**VA FileMan 22.2** 

# **Developer's Guide**

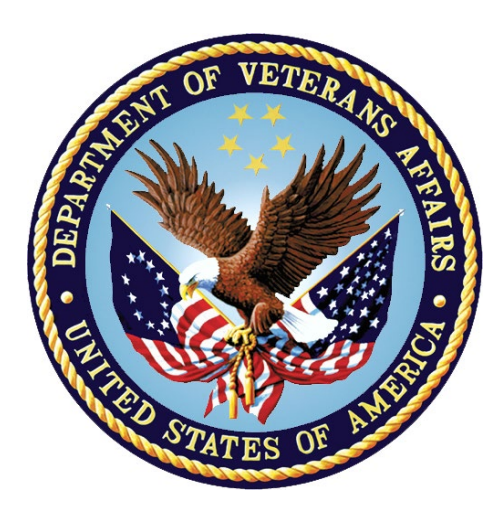

**February 2024** 

## **Department of Veterans Affairs (VA)**

### **Office of Information and Technology (OIT)**

**Software Product Management (SPM)**

## **Revision History**

<span id="page-1-0"></span>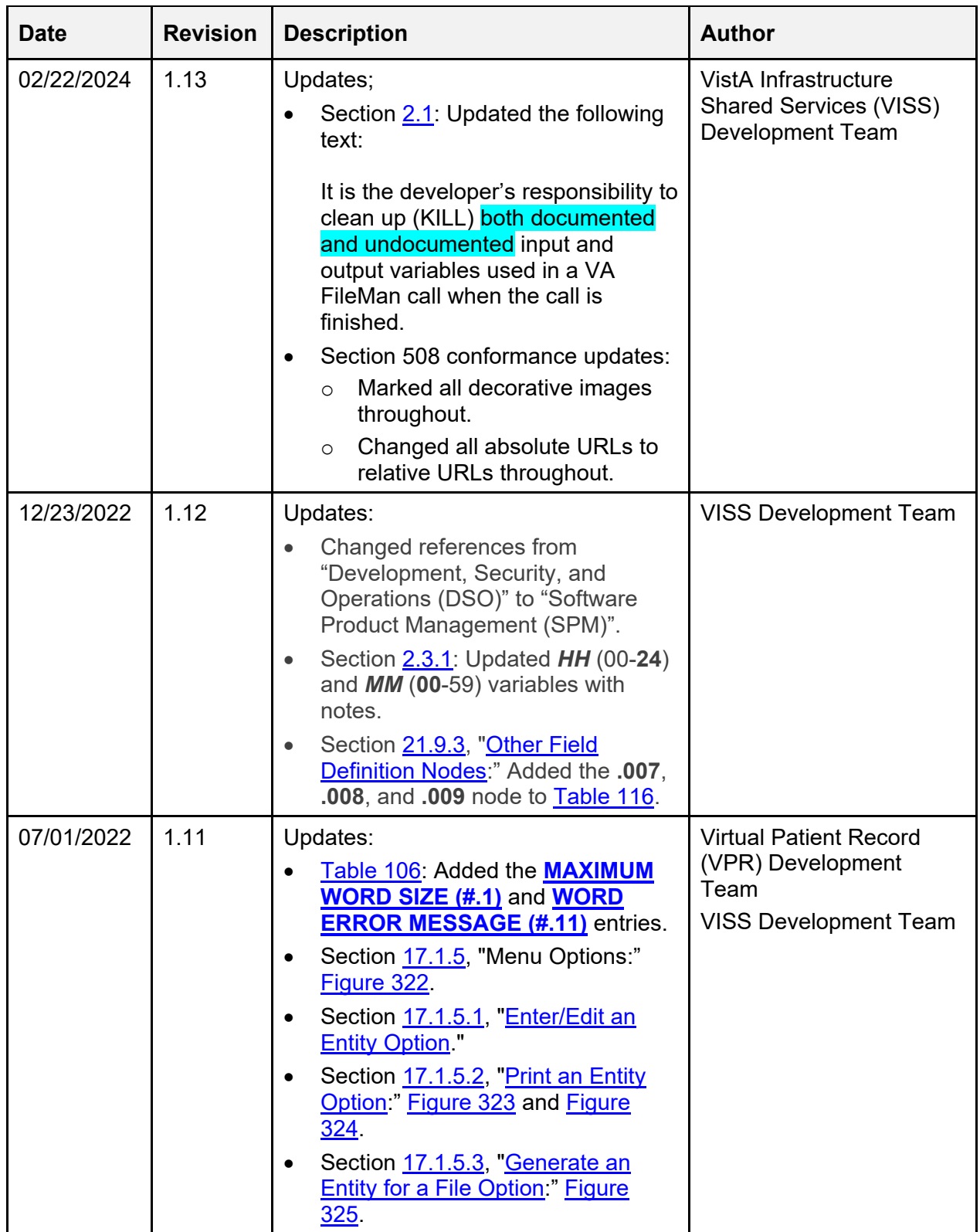

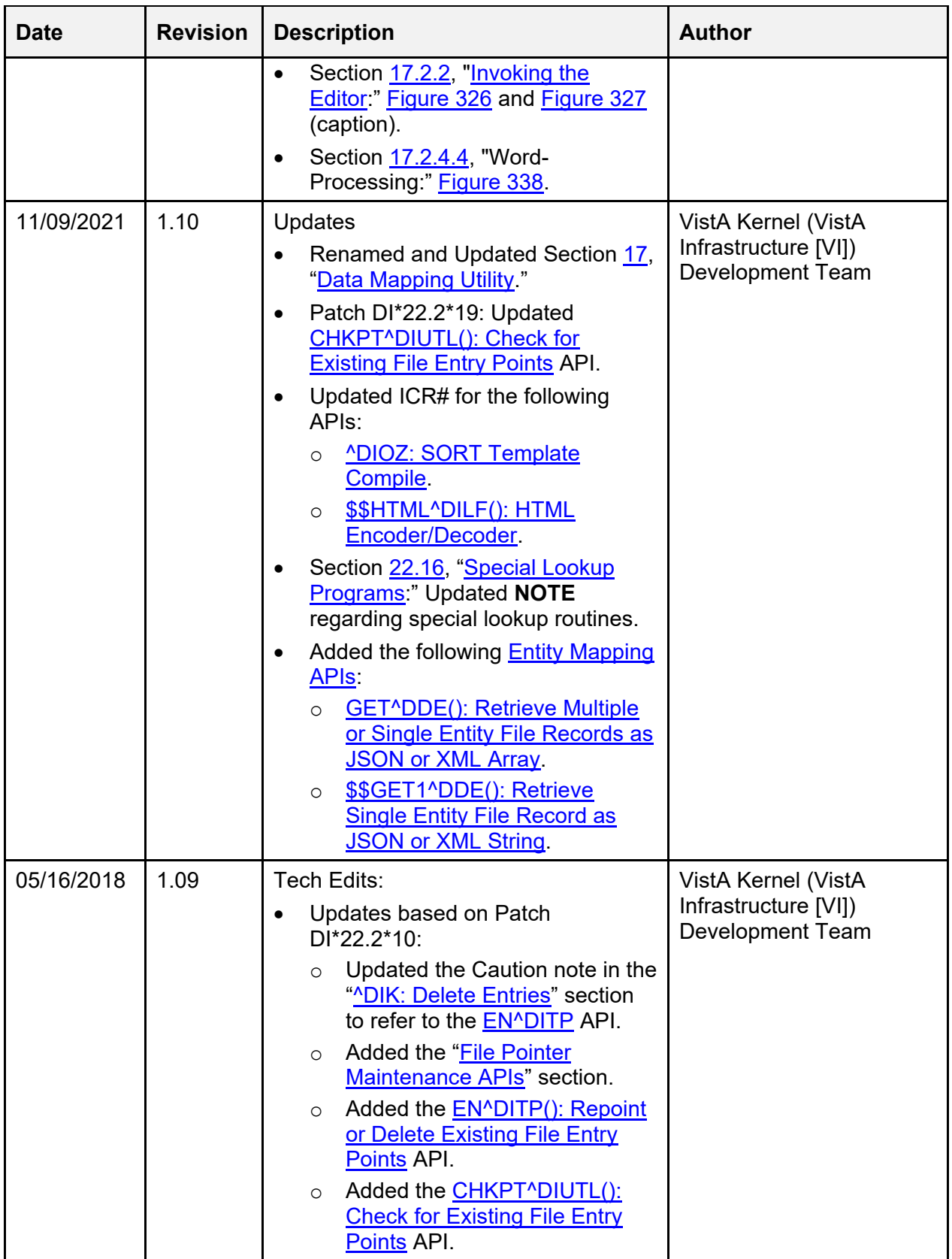

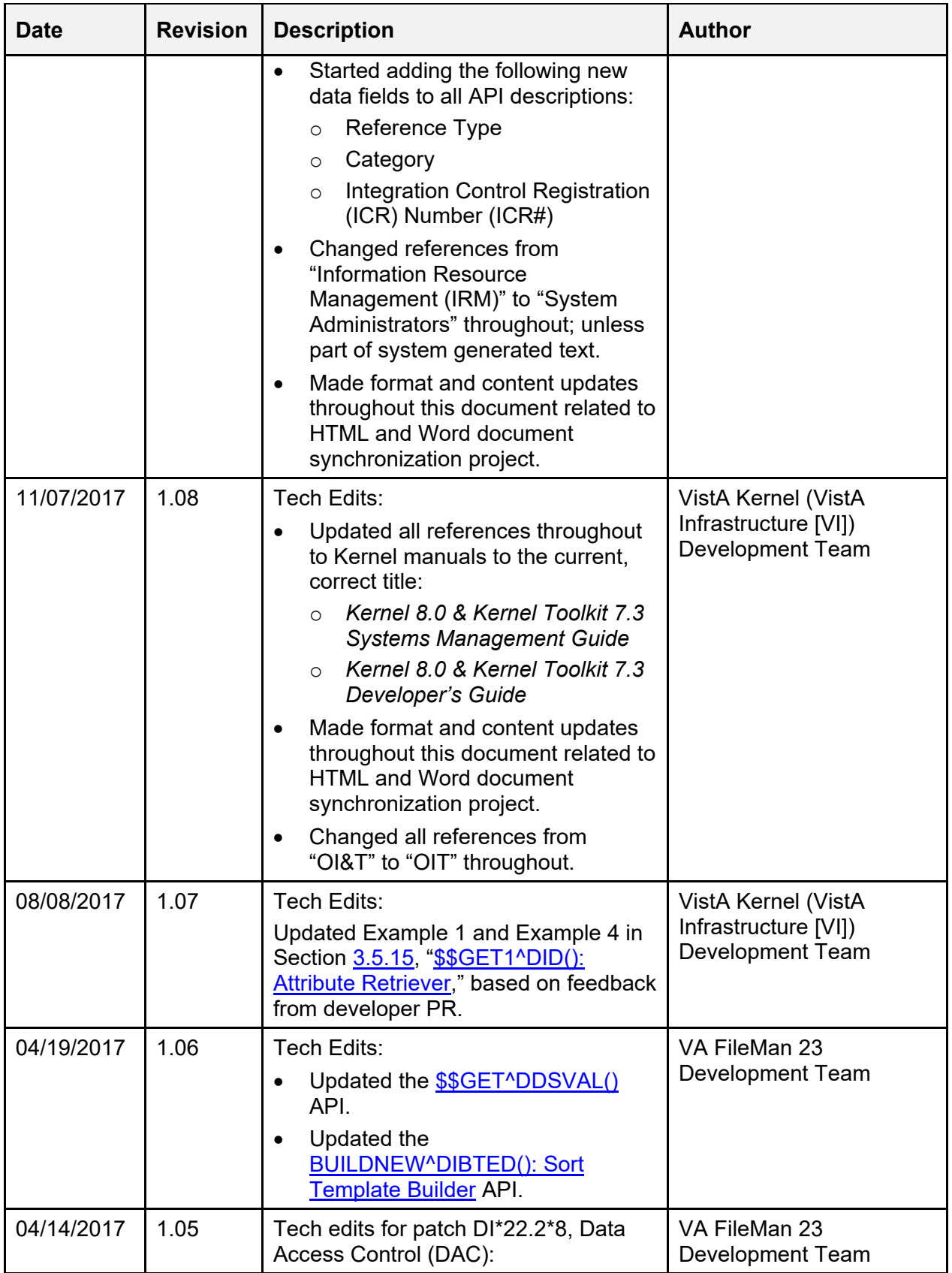

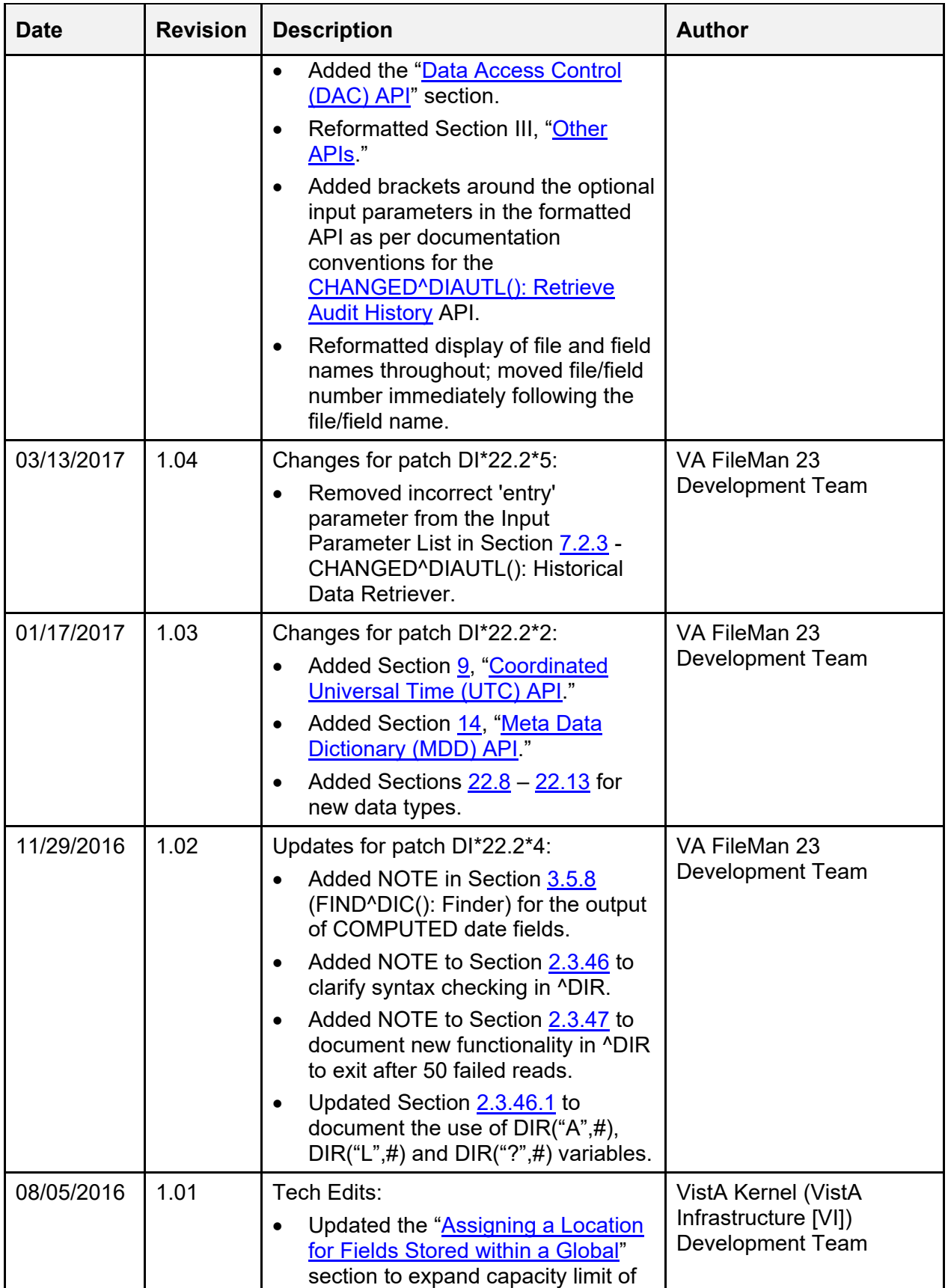

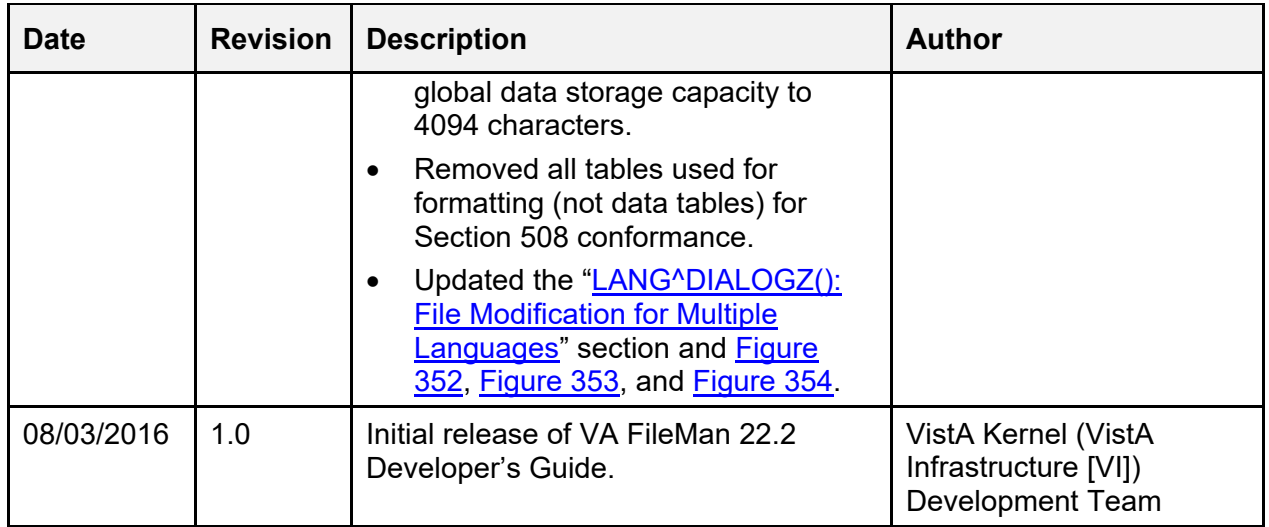

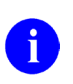

**REF:** For the current patch history related to this software, see the Patch Module (i.e., **Patch User Menu** [A1AE USER]) on FORUM.

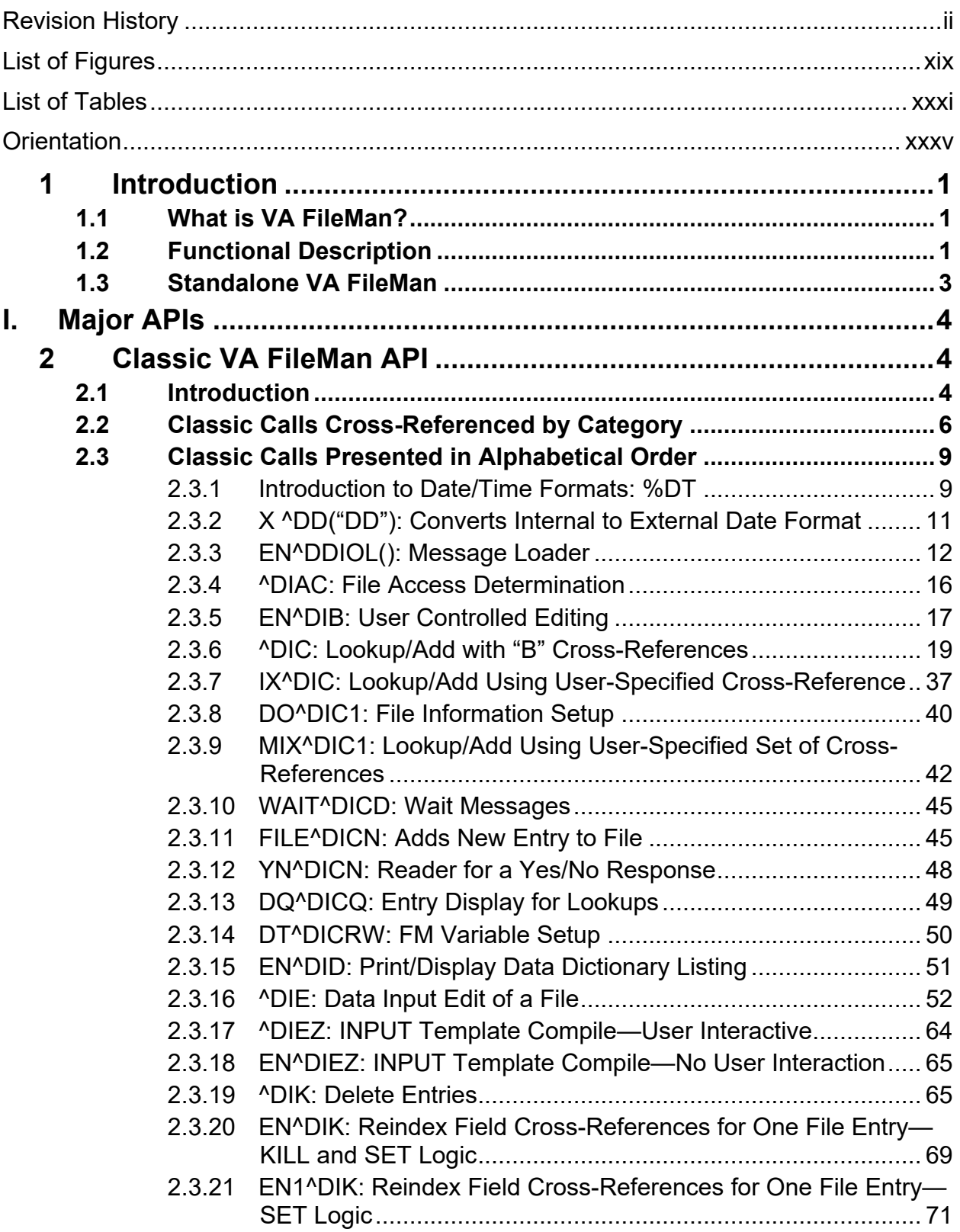

## **Table of Contents**

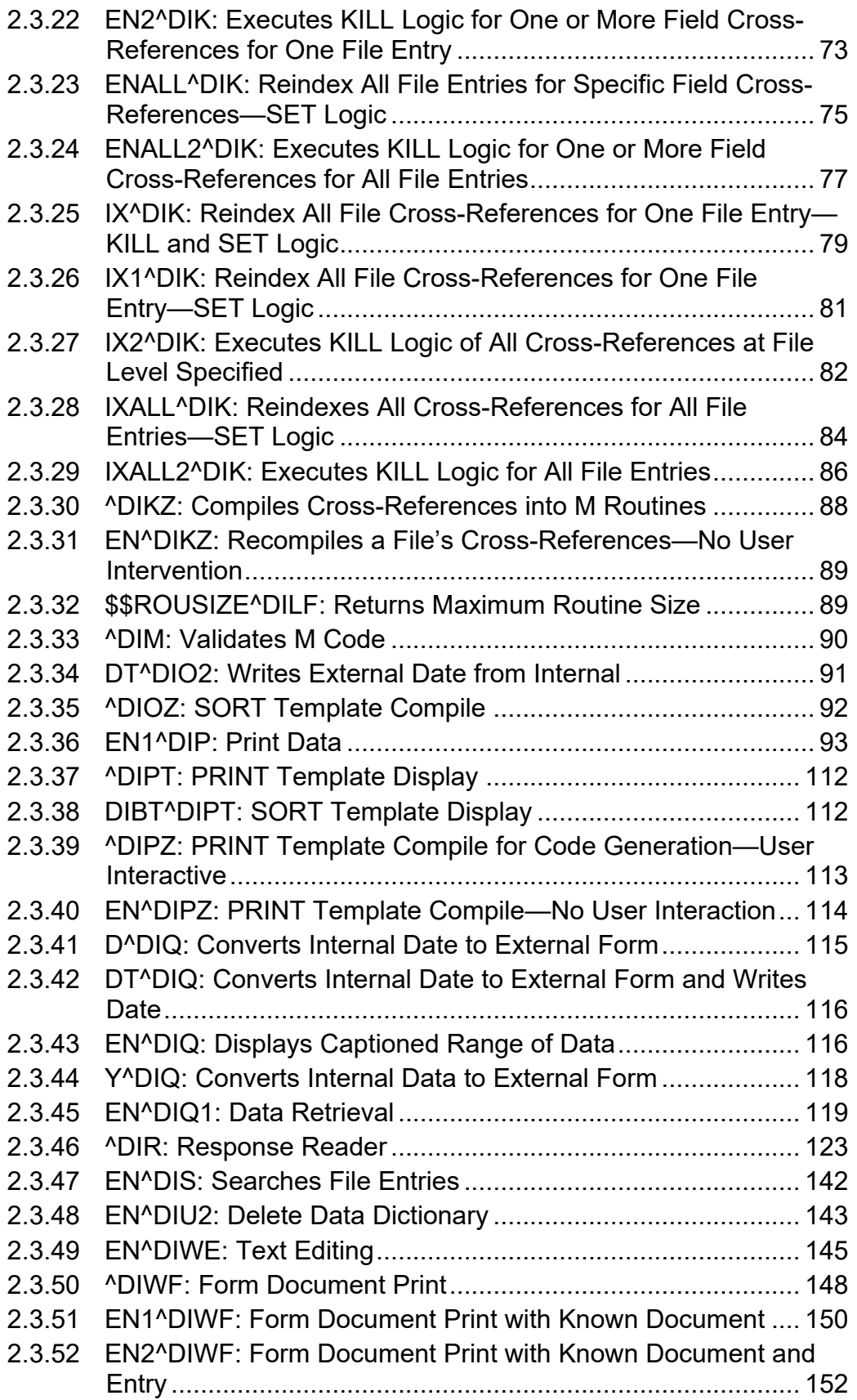

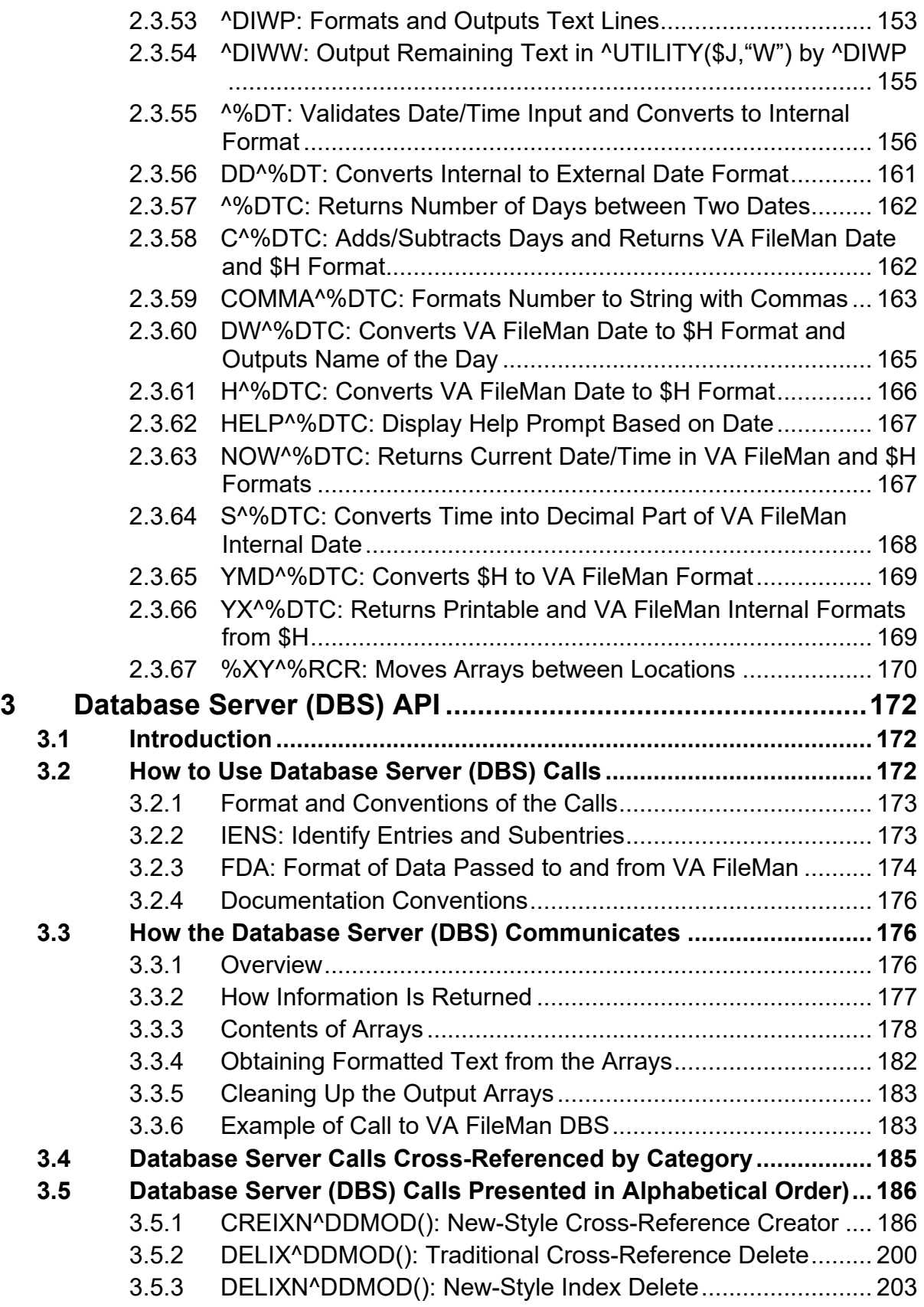

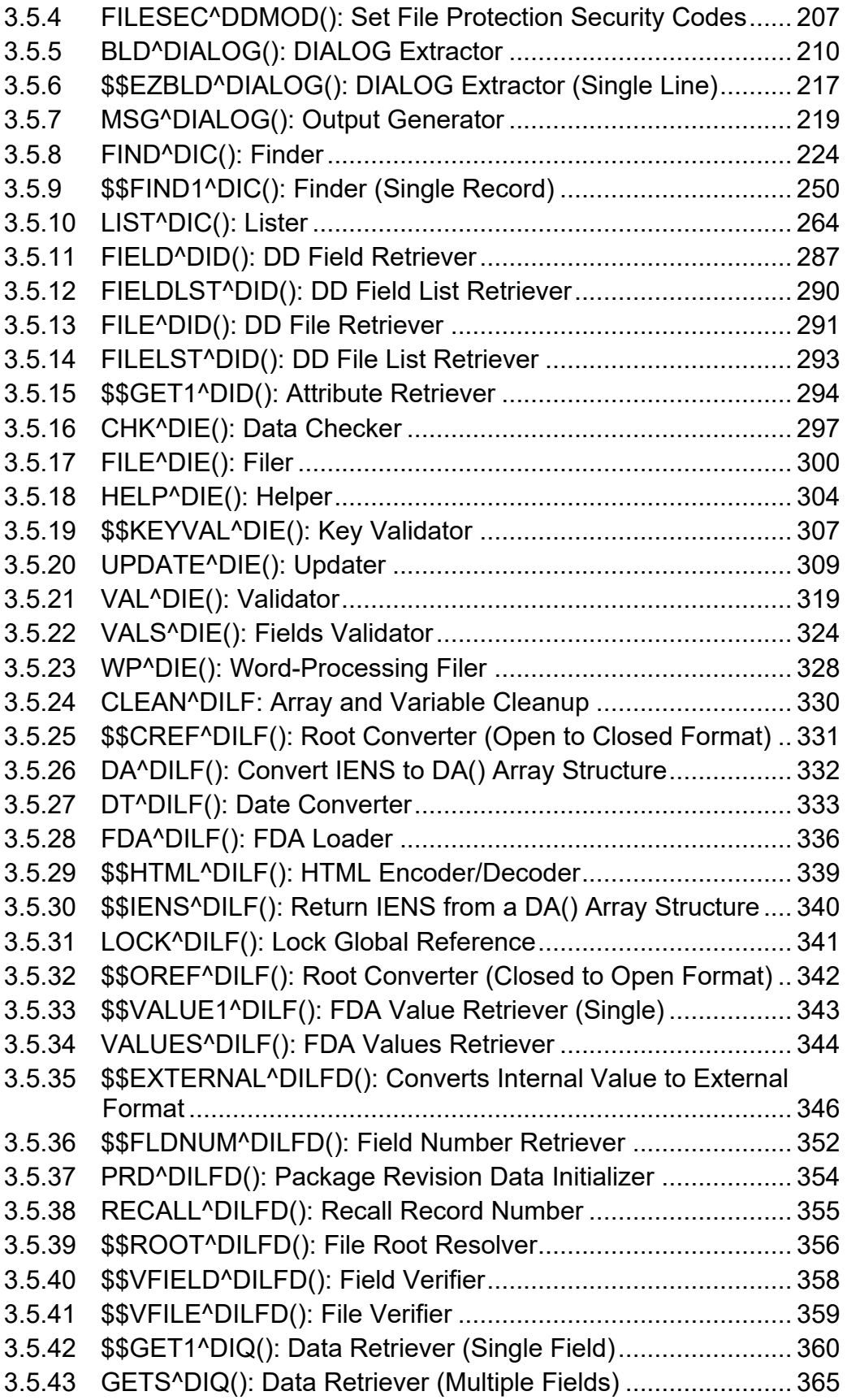

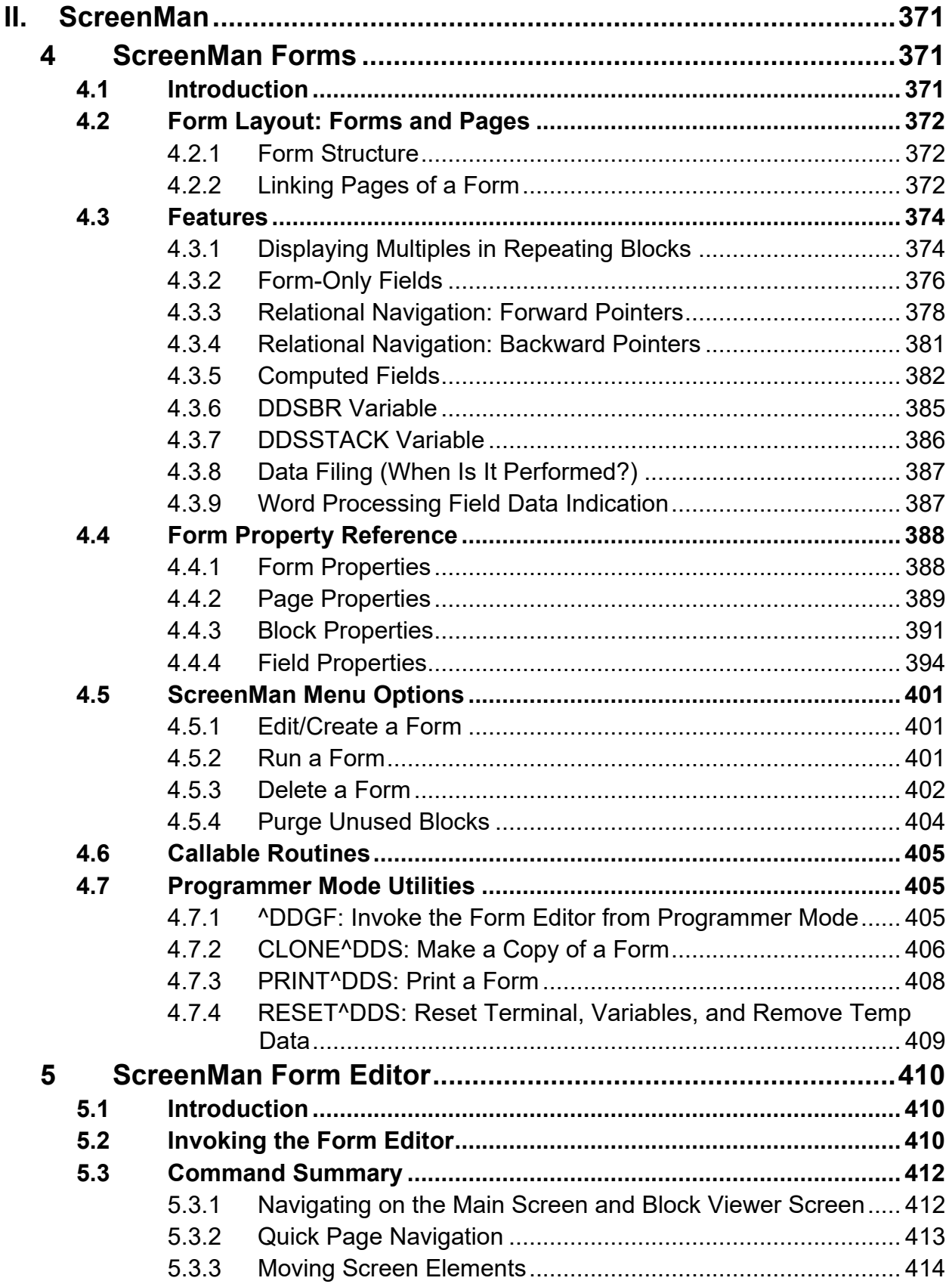

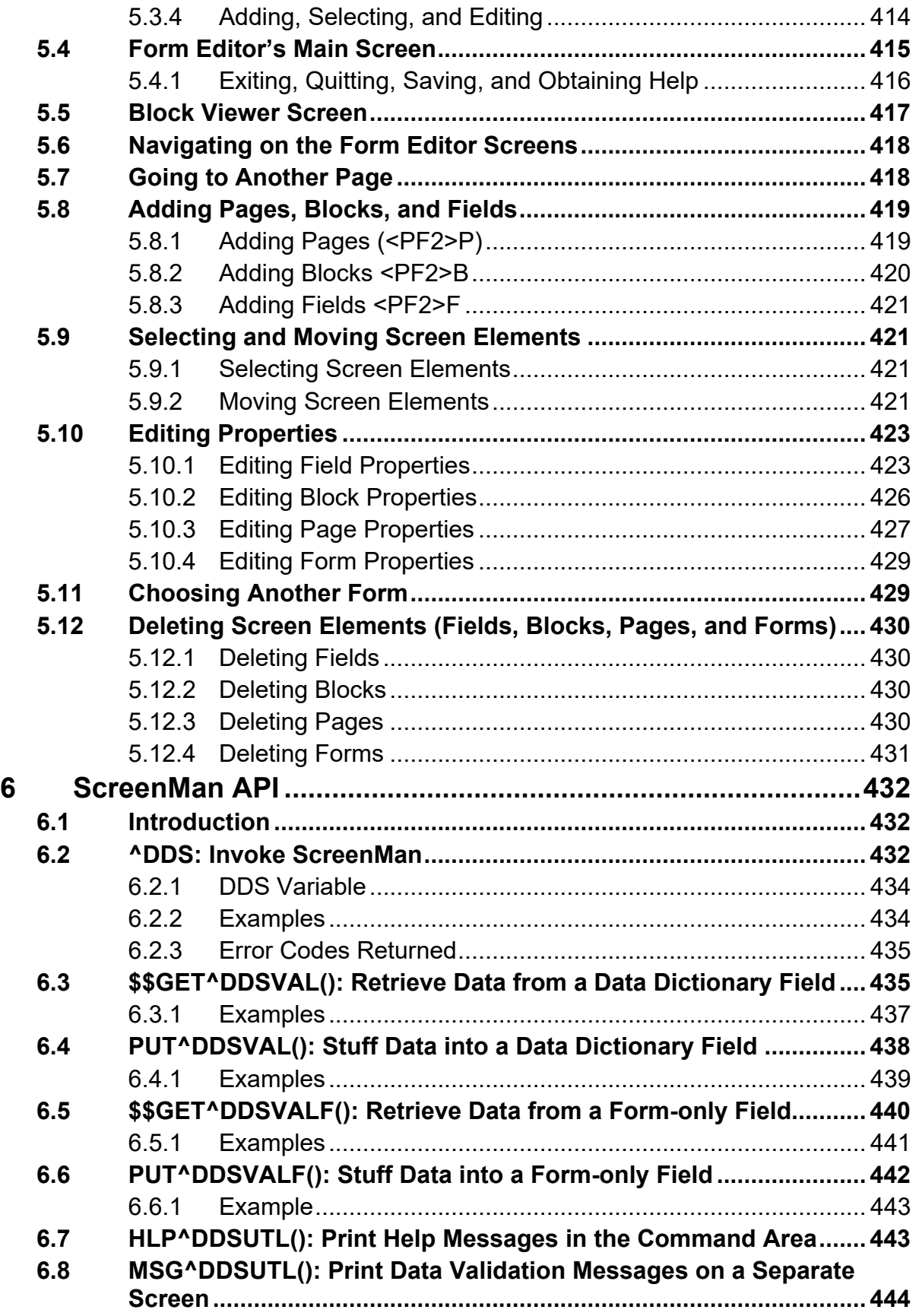

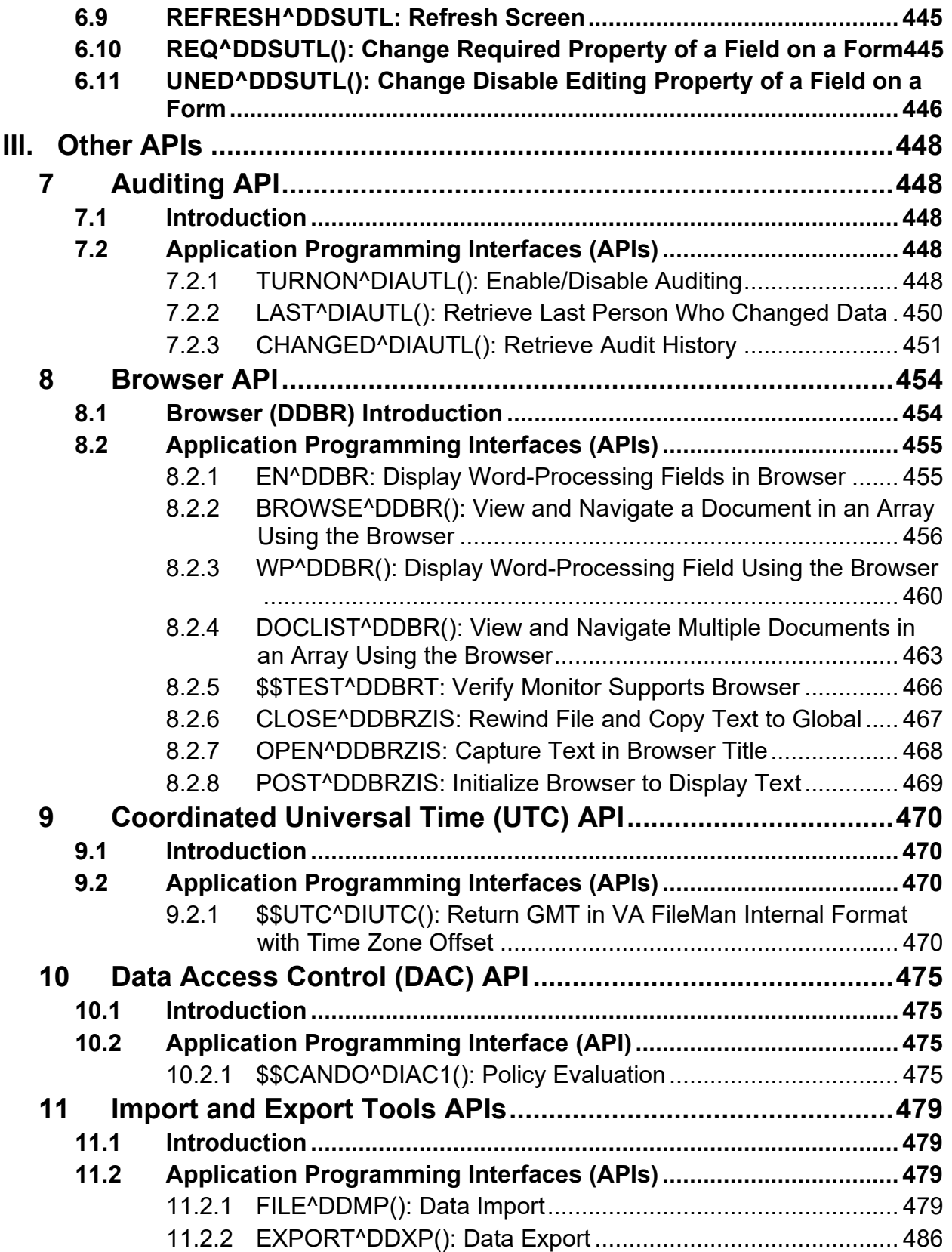

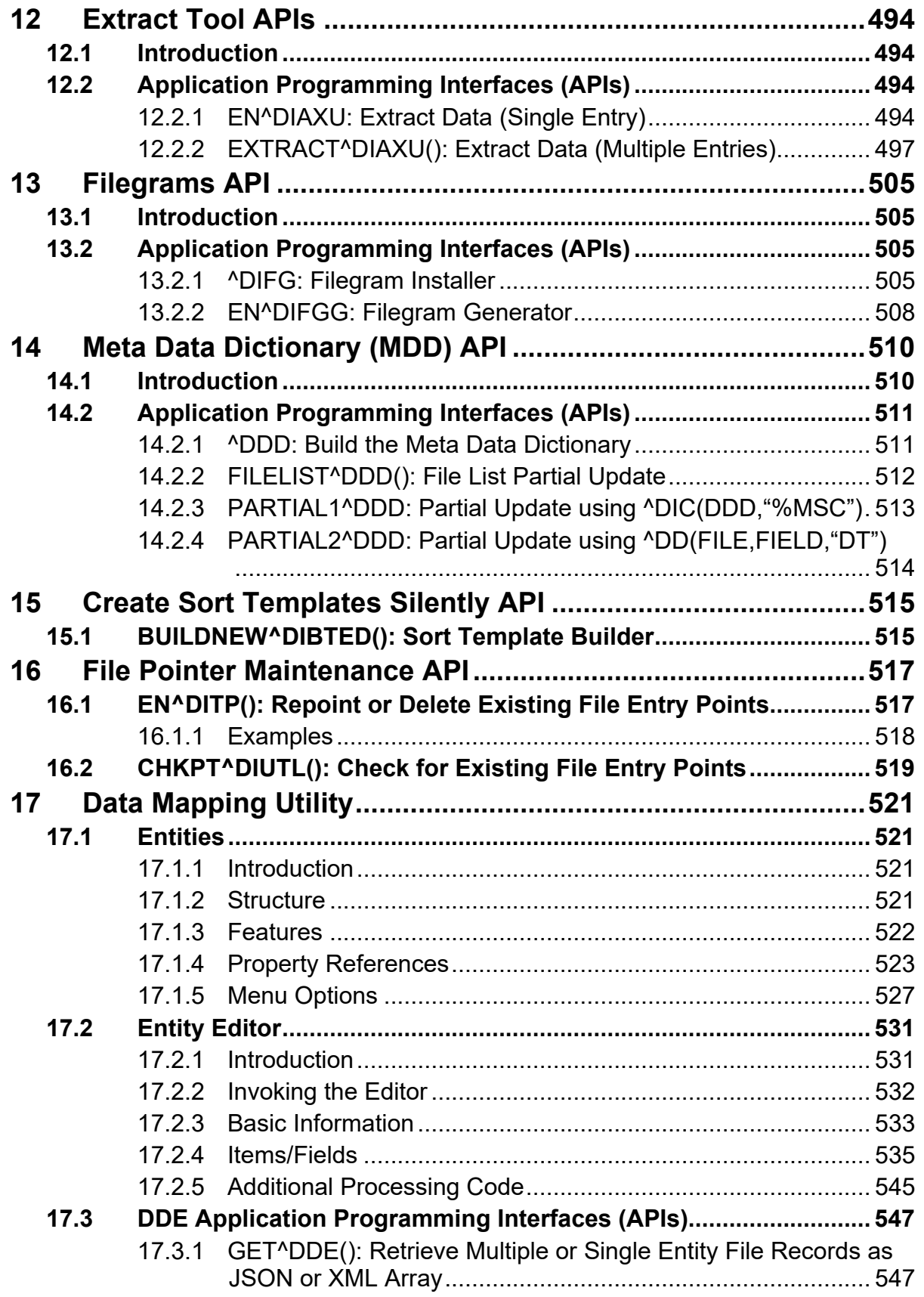

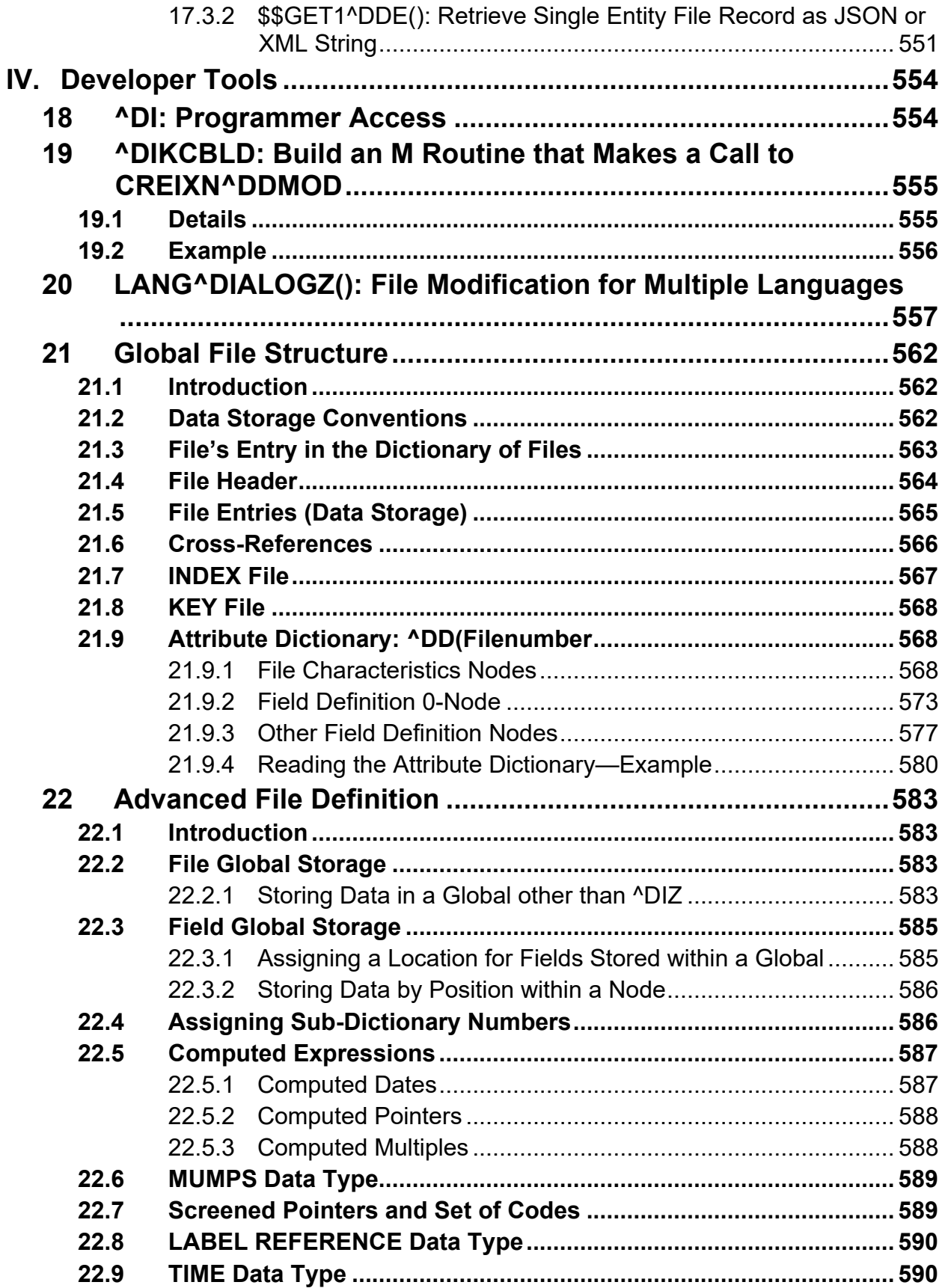

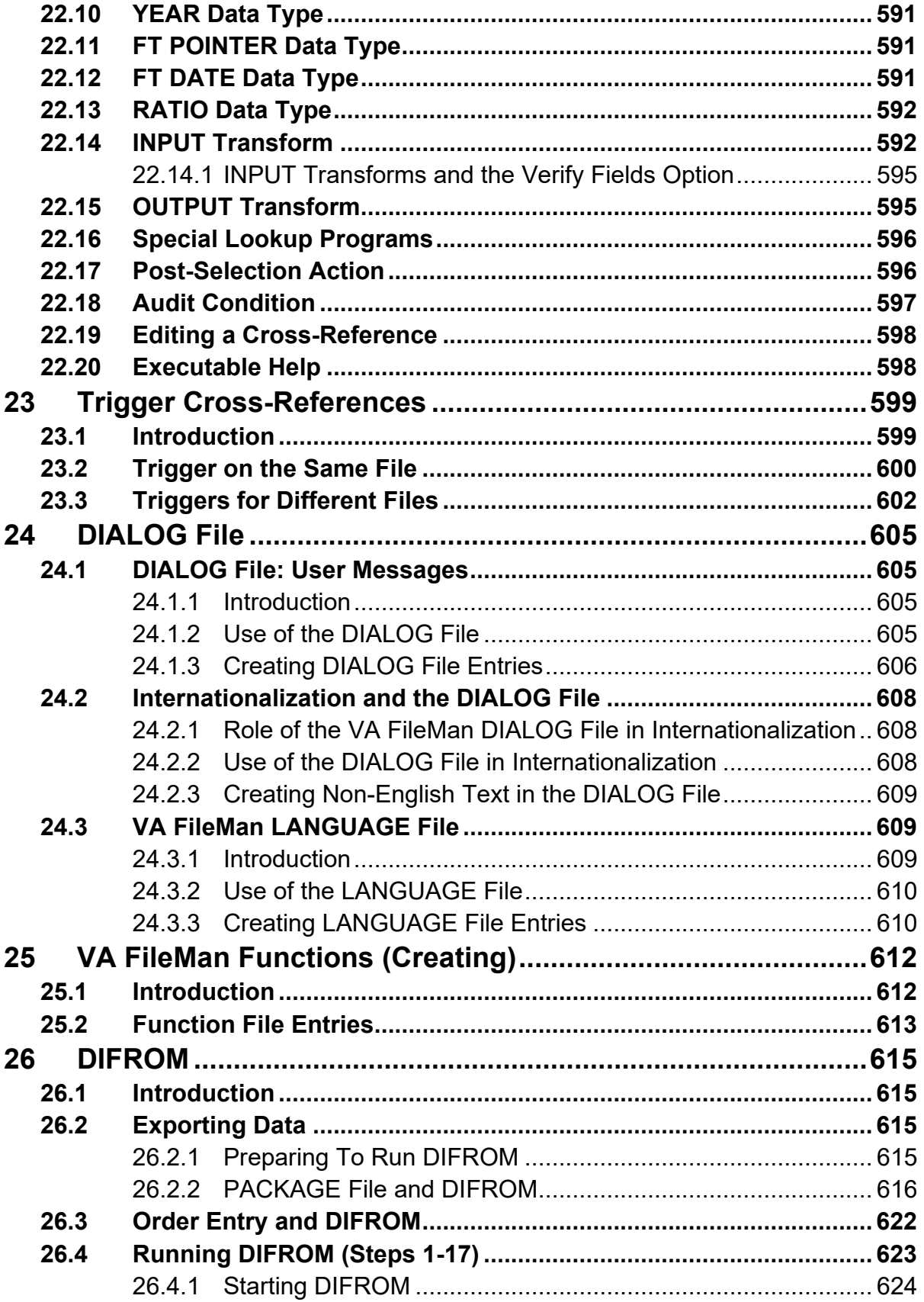

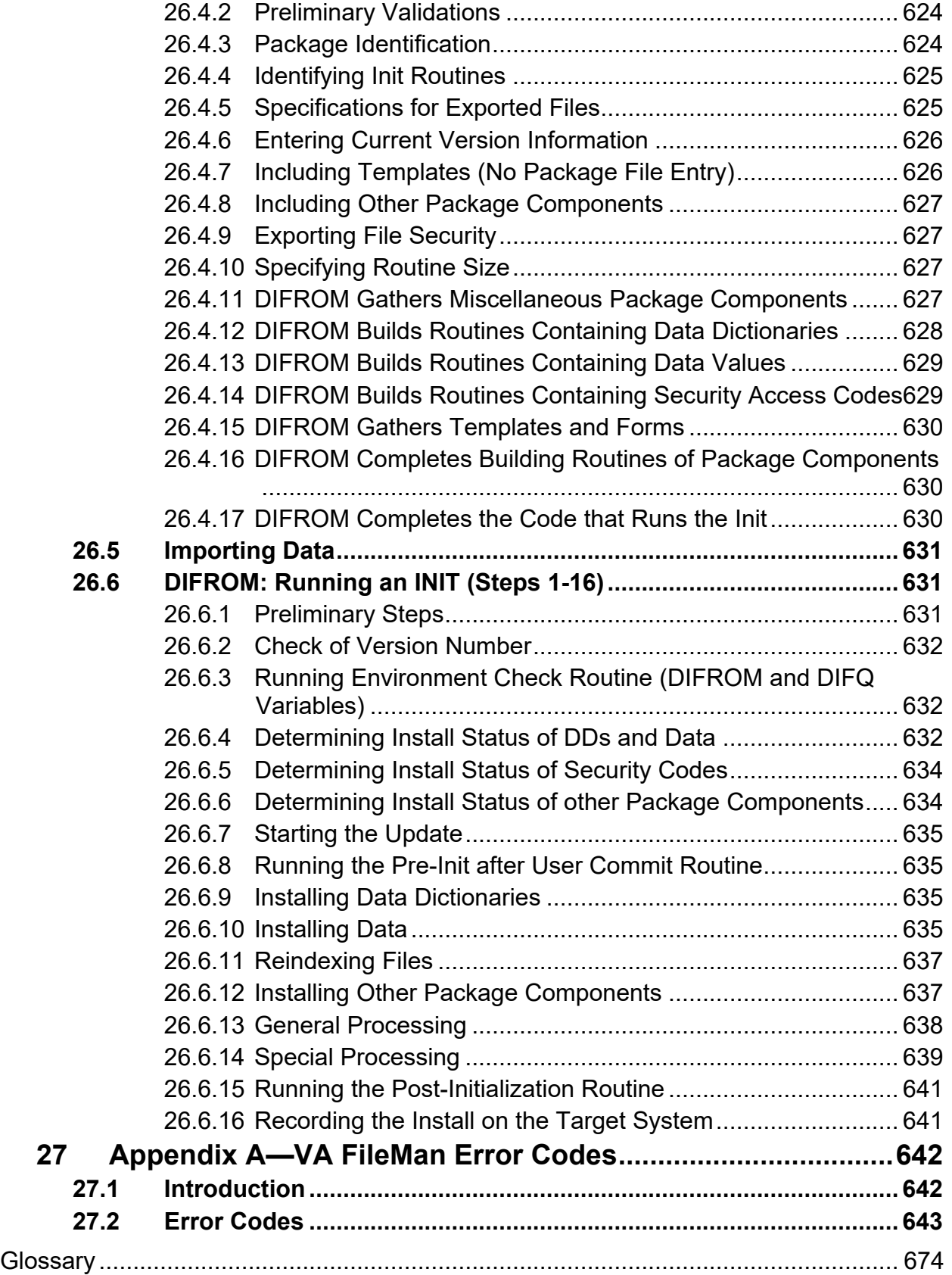

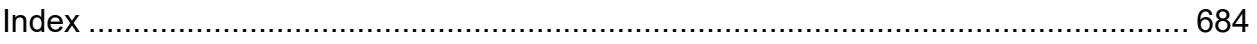

## **List of Figures**

<span id="page-18-0"></span>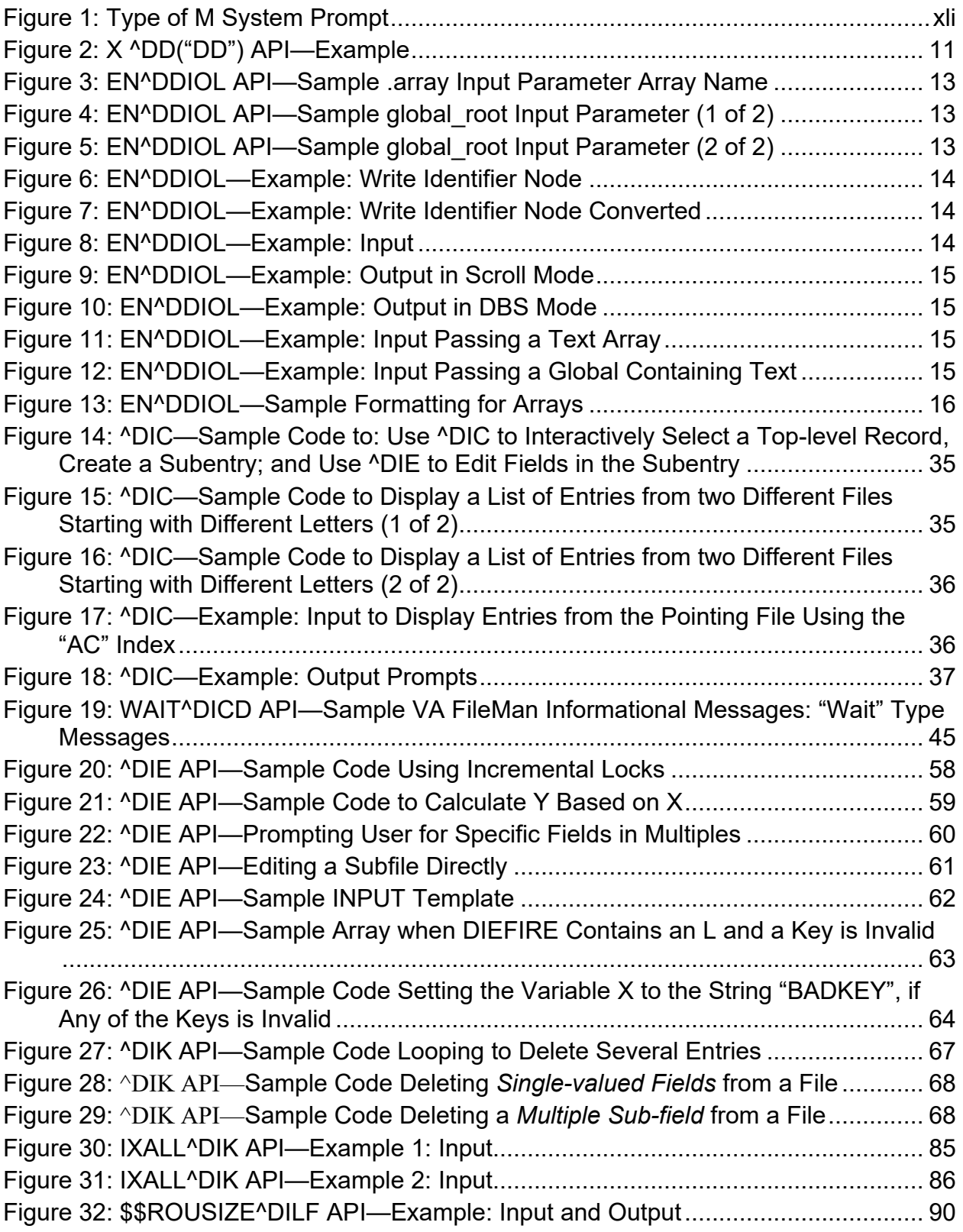

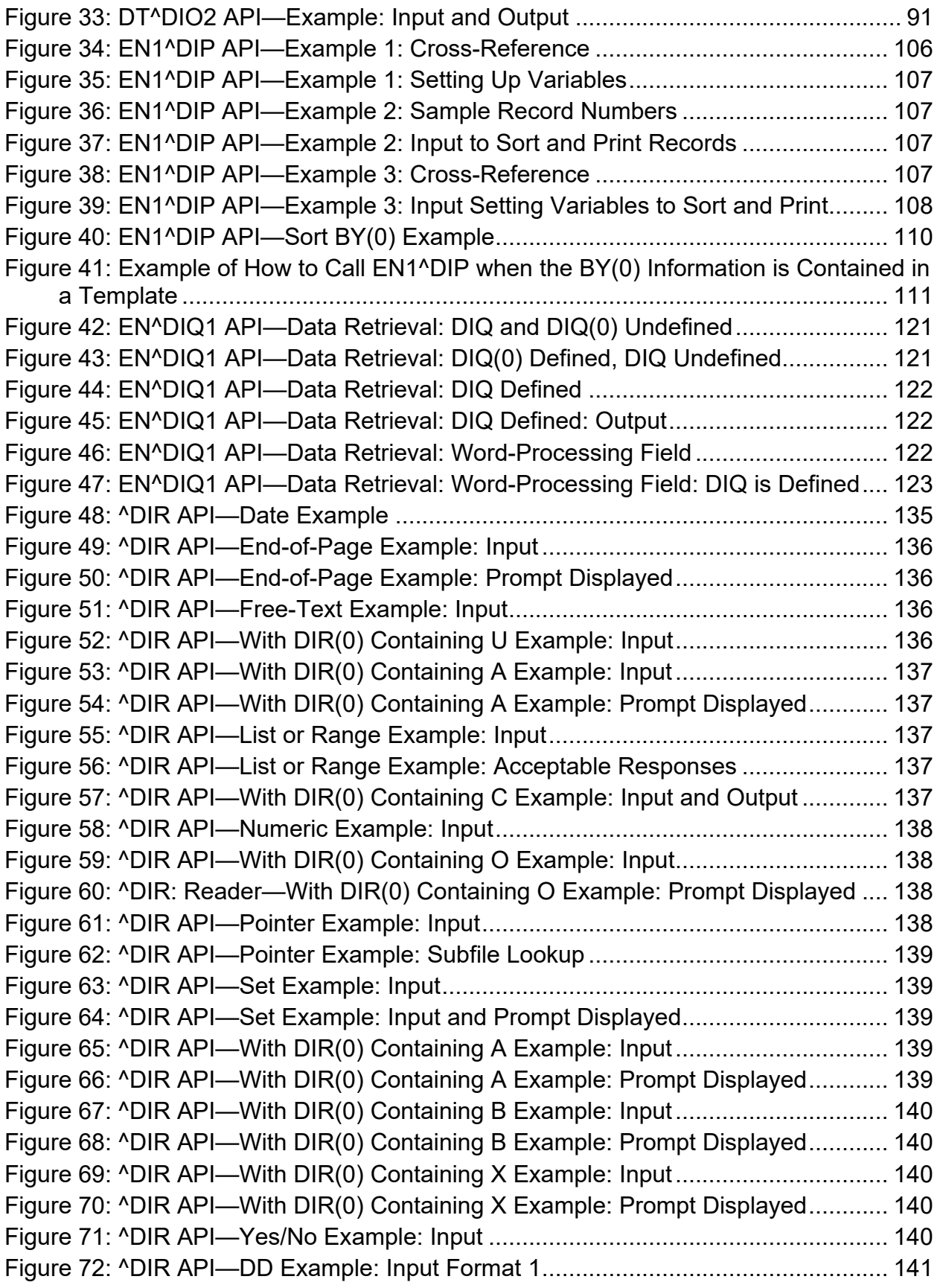

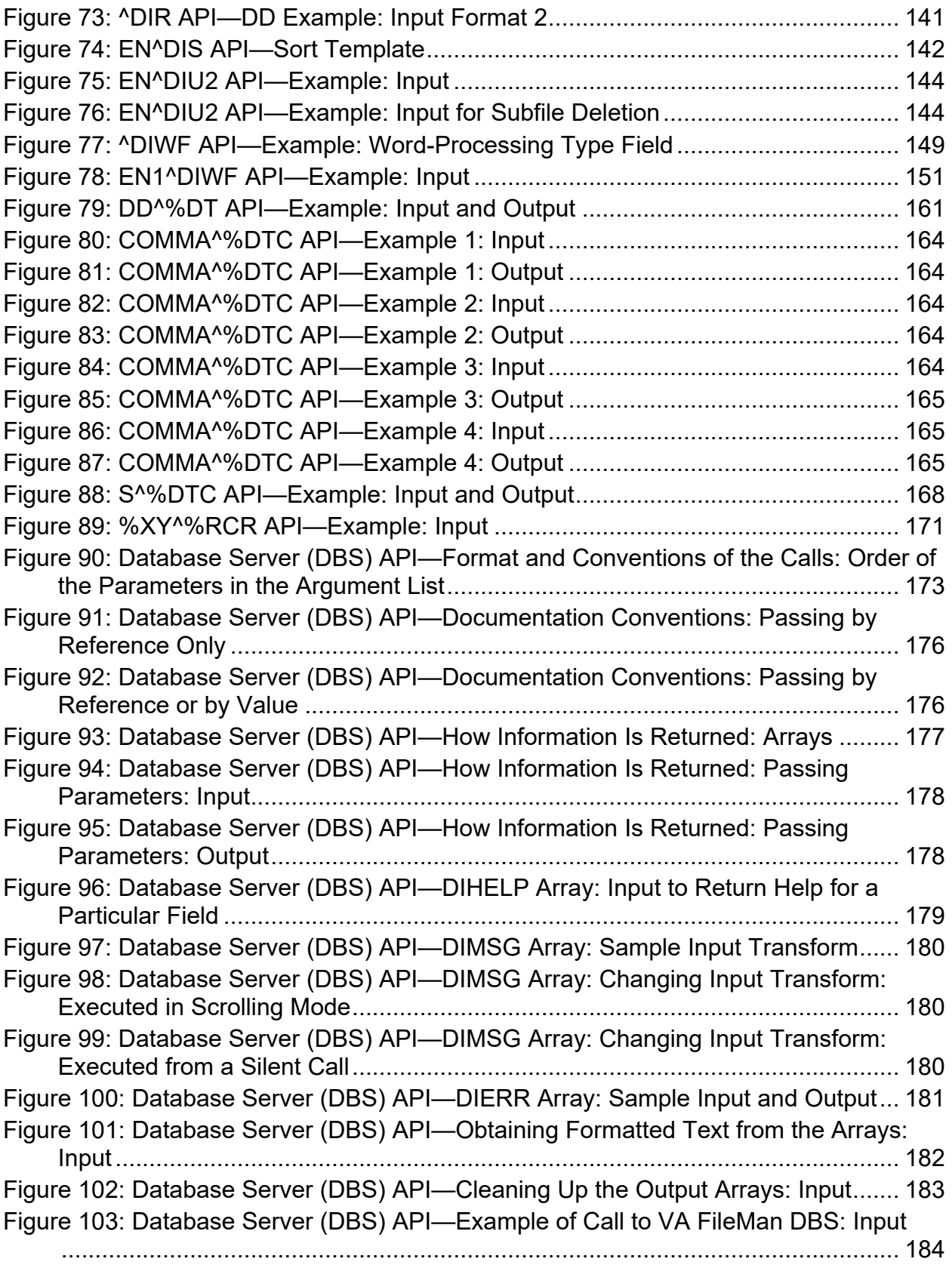

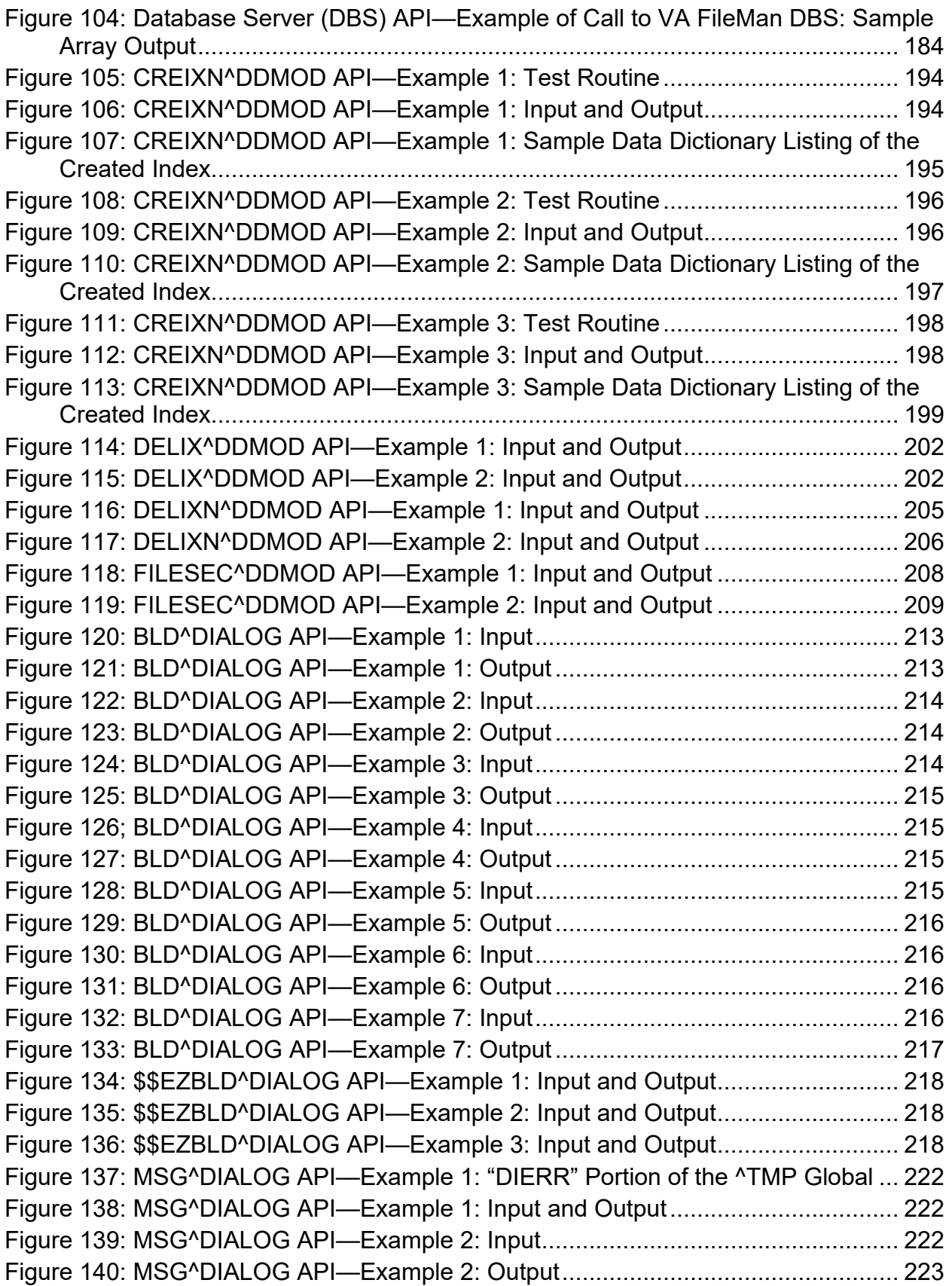

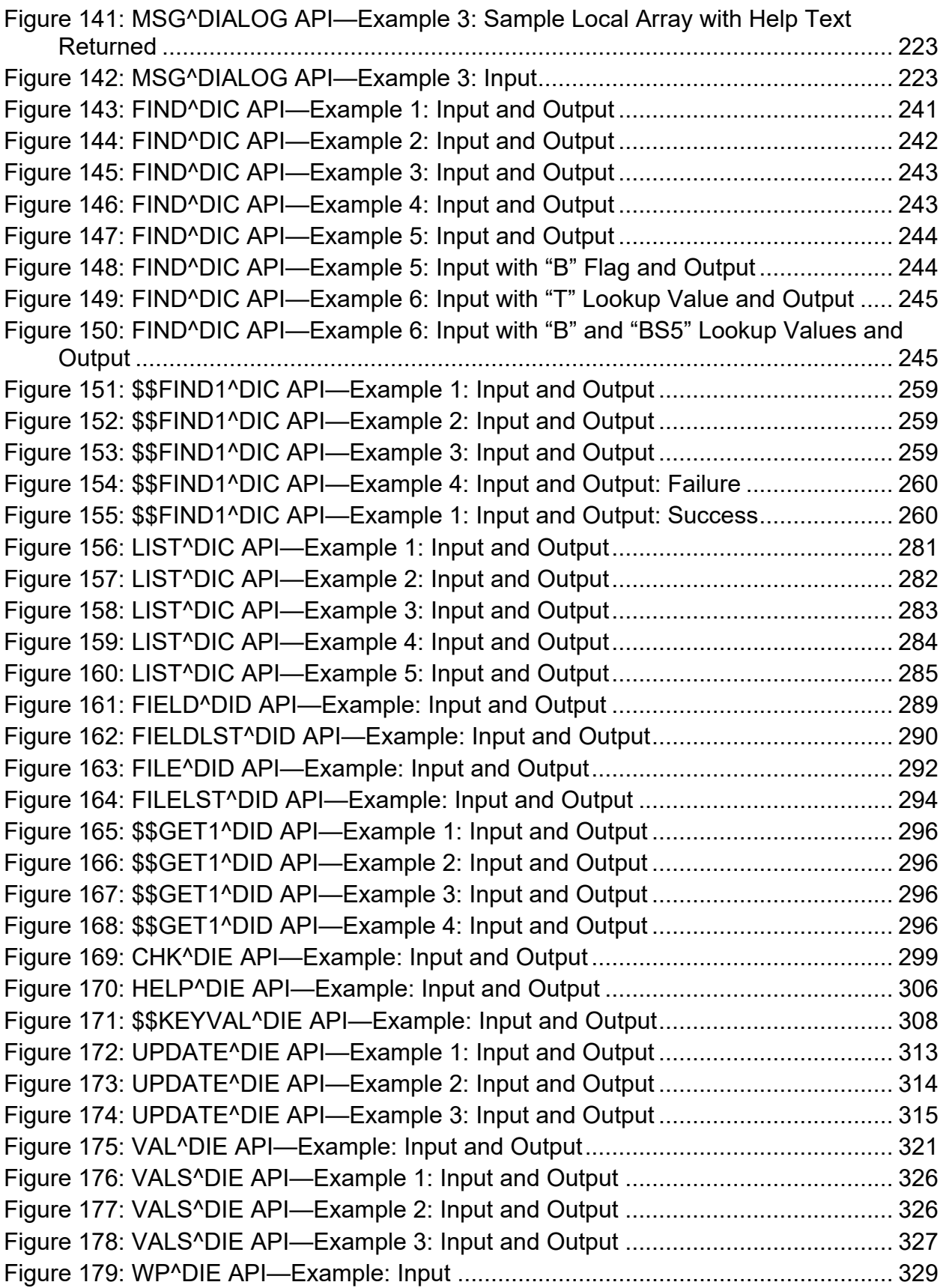

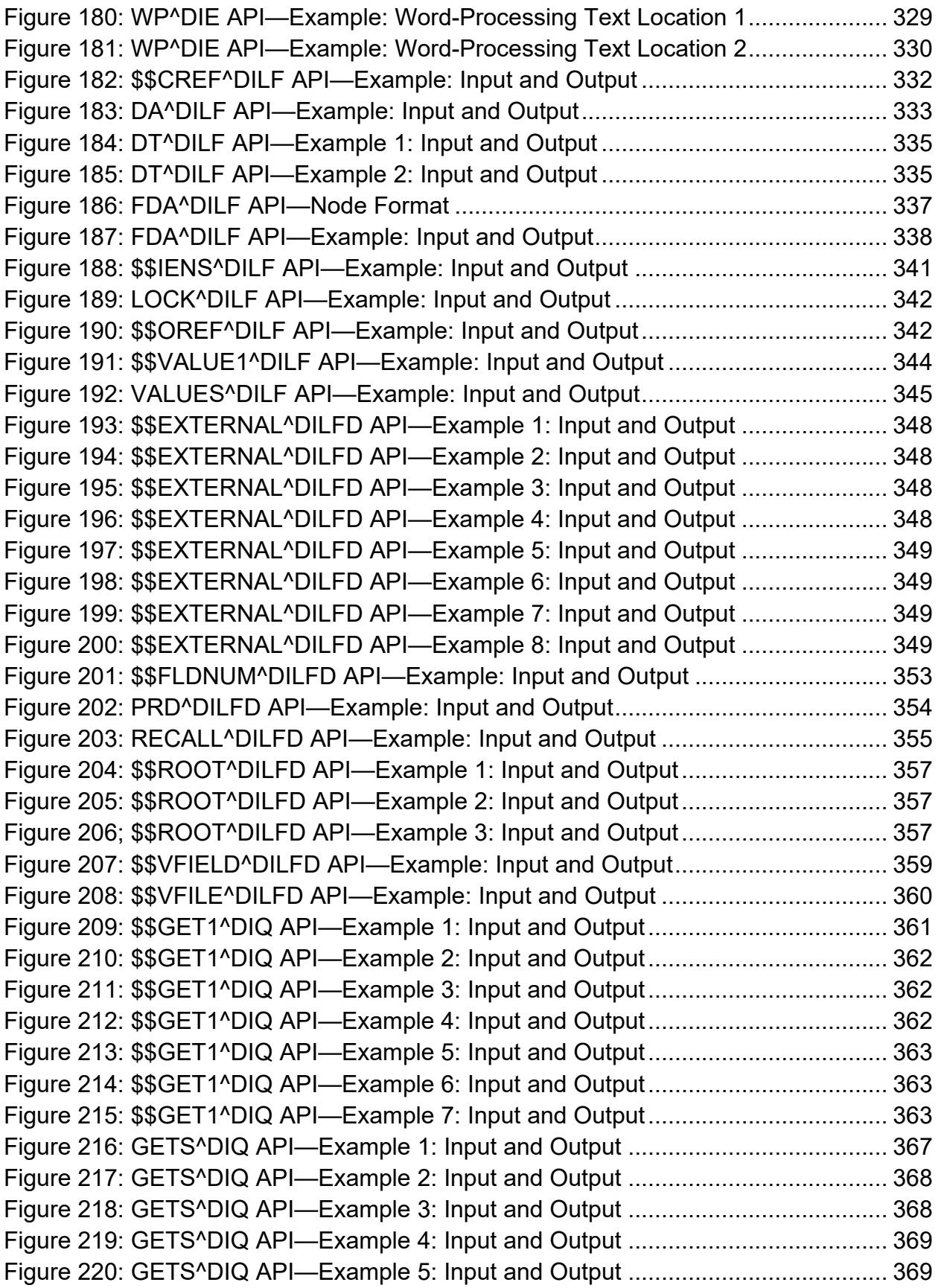

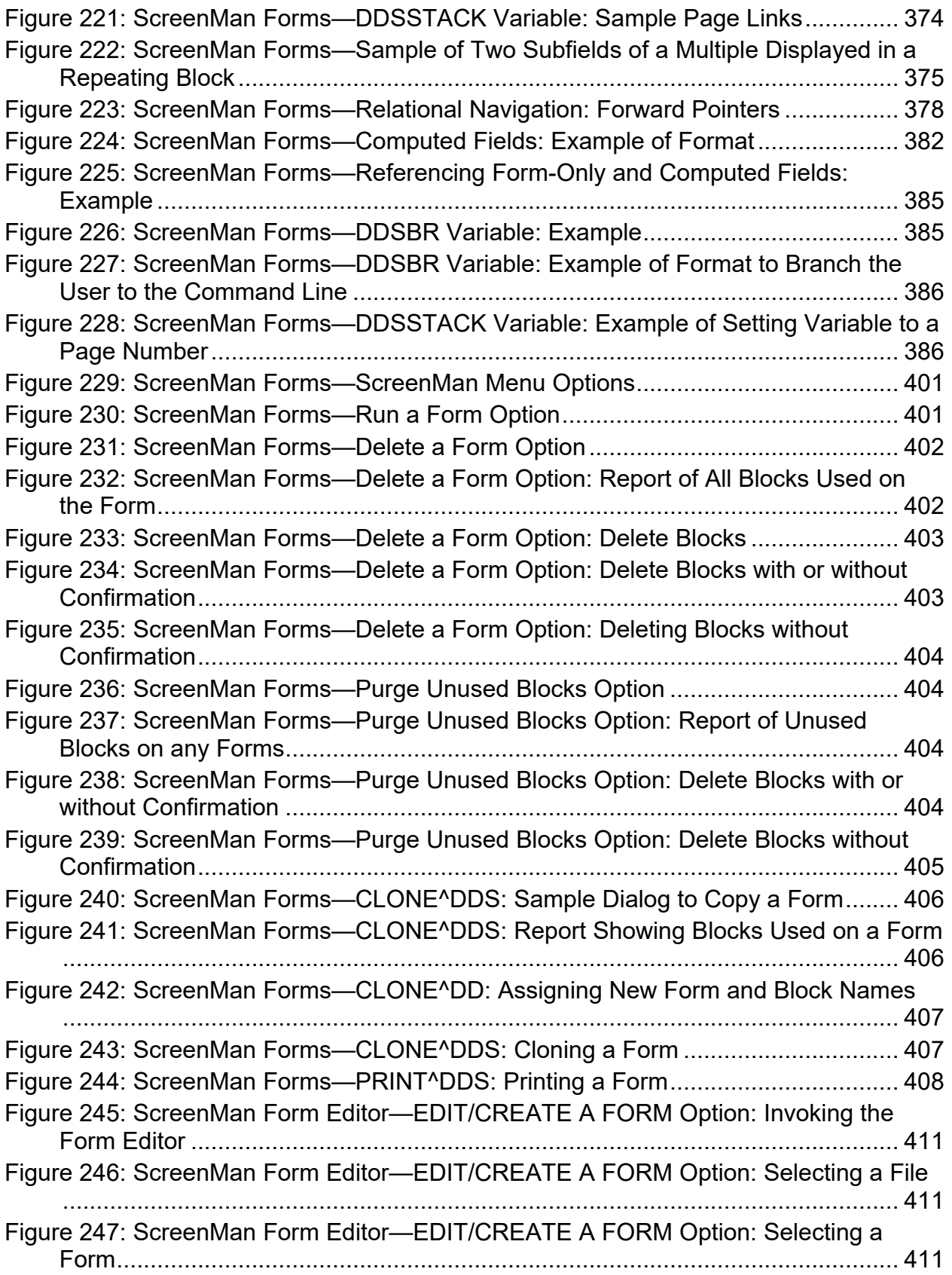

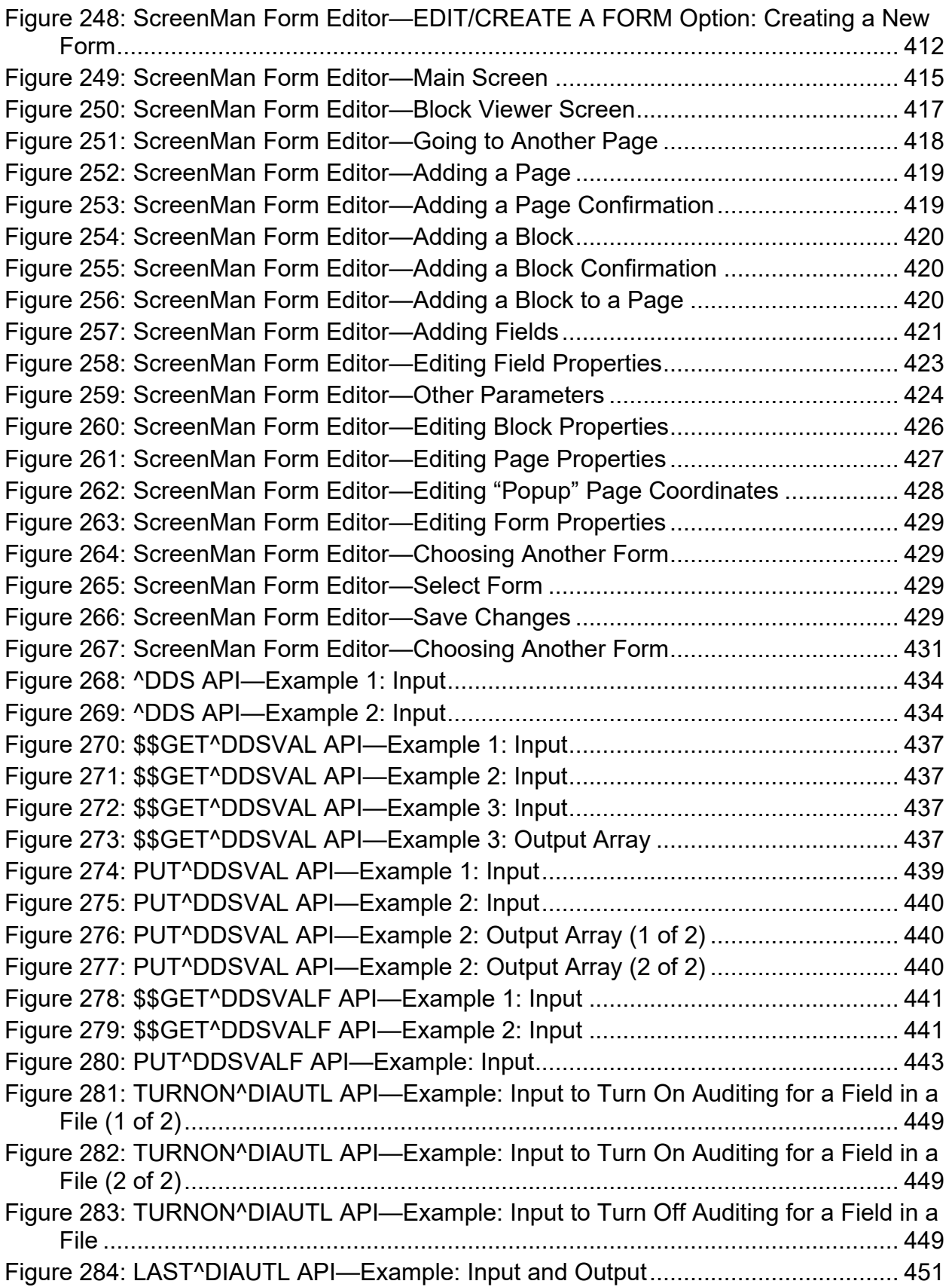

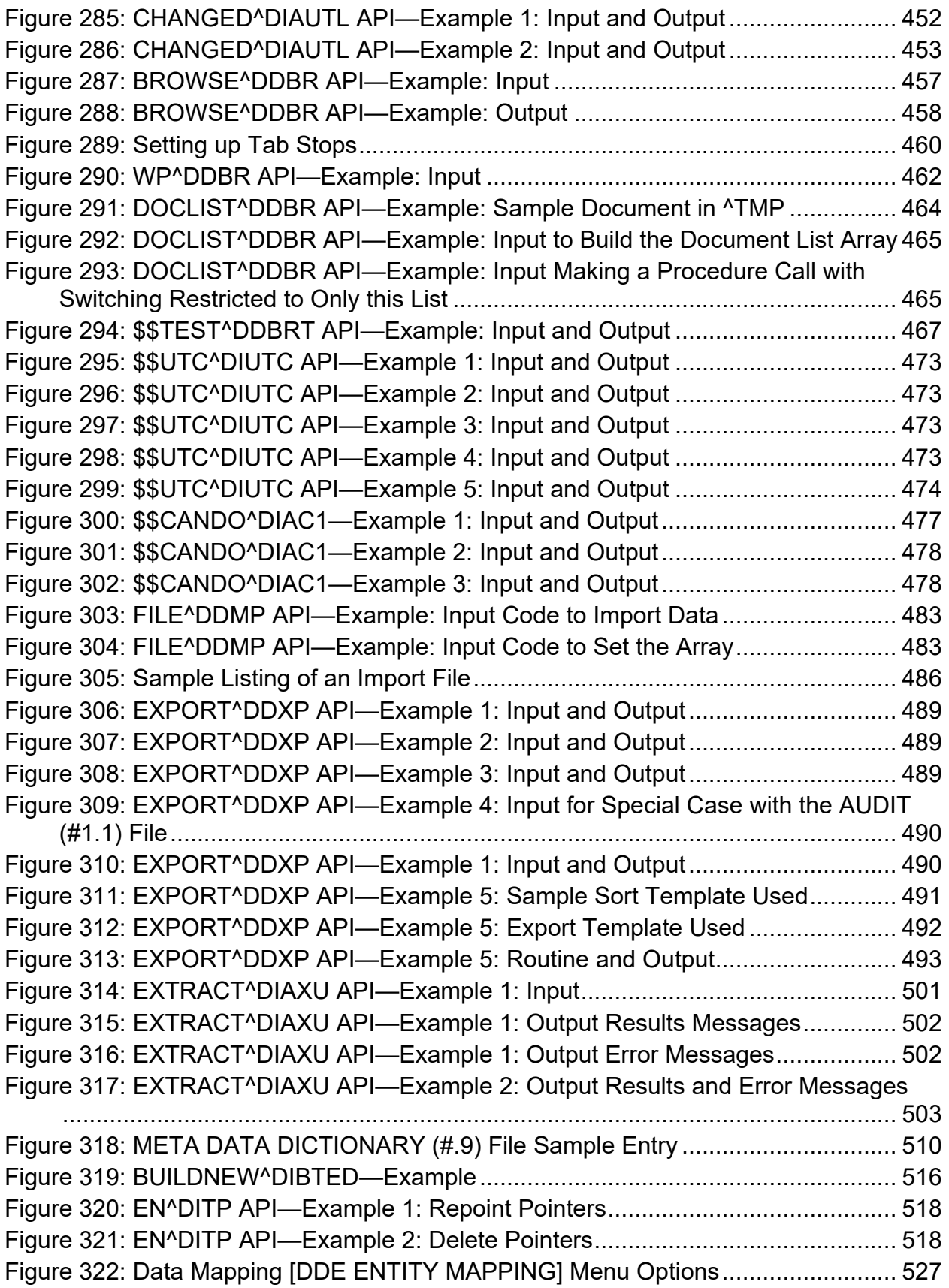

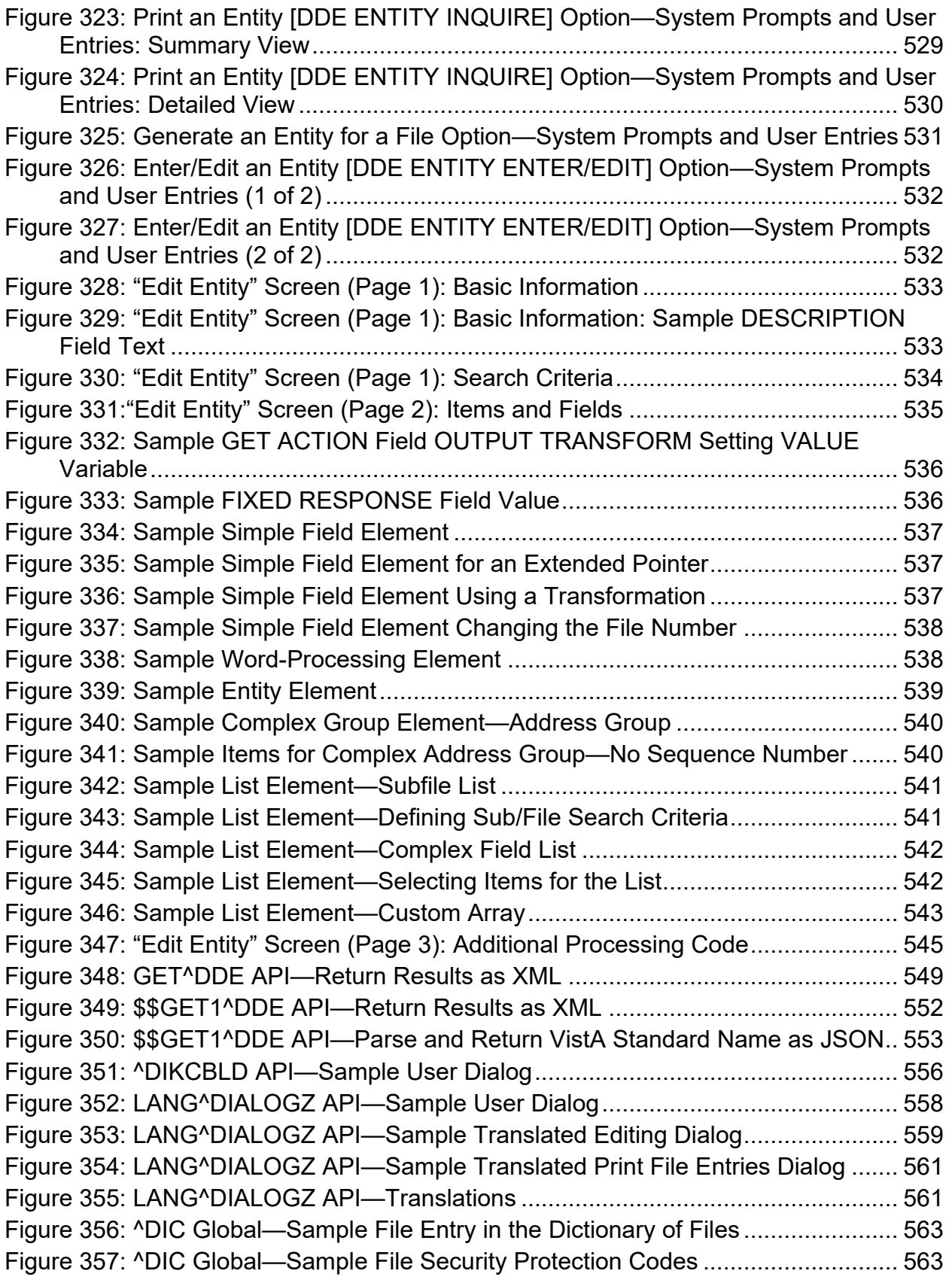

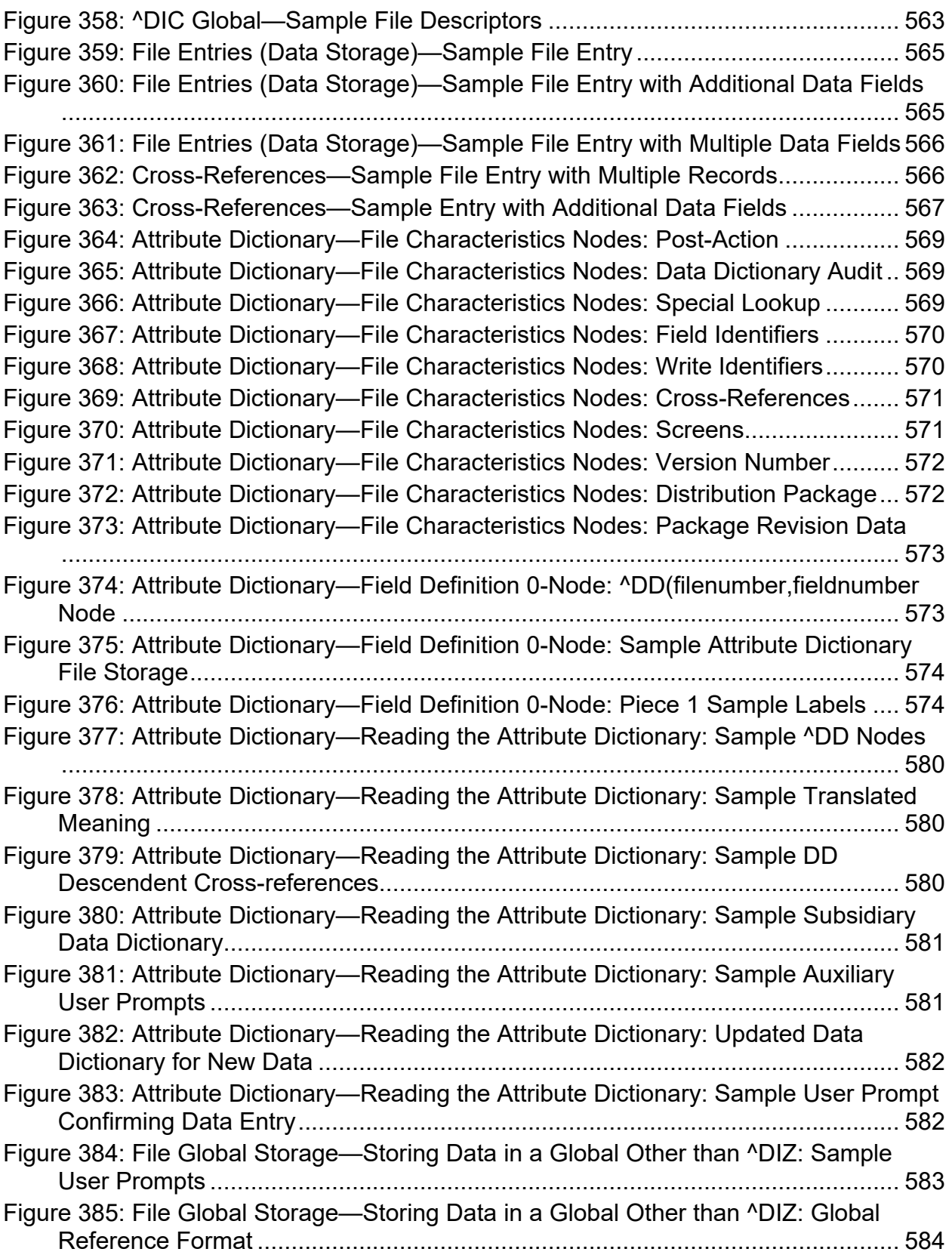

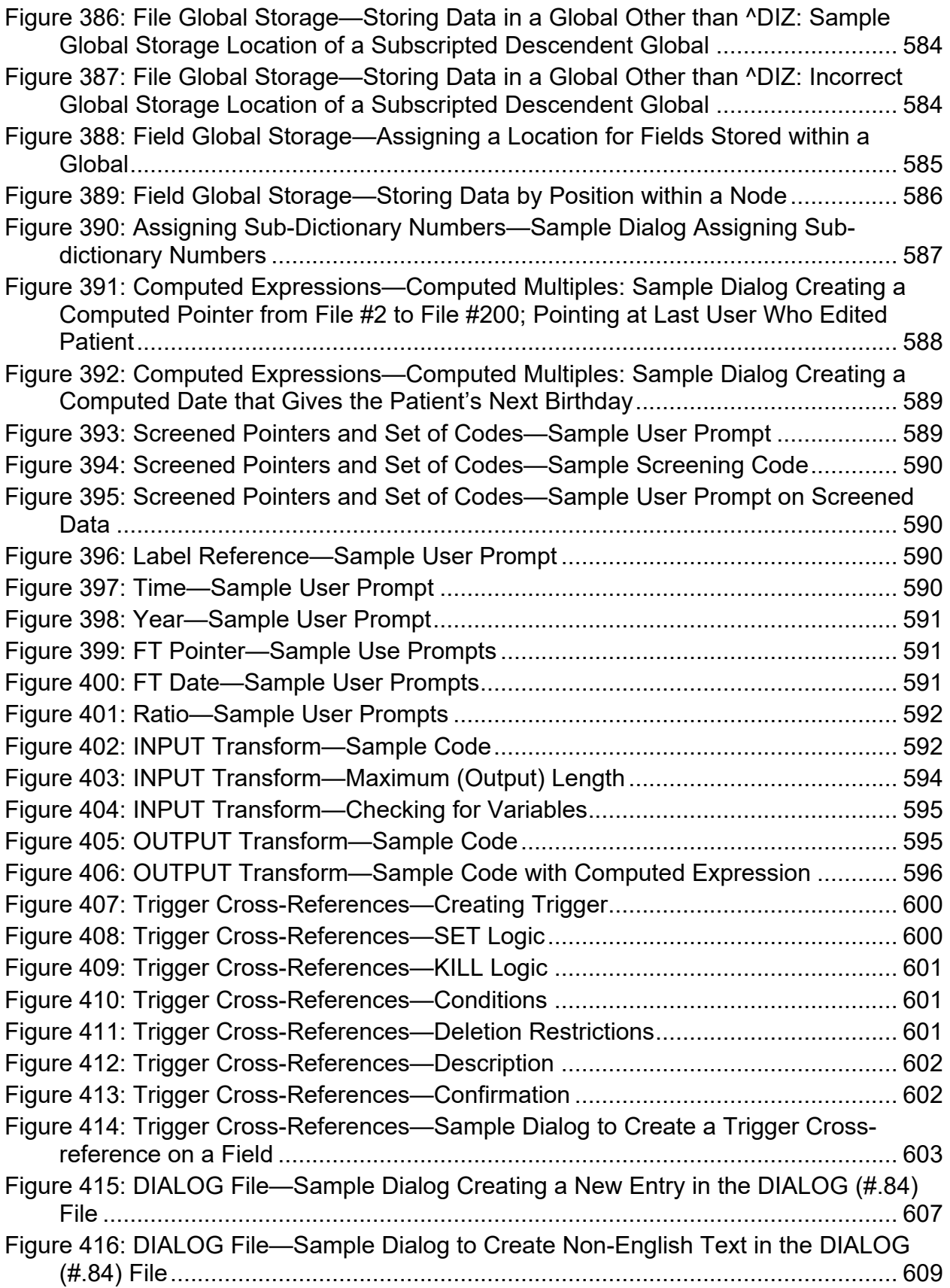

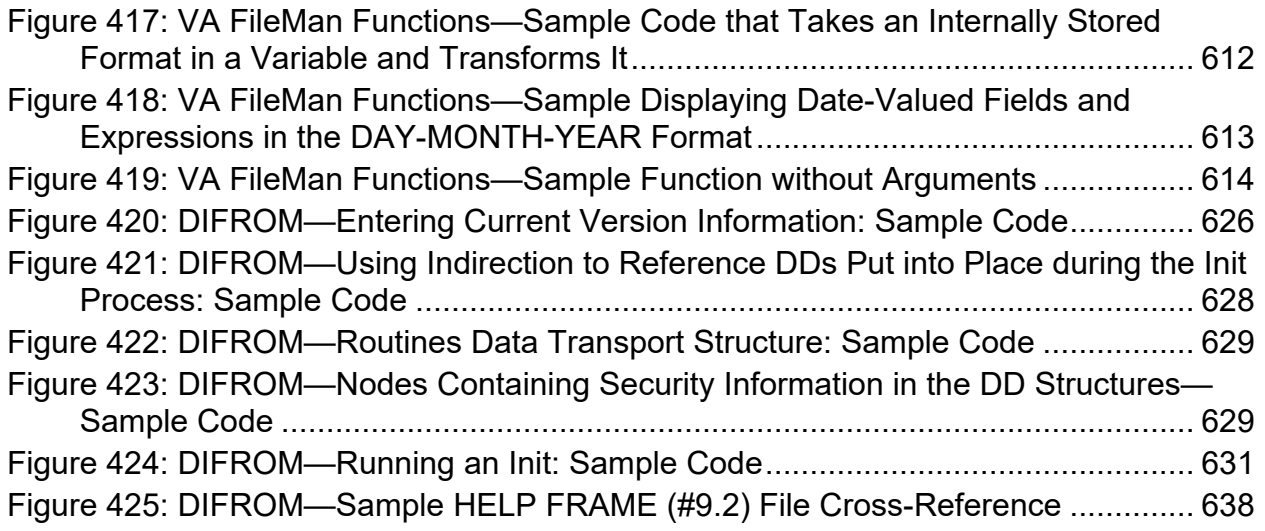

# **List of Tables**

<span id="page-30-0"></span>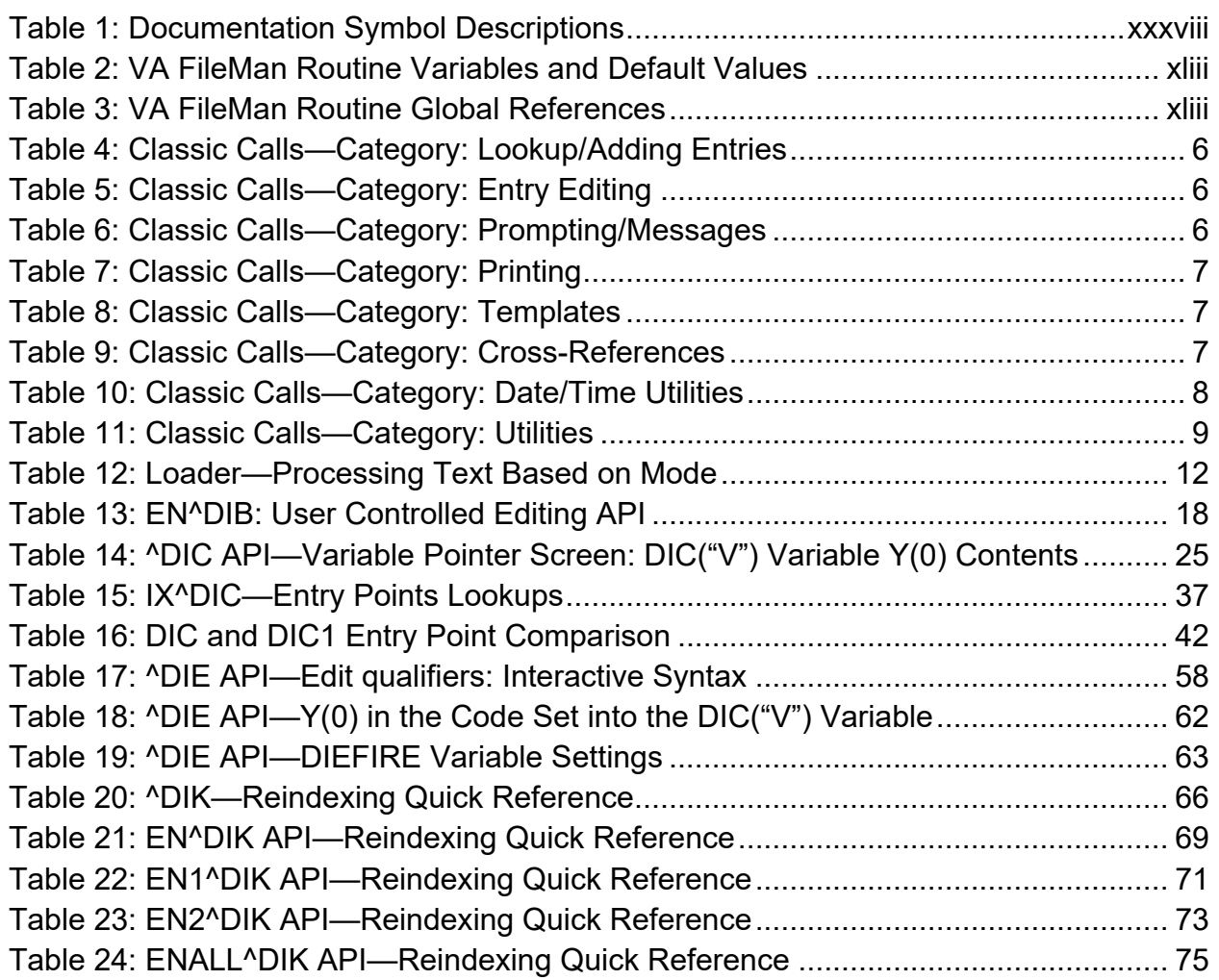

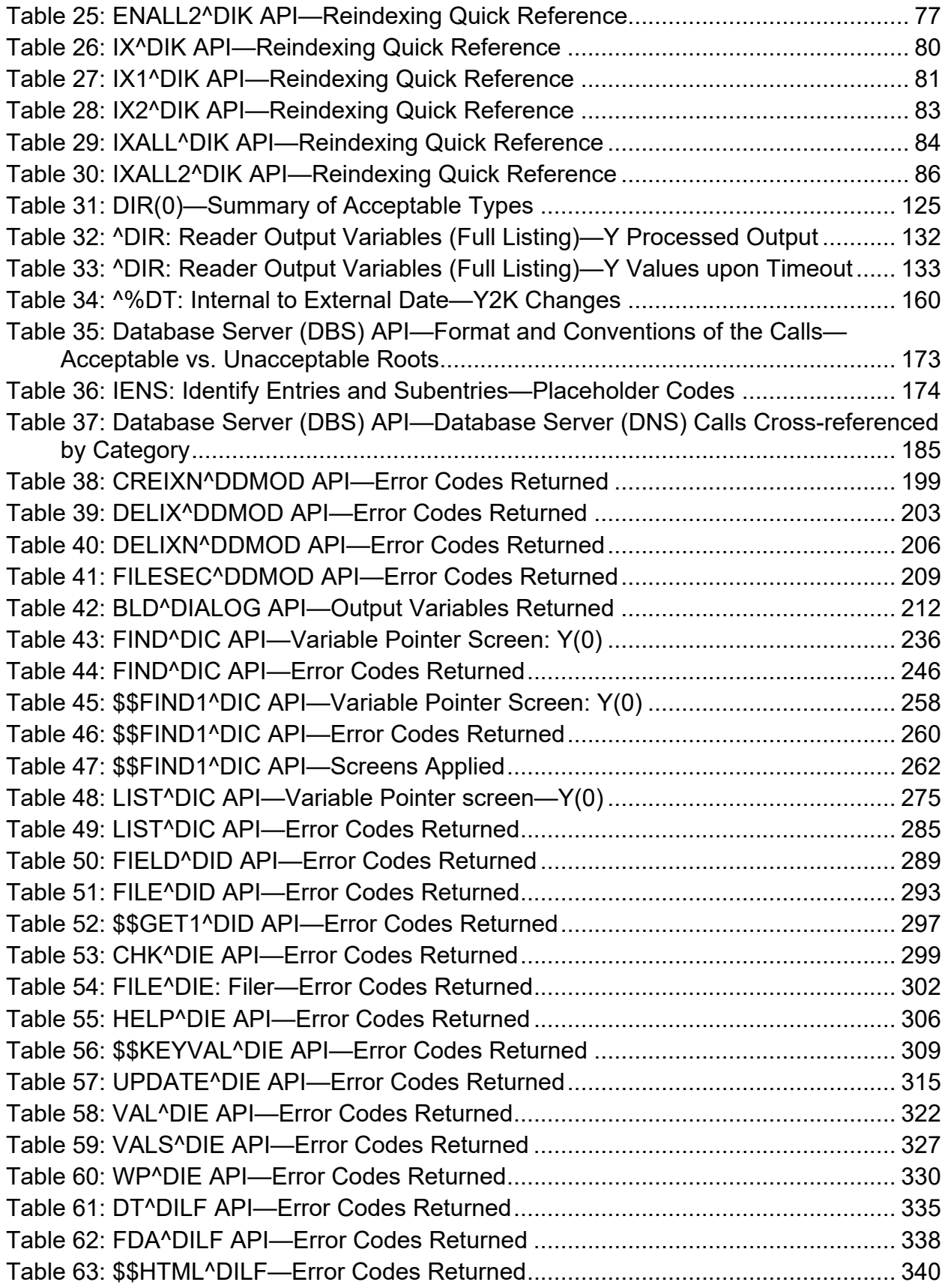

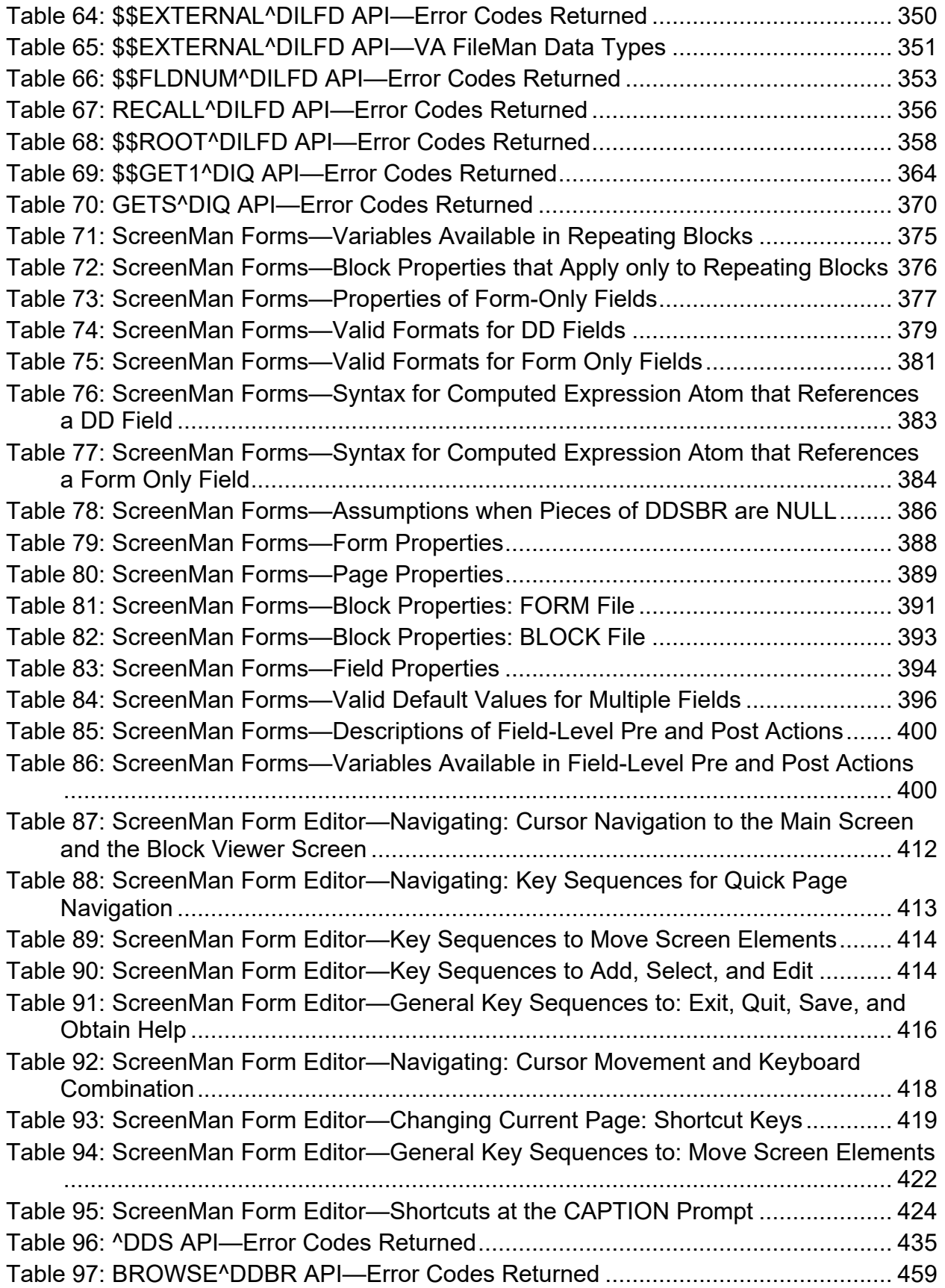

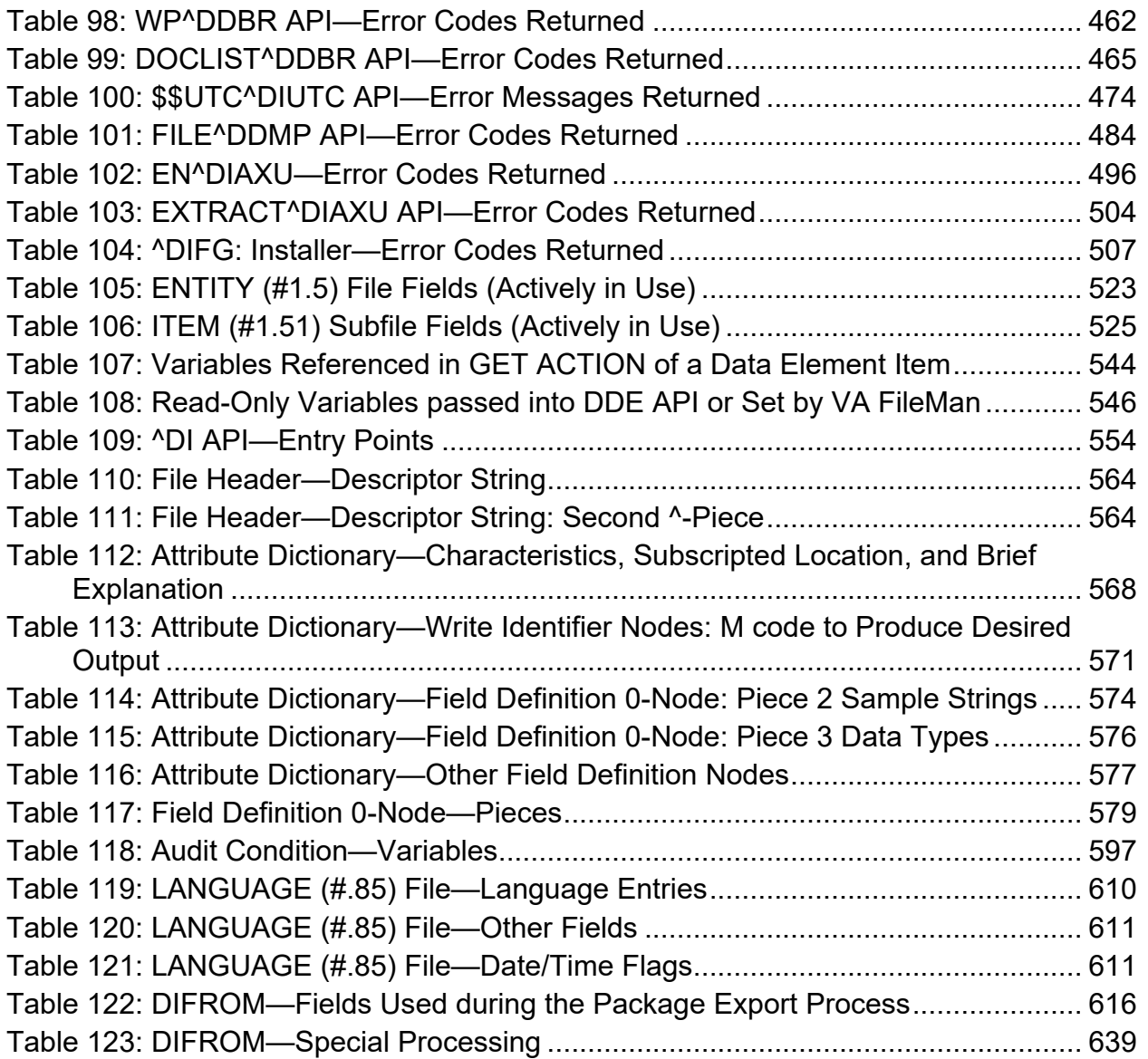

#### **Orientation**

### <span id="page-34-0"></span>**How to Use this Manual**

The *VA FileMan Developer's Guide* provides advice and instruction about the VA FileMan database management system, Application Programming Interfaces (APIs), Direct Mode Utilities, and other developer-related information that VA FileMan 22.2 provides for overall Veterans Health Information Systems and Technology Architecture (VistA) application developers.

This manual is a full reference for all entry points in VA FileMan APIs and shows how to use features of VA FileMan that are likely to be used by developers and system administrators. In most cases you *must* have programmer access (**DUZ(0)**=" $\mathcal{P}(a$ ") to use these features:

- [Classic VA FileMan API](#page-49-2)
- [Database Server \(DBS\) API](#page-217-0)
- [ScreenMan Forms](#page-416-1)
- [ScreenMan Form Editor](#page-455-0)
- [ScreenMan APIs](#page-477-0)
- [Auditing API](#page-493-1)
- [Browser API](#page-499-0)
- [Coordinated Universal Time \(UTC\) API](#page-515-0)
- [Data Access Control \(DAC\) API](#page-520-0)
- [Import and Export Tools APIs](#page-524-0)
- [Extract Tool APIs](#page-539-0)
- [Filegrams API](#page-550-0)
- [Meta Data Dictionary \(MDD\) API](#page-555-0)
- [Create Sort Templates Silently API](#page-560-1)
- [File Pointer Maintenance API](#page-562-1)
- [Entity Mapping API](#page-565-0)
- <u><u><sup>^</sup>DI: Programmer Access</u></u>
- [^DIKCBLD: Build an M Routine that Makes a Call to CREIXN^DDMOD](#page-600-0)
- [LANG^DIALOGZ\(\): File Modification for Multiple Languages](#page-602-0)
- [Global File Structure](#page-607-0)
- [Advanced File Definition](#page-628-0)
- [Trigger Cross-References](#page-644-0)
- [DIALOG File](#page-650-0)
- **[VA FileMan Functions \(Creating\)](#page-657-0)**
- [DIFROM](#page-660-0)
- [Appendix A—VA FileMan Error Codes](#page-687-0)

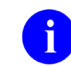

**NOTE:** This document is available in Microsoft Word (.docx), Adobe Acrobat Portable Document Format (PDF), and Hypertext Markup Language (HTML) format (see the ["HTML Manuals"](#page-35-0) section).

8

**REF:** For VA FileMan installation instructions in the VistA environment see the *VA FileMan Installation, Back-Out, and Rollback Guide* and any national patch description of the patch being released.

#### <span id="page-35-0"></span>**HTML Manuals**

Why produce an HTML (Hypertext Markup Language) edition of the VA FileMan User Manual?

- The HTML versions of the VA FileMan manuals are useful as online documentation support as you use VA FileMan. HTML manuals allow you to instantly jump (link) to specific topics or references online.
- The VA FileMan HTML manuals are "living" documents that are continuously updated with the most current VA FileMan information (unlike paper or printed documentation). They are updated based on new versions, patches, or enhancements to VA FileMan.
- Presenting manuals in an HTML format on a Web server also gives new opportunities, such as accessing embedded multimedia training material (e.g., video) directly in the manuals themselves.
- Manuals are accessible over the VA Intranet network.

## **Intended Audience**

The intended audience of this manual is all key stakeholders. The stakeholders include the following:

- Software Product Management (SPM)—VistA legacy development teams.
- System Administrators—System administrators at Department of Veterans Affairs (VA) sites who are responsible for computer management and system security on the VistA M Servers.
- Information Security Officers (ISOs)—Personnel at VA sites responsible for system security.
- Product Support (PS).
# **Disclaimers**

## **Software Disclaimer**

This software was developed at the Department of Veterans Affairs (VA) by employees of the Federal Government in the course of their official duties. Pursuant to title 17 Section 105 of the United States Code this software is *not* subject to copyright protection and is in the public domain. VA assumes no responsibility whatsoever for its use by other parties, and makes no guarantees, expressed or implied, about its quality, reliability, or any other characteristic. We would appreciate acknowledgement if the software is used. This software can be redistributed and/or modified freely provided that any derivative works bear some notice that they are derived from it, and any modified versions bear some notice that they have been modified.

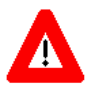

**CAUTION: To protect the security of VistA systems, distribution of this software for use on any other computer system by VistA sites is prohibited. All requests for copies of Kernel for** *non***-VistA use should be referred to the VistA site's local Office of Information Field Office (OIFO).**

## **Documentation Disclaimer**

This manual provides an overall explanation of VA FileMan and the functionality contained in VA FileMan 22.0; however, no attempt is made to explain how the overall VistA programming system is integrated and maintained. Such methods and procedures are documented elsewhere. We suggest you look at the various VA Internet and Intranet Websites for a general orientation to VistA. For example, visit the Office of Information and Technology (OIT) VistA Development Intranet website.

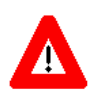

**DISCLAIMER: The appearance of any external hyperlink references in this manual does** *not* **constitute endorsement by the Department of Veterans Affairs (VA) of this Website or the information, products, or services contained therein. The VA does** *not* **exercise any editorial control over the information you find at these locations. Such links are provided and are consistent with the stated purpose of this VA Intranet Service.**

# **Documentation Conventions**

This manual uses several methods to highlight different aspects of the material:

<span id="page-37-0"></span>• Various symbols are used throughout the documentation to alert the reader to special information. [Table 1](#page-37-0) gives a description of each of these symbols:

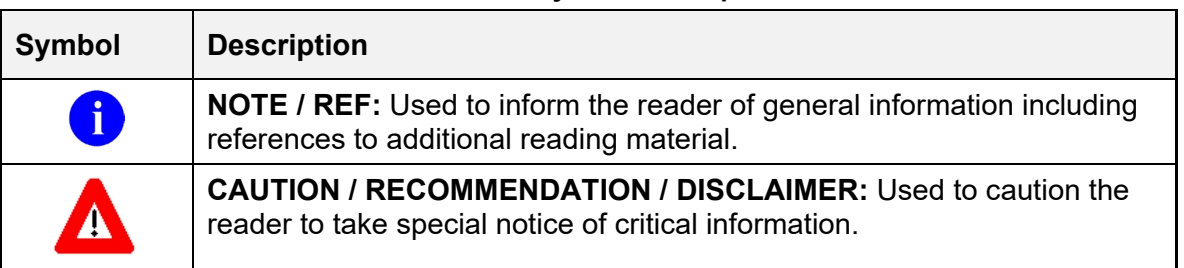

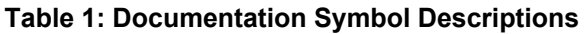

- Descriptive text is presented in a proportional font (as represented by this font).
- Conventions for displaying TEST data in this document are as follows:
	- o The first three digits (prefix) of any Social Security Numbers (SSN) begin with either "**000**" or "**666**".
	- o Patient and user names are formatted as follows:
		- *<Application Name/Abbreviation/Namespace>*PATIENT,*<N>*
		- *<Application Name/Abbreviation/Namespace>*USER,*<N>*

#### Where:

- *<Application Name/Abbreviation/Namespace>* is defined in the Approved Application Abbreviations document.
- $\blacksquare$  <*N*> represents the first name as a number spelled out and incremented with each new entry.

For example, in VA FileMan (FM) test patient and user names would be documented as follows:

- FMPATIENT,ONE; FMPATIENT,TWO; FMPATIENT,THREE; … FMPATIENT,14; etc.
- FMUSER,ONE; FMUSER,TWO; FMUSER,THREE; … FMUSER,14; etc.
- "Snapshots" of computer online displays (i.e., screen captures/dialogs) and computer source code, if any, are shown in a *non*-proportional font and enclosed within a box:
	- o User's responses to online prompts are **bold** typeface and highlighted in yellow (e.g., **<Enter>**).
	- o Emphasis within a dialog box is **bold** typeface and highlighted in blue (e.g., STANDARD LISTENER: RUNNING).
	- o Some software code reserved/key words are **bold** typeface with alternate color font.
	- o References to "**<Enter>**" within these snapshots indicate that the user should press the **Enter** key on the keyboard. Other special keys are sometimes represented within **< >** angle brackets. For example, pressing the **PF1** key can be represented as pressing **<PF1>**.
	- o Author's comments are displayed in italics or as "callout" boxes.

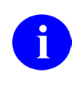

**NOTE:** Callout boxes refer to labels or descriptions usually enclosed within a box, which point to specific areas of a displayed image.

- This manual refers in many places to the MUMPS (M) programming language. Under the 1995 American National Standards Institute (ANSI) standard, M is the primary name of the MUMPS programming language, and MUMPS is considered an alternate name. This manual uses the name M.
- Descriptions of direct mode utilities are prefaced with the standard M "**>**" prompt to emphasize that the call is to be used *only in direct mode*. They also include the M command used to invoke the utility. The following is an example:

>**D P^DI** 

- The following conventions are used with regards to APIs:
	- $\circ$  Headings for developer API descriptions (e.g., supported for use in applications and on the Database Integration Committee [DBIC] list) include the routine tag (if any), the caret (**^**) used when calling the routine, and the routine name. The following is an example:

EN^DIB

- o For APIs that take input parameter, the input parameter is labeled "required" when it is a required input parameter and labeled "optional" when it is an optional input parameter.
- o For APIs that take parameters, parameters are shown in lowercase and variables are shown in uppercase. This is to convey that the parameter name is merely a placeholder; M allows you to pass a variable of any name as the parameter or even a string literal (if the parameter is not being passed by reference). The following is an example of the formatting for input parameters:

HELP^DIE(file,iens,field,flags,msg\_root)

- o Rectangular brackets **[ ]** around a parameter are used to indicate that passing the parameter is optional. Rectangular brackets around a leading period **[.]** in front of a parameter indicate that you can optionally pass that parameter by reference.
- o All APIs are categorized by function. This categorization is subjective and subject to change based on feedback from the development community. Also, some APIs could fall under multiple categories; however, they are only listed once under a chosen category.

APIs within a category are first sorted alphabetically by Routine name and then within routine name are sorted alphabetically by Tag reference. The **\$\$**, **^**, or **^%** prefixes on APIs are ignored when alphabetizing.

• All uppercase is reserved for the representation of M code, variable names, or the formal name of options, field/file names, and security keys (e.g., DIEXTRACT).

> **NOTE:** Other software code (e.g., Delphi/Pascal and Java) variable names and file/folder names can be written in lower or mixed case.

ĥ

# **Documentation Navigation**

This document uses Microsoft® Word's built-in navigation for internal hyperlinks. To add **Back** and **Forward** navigation buttons to your toolbar, do the following:

- 1. Right-click anywhere on the customizable Toolbar in Word (*not* the Ribbon section).
- 2. Select **Customize Quick Access Toolbar** from the secondary menu.
- 3. Select the drop-down arrow in the "Choose commands from:" box.
- 4. Select **All Commands** from the displayed list.
- 5. Scroll through the command list in the left column until you see the **Back** command (green circle with arrow pointing left).
- 6. Select/Highlight the Back command and select Add to add it to your customized toolbar.
- 7. Scroll through the command list in the left column until you see the **Forward** command (green circle with arrow pointing right).
- 8. Select/Highlight the Forward command and select **Add** to add it to your customized toolbar.
- 9. Select **OK**.

 $\mathbf{i}$ 

You can now use these **Back** and **Forward** command buttons in your Toolbar to navigate back and forth in your Word document when clicking on hyperlinks within the document.

**NOTE:** This is a one-time setup and is automatically available in any other Word document once you install it on the Toolbar.

# **Non-Standard M Features**

**Z-commands** and **Z-functions** are avoided throughout VA FileMan routines. For certain purposes, such as allowing terminal breaking and spooling to a Standard Disk Processor (SDP) disk device, VA FileMan executes lines of *non*-standard M code out of the MUMPS OPERATING SYSTEM (#.7) file. The *non*-standard code used (if any) depends on the answer to the prompt:

## **Figure 1: Type of M System Prompt**

TYPE OF MUMPS SYSTEM YOU ARE USING:

This prompt appears during the **DINIT** initialization routine. Answering **OTHER** to this question ensures that VA FileMan uses only standard M code.

VA FileMan also makes use of non-standard M code that is stored in the **%ZOSF** global. If VA FileMan is installed on a system that contains Kernel, it uses the **%ZOSF** global created by

Kernel. If it is being used without Kernel (i.e., standalone), the necessary **%ZOSF** nodes are set for many operating systems by running **DINZMGR** in the manager account.

**REF:** For details, see the "System Management" section in the *VA FileMan Advanced User Manual*.

String-valued subscripts (up to **30** characters long) are used extensively but only in the **\$ORDER** collating sequence approved by the MUMPS Development Committee (MDC). *Non*-negative integer and fractional canonic numbers collate ahead of all other strings.

The **\$ORDER** function is used at several points in VA FileMan's code. VA FileMan routines assume that reference to an undefined global subscript level sets the naked indicator to that level, rather than leaving it undefined. In all other respects, the VA FileMan code conforms to the 1995 ANSI Standard for the M language with **Type A** extensions.

# **Routine, Variable, and Global Names**

In keeping with the convention that all programs that are a part of the same application or utility package should be namespaced, all VA FileMan routine names begin with **DI** or **DD**.

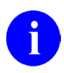

A

H

**REF:** The "Device Handling for Standalone VA FileMan" section in the *VA FileMan Advanced User Manual* explains that some **DI\*** routines are renamed in the management account.

The **DINIT** routine initializes VA FileMan. The **DI** routine itself is the main option reader.

**REF:** For more information on the **DI** routine, see the "<u>^DI: Programmer Access</u>" section.

Except in **DI**, the routines do *not* contain unargumented or exclusive **KILL** commands. All multi-character local variable names created by VA FileMan routines begin with **%** or the letter **D** or consist of one uppercase letter followed by one numeral [except that **IO(0)**, by convention, contains the **\$I** value of the signon device]. Since VA FileMan uses single character variable names extensively, do *not* use them in code that is executed from within VA FileMan programming hooks, unless their use is documented in the hook's description or you **NEW** them. Also, do *not* expect single character variables to return unchanged after calling a VA FileMan entry point.

[Table 2](#page-42-0) lists local variables of special importance in the VA FileMan routines:

<span id="page-42-0"></span>

| <b>Variable</b> | <b>Description</b>                                                                                                    | <b>Default Value</b>              |
|-----------------|----------------------------------------------------------------------------------------------------|-----------------------------------|
| <b>DT</b>       | If defined, it is assumed to be the current date. For<br>example:<br>June 1, 1987 is DT=2870601.                                                                                                    | Today's date; derived<br>from \$H |
| <b>DTIME</b>    | If defined, it is the integer value of the number of<br>seconds the user has to respond to a timed read.                                                                                                    | 300                               |
| <b>DUZ</b>      | If defined, it is assumed to be the User Number; a<br>positive number uniquely identifying the current<br>user.                                                                                                    | $\mathbf 0$                       |
| DUZ(0)          | If defined, it is assumed to be the VA FileMan<br>Access code, which is a character string describing<br>the user's security clearance with regard to files,<br>templates, and data fields within a file.<br>REF: See the "Data Security" section in the VA<br>FileMan Advanced User Manual.<br>Setting $DUZ(0)$ equal to the at-sign $(\omega)$ overrides all<br>security checks and allows special developer<br>features, which are described later. If the user's M<br>implementation supports terminal break, a<br>developer is allowed to break execution at any<br>point, whereas a user who does not have<br>programmer access can only break during output<br>routines. | (1)                               |
| U               | If defined, it is equal to a single caret $($ <sup>*</sup> ) character.                                                                                                    | ν                                 |

**Table 2: VA FileMan Routine Variables and Default Values**

[Table 3](#page-42-1) lists the globals to which the VA FileMan routines explicitly refer:

<span id="page-42-1"></span>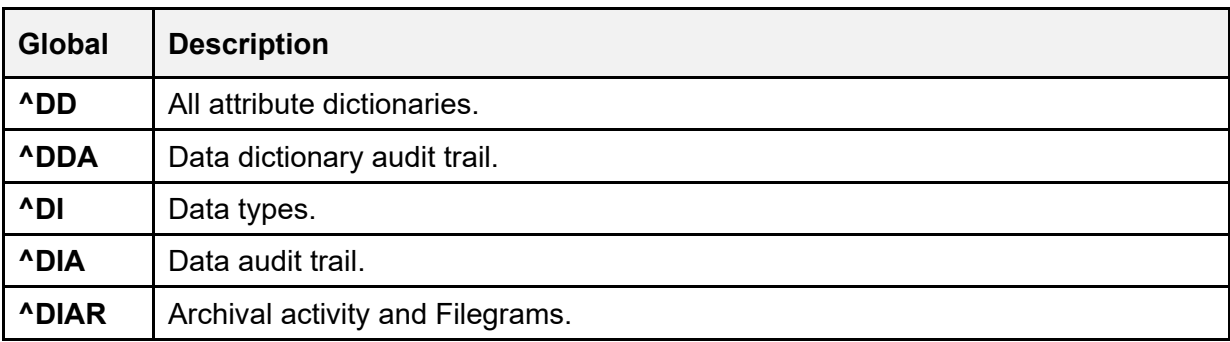

#### **Table 3: VA FileMan Routine Global References**

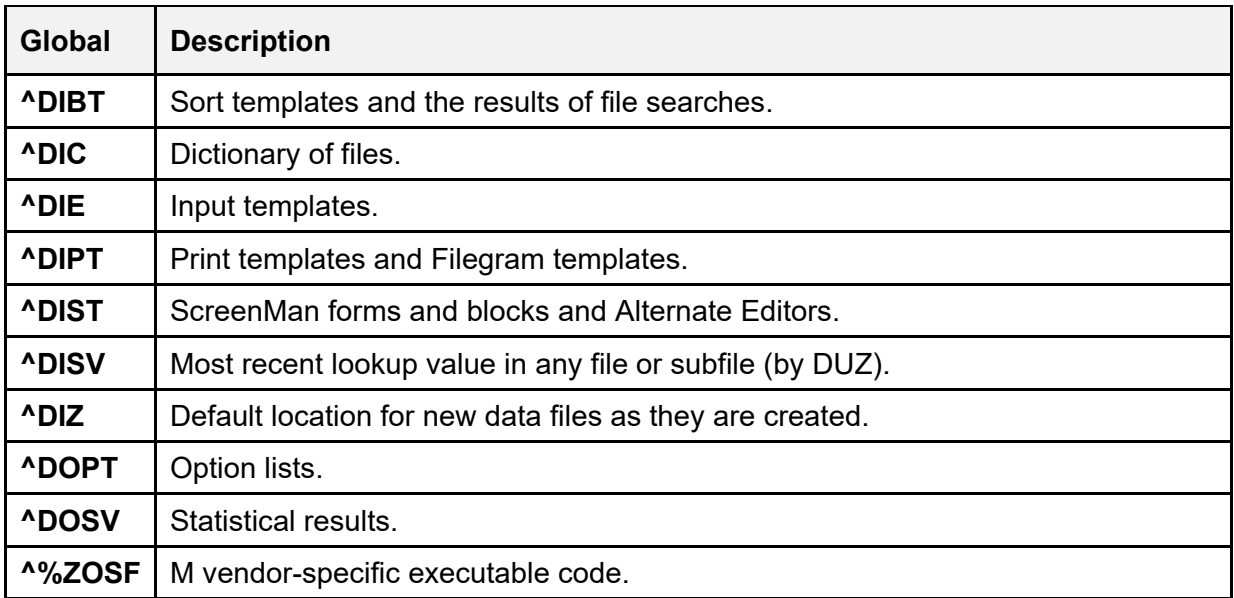

The routines use the **^UTILITY** and **^TMP** globals for temporary scratch space. The **^XUTL** global is also used if you are running some M implementations.

# **Delimiters within Strings**

The caret (**^**) character is conventionally used to delimit data elements that are strung together to be stored in a single global node. A corollary of this rule is that the routines almost never allow input data to contain carets; the user types a caret (**^**) to change or terminate the sequence of questions being asked. Within **^**-pieces, semicolons (**;**) are usually used as secondary delimiters, and colons (**:**) as tertiary delimiters.

VA FileMan routines use the local variable **U** as equal to the single caret (**^**) character.

# **Canonic Numbers**

VA FileMan recognizes only canonic numbers. A canonic number is a number that does *not* begin or end with meaningless **zeroes**. For example, **7** is a canonic number, whereas **007** and **7.0** are not.

# **How to Obtain Technical Information Online**

Exported VistA M Server-based software file, routine, and global documentation can be generated through the use of Kernel, MailMan, and VA FileMan utilities.

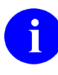

**NOTE:** Methods of obtaining specific technical information online is indicated where applicable under the appropriate topic.

**REF:** For further information, see the *VA FileMan Technical Manual*.

## **Help at Prompts**

VistA M Server-based software provides online help and commonly used system default prompts. Users are encouraged to enter question marks at any response prompt. At the end of the help display, you are immediately returned to the point from which you started. This is an easy way to learn about any aspect of the software.

## **Obtaining Data Dictionary Listings**

Technical information about VistA M Server-based files and the fields in files is stored in data dictionaries (DD). You can use the **List File Attributes** [DILIST] option on the **Data Dictionary Utilities** [DI DDU] menu in VA FileMan to print formatted data dictionaries.

**REF:** For details about obtaining data dictionaries and about the formats available, see the "List File Attributes" section in the "File Management" section in the *VA FileMan Advanced User Manual*.

# **Assumptions**

Ħ

This manual is written with the assumption that the reader is familiar with the following:

- VistA computing environment:
	- o Kernel—VistA M Server software
	- o VA FileMan data structures and terminology—VistA M Server software
- Microsoft Windows environment
- M programming language

# **Reference Materials**

Readers who wish to learn more about VA FileMan should consult the following:

- *VA FileMan Release Notes*
- *VA FileMan Installation, Back-Out, and Rollback Guide*
- *VA FileMan Technical Manual*
- *VA FileMan User Manual* (PDF and HTML format)
- *VA FileMan Advanced User Manual* (PDF and HTML format)
- *VA FileMan Developer's Guide* (this manual; PDF and HTML format)

**REF:** Zip files of the VA FileMan documentation in HTML format are available upon request.

 $\mathbf{i}$ 

Using a Web browser, open the **HTML** documents "table of contents" page (i.e., index.shtml). The *VA FileMan User Manual*, *VA FileMan Advanced User Manual*, and *VA FileMan Developer's Guide* are all linked together.

VistA documentation is made available online in Microsoft Word format and in Adobe Acrobat Portable Document Format (PDF). The PDF documents *must* be read using the Adobe Acrobat Reader, which is freely distributed by Adobe® [Systems Incorporated.](http://www.adobe.com/)

Redacted VistA software documentation can be downloaded from the [VA Software Document](http://www.va.gov/vdl/)  [Library \(VDL\).](http://www.va.gov/vdl/)

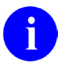

**REF:** VA FileMan manuals are located on the [VA FileMan application on the VDL.](http://www.va.gov/vdl/application.asp?appid=5)

Unredacted VistA documentation and software can be downloaded from the Product Support (PS) Anonymous Directories.

# **1 Introduction**

# **1.1 What is VA FileMan?**

VA FileMan creates and maintains a database management system that includes features such as:

- Report writer
- Data dictionary manager
- Scrolling and screen-oriented data entry
- Text editors
- Programming utilities
- Tools for sending data to other systems
- File archiving

VA FileMan can be used as a:

- Standalone database
- Set of interactive or "silent" routines
- Set of application utilities

In all modes, it is used to define, enter, and retrieve information from a set of computer-stored files, each of which is described by a data dictionary.

VA FileMan is a public domain software that is developed and maintained by the Department of Veterans Affairs (VA). It is widely used by VA medical centers and in clinical, administrative, and business settings in the United States of America (USA) and abroad.

# **1.2 Functional Description**

VA FileMan functions as a Database Management System (DBS) with powerful Application Programming Interfaces (APIs) and provides useful utilities for application developers. VA FileMan can be used as a database management system for data entry and output and its DBS calls are used in applications with tools like Filegrams, auditing, archiving, and statistics.+

- **Database Management System (DBS)—**As a database management system (DBS), VA FileMan supports the entering, editing, printing, searching, inquiring, transferring, crossreferencing, triggering, and verifying of information. It includes special functions to:
	- o Create new files
	- o Modify an existing file
	- o Delete entire files
	- o Reindex files
	- o Create or edit templates
- **Application Programming Interfaces (APIs)—**As an application programming interface (API)*,* the Database Server routines manage interactions between the application software and the database management system "silently" (i.e., *without* writing to the current device). Application developers use DBS calls to update the database in a *non*-interactive mode. Information needed by the VA FileMan routines is passed through parameters rather than through interactive dialog with the user. Information to be displayed to the user is passed by VA FileMan back to the calling routine in arrays. This separation of data access from user interaction makes possible the construction of alternative front-ends to the VA FileMan database (e.g., a windowed Graphical User Interface [GUI]).
- **Utilities—**As a set of utilities, VA FileMan provides tools like:
	- o **Filegram—**Tool that moves file records from one computer to another
	- o **Archiving—**Tool that stores data onto an offline storage medium.
	- o **Auditing—**Tool that tracks changes to data in a field or to the file's structure (i.e., data dictionary).
	- o **Statistics—**Tool that accumulates totals and subtotals of individual fields.

VA FileMan has several levels of users, ranging from a data entry person who enters, edits, inquires, or prints information, to a software application developer or system administrator who uses all of its database management system features and utilities.

Developers should consider this manual the list of VA FileMan-supported ("documented") routines and Application Programming Interface (API) calls eligible for developer use. These routines and APIs provide the following (to list a few):

- File lookup and reindexing
- Data edit, print, display, and retrieval
- Filegrams
- File entry deletion
- Reader program
- Data dictionary deletion
- Word-processing
- Conversion of date and time values
- Software package export
- Linked option processing

# **1.3 Standalone VA FileMan**

A

VA FileMan is designed to be used either with Kernel or as a standalone application running under a variety of implementations of ANSI standard M. If VA FileMan is used *without* Kernel, the basic DBMS features of VA FileMan all work as described in the manuals. However, there are some features (e.g., bulletin-type cross references, print queuing, and Filegrams) that do *not* work without portions of Kernel. Whenever Kernel is needed to support a particular VA FileMan feature, that fact is mentioned in the manuals.

The installation of VA FileMan 22.2 is *not* integrated with the installation of Kernel. The *VA FileMan Installation, Back-Out, and Rollback Guide* contains instructions on how to install VA FileMan, both for standalone sites and for sites running Kernel.

**REF:** For specific information regarding standalone VA FileMan (i.e., device handling, setting **IO** variables, manually setting  $\sim\%ZOSF$  nodes, and setting up a minimal NEW PERSON [#200] file), see the "FileMan System Management" section in the *VA FileMan Advanced User Manual*.

# **I. Major APIs**

# **2 Classic VA FileMan API**

# **2.1 Introduction**

Certain modules within VA FileMan are callable by other M routines. This is true of these Classic VA FileMan routines, which are referred to as "Callable Routines" and are described in this section.

Database Server (DBS) calls are also callable by other M routines. However, these "silent" calls differ from the Classic VA FileMan routines in that they separate interaction with the database from interaction with the end-user. In Classic VA FileMan's roll-and-scroll mode, interaction with the end-user was closely tied to the code that actually changed the database, but with VA FileMan's DBS calls no **WRITE**s to the current device are done. Interaction with the user is managed by package developers from within their own code, calling VA FileMan whenever interaction with the database is needed.

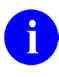

**REF:** These DBS calls are described in the ["Database Server \(DBS\) API"](#page-217-0) section.

When using both the Classic VA FileMan callable routines and the DBS calls, you *must* keep in mind the variable-naming conventions. If you have local variables that you wish to preserve by a call to any of the routines described here, you should be sure to give them multi-character names beginning with letters other than **D**.

It is the developer's responsibility to clean up (KILL) both documented and undocumented input and output variables used in a VA FileMan call when the call is finished. The few situations in which your input variables are **KILL**ed during the VA FileMan call are mentioned in the following sections. Developers also need to be alert to the fact that Classic VA FileMan APIs are *not* recursive. A classic example is situation where your routine is being called from a crossreference, the client, and you want to alter the contents of other fields either within the parent file or fields outside the parent file, in which case the developer would use the proper Database Server (DBS) call.

After making an API call, always check for failed calls. For example, when using  $\Delta$ DIC for lookups, always check for the error condition **Y=-1** before doing anything else; when using the reader, always check **DUOUT**, **DIRUT**, and **DTOUT** before doing anything else. When a call provides a way to check for error conditions, it means that there are some circumstances where the call does *not* succeed! Checking for errors after such a call allows you to handle the errors gracefully.

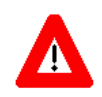

**CAUTION: Programmer access in VistA is defined as DUZ(0)="@". It grants the privilege to become a developer in VistA. Programmer access allows you to:**

- **Work outside many of the security controls enforced by VA FileMan.**
- **Enables access to all VA FileMan files.**
- **Provides access to modify data dictionaries, etc.**

**It is important to proceed with caution when having access to the system in this way.**

# **2.2 Classic Calls Cross-Referenced by Category**

## **Table 4: Classic Calls—Category: Lookup/Adding Entries**

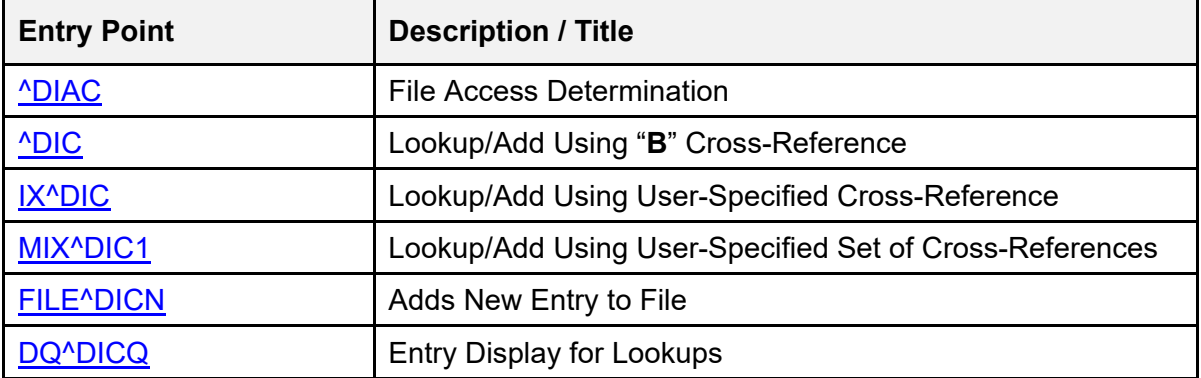

#### **Table 5: Classic Calls—Category: Entry Editing**

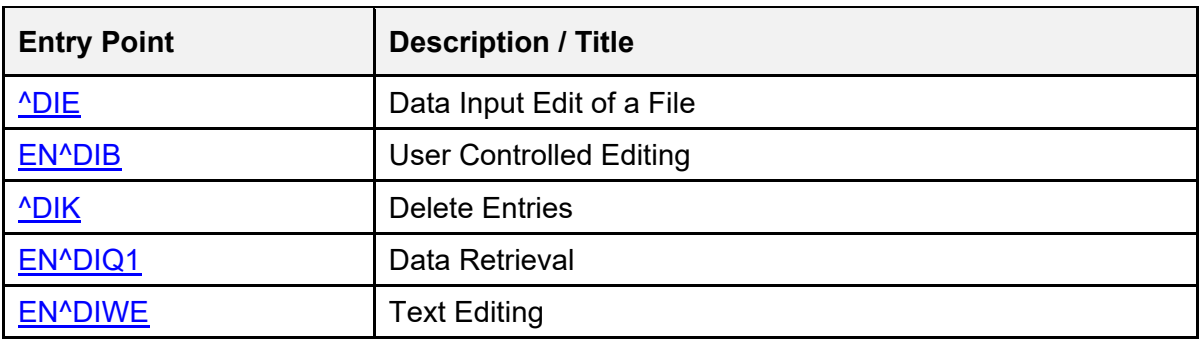

#### **Table 6: Classic Calls—Category: Prompting/Messages**

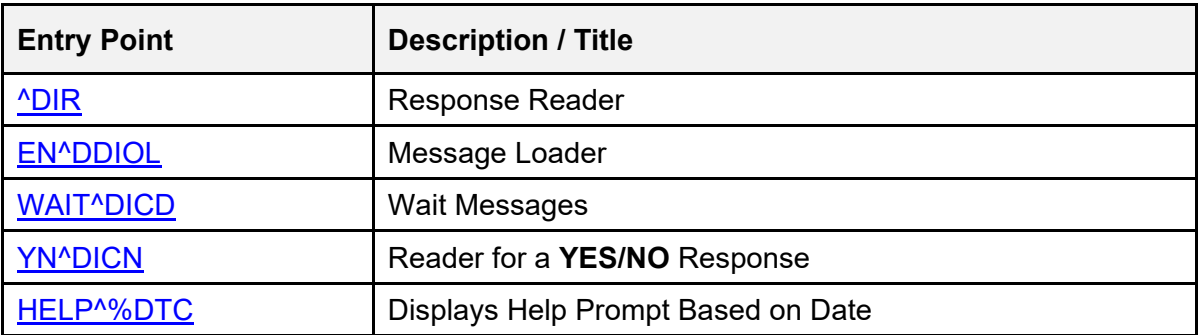

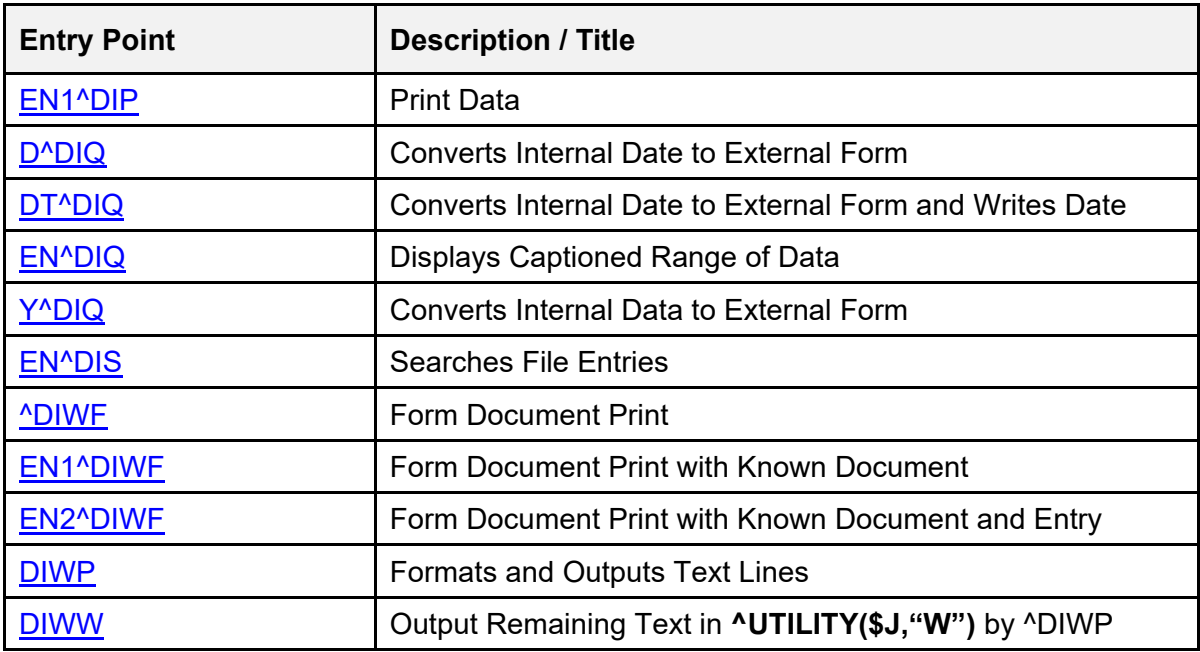

## **Table 7: Classic Calls—Category: Printing**

## **Table 8: Classic Calls—Category: Templates**

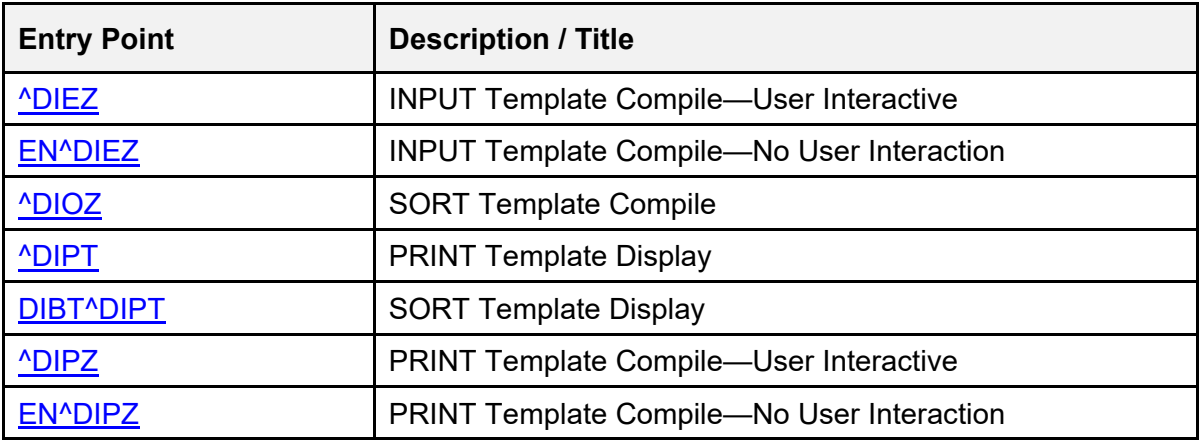

## **Table 9: Classic Calls—Category: Cross-References**

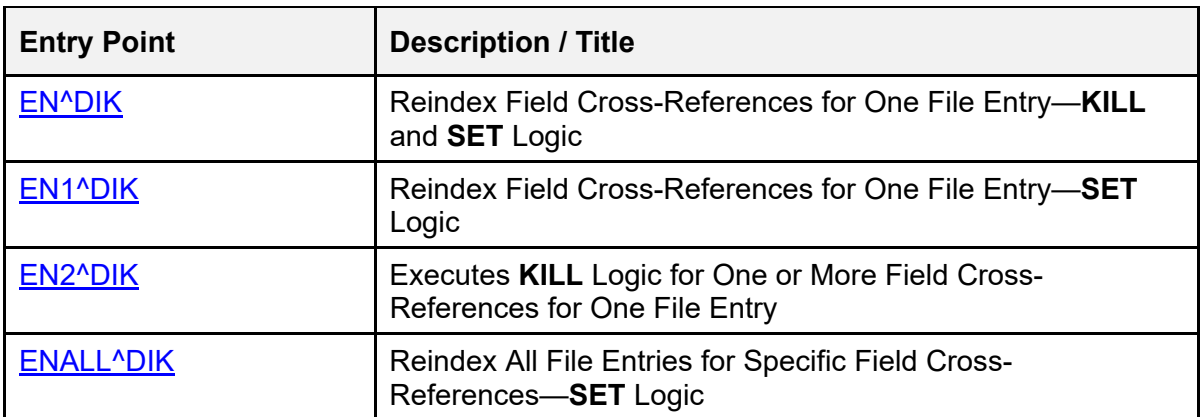

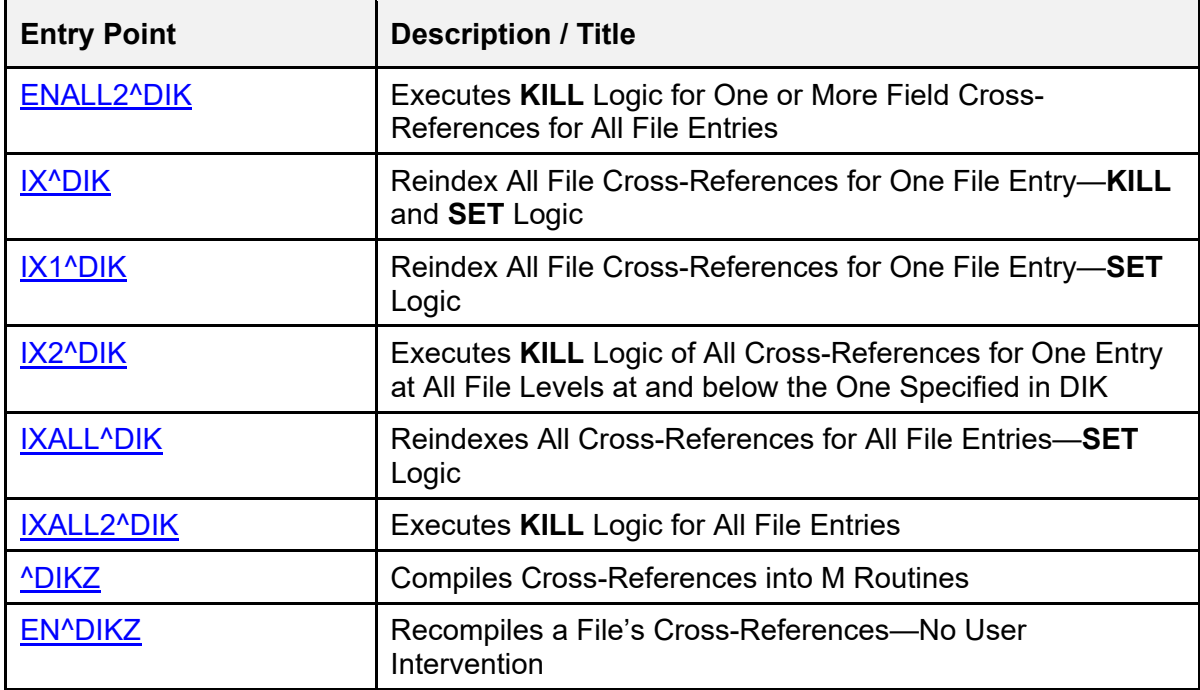

## **Table 10: Classic Calls—Category: Date/Time Utilities**

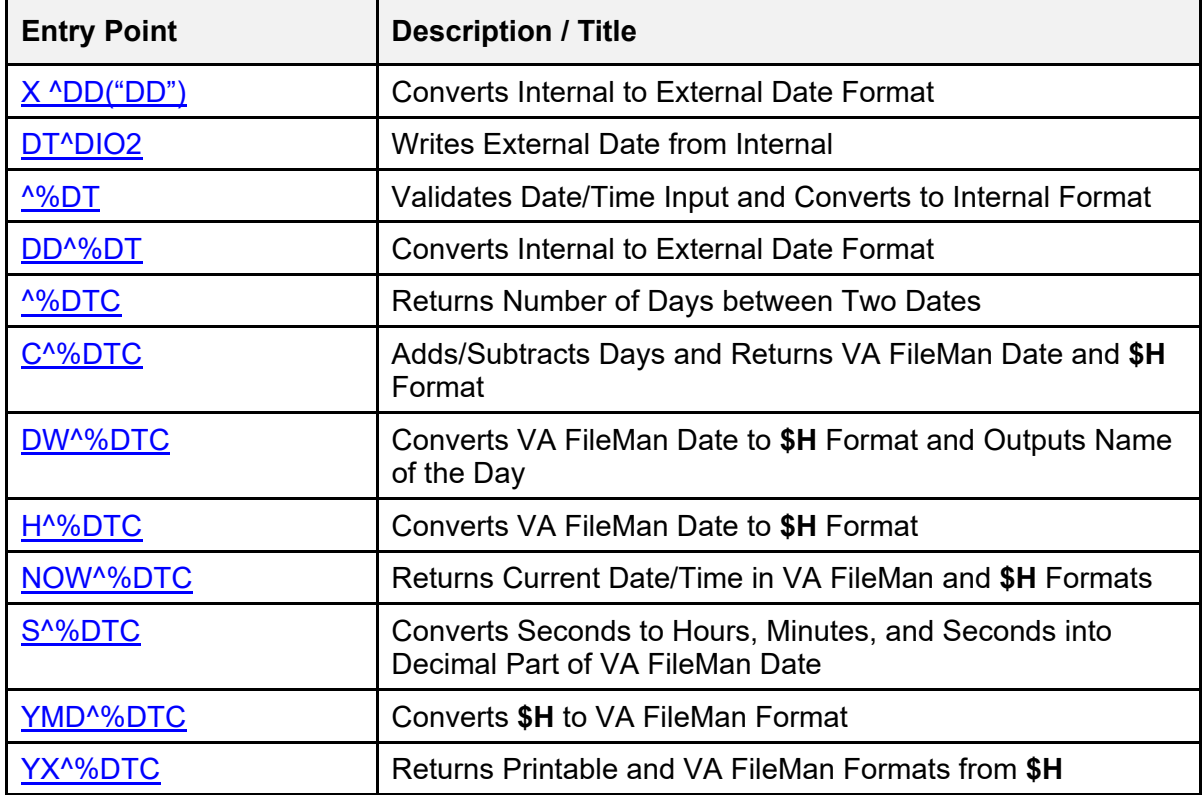

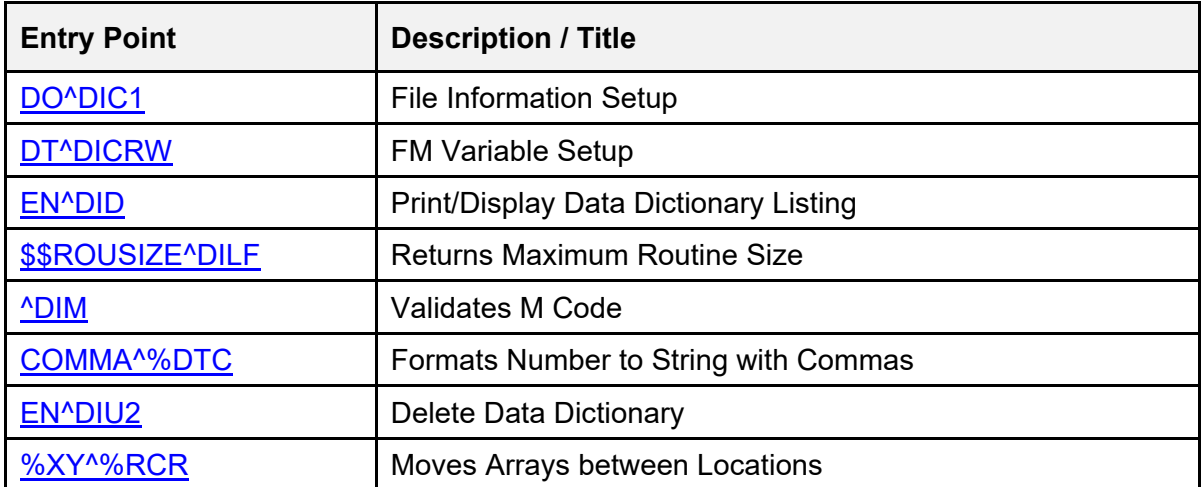

#### **Table 11: Classic Calls—Category: Utilities**

# **2.3 Classic Calls Presented in Alphabetical Order**

This section lists and describes the VA FileMan Classic Calls in alphabetical order. The table previous to this page cross-references the Classic Calls by category.

## <span id="page-54-0"></span>**2.3.1 Introduction to Date/Time Formats: %DT**

**NOTE:** This introduction pertains to all %DT calls.

**%DT** is used to validate date/time input and convert it to VA FileMan's conventional internal format:

## *YYYMMDD.HHMMSS*

Where:

f

- *YYY***—**Number of years since **1700** (hence always **3** digits)
- *MM***—**Month number (**00-12**)
- *DD***—**Day number (**00-31**)
- *HH***—**Hour number (**00-24**)

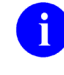

**NOTE:** If *HH* is **24**, then there *cannot* be any minutes (*MM*) or seconds (*SS*) indicated.

• *MM***—**Minute number (**00-59**)

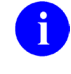

**NOTE:** If *MM* is **00** and no value for seconds (*SS*) is indicated, then minutes (*MM*) are ignored.

• *SS***—**Seconds number (**01-59**)

This format allows for representation of imprecise dates, such as **JULY '78** or **1978**, which would be equivalent to **2780700** and **2780000**, respectively. Dates are always returned as a canonic number (i.e., no trailing **zeroes** after the decimal).

The following are the date/time-related APIs:

- [X ^DD\("DD"\): Converts Internal to External Date Format](#page-56-0)
- [DT^DIO2: Writes External Date from Internal](#page-136-0)
- [^%DT: Validates Date/Time Input and Converts to Internal Format](#page-201-0)
- DD<sup>^%</sup>DT: Converts Internal to External Date Format
- [^%DTC: Returns Number of Days between Two Dates](#page-207-0)
- [C^%DTC: Adds/Subtracts Days and Returns VA FileMan Date and \\$H Format](#page-207-1)
- [DW^%DTC: Converts VA FileMan Date to \\$H Format and Outputs Name of the Day](#page-210-0)
- [H^%DTC: Converts VA FileMan Date to \\$H Format](#page-211-0)
- [NOW^%DTC: Returns Current Date/Time in VA FileMan and \\$H Formats](#page-212-1)
- S<sup>^%</sup>DTC: Converts Time into Decimal Part of VA FileMan Internal Date
- YMD<sup>^%</sup>DTC: Converts \$H to VA FileMan Format
- [YX^%DTC: Returns Printable and VA FileMan Internal Formats from \\$H](#page-214-1)
- DT<sup>^</sup>DILF(): Date Converter

## <span id="page-56-0"></span>**2.3.2 X ^DD("DD"): Converts Internal to External Date Format**

## **Reference Type**

Supported

## **Category**

Classic VA FileMan

## **ICR#**

TBD

## **Description**

There are two ways to convert a date from VA FileMan internal format (*YYYMMDD*) to external format:

- $X \triangle D D("DD")$  (this call)
- $DD^{\wedge 0}/DT$

This is the reverse of what  $\frac{\%DT}{\%DT}$  does. Simply set the variable Y equal to the internal date and execute **^DD("DD")**.

## **Input Variable**

**Y:** (Required) This contains the internal date to be converted. If this has **five** or **six** decimal places, seconds are automatically returned.

## **Output Variable**

A

**Y: Y** is returned as the external form of the date.

**REF:** See also the  $DT^{\wedge}DIO2$ : API, which takes an internal date in the variable Y and *writes out* its external form.

## **2.3.2.1 Example**

## **Figure 2: X ^DD("DD") API—Example**

>**S Y=2690720.163 X ^DD("DD") W Y** JUL 20,1969@1630

This results in **Y** being equal to **JUL 20,1969@16:30**. (No space before the **4-digit** year.)

## <span id="page-57-0"></span>**2.3.3 EN^DDIOL(): Message Loader**

## **Reference Type**

Supported

## **Category**

Classic VA FileMan

## **ICR#**

10142

## **Description**

The EN^DDIOL API is designed as a replacement for simple **WRITE** statements in any part of the data dictionary that has a programming "hook" (e.g., executable help).

As alternate user interfaces are developed for accessing VA FileMan databases, developers are faced with the issue of removing embedded **WRITE** statements from their data dictionaries. Direct **WRITE**s should be removed, since they might cause the text to display improperly in the new interface. This separation of the user interface from the database definition helps you to prepare your databases for access by any new interface, such as a Graphical User Interface (GUI).

The environment in which the Loader is called determines how it processes the text it is passed.

| <b>Mode</b> | <b>How the Text Is Processed</b>                         |
|-------------|----------------------------------------------------------|
| Scrolling   | Text is written to the screen.                           |
|             | ScreenMan   Text is written in ScreenMan's Command Area. |
| <b>DBS</b>  | Text is loaded into an array.                            |

**Table 12: Loader—Processing Text Based on Mode**

In DBS mode, the specific array where the text is placed depends on which DBS call is made and whether an output array was specified in the DBS call.

For example, if a call is made to the Validator [\(VAL^DIE\)](#page-364-0), and the INPUT transform of the field makes a call to the Loader, the text is placed into **^TMP("DIMSG",\$J)**. If a call is made to the Helper (HELP $\triangle$ DIE), and the executable help of the field makes a call to the Loader, the text is placed into **^TMP("DIHELP",\$J)**. If the call to Validator or the Helper uses the **msg\_root** parameter, the text is placed in the array specified by **msg\_root**.

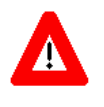

## **RECOMMENDATION: No line of text passed to the Loader should exceed 70 characters in length.**

#### **Formats**

- 1. EN^DDIOL(value,"",format)
- 2. EN^DDIOL(.array)
- 3. EN^DDIOL("", global root)

#### **Input Parameters**

**value**: (Optional) If there is just one line of text to output, it can be passed in the first parameter.

**.array**: (Optional) If there is more than one line of text to output, stored in a local array, then the first parameter of the call is the name of the local array passed by reference and that contains string or numeric literals, where:

#### **Figure 3: EN^DDIOL API—Sample .array Input Parameter Array Name**

```
ARRAY(1) = string 1ARRAY(2) = string 2 \ldotsARRAY(n) = string n
```
Formatting instructions can also be included in this array.

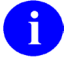

**REF:** See ["Formatting for Arrays"](#page-61-1) in the ["Details and Features"](#page-61-2) section.

**global\_ root**: (Optional) An alternate way to pass the text to the call is in a global root. In that case, the first parameter is **NULL**, and the second parameter contains the name of the global root that contains string or numeric literals, where:

**Figure 4: EN^DDIOL API—Sample global\_root Input Parameter (1 of 2)**

```
@GLOBAL ROOT@(1,0) = string 1
\texttt{QGLOBAL}^{-}ROOT\texttt{Q}(2,0) = string 2 ...
@GLOBAL_ROOT@(n,0) = string n
```
#### Or:

**Figure 5: EN^DDIOL API—Sample global\_root Input Parameter (2 of 2)**

```
@GLOBAL_ROOT@(1) = string 1 
@GLOBALROOT@(2) = string 2...@GLOBAL_ROOT@(n) = string n
```
Formatting instructions can also be included in this global array.

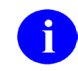

**REF:** See ["Formatting for Arrays"](#page-61-1) section.

**format**: (Optional) Formatting instructions controlling how the string is written or placed in the array. You can specify:

- One or more new lines before the string (**!**, **!!**, **!!!**, etc.)
- Horizontal position of string (**?***n*)
- Can be any number of **!** characters optionally followed by **?***n*, where *n* is an integer expression.

The default FORMAT is **!**.

This parameter can only be used when call format is used to pass a *single* string or numeric literal to EN^DDIOL. To pass formatting instructions when text is passed as an *array* or *global* to EN^DDIOL.

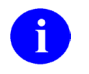

**REF:** See ["Formatting for Arrays"](#page-61-1) section.

## **2.3.3.1 Examples**

## **2.3.3.1.1 Example 1**

Suppose a Write Identifier node contains the following **WRITE** statement, as shown in [Figure 6:](#page-59-0)

#### **Figure 6: EN^DDIOL—Example: Write Identifier Node**

<span id="page-59-0"></span> $\text{YDD}(filename, 0, "ID", "W1") = W " " , $P(^(0),U,2)$ 

An equivalent statement converted to use EN^DDIOL is shown in [Figure 7:](#page-59-1)

#### **Figure 7: EN^DDIOL—Example: Write Identifier Node Converted**

```
\text{YDD}(filename, 0, "ID", "W1") = D EN \text{NDDIOL}(" "$P(^(0), U, 2), "", "?0")
```
## **2.3.3.1.2 Example 2**

The executable help of a field passes one line of text by value to the Loader as illustrated in [Figure 8:](#page-59-2)

#### **Figure 8: EN^DDIOL—Example: Input**

<span id="page-59-2"></span>>**D EN^DDIOL("This is one line of text.","","!!?12")**

If the call is made in scroll mode (e.g.,  $\triangle$ DIE executes the executable help), [Figure 9](#page-60-0) is an example of what the Loader writes to the screen:

#### **Figure 9: EN^DDIOL—Example: Output in Scroll Mode**

<span id="page-60-0"></span>This is one line of text.

If the call is made in DBS mode, the Helper (HELP^DIE) executes the executable help. The text is placed into the  $\triangle$ **TMP** global as shown in **Figure 10**:

**Figure 10: EN^DDIOL—Example: Output in DBS Mode** 

```
\text{^\prime}TMP("DIHELP", $J, 1)=""<br>\text{^\prime}TMP("DIHELP", $J, 2)="
                                                              This is one line of text."
```
## **2.3.3.1.3 Example 3**

[Figure 11](#page-60-2) is an example of passing an array of text to the Loader:

**Figure 11: EN^DDIOL—Example: Input Passing a Text Array** 

```
>S A(1)="First line."
>S A(2)="Second line, preceded by one blank line or node."
>S A(2,"F")="!!"
>S A(3)="More text on second line."
>S A(3,"F")="?55"
>D EN^DDIOL(.A)
```
## **2.3.3.1.4 Example 4**

[Figure 12](#page-60-3) is an example of passing a global that contains text to the Loader:

```
Figure 12: EN^DDIOL—Example: Input Passing a Global Containing Text
```

```
S ^GLB(1)="First line." 
S ^GLB(2)="Second line, preceded by one blank line or node." 
S ^{\circ}GLB(2, "F") ="!!"
S ^GLB(3)="More text on second line." 
S ^GLB(3,"F")="?55" 
D EN^DDIOL("","^GLB")
```
## <span id="page-61-2"></span>**2.3.3.2 Details and Features**

## <span id="page-61-1"></span>**2.3.3.2.1 Formatting for Arrays**

When you pass an array or a global to EN^DDIOL, you can also pass formatting instructions for each line of text in your array or global. These instructions control how the string is written or placed in the output array. You can specify:

- One or more new lines before the string (**!**, **!!**, **!!!**, etc.)
- Horizontal position of string (**?***n*)

Place the formatting instructions for a line of text in an "**F**" node descendent from the node containing the text. The value of each "**F**" node can be any number of **!** characters optionally followed by **?***n*, where *n* is an integer expression. The default is **!**.

For example:

#### **Figure 13: EN^DDIOL—Sample Formatting for Arrays**

```
A(1) = string 1A(1, "F") = format (e.g., "1?35", "?10", etc.)^{\wedge}G(1,0) = string 1
^{\wedge}G(1, ^{\wedge}F'') = format
^{\wedge}G(1) = string 1
^{\wedge}G(1, ^{\wedge}F'') = format
```
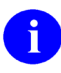

<span id="page-61-0"></span>**NOTE:** If you use format (1) to pass a single string of text to EN^DDIOL, you can pass the formatting instructions in the third parameter, **format**.

## **2.3.4 ^DIAC: File Access Determination**

## **Reference Type**

Supported

## **Category**

Classic VA FileMan

## **ICR#**

10032

## **Description**

The ^DIAC API determines if a user has access to a file.

#### **Input Variables**

#### **DIFILE:** (Required) The file number of the file on which you want to verify file access.

## **DIAC:** (Required) Use one of the values listed below to verify the specified type of file access:

- **RD—**Verify **READ** access to a specific file.
- **WR—**Verify **WRITE** access to a specific file.
- **AUDIT—**Verify **AUDIT** access to a specific file.
- **DD—**Verify **DD** access to a specific file.
- **DEL—**Verify **DELETE** access to a specific file.
- **LAYGO—**Verify **LAYGO** access to a specific file.

#### **Output Variables**

**DIAC: DIAC** returns either a **0** or a **1**:

- **1—**Indicates that the user has that type of access to the file.
	- f **NOTE:** If the user's **DUZ(0)**="**@**", the value **1** is always returned.
- **0—**Indicates that the user does *not* have access of that type to the file.
- **%:** The **%** variable returns exactly the same values as **DIAC**.

## <span id="page-62-0"></span>**2.3.5 EN^DIB: User Controlled Editing**

## **Reference Type**

Supported

## **Category**

Classic VA FileMan

## **ICR#**

10023

## **Description**

The EN^DIB API invokes the **Enter or Edit File Entries** [DIEDIT] option of VA FileMan to edit records in a given file, allowing the user to select the fields to edit.

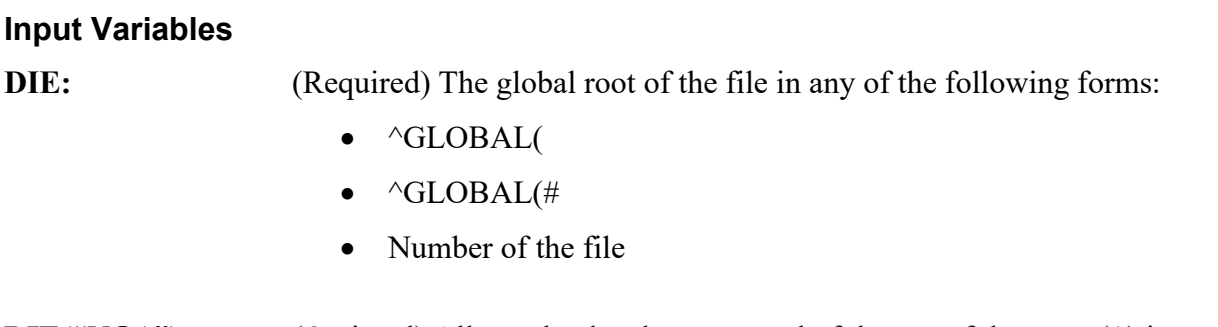

**DIE("NO^"):** (Optional) Allows the developer control of the use of the caret ( $\alpha$ ) in an edit session. If this variable does *not* exist, unrestricted use of the caret for jumping and exiting is allowed.

The variable can be set to one of the following:

| <b>Set To</b> | <b>Description</b>                                                              |
|---------------|---------------------------------------------------------------------------------|
| "OUTOK"       | Allows exiting and prevents all jumping.                                        |
| "BACK"        | Allows jumping back to a previously edited<br>field and does not allow exiting. |
| "BACKOUTOK"   | Allows jumping back to a previously edited<br>field and allows exiting.         |
| "Other value" | Prevents all jumping and does not allow<br>exiting.                             |

**Table 13: EN^DIB: User Controlled Editing API**

**DIDEL:** (Optional) Allows you to override the Delete Access on a file or subfile. Setting DIDEL equal to the number of the file before calling DIE allows the user to delete an entire entry from that file even if the user does *not* normally have the ability to delete. This variable does *not* override the DEL-nodes described in the ["Global File Structure"](#page-607-0) section.

## <span id="page-64-0"></span>**2.3.6 ^DIC: Lookup/Add with "B" Cross-References**

## **Reference Type**

Supported

## **Category**

Classic VA FileMan

## **ICR#**

10006

## **Description**

Given a lookup value, the ^DIC API searches a file and does the following:

- Finds a matching entry.
- Adds an entry.
- Returns a condition indicating that the lookup was unsuccessful.

**REF:** For a comparison of how they each perform lookups, see the **IX**<sup>^</sup>DIC: Lookup/Add and [MIX^DIC1: Lookup/Add](#page-87-0) APIs.

Except for the **DIC("W")** variable, which is **KILL**ed, the **DIC** input array is left unchanged by ^DIC.

## **Input Variables**

1

**DIC:** (Required) The file number or an explicit global root in either of the following forms:

- **^GLOBAL(**
- **^GLOBAL(X,Y,**

**DIC(0):** (Optional) A string of alphabetic characters that alter how DIC responds. At a minimum, this string *must* be set to **NULL**. A detailed description of these characters can be found in the " $\text{DIC}(0)$  Input Variables in Detail" section.

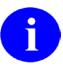

**NOTE:** If **DIC(0)** is **NULL** or undefined, no terminal output is generated by the DIC routine.

The acceptable characters are:

- **A—A**sk the entry; if erroneous, ask again.
- **B**—Only the "**B**" index is used when doing lookup to files pointedto by starting file.
- **C—C**ross-reference suppression is turned off.
- **E—E**cho information.
- **F—F**orget the lookup value.
- **I—I**gnore the special lookup program.
- **K**—Primary **K**ey is used as starting index for the lookup.
- **L—L**earning a new entry is allowed.
- **M—M**ultiple-index lookup allowed.
- **N (Uppercase)—**Internal **N**umber lookup allowed (but *not* forced).
- **n (Lowercase)—**Partial matching on pure **n**umeric entries.
- **O—**Only find **O**ne entry if it matches exactly.
- **Q—Q**uestion erroneous input (with two **??**).
- **S—S**uppresses display of **.01** (except "**B**" cross-reference match) and of any Primary Key fields.
- **T**—Con**T**inue searching all indexes until user selects an entry or enters two carets (**^^**) to get out.
- **U—U**ntransformed lookup.
- **V—V**erify that looked-up entry is OK.
- **X**—E**X**act match required.
- **Z—Zero** node returned in **Y(0)** and external form in **Y(0,0)**.

**X:** (Optional) If **DIC(0)** does *not* contain an **A**, then the variable **X** *must* be defined equal to the value you want to find in the requested indexes.

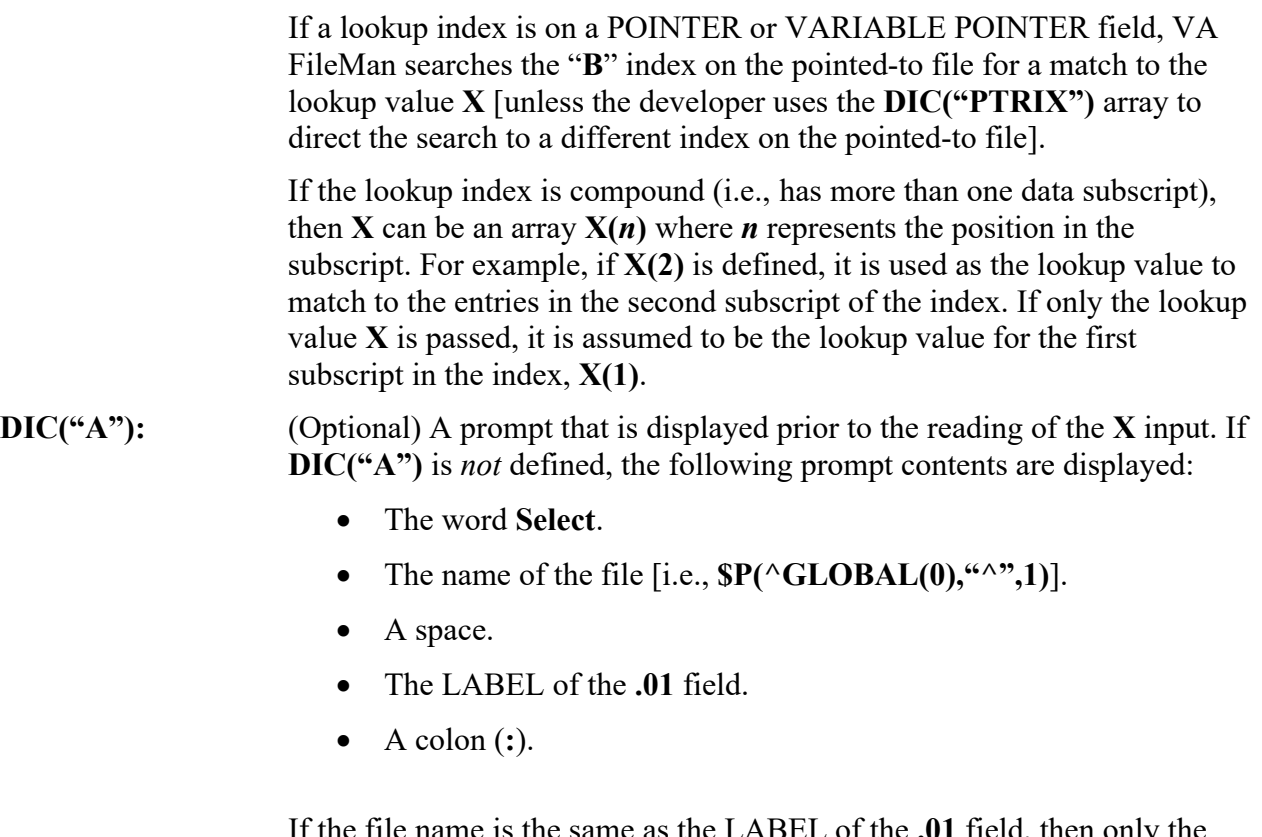

If the file name is the same as the LABEL of the **.01** field, then only the file name is displayed. **DIC(0)** *must* contain an **A** for this prompt to be issued.

For example, if the (fictitious) EMPLOYEE file had a **.01** field with the LABEL of NAME, VA FileMan would issue the following prompt:

Select EMPLOYEE NAME:

By setting **DIC**("A")= "Enter Employee to edit: ", the prompt would be:

Enter Employee to edit:

Notice that it is necessary for the prompt in **DIC("A")** to include the colon and space at the end of the prompt if you want those to be displayed.

If the lookup index is compound (i.e., has more than one data subscript), then **DIC("A")** can be an array **DIC("A",***n***)** where *n* represents the position in the subscript. For example, **DIC("A",2)** is used as the prompt for the second subscript in the index. If only the single prompt **DIC("A")** is passed, it is assumed to be the prompt for the first subscript in the index **DIC("A",1)**.

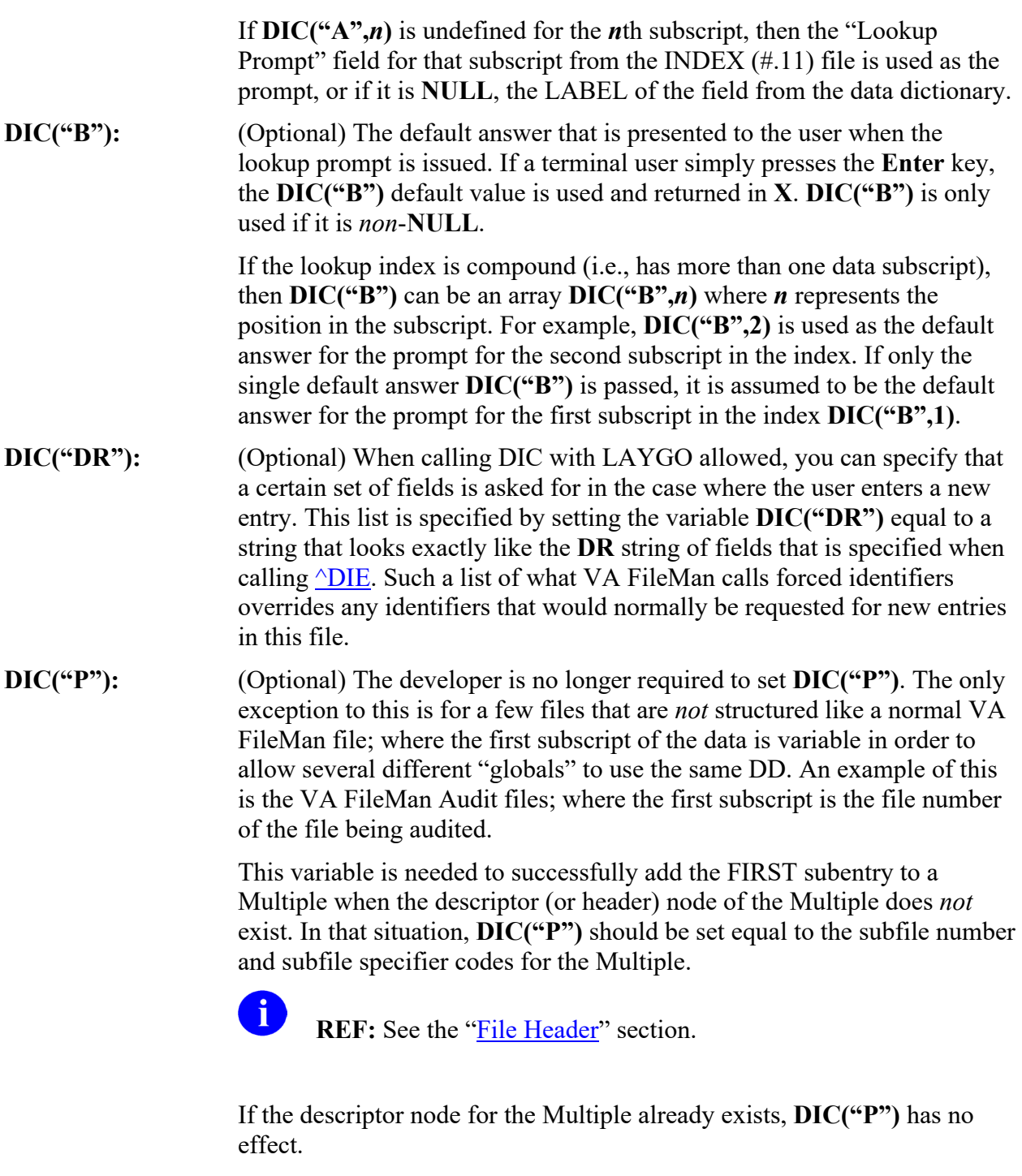

In order to automatically include any changes in the field's definition in **DIC("P")**, it is best to set this variable to the second ^-piece of the **0**-node of the Multiple field's definition in the DD.

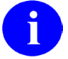

**REF:** See the "**Field Definition 0-Node**" section.

Thus, for example, if File #16150 had a Multiple Field #9, set DIC("P") like this:

>**S DIC("P")=\$P(^DD(16150,9,0),"^",2)** 

**REF:** For more information, see the ["Adding New Subentries to a](#page-79-0)  [Multiple"](#page-79-0) section.

**DIC("PTRIX",f,p,t)=d:** (Optional) Where:

- **f**—from (pointing) file number.
- **p—p**ointer field number.
- **t—**pointed-**t**o file number.
- **d—**caret (**^**)-**d**elimited list of index names.

When doing a lookup using an index for a POINTER or VARIABLE POINTER field, this new array allows the user to pass a list of indexes that is used when searching the pointed-to file for matches to the lookup value.

For example, if the (fictitious) File #662001 has a pointer Field #5 to File #200 (NEW PERSON), and you wanted the lookup on File #200 to be either by name ("**B**" index), or by the first letter of the last name concatenated with the last 4 digits of the social security number ("**BS5**" index):

DIC("PTRIX",662001,5,200)="B^BS5"

If the call allows records to be added to a pointed-to file, then the list in the "**PTRIX**" entry should contain the "**B**" index. However, the "**B**" index would *not* need to be included in the list if the first index in the "**PTRIX**" array entry is a compound index whose first subscript is the **.01** field.

**DIC("S"):** (Optional) **DIC("S")** is a string of M code that DIC executes to screen an entry from selection. **DIC("S")** *must* contain an **IF** statement to set the value of **\$T**. Those entries that the **IF** sets as **\$T=0** are *not* displayed or selectable. When the **DIC("S")** code is executed, the local variable **Y** is the internal number of the entry being screened and the M Naked Indicator is at the global level **@(DIC\_"Y,0)")**. Therefore, to use the previous example again, if you wanted to find a male employee whose name begins with FMEMPLOYEE, you would:

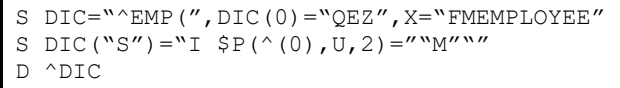

## **DIC("T"):** (Optional) Present every match to the lookup value, quitting only when user either selects one of the presented entries, enters two carets (**^^**) to quit, or there are no more matching entries found. Currently, if one or more matches are found in the first pass through the indexes, then VA FileMan quits the search, whether or not one of the entries is selected. Only if no matches are found in the first pass does VA FileMan continue on to try transforms to the lookup value. This includes transforms to find internal values of pointers, variable pointers, dates, or sets. Another feature of the **T** flag is that indexes are truly searched in the order requested. If, for example, an index on a pointer field comes before an index on a free-text field, matches from the pointer field are presented to the user before matches to the free-text field. When used in combination with the **O** flag, all indexes are searched for an exact match. Then, only if none are found, does VA FileMan make a second pass through the indexes looking for partial matches. **DIC("V"):** (Optional) If the **.01** field is a VARIABLE POINTER, it can point to entries in more than one file. You can restrict the user's ability to input entries from certain files by using the **DIC("V")** variable. It is used to screen files from the user. Set the **DIC("V")** variable to a line of M code that returns a truth value when executed. The code is executed after someone enters data into a VARIABLE POINTER field. If the code tests **false**, the user's input is rejected; VA FileMan responds with **??** and an audible sound ("beep"). If the lookup index is compound (i.e., has more than one data subscript), and if any of the subscripts index VARIABLE POINTER fields, then **DIC("V",***n*) can be passed where "*n*" represents the subscript position of the VARIABLE POINTER field in the index. For example, if **DIC("V",2)** is passed in, it is used as the screen for files pointed-to by the VARIABLE POINTER field indexed in the second subscript of the index. If only the entry **DIC("V")** is passed, it is assumed to be the variable pointer file screen for the first subscript in the index, **DIC("V",1)**. When the user enters a value at a VARIABLE POINTER field's prompt, VA FileMan determines in which file that entry is found. The variable **Y(0)** is set equal to information for that file from the data dictionary definition of the VARIABLE POINTER field. You can use **Y(0)** in the code set into the **DIC("V")** variable. **Y(0)** contains:

| <b>^-Piece</b> | <b>Contents</b>                                                             |
|----------------|-----------------------------------------------------------------------------|
| Piece 1        | File number of the pointed-to file.                                         |
| Piece 2        | Message defined for the pointed-to file.                                    |
| Piece 3        | Order defined for the pointed-to file.                                      |
| Piece 4        | Prefix defined for the pointed-to file.                                     |
| Piece 5        | y/n indicating if a screen is set up for the pointed-to file.               |
| Piece 6        | $y/n$ indicating if the user can add new entries to the<br>pointed to file. |

**Table 14: ^DIC API—Variable Pointer Screen: DIC("V") Variable Y(0) Contents**

All of this information was defined when that file was entered as one of the possibilities for the VARIABLE POINTER field.

For example, suppose your **.01** field is a variable pointer pointing to (fictitious) Files #1000, #2000, and #3000. If you only want the user to be able to enter values from Files #1000 or #3000, you could set up **DIC("V")** like this:

S DIC("V")="I +Y(0)=1000!(+Y(0)=3000)"

**DIC("W"):** (Optional) An M command string that is executed when DIC displays each of the entries that match the user's input. The condition of the variable **Y** and of the naked indicator is the same as for **DIC("S")**. If **DIC("W")** is defined, it overrides the display of any identifiers of the file. Thus, if  $\text{DIC}$ <sup>("W")</sup>)<sup>=""</sup>, the display of identifiers is suppressed.

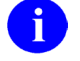

**NOTE: DIC("W")** is **KILL**ed by ^DIC calls.

**DIC("?N", file#)=n:** (Optional) The number "*n*" should be an integer set to the number of entries to be displayed on the screen at one time when using **?**-help in a lookup. Usually, file# is the number of the file on which you are doing the lookup. However, if doing a lookup using an index on a pointer field, and if **DIC(0)** contains **L**, then the user also is allowed to see a list of entries from the pointed-to file, so in that case file# could be the number of that pointed-to file. For example, when doing a lookup in test File #662001, if the developer wants only five entries at a time to be displayed in questionmark help, **SET DIC("?N",662001)=5**.

#### **DIC("?PARAM", file#,"INDEX")=Index name:**

(Optional) Used to control entries displayed during online **?**-help only. If provided, this index is used to display the entries from the file specified by file#. Otherwise, VA FileMan uses the first lookup index specified for the ^DIC call. This value is used as the **index** parameter to the Lister call to display the entries.

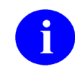

**REF:** For detailed information, see the [LIST^DIC\(\): Lister](#page-309-0) API.

#### **DIC("?PARAM", file#,"FROM",***n***)=value:**

(Optional) Used to control entries displayed during online **?**-help only. This array can be set to define a starting value for an entry in the lookup index used to list entries from the file. Integer value "*n*" is associated with the " $n^{\text{th}}$ " data value subscript in the index (e.g., regular old-style indexes always have just one indexed data value, so "*n*" would be **1**). If a starting value is defined for subscript "*n*," then starting values *must* also be defined for all of the subscripts preceding "*n*."

This information is used to set the **from** parameter for a call to [LIST^DIC](#page-309-0) in order to display the entries in the file specified by file#. Therefore, the entries *must* meet the same rules as the **from** parameter described in the [LIST^DIC](#page-309-0) call.

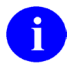

**REF:** For detailed information, see the [LIST^DIC\(\): Lister](#page-309-0) API.

If **DIC(0)** contains an **L** and the first indexed field is a pointer, then after displaying the current entries on the file, VA FileMan allows the user to see entries on the pointed-to file. In that case, the developer can request starting values for any pointed-to file in the pointer chain. If the user enters "**^value**" when asked whether they wish to see the entries in the file, the value entered by the user overrides the starting list value passed by the developer in this array.

#### **DIC("?PARAM", file#,"PART",***n***)=value:**

(Optional) Used to control entries displayed during online **?**-help only. This array can be set to define partial match values for each of the "*n*" subscripts on the lookup index used during online help. The information is used to set the **part** parameter for a Lister call to display the entries.

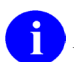

**REF:** For detailed information, see the **LIST**^DIC(): Lister API.
As with **DIC("?PARAM",file#,"FROM",***n***)**, if **DIC(0)** contains **L**, the developer can define partial match values for any pointed-to file in the pointer chain.

**DLAYGO:** (Optional) If this variable is set equal to the file number, then the user is able to add a new entry to the file, whether or not they have **LAYGO** access to the file. This variable, however, does *not* override any **[LAYGO](http://vhaispwww5/fileman/docs/pm/gfs_3c.shtml#laygo)** [node](http://vhaispwww5/fileman/docs/pm/gfs_3c.shtml#laygo) that may exist on the **.01** field [i.e., **^DD(file#,.01,"LAYGO",#,0)**]. M code in the **[LAYGO](http://vhaispwww5/fileman/docs/pm/gfs_3c.shtml#laygo)** node is still executed and *must* set the truth value to **TRUE** for an entry to be added.

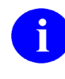

**NOTE:** In addition, **DIC(0)** *must* contain **L** to allow addition of entries to the file.

**DINUM:** (Optional) This input variable identifies the subscript at which the data is to be stored. This means **DINUM** *must* be a canonic number and that no data exists in the global at that subscript location [e.g., **\$D(@(DIC\_DINUM\_")"))=0**].

## **Output Variables**

**Y:** DIC always returns the variable **Y**. The variable **Y** is returned with one of these three formats:

- **Y=-1—**The lookup was unsuccessful.
- **Y**=N^S—N is the internal number of the entry in the file and S is the value of the **.01** field for that entry.
- **Y**=N^S^1—N and **S** are defined as above and the 1 indicates that this entry was just added to the file.
- **Y(0):** This variable is only set if **DIC(0)** contains a **Z**. When the variable is set, it is equal to the entire **zero** node of the entry that was selected.

**Y(0,0):** This variable also is only set if **DIC(0)** contains a **Z**. When the variable is set, it is equal to the external form of the **.01** field of the entry.

> The following are examples of returned **Y** variables based on a call to the (fictitious) EMPLOYEE file stored in the (fictitious) **^EMP(** global:

```
>S DIC="^EMP(",DIC(0)="QEZ",X="FMEMPLOYEE"
>D ^DIC
```
#### Returned are:

```
Y = "7^{\circ}FMEMPLOYEE, ONE''<br>Y(0) = "FMEMPLOYEE, ONE^M'= "FMEMPLOYEE, ONE^M^2231109^2"
Y(0, 0) = "FMEMPLOYEE, ONE"
```
If the lookup had been done on a file whose **.01** field points to the (fictitious) EMPLOYEE file, the returned variables might look like this:

```
Y = "32^{\wedge}7" [ Entry #32 in this file and #7
                 in EMPLOYEE file.] 
Y(0) = "7^R X 2354^N HOLD"
Y(0,0) = "FMEMPLOYEE, ONE" [ .01 field of entry 7] in EMPLOYEE file]
```
**X:** Contains the value of the field where the match occurred.

If the lookup index is compound (i.e., has more than one data subscript), and if **DIC(0)** contains **A** so that the user is prompted for lookup values, then **X** is output as an array  $X(n)$  where *n* represents the position in the subscript and contains the values from the index on which the entry was found. Thus, **X(2)** would contain the value of the second subscript in the index. If possible, the entries are output in their external format (i.e., if the subscript is *not* computed and does *not* have a transform). If the entry is *not* found on an index (e.g., when lookup is done with **X**=" " [the **<Spacebar><Enter>** feature]), then **X** and **X(1)** contain the user input, but the rest of the **X** array is undefined.

#### **DTOUT:** This is only defined if DIC has timed-out waiting for input from the user.

#### **DUOUT:** This is only defined if the user entered a caret (**^**).

# **2.3.6.1 DIC(0) Input Variables in Detail**

The effects of the various characters that can be contained in **DIC(0)** are described below:

- **A** DIC asks for input from the terminal and asks again if the input is erroneous. A response of **NULL** or a string containing a caret (**^**) is accepted. Input is returned in **X** when DIC quits. If **DIC(0)** does *not* contain the character **A**, the input to DIC is assumed to be in the local variable **X**.
- **B** Without the **B** flag, if there are cross-referenced POINTER or VARIABLE POINTER fields in the list of indexes to use for lookup and if **DIC(0)** contains **M** and there is no screening logic on the pointer that controls the lookup on the pointed-to file, then:
	- For each cross-referenced pointer field, VA FileMan checks *all* lookup indexes in each pointed-to file for a match to **X** (timeconsuming).
	- If **X** matches any value in any lookup index (not just the "**B**" index) on the pointed-to file and the IEN of the matched entry is in the home file's pointer field cross-reference, VA FileMan considers this a match. This perhaps may *not* be the lookup behavior you wanted (see ["Examples"](#page-79-0)).

The **B** flag prevents this behavior by looking for a match to **X** only in the "**B**" index (**.01** field) of files pointed to by cross-referenced POINTER or VARIABLE POINTER fields. This makes lookups quicker and avoids the risk of VA FileMan matching an entry in the pointed-to file based on some unexpected, indexed field in that file.

- **C** Normally, when DIC does a lookup and finds an entry that matches the input, that entry is presented to the user only once, even if the entry appears in more than one cross-reference. This is called cross-reference suppression and can be overridden by including a **C** in **DIC(0)**. If, for example, a person with the name **FMPATIENT,20** is an entry in a file, then his name appears in the "**B**" cross-reference of the file. If he has a nickname of **20**, which is in the "**C**" cross-reference of the file, then when a user enters **20** as a lookup value, the name, **FMPATIENT,20**, appears only once in the choices. But if there is a "**C**" in **DIC(0)**, then **FMPATIENT,20** appears twice in the choices; once as a hit in the "**B**" cross-reference and again as a hit in the "**C**" cross-reference.
- **E** The file entry names that match the inputs are echoed back to the terminal screen; and if there is more than one such name, the user is asked to choose which entry is wanted. **E** is important, because it is the way to tell DIC that you are in an interactive mode and are expecting to be able to receive input from the user.
- **F** Prevents saving the entry number of the matched entry in the **^DISV** global. Ordinarily, the entry number is saved at **^DISV(DUZ,DIC)**. This allows the user to do a subsequent lookup of the same entry simply by pressing the **Spacebar** *and* **Enter** keys (**<Spacebar><Enter>**). To avoid the time cost of setting this global, include an **F** in **DIC(0)**.
- **I** If **DIC(0)** contains **I**, any special user-written lookup program for a file is ignored and DIC proceeds with its normal lookup process.

You can write a special lookup program to be used to find entries in a particular file. This special program can be defined by using the **Edit File** [DIEDFILE] option of the **Utility Functions** [DIUTILITY] menu.

**REF:** For more information, see the ["Special Lookup Programs"](#page-641-0) section in the ["Advanced File Definition"](#page-628-0) section.

When a lookup program is defined, VA FileMan bypasses the normal lookup process of DIC and branch to the user-written program. This userwritten lookup program *must* respond to the variables documented in this section and provide the functionality of DIC as they pertain to the file.

- **K** The **K** flag causes  $\triangle$ DIC to use the Uniqueness index for the Primary Key as the starting index for the lookup, rather than starting with the "**B**" index. (If developers want to specify some other index as the starting index, then they can specify the index by using the **D** input variable, and either the <u>IX<sup>^</sup>DIC: Lookup/Add</u> or <u>MIX<sup>^</sup>DIC1: Lookup</u>/Add APIs instead of  $\triangle$ DIC.)
- **L** If **DIC(0)** contains **L** and the user's input is in valid format for the file's **.01** field, then DIC allows the user to add a new entry to the file at this point (LAYGO: Learn-As-You-GO), as long as at least one of these four security-check conditions is true:
	- The local variable **DUZ(0)** is equal to the at-sign (**@**).
	- If Kernel's File Access Security System (formerly known as Kernel Part 3) is being used for security, the file is listed in the user's record of accessible files with LAYGO access allowed.
	- If file access management is *not* being used, a character in **DUZ(0)** matches a character in the file's LAYGO access code or the file has no LAYGO access code.
	- The variable DLAYGO is defined equal to the file number.

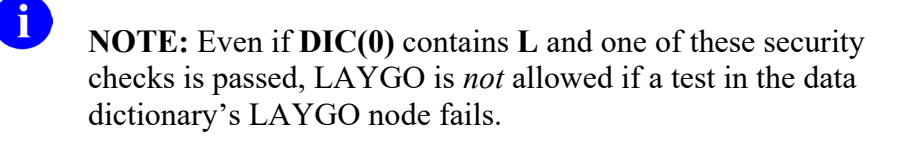

**M** If **DIC(0)** contains **M**, DIC does a multiple lookup on all of the file's cross-references from "**B**" on to the end of the alphabet. For example, if a given file is cross-referenced both by Name and by Social Security Number, and the user inputs 000-45-6789, DIC, failing to find this input as a Name, automatically goes on to look it up as a Social Security Number.

> **REF:** For finer control in specifying the indexes used for lookup, see the alternate lookup entry points  $IX^{\wedge}DIC$ : Lookup/Add and [MIX^DIC1: Lookup/Add](#page-87-0) APIs.

**N** If **DIC(0)** contains uppercase **N**, the input is allowed to be checked as an internal entry number, even if the file in question is not normally referenced by number. However, input is only checked as an IEN if no other matches are found during regular lookup.

If **DIC(0)** does *not* contain an uppercase **N**, the user is still allowed to select by entry number by preceding the number with the grave accent (**`**) character. When a **`** is used, the lookup is limited to internal entry numbers only.

Placing an uppercase **N** in **DIC(0)** does *not* force IEN interpretation; it only permits it. In order to force IEN interpretation, you *must* use the grave accent (**`**) character.

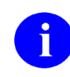

A

**NOTE:** With this flag, when **DIC(0)** contains an **L**, users may be allowed to force the internal entry number when adding new entries to the file. If the user enters a number **N** that is *not* found on any of the cross-references, and if the **.01** field is *not* numeric, and the file is *not* DINUMed, and if VA FileMan can talk to the users (**DIC(0)["E"**), then the user is asked whether they want to add the new entry and are prompted for the value of the **.01** field. The entry is added at the record number **N** that was originally entered by the user.

If there is a **.001** field on the file, the number **N** *must* also pass the INPUT transform for the **.001** field.

**n** If the lowercase **n** flag is put into **DIC(0)**, then if the lookup value is numeric and if a lookup is done on a free text or set of codes field, partial matches on pure numerics are found. Suppose a free text field has records with the values **2**, **223**, and **22A**, and the lookup value is **2**. Without the lowercase **n** flag, only the records with the values **2** and **22A** are found. With the lowercase **n** flag, all three are found.

**O** If **DIC(0)** contains the letter **O**, then for each index searched, VA FileMan looks first for exact matches to the lookup value before looking for partial matches. If an exact match is found, then VA FileMan returns only that match and none of the partial matches on the index. Thus, if an index contained the entries "**FMEMPLOYEE,ONE**" and "**FMEMPLOYEE,ONENESS**" and if the user typed a lookup value of "**FMEMPLOYEE,ONE**," then only the "**FMEMPLOYEE,ONE**" entry would be selected, and the user would never see the entry "**FMEMPLOYEE,ONENESS**."

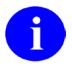

**NOTE:** If partial matches but no exact matches are found in the first indexes searched, and if exact matches are found in an index searched later, then the partial matches from the first indexes are returned along with the exact match from the later indexes.

- **Q** If **DIC(0)** contains **Q** and erroneous input is entered, two question marks (**??**) are displayed and the user hears an audible sound ("beep").
- **S** If **DIC(0)** does *not* contain **S**, the value of the **.01** field and Primary Key fields (if the file has a Primary Key) is displayed for all matches found in any cross-reference. If **DIC(0)** does contain **S**, the **.01** field and Primary Key fields are *not* displayed unless they are one of the indexed fields on which the match was made.
- **T T** flag in **DIC(0)**. Present every match to the lookup value, quitting only when:
	- User selects one of the presented entries.
	- User enters two carets ( $\wedge\wedge$ ) to quit.
	- There are no more matching entries found.

Currently, if one or more matches are found in the first pass through the indexes, then VA FileMan quits the search, whether or not one of the entries is selected. Only if no matches are found in the first pass does VA FileMan continue on to try transforms to the lookup value. This includes transforms to find internal values of pointers, variable pointers, dates, or sets.

Another feature of the **T** flag is that indexes are truly searched in the order requested. If, for example, an index on a pointer field comes before an index on a free-text field, matches from the pointer field are presented to the user before matches to the free-text field. When used in combination with the **O** flag, all indexes are searched for an exact match. Then, only if no matches are found, does VA FileMan make a second pass through the indexes looking for partial matches.

**U** Normally, the lookup value is expected to be in external format (for dates, pointers, etc.). VA FileMan first searches the requested index for a match to the user input as it was typed in. Then, if no match is found, VA FileMan automatically tries certain transforms on the lookup value.

For instance, if one of the lookup indexes is on a date field, VA FileMan tries to transform the lookup value to an internal date, and then checks the index again. The **U** flag causes VA FileMan to look for an exact match on the index and to skip any transforms. Thus, the lookup value *must* be in VA FileMan internal format. This is especially useful for lookups on indexed pointer fields, where the internal entry number (i.e., internal pointer value) from the pointed-to file is already known.

Ordinarily, this flag would not be used along with the **A**, **B**, **M**, **N**, or **T** flags. In many cases it makes sense to combine this with the **X** flag.

**V** If **DIC(0)** contains **V** and only one match is made to the user's lookup value, then they are asked "OK?", and they have to verify that the lookedup entry is the one they wanted. This is an on-the-fly way of getting behavior similar to the permanent flag that can be set on a file by answering "**YES**" to the question "ASK 'OK' WHEN LOOKING UP AN ENTRY?".

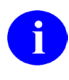

**REF:** For more information, see the **Edit File** [DIEDFILE] option, available on the **FileMan UTILITY Functions** [DIUTILITY] menu, which is described in the *VA FileMan Advanced User Manual*.

- **X** If **DIC(0)** contains **X**, for an exact match, the input value *must* be found exactly as it was entered. Otherwise, the routine looks for any entries that begin with the input **X**. Unless "X-act match" is specified, lowercase input that fails in the lookup is automatically converted to uppercase, for a second lookup attempt. The difference between **X** and **O** (described above) is that **X** requires an exact match. If there is *not* one, either DIC exits or tries to add a new entry. With **O**, if there is *not* an exact match, DIC looks for a partial match beginning with the input.
- **Z** If **DIC(0)** contains **Z** and if the lookup is successful, then the variable **Y(0)** is also returned. It is set equal to the entire **zero** node of the entry that has been found. Another array element, **Y(0,0)**, is also returned and is set equal to the printable expression of the **.01** field of the entry selected. This has no use for DATA Type fields with values of FREE TEXT and NUMERIC unless there is an OUTPUT transform. However, for DATE/TIME, SET OF CODES, and POINTER field types, **Y(0,0)** contains the external format.

## <span id="page-79-1"></span>**2.3.6.1.1 Adding New Subentries to a Multiple**

You can use ^DIC or [FILE^DICN](#page-90-0) to add new subentries to a Multiple. In order to add a subentry, the following variables need to be defined:

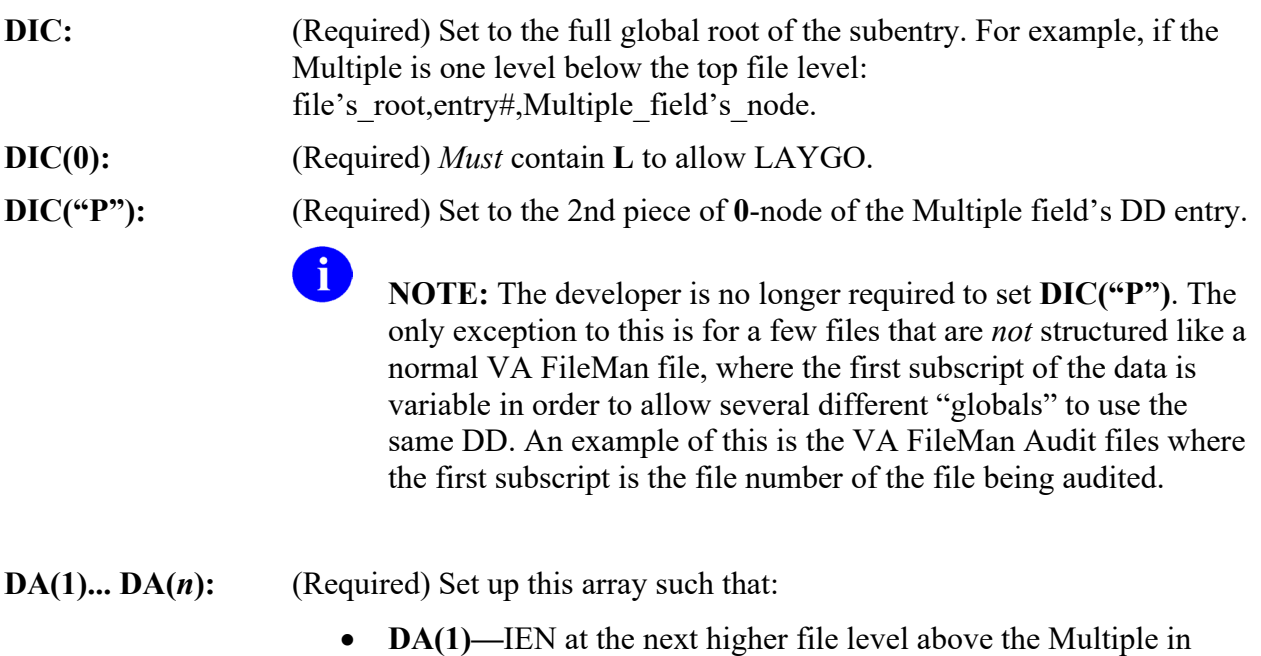

- which the lookup is being performed. • **DA(2)—IEN** at the next higher file level (if any), etc.
- 
- **DA(***n***)—IEN** at the file's top-level.

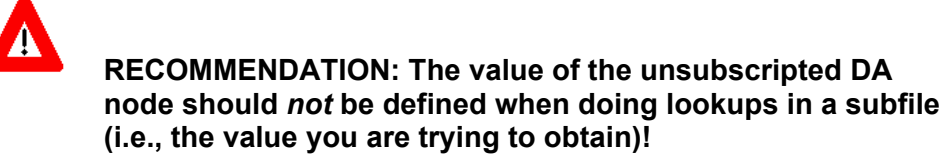

#### <span id="page-79-0"></span>**2.3.6.2 Examples**

## **2.3.6.2.1 Example 1**

[Figure 14](#page-80-0) is an example of code that:

- Uses  $\triangle$ DIC to interactively select a top-level record.
- Uses  $\triangle$ DIC to select or create a subentry in a Multiple in that record.
- Uses  $\triangle$ DIE to edit fields in the selected or created subentry.

The file's root in this example is "**^DIZ(16150,**", the Multiple's field number is **9**, and the Multiple is found on node **4**. The code for this example is shown in [Figure 14:](#page-80-0)

#### <span id="page-80-0"></span>**Figure 14: ^DIC—Sample Code to: Use ^DIC to Interactively Select a Top-level Record, Create a Subentry; and Use ^DIE to Edit Fields in the Subentry**

```
; a call is made to DIC so the user can select an entry in the file 
; 
S DIC="^DIZ(16150,",DIC(0)="QEAL" D ^DIC 
I Y=-1 K DIC Q ;quit if look-up fails 
; 
; a second DIC call is set up to select the subentry 
; 
S DA(1)=+Y ;+Y contains the internal entry number of entry chosen 
S DIC=DIC_DA(1)_",4," ;the root of the subfile for that entry
S DIC(0)="QEAL" ;LAYGO to the subfile is allowed 
S DIC("P")=$P(^DD(16150,9,0),"^",2) ;returns the subfile# and specifiers
D ^DIC I Y = - 1 K DIC, DA Q ; user selects or adds subentry
; 
; a DIE call is made to edit fields in subfile 
; 
S DIE=DIC K DIC ;DIE now holds the subfile's root 
S DA=+Y ;+Y contains the internal entry number of subentry chosen 
S DR="1;2" D ^DIE ;edit fields number 1 and 2 
K DIE,DR,DA,Y Q
```
#### <span id="page-80-1"></span>**2.3.6.2.2 Example 2**

File #662002 has a **.01** field that points to the NEW PERSON (#200) file. In this example, you will use input arrays in DIC("?PARAM",662002,"FROM",1) to start the list of entries in the "**B**" index of (fictitious) File #662002 with the letter **M**. Since **DIC(0)** contains **L** (user can add entries to the pointed-to File #200), VA FileMan also displays entries from the NEW PERSON (#200) file, so you use DIC("?PARAM",200,"PART",1) to display only entries that start with the letter **S**.

**Figure 15: ^DIC—Sample Code to Display a List of Entries from two Different Files Starting with Different Letters (1 of 2)**

```
S DIC=^DIZ(662002,DIC(0)="AEQZL" 
S DIC("?PARAM",200,"PART",1)="S" 
S DIC("?PARAM",662002,"FROM",1)="M" 
>D ^DIC
```
**Figure 16: ^DIC—Sample Code to Display a List of Entries from two Different Files Starting with Different Letters (2 of 2)**

Select FMEMOPLOYEE,NINETY POINT TO NEW PERSON PERSON NAME: **??** Choose from: FMEMPLOYEE,NINE MAR 02, 1948 DEVELOPER NF OIFO DEVELOPER FMEMPLOYEE,FIVE APR 03, 1948 TEAM LEAD FF DEVELOPER FMEMPLOYEE,EIGHT AUG 28, 1948 PROJECT MANAGER EF DEVELOPER FMEMPLOYEE,SEVEN AUG 28, 1949 COMPUTER SPECIALIST SF DEVELOPER FMEMPLOYEE,SIX JUN 12, 1955 COMPUTER SPECIALIST SF DEVELOPER FMEMPLOYEE,ONE NOV 11, 1961 SYSTEMS ANALYST OF DEVELOPER FMEMPLOYEE,THREE MAY 05, 1965 TEAM LEAD SF DEVELOPER FMEMPLOYEE,FOUR JAN 01, 1969 COMPUTER SPECIALIST FF FMEMPLOYEE,TWO JUL 07, 1977 COMPUTER SPECIALIST SF DEVELOPER You may enter a new FMEMOPLOYEE, NINETY POINT TO NEW PERSON, if you wish Choose from: SHARED, MAIL FMEMPLOYEE,FOURTY FMEMPLOYEE, TEN FMEMPLOYEE,THIRTY

#### **2.3.6.2.3 Example 3**

In this example, you are using the same files as in ["Example 2"](#page-80-1); you are displaying entries from the pointing (fictitious) File #662002, using the "**AC**" index, which sorts the entries by TITLE, and then by NAME. In this case, you limit the number of entries displayed at one time from both File #662002 and File #200 to **5**.

#### **Figure 17: ^DIC—Example: Input to Display Entries from the Pointing File Using the "AC" Index**

```
S DIC="^DIZ(662002,",DIC(0)="AEQZL" 
S DIC("?PARAM",662002,"INDEX")="AC" 
S DIC("?N",662002)=5 
S DIC("?N",200)=5 
>D ^DIC
```
**Figure 18: ^DIC—Example: Output Prompts**

Select FMEMOPLOYEE,NINETY POINT TO NEW PERSON PERSON NAME: **??** Choose from: TEAM LEAD FMEMPLOYEE,SIXTY MAR 01, 1875 TEAM LEAD SF DEVELOPER SYSTEMS ANALYST FMEMPLOYEE,ONE NOV 11, 1961 SYSTEMS ANALYST OF DEVELOPER TEAM LEAD FMEMPLOYEE,SEVENTY FEB 05, 1950 TEAM LEAD SF COMPUTER SPECIALIST FMEMPLOYEE,SEVEN AUG 28, 1949 COMPUTER SPECIALIST SF COMPUTER SPECIALIST FMEMPLOYEE,FOUR JAN 01, 1969 COMPUTER SPECIALIST FF You may enter a new FMEMOPLOYEE, NINETY POINT TO NEW PERSON, if you wish Answer with NEW PERSON NAME Do you want the entire NEW PERSON List? **Y <Enter>** (Yes) Choose from:<br>FMEMPLOYEE, EIGHTY FMEMPLOYEE,EIGHTY EF DEVELOPER FMEMPLOYEE,SIXTY SF DEVELOPER FMEMPLOYEE,FORTY FF DEVELOPER FMEMPLOYEE,SEVENTY SF DEVELOPER FMEMPLOYEE,FIFTY FF DEVELOPER

# <span id="page-82-0"></span>**2.3.7 IX^DIC: Lookup/Add Using User-Specified Cross-Reference**

#### **Reference Type**

Supported

#### **Category**

Classic VA FileMan

#### **ICR#**

10006

#### **Description**

The IX^DIC API is similar to the  $\triangle$ DIC and MIX $\triangle$ DIC1APIs, except for the way it uses crossreferences to do a lookup. The three APIs that perform lookups are listed in [Table 15:](#page-82-1)

<span id="page-82-1"></span>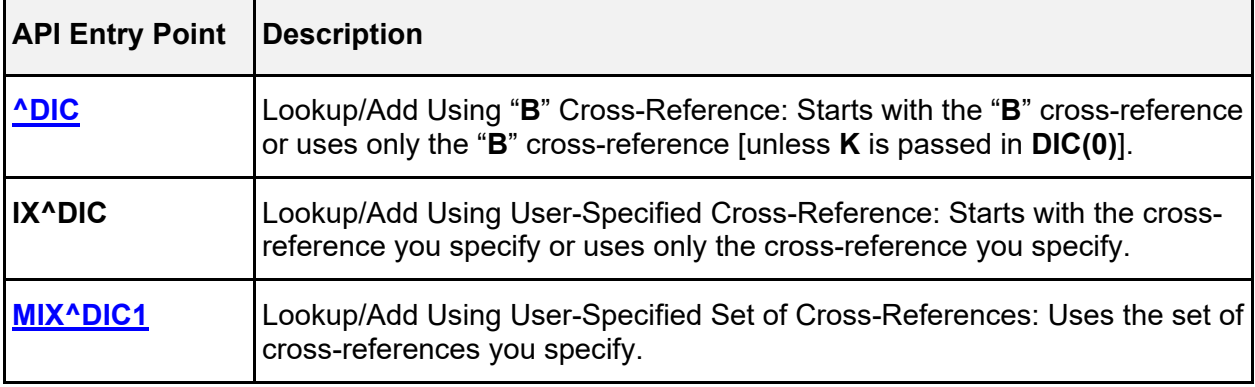

#### **Table 15: IX^DIC—Entry Points Lookups**

## **Input Variables (Required)**

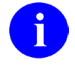

**NOTE:** All of the input variables described in  $\triangle$ DIC can be used in the IX $\triangle$ DIC: Lookup/Add API

The following variables are required:

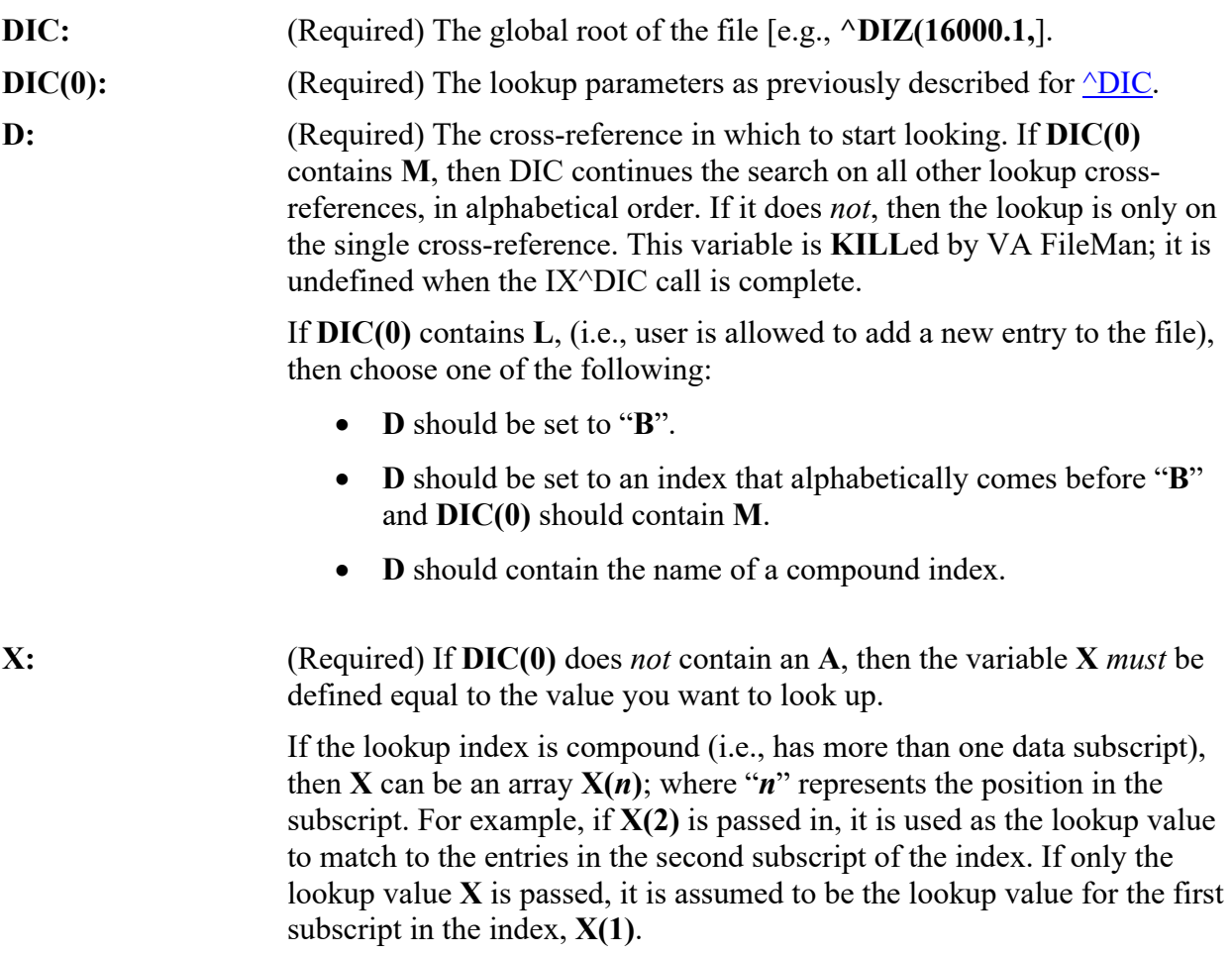

## **Input Variables (Optional)**

All of the  $\Delta$ DIC input variables can be used in the IX $\Delta$ DIC call. The following variables are optional:

**DIC("A"):** (Optional This set of input variables affects the behavior of lookup as described for <u>^DIC</u>.

**DIC("B"): DIC("DR"): DIC("P"): DIC("PTRIX",f,p,t)=d DIC("S"):** 

# **DIC("V"): DIC("W"): DIC("?N",file#)=n:**

#### **Output Variables**

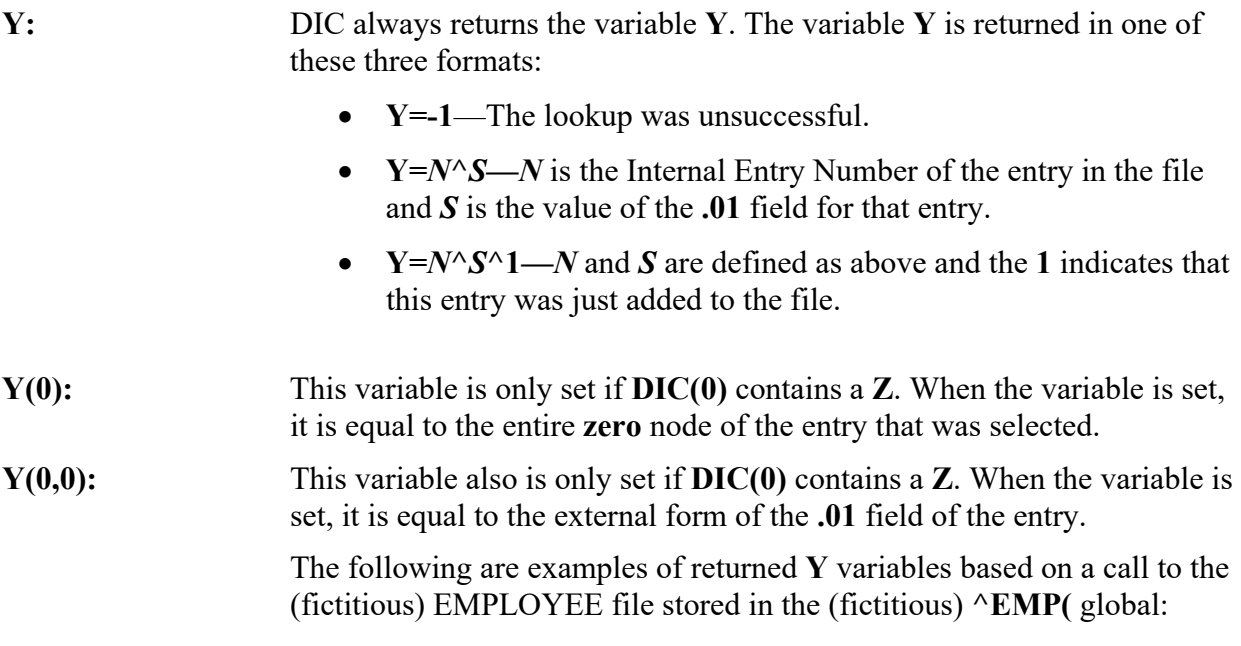

```
>S DIC="^EMP(",DIC(0)="QEZ",X="FMEMPLOYEE" 
>D ^DIC
```
Returned is:

```
Y = "7^{\circ}FMEMPLoyEE, ONE''<br>Y(0) = "FMEMPLoyEE, ONE^M'= "FMEMPLOYEE, ONE^M^2231109^2"
Y(0, 0) = "FMEMPLOYEE, ONE"
```
If the lookup had been done on a file whose **.01** field points to the (fictitious) EMPLOYEE file, the returned variables might look like this:

```
Y = "32^{\circ}7" [ Entry #32 in this file and #7 in
                    EMPLOYEE file.] 
Y(0) = "7^R X 2354^NON HOLD"
Y(0,0) = "FMEMPLOYEE, ONE" [.01 field of entry 7 in
                       EMPLOYEE file]
```
**X:** Contains the value of the field where the match occurred.

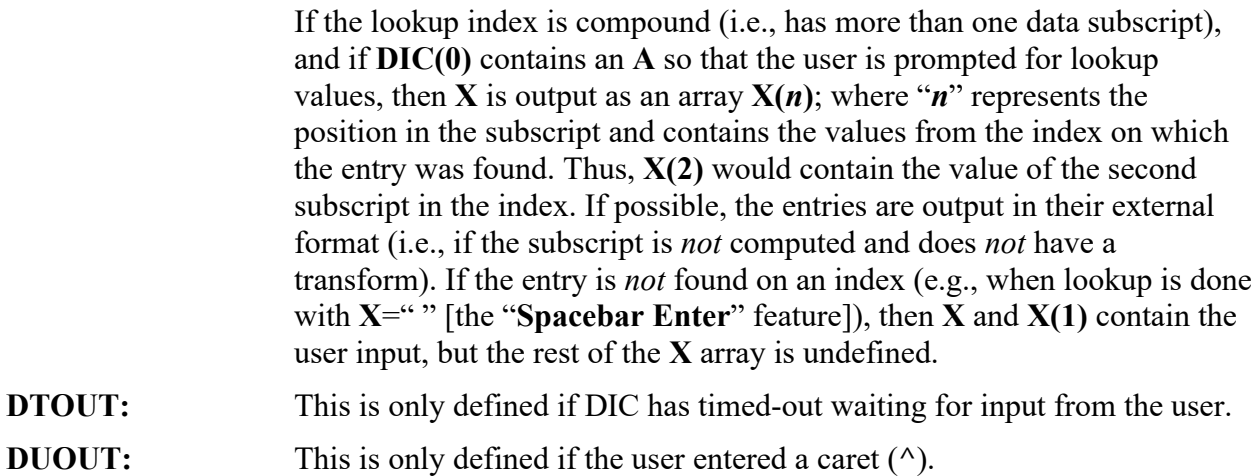

# <span id="page-85-0"></span>**2.3.8 DO^DIC1: File Information Setup**

## **Reference Type**

# Supported

#### **Category**

Classic VA FileMan

#### **ICR#**

10007

## **Description**

The DO<sup>^</sup>DIC1 API retrieves a file's:

- File header node.
- Code to execute its identifiers.
- Its screen (if any).

It puts them into local variables for use during lookup into a file.

If **\$D(DO)** is greater than **zero**, DO^DIC1 quits *immediately*. If **DIC("W")** is defined before calling DO^DIC1, it is *not* changed.

## **Input Variables**

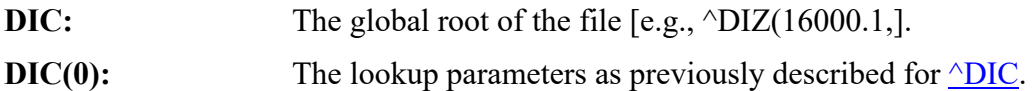

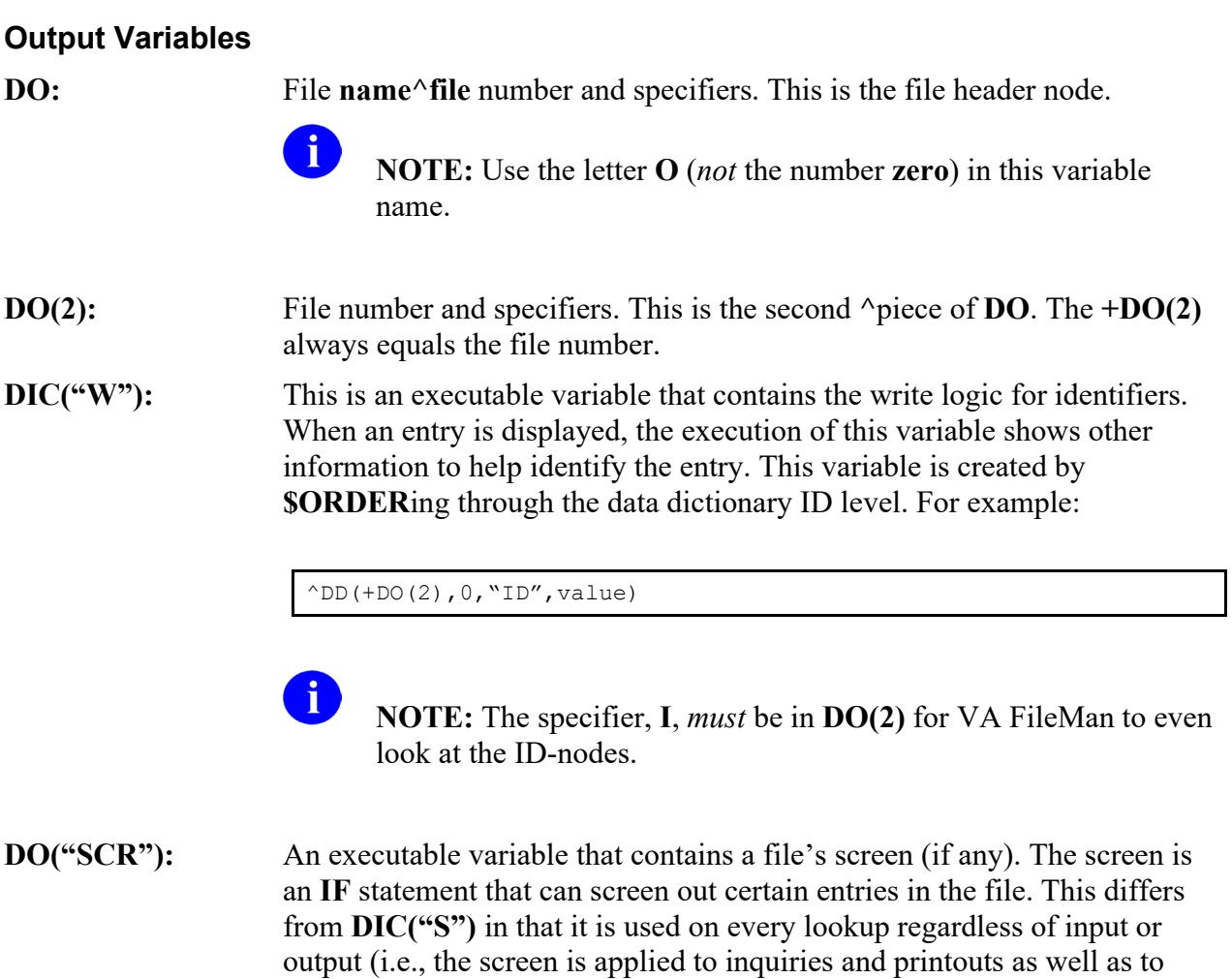

and the specifier "**s**" *must* be in **DO(2)**.

lookups). The value for this variable comes from **^DD(+DO(2),0,"SCR")**

# <span id="page-87-0"></span>**2.3.9 MIX^DIC1: Lookup/Add Using User-Specified Set of Cross-References**

#### **Reference Type**

Supported

## **Category**

Classic VA FileMan

#### **ICR#**

10007

 $\mathbf i$ 

## **Description**

The MIX^DIC1 API is similar to the  $\triangle$ DIC and  $\angle$ IX^DIC APIs, except for the way it uses crossreferences to do a lookup. The three entry points that perform lookups are listed in [Table 16:](#page-87-1)

<span id="page-87-1"></span>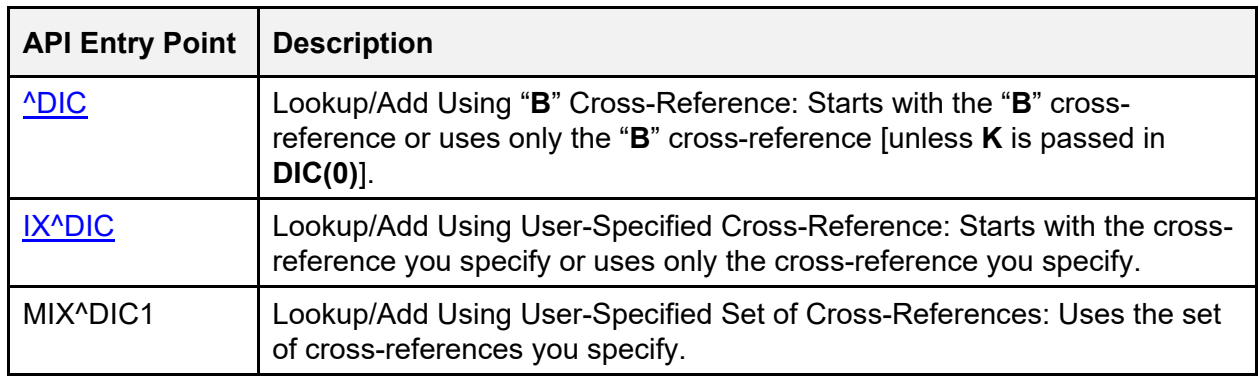

#### **Table 16: DIC and DIC1 Entry Point Comparison**

## **Input Variables (Required)**

**NOTE:** All of the input variables described in  $\triangle$ DIC can be used in the MIX $\triangle$ DIC1 call.

The following variables are required.

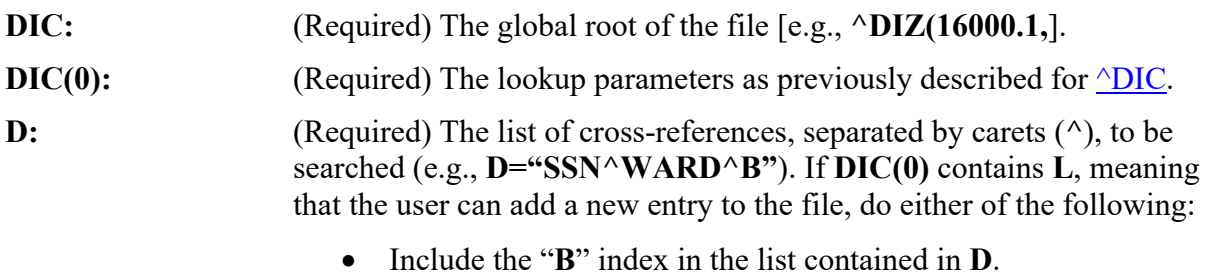

• Set **D** to the name of a compound index.

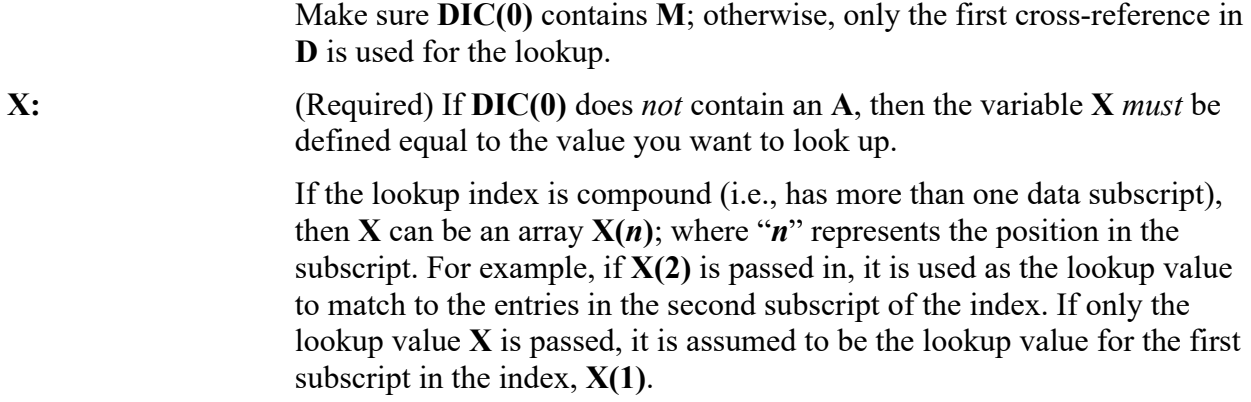

#### **Input Variables (Optional)**

All of the  $\triangle$ DIC input variables can be used in the MIX $\triangle$ DIC1 call.

The following variables are optional:

**DIC("A"):** (Optional) This set of input variables affects the behavior of lookup as described for <u>^DIC</u>.

**DIC("B"): DIC("DR"): DIC("P"): DIC("PTRIX",f,p,t)=d: DIC("S"): DIC("V"): DIC("W"): DIC("?N",file#)=n:** 

## **Output Variables**

**Y:** DIC always returns the variable **Y**. The variable **Y** is returned in one of the three following formats: • **Y=-1**—The lookup was unsuccessful. • **Y**=*N*<sup> $\wedge$ </sup>*S*—*N* is the Internal Entry Number of the entry in the file and *S* is the value of the **.01** field for that entry. • **Y=***N***^***S***^1***—N* and *S* are defined as above and the **1** indicates that this entry was just added to the file. **Y(0):** This variable is only set if **DIC(0)** contains a **Z**. When the variable is set, it is equal to the entire **zero** node of the entry that was selected.

**Y(0,0):** This variable also is only set if **DIC(0)** contains a **Z**. When the variable is set, it is equal to the external form of the **.01** field of the entry.

> The following are examples of returned **Y** variables based on a call to the (fictitious) EMPLOYEE file stored in the (fictitious) **^EMP(** global:

```
>S DIC="^EMP(",DIC(0)="QEZ",X="FMEMPLOYEE" 
>D ^DIC
```
Returned:

```
Y = "7^FMEMPLOYEE, ONE''<br>Y(0) = "FMEMPLOYEE, ONE^M= "FMEMPLOYEE, ONE^M^2231109^2"
Y(0, 0) = "FMEMPLOYEE, ONE"
```
If the lookup had been done on a file whose **.01** field points to the (fictitious) EMPLOYEE file, the returned variables might look like this:

```
Y = "32^T" [ Entry #32 in this file and #7 in
EMPLOYEE file.]<br>Y(0) = "7^R X 2354^N N HOLD"= "7^RX 2354^ON HOLD"
Y(0,0) = "FMEMPLOYEE, ONE" [ .01 field of entry 7 in] EMPLOYEE file]
```
**X:** Contains the value of the field where the match occurred.

If the lookup index is compound (i.e., has more than one data subscript), and if **DIC(0)** contains an **A** so that the user is prompted for lookup values, then **X** is output as an array  $X(n)$ ; where "*n*" represents the position in the subscript and contains the values from the index on which the entry was found. Thus, **X(2)** would contain the value of the second subscript in the index. If possible, the entries are output in their external format (i.e., if the subscript is *not* computed and does *not* have a transform). If the entry is *not* found on an index (e.g., when lookup is done with  $X =$ " " [the "**Spacebar Enter**" feature]), then **X** and **X(1)** contain the user input, but the rest of the **X** array is undefined.

#### **DTOUT:** This is only defined if DIC has timed-out waiting for input from the user.

**DUOUT:** This is only defined if the user entered a caret (**^**).

# **2.3.10 WAIT^DICD: Wait Messages**

### **Reference Type**

Supported

## **Category**

Classic VA FileMan

#### **ICR#**

10024

# **Description**

Use the WAIT^DICD API to display VA FileMan's informational messages telling users that the program is working and they *must* wait a while. The selection of the phrase is random. There are no input or output variables.

Some sample messages are:

#### **Figure 19: WAIT^DICD API—Sample VA FileMan Informational Messages: "Wait" Type Messages**

...EXCUSE ME, I'M WORKING AS FAST AS I CAN... ...SORRY, LET ME THINK ABOUT THAT A MOMENT...

# <span id="page-90-0"></span>**2.3.11 FILE^DICN: Adds New Entry to File**

## **Reference Type**

Supported

## **Category**

Classic VA FileMan

## **ICR#**

10009

## **Description**

The FILE^DICN API adds a new entry to a file. The INPUT transform is *not* used to validate the value being added as the **.01** field of the new entry. This call does *not* override the checks in the **LAYGO** nodes of the data dictionary; they *must* still prove true for an entry to be added.

FILE^DICN can also be used to add subentries in Multiples.

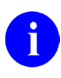

**REF:** See the "*Adding New Subentries to a Multiple*" section in the description of <u><sup>^</sup>DIC</u>.

#### **Variables to Kill**

**DO:** If **DO** is set, then VA FileMan assumes that all of the variables described as output in the call to  $DO^{\wedge}DIC1$  have been set as well, and that they describe the file to which you wish to add a new record. If you are *not* sure, then **DO** should be **KILL**ed and the call sets it up for you based on the global root in DIC.

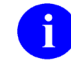

**NOTE:** This variable is **D** with the letter **O** (*not* the number **zero**).

# **Input Variables**

**DIC:** (Required) The global root of the file. **DIC(0):** (Required) A string of alphabetic characters that alter how DIC responds. At a minimum, this string *must* be set to **NULL**. The characters you can include are:

- **E**—Echo back information. This tells DIC that you are in an interactive mode and are expecting to be able to receive input from the user. If there are identifiers when adding a new entry, for example, the user can edit them as the entry is added if the **E** flag is used.
- **F**—Prevents saving the entry number of the matched entry in the **^DISV** global. Ordinarily, the entry number is saved at **^DISV(DUZ,DIC)**. This allows the user to do a subsequent lookup of the same entry simply by pressing the **Spacebar** *and* **Enter** keys (**<Spacebar><Enter>**). To avoid the time cost of setting this global, include an **F** in **DIC(0)**.
- **Z**—**Zero** node returned in **Y(0)** and external form in **Y(0,0)**.
- **DIC("P"):** (Optional) The developer is no longer required to set **DIC("P")**. The only exception to this is for a few files that are *not* structured like a normal VA FileMan file, where the first subscript of the data is variable in order to allow several different "globals" to use the same DD. An example of this is the VA FileMan Audit files, where the first subscript is the file number of the file being audited.

Used when adding subentries in Multiples.

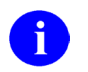

**REF:** See the description in the "<u>^DIC: Lookup/Add</u>" section.

**DA:** (Optional) Array of entry numbers.

**REF:** See the ["Adding New Subentries to a Multiple"](#page-79-1) section in the description of  $\triangle$ DIC.

- **X:** (Required) The internal value of the **.01** field, as it is to be added to the file. The developer is responsible for ensuring that *all* criteria described in the INPUT transform have been met. That means that the value **X** *must* be in VA FileMan internal format as it would be after executing the input transform. For example, a date *must* be in VA FileMan internal format "**2690302**", not "**March 02, 1969**". Also, local variables set by the input transform code *must* be set. For example, if the input transform sets **DINUM**, then **DINUM** *must* be set to the record number at which the entry *must* be added.
- **DINUM:** (Optional) Identifies the subscript at which the data is to be stored (i.e., the internal entry number of the new record, shown as follows). This means that **DINUM** *must* be a canonic number and that no data exists in the global at that subscript location.

 $$D(@(DIC DINUM'')")=0$ 

If a record already exists at the **DINUM** internal entry number, no new entry is made. The variable **Y** is returned equal **-1**.

**DIC("DR"):** (Optional) Used to input other data elements at the time of adding the entry. If the user does *not* enter these elements, the entry is *not* added. The format of **DIC("DR")** is the same as the variable **DR** described under the discussion of [^DIE.](#page-97-0)

> If there are any required Identifiers for the file or if there are security keys defined for the file (in the KEY [#.31] file), and if **DIC(0)** does *not* contain an **E**, then the identifier and key fields *must* be present in **DIC("DR")** in order for the record to be added. If **DIC(0)** contains **E**, the user is prompted to enter the identifier and key fields, whether or not they are in **DIC("DR")**.

#### **Output Variables**

**Y:** DIC always returns the variable **Y**, which can be in one of the two following values:

- **Y=-1**—Indicates the lookup was unsuccessful; no new entry was added.
- $Y=N^{\wedge}S^{\wedge}1-N$  is the internal number of the entry in the file, *S* is the value of the **.01** field for that entry, and the **1** indicates that this entry was just added to the file.
- **Y(0):** This variable is only set if **DIC(0)** contains a **Z**. When it is set, it is equal to the entire **zero** node of the entry that was selected.

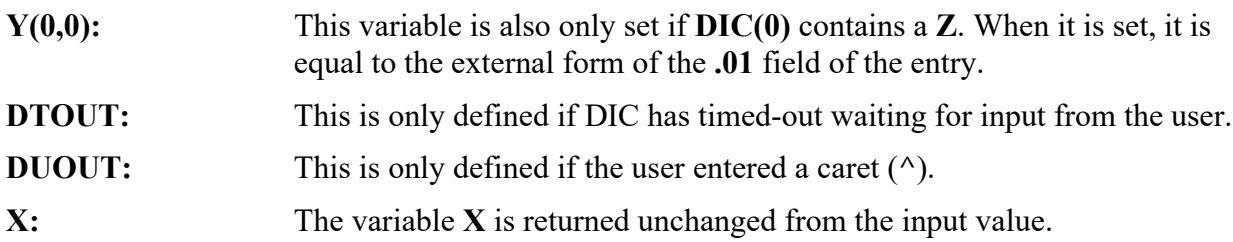

# **2.3.12 YN^DICN: Reader for a Yes/No Response**

#### **Reference Type**

Supported

## **Category**

Classic VA FileMan

#### **ICR#**

10009

#### **Description**

The YN^DICN API is a reader for a **YES**/**NO** response. You *must* display the prompt yourself before calling YN^DICN. YN^DICN does the following:

- 1. Displays the question mark and the default response.
- 2. Reads and processes the response.
- 3. Returns **%**.

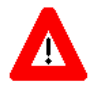

**RECOMMENDATION: Instead of using this entry point, it is suggested that you use the generalized response reader ^DIR. ^DIR** gives you greater flexibility in **displaying prompts and help messages and also presents more information about the user's response.**

#### **Input Variables**

**%:** (Optional) Determines the default response as follows:

- $\bullet$   $\% = 0$  (zero)—No default
- $\% = 1 YES$
- $\bullet \quad \% = 2 NO$

## **Output Variables**

**%:** The processed user's response. It can be one of the following:

- $\% = -1$ —The user entered a caret ( $\land$ ).
- **% = 0 (zero)—**The user pressed the **Enter** key when no default was presented *or* the user entered a **?** (question mark).
- **% = 1—**The user entered a **YES** response.
- **% = 2—**The user entered a **NO** response.

**%Y:** The actual text that the user entered.

# **2.3.13 DQ^DICQ: Entry Display for Lookups**

#### **Reference Type**

Supported

#### **Category**

Classic VA FileMan

#### **ICR#**

10008

#### **Description**

The DQ^DICQ API displays the list of entries in a file a user can see. It can be used to process question mark responses directly. If **DO** is *not* defined, the first thing that DQ^DICQ does is call DO<sup> $\triangle$ </sup>DIC1 to get the characteristics of the selected file.

#### **Input Variables**

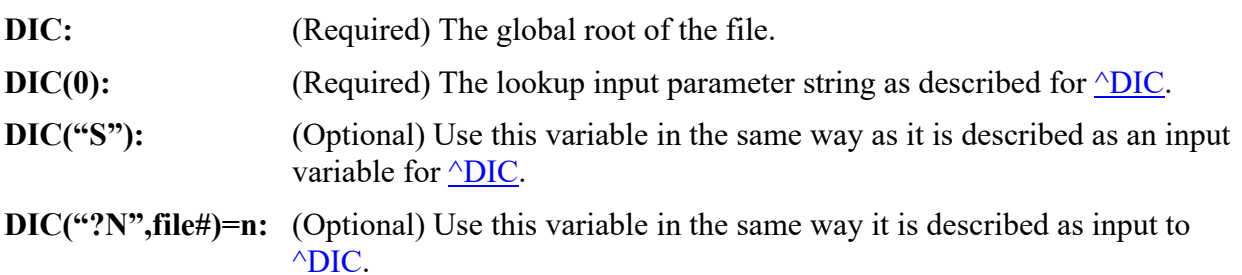

#### **DIC("?PARAM", file#,"INDEX")=index name:**

(Optional) Use this input array in the same way it is described as input to [^DIC.](#page-64-0)

#### **DIC("?PARAM", file#,"FROM",n)=value:**

(Optional) Use this input array in the same way it is described as input to [^DIC.](#page-64-0)

#### **DIC("?PARAM", file#,"PART",n)=value:**

(Optional) Use this input array in the same way it is described as input to [^DIC.](#page-64-0)

**D:** (Required) Set to "**B**".

**DZ:** (Required) Set to ??. This is set in order to prevent VA FileMan from issuing the "DO YOU WANT TO SEE ALL *nn* ENTRIES?" prompt.

# **2.3.14 DT^DICRW: FM Variable Setup**

#### **Reference Type**

Supported

## **Category**

Classic VA FileMan

#### **ICR#**

10005

 $\mathbf i$ 

#### **Description**

The DT^DICRW API sets up the required VA FileMan variables. There are no input variables; simply call this API.

**NOTE:** This API **KILL**s the **DIC** and **DIK** variables.

#### **Output Variables**

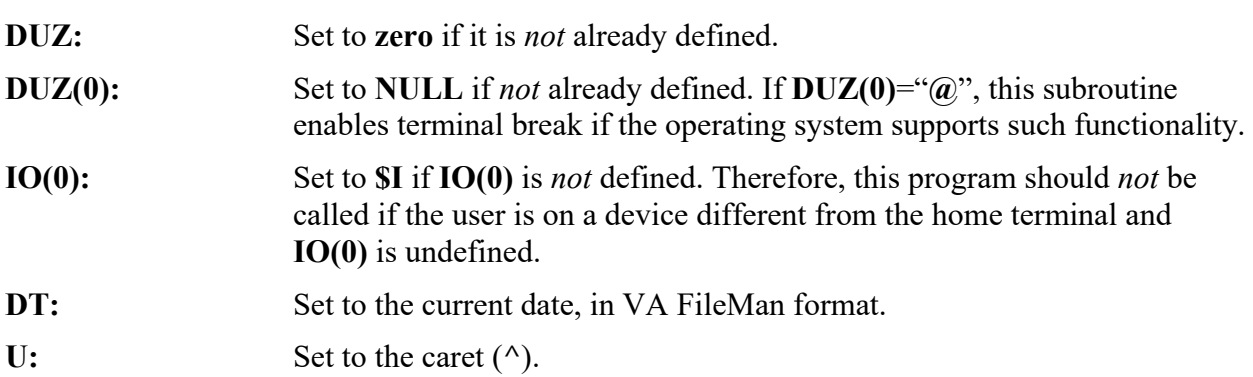

# **2.3.15 EN^DID: Print/Display Data Dictionary Listing**

## **Reference Type**

Supported

# **Category**

Classic VA FileMan

# **ICR#**

10021

# **Description**

The EN^DID API prints and/or displays a file's data dictionary listing by setting the input variables (the same as the output from the **List File Attributes** [DILIST] option described in the *VA FileMan Advanced User Manual*).

# **Input Variables**

**DIC:** (Required) Set to the data dictionary number of the file to list.

**DIFORMAT:** (Required) Set to the desired data dictionary listing format. It *must* be one of the following strings:

- STANDARD
- BRIEF
- MODIFIED STANDARD
- TEMPLATES ONLY
- GLOBAL MAP
- CONDENSED
- INDEXES ONLY
- KEYS ONLY

# <span id="page-97-0"></span>**2.3.16 ^DIE: Data Input Edit of a File**

# **Reference Type**

Supported

# **Category**

Classic VA FileMan

# **ICR#**

10018

# **Description**

The ^DIE API handles input of selected data elements for a given file entry. You should use ^DIE only to edit *existing* records.

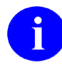

**NOTE:** When you call the ^DIE API, it does *not* lock the record; you *must* do that yourself.

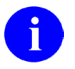

**REF:** See the ["Locking"](#page-103-0) section.

To allow the user to interactively choose the fields to edit, use the  $EN^{\wedge}DIB$  entry point instead.

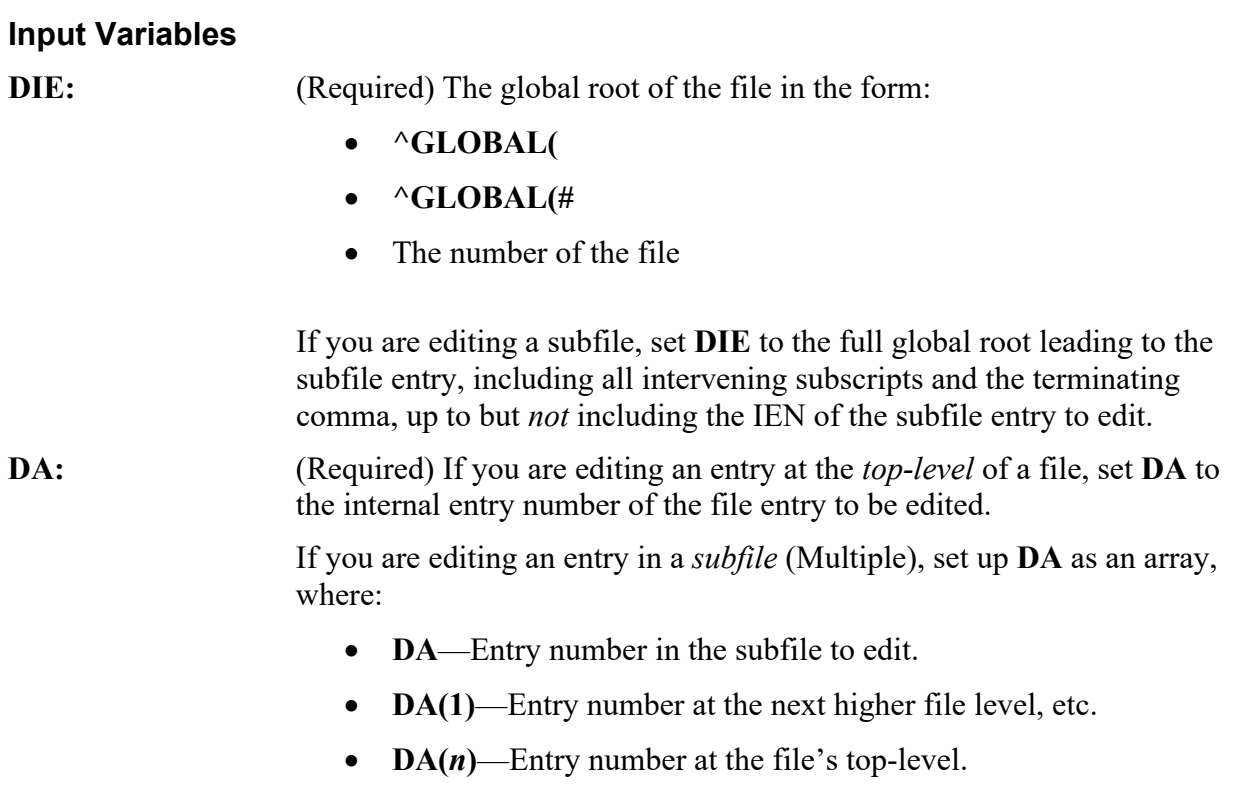

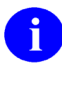

**REF:** For more information, see the ["Editing a Subfile Directly"](#page-105-0) section.

**NOTE:** The variable **DA** is **KILL**ed if an entry is deleted within DIE. This can happen if the user answers with the at–sign (**@**) when editing the entry's **.01** field.

**DR:** (Required) A string specifying which data fields are asked for the given entry. The fields specified by **DR** are asked whether or not VA FileMan **WRITE** access security protection has been assigned to the fields.

You can include the following in the **DR**-string:

- **Field number—**The internal number of a field in a file.
- **Field with Default Value—**A field number followed by **//** (two slashes), followed by a *default value*. You can make a field with no current data value default to a particular data value you specify. For example, if there is a file entry stored descendent from (fictitious)  $\triangle$ FILE(777), and Field #27 for this file is DATE OF ADMISSION, and you want the user to see:

DATE OF ADMISSION: TODAY//

Then, the calling program should be:

S DR="27//TODAY", DIE="^FILE(", DA=777 D ^DIE

If the user just presses the **Enter** key when seeing the prompt, DIE acts as though the user typed in the word **TODAY**.

• **Stuff a Field Value (Validated) —**A field number followed by **///** (three slashes), followed by a value. The value should be the *external* form of the field's value (i.e., the format that would be acceptable as a user's response). The value is *automatically inserted* into the database after passing through the INPUT transform. For example:

```
S DR="27///TODAY",DIE="^FILE(",DA=777 
D ^DIE
```
The user sees no prompts, and the current date is automatically stuffed into Field #27 of entry #777, *even if other data previously existed* there.

In the course of writing a routine, you can pass the value contained in a variable to DIE and automatically insert the value into a field. In that case, you would write:

S  $DR="27///2S$   $X=VAR''$ 

You can also use the three-slash stuff to automatically add or select an entry in a Multiple. For example, if Field #60 is a Multiple field, and you write:

S DR="60///TODAY"

The entry in the subfile corresponding to **TODAY** would be selected or added if it did *not* already exist.

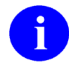

**NOTE:** If **TODAY** did *not* already exist in the file, but could *not* be added (e.g., because LAYGO was *not* allowed), or if more than one **TODAY** entry already existed in the file (i.e., the lookup value was ambiguous), ^DIE prompts the user to select an entry in the subfile. To add entries or edit existing entries *non*-interactively, consider using UPDATE<sup>^</sup>DIE and FILE<sup>^</sup>DIE instead.

• **Stuff a Field Value (Unvalidated)—**A field number followed by **////** (four slashes), followed by a value. The value is *automatically inserted without validation* into the database. For example:

```
S DR="27////2570120",DIE="^FILE(",DA=777 
D ^DIE
```
In this example the user sees no prompts, and the value **2570120** is put into (fictitious) Field #27 in File #777 without going through the INPUT transform. When using this form, the data after the four slashes *must* already be in its internally stored form. *This cannot be used for .01 fields due to the differences between DIE and DIC.* 

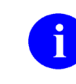

**NOTE:** Key uniqueness is *not* enforced when a 4-slash stuff is used.

• **Field Value Deletion—**A field number followed by three or four slashes (**///** or **////**) and an at-sign (**@**). This *automatically deletes the field value*. For example:

S DR="27///@"

 $\mathbf{i}$ 

In this example, the user does *not* see any prompts, and the value for (fictitious) Field #27 is deleted.

**NOTE:** You *cannot* use this method to delete the value for the following:

- Required field
- Uneditable field
- Key field
- Field to which the user does *not* have Delete access.
- **Field Number Range—**A range of field numbers, in the form:

#### *M***:***N*

Where *M* is the first and *N* the last number of the *inclusive range*. All fields whose numbers lie within this range are asked.

• **Placeholder for Branching—**A placeholder like **@1**.

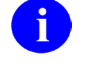

**REF:** See the ["Branching"](#page-104-0) section.

- **M Code—**A line of M code.
- **Combination—**A sequence of any of the above types, separated by semicolons. For example, if field numbers **.01**, **1**, **2**, **4**, **10**, **11**, **12**, **13**, **14**, **15**, and **101** exist for the file stored in **^FILE**, and you want to have Fields **4**, **.01**, **10** through **15**, and **101** asked in that order for entry number 777, you simply write:

```
S DIE="^FILE(",DA=777,DR="4;.01;10:15;101" 
D ^DIE
```
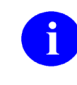

**NOTE:** The **DR**-string contains the semicolon (**;**) delimiter to specify field numbers and the colon (**:**) to specify a range of fields. This prevents these two characters from being used as defaults. They can, however, be placed in a variable that is then used as the default instead of a literal. For example:

S  $DR="27///^s$ S  $X=VAR''$ 

• **INPUT template—**An INPUT template name, preceded by an open bracket (**[**) and followed by a closed bracket (**]**). All the fields in that template are asked.

**DIE("NO^"):** (Optional) Controls the use of the caret ( $\land$ ) in an edit session. If this variable does *not* exist, unrestricted use of the caret for jumping and exiting is allowed.

The variable can be set to one of the following:

- **"OUTOK"**—Allows exiting and prevents all jumping.
- **"BACK"**—Allows jumping back to a previously edited field and does *not* allow exiting.
- **"BACKOUTOK"**—Allows jumping back to a previously edited field and allows exiting.
- **"Other value"**—Prevents all jumping and does *not* allow exiting.
- **DIE("PTRIX",f,p,t)=d:** (Optional) Where:
	- $f =$  From (pointing) file number.
	- $\bullet$   $\mathbf{p} =$  Pointer field number.
	- $t =$  Pointed-to file number.
	- $\mathbf{d} = \text{Caret } (\wedge)$ -delimited list of index names.

This optional input array allows you to control how lookups are done on both Multiple and *non*-Multiple pointer and variable pointer fields. Each node in this array is set to a list of index names, separated by carets (**^**). When the user edits a pointer or variable pointer field, only those indexes in the list are used when searching the pointed-to file for matches to the lookup value.

For example, if your input template contains a Field #5 on File #16100 that is a pointer to the NEW PERSON (#200) file, and you want the

lookup on the NEW PERSON (#200) file to be by name ("**B**" index), or by the first letter of the last name concatenated with the last four digits of the social security number ("BS5" index), you would set the following node before the ^DIE call:

DIE("PTRIX",16100,5,200)="B^BS"

**NOTE:** If you allow records to be added to the pointed-to file, you should include a "**B**" in the list of indexes, since when ^DIE adds an entry, it assumes the **.01** field for the new entry is the lookup value. However, the "**B**" index would *not* need to be included if the first index in the "**PTRIX**" node is a compound index whose first subscript is the **.01** field.

**DIDEL:** (Optional) Overrides the **DELETE** access on a file or subfile. Set **DIDEL** equal to the number of the file before calling DIE to allow the user to delete an entire entry from that file, even if the user does *not* normally have the ability to delete. This variable does *not* override the "**DEL**" nodes described in the ["Other Field Definition Nodes"](#page-622-0) in the ["Global File](#page-607-0)  [Structure"](#page-607-0) section.

# **Output Variables**

**DTOUT:** Is set when a time-out has occurred.

**NOTE: DA**, **DIE**, **DR**, **DIE("NO^")**, and **DIDEL** are *not* **KILL**ed by DIE; however, the variable **DA** is **KILL**ed if the entry is deleted within DIE. This can happen if the user answers with an at-sign (**@**) when editing the entry's **.01** field.

# **2.3.16.1 Details and Features of Data Editing**

Ħ.

i.

- 1. [Locking](#page-103-0)
- 2. [Edit Qualifiers](#page-103-1)
- 3. [Branching](#page-104-0)
- 4. [Specific Fields in Multiples](#page-105-1)
- 5. [Continuation DR-Strings](#page-105-2)
- 6. [Detecting Exits](#page-105-3) (by using the caret character; **^**)
- 7. [Editing a Subfile Directly](#page-105-0)
- 8. [Screening Variable Pointers](#page-106-0)
- 9. [Filing](#page-107-0)
- 10. [New-Style Compound Indexes and Keys](#page-108-0)

## <span id="page-103-0"></span>**2.3.16.1.1 Locking**

If you want to ensure that two users *cannot* edit an entry at the same time, lock the entry. It is *recommended* that you use incremental locks.

[Figure 20](#page-103-2) is a simple example of using incremental locks to lock an entry before editing and to remove the lock after:

**Figure 20: ^DIE API—Sample Code Using Incremental Locks**

```
S DIE="^FILE(",DA=777,DR="[EDIT]" 
L +^FILE(777):0 I $T D ^DIE L -^FILE(777) Q 
W !?5,"Another user is editing this entry." Q
```
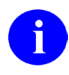

**NOTE:** The DIE call itself does *NO* locking.

## <span id="page-103-1"></span>**2.3.16.1.2 Edit Qualifiers**

In the **DR** string, you can use edit qualifiers (described in the *VA FileMan Advanced User Manual*) in conjunction with the fields you specify. The possible qualifiers are:

- T
- DUP
- REQ
- Text literal strings in quotes

In interactive mode, users can combine qualifiers with fields by using semicolon (**;**) separators. But, in **DR**-strings, semicolons are already used to delimit individual fields, so you *must* use a different syntax for **DR**. Basically, leave out the semicolon and the unnecessary characters. Using Field #3 as an example, the syntax for edit qualifiers in **DR**-strings is:

| <b>Interactive</b><br><b>Syntax</b> | <b>Syntax for</b><br>DR-string | <b>Explanation</b>                                                                      |
|-------------------------------------|--------------------------------|-----------------------------------------------------------------------------------------|
| 3: T                                | 3T                             | The T follows the field number immediately.                                             |
| $3$ :" $xxx"$                       | 3xxx                           | The quotes are removed from the literal and it follows the<br>field number immediately. |
| 3;DUP                               | 3d                             | The D becomes lowercase and the UP is dropped.                                          |

**Table 17: ^DIE API—Edit qualifiers: Interactive Syntax**

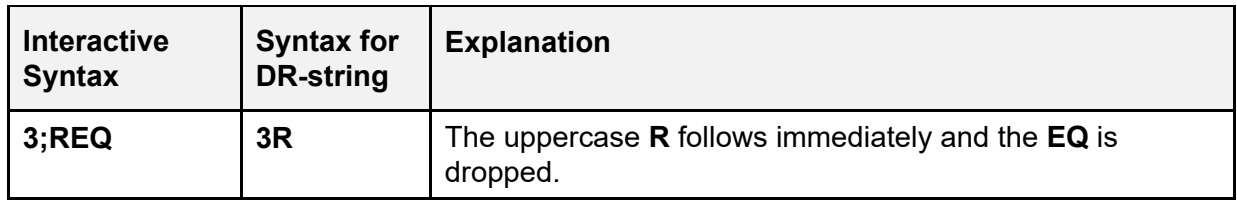

You can combine specifiers as long as you separate them with tildes (**~**). For example, if you want to require a response to Field #3, and issue the title rather than the prompt, put **3R~T** in the **DR**-string.

# <span id="page-104-0"></span>**2.3.16.1.3 Branching**

You can include *branching logic* within **DR**. To do this, insert an executable M statement in one of the semicolon-pieces of **DR**. The M code is executed when this piece of **DR** is encountered by the DIE routine.

If the M code sets the variable **Y**, DIE jumps to the field whose number (or label) matches **Y**. (The field *must* be specified elsewhere within the **DR** variable.) **Y** can look like a placeholder (e.g., **@1**). If **Y** is set to **zero** or the **NULL** string, DIE exits if the editing is at the top-level; otherwise, it returns to the next higher level. If **Y** is **KILL**ed, or never set, no branching occurs.

The M code can calculate **Y** based on **X**, which equals the internal value of the field previously asked for (as specified by the previous semicolon-piece of **DR**). In the example in [Figure 21](#page-104-1) suppose that you do *not* want the user to be asked for Field #**.01** if the answer to Field #**4** was **YES**, you would write the following:

#### **Figure 21: ^DIE API—Sample Code to Calculate Y Based on X**

```
S DIE="^FILE(",DA=777 
S DR="4;I X=""YES"" S Y=10;.01;10:15;101" 
D ^DIE
```
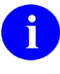

**NOTE:** The ability to "jump" (by using the caret character; **^**) to specific fields does *not* consider previous branching logic. You *must* ensure that such movements are safe.

# <span id="page-105-1"></span>**2.3.16.1.4 Specific Fields in Multiples**

When you include the field number of a Multiple in a **DR**-string, all the subfields of the Multiple are asked. However, suppose you want to edit only selected subfields in the Multiple. To do this, set **DR** in the usual manner and in addition set a subscripted value of **DR** equal to the subfields to edit. Subscript the additional **DR** node by file level and then by the Multiple's subfile number.

For example, if Field #15 is a Multiple and the subfile number for the Multiple is #16001.02 and you want the user to be prompted only for subfields #**.01** and #**7**, do the following:

**Figure 22: ^DIE API—Prompting User for Specific Fields in Multiples**

```
S DR=".01;15;6;8" 
S DR(2,16001.02)=".01;7"
```
Where the first subscript, **2**, means the second level of the file and the second subscript is the subfile number of the Multiple (#15) field.

# <span id="page-105-2"></span>**2.3.16.1.5 Continuation DR-Strings**

If there are more than **245** characters in a **DR**-string, you can set continuation strings by defining the **DR**-array at the third subscript level. These subscripts should be sequential integers starting at **1**. For example, the first continuation node of DR(2,16001.02) would be DR(2,16000.02,1); the second would be  $DR(2,16001.02,2)$ , and so on.

# <span id="page-105-3"></span>**2.3.16.1.6 Detecting Exits**

You can determine, upon return from DIE, whether the user exited the routine by typing a caret character (**^**; sometimes referred to in VistA legacy documentation as the "up-arrow"). If the user did so, the subscripted variable **Y** is defined; if all questions were asked and answered in normal sequence, **\$D(Y)** is **zero**.

# <span id="page-105-0"></span>**2.3.16.1.7 Editing a Subfile Directly**

You can call  $\triangle$ DIE to directly edit an entry in a subfile (Multiple); you can descend into as many subfiles as you need to. Set the DIE input variable to the full global root leading to the subfile entry, including all intervening subscripts and the terminating comma up to, but not including the IEN of the subfile entry to edit. Then set an array element for each file and subfile level in the **DA** input variable, where:

- **DA—Entry number in the subfile to edit.**
- **DA(1)—Entry number at the next higher file level, etc.**
- **DA(n)**—Entry number at the file's top-level.

For example, suppose that the data in Subfile #16000.02 is stored descendent from subscript **20** and you are going to edit entry number **777**, subentry number **1**; you would write the following:

**Figure 23: ^DIE API—Editing a Subfile Directly**

```
S DIE="^FILE(777,20," ; global root of subfile 
S DA(1)=777 ; entry number in file 
S DA=1 ; entry number in subfile 
S DR="3;7" ; fields in subfile to edit 
D ^DIE
```
iD

 $\mathbf{i}$ 

**NOTE:** The internal number of the entry into the file appears in the variable **DIE** and appears as the value of **DA(1)**. When doing this, it is necessary that the subfile descriptor node be defined. In this example, it would be:

 $\text{``FILE}(777, 20, 0) = \text{``16000.02} \text{'last number entered'number of entries''}$ 

**REF:** See also the discussion of "*Adding New Subentries to a Multiple*" in the "*<u>NDIC:</u>* [Lookup/Add"](#page-64-0) section in the ["Classic VA FileMan API"](#page-49-0) section.

## <span id="page-106-0"></span>**2.3.16.1.8 Screening Variable Pointers**

A variable pointer field can point to entries in more than one file. You can restrict the user's ability to input entries to certain files by setting the **DIC("V")** variable in a **DR**-string or in an INPUT template. It screens files from the user. Set **DIC("V")** equal to a line of M code that returns a truth value when executed. The code is executed after someone enters data into a variable pointer field. If the code tests false, the user's input is rejected; VA FileMan responds with ?? and an audible sound ("beep").

The code setting the **DIC("V")** variable can be put into a **DR**-string or into an INPUT template. It is *not* a separate input variable for ^DIE or [^DIC.](#page-64-0) It should be set *immediately before* the variable pointer field is edited and it should be **KILL**ed *immediately after* the field is edited.

When the user enters a value at a variable pointer field's prompt, VA FileMan determines in which file that entry is found. The variable  $Y(0)$  is set equal to information for that file from the data dictionary definition of the variable pointer field. You can use **Y(0)** in the code set into the **DIC("V")** variable. **Y(0)** contains the following:

| <b>^-Piece</b> | <b>Contents</b>                                                        |  |
|----------------|------------------------------------------------------------------------|--|
| Piece 1        | File number of the pointed-to file.                                    |  |
| Piece 2        | Message defined for the pointed-to file.                               |  |
| Piece 3        | Order defined for the pointed-to file.                                 |  |
| Piece 4        | Prefix defined for the pointed-to file.                                |  |
| Piece 5        | y/n indicating if a screen is set up for the pointed-to file.          |  |
| Piece 6        | y/n indicating if the user can add new entries to the pointed to file. |  |

**Table 18: ^DIE API—Y(0) in the Code Set into the DIC("V") Variable**

All of this information was defined when that file was entered as one of the possibilities for the variable pointer field.

For example, suppose Field #5 is a variable pointer pointing to (fictitious) Files #1000, #2000, and #3000. If you only want the user to be able to enter values from (fictitious) Files #1000 or #3000, you could set up your INPUT template like this:

#### **Figure 24: ^DIE API—Sample INPUT Template**

```
THEN EDIT FIELD: ^S DIC("V")="I +Y(0)=1000!(+Y(0)=3000)"
THEN EDIT FIELD: 5
THEN EDIT FIELD: ^K DIC("V")
```
## <span id="page-107-0"></span>**2.3.16.1.9 Filing**

DIE files data when any one of the following conditions is encountered:

- The field entered or edited is cross-referenced.
- A change of level occurs (i.e., either DIE *must* descend into a Multiple or ascend to the level above).
- Navigation to another file occurs.
- M code is encountered in one of the semicolon-pieces of the **DR**-string or in a template.
- **\$S** becomes less than **2000**.
- The user enters a caret (**^**) to a field.
- The end of the **DR**-string or INPUT template is reached.
• Templates are compiled and the execution is transferred from one routine to the next.

## **2.3.16.1.10 New-Style Compound Indexes and Keys**

^DIE traditionally fires cross-references when the field on which the cross-reference is defined is edited. New-Style cross-references that have an execution of "**RECORD**" (hereafter referred to as record-level indexes) are fired once at the end of the ^DIE call, after all the semicolon pieces of the **DR** string have been processed.

When record-level uniqueness indexes are fired, the corresponding keys (hereafter called recordlevel keys) are checked to ensure that they are unique. If edits to a field in a key result in a duplicate key, then changes to that field are backed out and an error message is presented to the user.

You can set the **DIEFIRE** variable in any of the semicolon-pieces of **DR** to instruct VA FileMan to fire the record-level indexes at that point and validate the corresponding record-level keys. You can also control what VA FileMan does if any of the record-level keys is invalid.

| <b>DIEFIRE Contains</b> | <b>Action</b>                                          |  |
|-------------------------|--------------------------------------------------------|--|
| M                       | Print error message to user.                           |  |
|                         | Return the DIEBADK array (see Figure 25).              |  |
|                         | Restore invalid key fields to their pre-edited values. |  |

**Table 19: ^DIE API—DIEFIRE Variable Settings**

If **DIEFIRE** contains an **L** and a key is invalid, the **DIEBADK** array is set as follows:

### **Figure 25: ^DIE API—Sample Array when DIEFIRE Contains an L and a Key is Invalid**

```
DIEBADK(rFile#,key#,file#,IENS,field#,"O") = the original value of the field 
DIEBADK(rFile#,key#,file#,IENS,field#,"N") = the new (invalid) value of the field
```
Where:

- **rFile#—**The *root file* of the *uniqueness index* of the key. This is the file or subfile number of the fields that make up the key.
- **key#—**The internal entry number of the key in the KEY (#.31) file.
- **file#—**The *file* of the *uniqueness index* of the key. This is the file or subfile where the *uniqueness index* resides. For whole file indexes, this is a file or subfile at a higher level than *root file*.
- **IENS—**The IENS of the record that–with the edits–would have a *non*-unique key.
- **field#—**The field number of the field being edited.

If any of the keys is invalid, VA FileMan sets the variable **X** to the string "**BADKEY**", which can be checked by M code in the subsequent semicolon-piece of the **DR** string. The variable **X** and the local array **DIEBADK** are available for use only in the semicolon piece immediately following the piece where the **DIEFIRE** was set.

For example:

<span id="page-109-0"></span>**Figure 26: ^DIE API—Sample Code Setting the Variable X to the String "BADKEY", if Any of the Keys is Invalid**

```
S DIE="^FILE(",DA=777 
S DR="@1;.01;.02;S DIEFIRE=""R"";I X=""BADKEY""" 
S Y="@1;1;2" 
D ^DIE
```
In [Figure 26,](#page-109-0) the **.01** and **.02** field make up a key to the file. After prompting the user for the value of the **.02** field, **DIEFIRE** is set to force VA FileMan to fire the record-level indexes and validate the key. If the key turns out to be invalid, VA FileMan sets **X** equal to "**BADKEY**" and, since **DIEFIRE** equals **R**, restores the fields to their pre-edited values. In the next semicolonpiece, you check if **X** equals "**BADKEY**" and, if so, branch the user back to the placeholder **@1**.

# <span id="page-109-1"></span>**2.3.17 ^DIEZ: INPUT Template Compile—User Interactive**

## **Reference Type**

Supported

## **Category**

Classic VA FileMan

## **ICR#**

10002

## **Description**

The ^DIEZ API interactively compiles or recompiles an INPUT template.

Compiling an INPUT template means telling VA FileMan to write a hard-coded M routine that will do just what a particular INPUT template tells the **Enter or Edit File Entries** [DIEDIT] option to do. This can enhance system performance by reducing the amount of data dictionary lookup that accompanies VA FileMan input. The routines created by DIEZ should run from 20% to 80% more efficiently than [DIE](#page-97-0) does for the same input.

Call ^DIEZ and specify the maximum number of characters you want in your routines, the name of the INPUT template you are using, and the name of the M routine you want to create. If more code is compiled than fits into a single routine, overflow code is incorporated in routines with the same name, followed by 1, 2, etc. For example, routine DGT can call DGT1, DGT2, etc.

Once DIEZ has created a hard-coded routine for a particular INPUT template, VA FileMan *automatically* uses that routine in the **Enter or Edit File Entries** [DIEDIT] option, whenever that template is specified for input. When definitions of fields used in the EDIT template are altered by the **Modify File Attributes** [DIMODIFY] or **Utility Functions** [DIUTILITY] options, the hard-code routines are recompiled immediately.

# **2.3.18 EN^DIEZ: INPUT Template Compile—No User Interaction**

## **Reference Type**

Supported

## **Category**

Classic VA FileMan

### **ICR#**

10002

A

## **Description**

The EN^DIEZ API compiles or recompiles an INPUT template, *without* user intervention.

**REF:** For more information about compiled INPUT templates, see <u>^DIEZ</u>.

### **Input Variables**

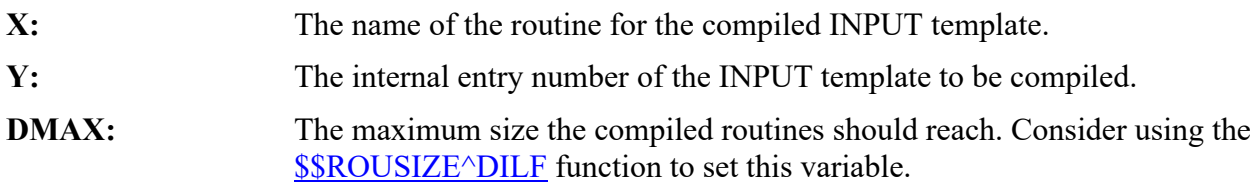

# <span id="page-110-0"></span>**2.3.19 ^DIK: Delete Entries**

## **Reference Type**

Supported

## **Category**

Classic VA FileMan

## **ICR#**

10013

## **Description**

Call DIK at  $\triangle$ DIK to delete an entry from a file.

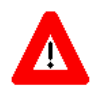

**CAUTION: Use DIK to delete entries with** *extreme caution***. It does** *not* **check Delete access for the file or any defined "DEL" nodes.** 

**Also, it does** *not* **update any pointers to the deleted entries. However, it does execute all cross-references and triggers. To remove or update pointers, use the [EN^DITP\(\): Repoint or Delete Existing File Entry Points](#page-562-0) API.**

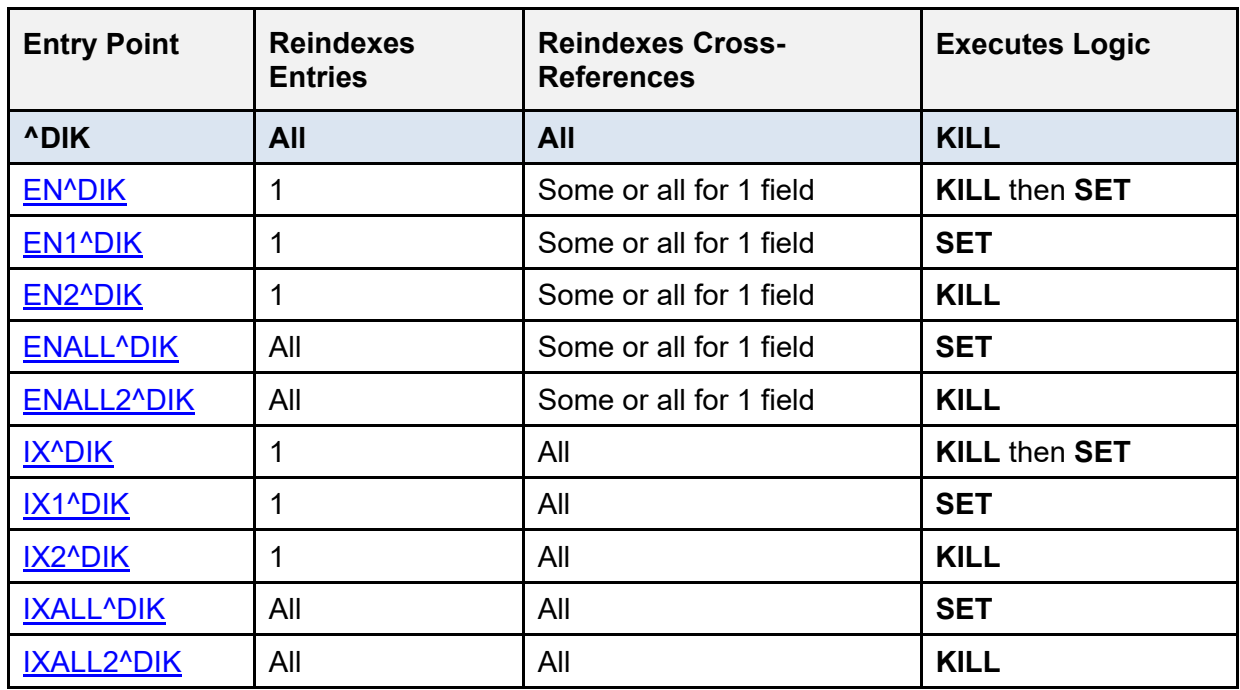

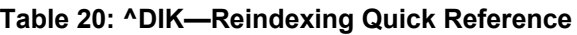

### **Input Variables**

**DIK:** The global root of the file from which you want to delete an entry.

If you are deleting a subentry, set **DIK** to the full global root leading to the subentry, including all intervening subscripts and the terminating comma, up to, but *not* including the IEN of the subfile entry to delete.

**DA:** If you are deleting an entry at the top-level of a file, set **DA** to the internal entry number of the file entry to delete. For example, to delete ONE FMEMPLOYEE, which is entry number 7, from the (fictitious) EMPLOYEE file that is stored in the (fictitious) global ^EMP, write the following:

```
S DIK="^"EMP('',DA=7>D ^DIK
```
If you are deleting an entry in a subfile (Multiple), set up **DA** as an array, where:

- **DA**—Entry number in the subfile to delete.
- **DA(1)**—Entry number at the next higher file level, etc.
- **DA(***n*)—Entry number at the file's top-level.

For example, suppose employee THREE FMEMPLOYEE (record #1) has two skill entries (subrecords #1 and #2) in a SKILL Multiple. To delete the SKILL Multiple's subrecord #2 you would write:

```
S DA(1)=1, DA=2, DIK="^EMP(" DA(1) ", ""SX"", "
>D ^DIK
```
Where:

- **DA**—Skill entry number in the subfile.
- **DA(1)**—Employee's internal entry number in the (fictitious) EMPLOYEE file.
- "**SX**"—Node under which the subfile is located.

### **2.3.19.1 Looping to Delete Several Entries**

^DIK leaves the **DA**-array and **DIK** defined; so, you can loop through a file to delete several entries:

**Figure 27: ^DIK API—Sample Code Looping to Delete Several Entries** 

>**S DIK="^EMP(**" **F DA=2,9,11 D ^DIK**

This deletes entries #**2**, #**9** and #**11** from the (fictitious) EMPLOYEE file.

### **2.3.19.2 Deleting Fields from a File**

As discussed in the ["Reading the Attribute Dictionary—Example"](#page-625-0) section, each attribute dictionary is also in the form of a file. You can therefore use the routine DIK to delete a *singlevalued field* (i.e., *not* a Multiple) from a file.

To delete a *single-valued* field (i.e., *not* a Multiple) from a file, you would set the variables as follows:

- **DIK—Set to the file's data dictionary global node.**
- **DA**—Set to the number of the field to be deleted.
- **DA(1)**—Set to the file number.

For example, to delete the SEX  $(\#I)$  field from the (fictitious) EMPLOYEE  $(\#3)$  file example, simply write:

### **Figure 28: ^DIK API—Sample Code Deleting** *Single-valued Fields* **from a File**

>**S DIK="^DD(3,",DA=1,DA(1)=3** >**D ^DIK** 

To delete a subfield from a Multiple from a file, you would set the variables as follows:

- **DIK—Set to the subfile's data dictionary global node.**
- **DA—**Set to the number of the field to be deleted.
- **DA(1)**—Set to the subfile number.

For example, to delete the ZIP  $(\frac{\#4}{4})$  field of the ADDRESS  $(\frac{\#3.02}{4})$  Multiple field from the (fictitious) EMPLOYEE  $(\#$ 3) file example, simply write:

### **Figure 29: ^DIK API—Sample Code Deleting a** *Multiple Sub-field* **from a File**

>**S DIK="^DD(3.02,",DA=4,DA(1)=3.02** >**D ^DIK**

8

When you use ^DIK to delete fields from a file, the data is *not* deleted.

**NOTE:** To delete a Multiple field from a file, use the [EN^DIU2](#page-188-0) API.

**REF:** For more information, see the ["EN^DIU2: Delete Data Dictionary"](#page-188-0) section.

# <span id="page-114-0"></span>**2.3.20 EN^DIK: Reindex Field Cross-References for One File Entry— KILL and SET Logic**

### **Reference Type**

Supported

## **Category**

Classic VA FileMan

### **ICR#**

10013

## **Description**

The EN^DIK API reindexes one or more cross-references of a field for one entry in a file. It executes the **KILL** logic first and then executes the **SET** logic of the cross-reference.

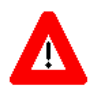

**CAUTION: As of Patch DI\*22\*167, this API reindexes those cross-references marked with "DO NOT RE-INDEX," because it operates on a single record.**

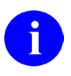

**REF:** For more information about limiting reindexing of files, see the "Limits on Reindexing Files" section in the *VA FileMan Advanced User Manual*.

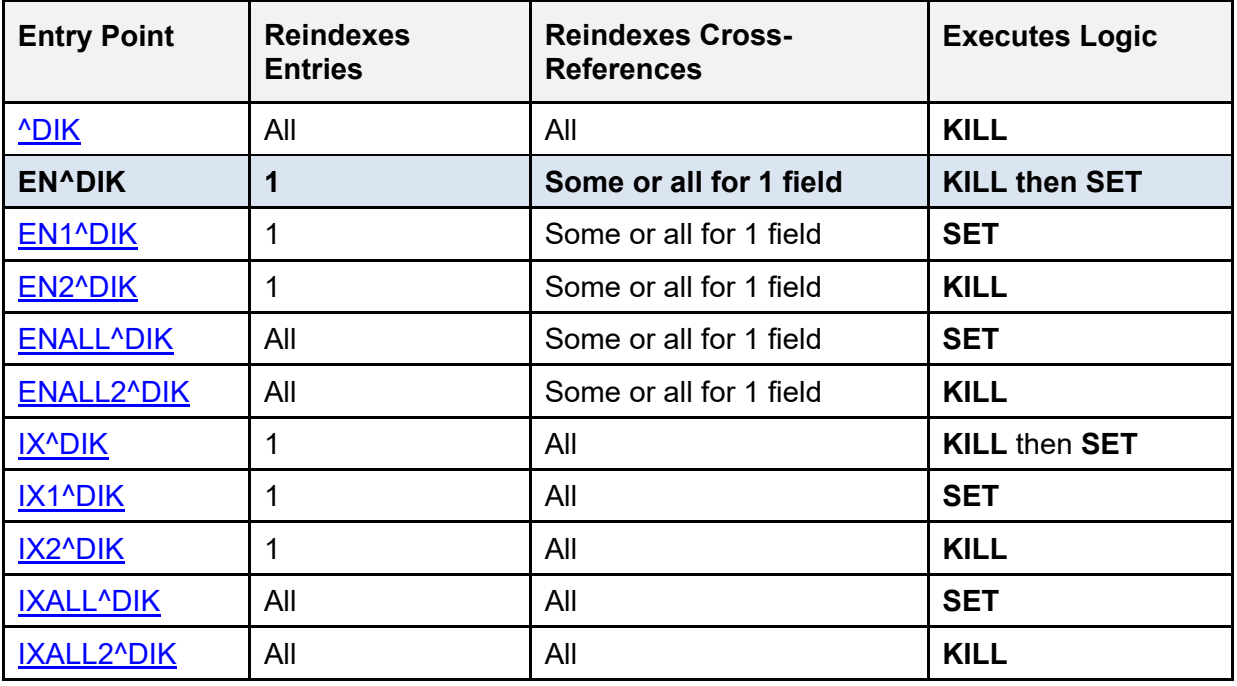

### **Table 21: EN^DIK API—Reindexing Quick Reference**

Before reindexing, you should be familiar with the effects of all relevant cross-references that could be fired, including:

- Bulletins
- Triggers
- MUMPS-type

### **Input Variables**

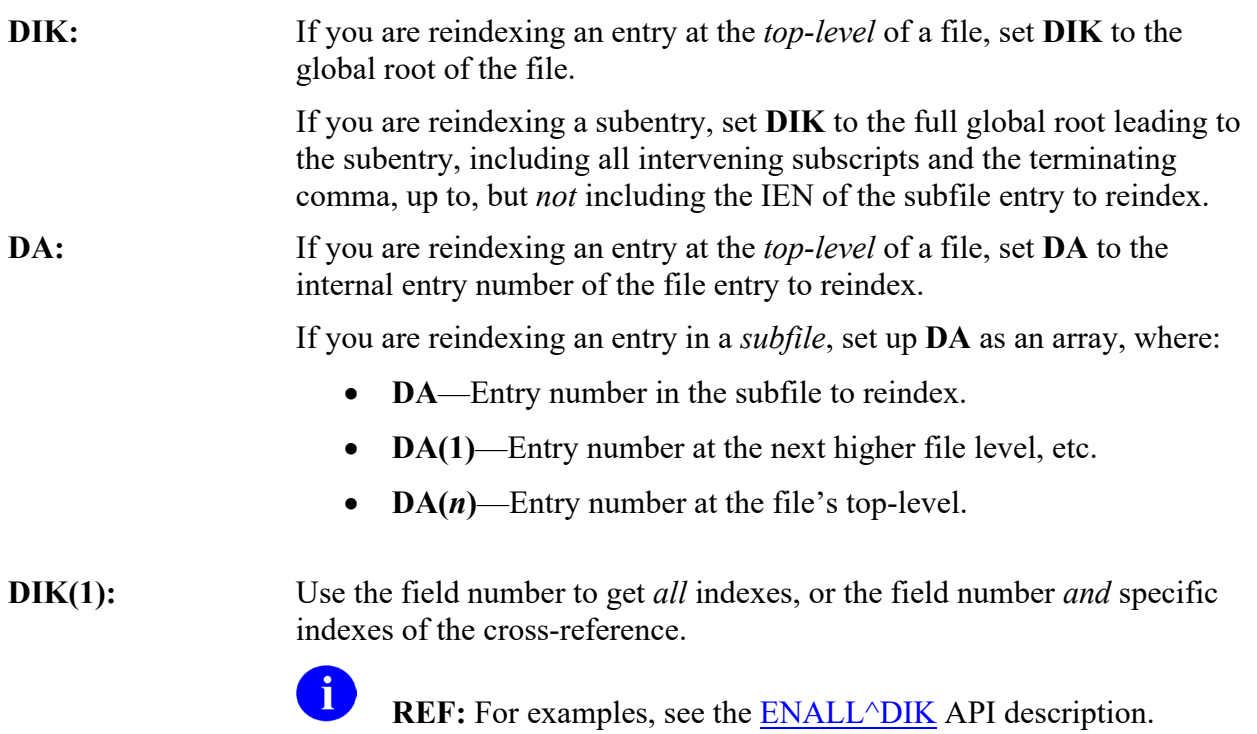

# <span id="page-116-0"></span>**2.3.21 EN1^DIK: Reindex Field Cross-References for One File Entry—SET Logic**

### **Reference Type**

Supported

## **Category**

Classic VA FileMan

### **ICR#**

10013

## **Description**

The EN1^DIK API reindexes one or more cross-references of a field for one entry in a file. It only executes the **SET** logic of the cross-reference.

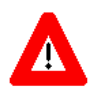

### **CAUTION: As of Patch DI\*22\*167, this API reindexes those cross-references marked with "DO NOT RE-INDEX," because it operates on a single record.**

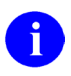

**REF:** For more information about limiting reindexing of files, see the "Limits on Reindexing Files" section in the *VA FileMan Advanced User Manual*.

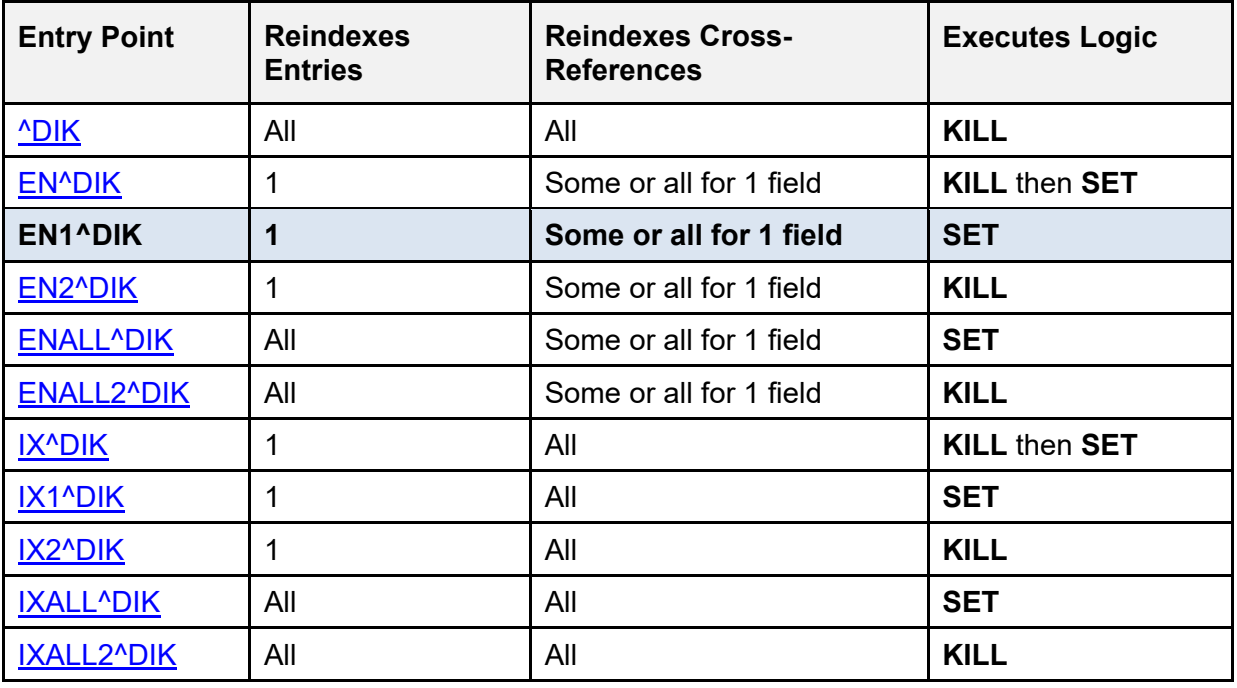

### **Table 22: EN1^DIK API—Reindexing Quick Reference**

Before reindexing, you should be familiar with the effects of all relevant cross-references that could be fired, including:

- Bulletins
- Triggers
- MUMPS-type

### **Input Variables**

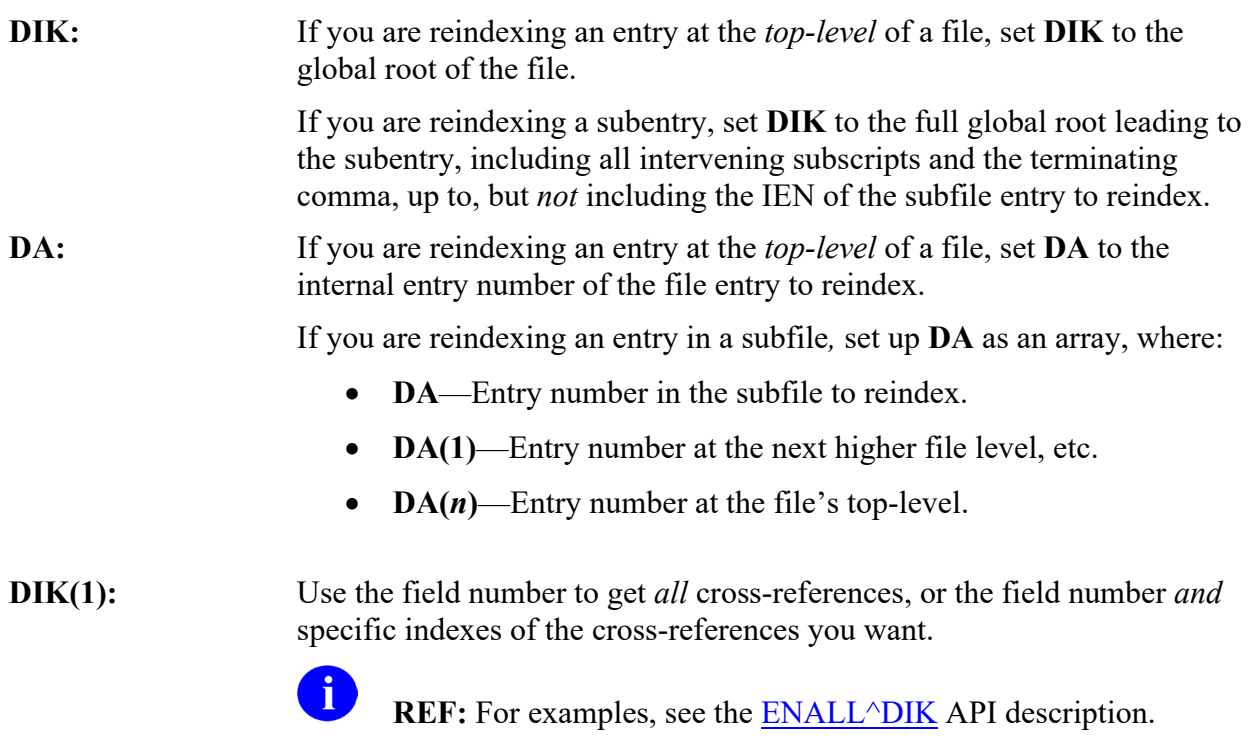

# <span id="page-118-0"></span>**2.3.22 EN2^DIK: Executes KILL Logic for One or More Field Cross-References for One File Entry**

### **Reference Type**

Supported

## **Category**

Classic VA FileMan

### **ICR#**

10013

### **Description**

EN2^DIK executes the **KILL** logic for one or more cross-references on a specific field for one entry in a file.

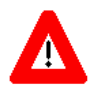

**CAUTION: As of Patch DI\*22\*167, this API reindexes those cross-references marked with "DO NOT RE-INDEX," because it operates on a single record.**

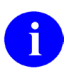

**REF:** For more information about limiting reindexing of files, see the "Limits on Reindexing Files" section in the *VA FileMan Advanced User Manual*.

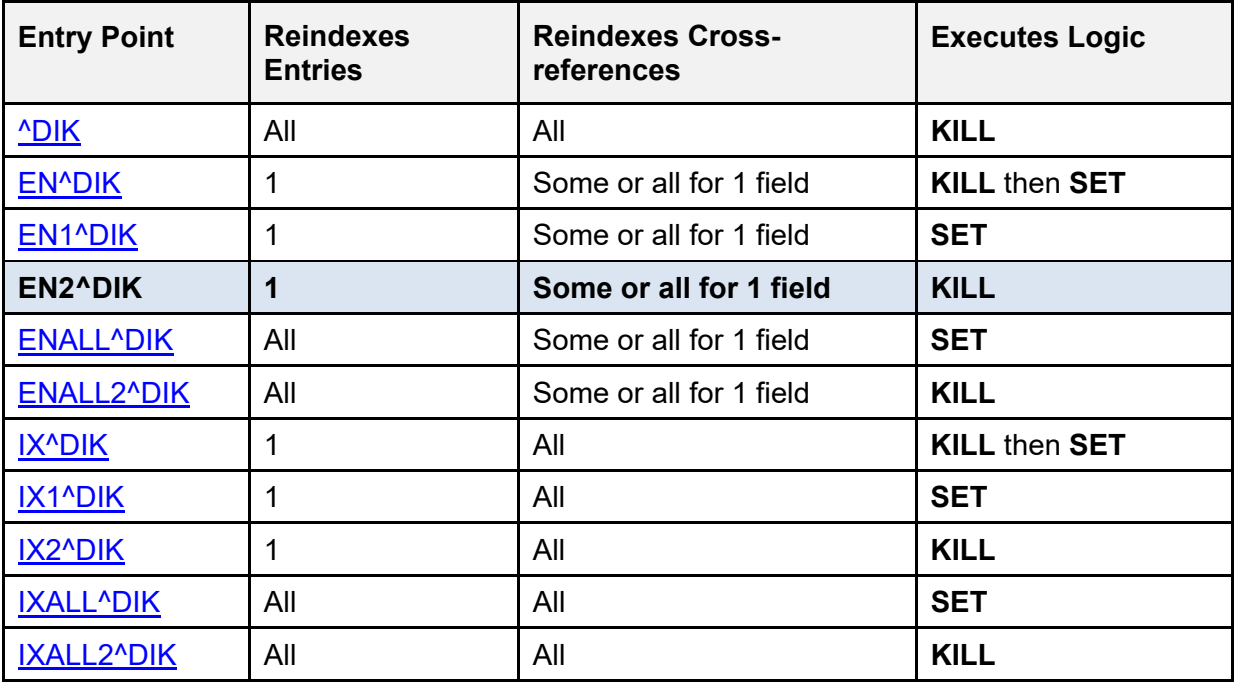

### **Table 23: EN2^DIK API—Reindexing Quick Reference**

Before calling this API, you should be familiar with the effects of executing the **KILL** logic for all cross-references that could be fired, including:

- Bulletins
- Triggers
- MUMPS-type

## **Input Variables**

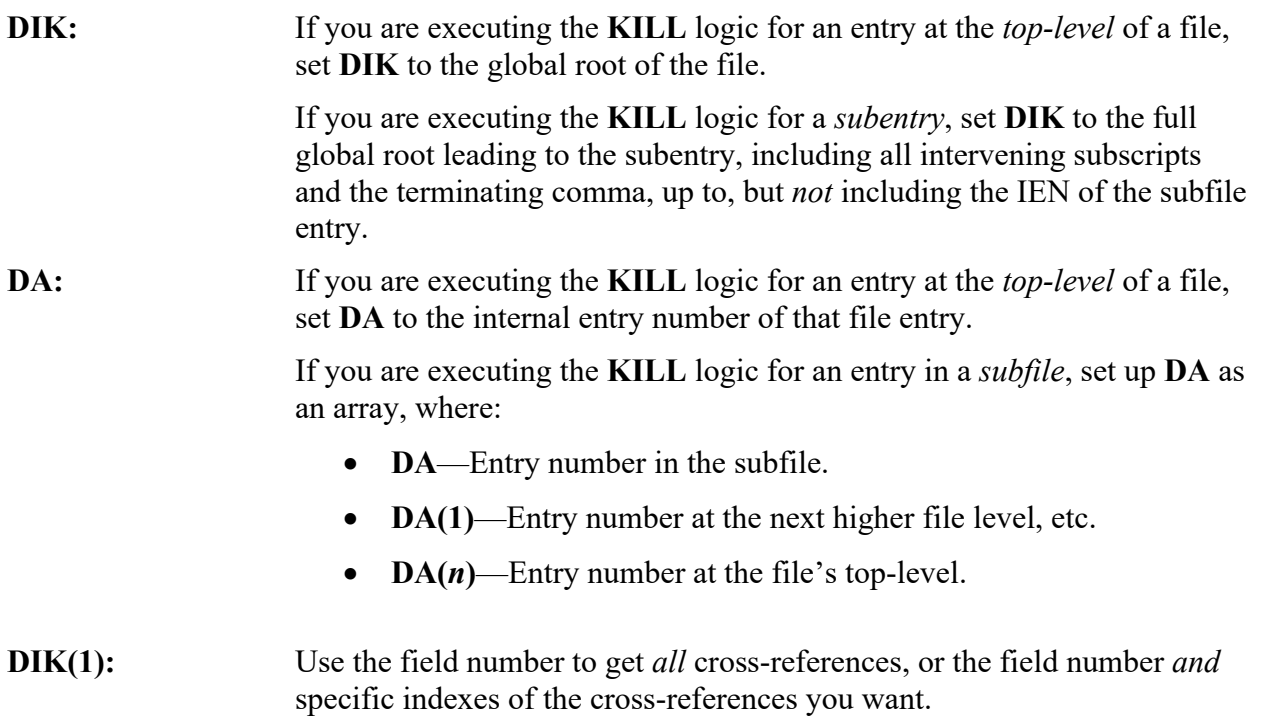

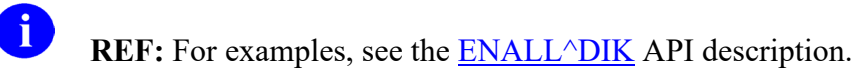

# <span id="page-120-0"></span>**2.3.23 ENALL^DIK: Reindex All File Entries for Specific Field Cross-References—SET Logic**

### **Reference Type**

Supported

## **Category**

Classic VA FileMan

## **ICR#**

10013

## **Description**

The ENALL^DIK API reindexes all entries in a file for the cross-references on a specific field. It can also be used to reindex all entries within a single subfile (i.e., a subfile corresponding to only one of the file's entries). ENALL^DIK only executes the **SET** logic.

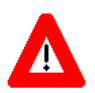

h

### **CAUTION: As of Patch DI\*22\*167, this API honors (does** *not* **reindex) those cross-references marked with "DO NOT RE-INDEX,"** *unless the cross-reference is specifically named***.**

**REF:** For more information about limiting reindexing of files, see the "Limits on Reindexing Files" section in the *VA FileMan Advanced User Manual*.

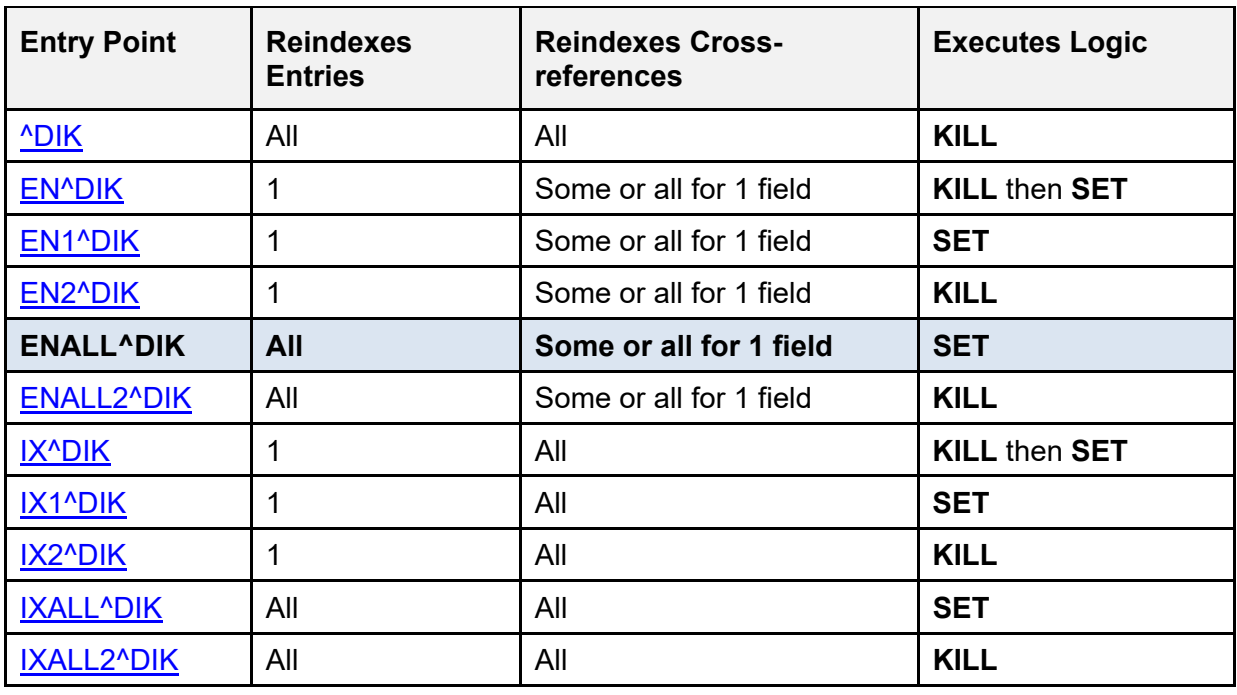

### **Table 24: ENALL^DIK API—Reindexing Quick Reference**

Before reindexing, you should be familiar with the effects of all relevant cross-references that could be fired, including:

- Bulletins
- Triggers

 $\mathbf 0$ 

• MUMPS-type

**NOTE:** The [IXALL^DIK,](#page-129-0) [IXALL2^DIK,](#page-131-0) ENALL^DIK, [ENALL2^DIK](#page-122-0) APIs, and the **Re-Index File** [DIRDEX] option on the **Utility Functions** [DIUTILITY] menu do the following:

- Set the **3rd** piece of the **0** node of the file's global root (the file header) to the last internal entry number used in the file.
- Set the **4th** piece to the total number of entries in the file.

### **Input Variables**

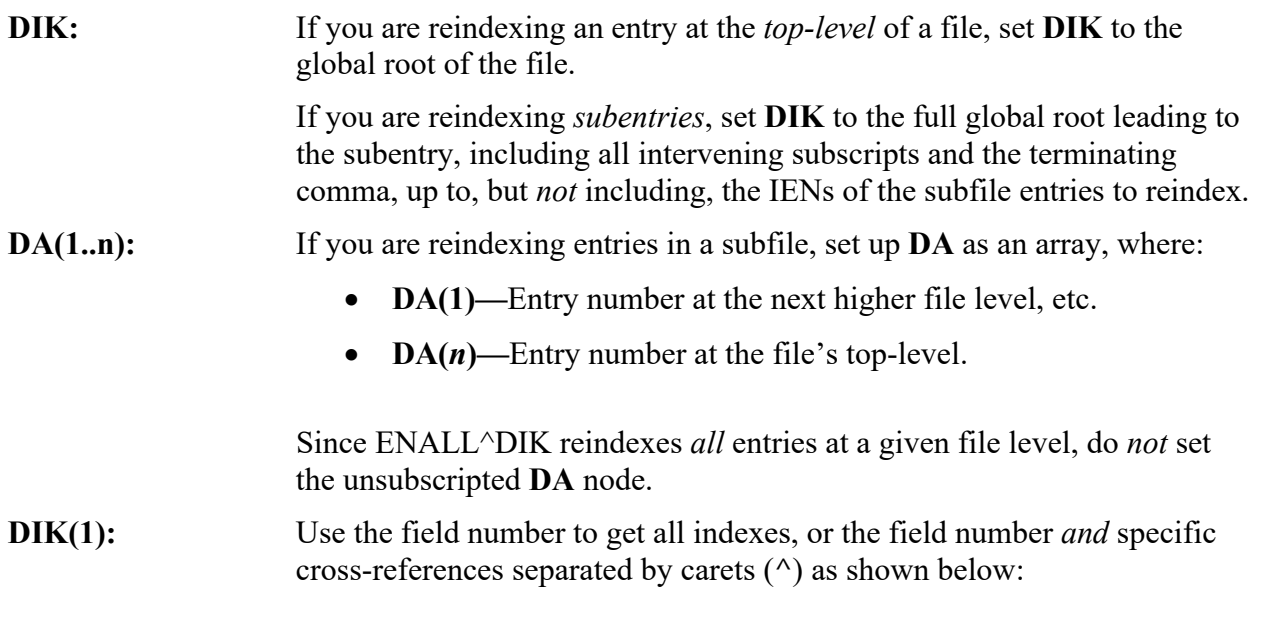

>S DIK(1)="FLD#" ;Just the field number to get all indexes.

Or:

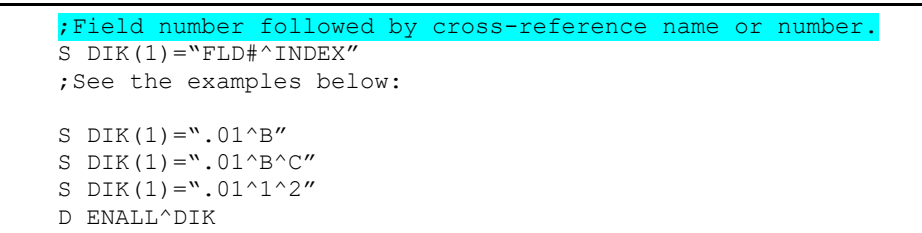

# <span id="page-122-0"></span>**2.3.24 ENALL2^DIK: Executes KILL Logic for One or More Field Cross-References for All File Entries**

### **Reference Type**

Supported

## **Category**

Classic VA FileMan

### **ICR#**

10013

### **Description**

The ENALL2^DIK API executes the **KILL** logic for one or more cross-references on a specific field for all entries in a file.

# $\blacktriangle$

**CAUTION: As of Patch DI\*22\*167, this API honors (does** *not* **reindex) those cross-references marked with "DO NOT RE-INDEX,"** *unless the cross-reference is specifically named***.** 

# i

**REF:** For more information about limiting reindexing of files, see the "Limits on Reindexing Files" section in the *VA FileMan Advanced User Manual*.

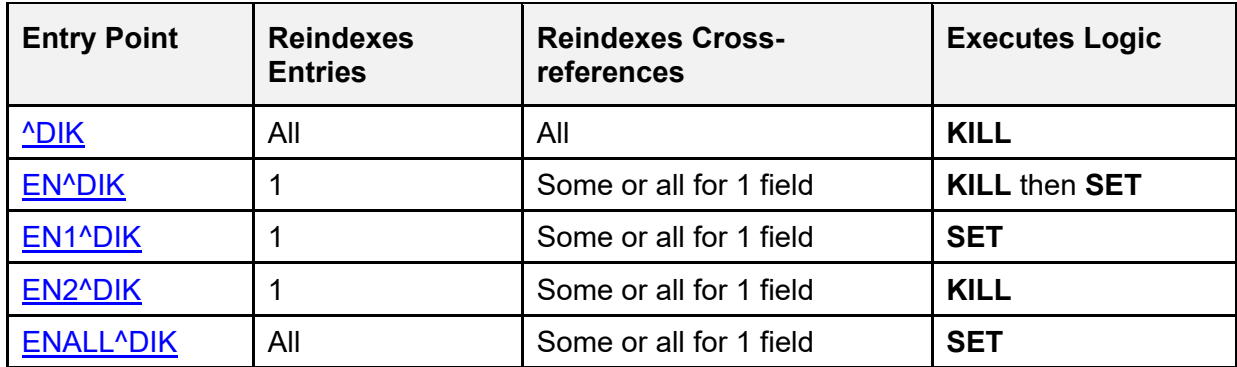

### **Table 25: ENALL2^DIK API—Reindexing Quick Reference**

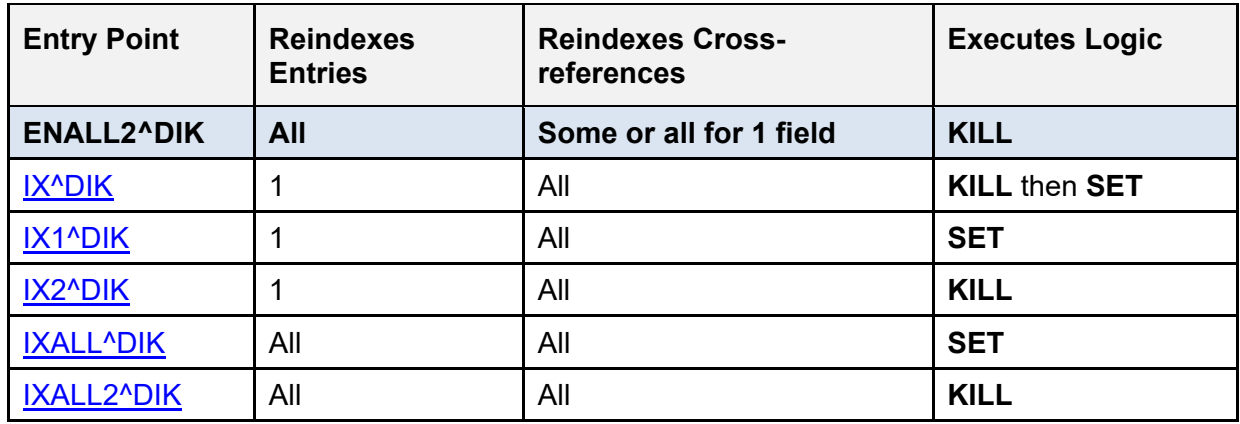

Before calling this API, you should be familiar with the effects of executing the **KILL** logic for all cross-references that could be fired, including:

- Bulletins
- Triggers

8

- MUMPS-type
	- NOTE: The <u>[IXALL^DIK,](#page-129-0) [IXALL2^DIK,](#page-131-0) ENALL^DIK</u>, ENALL2^DIK APIs, and the **Re-Index File** [DIRDEX] option on the **Utility Functions** [DIUTILITY] menu do the following:
		- Set the **3rd** piece of the **0** node of the file's global root (the file header) to the last internal entry number used in the file.
		- Set the **4th** piece to the total number of entries in the file.

## **Input Variables**

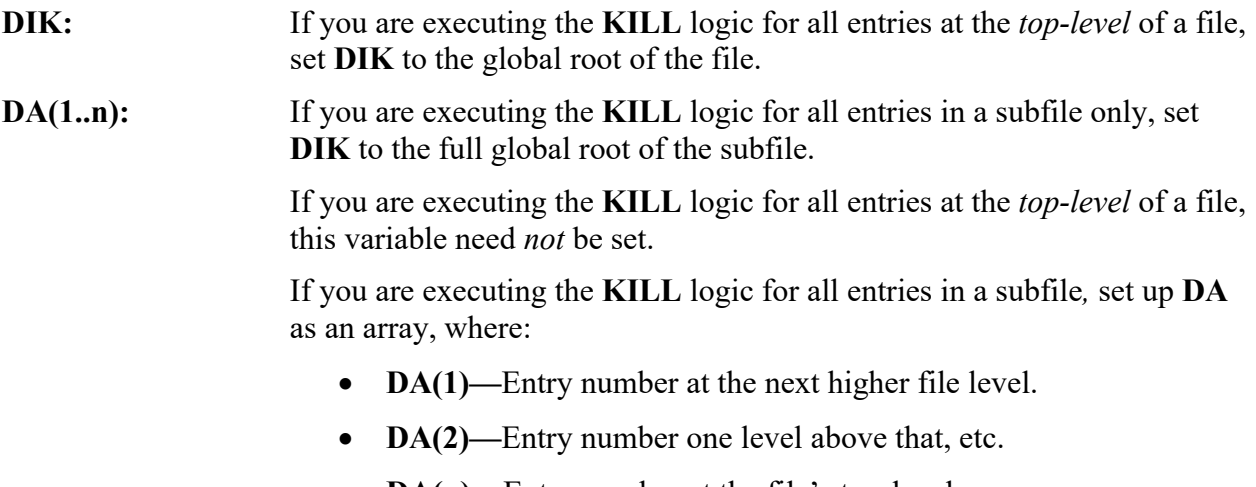

• **DA(***n***)—Entry number at the file's top-level.** 

Since ENALL2^DIK executes the **KILL** logic for all entries at a given file level, do *not* set the unsubscripted **DA** node.

**DIK(1):** Set **DIK(1)** to the field number to get *all* cross-references defined on that field. For example:

 $S$  DIK(1) = .01

Or:

Set **DIK(1)** to the field number and the names or numbers of specific cross-references on that field, all separated by carets (**^**). For example:

# <span id="page-124-0"></span>**2.3.25 IX^DIK: Reindex All File Cross-References for One File Entry—KILL and SET Logic**

### **Reference Type**

Supported

## **Category**

Classic VA FileMan

## **ICR#**

10013

### **Description**

The IX<sup> $\wedge$ </sup>DIK API reindexes all cross-references of the file for only one entry in the file. It executes first the **KILL** logic and then the **SET** logic. Reindexing occurs at all file levels at or below the one specified in the **DIK** and **DA** input variables.

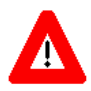

### **CAUTION: As of Patch DI\*22\*167, this API reindexes those cross-references marked with "DO NOT RE-INDEX," because it operates on a single record.**

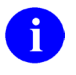

**REF:** For more information about limiting reindexing of files, see the "Limits on Reindexing Files" section in the *VA FileMan Advanced User Manual*.

S DIK $(1) =$ ".01^B" S DIK(1)=".01^B^C" S DIK(1)=". $01^12''$ D ENALL2^DIK

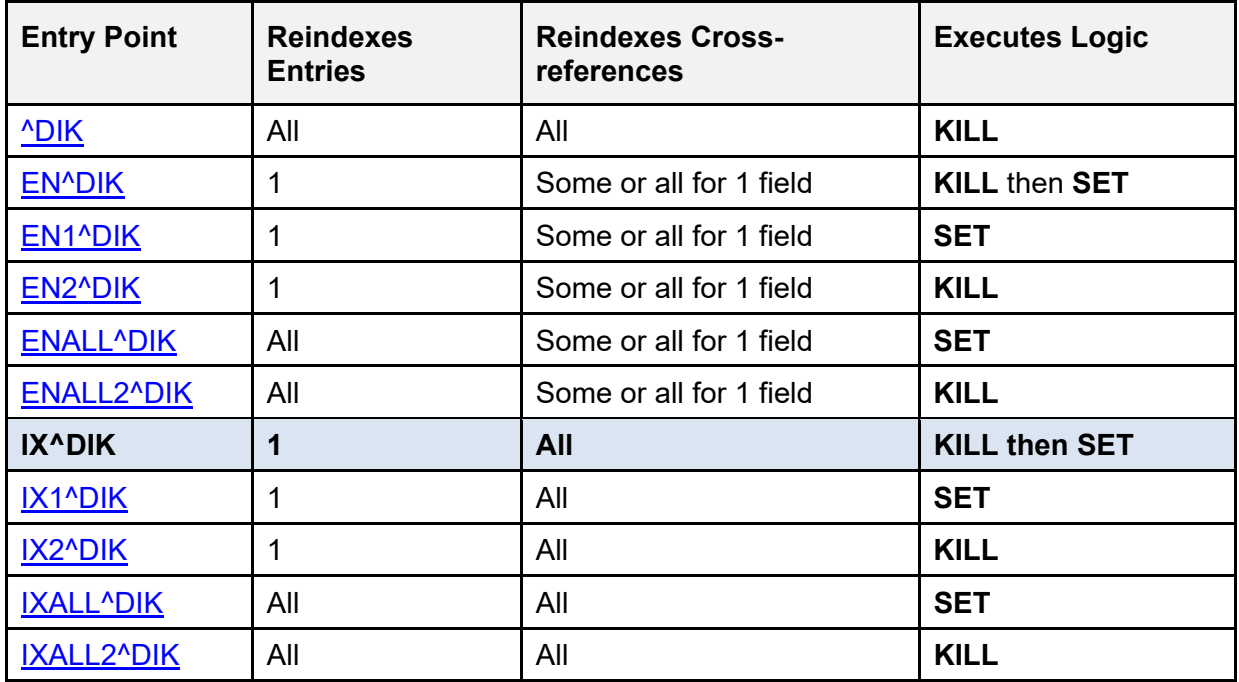

### **Table 26: IX^DIK API—Reindexing Quick Reference**

Before reindexing, you should be familiar with the effects of all relevant cross-references that could be fired, including:

- Bulletins
- Triggers
- MUMPS-type

### **Input Variables**

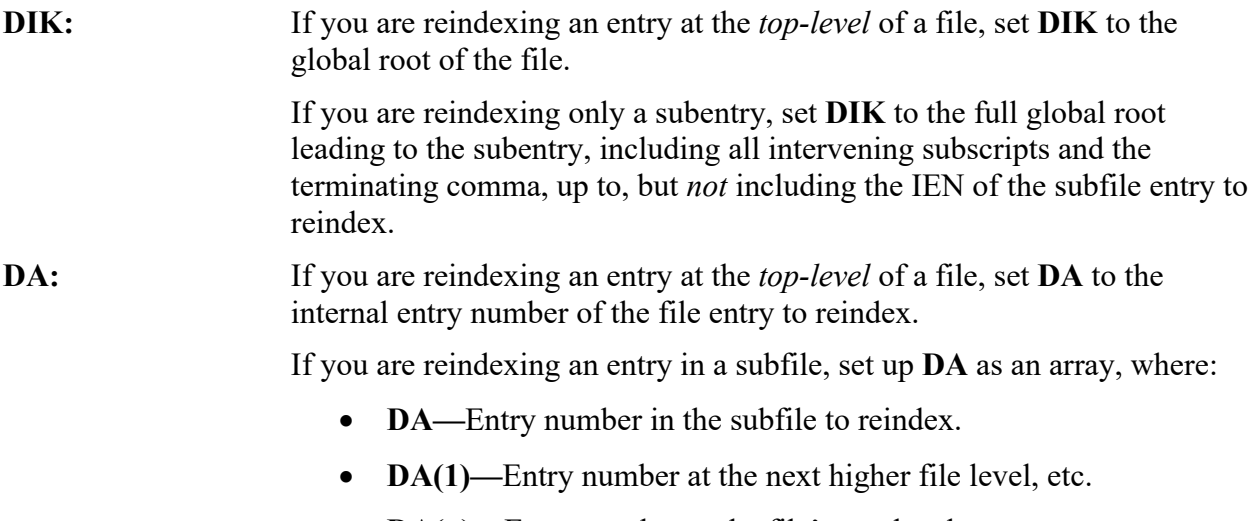

• **DA(n)—**Entry number at the file's top-level.

# <span id="page-126-0"></span>**2.3.26 IX1^DIK: Reindex All File Cross-References for One File Entry—SET Logic**

### **Reference Type**

Supported

## **Category**

Classic VA FileMan

## **ICR#**

10013

## **Description**

The IX1^DIK API reindexes all cross-references of the file for only one entry in the file. It only executes the **SET** logic of the cross-reference. Reindexing occurs at all file levels at or below the one specified in the **DIK** and **DA** input variables.

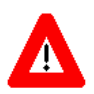

 $\mathbf{b}$ 

### **CAUTION: As of Patch DI\*22\*167, this API reindexes those cross-references marked with "DO NOT RE-INDEX," because it operates on a single record.**

**REF:** For more information about limiting reindexing of files, see the "Limits on Reindexing Files" section in the *VA FileMan Advanced User Manual*.

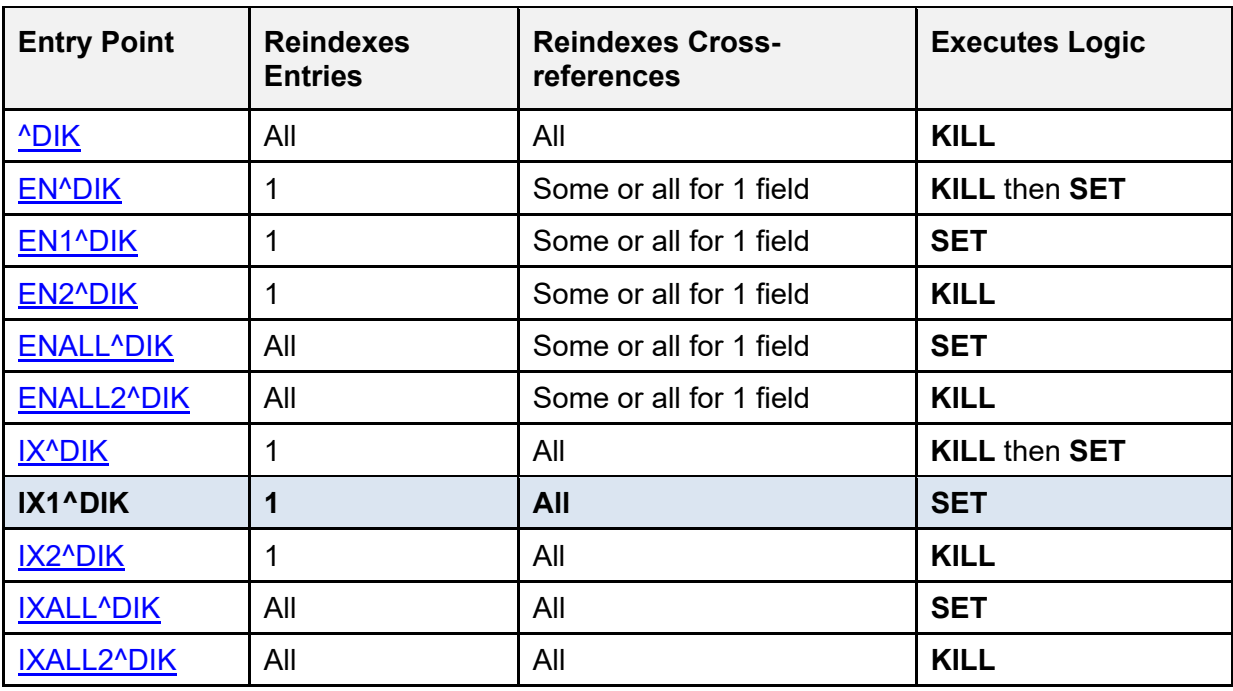

### **Table 27: IX1^DIK API—Reindexing Quick Reference**

Before reindexing, you should be familiar with the effects of all relevant cross-references that could be fired, including:

- Bulletins
- Triggers
- MUMPS-type

### **Input Variables**

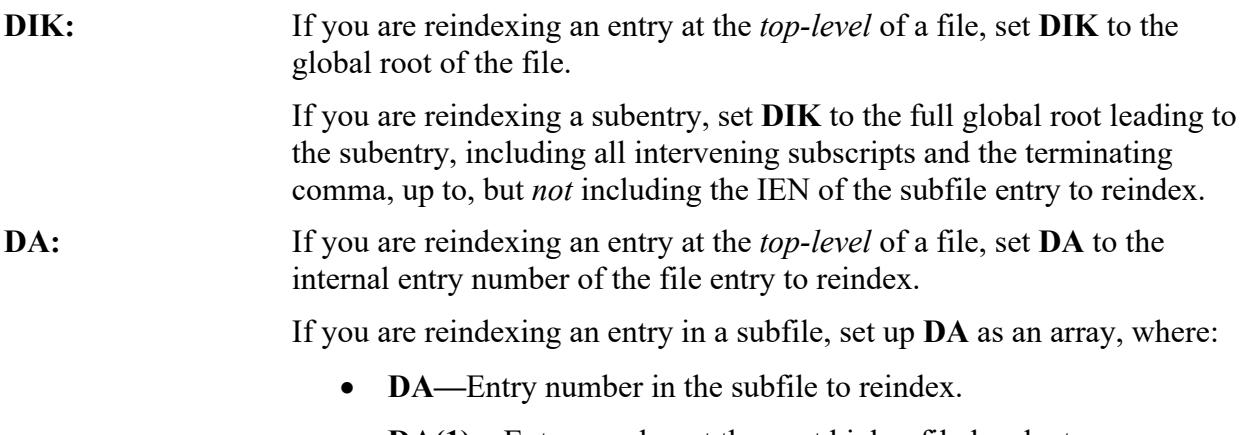

- **DA(1)—Entry number at the next higher file level, etc.**
- **DA(***n***)**—Entry number at the file's top-level.

# <span id="page-127-0"></span>**2.3.27 IX2^DIK: Executes KILL Logic of All Cross-References at File Level Specified**

### **Reference Type**

Supported

## **Category**

Classic VA FileMan

## **ICR#**

10013

### **Description**

The IX2^DIK executes **KILL** logic of all cross-references for one entry at all file levels at and below the one specified in the **DIK** input variable.

# W

 $\mathbf{i}$ 

**CAUTION: As of Patch DI\*22\*167, this API reindexes those cross-references marked with "DO NOT RE-INDEX," because it operates on a single record.**

**REF:** For more information about limiting reindexing of files, see the "Limits on Reindexing Files" section in the *VA FileMan Advanced User Manual*.

| <b>Entry Point</b> | <b>Reindexes</b><br><b>Entries</b> | <b>Reindexes Cross-</b><br>references | <b>Executes Logic</b> |
|--------------------|------------------------------------|---------------------------------------|-----------------------|
| $^{\prime}$ DIK    | All                                | All                                   | <b>KILL</b>           |
| <b>EN^DIK</b>      | 1                                  | Some or all for 1 field               | <b>KILL then SET</b>  |
| <b>EN1^DIK</b>     | 1                                  | Some or all for 1 field               | <b>SET</b>            |
| <b>EN2^DIK</b>     | 1                                  | Some or all for 1 field               | <b>KILL</b>           |
| <b>ENALL^DIK</b>   | All                                | Some or all for 1 field               | <b>SET</b>            |
| <b>ENALL2^DIK</b>  | All                                | Some or all for 1 field               | <b>KILL</b>           |
| <b>IX^DIK</b>      | 1                                  | All                                   | <b>KILL then SET</b>  |
| IX1^DIK            | 1                                  | All                                   | <b>SET</b>            |
| IX2^DIK            | 1                                  | All                                   | <b>KILL</b>           |
| <b>IXALL^DIK</b>   | All                                | All                                   | <b>SET</b>            |
| IXALL2^DIK         | All                                | All                                   | <b>KILL</b>           |

**Table 28: IX2^DIK API—Reindexing Quick Reference**

Before calling this API, you should be familiar with the effects of executing the **KILL** logic for all cross-references that could be fired, including:

- Bulletins
- Triggers
- MUMPS-type

## **Input Variables**

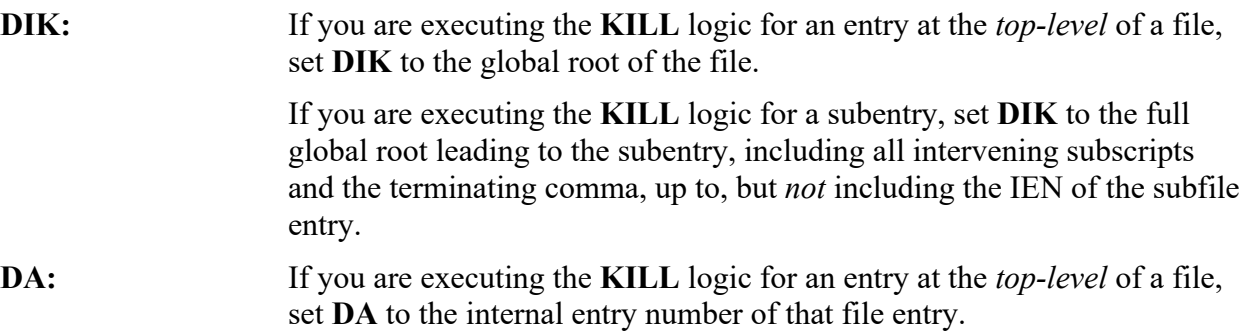

If you are executing the **KILL** logic for an entry in a subfile, set up **DA** as an array, where:

- **DA**—Entry number in the subfile.
- **DA(1)—Entry number at the next higher file level, etc.**
- **DA(***n***)**—Entry number at the file's top-level.

# <span id="page-129-0"></span>**2.3.28 IXALL^DIK: Reindexes All Cross-References for All File Entries—SET Logic**

### **Reference Type**

Supported

## **Category**

Classic VA FileMan

### **ICR#**

10013

### **Description**

The IXALL^DIK API reindexes *all* cross-references for *all* entries in a file. It only executes the **SET** logic.

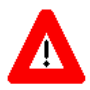

h)

### **CAUTION: As of Patch DI\*22\*167, this API honors (does** *not* **reindex) those cross-references marked with "DO NOT RE-INDEX."**

**REF:** For more information about limiting reindexing of files, see the "Limits on Reindexing Files" section in the *VA FileMan Advanced User Manual*.

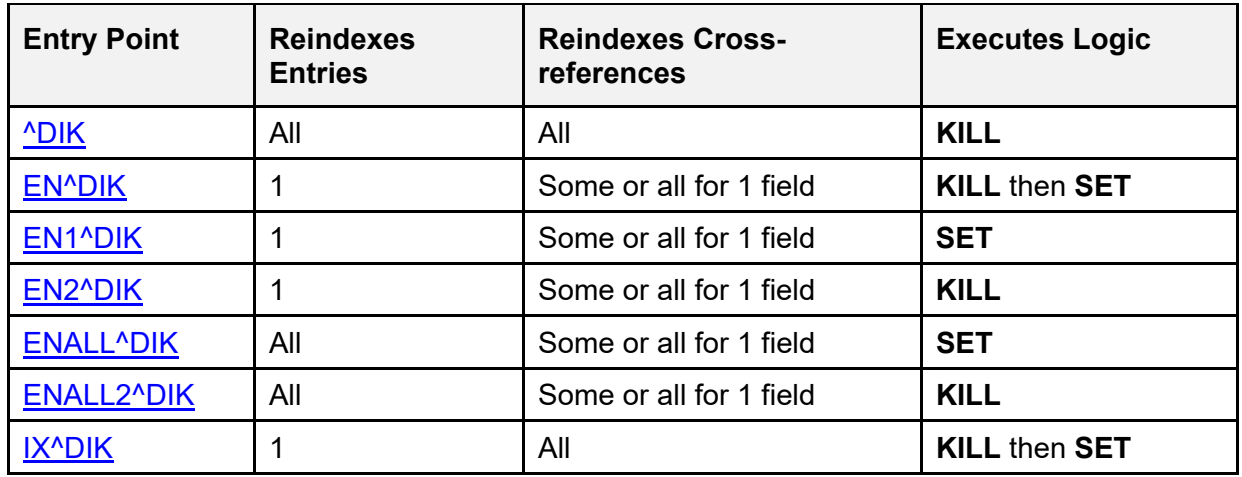

### **Table 29: IXALL^DIK API—Reindexing Quick Reference**

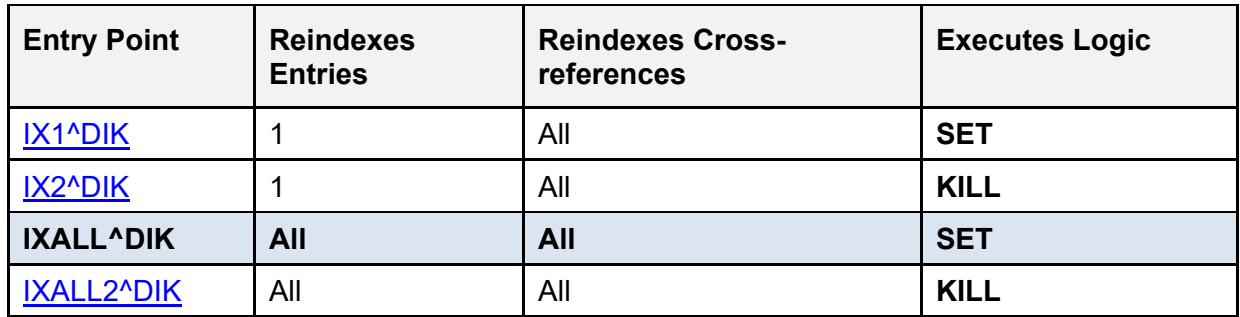

Before reindexing, you should be familiar with the effects of all relevant cross-references that could be fired, including:

- Bulletins
- Triggers

8

• MUMPS-type

**NOTE:** The IXALL^DIK, [IXALL2^DIK,](#page-131-0) [ENALL^DIK,](#page-120-0) [ENALL2^DIK](#page-122-0) APIs, and the **Re-Index File** [DIRDEX] option on the **Utility Functions** [DIUTILITY] menu do the following:

- Set the **3rd** piece of the **0** node of the file's global root (the file header) to the last internal entry number used in the file.
- Set the 4<sup>th</sup> piece to the total number of entries in the file.

### **Input Variable**

**DIK:** The global root of the file to be indexed.

## **2.3.28.1 Examples**

### **2.3.28.1.1 Example 1**

A simple call to reindex the (fictitious) EMPLOYEE file would be:

#### **Figure 30: IXALL^DIK API—Example 1: Input**

>**S DIK="^EMP(" D IXALL^DIK**

### **2.3.28.1.2 Example 2**

The reindexing of data dictionary #**3** would be:

>**S DA(1)=3,DIK="^DD(3," D IXALL^DIK**

# <span id="page-131-0"></span>**2.3.29 IXALL2^DIK: Executes KILL Logic for All File Entries**

### **Reference Type**

Supported

### **Category**

Classic VA FileMan

### **ICR#**

10013

Λ

i)

### **Description**

The IXALL2^DIK API executes the **KILL** logic for all entries in a file.

**CAUTION: As of Patch DI\*22\*167, this API honors (does** *not* **reindex) those cross-references marked with "DO NOT RE-INDEX."** 

**REF:** For more information about limiting reindexing of files, see the "Limits on Reindexing Files" section in the *VA FileMan Advanced User Manual*.

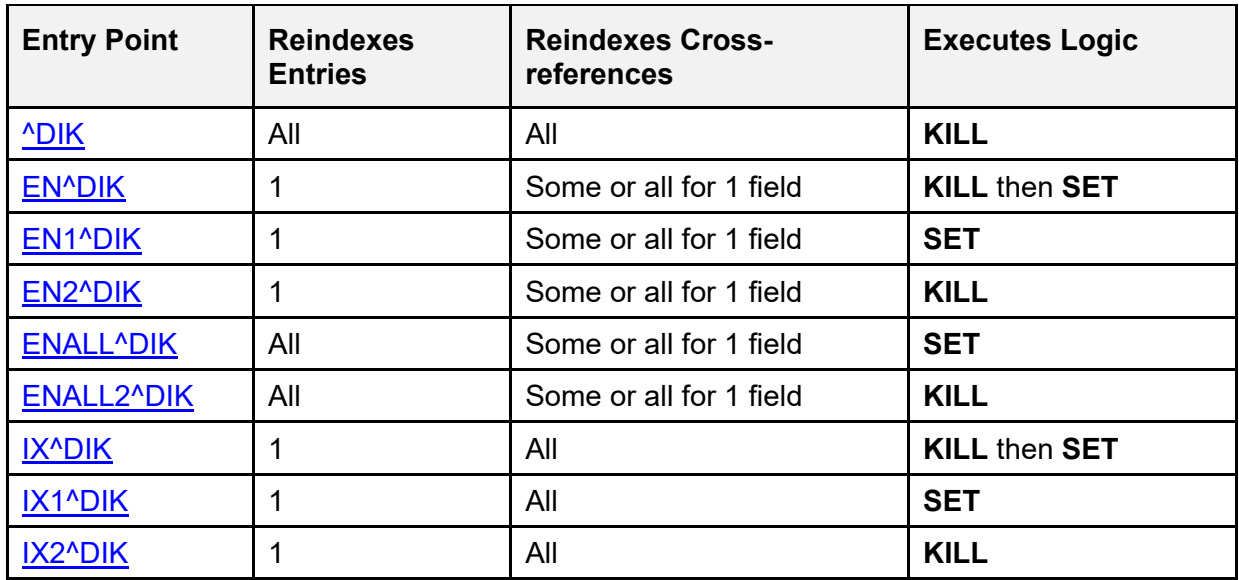

### **Table 30: IXALL2^DIK API—Reindexing Quick Reference**

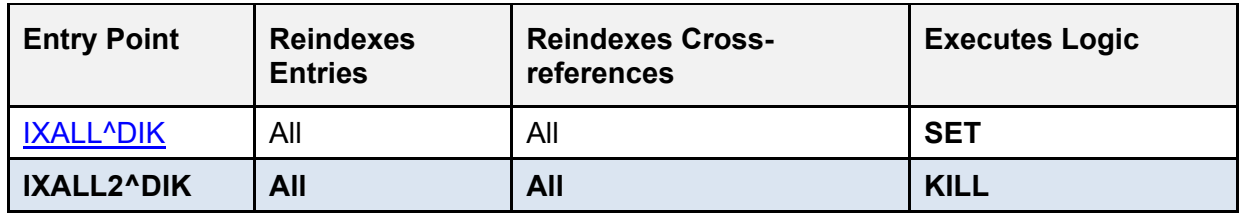

Before calling this API, you should be familiar with the effects of executing the **KILL** logic for all cross-references that could be fired, including:

- Bulletins
- Triggers
- MUMPS-type

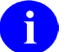

**NOTE:** The [IXALL^DIK,](#page-129-0) IXALL2^DIK, [ENALL^DIK,](#page-120-0) [ENALL2^DIK](#page-122-0) APIs, and the **Re-Index File** [DIRDEX] option on the **Utility Functions** [DIUTILITY] menu do the following:

- Set the **3rd** piece of the **0** node of the file's global root (the file header) to the last internal entry number used in the file.
- Set the **4th** piece to the total number of entries in the file.

### **Input Variable**

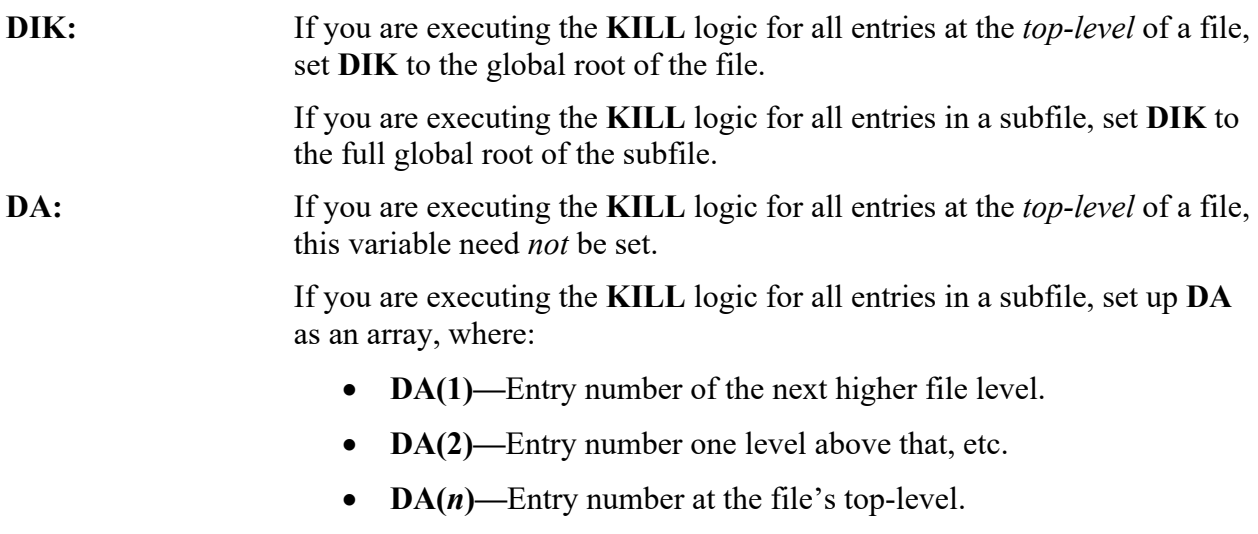

Since IXALL2^DIK executes the **KILL** logic for all entries at a given file level, do *not* set the unsubscripted **DA** node.

# **2.3.30 ^DIKZ: Compiles Cross-References into M Routines**

## **Reference Type**

Supported

## **Category**

Classic VA FileMan

### **ICR#**

10025

## **Description**

Cross-references can be compiled into M routines by calling the ^DIKZ API. You are prompted to specify the maximum routine size and the name or number of the file. If you specify the routine name *XXX* and more code is generated than can fit into that one routine, overflow routines (*XXX*1, *XXX*2, etc.) are created. Routine *XXX* can call *XXX*1, *XXX*2, etc.

Once DIKZ has been used to create hard-coded cross-reference routines, those routines are used when calls to any entry point in DIK are made. However, if you restrict the cross-references to be reindexed by using the **DIK(1)** variable, the compiled routines are *not* used. As soon as data dictionary cross-references are added or deleted, the routines are recompiled. The purpose of this DIKZ code generation is simply to improve overall system throughput.

A

**REF:** For instructions on permanently stopping the use of compiled cross-references, uncompiling cross-references, see the "Edit File" section in the *VA FileMan Advanced User Manual*.

## **2.3.31 EN^DIKZ: Recompiles a File's Cross-References—No User Intervention**

### **Reference Type**

Supported

## **Category**

Classic VA FileMan

### **ICR#**

10025

## **Description**

The EN^DIKZ API recompiles a file's cross-references by setting the input variables *without* user intervention.

### **Input Variables**

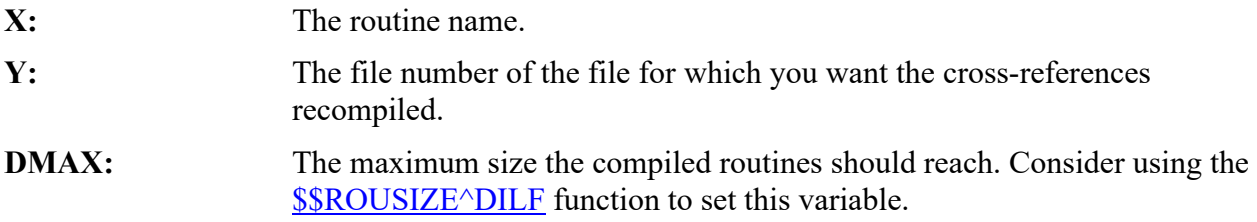

# <span id="page-134-0"></span>**2.3.32 \$\$ROUSIZE^DILF: Returns Maximum Routine Size**

## **Reference Type**

Supported

## **Category**

Classic VA FileMan

## **ICR#**

2649

## **Description**

\$\$ROUSIZE^DILF is an *argumentless* extrinsic function that returns the maximum routine size that should be used when compiling cross-references, PRINT templates, or INPUT templates.

### **Format**

\$\$ROUSIZE^DILF

## **Input Parameters**

None.

## **Output**

This function returns the maximum routine size defined in the MUMPS OPERATING SYSTEM (#.7) file.

### **2.3.32.1 Example**

### **Figure 32: \$\$ROUSIZE^DILF API—Example: Input and Output**

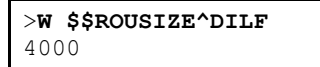

# **2.3.33 ^DIM: Validates M Code**

### **Reference Type**

Supported

## **Category**

Classic VA FileMan

### **ICR#**

10016

## **Description**

Call the ^DIM API to validate any line of M code. ^DIM checks that code conforms to the 1995 ANSI Standard. Code is also checked against aspects of VA's Programming Standards and Conventions (SAC).

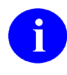

**NOTE:** ^DIM does *not* allow **KILL**ing an unsubscripted global.

### **Input Variable**

**X:** (Required) Invoke ^DIM with the line to be validated in the local variable **X**.

## **Output Variable**

**X:** ^DIM either **KILL**s **X** or leaves it unchanged. If **\$D(X)** is **zero** on return from ^DIM, the line of code is invalid. However, the converse is *not* always true; in other words, ^DIM is *not* as smart as a real M interpreter and sometimes validates strings when it should *not*.

# **2.3.34 DT^DIO2: Writes External Date from Internal**

## **Reference Type**

Supported

## **Category**

Classic VA FileMan

### **ICR#**

10001

## **Description**

The DT^DIO2 API takes a VA FileMan internal date in the variable **Y** and *writes out* its external form.

## **Input Variable**

8

**Y:** (Required) This contains the VA FileMan internal date to be converted. **Y** is required and it is *not* changed.

**REF:** In addition, see the  $X \triangle D D("DD")$ : Converts Internal to External Date Format and [DD^%DT: Converts Internal to External Date Format](#page-206-0) APIs, which also convert a date from VA FileMan internal *YYYMMDD* format to external format.

## **Example**

### **Figure 33: DT^DIO2 API—Example: Input and Output**

>**S Y=2690720.163 D DT^DIO2** JUL 20,1969 1630

This results in **Y** being equal to **JUL 20,1969 16:30**. (No space before the 4-digit year; **2** spaces before the **hours:minutes** [**16:30**].)

# **2.3.35 ^DIOZ: SORT Template Compile**

## **Reference Type**

Supported

## **Category**

Classic VA FileMan

## **ICR#**

2645

## **Description**

The ^DIOZ API marks a SORT template compiled or uncompiled. The ^DIOZ API asks for the name of the SORT template to be used and whether the user wishes to do either of the following:

- Mark it compiled.
- Uncompile it if it is already marked compiled.

Actual compilation occurs at the time the template is used in the sort/print. There are no input or output variables.

SORT templates can be compiled into M routines to increase efficiency of the sort and improve system performance. Good candidates for compilation are sorts with many sort fields or those that sort on fields reached with relational syntax.

The process of sort compilation is different from other VA FileMan compiling activities:

- SORT templates can be "marked" for compilation, and then each time the SORT template is used in a VA FileMan sort/print, a new compiled routine is created.
- When the print job finishes, the routine is deleted.
- The routine is named **DISZ***nnnn*; where "*nnnn*" is a four-digit number.
- The routine names are reused. Thus, a routine name is *not* tied to a particular SORT template.
- Routine numbers are taken from the COMPILED ROUTINE (#.83) file.

A **REF:** For more information on the routine numbers, see the "COMPILED ROUTINE File Cleanup: ENRLS^DIOZ()" section in the *VA FileMan Advanced User Manual*.

# **2.3.36 EN1^DIP: Print Data**

### **Reference Type**

Supported

## **Category**

Classic VA FileMan

### **ICR#**

10010

## **Description**

Use the EN1^DIP AI to print a range of entries, in columnar format.

## **2.3.36.1 Input Variables**

**L:** (Required) String that evaluates to **zero**. A required variable that should be set to **zero** or some string whose numeric evaluation is **zero** (e.g., "LIST DRUGS"). If **SET** to a text string, the string is used to replace the word "**SORT**" in the "SORT BY:" prompts, when VA FileMan asks the user for sort values:

LIST DRUGS BY: NAME//

### **DIC:** (Required) The open global root of the file in the usual format  $[e.g., "^D]Z(16540,"]$  or the file number.

### **FLDS:** (Optional) The various fields to be printed. If this parameter is *not* sent, the user is prompted for fields to print. **FLDS** can contain the following:

- Numbers or names of the fields to be printed, separated by commas. These fields are printed in the order that they are listed.
- Print qualifiers, which determine column width, caption contents, and many other features of the output, can be included exactly as they are when answering the "PRINT FIELD:" prompt.

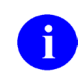

**REF:** For details on print qualifiers, see the "Print" section in the *VA FileMan User Manual*.

For example:

FLDS=".01,.03,1;C20"

If there are more fields than can fit on one string, **FLDS** can be subscripted [**FLDS(1)**, **FLDS(2)**, and so forth], but **FLDS** as a singlevalued variable *must* exist.

The name of a PRINT template preceded by an open bracket (**[**) and followed by a close bracket (**]**). For example:

FLDS="[DEMO]"

**BY:** (Optional) The fields by which the data is to be sorted. If **BY** is undefined, the user is prompted for the sort conditions. You can sort by up to seven (7) fields (i.e., you can have up to a 7-level sort).

You can set **BY** to:

• The numbers or names of the fields separated by commas. Sort qualifiers, which determine aspects of the sort and of the printout, can be included exactly as they are when answering the "SORT FIELD:" prompt. For example:

BY=".01;C1,1"

If one of the comma pieces of the **BY** variable is the at-sign character (**@**), the user is asked for that SORT BY response. So, if you want to sort by DIAGNOSIS but allow the user to order the sort within DIAGNOSIS, set BY="DIAGNOSIS,**@**".

• The name of a SORT template preceded by an open bracket (**[**) and followed by a close bracket (**]**). For example:

BY="[DEMOSORT]"

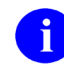

**NOTE:** You *cannot* use the name of a SORT template in the **BY** variable if the **BY(0)** input variable has been set. If you want to create such complex sorts, you can include the **BY(0)** information within the SORT template.

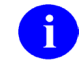

**REF:** For more information, see the "Storing BY(0) [Specifications in SORT Templates"](#page-154-0) section.

• The name of a SEARCH template preceded by an open bracket (**[**) and followed by a close bracket (**]**). The SEARCH template *must* have results stored in it. Only those records in the SEARCH template print, and they print in IEN order. For example:

BY="[DEMOSEARCH]"

 $\mathbf{i}$ 

**NOTE:** If more than one field is included in the **BY** variable, separate the fields with commas. The same comma-pieces identify the field in the **FR** and **TO** variables. If, for example, you wanted a sorted report of entries with DOBs in 1960 and with ZIP CODEs in the 90000s, you could define the variables by writing:

```
BY="DOB,ZIP CODE" 
FR="01/01/60,90000" 
TO="12/31/60,99999"
```
Since the delimiter of **BY** is a comma, the value placed in the variable should *not* contain a comma. Therefore, if your field name contains a comma, use the field number in the **BY** variable instead of its name. For the same reason, if sort from or to values contain commas, the alternate  $FR(n)$  and  $TO(n)$  input arrays described below should be used instead of the **FR** and **TO** input variables.

**FR:** (Optional) The "START WITH:" values of the SORT BY fields. If **FR** is undefined, the user is asked the "START WITH:" question for each SORT BY field. If **FR** is defined, it consists of one or more comma pieces, where the piece position corresponds to the order of the sort field in the **BY** variable. Each comma piece can be:

- Value from which the selection of entries begins.
- **NULL—**If a comma piece of **FR** is **NULL**, then the sort starts from the very beginning of the file for that field.
- **?—**The question mark as one of the comma pieces causes the "START WITH:" prompt to be presented to the user for the corresponding SORT **BY** field.
- **@—**The at-sign indicates that the sort should begin with **NULL** values (i.e., with entries that have no data on file). If the corresponding piece of the **TO** variable or array also is set to **@**, then only entries with **NULL** values for this sort field are selected during the sort. If **TO** does *not* contain **@**, then after the **NULL** values, the sort starts at the first *non*-**NULL** value and goes to the value indicated by **TO**.

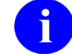

**NOTE:** If **BY** contains the name of a SORT template and if the developer answered **NO** to the question SHOULD TEMPLATE USER BE ASKED 'FROM'-'TO' RANGE... for a field at the time the template was defined, then the information in the **FR** and **TO** variables is ignored for that field. Instead, the from/to ranges stored in the Sort template are used.

If you customize sorts using **BY(0)***,* see special note on **FR** in that section at the end of this call.

**FR(n):** (Optional) An alternate way to provide the "START WITH:" values of the SORT BY fields. If **FR** is defined, it overrides this array. The subscript "*n*" corresponds to the comma piece in the **BY** variable (i.e., the sort by field number). This alternate way of inputting the from and to values allows the use of values containing commas, such as PATIENT NAMEs. Each *n*th entry in the array corresponds to, and can have the same value as, the *n*th comma piece in the **FR** variable. The only difference is that any *n*th entry, FR(*n*), can be undefined, causing the "START WITH:" question to be asked for the nth SORT FIELD.

> For example, if you were using the unsubscripted **TO** and **FR** variables to do a sort on two fields, you might do as follows:

S FR="A,01/01/95",TO="Zz,01/31/95"

To set up the same sort using the subscripted forms of **TO** and **FR**, you would set them up as follows:

```
S FR(1) = "A", FR(2) = "01/01/95"S TO(1)="\text{ZZ}'', TO(2)="01/31/95"
```
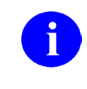

**NOTE:** If you customize sorts using **BY(0)***,* see special note on **FR** in that section at the end of this call.

**TO:** (Optional) The "GO TO:" values of the SORT BY fields. Its characteristics correspond to the **FR** variable. If undefined, the user is asked the "GO TO:" questions for each SORT BY field. If **TO** is defined, it consists of one or more comma pieces. Each comma piece can be:

- Value at which the selection of entries ends.
- **NULL—**If **TO** is **NULL**, then the sort goes from **FR** to the end of the file.
- **?**—The question mark as one of the comma pieces causes the "GO TO:" prompt to be presented to the user for the corresponding SORT BY field.
- **@—**The at-sign indicates that the sort should include **NULL** values (i.e., entries that have no data on file). If the corresponding piece of the **FR** variable or array also is set to **@**, then only entries with **NULL** values for this sort field are selected during the sort. If **FR** does *not* contain **@**, then after the **NULL** values, the sort starts at the **FR** value and includes all other *non*-**NULL** values to the end of the file.
- 8

**NOTE:** If **BY** contains the name of a SORT template and if the developer answered **NO** to the question "SHOULD TEMPLATE USER BE ASKED 'FROM'-'TO' RANGE..." for a field at the time the template was defined, then the information in the **FR** and **TO** variables is ignored for that field. Instead, the from/to ranges stored in the SORT template are used.

**TO(n):** (Optional) An alternate way to provide the "GO TO:" values of the SORT BY fields. If **TO** is defined, it overrides this array. The subscript "*n*" corresponds to the comma piece in the **BY** variable. This alternate way of inputting the from and to values allows the use of values containing commas, such as PATIENT NAMEs. Each *n*th entry in the array corresponds to, and can have the same value as, the *n*th comma piece in the **TO** variable. The only difference is that any *n*th entry,  $TO(n)$ , can be undefined, causing the "GO TO:" question to be asked for the nth SORT BY field.

> If you customize *sorts* using  $BY(0)$ , see special note on  $TO(n)$  in that section at the end of this call.

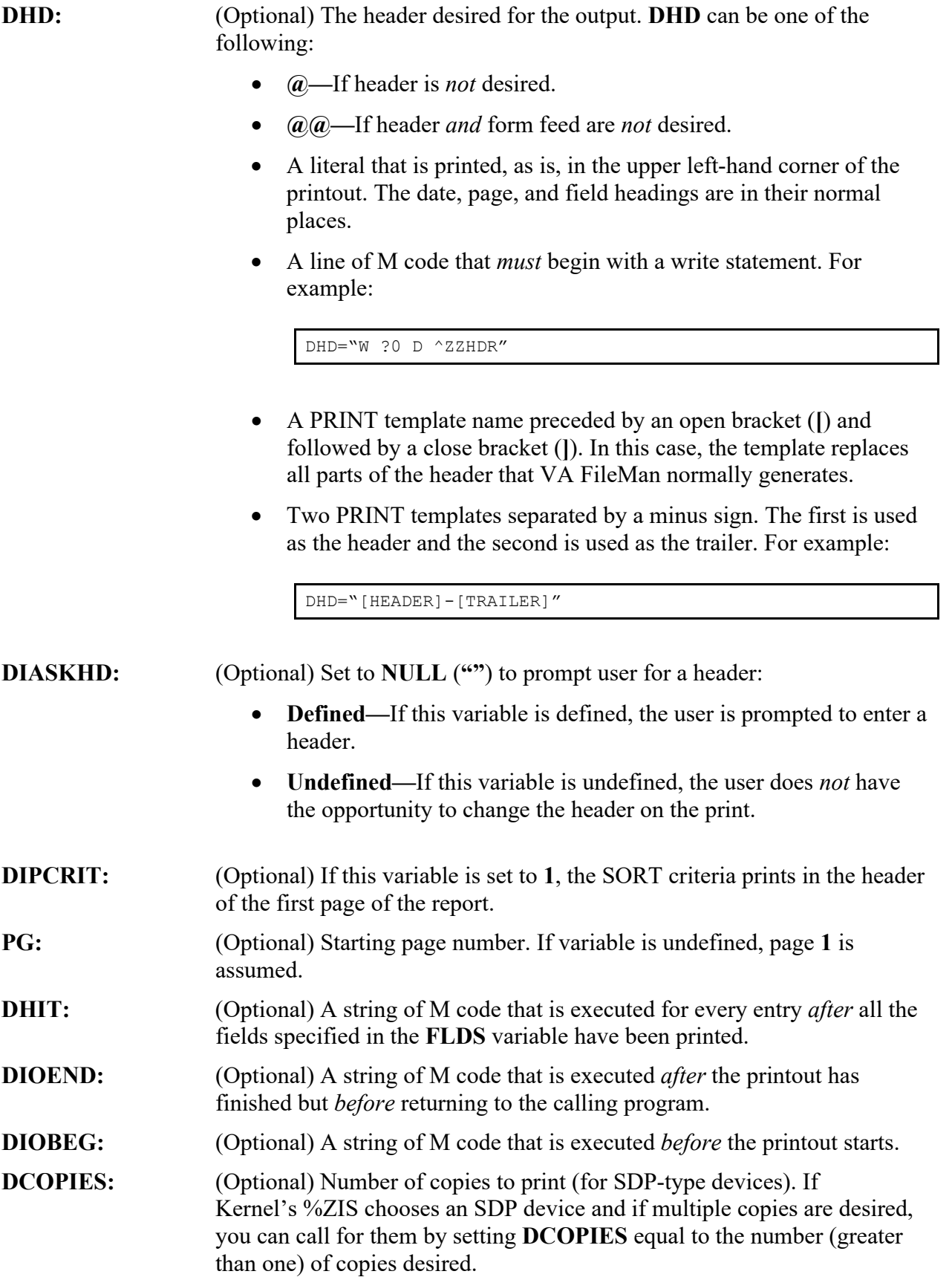
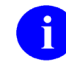

**REF:** For more information about SDP devices, see the *Kernel 8.0 and Kernel Toolkit 7.3 Systems Management Guide*.

**IOP:** (Optional) Name of device to which to send output. EN1^DIP calls the Kernel  $\frac{1}{2}$  Kernel  $\frac{1}{2}$  API to determine to which device the output should go. This requires user interaction unless you pre-answer the DEVICE prompt. You can do this by setting **IOP** equal to the name of the device (as it is stored in the DEVICE [#3.5] file) to which the output should be directed. You can also set **IOP** in any of the additional formats recognized by Kernel's  $\frac{1}{2}$  Kernel's  $\frac{1}{2}$  API to specify the output device.

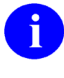

**REF:** For more information on ^%ZIS and **IOP**, see the *Kernel 8.0 and Kernel Toolkit 7.3 Systems Management Guide*.

If you need to call Kernel's  $\frac{9}{2}$ IS API beforehand to obtain the name of the device in question from the user, call it with the %ZIS **N** flag set so that ^%ZIS does *not* actually open the device. The name of the device is then returned in the **ION** output variable. EN1^DIP opens and closes the device you specify in **IOP** on its own; do *not* open it yourself beforehand.

In addition to setting **IOP** equal to a device for printing, you can use this variable (in conjunction with the **DQTIME** variable described immediately below) to queue the printing of a report. This functionality is only available if Kernel is present. Also, you *must* set up all of the input variables for EN1^DIP so that the user is *not* asked any questions. For example, the **BY**, **FR**, and **TO** variables *must* be defined. To establish queuing, **IOP** should equal **Q;output** device. For example:

>**S IOP="Q;MY PRINTER - NLQ"** 

**DQTIME:** (Optional) Time to print, for queued printing. If output is queued, this variable contains the time for printing. You can set it equal to any value that **%DT** recognizes. For example:

**S DQTIME="NOW"** 

Or:

**S DQTIME="T@11PM"** 

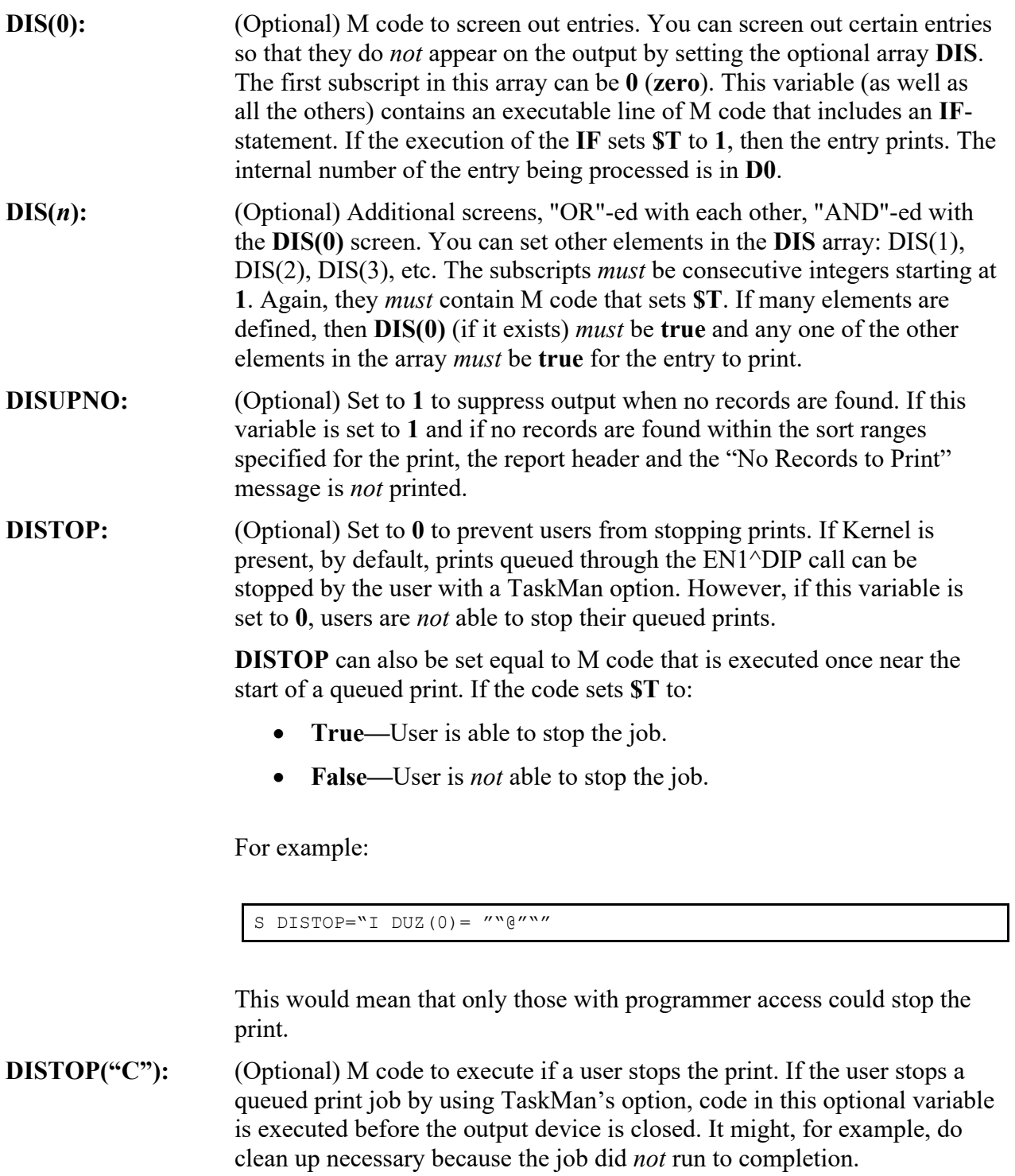

# **2.3.36.1.1 Optional: Controlling Sorts with BY(0)**

**BY(0):** For more information and a description of these variables, see the "EN1 $\Delta$ DIP: Controlling Sorts with BY(0) (In Detail)" section.

**L(0):** 

**FR(0,n):** 

**TO(0,n):** 

**DISPAR(0,n):** 

**DISPAR(0,n, "OUT"):** 

# **2.3.36.2 Output Variables**

None.

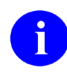

**NOTE:** Unlike most calls, EN1^DIP **KILL**s all the input variables before it quits. You do *not* have to **KILL** them.

# **2.3.36.3 Details and Features**

# **2.3.36.3.1 Input Variables to Control Sorts**

You can use a special set of input variables to:

- Preselect a set of records for printing.
- Preselect the order in which these records should be printed.

The set of variables for controlling sorts is:

- **BY(0)**
- **L(0)**

h

- $FR(0,n)$
- $TO(0,n)$
- **DISPAR(0,***n***)**
- **DISPAR(0,***n***, "OUT")**

**REF:** For more information and a description of these variables, see the "EN1^DIP: [Controlling Sorts with BY\(0\) \(In Detail\)"](#page-148-0) section.

#### **2.3.36.3.2 Setting up BY, FR, and TO Variables to Sort within a Multiple**

If you have a file like:

```
 .01 PARENT NAME 
 1 SPOUSE (mult.) 
   .01 SPOUSE NAME 
    1 SPOUSE DOB 
    2 CHILDREN (mult.) 
         .01 CHILDS NAME 
          1 CHILDS DOB 
          2 CHILDS SEX 
        3 CHILDS NICKNAME 
 2 PARENT NICKNAME
```
And you wish to sort on the NICKNAME field for CHILDREN, from "**A**" to "**Z**", then by the PARENT NICKNAME field from "**B**" to "**E**". You set:

 $BY = "1, 2, 3, 2"$  $FR = "A, B"$  $TO = "Z, E"$ 

j.

You *must* put in all field numbers to get down to the Multiple in the BY (1,2,3), but then it pops you out of the Multiple so that the following number "2" in the **BY** gets you Field #2 at the toplevel (PARENT NICKNAME), rather than Field #2 within the lowest Multiple (SEX).

But note the **FR** and **TO**: here you just put the starting and ending values for the two fields on which you wish to sort.

**NOTE:** This same logic does *not* work on the **FLDS** Multiple. It is suggested that in order to print fields within a Multiple, the print logic should be set up in a PRINT template.

## **2.3.36.3.3 Using EN1^DIP to Print Audit Trails**

The Audit files are structured differently than other VA FileMan files. To print audit trails for a file's data or Data Dictionary, the **DIC** variable *must* contain the global location of the requested audit file and the file number of the file that was audited as the open root:

- **Data Audit Trail—**To print a data audit trail for (fictitious) File #662001, set  $DIC=$ " $DIA(662001,"$ .
- **DD Audit Trail—**To print the DD audit trail, set DIC="^DDA(662001,".

The other input variables are set as for a normal print. Remember that the fields being printed and sorted come from the audit files, *not* from the file for which the audit trail was recorded.

# <span id="page-148-0"></span>**2.3.36.4 EN1^DIP: Controlling Sorts with BY(0) (In Detail)**

Ordinarily, you control the way EN1^DIP sorts output using the **BY**, **FR**, and **TO** input variables. This lets you sort based on field values, a previous sort stored in a SORT template, or on the records stored in a SEARCH template.

The **BY(0)** feature allows you to control the sort. With **BY(0)**, you can force VA FileMan to sort using an existing compound index (i.e., one that indexes more than a single data field) for efficiency. Also, use of **BY(0)** allows you to pre-sort a list of record numbers in a global and pass this pre-sorted list to EN1^DIP. This lets you pre-sort reports in any way that you can use subscripts to sort a global. The only limitation is that the total number of subscripts in the global that you sort by *must* be seven or less.

The two main ways in which the **BY(0)** feature should be used are as follows:

- Set **BY(0)** to the global location of an *existing* VA FileMan index. In particular, this lets you sort based on a MUMPS cross-reference or a compound cross-reference defined on the INDEX (#.11) file; *not* possible otherwise). Since the sorting is already done in advance, any such prints are very fast.
- Set  $BY(0)$  to the global location of a list of records you create "on-the-fly." This lets you sort the records in any order you want, and also lets you easily limit the number of records by pre-selecting them.

# **2.3.36.5 Input Variables for Sorting with BY(0)**

**BY(0):** (Optional; Required for **BY(0)** sorts) Set this variable to an open global root. The open global root should be the static part of a global; a list of record numbers *must* be stored at a descendent subscript level.

```
^DIZ(662001,"E","FM-ALBERT",1009) 
^DIZ(662001,"E","FM-ANDREA",339) 
^DIZ(662001,"E","FM-ANDREW",552) 
--------------- ---------------- 
<-static part-> <-dynamic part->
```
In this example, you would set **BY(0)** to '**^DIZ(662001,"E",**'.

There can be intervening subscript levels between the static, fixed global root and the subscript level where the list of records numbers is stored. Any intervening subscript levels define a sort order. Use the **L(0)** input variable to tell VA FileMan the number of dynamic subscript levels it needs to sort through [see **L(0)** description below].

Alternatively, you can set **BY(0)** to the name of a SEARCH template, in [brackets]. This tells VA FileMan to sort on the list of record numbers contained in the corresponding SEARCH template entry in the ^DIBT global.

**BY(0)** affects your sorts as follows:

- It restricts the possible records for printing to those in the specified list.
- When you set **BY(0)** to a static global reference, each intervening subscript level (between the static part of the global reference and the subscript level containing record numbers) defines a sort level, starting from the highest intervening subscript level.

## **BY(0) for a VA FileMan Index**

If you set **BY(0)** to sort based on an existing VA FileMan-maintained cross-reference, make sure the subscript you set **L(0)** to point to is in fact the location where VA FileMan stores its list of records [when sorting on a regular single-field index, **L(0)** should be **2**].

#### **BY(0) for a List of Records "On-the-Fly"**

If you build your own list of sorted records on-the-fly in a temporary global (as opposed to setting **BY(0)** to a VA FileMan-maintained crossreference), it is best *not* to let the final subscript of your static global reference be "**B**".

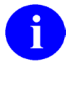

**REF:** For more information, see the discussion in the ["Details and](#page-153-0)  [Features"](#page-153-0) section.

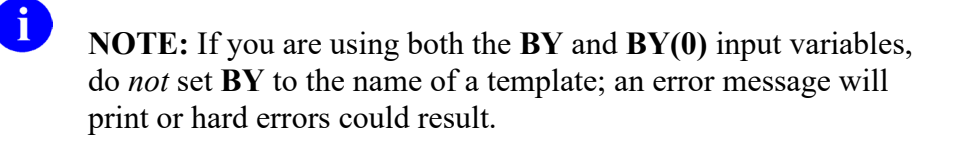

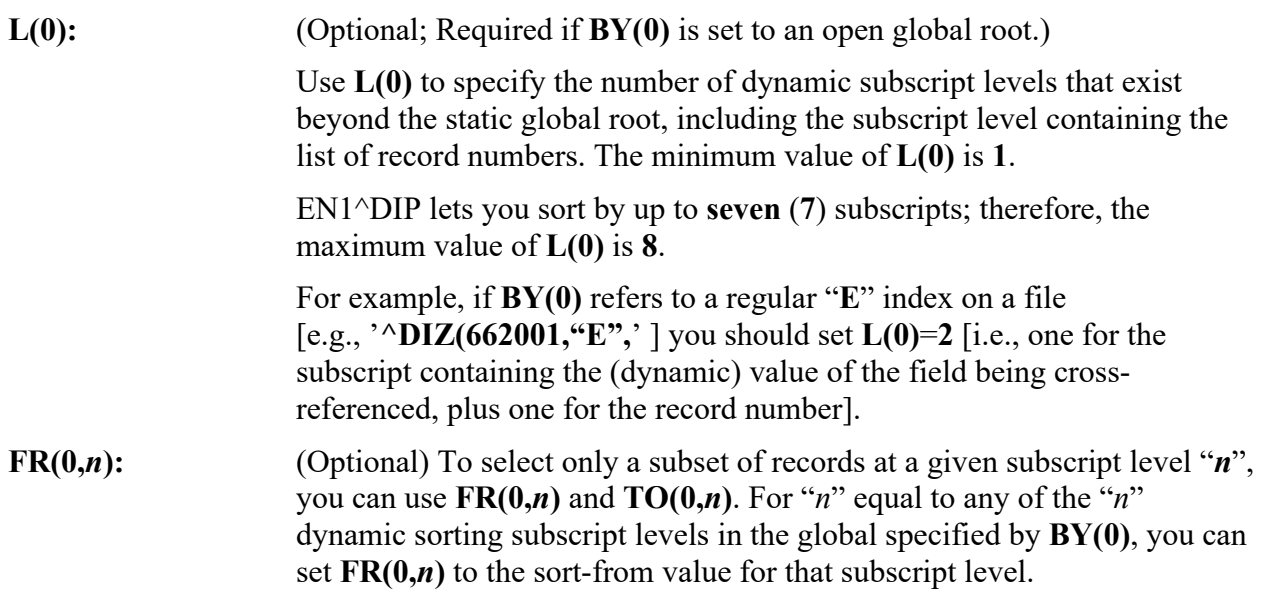

This restricts the printed records to those whose subscript values at subscript level *n* sort the same or greater than the value you set into **FR(0,***n***)**. If **FR(0,***n***)** is undefined for any subscript *n*, the sort on that subscript level begins with the first value for that subscript. Ħ **NOTE:** These values *must* be in VA FileMan internal format, as they are stored in the subscript of the index or global defined by **BY(0)**. **TO(0,***n***):** (Optional) This variable contains the ending value (the sort-to value) for any of the "*n*" dynamic sorting subscripts in the global specified by **BY(0)**. If **TO(0,***n***)** is undefined for any subscript "*n*", the sort on that subscript level ends with the last value for that subscript. Ħ **NOTE:** These values *must* be in VA FileMan internal format, as they are stored in the subscript of the index or global defined by **BY(0)**. **DISPAR(0,***n***):** (Optional) Like the **FR(0,***n***)** and **TO(0,***n***)** variables, this variable array can be set for any of the "*n*" dynamic sorting subscripts in the global specified by **BY(0)**. This array allows you to create subheaders for the sorting subscripts in the global. In order to create a sub-header, you *must* define a title for the subscript, as VA FileMan has no knowledge of the subscripts. Each entry in the array can have information in two **^**-pieces: 1. The first piece contains the sort qualifiers that are normally entered interactively before a sort field. i. **REF:** For more information, see the *VA FileMan User Manual*.

Two of the sort qualifiers can be used here:

- **!—**Number the entries by sort value.
- **#—**Page break when the sort values changes.

2. The second piece contains the sort qualifiers that are normally entered interactively after the sort field. In order to print a subheader, you *must* enter literal subheader "caption" (e.g., "Station/PO Number: "). To have no subheader text other than the subheader value, use a **NULL** caption  $(e.g., "").$ 

You can also use the any of the following **s***ort qualifiers*:

- **;Cn**
- **;Ln**
- **;Sn**

i.

**REF:** For more information, see the *VA FileMan User Manual*.

The subheaders defined in **DISPAR(0,***n***)** *cannot* be suppressed.

**DISPAR(0,***n***,"OUT"):** (Optional) If a literal title is input to **DISPAR(0,***n***)** above, then you can also enter M code to transform the value of the subscript from the global before it is printed as a subheader. It acts like an OUTPUT transform. At the time of execution, the untransformed value is in **Y**. The code should put the transformed value back into **Y**. Any other variables used in the code should be **NEW**ed.

#### **2.3.36.6 Examples**

#### **2.3.36.6.1 Example 1**

Suppose you have a simple MUMPS cross-reference that inverts dates so that the values in the cross-reference are *99999999*-date. The cross-reference might look something like:

**Figure 34: EN1^DIP API—Example 1: Cross-Reference**

```
\text{PDIZ}(662001, \text{``AC''}, 97069889, 2) = \text{``''}\text{YDIZ}(662001, \text{``AC''}, 97969898, 3)=\"
\text{YDIZ}(662001, \text{``AC''}, 97969798, 1)=\"
       ...etc.
```
If you wanted to sort all entries by this inverse date and to convert the date values into a readable format for the subheader, you would set up the variables for the EN^DIP call like this:

**Figure 35: EN1^DIP API—Example 1: Setting Up Variables**

```
S DIC="^DIZ(662001,",L=0,FLDS="your field list" 
S BY(0)=``DIZ(662001,"NC''","
S L(0)=2 
S DISPAR(0,1)="^;""DATE"""
S DISPAR(0,1,"OUT")="S:Y Y=99999999-Y S Y=$$FMTE^XLFDT(Y)"
```
#### **2.3.36.6.2 Example 2**

Suppose you have a list of record numbers in a global that looked like this:

**Figure 36: EN1^DIP API—Example 2: Sample Record Numbers**

```
\text{~TMP}(5J,1)="
\text{~TMP}($J,3)=""
\text{~TMP}(5J,35)=""
\text{~TMP}($J,39)=""
       ...etc.
```
If you wanted to print those records sorted by the **.01** field of the file, you would:

**Figure 37: EN1^DIP API—Example 2: Input to Sort and Print Records** 

```
S DIC="^DIZ(662001,",L=0,BY=.01,(FR,TO)="",FLDS="your field list" 
S BY(0)="^TMP($J," 
S L(0)=1
```
#### <span id="page-152-0"></span>**2.3.36.6.3 Example 3**

Suppose you have a MUMPS multi-field-style cross-reference, with subscripts based on the values of two fields. The first field in the subscript is free-text, and the second is a number. The cross-reference might look like:

#### **Figure 38: EN1^DIP API—Example 3: Cross-Reference**

```
\text{YDIZ}(662001, \text{YAD}'', \text{YANY}'', 4.99, 5) = \text{Y''}^{\circ}DIZ(662001, "AD", "ANYTHING", 1.3, 2)=""
^{\circ}DIZ(662001, "AD", "ANYTHING", 1.45, 1)=""
^{\circ}DIZ(662001, "AD", "SOMETHING", .4,10)=""
      ...etc.
```
You want to sort from value "A" to "AZ" on the free-text field and from 1 to 2 on the numeric field. Also, you want to print a subheader for the numeric field. You could set your variables like this:

**Figure 39: EN1^DIP API—Example 3: Input Setting Variables to Sort and Print** 

```
S DIC="^DIZ(662001,",L=0,FLDS="your field list" 
S BY(0)="^DIZ(662001,""AD""," 
S L(0)=3 
S FR(0,1)="A",TO(0,1)="AZ" 
S FR(0,2)=1,TO(0,2)=2 
S DISPAR(0,2)="^;""NUMBER""" 
S DISPAR(0,2,"OUT")="S Y=$J(Y,2)"
```
# <span id="page-153-0"></span>**2.3.36.7 Details and Features**

# **2.3.36.7.1 Sorting on MUMPS Cross-References**

The **BY(0)** feature is designed to let you pre-sort your VA FileMan reports using MUMPS crossreferences. As long as the MUMPS cross-reference has 0 to 7 dynamic (sorting) subscripts, followed by the record numbers stored in a final subscript level, you can order your reports based on that cross-reference using **BY(0)**.

While you can have used MUMPS cross-references in the past only for sorting hard-coded reports, you can consider using them with VA FileMan-based reports as well.

# **2.3.36.7.2 Sorting a Compound Cross-reference Defined in the INDEX (#.11) File**

The  $BY(0)$  feature allows you to sort using a compound cross-reference on the INDEX  $(\#.11)$ file

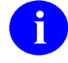

**NOTE:** A compound cross-reference is one that indexes more than one data field.

This feature lets you use any index that has no more than seven (7) data valued subscripts.

## **2.3.36.7.3 Sorting Using One or More Subscript Levels**

Each intervening subscript level between the static part of the open global root in **BY(0)** and the record number subscript level serves as one sort level, starting with the highest subscript level.

In [Example 3,](#page-152-0) the records would sort by the value of the free-text field stored in the first dynamic subscript, and within that by the value of the numeric field stored in the second dynamic subscript.

## **2.3.36.7.4 Additional Sorting with BY, FR, and TO**

When using **BY(0)**, you can still sort in the usual way (setting **BY**, **FR**, and **TO**) to *further* sort and limit the range within the list provided by **BY(0)**.

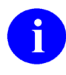

**NOTE:** If you set **BY(0)**, **BY** *cannot* contain the name of a SORT template.

#### f **REF:** If your sort is complicated, see the "Storing BY(0) Specifications in SORT [Templates"](#page-154-0) section.

VA FileMan selects only the list of records specified by **BY(0)** and its associated variables. VA FileMan accepts as-is the sort sequence created by any dynamic subscripts in the global specified in **BY(0)**. Then within that sort sequence, it further sorts the records by the information provided in the **BY**, **FR**, and **TO** variables.

You can only sort by up to seven  $(7)$  sort levels in EN1^DIP, so the number of subscripts you sort by using **BY(0)** combined with the number of fields you sort by using **BY** *must not* total more than **7**.

If **BY(0)** has been defined without the **BY**, **FR**, and **TO** variables, the user is *not* prompted for the SORT BY or FROM/TO ranges.

# <span id="page-154-0"></span>**2.3.36.7.5 Storing BY(0) Specifications in SORT Templates**

You can store the **BY(0)** information in a SORT template, in order to design more complicated sorts. This allows you to sort using the global described in the **BY(0)** variable, and within those subscripts, to sort by additional fields and to save the entire sort description into a template. You need programmer access to do this.

In VA FileMan's sort dialog (with programmer access), at the "SORT BY:" prompt, you can enter the characters **BY(0)** as shown in [Figure 40.](#page-155-0) When you enter **BY(0)**, you are then prompted for the **BY(0)**, **L(0)**, and all related values; exactly the same as if they were entered as input variables to the EN1^DIP call.

**Figure 40: EN1^DIP API—Sort BY(0) Example**

```
Select OPTION: 2 <Enter> PRINT FILE ENTRIES 
OUTPUT FROM WHAT FILE: ZZTAMI TEST// <Enter> 
SORT BY: NAME// BY(0) 
BY(0): // ^DIZ(662001,"H", 
L(0): // 2 
Edit ranges or subheaders? NO// YES
SUBSCRIPT LEVEL: 1// 1
FR(0,n): // 2690101
TO(0,n): // 2701231
DISPAR(0,n) PIECE ONE: // <Enter>
DISPAR(0,n) PIECE TWO: // ;"Date of Birth: "
DISPAR(0,n,OUT): // S Y=$$FMTE^XLFDT(Y,1)
Edit ranges or subheaders? NO// <Enter>
BY(0)=^{\circ}DIZ(662001,"H", L(0)=2
SUB: 1 FR(0,1): 2690101 
      TO(0,1): 2701231 DISPAR(0,1) PIECE ONE: 
       DISPAR(0,1) PIECE TWO: ;"Date of Birth: " 
       DISPAR(0,1,OUT): S Y=$$FMTE^XLFDT(Y,1) 
OK? YES// <Enter>
Enter additional sort fields? NO// YES
WITHIN BY(0), SORT BY: NAME
START WITH NAME: FIRST// <Enter>
      WITHIN NAME, SORT BY: <Enter>
STORE IN 'SORT' TEMPLATE: ZZTAMIBY0
```
When you enter **BY(0)**, you are prompted for **BY(0)** and **L(0)**. In addition, you are asked if you want to edit ranges or subheaders. This lets you enter the **FR(0,***n***)**, **TO(0,***n***)**, **DISPAR(0,***n***)**, and **DISPAR(0,***n***,"OUT")** values for various subscript levels. This lets you specify all the aspects of sorting using **BY(0)**. You can store these criteria in a SORT template. If you answer **YES** to "Enter additional sort fields?", you are allowed to enter additional sort fields; exactly the same as you would when creating a SORT template without the **BY(0)** features.

The functionality of **BY(0)** interactively or in a SORT template is identical to its functionality in the EN1^DIP API.

An error results if, in a call to EN1^DIP, you sort by a SORT template that contains **BY(0)** sort criteria, and also use **BY(0)** as an input variable.

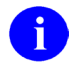

**NOTE:** The sort ranges associated with subscripts in the **BY(0)** global or index can be set dynamically by setting the **FR(0,***n***)** and **TO(0,***n***)** input variables. These input variables override any sort ranges set in the template.

The "SUBSCRIPT LEVEL" prompt refers to the position of the data value in the global or index. Thus, entering a value for **FR(0,***n***)** when the SUBSCRIPT LEVEL is **1**, sets the "from" value for the first data valued subscript.

Use the documentation for the **BY(0)** and related input variables for additional help. Also, be sure to use online **?** and **??** help.

[Figure 41](#page-156-0) is an example of how to call EN1<sup> $\triangle$ </sup>DIP when the **BY(0)** information is contained in a template:

<span id="page-156-0"></span>**Figure 41: Example of How to Call EN1^DIP when the BY(0) Information is Contained in a Template** 

```
S DIC="^DIZ(16600,",L=0,BY="[ZZTEST]",FR(0,1)=70001,FLDS=.01 
D EN1^DIP
```
# **2.3.36.7.6 BY(0) "Don'ts"**

You should *not* use **BY(0)** if you are merely setting it to the global location of an existing regular cross-reference. You do *not* gain any speed, because VA FileMan's built-in sort optimizer already knows to sort on regular cross-references.

Also, do *not* specify a field's regular cross-reference as the global reference in **BY(0)** to sort on, and then sort on the same field using the **BY**, **FR**, and **TO** variables. This actually increases the amount of work VA FileMan needs to do!

# **2.3.36.7.7 "On-the-Fly" Globals Whose Static Global Reference Ends with "B"**

If you build your own list of sorted records on-the-fly in a temporary global [as opposed to setting **BY(0)** to a VA FileMan-maintained cross-reference], it is best *not* to let the final subscript of your static global reference be "**B**".

This avoids problems that might be caused by VA FileMan's special handling of the "**B**" index for mnemonic cross-references.

# **2.3.37 ^DIPT: PRINT Template Display**

## **Reference Type**

Supported

# **Category**

Classic VA FileMan

#### **ICR#**

10020

## **Description**

The PRINT TEMPLATE (#.4) file contains a computed field labeled PRINT FIELDS that displays a PRINT template exactly as it was entered. Use the ^DIPT API to make this display immediately available to a user.

## **Input Variable**

**D0:** (Required) Set **D0** equal to the internal number of the template in the PRINT TEMPLATE (#.4) file. For example, to display the PRINT template whose record number is **70**:

**S D0=70 D ^DIPT** 

**NOTE:** Use the number **0** (**zero**) *not* the letter **O** in this variable name.

# **2.3.38 DIBT^DIPT: SORT Template Display**

## **Reference Type**

Supported

# **Category**

Classic VA FileMan

## **ICR#**

10020

## **Description**

The SORT TEMPLATE (#.401) file contains a computed field labeled SORT FIELDS that displays a SORT template exactly as it was entered. Use the v API to make this display immediately available to a user.

### **Input Variable**

**D0:** (Required) Set **D0** equal to the internal number of the template in the SORT TEMPLATE (#.401) file. For example, to display the SORT template whose record number is **70**:

**S D0=70 D DIBT^DIPT**

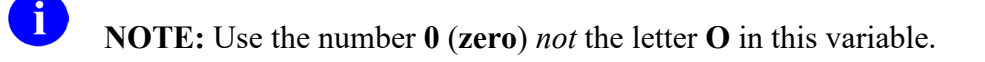

# **2.3.39 ^DIPZ: PRINT Template Compile for Code Generation—User Interactive**

#### **Reference Type**

Supported

#### **Category**

Classic VA FileMan

#### **ICR#**

10019

#### **Description**

PRINT templates can be compiled into M routines just as INPUT templates can be. The purpose of the DIPZ code generation is simply to improve overall system throughput.

Only regular PRINT templates can be compiled. You *cannot* compile the following, which are also stored in the PRINT TEMPLATE (#.4) file:

- FILEGRAM
- EXTRACT
- Selected Fields for Export
- EXPORT templates

Call the user interactive ^DIPZ API and specify the following:

- Maximum routine size
- Name of the PRINT template to be used
- Name of the M routine to be created
- Margin width to be used for output (typically **80** or **132**)

If you specify the routine name *XXX* and if more code is generated than can fit into that one routine, overflow routines (*XXX*1, *XXX*2, etc.) is created. Routine *XXX* can call *XXX*1, *XXX*2, etc.

Once DIPZ has been used to create a hard-coded output routine, that routine is usually invoked automatically by VA FileMan within the **Print File Entries** [DIPRINT] and **Search File Entries** [DISEARCH] options and when called at [EN1^DIP](#page-138-0) whenever the corresponding PRINT template is used. The compiled routines are *not* used if a user-specified output margin width is less than the compiled margin. Also, if the template is used with ranked sorting (i.e., the **!** sort qualifier is used), the compiled version is *not* used.

As with compiled INPUT templates, as soon as data dictionary definitions of fields used in the PRINT template are changed, the hard-core routines are compiled immediately.

# **2.3.39.1 Invoking Compiled PRINT Templates**

A DIPZ-compiled M routine can be called by any program that passes to it the following variables:

- **DT**
- **DUZ**
- **IOSL** (screen length)
- $\bullet$   $\mathbf{U}^{(\wedge)}$
- **D0** (the entry number to be displayed)

Additionally, the variable **DXS** *must* be **KILL**ed *before* calling the routine and *after* returning from it. The compiled routine writes out its report for that single entry. However, routines compiled from templates that include statistical totals *cannot* be called in this way.

# **2.3.40 EN^DIPZ: PRINT Template Compile—No User Interaction**

## **Reference Type**

Supported

## **Category**

Classic VA FileMan

## **ICR#**

10019

## **Description**

PRINT templates can be compiled into M routines just as INPUT templates can be. The purpose of this DIPZ code generation is simply to improve overall system throughput.

Only regular PRINT templates can be compiled. You *cannot* compile the following, which are also stored in the PRINT TEMPLATE (#.4) file:

- FILEGRAM
- EXTRACT
- Selected Fields for Export
- EXPORT templates

The EN^DIPZ API recompiles a PRINT template *without* user intervention by setting the following input variables:

#### **Input Variables**

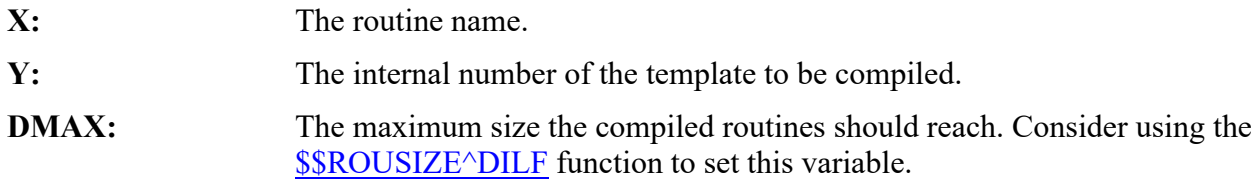

# <span id="page-160-0"></span>**2.3.41 D^DIQ: Converts Internal Date to External Form**

#### **Reference Type**

Supported

## **Category**

Classic VA FileMan

#### **ICR#**

10004

#### **Description**

The D^DIQ API takes an internal date in the **Y** variable and converts it to its external form. This API is very similar to [DD^%DT](#page-206-0)**.**

#### **Input Variable**

**Y:** (Required) Contains the internal date to be converted. If this has five or six decimal places, seconds are automatically returned.

#### **Output Variable**

**Y:** External form of the date or date/time value (e.g., JAN 01, 1998).

# **2.3.42 DT^DIQ: Converts Internal Date to External Form and Writes Date**

#### **Reference Type**

Supported

# **Category**

Classic VA FileMan

## **ICR#**

10004

# **Description**

The DT^DIQ API converts the date in the **Y** variable exactly like  $D^{\wedge}DIQ$ . Unlike  $D^{\wedge}DIQ$ , however, it also writes the date after it has been converted.

#### **Input Variable**

**Y:** (Required) Contains the internal date to be converted. If this has five or six decimal places, seconds are automatically returned.

# **Output Variable**

**Y:** External form of the date or date/time value (e.g., JAN 01, 1998).

# **2.3.43 EN^DIQ: Displays Captioned Range of Data**

## **Reference Type**

Supported

## **Category**

Classic VA FileMan

## **ICR#**

10004

## **Description**

The EN^DIQ API displays a range of data elements in captioned format, to the current device. The output from this API is very similar to that of the Inquiry to **File Entries** [DIINQUIRE] option.

H

**REF:** For more information on the Inquiry to **File Entries** [DIINQUIRE] option, see the "Inquire Option" section in the *VA FileMan User Manual*.

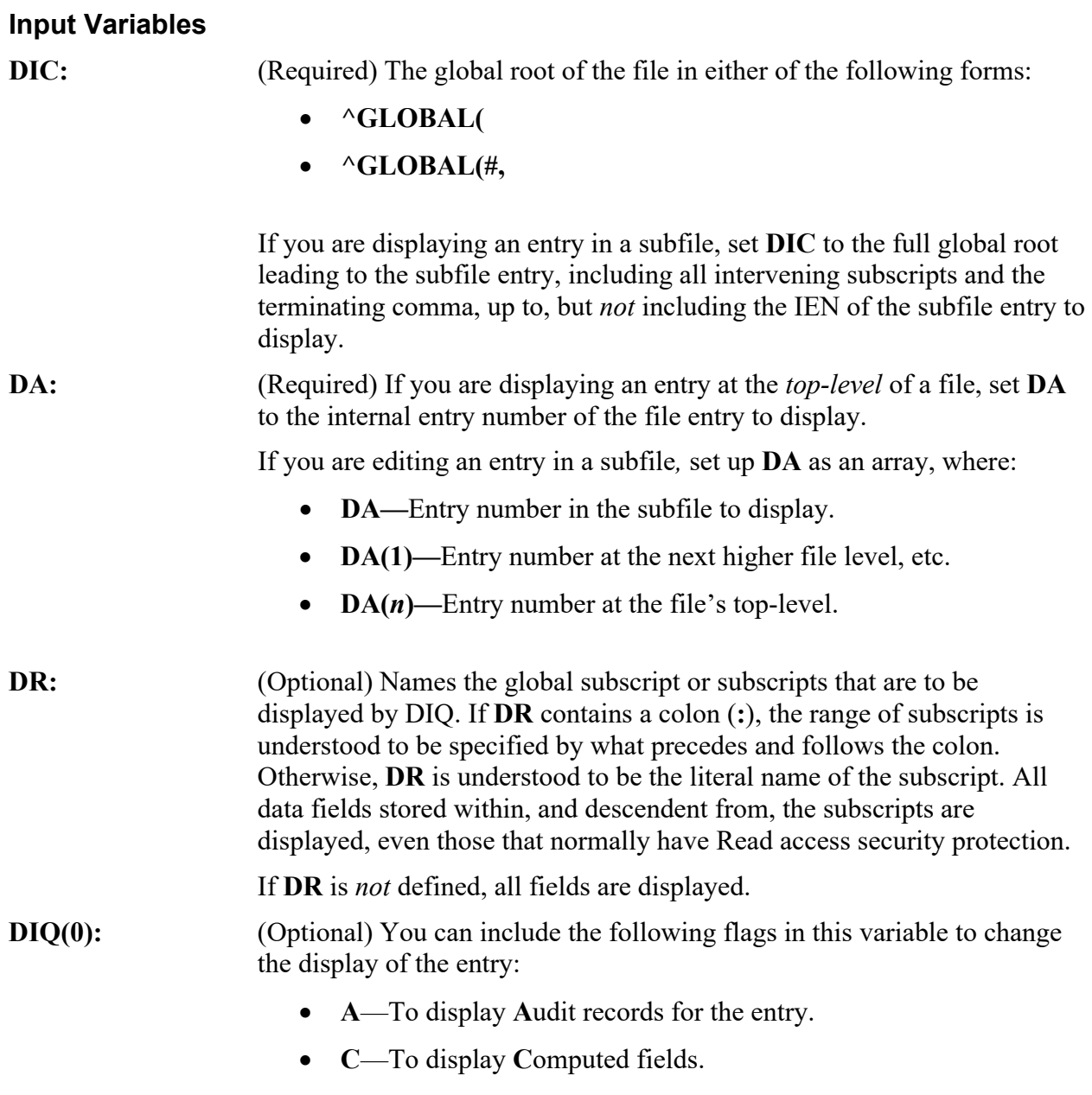

• **R**—To display the entry's **R**ecord number (IEN).

# **2.3.44 Y^DIQ: Converts Internal Data to External Form**

## **Reference Type**

Supported

## **Category**

Classic VA FileMan

#### **ICR#**

10004

## **Description**

The Y^DIQ API converts the internal form of any data element to its external form. It does the following:

- Works for all VA FileMan data types.
- Uses output transforms.
- Follows pointer trails to their final resolution.

The equivalent Database Server call is **\$\$EXTERNAL**^DILFD.

# **Input Variables**

Naked Global Reference:

The naked global reference *must* be at the **zero** node of the data dictionary definition that describes the data [i.e., it *must* be at **^DD(File#,Field#,0)**].

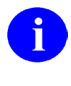

**REF:** For an example of setting the naked reference, see the description of the **C** input variable below.

**C:** Set **C** to the second piece of the **zero** node of the data dictionary that defines that element. Typically, the developer would:

**S C=\$P(^DD(file#,field#,0),U,2)** 

And then:

**D Y^DIQ** 

This correctly sets the **Naked Global Reference** as described above.

**Y:** Set **Y** to the internal form of the value being converted. This is the data that you want to convert to external form.

#### **Output Variable**

**Y:** The external form of the value. Basically, **Y** is changed from internal to external.

# **2.3.45 EN^DIQ1: Data Retrieval**

#### **Reference Type**

Supported

#### **Category**

Classic VA FileMan

#### **ICR#**

10015

 $\mathbf i$ 

## **Description**

The EN^DIQ1 API retrieves data from a file for a particular entry.

**NOTE:** The equivalent Database Server calls are **GETS**<sup>^</sup>DIQ</sub> and **\$\$GET1**<sup>^</sup>DIQ.

It is your responsibility to **KILL** the output array, **^UTILITY("DIQ1",\$J)**, before and after using this call.

#### **Input Variables**

**DIC:** (Required) The file number or global root.

**DR:** (Required) A string specifying the data fields to retrieve for the given entry. The **DR**-string can contain:

- A single number corresponding to the internal number of a field in the file.
- A range of field numbers, in the form *M***:***N*; where:
	- o *M***—**First number of the inclusive range.
	- o *N***—**Last number of the inclusive range.

All fields whose numbers lie within this range are retrieved.

• A combination of the above, separated by semicolons. For example, if field numbers **.01**, **1**, **2**, **4**, **10**, **11**, **12**, **13**, **14**, **15**, and **101** exist for a file, and you want to retrieve the data in these fields, simply write:

**S DR=".01;1;4;10:15;101"** 

<span id="page-165-1"></span>**DR(subfile number):** (Optional) If you want to retrieve values from fields from a subentry in a Multiple field, include the top-level field number for the Multiple in **DR**. Then, include the Multiple's subfield numbers whose values you want to retrieve in a node in **DR**, subscripted by the subfile number.

> Ħ. **REF:** To specify which subfile entry to retrieve, see also the **[DA\(subfile\\_number\)](#page-165-0)** variable.

For example, if you want to retrieve data from subfields **.01** and **7** for subentry **1** from Field #4 that defines the (fictitious) Multiple #16000.02, then you write:

```
S DIC=16000,DR="4",DA=777 
S DR(16000.02)=".01:7",DA(16000.02)=1 
D EN^DIQ1
```
**DA:** (Required) The internal number of the entry from which data is to be extracted.

<span id="page-165-0"></span>**DA(subfile number):** (Optional) If you want to retrieve values from fields from a subentry in a Multiple, set **DA** to the top-level entry number. Then, include the subentry number in a node in **DA**, subscripted by the subfile number.

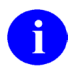

**REF:** For how to specify which fields in the subfile entry to retrieve, see the **DR(subfile number)** variable.

You can descend one or more subfile levels; however, you can only retrieve values for one subentry at any given subfile level. The full path from the top-level of the file to the lowest-level subfile entry *must* be fully specified in nodes in the **DR** and **DA** variables.

**DIQ:** (Optional) The local array name into which the field values are placed. **^UTILITY("DIQ1",\$J,** is used if **DIQ** is *not* present. This array name should *not* begin with **DI**.

#### **DIQ(0):** (Optional) This variable is used to control which is returned:

- Internal values
- External values
- Both internal and external values

**DIQ(0)** also indicates when **NULL** values are *not* returned. The **DIQ(0)** string can contain the values that follow:

- **I**—Return **I**nternal values.
- **E**—Return **E**xternal values.
- **N**—Do *not* return **NULL** values.

#### **Output**

The format and location of the output from  $EN^{\wedge}DIQ1$  depends on the status of input variables **DIQ** and **DIQ(0)** and on whether or not a WORD-PROCESSING field is involved.

# **2.3.45.1 DIQ and DIQ(0) Undefined**

Output into:

#### **Figure 42: EN^DIQ1 API—Data Retrieval: DIQ and DIQ(0) Undefined**

^UTILITY("DIQ1",\$J,file#,DA,field#)=external value

This is for backward compatibility. Each field requested is defined in the utility global but the value can be **NULL**. The only exception to this would be when **DA** held the number of an entry that does *not* exist. In that case, nothing is returned. The values returned are the external values. Printable values (e.g., pointers, sets of codes, etc.) are resolved; dates are in external format.

# **2.3.45.2 DIQ(0) Defined, DIQ Undefined**

Output into:

#### **Figure 43: EN^DIQ1 API—Data Retrieval: DIQ(0) Defined, DIQ Undefined**

```
^UTILITY("DIQ1",$J,file#,DA,field#,"E")=external value 
^UTILITY("DIQ1",$J,file#,DA,field#,"I")=internal value
```
If **DIQ(0)** contains:

- **E—**The external value is returned with a final global subscript of **E**.
- **I—**The internally stored value is returned with a final global subscript of **I**. The internal value is the value stored in the file, for example, the record number of the entry in the pointed-to file, *not* the resolved value of the pointer. Since computed fields store no data, no nodes are returned for computed fields.
- **N—**No nodes are set for either internal or external values if the field is **NULL**.
- **Both I and E—**Generally two nodes are returned for each field: one with the internal value, one with the external value. However, no nodes are produced for the internal value if the field is computed and no nodes are produced at all for **NULL**-valued fields if **DIC(0)** contains **N**. Nodes are subscripted as described above.

# **2.3.45.3 DIQ Defined**

The output is similar except that the data is stored in the specified local array. So, if **DIQ(0)** is *not* defined, then the output is:

#### **Figure 44: EN^DIQ1 API—Data Retrieval: DIQ Defined**

```
@(DIQ(file#,DA,field#))=external value
```
If **DIQ(0)** is defined, then the output is:

#### **Figure 45: EN^DIQ1 API—Data Retrieval: DIQ Defined: Output**

```
@DIQ(file#,DA,field#,"E")=external value 
@DIQ(file#,DA,field#,"I")=internal value
```
## **2.3.45.4 Word-Processing Field**

Output from a WORD-PROCESSING field is only an external value. The status of **DIQ(0)** has no effect. If **DIQ** is *not* defined, it goes into the global nodes that follow:

#### **Figure 46: EN^DIQ1 API—Data Retrieval: Word-Processing Field**

```
^UTILITY("DIQ1",$J,file#,DA,field#,1) 
^UTILITY("DIQ1",$J,file#,DA,field#,2) 
 . 
 . 
 .
```
If **DIQ** is defined, it goes into:

**Figure 47: EN^DIQ1 API—Data Retrieval: Word-Processing Field: DIQ is Defined**

```
@DIQ(file#,DA,field#,1)=External Value 1 
@DIQ(file#,DA,field#,2)=External Value 2 
@DIQ(file#,DA,field#,3)=External Value 3 
@DIQ(file#,DA,field#,4)=External Value 4 
 . 
 . 
 .
```
# **2.3.46 ^DIR: Response Reader**

#### **Reference Type**

Supported

#### **Category**

Classic VA FileMan

#### **ICR#**

10026

#### **Description**

DIR is a general-purpose response reader that can be used to:

- 1. Issue a prompt.
- 2. Read input interactively.
- 3. Perform syntax checking on the input.
- 4. Issue error messages or help text.
- 5. Return input in a processed form.

Its use is recommended to standardize user dialog and to eliminate repetitive coding.

If DIR fails the syntax checking, it will automatically uppercase the input and retry the syntax checking.

DIR is reentrant; A DIR call can be made from within a DIR call. To reenter DIR, use the **NEW** command to save the **DIR** array (**NEW DIR**) before setting input variables and making the second call.

- [Input and Output Variables \(Summary\)](#page-169-0)
- [Required Input Variables \(Full Listing\)](#page-170-0)
- [Optional Input Variables \(Full Listing\)](#page-173-0)
- [Output Variables \(Full Listing\)](#page-177-0)

• [Examples](#page-180-0)

# **CAUTION: KILL the DIR variable** *after* **the ^DIR call, so that other VA FileMan APIs that also use the ^DIR reader are** *not* **affected.**

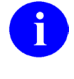

1

 $\blacktriangle$ 

**NOTE:** DIR exits after **50** consecutive failed read attempts (to prevent infinite loops).

**NOTE:** If DIR fails the syntax checking, it will automatically uppercase the input and retry the syntax checking.

# <span id="page-169-0"></span>**2.3.46.1 Input and Output Variables (Summary)**

Make sure to perform the following steps before calling this API:

- NEW all variables.
- Set all input variables.
- Call the API.

## **Input Variables-Required (Summary)**

**DIR(0):** (Required) First character of Piece-1 (first 3 characters for DD-type)

- (Optional) Subsequent characters of Piece-1—Read type: Input modifiers
- (Optional) Piece-2—Read type: Input parameters
- (Optional) Piece-3—Read type: INPUT transform

#### **Input Variables-Optional (Summary)**

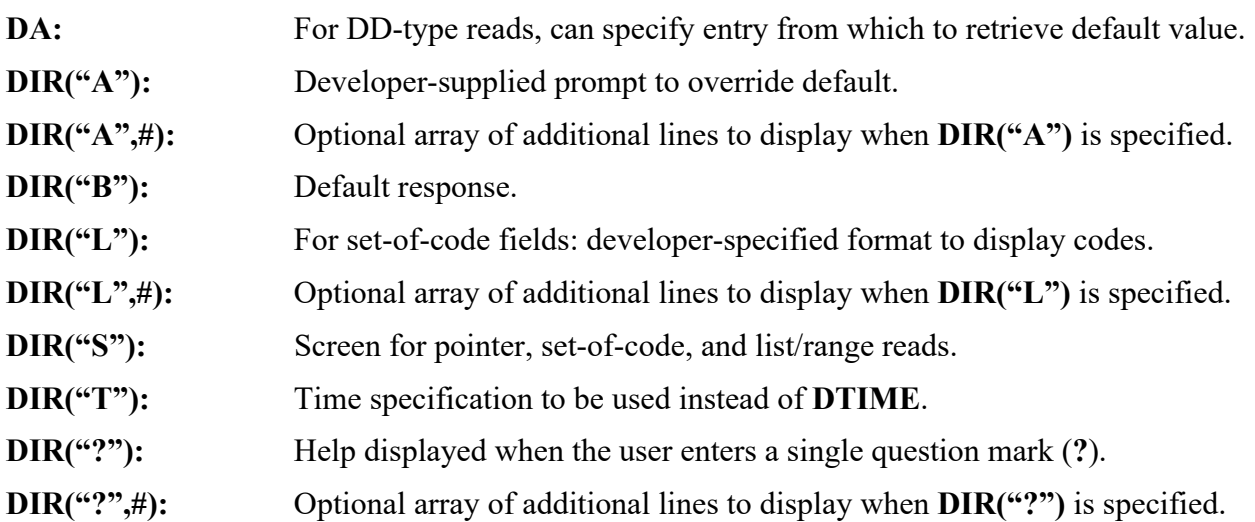

#### **DIR("??"):** Help displayed when the user enters a double question mark (??).

#### **Output Variables-Always Returned**

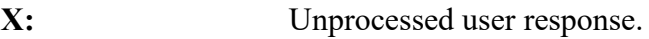

**Y:** Processed user response.

#### **Output Variables-Conditionally Returned**

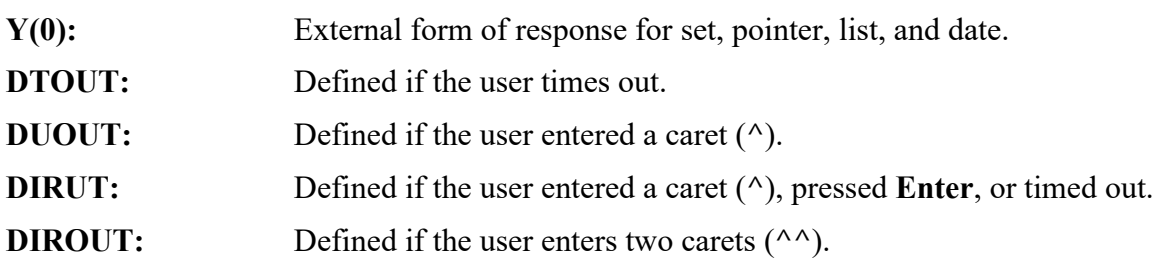

## <span id="page-170-0"></span>**2.3.46.2 Required Input Variables (Full Listing)**

**DIR(0: DIR(0)** is the only required input variable. It is a three-piece variable. The first character of the first piece *must* be defined (or first **3** characters for DD-type). Additional characters of the first piece and the second two pieces are all optional.

> The first character of the first caret (**^**) piece indicates the type of the input to be read. The second piece describes parameters, delimited by colons (**:**), to be applied to the input. Examples are maximum length for free text data or decimal digits for numeric data. The third piece is executable M code that acts on the input in the same manner as an INPUT transform. The acceptable types are shown in [Table 31:](#page-170-1)

<span id="page-170-1"></span>

| DIR(0) Read<br><b>Type</b> | Piece-1: First<br><b>Character</b><br>(Required) | <b>Subsequent</b><br><b>Characters</b><br>(Optional) | Piece-2: Format                       | Piece-3:<br><b>Executable M</b><br>code (Optional) |
|----------------------------|--------------------------------------------------|------------------------------------------------------|---------------------------------------|----------------------------------------------------|
| Date                       | D                                                | A, O                                                 | Minimum date:-<br>Maximum date:%DT    | code                                               |
| End-of-Page                | Е                                                | A                                                    |                                       |                                                    |
| Free-text                  | F                                                | A, O, U, r                                           | Minimum length:<br>Maximum length     | code                                               |
| List or range              |                                                  | A, O, C                                              | Minimum: Maximum:<br>Maximum decimals | code                                               |

**Table 31: DIR(0)—Summary of Acceptable Types**

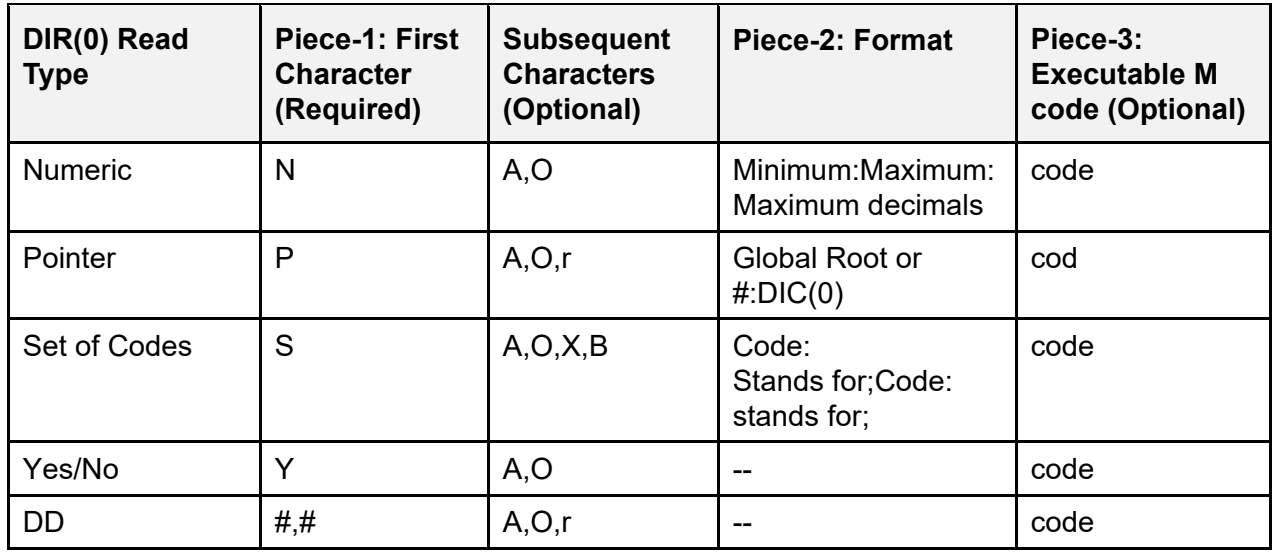

## **DIR(0) (Detailed Explanation):**

## **Piece-1 of DIR(0) (Subsequent Characters are Optional):**

The first caret (**^**) piece of **DIR(0)** can contain other parameters that help to specify the nature of the input or modify the behavior of the reader. These characters *must* appear after the character indicating type (or after the field number if it is a DD type). They are described below and examples are provided later in this section):

- **A**—Indicates that nothing should be **A**ppended to the developer-supplied prompt **DIR("A")**, which is described below. If there is no **DIR("A")**, then no prompt is issued.
- **B**—Only applies to a set of codes; indicates that the possible choices are to be listed horizontally after the prompt.
- **C**—Only applies to list reads. The values returned in **Y** and the **Y()** array are **C**ompressed. They are *not* expanded to include each individual number; rather, ranges of values are returned using the hyphen syntax. This is similar to the format in which the user can enter a range of numbers.

This flag is particularly useful when a user can select many numbers (e.g., when decimals are involved). The call is much faster and the possibility of the local symbol table filling up with nodes in the **Y()** array is eliminated.

- **O**—Indicates that a response is **O**ptional. If this is *not* included, then a **NULL** response is *not* allowed. For DD type reads, the **O** is automatically included if the field in question is *not* a required field.
- **r**—If user does *not* choose to accept the default, they *must* type in their entire response. They do *not* get the "Replace-With" prompt, regardless of how long the default response is.
- **U**—Only applies to free text reads. It allows the user response to contain a caret (**^**; aka **U**p-Arrow). A leading caret aborts the **READ** and **SET**s **DUOUT** and **DIRUT** whether or not **U** is in **DIR(0)**. However, **U** allows **^**s to be embedded in the user response.
- **X**—Only applies to set of codes. Indicates a request for an e**X**act match. No lowercase to uppercase conversion is to be done.

# **Piece-2 of DIR(0) (Optional):**

Qualifying limits on user response are as described in summary [Table 31.](#page-170-1)

# **Piece-3 of DIR(0) (Optional):**

The third piece of **DIR(0)** is executable M code that acts like the INPUT transform of a field in a data dictionary. The value that was entered by the user is contained in the variable **X**. The code can examine **X** and, if it is *not* appropriate, should **KILL X**.

If **X** is undefined after the execution of the third piece of **DIR(0)**, the reader knows that:

- 1. The input was unacceptable.
- 2. Issues a help message.
- 3. Re-asks for input.

It is unnecessary to put checks for minimum and maximum or length in the third piece. These should be specified in the second piece of **DIR(0)**. An example of **DIR(0)** with all three pieces is:

S  $DIR(0) = "F^3:30"K:X':U X''$ 

This means that if the input is *not* all uppercase, then the data is unacceptable. The check for a length from **3** to **30** characters takes place automatically because of the second piece. The third piece is *not* executed if the specifications in the second piece are *not* met. If the user combines the DD data type with a third piece in **DIR(0)**, for example:

S DIR(0)="19,.01^^K:X'?1""DI"" X"

Then, the third piece of **DIR(0)** is *not* executed until after the INPUT transform has been executed and **X** was *not* **KILL**ed by the transform.

For pointer-type reads, the third piece of **DIR(0)** is executed after an entry is selected from the file.

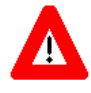

**CAUTION: KILL the DIR variable** *after* **the ^DIR call, so that other VA FileMan APIs that also use the ^DIR reader are** *not* **affected.**

#### <span id="page-173-0"></span>**2.3.46.3 Optional Input Variables (Full Listing)**

**DA:** (Optional) For DD-type reads only, if **DIR("B")** is *not* set, you can retrieve a value from the database to display as a default. Identify the entry from which the value should come by setting the **DA** variable to its record number. If a subfile is involved, set up a **DA()** array where:

- **DA—**Equals the record number for the lowest level subfile.
- **DA(1)—Equals the record number for the next higher, and so on.**

**NOTE:** Although you can retrieve defaults from the database by using **DA**, the values in the database are *not* changed by ^DIR calls.

**DIR("A"):** (Optional) The reader provides a generic default prompt for each type (e.g., enter a number or enter a response). To issue a more meaningful prompt, **DIR("A")** can be set to a character string that more clearly indicates the nature of the data being requested. For example, setting the following:

> S DIR("A")="PRICE PER DISPENSE UNIT: " S  $DIR(0) = "NA^0:5:2"$

Causes the prompt to appear as:

PRICE PER DISPENSE UNIT:

**DIR("A",#):** (Optional) If you want to issue a longer message before actually reading the input, you can set the **DIR("A",#)** array in addition to **DIR("A")**. The **#**'s *must* be numeric. After the array has been displayed, **DIR("A")** is issued as the prompt for the read. It is necessary for **DIR("A")** to be set if the developer is to use this array. For example, setting the following:

```
S DIR("A")="PRICE PER DISPENSE UNIT:" 
S DIR("A",1)="Enter price data with two decimal points." 
S DIR("A",2)="Cost calculations require this precision."
```
Causes the following dialog to appear to the user:

```
Enter price data with two decimal points. 
Cost calculations require this precision. 
PRICE PER DISPENSE UNIT:
```
- **DIR("B"):** (Optional) Set this variable to the default response for the prompt issued. It appears after the prompt and before the **//** (double slashes). If the user simply presses **Enter**, the default response is accepted by the reader.
- **DIR("L") DIR("L",#):** (Optional) Only applies to set-of-codes fields. It allows you to replace the standard vertical listing of codes that the Reader displays with your own listing. It is up to you to ensure that the contents of the **DIR("L")** array match the codes in the second ^-piece of **DIR(0)**.

The format of the **DIR("L")** array is similar to **DIR("A")** and **DIR("?")**. The **#**'s *must* be numeric starting from **1**. The numeric subscripted array nodes are written first and the **DIR("L")** node is written last. For example, if you code:

```
S DIR(0)="SO^1:ONE;2:TWO;3:THREE;4:FOUR;5:FIVE" 
S DIR("L",1)="Select one of the following:" 
S DIR("L", 2) = ""
S DIR("L", 3) = " 1 ONE 4 FOUR"
S DIR("L", 4) = " 2 TWO 5 FIVE"
S DIR("L") = "\overline{3} THREE"
D ^DIR
```
The user sees the following:

```
Select one of the following: 
1 ONE 4 FOUR<br>2 TWO 5 FIVE
           5 FIVE
3 THREE 
Enter response:
```
**DIR("PRE"):** (Optional) This variable contains M code that acts as a pre-validation transform. It can either change **X**, in which case the reader proceeds as though the user had entered the new value in **X**, or **KILL X**, in which case the reader behaves as though the user entered an illegal value. **DIR("PRE")** is executed almost immediately after the **READ** takes place, just after **DTOUT** is set if the **READ** timed out, and before any other checking is done. The only inputs and outputs are **X** and **DTOUT**.

In order for  $\triangle$ DIR to respond properly when the user does the following:

- Times out.
- Inputs **^**.
- Inputs **?**.

The M code should:

- Check for **DTOUT** being defined.
- **X** containing **^**.
- **X** containing **?**.

In each of these cases return **X** unchanged.

**DIR("S"):** (Optional) Use the **DIR("S")** variable to screen the allowable responses for pointer, set of codes, and list/range reads. This variable works as the **DIC("S")** variable does for ^DIC calls. Set **DIR("S")** equal to M code containing an **IF** statement. After execution, if **\$T** is set to:

- **1**—User response is accepted.
- **0—**User response is *not* accepted.

For pointer reads, when **DIR("S")** is executed:

- The M **Naked Indicator** is equal to the **0** node of the entry being screened.
- The variable **Y** equals its record number.

For set of codes reads, when the **DIR("S")** is executed, **Y** equals the internal code.

For list/range reads, if you also use the **C** flag in piece **1** of **DIR(0)**, your output is still compressed. Internally during the call, however, the range *must* be uncompressed, so that each number in the range can be screened. So, using **DIR("S")** with the **C** flag during list/range reads loses the **C** flag's advantages in speed (but the **C** flag's advantage in avoiding storage overflows remains).

**DIR("T"):** (Optional) Time-out value to be used in place of **DTIME**. Value is represented in seconds.

**DIR("?"):** (Optional) This variable contains a simple help prompt, which is displayed to the user when one question mark is entered. It usually takes the place of the reader's default prompt. For example, if you code:

```
S DIR(0) = "F^3:10"S DIR("?")="Enter from three to ten characters" 
S DIR("A") = "NICKNAME"
D ^DIR
```
The user sees the following:

NICKNAME: **?** Enter from three to ten characters.

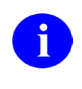

**NOTE:** When displayed, a period (**.**) is added to the **DIR("?")** string; however, periods are *not* appended when displaying the **DIR("?",#)** array.

When one question mark is entered in DD reads, the data dictionary's help prompt is shown before **DIR("?")**. For pointer reads, a list of choices from the pointed-to file is shown in addition to **DIR("?")**.

As an alternative, you can set **DIR("?")** to a caret (**^**) followed by M code, which is executed when the user enters one question mark. An example might be:

**S DIR("?")="^D HELP^%DTC"** 

Execution of this M code overrides the reader's default prompt. If **DIR("?")** is defined in this way (a *non*- **NULL** second piece), the **DIR("?",#)** array is *not* displayed.

#### **DIR("?",#):** (Optional) This array allows the user to display more than one line of help when the user types a single question mark:

- The first caret (**^**) piece of **DIR("?")** *must* be set for the array to be used.
- The second caret piece of **DIR("?")** *must* be **NULL**; otherwise, the **DIR("?",#)** array is ignored.
- The **#**'s *must* be numeric starting from **1**.
- The numbered lines are written first [i.e., first **DIR("?",1)**, and then **DIR("?",2)**, etc.].

• The last help line written is **DIR("?")**.

These lines are the only ones written, which means that the reader's default prompt is *not* issued.

**DIR("??"):** (Optional) This variable, if defined, is a two-part variable:

- The first caret (**^**) piece can contain the name of a help frame. The help processor displays this help frame if the user enters two question marks (**??**).
- The second part of this variable (after the first caret piece) can contain M code that is executed after the help frame is displayed.

For example:

**S DIR("??")="DIHELPXX^D EN^XXX"** 

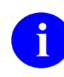

**NOTE:** In order to use this variable, you *must* have Kernel's help processor on your system.

# <span id="page-177-0"></span>**2.3.46.4 Output Variables (Full Listing)**

**X:** This is the unprocessed response entered by the user. It is always returned. If the user accepts the default in **DIR("B")**, it is the default. If the user enters a caret (**^**) or just presses **Enter** on an optional input, **X** is the caret (**^**) or **NULL**.

<span id="page-177-1"></span>**Y: Y** is always defined as the processed output. The values returned are listed in [Table 32:](#page-177-1)

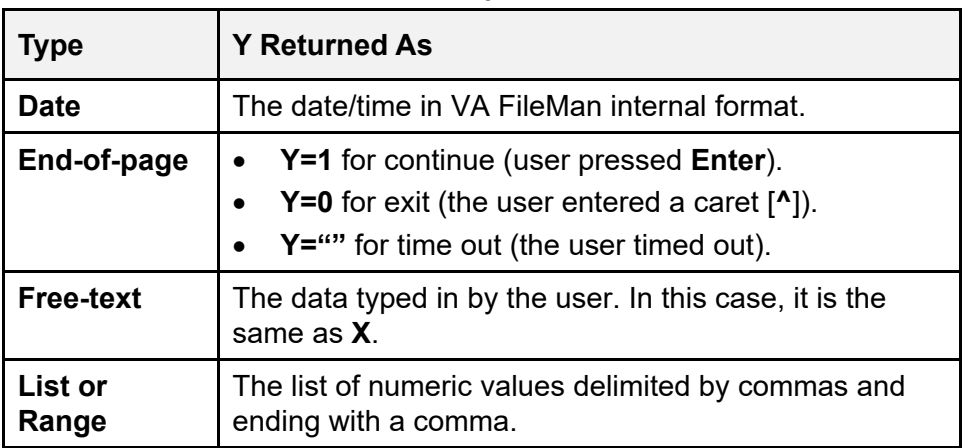

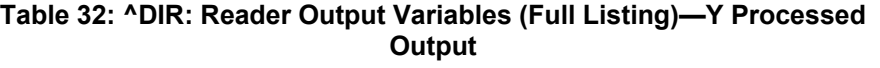

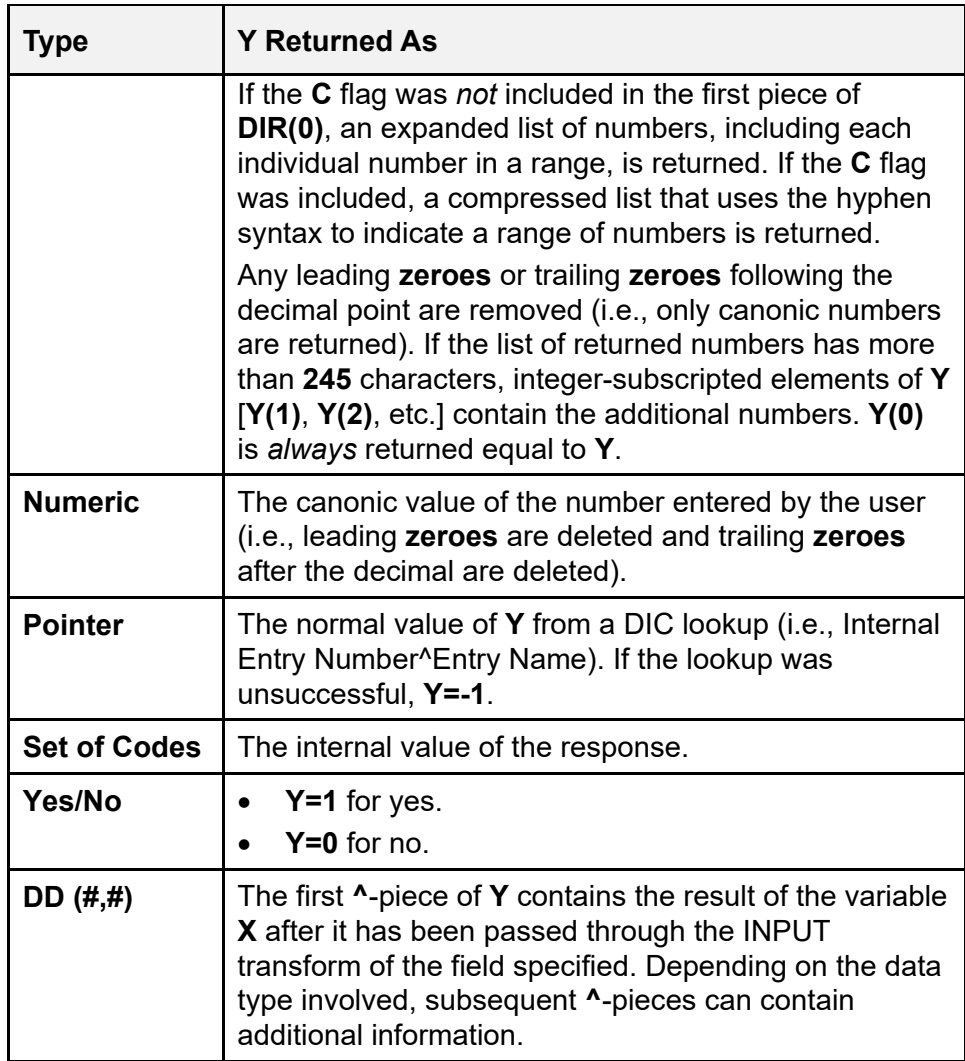

[Table 33](#page-178-0) summarizes the values of **Y** upon timeout, entering a caret (**^**), or pressing the **Enter** key for all **READ**s. Exceptions are noted.

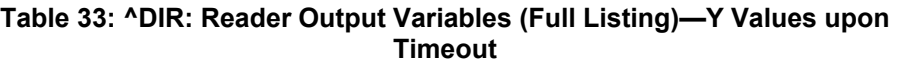

<span id="page-178-0"></span>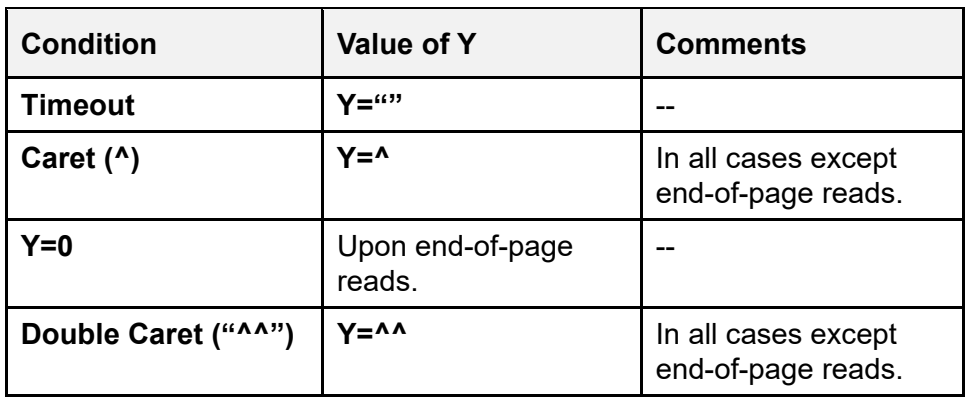

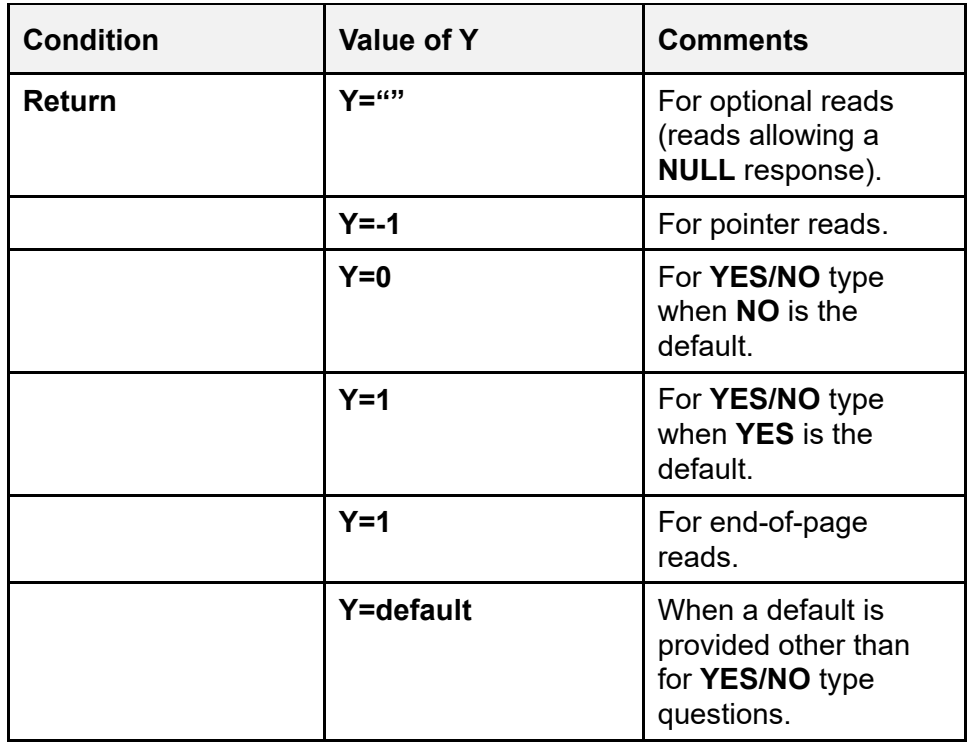

**Y(0):** This is defined for the set of codes, list, pointer, date, and **Yes/No** reads. It is also returned for DD reads when the DATA TYPE field value is a:

- SET OF CODES
- POINTER
- VARIABLE POINTER
- DATE/TIME

It holds the external value of the response for SET OF CODES or **Yes/No**, the **zero** node of the entry selected for a POINTER, and the external date for a DATE/TIME and VARIABLE POINTER. To have **Y(0)** returned for pointer-types, the **DIC(0)** string in the second piece of **DIR(0)** *must* contain a **Z**. For example:

 $DIR(0) = "P^19:EMZ"$ 

For list reads, it contains the same values as the **Y** variable. There can be additional nodes in the **Y()** array depending on the size of the list selected by the user.

**DTOUT: DTOUT** is defined if the read has timed-out.

**DUOUT: DUOUT** is defined if the user entered a leading caret ( $\wedge$ ).
### **DIRUT: DIRUT** is defined if the user:

- Enters a leading caret (**^**).
- Times out.
- Enters a **NULL** response. A **NULL** response results from pressing **Enter** at a prompt with no default or entering the at-sign (**@**), signifying deletion.

If, however, the user presses **Enter** in response to an end of page read, **DIRUT** is *not* defined.

If **DIRUT** is defined, the user can enter the following common check to quit after a reader call:

**Q:\$D(DIRUT)** 

**DIROUT:** If the user entered two carets ( $\wedge \wedge$ ), **DIROUT** is defined.

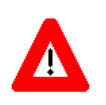

**CAUTION: KILL the DIR variable** *after* **the ^DIR call, so that other VA FileMan APIs that also use the ^DIR reader are** *not* **affected.**

### **2.3.46.5 Examples**

- 1. [Date Example](#page-180-0)
- 2. [End-of-Page Example](#page-181-0)
- 3. [Free-Text Example](#page-181-1)
- 4. [List or Range Example](#page-182-0)
- 5. [Numeric Example](#page-183-0)
- 6. [Pointer Example](#page-183-1)
- 7. [Set Example](#page-184-0)
- 8. [Yes/No Example](#page-185-0)
- 9. [DD Example](#page-186-0)

### <span id="page-180-0"></span>**2.3.46.5.1 Date Example**

#### **Figure 48: ^DIR API—Date Example**

**S DIR(0)="D^2880101:2880331:EX"** 

This tells the reader that the input *must* be an acceptable date. To determine that, ^%DT is invoked with the **%DT** variable equal to **EX**. If the date is a legitimate date, then it is checked to see if the date falls between January 1, 1988 and March 31, 1988. In general, both minimum and maximum are optional. If they are there, they *must* be in VA FileMan internal format. The only exceptions are that **NOW** and **DT** can be used to reference the current date/time. Remember that **NOW** contains a time stamp. If it is used as a minimum or maximum value, an **R** or **T** should be put into the **%DT** variable. If **DIR(0)** is set up to expect a time in the response, you can help the user by including that requirement in the prompt. Otherwise, a response without a time stamp (e.g., **TODAY**) might unexpectedly fail.

### <span id="page-181-0"></span>**2.3.46.5.2 End-of-Page Example**

### **Figure 49: ^DIR API—End-of-Page Example: Input**

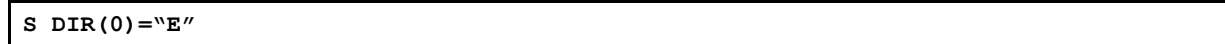

There are no parameters. The **Enter** and caret (**^**) keys are the only acceptable responses. This **DIR(0)** setting causes the following prompt to be issued:

### **Figure 50: ^DIR API—End-of-Page Example: Prompt Displayed**

Press the return key to continue or '^' to exit:

### <span id="page-181-1"></span>**2.3.46.5.3 Free-Text Example**

### **Figure 51: ^DIR API—Free-Text Example: Input**

**S** DIR(0)= $``F^3:30"$ 

This tells the reader that the input *must* be alphanumeric or punctuation, (control characters are *not* allowed), and that the length of input *must* be no fewer than **3** and no more than **30** characters. The maximum acceptable length for a free-text field is **245** characters.

**NOTE:** A leading caret (**^**) always aborts the **READ** and **SET**s **DIRUT** or **DUOUT**.

### **2.3.46.5.3.1 With DIR(0) Containing U**

### **Figure 52: ^DIR API—With DIR(0) Containing U Example: Input**

**S DIR(0)="FU^3:30"**

The user can enter any response that is from **3** to **30** characters long. The response can contain embedded carets (**^**). Without **U**, an embedded caret causes the user to receive an error message.

### **2.3.46.5.3.2 With DIR(0) Containing A**

### **Figure 53: ^DIR API—With DIR(0) Containing A Example: Input**

**S DIR(0)="FA^2:5",DIR("A")="INITIAL"**

The prompt is set only to the word INITIAL. If the **A** were *not* included, a colon and space would be appended to the prompt and it would look like this:

### **Figure 54: ^DIR API—With DIR(0) Containing A Example: Prompt Displayed**

INITIAL:

### <span id="page-182-0"></span>**2.3.46.5.4 List or Range Example**

#### **Figure 55: ^DIR API—List or Range Example: Input**

<span id="page-182-1"></span>**S DIR(0)="L^1:25"**

This tells the reader that the input can be any set of numbers between **1** and **25**. The numbers can be separated by commas, dashes, or a combination of both. Two acceptable responses to the example in [Figure 55](#page-182-1) are shown in [Figure 56:](#page-182-2)

#### **Figure 56: ^DIR API—List or Range Example: Acceptable Responses**

<span id="page-182-2"></span>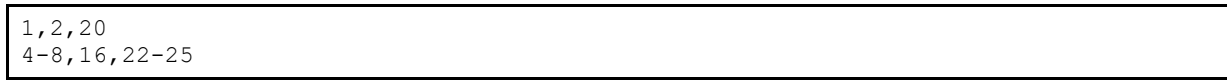

Remember that this is a numeric range or list. It can only contain *positive* integers and **zero** (no negative numbers).

### **2.3.46.5.4.1 With DIR(0) Containing C**

#### **Figure 57: ^DIR API—With DIR(0) Containing C Example: Input and Output**

```
>S DIR(0)="LC^1:100:2" D ^DIR
Enter a list or range of numbers (1-100): 5,8.01,9-40, 
7.03,45.9,80-100 
>ZW Y
Y=5,7.03,8.01,9-40,45.9,80-100, 
Y(0)=5, 7.03, 8.01, 9-40, 45.9, 80-100,
```
In [Figure 57](#page-182-3) the user can enter numbers from 1 to 100 with up to two decimal places. The **C** flag tells the reader *not* to return each individual number in **Y**. Instead, inclusive ranges of numbers

are returned. In this case, without the **C** flag, **137** subscripted nodes of the **Y()** array would be returned; the call would be very slow and might cause an error if the size of the **Y()** array exceeded local storage.

### <span id="page-183-0"></span>**2.3.46.5.5 Numeric Example**

### **Figure 58: ^DIR API—Numeric Example: Input**

>**S DIR(0)="N^20:30:3"**

This tells the reader that the input *must* be a number between **20** and **30** with no more than three decimal digits.

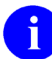

**NOTE:** If no maximum is specified in the second **^**-piece, the default maximum is **999999999999**.

### **2.3.46.5.5.1 With DIR(0) Containing O**

### **Figure 59: ^DIR API—With DIR(0) Containing O Example: Input**

**S DIR(0)="NO^0:120",DIR("A")="AGE"**

This allows the user to press **Enter** *without* entering any response and leave the reader. Without the **O**, the following messages appear:

**Figure 60: ^DIR: Reader—With DIR(0) Containing O Example: Prompt Displayed**

This is a required response. Enter '<sup>^</sup>' to exit.

### <span id="page-183-1"></span>**2.3.46.5.6 Pointer Example**

#### **Figure 61: ^DIR API—Pointer Example: Input**

**S DIR(0)="P^19:EMZ"** 

This tells the reader to do a lookup on File #19, setting **DIC(0)="EMZ"** before making the call.

If the user enters a response that causes the lookup to fail, the user is prompted again for a lookup value.

A pointer read can be used to look up in a subfile. In that case, the global root *must* be used in place of the file number. For example, to look up in the menu subfile (stored descendent from subscript 10) for entry #2 in File #19:

#### **Figure 62: ^DIR API—Pointer Example: Subfile Lookup**

**S DIR(0)="P^DIC(19,2,10,:QEM"** 

Remember to set any necessary variables [e.g., **DA(1)**].

### <span id="page-184-0"></span>**2.3.46.5.7 Set Example**

#### **Figure 63: ^DIR API—Set Example: Input**

```
S DIR(0)="S^1:MARRIED;2:SINGLE"
```
This tells the reader to only accept one of the two members of the set. The response can be 1, 2, MARRIED, or SINGLE. When **DIR("A")** is included without the **A** modifier on the first piece, the prompting is done as follows:

**Figure 64: ^DIR API—Set Example: Input and Prompt Displayed**

```
>S DIR(0)="S^M:MALE;F:FEMALE"
>S DIR("A")="SEX" D ^DIR
Select one of the following:<br>M<br>MALE
        M MALE<br>F FEMA
                 F FEMALE 
SEX:
```
### **2.3.46.5.7.1 With DIR(0) Containing A**

### **Figure 65: ^DIR API—With DIR(0) Containing A Example: Input**

```
S DIR(0)="SA^M:MALE;F:FEMALE" 
S DIR("A")="SEX: " D ^DIR
```
Whereas, with the **A**, it would appear as follows:

### **Figure 66: ^DIR API—With DIR(0) Containing A Example: Prompt Displayed**

SEX:

### **2.3.46.5.7.2 With DIR(0) Containing B**

#### **Figure 67: ^DIR API—With DIR(0) Containing B Example: Input**

```
S DIR(0)="SB^M:MALE;F:FEMALE" 
S DIR("A")="SEX" D ^DIR
```
When this is executed, instead of getting the vertical listing as shown in [Figure 64,](#page-184-1) the prompt would appear as shown in [Figure 68:](#page-185-1)

#### **Figure 68: ^DIR API—With DIR(0) Containing B Example: Prompt Displayed**

<span id="page-185-1"></span>SEX: (M/F):

### **2.3.46.5.7.3 With DIR(0) Containing X**

#### **Figure 69: ^DIR API—With DIR(0) Containing X Example: Input**

**S DIR(0)="SX^M:MALE;F:FEMALE" S DIR("A")="SEX"** 

This would cause a lowercase **M** or **F** to be rejected. The prompting is done as follows:

#### **Figure 70: ^DIR API—With DIR(0) Containing X Example: Prompt Displayed**

```
Select one of the following: 
   M Male<br>F Fema
       Female
SEX: F <Enter>
Enter a code from the list.
```
### <span id="page-185-0"></span>**2.3.46.5.8 Yes/No Example**

**Figure 71: ^DIR API—Yes/No Example: Input**

**S DIR(0)="Y",DIR("B")="YES"** 

This tells the reader that the response can only be **Yes** or **No**. When using **DIR("B")** to provide a default response, spell out the entire word; so that when the user presses **Enter** to accept the default, echoing functions properly.

### <span id="page-186-0"></span>**2.3.46.5.9 DD Example**

**S DIR(0)="19,1"**

This format is different from the others in that the:

- First number is a file number.
- Second number is a field number in that file.

The reader uses the data dictionary for Field #1 in File #19 and issues the label of that field as the prompt. The input is passed through the INPUT transform in the dictionary. Help messages are also the ones contained in the dictionary for this field.

Normally, DD reads based on a free text field do *not* allow embedded carets (**^**). However, if the field specified is positioned on the data node using the **E***m***,***n* format (instead of the **^**-piece format), carets embedded in the user's response are accepted.

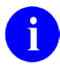

**REF:** For an explanation of locating fields on the data node, see the ["Field Global](#page-630-0)  [Storage"](#page-630-0) section in the ["Advanced File Definition"](#page-628-0) section.

Initial carets abort the **READ** and **SET** the **DIRUT** and **DUOUT** variables.

It is *not* possible to use this format if the field defines a subfile (i.e., the second piece of the **zero** node of the field definition contains a subfile number). To use the reader for a field in a subfile, do the following:

#### **Figure 73: ^DIR API—DD Example: Input Format 2**

**S DIR(0)="Subfile#,field#"**

It is the developer's responsibility to set any variables necessary for the INPUT transform to execute correctly.

Always **NEW** or **KILL DA** before doing a DD-type DIR call, unless you wish to use the default feature. The default feature allows you to retrieve default values from the database for DD reads by setting **DA** (or the **DA** array for subfiles) equal to the record number containing the desired default value.

### **2.3.47 EN^DIS: Searches File Entries**

### **Reference Type**

Supported

### **Category**

Classic VA FileMan

### **ICR#**

10027

### **Description**

You can call the **Search File Entries** [DISEARCH] option of VA FileMan for a given file when you want the user to be able to specify the search criteria. This is done by invoking the EN^DIS API. In addition to **DT** and **DUZ**, the API needs the **DIC** input variable.

### **Input Variable**

**DIC:** (Required) The global root of the file in any of the following forms:

- **^GLOBAL(**
- **^GLOBAL(#**
- Number of the file

If the search is allowed to run to completion, and if the search criteria have been stored in a template, then a list of the record numbers that meet the search criteria is stored in that same template.

 $\mathbf i$ 

**NOTE:** The same global array is used to store a list of record numbers saved in VA FileMan Inquire mode.

### **Figure 74: EN^DIS API—Sort Template**

 $^{\wedge}$ DIBT(SORT TEMPLATE#, 1, IEN)=""

The **1** node indicates that the IEN list was created one of two ways:

- **INQUIRE—**User was in VA FileMan INQUIRE mode, selected a number of records, and saved the list in a template.
- **SEARCH—**User ran the VA FileMan SEARCH, either through the interactive **VA FileMan** [DIUSER] menu or through the EN^DIS API. In this case, the IEN list is the group of record numbers that met the search criteria.

IEN is the internal entry number of a record in the file indicated by the fourth piece of the **zero** node of the template:

### **^DIBT(SORT\_TEMPLATE#,0)**

The list of record numbers stored in the template can be used as input to the print routine, [EN1^DIP,](#page-138-0) to create further reports.

### **2.3.48 EN^DIU2: Delete Data Dictionary**

### **Reference Type**

Supported

### **Category**

Classic VA FileMan

### **ICR#**

10014

### **Description**

Use the EN<sup> $\wedge$ </sup>DIU2 API to delete a file's data dictionary and its entry in  $\wedge$ **DIC** in order to properly update a running system.

You usually have the option of deleting the data when you delete the data dictionary [see the **[DIU\(0\)](#page-189-0)** variable]. However, data is always deleted if your file is in **^DIC(File#,**.

# A

**CAUTION: Be careful using this utility when your data is in the ^DIC global.**

In all cases, both **DIU** and **DIU(0)** are returned from the call. You find that **DIU** is returned as the global root regardless of whether it was defined as the file number or as the global root when making the call.

## $\mathbf{i}$

**NOTE:** If the root of a file's data is an unsubscripted global [e.g., **DIU="^MYDATA("**], you *must* make sure that the systems on which you want to perform the deletion do *not* restrict the **KILL**ing of the affected unsubscripted globals.

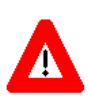

### **CAUTION: It is your responsibility to clean up (KILL) DIU, the input variable, after any call to this routine!**

<span id="page-189-0"></span>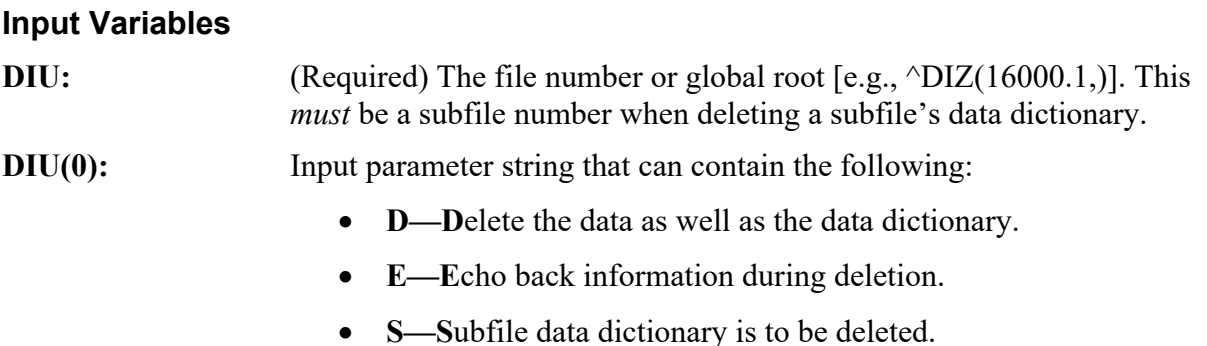

• **T—T**emplates are to be deleted.

### **2.3.48.1 Example**

#### **Figure 75: EN^DIU2 API—Example: Input**

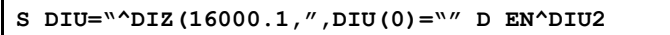

Only the data dictionary is deleted. The data and templates remain. By including either the **D** or **T**, you can also delete the data or the templates. If the **E** is included, then the user is asked whether or *not* the global should be deleted.

### **2.3.48.1.1 Subfile Deletion**

If you want to delete the dictionary for a subfile, you *must* include the **S** in **DIU(0)**. The **DIU** variable, in this case, *must* be a subfile data dictionary number. It *cannot* be a global root. When deleting a subfile's dictionary, all dictionaries subordinate to that dictionary are also deleted. Data can also be deleted when deleting a subfile; this process could take some time depending on the number of entries in the whole file.

### **2.3.48.1.2 Example**

### **Figure 76: EN^DIU2 API—Example: Input for Subfile Deletion**

**S DIU=16000.01,DIU(0)="S" D EN^DIU2** 

### **2.3.49 EN^DIWE: Text Editing**

### **Reference Type**

Supported

### **Category**

Classic VA FileMan

### **ICR#**

10028

### **Description**

Use the EN^DIWE API to edit word-processing text using VA FileMan's editors. If the user has established a Preferred Editor through Kernel, that editor is presented for use. VA FileMan's editors expect the text to contain only printable ASCII characters.

### **Input Variables**

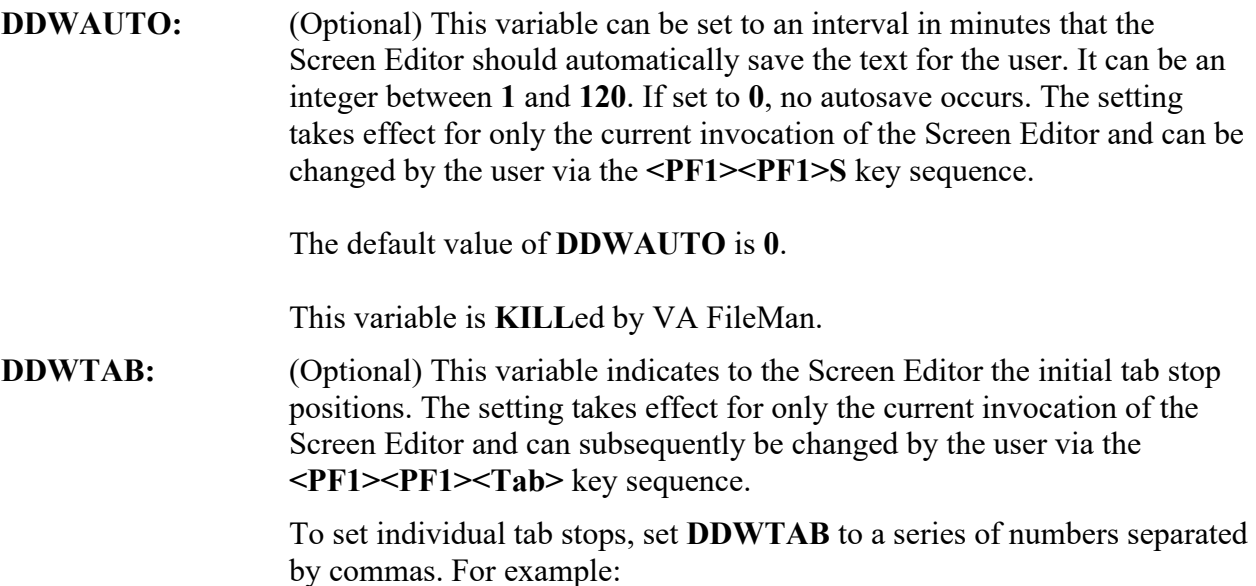

 $DDWTABLE = "4, 7, 15, 20"$ 

Sets tab stops at columns **4**, **7**, **15**, and **20**. To set tab stops at repeated intervals after the last stop, or after column **1**, type the interval as **+***n*. For example:

 $DDWTABLE = "10, 20, +5"$ 

Sets tab stops at columns **10**, **20**, **25**, **30**, **35**, etc.

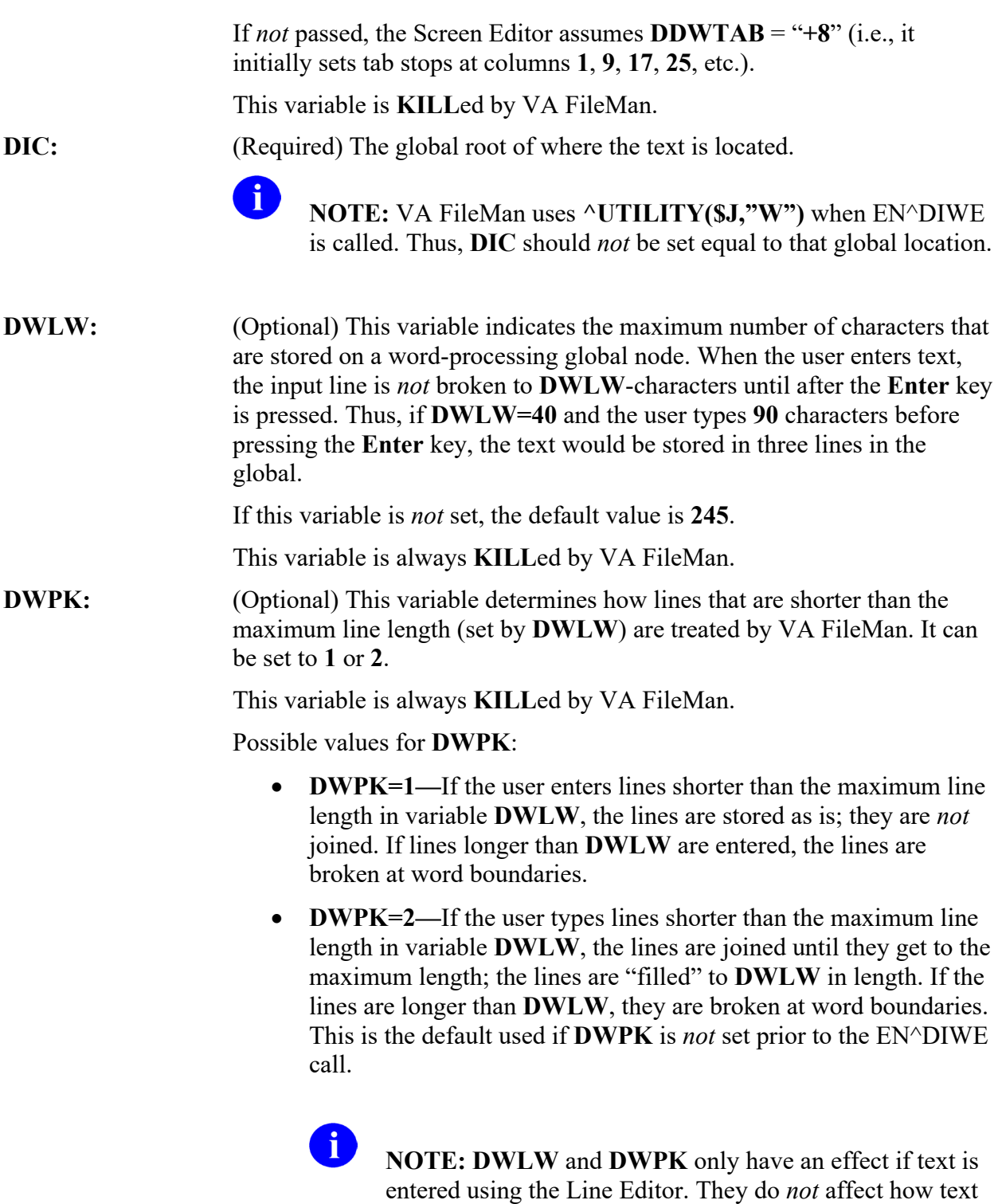

**DWDISABL:** (Optional) This variable can be used to disable specific Line Editor commands. For example, if **DWDISABL** contains **P**, then the Print

is used.

is stored if the Screen Editor or some other alternate editor

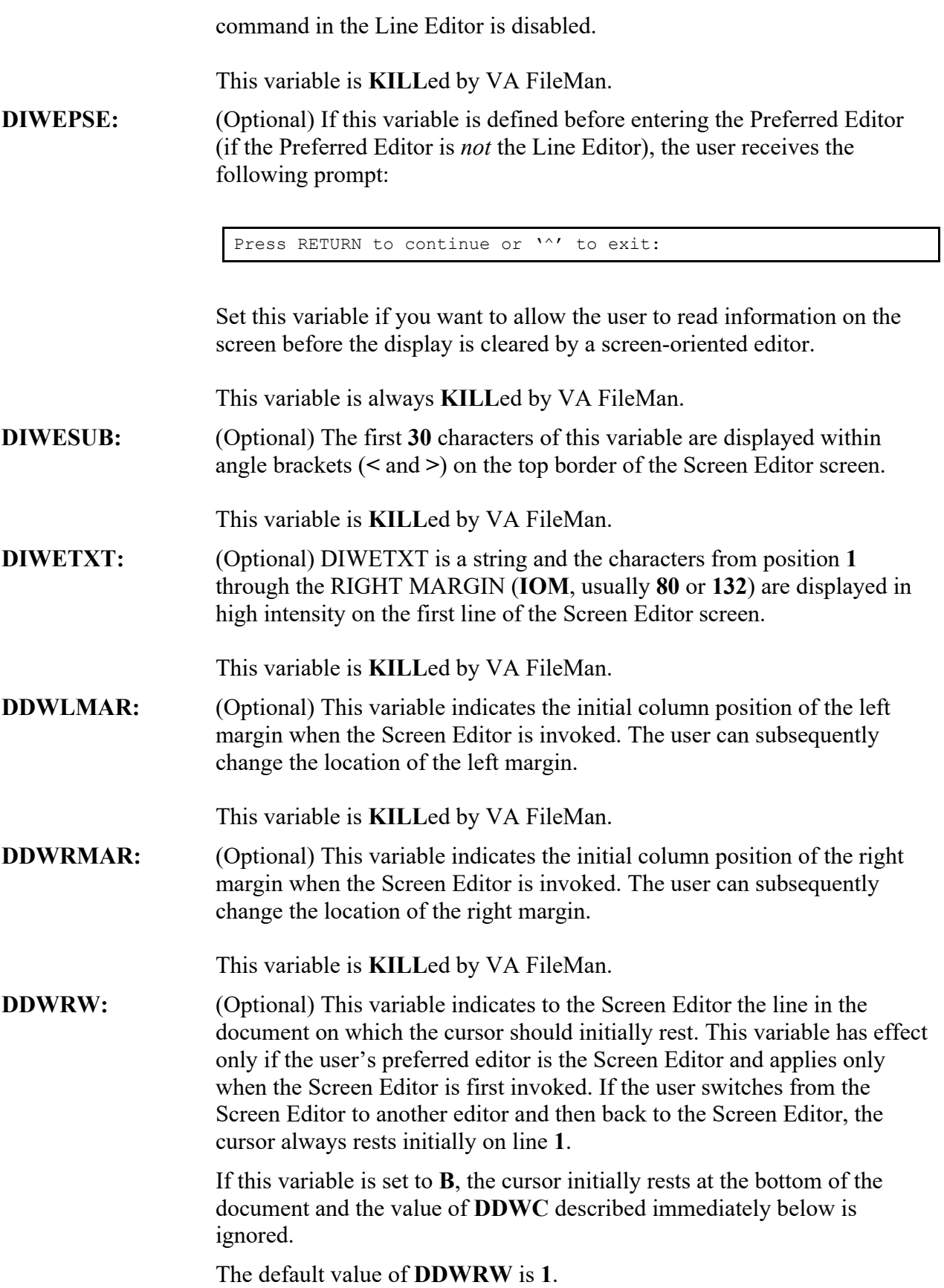

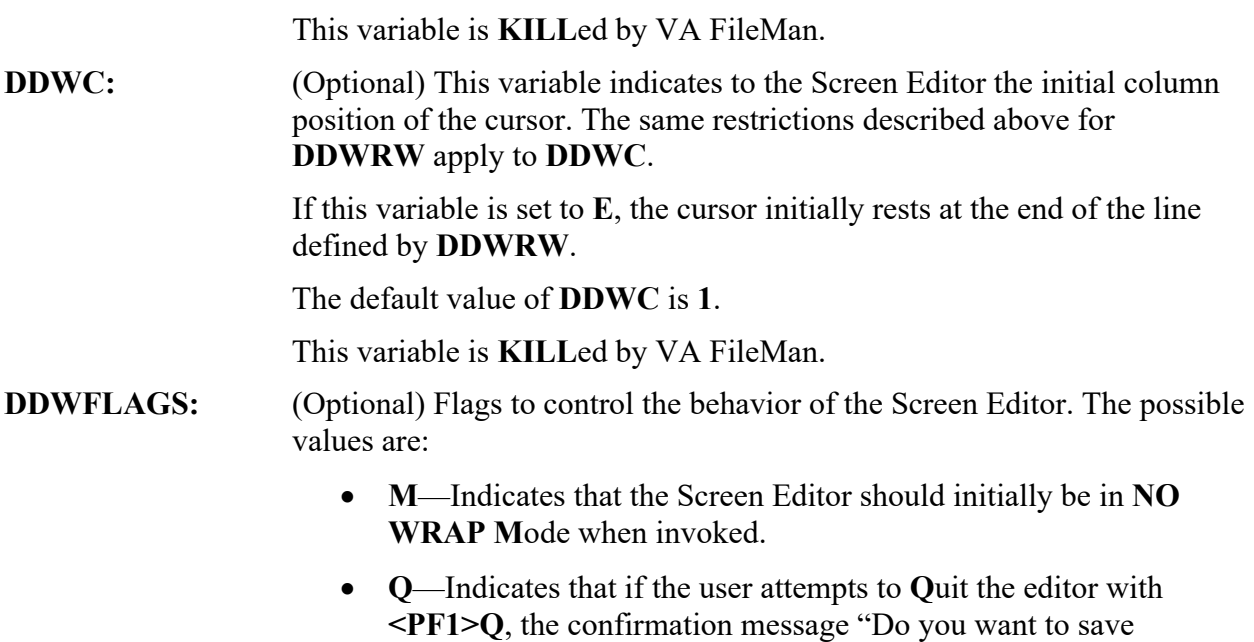

• **R**—Indicates that the Screen Editor should initially be in **REPLACE** mode when invoked.

This variable is **KILL**ed by VA FileMan.

changes?" is *not* asked.

### <span id="page-193-1"></span>**2.3.50 ^DIWF: Form Document Print**

### <span id="page-193-0"></span>**2.3.50.1 Form Document Print Introduction (^DIWF)**

### **Reference Type**

Supported

### **Category**

Classic VA FileMan

### **ICR#**

10012

### **Description**

The entry points in ^DIWF are designed to use the contents of a WORD-PROCESSING field as a target document into which data can be inserted at print time. The data can come from another VA FileMan file (i.e., "source" file) or be provided by the user interactively at the time the document is printed. A file containing a WORD-PROCESSING type field (i.e., "document" or "target" file) is first selected and then an entry from that file. The word-processing text in that entry is then used as a form with which to print output from any other file.

The word-processing text used typically includes windows into which data from the source file automatically gets inserted by DIWF. Word-processing windows are expressions framed by vertical bars (**|**). Thus, if a word-processing document contains |NAME| somewhere within it, DIWF tries to pick the NAME field (if there is one) out of the source file. Any *non*-Multiple field label or computed expression can be used within a |-window, if both of the following are true:

- An expression within the |-window *cannot* be evaluated.
- The output of DIWF is being sent to a different terminal than the one used to call up the output.

Then, the user is asked to type in a value for the window, for each data entry printed. Thus, the word-processing text used as a target document might include the window |SALUTATION|, where SALUTATION is *not* a valid field name in the source file. When DIWF encounters this window and failing to find a SALUTATION field in the source file, it asks the user to enter SALUTATION text, which then immediately gets incorporated into the output in place of that window.

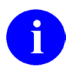

**NOTE:** If there is a possibility that the output is to be queued, you *must* ensure that *all* windows can be evaluated, since in a queued or tasked job, there can be no user interaction.

Invoking DIWF at the top (i.e.,  $\mathbf{D} \triangle \mathbf{D}$ IWF) results in an interactive dialog with the user.

### **2.3.50.1.1 Example**

Suppose you had a (fictitious) FORM LETTER (#16001) file, and data is stored in the  $\triangle$ DIZ(16001, global. This (fictitious) file has a WORD-PROCESSING type field where the text of a form letter is stored. In this file, as shown in [Figure 77,](#page-194-0) there are several form letter entries, one of which is the (fictitious) APPOINTMENT REMINDER field:

**Figure 77: ^DIWF API—Example: Word-Processing Type Field**

```
Select Document File: FORM LETTER
Select DOCUMENT: APPOINTMENT REMINDER
Print from what FILE: EMPLOYEE
WANT EACH ENTRY ON A SEPARATE PAGE? YES// <Enter>
SORT BY: NAME// FOLLOWUP DATE=MAY 1, 1999
DEVICE:
```
In this example [\(Figure 77\)](#page-194-0), the word-processing text found in the (fictitious) APPOINTMENT REMINDER field entry of the (fictitious) FORM LETTER file is used to print a sheet of output for each (fictitious) EMPLOYEE file entry where the (fictitious) FOLLOWUP DATE field equals May 1,1999.

If the document file contains a pointer field pointing to File #1, and if the document entry selected has a value for that pointer, then the file pointed to is automatically used to print from and the user is *not* asked "Print from what FILE:".

### **NOTE:** The Read access is checked by DIWF for both files selected.

**NOTE:** If there is a possibility that the output is to be queued, you *must* ensure that *all* windows can be evaluated, since in a queued or tasked job, there can be no user interaction.

### **2.3.51 EN1^DIWF: Form Document Print with Known Document**

### **2.3.51.1 Form Document Print Introduction (^DIWF)**

**REF:** For a complete description, see the ["Form Document Print Introduction \(^DIWF\)"](#page-193-0) section.

### **Reference Type**

Supported

ĥ

8

A

### **Category**

Classic VA FileMan

### **ICR#**

10012

### **Description**

The EN1^DIWF API is used when the calling program knows which file (document file) contains the desired word-processing text to be used as a target document.

### **Input Variable**

**DIC:** A file number or a global root. The file identified *must* contain a WORD-PROCESSING field.

### **Output Variable**

**Y:** This is **-1** only if the file sent to DIWF in the variable **DIC** does *not* contain a WORD-PROCESSING field.

### **2.3.51.1.1 Example**

### **Figure 78: EN1^DIWF API—Example: Input**

#### >**S DIC=16001 D EN1^DIWF**

The user is then branched to the "Select DOCUMENT:" prompt in the dialog described in  $\triangle$ DIWF to select a particular entry in the (fictitious) FORM LETTER file.

### **2.3.52 EN2^DIWF: Form Document Print with Known Document and Entry**

### **2.3.52.1 Form Document Print Introduction (^DIWF)**

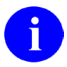

**REF:** For a complete description, see the ["Form Document Print Introduction \(^DIWF\)"](#page-193-0) section.

### **Reference Type**

Supported

### **Category**

Classic VA FileMan

### **ICR#**

10012

### **Description**

The EN2^DIWF API is used when the calling program knows both the document file and the entry within that file, which contains the desired word-processing text to be used as a target document.

### **Input Variables**

**DIWF:** The global root at which the desired text is stored. Thus, in the example, if (fictitious) APPOINTMENT REMINDER is the third document in the (fictitious) FORM LETTER file (stored in  $\triangle$ DIZ(16001,) and the WORD-PROCESSING field is stored in subscript **1**, you can:

>**S DIWF="^DIZ(16001,3,1,"**

DIWF then *automatically* uses this entry and the user is *not* asked to select the document file and which document in that file.

### **DIWF(1):** If the calling program wants to specify which file should be used as a source for generating output, the number of that file should appear in the **DIWF(1)** variable. Otherwise, the user is asked the "Print from what FILE:" question.

After this point, [EN1^DIP](#page-138-0) is invoked. You can have the calling program set the usual **BY**, **FR**, and **TO** variables if you want to control the SORT sequence of the data file.

### **Output Variable**

**Y: Y** is **-1** if:

- There is no data beneath the root passed in **DIWF**.
- The file passed in **DIWF(1)** could *not* be found.

### <span id="page-198-1"></span>**2.3.53 ^DIWP: Formats and Outputs Text Lines**

### **Reference Type**

Supported

### **Category**

Classic VA FileMan

### **ICR#**

10011

### **Description**

Call the ^DIWP API to format and (optionally) output any group of text lines.

Before calling ^DIWP, **KILL** the **^UTILITY(\$J,"W")** global.

Ħ

^DIWP works in **two modes** (based on whether the **DIWF** input variable contains **W** or not):

- <span id="page-198-0"></span>• **Accumulate Mode—**In ^DIWP's **"accumulate"** mode, repeated calls to ^DIWP accumulate and format text in **^UTILITY(\$J,"W")**. After you have finished accumulating text, call the  $\triangle$ DIWW API to write the text to the current device using the margins specified in the calls to ^DIWP. It then removes the text from **^UTILITY**.
- **Write Mode—**In ^DIWP's **"write"** mode, if the text added to **^UTILITY(\$J,"W")** by  $\triangle$ DIWP causes one or more (i.e., *n*) line breaks, *n* lines are written to the current device (and the remaining partial line is stored in **^UTILITY**. This leaves one line of text in **^UTILITY** once all calls to ^DIWP are completed. To write the remaining line of text to the current device and remove it from **^UTILITY**, call the [^DIWW](#page-200-0) API.

### **Input Variables**

**X:** (Required) The string of text to be added as input to the formatter.

The **X** input string can contain **|-**windows (e.g., |SETTAB(9,23,44)|).

**REF:** For more information on **|-**windows, see the "Formatting Text with Word-processing Windows" section in the "Advanced Edit Techniques" section in the *VA FileMan Advanced User Manual*.

The expressions within the windows are processed as long as they are *not* context-dependent (i.e., as long as they do *not* refer symbolically to database field names). Thus, **|TODAY|** causes today's date to be inserted

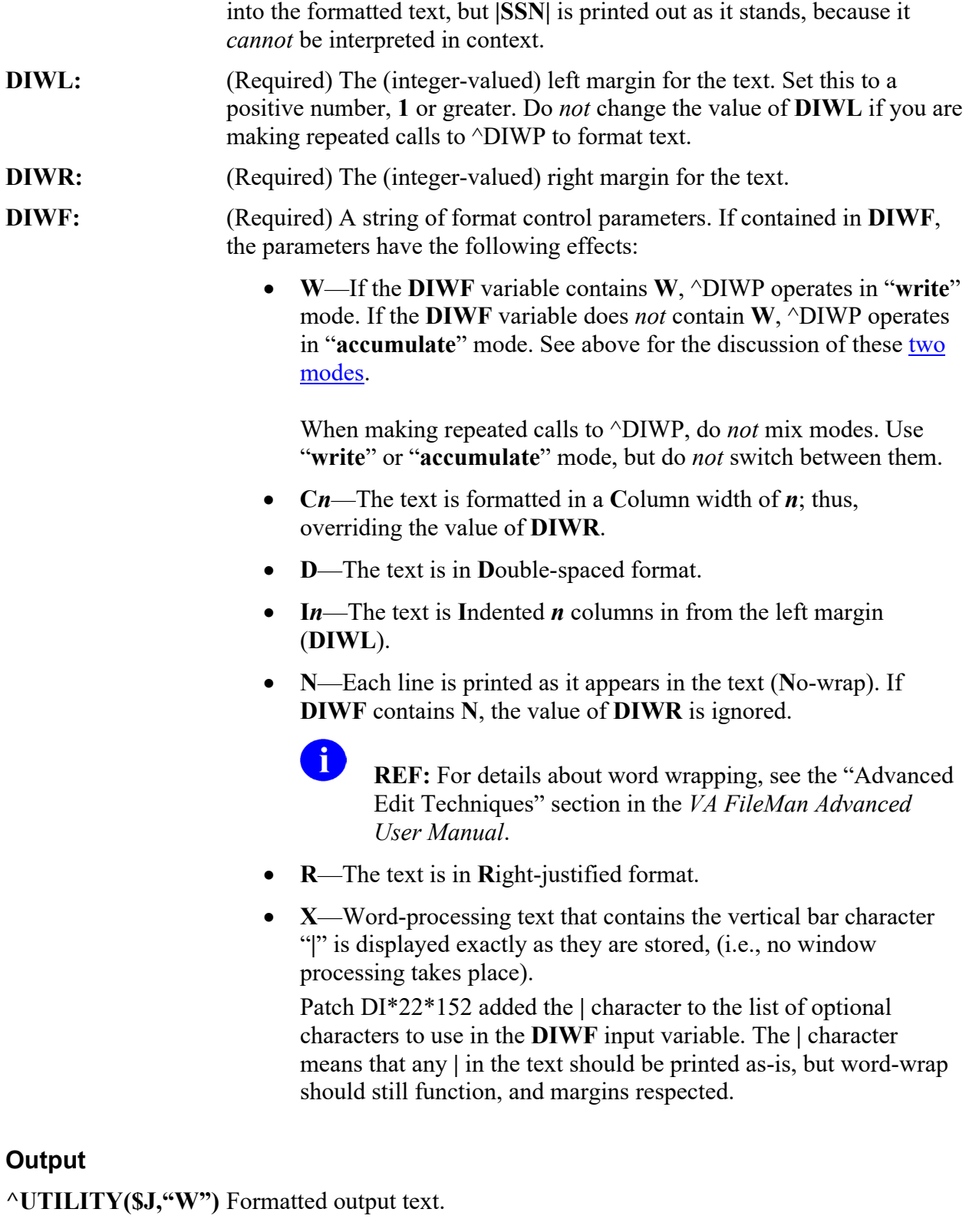

### <span id="page-200-0"></span>**2.3.54 ^DIWW: Output Remaining Text in ^UTILITY(\$J,"W") by ^DIWP**

### **Reference Type**

Supported

### **Category**

Classic VA FileMan

### **ICR#**

10029

### **Description**

Use the ^DIWW API to output to the current device the remaining text left in **^UTILITY(\$J,"W")** by [^DIWP.](#page-198-1)

The  $\triangle$ DIWW API is designed to be used in conjunction with the  $\triangle$ DIWP API. Using  $\triangle$ DIWP, you can accumulate and format text in **^UTILITY(\$J,"W")**, in one of **two modes**:

- **Accumulate Mode—In** [^DIWP'](#page-198-1)s "**accumulate**" mode, repeated calls to [^DIWP](#page-198-1) accumulate and format text in **^UTILITY(\$J,"W")**. After you have finished accumulating text, call the ^DIWW API to write the text to the current device using the margins specified in the calls to [^DIWP.](#page-198-1) It then removes the text from **^UTILITY**.
- **Write Mode—**In [^DIWP'](#page-198-1)s "**write**" mode, if the text added to **^UTILITY(\$J,"W")** by  $\triangle$ DIWP causes one or more (i.e., *n*) line breaks, *n* lines are written to the current device (and the remaining partial line is stored in **^UTILITY**. This leaves one line of text in **^UTILITY** once all calls to [^DIWP](#page-198-1) are completed. To write the remaining line of text to the current device and remove it from **^UTILITY**, call the ^DIWW API.

### <span id="page-201-0"></span>**2.3.55 ^%DT: Validates Date/Time Input and Converts to Internal Format**

**REF:** For an introduction to Date/Time formats, see the ["Introduction to Date/Time](#page-54-0)  [Formats: %DT"](#page-54-0) section.

### **Reference Type**

Supported

h)

### **Category**

Classic VA FileMan

### **ICR#**

10003

### **Description**

The ^%DT API accepts input and validates the input as being a correct date and time.

### **Input Variables**

**%DT:** (Required) A string of alphabetic characters that alter how %DT responds. Briefly stated, the acceptable characters are:

- **A—A**sk for date input.
- **E—E**cho the answer.
- **F—F**uture dates are assumed.
- **I**—For **I**nternationalization, assume day number precedes month number in input.
- **M**—Only **M**onth and year input is allowed.
- **N**—Pure **N**umeric input is *not* allowed.
- **P—P**ast dates are assumed.
- **R—R**equires time input.
- **S—S**econds should be returned.
- **T—T**ime input is allowed but *not* required.
- **X**—E**X**act input is required.

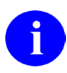

**REF:** For an explanation of each character, see the "%DT Input [Variables in Detail"](#page-203-0) section.

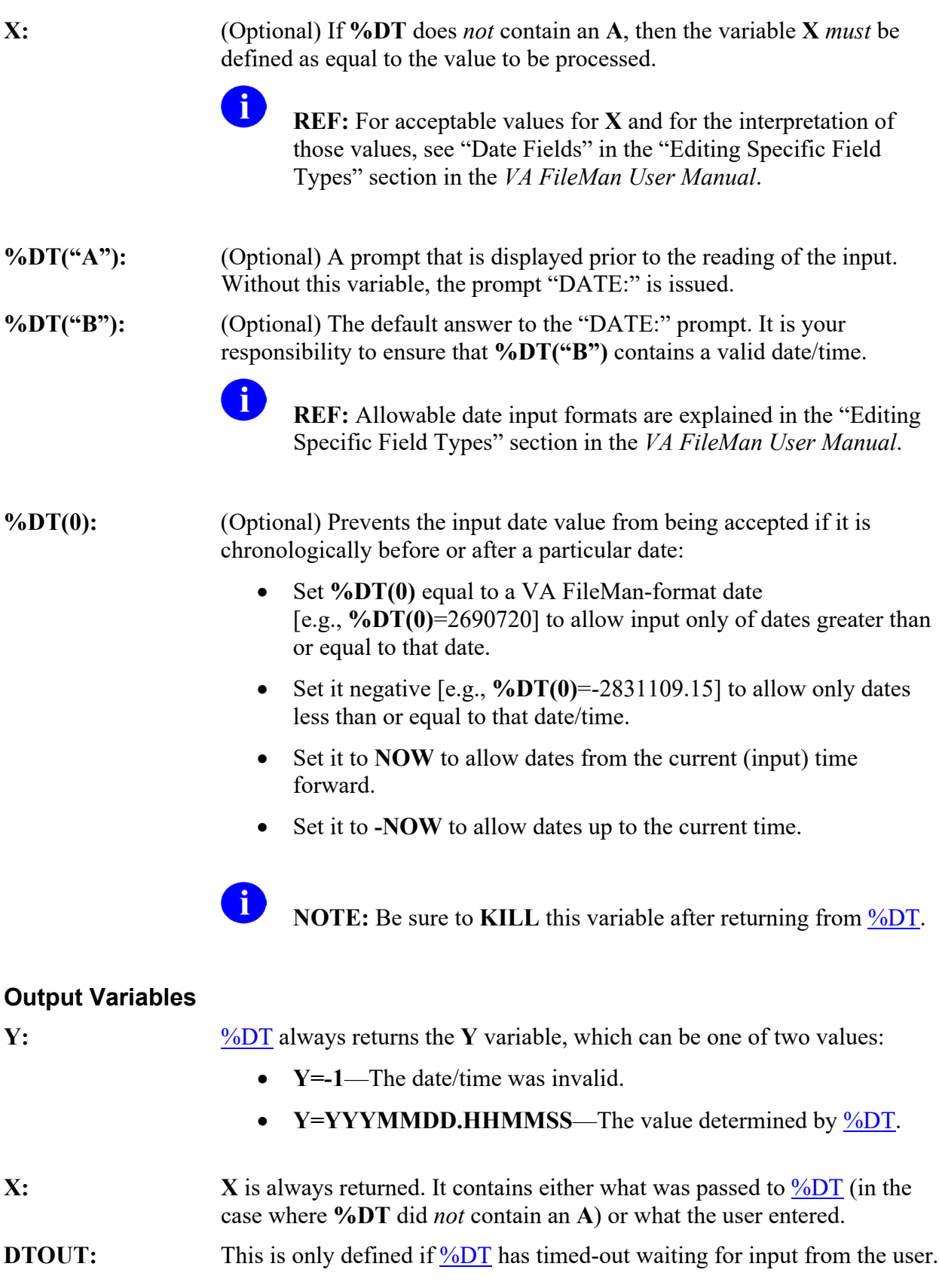

### <span id="page-203-0"></span>**2.3.55.1 %DT Input Variables in Detail**

**A:** [%DT](#page-201-0) **A**sks for input from the terminal. It continues to ask until it receives:

- Correct input.
- A **NULL**.
- A caret (**^**).

If  $\%DT$  does *not* contain the character **A**, the input to  $\%DT$  is assumed to be in the variable **X**.

- **E:** The External format of the input is echoed back to the user after it has been entered. If the input was erroneous, two question marks and an audible sound ("beep") are issued.
- **F:** If a year is *not* entered [\(Example 1\)](#page-203-1), or if a two-digit year is entered [\(Example 2\)](#page-203-2), a date in the **F**uture is assumed.

**EXCEPTION:** If a two-digit year is entered and those two digits equal the current year, the current year is assumed even if the date is in the past [\(Example 3\)](#page-203-3).

<span id="page-203-1"></span>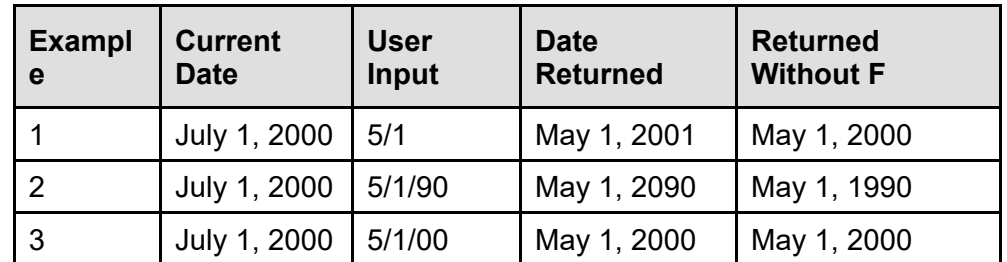

<span id="page-203-3"></span><span id="page-203-2"></span>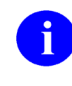

**REF:** For the behavior of  $\sqrt[6]{\text{OPT}}$  when neither the **F** nor **P** flag is used, see ["Y2K Changes.](#page-205-0)"

**I:** For **I**nternalization, this flag makes  $\sqrt[6]{DT}$  assume that in the input, the day number precedes the month number (i.e., **DD/MM/YYYY**). For example, input of **05/11/2000** is assumed to be **November 5, 2000** (instead of **May 11, 2000**). Also, with this flag, the month *must* be input as a number. For example, November *must* be input as **11**, *not* **NOV**. The output provides **DD MON YYYY**. For example:

```
>S %DT="AEIX" D ^%DT W Y 
DATE: 10052015<Enter> (10 MAY 2015)3150510
```
**M:** Only **M**onth and year input is allowed. Input with a specific day or time is rejected [\(Example 1\)](#page-204-0). If only a month and **two digits** are entered, the **two digits** are interpreted as a year instead of a day [\(Example 2\)](#page-204-1).

> If the **M** flag is used with the **X** flag, a month *must* be specified; otherwise, the input can be just a year  $(Example 3)$ .

### **M Flag:**

<span id="page-204-0"></span>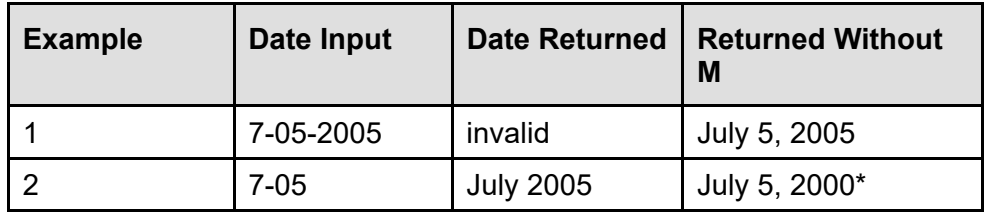

<span id="page-204-1"></span>\*Assuming the current year is 2000 and the **F** and **P** flags are *not* used.

### **M Flag (with X Flag):**

<span id="page-204-2"></span>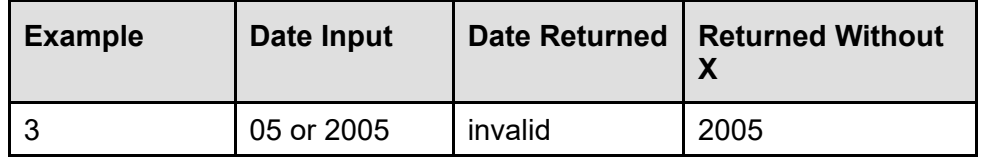

**N:** Ordinarily, a user can enter a date in a purely **N**umeric form (i.e., **MMDDYY**). However, if **%DT** contains an **N**, then this type of input is *not* allowed.

**P:** If a year is *not* entered [\(Example 1\)](#page-204-3), or if a two-digit year is entered [\(Example 2\)](#page-204-4), a date in the **P**ast is assumed.

> **EXCEPTION:** If a two-digit year is entered and those two digits equal the current year, the current year is assumed even if the date is in the future  $(Example 3)$ .

<span id="page-204-5"></span><span id="page-204-4"></span><span id="page-204-3"></span>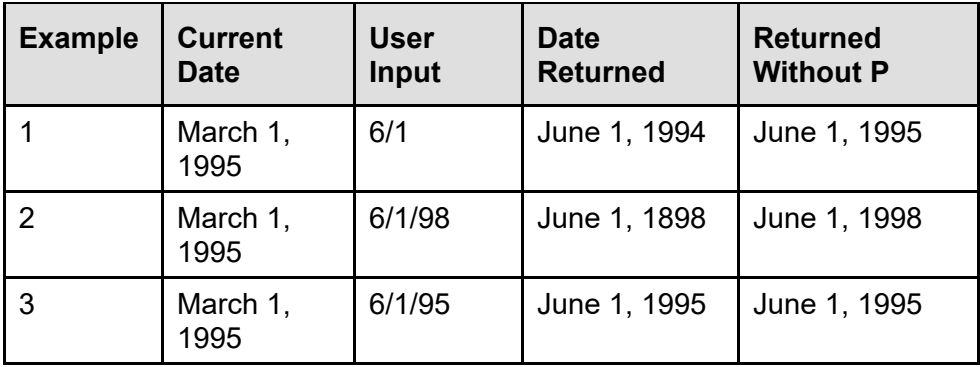

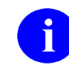

**REF:** For the behavior of %DT when neither the **F** nor **P** flag is used, see ["Y2K Changes.](#page-205-0)"

- **R:** Time is **R**equired. It *must* be input.
- **S: S**econds are to be returned.
- **T: Time** is allowed in the input, but it is *not* necessary.

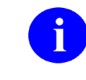

**REF:** For details of how user-input times are interpreted, see the "Date Fields" in the "Editing Specific Field Types" section in the *VA FileMan User Manual*.

**X:** E**X**act input is required. If **X** is used *without* **M**, date input *must* include a day and month. Without **X**, the input can be just month-year or only a year.

> If **X** is used with **M**, date input *must* include a month. If **M** is used *without* **X**, then the input can be just a year.

### <span id="page-205-0"></span>**2.3.55.2 Y2K Changes : Behavior of %DT when neither the F nor P Flag is Used**

If no year is entered, the current year is assumed  $(Example 1)$ .

If a **two-digit** year is entered, a year less than **20** years in the future and no more than **80** years in the past is assumed. For example, in the year **2000**, **two-digit** years are assumed to be between **1920** through **2019**.

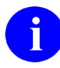

**NOTE:** Only the year, *not* the current month and day, is considered in this calculation (Examples  $2$  through  $5$ ).

<span id="page-205-2"></span><span id="page-205-1"></span>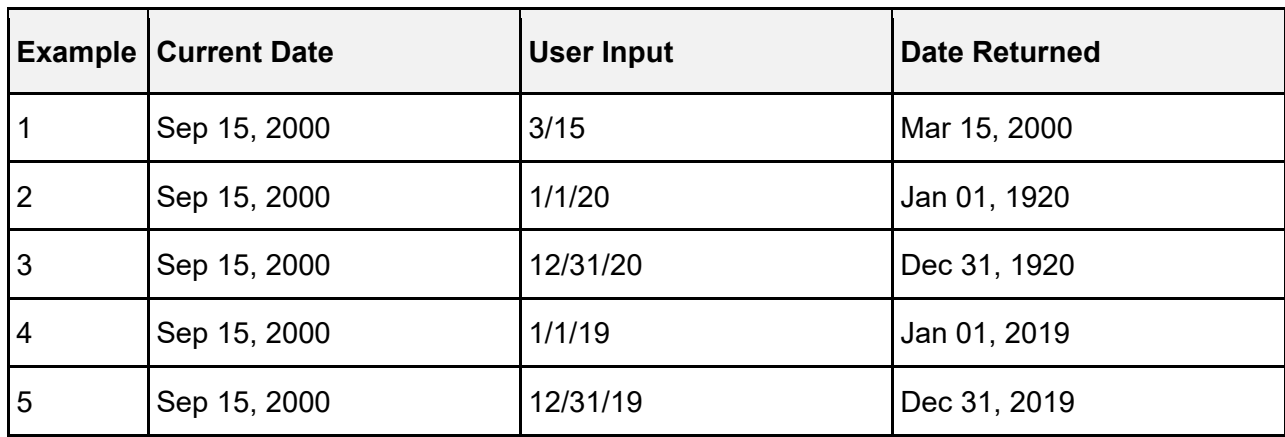

### **Table 34: ^%DT: Internal to External Date—Y2K Changes**

### **2.3.56 DD^%DT: Converts Internal to External Date Format**

**REF:** For an introduction to Date/Time formats, see the ["Introduction to Date/Time](#page-54-0)  [Formats: %DT"](#page-54-0) section.

### **Reference Type**

Supported

### **Category**

Classic VA FileMan

### **ICR#**

f

10003

### **Description**

There are two ways to convert a date from internal to external format:

- DD<sup> $\sim$ %DT (this call)</sup>
- $X \triangle D D("DD")$

This is the reverse of what [%DT](#page-201-0) does. The DD^%DT API takes a VA FileMan internal date in the **Y** variable and converts it to its external representation.

### **Input Variables**

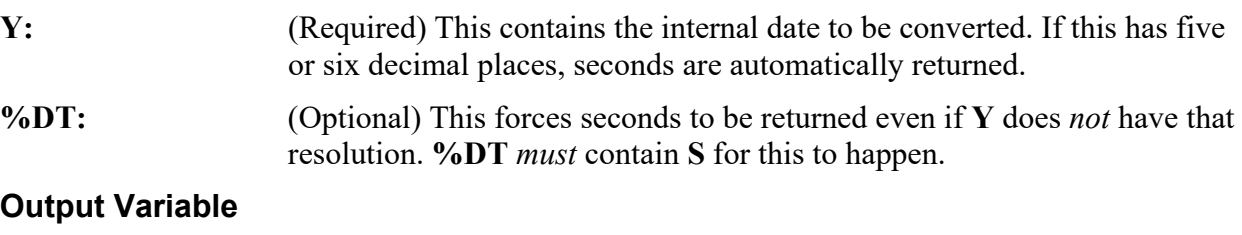

**Y: Y** is returned as the external form of the date.

## A

**REF:** See also the [DT^DIO2: Writes External Date from Internal](#page-136-0) API, which takes an internal date in the **Y** variable and *writes out* its external form.

### **2.3.56.1 Example**

### **Figure 79: DD^%DT API—Example: Input and Output**

>**S Y=2690720.163 D DD^%DT W Y** JUL 20, 1969@1630

This results in **Y** being equal to JUL 20, 1969@16:30. (Single space before the 4-digit year.)

### **2.3.57 ^%DTC: Returns Number of Days between Two Dates**

### **Reference Type**

Supported

### **Category**

Classic VA FileMan

### **ICR#**

10000

### **Description**

The ^%DTC API returns the number of days between two dates.

### **Input Variables**

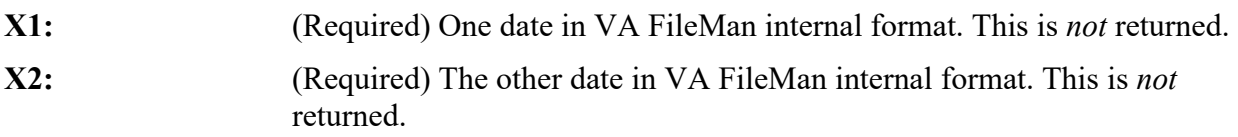

### **Output Variables**

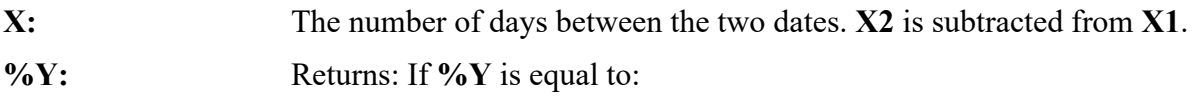

- **1—**The dates have both month and day values.
- **0—**The dates were imprecise, and therefore, *not* workable.

### **2.3.58 C^%DTC: Adds/Subtracts Days and Returns VA FileMan Date and \$H Format**

### **Reference Type**

Supported

### **Category**

Classic VA FileMan

### **ICR#**

10000

### **Description**

The C^%DTC API takes a date and adds or subtracts a number of days, returning a VA FileMan date and a **\$H** format date. If time is included with the input, it is also included with the output.

### **Input Variables**

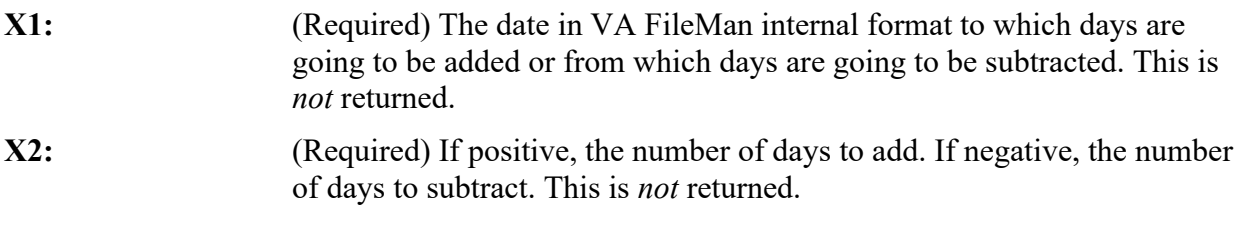

### **Output Variables**

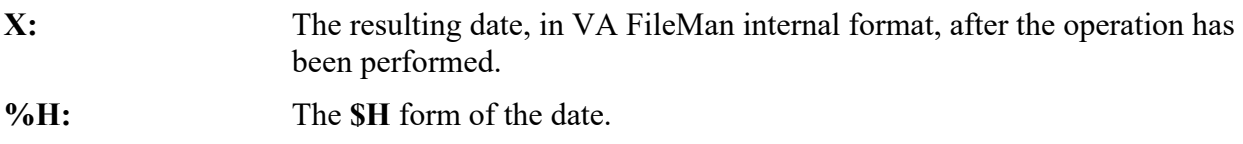

## **2.3.59 COMMA^%DTC: Formats Number to String with Commas**

### **Reference Type**

Supported

### **Category**

Classic VA FileMan

### **ICR#**

10000

### **Description**

The COMMA^%DTC API formats a number to a string that separates billions, millions, and thousands with commas.

### **Input Variables**

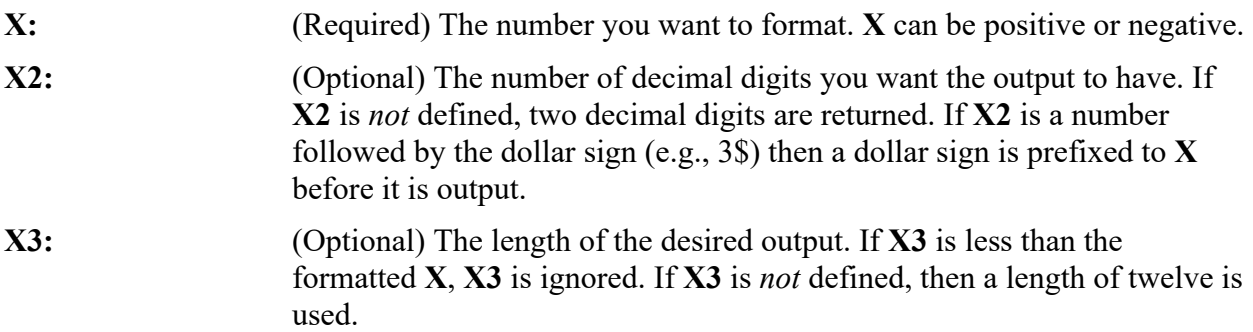

### **Output Variable**

**X:** The initial value of **X**, formatted with commas, rounded to the number of decimal digits specified in **X2**.

- If **X2** contained a dollar sign, then the dollar sign is next to the leftmost digit.
- If **X** was negative, then the returned value of **X** is in parentheses.
- If **X** was positive, a trailing space is appended.
- If necessary, **X** is padded with leading spaces so that the length of **X** equals the value of the **X3** input variable.

### **2.3.59.1 Examples**

### **2.3.59.1.1 Example 1**

#### **Figure 80: COMMA^%DTC API—Example 1: Input**

>**S X=12345.678 D COMMA^%DTC**

<span id="page-209-0"></span>The result is shown in [Figure 81:](#page-209-0)

```
Figure 81: COMMA^%DTC API—Example 1: Output
```
 $X = " 12, 345.68"$ 

### **2.3.59.1.2 Example 2**

#### **Figure 82: COMMA^%DTC API—Example 2: Input**

>**S X=9876.54,X2="0\$" D COMMA^%DTC**

The result is shown in [Figure 83:](#page-209-1)

### **Figure 83: COMMA^%DTC API—Example 2: Output**

<span id="page-209-1"></span> $X =$ " \$9,877 "

### **2.3.59.1.3 Example 3**

#### **Figure 84: COMMA^%DTC API—Example 3: Input**

>**S X=-3,X2="2\$" D COMMA^%DTC**

The result is shown in [Figure 85:](#page-210-0)

### **Figure 85: COMMA^%DTC API—Example 3: Output**

<span id="page-210-0"></span> $X =$ " (\$3.00)"

### **2.3.59.1.4 Example 4**

#### **Figure 86: COMMA^%DTC API—Example 4: Input**

>**S X=12345.678,X3=10 D COMMA^%DTC**

The result is shown in **Figure 87**:

### **Figure 87: COMMA^%DTC API—Example 4: Output**

<span id="page-210-1"></span>X="12,345.68 "

### **2.3.60 DW^%DTC: Converts VA FileMan Date to \$H Format and Outputs Name of the Day**

### **Reference Type**

Supported

### **Category**

Classic VA FileMan

### **ICR#**

10000

### **Description**

The DW^%DTC API produces results similar to  $H^{\wedge}\sqrt{\phantom{0}}$ DTC. The difference is that **X** is reset to the name of the day of the week (i.e., Sunday, Monday, and so on). If the date is imprecise, then **X** is returned equal to **NULL**.

### <span id="page-211-0"></span>**2.3.61 H^%DTC: Converts VA FileMan Date to \$H Format**

### **Reference Type**

Supported

### **Category**

Classic VA FileMan

### **ICR#**

10000

### **Description**

The H^%DTC API converts a VA FileMan internal date/time to a **\$H** format date/time.

### **Input Variable**

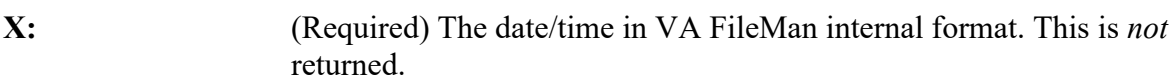

### **Output Variables**

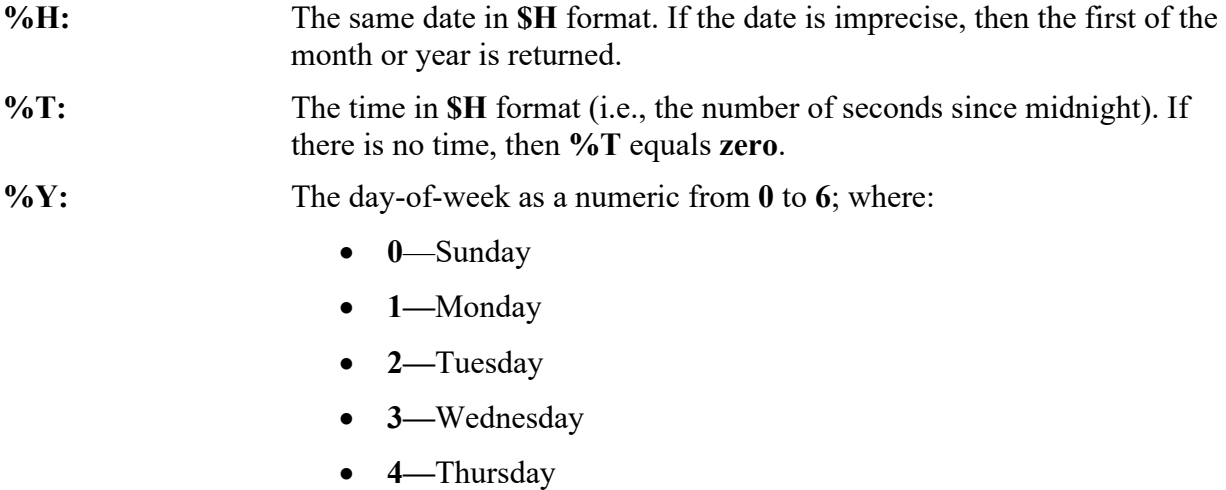

- **5—**Friday
- **6**—Saturday

If the date is imprecise, then **%Y** is equal to **-1**.

### **2.3.62 HELP^%DTC: Display Help Prompt Based on Date**

### **Reference Type**

Supported

### **Category**

Classic VA FileMan

### **ICR#**

10000

### **Description**

The HELP^%DTC API displays a help prompt based on the **%DT** and **%DT(0)** input variables.

### **Input Variables**

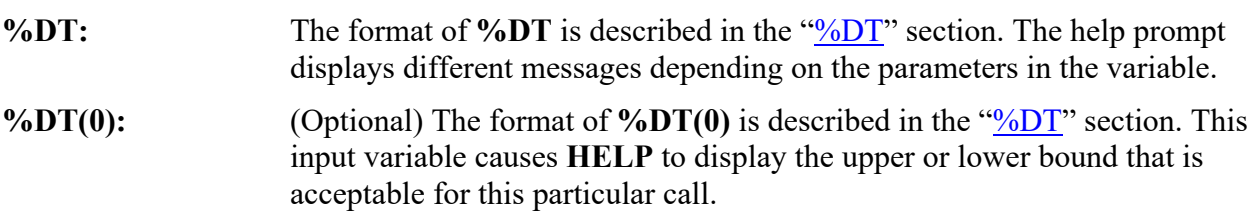

### **2.3.63 NOW^%DTC: Returns Current Date/Time in VA FileMan and \$H Formats**

### **Reference Type**

Supported

### **Category**

Classic VA FileMan

### **ICR#**

10000

### **Description**

The NOW^%DTC API returns the current date/time in VA FileMan internal and **\$H** formats.

### **Input Variables**

None.

### **Output Variables**

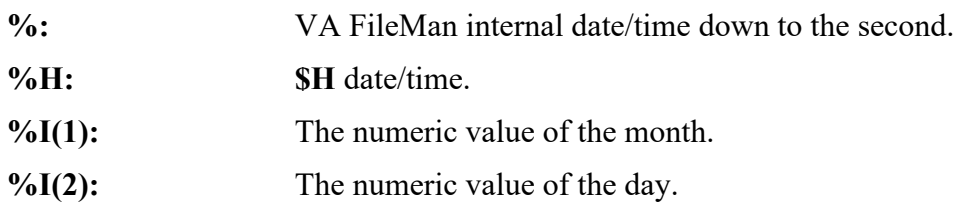

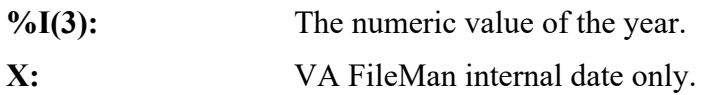

### **2.3.64 S^%DTC: Converts Time into Decimal Part of VA FileMan Internal Date**

### **Reference Type**

Supported

### **Category**

Classic VA FileMan

### **ICR#**

10000

### **Description**

The S<sup>^%</sup>DTC API takes the number of seconds from midnight and turns it into hours, minutes, and seconds as a decimal part of a VA FileMan internal date.

### **Input Variable**

**%:** (Required) A number indicating the number of seconds from midnight [e.g., **\$P(\$H,",",2)**].

### **Output Variable**

**%:** The decimal part of a VA FileMan internal date.

### **2.3.64.1 Example**

### **Figure 88: S^%DTC API—Example: Input and Output**

```
>SET %=44504 D S^%DTC W %
.122144
```
### **2.3.65 YMD^%DTC: Converts \$H to VA FileMan Format**

### **Reference Type**

Supported

### **Category**

Classic VA FileMan

### **ICR#**

10000

### **Description**

The YMD^%DTC API converts a **\$H** format date to a VA FileMan internal date.

### **Input Variable**

**%H:** (Required) A **\$H** format date/time. This is *not* returned.

### **Output Variables**

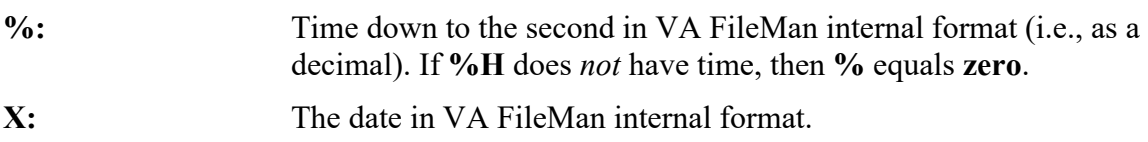

### **2.3.66 YX^%DTC: Returns Printable and VA FileMan Internal Formats from \$H**

### **Reference Type**

Supported

### **Category**

Classic VA FileMan

### **ICR#**

10000

### **Description**

The YX^%DTC API takes a **\$H** date and returns a:

- Printable date and time
- VA FileMan internal form of the date and time

### **Input Variable**

**%H:** (Required) This contains the date and time in **\$H** format that is to be converted to VA FileMan internal date format. Time is optional. This is *not* returned.

### **Output Variables**

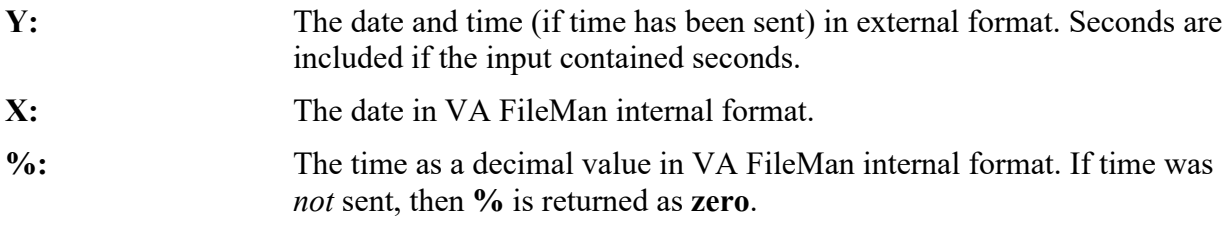

### **2.3.67 %XY^%RCR: Moves Arrays between Locations**

### **Reference Type**

Supported

### **Category**

Classic VA FileMan

### **ICR#**

10022

### **Description**

The %XY^%RCR API can be used to move arrays from one location to another. The location can be local or global.

After the call has completed, both arrays are defined. They are identically subscripted if the **%Y** array did *not* previously exist. If the array identified in **%Y** had existing elements, those elements still exist after the call to %XY^%RCR. However, their values may have to be examined, because an identically subscripted element in the **%X** array replaces the one in the **%Y** array, but an element that existed in the **%Y** array (but *not* in the **%X** array) remains as it was.

### **Input Variables**

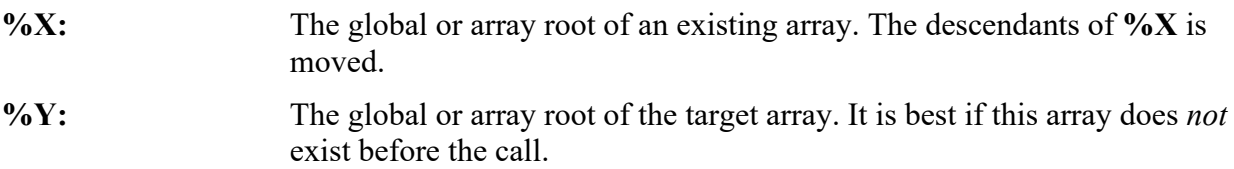
# **2.3.67.1 Example**

To move the local array **X(** to **^TMP(\$J,** you would write:

#### **Figure 89: %XY^%RCR API—Example: Input**

>**S %X="X(**" **S %Y="^TMP(\$J," D %XY^%RCR**

# **3 Database Server (DBS) API**

# **3.1 Introduction**

The VA FileMan Database Server (DBS) is an Application Programming Interface (API) for accessing data attributes and data in VA FileMan files. The principal function of these APIs is to separate database access from user presentation. In Classic VA FileMan's roll-and-scroll mode, the interaction with the end user was closely tied to the code that actually changed the database. Whenever VA FileMan needed information from the user, a **READ** was done; whenever VA FileMan needed to present information to the user, a **WRITE** was done.

However, with VA FileMan's DBS calls, no **WRITE**s to the current device are done. Interaction with the user is managed by the client application. Package developers can manage user interaction from within their own code and can call VA FileMan whenever interaction with the database is needed. The DBS calls are used to update the database in a *non*-interactive mode. Information needed by the VA FileMan routines is passed through parameters rather than through interactive dialog with the user. Any information that needs to be displayed to the enduser is passed by VA FileMan back to the calling routine in arrays.

This separation of data access from user input/output (**I/O**) makes possible the construction of alternative front-ends to the VA FileMan database (e.g., a windowed Graphical User Interface [GUI]). In addition, this API can be the basis for data access by applications running outside M.

This section is structured as follows:

- [How to Use Database Server \(DBS\) Calls—](#page-217-0)Describes the conventions used in the DBS API.
- [How the Database Server \(DBS\) Communicates—](#page-221-0)Offers a detailed description of the way DBS calls return information to the client application in arrays.
- Individual calls are described, including input parameters, output, and examples of their use.

# <span id="page-217-0"></span>**3.2 How to Use Database Server (DBS) Calls**

- [Format and Conventions of the Calls](#page-218-0)
- [IENS: Identify Entries and Subentries](#page-218-1)
- [FDA: Format of Data Passed to and from VA FileMan](#page-219-0)
- [Documentation Conventions](#page-221-1)

# <span id="page-218-0"></span>**3.2.1 Format and Conventions of the Calls**

All of the DBS calls use parameter passing instead of relying on variables set prior to the call that are passed through the symbol table. However, VA FileMan's key variables (e.g., **DUZ** and **DT**) are *not* passed in the parameter list. When needed, VA FileMan continues to expect them to be defined in the local symbol table.

Except where noted, the order of the parameters in the argument list follows a consistent pattern as follows:

#### **Figure 90: Database Server (DBS) API—Format and Conventions of the Calls: Order of the Parameters in the Argument List**

TAG^ROUTINE(file,iens,field,flags,other required params,other optional params)

If a particular call does *not* use one or more of the first four parameters, that parameter is omitted from the list of arguments. Generally, when a file is needed, the file number (*not* global root) *must* be passed. This allows for consistency when referring either to a top-level file or to a subfile. Similarly, a field is identified by its field number.

When it is necessary to pass the root of a local or global array, the complete closed reference of the array for use with subscript indirection is needed, *not* the traditional open VA FileMan root. Examples are illustrated in [Table 35:](#page-218-2)

#### <span id="page-218-2"></span>**Table 35: Database Server (DBS) API—Format and Conventions of the Calls—Acceptable vs. Unacceptable Roots**

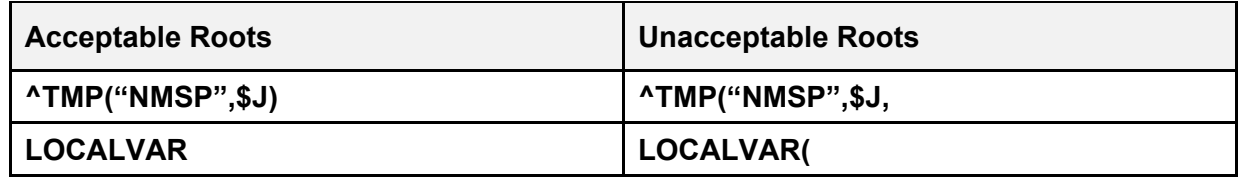

Since the array identified by this root is accessed by indirection, the contents of the array can be changed by the VA FileMan call. The description of the individual calls indicates whether you can rely on the arrays *not* being changed. In addition, to assure that an input array is *not* inadvertently changed during the DBS call, namespace the array.

# <span id="page-218-1"></span>**3.2.2 IENS: Identify Entries and Subentries**

The way to represent internal entry numbers for entries in the database is by a structure called an Internal Entry Number String (IENS). It is VA FileMan's way of representing the internal entry numbers for an entry in all of the DBS calls.

An IENS is a comma-delimited list of internal entry numbers beginning with the lowest level subentry and ending with the top-level entry number. Regardless of how many levels exist, a comma (**,**) is appended to the end. For example, to specify subentry 2 in a Multiple for entry 250, IENS would equal "2,250,". The corresponding values for the **DA()** array would be **DA**=2 and **DA(1)**=250 (or **D0**=250 and **D1**=2). If you were referencing the top-level of the file, the IENS

would be "250,"; **DA**=250 or **D0**=250. There are calls that can be used to construct an IENS from a **DA()** array and a **DA()** array from an IENS.

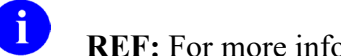

**REF:** For more information, see descriptions of **DA**^DILF and **\$\$IENS**^DILF.

In the simplest case, each comma-piece of the IENS is a number that directly and uniquely identifies an entry in a file or subfile. However, sometimes the client application does *not* know the entry number. For example, often the entry number is unknown when a call to the [Updater](#page-354-0) is being made. In other situations, the client application wants the DBS to find a record and then file data in it; the entry number is unimportant to the client. In order to accommodate these circumstances, certain placeholders can be used in the IENS if the particular DBS call supports their use. The extended IENSs (those including a placeholder) are *not* accepted for all DBS calls. The calls that accept the extended IENSs are identified in the call's documentation.

The placeholder consists of a one- or two-character code identifying how you want the entry number derived, followed by a positive integer. The codes are listed in [Table 36.](#page-219-1) The integer uniquely identifies the record involved in different nodes of the VA FileMan Data Array (FDA), as described in Section [3.2.3,](#page-219-0) ["FDA: Format of Data Passed to and from VA FileMan.](#page-219-0)"

<span id="page-219-1"></span>

| <b>Placeholder</b><br>Code                                              | <b>Description</b>                               |  |
|-------------------------------------------------------------------------|--------------------------------------------------|--|
|                                                                         | Add a new entry or subentry.                     |  |
| 2                                                                       | Find an entry or subentry and use it for filing. |  |
| Find an entry or subentry; if one does not exist, add it (LAYGO).<br>?+ |                                                  |  |

**Table 36: IENS: Identify Entries and Subentries—Placeholder Codes**

Thus, if you wanted to find an entry and then to add a new subentry into that entry, your IENS might look like: "**+2,?1,**". Every time you referenced that top-level entry in your **FDA**, you would use "**?1**"; every time you referenced that particular subentry, you would use "**+2**". A second new subentry might be "**+3**", and so on.

**REF:** For more information about using the entry number placeholders, see the descriptions of the [Updater](#page-354-0) and [Finder](#page-269-0) calls.

# <span id="page-219-0"></span>**3.2.3 FDA: Format of Data Passed to and from VA FileMan**

#### **Description**

Data is passed to and from the DBS as values in the VA FileMan Data Array (FDA). The **FDA** contains the file, internal entry numbers, and field information in its subscripting scheme.

#### **Format**

j.

```
FDA_ROOT(file#,"iens",field#)="value"
```
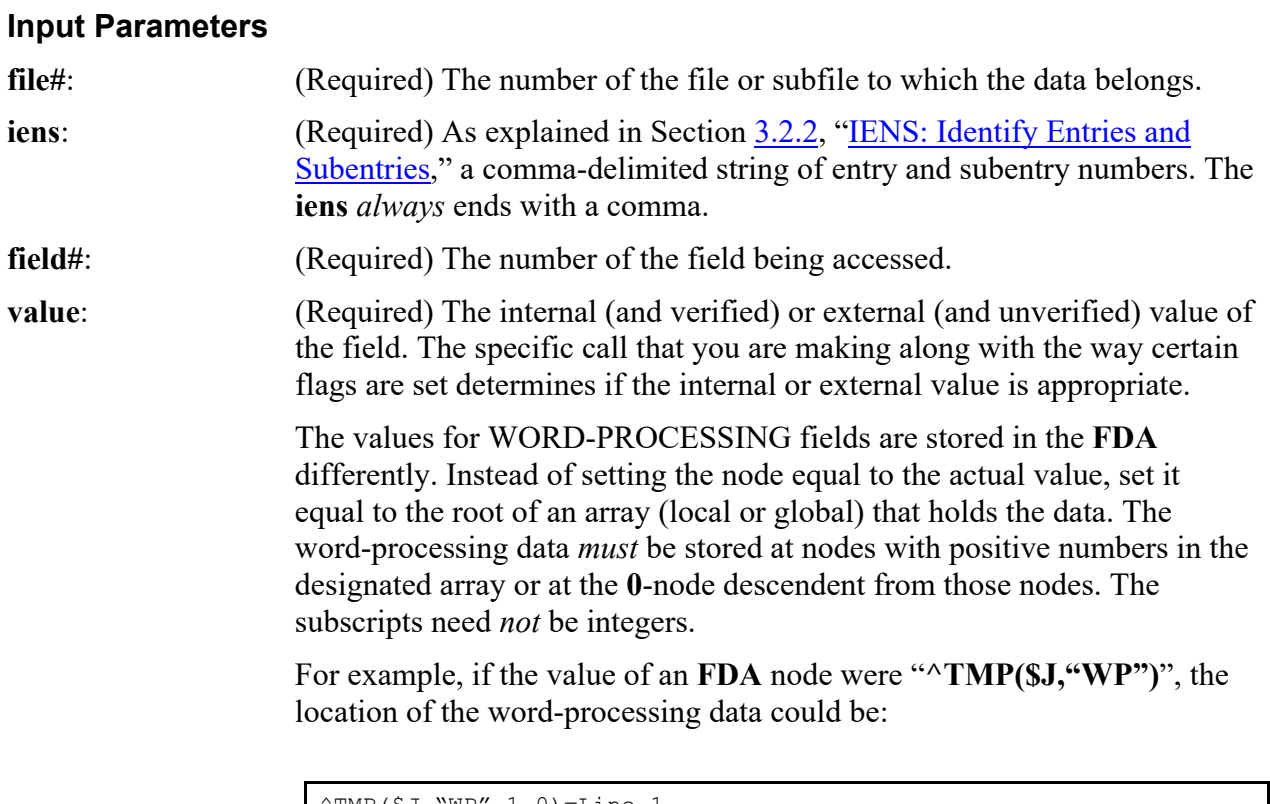

```
\uparrowTMP($J,\uparrowWP",1,0)=Line 1
\uparrowTMP($J,\uparrowWP",2,0)=Line 2
...etc.
```
Or:

```
^TMP($J, "WP", 1)=Line 1
\text{YMP}(\text{SJ}, \text{WPP}'', 2) = \text{Line } 2...etc.
```
For word-processing data, the file and field numbers should reflect the file (or subfile) and field of the WORD-PROCESSING field, *not* the subfile number of the pseudo-Multiple where the word-processing data is actually stored.

Nodes in the FDA can be set in several ways. The Validator call (VAL<sup>^</sup>DIE) optionally creates nodes in an **FDA** for valid user input. If the Validator is *not* being used, developers can use the [FDA^DILF](#page-381-0) call that creates an element in the **FDA**. Finally, the application developer can set the nodes manually in the client application's code.

# <span id="page-221-1"></span>**3.2.4 Documentation Conventions**

If a parameter *must* be passed by reference, that parameter is preceded by a period (**.**) when the format for the call is shown. In [Figure 91,](#page-221-2) the **argument** array *must* be passed by reference.

#### <span id="page-221-2"></span>**Figure 91: Database Server (DBS) API—Documentation Conventions: Passing by Reference Only**

```
CALL^DIFM(.argument)
```
If a parameter can be passed either by reference *or* by value, it is preceded by a period enclosed in brackets (**[.]**). In [Figure 92,](#page-221-3) the **argument** parameter can be passed either by reference or by value.

#### <span id="page-221-3"></span>**Figure 92: Database Server (DBS) API—Documentation Conventions: Passing by Reference or by Value**

CALL^DIFM([.]argument)

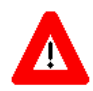

**CAUTION: It is very important that arrays be passed as specified in the descriptions of the calls (i.e., by value or reference as indicated).** 

# <span id="page-221-0"></span>**3.3 How the Database Server (DBS) Communicates**

- [Overview](#page-221-4)
- [How Information Is Returned](#page-222-0)
- [Contents of Arrays](#page-223-0)
- [Obtaining Formatted Text from the Arrays](#page-227-0)
- [Cleaning Up the Output Arrays](#page-228-0)
- [Example of Call to VA FileMan DBS](#page-228-1)

# <span id="page-221-4"></span>**3.3.1 Overview**

A distinguishing feature of the Database Server (DBS) calls is that they do *not* "talk," nothing is written to a device. The DBS communicates with the client application by passing data in arrays instead of communicating directly with the user by writing to the screen. It is the client application's responsibility to determine if, when, and how to inform the user of the information originating from the DBS.

The way that the DBS passes *primary* information, such as the value of a field when doing a Data Retriever call or a record's internal entry number when doing a Finder call, is documented for each call.

*Secondary* information consists of:

- Error messages.
- Help text.
- Information currently written from nodes in the Data Dictionary by Classic VA FileMan calls.

The way secondary information is passed to the client application is described in the following sections:

- [How Information Is Returned](#page-222-0)
- [Contents of Arrays](#page-223-0)
- [Obtaining Formatted Text from](#page-227-0) the Arrays
- [Cleaning Up the Output Arrays](#page-228-0)
- [Example of Call to VA FileMan DBS](#page-228-1)

# <span id="page-222-0"></span>**3.3.2 How Information Is Returned**

Information is passed back to the client application in arrays. By default, the arrays are:

#### **Figure 93: Database Server (DBS) API—How Information Is Returned: Arrays**

```
^TMP("DIHELP",$J) for help<br>^TMP("DIMSG",$J) for other
^TMP("DIMSG", $J) for other user messages<br>^TMP("DIERR", $J) for error messages
                                 for error messages
```
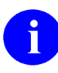

**NOTE:** In traditional VA FileMan Classic calls, the first two of these types of messages are written directly to the screen; the last one did *not* exist or consisted solely of "<BEEP>??".

In addition, there is an output variable associated with each of these arrays. DIHELP and DIMSG equal the number of nodes of text associated with their respective arrays. DIERR has the following two pieces:

number of errors^number of nodes of text

If the client application wants the data returned in another array (local or global), the array's closed root should be passed as a parameter in the DBS call. The major DBS calls have a parameter to accept this root as the last parameter. Thus, if the call looks like [Figure 94:](#page-223-1)

#### <span id="page-223-1"></span>**Figure 94: Database Server (DBS) API—How Information Is Returned: Passing Parameters: Input**

>**D CALL^FM("other\_parameters","mymsgs")**

Information is returned in [\(Figure 95\)](#page-223-2):

#### <span id="page-223-2"></span>**Figure 95: Database Server (DBS) API—How Information Is Returned: Passing Parameters: Output**

MYMSGS("DIHELP") MYMSGS("DIMSG") MYMSGS("DIERR")

Also, the values stored in the corresponding local variables are put into the top-level nodes of these arrays. When the application specifies an array for output, nothing is returned in the **^TMP** arrays.

# <span id="page-223-0"></span>**3.3.3 Contents of Arrays**

The following arrays are discussed in this section:

- [DIHELP Array](#page-223-3)
- **DIMSG** Array
- **[DIERR Array](#page-225-0)**

## <span id="page-223-3"></span>**3.3.3.1 DIHELP Array**

Text in the **DIHELP** array has several sources:

- Some help text is stored in the DIALOG (#.84) file; an example of this sort of help is the text returned by **%DT** when you enter a **?** at a prompt requiring a date.
- Other help comes directly from text in the data dictionary (DD).
- Executable help relies on calls to the Loader (see  $EN^{\wedge}DDIOL$ ) embedded in the executable code. The Loader call takes the place of **WRITE**s.

**NOTE:** In other contexts, the Loader puts text under the **DIMSG** subscript. However, when executing Executable Help, the Loader puts the text under the **DIHELP** subscript instead.

 $\mathbf{i}$ 

The DBS call in [Figure 96](#page-224-1) returns help for a particular field:

<span id="page-224-1"></span>**Figure 96: Database Server (DBS) API—DIHELP Array: Input to Return Help for a Particular Field** >**D HELP^DIE(file,iens,field,type\_of\_help,msg\_root)**

**type of help** is a set of flags that allows the client application to specify which help text (e.g., help prompt, description, list of set of codes, executable help, etc.) to return. Alternatively, a single or double question mark returns the same information that is currently returned in scrolling mode.

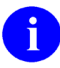

**REF:** For details, see the documentation for the [Helper](#page-349-0) call.

If **msg\_root** is *not* specified as a target, the help is returned in **^TMP("DIHELP", \$J)** as described in Section [3.3.2,](#page-222-0) ["How Information Is Returned.](#page-222-0)" The local variable **DIHELP** equals the total number of nodes returned.

Text in the array that contains help is subscripted with integers. If more than one kind of help is being returned, a **NULL** node is put between them.

If a flag is set by the client application when the  $CHK^{\wedge}DIE$  or  $VAL^{\wedge}DIE$  calls are made, help is returned when a value is found to be invalid. The help is returned in the standard way described in Section [3.3.2,](#page-222-0) ["How Information Is Returned.](#page-222-0)"

## <span id="page-224-0"></span>**3.3.3.2 DIMSG Array**

A main source of the **DIMSG** array is output from the Loader: [EN^DDIOL.](#page-57-0) **WRITE**s that are currently embedded in the database *must* be changed to calls to [EN^DDIOL](#page-57-0) if the DBS is to be used. When running applications in scrolling mode, the Loader simply **WRITE**s the text to the screen. However, if the node containing the [EN^DDIOL](#page-57-0) call is executed from within one of the DBS calls, the DBS returns text in an array, usually subscripted by **DIMSG**.

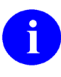

**REF:** For more detailed information about [EN^DDIOL\(\): Message Loader,](#page-57-0) see its description in the "Classic VA FileMan API" section.

When the user is *not* in scrolling mode, the Loader most frequently places the text into the **DIMSG** array with the local variable **DIMSG** set equal to the total number of lines in the array. There are certain situations, however, where the output is put into another array. As mentioned in the **DIHELP** Array, when the DBS HELP<sup>A</sup>DIE call is used to get help, the output of an [EN^DDIOL](#page-57-0) call embedded in executable help is placed into the **DIHELP** array.

Like **DIHELP**, the **DIMSG** array is simply a list of lines of text.

Suppose an INPUT transform currently contains:

#### **Figure 97: Database Server (DBS) API—DIMSG Array: Sample Input Transform**

N Y S Y=\$L(X) K:Y>30!(Y<3) X I '\$D(X) W !, "Your input was " Y " characters long.",!,"This is the wrong length."

It can be changed to:

#### **Figure 98: Database Server (DBS) API—DIMSG Array: Changing Input Transform: Executed in Scrolling Mode**

```
N Y S Y=$L(X) K:Y>30!(Y<3) X I '$D(X) S Y(1)="Your input was "_Y_ 
 characters long.", Y(2)="This is the wrong length." D EN^DDIOL(.Y)
```
This change would have no effect if the user were in scrolling mode; the same message is written to the screen. However, if the second INPUT transform were executed from a silent call, nothing is written and the "**DIMSG**" array returned to the client application might look like **Figure 99:** 

#### <span id="page-225-1"></span>**Figure 99: Database Server (DBS) API—DIMSG Array: Changing Input Transform: Executed from a Silent Call**

```
^TMP("DIMSG",$J,1)="Your input was 2 characters long." 
^TMP("DIMSG",$J,2)="This is the wrong length."
```
## <span id="page-225-0"></span>**3.3.3.3 DIERR Array**

When an error condition is encountered during a DBS call, an error message and other information is placed in the **DIERR** array. In addition, the **DIERR** variable is returned with the following two pieces of information:

- Number of errors generated during the call in the first piece.
- Total number of lines of the error messages in the second.

Thus, a **\$D** check on the variable **DIERR** after the completion of the call allows the client application to determine if an error occurred. Both of the following errors are returned:

- Syntactical (e.g., the root of an array is *not* in the proper format for subscript indirection)
- Substantive (e.g., a specified field does *not* exist in the specified file).

The information contained in the **DIERR** array is designed to give the client application-specific information about the kind of error that occurred to allow for intelligent error handling and to provide readable error messages. [Figure 100](#page-226-0) is an example of error reporting following a [Filer](#page-345-0) call:

**Figure 100: Database Server (DBS) API—DIERR Array: Sample Input and Output**

```
>W $G(DIERR)
2^2>D ^%G
Global ^TMP("DIERR",$J 
          TMP("DIERR",$J 
^TMP("DIERR",731990208,1) = 305 
\text{YMP}(\text{YDIERR}', 731990208, 1, \text{YPARAM}'', 0) = 1\text{YMP}("DIERR",731990208,1,"PARAM",1) = \text{YMP}("MYWPDATA",$J)
\text{YMP}("DIERR",731990208,1, "TEXT",1) = The array with a root of
'^TMP("MYWPDATA",$J)' has no data associated with it. 
^TMP("DIERR",731990208,2) = 501 
^TMP("DIERR",731990208,2,"PARAM",0) = 3 
^TMP("DIERR",731990208,2,"PARAM",1) = 89 
^TMP("DIERR",731990208,2,"PARAM","FIELD") = 89 
^TMP("DIERR",731990208,2,"PARAM","FILE") = 16200 
\text{``TMP("DIERR", 731990208, 2, "TEXT", 1)} = \text{File } #16200 does not contain a field 89.\text{~TMP}(\text{``DIERR}'', 731990208, \text{``E}'', 305, 1) =\text{~TMP}("DIERR", 731990208, ""E", 501, 2) =
```
The **DIERR** variable acts like a flag. In **Figure 100**, it reports that two errors occurred and that they have a total of two lines of text.

The **"TMP("DIERR", \$J)** global contains information about the errors.

```
^TMP("DIERR",$J,sequence#) = error number
```
In this case, two errors were returned: errors #305 and #501. Each error number corresponds to an entry in the DIALOG (#.84) file. The actual text of each error is stored in nodes descendent from "**TEXT**":

^TMP("DIERR",\$J,sequence#,"TEXT",line#) = line of text

The **<sup>^</sup>TMP("DIERR",\$J,sequence#,"PARAM")** subtree contains specific parameters that can be returned with each error:

```
^TMP("DIERR",$J,sequence#,"PARAM",0) = number of parameters returned with the 
error 
^TMP("DIERR",$J,sequence#,"PARAM","param_name") = parameter value
```
The VA FileMan error messages and their associated parameters are documented in "Appendix [A—VA FileMan Error Codes.](#page-687-0)" For example, Appendix A indicates that three parameters are returned with error [#501:](#page-700-0)

- **"1"—**Field name or number
- **"FILE"—**File number
- **"FIELD"—**Field number

So, in [Figure 100,](#page-226-0) for error [#501,](#page-700-0) the "**PARAM**" nodes indicate that the error corresponds to (fictitious) File #16200, Field #89.

Finally, the "**E**" cross-reference in the **^TMP("DIERR",\$J)** global allows you to determine quickly whether a particular error occurred. For example, if you wanted to do some special error processing if a DBS call generated error  $\frac{\text{#305}}{\text{#305}}$ , you could check:

\$D(^TMP("DIERR",\$J,"E",305))

The **DIERR** array is more complicated than the other arrays discussed, thereby making more information available to the client application for error handling.

# <span id="page-227-0"></span>**3.3.4 Obtaining Formatted Text from the Arrays**

If you want the text from any of the three arrays, the call in [Figure 101](#page-227-1) extracts it from the structures described in Section [3.3.3,](#page-223-0) ["Contents of Arrays.](#page-223-0)"

<span id="page-227-1"></span>**Figure 101: Database Server (DBS) API—Obtaining Formatted Text from the Arrays: Input**

>**D MSG^DIALOG(flags,.output\_array,text\_width,left\_margin,input\_root)**

It does either of the following:

- Writes it to the screen.
- Puts it into a local array for further use:

The flags for the MSG^DIALOG call:

- Control whether the text is written to the current device or moved into the **output** array specified in the second parameter.
- Direct whether the source arrays are saved or deleted, and which kinds of dialog (e.g., errors, help, or other messages) are processed.
- Supports some formatting of text.

**REF:** For details of its use, see the description of the [MSG^DIALOG\(\): Output](#page-264-0)  [Generator](#page-264-0) API.

# <span id="page-228-0"></span>**3.3.5 Cleaning Up the Output Arrays**

When you make a DBS call and use the default arrays in the **^TMP** global for output of help, user, and error messages, the DBS call **KILL**s off these arrays and their related variables at the start of the call. Therefore, you know that any data that exists after the call was generated by that call.

If you do *not* use the default arrays for output, however, and instead specify your own arrays in which this information is returned, your arrays are *not* automatically **KILL**ed at the start of a DBS call. So, if there is any chance that these arrays might already exist, you should **KILL** them yourself *before* making the DBS call.

After making a DBS call, if you used the default arrays in **^TMP** for output of help, user, and error messages, you should delete these arrays *before* your application Quits. To do this, use the following call:

#### **Figure 102: Database Server (DBS) API—Cleaning Up the Output Arrays: Input**

>**D CLEAN^DILF**

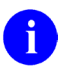

Ŧ

**REF:** For details of its use, see the description of the "CLEAN^DILF: Array and [Variable Cleanup"](#page-375-0) API.

If you are using your own arrays for output, however, you need to clean up your arrays yourself. You should still call CLEAN<sup>^</sup>DILF to **KILL** off the variables related to these arrays.

# <span id="page-228-1"></span>**3.3.6 Example of Call to VA FileMan DBS**

One of the DBS calls validates data. If the data is valid, the internal representation of that data is returned. If the data is invalid, a caret (**^**) is returned along with various messages, optionally including the relevant help text. The validator call looks like this:

VAL^DIE(file,iens,field,flags,value,.result,fda\_root,msg\_root)

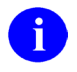

**REF:** For details, see the ["Validator"](#page-364-0) documentation.

Your call might look like [Figure 103:](#page-229-0)

**Figure 103: Database Server (DBS) API—Example of Call to VA FileMan DBS: Input**

<span id="page-229-0"></span>>**D VAL^DIE(999000,"223,",4,"H","AB",.MYANSWER,"","MYMSGS(""WIN3"")")**

If MYANSWER equaled  $\land$  after the call, your MYMSGS("WIN3") array might look like Figure [104:](#page-229-1)

```
Figure 104: Database Server (DBS) API—Example of Call to VA FileMan DBS: Sample Array Output
```

```
MYMSGS("WIN3","DIERR")=1^1 
MYMSGS("WIN3","DIERR",1)=701 
MYMSGS("WIN3","DIERR",1,"PARAM",0)=4 
MYMSGS("WIN3","DIERR",1,"PARAM",3)="AB" 
MYMSGS("WIN3","DIERR",1,"PARAM","FIELD")=4 
MYMSGS("WIN3","DIERR",1,"PARAM","FILE")=999000 
MYMSGS("WIN3","DIERR",1,"PARAM","IENS")="223" 
MYMSGS("WIN3","DIERR",1,"TEXT",1)="The value 'AB' for field ALPHA DATA in file 
TEST1 is not valid." 
MYMSGS("WIN3", "DIERR", "E", 701, 1) = ""
MYMSGS("WIN3", "DIHELP") =1
MYMSGS("WIN3","DIHELP,1)="Answer must be 3-30 characters in length." 
MYMSGS("WIN3", "DIMSG")=1
MYMSGS("WIN3","DIMSG",1)="Your input was 2 characters long." 
MYMSGS("WIN3", "DIMSG", 2)="This is the wrong length."
```
- The **DIERR** portion of this array indicates that error number 701 is being reported. Documentation makes clear that this means that an input value was invalid.
- The **PARAM** nodes (also documented) give the client application the relevant file#, field#, IENS, and value. This information might be used by the application in its error handling.
- The **TEXT** node contains the error message.

**NOTE:** It is customized to include specifics of the current error.

- The **DIHELP** node contains single-question-mark help for the field.
- The **DIMSG** nodes contain a message generated by the INPUT transform via an [EN^DDIOL](#page-57-0) call.

(The sample INPUT transform discussed in the "**DIMSG Array**" section produced this message.)

j.

Now, the client application decides what (if anything) to show the user. In a GUI environment, you might decide to put the error message along with any text from the INPUT transform into a document gadget. A **HELP** button that could be used by the user to display the help information might be added to the box. VA FileMan's DBS has provided text; the client application is in complete control regarding the use of this text.

# **3.4 Database Server Calls Cross-Referenced by Category**

| Category                                      | <b>Database Server Call (DBS)</b>                                                                                                    |
|-----------------------------------------------|----------------------------------------------------------------------------------------------------|
| <b>Data Dictionary</b>                        | <b>FIELD<sup>^</sup>DID</b><br>$\bullet$<br><b>FIELDLST^DID</b><br>$\bullet$<br><b>FILE^DID</b><br>$\bullet$<br><b>FILELST^DID</b><br>$\bullet$<br>\$\$GET1^DID<br>$\bullet$<br><b>\$\$FLDNUM^DILFD</b><br>$\bullet$<br><b>PRD^DILFD</b><br>$\bullet$<br><b>\$\$ROOT^DILFD</b><br>$\bullet$<br><b>\$\$VFIELD^DILFD</b><br>$\bullet$ |
| <b>Data Dictionary</b><br><b>Modification</b> | \$\$VFILE^DILFD<br>$\bullet$<br><b>CREIXN^DDMOD</b><br>$\bullet$<br>DELIX <sup>^</sup> DDMOD<br>$\bullet$<br><b>DELIXN^DDMOD</b><br>$\bullet$<br>FILESEC^DDMOD<br>$\bullet$                                                                                                    |
| <b>Data Editing</b>                           | <b>CHK^DIE</b><br>$\bullet$<br><b>FILE^DIE</b><br>$\bullet$<br><b>HELP^DIE</b><br>$\bullet$<br>\$\$KEYVAL^DIE<br>$\bullet$<br><b>UPDATE^DIE</b><br>$\bullet$<br><b>VAL^DIE</b><br>$\bullet$<br><b>VALS^DIE</b><br>$\bullet$<br><b>WP^DIE</b><br>$\bullet$<br><b>RECALL^DILFD</b><br>$\bullet$                                       |
| <b>Data Retrieval</b>                         | \$\$GET1^DIQ<br>$\bullet$<br><b>GETS^DIQ</b><br>$\bullet$                                                                                                    |
| Lookup                                        | <b>FIND^DIC</b><br>$\bullet$<br><b>\$\$FIND1^DIC</b><br>$\bullet$                                                                                                    |

**Table 37: Database Server (DBS) API—Database Server (DNS) Calls Cross-referenced by Category** 

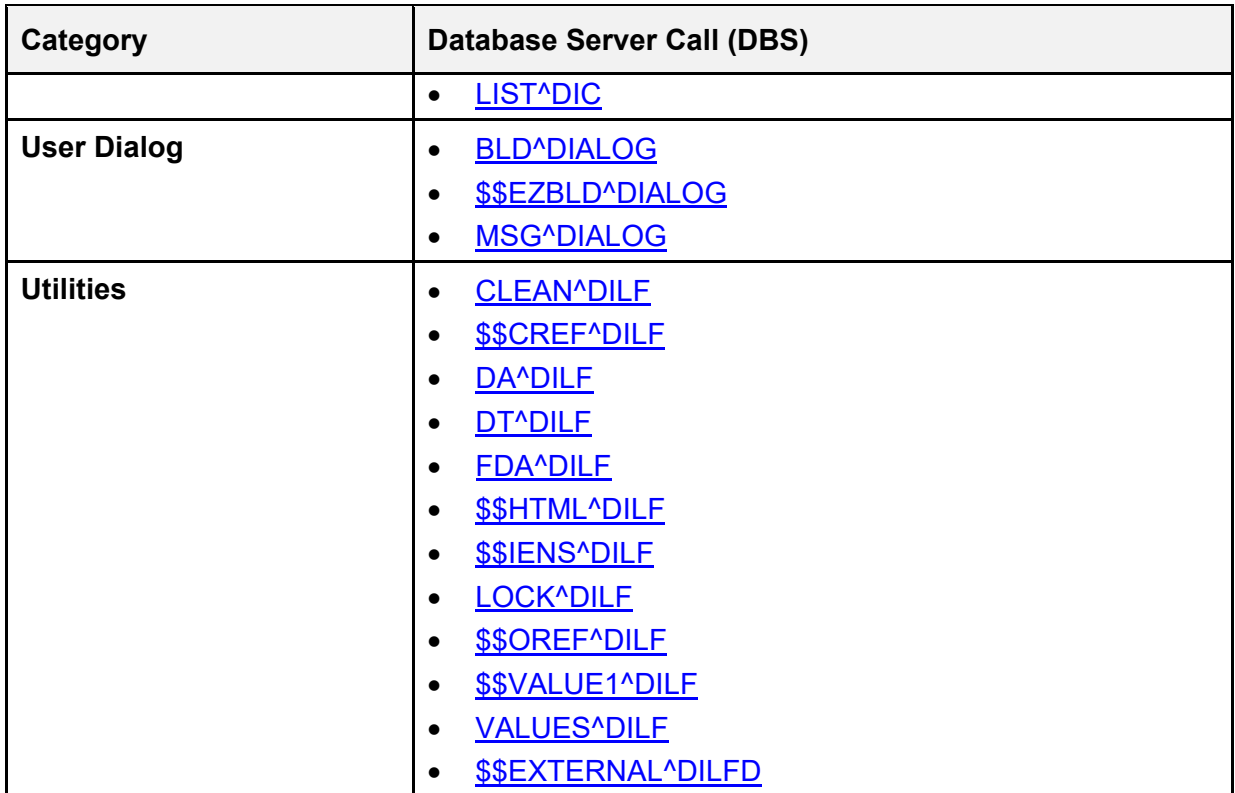

# **3.5 Database Server (DBS) Calls Presented in Alphabetical Order)**

This section lists and describes the VA FileMan Database Server (DBS) calls in alphabetical order. However, the table above cross-references the DBS calls by category:

# <span id="page-231-0"></span>**3.5.1 CREIXN^DDMOD(): New-Style Cross-Reference Creator**

## **Reference Type**

Supported

# **Category**

Database Server (DBS)

## **ICR#**

2916

# **Description**

The CREIXN^DDMO API creates a New-Style cross-reference definition in the INDEX (#.11) file. Optionally, it builds the data in the index (for Regular cross-references) or executes the **SET** logic (for MUMPS cross-references) for all entries in the file. Compiled input templates that contain one or more of the fields defined in the cross-reference are recompiled. If crossreferences on the file are compiled, they are recompiled.

One use of CREIXN^DDMOD is in the pre-install or post-install routine of a Kernel Installation and Distribution System (KIDS) build to create a New-Style cross-reference at the installing site.

**REF:** For information on the call to delete a New-Style cross-reference definition, see the [DELIX^DDMOD\(\): Traditional Cross-Reference Delete](#page-245-0) API.

For information on a programmer mode utility that can be used to help create a routine that calls the CREIXN^DDMOD API, see the ^DIKCBLD API in the "^DIKCBLD: [Build an M Routine that Makes a Call to CREIXN^DDMOD"](#page-600-0) API.

#### **Format**

f

CREIXN^DDMOD(.xref[,flags][,.result][,output\_root][,msg\_root])

#### <span id="page-232-0"></span>**Input Parameters**

**.xref**: (Required) This input array contains information about the New-Style cross-reference to be created. The elements in this array are as follows:

- (Required) **XREF("FILE")—**The number of the file or subfile on which the index physically resides. For whole-file indexes, this should be the file number of the upper-level file, *not* the subfile that contains the fields in the index. For MUMPS cross-references that do *not* set an index, XREF("FILE") should be the file that contains the fields in the cross-reference.
- (Required) **XREF("TYPE")**:
	- o **R** or **REGULAR—**For regular indexes
	- o **MU** or **MUMPS—**For MUMPS-type cross-references.
- (Required if **XREF("USE")** is *not* passed) **XREF("NAME")—** The name of the cross-reference.

If **XREF("NAME")** is *not* passed, CREIXN^DDMOD gets the next available name based on the **XREF("FILE")** and **XREF("USE")**. In most cases, however, you should explicitly give your new cross-reference a name.

- (Required for whole-file indexes) **XREF("ROOT FILE")—**For whole-file indexes, the number of the file or subfile that contains the fields in the cross-reference. This is the subfile number, *not* the upper-level file number where the index physically resides. **XREF("ROOT FILE")** should only be set for whole-file indexes.
- (Required) **XREF("SHORT DESCR")—**Short description of the cross-reference.
- (Optional) **XREF("DESCR",1)—**Line **1** of the cross-reference description.
- (Optional) **XREF("DESCR",***n***)—**Line *n* of the cross-reference description.
- (Required if **XREF("NAME")** is *not* passed) **XREF("USE")**:
	- o **LS** or **LOOKUP & SORTING**—For indexes used for both lookup and sorting. The cross-reference sets an index and the index name *must* start with **B** or a letter that alphabetically follows **B**. Calls to Classic VA FileMan lookup ( $\triangle$ DIC) or the Finder (FIND<sup>^</sup>DIC or \$\$FIND1<sup>^</sup>DIC) where the index is *not* specified include this index in the search. The index is available for use by the VA FileMan Sort and Print [\(EN1^DIP\)](#page-138-0).
	- o **S** or **SORTING ONLY**—For indexes used for sorting only. The cross-references sets an index, and the index name *must* start with **A**. Calls to Classic VA FileMan lookup [\(^DIC\)](#page-64-0) or the Finder (FIND<sup>^</sup>DIC or \$\$FIND1<sup>^</sup>DIC) do *not* use this index unless it is specified in the input parameters to those calls. The index is available for use by the VA FileMan Sort and Print [\(EN1^DIP\)](#page-138-0).
	- o **A** or **ACTION**—For MUMPS cross-reference that do *not* set an index This is used for MUMPS cross-references that perform some actions other than building an index. The crossreference name *must* start with **A**.

If **XREF("USE")** is *not* passed, CREIXN^DDMOD assumes a value based on the cross-reference name and type:

- o If the name starts with **A**, **XREF("USE")** is assumed to be **S** (Sorting Only) for Regular indexes, and **A** (Action) for MUMPS cross-references.
- o If the name does *not* start with an **A**, **XREF("USE")** is assumed to be **LS** (Lookup & Sorting).

**NOTE:** For clarity, it is *recommended* that you explicitly set **XREF("USE")**.

f.

- (Optional; Defaults to **F** for simple cross-references, and **R** for compound cross-references) **XREF("EXECUTION"):**
	- o **F** or **FIELD**—For field-level execution
	- o **R** or **RECORD**—For record-level execution.

This indicates whether the cross-reference logic should be executed after a field in the cross-reference changes, or only after all fields in a record are updated in an editing session. The logic for most simple (single-field) cross-references should be executed immediately after the field changes, and so should have an Execution of **F**. The logic for most compound (multi-field) crossreferences should be executed only once after a transaction on the entire record is complete, and so should have an Execution of **R**.

- (Optional; Defaults to **IR**) **XREF("ACTIVITY")—**One or both of the following codes:
	- o **I**—Installing an entry at a site.
	- o **R**—Re-cross-referencing this index.

If Activity contains an **I**, VA FileMan fires the cross-references during a KIDS installation. If Activity contains an **R**, VA FileMan fires the cross-reference during a re-cross-referencing operation.

**NOTE:** VA FileMan automatically fires cross-references during an edit, regardless of Activity; although, you can control whether a cross-reference is fired by entering **SET** and **KILL** conditions.

Also, if you explicitly select a cross-reference for the following, that cross-reference is fired whether or not its Activity contains an **R**:

o [EN^DIK](#page-114-0) API

H

- o [EN1^DIK](#page-116-0) API
- o [ENALL^DIK](#page-120-0) API
- o **Re-Index File** [DIRDEX] option on the **Utility Functions** [DIUTILITY] menu
- (Optional) **XREF("SET CONDITION")**—M code that sets the variable **X**. The **SET** logic of the cross-reference is executed only if the **SET** condition, if present, sets **X** to Boolean **true**, according to the M rules for Boolean interpretation.

The M code can assume the **DA** array describes the record to be cross-referenced, and that the **X(order#)** array contains values after the transform for storage is applied, but before the truncation to the maximum length. The variable **X** also equals **X(order#)** of the lowest order number.

When fields that make up a cross-reference are edited and the **KILL** and **SET** conditions are executed, the **X1(order#)** array contains the old field values, and the **X2(order#)** array contains the new field values. If a record is being added, and there is an **X1(order#)** array element that corresponds to the **.01** field, it is set to **NULL**. When a record is deleted, all **X2(order#)** array elements are **NULL**.

• (Optional) **XREF("KILL CONDITION")**—M code, that sets the variable **X**. The **KILL** logic of the cross-reference is executed only if the **KILL** condition, if present, sets **X** to Boolean **true**, according to the M rules for Boolean interpretation.

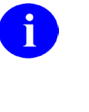

**REF:** For a description of the **DA**, **X**, **X1**, and **X2** arrays that can be used in the MUMPS code, see **XREF("SET CONDITION")**.

For MUMPS cross-references, you can also set the following nodes in the **XREF** array. (For Regular Indexes, the **SET** and **KILL** logic is determined automatically for you, and so these nodes, if passed in, are ignored.) The code can also make use of the **DA**, **X**, **X1**, and **X2** arrays as described in **XREF("SET CONDITION")** above.

- (Optional; Defaults to **Q**) **XREF("SET")—**M code that VA FileMan should be executed when the values of fields that make up the cross-reference are set or changed.
- (Optional; Defaults to **Q**) **XREF("KILL")—**M code that VA FileMan should be executed when the values of fields that make up the cross-reference are changed or deleted.
- (Optional) **XREF("WHOLE KILL")—**M code that can be executed to remove an entire index for all records in a file. When an entire fire is reindexed, VA FileMan executes this code rather than looping through all the entries in the file and executing the **KILL** logic once for each entry.

Each value in the cross-reference is described in the **XREF("VAL",order#)** portion of the **XREF** array. The order numbers *must* be positive integers starting from **1** and determine the order in which VA FileMan evaluates the cross-reference values to place in the **X(order#)** array during cross-reference execution.

- (Required) **XREF("VAL",order#):**
	- o The field number (for field-type cross-reference values).
	- o M code that sets **X** to the cross-reference value (for computedtype cross-reference values).

For computed-type cross-reference values, the **X(order#)** array is available for those cross-reference values with lower order numbers, and the **DA** array describes the IEN of the current record.

- (Optional) **XREF("VAL",order#,"SUBSCRIPT")—**The subscript position number in the index, if this cross-reference value is used as a subscript in the index. The first subscript to the right of the index name is subscript number **1**. All subscripts *must* be consecutive integers starting from **1**.
- (Optional) **XREF("VAL",order#,"LENGTH")—**The maximum length of the cross-reference value VA FileMan should use when storing the value as a subscript in the index.
- (Optional; Defaults to **F**) **XREF("VAL",order#,"COLLATION")**:
	- o **F—**For "forwards."
	- o **B—**For "backwards."

This indicates the direction VA FileMan's lookup utilities should **\$ORDER** through this subscript when entries are returned or displayed to the user.

• (Optional) **XREF("VAL",order#,"LOOKUP PROMPT")—** Text that becomes the prompt to the user when this index is used for lookup, and a value is requested for this subscript.

For field-type cross-reference values only, the following nodes can also be set:

- **XREF("VAL",order#,"XFORM FOR STORAGE")—**M code that sets the variable **X** to a new value. **X** is the only variable guaranteed to be defined and is equal to the internal value of the field. The Transform for Storage can be used to the transform the internal value of the field before it is stored as a subscript in the index.
- **XREF("VAL",order#,"XFORM FOR LOOKUP")—**M code that sets the variable  $X$  to a new value.  $X$  is the only variable guaranteed to be defined and is equal to the lookup value entered by the user. During lookup, if the lookup value is *not* found in the

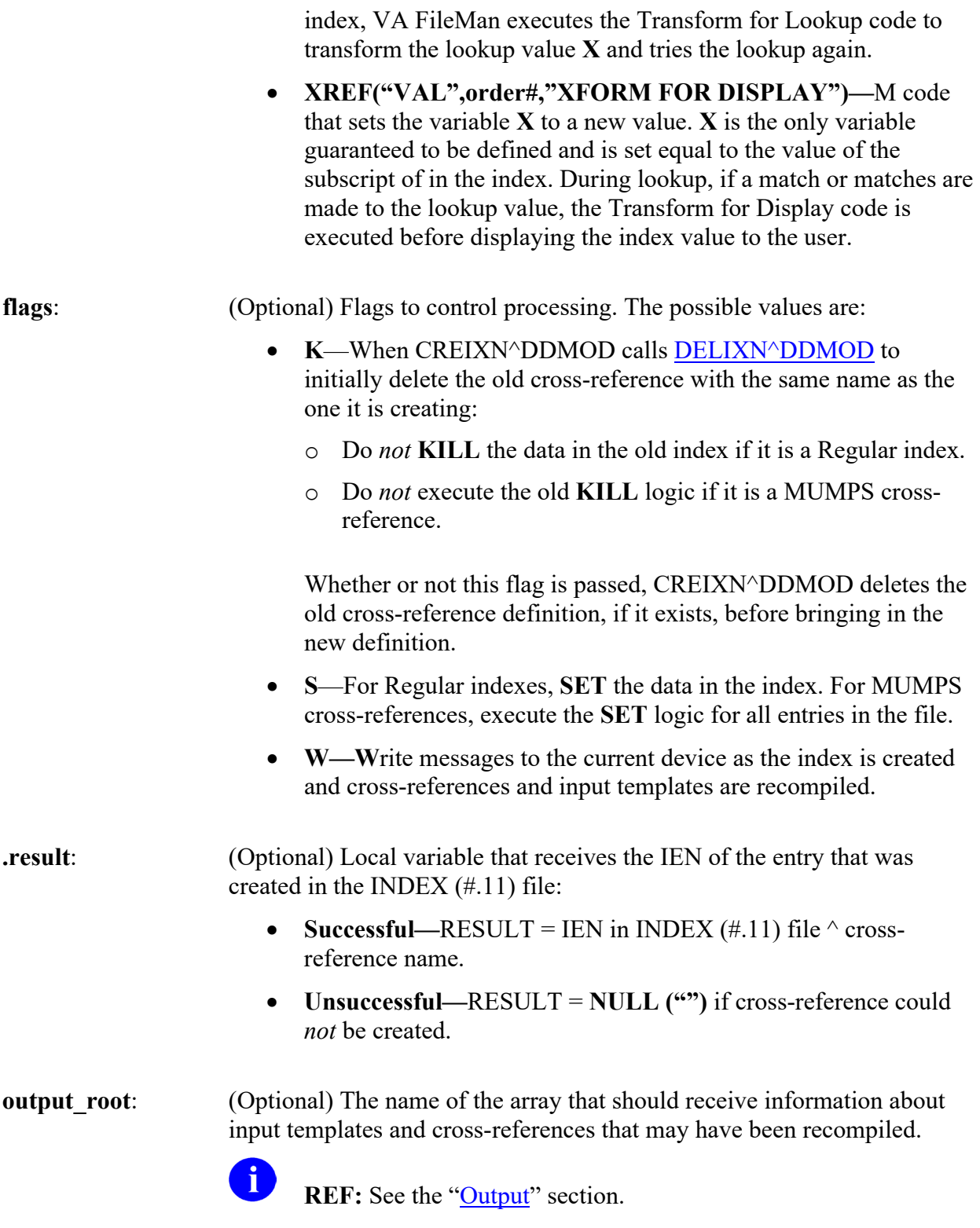

<span id="page-237-1"></span><span id="page-237-0"></span>This *must* be a closed root, either local or global.

<span id="page-238-0"></span>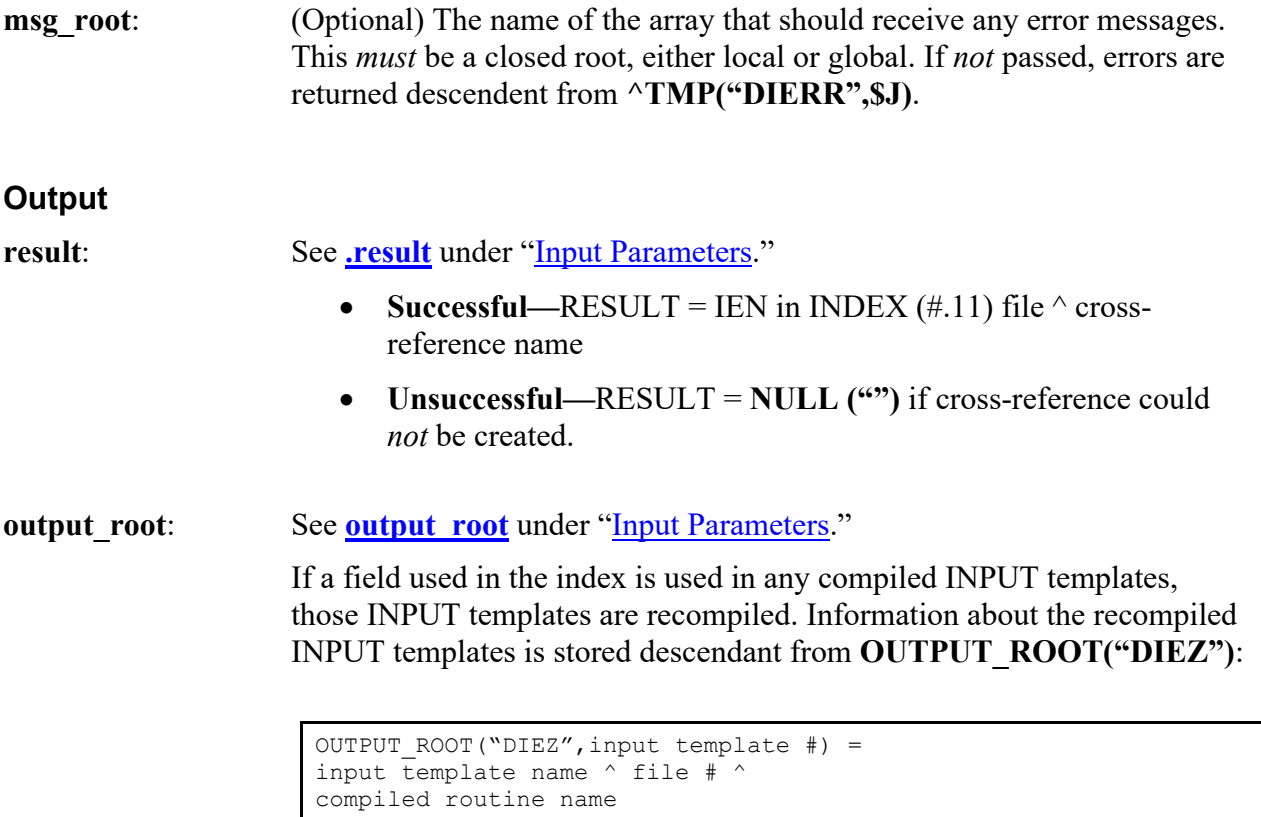

If cross-references for the file are compiled, they are recompiled, and the compiled routine name is stored in **OUTPUT\_ROOT("DIKZ")**:

OUTPUT\_ROOT("DIKZ") = compiled routine name

## **3.5.1.1 Examples**

#### **3.5.1.1.1 Example 1**

In this example [\(Figure 105](#page-239-0) and [Figure 106\)](#page-239-1), a New-Style compound "**C**" index is created on (fictitious) File #16000. It contains two field-type cross-reference values, Fields #1 and #2, both of which are used as subscripts in the index. The following flags indicate:

- **S—**Index should be built after its definition is created.
- **W—**Messages should be written to the current device as the index is created and built, and as templates and cross-reference are recompiled.

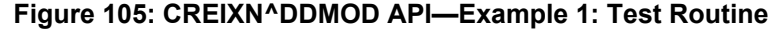

<span id="page-239-0"></span>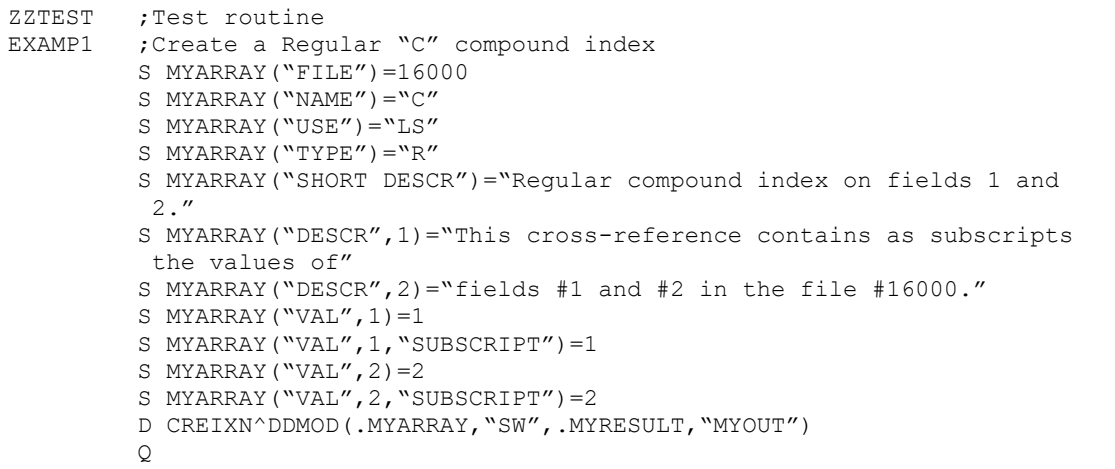

#### **Figure 106: CREIXN^DDMOD API—Example 1: Input and Output**

```
>D EXAMP1^ZZTEST
Cross-reference definition created. 
Building index ... 
Compiling ZZTEST Input Template of File 16000... 
'ZZCT' ROUTINE FILED. 
'ZZCT1' ROUTINE FILED. 
Compiling Cross-Reference(s) 16000 of File 16000. 
...SORRY, HOLD ON... 
'ZZCR1' ROUTINE FILED. 
'ZZCR' ROUTINE FILED. 
>ZW MYRESULT
MYRESULT=214^C 
>ZW MYOUT
MYOUT("DIEZ",125)=ZZTEST^16000^ZZCT 
MYOUT("DIKZ")=ZZCR
```
The MYRESULT output variable indicates that the "**C**" index definition was created with the internal entry number of 214 in the INDEX (#.11) file.

The MYOUT output array indicates that one or both of the fields in the index are also used in the compiled input template ZZTEST (#125), and that input template was recompiled. Crossreferences on (fictitious) File #16000 were also recompiled into the ZZCR namespaced routines.

[Figure 107](#page-240-0) is an example of a data dictionary listing of the index that was created:

<span id="page-240-0"></span>**Figure 107: CREIXN^DDMOD API—Example 1: Sample Data Dictionary Listing of the Created Index** 

| C (#214) | RECORD   | REGULAR IR LOOKUP & SORTING                                                                                                    |  |                                                                        |  |
|----------|----------|----------------------------------------------------------------------------------------------------|--|------------------------------------------------------------------------|--|
|          |          | Short Descr: Reqular compound index on fields 1 and 2.<br>fields #1 and #2 in the file #16000.                                                               |  | Description: This cross-reference contains as subscripts the values of |  |
|          |          | Set Logic: S $\Delta$ DIZ(16000, "C", X(1), X(2), DA) = ""<br>Kill Logic: K $\Delta$ DIZ(16000, "C", X(1), X(2), DA)<br>Whole Kill: $K \sim DIZ(16000, "C")$ |  |                                                                        |  |
|          | $X(1)$ : | AFIELD (16000,1) (Subscr 1) (forwards)<br>$X(2)$ : BFIELD $(16000, 2)$ (Subscr 2) (forwards)                                                                 |  |                                                                        |  |

## **3.5.1.1.2 Example 2**

In this example [\(Figure 108](#page-241-0) and [Figure 109\)](#page-241-1), a New-Style "**AC**" index is created. It is a wholefile index based on fields in Subfile #16000.02, but stored one level up, at the Subfile #16000.01 level. (One level above #16000.01 is the top-level of the file, which has file number 16000.) The "**AC**" index contains two field-type cross-reference values, Fields #**.01** and #**1**, neither of which are used as subscripts in the index. The third cross-reference value is computed and is the only subscript in the index. This computed subscript consists of the first five characters of Field #**.01**, which is the first cross-reference value, concatenated with Field #**1**, the second cross-reference value.

The **S** flag in the CREIXN^DDMOD call indicates that the index should be built after its definition is created.

<span id="page-241-0"></span>

| ZZTEST | :Test routine                                                         |  |  |  |  |  |
|--------|-----------------------------------------------------------------------|--|--|--|--|--|
| EXAMP2 | :Create a whole-file "AC" index                                       |  |  |  |  |  |
|        | S MYARRAY ("FILE")=16000.01 ; the file on which the index resides     |  |  |  |  |  |
|        | S MYARRAY ("ROOT FILE")=16000.02; the file in which the fields in the |  |  |  |  |  |
|        | index are defined.                                                    |  |  |  |  |  |
|        | S MYARRAY ("NAME") = "AC"                                             |  |  |  |  |  |
|        | S MYARRAY ("USE") = "SORTING ONLY"                                    |  |  |  |  |  |
|        | S MYARRAY ("TYPE") = "REGULAR"                                        |  |  |  |  |  |
|        | S MYARRAY ("SHORT DESCR")="Whole-file reqular 'AC' index."            |  |  |  |  |  |
|        | S MYARRAY ("DESCR", 1)="This index stores at the 16000.01 file level  |  |  |  |  |  |
|        | values from fields"                                                   |  |  |  |  |  |
|        | S MYARRAY ("DESCR", 2) = "in subfile #16000.02."                      |  |  |  |  |  |
|        |                                                                       |  |  |  |  |  |
|        | :Cross-reference values 1 and 2 are field values                      |  |  |  |  |  |
|        | defined so that cross-reference value 3 can                           |  |  |  |  |  |
|        | ; reference their values via $X(1)$ and $X(2)$ .                      |  |  |  |  |  |
|        | S MYARRAY ("VAL", $1$ ) = .01                                         |  |  |  |  |  |
|        | S MYARRAY ("VAL", $2$ ) = 1                                           |  |  |  |  |  |
|        |                                                                       |  |  |  |  |  |
|        | :Cross-reference value 3 is a computed value                          |  |  |  |  |  |
|        | ; based on cross-reference values 1 (field #.01)                      |  |  |  |  |  |
|        | ; and 2 (field #1). It is used as a subscript in                      |  |  |  |  |  |
|        | the index.                                                            |  |  |  |  |  |
|        | S MYARRAY ("VAL", 3) = "S X= $\S$ E (X(1), 1, 5) X(2)"                |  |  |  |  |  |
|        | S MYARRAY ("VAL", 3, "SUBSCRIPT") = 1                                 |  |  |  |  |  |
|        |                                                                       |  |  |  |  |  |
|        | D CREIXN^DDMOD(.MYARRAY, "S", .MYRESULT)                              |  |  |  |  |  |
|        | Q                                                                     |  |  |  |  |  |

**Figure 108: CREIXN^DDMOD API—Example 2: Test Routine**

#### **Figure 109: CREIXN^DDMOD API—Example 2: Input and Output**

<span id="page-241-1"></span>>**D EXAMP2^ZZTEST**

>**ZW MYRESULT** MYRESULT=216^AC

The MYRESULT output variable indicates that the "**AC**" index definition was created with the internal entry number of 216 in the INDEX (#.11) file.

The resulting data dictionary listing of the new index definition is shown in **Figure 110**:

<span id="page-242-0"></span>**Figure 110: CREIXN^DDMOD API—Example 2: Sample Data Dictionary Listing of the Created Index** 

AC (#216) RECORD REGULAR IR SORTING ONLY WHOLE FILE (#16000.01) Short Descr: Whole-file regular 'AC' index. Description: This index stores at the 16000.01 file level values from fields in subfile #16000.02. Set Logic: S ^DIZ(16000, DA(2), 100, "AC", X(3), DA(1), DA) = "" Kill Logic: K ^DIZ(16000,DA(2),100,"AC",X(3),DA(1),DA) Whole Kill: K ^DIZ(16000,DA(2),100,"AC") X(1): MULTIPLE NAME (16000.02,.01)  $X(2)$ : CODE  $(16000.02,1)$  X(3): Computed Code: S X=\$E(X(1),1,5)\_X(2) (Subscr 1) (forwards)

#### **3.5.1.1.3 Example 3**

In this example [\(Figure 111](#page-243-0) and [Figure 112\)](#page-243-1), a New-Style MUMPS cross-reference is created with the name **AD**. It has one cross-reference value, Field #1 in File #16000. Whenever the value of Field #1 is deleted, the MUMPS cross-reference files today's date into the DATE DELETED (#2) field. When the value of Field #1 changes from **NULL** to some *non*- **NULL** value, the MUMPS cross-reference deletes the contents of DATE DELETED. Since this cross-reference should *not* be executed during a reindexing operation or during a KIDS install, the Activity is set to **NULL**.

#### **Figure 111: CREIXN^DDMOD API—Example 3: Test Routine**

```
ZZTEST ;Test routine 
EXAMP3 ;Create MUMPS cross-reference 
 S MYARRAY ("FILE") =16012 S MYARRAY("NAME")="AD" 
  S MYARRAY("USE")="ACTION" 
  S MYARRAY("TYPE")="MUMPS" 
 S MYARRAY ("ACTIVITY") = ""
   S MYARRAY("SHORT DESCR")="This MUMPS cross-reference updates field #2 when field 
#1 is deleted." 
   S MYARRAY("DESCR",1)="The kill logic of this cross-reference calls the Filer to 
stuff today's" 
  S MYARRAY("DESCR",2)="date into field #2 whenever the value of field #1 is 
deleted." 
 S MYARRAY ("DESCR", 3) = ""
   S MYARRAY("DESCR",4)="The set logic calls the Filer to delete the contents of 
field #2" 
  S MYARRAY("DESCR",5)="when a value is placed into field #1." 
\mathcal{L}S MYARRAY("SET")="N ZZFDA,ZZMSG,DIERR S ZZFDA(16012,DA_"","",2)="""" D
FILE^DIE("""",""ZZFDA"",""ZZMSG"")"
 S MYARRAY ("SET CONDITION") = "S X=X1(1) = """""
  S MYARRAY("KILL")="N ZZFDA, ZZMSG, DIERR S ZZFDA(16012, DA "","", 2)=DT D
FILE^DIE("""",""ZZFDA"",""ZZMSG"")" 
 S MYARRAY ("KILL CONDITION") = "S X=X2(1) = """""
\mathcal{L} S MYARRAY("VAL",1)=1 
   D CREIXN^DDMOD(.MYARRAY,"W",.MYRESULT) 
  \Omega
```
#### **Figure 112: CREIXN^DDMOD API—Example 3: Input and Output**

```
>D EXAMP3^ZZTEST
Cross-reference definition created. 
>ZW MYRESULT
MYRESULT=220^AD
```
The MYRESULT output variable indicates that the "**AD**" cross-reference definition was created with the internal entry number of 220 in the INDEX (#.11) file.

The new cross-reference definition is shown in **Figure 113**:

<span id="page-244-0"></span>**Figure 113: CREIXN^DDMOD API—Example 3: Sample Data Dictionary Listing of the Created Index** 

|            | AD (#220) FIELD MUMPS ACTION  |                                                                                                    |
|------------|-------------------------------|----------------------------------------------------------------------------------------------------|
|            | deleted.                      | Short Descr: This MUMPS cross-reference updates field #2 when field #1 is                                                              |
|            | #1 is deleted.                | Description: The kill logic of this cross-reference calls the Filer to<br>stuff today's date into field #2 whenever the value of field |
|            |                               | The set logic calls the Filer to delete the contents of field<br>#2 when a value is placed into field #1.                              |
| Set Logic: | "ZZFDA","ZZMSG")              | N ZZFDA, ZZMSG, DIERR S ZZFDA (16012, DA ",", 2) = "" D FILE^DIE ("",                                                                  |
|            | Set Cond: S $X=X1(1) =$ ""    |                                                                                                    |
|            | "ZZFDA","ZZMSG")              | Kill Logic: N ZZFDA, ZZMSG, DIERR S ZZFDA (16012, DA ",", 2)=DT D FILE^DIE("",                                                         |
|            | Kill Cond: S $X = X2(1) = W$  |                                                                                                    |
|            | $X(1)$ : MYFIELD $(16012, 1)$ |                                                                                                    |

#### **3.5.1.2 Error Codes Returned**

[Table 38](#page-244-1) lists the possible error codes returned with the CREIXN^DDMOD API:

<span id="page-244-1"></span>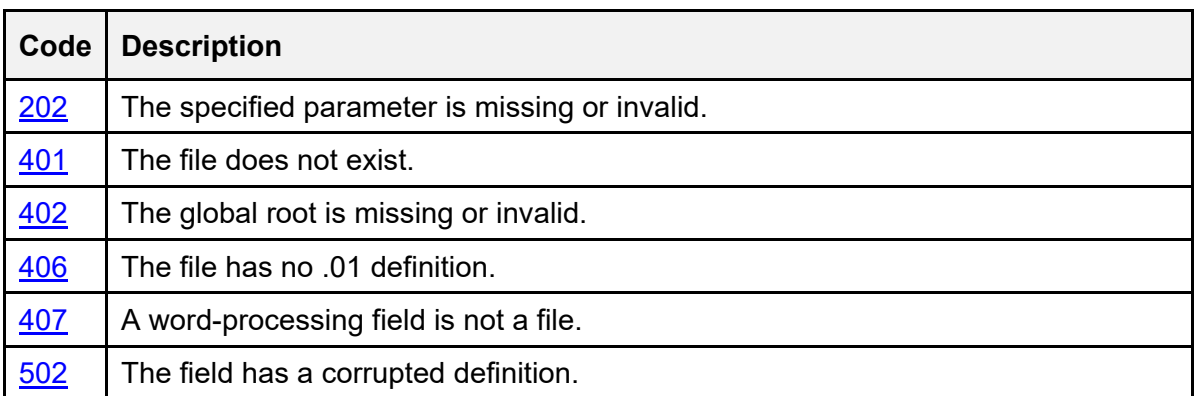

#### **Table 38: CREIXN^DDMOD API—Error Codes Returned**

The New-Style Cross-Reference Creator may also return any error returned by:

- [CHK^DIE](#page-342-0)
- [UPDATE^DIE](#page-354-0)
- [WP^DIE](#page-373-0)

# <span id="page-245-0"></span>**3.5.2 DELIX^DDMOD(): Traditional Cross-Reference Delete**

## **Reference Type**

Supported

# **Category**

Database Server (DBS)

## **ICR#**

2916

# **Description**

The DELIX^DDMOD API deletes a traditional cross-reference definition from the data dictionary of a file. Optionally, it deletes the data in the index or executes the **KILL** logic for all entries in the file. Compiled INPUT templates that contain the field on which the cross-reference is defined are recompiled. If cross-references on the file are compiled, they are recompiled.

DELIX^DDMOD can be used is the pre-install or post-install routine of a Kernel Installation and Distribution System (KIDS) Build, for example, to delete a traditional cross-reference from the installing site.

A

**REF:** For information on the call to delete a New-Style index definition, see [DELIXN^DDMOD.](#page-248-0)

## **Format**

DELIX^DDMOD(file,field,cross\_ref[,flags][,output\_root][,msg\_root])

## **Input Parameters**

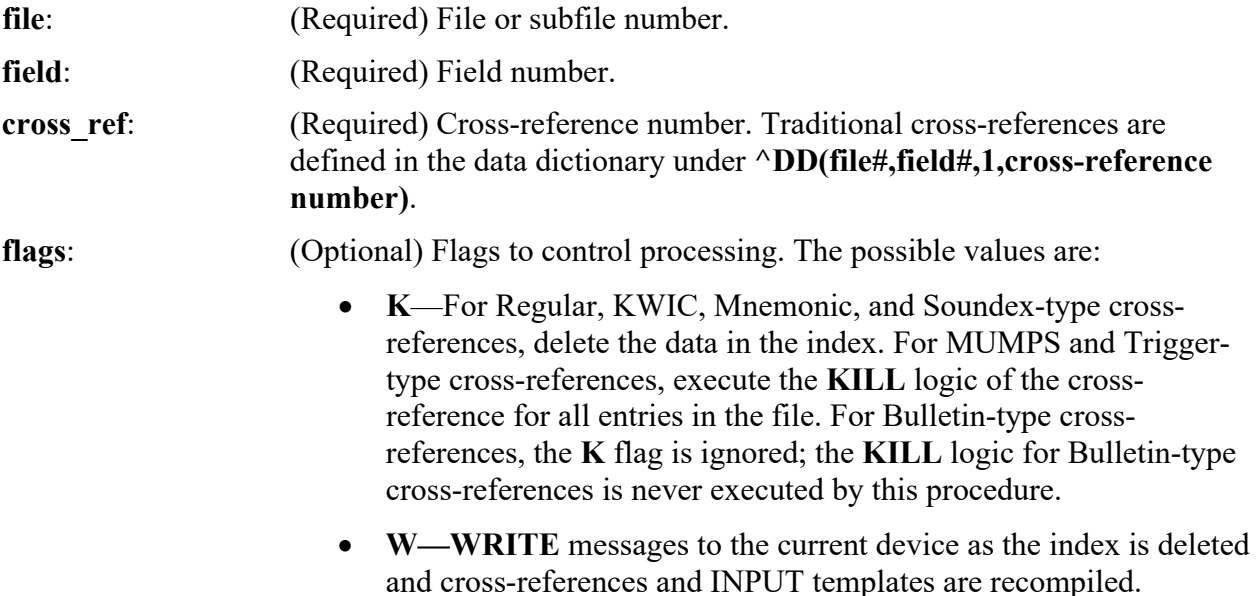

<span id="page-246-1"></span>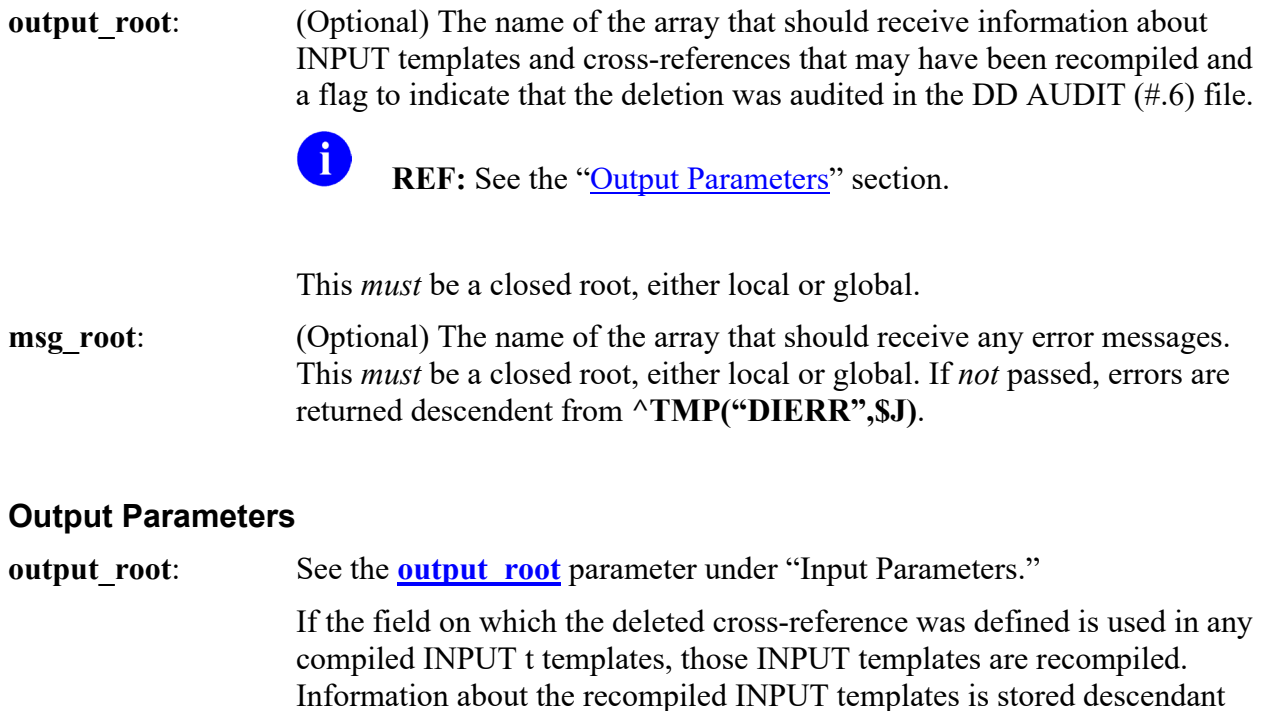

**OUTPUT\_ROOT("DIEZ", INPUT template #) = INPUT template name ^ file # ^compiled routine name**

If cross-references for the file are compiled, they are recompiled, and the compiled routine name is stored in **OUTPUT\_ROOT("DIKZ")**:

#### **OUTPUT\_ROOT("DIKZ") = compiled routine name**

If the data dictionary for the file is audited, an entry is made in the DD AUDIT (#.6) file and **OUTPUT\_ROOT("DDAUD")** is set to **1**:

## **OUTPUT\_ROOT("DDAUD") = 1**

<span id="page-246-0"></span>from **OUTPUT\_ROOT("DIEZ")**:

#### **3.5.2.1 Examples**

#### **3.5.2.1.1 Example 1**

In this example [\(Figure 114\)](#page-247-0), regular cross-reference #4 (the "**C**" index), defined on Field #12 in (fictitious) File #16200, is deleted. The **K** flag indicates that the entire ^DIZ(16200,"C") index should be removed from the file.

#### **Figure 114: DELIX^DDMOD API—Example 1: Input and Output**

```
>D DELIX^DDMOD(16200,12,4,"K","MYOUT")
>ZW MYOUT
MYOUT("DDAUD")=1 
MYOUT("DIEZ",100)=ZZTEST EDIT^16200^ZZIT 
MYOUT("DIKZ")=ZZCR
```
The MYOUT output array indicates that the deletion was recorded in the DD AUDIT (#.6) file. The INPUT template ZZTEST EDIT (#100) was recompiled into the ZZIT namespaced routines, because Field #12 is used in that template. Cross-references on (fictitious) File #16200 are recompiled under the ZZCR namespace.

## **3.5.2.1.2 Example 2**

In this example [\(Figure 115\)](#page-247-1), the whole-file regular cross-reference #7 (the "**N**" index), defined on Field #15 within Subfile #16200.075, is deleted:

- The **K** flag indicates that the entire  $\Delta$ DIZ(16200, 'N'') index should be removed.
- The **W** flag indicates that messages should be printed to the current device.

#### **Figure 115: DELIX^DDMOD API—Example 2: Input and Output**

```
>D DELIX(16200.075,15,7,"KW'
Removing index … 
Deleting cross-reference definition … 
Compiling ZZ TEST CR Input Template of File 16200… 
'ZZIT1' ROUTINE FILED.. 
'ZZIT' ROUTINE FILED…. 
'ZZIT2' ROUTINE FILED. 
Compiling Cross-Reference(s) 16200 of File 16200. 
…SORRY, HOLD ON… 
'ZZCR1' ROUTINE FILED. 
'ZZCR2' ROUTINE FILED. 
'ZZCR3' ROUTINE FILED. 
'ZZCR4' ROUTINE FILED. 
'ZZCR5' ROUTINE FILED. 
'ZZCR' ROUTINE FILED.
```
# **3.5.2.2 Error Codes Returned**

[Table 39](#page-248-1) lists the possible error codes returned with the DELIX^DDMOD API.

<span id="page-248-1"></span>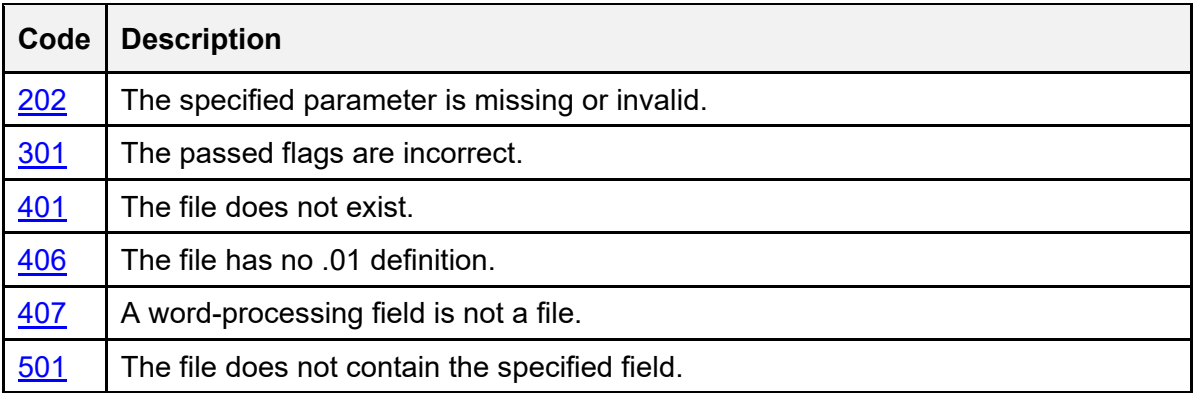

#### **Table 39: DELIX^DDMOD API—Error Codes Returned**

# <span id="page-248-0"></span>**3.5.3 DELIXN^DDMOD(): New-Style Index Delete**

#### **Reference Type**

Supported

## **Category**

Database Server (DBS)

## **ICR#**

2916

#### **Description**

The DELIXN $\triangle$ DDMOD API deletes a New-Style index definition from the INDEX (#.11) file. Optionally, it deletes the data in the index or executes the **KILL** logic for all entries in the file. Compiled INPUT templates that contain one or more of the fields defined in the index are recompiled. If cross-references on the file are compiled, they are recompiled.

DELIXN^DDMOD can be used is the pre-install or post-install routine of a Kernel Installation and Distribution System (KIDS) build, (e.g., to delete a New-Style index from the installing site).

**REF:** For information on the call to delete a traditional cross-reference definition, see the [DELIX^DDMOD\(\): Traditional Cross-Reference Delete](#page-245-0) API.

## **Format**

f

```
DELIXN^DDMOD(file,index[,flags][,output_root][,msg_root])
```
<span id="page-249-1"></span>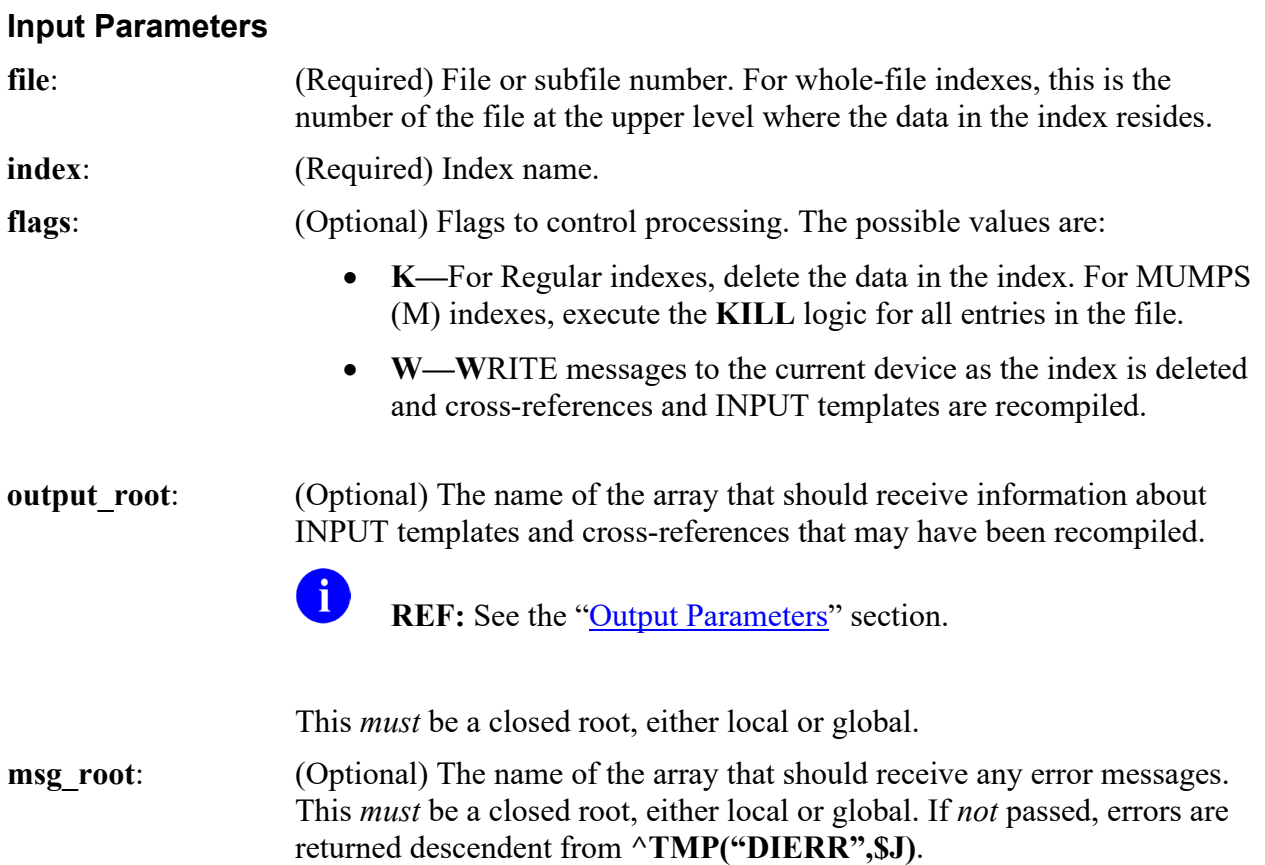

#### <span id="page-249-0"></span>**Output Parameters**

**[output\\_root](#page-249-1):** See **output\_root** under "Input Parameters."

If a field used in the index is used in any compiled INPUT templates, those INPUT templates are recompiled. Information about the recompiled INPUT templates is stored descendant from **OUTPUT\_ROOT("DIEZ")**:

```
OUTPUT_ROOT("DIEZ", INPUT template #) = INPUT template name ^ 
file \sharp^{-\wedge} compiled routine name
```
If cross-references for the file are compiled, they are recompiled, and the compiled routine name is stored in **OUTPUT\_ROOT("DIKZ")**:

OUTPUT\_ROOT("DIKZ") = compiled routine name

## **3.5.3.1 Examples**

#### **3.5.3.1.1 Example 1**

In this example in [\(Figure 116\)](#page-250-0), the New-Style "**G**" index defined on (fictitious) File #16200 is deleted. The **K** flag indicates that the entire ^DIZ(16200,"G") index should be removed from the file.

#### **Figure 116: DELIXN^DDMOD API—Example 1: Input and Output**

```
>D DELIXN^DDMOD(16200,"G","K","MYOUT")
>ZW MYOUT
MYOUT("DIEZ",94)=ZZ TEST^16200^ZZIT 
MYOUT("DIEZ",100)=ZZ TEST A^16200^ZZITA 
MYOUT("DIKZ")=ZZCR
```
The MYOUT output array indicates that a field or fields used in the deleted index are also used in the compiled INPUT templates ZZ TEST (#94) and ZZ TEST 2 (#100). Those two INPUT templates were recompiled. Cross-references on (fictitious) File #16200 were also recompiled under the ZZCR namespace.

## **3.5.3.1.2 Example 2**

In this example [\(Figure 117\)](#page-251-0), the whole-file regular index (the "**J**" index) is deleted. The fields in the index come from fields in a Multiple, Subfile #16200.075, but the whole-file index resides at the top-level of (fictitious) File #16200:

- The **K** flag indicates that the entire  $\Delta DIZ(16200, "J")$  index should be removed.
- The **W** flag indicates that messages should be printed to the current device.

#### **Figure 117: DELIXN^DDMOD API—Example 2: Input and Output**

```
>D DELIXN^DDMOD(16200,"J","KW","MYOUT")
Removing index ... 
Deleting index definition ... 
Compiling ZZ TEST Input Template of File 16200.... 
'ZZIT' ROUTINE FILED.... 
'ZZIT1' ROUTINE FILED. 
Compiling ZZ TEST A Input Template of File 16200.... 
'ZZITA' ROUTINE FILED.... 
'ZZITA' ROUTINE FILED. 
Compiling Cross-Reference(s) 16200 of File 16200. 
...SORRY, JUST A MOMENT PLEASE... 
'ZZCR1' ROUTINE FILED. 
'ZZCR2' ROUTINE FILED. 
'ZZCR3' ROUTINE FILED. 
'ZZCR4' ROUTINE FILED. 
'ZZCR5' ROUTINE FILED. 
'ZZCR6' ROUTINE FILED. 
'ZZCR7' ROUTINE FILED. 
'ZZCR8' ROUTINE FILED. 
'ZZCR9' ROUTINE FILED. 
'ZZCR10' ROUTINE FILED. 
'ZZCR' ROUTINE FILED.
```
## **3.5.3.2 Error Codes Returned**

[Table 40](#page-251-1) lists the possible error codes returned with the DELIX^DDMOD API.

<span id="page-251-1"></span>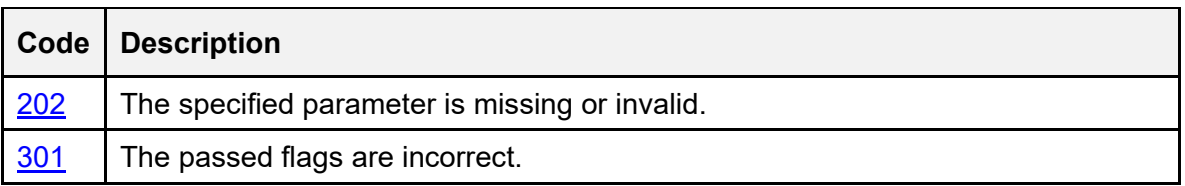

#### **Table 40: DELIXN^DDMOD API—Error Codes Returned**
# **3.5.4 FILESEC^DDMOD(): Set File Protection Security Codes**

# **Reference Type**

Supported

# **Category**

Database Server (DBS)

### **ICR#**

2916

# **Description**

The FILESEC^DDMOD API sets the security access codes for a file. The call allows developers to change only the File Security Codes at a target site without having to transport the entire file. The codes are stored in the following nodes:

- **^DIC(filenumber,0,"AUDIT")—AUDIT** Access
- **^DIC(filenumber,0,"DD")—DATA DICTIONARY** Access
- **^DIC(filenumber,0,"DEL")—DELETE** Access
- **^DIC(filenumber,0,"LAYGO")—LAYGO** Access
- **^DIC(filenumber,0,"RD")—READ** Access
- **^DIC(filenumber,0,"WR")—WRITE** Access

### **Format**

```
FILESEC^DDMOD(file, .security codes[, msg_root])
```
### **Input Parameters**

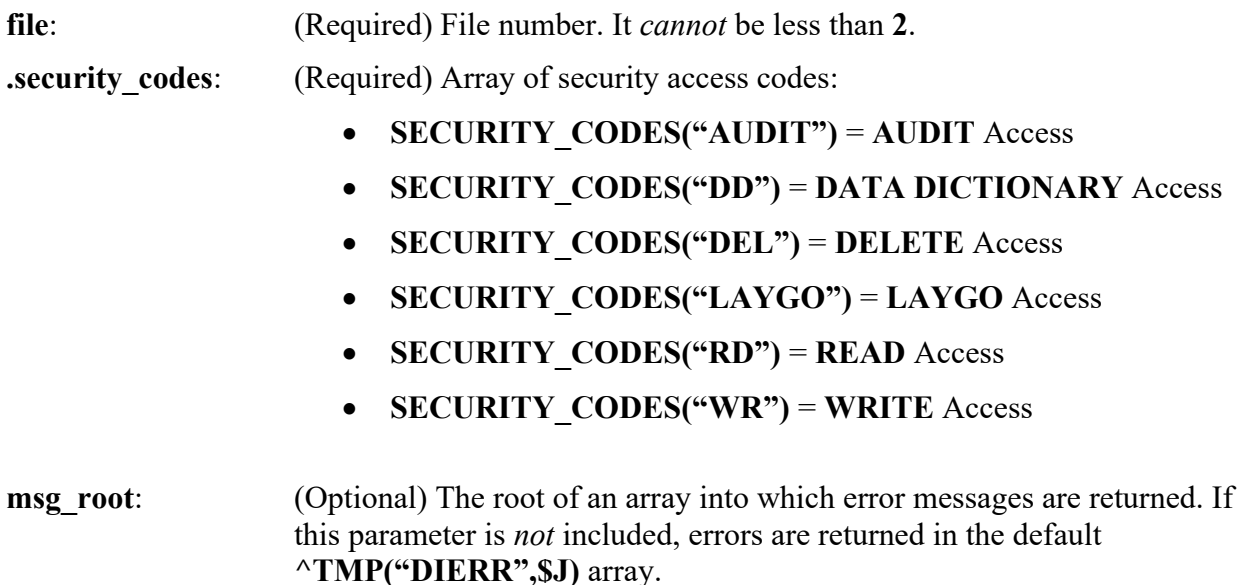

### **Output**

None.

### **3.5.4.1 Examples**

#### **3.5.4.1.1 Example 1**

In this example [\(Figure 118\)](#page-253-0), you are going to set all of the File Security Code nodes:

**Figure 118: FILESEC^DDMOD API—Example 1: Input and Output** 

```
>D ^%G
. . . . Global ^DIC(16028
               DIC(16028 
. . . . ^DIC(16028,0) = ZPATR FILE^16028 
. . . . \triangleDIC(16028,0,"GL") = \triangleDIZ(16028,
. . . . ^DIC(16028, "%", 0) = ^1.005^^0
. . . . Global ^
. . . . S SECURITY ("DD") = "@"\ldots . . S SECURITY ("RD") = ""
\cdot \cdot \cdot \cdot S SECURITY ("WR") = "A"
\ldots . S SECURITY ("DEL") = "@"
. . . . S SECURITY ("LAYGO") = "@". . . . S SECURITY ("AUDIT") = "@". . . . D FILESEC^DDMOD(16028,.SECURITY) 
>D ^%G
. . . . Global ^DIC(16028
. . . . Global ^DIC(16028 
              DIC(16028 
. . . . \text{DIC}(16028,0) = \text{ZPARTR FILE}^{\wedge}16028. . . . ^DIC(16028,0,"AUDIT") = @. . . . ^DIC(16028,0,"DD") = @
. . . . ^DIC(16028,0, "DEL") = @
. . . . \triangleDIC(16028,0,"GL") = \triangleDIZ(16028,
. . . . ^DIC(16028,0, "LAYGO") = @
. . . . ^DIC(16028,0,"RD") =
. . . . ^DIC(16028,0,"WR") = A
. . . . ^DIC(16028, "%", 0) = ^1.005^^0
```
### **3.5.4.1.2 Example 2**

In this example [\(Figure 119\)](#page-254-0), you are going to use the results from the previous example [\(Figure](#page-253-0)  [118\)](#page-253-0) and change just the Write Access.

**Figure 119: FILESEC^DDMOD API—Example 2: Input and Output**

```
>S SECURITY("WR")="a"
>D FILESEC^DDMOD(16028,.SECURITY)
>D ^%G
Global ^DIC(16028 
             DIC(16028 
\text{^{\wedge}DIC(16028,0)} = ZPATR FILE\text{^{\wedge}16028}\text{^{\wedge}DIC(16028,0,'^{\wedge}AUDIT'')} = \text{0}\text{^{\wedge}DIC}(16028,0,\text{^{\wedge}D}DD") = @
\text{^{\wedge}DIC(16028,0,'^{\wedge}DEL'') = @}\text{^{\wedge}DIC}}(16028,0,\text{^{\wedge} GL''}) = \text{^{\wedge} DIZ}(16028,\text{^{\wedge}DIC(16028,0,'``LAYGO'')} = 0\text{^{\wedge}DIC(16028,0,''RD'')} =
\text{^{\prime}DIC}(16028,0, "WR") = a
\text{^{\prime}DIC}(16028, "%", 0) = \text{^{\prime}1.005}\text{^{\prime}0}Global ^
```
### **3.5.4.2 Error Codes Returned**

[Table 41](#page-254-1) lists the possible error codes returned with the FILESEC^DDMOD API:

<span id="page-254-1"></span>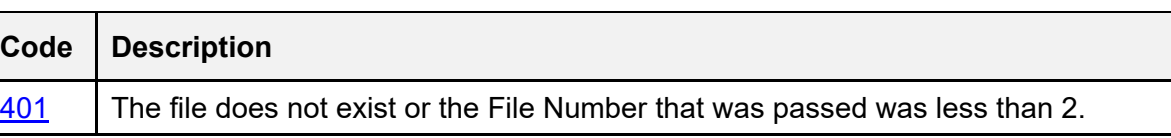

#### **Table 41: FILESEC^DDMOD API—Error Codes Returned**

# **3.5.5 BLD^DIALOG(): DIALOG Extractor**

## **Reference Type**

Supported

# **Category**

Database Server (DBS)

### **ICR#**

2050

# **Description**

The BLD^DIALOG API performs the following functions:

- 1. Extracts a dialog from a VA FileMan DIALOG (#.84) file entry.
- 2. Substitutes dialog parameters into the text if requested.
- 3. Returns the text in an array.

If the DIALOG (#.84) file entry has a POST MESSAGE ACTION code, this code is executed *after* the message has been built, but *before* quitting.

### **Format**

BLD^DIALOG(dialog#[,[.]text param][,[.]output param][, output array][,flags])

### **Input Parameters**

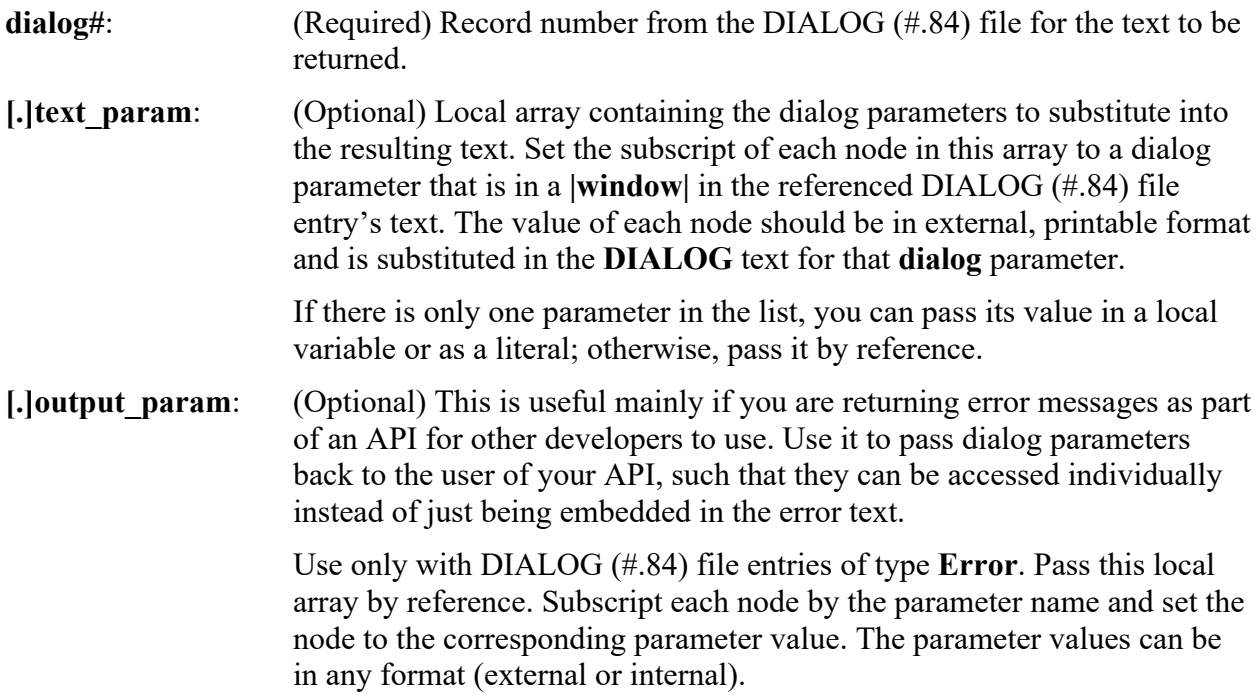

For example, if you pass **DIPAROUT** by reference and want to pass back standalone values for the "**1**" and "**FILE**" parameters in the output array along with dialog text, set **DIPAROUT** to:

```
DIPAROUT(1)=TEST FILE 
DIPAROUT("FILE")=662001
```
Dialog text is returned as expected but, in addition, **dialog** parameter values are returned in:

```
^TMP("DIERR",$J,msg#,"PARAM",1) 
^TMP("DIERR",$J,msg#,"PARAM","FILE")
```
**NOTE:** If you only want to return one parameter, you can pass its value in a local variable or as a literal rather than in an array by reference. However, the subscript for such a parameter in the output array is always **1**.

**output array:** (Optional) If provided, the text is output in the local or global array named by this parameter. If this parameter is **NULL**, output is returned in the **^TMP** global, under the **"DIERR"**, **"DIHELP"**, or **"DIMSG"** subscripts as documented in the DBS ["Contents of Arrays"](#page-223-0) section.

> If you specify **DIR("A")** or **DIR("?")** as the output array, special handling is provided for populating the output array for use in a call to the Response Reader,  $\triangle DIR$ . Text is output in the format needed for input to the Response Reader.

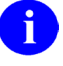

j.

**NOTE:** You are responsible for cleaning up the output array or global before calling the BLD^DIALOG API. If the array already exists, BLD^DIALOG simply appends its output to the current contents of the output array, under a new message subscript.

**flags:** (Optional) Flags to control processing. The possible values are:

- **S—S**uppress the blank line that is normally inserted between discrete blocks of text that are built by separate calls to this routine.
- **F—F**ormat the local array similar to the default output format of the **^TMP** global, so that you can call the [MSG^DIALOG](#page-264-0) API to either Write the array to the current device or to a simple local array.

# **Output**

If the **output** array input parameter is *not* passed, DIALOG( $#$ .84) file text is returned in  $\land$ TMP under the "**DIERR**", "**DIHELP**", or "**DIMSG**" subscripts as documented in the DBS ["Contents](#page-223-0)  [of Arrays"](#page-223-0) section. If the DIALOG (#.84) file text is returned in a local array instead, the name of the array and leading subscripts are defined by the name of the array passed to this routine.

In addition to the DIALOG (#.84) file text, a local variable is returned. [Table 42](#page-257-0) lists the local variables:

<span id="page-257-0"></span>

| <b>Variable Name</b> | <b>Returned if DIALOG</b><br>Type Is: | Variable Value                                                                                 |
|----------------------|---------------------------------------|------------------------------------------------------------------------------------------------|
| <b>DIERR</b>         | Error                                 | Piece 1: # of discrete error messages returned.<br>Piece 2: Total # of lines of text returned. |
| <b>DIHELP</b>        | Help                                  | Total # of lines of text returned.                                                             |
| <b>DIMSG</b>         | <b>General Message</b>                | Total # of lines of text returned.                                                             |

**Table 42: BLD^DIALOG API—Output Variables Returned** 

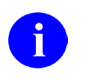

 $\mathbf{i}$ 

# **NOTE:**

• If the variable to be used (**DIHELP**, **DIERR**, or **DIMSG**) already exists before calling the BLD^DIALOG API, the number or numbers already stored in the variable are incremented (*not overwritten*) to reflect the cumulative total over repetitive calls to the BLD^DIALOG API.

The local variable (**DIHELP**, **DIERR**, or **DIMSG**) is *not* set if you ask for text to be built in the special variables  $DIR("A")$  and  $DIR("?")$ , used as input to  $^{\triangle}DIR$ .

• To add entries to the DIALOG (#.84) file, you *must* use a numberspace assigned by the database administrator (DBA).

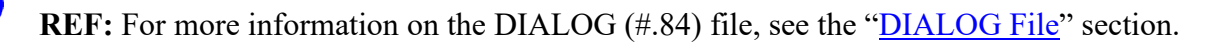

### **3.5.5.1 Examples**

The DIALOG (#.84) file entry numbers shown in the examples below are for demonstration purposes and are *not* distributed as part of VA FileMan.

#### <span id="page-258-2"></span>**3.5.5.1.1 Example 1**

In the case of errors, the output looks like the following example [\(Figure 120\)](#page-258-0).

**^TMP("DIERR",\$J,error\_number)** is set equal to the IEN from the DIALOG (#.84) file. The actual error text is contained descendent from the "**TEXT**" subscript. If output parameters were passed to the routine, they are returned descendent from the "**PARAM**" subscript, where **"PARAM",0)** contains the total number of output parameters. Finally, there is an entry descendent from "**E**", where the next subscript is the IEN from the DIALOG (#.84) file, and the final subscript refers to the error number in this output array. This serves as a sort of crossreference by error code. When errors are generated by a routine called from developers' code, this cross-reference can be used by the developer to quickly check whether a specified error had been generated:

#### **Figure 120: BLD^DIALOG API—Example 1: Input**

```
DIPAROUT(1)=TEST FILE 
DIPAROUT("FILE")=662001 
>D BLD^DIALOG(10999,"Myfile",.DIPAROUT)
```
The output looks like [Figure 121:](#page-258-1)

#### **Figure 121: BLD^DIALOG API—Example 1: Output**

```
DIERR=1^1
```

```
\text{^"TMP}("DIERR", 591465626, 1) = 10999
\text{YMP}("DIERR", 591465626, 1, "PARAM", 0) = 2
^TMP("DIERR",591465626,1,"PARAM",1) = TEST FILE 
\text{``TMP}("DIERR",591465626,1,"PARAM","FILE") = 662001
^TMP("DIERR",591465626,1,"TEXT",1) = Entries in file Myfile cannot be edited. 
\text{YMP}("DIERR", 591465626, "E", 10999, 1) =
```
### **3.5.5.1.2 Example 2**

In this example [\(Figure 122\)](#page-259-0), you generate a second error to show how it is appended to the previous error in the **^TMP** global:

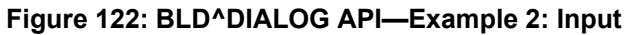

```
DIPARIN(1)='B'DIPARIN("FILE")=662001 
DIPAROUT(1)='B'DIPAROUT("FILE")=662001 
>D BLD^DIALOG(10202,.DIPARIN,.DIPAROUT)
```
The output looks like [Figure 123:](#page-259-1)

#### **Figure 123: BLD^DIALOG API—Example 2: Output**

```
DIERR=2^2 
^TMP("DIERR",591465626,1) = 10999 
\text{~TMP}("DIERR", 591465626, 1, "PARAM", 0) = 2
\text{YMP}("DIERR", 591465626, 1, "PARAM", 1) = TEST FILE
\text{~Time}("DIERR", 591465626, 1, "PARAM", "FILE") = 662001
\text{``TMP}("DIERR",591465626,1, "TEXT",1) = Entries in file Myfile cannot be edited.
^TMP("DIERR",591465626,2) = 10202 
\lceil TMP("DIERR", 591465626, 2, "PARAM", 0) = 2
\text{``TMP}("DIERR", 591465626, 2, "PARAM", 1) = 'B'
\lceilTMP("DIERR",591465626,2, "PARAM", "FILE") = 662001
\gammaTMP("DIERR",591465626,2, "TEXT",1) = There is no 'B' index for File #662001.
\text{~TMP}("DIERR", 591465626, "E", 10999, 1) =
\text{~TMP}("DIERR",591465626,"E",10202,2) =
```
### <span id="page-259-3"></span>**3.5.5.1.3 Example 3**

In this example [\(Figure 124\)](#page-259-2), you build the same error message as in [Example 1,](#page-258-2) but this time you put the output into a local array. Notice that you do *not* send a flag in the **flags** parameter for this call, so only the error text is returned. This would ordinarily be done when the developer planned to process the output from their own routine.

#### **Figure 124: BLD^DIALOG API—Example 3: Input**

```
>D BLD^DIALOG(10999,"Myfile",.DIPAROUT,"MYARRAY")
```
The output looks like [Figure 125:](#page-260-0)

#### **Figure 125: BLD^DIALOG API—Example 3: Output**

```
DIERR=1^1 
MYARRAY(1)=Entries in file Myfile cannot be edited.
```
### **3.5.5.1.4 Example 4**

In this example [\(Figure 126\)](#page-260-1), you build the same error message as in [Example 3,](#page-259-3) again sending the output to a local array. This time, however, you pass the **F** flag in the **flags** parameter; so that all of the error information is returned in a format similar to that of the **^TMP** global, but without the **\$J** subscript. In this format, the developer could then call the [MSG^DIALOG](#page-264-0) API to either write the array to the current device or to copy the text into a simple array. This might, for example, be done when the developer wanted to examine the error messages returned and **KILL** some of them before having VA FileMan write the remaining messages.

#### **Figure 126; BLD^DIALOG API—Example 4: Input**

```
>D BLD^DIALOG(10999,"Myfile",.DIPAROUT,"MYARRAY","F")
```
The output looks like [Figure 127:](#page-260-2)

#### **Figure 127: BLD^DIALOG API—Example 4: Output**

```
DIERR=1^1 
MYARRAY("DIERR",1)=10999 
MYARRAY("DIERR",1,"PARAM",0)=2 
MYARRAY("DIERR",1,"PARAM",1)=TEST FILE 
MYARRAY("DIERR",1,"PARAM","FILE")=662001 
MYARRAY("DIERR",1,"TEXT",1)=Entries in file Myfile cannot be edited. 
    MYARRAY("DIERR", "E", 10999, 1) =
```
### <span id="page-260-4"></span>**3.5.5.1.5 Example 5**

In this example [\(Figure 128\)](#page-260-3), you build a help message with a single input parameter. Notice that the only output is the **DIHELP** variable and the text. Similarly, other types of messages only return the **DIMSG** variable and the text.

#### **Figure 128: BLD^DIALOG API—Example 5: Input**

<span id="page-260-3"></span>>**D BLD^DIALOG(10335,**"**PRINT")**

The output looks like [Figure 129:](#page-261-0)

#### **Figure 129: BLD^DIALOG API—Example 5: Output**

```
DIHELP=4 
\text{``TIMELP''}, 591469242, 1) = This number is used to determine how large to
   make the generated 
^TMP("DIHELP",591469242,2) = compiled PRINT routines. The size must be a number 
   greater 
\text{``TMP}("DIHELP", 591469242, 3) = than 2400, the larger the better, up to the maximum
   routine size for 
\text{YMP}("DIHELP", 591469242, 4) = your operating system.
```
### <span id="page-261-4"></span>**3.5.5.1.6 Example 6**

In this example [\(Figure 130\)](#page-261-1), you build the same help message as **Example 5** but put it into a local array.

#### **Figure 130: BLD^DIALOG API—Example 6: Input**

<span id="page-261-1"></span>>**D BLD^DIALOG(10335,**"**PRINT","",**"**MYARRAY")**

The output looks like **Figure 131:** 

#### **Figure 131: BLD^DIALOG API—Example 6: Output**

```
DIHELP=4
```
MYARRAY(1)=This number is used to determine how large to make the generated MYARRAY(2)=compiled PRINT routines. The size must be a number greater MYARRAY(3)=than 2400, the larger the better, up to the maximum routine size for MYARRAY(4)=your operating system.

# **3.5.5.1.7 Example 7**

In this example [\(Figure 132\)](#page-261-3), you build the same help message as in [Example 6](#page-261-4) but put it into the special array **DIR("?")**. Note that for the special local variables used for calls to the VA FileMan Response Reader,  $\triangle$ DIR, this call puts the text into the format that the Response Reader expects. It does *not* set the **DIMSG**, **DIHELP**, or **DIERR** variables.

#### **Figure 132: BLD^DIALOG API—Example 7: Input**

```
>D BLD^DIALOG(10335,"PRINT","","DIR(""?"")")
```
The output looks like [Figure 133:](#page-262-0)

#### **Figure 133: BLD^DIALOG API—Example 7: Output**

```
DIR("?")=your operating system. 
DIR("?",1)=This number is used to determine how large to make the generated 
\texttt{DIR}("?", 2) = \texttt{compiled PRINT routines}. The size must be a number greater
DIR("?", 3)=than 2400, the larger the better, up to the maximum routine size for
```
### **3.5.5.2 Error Codes Returned**

None.

# **3.5.6 \$\$EZBLD^DIALOG(): DIALOG Extractor (Single Line)**

#### **Reference Type**

Supported

### **Category**

Database Server (DBS)

#### **ICR#**

2050

### **Description**

The \$\$EZBLD^DIALOG extrinsic function returns the first line of text from an entry in the DIALOG (#.84) file. It can be used when the text entry is only one line and when the output does *not* need to be put into an array. For example, use it to extract a single word or short phrase to use as a text parameter to embed into another DIALOG (#.84) file entry. If the DIALOG (#.84) file entry has a POST MESSAGE ACTION code, this code is executed *after* the message has been built but *before* quitting.

#### **Format**

```
$$EZBLD^DIALOG(dialog#[,[.]text_param])
```
#### **Input Parameters**

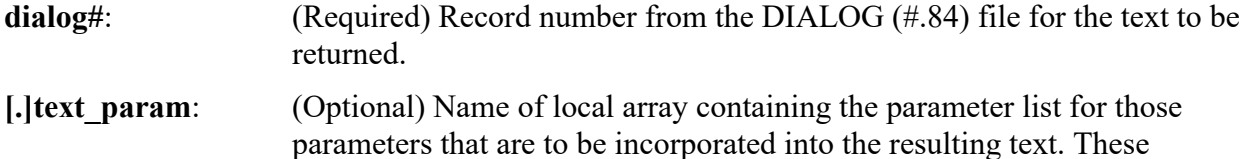

parameters should be in external, printable format. If there is only one parameter in the list, it can be passed in a local variable or as a literal.

# **Output**

This extrinsic function returns the first line of text from a DIALOG (#.84) file entry. No output variables are returned.

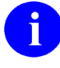

**NOTE:** To add entries to the DIALOG (#.84) file, you *must* use a numberspace assigned by the database administrator (DBA).

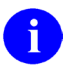

**REF:** For more information on the DIALOG (#.84) file, see the "**DIALOG File**" section.

### **3.5.6.1 Examples**

#### **3.5.6.1.1 Example 1**

To write a single line of text with no parameters, do the following:

#### **Figure 134: \$\$EZBLD^DIALOG API—Example 1: Input and Output**

```
>W $$EZBLD^DIALOG(110)
The record is currently locked.
```
### **3.5.6.1.2 Example 2**

To write a single line of text with a single parameter passed as a literal, do the following:

#### **Figure 135: \$\$EZBLD^DIALOG API—Example 2: Input and Output**

```
>W $$EZBLD^DIALOG(201,"PARAM")
The input variable PARAM is missing or invalid.
```
### **3.5.6.1.3 Example 3**

To write a single line of text with parameters in an input array, do the following:

#### **Figure 136: \$\$EZBLD^DIALOG API—Example 3: Input and Output**

```
>S TESTPAR(1)="PAR2"
>W $$EZBLD^DIALOG(201,.TESTPAR)
The input variable PAR2 is missing or invalid.
```
### **3.5.6.2 Error Codes Returned**

None.

# <span id="page-264-0"></span>**3.5.7 MSG^DIALOG(): Output Generator**

# **Reference Type**

Supported

# **Category**

Database Server (DBS)

### **ICR#**

2050

# **Description**

The MSG^DIALOG API takes text from one of the VA FileMan dialog arrays (for errors, help text, or other text) or from a similarly structured local array, writes it, and moves it into a simple local array.

The subscripting of these arrays tells the developer whether the dialog is:

- A "Help" message.
- An "Error" message.
- Other dialog, such as a prompt.

Different combinations of these messages can be returned from the DBS calls. In addition, error messages are returned whenever an error occurs, either in the way the call was made or in attempting to interact with the database.

With the DBS calls, it becomes the job of the developer to display dialog to the end-user as needed, perhaps in a Graphical User Interface (GUI) box or in the bottom portion of a screenoriented form. The developer can also save error messages in a file.

The MSG^DIALOG API is designed to make it easier for the developer to use the dialog arrays. The developer can use the MSG^DIALOG API to do simple formatting of the dialog and to either write dialog to the current device or to move the dialog to a simple local array for further processing.

# **Format**

```
MSG^DIALOG([flags][,.output array][,text width][,left margin][,input root])
```
#### **Input Parameters**

**flags**: (Optional) Flags to control processing. If none of the text-type flags (**E**, **H**, or **M**) is entered, the routine behaves as if **E** were entered. If no flags are entered, it behaves as if the **flags** contained **WE**. The possible values are:

- **A**—Local **A**rray specified by the second parameter receives the text.
- **W—W**rites the text to the current device.
- **S—S**aves the **^TMP** or other designated input array (does *not* **KILL** the array).
- **E—E**rror array text is processed.
- **H—H**elp array text is processed.
- **M—M**essage array text (other text) is processed.
- **B—B**lank lines are suppressed between error messages.
- **T**—Return **T**otal number of lines in the top-level node of the local array specified by the second parameter.

**.output array:** (Optional) This parameter contains the name of the local array to which the text is to be written. If **flags** contains an **A**, this parameter *must* be sent; otherwise, the parameter is ignored.

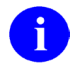

**NOTE:** The output array is **KILL**ed *before* the text is added, *not* appended to what is already there.

**text** width: (Optional) Maximum line length for formatting text. If specified, the text is broken into lines of this length when writing to the current device or when moving the text to the **output** array. Lines are *not* "joined" to fill out to this width.

If you do *not* specify **text\_width**:

• Text that is displayed on the current device is formatted to a line length of **IOM-5** if **IOM** is defined; otherwise, **75** characters.

n **NOTE: IOM** is the right margin, and it is a Kernel variable defined by a call to the Device Handler, **^%ZIS**.

• Text written to an **output\_array** is *not* reformatted.

**left margin:** (Optional) Left margin for writing text. If sent, the text is lined up in a column starting at this column number; otherwise, the text is lined up with the left margin (column **0**). This parameter has no effect on text sent to an array (**A** flag).

**input root:** (Optional) Closed root of local input array in which text resides. If the text resides in a local array, this parameter *must* be sent. The last *non*-variable subscript of the local array *must* describe the type of text it contains, as the **^TMP** global normally does:

- "**DIERR**"—For errors.
- "**DIHELP**"—For help text.
- "**DIMSG**"—F or other text.

### **Output**

 $\mathbf{i}$ 

If **W** is passed in the **flags** parameter, the text is written to the current device. If **A** is passed in the **flags** parameter, the text is written to the local array whose name is specified in the second parameter. The format of that array is:

**ARRAY:** Total number of lines (only returned if the **T** flag is passed in the **flags** parameter).

**ARRAY(***n***):** A line of formatted text ( $n$  = sequential integer starting with 1).

If the **flags** parameter does *not* contain **S**, then the input array and associated local variables (**DIMSG**, **DIHELP**, and **DIERR**) are **KILL**ed.

**NOTE:** To add entries to the DIALOG (#.84) file, you *must* use a numberspace assigned by the Database Administrator.

**REF:** For more information on the DIALOG (#.84) file, see the "**DIALOG File**" section.

### **3.5.7.1 Examples**

### **3.5.7.1.1 Example 1**

In this first example [\(Figure 137\)](#page-267-0), you want to write the error text to the current device and **KILL** the input array. Notice that because no **flags** are sent to the call, the default **flags** for Write Error message (**WE**) are assumed. Thus, the call writes the single error message "The record is currently locked," from the "**DIERR**" portion of the **^TMP** global. It also **KILL**s **^TMP("DIERR",\$J)** and the local variable **DIERR** as follows [\(Figure 137\)](#page-267-0):

#### **Figure 137: MSG^DIALOG API—Example 1: "DIERR" Portion of the ^TMP Global**

```
^TMP("DIERR",698526778,1) = 110 
\text{``TMP}("DIERR", 698526778, 1, "TEXT", 1) = The record is currently locked.
\text{YMP}("DIERR",698526778,"E",110,1) =
^TMP("DIHELP",698526778,1) = This number is used to determine how large to 
   make the generated 
\text{``TIMELP''}, 698526778, 2) = \text{compiled PRINT TEMPLATE routines.} The size must be a
   number greater 
\text{``TIMELP''}, 698526778, 3) = \text{than } 2400, \text{ the larger the better, up to the maximum} routine size for 
\text{YMP}("DIHELP", 698526778, 4) = your operating system.
^TMP("DIMSG",698526778,1) = Records from list on ZZMYARRAY SEARCH template.
```
Then, write the error text to the current device and **KILL** the input array as shown in [Figure 138:](#page-267-1)

#### **Figure 138: MSG^DIALOG API—Example 1: Input and Output**

```
>D MSG^DIALOG()
The record is currently locked.
```
### **3.5.7.1.2 Example 2**

In this example [\(Figure 139](#page-267-2) and [Figure 140\)](#page-268-0), you want to write the help text from the "**DIHELP**" subscripted portion of the **^TMP** global, both to the current device and to the local "**MYARRAY**" array. In addition, you want to format each line to **50** as follows [\(Figure 139\)](#page-267-2):

#### **Figure 139: MSG^DIALOG API—Example 2: Input**

```
>D MSG^DIALOG("HAW",.MYARRAY,50,5)
```
This number is used to determine how large to make the generated compiled PRINT template routines. The size *must* be a number greater than **2400**, the larger the better, up to the maximum routine size for your operating system.

**Figure 140: MSG^DIALOG API—Example 2: Output**

<span id="page-268-0"></span>>**ZW MYARRAY** MYARRAY(1)=This number is used to determine how large to MYARRAY(2)=make the generated MYARRAY(3)=compiled PRINT TEMPLATE routines. The size must MYARRAY(4)=be a number greater MYARRAY(5)=than 2400, the larger the better, up to the MYARRAY(6)=maximum routine size for MYARRAY(7)=your operating system.

#### **3.5.7.1.3 Example 3**

In the third example [\(Figure 141\)](#page-268-1), help text was returned from a DBS call in a local array. This was done because the developer specified to the DBS call that dialog was to be returned in its own local array rather than in the **^TMP** global. Suppose the local array looks like this (Figure [141\)](#page-268-1):

#### <span id="page-268-1"></span>**Figure 141: MSG^DIALOG API—Example 3: Sample Local Array with Help Text Returned**

```
MYHELP("DIHELP",1)=This number is used to determine how large to make the 
    generated 
MYHELP("DIHELP",2)=compiled PRINT TEMPLATE routines. The size must be a number 
    greater 
MYHELP("DIHELP", 3)=than 2400, the larger the better, up to the maximum routine size
    for 
MYHELP("DIHELP",4)=your operating system.
```
If the developer wishes to write the text to the current device and to preserve the "**MYHELP**" local array, the call and the results look like this [\(Figure 142\)](#page-268-2):

#### **Figure 142: MSG^DIALOG API—Example 3: Input**

```
>D MSG^DIALOG("WSH","","","","MYHELP")
```
This number is used to determine how large to make the generated compiled PRINT template routines. The size *must* be a number greater than **2400**, the larger the better, up to the maximum routine size for your operating system.

#### **3.5.7.2 Error Codes Returned**

None.

# **3.5.8 FIND^DIC(): Finder**

# **Reference Type**

Supported

# **Category**

Database Server (DBS)

# **ICR#**

2051

 $\mathbf i$ 

# **Description**

The FIND^DIC API (aka Finder) finds records in a file based on input values. The caller *must* specify:

- File number
- Input values to be used for the lookup

The caller can also specify:

- Indexes to be used in the search
- Data to output
- Number of records to retrieve
- Screening logic

By default, the Finder returns the IEN and the **.01** field of the entries along with all identifiers. The developer can override the default output and return other information for the entries.

This call was designed as a *non*-interactive lookup, to find entries that are at least a partial match to the lookup values input to the call. This procedure *cannot* file data or add new records.

**NOTE:** The Finder does *not* honor the Special Lookup or Post-Lookup Action nodes defined in the data dictionary for a file.

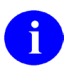

**NOTE:** The VA FileMan Database Server (DBS) APIs typically work like their VA FileMan Classic counterparts. However, the DBS APIs listed below *do not* perform numeric lookups the way the classic  $\triangle$ DIC API does:

- FIND^DIC(): Finder
- **[\\$\\$FIND1^DIC\(\): Finder \(Single Record\)](#page-295-0)**
- LIST<sup>^</sup>DIC(): Lister

Rather, these three APIs perform numeric lookups the way  $\triangle$ DIC performs them when the lowercase **n** flag is set.

**REF:** For information on the use of the lowercase **n** flag in conjunction with the **DIC(0)** input variable, see the ["^DIC: Lookup/Add"](#page-64-0) section in the ["Classic VA FileMan API"](#page-49-0) section.

#### **Format**

```
FIND^DIC(file[,iens][,fields][,flags],[.]value[,number][,[.]indexes][,[.]screen][,i
dentifier][,target root][,msg_root])
```
#### **Input Parameters**

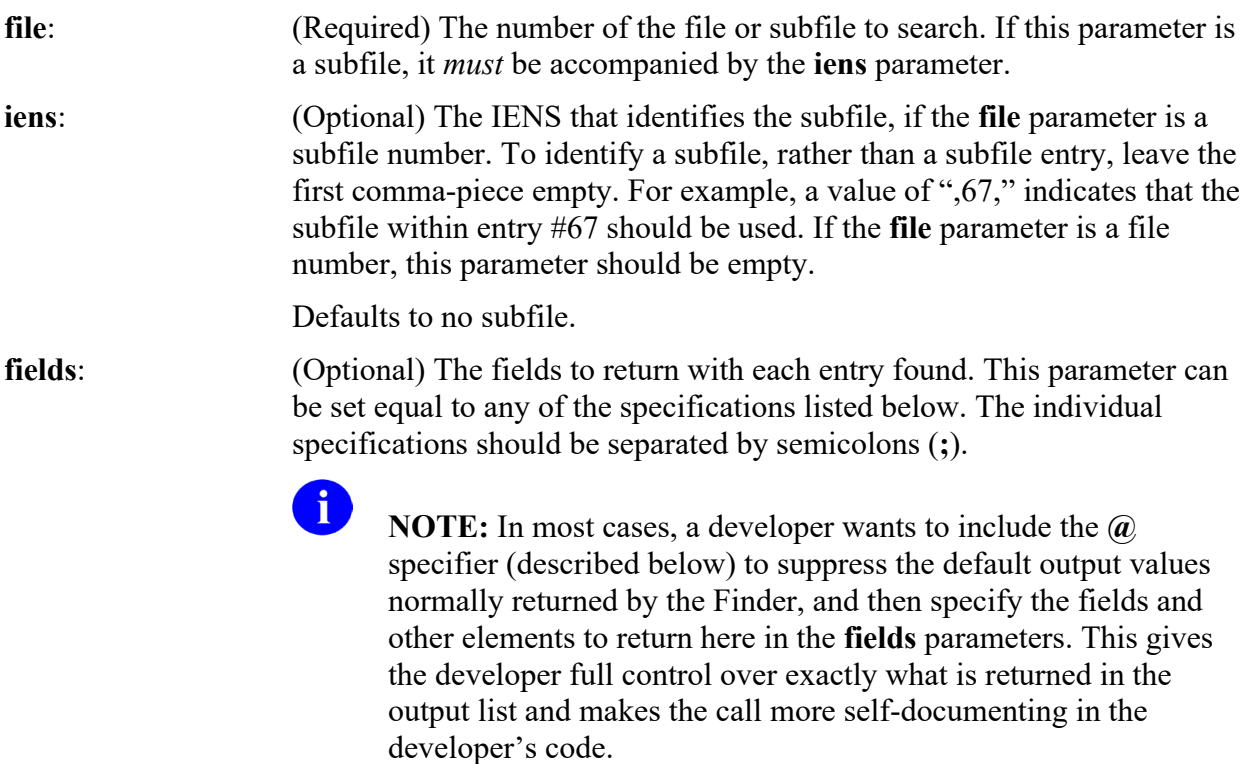

- **Field Number—**This specifier causes the Finder to return the value of the field for each record found. For example, specifying **.01** returns the value of the **.01** field. You can specify computed fields. You *cannot* specify word-processing or Multiple fields. By default, fields are returned in external format. The **I suffix** (described below) can be appended to the field number to get the VA FileMan internal format of the field.
- **Computed Expression—**This specifier causes the Finder to return the result of a computed expression.

h) **REF:** For more information on computed expression syntax, see the "Computed Expressions" section in the *VA FileMan Advanced User Manual*.

• **IX—This returns for each record, the values from the index on** which the lookup match was made. The number of index values returned depends on the number of data value subscripts in the starting lookup index. If a subscript in the index is derived from a field, the external format of that field is returned by default. Otherwise, the value is returned directly as it appears in the index. The **I suffix** (described below) can be appended to **IX** to get the internal index values. The index values are returned in the "**ID**" nodes as described in the ["Output"](#page-282-0) section below.

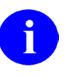

**NOTE:** For records located on a mnemonic index entry, the value from the index entry is always returned, rather than its corresponding external field value.

- **FID—**This returns the fields display identifiers (i.e., field identifiers [FID]). By default, the field values are returned in external format. The **I suffix** (described below) can be appended to **FID** to get the VA FileMan internal format of the field identifiers.
- **WID—**This returns the fields **WRITE** (display only) identifiers (i.e., write identifiers [WID]). The Finder executes each **WRITE** identifier's M code and copies contents of **^TMP("DIMSG",\$J)** to the output. You *must* ensure that the **WRITE** identifier code issues no direct **I/O**, but instead calls [EN^DDIOL.](#page-57-0)

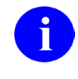

**NOTE:** The **I suffix** (described below) *cannot* be used with **WID** and generates an error.

- **E suffix—**You can append an **E** to a field number, the specifier **IX**, or the specifier **FID** to force the fields to be returned in external format. You can use both the **E** and **I suffix** together (e.g., **.01EI**) to return both the internal and external value of the field.
- **I suffix—**You can append an **I** to a field number, the specifier **IX**, or the specifier **FID** to force the fields to be returned in VA FileMan internal format. You can use both the **E** and **I** suffix together (e.g., **.01IE**) to return both the internal and external value of the field.
- **prefix—**A minus sign (**-**) prefixing one of the other field specifiers tells the Finder to exclude it from the returned list. This could be used, for example, in combination with the **FID** specifier to exclude one of the identifier fields. For example, if Field #2 was one of the field identifiers for a file, **FID;-2** would output all of the field identifiers except for Field #2.
- *a***—This suppresses all the default values normally returned by the** Finder, except for the IEN and any fields and values specified in the **fields** parameter. It is *recommended* that developers *always* use the **@** specifier in Finder calls. Use of the **@** specifier allows the developer to control exactly what is returned in the output.

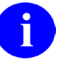

**REF:** For the default values normally returned by the Finder, see the ["Default Values"](#page-272-0) section.

### <span id="page-272-0"></span>**Default Values:**

If you *do not* pass anything in the **fields** parameter, the Finder returns:

- IEN
- **.01** field in VA FileMan internal format
- Any field display identifiers (FID)
- Any **WRITE** (display-only) identifiers (WID)
- Results of executing the Finder's **identifier** parameter

If you *do* pass a **fields** parameter, the Finder returns (unless you use the **@** field specifier):

- IEN
- **.01** field in VA FileMan internal format
- Fields and values specified by the **fields** parameter
- Any **WRITE** (display-only) identifiers (WID)
- Results of executing the Finder's **identifier** parameter

**flags**: (Optional) Flags to control processing. This parameter lets the caller adjust the Finder's algorithm. The possible values are:

- **A—A**llow pure numeric input to always be tried as an IEN. Normally, the Finder will only try pure numbers as IENs if:
	- o File has a **.001** field.

Or:

o Its **.01** field is *not* numeric and the file has no lookup index.

When this flag is used, records that match other numeric interpretations of the input is found in addition to a record with a matching IEN. For example, a lookup value of "**2**" would match a record with a lookup field of "**2FMPATIENT**" as well as a record with an IEN of **2**. If more than one match is found, all matching records are returned.

n **NOTE:** If the numeric lookup value is preceded by a grave accent character (**`**), lookup interprets the input as an IEN, and only attempts to match by IEN. The **A** flag is *not* required in this case.

- **B—B** index used on lookups to pointed-to files. Without the **B** flag, if there are cross-referenced pointer fields in the list of indexes to use for lookup then:
	- o For each cross-referenced pointer field, VA FileMan checks *all* lookup indexes in each pointed-to file for a match to **X** (timeconsuming).

And:

o If **X** matches any value in any lookup index (*not* just on the **.01** field) in a pointed-to file and the IEN of the matched entry is in the home file's pointer field cross-reference, VA FileMan

considers this a match (perhaps *not* the lookup behavior desired).

The **B** flag prevents this behavior by looking for a match to **X** only in the "**B**" index (**.01** field) of files pointed to by cross-referenced pointer fields. This makes lookups quicker and avoids the risk of VA FileMan matching an entry in the pointed-to file based on something other than the **.01** field.

Ŧ

**REF:** For an explanation of the "Lookup Index" and for more information on use of the **B** flag, see the ["Details and](#page-291-0)  [Features"](#page-291-0) and ["Examples"](#page-286-0) sections.

• **C**—Use the **C**lassic way of performing lookups on names (i.e., like the classic VA FileMan lookup routine [^DIC\)](#page-64-0). If **C** is passed in the **flags** parameter and, for example, the user enters a lookup value of "**Fme,O**", the Finder finds "**Fmemployee,One**" but also "**Fmemployee,Two O.**" The Finder takes the first comma piece of the lookup value "**Fme**" and looks for partial matches to that. It then takes the second comma piece of the lookup value "**O**" and looks for partial matches to "**O**" on the second or any other piece of the value on the entry being examined. It uses any punctuation or space for a delimiter.

The default, *without* passing **C** in the **flag** parameter, look for partial matches *only* on the second comma-piece; thus, in our example, finding "**Fmemployee,One**" but not "**Femployee,Two O.**". It uses only comma for a delimiter. The old style of commapiece processing can be quite slow, especially with common names.

• **E—E**rrors are ignored. When returning external values without the **E** flag, results are truncated if invalid data (e.g., an incorrect code in a set of codes field) is encountered. An error is produced. The **E** flag suppresses the error and continues the reporting of results. The data value for the entry with invalid data is set to **NULL**.

If internal values for a field are being returned, the value stored in the database for the field is returned even if that value is invalid whether or not the **E** flag is set.

To assure that every entry is returned, regardless of the validity of the data, set the **E** flag.

• **K**—Primary **K**ey used for starting index. If no index is specified in the **indexes** parameter, this flag causes the Finder to use the Uniqueness index for the Primary Key as the starting index for the

search. Without the **K** flag, or if there is no Primary Key for this file (in the KEY [#.31] file), the Finder defaults to the "**B**" index.

• **M—M**ultiple index lookup allowed. If more than one index is passed in the **indexes** parameter, all indexes in the list are searched. Otherwise, the **M** flag causes the Finder to search the starting index and all indexes that alphabetically follow it. This includes both indexes from the traditional location in the data dictionary, as well as lookup indexes defined on the INDEX (#.11) file that have an **L** (for LOOKUP) in the "Use" field.

The starting index is taken from the **indexes** parameter. If that is **NULL**, the search begins with the default starting index (see **K** flag description above).

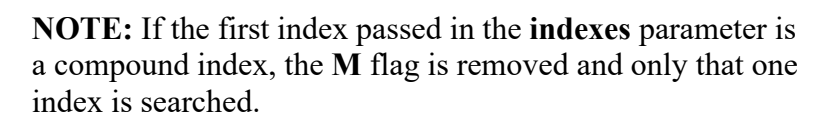

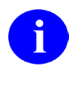

n

**REF:** For more information, see "**Lookup Index**" in the ["Details and Features"](#page-291-0) section.

- **O—O**nly find exact matches if possible. The Finder first searches for exact matches on the requested indexes; if any are found, it returns all exact matches to the lookup value. Only if it finds none in the file does it search for partial matches, returning every partial match. For example, if the lookup value is "FMUSER" and the file contains entries "FMUSER" and "FMUSER,ONE", only the first record is returned. If the first record did *not* exist, the Finder would return "FMUSER,ONE" as a match. If the **flags** parameter does *not* contain an **O**, the Finder returns all matches, partial and exact. If the lookup is done on a compound index, exact matches *must* be made for every data value subscript in the index in order to consider the entry to be an exact match.
- **P—P**ack output. This flag changes the Finder's output format to pack the information returned for each record onto a single node per record. A MAP node is introduced to make it easier to locate **di** data elements in the output.

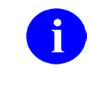

**REF:** For more information, see the "Output," "Details and [Features,](#page-291-0)" and ["Examples"](#page-286-0) sections.

• **Q—Q**uick lookup. If this flag is passed, the Finder assumes the passed-in value is in VA FileMan internal format. The Finder

performs NO transforms of the input value, but only tries to find the value in the specified lookup indexes. Therefore, when the **Q** flag is passed, the lookup is much more efficient. If the **flags** parameter does *not* contain a **Q**, the Finder assumes the lookup value is an external or user-entered value and performs all normal transforms as documented below.

• **U—U**nscreened lookup. This flag makes the Finder ignore any whole file screen [stored at  $\Delta$ DD(file#,0,"SCR")] on the file specified in the **file** parameter.

 $\mathbf{i}$ **NOTE:** Passing this flag does *not* make the Finder ignore the **screen** parameter.

- **X**—E**X**act matches only. The Finder returns every exact match to the lookup value on the requested indexes. Any partial matches present in the file are ignored, and transforms, such as changing the lookup value to uppercase, are *not* performed. For example, in the scenarios described under the **O** flag, the Finder behaves identically in the first situation, but under the second it returns no matches, since "FMUSER,ONE" is *not* an exact match to "FMUSER". If both the **O** and **X** flags are passed, the **O** flag is ignored. If the lookup is done on a compound index, exact matches *must* be made for every data value subscript in the index.
- **[.]value**: (Required) The lookup values. These should be in external format as they would be entered by an end-user, unless the **Q** flag is used. Except for special lookup values listed below, the lookup value is matched to entries on the lookup [indexes](#page-278-0) specified in the call. If the lookup index is compound, then lookup values can be provided for each of the data value subscripts in the index. In that case, **value** is passed by reference as an array where **VALUE(***n***)** represents the lookup value to be matched to the *n*th subscript in the index. If only one lookup value is passed in **value**, it is assumed to apply to the first data value subscript in the index.

In addition, certain values generate special behavior by the Finder as follows:

- **Control Characters—**This value always results in no matches. Control characters are *not* permitted in the database.
- **^ (Caret)—This value always results in no matches. This single** character value signifies to VA FileMan that the current activity should be stopped.
- **"" (Empty String)—**On single field indexes, this value always results in no matches. The empty string, used by VA FileMan to

designate fields that have no value, *cannot* be found in VA FileMan indexes. However, if the lookup uses a compound index, **VALUE(***n*) can be **NULL** for any of the lookup values as long as at least one of them is *non*- **NULL**. If **VALUE(1)** is **NULL**, it can make the lookup slower. If **VALUE(***n***)** is **NULL**, all *non*- **NULL** values for that subscript position are returned.

- **" " (Space Character)—**This value indicates that the Finder should return the current user's previous selection from this file. This corresponds to the "**Spacebar Recall**" feature of VA FileMan's user interface. If VA FileMan has no such previous selection for this user, or if this selection is now prohibited from selection somehow (see discussion of the **[screen](#page-279-0)** parameter below), then the Finder returns no matches. The Finder itself *never* preserves its found values for this recall; applications wishing to preserve found values should call the [RECALL^DILFD](#page-400-0) API. The special lookup characters should appear either in **VALUE** or in **VALUE(1)**.
- **`-Number (Grave Accent Character followed by a Number)—** This indicates that the Finder should select the entry whose internal entry number equals the number following the grave accent character (**`**). This corresponds to an equivalent feature of VA FileMan's user interface. If this entry is prohibited from selection, the Finder returns no match. The use of **`**-number input does *not* require passing **A** in the **flags** parameter. The special lookup characters should appear either in **VALUE** or in **VALUE(1)**.
- **Numbers—**The Finder tries strictly numeric input as an IEN under any of the following four conditions:
	- 1. Caller passes **A** in the flags parameter.
	- 2. File has a **.001** field.
	- 3. File's **.01** field is *not* numeric and the file has no lookup index.
	- 4. The indexes parameter contains **#** as one of its index names.

In all cases, the numeric lookup value is expected to be in either **VALUE** or **VALUE(1)**.

In condition 4, if the **#** is the only **INDEX**, and if the lookup value does *not* match an IEN, the lookup fails; otherwise, the Finder continues the search using the other indexes.

In conditions 1, 2 and 3, strictly numeric input differs from **`** numeric input in that whether or *not* a record corresponding to this IEN exists or is selectable, the Finder proceeds with a regular lookup, using the numeric value to find matches in the file's

<span id="page-278-0"></span>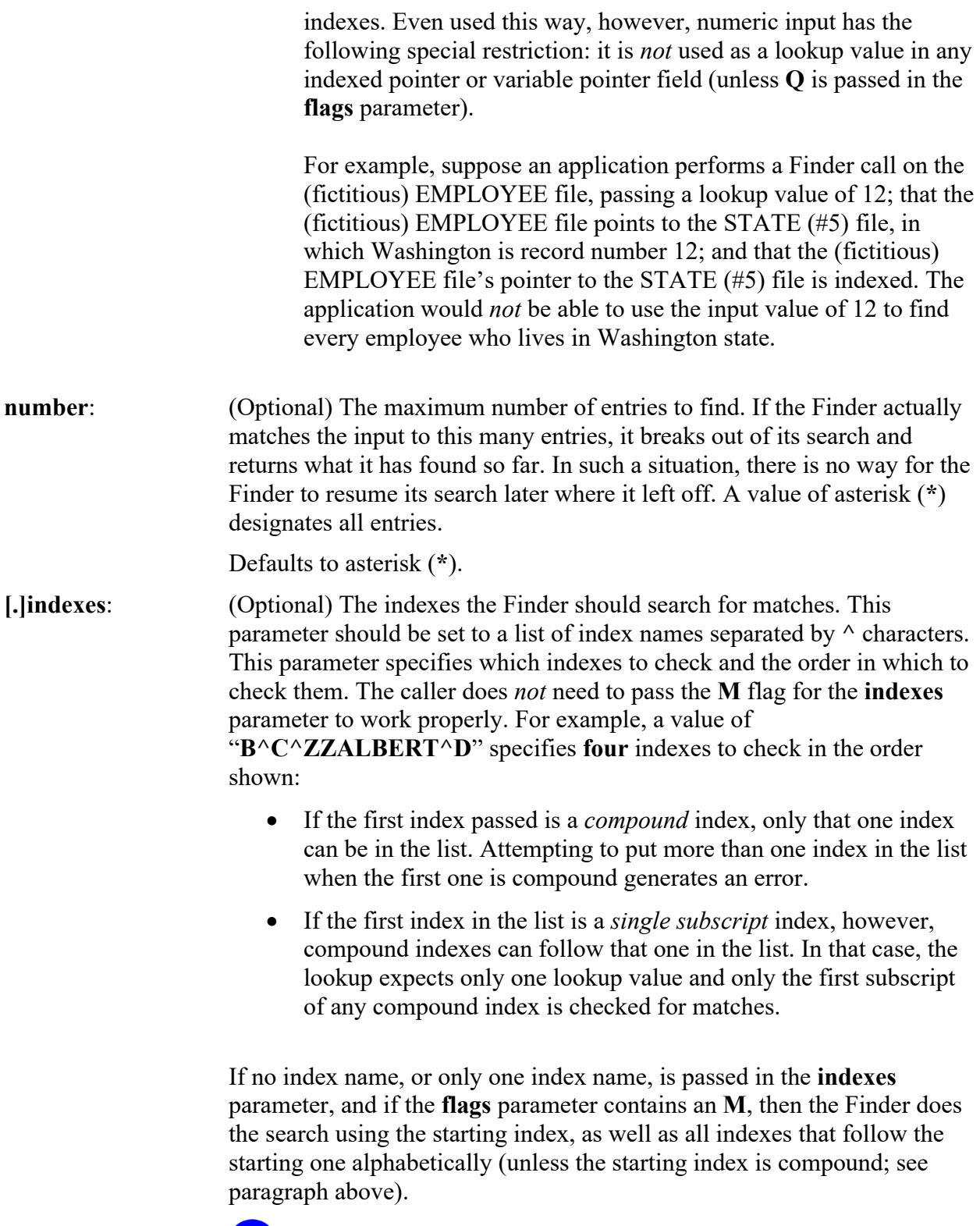

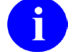

**REF:** See also the documentation on the **M** flag.

<span id="page-279-0"></span>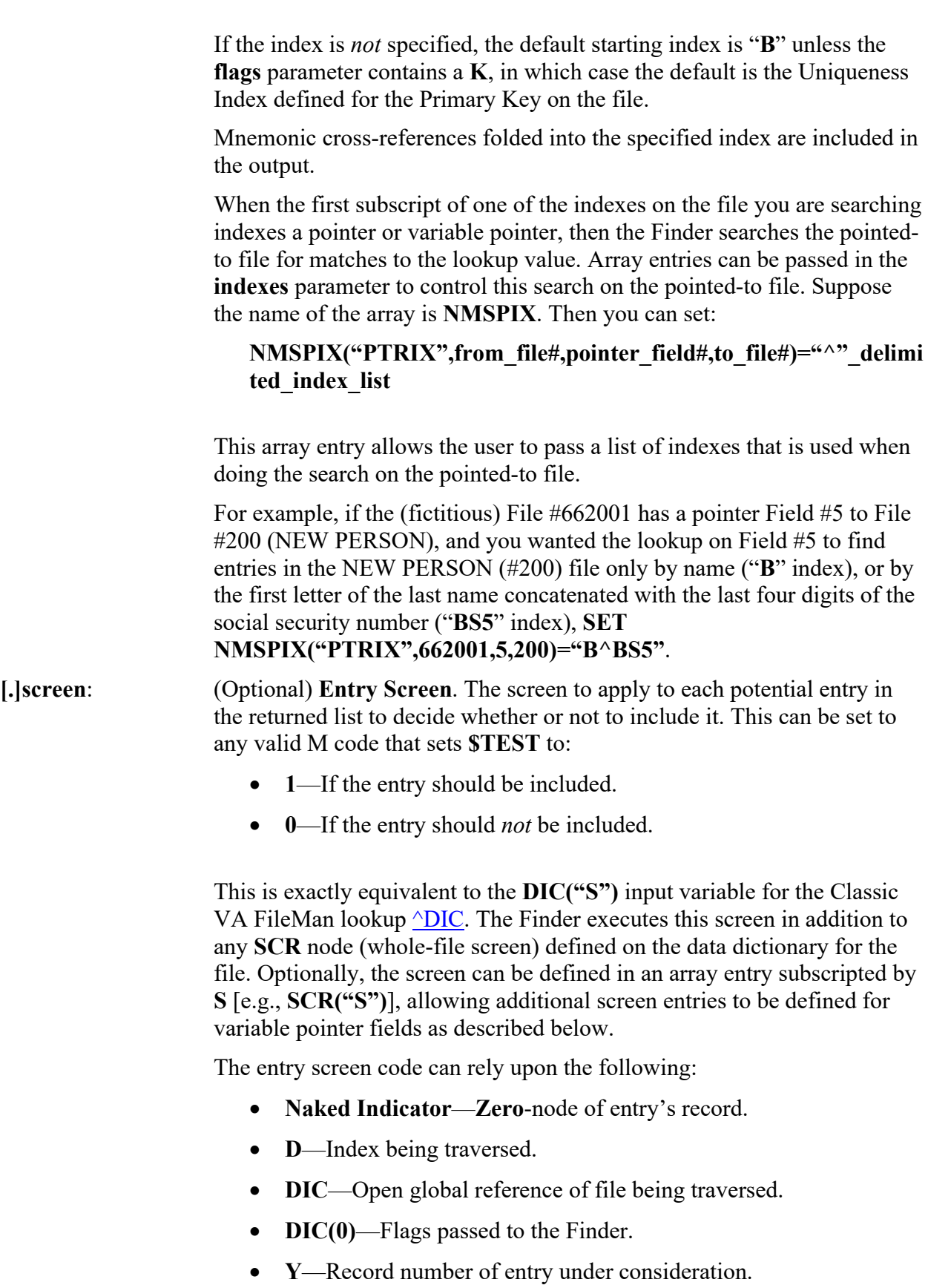

- **Y() Array**—For subfiles, descendants give record numbers for all upper levels. Structure resembles the **DA** array as used in a call to the Classic VA FileMan edit routine [^DIE.](#page-97-0)
- **Y1**—IENS equivalent to **Y** array.

The code can also safely change any of these values.

For example, "**I Y<100**" ensures that only records with an internal entry number less than **100** are accepted as matches.

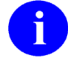

**REF:** For an explanation of the other conditions and screens involved in finding an entry, see the ["Details and Features"](#page-291-0) section.

Defaults to adding no extra conditions to those listed in that section.

**Variable Pointer Screen.** If one of the fields indexed by the crossreference passed in the **indexes** parameter is a VARIABLE POINTER, then additional screens equivalent to the **DIC("V")** input variable to the Classic VA FileMan lookup  $\Delta$ DIC can also be passed. Suppose the screens are being passed in the **SCR** array. Then for a simple index with just one data value field, the code can be passed in **SCR("V")**. For simple or compound indexes, screens can be passed for any indexed fields that are VARIABLE POINTERs in the format **SCR("V",***n***)** where *n* represents the subscript location of the VARIABLE POINTER field on the index.

The Variable Pointer screen restricts the user's ability to see entries on one or more of the files pointed-to by the VARIABLE POINTER. The screen logic is set equal to a line of M code that returns a truth value when executed. If it evaluates:

- **TRUE**—Entries that point to the file can be included in the output.
- **FALSE**—Any entry pointing to the file is excluded.

At the time the code is executed, the variable  $Y(0)$  is set equal to the information for that file from the data dictionary definition of the VARIABLE POINTER field. You can use **Y(0)** in the code set into the VARIABLE POINTER screen parameter.

[Table 43](#page-281-0) lists the contents of **Y(0)**:

<span id="page-281-0"></span>

| <sup>^</sup> -Piece | <b>Contents</b>                                                             |  |
|---------------------|-----------------------------------------------------------------------------|--|
| Piece 1             | File number of the pointed-to file.                                         |  |
| Piece 2             | Message defined for the pointed-to file.                                    |  |
| Piece 3             | Order defined for the pointed-to file.                                      |  |
| Piece 4             | Prefix defined for the pointed-to file.                                     |  |
| Piece 5             | y/n indicating if a screen is set up for the pointed-to<br>file.            |  |
| Piece 6             | $y/n$ indicating if the user can add new entries to the<br>pointed-to file. |  |

**Table 43: FIND^DIC API—Variable Pointer Screen: Y(0)**

All of this information was defined when that file was entered as one of the possibilities for the VARIABLE POINTER field.

For example, suppose your **.01** field is a VARIABLE POINTER pointing to (fictitious) Files #1000, #2000, and #3000. If you only want the user to be able to enter values from Files #1000 or #3000, you could set up **SCR("V")** like this:

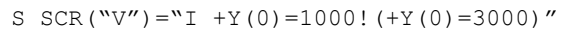

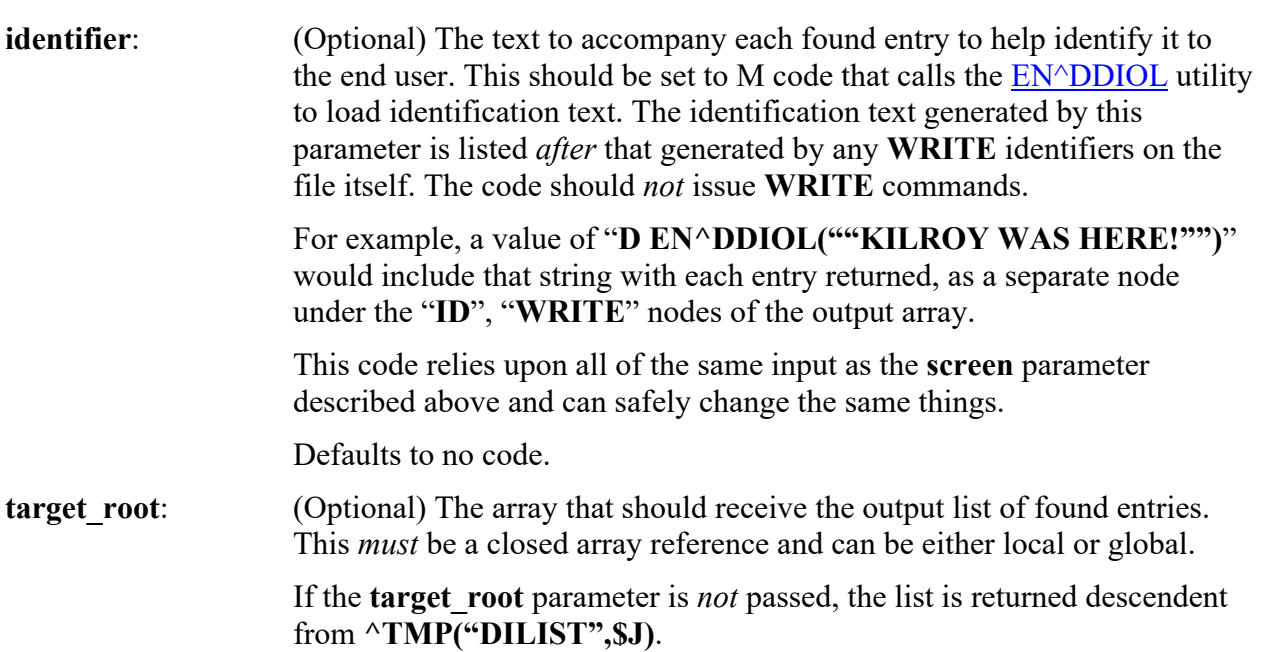

**msg\_root**: (Optional) The array that should receive any error messages. This *must* be a closed array reference and can be either local or global. For example, if **msg\_root** equals "OROUT(42)", any errors generated appear in OROUT(42,"DIERR"). If the **msg\_root** parameter is *not* passed, errors are returned descendent from **^TMP("DIERR",\$J)**.

#### <span id="page-282-0"></span>**Output**

**target root:** The examples in this section assume that the output from the Finder was returned in the default location descendent from **^TMP("DILIST",\$J)**, but it could just as well be in an array specified by the caller in the **target** root parameter described above.

There are two different formats possible for the output:

- [Standard Output Format](#page-282-1)
- [Packed Output Format](#page-285-0) (returned when the **P** flag is included in the **flags** parameter)

# <span id="page-282-1"></span>**Standard Output Format**

The format of the Output List is:

• **Header Node**

Unless the Finder has run into an error condition, it always returns a header node for its output list, even if the list is empty, because no matches were found. The header node, on the **zero** node of the output array, has this format:

**^TMP("DILIST",\$J,0) = # of entries found ^ maximum requested ^any more? ^ results flags** 

- o The **#** of entries found is equal to or less than the maximum requested.
- o The maximum requested should equal either of the following:
	- The **number** parameter.
	- Asterisk (**\***), if **number** parameter was *not* passed.
- o The **any more?** value is:
	- **1—If there are more matching entries in the file than were returned in this list.**
	- **0—**If not.

o The results flag at present is usually empty. If the output was packed and some of the data contained embedded **^** characters, the results flag contains the **H** flag. In the future the Finder may return other flags as well in this piece, so check whether it contains **H**, not whether it equals it.

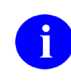

**REF:** For more information, see the "**Details and Features**" section.

#### • **Record Data**

Standard output for the Finder returns its output with each field of each matching record on a separate node. Records are subscripted in this array by arbitrary sequence number that reflects the order in which the record was found.

#### o **.01 Field**

Unless suppressed with the at-sign (**@**) in the **fields** parameter (the suggested practice), the **.01** field of each record is returned under the **1** subtree of the array, in VA FileMan internal format.

**^TMP("DILIST",\$J,1,seq#) = .01\_field\_value\_in\_internal\_format** 

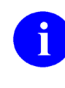

**NOTE:** This is different from the Lister, which returns the indexed field values in the **1** subtree.

#### o **IEN**

Each record's IEN is returned under the **2** subtree:

**^TMP("DILIST",\$J,2,seq#) = IEN** 

The other values returned for each record are grouped together under the "**ID**" subtree, and then by record.

#### o **Field Values or Field Identifiers**

The output format is the same whether the field value is one of the Field Identifiers from the data dictionary for the file or the field was requested in the **fields** parameter.

Field identifiers and field values are subscripted by their field numbers. Each node shows up as:

**^TMP("DILIST",\$J,"ID",seq#,field #) = field\_value** 

If both the **I** and **E suffix** are specified, an additional subscript level with the values of **E** and **I** is used to distinguish the external and internal values of the field. If a field is only returned in one format, the extra subscript is never included. Values output with the extra format specifier look like:

**^TMP("DILIST",\$J,"ID",seq#,field#"E" or "I") = field\_value** 

#### o **Output for field specifier IX in FIELDS**

A field specifier of **IX** in the **fields** parameter retrieves the value of the indexed fields. In the output, the values of these fields are returned as follows, where the final subscript is a sequential number indicating the subscript location in the index.

**^TMP("DILIST",\$J,"ID",seq#,0,1) = first\_subscript\_index\_value ^TMP("DILIST",\$J,"ID",seq#,0,2) = second\_subscript\_index\_value**

If both the **I** and **E** suffix are specified, an additional subscript level with the values of **E** and **I** is used to distinguish the external and internal values from the index. If the subscript on the index is *not* derived from a field (i.e., if it is a computed subscript), then the internal and external value both are the same; the value directly from the index).

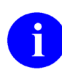

**NOTE:** If both the **I** and **E** suffix are specified for a COMPUTED field type that evaluates to a date, the output will be in external format and will *not* have the additional subscript level.

#### o **WRITE Identifiers**

**WRITE** (display-only) identifiers are grouped under the "**WRITE**" subtree of the "**ID**" tree, then by record number. It is the caller's responsibility to ensure that none of the **WRITE** identifiers issue direct **READ** or **WRITE** commands and that they issue any output through the  $EN^{\wedge}DDIOL$  API, so it can be collected by the Finder. The output from all the **WRITE** identifiers for a single record is listed as individual lines of text:

**^TMP("DILIST",\$J,"ID","WRITE",seq#,line #) = text generated by WRITE IDs**

#### o **The identifier Parameter**

Any text generated by the caller's **identifier** parameter is returned in the last lines of the **WRITE** identifier text.

#### • **MAP Node for Unpacked Format**

In order to facilitate finding information in the output, a **MAP** node is built for unpacked format. This node is returned in **^TMP("DILIST",\$J,0,"MAP")**.

The **MAP** node for unpacked format describes Field Identifier data in the "**ID**" output data nodes. It contains **^** delimited pieces described below. The position of the piece in the **MAP** node corresponds to the order in which it can be found in the "**ID**" output nodes. If the data is returned in VA FileMan internal format, the piece is followed by **I** (e.g., **2I** means that the internal value of Field #2 was returned in the output).

- o **#—**Individually requested field number, where **#** is the field number, for each field requested in the **fields** parameter.
- o **FID(#)—**Field Identifier, where **#** is the field number.

# <span id="page-285-0"></span>**Packed Output Format**

If the **P** flag is used to request packed output, the Finder packs all the return values into one output node per record. You *must* ensure that all requested data fits onto a single node. Overflow causes [error 206.](#page-691-0) Return values containing embedded **^** characters make the Finder encode the output data using HTML encoding (described in ["Details and Features"](#page-291-0)).

### • **Header Node**

Identical to Standard Output Format.

• **Record Data**

Values in the output are delimited by **^** characters. Piece 1 is *always* the IEN. The values of other pieces depend on the value of the **fields** parameter. If the **fields** parameter is *not* passed, each record's packed node follows this format:

```
^TMP("DILIST",$J,seq#,0)=IEN^Internal_.01_field_value^field_Identifiers^Writ
e Identifiers^Output from Identifier parameter
```
Field Identifiers are sequenced by field number. Output values specified by the **fields** parameter are packed in the order in which they occur in the **fields** parameter. **WRITE** identifiers are packed in the same order as their subscripts occur in the **ID** subtree of the file's data dictionary.

To parse the output of the packed nodes, use the **MAP** node described below.

### • **MAP Node for Packed Format**

Because the packed format is *not* self-documenting and because individual field specifiers can correspond to a variable number of field values (e.g., **FID**), the Finder *always* includes a **MAP** node when returning output in Packed format. This node is returned in **^TMP("DILIST",\$J,0,"MAP")**.

Its value resembles a data node's value in that it has the same number of **^**-pieces, but the value of each piece identifies the field or value used to populate the equivalent location in the data nodes. The possible values for each piece in the **MAP** node are:

- o **IEN—**Internal Entry Number (IEN)
- o **01—.01** field
- o **FID(#)—**Field identifier, where **#** is the field number of the identifier
- o **WID(string)—WRITE** identifier, where string is the value of the subscript in the **^DD** where the identifier is stored (e.g., "**WRITE**")
- o **IDP—**Identifier parameter
- o **IX(***n***)—**Indexed field values, where "*n*" refers to the subscript position in the index
- o **#—**Individually requested field, by field number

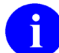

**NOTE:** For any piece except **IEN**, **WID**, or **IDP**, if the internal value is to be returned, the piece is followed by **I**. Thus, instead of **IX(1)**, you would see **IX(1)I**, indicating that the internal index value was being returned.

For example, the **MAP** node for a Finder call on the OPTION (#19) file, if FIELDS  $\Rightarrow$  "3.6I;3.6;4", might look like this:

 $\text{YMP}$ ("DILIST", \$J, 0, "MAP") = "IEN". 01"3.6I"3.6"4"

#### <span id="page-286-0"></span>**3.5.8.1 Examples**

#### **3.5.8.1.1 Example 1**

First, do a lookup on the OPTION (#19) file, using the "**C**" index (Upper Case Menu Text). Let the Finder return default output, so you get the NAME (#.01) field, the IEN, and the MENU TEXT  $(\#1)$  field (Identifier), as shown in [Figure 143:](#page-286-1)

**Figure 143: FIND^DIC API—Example 1: Input and Output**

```
>D FIND^DIC(19,"","","","STAT","","C","","","OUT")
OUT ("DILIST", 0) = 2^{\wedge * \wedge}0^{\wedge}OUT("DILIST",0,"MAP")=FID(1) 
OUT("DILIST",1,1)=DISTATISTICS 
OUT("DILIST",1,2)=ZISL STATISTICS MENU 
OUT("DILIST",2,1)=15 
OUT("DILIST",2,2)=187 
OUT("DILIST","ID",1,1)=Statistics 
OUT("DILIST","ID",2,1)=Statistics Menu
```
### **3.5.8.1.2 Example 2**

This example [\(Figure 144\)](#page-287-0) looks in the OPTION (#19) file for entries that are at least partial matches to "**DIS**". It uses the "**B**" index and, since you do *not* include the **M** flag to search multiple indexes. Look *only* on the "**B**" index; use the **@** in the **fields** parameter to suppress the default values and specify that you want the **.01** field (NAME), field 1 (DESCRIPTION), and the index values in the output.

**Figure 144: FIND^DIC API—Example 2: Input and Output**

```
>D FIND^DIC(19,"","@;.01;1;IX","","DIS",5,"B","","","OUT")
OUT ("DILIST", 0)=2^{\wedge}5^{\wedge}0^{\wedge}OUT("DILIST",0,"MAP")=IX(1)^.01^1 
OUT("DILIST",2,1)=11 
OUT("DILIST",2,2)=15 
OUT("DILIST","ID",1,0,1)=DISEARCH 
OUT("DILIST","ID",1,.01)=DISEARCH 
OUT("DILIST","ID",1,1)=Search File Entries 
OUT("DILIST","ID",2,0,1)=DISTATISTICS 
OUT("DILIST","ID",2,.01)=DISTATISTICS 
OUT("DILIST","ID",2,1)=Statistics
```
### **3.5.8.1.3 Example 3**

Next, do a call almost identical to [Example 2,](#page-287-0) but this time use the **M** flag to indicate that you want to search all the lookup indexes starting from "**B**", as shown in [Figure 145.](#page-288-0) This time you get more records back and looking at the index values in the entries

**OUT("DILIST","ID",seq#,0,subscript\_location)**, you see that the new entries were found on an index other than the "**B**" index (since the values do *not* match the **.01** field). In fact, they were found on the index for the field UPPER CASE MENU TEXT (index "**C**" on the file).

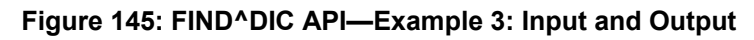

```
>D FIND^DIC(19,"","@;.01;1;IX","M","DIS",5,"B","","","OUT")
OUT ("DILIST", 0) = 5^{\circ}5^{\circ}1^{\circ}OUT("DILIST",0,"MAP")=IX(1)^.01^1 
OUT("DILIST",2,1)=11 
OUT("DILIST",2,2)=15 
OUT("DILIST",2,3)=468 
OUT("DILIST",2,4)=470 
OUT("DILIST",2,5)=469 
OUT("DILIST","ID",1,0,1)=DISEARCH 
OUT("DILIST","ID",1,.01)=DISEARCH 
OUT("DILIST","ID",1,1)=Search File Entries 
OUT("DILIST","ID",2,0,1)=DISTATISTICS 
OUT("DILIST","ID",2,.01)=DISTATISTICS 
OUT("DILIST","ID",2,1)=Statistics 
OUT("DILIST","ID",3,0,1)=DISK DRIVE RAW DATA STATISTICS 
OUT("DILIST","ID",3,.01)=XUCM DISK 
OUT("DILIST","ID",3,1)=Disk Drive Raw Data Statistics 
OUT("DILIST","ID",4,0,1)=DISK DRIVE REQUEST QUEUE LENGT 
OUT("DILIST","ID",4,.01)=XUCM DSK QUE 
OUT("DILIST","ID",4,1)=Disk Drive Request Queue Length 
OUT("DILIST","ID",5,0,1)=DISK I/O OPERATION RATE 
OUT("DILIST","ID",5,.01)=XUCM DSK IO 
OUT("DILIST","ID",5,1)=Disk I/O Operation Rate
```
# **3.5.8.1.4 Example 4**

In this example [\(Figure 146\)](#page-288-1), use the **K** flag to do a lookup on a file with a Primary Key made up of the **.01** field (NAME) and field 1 (DATE OF BIRTH). Suppress all of the output with **@** and then ask only for both the internal and external index values. Notice that the **P** flag causes the output to be returned in Packed format. The MAP node tells you what is in each **^** piece of the output.

**Figure 146: FIND^DIC API—Example 4: Input and Output**

```
>K VAL S VAL(1)="ADD",VAL(2)="01/01/69"
>D FIND^DIC(662001,"","@;IXIE","PK",.VAL,"","","","","OUT")
OUT ("DILIST", 0) =1^{\wedge * \wedge}0^{\wedge}OUT("DILIST",0,"MAP")=IEN^IX(1)I^IX(2)I^IX(1)^IX(2) 
OUT("DILIST",1,0)=15^ADDFIFTEEN^2690101^ADDFIFTEEN^JAN 01, 1969
```
### **3.5.8.1.5 Example 5**

This example [\(Figure 147\)](#page-289-0) demonstrates how the **B** flag works. You have a file whose **.01** field points to the NEW PERSON (#200) file. When you do a lookup without the **B** flag, you find several entries; but if you look at the **.01** field, you see that *not* all of them begin with the lookup value **F**. The entry FMPERSON,FOUR was found because his initials **FF** begin with **F** and FMPERSON,FIVE was found because her nickname "FILLY" begins with **F**.

#### **Figure 147: FIND^DIC API—Example 5: Input and Output**

```
>D FIND^DIC(662002,"","@;.01","P","F","","B","","","OUT")
OUT ("DILIST", 0) = 5^{\wedge *^{\wedge}0^{\wedge}}OUT("DILIST",0,"MAP")=IEN^.01 
OUT("DILIST",1,0)=7^FMPERSON,FOUR 
OUT("DILIST",2,0)=3^FMPERSON,SIX 
OUT ("DILIST", 3, 0) = 4^FMPERSON, SEVEN
OUT("DILIST",5,0)=1^FMPERSON,FIVE 
OUT("DILIST",6,0)=13^FMPERSON,FIVE
```
When you use the **B** flag, the FINDER looks *only* at the "**B**" index of the NEW PERSON (#200) file.

#### **Figure 148: FIND^DIC API—Example 5: Input with "B" Flag and Output**

```
>D FIND^DIC(662002,"","@;.01","PB","F","","B","","","OUT")
>ZW OUT
OUT ("DILIST", 0) = 2^{\wedge * \wedge}0^{\wedge}OUT("DILIST",0,"MAP")=IEN^.01 
OUT("DILIST",1,0)=3^FMPERSON,SIX 
OUT("DILIST",2,0)=4^FMPERSON,SEVEN
```
### **3.5.8.1.6 Example 6**

This example shows use of the **index** parameter array that can control lookup on a pointed-to file. In this example, the **.01** field of (fictitious) File #662002 points to the NEW PERSON (#200) file. [Figure 149](#page-290-0) and [Figure 150](#page-290-1) demonstrate the different results you get when you control the list of indexes used when the Finder goes off to File #200 to look for matches to your lookup value. It shows the same call, with and without the new **index** parameter array.

First, make a call without the new parameter, using a lookup value of **T**. There are indexes on both the NICKNAME and the INITIALS field. Because you did *not* specify which indexes to use, VA FileMan uses all lookup indexes during the lookup on the pointed-to file. In this call, you pick up several entries. The NICKNAME for EIGHT FMPERSON happens to be "TOAD", and the INITIALS field for TWO FMPERSON is **TF**.

**Figure 149: FIND^DIC API—Example 6: Input with "T" Lookup Value and Output**

```
>S INDEX="B^C^E"
>LD FIND^DIC(662002,,".01;IXIE;@","PM","T",,INDEX,,,"TKW")
>ZW TKW
TKW("DILIST", 0) = 4^{\wedge * \wedge}0^{\wedge}TKW("DILIST",0,"MAP")=IEN^.01^IX(1)I^IX(1) 
TKW("DILIST", 1, 0) = 4^ FMPERSON, EIGHT^9^FMPERSON, EIGHT
TKW("DILIST", 2, 0)=12^T_FMPERSON, TWENTY^12^T_FMPERSON, TWENTY
TKW("DILIST",3,0)=1^FMPERSON,TWO^4^FMPERSON,TWO 
TKW("DILIST",4,0)=13^FMPERSON,TWO^4^FMPERSON,TWO
```
This time, the **index** parameter still contains **B** and **E**, so you still look at those indexes on the starting (fictitious) File #662002, but you set the new parameter so that it only looks at the "**B**" and "**BS5**" indexes on the pointed-to File #200. This time you do *not* find any entries whose INITIALS or NICKNAME field start with **T**. You just pick up the person whose last name starts with **T**.

```
Figure 150: FIND^DIC API—Example 6: Input with "B" and "BS5" Lookup Values and Output
```

```
>S INDEX("PTRIX",662002,.01,200)="B^BS5"
>D FIND^DIC(662002,,".01;IXIE;@","PM","T",,.INDEX,,,"TKW")
>ZW TKW
TKW("DILIST", 0) =1^{\wedge * \wedge}0^{\wedge}TKW("DILIST",0,"MAP")=IEN^.01^IX(1)I^IX(1) 
TKW("DILIST", 1, 0)=12^T_FMUSER, TWENTY^12^T_FMUSER, TWENTY
```
# **3.5.8.2 Error Codes Returned**

[Table 44](#page-291-0) lists the possible error codes returned with the FIND^DIC API:

<span id="page-291-0"></span>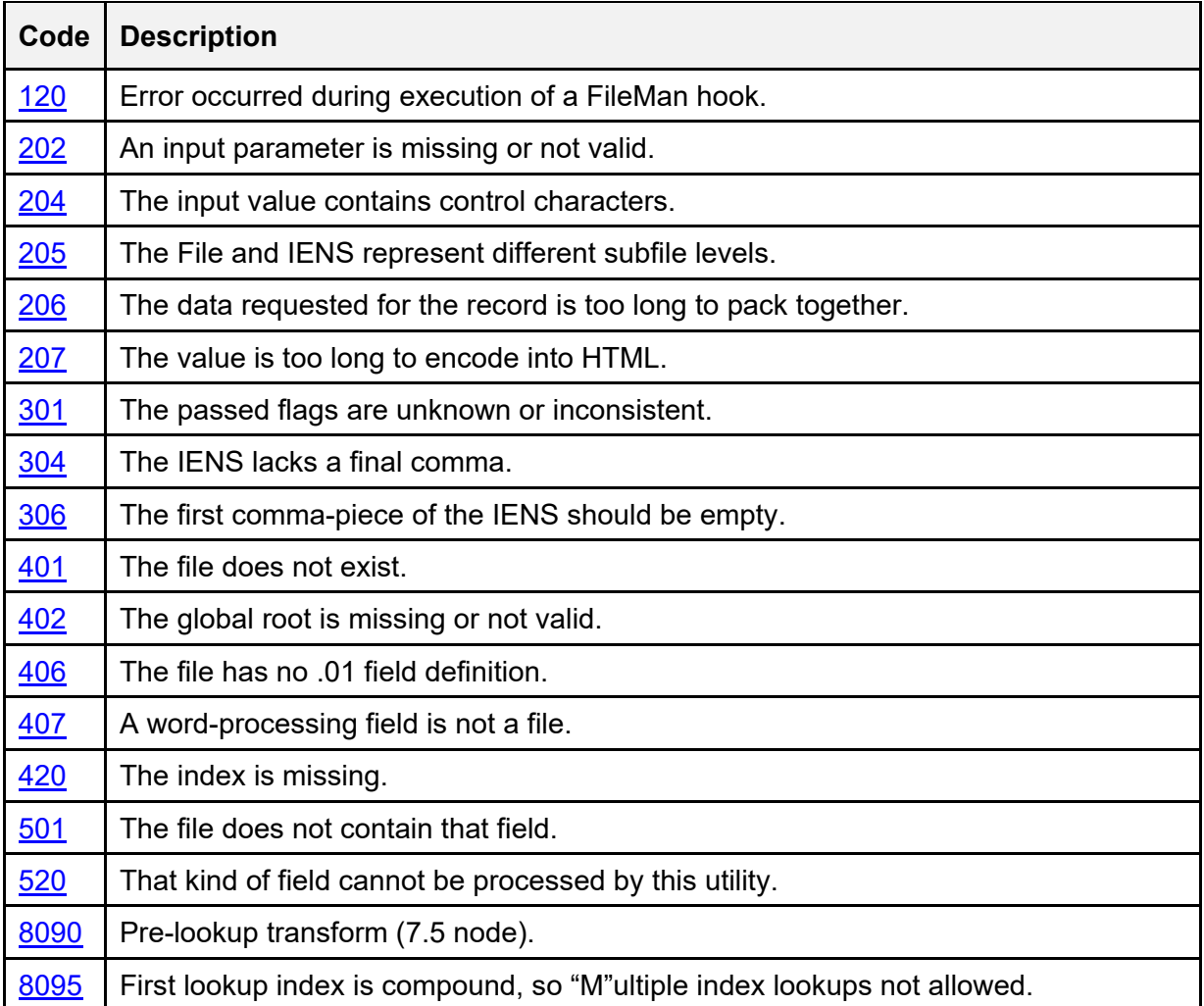

### **Table 44: FIND^DIC API—Error Codes Returned**

The Finder can also return any error returned by **\$\$EXTERNAL**^DILFD.

# **3.5.8.3 Details and Features**

# **3.5.8.3.1 Lookup Index**

If the "Use" flag for an index entry in the INDEX (#.11) file is set to **L** for Lookup, the index name *must* be **B** or *must* alphabetically follow **B**. Also, traditional indexes whose names follow "**B**" are considered to be Lookup type indexes.

What does this mean? For a Finder call (FIND<sup>^</sup>DIC or  $$FIND1^DDC$ ), it means that if **M** is passed in the **flags** parameter and a list of indexes is *not* specified in the **indexes** parameter, then VA FileMan automatically uses any lookup type index it finds by ordering through the index name alphabetically, starting with the beginning index ("**B**", unless a different one is specified in the input parameters). Any index, however, can be used for lookup if it is specified in the **indexes** parameter. The developer should be careful to make sure the MUMPS-type indexes are formatted similar to VA FileMan regular indexes, with the data subscripts followed by the IEN at the level of the file/subfile passed in the **file** input parameter.

# **3.5.8.3.2 Screens Applied**

**Valid Entry Conditions.** To be considered for selection, an entry *must* have a properly formatted index to get the Finder's attention and a defined **zero**-node with a *non*- **NULL** first piece.

**File Pre-Lookup Action (7.5 Node).** Prior to performing any search of the database whatsoever, the Finder executes the **7.5** Node for the file. This code can alter the variable **X**, the lookup value, to alter the value used by the Finder in its search.

 $\mathbf i$ 

**NOTE:** The **7.5** node only works on a simple index, *not* a compound one. It assumes just one lookup value **X**.

**Call Pre-Selection Action.** The **screen** parameter is executed once a potential match has been identified (as described in the ["Input Parameters"](#page-270-0) section).

**File Pre-Selection Action.** If the file has a pre-selection action defined (the **SCR** node), then after passing the pre-selection action for the call, the entry *must* also pass the action for the whole file.

# **3.5.8.3.3 Partial Matches**

For most values on most indexes, an input value partially matches an entry if the index value begins with the input value (e.g., index value of "FMEMPLOYEE,ONE" partially matches input value of "FMEMPLOYEE"). The exception is numeric input. On a numeric field's index, a numeric input *must* match exactly.

If the lookup value is numeric but the cross-referenced field is free-text, the Finder finds all partial matches to the numeric lookup value. For example, lookup value **1** matches to **1**, **199**, 1**000.23** and **1ABC**.

# **3.5.8.3.4 Spacebar Recall**

Although the Finder honors the "**Spacebar Recall**" feature whenever passed the input value " ", selections made through the Finder are *not* stored for later use by **Spacebar Recall** because the Finder has no way of knowing whether the selection results from interaction with the user. Only deliberate user selections should affect the **Spacebar Recall** value. As a result, to support this feature, applications should call the [RECALL^DILFD](#page-400-0) API when managing the user interface whenever the user makes a selection.

# **3.5.8.3.5 Lookup Value Transforms List**

The original lookup values passed to the Finder are *not* the only values used during the lookup. Certain transforms are done on the original lookup value and matches are made for these transformed values along with the original ones. The **Q** flag suppresses all of these transforms and looks on the indexes only for the original lookup value.

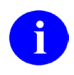

**REF:** for more information, see the ["Uppercase"](#page-293-0), ["Long Input"](#page-293-1), ["Comma-Piecing"](#page-293-2) and ["Data Type Transforms"](#page-293-3) sections.

# <span id="page-293-0"></span>**3.5.8.3.6 Uppercase**

The first basic transform ensures that lookups succeed when users leave their **Caps Lock** keys off. If the **value** parameter contains any lowercase characters, the Finder also looks for an alluppercase version of the value.

# <span id="page-293-1"></span>**3.5.8.3.7 Long Input**

The second basic transform ensures that lookups work properly when lookup and field values are longer than the maximum length of a data-values subscript in the index. This is **30** characters for traditional indexes but is set by the developer for indexes defined in the INDEX (#.11) file.

### <span id="page-293-2"></span>**3.5.8.3.8 Comma-Piecing**

The third and final basic transform provides a special feature of VA FileMan's lookup. This feature, known as comma-piecing, helps the user enter fewer characters to distinguish between similar entries. VA FileMan uses lookup values that contain embedded commas to build a pattern match based on all the comma-pieces. For example, distinguishing between "FMUSER,ONE FRANCIS" and "FMUSER,TWO FRANK" would normally take eight keystrokes-"FMUSER,T"-but comma-piecing lets the user do it in three: "**F,T**".

Although commas are used to trigger the comma-piecing feature, the characters used to break up the entry in the file can be any kind of punctuation, not only commas. For example, "**T,R**" matches "THE ROAD LESS TRAVELED".

If the **C** flag is used in the **flags** parameter, then the second comma-piece of the lookup value can be a match to any of the pieces in the file entry following the first one. So, for example, "**F,S**" distinguishes "FMUSER,ONE SEBASTIAN" from his sons "FMUSER,ONE CHRISTIAN" and "FMUSER,ONE CHRISTOPH FRIEDRICH".

### <span id="page-293-3"></span>**3.5.8.3.9 Data Type Transforms**

Indexes store the VA FileMan internal format of field values, but users typically enter the external format as lookup values. Therefore, the Finder attempts to do conversions of the lookup values when it searches an index on any of the following field data types:

- DATE
- SET OF CODES
- POINTER
- VARIABLE POINTER

For example, a lookup value of **t** would also be evaluated as today's date in internal VA FileMan format, if the Finder is searching the index on a date type field, since VA FileMan normally recognizes a user entry of **T** at a date prompt as meaning "**TODAY**".

If a **Q** flag is passed in the **flags** parameter, no data type transforms are attempted.

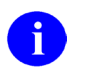

**NOTE:** The data type transform for indexes on pointer and variable pointer fields involves a complete lookup on the pointed-to file. For example, if an application calls the Finder with the input value "W" on a file with an indexed pointer to the STATE (#5) file, the Finder locates every state starting with **W** (Washington, West Virginia, Wisconsin, and Wyoming). It returns every record in the pointing file that points to one of those states.

Also, if the pointed-to file has indexed pointers or variable pointers, the search continues to these pointed-to files.

Therefore, to make more efficient searches, and to find just the entries desired, applications should make use of all available features of the Finder to narrow down the search. For example, use the **indexes** parameter when appropriate to limit the list of indexes searched, and the **B** flag when appropriate to make sure that only the "**B**" index is searched on any pointed-to file.

# **3.5.8.3.10 HTML Encoding**

Since the Finder uses the **^** character as its delimiter for packed output, it *cannot* let any of the data contain that character. If any does, it encodes all of the data using an HTML encoding scheme.

In this scheme:

- All ampersand (**&**) characters are replaced with the substring **&**
- All caret ( $\land$ ) characters with the string  $\&\#94$

This keeps the data properly parsable and decodable. The data for all records found, *not* just the ones with embedded carets (**^**), are encoded if embedded carets (**^**) are found in the data of any of the records.

If the Finder has encoded the output, it includes an **H** flag in **^**-piece four of the output header node.

Data can be decoded using the VA FileMan library function call [\\$\\$HTML^DILF\(](#page-384-0)encoded string,**-1**). It can properly decode individual fields or complete packed data nodes.

### **3.5.8.3.11 WRITE ID Nodes**

The Finder executes each individual **WRITE ID** node from the data dictionary. If an individual node results in creating multiple lines in the output from the [EN^DDIOL](#page-57-0) calls it contains, then in Standard Output Format the results appear on multiple lines in the output array. Thus, there is *not* a direct correlation between the number of **WRITE ID** nodes and the number of nodes that are returned in the output array of a Finder call for each record. In packed output format, each **WRITE ID** node appears in a separate **^** piece, and line feeds are designated with a tilde (**~**) character.

### **3.5.8.3.12 Repeating a Field in FIELDS parameter**

If a field is listed multiple times in the **fields** parameter, it is returned multiple times in packed output, but only once in unpacked output. This is because the field number is one of the subscripts of unpacked output. The exception is when the occurrences are for different formats, internal and external.

# <span id="page-295-0"></span>**3.5.9 \$\$FIND1^DIC(): Finder (Single Record)**

### **Reference Type**

Supported

# **Category**

Database Server (DBS)

### **ICR#**

2051

# **Description**

The \$\$FIND1^DIC extrinsic function finds a single record in a file based on input values. If more than one match is found, the function returns an error. The caller *must* specify a file number and the input values to be used for the lookup. The caller can also specify the indexes to be used in the search and can also pass screening logic.

f

**NOTE:** \$\$FIND1^DIC does *not* honor the Special Lookup or Post-Lookup Action nodes defined in the data dictionary for a file.

Ð

**NOTE:** The VA FileMan Database Server (DBS) APIs typically work like their VA FileMan Classic counterparts. However, the DBS APIs listed below *do not* perform numeric lookups the way the classic  $\triangle$ DIC API does:

- [FIND^DIC\(\): Finder](#page-269-0)
- \$\$FIND1^DIC(): Finder (Single Record)
- LIST<sup>^</sup>DIC(): Lister

Rather, these three APIs perform numeric lookups the way  $\triangle$ DIC performs them when the lowercase **n** flag is set.

**REF:** For information on the use of the lowercase **n** flag in conjunction with the **DIC(0)** input variable, see the "<u>^DIC: Lookup/Add</u>" section in the ["Classic VA FileMan API"](#page-49-0) section.

### **Format**

```
$$FIND1^DIC(file[,iens][,flags],[.]value[,[.]indexes][,[.]screen][,msg_root])
```
# <span id="page-296-0"></span>**Input Parameters**

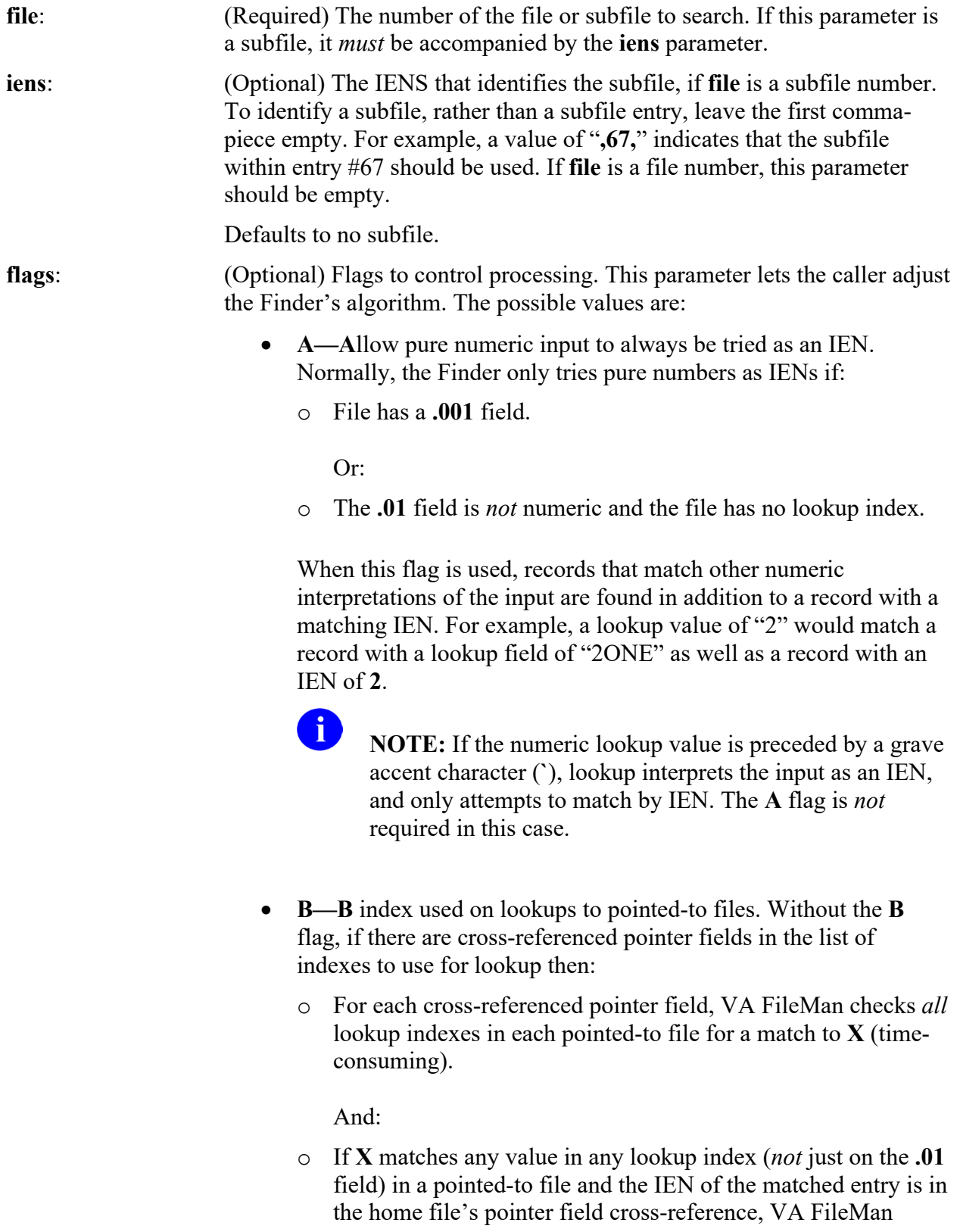

considers this a match (perhaps *not* the lookup behavior desired).

The **B** flag prevents this behavior by looking for a match to **X** only in the "**B**" index (**.01** field) of files pointed to by cross-referenced POINTER fields. This makes lookups quicker and avoids the risk of VA FileMan matching an entry in the pointed-to file based on something other than the **.01** field.

n

**REF:** For an explanation of the "Lookup Index" and for more information on use of the **B** flag, see the ["Details and](#page-306-0)  [Features"](#page-306-0) and ["Examples"](#page-304-0) sections.

• **C**—Finder uses the **C**lassic way of performing lookups on names (i.e., like the Classic VA FileMan lookup routine [^DIC\)](#page-64-0). If **C** is passed in the **flags** parameter and, for example, the user enters a lookup value of "**FMU,J**"; the Finder finds "**FMUSER,ONE**" but also "**FMUSER,ONEHUNDRED J.**" The Finder takes the first comma piece of the lookup value "**ON**E" and looks for partial matches to that. It then takes the second comma piece of the lookup value **J** and looks for partial matches to **J** on the second or any other piece of the value on the entry being examined. It uses any punctuation or space for a delimiter.

The default, without passing **C** in the **flags** parameter, looks for partial matches *only* on the second piece; thus, in the example, finding "**FMUSER,ONE**" but *not* "**FMUSER,ONEHUNDRED J.**". The old style of comma-piece processing can be quite slow, especially with common names.

- **K**—Primary **K**ey used for starting index. If no index is specified in the **indexes** parameter, this flag causes the Finder to use the Uniqueness index for the Primary Key as the starting index for the search. Without the **K** flag, or if there is no Primary Key for this file (in the KEY [#.31] file), the Finder defaults to the "**B**" index.
- **M—M**ultiple index lookup allowed. If more than one index is passed in the **indexes** parameter, all indexes in the list are searched. Otherwise, the **M** flag causes the Finder to search the starting index and all indexes that alphabetically follow it. This includes both indexes from the traditional location in the data dictionary, as well as lookup indexes defined on the INDEX (#.11) file that have an **L** (for LOOKUP) in the "Use" field. The starting index is taken from the **indexes** parameter. If that is

**NULL**, the search begins with the default starting Index (see **K** flag description above).

h) **NOTE:** If the first index passed in the **indexes** parameter is a compound index, the **M** flag is removed and only that one index is searched.

**REF:** For more information, see ["Lookup Index"](#page-306-1) in the ["Details and Features"](#page-306-0) section.

• **O—O**nly find an exact match if possible. The Finder first searches for an exact match on the requested indexes; if one is found, it is returned. Only if it does *not* find one in the file does it search for a partial match. For example, if the lookup value is "FMUSER" and the file contains entries " FMUSER" and " FMUSER,ONE", only the first record is returned. If the first record did *not* exist, the Finder would return " FMUSER, ONE" as a match.

**i** 

**NOTE:** The presence of a partial match does *not* constitute an error condition, because a single exact match is present. If the **flags** parameter does *not* contain **O** (or an **X**, see below), the presence of both partial and exact matches is treated as an error condition.

If the lookup is done on a compound index, exact matches *must* be made for every data value subscript in the index in order to consider the entry to be an exact match.

- **Q—Q**uick lookup. If this flag is passed, the Finder assumes the passed-in value is in VA FileMan internal format. The Finder performs *no* transforms of the input value, but only tries to find the value in the specified lookup indexes. Therefore, when the **Q** flag is passed, the lookup is much more efficient. If the **flags** parameter does *not* contain a **Q**, the Finder assumes the lookup value is an external or user-entered value and performs all normal transforms as documented below.
- **U—U**nscreened lookup. This flag makes the Finder ignore any whole file screen [stored at **^DD(file#,0,"SCR")**] on the file specified in the **file** parameter.
	- **NOTE:** Passing this flag does *not* make the Finder ignore the **screen** parameter.
- **X**—E**X**act match only. The Finder returns only an exact match to the lookup value on the requested indexes. Any partial matches

present in the file are ignored, and transforms (e.g., changing the lookup value to uppercase) are *not* performed. For example, in the scenarios described under the **O** flag, the Finder behaves identically in the first situation, but under the second it returns no match, since "FMUSER,ONE" is *not* an exact match to "FMUSER". If both the **O** and **X** flags are passed, the **O** flag is ignored. If the lookup is done on a compound index, exact matches *must* be made for every data value subscript in the index.

**[.]value**: (Required) The lookup values. These should be in external format as they would be entered by an end-user, unless the **Q** flag is used. If the lookup index is compound, then lookup values can be provided for each of the data value subscripts in the index. In that case, **value** is passed by reference as an array where **VALUE(***n***)** represents the lookup value to be matched to the *n*th subscript in the index. If only one lookup value is passed in **value**, it is assumed to apply to the first data value subscript in the index.

> In addition, certain values generate special behavior by the Finder as follows:

- **Control Characters—**This value always results in no matches. Control characters are *not* permitted in the database.
- $\land$  (Caret)—This value always results in no matches. This single character value signifies to VA FileMan that the current activity should be stopped.
- **"" (Empty String)—**On single field indexes, this value always results in no matches. The empty string, used by VA FileMan to designate fields that have no value, *cannot* be found in VA FileMan indexes. However, if the lookup uses a compound index, **VALUE(***n***)** can be **NULL** for any of the lookup values as long as at least one of them is *non*- **NULL**. If **VALUE(1)** is **NULL**, it can make the lookup slower. If **VALUE(***n***)** is **NULL**, all *non*- **NULL** values for that subscript position is returned.
- **" " (Space Character)—**This value indicates that the Finder should return the current user's previous selection from this file. This corresponds to the "**Spacebar Recall**" feature of VA FileMan's user interface. If VA FileMan has no such previous selection for this user, or if this selection is now prohibited from selection somehow (see discussions of **[screen](#page-301-0)** input parameter), then the Finder returns no matches. The Finder itself never preserves its found values for this recall; applications wishing to preserve found values should call **RECALL**^DILFD. The special lookup characters should appear either in **VALUE** or in **VALUE(1)**.
- **`-Number (Grave Accent Character followed by a number)—** This indicates that the Finder should select the entry whose internal entry number equals the number following the grave accent character (**`**). This corresponds to an equivalent feature of VA FileMan's user interface. If this entry is prohibited from selection, the Finder returns no match. The use of **`**-number input does *not* require passing **A** in the **flags** parameter. The special lookup characters should appear either in **VALUE** or in **VALUE(1)**.
- **Numbers—**The Finder tries strictly numeric input as an IEN under any of the following four conditions:
	- 1. Caller passes **A** in the **flags** parameter.
	- 2. File has a **.001** field.
	- 3. File's **.01** field is *not* numeric and the file has no lookup index.
	- 4. The **indexes** parameter contains **#** as one of its index names.

In all cases, the lookup value is expected to be in either **VALUE** or **VALUE(1)**. In condition 4, if the **#** is the only **index**, and if the lookup value does *not* match an IEN, the lookup fails, otherwise, the Finder continues the search using the other indexes.

In conditions 1, 2 and 3, strictly numeric input differs from **`**-numeric input in that whether or *not* a record corresponding to this IEN exists or is selectable, the Finder proceeds with a regular lookup, using the numeric value to find matches in the file's indexes. Even used this way, however, numeric input has the following special restriction: it is *not* used as a lookup value in any indexed pointer or variable pointer field (unless **Q** is passed in the **flags** parameter).

For example, suppose an application performs a Finder call on the (fictitious) EMPLOYEE file, passing a lookup value of 12; that the (fictitious) EMPLOYEE file points to the STATE (#5) file, in which Washington is record number 12; and that the (fictitious) EMPLOYEE file's pointer to the STATE (#5) file is indexed. The application would *not* be able to use the input value of 12 to find every employee who lives in Washington state.

### **[.]indexes**: (Optional) The indexes the Finder should search for a match. This parameter should be set to a list of index names separated by **^** characters. This parameter specifies which indexes to check and the order in which to check them. The caller does *not* need to pass the **M** flag for the **indexes** parameter to work properly. For example, a value of "**B^C^ZZALBERT^D**" specifies **four** indexes to check in the given order.

If the first index passed is a compound index, only that one index can be in the list. Attempting to put more than one index in the list when the first

one is compound generates an error. If the first index in the list is a single subscript index, however, compound indexes can follow that one in the list. In that case, the lookup expects only one lookup value and only the first subscript of any compound index is checked for matches.

If no index name, or only one index name, is passed in the **indexes** parameter, and if the **flags** parameter contains an **M**, then the Finder does the search using the starting index, as well as all indexes that follow the starting one alphabetically (unless the starting index is compound; see paragraph above).

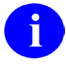

**REF:** See also the documentation on the **M** flag.

If the index is *not* specified, the default starting index is "**B**" unless the **flags** parameter contains a **K**, in which case the default is the Uniqueness Index defined for the Primary Key on the file.

Mnemonic cross-references folded into the specified index are included in the output.

When the first subscript of one of the indexes on the file you are searching indexes a pointer or variable pointer, then the Finder searches the pointedto file for matches to the lookup value. Array entries can be passed in the **indexes** parameter to control this search on the pointed-to file. Suppose the name of the array is **NMSPIX**. Then you can

SET NMSPIX("PTRIX", from file#, pointer field#, to file#)="^" deli mited index list. This array entry allows the user to pass a list of indexes that is used when doing the search on the pointed-to file.

For example, if the (fictitious) File #662001 has a pointer Field #5 to File #200 (NEW PERSON), and you wanted the lookup on Field #5 to find entries in the NEW PERSON (#200) file only by name ("**B**" index), or by the first letter of the last name concatenated with the last four digits of the social security number ("**BS5**" index), **SET NMSPIX("PTRIX",662001,5,200)="B^BS5"**.

<span id="page-301-0"></span>**[.]screen**: (Optional) **Entry Screen**. The screen to apply to each potential entry in the returned list to decide whether or *not* to include it. This may be set to any valid M code that sets **\$TEST** to:

- **1—If the entry should be included.**
- **0—**If the entry should *not* be included.

This is exactly equivalent to the **DIC("S")** input variable for the Classic VA FileMan lookup  $\triangle$ DIC. The Finder executes this screen in addition to any **SCR** node (whole-file screen) defined on the data dictionary for the file. Optionally, the screen can be defined in an array entry subscripted by **S** [e.g., **SCR("S")**], allowing additional screen entries to be defined for variable pointer fields as described below.

The entry screen code can rely upon the following:

- **Naked Indicator**—**Zero**-node of entry's record.
- **D**—Index being traversed.
- **DIC**—Open global reference of file being traversed.
- **DIC(0)**—Flags passed to the Finder.
- **Y**—Record number of entry under consideration.
- **Y() Array**—For subfiles, descendants give record numbers for all upper levels. Structure resembles the **DA** array as used in a call to the Classic VA FileMan edit routine [^DIE.](#page-97-0)
- **Y1**—IENS equivalent to **Y** array.

The code can also safely change any of these values.

For example, "**I Y>99**" ensures that only a record numbered 100 or higher can be accepted as a match.

**REF:** For an explanation of the other conditions and screens involved in finding an entry, see ["Details and Features.](#page-306-0)"

If duplicate entries exist, but only one passes the screens, then that one is returned and no error is generated. Defaults to adding no extra conditions to those listed in that section.

**Variable Pointer Screen.** If one of the fields indexed by the crossreference passed in the **indexes** parameter is a VARIABLE POINTER, then additional screens equivalent to the **DIC("V")** input variable for the Classic VA FileMan lookup  $\Delta$ DIC can also be passed. Suppose the screens are being passed in the **SCR** array, then for a simple index with just one data value field, the code can be passed in **SCR("V")**. For simple or compound indexes, screens can be passed for any indexed fields that are variable pointers in the format **SCR("V",***n***)** where *n* represents the subscript location of the variable pointer field on the index.

The Variable Pointer screen restricts the user's ability to see entries on one or more of the files pointed to by the variable pointer. The screen logic is set equal to a line of M code that returns a truth value when executed. If it evaluates:

- **TRUE**—Entries that point to the file can be included in the output.
- **FALSE**—Any entry pointing to the file is excluded.

At the time the code is executed, the variable  $Y(0)$  is set equal to the information for that file from the data dictionary definition of the variable pointer field. You can use  $Y(0)$  in the code set into the variable pointer screen parameter. [Table 45](#page-303-0) lists the contents of **Y(0)**:

<span id="page-303-0"></span>

| <b>A-Piece</b> | <b>Contents</b>                                                           |
|----------------|---------------------------------------------------------------------------|
| Piece 1        | File number of the pointed-to file.                                       |
| Piece 2        | Message defined for the pointed-to file.                                  |
| Piece 3        | Order defined for the pointed-to file.                                    |
| Piece 4        | Prefix defined for the pointed-to file.                                   |
| Piece 5        | y/n indicating if a screen is set up for the pointed-to file.             |
| Piece 6        | y/n indicating if the user can add new entries to the<br>pointed-to file. |

**Table 45: \$\$FIND1^DIC API—Variable Pointer Screen: Y(0)**

All of this information was defined when that file was entered as one of the possibilities for the variable pointer field.

For example, suppose your **.01** field is a VARIABLE POINTER pointing to (fictitious) Files #1000, #2000, and #3000. If you only want the user to be able to enter values from Files #1000 or #3000, you could set up **SCR("V")** like this:

S SCR("V") = "I + Y(0) = 1000! (+ Y(0) = 3000)"

**msg\_root**: (Optional) The array that should receive any error messages. This *must* be a closed array reference and can be either local or global. For example, if **msg\_root** equals "OROUT(42)", any errors generated appear in OROUT(42,"DIERR").

> If the **msg\_root** is *not* passed, errors are returned descendent from **^TMP("DIERR",\$J)**.

#### **Output**

The function evaluates to:

- **Internal Entry Number (IEN)—**if a single match is found.
- **0—**If no matches are found.
- **""—**if an error occurred.

### <span id="page-304-0"></span>**3.5.9.1 Examples**

#### <span id="page-304-3"></span>**3.5.9.1.1 Example 1**

In this example [\(Figure 151\)](#page-304-1), you look for a **DIFG** option on the OPTION (#19) file. You use the **M** flag to search all indexes and the **X** flag to specify that you want exact matches only. It returns the IEN of the entry found.

#### **Figure 151: \$\$FIND1^DIC API—Example 1: Input and Output**

```
>W $$FIND1^DIC(19,"","MX","DIFG","","","ERR")
327
```
### **3.5.9.1.2 Example 2**

In this example [\(Figure 152\)](#page-304-2), you look for an option that is *not* on the OPTION (#19) file. You set up the call exactly the same as [Example 1.](#page-304-3) This time it returns **0**, because no matching entry was found.

#### **Figure 152: \$\$FIND1^DIC API—Example 2: Input and Output**

```
>W $$FIND1^DIC(19,"","MX","DIFG ZZZZ","","","ERR")
0
```
### **3.5.9.1.3 Example 3**

In this example [\(Figure 153\)](#page-304-4), you do the exact same call as in [Example 1,](#page-304-3) but this time you do *not* include the **X** flag, so it finds not only "DIFG", but also any partial matches to "DIFG". Since there are several, it *cannot* find just one match, so the call fails. The return is **NULL** and an error message is returned as well.

**Figure 153: \$\$FIND1^DIC API—Example 3: Input and Output**

```
>W $$FIND1^DIC(19,"","M","DIFG","","","ERR")
DIERR=1^1 
ERR("DIERR") = 1^1
ERR("DIERR",1)=299 
ERR("DIERR",1,"PARAM",0)=2 
ERR("DIERR",1,"PARAM",1)=DIFG 
ERR("DIERR",1,"PARAM","FILE")=19 
ERR("DIERR",1,"TEXT",1)=More than one entry matches the value(s) 'DIFG'. 
ERR("DIERR","E",299,1)=
```
### **3.5.9.1.4 Example 4**

In this example [\(Figure 154\)](#page-305-0), you do two different calls to find an entry on a test file. There are two entries whose **.01** field equals "ADDFIFTEEN". In the first call, you do the lookup on the "**B**" index and the call fails, because there are two entries that match the lookup value.

**Figure 154: \$\$FIND1^DIC API—Example 4: Input and Output: Failure**

```
>W $$FIND1^DIC(662001,"","","ADDFIF","B","","ERR")
>ZW ERR
ERR("DIERR")=1^1ERR("DIERR",1)=299 
ERR("DIERR",1,"PARAM",0)=2 
ERR("DIERR",1,"PARAM",1)=ADDFIF 
ERR("DIERR",1,"PARAM","FILE")=662001 
ERR("DIERR",1,"TEXT",1)=More than one entry matches the value(s) 'ADDFIF'. 
ERR("DIERR","E",299,1)=
```
However, if you try the call again and this time use the "**BB**" index for the file, which indexes the NAME (#.01) field and also DATE OF BIRTH (#1) field, you can pass lookup values for both the fields; the call is successful, because you now have a single match. The two entries with the same **.01** field have different values in their DATE OF BIRTH field.

#### **Figure 155: \$\$FIND1^DIC API—Example 1: Input and Output: Success**

```
>K VAL S VAL(1)="ADDFIF",VAL(2)="1/1/69"
>W $$FIND1^DIC(662001,"","",.VAL,"BB","","ERR")
15
```
# **3.5.9.2 Error Codes Returned**

[Table 46](#page-305-1) lists the possible error codes returned with the \$\$FIND1^DIC API:

<span id="page-305-1"></span>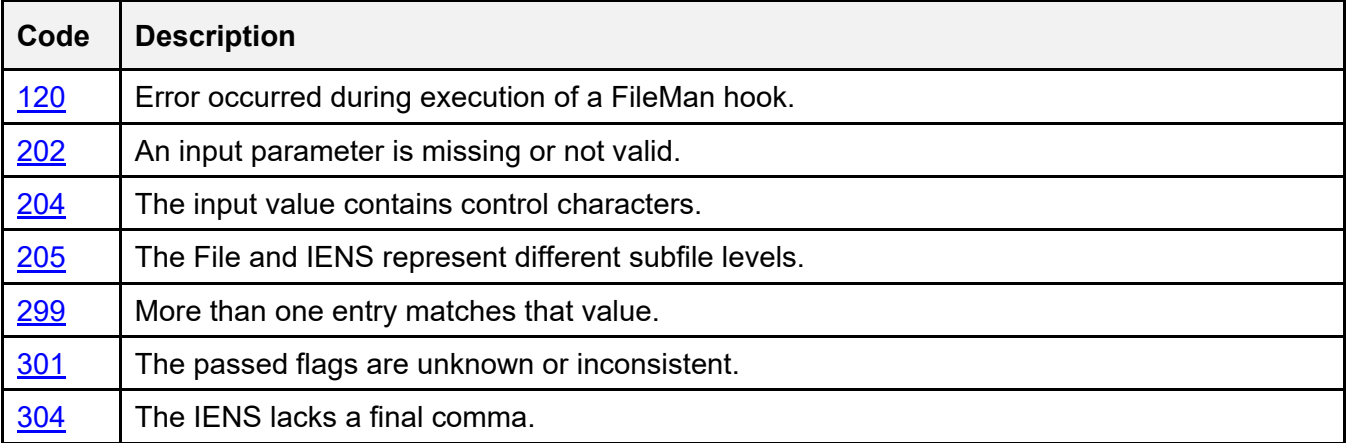

#### **Table 46: \$\$FIND1^DIC API—Error Codes Returned**

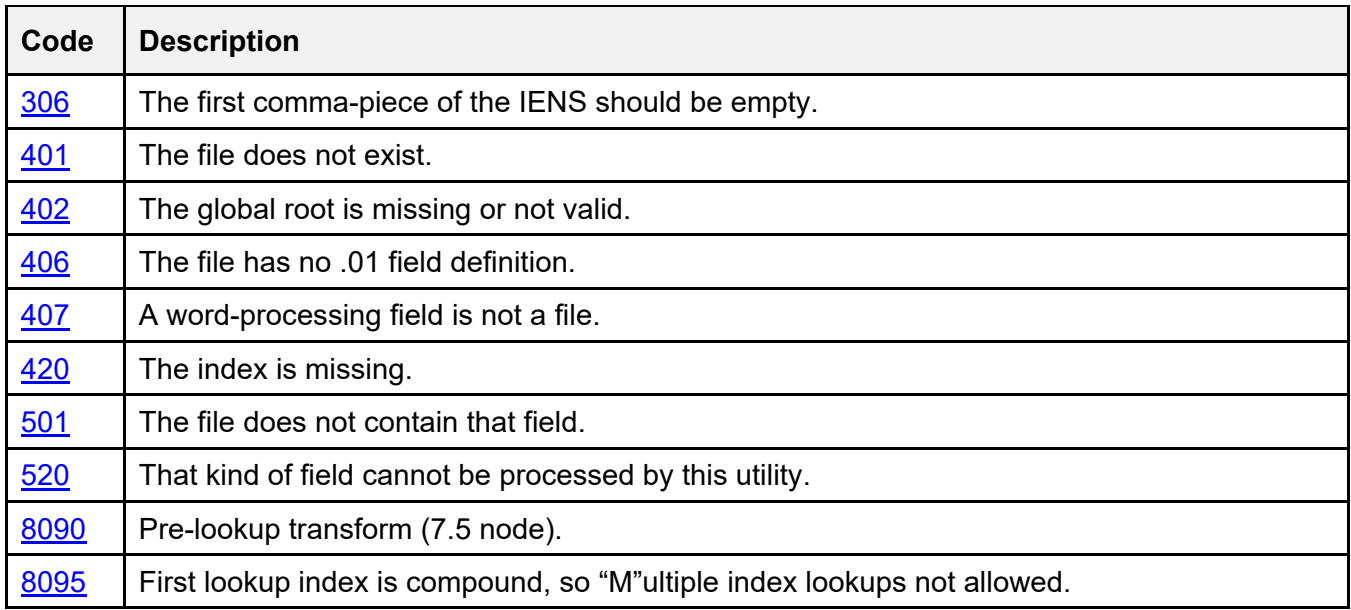

The Finder can also return any error returned by **\$\$EXTERNAL**^DILFD.

# <span id="page-306-0"></span>**3.5.9.3 Details and Features**

The details and features of \$\$FIND1^DIC and [FIND^DIC](#page-269-0) are the same *except* that [FIND^DIC](#page-269-0) has the following three features that \$\$FIND1^DIC does *not* have:

- HTML Encoding
- **WRITE ID** nodes
- Repeating a field in the **FIELDS** parameter

The following describes the details and features of \$\$FIND1^DIC.

# <span id="page-306-1"></span>**3.5.9.3.1 Lookup Index**

If the **Use** flag for an index entry in the INDEX (#.11) file is set to **L** for Lookup, the index name *must* be **B** or *must* alphabetically follow **B**. Also, traditional indexes whose names follow **B** are considered to be Lookup type indexes.

What does this mean? For a Finder call (FIND<sup> $\wedge$ DIC or \$\$FIND1<sup> $\wedge$ DIC), it means that if **M** is</sup></sup> passed in the **flags** parameter and a list of indexes is *not* specified in the **indexes** parameter, then VA FileMan automatically uses any lookup type index it finds by ordering through the index name alphabetically, starting with the beginning index ("**B**", unless a different one is specified in the input parameters). Any index, however, can be used for lookup if it is specified in the **indexes** parameter. The developer should be careful to make sure the MUMPS-type indexes are formatted similar to VA FileMan regular indexes, with the data subscripts followed by the IEN at the level of the file/subfile passed in the **file** input parameter.

# **3.5.9.3.2 Screens Applied**

[Table 47](#page-307-0) lists the VA FileMan screens that are applied:

<span id="page-307-0"></span>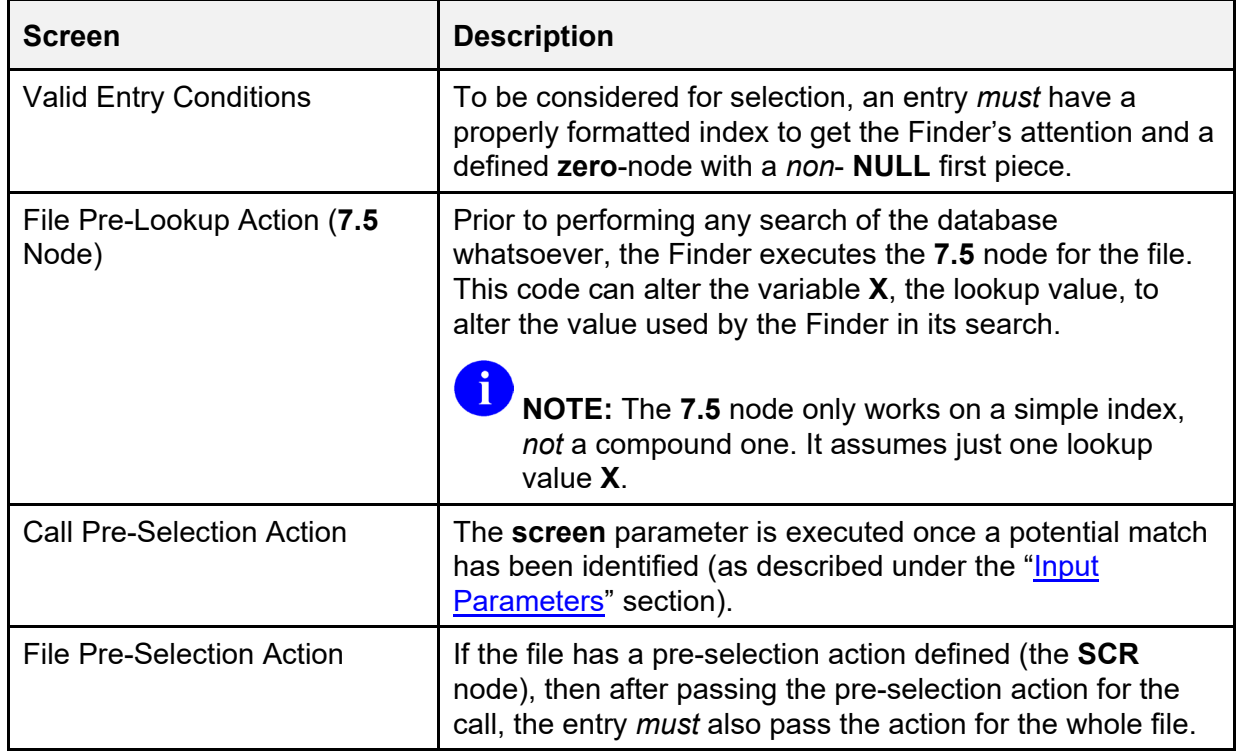

#### **Table 47: \$\$FIND1^DIC API—Screens Applied**

### **3.5.9.3.3 Partial Matches**

For most values on most indexes, an input value partially matches an entry if the index value begins with the input value (e.g., index value of "FMUSER,ONE" partially matches input value of "FMUSER"). The exception is numeric input. On a numeric field's index, a numeric input *must* match exactly.

If the lookup value is numeric but the cross-referenced field is free-text, the Finder finds all partial matches to the numeric lookup value. For example, lookup value 1 matches to 1, 199, 1000.23, and 1ABC.

# **3.5.9.3.4 Spacebar Recall**

Although the Finder honors the **Spacebar Recall** feature whenever passed the input value "", selections made through the Finder are *not* stored for later use by **Spacebar Recall**, because the Finder has no way of knowing whether the selection results from interaction with the user. Only deliberate user selections should affect the **Spacebar Recall** value. As a result, to support this feature, applications should call  $RECALL^{\wedge}DILFD$  when managing the user interface whenever the user makes a selection.

# **3.5.9.3.5 Lookup Value Transforms List**

The original lookup values passed to the Finder are not the only values used during the lookup. Certain transforms are done on the original lookup value and matches are made for these transformed values along with the original ones. The **Q** flag suppresses all of these transforms and looks on the indexes only for the original lookup value.

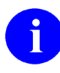

**REF:** For more information, see the ["Uppercase"](#page-308-0), ["Long Input"](#page-308-1), ["Comma-Piecing"](#page-308-2) and ["Data Type Transforms"](#page-308-3) sections.

# <span id="page-308-0"></span>**3.5.9.3.6 Uppercase**

The first basic transform ensures that lookups succeed when users leave their **Caps Lock** keys off. If the **value** parameter contains any lowercase characters, the Finder also looks for an alluppercase version of the value.

# <span id="page-308-1"></span>**3.5.9.3.7 Long Input**

The second basic transform ensures that lookups work properly when lookup and field values are longer than the maximum length of a data-values subscript in the index. This is **30** characters for traditional indexes but is set by the developer for indexes defined in the INDEX (#.11) file.

# <span id="page-308-2"></span>**3.5.9.3.8 Comma-Piecing**

The third and final basic transform provides a special feature of VA FileMan's lookup. This feature, known as comma-piecing, helps the user enter fewer characters to distinguish between similar entries. VA FileMan uses lookup values that contain embedded commas to build a pattern match based on all the comma-pieces. For example, distinguishing between "**MFUSER,ONE FRANCIS**" and "**FMUSER,TWO FITZGERALD**" would normally take eight keystrokes— "**FMUSER,O**"—but comma-piecing lets the user do it in three: "**F,O**".

Although commas are used to trigger the comma-piecing feature, the characters used to break up the entry in the file can be any kind of punctuation, not only commas. For example, "**T,R**" matches "**THE ROAD LESS TRAVELED**".

If the **C** flag is used in the **flags** parameter, then the second comma piece of the lookup value can be a match to any of the pieces in the file entry following the first one. So, for example, "**F,S**" distinguishes "**FMUSER,ONE SEBASTIAN**" from his sons "**FMUSER,ONE CHRISTIAN**" and "**FMUSER,ONE CHRISTOPH FRIEDRICH**".

### <span id="page-308-3"></span>**3.5.9.3.9 Data Type Transforms**

Indexes store the VA FileMan internal format of field values, but users typically enter the external format as lookup values. Therefore, the Finder attempts to do conversions of the lookup values when it searches an index on a field of data type:

- DATE
- SET OF CODES
- POINTER
- VARIABLE POINTER

For example, a lookup value of **t** would also be evaluated as today's date in internal VA FileMan format, if the Finder is searching the index on a date type field, since VA FileMan normally recognizes a user entry of **T** at a date prompt as meaning "**TODAY**".

If a **Q** flag is passed in the **flags** parameter, no data type transforms are attempted.

**NOTE:** The data type transform for indexes on pointer and variable pointer fields involves a complete lookup on the pointed-to file. For example, if an application calls the Finder with the input value **W** on a file with an indexed pointer to the STATE (#5) file, the Finder locates every state starting with **W** (Washington, West Virginia, Wisconsin and Wyoming). It returns every record in the pointing file that points to one of those states.

Also, if the pointed-to file has indexed pointers or variable pointers, the search continues to these pointed-to files.

Therefore, to make more efficient searches, and to find just the entries desired, applications should make use of all available features of the Finder to narrow down the search. For example, use the **indexes** parameter when appropriate to limit the list of indexes searched, and the **B** flag when appropriate to make sure that only the "**B**" index is searched on any pointed-to file.

# <span id="page-309-0"></span>**3.5.10 LIST^DIC(): Lister**

### **Reference Type**

Supported

j.

### **Category**

Database Server (DBS)

### **ICR#**

2051

### **Description**

The LIST^DIC API (aka Lister) returns a sorted list of entries from a file. Callers *must* specify a file number. Callers can also specify any of the following:

- Index to be used in sorting the output.
- Starting location.
- Number of records to retrieve.
- Partial match value.

They can also pass screening logic. By default, the Lister returns the:

- **.01** field of the entries, along with the index values used to retrieve them.
- All identifiers for the entries.

The developer can override the default output and return other information for the entries.

This call is designed to populate a GUI ListBox gadget. It merely returns a list of entries from an index. Starting values *must* be in the same format as the index, unlike a lookup that allows search values to be in external format. The caller can make an initial call to the Lister to return a number of records *n* from the file and follow that by subsequent calls to return the next *n* records.

**NOTE:** The VA FileMan Database Server (DBS) APIs typically work like their VA FileMan Classic counterparts. However, the DBS APIs listed below *do not* perform numeric lookups the way the classic  $\triangle$ DIC API does:

- [FIND^DIC\(\): Finder](#page-269-0)
- **[\\$\\$FIND1^DIC\(\): Finder \(Single Record\)](#page-295-0)**
- LIST^DIC(): Lister

Rather, these three APIs perform numeric lookups the way  $\triangle DIC$  performs them when the lowercase **n** flag is set.

**REF:** For information on the use of the lowercase **n** flag in conjunction with the **DIC(0)** input variable, see the "<u>^DIC: Lookup/Add</u>" section in the ["Classic VA FileMan API"](#page-49-0) section.

### **Format**

h

```
LIST^DIC(file[,iens][,fields][,flags][,number][,[.]from][,[.]part][,index][,[.]scre
en][,identifier][,target root][,msg_root])
```
#### <span id="page-310-0"></span>**Input Parameters**

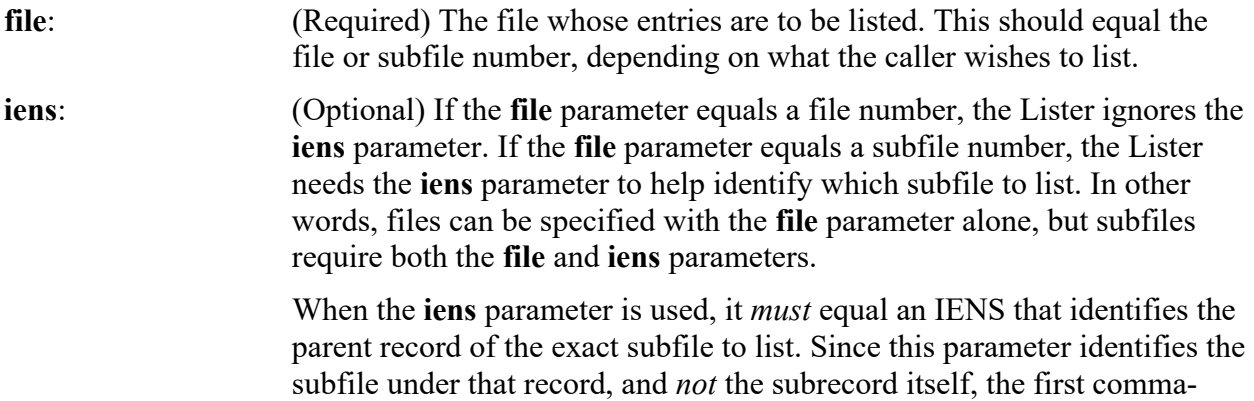

piece of the parameter should be empty. If the first comma-piece of the IENS is *not* empty, that first comma-piece is ignored.

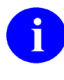

H

**REF:** For more information on the IENS, see the discussion in the DBS ["Introduction"](#page-217-0) and ["IENS: Identify Entries and Subentries"](#page-218-0) sections.

For example, to specify the MENU ITEM subfile under option number **67**, you *must* pass **FILE = 19.01** (the subfile number for the MENU subfile) and **IENS = ",67,"** (showing that record number **67** holds the MENU subfile you want to list).

Defaults to empty string.

n)

**fields**: (Optional) The fields to return with each entry found. This parameter can be set equal to any of the specifications listed below. The individual specifications should be separated by semicolons (**;**).

**NOTE:** In most cases, a developer wants to include the **@** specifier (described below) to suppress the default output values normally returned by the Lister and then specify the fields and other elements to return here in the **fields** parameters. This gives the developer full control over exactly what is returned in the output list and makes the call more self-documenting in the developer's code.

• **Field Number—**This specifier makes the Lister return the value of the field for each record found. For example, specifying **.01** returns the value of the **.01** field. You can specify computed fields. You *cannot* specify word-processing or Multiple fields. By default, fields are returned in external format. The **I suffix** (described below) can be appended to the field number to get the VA FileMan internal format of the field.

If a field is listed multiple times in the **fields** parameter, it is returned multiple times in packed output, but only once in unpacked output, since the field number is one of the subscripts of the unpacked output.

• **Computed Expression—**This specifier causes the Finder to return the result of a computed expression.

> **REF:** For more information on computed expression syntax, see the "Computed Expressions" section in the *VA FileMan Advanced User Manual*.

• **IX—**This returns, for each record, the values from the index used in the call. If a subscript in the index is derived from a field, the external format of that field is returned by default. Otherwise, the value is returned directly as it appears in the index. The **I suffix** (described below) can be appended to **IX** to get the internal index values. The index values are returned in the "**ID**" nodes as described in the ["Output"](#page-321-0) section.

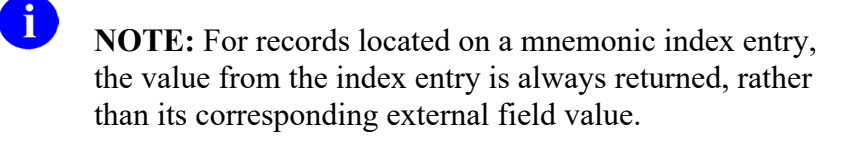

- **FID—**This returns the fields display identifiers (i.e., field identifiers). By default, the field values are returned in external format. The **I suffix** (described below) can be appended to **FID** to get the VA FileMan internal format of the field identifiers.
- **WID—**This returns the fields **WRITE** (display only) identifiers. The Lister executes each **WRITE** identifier's M code and copies contents of **^TMP("DIMSG",\$J)** to the output. You *must* ensure that the **WRITE** identifier code issues no direct **I/O**, but instead calls [EN^DDIOL.](#page-57-0)

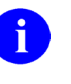

**NOTE:** The **I suffix**, described below, *cannot* be used with **WID** and generates an error.

- **.E suffix—**You can append an **E** to a field number, the specifier **IX**, or the specifier **FID** to force the fields to be returned in external format. You can use both the **E** and **I suffix** together (e.g., **.01EI**) to return both the internal and external values of the field.
- **.I suffix—**You can append an **I** to a field number, the specifier **IX**, or the specifier **FID** to force the fields to be returned in VA FileMan internal format. You can use both the **E** and **I suffix** together (e.g., **.01IE**) to return both the internal and external value of the field.
- **prefix—**A minus sign (**-**) prefixing one of the other field specifiers tells the Lister to exclude it from the returned list. This could be used, for example, in combination with the **FID** specifier to exclude one of the identifier fields. For example, if Field #2 was one of the field identifiers for a file, "**FID;-2**" would output all of the field identifiers except for Field #2.

• *a***—This suppresses all the default values normally returned by the** Lister, except for the IEN and any fields and values specified in the **fields** parameter. It is *recommended* that developers *always* use the **@** specifier in their Lister calls. Use of the **@** specifier allows the developer to control exactly what is returned in the output.

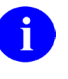

**REF:** To see what is normally returned by the Lister, see the ["Default Values"](#page-313-0) section.

### <span id="page-313-0"></span>**Default Values:**

If you *do not* pass a **fields** parameter, the Lister returns:

- IEN.
- Indexed field value, in external format.

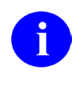

**NOTE:** For mnemonic cross-referenced entries, this would be the mnemonic subscript, *not* a field value.

- **.01** field, in external format, if the indexed field value is *not* **.01**.
- Any field display identifiers.
- Any **WRITE** (display-only) identifiers.
- Results of executing the Lister's **identifier** parameter.

If you *do* pass a **fields** parameter but it does *not* contain the **@** specifier, the Lister returns:

- IEN.
- Indexed field value, in external format.

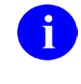

**NOTE:** For mnemonic cross-referenced entries, this would be the mnemonic subscript, *not* a field value.

- **.01** field, in external format, if the indexed field value is *not* **.01**.
- Fields and values specified by the **fields** parameter.
- Any **WRITE** (display-only) identifiers.
- Results of executing the Lister's **identifier** parameter.

**flags**: (Optional) Flags to control processing:

- **B—B**ackwards. Traverses the index in the opposite direction of normal traversal.
- **E—E**rrors are ignored. When returning external values without the **E** flag, results will be truncated if invalid data (e.g., an incorrect code in a set of codes field) is encountered. An error will be produced. The **E** flag suppresses the error and continues the reporting of results. The data value for the entry with invalid data is set to **NULL**.

If internal values for a field are being returned, the value stored in the database for the field will be returned even if that value is invalid whether or not the **E** flag is set.

To assure that every entry is returned regardless of the validity of the data, set the **E** flag.

- **I—I**nternal format is returned. All output values are returned in VA FileMan internal format (the default is external). Because the **I suffix** can be used in the **fields** parameter to return information in VA FileMan internal format, using **I** in the **flags** parameter is virtually obsolete. It greatly simplifies the call to use the **@** specifier in the **field** parameter to suppress return of default values, and to specify in the **fields** parameter exactly what other data elements are to be returned. You can use the **I suffix** to have them returned in VA FileMan internal format.
- **K**—Primary **K**ey used for default index.
- **M—M**nemonic suppression. Tells the Lister to ignore any mnemonic cross-reference entries it finds in the index.
- **P—P**ack output. This flag changes the Lister's output format to pack the information returned for each record onto a single node per record.

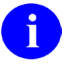

**REF:** For more details, see the information in the "Output", ["Details and Features,](#page-331-0)" and ["Examples"](#page-326-0) sections.

• **Q—Q**uick List. If this flag is passed, the Lister uses the order of the index to return the output, rather than sorting the information into a more user-friendly order. This makes a difference when doing Lister calls where the index value is a pointer or variable pointer. The call is more efficient but the output may *not* be in an intuitive order.

When the **Q** flag is used, both the **from** and **part** parameters *must* be in the same format as the subscripts found in the index whose name is passed in the **index** parameter. In the case of a pointer, for example, the **from** and **part** parameters would be an internal pointer value.

H **REF:** For more information, see the description of the **from**, **part**, and **index** parameters.

• **U—U**nscreened lookup. This flag makes the Lister ignore any whole file screen [stored at  $\Delta$ DD(file#,0,"SCR")] on the file specified in the **file** parameter.

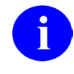

**NOTE:** Passing this flag does *not* make the Lister ignore any code passed in the **screen** parameter.

- <span id="page-315-0"></span>• **X**—If **X** flag is used then the **index** parameter can be any of the following:
	- o [Field](#page-315-0)
	- o [Sort Template](#page-315-1)
	- o [Computed Expression](#page-315-2)
	- $\circ$  Field #1:

```
>K TMP D LIST^DIC(5,,".01","X",3,"I",,1,,,"TMP") ZW TMP 
TMP("DILIST", 0) ="3^3^1^"
TMP("DILIST",0,"MAP")=.01 
TMP("DILIST",1,1)="IA" 
TMP("DILIST",1,2)="ID" 
TMP("DILIST", 1, 3) ="IL"
```
<span id="page-315-1"></span>o Sort Template:

```
>D LIST^DIC(5,,".01;COUNT(COUNTY)",,,,,"[ZZD STATE SORT 
3]",,,"TMP") 
ZW TMP 
TMP("DILIST", 0) ="82^*^0^"
TMP("DILIST", 0, "MAP") =".01^{\circ}C2"
TMP("DILIST",1,1)="ALABAMA" 
TMP("DILIST",1,2)="ALASKA" 
TMP("DILIST",1,3)="ALBERTA" 
TMP("DILIST",1,4)="AMERICAN SAMOA
```
<span id="page-315-2"></span>o Computed Expression:

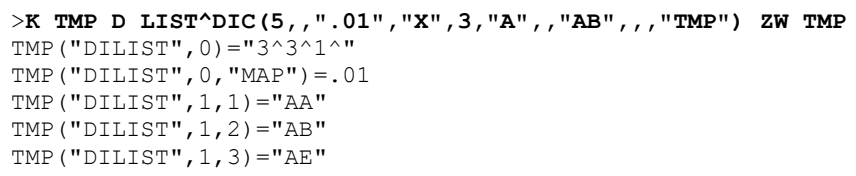

**number:** (Optional) The number of entries to return. If the Lister reaches the end of its list, the number of entries output can be fewer than this parameter. A value of asterisk (**\***) or no value in this parameter designates *all* entries. The developer has the option to make multiple calls to the Lister, in order to control the number of records returned. In that case, the **from** value (described below) *must* be passed by reference and should *not* be altered between calls. The Lister returns, in the **from** parameter, the values needed to find the next record on a subsequent call.

Defaults to asterisk (**\***).

**[.]from**: (Optional) The index entries from which to begin the list (e.g., a **from** value of **XQ** would list entries following **XQ**). The **from** values *must* be passed as they appear in the index, *not* in external value. The index entry for the **from** value itself is *not* included in the returned list.

> If the **index** parameter specifies a compound index (i.e., one with more than one data-valued subscript), then the **from** parameter should be passed by reference as an array; where **FROM(***n***)** represents the *n*th subscript on the compound index. This array helps VA FileMan find a single entry in the index. Generally, the developer can set the **FROM** array to establish a starting point from which the Lister should traverse the index. However, the **FROM** array is especially useful when making multiple calls to the Lister to return records in discrete chunks. The Lister sets the **FROM** array to information about the last record returned, so the developer can simply pass this array unchanged from one Lister call to the next to return the next set of records.

> This parameter can contain an array node **FROM("IEN")**. This subscript can be set equal to a record number that identifies the specific entry from which to begin the list. This can alternately be passed as **FROM(***m***)** where *m* is equal to the number of data value subscripts in the index plus **1**. This array entry would be passed only when there is more than one entry in the index with the same values in all of the data value subscripts. For example, using a regular single-field index on a NAME field, if there were two "**FMUSER,ONE**" entries in the file with IENs of **30** and **43**, then passing **FROM(1)**="**FMUSER,ONE**" and either **FROM(2)** or **FROM("IEN")=30** would return a list of entries starting with name of FMUSER,ONE and IEN of **43**. If the list is built using the upright file (**index** parameter="**#**"), then **FROM**, **FROM(1)**, and **FROM("IEN")** would all be the same and would represent the starting internal entry number for the list.

When listing an index on a POINTER or VARIABLE POINTER field, the **FROM** value should equal a value from the "**B**" index at the end of the pointer chain, *not* a pointer value. However, the **FROM("IEN")** should still equal the number of a record in the pointing file as it does for other Lister calls. For example, suppose you have listed entries from a simple index that points to the STATE (#5) file and the previous call finished with entry **12** that points to Utah (record **49** in the STATE [#5] file). Then **FROM(1)** would be set to "**UTAH**" and **FROM("IEN")** or **FROM(2)** would be set to **12**. Again, you would only want to set **FROM(2)** if there were other entries in your file that pointed to Utah, with IENs that followed **12**.

This parameter lets the caller make multiple calls to the Lister to return a limited number of records with each call, rather than one large one. If the **from** parameter values are passed by reference, then the Lister returns, in the **FROM** array, information that tells it which record to start with on subsequent Lister calls.

To start a new list, pass the **from** parameter undefined or equal to the empty string. This starts the list with the first entry in the index unless you are traversing the index backwards; in which case, it starts the list with the last entry in the index.

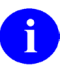

**REF:** For more help on how to use this parameter, see the "Details" [and Features"](#page-331-0) and ["Examples"](#page-326-0) sections.

**[.]part**: (Optional) The partial match restriction. For example, a **part** parameter value of **DI** would restrict the list to those entries starting with the letters **DI**. Again, this value *must* be a partial match to an index value, *not* the external value of a field. This can be passed by reference and subscripted the same as the **from** parameter so that the **part** parameter values can be specified for any subscript in a compound index.

> The **part** parameter is often a partial match to the **from** parameter. For example, **FROM(1)**="ZTMMGR", and **PART(1)**="ZTM" would return only entries that began with **ZTM** and came after **ZTMMGR**. It would *not* include **ZTZERO**, even though it comes after **ZTMMGR**. (If traversing the index backwards, it would find only entries that came before **ZTMMGR**).

> If the **from** parameter is passed and the **part** parameter is *not* a partial match to **from**, then the Lister returns all partial matches to **part** that come after **from**. Thus, if **FROM(1)**="DI" and **PART(1)**="ZTM", then the Lister returns all partial matches to **ZTM**. If in this example you were traversing the index backwards, then the Lister would return nothing, because there would be nothing that came before **DI** and started with **ZTM**.

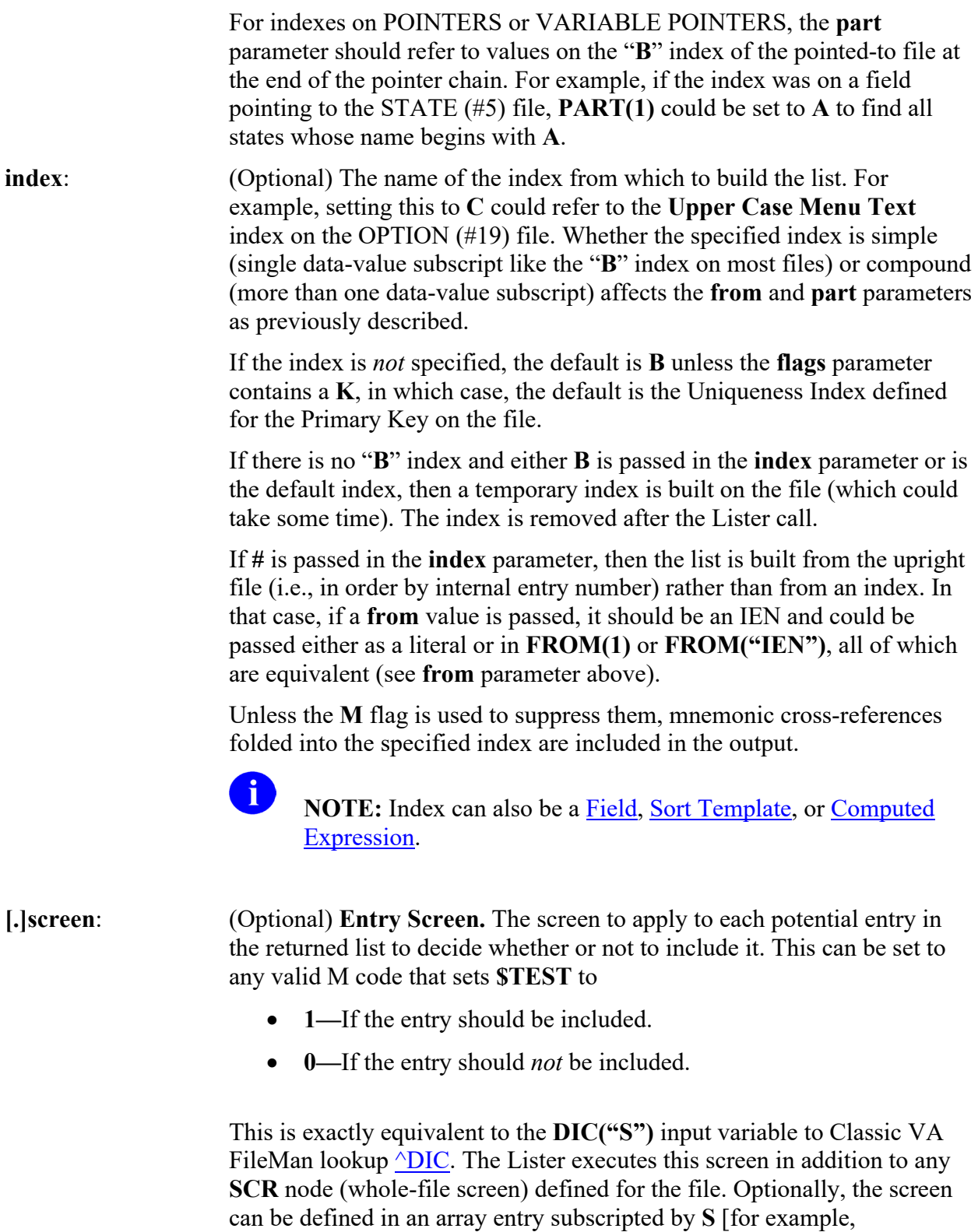

**SCR("S")**], allowing additional screen entries to be defined for variable pointer fields as described below.

The Entry Screen code can rely upon the following:

- **Naked Indicator**—**Zero**-node of entry's record.
- **D**—Index being traversed.
- **DIC**—Open global reference of file being traversed.
- **DIC(0)**—Flags passed to the Lister.
- **Y**—Record number of entry under consideration.
- **Y() Array**—For subfiles, descendants give record numbers for all upper levels. Structure resembles the **DA** array as used in a call to the Classic VA FileMan edit routine [^DIE.](#page-97-0)
- **Y1**—IENS equivalent to **Y** array.

The **screen** parameter can safely change any of these values. For example, suppose there is a set of codes field defined as the  $5<sup>th</sup>$  piece of the  $\theta$  node on the file, and you only want to find entries that have the value **Y** in that field. Then the code might look like " $I \$  $P(\uparrow(0), U, 5) = " "Y""$ ". All other variables used, however, *must* be carefully namespaced.

Defaults to no extra screening.

**Variable Pointer Screen.** If one of the fields indexed by the crossreference passed in the **index** parameter is a VARIABLE POINTER, then additional screens equivalent to the **DIC("V")** input variable to Classic VA FileMan lookup  $\Delta$ DIC can also be passed. Suppose the screens are being passed in the **SCR** array. Then for a simple index with just one data value field, the code can be passed in **SCR("V")**. For simple or compound indexes, screens can be passed for any indexed fields that are VARIABLE POINTERs in the format **SCR("V",***n***)** where *n* represents the subscript location of the VARIABLE POINTER field on the index from the **index** parameter.

The Variable Pointer screen restricts the user's ability to see entries on one or more of the files pointed to by the VARIABLE POINTER. The screen logic is set equal to a line of M code that returns a truth value when executed:

- **TRUE—**If it evaluates **TRUE**, then entries that point to the file can be included in the output.
- **FALSE—**If **FALSE**, then any entry pointing to the file is excluded.

<span id="page-320-0"></span>At the time the code is executed, the variable  $Y(0)$  is set equal to the information for that file from the data dictionary definition of the VARIABLE POINTER field. You can use **Y(0)** in the code set into the **DIC("V")** variable. [Table 48](#page-320-0) lists the contents of **Y(0)**:

| <b>A-Piece</b> | <b>Contents</b>                                                           |
|----------------|---------------------------------------------------------------------------|
| Piece 1        | File number of the pointed-to file.                                       |
| Piece 2        | Message defined for the pointed-to file.                                  |
| Piece 3        | Order defined for the pointed-to file.                                    |
| Piece 4        | Prefix defined for the pointed-to file.                                   |
| Piece 5        | $y/n$ indicating if a screen is set up for the pointed-to<br>file.        |
| Piece 6        | y/n indicating if the user can add new entries to the<br>pointed to file. |

**Table 48: LIST^DIC API—Variable Pointer screen—Y(0)**

All of this information was defined when that file was entered as one of the possibilities for the VARIABLE POINTER field.

For example, suppose your **.01** field is a VARIABLE POINTER pointing to (fictitious) Files #1000, #2000, and #3000. If you only want the user to be able to enter values from (fictitious) Files #1000 or #3000, you could set up **DIC("V")** like this:

S DIC("V")="I +Y(0)=1000!(+Y(0)=3000)"

**identifier:** (Optional) The text to accompany each potential entry in the returned list to help identify it to the end user. This can be set to any valid M code that calls the [EN^DDIOL](#page-57-0) utility to load identification text. The Lister lists this text *after* that generated by any M identifiers on the file itself. This parameter takes and can change the same input as the **screen** parameter.

> For example, a value of "**D EN^DDIOL(""KILROY WAS HERE!"")**" would include that string with each entry returned as a separate node under the "**ID**", "**WRITE**" nodes of the output array.

This parameter should issue no **READ** or **WRITE** commands itself nor should it call utilities that issue **READ**s or **WRITE**s (except for [EN^DDIOL](#page-57-0) itself).

Defaults to no extra identification text.

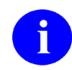

**REF:** For more information, see the description of **EN**^DDIOL.

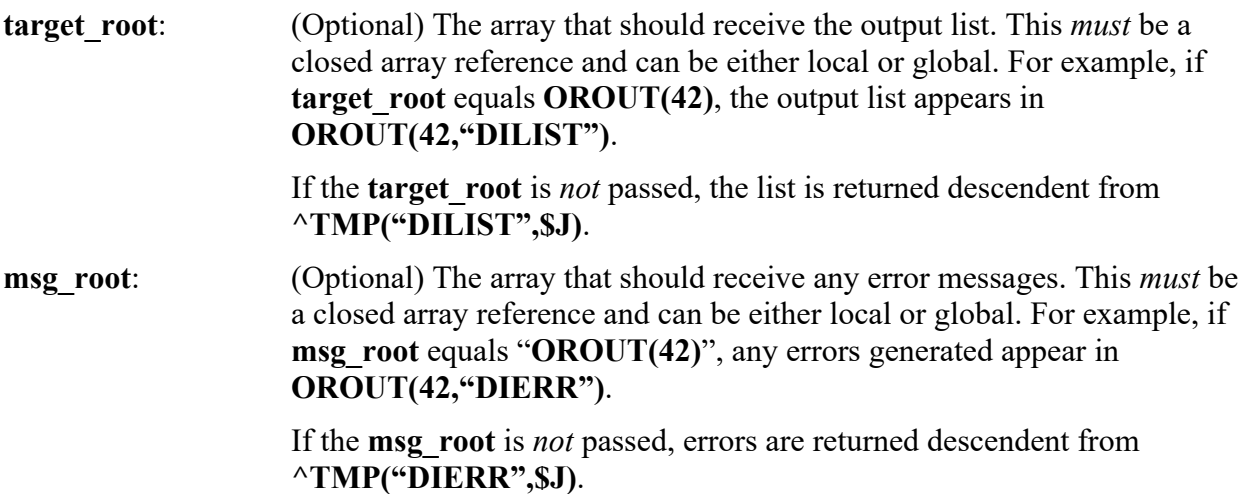

#### <span id="page-321-0"></span>**Output and Output Parameters**

**from**: See the **from** parameter under ["Input Parameters.](#page-310-0)" If the **from** parameter is passed by reference and if there are more entries to return in the list, then the **FROM** array is set to information about the last entry returned in the current Lister call. Subsequent Lister calls use this information to know where to start the next list.

> Other than **FROM(1)**, none of the other **from** values from the index contains data unless the next entry to return has the same index value as the last entry returned by the current Lister call. For example, if the index is on NAME and DATE\_OF\_BIRTH: if the last entry returned was for "FMUSER,ONE" and there is only one "FMUSER,ONE" in the file, then **FROM(1)**="FMUSER,ONE", **FROM(2)**= "", and **FROM(3)**= "". However, if there is another "FMUSER,ONE", with a different DOB, then you might have **FROM(1)**="FMUSER,ONE" and **FROM(2)**=2690101. If there are two "FMUSER,ONE" entries with the same DOB, then **FROM(1)**="FMUSER,ONE", **FROM(2)**=2690101, and **FROM(3)**=the IEN of the last entry output.

**target root:** The examples in this section assume that the output from the Lister was returned in the default location descendent from **^TMP("DILIST",\$J)**, but it could just as well be in an array specified by the caller in the **target** root parameter described above.

There are two different formats possible for the output:

- [Standard Output Format](#page-322-0)
- [Packed Output Format](#page-325-0) (returned when the **P** flag is included in the **flags** parameter)

### <span id="page-322-0"></span>**Standard Output Format**

The format of the Output List is:

• **Header Node**

Unless the Lister has run into an error condition, it *always* returns a header node for its output list, even if the list is empty because no matches were found. The header node on the **zero** node of the output array, has this format:

**^TMP("DILIST",\$J,0) = # of entries found ^ maximum requested ^ any more? ^ results flags** 

- o The **#** of entries found is equal to or less than the maximum requested.
- o The maximum requested should equal the **number** parameter, or, if **number** was *not* passed **\***.
- o The **any more?** value is:
	- **1—**If there are more matching entries in the file than were returned in this list.
	- **0—**If there are *no* more matching entries in the file than were returned in this list.
- o The results flags at present is usually empty. If the output was packed, and some of the data contained embedded **^** characters, the results flag contains the flag **H**. Check for the results containing **H** rather than results equal to **H**.

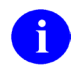

**REF:** For more information, see ["Details and Features.](#page-331-0)"

#### • **Record Data**

Standard output for the Lister returns each field of each matching record on a separate node. Records are subscripted in this array by arbitrary sequence number that reflects the order in which the record was found.

o Indexed Field (Simple Index):

Unless suppressed with the **@** in the **fields** parameter (the suggested practice), the indexed values are returned descendent from the **1** nodes in external format.

**^TMP("DILIST",\$J,1,seq#) = index\_value** 

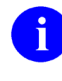

**NOTE:** This is different from the Finder, which returns the **.01** field value in the **1** subtree.

o Indexed Field (Compound Index):

If the Lister call used a compound index, an additional sequential integer reflects the subscript position at which the value was found.

**^TMP("DILIST",\$J,1,seq#,1) = first\_subscript\_index\_value ^TMP("DILIST",\$J,1,seq#,2) = second\_subscript\_index\_value**

o IEN:

Each record's IEN is returned under the **2** subtree:

**^TMP("DILIST",\$J,2,seq#) = IEN** 

The other values returned for each record are grouped together under the "**ID**" subtree, then by record.

o Field Values or Field Identifiers:

The output format is the same whether the field value is one of the Field Identifiers from the data dictionary for the file, or the field was requested in the **fields** parameter. In addition, if the **.01** field is *not* one of the indexed fields and is *not* suppressed by use of **@** in the **fields** parameter, then it is also returned along with the other field values. By default, field values are returned in external format.

Field identifiers and field values are subscripted by their field numbers. Each node shows up as:

**^TMP("DILIST",\$J,"ID",seq#,field#) = field\_value** 

Fields default to external format unless **I** is passed in the **flags** parameter (obsolete) or the **I suffix** is specified in the **fields** parameter (*recommended* way to get internal field values).

If both the **I** and **E suffix** are specified, an additional subscript level with the values of **E** and **I** is used to distinguish the external and internal values of the field. If a field is only returned in one format, the extra subscript is *never* included. Values output with the extra format specifier look like:

**^TMP("DILIST",\$J,"ID",seq#,field#,"E" or "I") = field\_value**
o Output for field specifier **IX** in **fields** parameter:

A field specifier of **IX** in the **fields** parameter retrieves the value of the indexed fields. In the output, the values of these fields are returned as follows, where the final subscript is a sequential number indicating the subscript location in the index.

**^TMP("DILIST",\$J,"ID",seq#,0,1) = first\_subscript\_index\_value ^TMP("DILIST",\$J,"ID",seq#,0,2) = second\_subscript\_index\_value**

If both the **I** and **E suffix** are specified, an additional subscript level with the values of **E** and **I** is used to distinguish the external and internal values from the index. If the subscript on the index is *not* derived from a field (i.e., if it's a computed subscript, then the internal and external value is both the same, the value directly from the index).

o **WRITE** Identifiers:

**WRITE** (display-only) identifiers are grouped under the "**WRITE**" subtree of the "**ID**" tree, then by record number. It is the caller's responsibility to ensure that none of the **WRITE** identifiers issue direct **READ** or **WRITE** commands and that they issue any output through [EN^DDIOL](#page-57-0) so it can be collected by the Lister. The output from all the **WRITE** identifiers for a single record is listed as individual lines of text:

**^TMP("DILIST",\$J,"ID","WRITE",seq#,line #) = text generated by WRITE IDs** 

o The **identifier** parameter:

Any text generated by the caller's **identifier** parameter is returned in the last lines of the **WRITE** identifier text.

#### • **MAP Node for Unpacked Format**

In order to facilitate finding information in the output, a **MAP** node is built for unpacked format. This node is returned in **^TMP("DILIST",\$J,0,"MAP")**.

The **MAP** node for unpacked format describes what Field Identifier data can be found in the "**ID**" output data nodes. It contains **^**-delimited pieces described below. The position of the piece in the **MAP** node corresponds to the order in which it can be found in the "**ID**" output nodes. If the data is returned in VA FileMan internal format, the piece is followed by **I** (e.g., "**2I**" means that the internal value of Field #2 was returned in the output).

- o **#—**Individually requested field number, where **#** is the field number, for each field requested in the **FIELDS** parameter.
- o **FID(#)—**Field Identifier, where **#** is the field number.

#### **Packed Output Format**

If the **P** flag is used to request packed output, the Lister packs all the return values into one output node per record. You *must* ensure that all requested data will fit onto a single node. Overflow causes [error 206.](#page-691-0) Return values containing embedded **^** characters make the Lister encode the output data using HTML encoding (see ["Details and Features"](#page-331-0)).

• **Header Node**

Identical to Standard Output Format.

• **Record Data**

Values in the output are delimited by **^** characters. Piece **1** is always the IEN. The values of other pieces depend on the value of the **fields** parameter. If the **fields** parameter is *not* passed, each record's packed node follows this format:

```
^TMP("DILIST",$J,seq#,0)=IEN^Indexed_field_ 
values^field_Identifiers^Write_Identifiers^ 
Output_from_Identifier_parameter
```
Field Identifiers are sequenced by field number. Output values specified by the **fields** parameter are packed in the order in which they occur in the **fields** parameter. **WRITE** identifiers are packed in the same order as their subscripts occur in the **ID** subtree of the file's data dictionary.

To parse the output of the packed nodes, use the **MAP** node described below.

#### • **MAP Node for Packed Format**

Because the packed format is *not* self-documenting and because individual field specifiers such as **FID** can correspond to a variable number of field values, the Lister *always* includes a **MAP** node when returning output in Packed format. This node is returned in **^TMP("DILIST",\$J,0,"MAP")**.

Its value resembles a data node's value in that it has the same number of ^-pieces, but the value of each piece identifies the field or value used to populate the equivalent location in the data nodes. The possible values for each piece in the **MAP** node are:

- o **IEN—**The IEN.
- o **.01—**The **.01** field.
- o **FID(#)—**Field identifier, where **#** is the field number of the identifier.
- o **WID(string)—**Write identifier, where string is the value of the subscript in the **^DD** where the identifier is stored (e.g., "**WRITE**").
- o **IDP—**Identifier parameter.
- o **IX(***n***)—**Indexed field values, where *n* refers to the subscript position in the index.
- $\circ$  # Individually requested field, by field number.

**NOTE:** For any piece except **IEN**, the **WID**, or the **IDP**, if the internal value is to be returned, the piece is followed by **I**. Thus, instead of "**IX(1)**", you would have "IX(1)I", indicating that the internal index value was being returned.

For example, the **MAP** node for a Lister call on the OPTION (#19) file, if **fields**  $\Rightarrow$  "3.6I;3.6;4", might look like this:

**^TMP("DILIST",\$J,0,"MAP") = "IEN^.01^3.6I^3.6^4"** 

#### **3.5.10.1 Examples**

#### **3.5.10.1.1 Example 1**

[Figure 156](#page-326-0) is an example of a forward traversal of the "**B**" index on the OPTION (#19) file, limited to five entries that all begin with the characters "**DIFG**", but skipping any first entry that might equal "**DIFG**" (the **from** parameter value is always skipped):

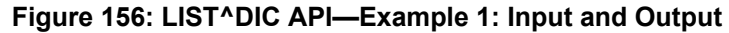

```
>D LIST^DIC(19,"","","",5,"DIFG","DIFG","","","","OUT")
OUT ("DILIST", 0) = 5^{\circ}5^{\circ}1^{\circ}OUT("DILIST",0,"MAP")=FID(1) 
OUT("DILIST",1,1)=DIFG CREATE 
OUT("DILIST",1,2)=DIFG DISPLAY 
OUT("DILIST",1,3)=DIFG GENERATE 
OUT("DILIST",1,4)=DIFG INSTALL 
OUT("DILIST",1,5)=DIFG SPECIFIERS 
OUT("DILIST",2,1)=321 
OUT("DILIST",2,2)=322 
OUT("DILIST",2,3)=323 
OUT("DILIST",2,4)=326 
OUT("DILIST",2,5)=325 
OUT("DILIST","ID",1,1)=Create/Edit Filegram Template 
OUT("DILIST","ID",2,1)=Display Filegram Template 
OUT("DILIST","ID",3,1)=Generate Filegram 
OUT("DILIST","ID",4,1)=Install/Verify Filegram 
OUT("DILIST","ID",5,1)=Specifiers
```
## **3.5.10.1.2 Example 2**

[Figure 157](#page-327-0) is a related example revealing that there is a **DIFG** option (Filegrams option). When you traverse backward, starting with the first entry from the previous example, **DIFG** is the only option that meets both the **from** and **part** parameter criteria. The sequence number is **5**. When you traverse an index backward to get a set number of records, the sequence number counts backward from that number in order to make the output come out in the same order as when you traverse forward. This type of Lister call is normally used in a GUI ListBox when the user is backing up on a list.

**Figure 157: LIST^DIC API—Example 2: Input and Output**

```
>D LIST^DIC(19,"","","B",5,"DIFG CREATE","DIFG","","","","OUT") 
OUT ("DILIST", 0) =1^{\circ}5^{\circ}0^{\circ}OUT("DILIST",0,"MAP")=FID(1) 
OUT("DILIST",1,5)=DIFG 
OUT("DILIST",2,5)=327 
OUT("DILIST","ID",5,1)=Filegrams
```
#### **3.5.10.1.3 Example 3**

In this example [\(Figure 158\)](#page-328-0), you return just one entry from a file using a compound index. This index is on the **.01** field (NAME) and field **1** (DATE OF BIRTH). Note how the two index entries are returned in the **1** nodes. Also, note that this file has several field identifiers and **WRITE** identifiers. After the call, because there are two different entries in the file with a **.01** equal to "**ADDFIFTEEN**", but different dates of birth, the **DIFR** array has been set up ready for a subsequent call. On this index, the DATE OF BIRTH field has a collation of "backwards", so you see the most current date first in the output.

#### **Figure 158: LIST^DIC API—Example 3: Input and Output**

```
>K DIFR,DIPRT S DIPRT(1)="ADD"
>D LIST^DIC(662001,"","","",1,.DIFR,.DIPRT,"BB","","","OUT")
OUT ("DILIST", 0)=1^1^1OUT("DILIST", 0, "MAP") = FID(2) 'FID(4)'FID(10)OUT("DILIST",1,1,1)=ADDFIFTEEN 
OUT("DILIST",1,1,2)=JAN 03, 1997 
OUT("DILIST",2,1)=17 
OUT("DILIST","ID",1,2)=SEVENTEEN* 
OUT("DILIST","ID",1,4)=MITTY,WALTER 
OUT("DILIST","ID",1,10)=MAY 02, 1997@09:00 
OUT("DILIST","ID","WRITE",1,1)=2970103 
OUT("DILIST","ID","WRITE",1,2)= 
OUT("DILIST","ID","WRITE",1,3)= FIRST LINE 
OUT("DILIST","ID","WRITE",1,4)= 
OUT("DILIST","ID","WRITE",1,5)= SECOND LINETHIRD LINE 
OUT("DILIST","ID","WRITE",1,6)=SIXTHCODE 
>ZW DIFR
DIFR=ADDFIFTEEN 
DIFR(1)=ADDFIFTEEN 
DIFR(2)=2970103 
DIFR(3) =DIFF("IEN") =
```
#### **3.5.10.1.4 Example 4**

However, if you do another Lister call on the same file, using the **DIFR** array that was passed back from the previous call, this time it returns two records [\(Figure 159\)](#page-329-0). You get back the second record in the index with "**ADDFIFTEEN**" as the **.01** field, and the next one that follows it alphabetically. In this call, you suppressed the normal default values returned by the call, and instead asked for the index field values **IX**, the internal value of the field identifiers **FIDI**, both the internal and external values of field #**3** (a SET OF CODES type field), and the external value of computed Field #**8**. All of this was done with entries in the **fields** parameter. As you see, Field #**4** is a pointer, Field #**10** is a variable pointer. Note how the **MAP** node describes what is found in the "**ID**" nodes.

**Figure 159: LIST^DIC API—Example 4: Input and Output** 

```
>D LIST^DIC(662001,"","@;IX;FIDI;3IE;8","",2,.DIFR,.DIPRT,"BB","","","OUT")
OUT ("DILIST", 0) = 2^21^OUT("DILIST",0,"MAP")=IX(1)^IX(2)^FID(2)I^3^3I^FID(4)I^8^FID(10)I 
OUT("DILIST",2,1)=15 
OUT ("DILIST", 2, 2) = 14
OUT("DILIST", "ID", 1, 0, 1)=ADDFIFTEEN
OUT("DILIST","ID",1,0,2)=JAN 01, 1969 
OUT ("DILIST", "ID", 1, 2) =FIFTEEN
OUT("DILIST","ID",1,3,"E")=SIXTHCODE 
OUT("DILIST","ID",1,3,"I")=SIX 
OUT("DILIST","ID",1,4)=1 
OUT("DILIST","ID",1,8)=0 
OUT("DILIST","ID",1,10)=327;DIC(19, 
OUT("DILIST","ID",2,0,1)=ADDFOURTEEN 
OUT("DILIST","ID",2,0,2)=JAN 01, 1949 
OUT("DILIST","ID",2,2)=FOURTEEN 
OUT("DILIST","ID",2,3,"E")= 
OUT("DILIST","ID",2,3,"I")= 
OUT("DILIST","ID",2,4)= 
OUT("DILIST","ID",2,8)=32.6 
OUT("DILIST","ID",2,10)=10;DIZ(662003,
```
## **3.5.10.1.5 Example 5**

In this example [\(Figure 160\)](#page-330-0), you use the **P** flag to return the next two records in Packed output format. You revert to letting the Lister return default values, rather than controlling them with the **fields** parameter, but it returns additional output by using the **identifier** parameter. Note that although you asked for two records, there was only one left that fit the PART criteria:

- First piece of the header node tells you one record was returned.
- Second piece tells you that two records were requested.
- Third piece tells you there are no records left that meet the criteria.

[Figure 160](#page-330-0) illustrates what the **from** parameter values are set to going into the call:

**Figure 160: LIST^DIC API—Example 5: Input and Output**

```
DIFR=ADDFOURTEEN 
DIFR(1)=ADDFOURTEEN 
DIFR(2) =DIFF(3) =DIFF("IEN") =>D LIST^DIC(662001, "", "", "P", 2, .DIFR, .DIPRT, "BB", "", "D EN^DDIOL(""Hi there"")", "
OUT")
OUT ("DILIST", 0) =1^2<sup>0</sup>^OUT("DILIST",0,"MAP")=IEN^IX(1)^IX(2)^FID(2)^FID(4)^FID(10)^WID(WRITE1)^WID(WRITE2)
^WID(WRITE3)^WID(WRITE4)^IDPOUT("DILIST",1,0)=16^ADDSIXTEEN^MAR 28, 1970^MA HERE<br>TOO*^^DIFG^2700328^^ FIRST LINE~~ SECOND LINETHIRD LINE^^Hi there
TOO*^^DIFG^2700328^^ FIRST LINE~~
```
## **3.5.10.2 Error Codes Returned**

[Table 49](#page-330-1) lists the possible error codes returned with the LIST^DIC API:

<span id="page-330-1"></span>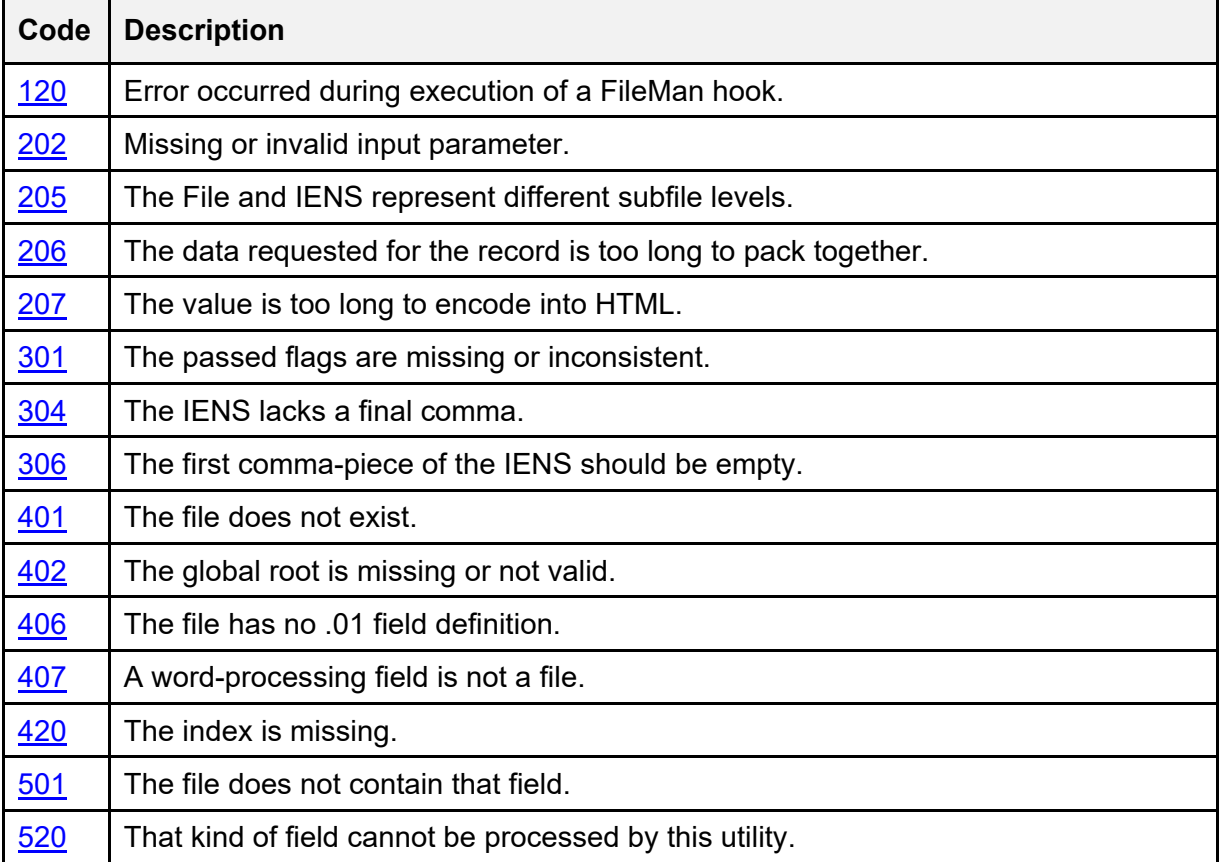

#### **Table 49: LIST^DIC API—Error Codes Returned**

The Lister can also return any error returned by the **\$\$EXTERNAL**^DILFD API.

# <span id="page-331-0"></span>**3.5.10.3 Details and Features**

# **3.5.10.3.1 Screens Applied**

Aside from the optional screen parameter, the Lister applies one other screen to each index entry before adding it to the output list as follows: **^DD(file#,0,"SCR")**. Other screens, such as the **7.5** node and field-level screens on various data types, are *not* checked because they relate specifically to entry and editing, not selection.

# **3.5.10.3.2 Output Transform**

It is possible for any field with an output transform to sort differently than a user would expect. Although the value displayed is the output value, the value that determines its order is its internal value. When the **I** flag is used, the output transform is never executed, and the output always appears in the expected order.

# **3.5.10.3.3 HTML Encoding**

Since the Lister uses the **^** character as its delimiter for packed output, it *cannot* let any of the data contain that character. If any does, it will encode all of the data using an HTML encoding scheme.

In this scheme:

- All ampersand  $(\&)$  characters are replaced with the substring " $\&$ ".
- All caret ( $\land$ ) characters with the string " $\&\#94$ ".

This keeps the data properly parsable and decodable. The data for all records found, *not* just the ones with embedded carets (**^**), is encoded if embedded carets (**^**) are found in the data of any of the records.

If the Lister has encoded the output, it includes an **H** flag in **^**-piece four of the output header node.

Data can be decoded using the VA FileMan library function call [\\$\\$HTML^DILF\(](#page-384-0)encoded string,**-1**). It can properly decode individual fields or complete packed data nodes.

# **3.5.10.3.4 Pointers and Variable Pointers**

The Lister treats indexes on fields of these two data types specially. For every other data type, the value of the indexed field is completely contained in the file indicated by the **file** parameter. For pointer and variable pointers, this is *not* the case. All index values come from the "**B**" index of the pointed-to file. The Lister uses the values in the pointed-to file, extending the search to the end of the pointer chain, to select records in the pointing file at the beginning of the chain.

For example, suppose the **file** parameter picks File A, and the **index** parameter picks the **X** index, a cross-reference on a pointer field. Suppose further that field points to File B, whose **.01** field points to File C, and File C's **.01** is a SET OF CODES. Then, this Lister call selects records in File A (the pointing file) based on the index values it finds in File C (the pointed-to file).

The **from("IEN")**, **screen**, and **identifier** parameters always apply to the pointing file, the one identified by the **file** parameter, because they deal with actual record selection. However, for

pointers and variable pointers, the **from** and **part** parameters apply to the "**B**" index on the pointed-to file, since they deal with index values.

Variable pointers work similarly, except that their index values usually come from more than one pointed-to file.

# **3.5.10.3.5 WRITE ID Nodes**

The Lister executes each individual **WRITE ID** node from the data dictionary. If an individual node results in creating multiple lines in the output from the [EN^DDIOL](#page-57-0) calls it contains, then in Standard Output Format the results appear on multiple lines in the output array. Thus, there is *not* a direct correlation between the number of **WRITE ID** nodes and the number of nodes that are returned in the output array of a Lister call for each record. In Packed output format, each **WRITE ID** node appears in a separate **^** piece and line feeds are designated with a tilde (**~**) character.

## **3.5.10.3.6 The from Parameter with Compound Indexes**

The **from** parameter designates only a starting point on the index defined in the **index** parameter. For example, you have a compound index where the first subscript is a NAME and the second is a DATE OF BIRTH. Supposing that after a Lister call, **FROM(1)**="FMUSER,ONE" and **FROM(2)**="2690101. A subsequent Lister call assumes that there *must* be another entry with the name "FMUSER,ONE", but a date-of-birth that follows 1/1/69. Any other entries returned will have names that equal or follow FMUSER,ONE, but after processing all of the FMUSER,ONE entries, other output entries could have any date-of-birth. This is *not* like a sort where you say that you want only entries where the date-of-birth follows 1/1/69.

# **3.5.11 FIELD^DID(): DD Field Retriever**

#### **Reference Type**

Supported

## **Category**

Database Server (DBS)

#### **ICR#**

2052

## **Description**

The FIELD^DID API retrieves the values of the specified field-level attributes for the specified field.

#### **Format**

```
FIELD^DID(file,field[,flags],attributes,target root[,msg_root])
```
<span id="page-333-0"></span>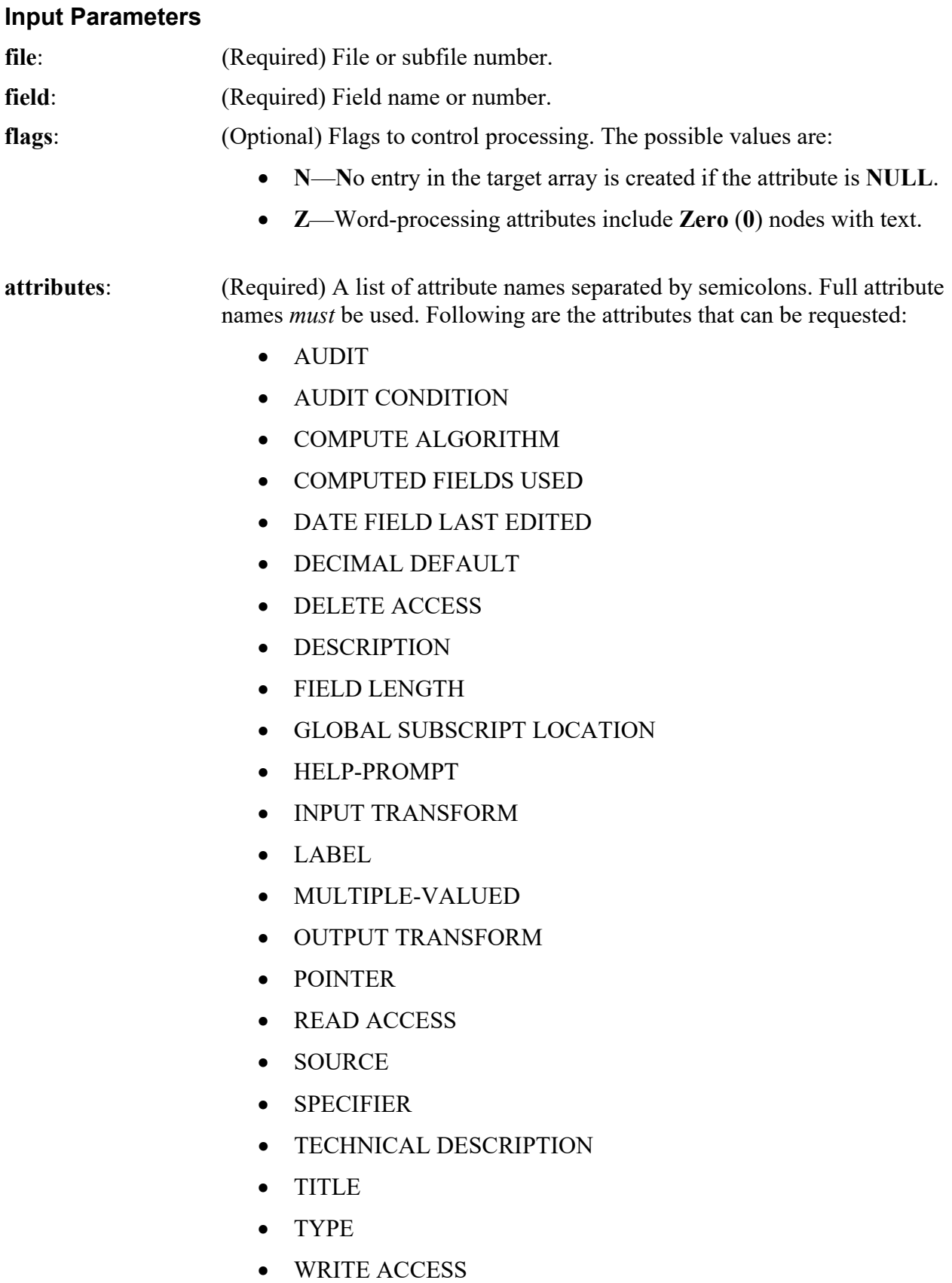

#### • EXECUTABLE HELP

**target\_root**: (Required) The closed root of the array that should receive the attributes. **msg\_root:** (Optional) The name of a closed root reference that is used to pass error messages. If *not* passed, **^TMP("DIERR",\$J)** is used.

#### **Output Parameters**

**target\_root**: The array is subscripted by the attribute names.

#### **3.5.11.1 Example**

#### **Figure 161: FIELD^DID API—Example: Input and Output**

```
>D FIELD^DID(999000,.01,"","LABEL;TYPE","TEST1")
>ZW TEST1
TEST1("LABEL")=NAME 
TEST1("TYPE")=FREE TEXT
```
## **3.5.11.2 Error Codes Returned**

[Table 50](#page-334-0) lists the possible error codes returned with the FIELD^DID API:

<span id="page-334-0"></span>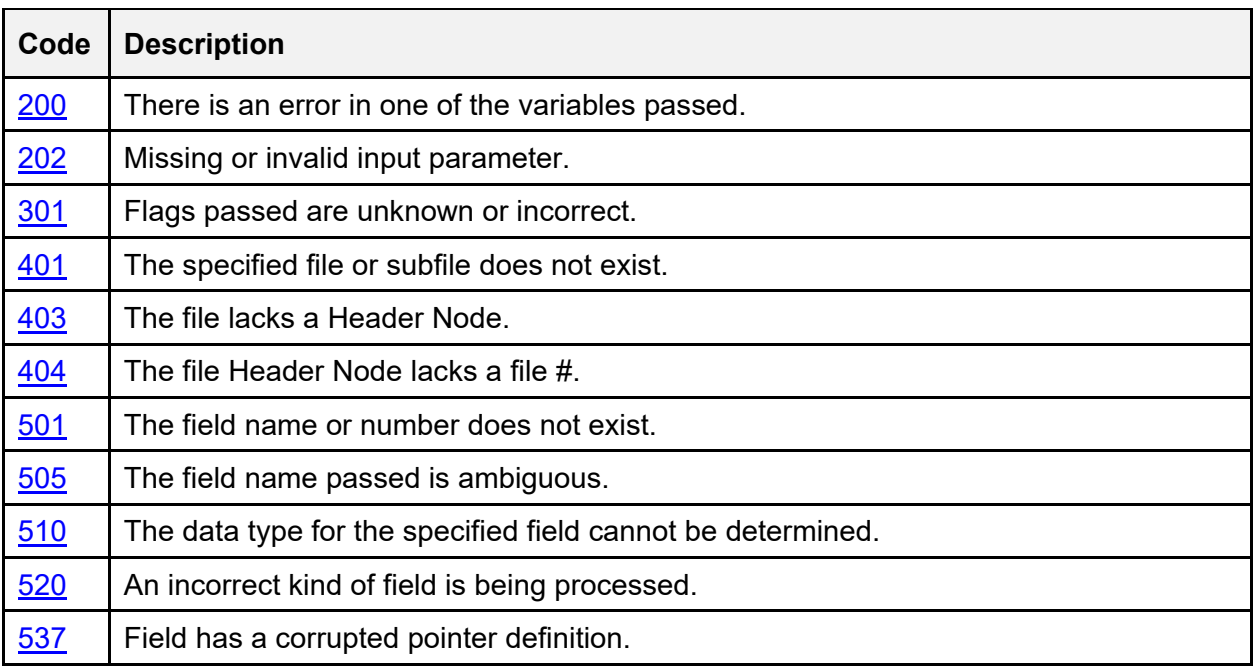

#### **Table 50: FIELD^DID API—Error Codes Returned**

# **3.5.12 FIELDLST^DID(): DD Field List Retriever**

## **Reference Type**

Supported

# **Category**

Database Server (DBS)

#### **ICR#**

2052

# **Description**

The FIELDLST^DID API returns a list of field-level attributes that are supported by VA FileMan. It shows specifically which attributes the data dictionary (DD) field list retriever calls can return.

## **Format**

FIELDLST^DID(target\_root)

## **Input Parameter**

**target\_root**: (Required) The root of an output array.

## **Output Parameter**

**target root:** The descendants of the array root are subscripted by the attribute names. "WP" nodes indicate that the attribute consists of a word-processing field.

## **3.5.12.1 Example**

[Figure 162](#page-335-0) is a partial capture of what is returned:

#### **Figure 162: FIELDLST^DID API—Example: Input and Output**

```
>D FIELDLST^DID("TEST")
>ZW TEST
TEST("AUDIT") =TEST("AUDIT CONDITION")= 
TEST("COMPUTE ALGORITHM")= 
TEST("COMPUTED FIELDS USED")= 
 . 
 . 
 .
```
# **3.5.13 FILE^DID(): DD File Retriever**

# **Reference Type**

Supported

## **Category**

Database Server (DBS)

#### **ICR#**

2052

## **Description**

The FILE^DID API retrieves the values of the file-level attributes for the specified file. It does *not* return subfile attributes.

#### **Format**

```
FILE^DID(file[,flags],attributes,target_root,msg_root])
```
#### **Input Parameters**

<span id="page-336-0"></span>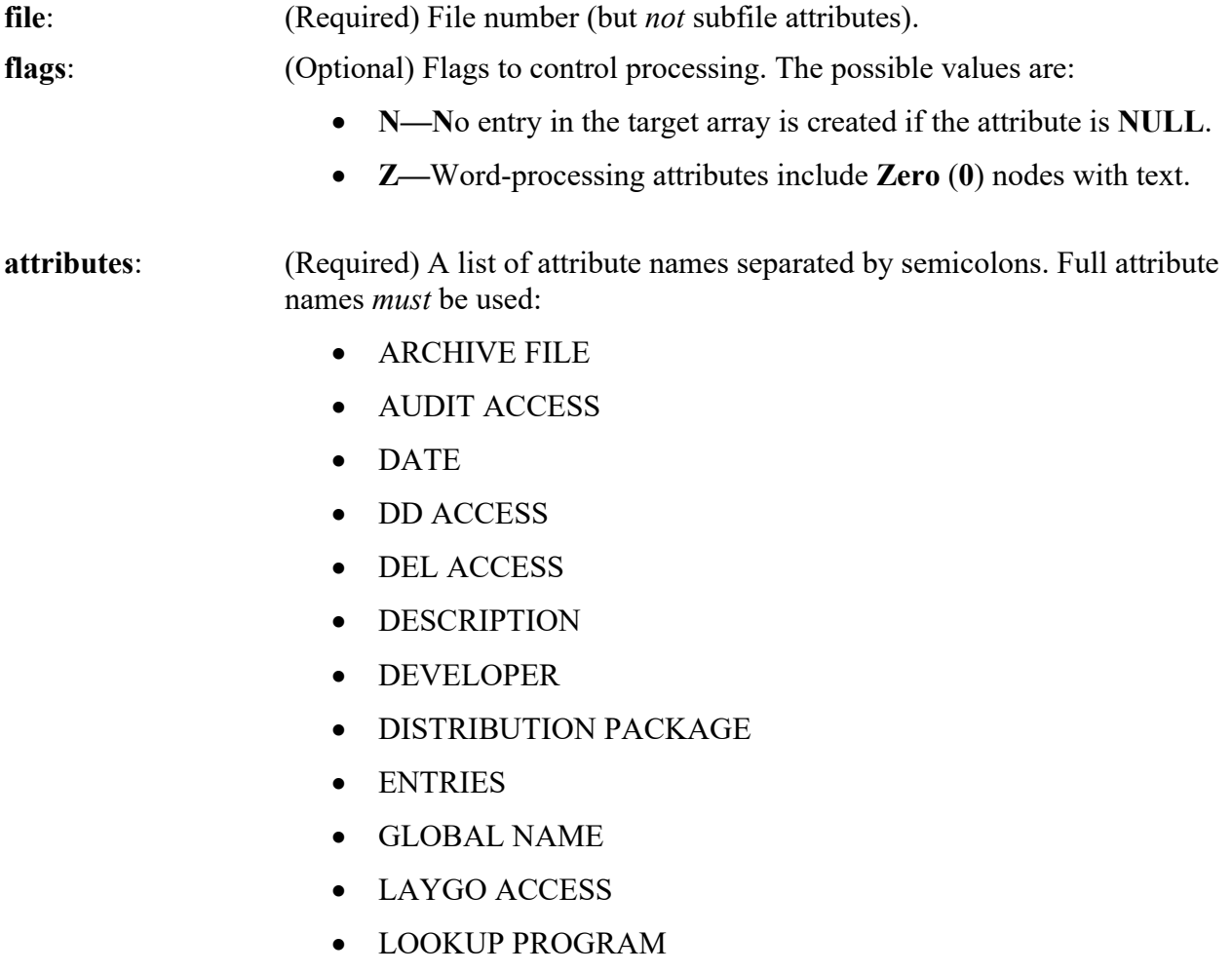

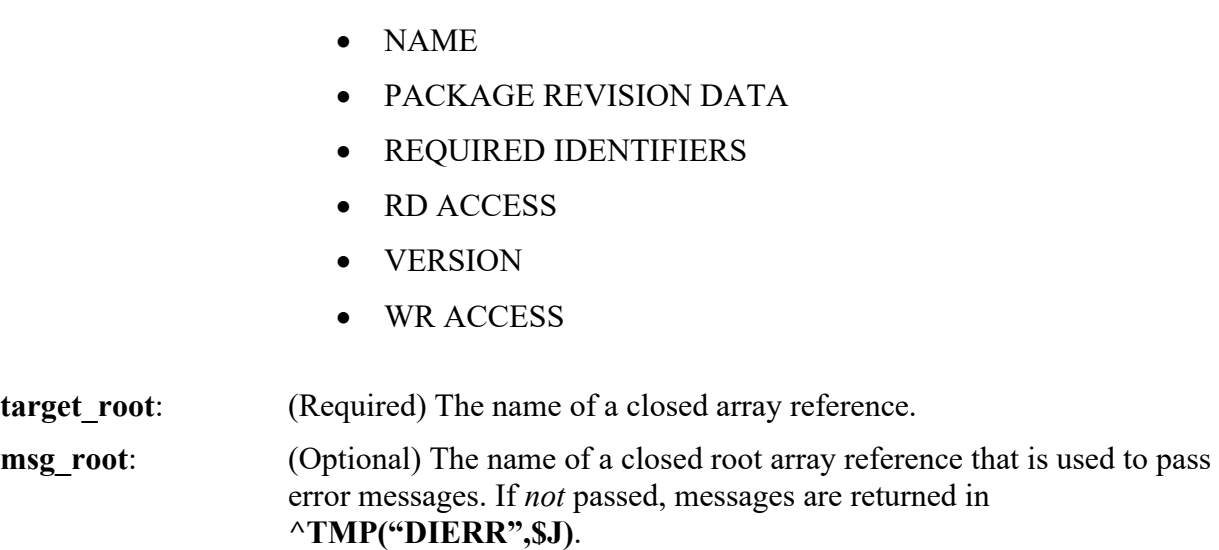

#### **Output Parameter**

**target\_root**: The array is subscripted by the attribute names. Some attributes can have multiple sub-attributes and these are further subscripted with a sequence number and the sub-attribute name. Attributes that contain wordprocessing text also have a sequence number for each line of text.

#### **3.5.13.1 Example**

#### **Figure 163: FILE^DID API—Example: Input and Output**

```
>D FILE^DID(999000,"","NAME;GLOBAL NAME;REQUIRED IDENTIFIERS","TEST")
>ZW TEST
TEST("GLOBAL NAME")=^DIZ(999000, 
TEST("NAME")=ZZZDLTEST 
TEST("REQUIRED IDENTIFIERS")=TEST("REQUIRED IDENTIFIERS") 
TEST("REQUIRED IDENTIFIERS",1,"FIELD")=.01 
TEST("REQUIRED IDENTIFIERS",2,"FIELD")=1
```
# **3.5.13.2 Error Codes Returned**

[Table 51](#page-338-0) lists the possible error codes returned with the FILE^DID API:

<span id="page-338-0"></span>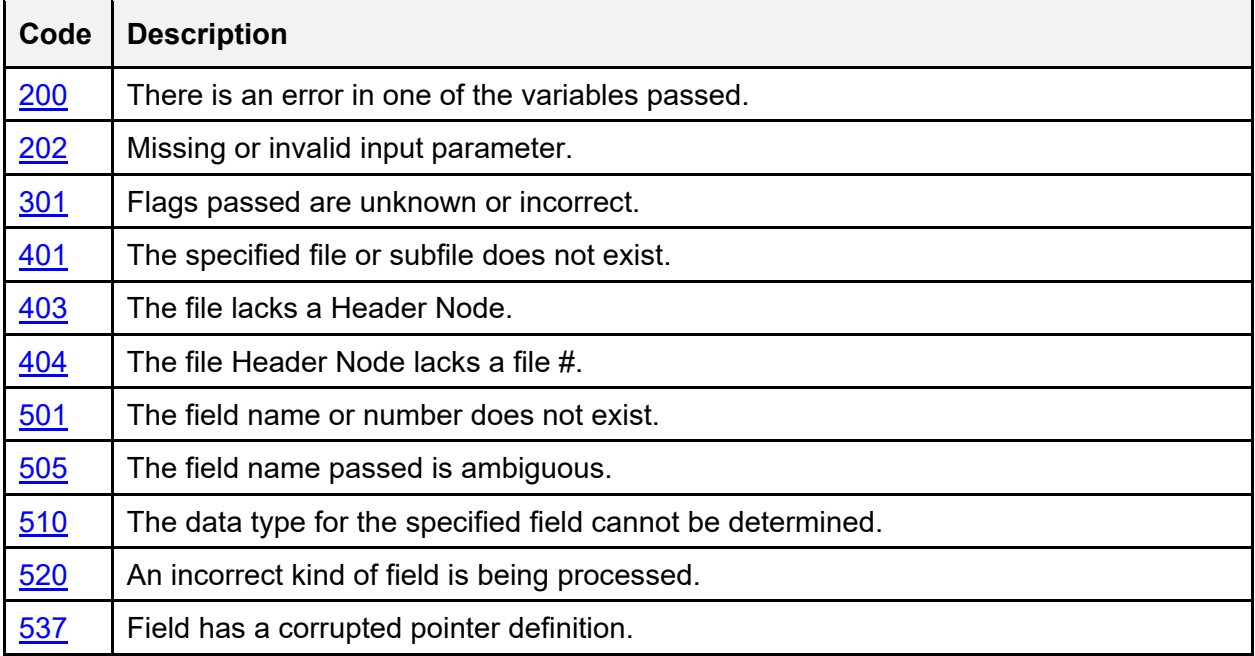

#### **Table 51: FILE^DID API—Error Codes Returned**

# **3.5.14 FILELST^DID(): DD File List Retriever**

## **Reference Type**

Supported

## **Category**

Database Server (DBS)

## **ICR#**

2052

## **Description**

The FILELST^DID API returns a list of file-level attributes that are supported by VA FileMan. It shows specifically which attributes the data dictionary (DD) file list retriever calls can return.

#### **Format**

FILELST^DID(target\_root)

#### **Input Parameter**

**target\_root**: (Required) The root of an output array.

#### **Output Parameter**

**target root**: The descendants of the array root are subscripted by the attribute names. "**WP**" nodes indicate that the attribute consists of a word-processing field. "**M**" nodes indicate that the attribute can consist of multiple sub-attributes.

#### **3.5.14.1 Example**

#### **Figure 164: FILELST^DID API—Example: Input and Output**

```
>D FILELST^DID("TEST")
>ZW TEST
TEST("ARCHIVE FILE")= 
TEST("AUDIT ACCESS")= 
TEST("DATE'') =
TEST("DD ACCESS")= 
TEST("DEL ACCESS")= 
TEST("DESCRIPTION")= 
TEST("DESCRIPTION", "#(word-processing)")=
TEST("DEVELOPER")= 
TEST("DISTRIBUTION PACKAGE")= 
TEST("ENTRIES")= 
TEST("GLOBAL NAME")= 
TEST("LAYGO ACCESS")= 
TEST("LOOKUP PROGRAM")= 
TEST ("NAME") =
TEST("PACKAGE REVISION DATA")= 
TEST("REQUIRED IDENTIFIERS")= 
TEST("REQUIRED IDENTIFIERS", "#", "FIELD") =
TEST("RD ACCESS")= 
TEST("VERSION")= 
TEST("WR ACCESS")=
```
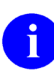

**NOTE:** "**RD ACCESS**" in [Figure 164](#page-339-0) is a new **attributes** input parameter.

# **3.5.15 \$\$GET1^DID(): Attribute Retriever**

#### **Reference Type**

Supported

#### **Category**

Database Server (DBS)

## **ICR#**

2052

## **Description**

The \$\$GET1^DID extrinsic function retrieves a single attribute from a single file or field.

#### **Format**

\$\$GET1^DID(file[,field][,flags],attribute[,target-root][,msg-root])

# **Input Parameters**

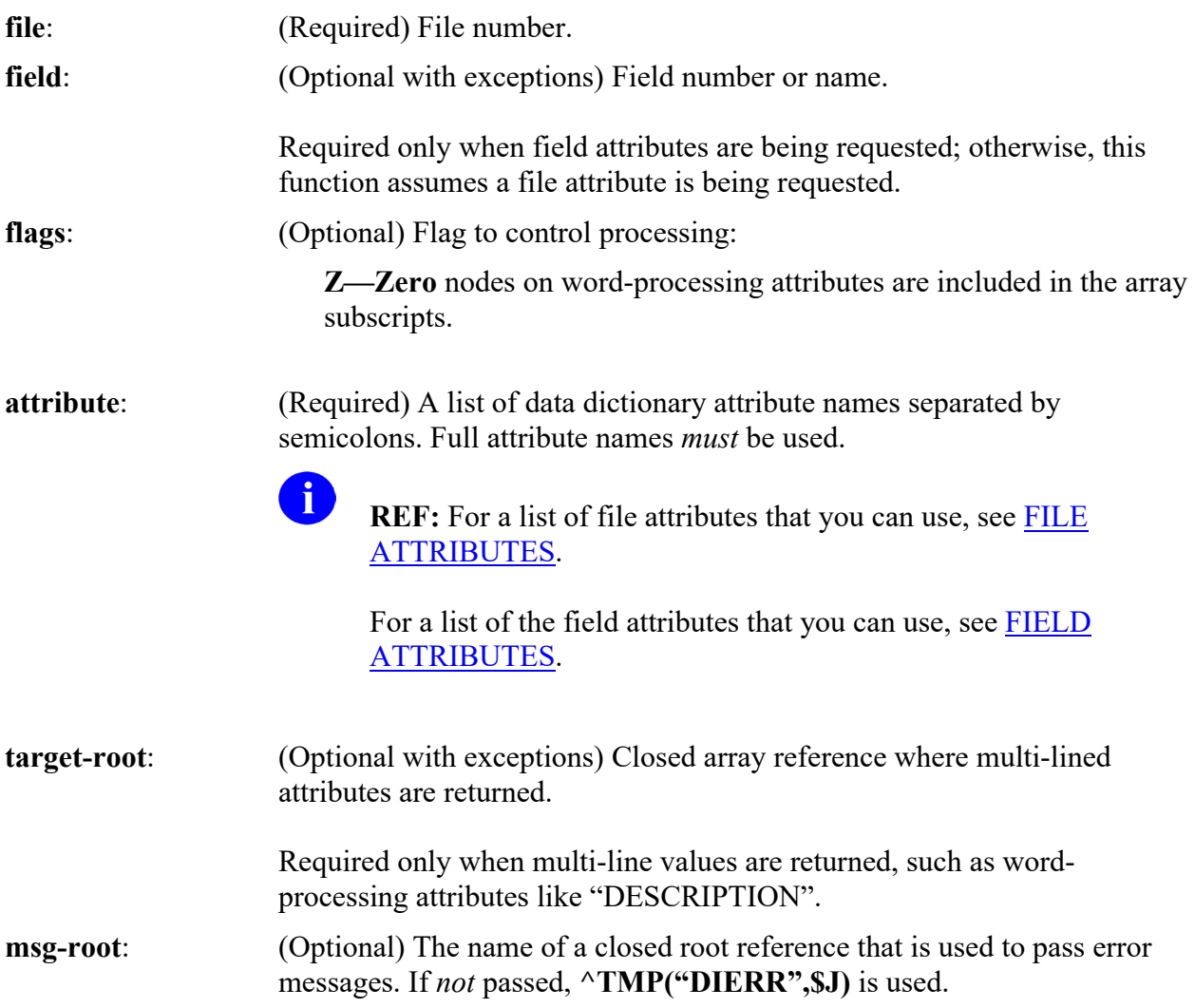

## **Output**

A successful call returns the attribute requested. This can either be set into a variable or written to the output device.

# **3.5.15.1 Examples 3.5.15.1.1 Example 1**

**Figure 165: \$\$GET1^DID API—Example 1: Input and Output**

```
>S X=$$GET1^DID(999000,"","","DESCRIPTION","ARRAY","ERR") ZW @X 
ARRAY("DESCRIPTION", 1) = "This is the actual date and time of the encounter. This
date and time may" 
ARRAY("DESCRIPTION",2)= "be different than the visit date and time specified in the 
Visit file." 
ARRAY("DESCRIPTION",3)= "However it must be within 30 days of the Visit date and 
Not be a future" 
ARRAY("DESCRIPTION", 4) = "date."
ARRAY("DESCRIPTION", 5) = " "
ARRAY("DESCRIPTION",6)= "This field is useful for capturing the actual time 
encounters take place," 
ARRAY("DESCRIPTION", 7) = "or when, during the encounter, something happened."
```
## **3.5.15.1.2 Example 2**

#### **Figure 166: \$\$GET1^DID API—Example 2: Input and Output**

```
>W $$GET1^DID(999000,"","","GLOBAL NAME")
^DIZ(999000,
```
## **3.5.15.1.3 Example 3**

#### **Figure 167: \$\$GET1^DID API—Example 3: Input and Output**

```
>W $$GET1^DID(999000,.01,"","LABEL")
NAME
```
## **3.5.15.1.4 Example 4**

#### **Figure 168: \$\$GET1^DID API—Example 4: Input and Output**

```
>S X=$$GET1^DID(999000,.01,"Z","DESCRIPTION","ARRAY","ERR") ZW @X 
ARRAY("DESCRIPTION",1,0)=This is the description of the .01 field 
ARRAY("DESCRIPTION",2,0)=in file 999000. 
>W X
ARRAY
```
## **3.5.15.2 Error Codes Returned**

[Table 52](#page-342-0) lists the possible error codes returned with the \$\$GET1^DID API:

<span id="page-342-0"></span>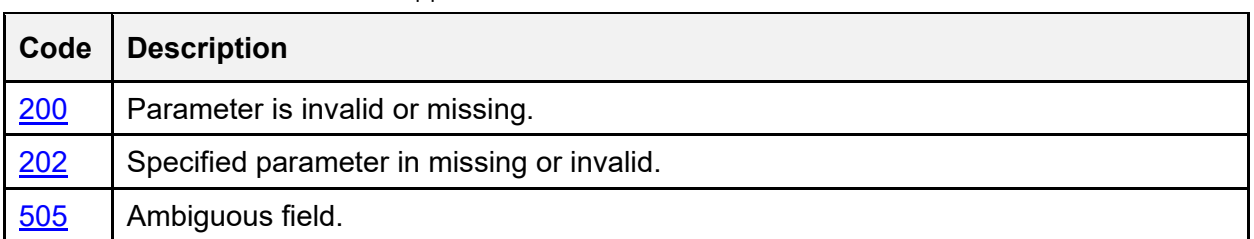

#### **Table 52: \$\$GET1^DID API—Error Codes Returned**

#### **3.5.15.3 Details and Features**

#### **3.5.15.3.1 File/Field**

This attribute retriever call differentiates whether the request is for a file or a field by the second parameter:

- If the second parameter is **NULL**, the retriever assumes (since no field is passed) that a file attribute is desired.
- If the second parameter is *not* **NULL**, the retriever assumes a field attribute is requested.

# **3.5.16 CHK^DIE(): Data Checker**

## **Reference Type**

Supported

#### **Category**

Database Server (DBS)

## **ICR#**

2053

#### **Description**

The CHK<sup> $\wedge$ </sup>DIE API (aka Data Checker) checks user-supplied data against the data dictionary definition of a field. If the input data passes the validation, the internal and, optionally, the external forms of the data are returned. In this respect, CHK^DIE is the inverse of the [\\$\\$EXTERNAL^DILFD](#page-391-0) API.

While this API indicates that a user's response is valid according to a field's definition, it does *not* assure that a value can be filed in a particular record. In order to verify that a value can be filed, use the [VAL^DIE](#page-364-0) or [FILE^DIE](#page-345-0) calls (with the **E** flag). CHK^DIE does *not* have IENS as input; it is ignorant of the state of the data.

Do *not* pass a **value** input parameter of **NULL** or **@** to CHK^DIE. This API *cannot* verify that deletion of values from the database is appropriate. Again, use [VAL^DIE](#page-364-0) or [FILE^DIE](#page-345-0) (with **E** flag) for this purpose.

#### **Format**

CHK^DIE(file,field[,flags],value,.result,msg\_root])

## **Input Parameters**

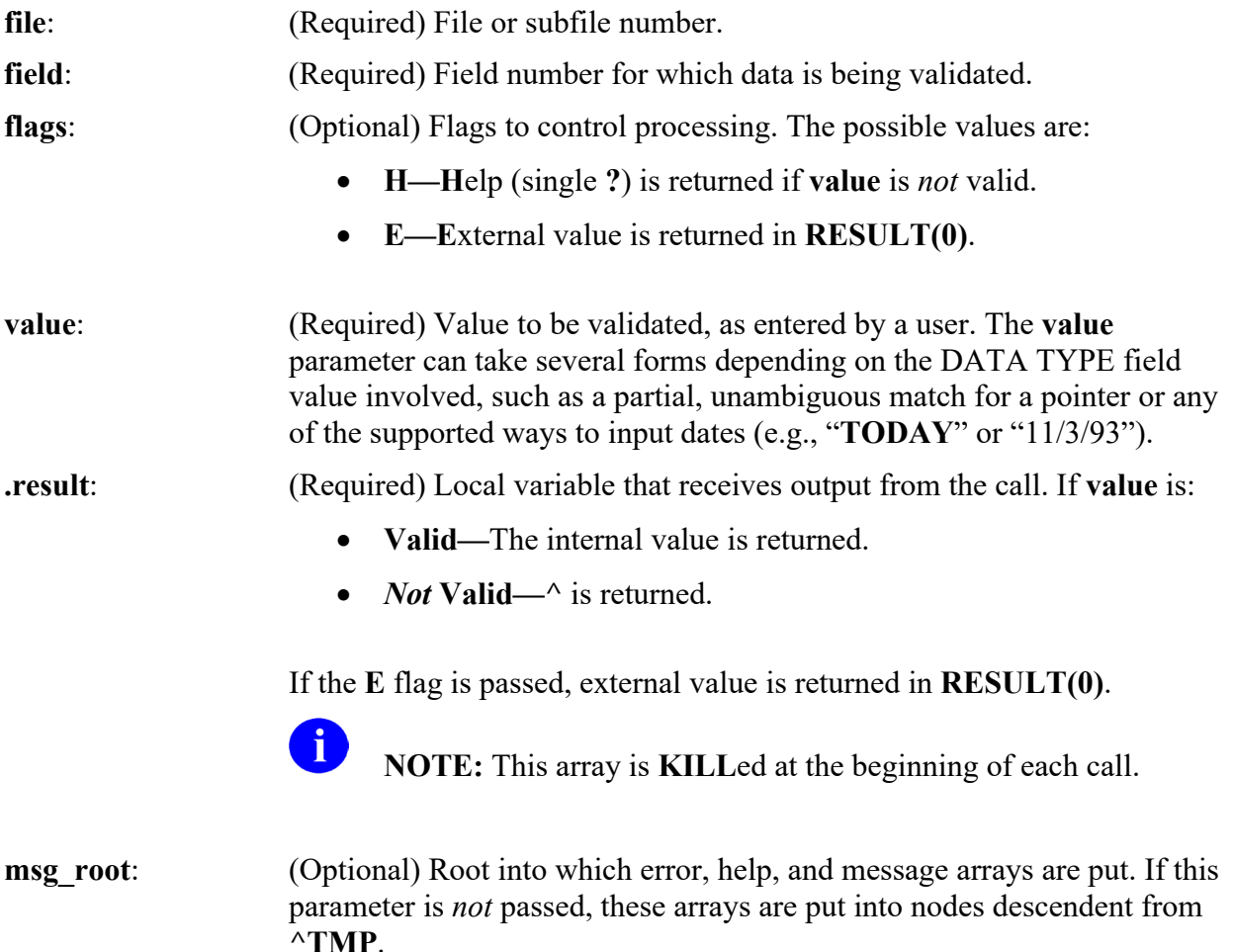

## **Output**

See input parameters **.result** and **msg\_root**.

- **RESULT** = internal value or  $\land$  if the passed **value** is *not* valid.
- **RESULT(0)** = external value if the passed **value** is valid and **E** flag is present.

#### **3.5.16.1 Example**

In [Figure 169,](#page-344-0) data for a DATA TYPE field value of DATE/TIME is being checked. Note that the external form of the user's input, which was "**T-180**", is passed. In this case, the value was acceptable, as shown in [Figure 169:](#page-344-0)

#### **Figure 169: CHK^DIE API—Example: Input and Output**

```
>S FILE=16200,FIELD=201,FLAG="E",VALUE="T-180"
>D CHK^DIE(FILE,FIELD,FLAG,VALUE,.RESULT)
>ZW RESULT
RESULT=2930625 
RESULT(0)=JUN 25,1993
```
# **3.5.16.2 Error Codes Returned**

In addition to errors that indicate that the input parameters are invalid, [Table 53](#page-344-1) lists the possible error codes returned with the CHK^DIE API:

#### **Table 53: CHK^DIE API—Error Codes Returned**

<span id="page-344-1"></span>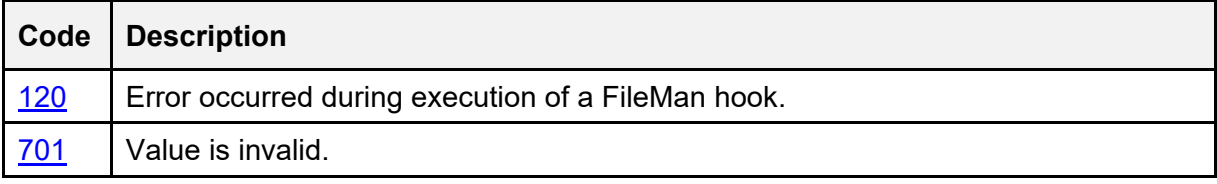

## **3.5.16.3 Details and Features**

#### **3.5.16.3.1 What is Checked**

This call verifies that the **value** passed is valid by passing it through the field's INPUT transform. Also, if the field has any screens, those screens *must* be passed. If the field is a POINTER or VARIABLE POINTER, this call verifies that there is an unambiguous match (or partial match) for **value**.

#### **3.5.16.3.2 Entry Number Caution**

No internal entry numbers are available when the INPUT transform or screens for the field are executed. Therefore, the INPUT transform and screens *cannot* reference any entry numbers using either the **DA()** array or the **D0**, **D1**, **D2**, etc., variables. Likewise, Executable Help *cannot* reference an entry number if the **H** flag is sent.

# <span id="page-345-0"></span>**3.5.17 FILE^DIE(): Filer**

#### **Reference Type**

Supported

## **Category**

Database Server (DBS)

#### **ICR#**

2053

## **Description**

The FILE^DIE API (aka Filer) does either of the following:

- Puts validated data that is in internal VA FileMan format into the database.
- Validates data that is in external (user-provided) format, converts it to internal VA FileMan format, and files valid data into the database.

If the data to be filed is in external format, you can specify that nothing is filed unless the values for every field being filed are valid. (Use the **T** and **E** flags.)

Uniqueness and completeness of keys are enforced (unless the **U** flag is used). This check is performed on values passed in both internal and external formats.

The associated functions of firing cross-references and of performing data audits are also performed.

# $\mathbf i$

**NOTE:** The Filer only files data into existing entries and subentries. To add new entries or subentries, use the UPDATE<sup> $\triangle$ </sup>DIE(): Updater API.

# **Format**

FILE^DIE([flags], fda\_root[, msg\_root])

## **Input Parameters**

**flags:** (Optional) Flags to control processing. The possible values are:

• **E—E**xternal values are processed. If this flag is set, the values in the **FDA** *must* be in the format input by the user. The value is validated and filed if it is valid.

If the flag is *not* set, values *must* be in VA FileMan internal format and *must* be valid; no validation or transformation is done by the Filer, but key integrity is enforced.

• **K**—Loc**K**ing is done by the Filer. (See discussion of [Locking.](#page-348-0))

- **S—S**ave **FDA**. If this flag is *not* set and there were no errors during the filing process, the **FDA** is deleted. If this flag is set, the array is never deleted.
- **T—T**ransaction is either completely filed or nothing is filed. If you use the **T** flag, you *must* also pass the **E** flag, and pass values in external format. If any value is invalid, nothing is filed, and the error array specifies which fields were invalid.

Without this flag, valid values are filed and only the invalid ones are not.

If neither the **T** nor the **U** flag is **`** sent, simple keys are checked as they are encountered in the **FDA**. Compound keys are checked only after the entire record is filed. If the key is invalid, changes to fields making up that key are backed out.

• **U**—Do *not* enforce key **U**niqueness or completeness. Without the **U** flag, the values in the **FDA** are checked to ensure that the integrity of any key in which an included field participates is *not* violated.

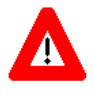

**CAUTION: If this flag is used, the FILE^DIE API call can result in records that contain NULL key fields or records with duplicate keys. It is the developer's responsibility to ensure that the database is** *not* **left in a state in which the integrity of keys is violated.**

**fda** root: (Required) The root of the **FDA** that contains the data to file. The array can be a local or global one. The root is the closed array reference to be used with subscript indirection not the traditional VA FileMan root.  $\mathbf i$ 

**REF:** For details of the structure of the **FDA**, see the ["Introduction"](#page-217-0) section in the ["Database Server \(DBS\) API"](#page-217-1) section.

**msg\_root:** (Optional) The root of an array (local or global) into which error messages are returned. If this parameter is *not* included, error messages are returned in the default array-**^TMP("DIERR",\$J)**.

## **Output**

Ordinarily the "output" of this call is the updating of the database. Error messages and information supplied via the  $EN^{\wedge}DDIOL$  API are returned in the standard array in  $\wedge TMP$  or in the array specified by **msg\_root**.

## **3.5.17.1 Error Codes Returned**

This call returns error messages in many circumstances. Most of the messages report bad input parameters or input to a file, field, or record that does *not* exist. [Table 54](#page-347-0) list the primary useroriented codes returned with the FILE^DIE API:

<span id="page-347-0"></span>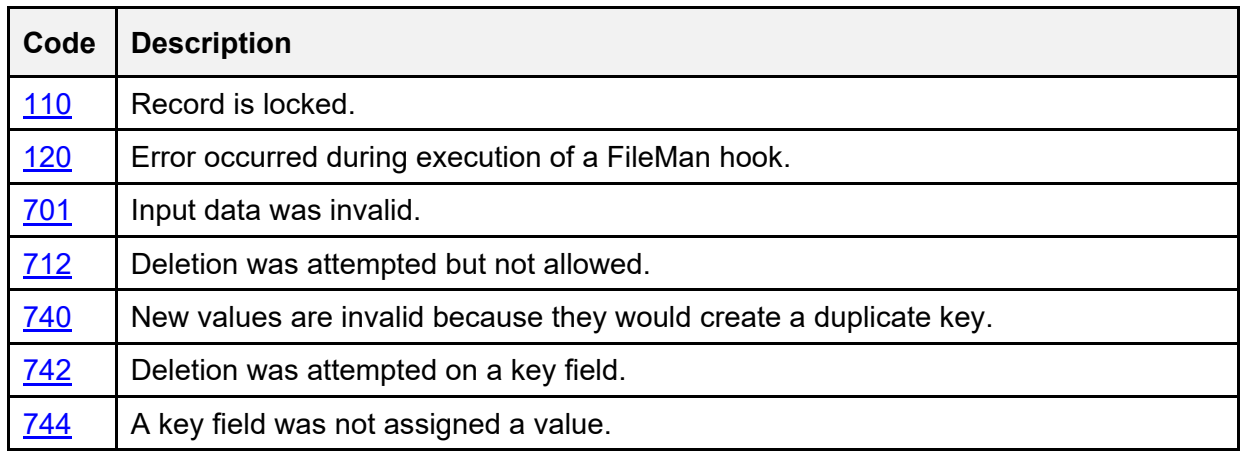

#### **Table 54: FILE^DIE: Filer—Error Codes Returned**

## **3.5.17.2 Details and Features**

#### **3.5.17.2.1 +Security**

The Filer does *not* check user access when filing. This check *must* be done by the client application.

## **3.5.17.2.2 Deleting Data**

You can delete the value in a field by setting the value for the field equal to **NULL** or **@**.

This works for WORD-PROCESSING fields, too. Instead of setting the value for the field equal to the root of the array where the new word-processing text is to be found, set it equal to **NULL** or **@**.

A

**NOTE:** When the **E** (external) flag is used, you *cannot* delete the field value if the field is either Required or Uneditable. Without the **E** flag, deletion occurs in both cases. When key integrity is checked (the **U** flag is *not* used), you *cannot* delete the value of a key field whether the **E** flag is used or not.

You can delete an entire entry or subentry by setting the value of the **.01** field to **@** or **NULL**. In this case, it does *not* matter whether the **.01** field is Required, Uneditable, or a key field.

The Filer *never* asks for confirmation of the deletion.

# **3.5.17.2.3 Scope of a Single Filer Call**

Data passed to the Filer should comprise one logical record. Thus, the data can consist of values for fields in the primary file and its Multiples and in related files. ("Navigation" to other files is handled by the calling application, *not* by the Filer.)

# **3.5.17.2.4 Cross-References**

New-Style indexes that have an execution value of **RECORD** are fired once after all the data for a single record or subrecord is filed.

All other cross-references (and data audits) are fired as the data is filed (i.e., on a field-by-field basis).

Any possible conflict between the cross-reference and updated data *must* be noted by the client application and resolved by modifying the cross-reference. The most common situation in which conflicts can arise is when a cross-reference (most frequently a trigger or MUMPS crossreference) has been used to provide information to the user while data is being edited. Default values that are dependent on the values of other fields being edited can be provided in this way. These "user interface" cross-references are fired by the Filer with the rest of the cross-references after the data editing is complete. Thus, they *cannot* have their desired effect of providing the user with information during the editing session. However, they can have the undesired effect of overwriting user-entered values. This type of cross-reference *must* be removed from the DD as part of the preparation for using the DBS. Also, if the functionality provided by these crossreferences is still desirable during the editing session, the client application needs to provide it.

# <span id="page-348-0"></span>**3.5.17.2.5 Locking**

If requested, the Filer incrementally locks records and subrecords before beginning to file any data. If a lock on any record fails, no filing is done and an error message is returned to the calling program.

It is *recommended* that locking be done outside of the Filer by the client application. There are several reasons for this:

- It can be frustrating to the user to edit a screen's worth of data and then to have the **SAVE** fail, because the necessary lock could *not* be obtained.
- Data successfully validated can become invalid before it is filed.
- The client application can more selectively determine which records to lock. Of necessity, the Filer locks *all* entries and subentries referenced in the **FDA** passed to it. In many instances, this is more than is actually required.
- Locking inside the Filer requires additional processing that slows the filing action down.

However, there are situations in which it is appropriate for the Filer to do the locking. For example, if only a single file is involved and the source of the data is *not* an interactive editing session.

# **3.5.18 HELP^DIE(): Helper**

## **Reference Type**

Supported

# **Category**

Database Server (DBS)

## **ICR#**

2053

# **Description**

The HELP^DIE API (aka Helper) retrieves user-oriented help for a field from the data dictionary (DD) and other sources. The help is returned in arrays. Use the MSG<sup>^</sup>DIALOG API to display the help.

You control the kind of help obtained by using the **flags** input parameter:

- Specific kind of help.
- Help normally returned with one or two question marks.
- All available help for a field.

## **Format**

HELP^DIE(file[,iens],field,flags[,msg\_root])

## **Input Parameters**

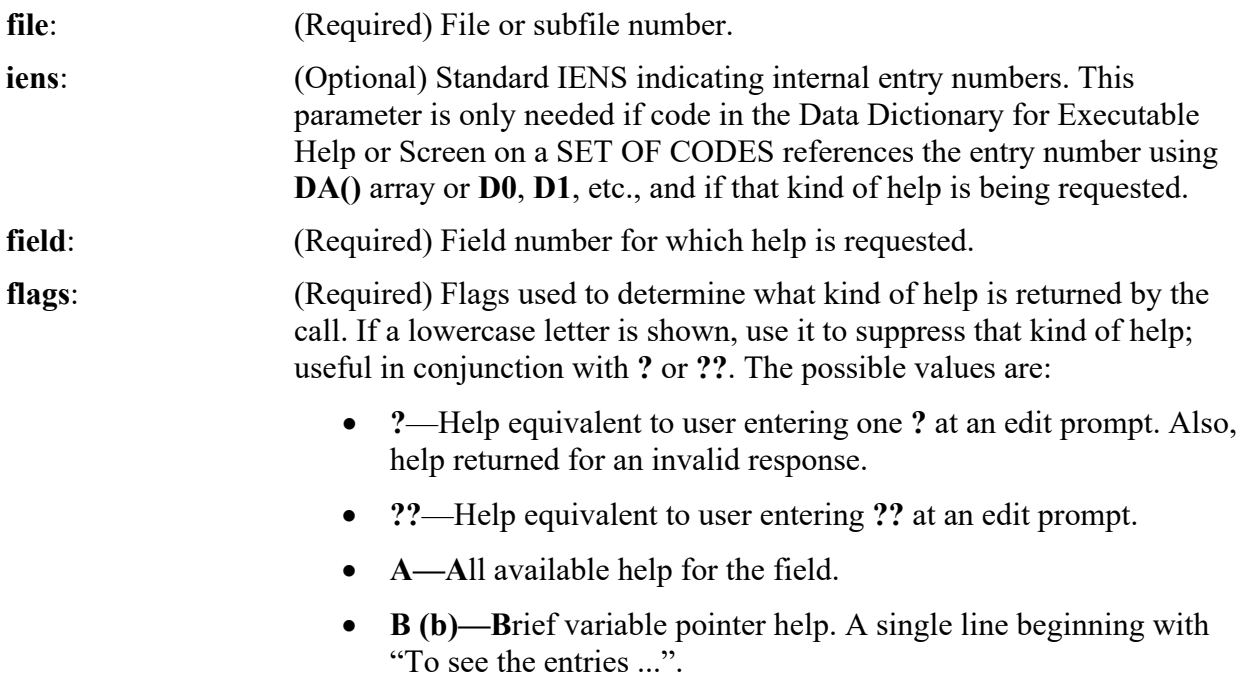

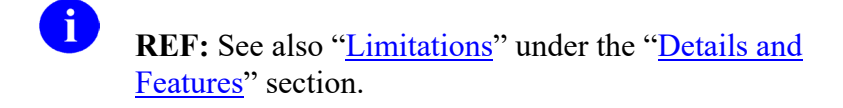

- **C**—Set of **C**odes screen description.
- **D—D**escription text for the field; this can be multiple lines.
- **F—F**ields that can be used for lookups. Returned for top-level **.01** fields and for pointed-to files for a DATA TYPE field value of POINTER data. For pointed-to files, the **F** flag is effective only if the **G** flag is also sent.
- **G (g)—G**etting help from pointed-to file. Help for the **.01** field of pointed-to file is returned.
- **H—H**elp prompt text.
- **M—M**ore variable pointer help. Detailed description of how to enter VARIABLE POINTER data.
- **P—P**ointer screen description.
- **S**—Set of codes possible choices. Any screen that exists on the SET OF CODES field is applied so that only actually selectable choices are presented.
- **T**—Date/**T**ime generic help. This help text is customized based on the allowable and required elements of the particular DATE/TIME field.
- **U—U**nscreened SET OF CODES choices.
- **V—V**ariable pointer help that lists the prefixes and messages associated with a particular VARIABLE POINTER field.
- **X**—E**X**ecutable help-the M code contained in executable help is executed. In order to have the help returned in an array, the executed code *must* use **EN**<sup>^</sup>**DDIOL** to load the help message.
- **msg\_root**: (Optional) Closed root into which the output from the call is put. If *not* supplied, output is returned in  $\wedge$ TMP (see [Output\)](#page-350-0).

#### <span id="page-350-0"></span>**Output**

The default output from this call is:

**DIHELP:** Number of lines of help text returned.

**^TMP("DIHELP",\$J,n):** Array containing the lines of help text. The text is found in integer subscripted nodes (*n*), beginning with **1**. A blank node is inserted between each different type of help returned.

If error messages are necessary, they are returned in the standard manner.

If the **msg\_root** is included in the input parameters, output is returned there instead of **^TMP**. The help text is returned in nodes descendent from **MSG\_ROOT("DIHELP")**.

## **3.5.18.1 Example**

n)

[Figure 170](#page-351-1) illustrates the use of this call to return help text from a field that has a DATA TYPE field value of SET OF CODES. This is the same help that can be obtained with a **?** in a traditional VA FileMan call.

**NOTE:** The help is returned in the specified array descendent from **MYHELP(1)**.

#### **Figure 170: HELP^DIE API—Example: Input and Output**

```
>D HELP^DIE(16200,"",5,"?","MYHELP(1)")
>ZW MYHELP
MYHELP(1,"DIHELP")=5 
MYHELP(1,"DIHELP",1)=Only YES and MAYBE are acceptable. 
MYHELP(1,"DIHELP",2)= 
MYHELP(1, "DIHELP", 3)=Choose from:<br>MYHELP(1, "DIHELP", 4)=Y<br>VES
MYHELP(1, "DIHELP", 4) = YES<br>MYHELP(1, "DIHELP", 5) = M MAYBE
MYHELP(1, "DIHELP", 5)=M
```
# **3.5.18.2 Error Codes Returned**

[Table 55](#page-351-2) lists the possible error codes returned with the HELP^DIE API:

#### **Table 55: HELP^DIE API—Error Codes Returned**

<span id="page-351-2"></span>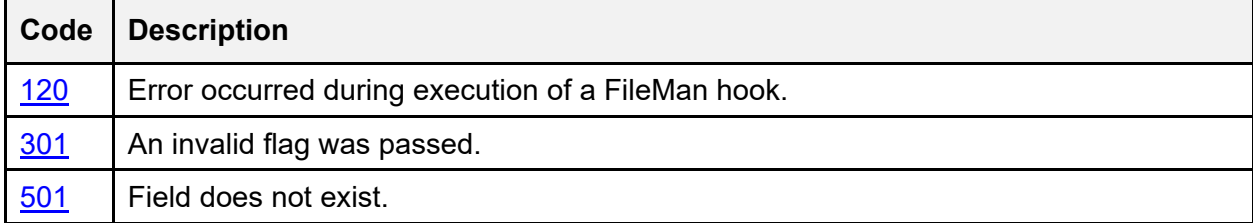

## <span id="page-351-0"></span>**3.5.18.3 Details and Features**

## **3.5.18.3.1 Helper and Validator**

Based on a flag passed to the Validator call, single question mark help is returned by the Validator if the value being checked is invalid.

## **3.5.18.3.2 Pointed-to Files**

By default, you receive help for the **.01** field of pointed-to files with **?** or **??** when the field on which you are requesting help is a POINTER. If you do *not* want this extended help returned, use the (lowercase) **g** flag.

#### <span id="page-352-0"></span>**3.5.18.3.3 Limitations**

This call does *not* return lists of entries for **.01**, POINTER, or VARIABLE POINTER fields. Use the Lister utility to obtain these lists.

The (lowercase) **b** flag suppresses the line of Variable Pointer help that indicates a user can get a list of entries if they type **<Prefix.?>**. Use this flag with **?** if you are *not* supporting this capability.

# **3.5.19 \$\$KEYVAL^DIE(): Key Validator**

#### **Reference Type**

Supported

#### **Category**

Database Server (DBS)

#### **ICR#**

2053

#### **Description**

The \$\$KEYVAL^DIE extrinsic function (aka Key Validator) verifies that new values contained in the **FDA** do *not* produce an invalid key. All keys in which any field in the **FDA** participates are checked. If the value for a field in a key being checked is *not* present in the **FDA**, the value used to verify the key is obtained from the previously filed data.

#### **Format**

```
$$KEYVAL^DIE([flags,]fda_root[,msg_root])
```
#### **Input Parameters**

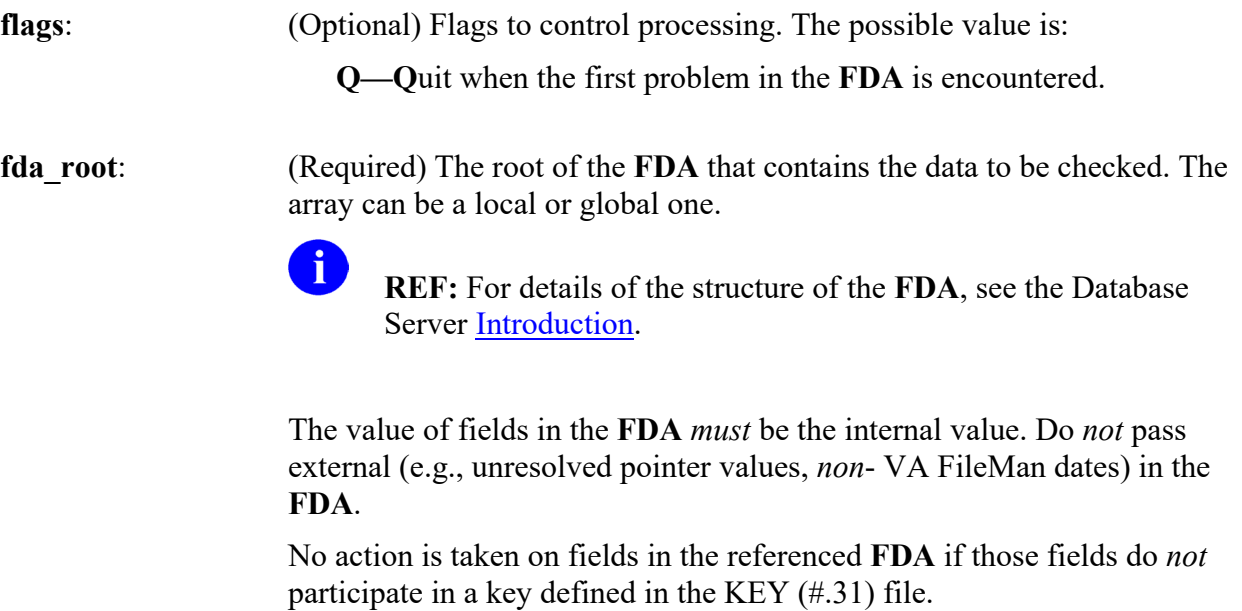

**msg\_root:** (Optional) The root of an array into which error messages are returned. If this parameter is *not* included, errors are returned in the default array: **^TMP("DIERR",\$J)**.

#### **Output**

This Boolean function returns the following:

- **1—**If key integrity is *not* violated by any value in the **FDA**.
- **0—**If an invalid key was produced by any of the values.

Error messages and **DIERR** are also returned when necessary.

#### **3.5.19.1 Example**

In [Figure 171,](#page-353-0) two fields from (fictitious) File #99999 are set into an **FDA**. These are values for a new record; therefore, the IENS is **+1,**. The values ("**.111**" and "**One Fmuser**") are valid internal values for fields **.01** and **.02**. \$\$KEYVAL^DIE returns **0** indicating that key integrity is violated by these values. The returned error message states the values create a duplicate key. The key that is duplicated is the **A** key.

#### **Figure 171: \$\$KEYVAL^DIE API—Example: Input and Output**

```
>K MYERRORS,MYFDA
>S MYFDA(99999,"+1,",.01)=.111
>S MYFDA(99999,"+1,",.02)="One Fmuser"
>W $$KEYVAL^DIE("","MYFDA","MYERRORS")
\cap>W DIERR
1^{\wedge}1>ZW MYERRORS
MYERRORS("DIERR")=1^1 
MYERRORS("DIERR",1)=740 
MYERRORS("DIERR",1,"PARAM",0)=3 
MYERRORS("DIERR",1,"PARAM","FILE")=99999 
MYERRORS("DIERR", 1, "PARAM", "IENS") =+1,
MYERRORS("DIERR", 1, "PARAM", "KEY")=11
MYERRORS("DIERR",1,"TEXT",1)=New values are invalid because they create a duplicate 
  Key 'A' for the SAMPLE file. 
MYERRORS("DIERR", "E", 740, 1) =
```
## **3.5.19.2 Error Codes Returned**

[Table 56](#page-354-1) lists the possible error codes returned with the \$\$KEYVAL^DIE API:

<span id="page-354-1"></span>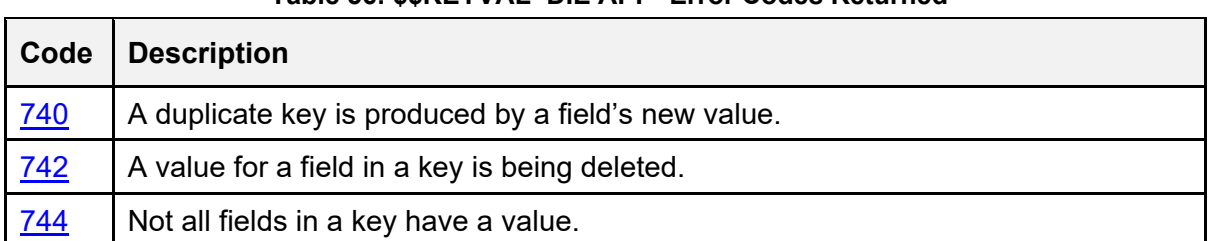

#### **Table 56: \$\$KEYVAL^DIE API—Error Codes Returned**

#### **3.5.19.3 Details and Features**

#### **3.5.19.3.1 Possible IENS**

The only placeholder the IENS in the **FDA** can contain is the **+** for records *not* yet added to the database. You *cannot* use the **?** or **?+** placeholders, since the Key Validator does *not* attempt to look up an entry to obtain existing values for a key.

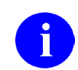

REF: For details of the IENS, see the Database Server **Introduction**.

For description of placeholders, see the [UPDATE^DIE](#page-354-0) API.

# <span id="page-354-0"></span>**3.5.20 UPDATE^DIE(): Updater**

#### **Reference Type**

Supported

## **Category**

Database Server (DBS)

#### **ICR#**

2053

## **Description**

The UPDATE^DIE API (aka Updater) adds new entries in files or subfiles. The caller uses a standard **FDA** structure to specify the field values of the new entries. The caller should restrict each Updater call to one logical entry, possibly made up of multiple physical entries. The record numbers for the new entries are returned in an array; the caller can assign their own record numbers to new entries by presetting the array. Any appropriate indexing and auditing automatically occurs for the new record.

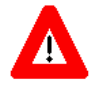

**CAUTION: Although the Updater can safely add entries to top-level files and to subfiles within those same new entries, there is one caution. If the subfile** 

**contains an INPUT transform that assumes the existence of the parent record, the developer should make two separate Updater calls:** 

- **1) Add the parents.**
- **2) Add the children.**

This API includes some elementary filing capabilities to permit the adding of required identifiers and key values at the time new records are created. It also includes elementary finding capabilities to facilitate the identification of top-level entries to which subentries are being added. For full filing and finding capabilities beyond the scope of adding new records, developers should use the Filer [\(FILE^DIE\)](#page-345-0) or Finder [\(FIND^DIC\)](#page-269-0). If you are filing data in existing records and you know the record numbers, use the Filer instead of the Updater.

#### **Format**

```
UPDATE^DIE([flags,]fda_root[,ien_root][,msg_root])
```
#### **Input Parameters**

**flags:** (Optional) Flags to control processing. The possible values are:

• **E—E**xternal values are processed. If this flag is set, the values in the **FDA** *must* be in the format input by the user. The Updater validates all values and converts them to VA FileMan internal format. Invalid values cancel the entire transaction.

If the flag is *not* set, values *must* be in VA FileMan internal format and *must* be valid.

- **K**—If a file has a primary key, the primary **K**ey fields, *not* the **.01** field, are used for lookup for **Finding** and **LAYGO Finding** nodes.
- **S**—The Updater **S**aves the **FDA** instead of **KILL**ing it at the end.
- **U**—Do *not* check key integrity.

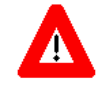

**CAUTION: If this flag is used, the UPDATE^DIE call can result in records that contain NULL key fields or records with duplicate keys. It is the developer's responsibility to ensure that the database is** *not* **left in a state in which the integrity of keys is violated.**

**fda\_root**: (Required) The name of the root of a VA FileMan data array, which describes the entries to add to the database. The Updater accepts the following in its **FDA**s:

- **Adding** nodes
- **Filing** nodes
- **Finding** nodes
- **LAYGO Finding** nodes

iD **REF:** For a description of the format of the array named by the FDA parameter, see the "**Details and Features**" section.

<span id="page-356-0"></span>**ien** root: (Optional) The name of the Internal Entry Number Array (or **IEN Array**). This should be a closed root. This array has two functions:

- [Requesting Record Numbers for New Entries](#page-356-0)
- [Locating Feedback on What the Updater Did](#page-357-0)

#### **Requesting Record Numbers for New Entries**

The application can set nodes in the **IEN Array** to direct the Updater to use specific record numbers for specific new records. These nodes should have a single subscript equal to the sequence number in the **IENS** subscript of the **FDA** entry and a value equal to the desired record number.

For example, if the application sets the **ien\_root** parameter to **ORIEN**, and sets **ORIEN(1)=1701**, the Updater tries to assign record number **1701** to the new record denoted by the **+1** value in the **FDA** subscripts.

This feature also affects **LAYGO Finding** nodes. When these nodes result in adding a new record, the Updater checks the **IEN Array** to see if the application wants to place the new record at a specific record number. When **LAYGO Finding** nodes result in a successful lookup, the **IEN Array** node passed in by the application is changed to the record number of the record found.

If the application sets an entry in the **IEN Array** for a **Finding** node, the Updater ignores it (actually, it overwrites it when it finds the record number for that node).

This feature is meaningless for **Filing** nodes, since they have no sequence numbers.

Unlike the **fda\_root** parameter, the **ien\_root** parameter is optional, both partially and as a whole. The Updater picks the next available record numbers for any new records *not* listed by sequence number in the **IEN** 

**Array**. If the **IEN Array** is empty or if the **ien\_root** is *not* passed, the Updater picks all the new record numbers.

#### **Locating Feedback on What the Updater Did**

<span id="page-357-0"></span>As the Updater decodes and processes the sequence numbers, it gradually converts them into genuine record numbers (see [Output\)](#page-357-1). The **IEN Array** named by the **ien** root parameter is where this feedback is given. Those sequence numbers *not* already assigned by the application are filled in by the Updater (or sometimes replaced, in the case of **LAYGO Finding** nodes).

**msg\_root:** (Optional) The array that should receive any error messages. This *must* be a closed array reference and can be either local or global. For example, if **msg\_root** equals "**OROUT(42)**", any errors generated appear in **OROUT(42,"DIERR")**.

> If the **msg\_root** T is *not* passed, errors are returned descendent from **^TMP("DIERR",\$J)**.

#### <span id="page-357-1"></span>**Output**

**IEN Array:** As the Updater assigns record numbers to the records described in the **FDA**, it sets up nodes in the **IEN Array** to indicate how it decoded the sequence numbers.

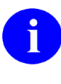

**REF:** For more information on sequence numbers, see "Details" [and Features.](#page-362-0)"

This lets the application find out what was done with the various nodes in the **FDA**.

The meaning of **IEN Array** entries varies depending on the type of node the sequence number came from. For example, the significance of an **IEN Array** entry of **ORIEN(3) = 1701** depends on which type of node in the **FDA** the sequence number **3** came from.

For **Adding** node sequence numbers, the value in the **IEN Array** indicates the record number of the new record. If the example came from an **Adding** node, such as  $\text{FDA}(19, \text{``+3''}, 01) = \text{``ZTMDQ''},$  it means the new record was assigned the record number **1701**.

For **Finding** node sequence numbers, the value indicates at which record number the value was found. If the example came from a **Finding** node, such as **FDA(19,"?3,",.01) ="ZTMDQ"**, it means a call to [\\$\\$FIND1^DIC](#page-295-0) found record number **1701** based on a lookup value of "**ZTMDQ**".

For **LAYGO Finding** sequence numbers, an extra **zero**-node equal to **?** or **+** identifies whether the entry was found (**?**) or added (**+**). If the example

came from a **LAYGO Finding** node, such as **FDA(19,"?+3,",.01)="ZTMDQ"**, an extra node of **ORIEN(3,0)="?"** means **ZTMDQ** was found, whereas **ORIEN(3,0)="+"** means it was added.

By the time the Updater finishes processing an **FDA**, every sequence number is listed with a value in the **IEN Array** (some set by the application as input for new record numbers and the rest set by the Updater).

If the **ien\_root** parameter was *not* passed, the **IEN Array** is *not* returned.

#### **3.5.20.1 Examples**

#### **3.5.20.1.1 Example 1**

[Figure 172](#page-358-0) illustrates the use of this call to create a new record in a top-level file. In this case, a new option is being added at a specified record number. Notice the triggered 9 on the **0**-node and the triggered "**U**" node:

#### **Figure 172: UPDATE^DIE API—Example 1: Input and Output**

```
>S FDA(42,19,"+1,",.01)="ZZ FDA TEST NAME"
>S FDA(42,19,"+1,",1)="ZZ Toad Test Menu Text"
>S FDAIEN(1)=2067642283
>D UPDATE^DIE("","FDA(42)","FDAIEN")
>D ^%G
Global ^DIC(19,2067642283 
         DIC(19,2067642283 
\text{DIC}(19,2067642283,0) = \text{ZZ FDA TEST NAME}^2 Toad Test Menu Text\text{A}^2\text{^{\wedge}DIC(19,2067642283,'''U'')} = ZZ FDA TEST MENU TEXT
```
## **3.5.20.1.2 Example 2**

[Figure 173](#page-359-0) illustrates the use of UPDATE^DIE to create a new record in a Multiple field. A new subentry Person Class is created for a user, in this example IEN #82, in the NEW PERSON (#200) file:

#### **Figure 173: UPDATE^DIE API—Example 2: Input and Output**

```
>S USERIEN=82
>S ZZ(1,200.05,"+2,"_USERIEN_",",.01)=144
>S ZZ(1,200.05,"+2,"_USERIEN_",",2)=3070605
>S ZZ(1,200.05,"+2,"_USERIEN_",",3)=3070615
>D UPDATE^DIE("","ZZ(1)")
>D ^%G
Global ^VA(200,82,"USC1" 
\gammaVA(200,82,"USC1",0)=\gamma200.05P\gamma1\gamma1
\gammaVA(200,82,"USC1",1,0)=144^3070605^3070615
\text{YA}(200,82, \text{``USC1''}, \text{``AD''}, 3070605, 1)=
\text{YA}(200,82, \text{``USC1''}, \text{``B''}, 144, 1)=
```
## **3.5.20.1.3 Example 3**

[Figure 174](#page-360-0) is another example of adding a new subentry to a menu option. In this case, the menu is **EVE** and the new option that is to be added is **ZZSO SECURITY DEMO**:

#### **Figure 174: UPDATE^DIE API—Example 3: Input and Output**

```
; Demo Adding Sub-file Entry N DIERR, IEN, IENS, FDA, NOPT
; Get "EVE" menu IEN 
;;;; 
S IEN=$$FIND1^DIC(19, "", "X", "EVE", "B")
I $G(DIERR)' = "'' D Q. W !,"LOOKUP FOR 'EVE' FAILED" 
. D CLEAN^DILF 
. Q 
; 
; Get the option to be added to EVE IEN 
S NOPT=$$FIND1^DIC(19, "", "X", "ZZSO SECURITY DEMO", "B")
I $G(DIERR)' = "" D Q. W !, "LOOKUP FOR 'ZZSO SECURITY DEMO' FAILED"
. D CLEAN^DILF 
. Q 
; 
; Now add the option to EVE using UPDATE^DIE 
; The '?' says to see if the .01 value already exists, if it does
; then just edit the existing entry. 
; The '+' says if the .01 value doesn't already exists, then add it. 
; The '1' is just a place holder number.
; The value for IEN is equal to DA(1). 
; The value '?+1' is a place holder for DA. 
S IENS="?+1" 
S FDA(19.01,IENS_","_IEN_",",.01)=NOPT 
S FDA(19.01,IENS_","_IEN_",",2)="ZZ" 
D UPDATE^DIE("","FDA") 
W:$G(DIERR)'="" !,"THE MENU ADDITION FAILED." 
D CLEAN^DILF 
Q
```
# **3.5.20.2 Error Codes Returned**

[Table 57](#page-360-1) lists the possible error codes returned with the UPDATE^DIE API:

<span id="page-360-1"></span>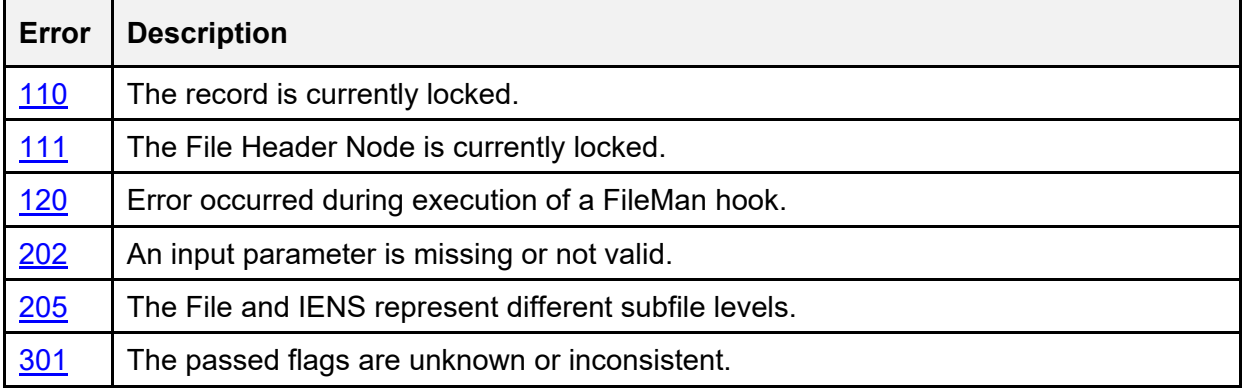

#### **Table 57: UPDATE^DIE API—Error Codes Returned**

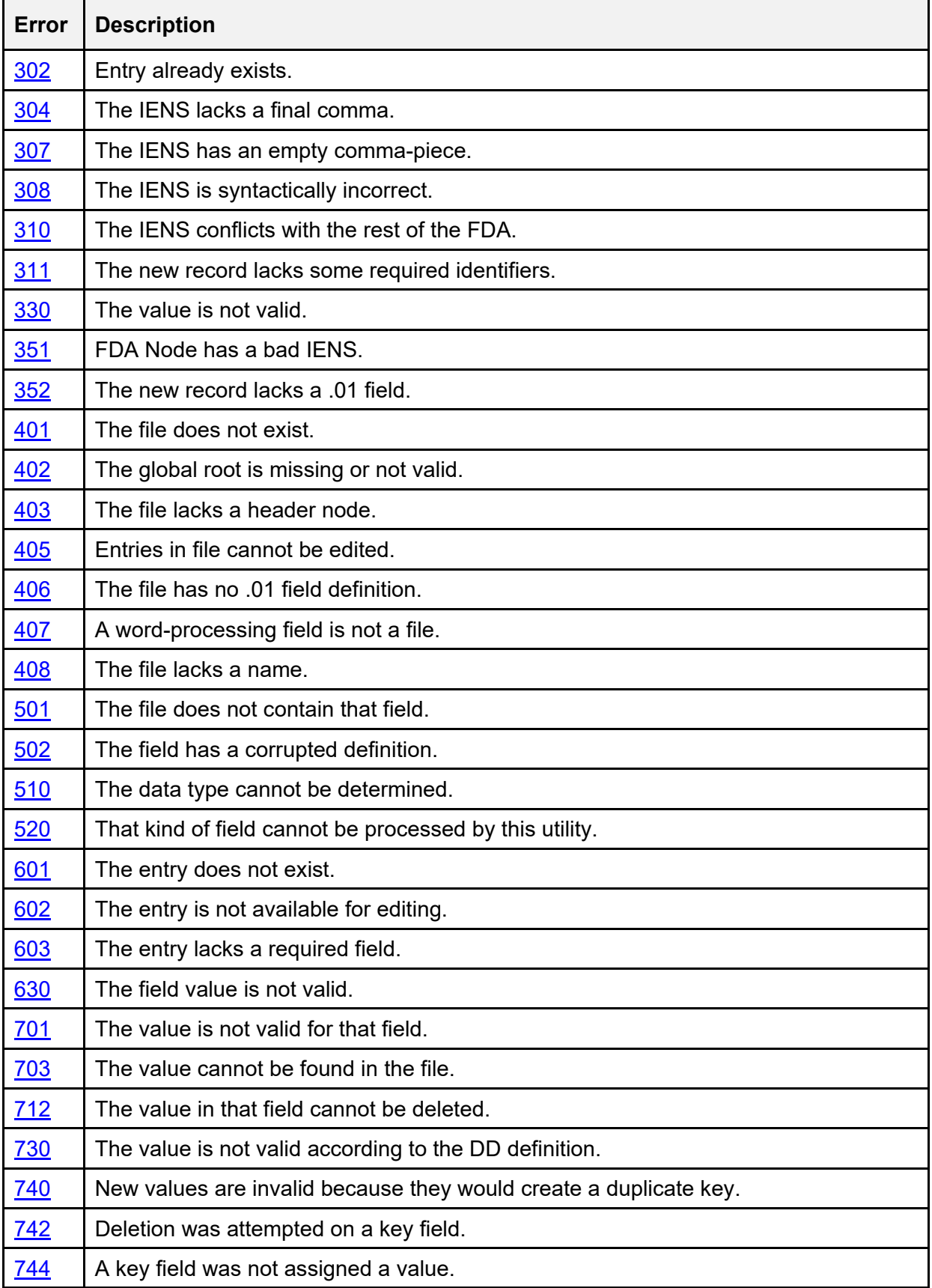

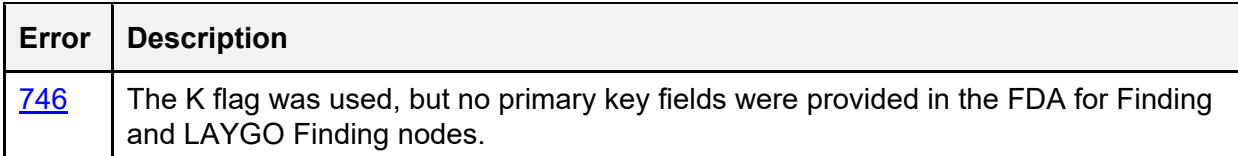

The Updater can also return any error returned by:

- [\\$\\$FIND1^DIC](#page-295-0)
- [FILE^DIE](#page-345-0)

# **3.5.20.3 Details and Features**

### **3.5.20.3.1 Adding**

**Adding** nodes let applications create new entries in a file. In the place of the actual **IENS** subscript for the new record in the **FDA** array, the application instead uses a unique value consisting of a **+** followed by a positive number.

The **+#** *Always* adds *without* regard to duplication.

Thus, for example, an **FDA** of "**FDA(42)**" might be accompanied by the following array:

```
FDA(42, 19, "+1,", .01) = "NAME OF OPTION"
FDA(42,19,"+1,",1)="MENU TEXT OF NEW OPTION" 
FDA(42,19.01,"+2,+1,",.01)=45
FDA(42, 19.01, "+2, +1, ", 2)="TM"
FDA(42,19.01,"+3,+1,",.01)=408
```
The **fda\_root** value directs the Updater to the **FDA(42)** array, whose format instructs the Updater to add one new entry to the OPTION (#19) file and two new entries to the MENU Multiple of that entry.

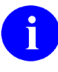

**NOTE:** The sequence number for each new entry to be added to a file or subfile *must* be unique throughout the **FDA**.

# **3.5.20.3.2 Adding—Identifiers and Keys**

The **FDA** for a new record *must* include the **.01** field, all of the *required* identifiers, and all key fields. If any of these needed fields is missing, the entire **FDA** transaction fails; none of the entries is added if any one lacks required data.

# **3.5.20.3.3 Filing**

**Filing** nodes let the application file new data under existing entries. This may be necessary to complete a logical record addition. Any **FDA** node whose **IENS** subscript consists solely of record numbers and commas is considered a **Filing** node. If you know all of the record numbers (i.e., if all of the nodes in your **FDA** are **Filing** nodes), you should use the Filer [\(FIND^DIC\)](#page-269-0) instead of the Updater to file the data.

For example, **FDA(42,19,"408,",1)="NEW MENU TEXT"** instructs the Updater to update Field #1 of record **408**, so no actual record creation takes place as a result of this node.

# <span id="page-363-0"></span>**3.5.20.3.4 Finding**

**Finding** nodes let applications work with existing entries for which the application does *not* yet have a record number. Instead of **+#**, the application uses the notation **?#** to stand in for an unknown record number. The sequence number that follows the **?** *must* be unique throughout the **FDA**.

Every **FDA** of this type *must* include an **FDA** node for the **.01** field, or, if the **K** flag is passed, nodes for at least one field in the primary key. The value of this **FDA** node is used to perform a lookup on the file. It *must* match only one entry in that file; ambiguity or failure to find a match is an error condition. The record number found is then used for this **FDA** entry.

For example, the following **FDA** adds a new menu item to the **ZTMMGR** menu and changes the menu's text:

```
FDA(42,19,"?1,",.01)="ZTMMGR" 
FDA(42, 19, "?1, ", 1) = "New Menu Text"FDA(42,19.01, "+2, ?1, ", .01) = 45
FDA(42,19.01,"+2,?1,",2)="TM"
```
In this example, the Updater first uses the value **ZTMMGR** in a lookup to find the record number that replaces **?1**. It then adds a new entry to Subfile #19.01 under that entry and changes the menu text of the option to "**New Menu Text**". The first node shown is a **Finding** node that specifies the value of the **.01** field to be used for lookup. The next node specifies a new value for Field #**1**, the menu's text. The last two nodes are **Adding** nodes that specify the values for Fields #**.01** and #**2** of the new menu item.

When the **E** flag is used, the **.01 Finding** node can equal any valid input value for the Lookup. For example, to pick based on a set of codes where **WA** stands for WASHINGTON, when using the **E** flag, you can enter **WASH**.

However, when the **E** flag is *not* used, the **.01 Finding** node *must* equal an internal value, though the special lookup values—**<Spacebar>** and grave accent (**`**) concatenated with the IEN—still work. For example, a **.01 Finding** node equal to **WASH** would return an error in the above scenario if the **E** flag were *not* passed. To succeed, the **.01 Finding** node would need to equal **WA**, the internal value.

# **3.5.20.3.5 LAYGO Finding**

**LAYGO Finding** nodes let the application refer to entries that may or may *not* already exist. If they do exist, the Updater finds and uses their record numbers. If *not*, the Updater adds the entries. The **IENS** notation used to stand in for these entries is **?+#**. The **#** is a unique positive number that acts as a placeholder until an actual internal entry number can be produced by the Updater.

For example, this call expects to find the **ZTMMGR** option, but adds it if it is missing:

```
FDA(42,19,' ?+1,'',.01) = "ZTMMGR"
FDA(42,19.01,"+2,?+1,",.01)=45 
FDA(42,19.01,"+2,?+1,",2)="TM"
```
The **IEN Array** node for this entry includes an extra **zero** node equal to **?** or **+** to identify if the entry was found or added. For example, if the entry for the previous example was found, the **IEN Array** node for this **FDA** might look like this:

 $IEN(1)=388$  $IEN(1,0)=$ "?"  $IEN(2)=9$ 

All **LAYGO Finding** nodes are processed in order after **Finding** nodes and before other kinds of nodes.

Like **Finding** nodes, **.01 LAYGO Finding** nodes *must* match the format of the overall call: external if the **E** flag has been passed, internal if *not*.

**REF:** For details, see the ["Finding"](#page-363-0) section.

# **3.5.20.3.6 Sequence Numbers**

A positive number that acts as a placeholder to identify a record until an actual internal entry number can be created or found by the Updater. This positive number *must* be unique throughout the **FDA** array. For example, if **+1,** is used in an **FDA**, you *cannot* also use **?1,** or **?+1**.

# <span id="page-364-0"></span>**3.5.21 VAL^DIE(): Validator**

### **Reference Type**

Supported

### **Category**

Database Server (DBS)

### **ICR#**

2053

# **Description**

The VAL^DIE API (aka Validator) takes the external form of user input and determines if that value is valid (i.e., if that value can be put into the VA FileMan database). In addition, the Validator converts the user-supplied value into the VA FileMan internal value when necessary. It is this internal value that is stored. If the Validator determines that the value passed is invalid, a caret (**^**) is returned.

WORD-PROCESSING and COMPUTED fields *cannot* be validated. The **.01** field of a Multiple *must* be input using:

FILE = subfile number and FIELD = **.01**.

Optionally, the Validator does the following:

- Returns the resolved external value of the data.
- Returns help text for invalid values.
- Loads the internal value into the VA FileMan Data Array (**FDA**) to prepare for a later Filer call (FILE<sup>^</sup>DIE).

### **Format**

```
VAL^DIE(file,iens,field[,flags],value,.result[,fda_root][,msg_root])
```
### **Input Parameters**

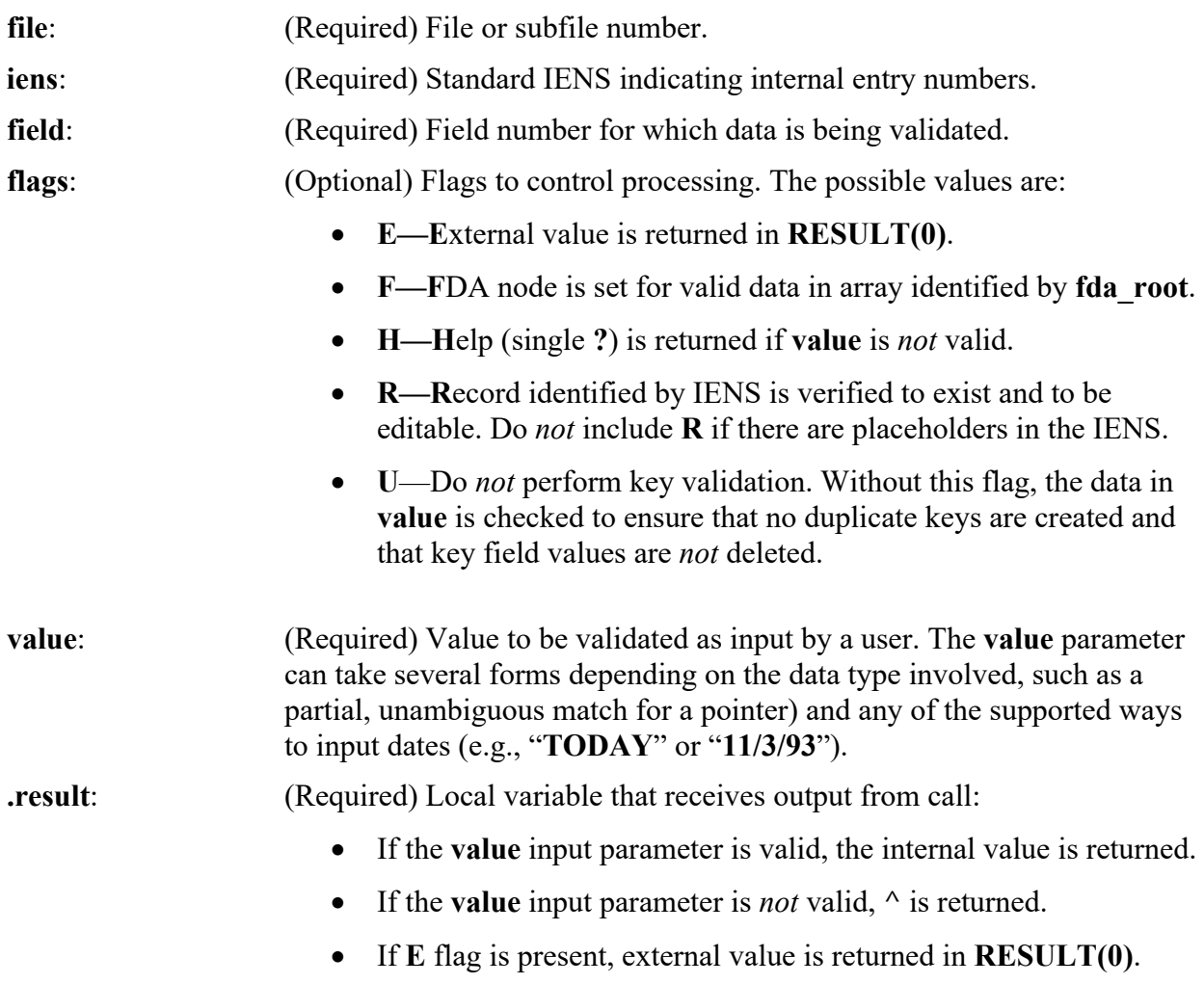

**NOTE:** This array is **KILL**ed at the beginning of each Validator call.

**fda** root: (Optional; required if **F** flag present) Root of **FDA** into which internal value is loaded if **F** flag is present.

**msg\_root:** (Optional) Root into which the following arrays are put:

- Error
- Help
- Message

If this parameter is *not* passed, these arrays are put into nodes descendent from **^TMP**.

# **Output**

See Input Parameters **.result**, **fda\_root**, and **msg\_root**.

- **RESULT** = internal value or  $\land$  if the passed **value** is *not* valid.
- **RESULT(0)** = external value if the passed **value** is valid and **E** flag is present.

### **3.5.21.1 Example**

This example checks the validity of a value for a set of codes field. Note that the flags indicate that the external value should be returned and that a node in the **FDA** should be built. In this situation a **value** input parameter of **YES** would also have been acceptable and would have resulted in exactly the same output as shown in [Figure 175:](#page-366-0)

#### **Figure 175: VAL^DIE API—Example: Input and Output**

```
>S FILE=16200,FIELD=5,IENS="3,",FLAG="EHFR",VALUE="Y"
>D VAL^DIE(FILE,IENS,FIELD,FLAG,VALUE,.ANSWER,"MYFDA(1)")
>ZW ANSWER
ANSWER=Y 
ANSWER(0)=YES 
>ZW MYFDA(1)
MYFDA(1,16200,"3,",5)=Y
```
# **3.5.21.2 Error Codes Returned**

In addition to codes indicating that the input parameters are incorrect and that the file, field, or entry does *not* exist, [Table 58](#page-367-0) lists the possible primary error messages returned with the VAL^DIE API:

<span id="page-367-0"></span>

| Code       | <b>Description</b>                                               |
|------------|------------------------------------------------------------------|
| <u>120</u> | Error occurred during execution of a FileMan hook.               |
| 299        | Ambiguous value. (Variable Pointer data type only.)              |
| 405        | The file is uneditable.                                          |
| 520        | The field's data type or INPUT transform is inappropriate.       |
| 602        | The entry cannot be edited.                                      |
| <u>701</u> | Value is invalid.                                                |
| 710        | The field is uneditable.                                         |
| 712        | An inappropriate deletion of a field's value is being attempted. |
| 740        | A duplicate key is produced by a field's new value.              |
| 742        | A value for a field in a key is being deleted.                   |
| 1610       | Help was improperly requested.                                   |

**Table 58: VAL^DIE API—Error Codes Returned**

# **3.5.21.3 Details and Features**

# **3.5.21.3.1 What is Validated**

The Validator takes the following steps in validating the input data:

- Rejects a **value** input parameter starting with a question mark (**?**). Help should be requested using the [HELP^DIE](#page-349-0) API.
- If the **R** flag is sent, it verifies that the entry is present and that editing is *not* blocked because the entry is being archived.
- If the field is uneditable, it rejects the input if there is already data in the field.
- If the passed value is **NULL** or **@**, signifying data deletion, it rejects the input if the:
	- o Field is required.
	- o Field is a key field.
	- o Tests present in any "**DEL**" nodes for the field are *not* passed.

For Multiples, the deletion of the last subentry in the Multiple is rejected if the Multiple is required.

- Verifies that the value of the field is *not* DINUMed.
- Checks all keys in which the field participates to ensure the new value does *not* create any duplicate keys.
- Passes the value through the field's INPUT transform and executes any screens on POINTER, VARIABLE POINTER, or SET OF CODES fields. For POINTER and VARIABLE POINTER, values that do *not* yield at least a partial match are rejected (no LAYGO); ambiguous values are rejected (see ["Note for VARIABLE POINTERs"](#page-368-0)). If these tests are passed, the input value is accepted and the internal value becomes the value resulting in the execution of the INPUT transform or the POINTER value resulting from the lookup.

**NOTE:** No file or field access security checks on either the file or field level are done.

# **3.5.21.3.2 Note for POINTERs**

8

The internal entry number of the entry in the pointed-to file that corresponds to the input is returned. If the lookup value partially matches more than one entry in the pointed-to file, the call fails.

# <span id="page-368-0"></span>**3.5.21.3.3 Note for VARIABLE POINTERs**

For a DATA TYPE field value of VARIABLE POINTER, the **value** input parameter can include the VARIABLE POINTER's PREFIX, MESSAGE, or FILENAME followed by a period (**.**) before the lookup value. If no particular file is specified in this way, all of the pointed-to files are searched. If the lookup value is *not* found in any file searched or if more than one match is found in any files, the call fails (i.e., the **value** input parameter is *not* valid).

# **3.5.21.3.4 Note for SET OF CODES**

For a DATA TYPE field value of SET OF CODES, the **value** input parameter is treated as case insensitive. If the **value** is ambiguous, the validation fails.

# **3.5.21.3.5 Returning External Values**

If the **E** flag is sent, the Validator returns the external value of **value** in addition to its internal value. This is returned in **RESULT(0)**.

For DATA TYPE field values of

- FREE TEXT, NUMBER, and MUMPS—The external value is created by passing **value** through the INPUT transform (if any) and then the OUTPUT transform (if any).
- DATE/TIME—The external value is the standard VA FileMan external DATE/TIME format.
- POINTERS and VARIABLE POINTERS—The external value is the **.01** of the entry in the pointed-to file.
- SET OF CODES—The external value is the "translation" of the code.

# **3.5.21.3.6 Validate and File**

If you want to validate a set of data and then file the valid data, make a call to the [FILE^DIE](#page-345-0) (the Filer) API with an **E** flag passed in the first parameter. The nodes in the **FDA** identified by the second parameter should be set to the external, unvalidated value used as input to the Validator. Based on this flag, the Filer calls the Validator for each field and only files the valid, internal values. Error messages are returned for the fields that could *not* be filed.

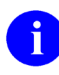

**NOTE:** You *cannot* mix internal and external values in the **FDA** when calling the Filer.

# **3.5.22 VALS^DIE(): Fields Validator**

### **Reference Type**

Supported

# **Category**

Database Server (DBS)

### **ICR#**

2053

### **Description**

The VALS^DIE API (aka Fields Validator) validates data for a group of fields and converts valid data to VA FileMan internal format. It is intended for use with a set of fields that comprise a logical record; fields from more than one file can be validated by a single call. By default, the integrity of any keys affected by the new values is checked.

The Fields Validator performs the same checks performed by the [VAL^DIE](#page-364-0) API (see for details).

### **Format**

VALS^DIE([flags,]fda ext root,fda int root[,msg\_root])

### **Input Parameters**

**flags:** (Optional) Flags to control processing. The possible values are:

- **K**—If the file has a Primary Key, this flag indicates that the Primary Key fields, *not* the **.01** field, are to be used for lookup in the **Finding** and **LAYGO/Finding** nodes of the **FDA**. Without this flag, VALS^DIE assumes that you want to file the fields in the Primary Key, rather than use them for lookup, and performs the uniqueness check. This flag is equivalent to the **K** flag in the Updater (UPDATE<sup>^</sup>DIE).
- **R—R**ecords identified by IENSs in the **FDA\_EXT** are verified to exist and to be editable. (Same as **R** flag for [VAL^DIE.](#page-364-0))

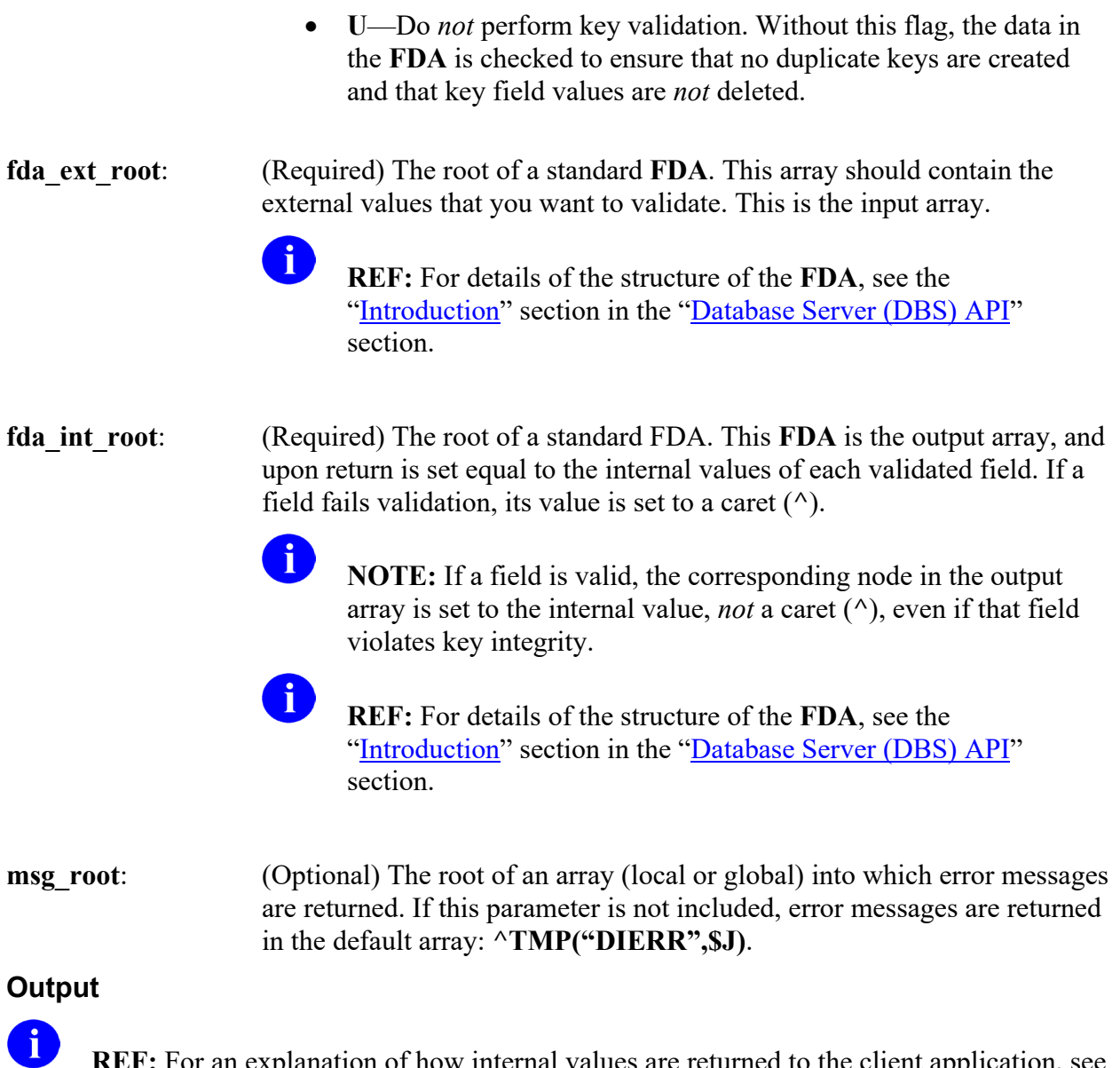

**REF:** For an explanation of how internal values are returned to the client application, see the description of the **fda\_int\_root**.

If an error occurs in any of the validations, the **DIERR** variable is set and appropriate error messages are returned.

### **3.5.22.1 Examples**

### **3.5.22.1.1 Example 1**

This simple example [\(Figure 176\)](#page-371-0) validates and converts the values for two fields:

#### **Figure 176: VALS^DIE API—Example 1: Input and Output**

```
>S MYFDA("EXT",16997,"1,",1)="SOME TEXT"
>S MYFDA("EXT",16997,"1,",2)="JAN 1, 1996"
>D VALS^DIE("","MYFDA(""EXT"")","MYFDA(""INT"")")
>W $G(DIERR)
>ZW MYFDA("INT")
MYFDA("INT",16997,"1,",1)=SOME TEXT 
MYFDA("INT",16997,"1,",2)=2960101
```
# **3.5.22.1.2 Example 2**

This example [\(Figure 177\)](#page-371-1) reports that one of the values does *not* pass validation. Note that the value for the invalid field equals **^** in MYFDAINT.

#### **Figure 177: VALS^DIE API—Example 2: Input and Output**

```
>S MYFDA("EXT",16997,"1,",1)="SOME TEXT"
>S MYFDA("EXT",16997,"1,",2)="JAN 1, 6"
>D VALS^DIE("","MYFDA(""EXT"")","MYFDA(""INT"")")
>W DIERR
1^{\wedge}1>D ^%G
Global ^TMP("DIERR",$J 
       TMP("DIERR",$J 
^TMP("DIERR",610279233,1) = 701 
^TMP("DIERR",610279233,1,"PARAM",0) = 4 
^TMP("DIERR",610279233,1,"PARAM",3) = JAN 1, 6 
^TMP("DIERR",610279233,1,"PARAM","FIELD") = 2 
^TMP("DIERR",610279233,1,"PARAM","FILE") = 16997 
^TMP("DIERR",610279233,1,"PARAM","IENS") = 1, 
^TMP("DIERR",610279233,1,"TEXT",1) = The value 'JAN 1, 
6' for field REVERSE DATE FIELD IN KEY in file ZZD 
KEYTEST is not valid. 
^TMP("DIERR",610279233,"E",701,1) = 
Global ^{\wedge}>ZW MYFDA("INT")
MYFDA("INT",16997,"1,",1)=SOME TEXT 
MYFDA("INT",16997,"1,",2)=^
```
### **3.5.22.1.3 Example 3**

In this example [\(Figure 178\)](#page-372-0), the values pass field validation, but an error is returned because they fail the requested key integrity check.

**Figure 178: VALS^DIE API—Example 3: Input and Output** 

```
>K MYFDA
>S MYFDA("EXT",16997,"1,",1)="TEXT INTO SECOND"
>S MYFDA("EXT",16997,"1,",2)="MAR 4, 1996"
>D VALS^DIE("U","MYFDA(""EXT"")","MYFDA(""INT"")")
>W $G(DIERR)
1^1 
>D ^%G
Global ^TMP("DIERR",$J 
         TMP("DIERR",$J 
^TMP("DIERR",610279233,1) = 740 
\text{YMP}(\text{VDIERR}', 610279233, 1, \text{VPARAM}'', 0) = 3^TMP("DIERR",610279233,1,"PARAM","FILE") = 16997 
\text{YMP}("DIERR", 610279233, 1, "PARAM", "IENS") = 13,
\text{``TMP("DIERR", 610279233,1,'"PARAM", "KEY") = 34\lceilTMP("DIERR", 610279233,1, "TEXT", 1) = New values are invalid
because they create a duplicate Key 'C' for the ZZD KEYTEST file. 
\text{YMP}("DIERR", 610279233, "E", 740, 1) =
Global ^{\wedge}>ZW MYFDA("INT")
MYFDA("INT",16997,"1,",1)=TEXT INTO SECOND 
MYFDA("INT",16997,"1,",2)=2960304
```
# **3.5.22.2 Error Codes Returned**

In addition to codes indicating that the input parameters are incorrect and that the file, field, or entry does not exist, [Table 59](#page-372-1) lists the possible primary error messages returned with the VALS^DIE API:

<span id="page-372-1"></span>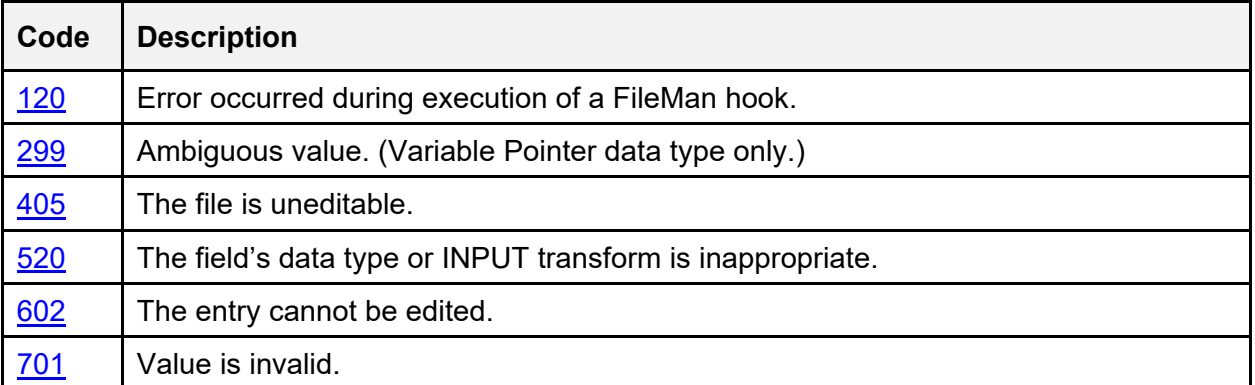

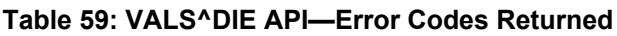

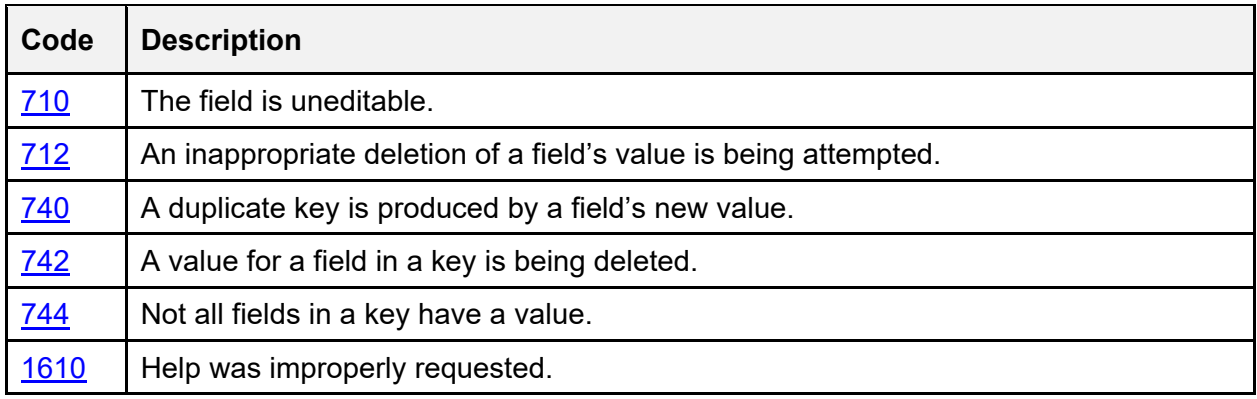

# **3.5.22.3 Details and Features**

# **3.5.22.3.1 Key Integrity Validation**

Unless the **U** flag is passed, the internal values produced by the validation of the values passed in the **FDA\_EXT** are checked to make sure that no key's integrity is violated.

# **3.5.23 WP^DIE(): Word-Processing Filer**

# **Reference Type**

Supported

# **Category**

Database Server (DBS)

# **ICR#**

2053

# **Description**

The WP^DIE API files a single WORD-PROCESSING field.

# **Format**

```
WP^DIE(file,iens,field[,flags],wp_root[,msg_root])
```
# **Input Parameters**

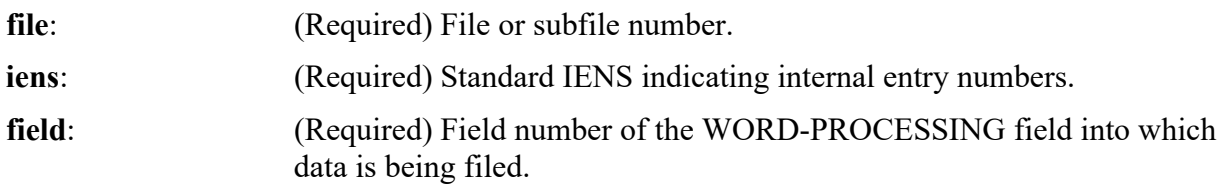

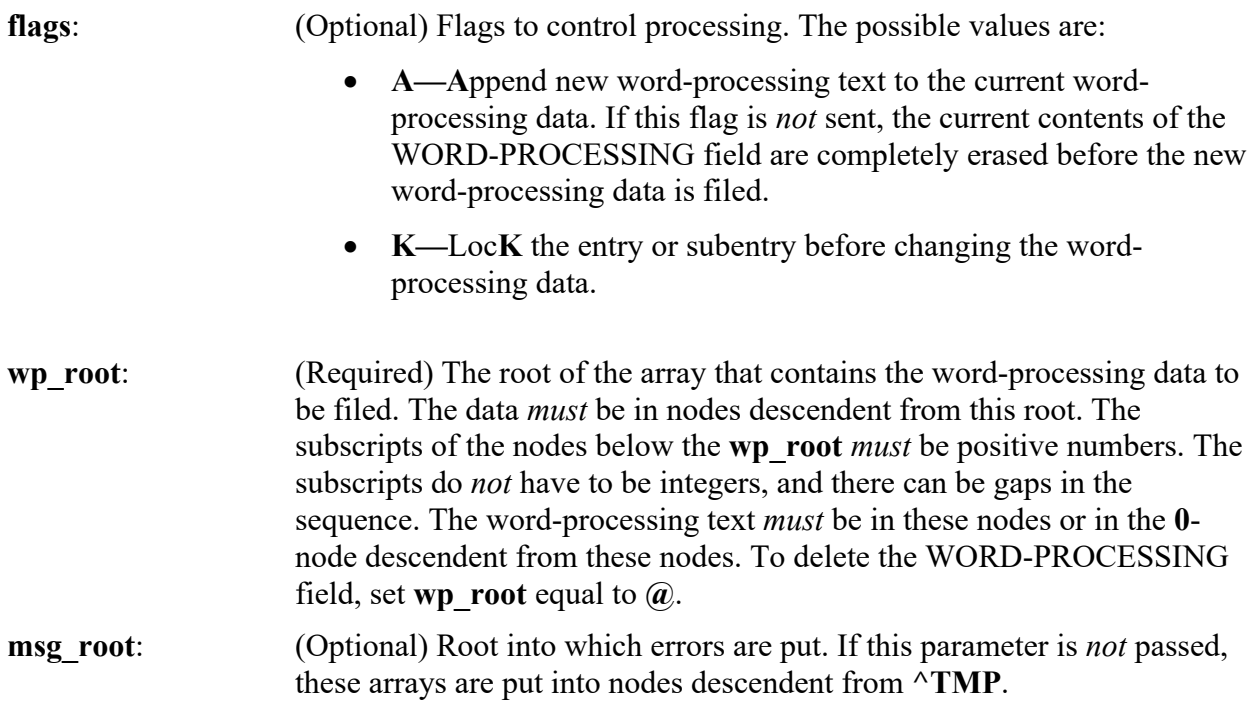

# **Output**

The typical result of this call is the updating of the database with new word-processing data. If the call fails, an error message is returned either in **^TMP** or, if it is passed, descendent from **msg\_root**.

### **3.5.23.1 Example**

The following call files the data into Field #4 of (fictitious) File #16200 for record number 606. The entry is locked before filing and the new data is added to any word-processing data that is already there.

**Figure 179: WP^DIE API—Example: Input**

```
>D WP^DIE(16200,"606,",4,"KA","^TMP($J,""WP"")")
```
In this example, the word-processing text *must* be located at:

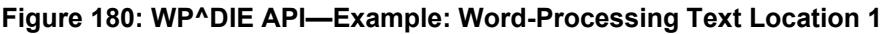

```
^TMP($J,"WP",1,0) =Line 1 
^TMP($J,"WP",2,0) =Line 2 
     ...etc.
```
**Figure 181: WP^DIE API—Example: Word-Processing Text Location 2**

```
^TMP($J,"WP",1) =Line 1 
^TMP($J,"WP",2) =Line 2 
     ...etc.
```
# **3.5.23.2 Error Codes Returned**

In addition to errors indicating that input parameters are missing or incorrect and that the file, field, or entry does *not* exist, [Table 60](#page-375-0) lists the possible error codes returned with the WP^DIE API:

<span id="page-375-0"></span>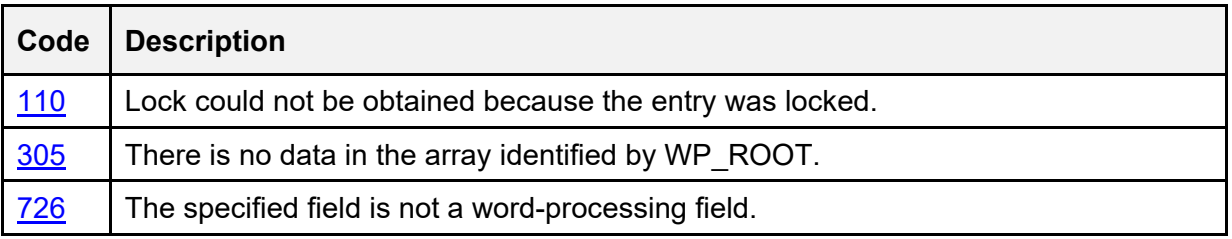

#### **Table 60: WP^DIE API—Error Codes Returned**

# **3.5.24 CLEAN^DILF: Array and Variable Cleanup**

### **Reference Type**

Supported

### **Category**

Database Server (DBS)

# **ICR#**

2054

# **Description**

The CLEAN^DILF API **KILL**s the standard message arrays and variables that are produced by VA FileMan.

### **Format**

CLEAN^DILF

### **Input Parameters**

None.

Or:

# **Output**

The CLEAN^DILF AP **KILL**s the following arrays:

- **^TMP("DIERR",\$J)**
- **^TMP("DIHELP",\$J)**
- **^TMP("DIMSG",\$J)**

The CLEAN^DILF AP **KILL**s the following variables:

- **DIERR**
- **DIHELP**
- **DIMSG**
- **DUOUT**
- **DIRUT**
- **DIROUT**
- **DTOUT**

# **3.5.24.1 Error Codes Returned**

None.

# **3.5.25 \$\$CREF^DILF(): Root Converter (Open to Closed Format)**

# **Reference Type**

Supported

# **Category**

Database Server (DBS)

### **ICR#**

2054

# **Description**

The \$\$CREF^DILF extrinsic function converts the traditional open-root format to the closedroot format used by subscript indirection. It converts an ending comma to a close parenthesis. If the last character is an open parenthesis, the last character is dropped.

### **Format**

\$\$CREF^DILF(open\_root)

### **Input Parameter**

**open root:** (Required) An open root that is a global root ending in either an open parenthesis or a comma.

# **3.5.25.1 Example**

#### **Figure 182: \$\$CREF^DILF API—Example: Input and Output**

```
>W $$CREF^DILF("^DIZ(999000,")
^DIZ(999000)
```
# **3.5.26 DA^DILF(): Convert IENS to DA() Array Structure**

### **Reference Type**

Supported

### **Category**

Database Server (DBS)

#### **ICR#**

2054

### **Description**

The DA^DILF API converts an IENS into an array with the structure of a **DA()** array.

#### **Format**

DA^DILF(iens,.da)

### **Input Parameters**

**iens**: (Required) A string with record and subrecord numbers in IENS format.

**.da**: (Required) The name of the array that receives the record numbers.

n

**NOTE:** This array is cleaned out (**KILL**ed) before the record numbers are loaded.

### **Output**

An array with the record numbers from the IENS; the array is structured like the traditional VA FileMan **DA()** array.

**Figure 183: DA^DILF API—Example: Input and Output**

```
>S IENS="4,1,2,532,"
>D DA^DILF(IENS,.MYDA)
>ZW MYDA
MYDA=4MYDA(1)=1MYDA(2)=2MYDA(3)=532
```
# **3.5.26.2 Error Codes Returned**

None.

# **3.5.27 DT^DILF(): Date Converter**

### **Reference Type**

Supported

### **Category**

Database Server (DBS)

#### **ICR#**

2054

### **Description**

The DT^DILF API converts a user-supplied value into VA FileMan's internal date format and (optionally) into the standard VA FileMan external, readable date format.

### **Format**

```
DT^DILF([flags,]in_date,.result[,limit][,msg_root])
```
### **Input Parameters**

**flags**: (Optional) Flags to control processing of user input and the type of output returned. Generally, **flags** is the same as  $%DT$  input variable to  $\frac{\land\%DT}{\land\%DT}$ entry point, with the following exceptions:

- **A** is *not* allowed.
- The meaning of **E** is different (see below).

The possible values are:

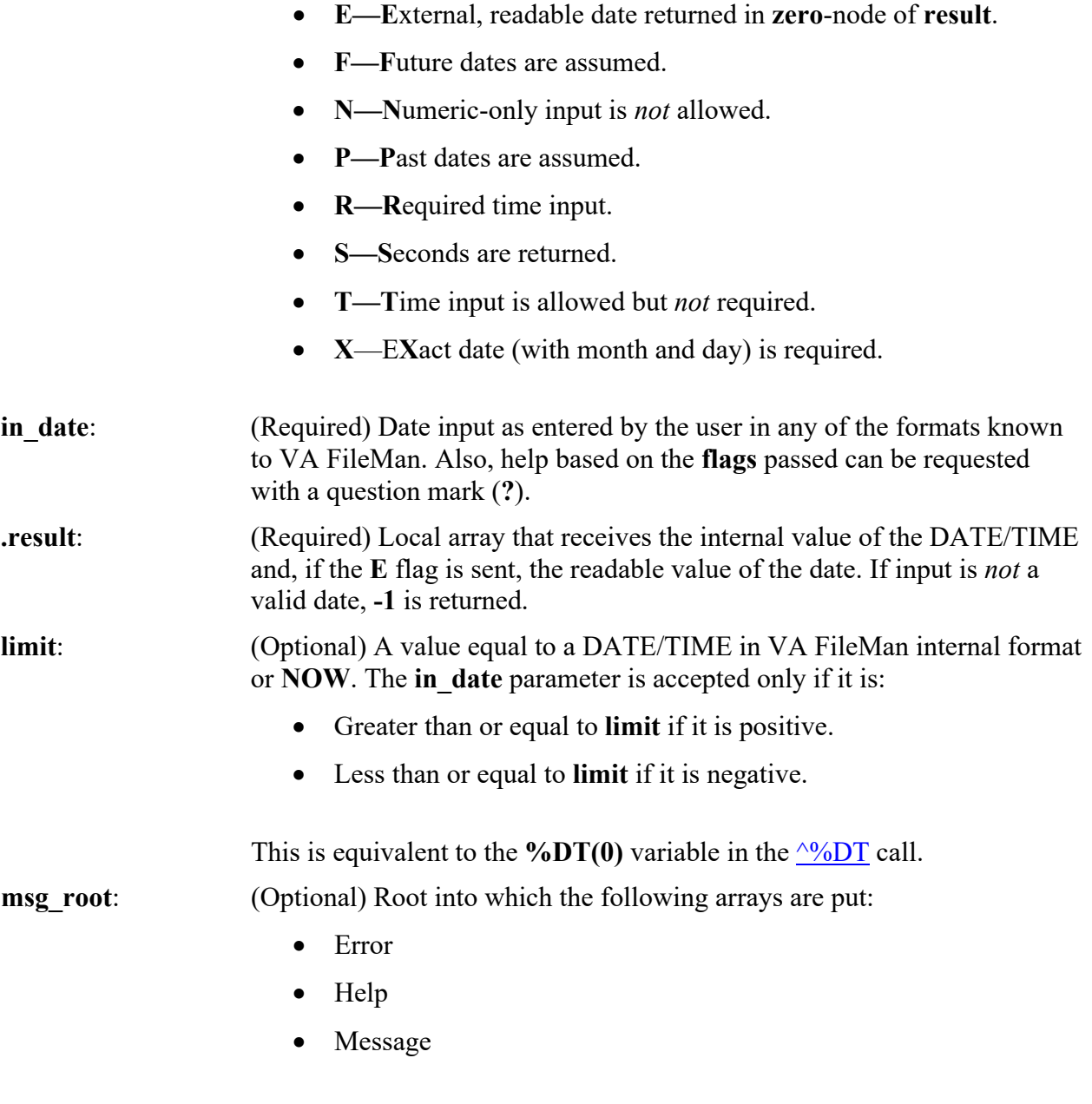

# **Output**

Output is returned in the local array passed by reference in the RESULT parameter, shown below:

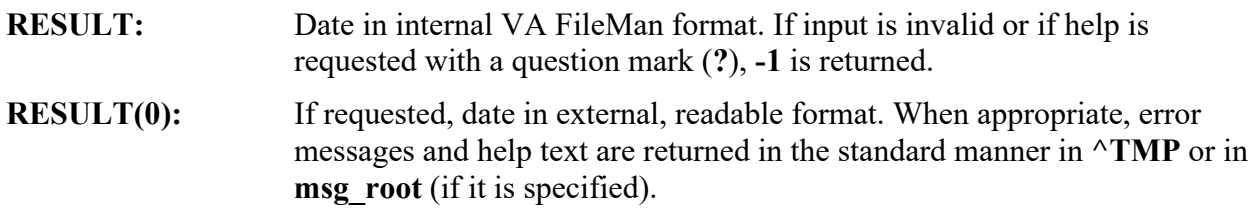

### **3.5.27.1 Examples**

### **3.5.27.1.1 Example 1**

[Figure 184](#page-380-0) is an example of one of the many kinds of user inputs that can be processed by this call. Use of the **E** flag ensures that the readable form of the data is returned in the **0**-node as follows:

#### **Figure 184: DT^DILF API—Example 1: Input and Output**

```
>D DT^DILF("E","T+10",.ANSWER)
>ZW ANSWER
ANSWER=2931219 
ANSWER(0)=DEC 19, 1993
```
# <span id="page-380-3"></span>**3.5.27.1.2 Example 2**

[Figure 185](#page-380-1) is an example of a request for help when time is allowed as input:

#### **Figure 185: DT^DILF API—Example 2: Input and Output**

```
>D DT^DILF("T","?",.ANSWER,"","MYHELP")
>ZW ANSWER
ANSWER=-1 
>ZW MYHELP
MYHELP("DIHELP")=10 
MYHELP("DIHELP",1)=Examples of Valid Dates: 
MYHELP("DIHELP",2)= JAN 20 1957 or JAN 57 or 1/20/57 or 012057 
MYHELP("DIHELP",3)= T (for TODAY), T+1 (for TOMORROW), T+2, T+7, etc. 
MYHELP("DIHELP", 4) = T-1 (for YESTERDAY), T-3W (for 3 WEEKS AGO), etc.
MYHELP("DIHELP",5)=If the year is omitted, the computer uses the CURRENT YEAR. 
MYHELP("DIHELP",6)=You may omit the precise day, as: JAN, 1957. 
MYHELP("DIHELP", 7) =
MYHELP("DIHELP",8)=If the date is omitted, the current date is assumed. 
MYHELP("DIHELP",9)=Follow the date with a time, such as JAN 20@10, T@10AM, 10:30, 
  etc. 
MYHELP("DIHELP",10)=You may enter NOON, MIDNIGHT, or NOW to indicate the time.
```
### **3.5.27.2 Error Codes Returned**

In addition to errors indicating that the input parameters are incorrect or missing, [Table 61](#page-380-2) lists the possible error codes returned with the DT^DILF API:

<span id="page-380-2"></span>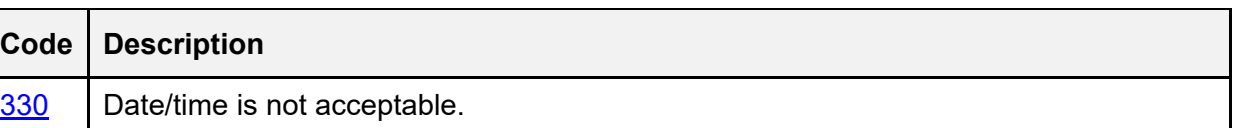

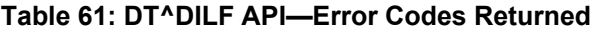

# **3.5.27.3 Details and Features**

# **3.5.27.3.1 Acceptable User Input**

The DT^DILF API processes a wide range of formats for dates and times. [Example 2](#page-380-3) shows the response to an **in\_date** of **?** summarizes the acceptable formats. Remember that the allowable values are controlled by the **flags** sent and by the **limit** parameter.

# **3.5.27.3.2 Internal Format**

The primary use of the DT<sup>^</sup>DILF API is to transform the DATE/TIME passed in the **in** date parameter into the format used by VA FileMan to store values in DATA TYPE fields with a value of DATE/TIME. That format is:

# *YYYDDMM.HHMMSS*

Where *YYY* is the number of years since **1700**.

When the **E** flag is sent to request that the readable form of the data be returned, the format is always:

*MON dd,yyyy@ hh:mm:ss*

# **3.5.28 FDA^DILF(): FDA Loader**

# **Reference Type**

Supported

# **Category**

Database Server (DBS)

# **ICR#**

2054

# **Description**

The FDA^DILF API can be used to load data into the **FDA**. It accepts either the traditional **DA()** array or the **iens** input parameter for specifying the entry. No validation of the **value** input parameter is done.

### **Formats**

1. FDA^DILF(file,iens,field[,flags],value,fda\_root[,msg\_root])

2. FDA^DILF(file,.da,field[,flags],value,fda\_root[,msg\_root])

#### **Input Parameters**

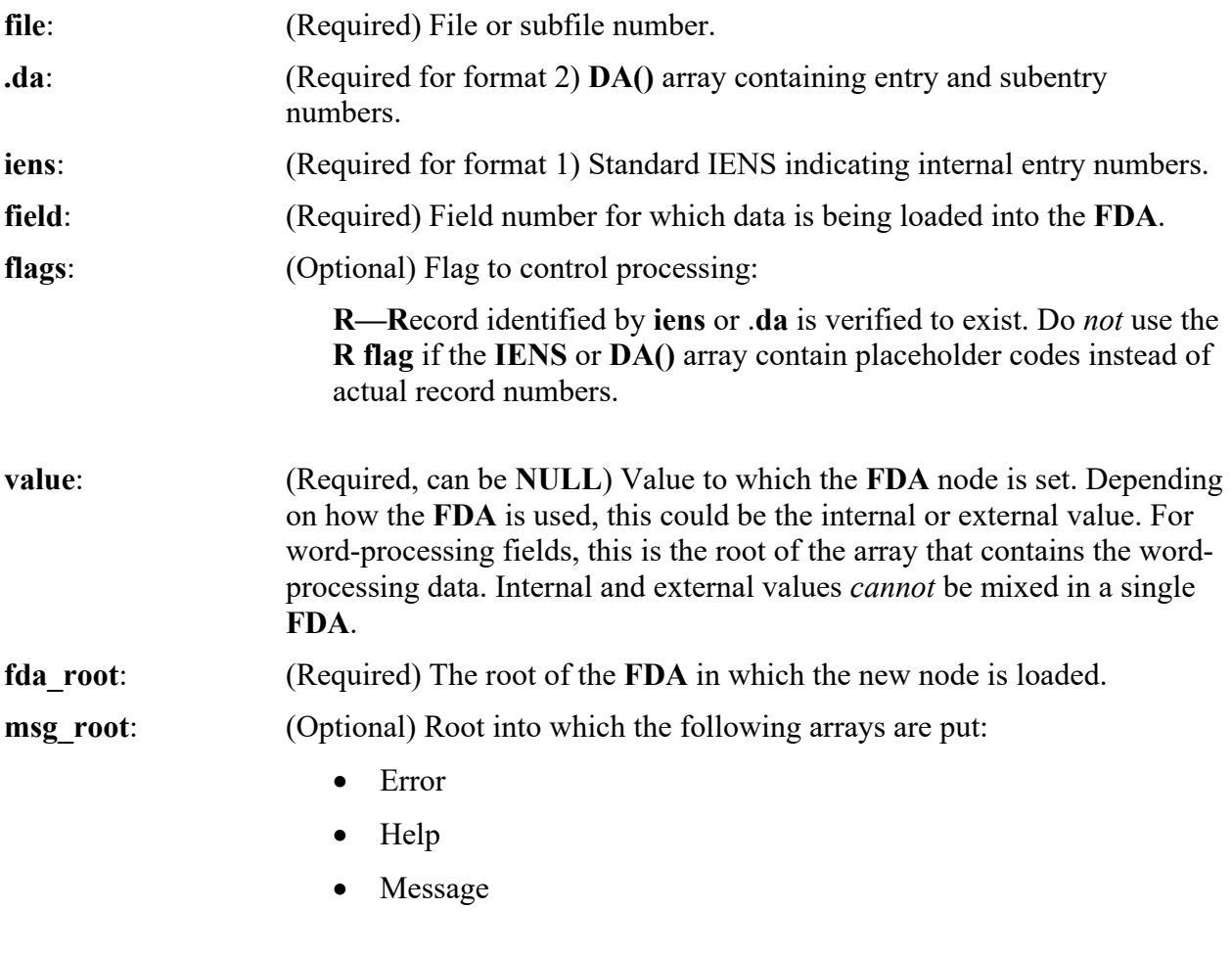

If this parameter is *not* passed, these arrays are put into nodes descendent from **^TMP**.

### **Output**

8

Successful completion of this call results in the creation of a node descendent from the root passed in **fda\_root**. The format of the node is:

#### **Figure 186: FDA^DILF API—Node Format**

FDA\_ROOT(FILE, "IENS", FIELD)=VALUE

**REF:** For more information on the format of the **FDA**, see the "*Introduction*" in the ["Database Server \(DBS\) API"](#page-217-1) section.

By default, error messages are returned in **^TMP**. If **msg\_root** is passed, messages are returned there.

### **3.5.28.1 Example**

The example in [Figure 187](#page-383-0) loads the **FDA** for the first sub-subentry in the second subentry of entry number 4 for Field #4 in (fictitious) subfile #16200.32 with a value of "NEW DATA" [the **FDA** is descended from **^TMP("MYDATA",\$J)**]:

#### **Figure 187: FDA^DILF API—Example: Input and Output**

```
>S FILE=16200.32,IENS="1,2,4,",FIELD=4,VALUE="NEW DATA",ROOT="^TMP(""MYDATA"",$J)"
>D FDA^DILF(FILE,IENS,FIELD,"",VALUE,ROOT)
>D ^%G
Global ^TMP("MYDATA",$J 
        TMP("MYDATA",$J 
\lceil"MYDATA",000101456,16200.32,"1,2,4,",4) = NEW DATA
```
# **3.5.28.2 Error Codes Returned**

[Table 62](#page-383-1) lists the possible error codes returned with the FDA^DILF API:

<span id="page-383-1"></span>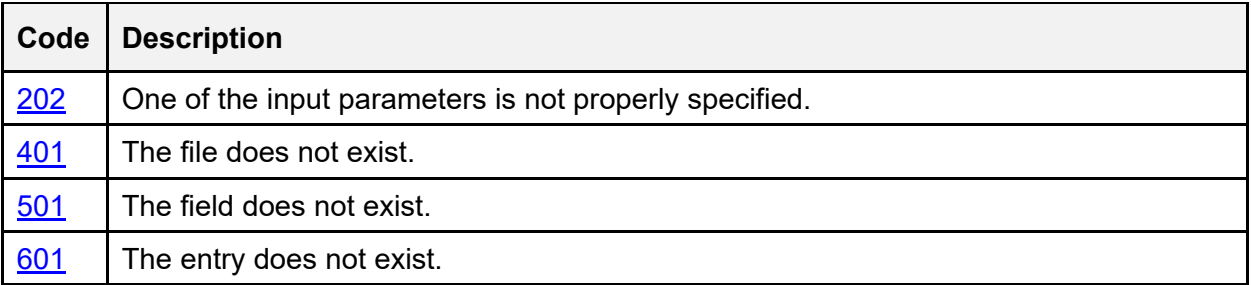

#### **Table 62: FDA^DILF API—Error Codes Returned**

# **3.5.29 \$\$HTML^DILF(): HTML Encoder/Decoder**

# **Reference Type**

Supported

# **Category**

Database Server (DBS)

# **ICR#**

2054

# **Description**

The \$\$HTML^DILF extrinsic function has two capabilities:

• Encodes a string that can contain embedded caret (**^**) characters according to the rules of HTML so that the **^** characters are replaced with the following string:

 $& 494;$ 

As a side effect, **&** characters are encoded as the following string:

# **&**

Other encodings typical of HTML are *not* performed by this function, since its focus is on encoding the **^** character used as the delimiter in VA FileMan databases.

• Decodes an encoded string, restoring its **^** and **&** characters.

# **Format**

```
$$HTML^DILF(string[,action])
```
# **Input Parameters**

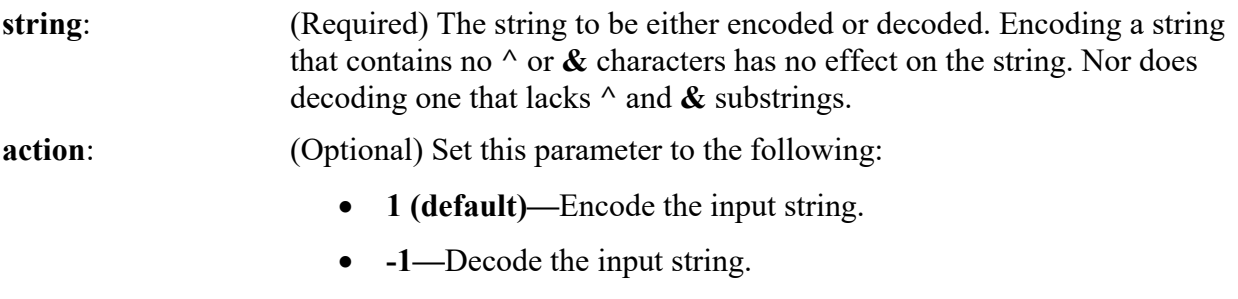

Defaults to **1**.

# **Output**

The function evaluates to the encoded or decoded string. If encoding the string makes it overflow the string length limit, it returns error [207.](#page-691-1) Decoding never makes it overflow.

# **3.5.29.1 Error Codes Returned**

[Table 63](#page-385-0) lists the possible error codes returned with the \$\$HTML^DILF API:

#### **Table 63: \$\$HTML^DILF—Error Codes Returned**

<span id="page-385-0"></span>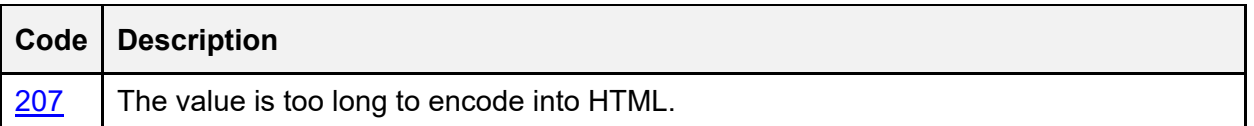

# **3.5.30 \$\$IENS^DILF(): Return IENS from a DA() Array Structure**

### **Reference Type**

Supported

### **Category**

Database Server (DBS)

### **ICR#**

2054

# **Description**

The \$\$IENS^DILF extrinsic function returns the IENS when passed an array in the traditional **DA()** structure.

### **Format**

\$\$IENS^DILF(.da)

### **Input Parameter**

**.da**: (Required) An array with the structure of the traditional VA FileMan **DA()** array [i.e., **DA**=lowest subfile record number, **DA(1)**=next highest subfile record number, etc.].

# **Output**

j.

A string of record numbers in the IENS format [i.e., "**DA**,**DA(1)**,...**DA(***n***)**,"].

**NOTE:** The string always ends with a comma (**,**). If the array passed by reference is empty, a **0** is returned.

#### **3.5.30.1 Example**

```
Figure 188: $$IENS^DILF API—Example: Input and Output
```

```
>S NMSPDA=4,NMSPDA(1)=1,NMSPDA(2)=2,NMSPDA(3)=532
>W $$IENS^DILF(.NMSPDA)
4,1,2,532,
```
# **3.5.30.2 Error Codes Returned**

None.

# **3.5.31 LOCK^DILF(): Lock Global Reference**

# **Reference Type**

Supported

# **Category**

Database Server (DBS)

# **ICR#**

2054

### **Description**

The LOCK^DILF API locks a global reference using VA FileMan's Lock time out value (**DILOCKTM**).

### **Format**

LOCK^DILF(closed\_root)

### **Input Parameter**

**closed root:** (Required) A closed root, which is a global root ending in a close parenthesis.

# **Output**

**\$Truth** value:

- **1**—Lock obtained.
- **0—**Lock failed.

**Figure 189: LOCK^DILF API—Example: Input and Output**

```
>D LOCK^DILF("^MYFILE(123,1,0)")
>W $T
1 
>W DILOCKTM
3
```
# **3.5.32 \$\$OREF^DILF(): Root Converter (Closed to Open Format)**

### **Reference Type**

Supported

### **Category**

Database Server (DBS)

#### **ICR#**

2054

### **Description**

The \$\$OREF^DILF extrinsic function converts a closed root to an open root. It converts an ending close parenthesis to a comma.

#### **Format**

```
$$OREF^DILF(closed_root)
```
#### **Input Parameter**

**closed root:** (Required) A closed root, which is a global root ending in a close parenthesis.

### **3.5.32.1 Example**

#### **Figure 190: \$\$OREF^DILF API—Example: Input and Output**

```
>W $$OREF^DILF("^DIZ(999000)")
^DIZ(999000,
```
# <span id="page-388-0"></span>**3.5.33 \$\$VALUE1^DILF(): FDA Value Retriever (Single)**

# **Reference Type**

Supported

# **Category**

Database Server (DBS)

### **ICR#**

2054

# **Description**

The \$\$VALUE1^DILF extrinsic function returns the value associated with a particular file and field in a standard **FDA**. Only a single value is returned. If there is more than one node in the **FDA** array for the same field, the first value encountered by this function is returned. Use the [VALUES^DILF\(\): FDA Values Retriever](#page-389-0) API if you want more than one value returned.

### **Format**

\$\$VALUE1^DILF(file,field,fda\_root)

# **Input Parameters**

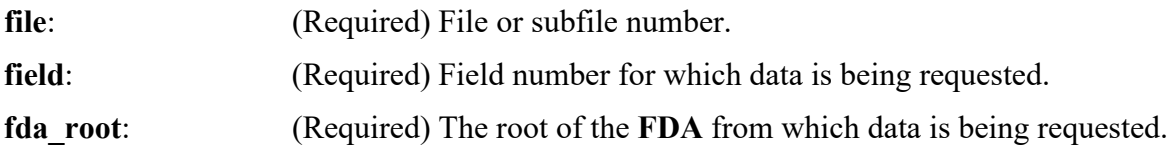

# **Output**

This function returns the value for the specified file and field that is stored in the **FDA** identified by **fda\_root**:

- If the field is a WORD-PROCESSING field, only the root at which word-processing data is stored is returned. No IENS information is returned.
- If more than one value is associated with a particular field (e.g., in a subfile), only a single value is returned.
- If there is no node in the **FDA** for a particular field, a caret (**^**) is returned.
- If the node has a **NULL** value, **NULL** is returned.

### **3.5.33.1 Example**

#### **Figure 191: \$\$VALUE1^DILF API—Example: Input and Output**

```
>ZW MYFDA
```

```
MYFDA("DATA",16200,"33,",4)=FREE TEXT DATA 
MYFDA("DATA",16200.04,"1,33,",1)=16 
MYFDA("DATA",16200.04,"2,33,",1)=45 
>W $$VALUE1^DILF(16200,4,"MYFDA(""DATA"")")
FREE TEXT DATA
```
# **3.5.33.2 Error Codes Returned**

None.

# <span id="page-389-0"></span>**3.5.34 VALUES^DILF(): FDA Values Retriever**

#### **Reference Type**

Supported

### **Category**

Database Server (DBS)

### **ICR#**

2054

#### **Description**

The VALUES^DILF API returns values from an **FDA** for a specified field. The IENS associated with a particular value is also returned. Use the  $$VALUE1^DILF$  : FDA Value Retriever [\(Single\)](#page-388-0) API if you want the single value associated with a particular file and field in a standard **FDA**.

#### **Format**

VALUES^DILF(file, field, fda\_root,.result)

#### **Input Parameters**

<span id="page-389-1"></span>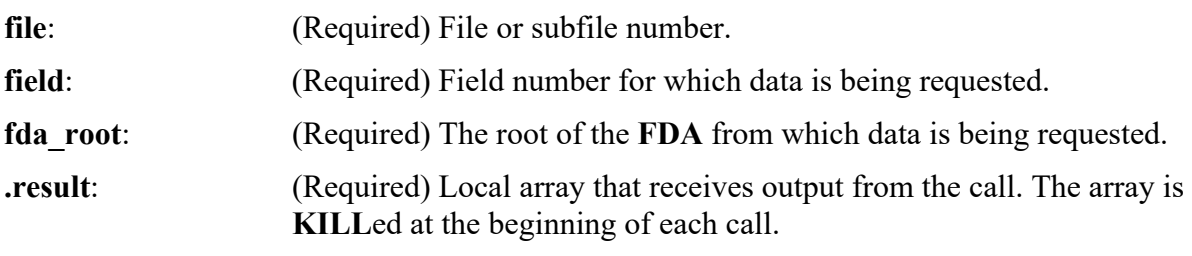

**REF:** For the structure of the array, see the ["Output"](#page-390-0) section.

# <span id="page-390-0"></span>**Output**

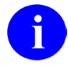

**REF:** See the **result** input parameter.

The output from the call is returned in the array identified by **result**. Its structure is:

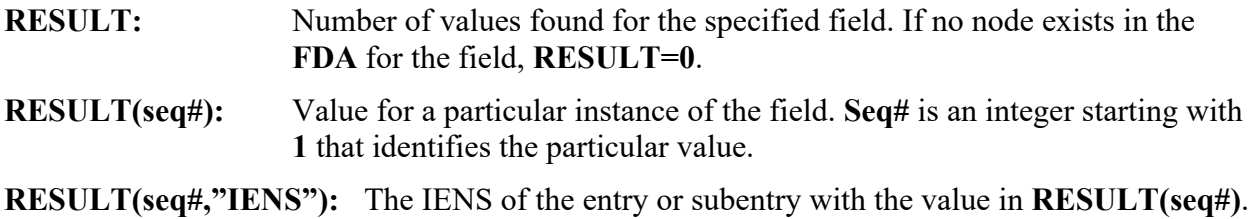

# **3.5.34.1 Example**

#### **Figure 192: VALUES^DILF API—Example: Input and Output**

```
>ZW MYFDA
MYFDA("DATA",16200,"33,",4)=FREE TEXT DATA 
MYFDA("DATA",16200.04,"1,33,",1)=16 
MYFDA("DATA",16200.04,"2,33,",1)=45 
>D VALUES^DILF(16200.04,1,"MYFDA(""DATA"")",.MYVALUES)
>ZW MYVALUES
MYVALUES=2 
MYVALUES(1)=16MYVALUES(1,"IENS")=1,33, 
MYVALUES(2) = 45MYVALUES(2, "IENS") = 2,33,
```
# **3.5.34.2 Error Codes Returned**

None.

# **3.5.35 \$\$EXTERNAL^DILFD(): Converts Internal Value to External Format**

# **Reference Type**

Supported

# **Category**

Database Server (DBS)

### **ICR#**

2055

# **Description**

The \$\$EXTERNAL^DILFD extrinsic function converts any internal value to its external format. It does the following:

- Decodes codes.
- Makes VA FileMan dates readable.
- Follows pointer or variable pointer chains to resolve their values.

OUTPUT transforms are applied to their fields.

**REF:** For more information about how VA FileMan handles OUTPUT transforms and pointers, see the ["Details and Features"](#page-396-0) section.

#### **Format**

8

\$\$EXTERNAL^DILFD(file,field[,flags],internal[,msg\_root])

### **Input Parameters**

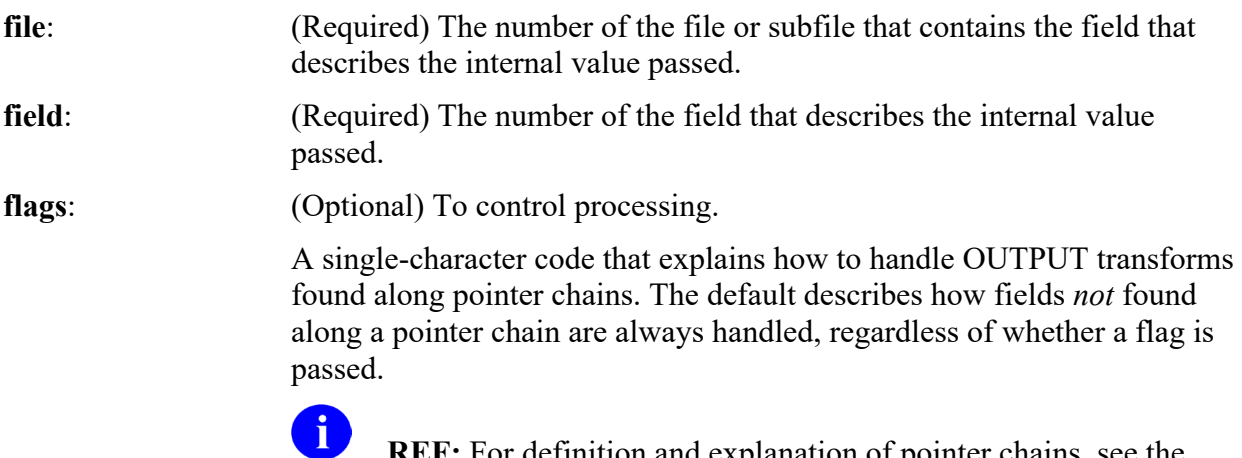

lefinition and explanation of pointer chains, see the ["Details and Features"](#page-396-0) section.

The default, if no flag is passed, is the way this function generally handles OUTPUT transforms. If a field has an OUTPUT transform, the transform is applied to the internal value of the field and VA FileMan does *not* process the value further. This means it is the responsibility of the OUTPUT transform to:

- Resolve codes.
- Transform dates.
- Follow POINTER or VARIABLE POINTER chains to their destination.

The default handling of POINTER chains, therefore, is to follow the chain either until:

• The last field is found, at which point the field is transformed according to its data type.

Or:

• A field with an OUTPUT transform is found, at which point VA FileMan applies the OUTPUT transform to the field where it is found and quits.

The possible values are:

- **F**—If the **F**irst field in a POINTER chain has an OUTPUT transform, apply the transform to that first field and quit. Ignore any other OUTPUT transforms found along the POINTER chain. With the exception of this function, VA FileMan regularly handles OUTPUT transforms this way.
- **L**—If the **L**ast field in a POINTER chain has an OUTPUT transform, apply the transform to that last field and quit. Ignore any other OUTPUT transforms found along the POINTER chain.
- **U—U**se the first OUTPUT transform found on the last field in the POINTER chain. Following the POINTER chain, watch for OUTPUT transforms. When one is found, remember it, but keep following the POINTER chain. When the last field in the chain is reached, apply the remembered transform to that last field.

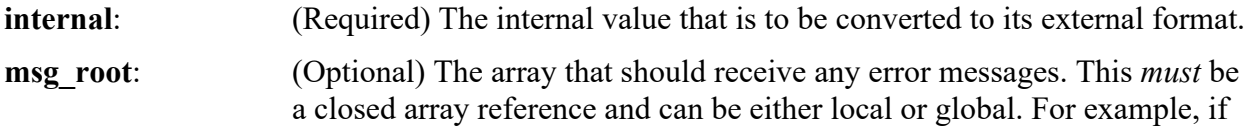

**msg\_root** equals "OROUT(42)", any errors generated appear in OROUT(42,"DIERR").

```
If the msg_root is not passed, errors are returned descendent from 
^TMP("DIERR",$J).
```
#### **Output**

This function evaluates to an external format value, as defined by a field in a file in the database. In the event of an error, this function outputs the empty string instead.

#### **3.5.35.1 Examples**

#### **3.5.35.1.1 Example 1**

#### **Figure 193: \$\$EXTERNAL^DILFD API—Example 1: Input and Output**

```
>W $$EXTERNAL^DILFD(19,4,"","A")
action
```
#### **3.5.35.1.2 Example 2**

#### **Figure 194: \$\$EXTERNAL^DILFD API—Example 2: Input and Output**

```
>W $$EXTERNAL^DILFD(4.302,.01,"",2940209.0918)
FEB 09, 1994@09:18
```
#### **3.5.35.1.3 Example 3**

#### **Figure 195: \$\$EXTERNAL^DILFD API—Example 3: Input and Output**

```
>W $$EXTERNAL^DILFD(3.7,.01,"",DUZ)
FMPATIENT,27
```
#### **3.5.35.1.4 Example 4**

#### **Figure 196: \$\$EXTERNAL^DILFD API—Example 4: Input and Output**

```
>W $$EXTERNAL^DILFD(3298428.1,.01,"",1)
11111 1 11111
```
#### **3.5.35.1.5 Example 5**

```
Figure 197: $$EXTERNAL^DILFD API—Example 5: Input and Output
```

```
>W $$EXTERNAL^DILFD(3298428.1,.01,"F",1)
11111 1 11111
```
#### **3.5.35.1.6 Example 6**

#### **Figure 198: \$\$EXTERNAL^DILFD API—Example 6: Input and Output**

```
>W $$EXTERNAL^DILFD(3298428.1,.01,"L",1)
22222 TOAD 22222
```
#### **3.5.35.1.7 Example 7**

#### **Figure 199: \$\$EXTERNAL^DILFD API—Example 7: Input and Output**

```
>W $$EXTERNAL^DILFD(3298428.1,.01,"U",1)
11111 TOAD 11111
```
#### **3.5.35.1.8 Example 8**

#### **Figure 200: \$\$EXTERNAL^DILFD API—Example 8: Input and Output**

```
>W $$EXTERNAL^DILFD(3298428.1,.01,"GGG",1) W DIERR D ^%G
1^1 
Global ^TMP("DIERR" 
        TMP("DIERR" 
^TMP("DIERR",731987397,1) = 301 
^TMP("DIERR",731987397,1,"PARAM",0) = 1 
^TMP("DIERR",731987397,1,"PARAM",1) = GGG 
^TMP("DIERR",731987397,1,"TEXT",1) = The passed flag(s) 'GGG' are unknown or 
  inconsistent. 
^TMP("DIERR",731987397,"E",301,1) =
```
# **3.5.35.2 Error Codes Returned**

[Table 64](#page-395-0) lists the possible error codes returned with the \$\$EXTERNAL^DILFD API:

<span id="page-395-0"></span>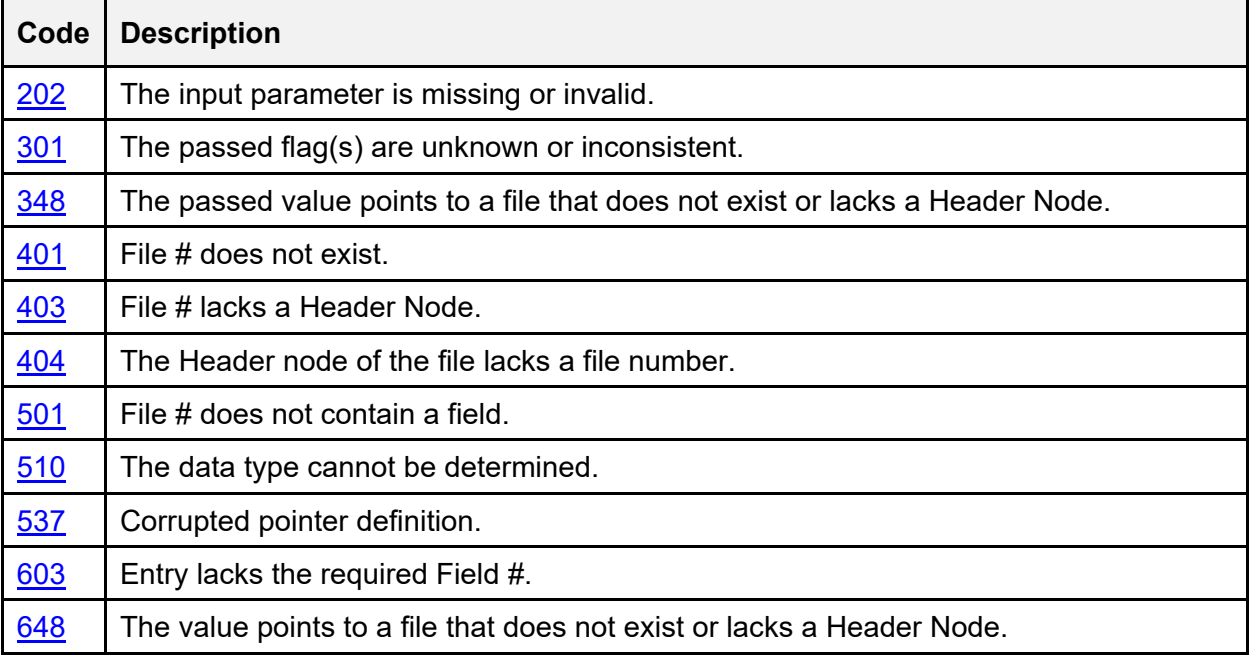

#### **Table 64: \$\$EXTERNAL^DILFD API—Error Codes Returned**
# **3.5.35.3 Details and Features**

# **3.5.35.3.1 Data Types**

The internal value of a field is the way it is stored in the database. The external value is the way a user expects the field to look. (See also ["OUTPUT Transforms.](#page-397-0)") VA FileMan *must* perform the transformation whenever such a value is displayed. The data types that undergo this process are listed in [Table 65:](#page-396-0)

<span id="page-396-0"></span>

| Data Type                         | <b>Description</b>                                                                                                    |
|-----------------------------------|----------------------------------------------------------------------------------------------------|
| DATE/TIME                         | The internal value is a numeric code, while the external is readable<br>text. For example, the internal value of:<br>2940214.085938<br>Has an external value of:                                                                                                    |
| <b>NUMERIC</b>                    | FEB 14,1994@ 08:59:57                                                                                                    |
| <b>SET OF CODES</b>               | The internal and external values are identical.<br>The full external value is decoded from abbreviated internal value.<br>Each SET OF CODES field defines which codes are allowed and<br>what they mean. For example, the internal value of F can have the<br>external value of FEMALE for a certain field.                                                                                                    |
| <b>FREE TEXT</b>                  | The internal and external values are identical.                                                                                                    |
| <b>WORD-</b><br><b>PROCESSING</b> | \$\$EXTERNAL^DILFD does not handle this data type.                                                                                                    |
| <b>COMPUTED</b>                   | This data type does not have an internal value, so<br>\$\$EXTERNAL^DILFD does not handle this data type.                                                                                                    |
| POINTER TO A FILE                 | The internal value of this field is the internal entry number of one<br>record in the pointed-to file. The external format of a pointer value is<br>the external format of the .01 field of the record identified by the<br>pointer's internal value. The definition of a pointer <i>must</i> always<br>identify the pointed-to file. For example, if 1 is the internal value of a<br>pointer to the STATE (#5) file, then the external value is ALABAMA,<br>because the .01 of the STATE (#5) file is defined as FREE TEXT<br>(needing no transform) and the .01 field of record #1 in the STATE<br>(#5) file is ALABAMA. |
| <b>VARIABLE</b><br><b>POINTER</b> | Unlike the DATA TYPE field with a value of POINTER, the internal<br>value of a VARIABLE POINTER identifies the pointed-to file. Like<br>the POINTER, the VARIABLE POINTER's external format is the<br>external value of the .01 field of the pointed-to record. The<br>Prefix. Value notation many users are familiar with is not the<br>external format of a VARIABLE POINTER; that is merely a user<br>interface convention. For example, the internal value:<br>1;DIC(5,                                                                                                    |

**Table 65: \$\$EXTERNAL^DILFD API—VA FileMan Data Types**

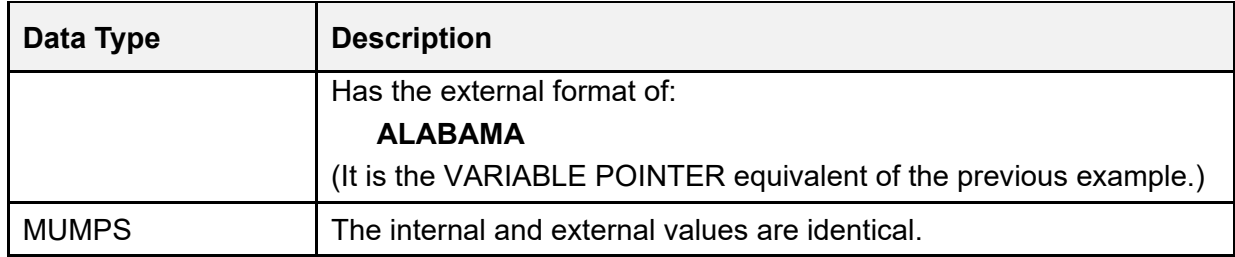

### <span id="page-397-0"></span>**3.5.35.3.2 OUTPUT Transforms**

OUTPUT transforms assume full responsibility for transforming the internal value to its external format. So, transforms on sets of codes work with values like **F**, *not* FEMALE; those on pointers deal with 1, *not* ALABAMA; etc. This includes following [POINTER Chains](#page-397-1) to their conclusions.

### <span id="page-397-1"></span>**3.5.35.3.3 POINTER Chains**

A POINTER chain is a list of one or more POINTER fields that point to one another in sequence, the final POINTER of which points to a file with a non- POINTER **.01** field. Thus, for example, if the **.01** field of File A points to the STATE (#5) file, that is a POINTER chain with one link. If File B points to File A, that makes a POINTER chain with two links. Chains can be made up of any mix of POINTERs and VARIABLE POINTERs. Every field in the chain except the first one *must* be a **.01** field, since POINTERs point to files, *not* fields; the first POINTER field may or may *not* be a **.01** field.

When VA FileMan converts a POINTER or VARIABLE POINTER to its external value, it *must* follow the links to the final field and convert that field to its external value. An OUTPUT transform on a POINTER field, therefore, *must* do the same. The flags available for this function allow developers to try out different ways of handling OUTPUT transforms on POINTER fields. These flags only alter this function's behavior, however. The rest of VA FileMan continues to treat OUTPUT transforms on POINTER chains as described under the **F** flag (under ["Input](#page-391-0)  [Parameters"](#page-391-0)).

# **3.5.36 \$\$FLDNUM^DILFD(): Field Number Retriever**

#### **Reference Type**

Supported

#### **Category**

Database Server (DBS)

#### **ICR#**

2055

#### **Description**

The \$\$FLDNUM^DILFD extrinsic function returns a field number when passed a file number and a field name.

#### **Format**

```
$$FLDNUM^DILFD(file,fieldname)
```
#### **Input Parameters**

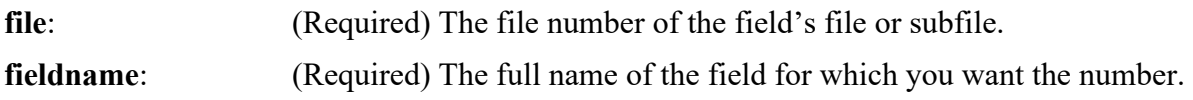

#### **Output**

The field number of the requested field is returned by this extrinsic function. If the field name does *not* exist or if there is more than one field with that name, a **zero** (**0**) is returned.

#### **3.5.36.1 Example**

#### **Figure 201: \$\$FLDNUM^DILFD API—Example: Input and Output**

>**W \$\$FLDNUM^DILFD(200,"DUZ(0)")** 3

#### **3.5.36.2 Error Codes Returned**

[Table 66](#page-398-0) lists the possible error codes returned with the \$\$FLDNUM^DILF API:

#### **Table 66: \$\$FLDNUM^DILFD API—Error Codes Returned**

<span id="page-398-0"></span>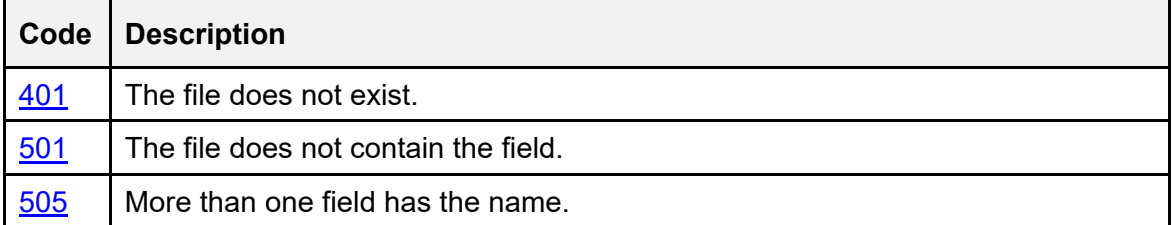

# **3.5.37 PRD^DILFD(): Package Revision Data Initializer**

#### **Reference Type**

Supported

#### **Category**

Database Server (DBS)

#### **ICR#**

2055

### **Description**

The PRD^DILFD API sets the PACKAGE REVISION DATA attribute for a file. The file data dictionary *must* exist in order to successfully set this attribute.

#### **Format**

PRD^DILFD(file,data)

#### **Input Parameters**

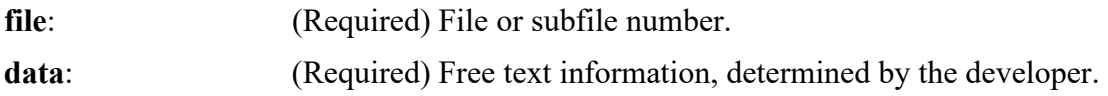

#### **Output**

A successful call sets the data into the appropriate data dictionary location.

#### **3.5.37.1 Example**

The call in **Figure 202** sets the PACKAGE REVISION DATA as follows:

#### **Figure 202: PRD^DILFD API—Example: Input and Output**

```
>D PRD^DILFD(999088,"REVISION #5")
>W $$GET1^DID(999088,"","","PACKAGE REVISION DATA")
REVISION #5
```
# **3.5.37.2 Error Codes Returned**

None.

# **3.5.38 RECALL^DILFD(): Recall Record Number**

#### **Reference Type**

Supported

#### **Category**

Database Server (DBS)

#### **ICR#**

2055

### **Description**

The RECALL^DILFD API saves a record number for later retrieval using **Spacebar Recall**. While Classic VA FileMan has automatically performed this procedure for applications in the past, the VA FileMan DBS lookup calls *cannot* do so. The decision to perform this procedure can only be made by code that knows its context, which knows whether the selection taking place results from a user's selection or from some silent activity. In addition, VA FileMan often is inactive when a user selection occurs (e.g., when a user picks a single entry from a ListBox managed by the application). For these reasons, the maintenance of the **Spacebar Recall** feature is increasingly the responsibility of the applications.

#### **Format**

RECALL^DILFD(file,iens,user)

#### **Input Parameters**

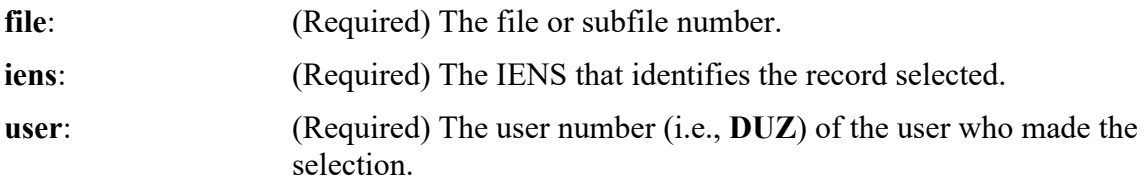

#### **3.5.38.1 Example**

#### **Figure 203: RECALL^DILFD API—Example: Input and Output**

```
>D RECALL^DILFD(19,"1,",9) W $G(DIERR) D ^%G
Global ^{\wedge}DISV(9, ^{\wedge}^{\wedge}DIC(19,")
           DISV(9, "^{\wedge}DIC(19, "))\text{PDISV}(9, \text{``DIC}(19, \text{''}) = 1)
```
#### **3.5.38.2 Error Codes Returned**

[Table 67](#page-401-0) lists the possible error codes returned with the RECALL^DILFD API:

<span id="page-401-0"></span>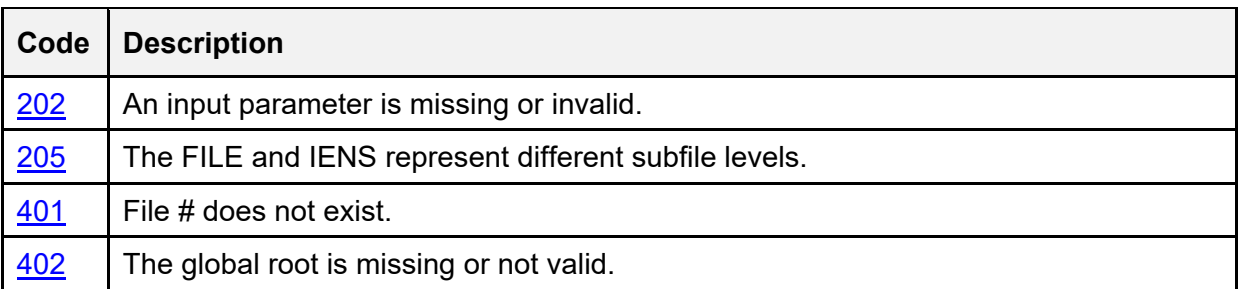

#### **Table 67: RECALL^DILFD API—Error Codes Returned**

# **3.5.39 \$\$ROOT^DILFD(): File Root Resolver**

#### **Reference Type**

#### Supported

#### **Category**

Database Server (DBS)

#### **ICR#**

2055

#### **Description**

The \$\$ROOT^DILFD extrinsic function resolves the file root when passed file or subfile numbers. At the top-level of the file \$\$ROOT^DILFD returns the global name. When passing a subfile number, \$\$ROOT^DILFD uses the IENS to build the root string.

#### **Format**

\$\$ROOT^DILFD(file[,iens][,flags][,error\_flag])

#### **Input Parameters**

**file**: (Required) File number or subfile number.

**iens**: (Optional) If the **file** parameter equals a file number, the Lister ignores the **iens** parameter. If the **file** parameter equals a subfile number, the Lister needs the **iens** parameter to help identify which subfile to list. In other words, files can be specified with the **file** parameter alone, but subfiles require both the **file** and **iens** parameters.

> When the **iens** parameter is used, it *must* equal an IENS that identifies the parent record of the exact subfile to list. Since this parameter identifies the subfile under that record, and *not* the subrecord itself, the first commapiece of the parameter should be empty. If the first comma-piece of the **iens** parameter is *not* empty, that first comma-piece is ignored.

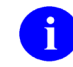

**REF:** For more information on the IENS, see the discussion in the ["IENS: Identify Entries and Subentries"](#page-218-0) in the "Database Server [\(DBS\) API"](#page-217-0) section.

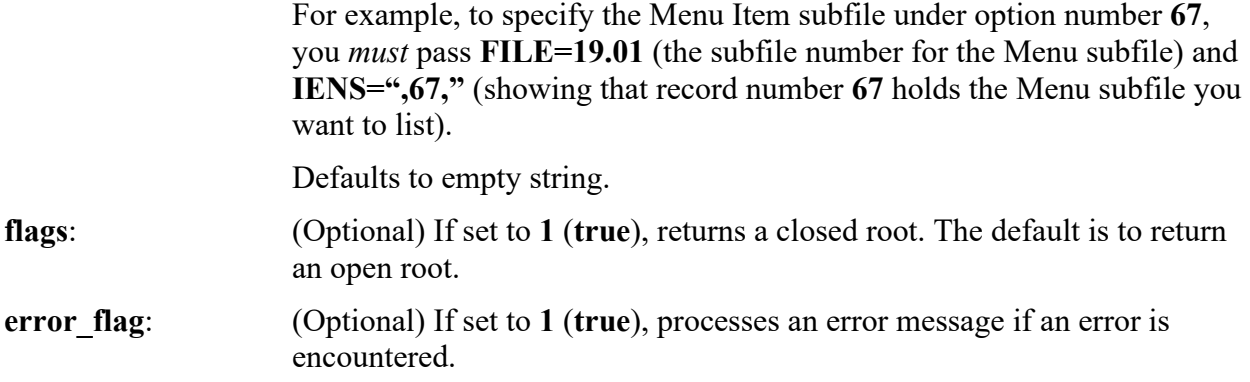

#### **3.5.39.1 Examples**

#### **3.5.39.1.1 Example 1**

#### **Figure 204: \$\$ROOT^DILFD API—Example 1: Input and Output**

```
>S DIC=$$ROOT^DILFD(999000.07,"1,38,")
>W DIC
^DIZ(999000,38,2,
```
#### **3.5.39.1.2 Example 2**

#### **Figure 205: \$\$ROOT^DILFD API—Example 2: Input and Output**

>**S DIC=\$\$ROOT^DILFD(999000)**

```
>W DIC
^DIZ(999000,
```
#### **3.5.39.1.3 Example 3**

#### **Figure 206; \$\$ROOT^DILFD API—Example 3: Input and Output**

```
>S CROOT=$$ROOT^DILFD(999000,"",1)
>W CROOT
^DIZ(999000)
```
#### **3.5.39.2 Error Codes Returned**

[Table 68](#page-403-0) lists the possible error codes returned with the \$\$ROOT^DILFD API:

<span id="page-403-0"></span>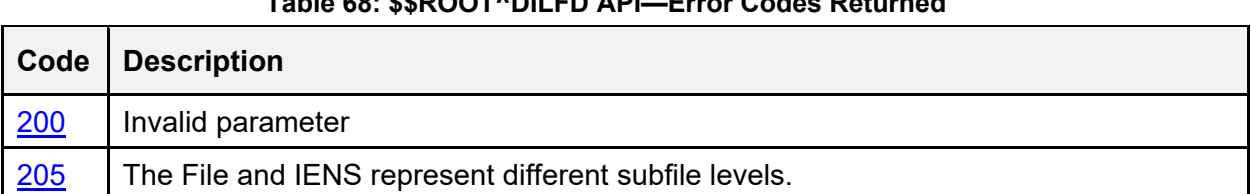

#### **Table 68: \$\$ROOT^DILFD API—Error Codes Returned**

# **3.5.40 \$\$VFIELD^DILFD(): Field Verifier**

#### **Reference Type**

Supported

#### **Category**

Database Server (DBS)

#### **ICR#**

2055

#### **Description**

The \$\$VFIELD^DILFD extrinsic function verifies that a field in a specified file exists.

#### **Format**

\$\$VFIELD^DILFD(file,field)

#### **Input Parameters**

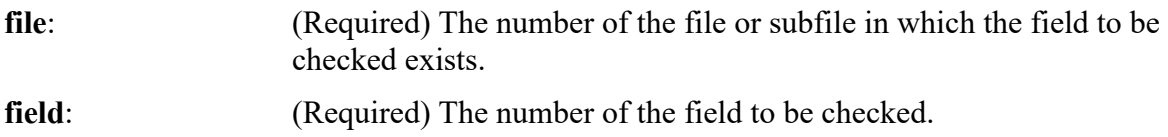

# **Output**

This Boolean function returns the following:

- **1—**If the field exists in the specified file.
- **0—**If the field does *not* exist in the specified file.

#### **3.5.40.1 Example**

#### **Figure 207: \$\$VFIELD^DILFD API—Example: Input and Output**

```
>W $$VFIELD^DILFD(200,99999)
0
```
#### **3.5.40.2 Error Codes Returned**

None.

# **3.5.41 \$\$VFILE^DILFD(): File Verifier**

#### **Reference Type**

Supported

#### **Category**

Database Server (DBS)

#### **ICR#**

2055

#### **Description**

The \$\$VFILE^DILFD extrinsic function verifies that a file exists.

#### **Format**

\$\$VFILE^DILFD(file)

#### **Input Parameter**

**file**: (Required) The number of the file or subfile that you want to check.

#### **Output**

This Boolean extrinsic function returns the following:

- **1—**If the file exists.
- **0—**If the file does *not* exist.

#### **3.5.41.1 Example**

```
Figure 208: $$VFILE^DILFD API—Example: Input and Output
```

```
>W $$VFILE^DILFD(200)
1
```
#### **3.5.41.2 Error Codes Returned**

None.

# **3.5.42 \$\$GET1^DIQ(): Data Retriever (Single Field)**

#### **Reference Type**

Supported

#### **Category**

Database Server (DBS)

#### **ICR#**

2056

#### **Description**

The \$\$GET1^DIQ extrinsic function retrieves data from a single field in a file.

Data can be retrieved from any field, including COMPUTED or WORD-PROCESSING fields, and fields specified using relational syntax. A basic call does *not* require that any local variables be present and the symbol table is *not* changed by this utility. However, computed expressions can require certain variables be present and can change the symbol table, because the data retriever does execute data dictionary nodes.

The text for WORD-PROCESSING fields is returned in a target array. If data exists for WORD-PROCESSING fields, this function returns the resolved **target** root; otherwise, **NULL** is returned.

#### **Format**

```
$$GET1^DIQ(file,iens,field[,flags],target_root[,msg_root])
```
#### **Input Parameters**

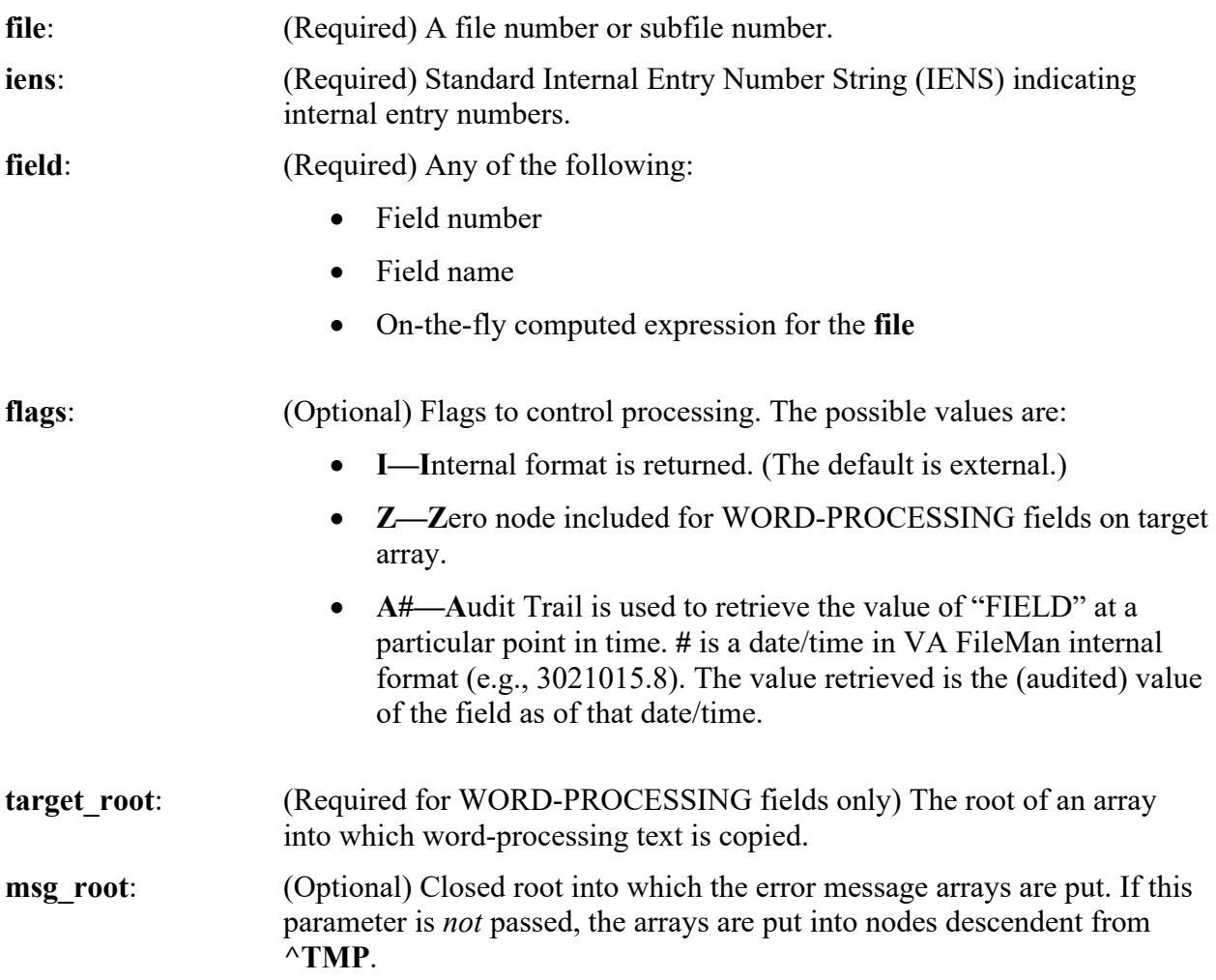

#### **3.5.42.1 Examples**

#### **3.5.42.1.1 Example 1**

[Figure 209](#page-406-0) is an example of retrieving the value from the **.01** field of record #1 in (fictitious) File #999000:

#### **Figure 209: \$\$GET1^DIQ API—Example 1: Input and Output**

```
>W $$GET1^DIQ(999000,"1,",.01)
FMPATIENT, TWENTY
```
#### **3.5.42.1.2 Example 2**

[Figure 210](#page-407-0) is an example of retrieving the internally-formatted value from the SEX field of Record #1 in (fictitious) File #999000:

#### **Figure 210: \$\$GET1^DIQ API—Example 2: Input and Output**

```
>S X=$$GET1^DIQ(999000,"1,","SEX","I")
>W X
M
```
#### **3.5.42.1.3 Example 3**

Use the SUBTYPE pointer field in the DEVICE (#3.5) file to navigate to the TERMINAL TYPE (#3.2) file and retrieve the DESCRIPTION field as follows:

#### **Figure 211: \$\$GET1^DIQ API—Example 3: Input and Output**

```
>S X=$$GET1^DIQ(3.5,"55,","SUBTYPE:DESCRIPTION")
>W X
WYSE 85
```
#### **3.5.42.1.4 Example 4**

[Figure 212](#page-407-1) is an example of retrieving the contents of a WORD-PROCESSING field and storing the text in the target array, **WP**:

#### **Figure 212: \$\$GET1^DIQ API—Example 4: Input and Output**

```
>S X=$$GET1^DIQ(999000,"1,",12,"","WP")
>ZW
WP(1)=THIS WP LINE 1 
WP(2) = WP LINE2
WP(3)=AND SO ON 
X=WP
```
#### **3.5.42.1.5 Example 5**

Retrieve the contents of a WORD-PROCESSING field, storing the text in the target array, **WP**. The format parameter **Z** means the target array is formatted like the nodes of a VA FileMan WORD-PROCESSING field. If no data exists, **WP** is equal to **NULL** as shown in [Figure 213:](#page-408-0)

**Figure 213: \$\$GET1^DIQ API—Example 5: Input and Output**

```
>S WP=$$GET1^DIQ(999000,1,12,"Z","WP") ZW WP
WP=WP 
WP(1, 0) = THIS WP LINE 1WP(2,0)=WP LINE2
WP(3, 0) = AND SO ON
```
# **3.5.42.1.6 Example 6**

[Figure 214](#page-408-1) is an example of retrieving data from a subfile. Here is a partial record entry, number 323, in ^DIZ(999000:

#### **Figure 214: \$\$GET1^DIQ API—Example 6: Input and Output**

```
^DIZ(999000,323... 
. 
. 
\text{YDIZ}(999000,323,4,2,1,0) = \text{Y999000}.163\text{Y1}^DIZ(999000,323,4,2,1,1,0) = XXX2M3F.01^XXX2M3F1^XXX2M3F2 
\text{YDIZ}(999000,323,4,2,1,\text{``B''},\text{``XXX2M3F.01''},1) =\text{YDIZ}(999000,323,4,\text{YB}'',\text{YXXX1}'',1) =\text{PDIZ}(999000,323,4,\text{``B''},\text{``XXX2''},2) =>S IENS="1,2,323,"
>W $$GET1^DIQ(999000.163,IENS,2)
XXX2M3F2
```
#### **3.5.42.1.7 Example 7**

[Figure 215](#page-408-2) retrieves the value of the **.01** field of record #1 in (fictitious) File #999000 as of 1 January, 2000. Suppose that auditing has been turned on for that field, and that early in 2000, an incorrect spelling of "FMPATIENCE,TWENTY" had been corrected:

#### **Figure 215: \$\$GET1^DIQ API—Example 7: Input and Output**

```
>W $$GET1^DIQ(999000,"1,",.01,"A3000000")
FMPATIENCE, TWENTY
```
# **3.5.42.2 Error Codes Returned**

[Table 69](#page-409-0) lists the possible error codes returned with the \$\$GET1^DIQ API:

<span id="page-409-0"></span>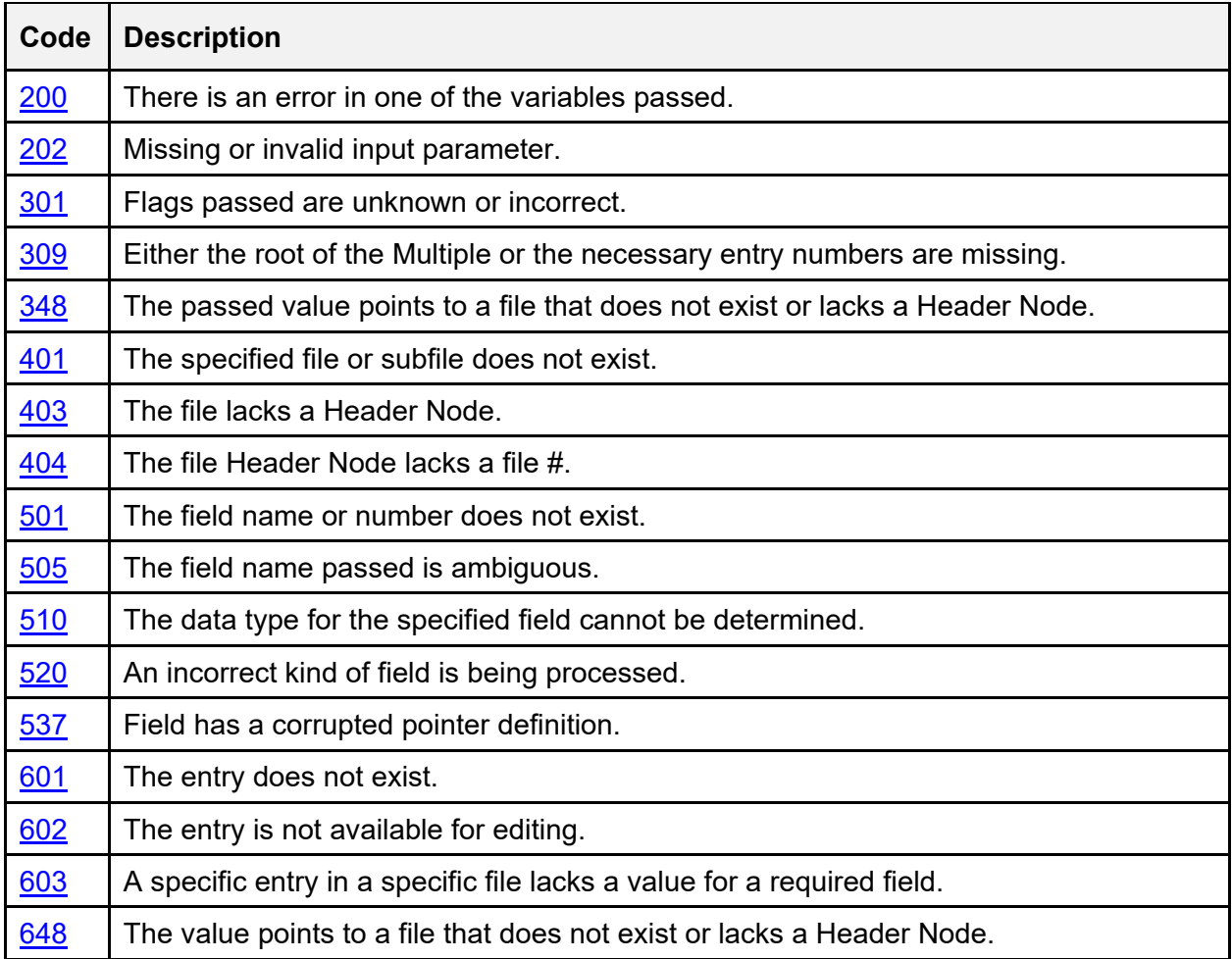

#### **Table 69: \$\$GET1^DIQ API—Error Codes Returned**

# **3.5.43 GETS^DIQ(): Data Retriever (Multiple Fields)**

### **Reference Type**

Supported

### **Category**

Database Server (DBS)

#### **ICR#**

2056

### **Description**

The GETS^DIQ API retrieves one or more fields of data from a record or sub-records and places the values in a target array.

#### **Format**

```
GETS^DIQ(file,iens,field[,flags],target root[,msg_root])
```
#### **Input Parameters**

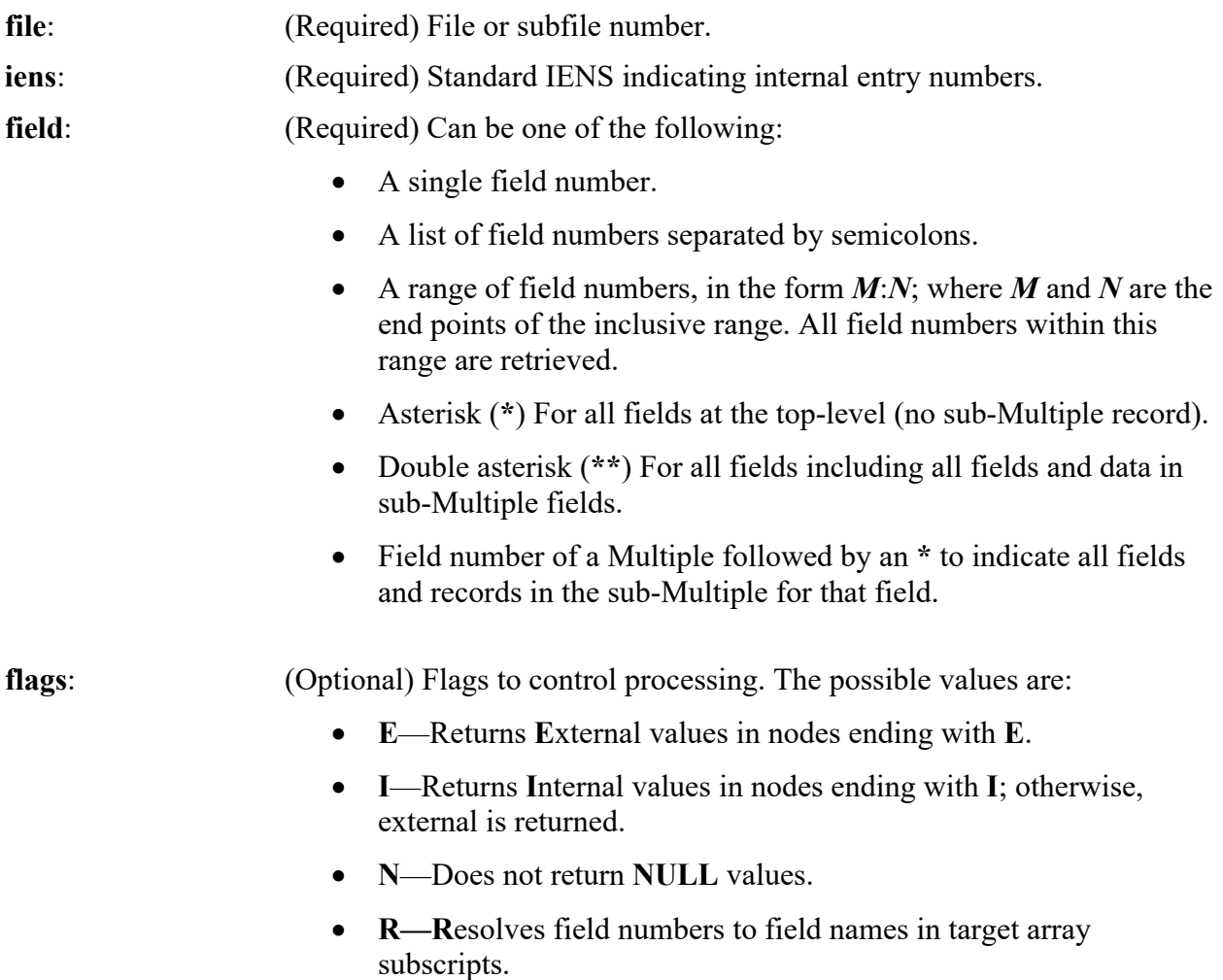

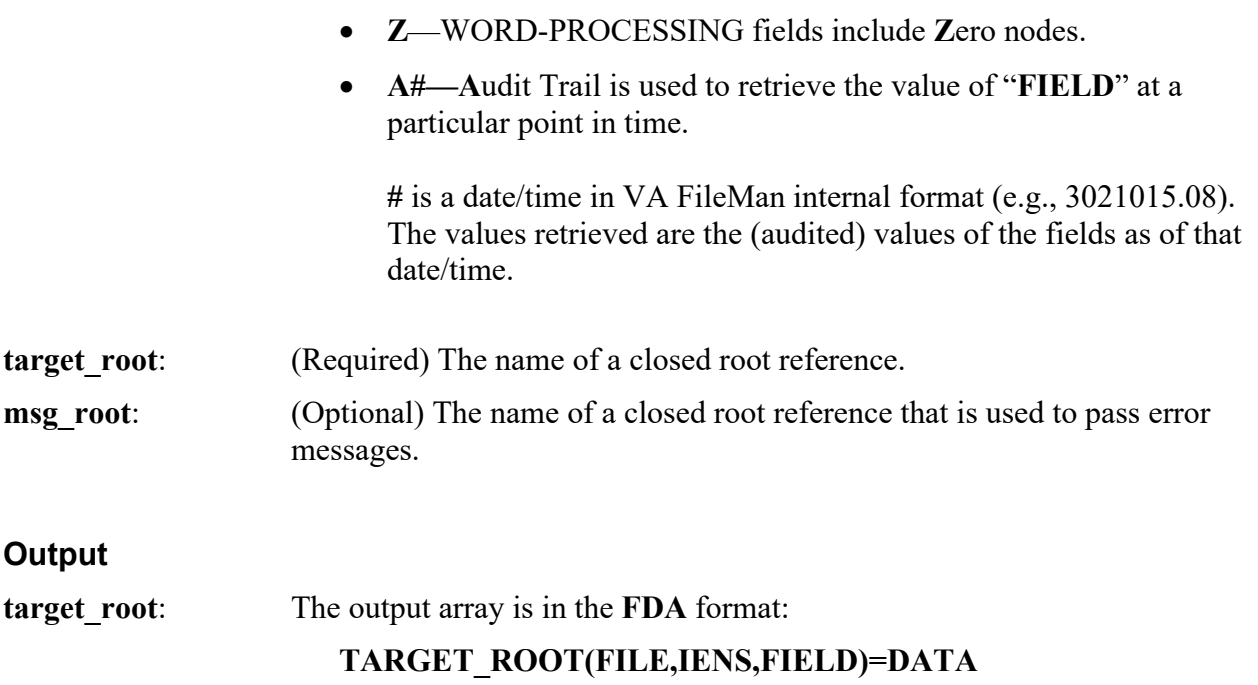

WORD-PROCESSING (WP) fields have data descendent from the field nodes in the output array.

### **3.5.43.1 Examples**

#### **3.5.43.1.1 Example 1**

[Figure 216](#page-412-0) retrieves the values of all fields for a record.

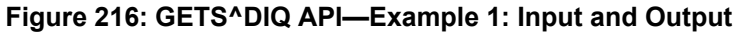

```
>D GETS^DIQ(999000,"1,","**","","ARRAY")
>ZW
ARRAY(999000,"1,",.01)=TEST1 
ARRAY(999000,"1,",1)=OCT 01, 1992 
ARRAY(999000,"1,",2)=YES 
ARRAY(999000,"1,",3)=1 
ARRAY(999000,"1,",4)=DTM-PC 
ARRAY(999000,"1,",5)=SUPPORTED 
ARRAY(999000,"1,",6)=S Y="SET Y=TO THIS" 
ARRAY(999000,"1,",8)=AUDIT,Z 
ARRAY(999000,"1,",9)=ACCESS,Z 
ARRAY(999000,"1,",10)=GRP,Z 
ARRAY(999000,"1,",11)=DESCRIP,Z 
ARRAY(999000,"1,",12)=ARRAY(999000,"1,",12) 
ARRAY(999000,"1,",12,1)=THIS WP LINE 1 
ARRAY(999000,"1,",12,2)=WP LINE2 
ARRAY(999000,"1,",12,3)=AND SO ON 
ARRAY(999000,"1,",13)=LASTNAME,FIRST 
ARRAY(999000.07,"1,1,",.01)=TEST1 ONE 
ARRAY(999000.07, "1, 1, ", 1)=
ARRAY(999000.07, "2, 1,",.01)=TEST1 TWO<br>ARRAY(999000.07, "2, 1,", 1)=
ARRAY(999000.07,"2,1,",1)= 
ARRAY(999000.07,"3,1,",.01)=TEST1 THREE 
ARRAY(999000.07, "3, 1, ", 1)=
ARRAY(999000.07,"4,1,",.01)=TEST1 FOUR 
ARRAY(999000.07,"4,1,",1)=MUMPS
```
#### **3.5.43.1.2 Example 2**

[Figure 217](#page-413-0) retrieves the values of all fields for a record, excluding Multiples.

#### **Figure 217: GETS^DIQ API—Example 2: Input and Output**

```
>D GETS^DIQ(999000,"1,","*","","ARRAY1") 
>ZW
ARRAY1(999000,"1,",.01)=TEST1 
ARRAY1(999000,"1,",1)=OCT 01, 1992 
ARRAY1(999000,"1,",2)=YES 
ARRAY1(999000,"1,",3)=1 
ARRAY1(999000,"1,",4)=DTM-PC 
ARRAY1(999000,"1,",5)=SUPPORTED 
ARRAY1(999000,"1,",6)=S Y="SET Y=TO THIS" 
ARRAY1(999000,"1,",8)=AUDIT,Z 
ARRAY1(999000,"1,",9)=ACCESS,Z 
ARRAY1(999000,"1,",10)=GRP,Z 
ARRAY1(999000,"1,",11)=DESCRIP,Z 
ARRAY1(999000,"1,",12)=ARRAY(999000,"1,",12) 
ARRAY1(999000,"1,",12,1)=THIS WP LINE 1 
ARRAY1(999000,"1,",12,2)=WP LINE2 
ARRAY1(999000,"1,",12,3)=AND SO ON 
ARRAY1(999000,"1,",13)=LASTNAME,FIRST
```
#### **3.5.43.1.3 Example 3**

[Figure 218](#page-413-1) retrieves both internal and external values of three specific fields for a record.

#### **Figure 218: GETS^DIQ API—Example 3: Input and Output**

```
>D GETS^DIQ(999000,"1,",".01;3;5","IE","ARRAY3") 
>ZW
ARRAY3(999000,"1,",.01,"E")=TEST1 
ARRAY3(999000,"1,",.01,"I")=TEST1 
ARRAY3(999000,"1,",3,"E")=1 
ARRAY3(999000,"1,",3,"I")=1 
ARRAY3(999000,"1,",5,"E")=SUPPORTED 
ARRAY3(999000, "1, ", 5, "I")=
```
#### **3.5.43.1.4 Example 4**

[Figure 219](#page-414-0) retrieves both internal and external values for a range of fields in a record.

**Figure 219: GETS^DIQ API—Example 4: Input and Output**

```
>D GETS^DIQ(999000,"1,",".01:6","IE","ARRAY4") 
>ZW
ARRAY4(999000,"1,",.01,"E")=TEST1 
ARRAY4(999000,"1,",.01,"I")=TEST1 
ARRAY4(999000,"1,",1,"E")=OCT 01, 1992 
ARRAY4(999000,"1,",1,"I")=2921001 
ARRAY4(999000,"1,",2,"E")=NO 
ARRAY4(999000,"1,",2,"I")=0 
ARRAY4(999000,"1,",3,"E")=66 
ARRAY4(999000,"1,",3,"I")=66 
ARRAY4(999000,"1,",4,"E")=DTM-PC 
ARRAY4(999000, "1,", 4, "I")=9
ARRAY4(999000,"1,",5,"E")=SUPPORTED 
ARRAY4(999000, "1,", 5, "I")=
ARRAY4(999000,"1,",6,"E")=S Y="SET Y=TO THIS" 
ARRAY4(999000,"1,",6,"I")=S Y="SET Y=TO THIS"
```
#### **3.5.43.1.5 Example 5**

[Figure 220](#page-414-1) retrieves the values of five specific fields, including all of the values of a Multiple field.

#### **Figure 220: GETS^DIQ API—Example 5: Input and Output**

```
>D GETS^DIQ(999000,"1,",".01;3;7*;11;13","","ARRAY5") 
>ZW
ARRAY5(999000,"1,",.01)=TEST1 
ARRAY5(999000,"1,",3)=1 
ARRAY5(999000,"1,",11)=DESCRIP,Z 
ARRAY5(999000,"1,",13)=LASTNAME,FIRST 
ARRAY5(999000.07,"1,1,",.01)=TEST1 ONE 
ARRAY5(999000.07, "1, 1, ", 1)=
ARRAY5(999000.07,"2,1,",.01)=TEST1 TWO 
ARRAY5(999000.07,"2,1,",1)= 
ARRAY5(999000.07,"3,1,",.01)=TEST1 THREE 
ARRAY5(999000.07,"3,1,",1)= 
ARRAY5(999000.07,"4,1,",.01)=TEST1 FOUR 
ARRAY5(999000.07,"4,1,",1)=MUMPS 0S
```
# **3.5.43.2 Error Codes Returned**

[Table 70](#page-415-0) lists the possible error codes returned with the GETS^DIQ API :

<span id="page-415-0"></span>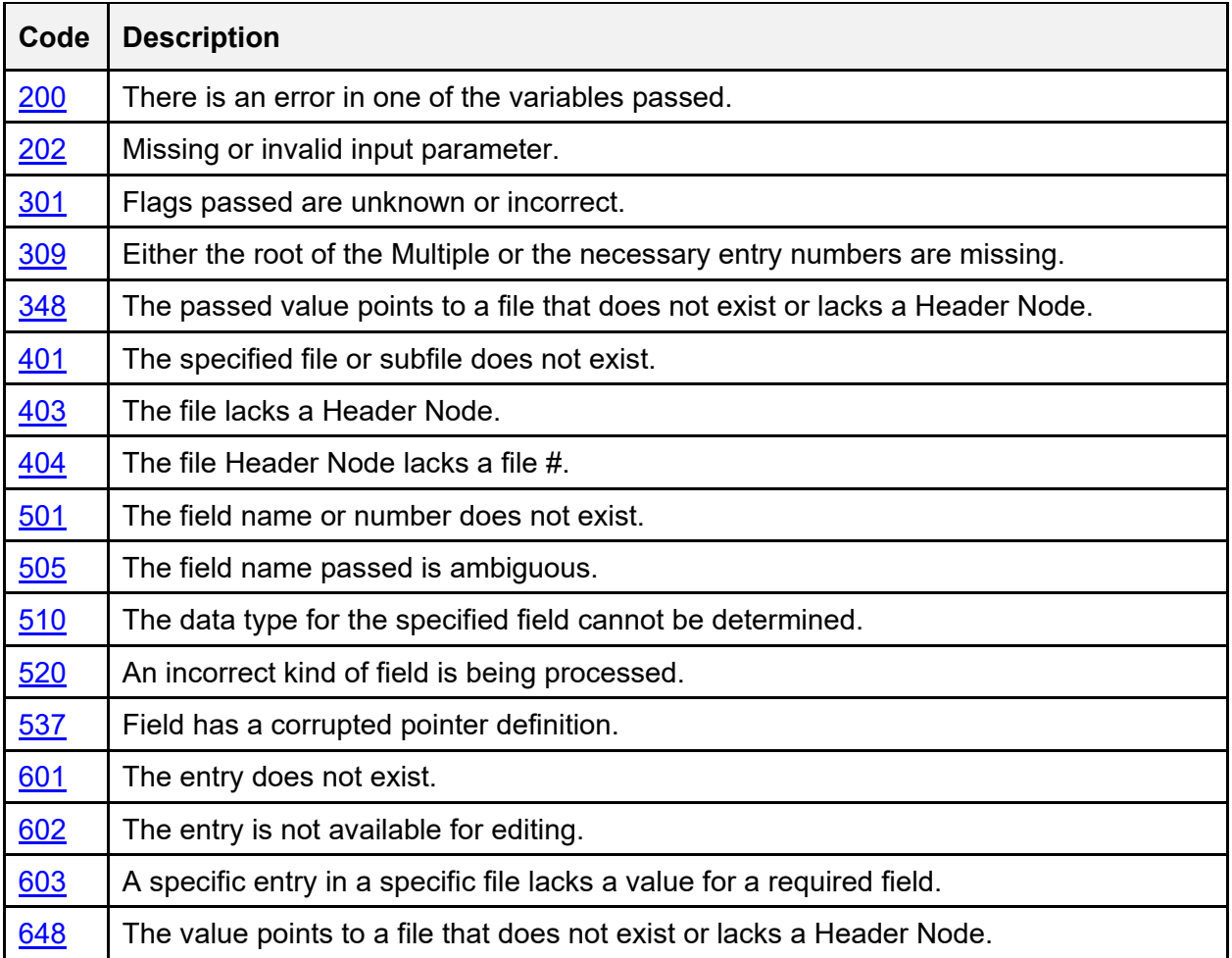

#### **Table 70: GETS^DIQ API—Error Codes Returned**

# **II. ScreenMan**

# **4 ScreenMan Forms**

# **4.1 Introduction**

The basic steps to prepare and present screens to the user are:

- 1. Design the physical layout of the screens and determine data editing rules.
- 2. Use the [ScreenMan Form Editor](#page-455-0) to create the form.
- 3. Test the form.
- 4. Invoke the form from an application.

The **ScreenMan Form Editor** does the following:

- Provides sophisticated tools for creating new forms and editing existing ones.
- Facilitates the composition process from the initial design through editing and completion.
- Allows you to place blocks and fields wherever you wish on the screen, and later to select and drag them to new positions.
- Allows you to experiment with the "look" of the screen.
- Eases the process of positioning:
	- o Popup pages
	- o Blocks
	- o Captions
	- o Edit windows

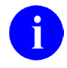

**REF:** See also:

- ["ScreenMan Form Editor"](#page-455-0) section.
- ["ScreenMan APIs"](#page-477-0) section, which describes the ScreenMan APIs you can use to load a form and to use within a form.
- *ScreenMan Tutorial for Developers Manual* located on the [VDL.](http://www.va.gov/vdl/application.asp?appid=5)

# **4.2 Form Layout: Forms and Pages**

# **4.2.1 Form Structure**

A form is a series of screens that are presented to the user. A form contains one or more pages, a page contains one or more blocks, and a block contains one or more fields.

Structurally, the form is an entry in the FORM (#.403) file. The FORM (#.403) file contains a PAGE Multiple, and the PAGE Multiple contains a BLOCK Multiple. The **.01** field of the BLOCK Multiple is a pointer to the BLOCK (#.404) file. The BLOCK (#.404) file contains a Multiple for fields.

Because of this structure, blocks in the BLOCK (#.404) file are reusable (i.e., the same block can be placed on more than one page and on more than one form).

Each block in the BLOCK (#.404) file that contains VA FileMan fields has a **[DD Number](#page-438-0)** property. Each block can contain fields from only one file or subfile, as determined by this **DD Number**.

# **4.2.2 Linking Pages of a Form**

When a form is first invoked and the user is presented with the first page, conceptually, the user is at the top-level of the form. When the user goes to the next or previous pages, the user remains at the top-level. Only at this level can the user exit or quit the form or save changes made during the editing session.

When the user opens up a subpage, however, the user has descended a level. At this level and at lower levels, the user can only close the current page, or issue the **Refresh** command to repaint the screen; the user *cannot* exit or quit the form or save any changes.

Pages on a form can be linked together in a variety of ways. The following lists the places where links can be defined:

- Pages at the same level:
	- o The **[Next Page](#page-435-0)** property of a page.
	- o The **[Previous Page](#page-435-1)** property of a page.
	- o The **DDSBR** variable in the **[Branching Logic](#page-445-0)** property of a field or in **[Pre Action](#page-436-0)** and **[Post Action](#page-436-1)** page properties.
- Pages at different levels:
	- o The **[Parent Field](#page-436-2)** property of a page.
	- o The **[Subpage Link](#page-444-0)** property of a field.
	- o The **[DDSSTACK](#page-431-0)** variable in the **[Branching Logic](#page-445-0)** property of a field.

Both the **[Next Page](#page-435-0)** and **[Previous Page](#page-435-1)** properties link pages at the same level. The user can go to the next and previous pages by pressing **<PF1><ARROW DOWN>** and **<PF1><ARROW UP>**, respectively. Pages linked via the **Next Page** and **Previous Page** links *must* be regular

pages; they *cannot* be "popup" pages. Use the **[DDSBR](#page-430-0)** variable to take the user to another page under conditions you specify.

Both the **[Parent Field](#page-436-2)** and **[Subpage Link](#page-444-0)** properties allow you to take the user to a subpage at a lower level when the user presses the **Enter** key at a field on the parent page. The subpage can be either a regular or a "popup" page. A "popup" page is usually preferable, since it gives users a better indication that they have descended a level and *must* close the subpage to return to the previous level. After the user closes the subpage, ScreenMan automatically returns to the previous level (i.e., to the parent page from where the branch occurred).

The difference between the **Parent Field** property and the **Subpage Link** property is where the link is defined:

- **Parent Field—**Defined with the subpage and indicates the field from which the branch should occur.
- **Subpage Link—**Defined with the field and indicates the subpage to which the branch should occur.

In a sense, the difference between these two properties is the direction of the "pointer:"

- **Parent Field—**Points from the subpage to the field.
- **Subpage Link—**Points from the field to the subpage.

Where you choose to define the link is a matter of personal preference. However, the disadvantage of defining the link in the **Subpage Link** property is that the block on which the field is defined may *not* be reusable on other forms, since the link points to a specific page on the form.

You *must* use either the **Parent Field** or the **Subpage Link** property to link a Multiple field on a form to a subpage that contains the fields within the Multiple.

Use the **DDSSTACK** variable to link a field to a subpage. It behaves just like the **Parent Field** and **Subpage Link** properties, but because it is set in M code in the Branching Logic property of a field, **DDSSTACK** lets you branch conditionally.

<span id="page-419-0"></span>[Figure 221](#page-419-0) illustrates the various page links:

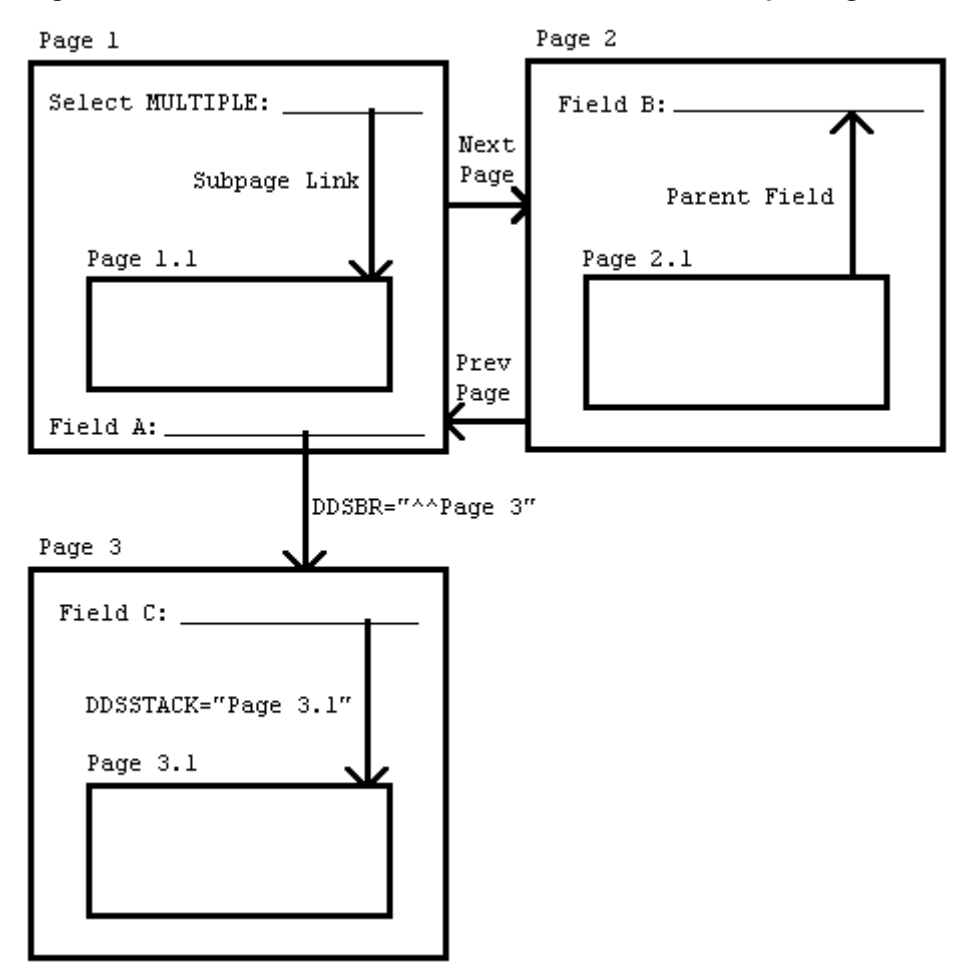

**Figure 221: ScreenMan Forms—DDSSTACK Variable: Sample Page Links**

# **4.3 Features**

f

# <span id="page-419-1"></span>**4.3.1 Displaying Multiples in Repeating Blocks**

You can display more than one subrecord in a Multiple simultaneously on the screen.

**REF:** See the "Multiples" section in the *VA FileMan User Manual*.

You do this by defining a **repeating block**, a block that has a **[Replication](#page-421-0)** property value greater than **1**. The **Replication** number defines the number of times the fields on the block appear on the screen. Fields can occupy multiple lines and are repeated together. The **[DD Number](#page-438-0)** property of the block corresponds to the subfile number of the Multiple.

You should reserve one column to the left of the repeating block for ScreenMan to display the plus sign (**+**) indicator before the first and last lines of the list.

[Figure 222](#page-420-0) shows two subfields of a Multiple displayed in a repeating block:

<span id="page-420-0"></span>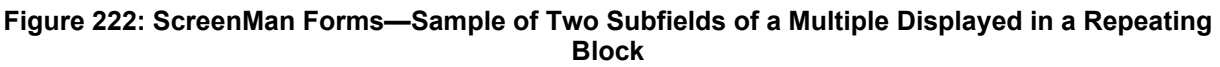

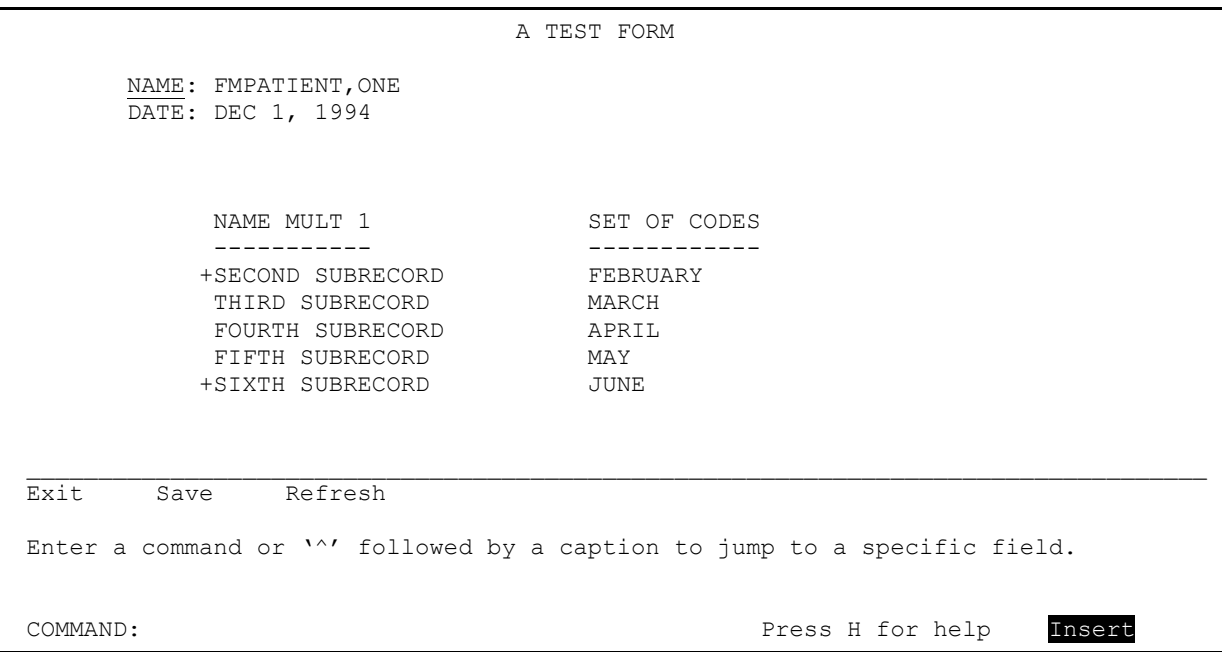

The subfields are NAME MULT1 and SET OF CODES. The repeating block has a **Replication** value of 5; therefore, up to five subrecords can be displayed simultaneously. The coordinate of the repeating block corresponds to the position of the first line in the list.

The column headings are defined as caption-only fields on another block that is *non*-repeating.

The last line in the scrolling list is blank. This is where the user can add a subrecord by entering a new name or jump to a particular entry in the list by entering the name of an existing subrecord. By default, this blank line is positioned in the same column as the first editable field in the repeating block.

[Table 71](#page-420-1) lists the variables that are available in the pre- and post-actions of fields on the repeating block, as well as in the Executable Caption code:

<span id="page-420-1"></span>

| <b>Local Variable</b> | <b>Description</b>                                                                  |
|-----------------------|-------------------------------------------------------------------------------------|
| <b>DDSSN</b>          | The sequence number in the list of the current subrecord.                           |
| <b>DDSLN</b>          | The line number in the repeating block on which the cursor is currently<br>resting. |

**Table 71: ScreenMan Forms—Variables Available in Repeating Blocks**

The block properties in [Table 72](#page-421-1) apply only to repeating blocks:

<span id="page-421-1"></span><span id="page-421-0"></span>

| <b>Repeating Block</b><br><b>Property</b> | <b>Description</b>                                                                                                    |
|-------------------------------------------|----------------------------------------------------------------------------------------------------|
| Replication                               | The number of times the fields defined in this block should be<br>replicated. This number <i>must</i> be greater than 1.                                                                                                    |
| Index                                     | (Optional) The name of the index that should be used to pick up<br>the subrecords in the Multiple. The subrecords will initially be<br>sorted in the order defined by this index. The default Index is <b>B</b> . If<br>the Multiple has no B index, or to display the subentries in record<br>number order, enter the following:<br>!IEN   |
| <b>Initial Position</b>                   | (Optional) This is where the cursor should rest when the user first<br>navigates to the repeating block. Possible values are:<br><b>FIRST</b><br><b>LAST</b><br><b>NEW</b> —Where <b>NEW</b> indicates that the cursor should initially<br>rest on the blank line at the end of the list.<br>The default Initial Position is FIRST.         |
| <b>Disallow LAYGO</b>                     | (Optional) If set to YES, this prohibits the user from entering new<br>subrecords into the Multiple.                                                                                                    |
| <b>Field for Selection</b>                | (Optional) This is the field order of the field that defines the column<br>position of the blank line at the end of the list. The default is the<br>first editable field in the block. This is also the field before which<br>ScreenMan prints the plus sign $(+)$ to indicate there are more<br>entries above or below the displayed list. |

**Table 72: ScreenMan Forms—Block Properties that Apply only to Repeating Blocks**

# **4.3.2 Form-Only Fields**

Form-only fields are fields that are defined only on the form. They allow you to request from the user data that is *not* linked to a VA FileMan field. You might use a form-only field to control the flow of data input. For example, when the user presses the **Enter** key at a form-only field, you might branch to a "popup" page (window) or branch only if the user enters a certain value. You might also use a form-only field to:

- 1. Request data from the user.
- 2. Store the response in a local or global variable.
- 3. Process the response after the user exits the form.

When you define a form-only field, you specify parameters that look like the VA FileMan Reader (<u>^DIR</u>) parameters. In addition, you can define **Save Code**, code that is executed when the user issues the **Save** command. You might use the **Save Code** to store the value entered by the user in local or global variables.

[Table 73](#page-422-0) describes the field properties that pertain only to Form-Only fields.

8

**REF:** For more detailed information about the Reader parameters, see the" <u>^DIR:</u> [Response Reader"](#page-168-0) section in the ["Classic VA FileMan API"](#page-49-0) section.

<span id="page-422-0"></span>

| <b>Form Only Field</b><br><b>Property</b> | <b>Description</b>                                                                                                    |  |
|-------------------------------------------|----------------------------------------------------------------------------------------------------|--|
| <b>Read Type</b>                          | This property defines the type of the form-only field. Valid values<br>are:                                                                                                    |  |
|                                           | <b>D-DATE</b>                                                                                                    |  |
|                                           | <b>F-FREE TEXT</b>                                                                                                    |  |
|                                           | <b>L-LIST OR RANGE</b>                                                                                                    |  |
|                                           | N-NUMERIC                                                                                                    |  |
|                                           | <b>P-POINTER</b>                                                                                                    |  |
|                                           | <b>S-SET OF CODES</b>                                                                                                    |  |
|                                           | Y-YES OR NO                                                                                                    |  |
|                                           | <b>DD-DATA DICTIONARY</b>                                                                                                    |  |
| Parameters                                | This property corresponds to the parameters that can be used in<br>the first ^-piece of the DIR(0) input variable to <u>^DIR</u> . The O<br>parameter has no effect, since the Required property can be used<br>to make a field required. |  |
| Qualifiers                                | This property corresponds to the second $\lambda$ - piece of the DIR(0)<br>input variable to <b><u>NDIR</u></b> .                                                                                                    |  |
| Help (WP)                                 | The lines in this word-processing field correspond to the nodes in<br>the DIR("?",#) input array to $^{\wedge}$ DIR.                                                                                                    |  |
| <b>INPUT Transform</b>                    | This property corresponds to the third ^-piece of the DIR(0) input<br>variable to <b>ADIR</b>                                                                                                    |  |
| Screen                                    | This is M code that sets the variable DIR("S").                                                                                                    |  |
| Save Code                                 | This is M code that is executed when the user issues a Save<br>command and ScreenMan has detected a change to the value of<br>the form-only field.                                                                                        |  |

**Table 73: ScreenMan Forms—Properties of Form-Only Fields**

# **4.3.3 Relational Navigation: Forward Pointers**

On a page of a form, you can place a block that contains fields from a file other than the Primary file of the form. If the file is reached via a forward pointer, you *must* define a **[Pointer Link](#page-437-0)** for that block. The syntax of the **Pointer Link** property is similar to VA FileMan's relational syntax. When you define the **Pointer Link**, your point of reference is the Primary file of the form.

In [Figure 223,](#page-423-0) the Primary file of the form is the (fictitious) ORDER (#16202) file. There are two blocks on the page. Block A contains fields from the (fictitious) ORDER (#16202) file, and Block B contains fields from the (fictitious) CUSTOMER (#16201) file. CUSTOMER NAME in the (fictitious) ORDER (#16202) file points to the (fictitious) CUSTOMER (#16201) file.

<span id="page-423-0"></span>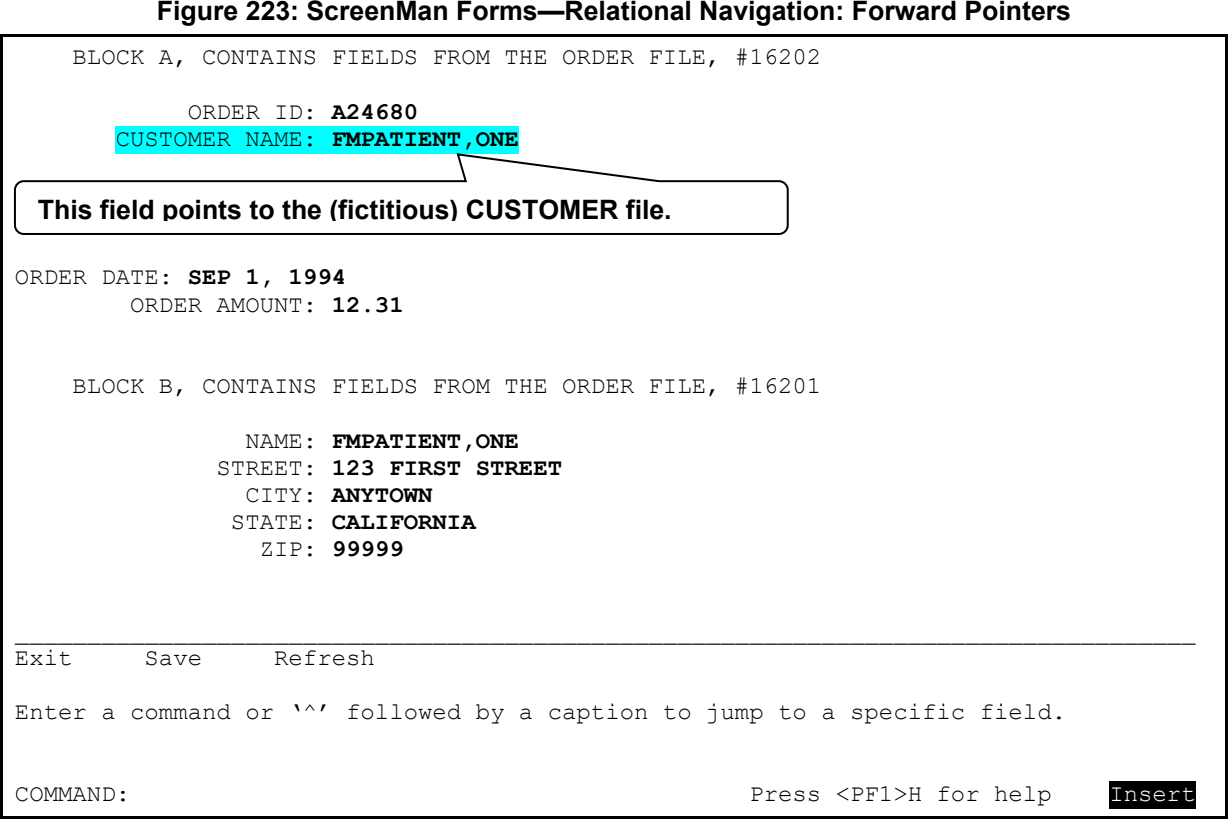

If CUSTOMER NAME is Field #1, the **Pointer Link** property for Block B can be set to either "CUSTOMER NAME" or 1. The following sections describe in more detail the syntax for the **Pointer Link** property:

- [Syntax for Pointer Link—Navigating Via DD Fields](#page-424-0)
- [Syntax for Pointer Link—Navigating Via Form Only Fields](#page-425-0)

# <span id="page-424-0"></span>**4.3.3.1 Syntax for Pointer Link—Navigating Via DD Fields**

In the valid formats listed in [Table 74:](#page-424-1)

- "**Pfield**" is a pointer-type field.
- Both "**Pfield**" and "**Field**" can be either field names or field numbers.
- "**Mult field**" is the name or number of a Multiple field.
- "**File**" is the name or number of a file.

A file or field name can be enclosed in quotation marks.

<span id="page-424-1"></span>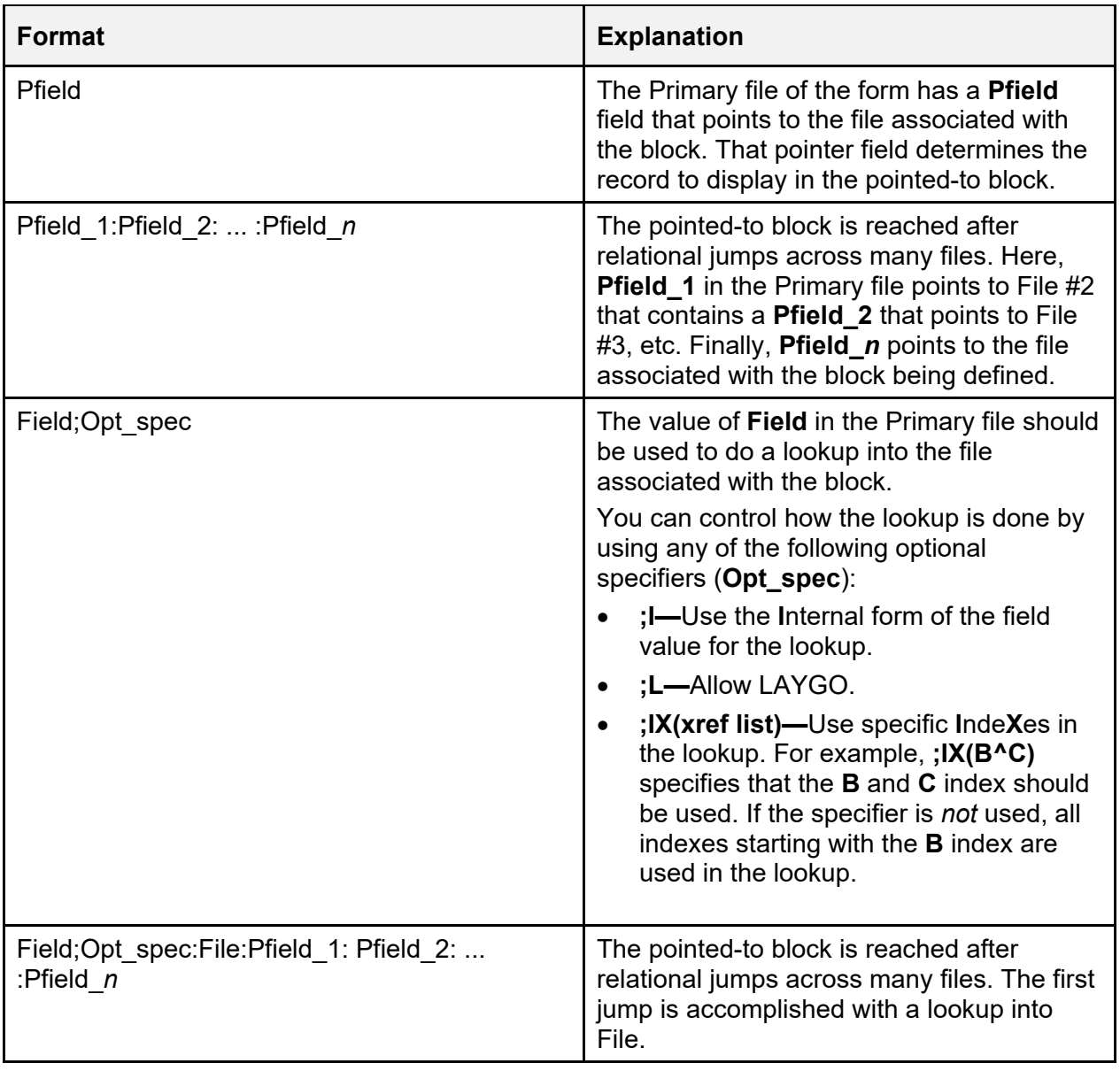

#### <span id="page-424-2"></span>**Table 74: ScreenMan Forms—Valid Formats for DD Fields**

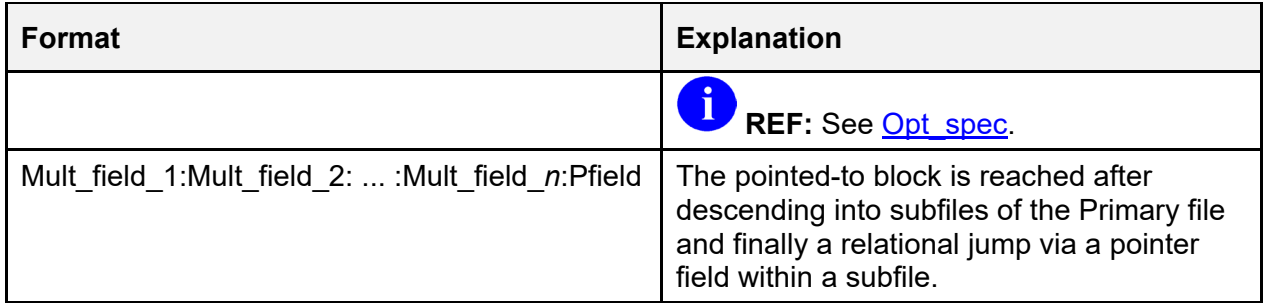

# <span id="page-425-0"></span>**4.3.3.2 Syntax for Pointer Link—Navigating Via Form Only Fields**

Form-only fields can also be used to relationally link blocks.

In the formats in [Table 75:](#page-426-0)

- The characters "**FO**" indicate that a form-only field is being identified.
- "**Pform\_only**" is a pointer-type form-only field.
- "**Form\_only**" is a form-only field that is *not* a pointer.

Form only and Pform only are three-piece comma-delimited strings that uniquely identify formonly fields on the form. They have the following format:

**Field\_id,Block\_id,Page\_id** 

Where:

- **Field id** = Field Order number; or Caption of the field; or Unique Name of the field
- **Block id** = Block Order number; or Block Name
- **Page id** = Page Number; or Page Name (required only if Block Order number is used to identify the block)

<span id="page-426-0"></span>

| Format                                               | <b>Explanation</b>                                                                                                    |
|------------------------------------------------------|----------------------------------------------------------------------------------------------------|
| FO(Pform only)                                       | The pointer-type form-only field is a pointer<br>to the file associated with the block being<br>defined. The contents of the form-only field<br>determines the record to display in the<br>pointed-to file.                                                                                                    |
| FO(Pform_only):Pfield_1:  Pfield_n                   | The pointed-to file is reached after<br>relational jumps across many files. Here,<br>the pointer-type form-only field points to File<br>#1 that contains a <b>Pfield_1</b> that points to<br>File #2, etc. Finally, <b>Pfield</b> $\boldsymbol{n}$ points to the<br>file associated with the block being defined. |
| FO(Form only);Opt spec                               | The value of the form-only field is used to<br>do a lookup into the file associated with the<br>block.                                                                                                    |
|                                                      | You can control how the lookup is done by<br>using any of the following optional<br>specifiers (Opt_spec):                                                                                                    |
|                                                      | ;I-Use the Internal form of the field<br>$\bullet$<br>value for the lookup.                                                                                                    |
|                                                      | ;L-Allow LAYGO.                                                                                                    |
|                                                      | ;IX(xref list)-Use specific IndeXes in<br>the lookup. For example, ;IX(B^C)<br>specifies that the <b>B</b> and <b>C</b> index should<br>be used. If this specifier is not used, all<br>indexes starting with the <b>B</b> index are<br>used in the lookup.                                                        |
| FO(Form only); Opt spec: File: Pfield 1:<br>Pfield n | The pointed-to file is reached after<br>relational jumps across many files. The first<br>jump is accomplished with a lookup.                                                                                                    |
|                                                      | <b>REF:</b> See Opt spec.                                                                                                    |

<span id="page-426-1"></span>**Table 75: ScreenMan Forms—Valid Formats for Form Only Fields**

# **4.3.4 Relational Navigation: Backward Pointers**

Records reached via backward pointers appear to the user much like subrecords within a Multiple. To display the records in the pointing file, you can define a repeating block that has a **[DD Number](#page-438-0)** property equal to the file number of the pointing file and an Index property equal to the name of the whole file cross-reference of the pointer field.

**REF:** For more information on how to define repeating blocks, see the "*Displaying* [Multiples in Repeating Blocks"](#page-419-1) section.

f

# **4.3.5 Computed Fields**

ScreenMan computed fields, like form-only fields, are fields that are defined only on the form. You *cannot* place computed fields from VA FileMan files on a form, because the M code for those fields often directly references data in files, which is outside the context of ScreenMan's transaction.

When you define a ScreenMan computed field, you enter a computed expression. The computed expression has the following format:

M code that sets the local variable **Y**

For example:

#### **Figure 224: ScreenMan Forms—Computed Fields: Example of Format**

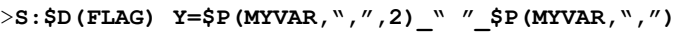

The computed expression can reference any of the following used elsewhere on the form:

- Data dictionary fields
- Form-only fields
- Computed fields

If the user changes the value of a field used in a computed expression, ScreenMan automatically recalculates and repaints the computed field.

The expression atom that identifies other form elements has a syntax that uses curly braces (**{}**) as described in [Table 76.](#page-428-0)

#### **4.3.5.1 Referencing Data Dictionary Fields**

In the formats in [Table 76:](#page-428-0)

- "**Field**" is the name or number of a data dictionary field.
- "**Pfield**" is the name or number of a pointer-type data dictionary field.
- "**File**" is the name or number of a file.

| <b>Format</b>                                 | <b>Explanation</b>                                                                                                    |
|-----------------------------------------------|----------------------------------------------------------------------------------------------------|
| {Field;Opt_spec}                              | The value of Field is retrieved.<br>An Opt spec (optional specifier) can be used to<br>retrieve the internal, rather than the external form:<br>;I-Retrieve the Internal form of the Field<br>value.                                                                      |
| {Pfield:Field;Opt spec}                       | <b>Pfield</b> is a pointer to a file. The value of <b>Field</b> in<br>that file is retrieved. The Opt spec value of ; I can<br>be used as described immediately above to<br>retrieve the internal, rather than the external form.                                         |
| {Field_1;Opt_spec1:<br>File:Field_2;Opt_spec} | Field_1 is not a pointer field. The value of Field_1<br>is used to do a lookup into File. Field_2 from that<br>file is retrieved.                                                                                                    |
|                                               | An Opt spec value of : I can be used to retrieve the<br>internal rather than the external form.                                                                                                    |
|                                               | In addition, you can control how the lookup is done<br>by using any of the following optional specifiers for<br>Opt spec1:                                                                                                    |
|                                               | ;I—Use the Internal form of the field value for<br>the lookup.                                                                                                    |
|                                               | ; $IX(xref list)$ —Use specific IndeXes in the<br>$\bullet$<br>lookup. For example, ; IX(B^C) specifies that<br>the <b>B</b> and <b>C</b> index should be used. If this<br>specifier is not used, all indexes starting with<br>the <b>B</b> index are used in the lookup. |

<span id="page-428-0"></span>**Table 76: ScreenMan Forms—Syntax for Computed Expression Atom that References a DD Field**

#### **4.3.5.2 Referencing Form-Only and Computed Fields**

A computed expression atom can also reference form-only fields and computed fields used on the form.

In the formats listed in [Table 77:](#page-429-0)

- The syntax is similar to that for referencing data dictionary fields, except that "**FO(Form\_only)**" is used instead of "**Field**."
- "**Form\_only**" is a three-piece comma-delimited string that identifies a form-only or computed field.
- h **REF:** For a description of the format of "**Form\_only**," see the description of "**Syntax for** [Pointer Link—Navigating Via Form Only Fields.](#page-425-0)"

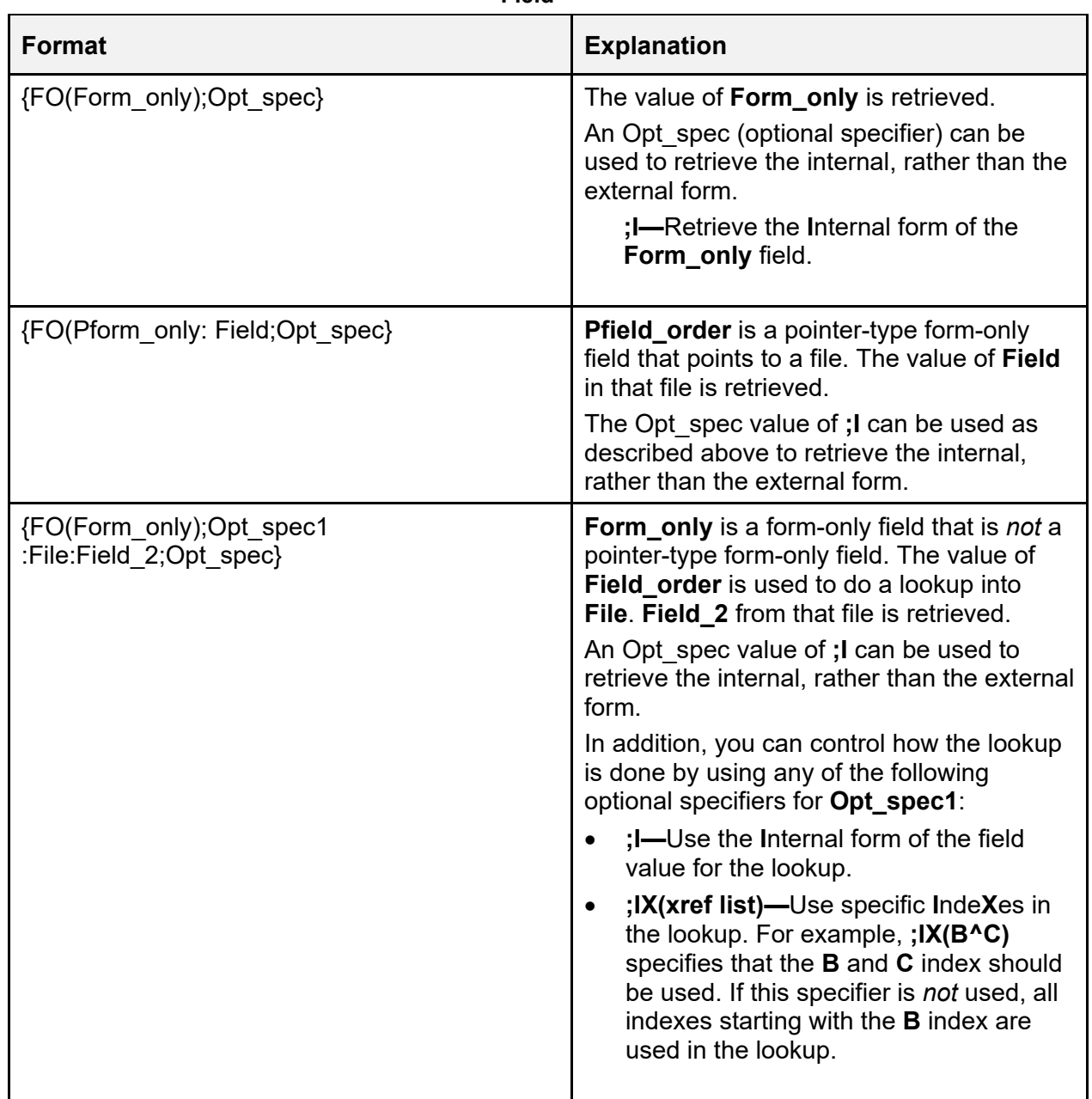

<span id="page-429-0"></span>**Table 77: ScreenMan Forms—Syntax for Computed Expression Atom that References a Form Only Field**

#### **4.3.5.2.1 Example**

```
Figure 225: ScreenMan Forms—Referencing Form-Only and Computed Fields: Example
```

```
S Y="The value is: " {NUMERIC}
S:SD(var)#2 Y="The value is: " {NUMERIC}
S Y={LAST NAME}_","_{FIRST NAME} 
S Y={NAME}_" "_{NAME:SSN} 
S Y={FO(PRICE)}*1.085 
S Y={FO(NAME):NEW PERSON:SSN}
```
# <span id="page-430-0"></span>**4.3.6 DDSBR Variable**

ScreenMan allows you to branch the user to a field under conditions you specify. You can do this by defining M code in the following properties:

- **[Branching Logic](#page-445-0)**
- **[Pre Action](#page-445-1)**
- **[Post Action](#page-445-2)**
- **[Post Action on Change](#page-445-3)** (at the field level)
- **[Data Validation](#page-433-0)** (at the form level)

The M code can set the local variable **DDSBR** to a value that defines the location of the field to which you wish to take the user.

**DDSBR** has the following format:

```
DDSBR=Field id^Block id^Page id
```
Where:

- **Field id** = Field Order number; or Caption of the field; or Unique Name of the field
- **Block id** = Block Order number; or Block Name
- **Page id** = Page Number; or Page Name

For example:

#### **Figure 226: ScreenMan Forms—DDSBR Variable: Example**

**S:X="Y" DDSBR="FIELD 1^BLOCK 1^PAGE 2"** 

This would take the user to the field with unique name or caption "FIELD 1" on the block named "BLOCK 1" on the page named "PAGE 2", if the internal value of the field equals **Y**.

ScreenMan assumes values for any of the ^-pieces of **DDSBR** that are empty, as listed in [Table](#page-431-1)  [78:](#page-431-1)

<span id="page-431-1"></span>

| If DDSBR is Set to:            | <b>ScreenMan Assumes:</b>                                        |
|--------------------------------|------------------------------------------------------------------|
| Field id                       | Current block and current page.                                  |
| Field id <sup>A</sup> Block id | Current page.                                                    |
| Field id <sup>^^</sup> Page id | Current block.                                                   |
| <sup>^</sup> Block id          | Field with lowest Field Order, current page.                     |
| ^Block id^Page id              | Field with lowest Field Order.                                   |
| <sup>^^</sup> Page id          | Field with lowest Field Order, Block with lowest Block<br>Order. |

**Table 78: ScreenMan Forms—Assumptions when Pieces of DDSBR are NULL**

To branch the user to the command line, **DDSBR** takes the following format:

#### **Figure 227: ScreenMan Forms—DDSBR Variable: Example of Format to Branch the User to the Command Line**

>**S DDSBR="COM"** 

# <span id="page-431-0"></span>**4.3.7 DDSSTACK Variable**

The **DDSSTACK** variable can be set only in the **[Branching Logic](#page-445-0)** property of a field. It can be used to branch users to another page when they press **Enter** at the field. After the user closes the page defined in **DDSSTACK**, ScreenMan takes the user to the parent page, to the field immediately following the field from which the branch occurred.

Set **DDSSTACK** equal to a **[Page Number](#page-434-0)** or **[Page Name](#page-434-1)**. For example:

#### **Figure 228: ScreenMan Forms—DDSSTACK Variable: Example of Setting Variable to a Page Number**

**S:X="Y" DDSSTACK="Page 1.1"** 

This would take the user to Page 1.1 if the internal value of the field is **Y** and the user presses **Enter** at the field. When Page 1.1 is closed, the user returns to the parent page, to the field immediately following the field that contained the **[Branching Logic](#page-445-0)**.

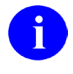

**NOTE:** ScreenMan provides another way to achieve this kind of "branch and return" behavior. You can link a field to a subpage by defining a **[Subpage Link](#page-444-0)** for the field or
by defining a **[Parent Field](#page-436-0)** for the subpage. The **Subpage Link** and **Parent Field** methods, however, do *not* allow branching conditionally.

## <span id="page-432-0"></span>**4.3.8 Data Filing (When Is It Performed?)**

With some important exceptions, the database is unaffected during a ScreenMan editing session. Changes are filed only at the user's request.

However, there are two situations in which changes to the database are made immediately:

- When an entry is deleted from a file or subfile.
- When an entry is added to a file or subfile.

When the user attempts to delete an entry, ScreenMan issues a warning that deletions are immediate and permanent. Even if the user quits the form without saving the changes, the entry is *not* restored to the database.

Similarly, when the user adds an entry to a file or subfile, that entry is immediately added to the database. The entry is added with values for the **.01** field and all required identifiers. After the entry is added, however, changes made to the data for that entry are part of ScreenMan's transaction and are filed only at the user's request. Also, in contrast to deletions of entries, if the user subsequently quits the form *without* saving changes, entries added during the editing session are deleted.

Because of this, you should consider cross-references that can cause an overall state change when the user adds an entry and when ScreenMan subsequently deletes the entry. Triggers, bulletins, and MUMPS-type cross-references can cause irreversible events to occur. Therefore, when you design cross-references for the **.01** field and the required identifiers for entries the user can add or delete during an editing session, it is best to ensure that the **KILL** logic can undo the effects of the **SET** logic.

## **4.3.9 Word Processing Field Data Indication**

WORD-PROCESSING fields display a plus sign (**+**) in the data section when there is existing data.

# **4.4 Form Property Reference**

## **4.4.1 Form Properties**

[Table 79](#page-433-0) lists the Form properties:

<span id="page-433-0"></span>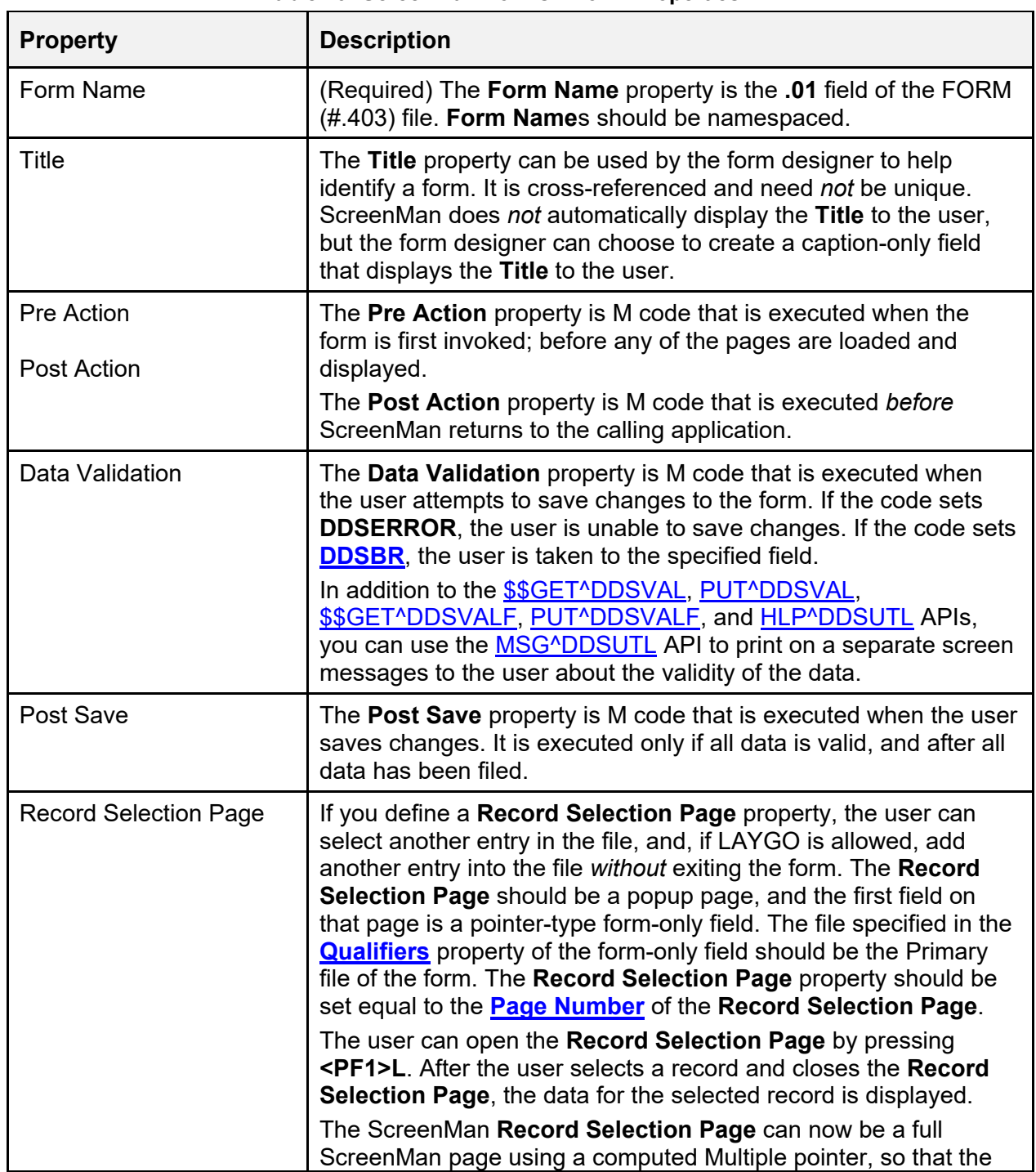

#### **Table 79: ScreenMan Forms—Form Properties**

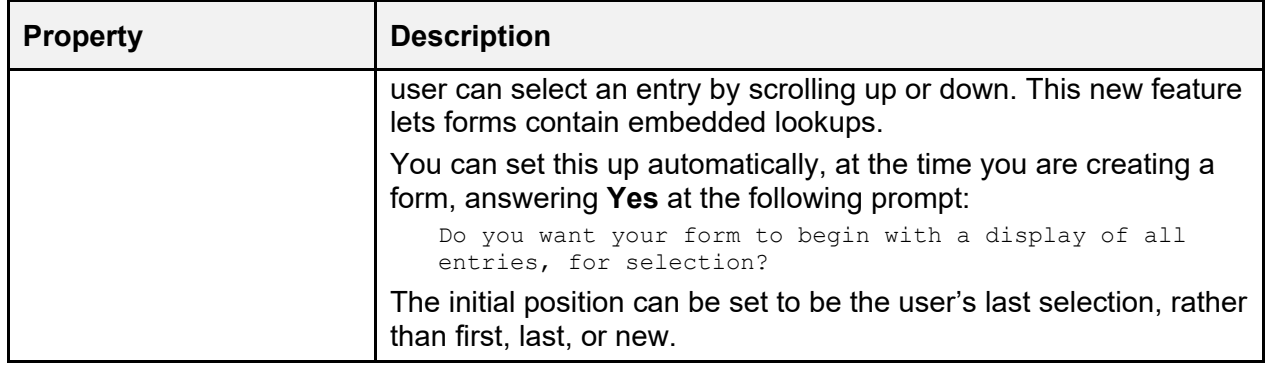

# **4.4.2 Page Properties**

[Table 80](#page-434-1) lists the Page properties:

<span id="page-434-3"></span><span id="page-434-2"></span><span id="page-434-1"></span><span id="page-434-0"></span>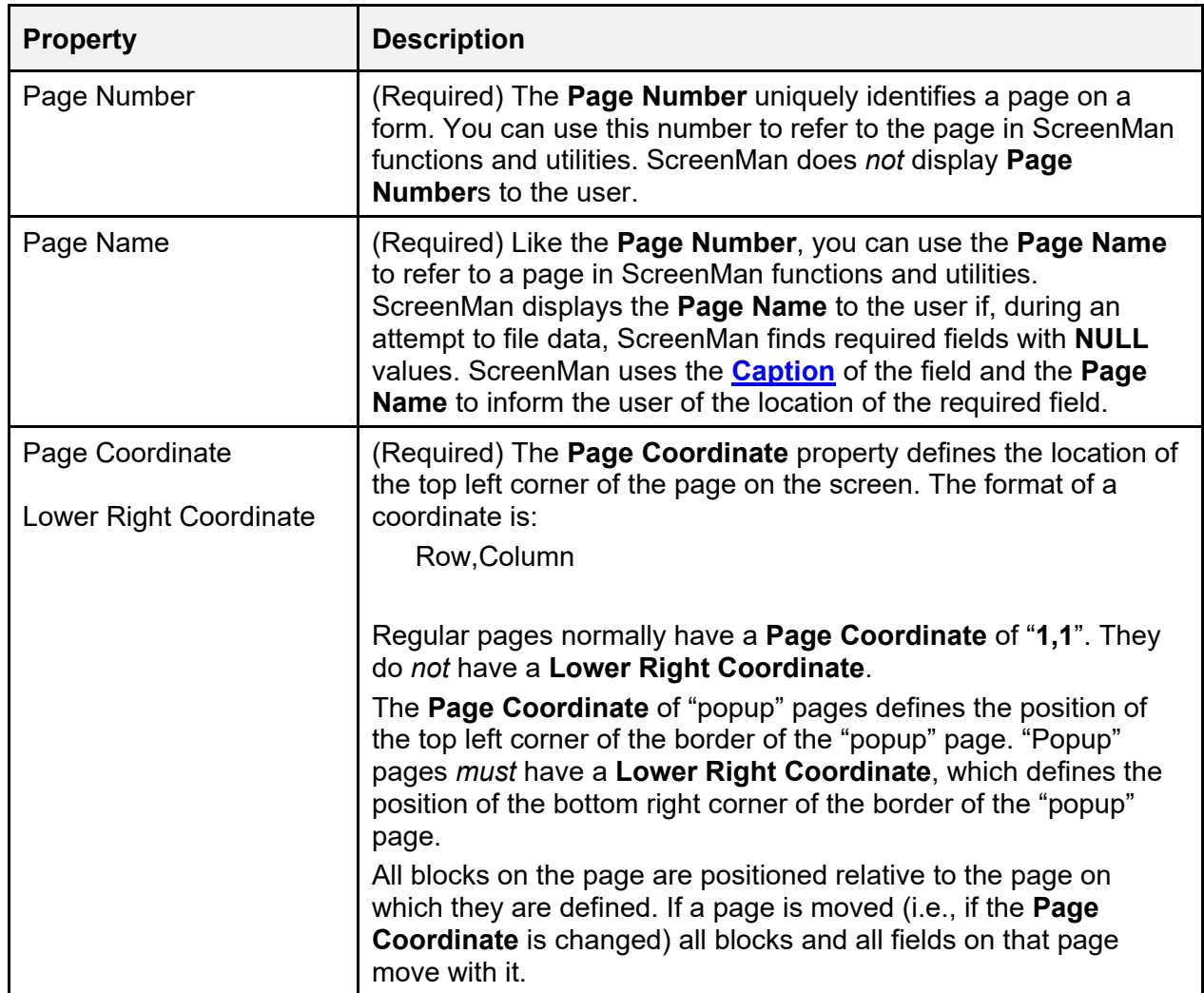

### **Table 80: ScreenMan Forms—Page Properties**

<span id="page-435-1"></span><span id="page-435-0"></span>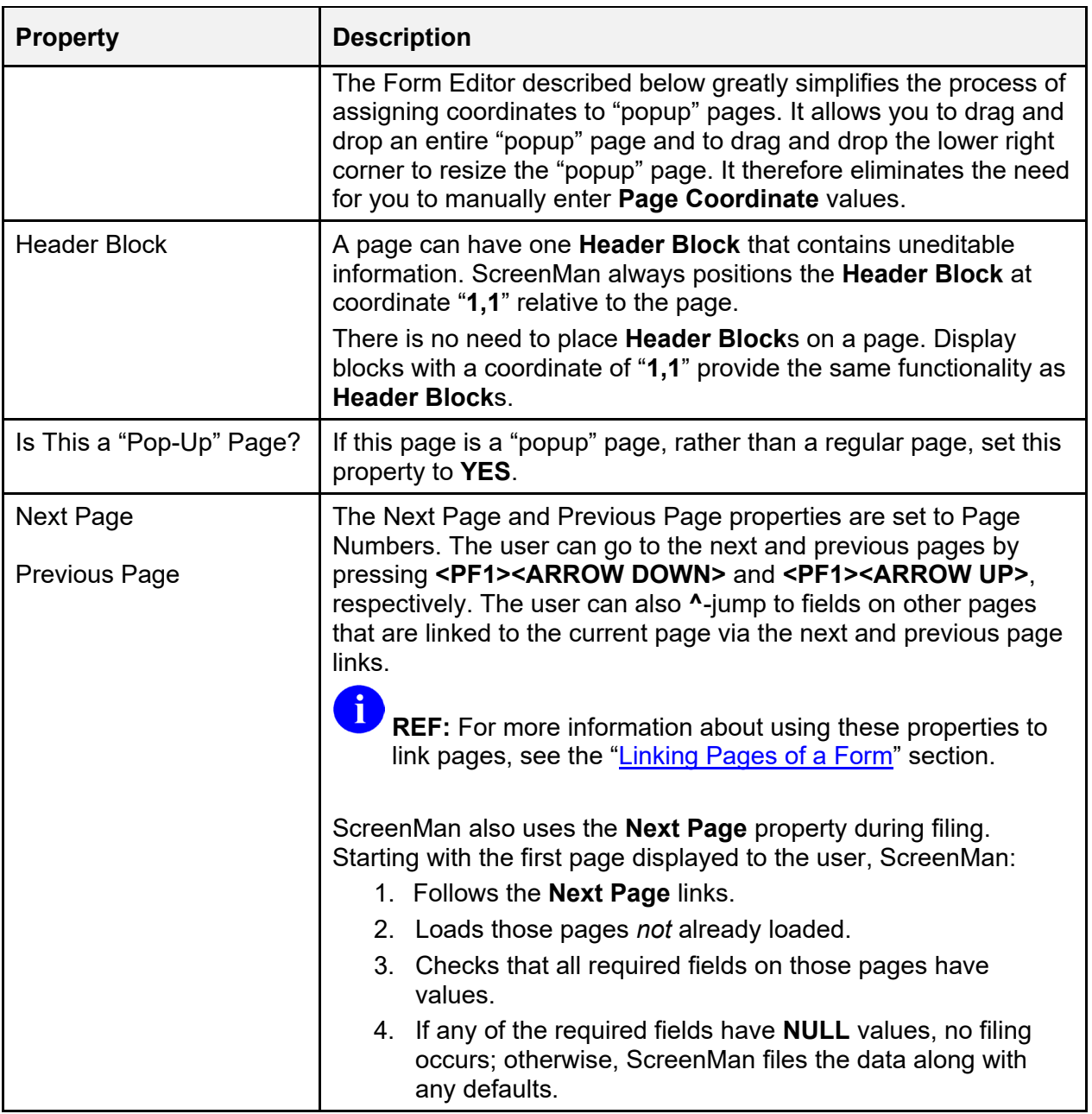

<span id="page-436-0"></span>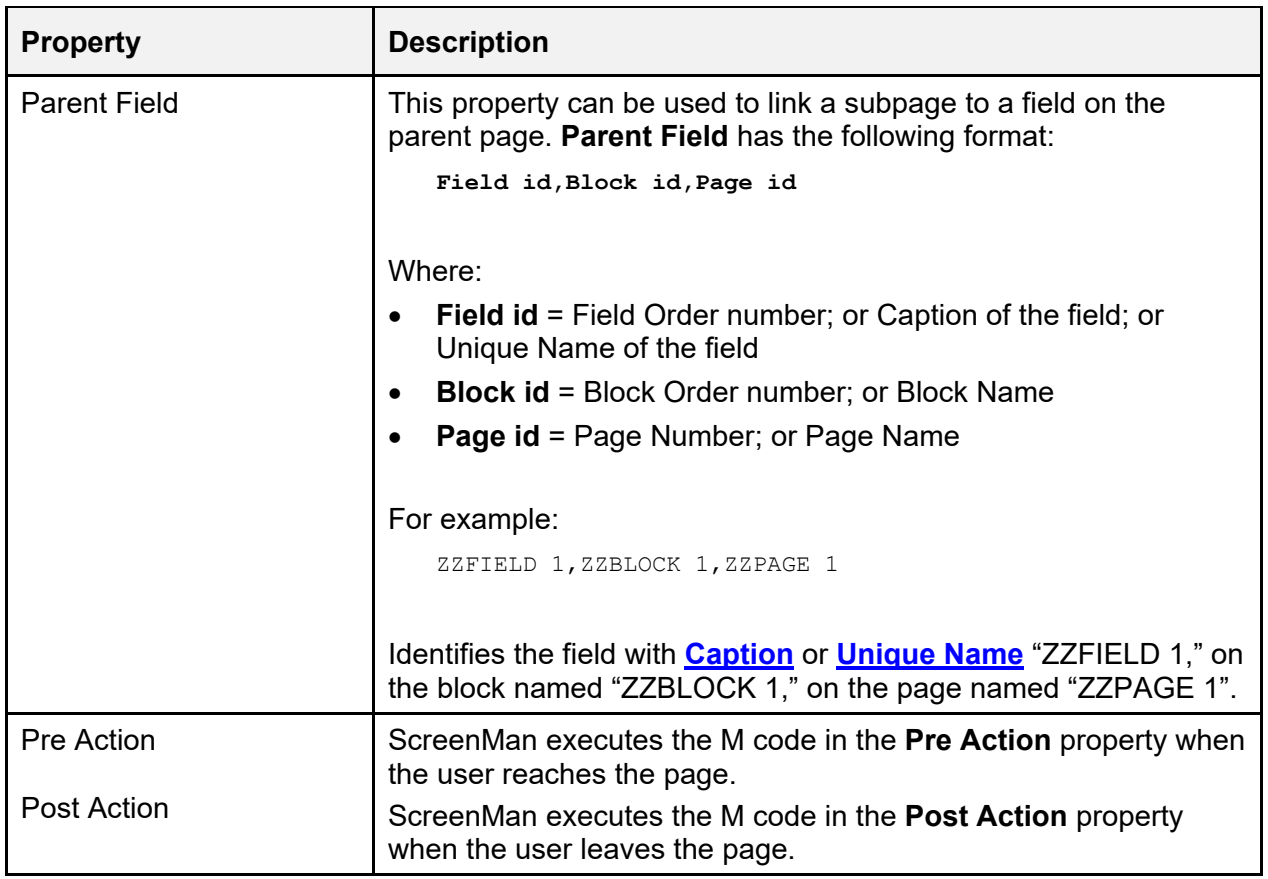

### **4.4.3 Block Properties**

Block properties are stored in two locations:

- [Block Properties Stored in the FORM File](#page-436-1)
- [Block Properties Stored in the BLOCK File](#page-438-0)

### <span id="page-436-1"></span>**4.4.3.1 Block Properties Stored in the FORM File**

[Table 81](#page-436-2) lists the Block properties stored in the FORM (#.403) file. Since these properties are stored in the FORM (#.403) file, they apply only as it is used on a particular form.

<span id="page-436-2"></span>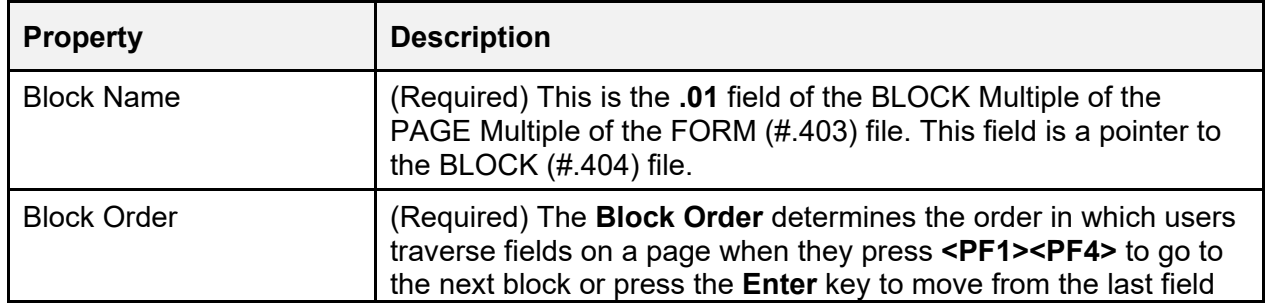

### **Table 81: ScreenMan Forms—Block Properties: FORM File**

<span id="page-437-0"></span>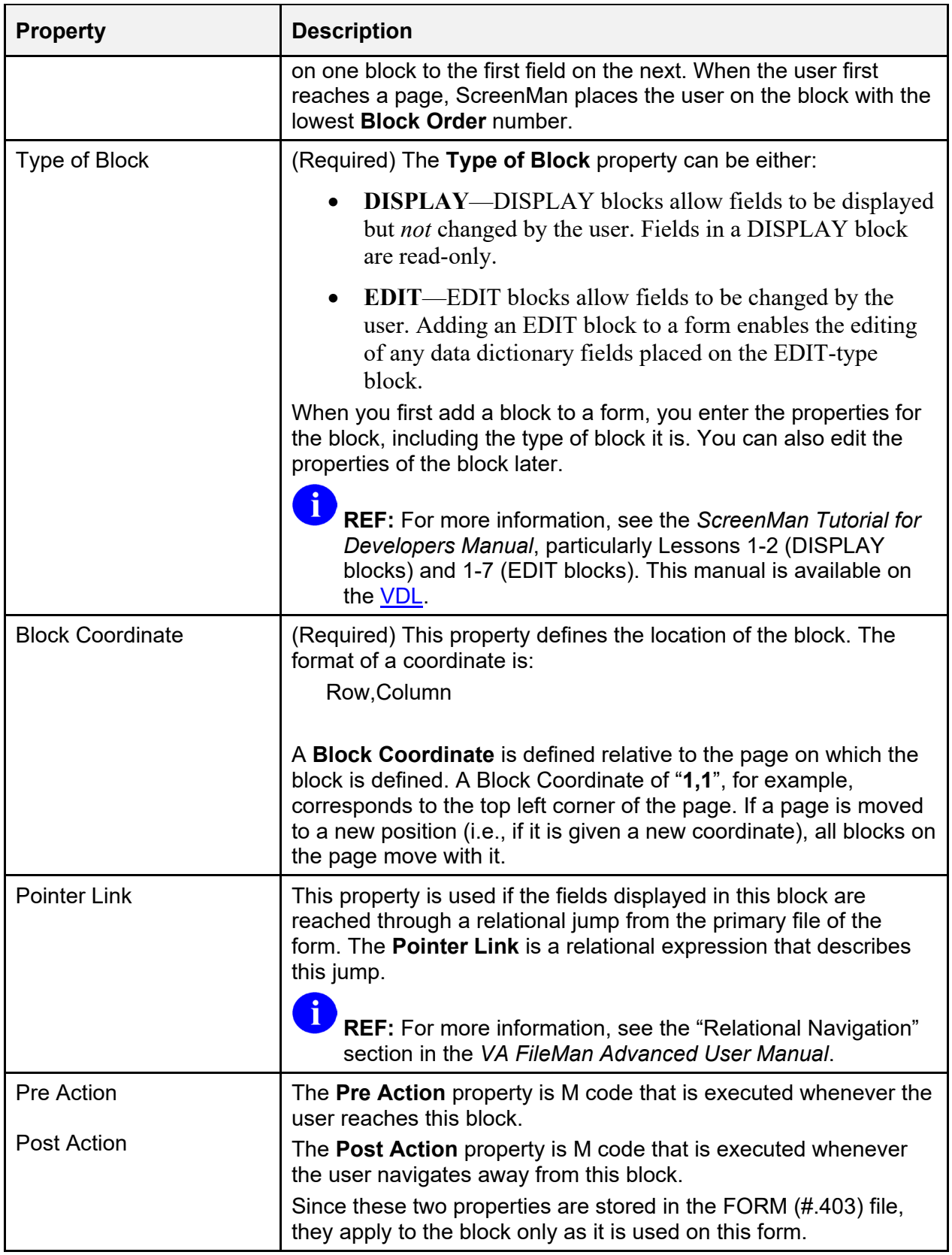

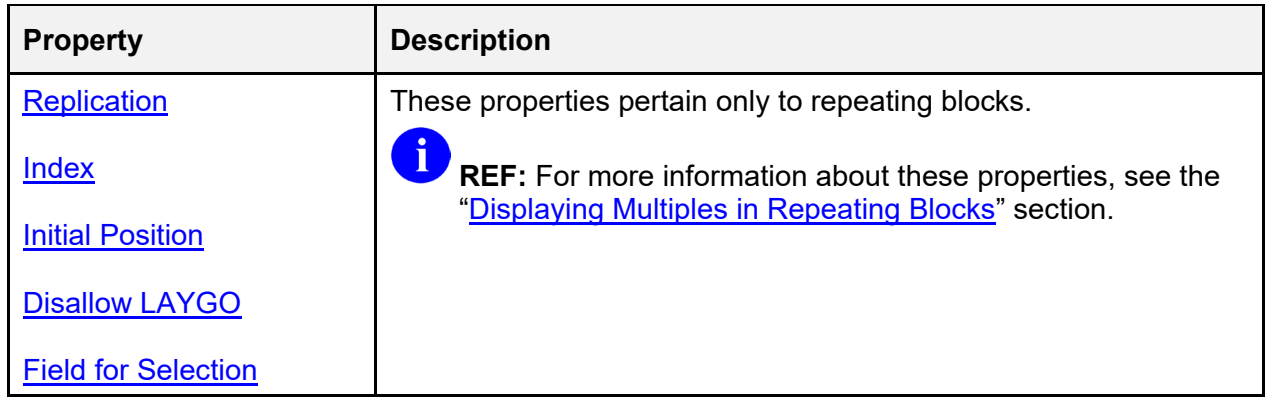

### <span id="page-438-0"></span>**4.4.3.2 Block Properties Stored in the BLOCK File**

[Table 82](#page-438-1) lists the Block properties stored in the BLOCK (#.404) file. Since these properties are stored in the BLOCK (#.404) file, they are part of the definition of the block itself. These properties apply to the block wherever it is used.

<span id="page-438-2"></span><span id="page-438-1"></span>

| <b>Property</b>           | <b>Description</b>                                                                                                    |  |
|---------------------------|----------------------------------------------------------------------------------------------------|--|
| Name                      | (Required) This is the .01 field of the BLOCK(#.404) file . The<br>block Name should be namespaced.                                                                                                    |  |
| <b>DD Number</b>          | This is the data dictionary (DD) number of the file or subfile that<br>contains the fields that are placed on this block. A block can<br>contain fields from only one file or subfile.                                                                                           |  |
| <b>Disable Navigation</b> | If you set this property to YES, navigation within the block is<br>disabled:                                                                                                    |  |
|                           | Users cannot ^-jump to other fields.<br>$\bullet$                                                                                                    |  |
|                           | Users cannot $\lambda$ -jump to the command line.<br>$\bullet$                                                                                                    |  |
|                           | The <arrow up="">, <arrow down="">, Tab, and PF4 keys<br/><math display="inline">\bullet</math><br/>traverse the fields in the same order when pressing the Enter<br/>key (i.e., in the order established by the <b>Field Order</b> property<br/>of the fields).</arrow></arrow> |  |
|                           | Users cannot use the <pf1>S, <pf1>E, <pf1>Q, and<br/><math display="inline">\bullet</math><br/><pf1>C key sequences.</pf1></pf1></pf1></pf1>                                                                                                    |  |
|                           | If you set this property to <b>OUTOK</b> , navigation within the block is<br>disabled, but the user can:                                                                                                    |  |
|                           | <sup>1</sup> -jump to the command line.                                                                                                    |  |
|                           | Use the <pf1>S, <pf1>E, <pf1>Q, and <pf1>C key<br/><math>\bullet</math><br/>sequences.</pf1></pf1></pf1></pf1>                                                                                                    |  |

**Table 82: ScreenMan Forms—Block Properties: BLOCK File**

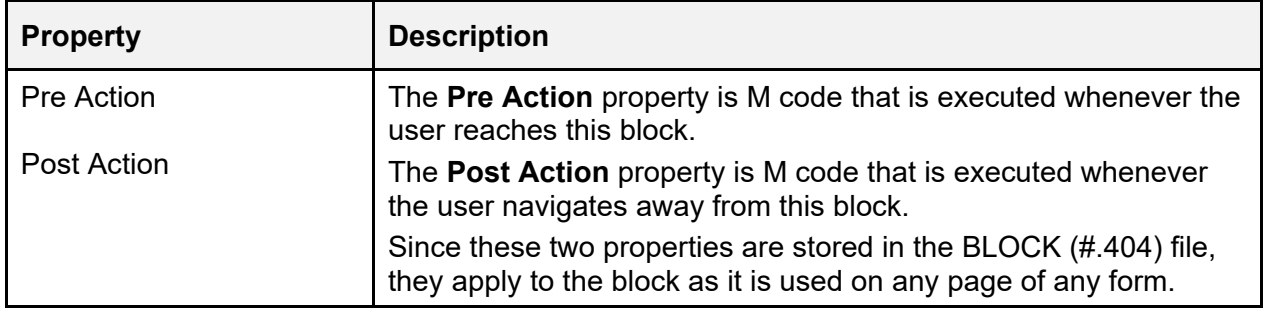

# **4.4.4 Field Properties**

[Table 83](#page-439-1) lists the Field properties:

<span id="page-439-6"></span><span id="page-439-1"></span><span id="page-439-0"></span>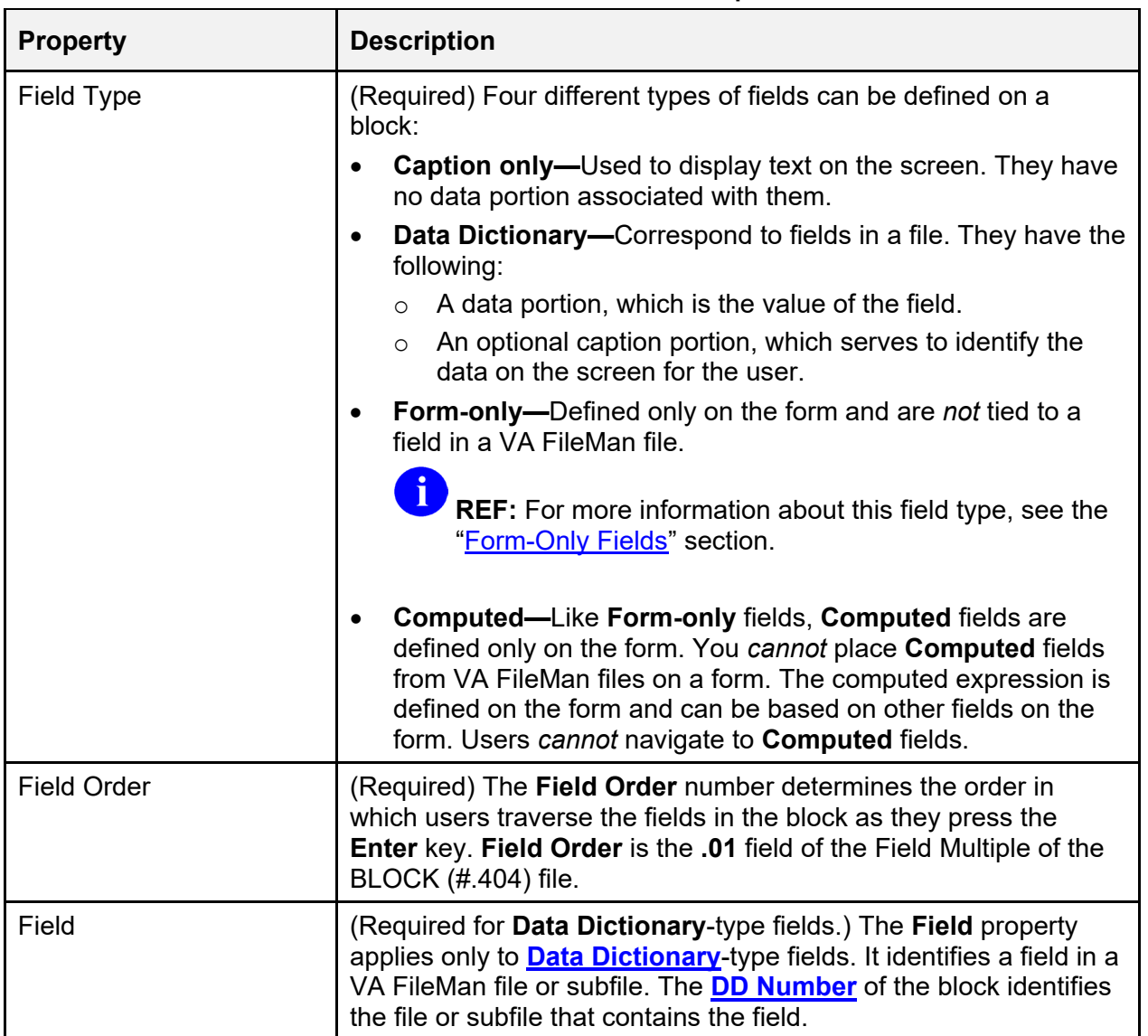

### <span id="page-439-5"></span><span id="page-439-4"></span><span id="page-439-3"></span><span id="page-439-2"></span>**Table 83: ScreenMan Forms—Field Properties**

<span id="page-440-1"></span><span id="page-440-0"></span>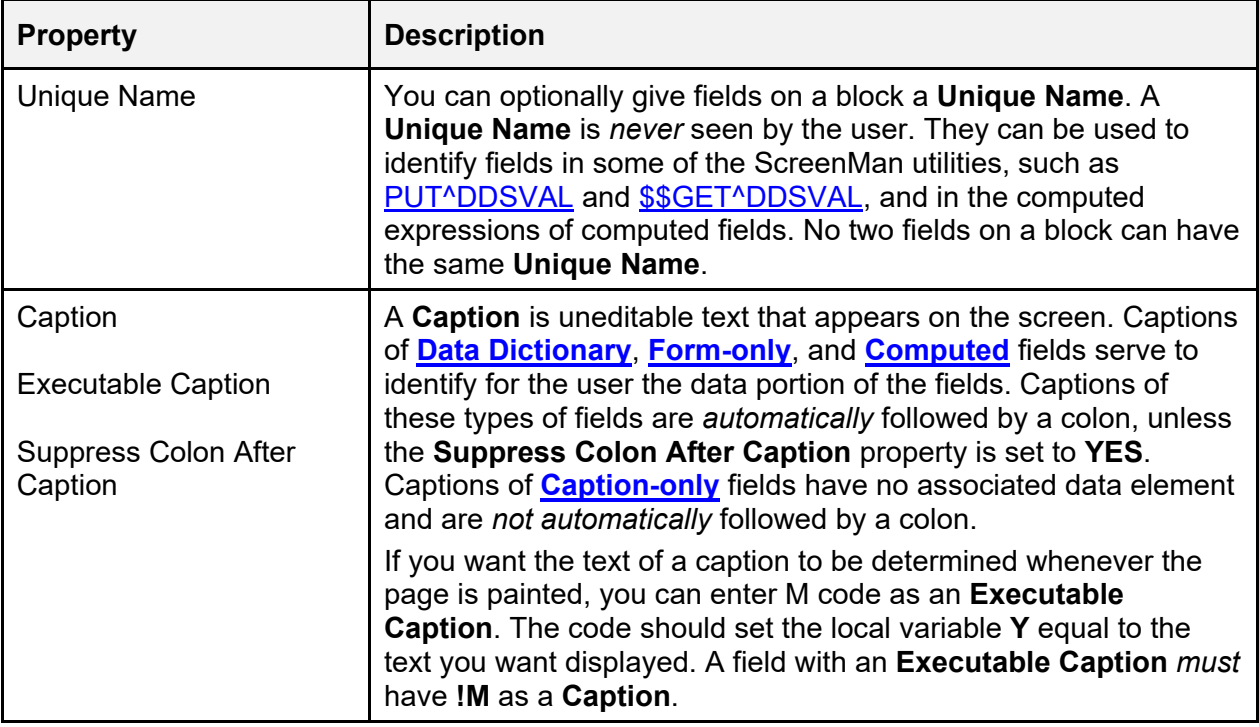

<span id="page-441-0"></span>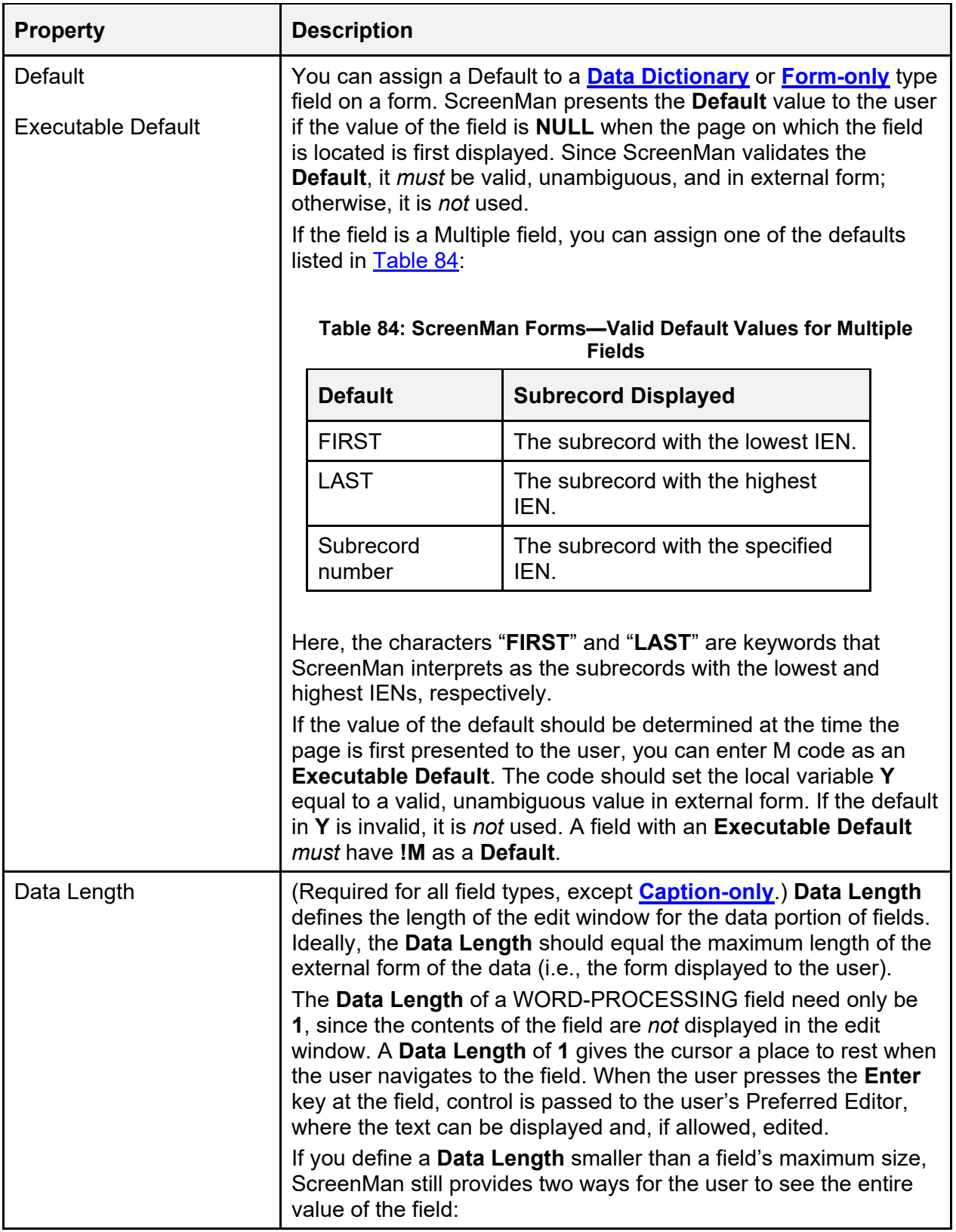

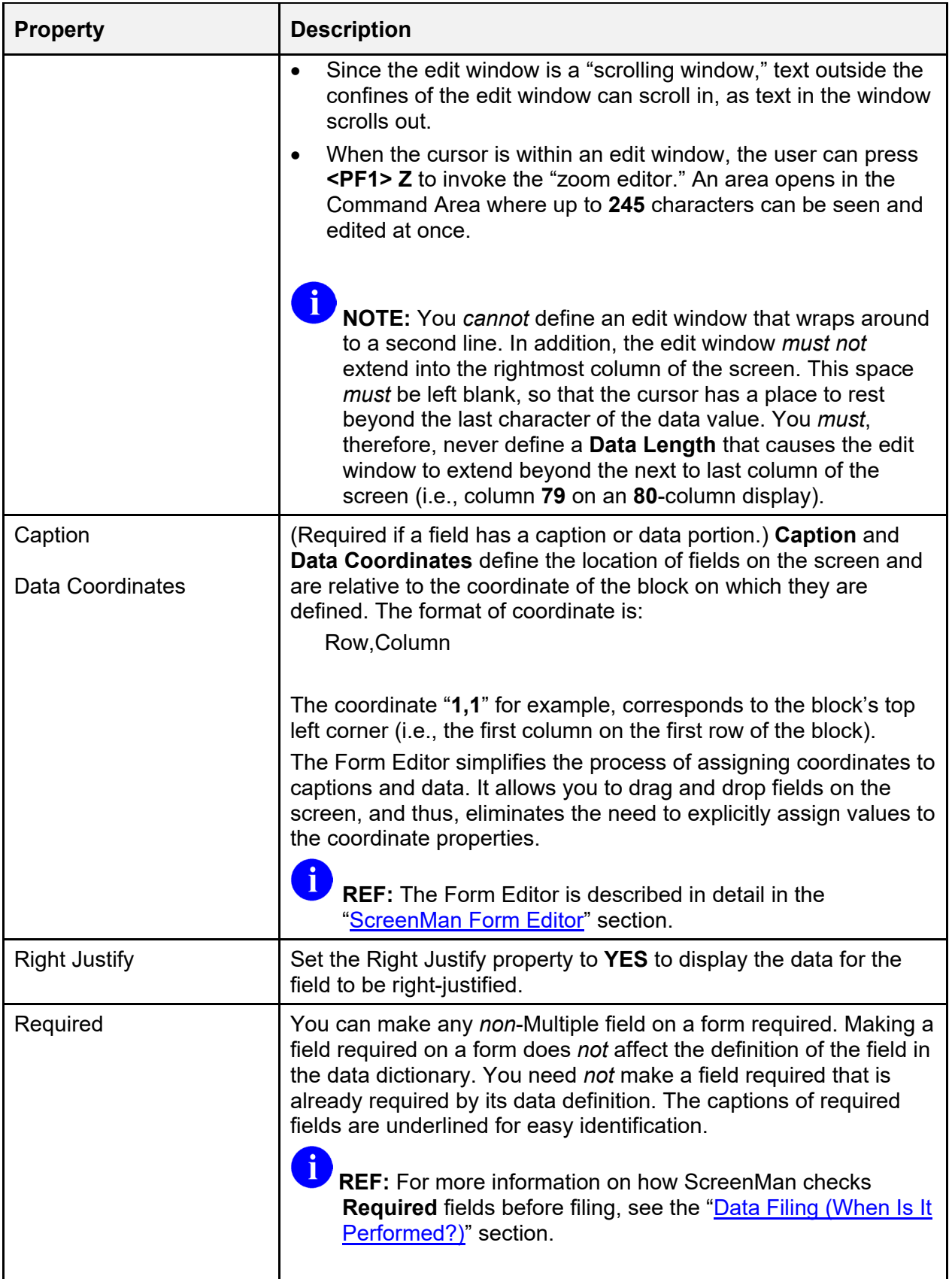

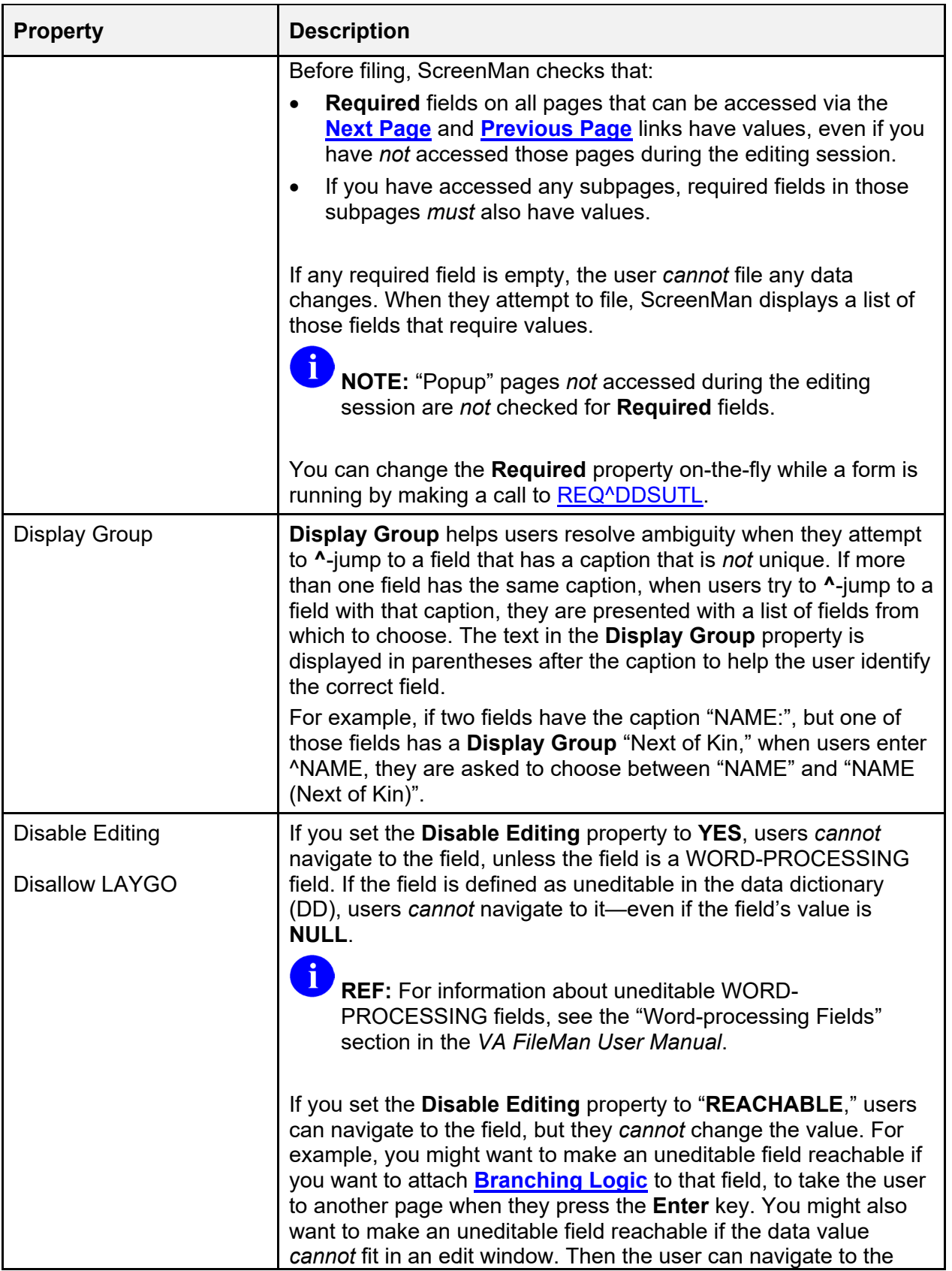

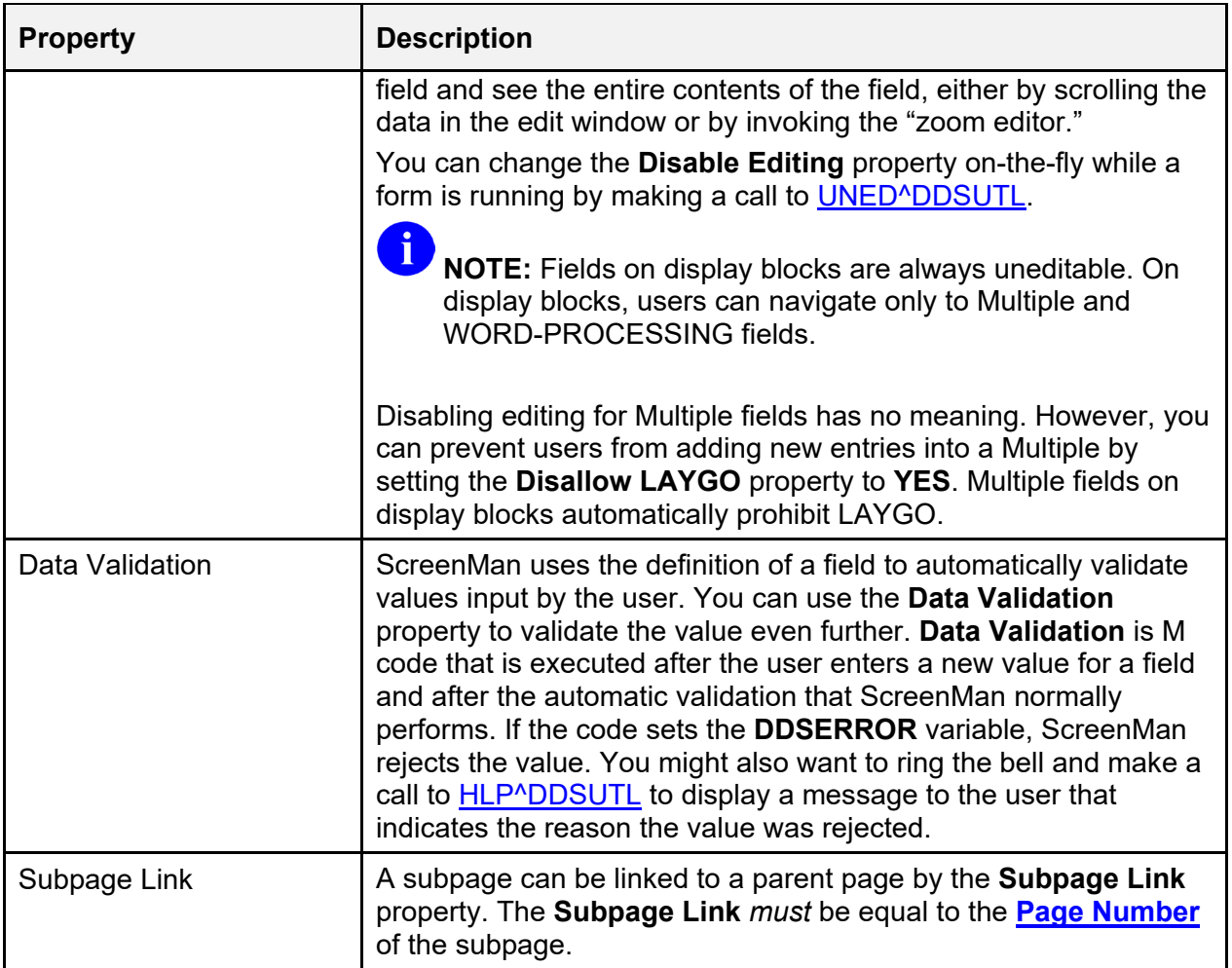

<span id="page-445-2"></span><span id="page-445-1"></span><span id="page-445-0"></span>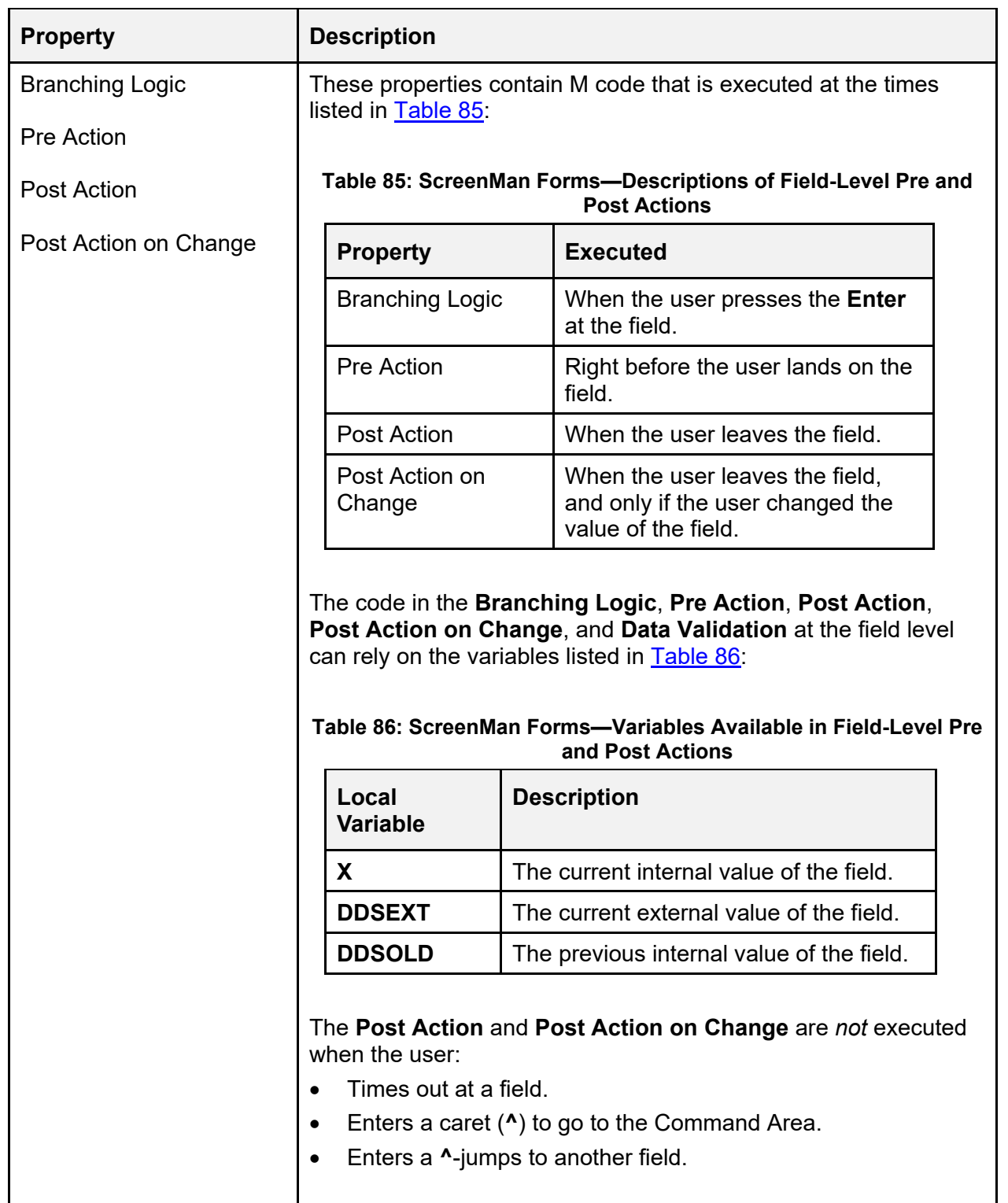

# **4.5 ScreenMan Menu Options**

The **ScreenMan** [DDS SCREEN MENU] menu, which is locked with the XUSCREENMAN security key, is found on a submenu of the **Other Options** [DIOTHER] menu, as shown in [Figure 229:](#page-446-0)

**Figure 229: ScreenMan Forms—ScreenMan Menu Options** 

```
Select VA FileMan Option: OTHER OPTIONS
Select Other Options Option: SCREENMAN
Select ScreenMan Option: ?
 Answer with SCREENMAN OPTION NUMBER, or NAME 
Choose from: 
   EDIT/CREATE A FORM<br>2 RUN A FORM
   RUN A FORM<br>3 DELETE A F
   DELETE A FORM</u><br>
4<br>
PURGE UNUSED
                    PURGE UNUSED BLOCKS
Select SCREENMAN OPTION:
```
The following sections describe these four ScreenMan options.

### <span id="page-446-1"></span>**4.5.1 Edit/Create a Form**

Use the **Edit/Create a Form** [DDS EDIT/CREATE A FORM] option on the **ScreenMan** [DDS SCREEN MENU] menu to invoke the Form Editor, the screen-oriented utility for editing and building ScreenMan forms.

**REF:** The Form Editor is described in detail in the ["ScreenMan Form Editor"](#page-455-0) section.

## <span id="page-446-2"></span>**4.5.2 Run a Form**

i.

Instead of setting up input variables and making a call to  $\triangle$ DDS, you can use the **Run A Form** [DDS RUN A FORM]option on the **ScreenMan** [DDS SCREEN MENU] menu to run a form, as shown in [Figure 230:](#page-446-3)

#### **Figure 230: ScreenMan Forms—Run a Form Option**

```
Select SCREENMAN OPTION: RUN A FORM 
MODIFY SCREEN TEMPLATE FOR WHAT FILE: ZZEZ SCREENDOC
Select FORM: ZZEZ DOC <Enter> ZZEZ DOC 
Enter number of first page: 1// <Enter>
Select ZZEZ SCREENDOC NAME: FMUSER, ONE <Enter> M.
```
You are asked to select a

- File
- Form
- Initial page
- Record

The **Run A Form** [DDS RUN A FORM] option *cannot* run a form used to edit a subfile directly.

### <span id="page-447-0"></span>**4.5.3 Delete a Form**

You can use the **Delete A Form** [DDS DELETE A FORM] option on the **ScreenMan** [DDS SCREEN MENU] menu to delete a form from the FORM (#.403) file, and any or all of the blocks used on that form from the BLOCK (#.404) file.

**Figure 231: ScreenMan Forms—Delete a Form Option** 

```
Select SCREENMAN OPTION: DELETE A FORM
MODIFY SCREEN TEMPLATE FOR WHAT FILE: ZZEZ SCREENDOC
Select FORM to delete: <mark>ZZTEST DOC <Enter></mark> ZZTEST DOC<br>#55 02/16/91 User #14
                                        02/16/91 User #14 File #16500
```
Once you have selected a file and form to delete, a short report is printed that lists all blocks used on the form, as illustrated in [Figure 232:](#page-447-1)

<span id="page-447-1"></span>**Figure 232: ScreenMan Forms—Delete a Form Option: Report of All Blocks Used on the Form** 

|                         | BLOCKS USED ON FORM "ZZTEST DOC" (IEN #55) |                         |     |
|-------------------------|--------------------------------------------|-------------------------|-----|
| Internal                |                                            | Used on                 |     |
| Entry Number Block Name |                                            | Other Forms? Deletable? |     |
|                         |                                            |                         |     |
| 178                     | ZZTEST DOC HDR1                            | NO.                     | YES |
| 179                     | ZZTEST DOC1                                | NO                      | YES |
| 180                     | ZZTEST DOC2                                | NO                      | YES |
| 181                     | ZZTEST DOC3                                | NO.                     | YES |
| 182                     | ZZTEST DOC HDR3                            | ΝO                      | YES |

The first column lists the internal entry numbers of the blocks used on the form, and the second column lists the names of the blocks. The last two columns indicate whether the blocks are used on other forms and whether you can delete those blocks from the BLOCK (#.404) file. Only those blocks that are *not* used on other forms can be deleted.

You are then asked whether you want to delete the blocks used on the form from the BLOCK (#.404) file, as shown in [Figure 233:](#page-448-0)

**Figure 233: ScreenMan Forms—Delete a Form Option: Delete Blocks**

<span id="page-448-0"></span>Delete all deletable blocks used on form ZZTEST DOC from the BLOCK file (Y/N)? YES// **?** Enter 'Y' to delete blocks used on form ZZTEST DOC from the BLOCK file. (Only blocks not used on other forms can be deleted.) Enter 'N' to delete the form but not the blocks. Delete all deletable blocks used on form ZZTEST DOC from the BLOCK file (Y/N)? YES// **<Enter>**

If you answer **NO**, the form is deleted from the FORM (#.403) file, but none of the blocks used on the form are deleted. If you choose *not* to delete a block, and that block is *not* used on any form, the only way to delete the block is to run the **[Purge Unused Blocks](#page-449-0)** [DDS PURGE UNUSED BLOCKS] option.

If you answer **YES**, you are asked whether you want to delete those blocks *without* confirmation.

```
Figure 234: ScreenMan Forms—Delete a Form Option: Delete Blocks with or without Confirmation
```

```
Delete blocks without prompting (Y/N)? NO// ?
  Enter 'Y' to delete blocks from the BLOCK file 
    without confirmation. 
  Enter 'N' to confirm each delete. 
Delete blocks without prompting (Y/N)? NO//
```
If you answer **YES**, all blocks used on the form that are *not* used on any form are deleted.

If you answer **NO**, you are prompted before any block is deleted. This gives you a chance to delete only specific blocks.

**Figure 235: ScreenMan Forms—Delete a Form Option: Deleting Blocks without Confirmation**

```
Continue (Y/N)? NO// YES
Deleting form ZZTEST DOC (IEN #55) ...
ZZTEST DOC HDR1 Delete (Y/N)? NO// YES 
ZZTEST DOC1 Delete (Y/N)? NO// YES 
ZZTEST DOC2 Delete (Y/N)? NO// YES 
ZZTEST DOC3 Delete (Y/N)? NO// YES 
                         Delete (Y/N)? NO// YES
DONE!
```
### <span id="page-449-0"></span>**4.5.4 Purge Unused Blocks**

You can use the **Purge Unused Blocks** [DDS PURGE UNUSED BLOCKS] option on the **ScreenMan** [DDS SCREEN MENU] menu to delete any or all of the unused blocks from the BLOCK (#.404) file that are associated with a specific file.

#### **Figure 236: ScreenMan Forms—Purge Unused Blocks Option**

```
Select OPTION: OTHER OPTIONS
Select OTHER OPTION: SCREENMAN
Select SCREENMAN OPTION: PURGE UNUSED BLOCKS 
PURGE UNUSED BLOCKS FROM WHAT FILE: ZZEZ SCREENDOC
```
Once you have selected a file, a short report is printed that lists the blocks that are *not* used on any forms:

**Figure 237: ScreenMan Forms—Purge Unused Blocks Option: Report of Unused Blocks on any Forms** 

UNUSED BLOCKS ASSOCIATED WITH FILE ZZEZ SCREENDOC (#16500) Internal Entry Number Block Name ------------<br>72  $\begin{array}{cc}\n 72 & \multicolumn{1}{c}\n 222E E & \multicolumn{1}{c}\n 2178 & \multicolumn{1}{c}\n 227EST & \multicolumn{1}{c}\n\end{array}$ 178 ZZTEST DOC1 179 ZZTEST DOC2 180 ZZTEST DOC3<br>181 ZZTEST DOC ZZTEST DOC HDR3

You are then asked whether to delete the blocks without confirmation:

#### **Figure 238: ScreenMan Forms—Purge Unused Blocks Option: Delete Blocks with or without Confirmation**

Delete all unused blocks without prompting (Y/N)? NO// **<Enter>**

If you answer **YES**, all unused blocks are deleted.

If you answer **NO**, you are prompted before any block is deleted. This gives you a chance to delete only specific blocks.

**Figure 239: ScreenMan Forms—Purge Unused Blocks Option: Delete Blocks without Confirmation** 

```
Continue (Y/N)? NO// YES
ZZZEE EDIT3 Delete (Y/N)? NO// YES 
ZZTEST DOC1 Delete (Y/N)? NO// YES 
ZZTEST DOC2 Delete (Y/N)? NO// YES<br>ZZTEST DOC3 Delete (Y/N)? NO// YES
ZZTEST DOC3<br>
ZZTEST DOC HDR3<br>
Delete (Y/N)? NO// YES
                             Delete (Y/N)? NO// YES
DONE!
```
# **4.6 Callable Routines**

ScreenMan provides a number of callable routines. Many of these routines can be called from the various form properties that execute M code. These callable routines are described in the ["ScreenMan API"](#page-477-1) section.

## **4.7 Programmer Mode Utilities**

### <span id="page-450-0"></span>**4.7.1 ^DDGF: Invoke the Form Editor from Programmer Mode**

Use the ^DDGF API to invoke the Form Editor from programmer mode.

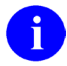

**NOTE:** You can also reach the Form Editor through the **VA FileMan** [DIUSER] menu options. On the **VA FileMan** [DIUSER] menu, select **Other Options** [DIOTHER], **ScreenMan** [DDS SCREEN MENU], and **Edit/Create a Form** [DDS EDIT/CREATE A FORM].

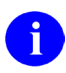

**REF:** The Form Editor is described in detail in the ["ScreenMan Form Editor"](#page-455-0) section.

### **4.7.2 CLONE^DDS: Make a Copy of a Form**

Use the CLONE^DDS API to make a copy of a form. All blocks used on the form are copied and a new form that uses the new blocks is created.

In [Figure 240,](#page-451-0) CLONE^DDS is used to make a copy of the XUEDIT CHARACTERISTICS form of the NEW PERSON (#200) file:

#### **Figure 240: ScreenMan Forms—CLONE^DDS: Sample Dialog to Copy a Form**

<span id="page-451-0"></span>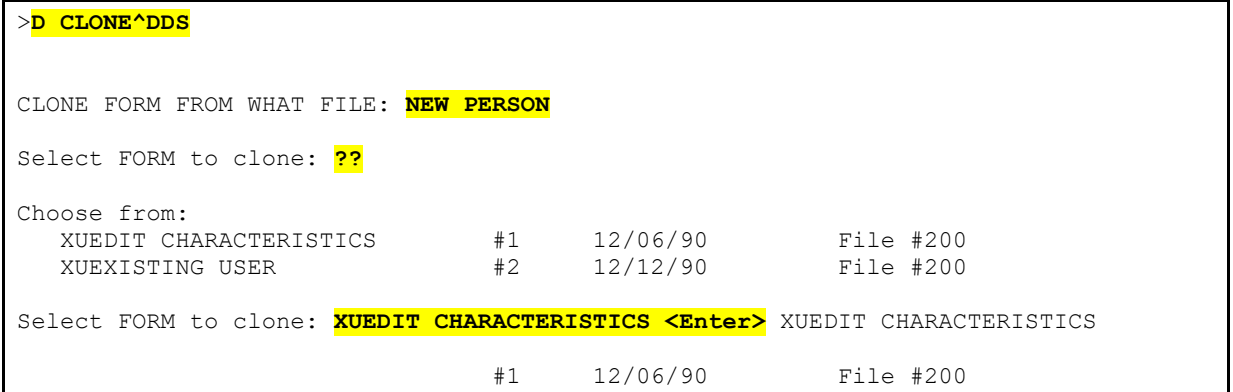

Once you have selected a form to clone, a report that lists the blocks used on the form is printed, as shown in [Figure 241:](#page-451-1)

#### **Figure 241: ScreenMan Forms—CLONE^DDS: Report Showing Blocks Used on a Form**

<span id="page-451-1"></span>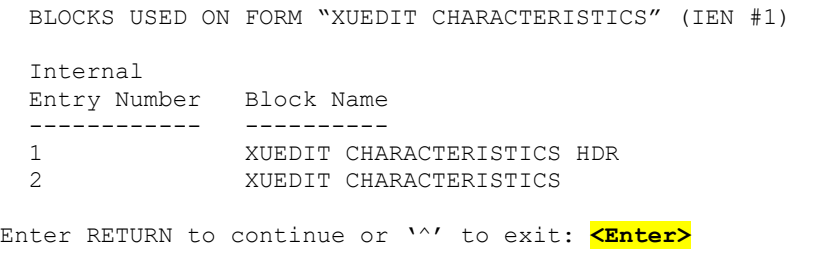

You *must* assign names to the new form and blocks you are creating. If the original form and blocks are namespaced (i.e., start with the same set of characters), you can choose to give the new form and blocks the same name, but with the namespace replaced with another set of characters. Then, when you are asked to enter new names, names that have the namespace replaced with the set of characters are displayed as defaults, as shown in [Figure 242:](#page-452-0)

**Figure 242: ScreenMan Forms—CLONE^DD: Assigning New Form and Block Names**

```
The new form and blocks must be given unique names.
Give the new form and blocks the same names as the original, 
but a different namespace? YES// <Enter>
Original namespace: XU
     New namespace: ZZ
Enter names for the new form and blocks. 
Original form name: XUEDIT CHARACTERISTICS
     New form name: ZZEDIT CHARACTERISTICS 
Original block name: XUEDIT CHARACTERISTICS HDR 
      New block name: ZZEDIT CHARACTERISTICS HDR 
Original block name: XUEDIT CHARACTERISTICS 
      New block name: ZZEDIT CHARACTERISTICS
```
After you have given names to the new form and blocks, you are ready to clone the form as shown in [Figure 243:](#page-452-1)

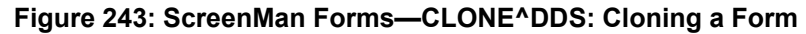

```
Ready to clone form? YES
Creating new blocks ... 
  ZZEDIT CHARACTERISTICS HDR #71<br>ZZEDIT CHARACTERISTICS #72
 ZZEDIT CHARACTERISTICS
Creating new form ... 
  ZZEDIT CHARACTERISTICS #36 
Repointing to new blocks ... 
Reindexing new form ... 
DONE! 
>
```
**NOTE:** Be sure to check the properties of the cloned form and blocks for namespaced variables, block references, etc., that need to be modified manually.

i)

## **4.7.3 PRINT^DDS: Print a Form**

Use the PRINT^DDS API to print a form. PRINT^DDS prints the properties of the form and the properties of all the blocks used on that form, as shown in [Figure 244:](#page-453-0)

**Figure 244: ScreenMan Forms—PRINT^DDS: Printing a Form**

```
>D PRINT^DDS 
Select FORM: ZZSAMPLE <Enter> (Nov 16, 1994) User #3 File 16201 
Start each page of the form on a new page? Yes// NO
DEVICE: HOME// ;;9999 <Enter> DECSERVER 
FORM LISTING - ZZSAMPLE (#38) 
FILE: ZZTEST (#16201) NOV 16, 1994 13:29 PAGE 1 
------------------------------------------------------------------ 
PRIMARY FILE: 16201 READ ACCESS: 0
 DATE CREATED: NOV 16, 1994@08:24 WRITE ACCESS: @ 
 DATE LAST USED: NOV 16, 1994@08:25 CREATOR: 3 
Page Page 
Number Properties 
------ ---------- 
1 Page 1 
PAGE COORDINATE: 1,1
Block Block 
Order Properties (Form File) 
----- ---------------------<br>1 ZZSAMPLE (#104)
    1 ZZSAMPLE (#104) 
TYPE OF BLOCK:
TYPE OF BLOCK: EDIT 
BLOCK COORDINATE: 1,1
Block Properties (Block File) 
----------------------------- 
DATA DICTIONARY NUMBER: 16201 
Field Field 
Order Properties
----- ---------- 
1 FIELD TYPE: DATA DICTIONARY FIELD 
 CAPTION: NAME 
FIELD: 01
CAPTION COORDINATE: 1,1
DATA COORDINATE: 1,7
 DATA LENGTH: 30 
2^{\circ}2 FIELD TYPE: DATA DICTIONARY FIELD 
 CAPTION: SET 
FIELD: 1
 CAPTION COORDINATE: 2,2 
DATA COORDINATE: 2,7
 DATA LENGTH: 10
```
### **4.7.4 RESET^DDS: Reset Terminal, Variables, and Remove Temp Data**

If during a call to <u>^DDS</u> you get a hard error, you can **DO RESET**^DDS to:

- Reset the terminal characteristics.
- Unlock any locked records.
- Clean up some variables in the local symbol table.
- Remove the temporary data ScreenMan stores in **^TMP**.

Since RESET^DDS does *not* clean up all local variables, you should **DO P^DI** afterwards to clean up any variables that RESET^DDS missed.

You can also use RESET^DDS if you get a hard error while using the Form Editor.

# <span id="page-455-0"></span>**5 ScreenMan Form Editor**

# **5.1 Introduction**

The ScreenMan Form Editor is a screen-oriented tool for creating and editing ScreenMan forms. It allows you to select and drag form elements and edit their properties through a ScreenMan interface. It can run on character-based terminals (e.g., **DEC VT-100** and **Qume QVT-102**), if properly defined through the Device Handler.

As you use the Form Editor, it is helpful to display or have printouts of the data dictionaries of the files containing the fields you are placing on ScreenMan forms. You need to know such things as the data dictionary numbers of files and subfiles and the maximum length of the external form of data.

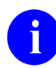

**REF:** See also:

- ["ScreenMan Forms"](#page-416-0) section.
- ["ScreenMan API"](#page-477-1) section, which describes the ScreenMan APIs you can use to load a form and to use from within a form.
- The *ScreenMan Tutorial for Developers Manual* located on the [VDL.](http://www.va.gov/vdl/application.asp?appid=5)

# **5.2 Invoking the Form Editor**

To invoke the Form Editor, perform the following steps from the **VA FileMan** menu [DIUSER]:

- 1. At the "Select VA FileMan Option:" prompt, enter the **Other Options** [DIOTHER] option.
- 2. At the "Select Other Options Option:" prompt, enter the **ScreenMan** [DDS SCREEN MENU] menu.

G

**NOTE:** The **ScreenMan** [DDS SCREEN MENU] menu is locked with the XUSCREENMAN security key.

<span id="page-456-0"></span>3. At the "Select ScreenMan Option:" prompt enter the **EDIT/CREATE A FORM**[DDS EDIT/CREATE A FORM] option, as shown in [Figure 245:](#page-456-0)

**Figure 245: ScreenMan Form Editor—EDIT/CREATE A FORM Option: Invoking the Form Editor**

```
Select VA FileMan Option: OTHER OPTIONS
Select Other Options Option: SCREENMAN
Select ScreenMan Option: ?
 Answer with SCREENMAN OPTION NUMBER, or NAME 
Choose from: 
   1 EDIT/CREATE A FORM 2
   2 RUN A FORM<br>3 DELETE A FO
   3<br>
4<br>
2<br>
2<br>
2<br>
2<br>
2<br>
PURGE UNUSED E
                    4 PURGE UNUSED BLOCKS 
Select SCREENMAN OPTION: EDIT/CREATE A FORM
```
4. You are asked to select a file:

#### **Figure 246: ScreenMan Form Editor—EDIT/CREATE A FORM Option: Selecting a File**

EDIT/CREATE FORM FOR WHAT FILE:

5. And a form:

**Figure 247: ScreenMan Form Editor—EDIT/CREATE A FORM Option: Selecting a Form** Select FORM:

At the "Select FORM:" prompt, you can either:

- Select an existing form to edit.
- Create a new form by entering a new form name.

If you create a new form [\(Figure 248\)](#page-457-0), the Form Editor *automatically* creates one page on that form. The new page is given a:

- Page Number of **1**.
- Page Name of "Page **1**".
- Page Coordinate of "**1,1**".

<span id="page-457-0"></span>**Figure 248: ScreenMan Form Editor—EDIT/CREATE A FORM Option: Creating a New Form**

```
<Enter Form Fields here> 
______________________________________________________________________________ 
File: OPTION (#19) R1, C1Form: ZZTEST (#86) 
Page: 1 (Page 1) 
<PF1>Q=Quit <PF1>E=Exit <PF1>S=Save <PF1>V=Block Viewer <PF1>H=Help
```
**NOTE:** You can also use the programmer mode utility <u>^DDGF</u> to invoke the Form Editor.

# **5.3 Command Summary**

This section describes the following Form Editor functionality:

- [Navigating on the Main Screen and Block Viewer Screen](#page-457-1)
- [Quick Page Navigation](#page-458-0)

 $\mathbf{i}$ 

- [Moving Screen Elements](#page-459-0)
- [Adding, Selecting, and Editing](#page-459-1)

### <span id="page-457-1"></span>**5.3.1 Navigating on the Main Screen and Block Viewer Screen**

**Table 87: ScreenMan Form Editor—Navigating: Cursor Navigation to the Main Screen and the Block Viewer Screen**

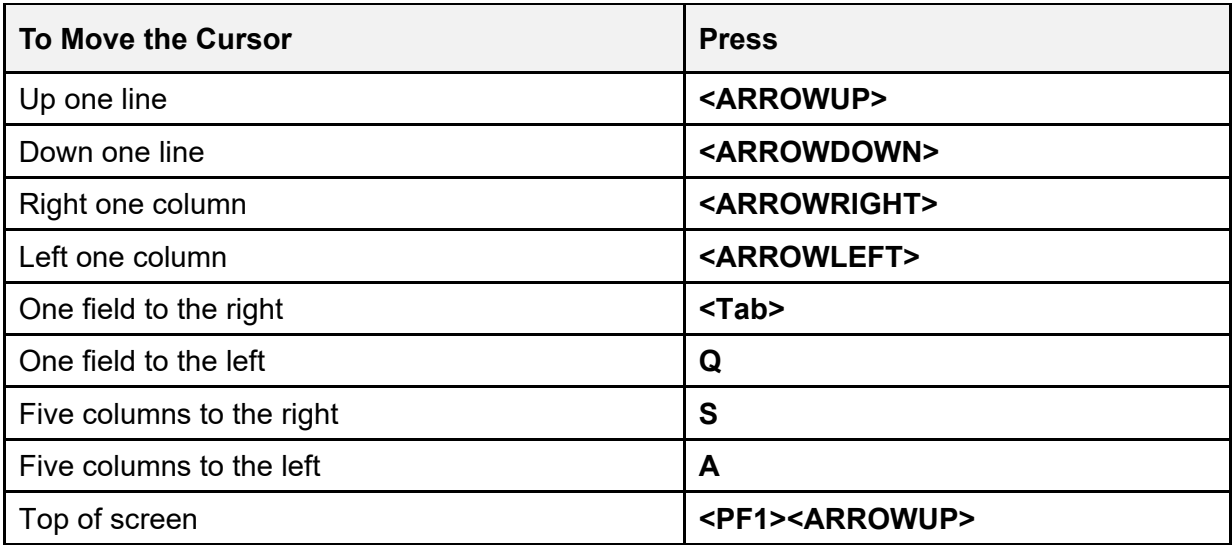

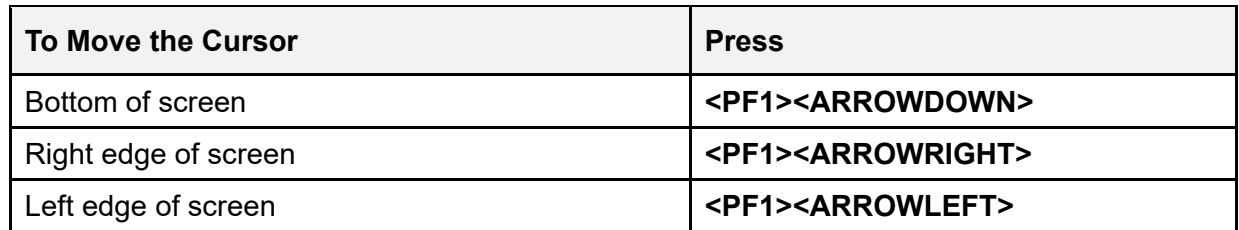

### **To switch between the Main screen and the Block Viewer screen:**

Press **<PF1>V**.

## <span id="page-458-0"></span>**5.3.2 Quick Page Navigation**

**Table 88: ScreenMan Form Editor—Navigating: Key Sequences for Quick Page Navigation**

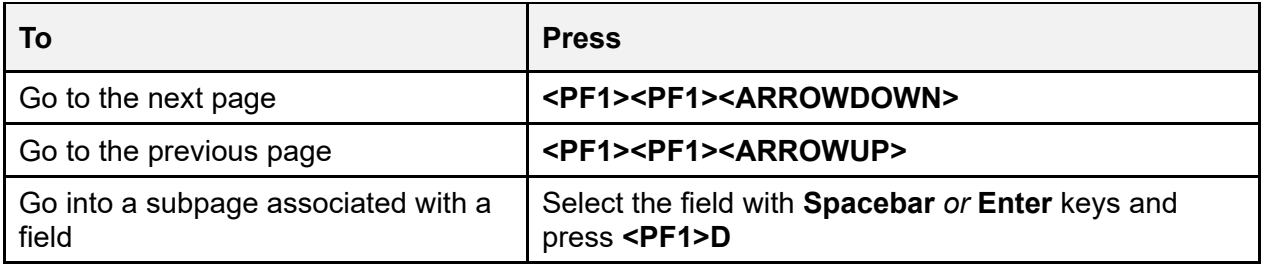

### **To select a screen element (field caption, field data, or block name):**

- 1. Position the cursor over the element.
- 2. Press **Spacebar** *or* **Enter**.
- 3. Press **Spacebar** *or* **Enter** again to deselect the element.

### **To reorder all fields on a block:**

- 1. Select the block on the Block Viewer Screen.
- 2. Press **<PF1>O**.

## <span id="page-459-0"></span>**5.3.3 Moving Screen Elements**

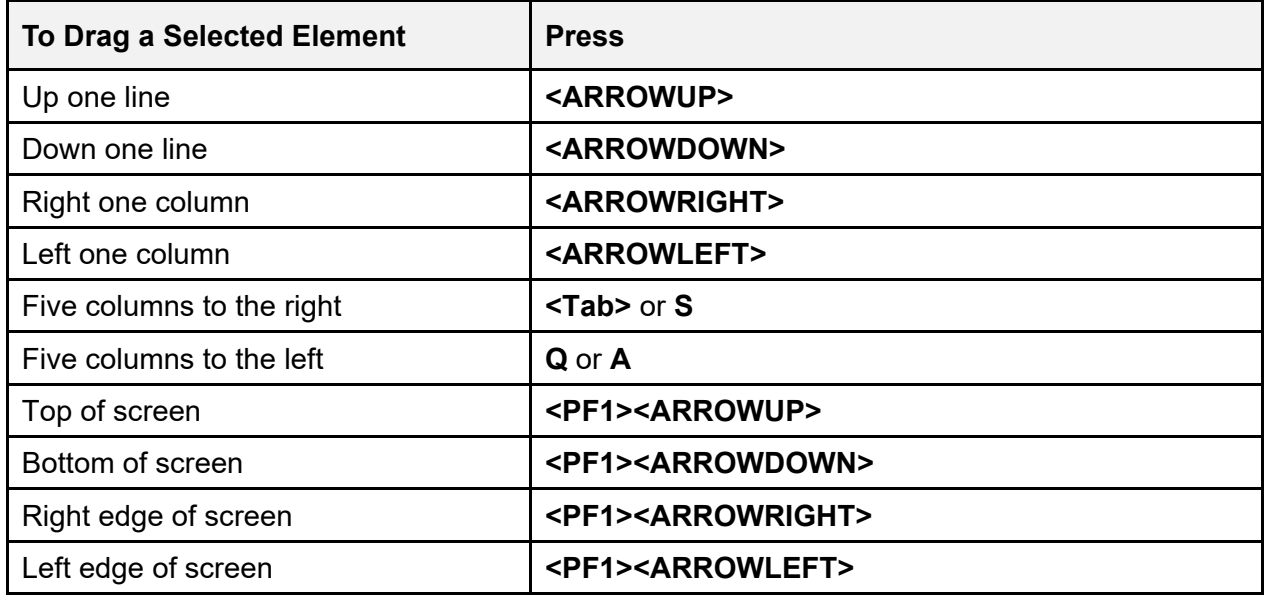

**Table 89: ScreenMan Form Editor—Key Sequences to Move Screen Elements**

## <span id="page-459-1"></span>**5.3.4 Adding, Selecting, and Editing**

| То                              | <b>Press</b>                 |
|---------------------------------|------------------------------|
| Select or create a new form     | <pf1>M or <pf2>M</pf2></pf1> |
| Select another page             | $<$ PF1>P                    |
| Add a new page                  | $<$ PF2>P                    |
| Add a new block                 | $<$ PF2>B                    |
| Add a new field                 | $<$ PF2>F                    |
| Edit properties of current form | $<$ PF4>M                    |
| Edit properties of current page | $<$ PF4>P                    |

**Table 90: ScreenMan Form Editor—Key Sequences to Add, Select, and Edit**

### **To invoke the ScreenMan form to edit field or block properties:**

- 1. Select the field or block.
- 2. Press **PF4**.

### **To edit the caption of a field on the Main Screen:**

- 1. Position the cursor over the caption.
- 2. Press **PF3**.
- 3. Press the **Enter** key when finished editing.

### **To edit the data length of a field on the Main Screen:**

- 1. Position the cursor over the underline that represents the data.
- 2. Press **PF3**.
- 3. Press **<ARROWRIGHT>** and **<ARROWLEFT>** to change the length.
- 4. Press the **Enter** key when finished.

# **5.4 Form Editor's Main Screen**

[Figure 249](#page-460-0) is an example of the Form Editor's Main Screen.

The **top** portion of the Main Screen is the **Work Area**. Here you see field captions, as well as underscores representing data fields, for fields that are defined on the blocks of the current page. Each of these items is called a **screen element**. This area of the screen is the one that you control when you display information to the user on a form.

<span id="page-460-0"></span>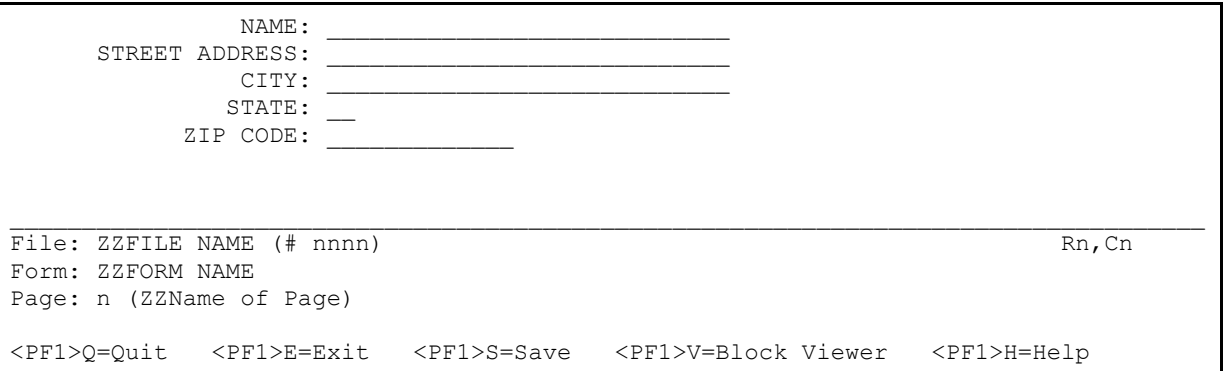

#### <span id="page-460-1"></span>**Figure 249: ScreenMan Form Editor—Main Screen**

The **bottom** portion of the screen contains status information, such as:

- Name and number of the file to which the form is attached.
- Name of the form.
- Number and name of the page you are currently editing.
- "**Rn,Cn**" at the lower right of the screen indicates the current row and column position of the cursor.

When a user runs a form, this portion of the screen is occupied by ScreenMan's command area.

## **5.4.1 Exiting, Quitting, Saving, and Obtaining Help**

You can exit from the Form Editor's Main Screen in one of two ways:

- Press <PF1>E to exit and save any changes you made to the following:
	- o Field captions
	- o Data lengths of fields
	- o Block names
	- o Page, block, and field coordinates.

These are the properties that are visible on the Form Editor screens.

• Press **<PF1>Q** to quit and discard the changes you made to those properties.

You can also save changes without leaving the Form Editor by pressing **<PF1>S**.

Pressing **<PF1>H** accesses the Form Editor's online help screens.

**Table 91: ScreenMan Form Editor—General Key Sequences to: Exit, Quit, Save, and Obtain Help**

| To                          | <b>Press</b>  |
|-----------------------------|---------------|
| Exit and save changes       | $<$ PF1>E     |
| Quit without saving changes | $<$ PF1>Q     |
| Save without exiting        | $<$ PF1 $>$ S |
| Bring up help screens       | <pf1>H</pf1>  |
| Move to Block Viewer screen | $<$ PF1>V     |

# <span id="page-462-1"></span>**5.5 Block Viewer Screen**

To view the blocks on the current page, press **<PF1>V** to go to the Block Viewer Screen. The Block Viewer Screen displays the names of the blocks defined on the current page. For example, if the current page contains blocks called ZZBLOCK NAME 1 and ZZBLOCK NAME 2, the Block Viewer Screen looks like [Figure 250:](#page-462-0)

#### **Figure 250: ScreenMan Form Editor—Block Viewer Screen**

<span id="page-462-0"></span>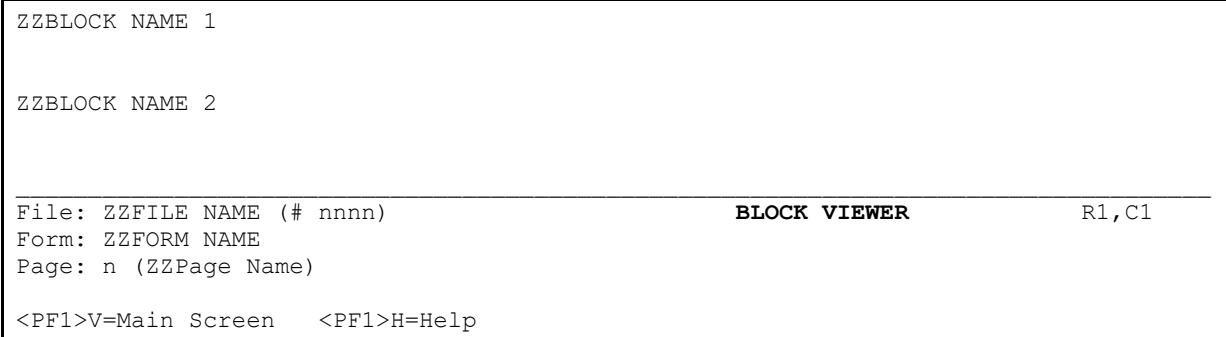

Like the captions and data fields displayed on the [Main Screen,](#page-460-1) the block names on the Block Viewer Screen are screen elements.

**NOTE:** The words "**BLOCK VIEWER**" appear in the bottom portion of the Block Viewer Screen.

### **To return to the Main Screen:**

Press **<PF1>V**.

 $\mathbf{i}$ 

# **5.6 Navigating on the Form Editor Screens**

To move the cursor on the [Main Screen](#page-460-1) and the [Block Viewer Screen,](#page-462-1) you can use the key sequences listed in [Table 92.](#page-463-0)

**NOTE:** You can move the cursor only within the boundaries of the current page, as determined by the page coordinate.

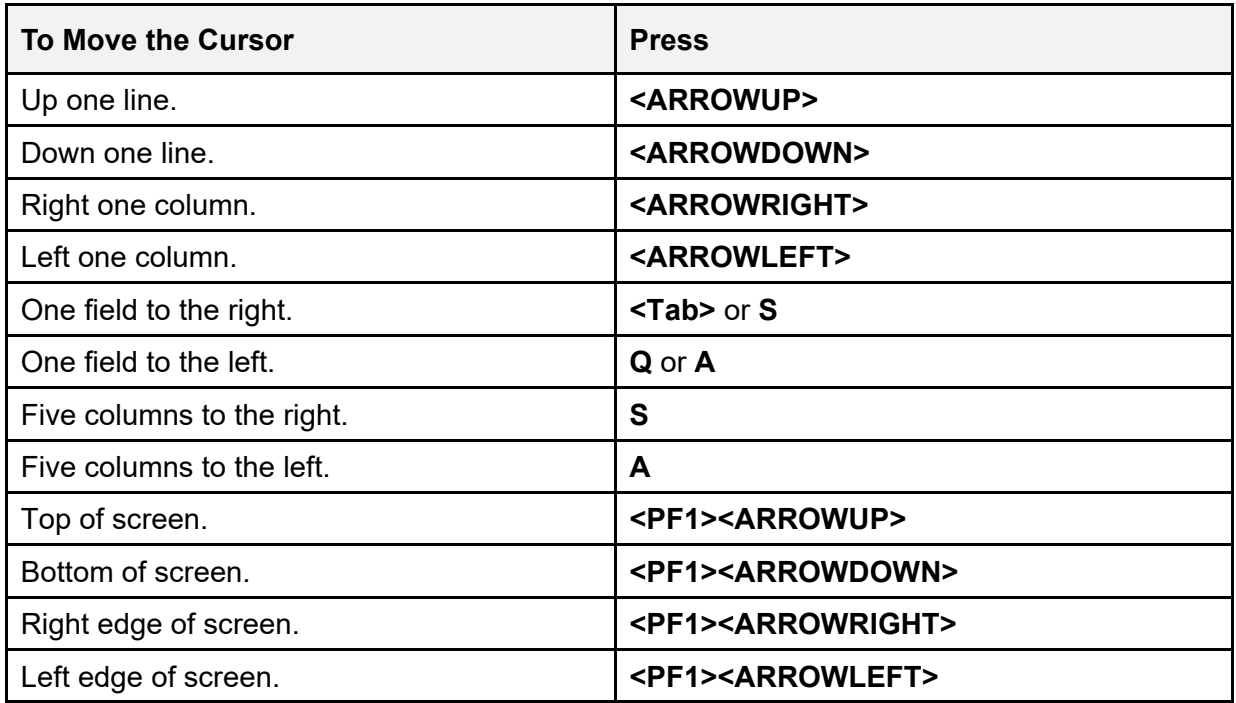

### <span id="page-463-0"></span>**Table 92: ScreenMan Form Editor—Navigating: Cursor Movement and Keyboard Combination**

# **5.7 Going to Another Page**

In the Form Editor, you work with one page at a time. The page with which you are currently working is indicated in the status area at the bottom portion of the screen. To go to another page, press **<PF1>P**. The Form Editor asks you to select another page on the form:

### **Figure 251: ScreenMan Form Editor—Going to Another Page**

<span id="page-463-1"></span>Select PAGE: *n*

 $\mathbf i$ 

At the "Select PAGE:" prompt [\(Figure 251\)](#page-463-1) you can enter **?** (a single question mark) to get a list of the pages defined on the form. The page you select becomes the current page and the Form Editor displays the fields on that page in the Work Area of the [Main Screen.](#page-460-1)

Shortcut keys listed in [Table 93](#page-464-0) also allow you to quickly change the current page:

<span id="page-464-0"></span>

| <b>Shortcut Key Sequence</b>                  | <b>Description</b>                                                                                                    |
|-----------------------------------------------|----------------------------------------------------------------------------------------------------|
| <pf1><pf1><arrowdown></arrowdown></pf1></pf1> | If the current page has a <b>Next Page</b> defined, you can<br>press this key sequenced to go to the next page.                                                                                                    |
| <pf1><pf1><arrowup></arrowup></pf1></pf1>     | If the current page has a <b>Previous Page</b> defined, you<br>can press this key sequence to go to the previous page.                                                                                                    |
| $<$ PF1 $>$ D                                 | If one of the fields on the current page has a subpage<br>associated with it, you can go to that subpage by first<br>selecting the field (press Spacebar or Enter over the<br>caption of that field) and then press this key sequence. |
| $<$ PF1 $>$ C                                 | To close a subpage and return to the page underneath,<br>press this key sequence.                                                                                                    |

**Table 93: ScreenMan Form Editor—Changing Current Page: Shortcut Keys**

## **5.8 Adding Pages, Blocks, and Fields**

- [Adding Pages \(](#page-464-1)**<PF2>**P)
- [Adding Blocks](#page-465-0) **<PF2>B**
- [Adding Fields <PF2](#page-466-0)**>**F

## <span id="page-464-1"></span>**5.8.1 Adding Pages (<PF2>P)**

To add a new page to the form, press **<PF2>P**. The Form Editor asks you to enter the page number of the new page:

#### **Figure 252: ScreenMan Form Editor—Adding a Page**

NEW PAGE NUMBER:

Here you *must* enter a page number that has *not* yet been used on the form. Press **<PF1>Q** to close this "popup" page and abort adding a new page. Once you have selected a new page number, the Form Editor asks:

#### **Figure 253: ScreenMan Form Editor—Adding a Page Confirmation**

```
Are you adding Page n
as a new page on this form?
```
If you answer **YES**, the Form Editor invokes a ScreenMan form in which you can edit the properties of the new page.

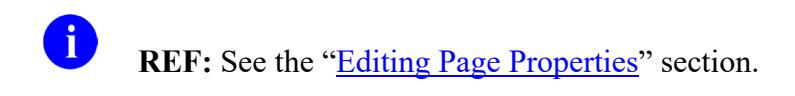

## <span id="page-465-0"></span>**5.8.2 Adding Blocks <PF2>B**

To add a new block to the current page, move the cursor to the location on the page where you want the upper left corner of the block positioned, and press **<PF2>B**. The Form Editor asks you for the name of the block you want to add to the current page:

**Figure 254: ScreenMan Form Editor—Adding a Block**

Select NEW BLOCK NAME:

Here, you can either select an existing block from the BLOCK (#.404) file, or enter the name of a new block. If you enter the name of a new block (e.g., ZZTEST BLOCK 1), the Form Editor asks you whether you wish to add the block to the BLOCK (#.404) file:

#### **Figure 255: ScreenMan Form Editor—Adding a Block Confirmation**

ARE YOU ADDING 'ZZTEST BLOCK 1' AS A NEW BLOCK (THE 36TH)?

And, whether you want to add the block to the current page of the form:

**Figure 256: ScreenMan Form Editor—Adding a Block to a Page** 

Are you adding ZZTEST BLOCK 1 as a new block on this page?

If you answer **YES** to these questions, the Form Editor invokes a ScreenMan form where you can edit the properties of the new block.

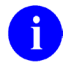

**REF:** See the ["Editing Block Properties"](#page-471-0) section.

### **5.8.2.1 Header Blocks**

For backward compatibility, the Form Editor displays and allows you to edit the properties of Header Blocks already defined on the form. It does *not*, however, provide a way to add Header Blocks to a form, since Display-type blocks provide the same functionality as Header Blocks. Instead of creating a Header Block on a page, you can create a Display-type block with a coordinate of "**1,1**" relative to the page.

## <span id="page-466-0"></span>**5.8.3 Adding Fields <PF2>F**

To add fields to a block on the current page of the form, you *must* be on the Form Editor's [Main](#page-460-1)  [Screen.](#page-460-1) If you are currently on the [Block Viewer Screen,](#page-462-1) press **<PF1>V** to return to the Form Editor [Main Screen.](#page-460-1) Before you can add fields, at least one block *must* be defined on the current page.

To add a field, move the cursor to the desired location of the new field and press **<PF2>F**. The Form Editor presents the dialog in [Figure 257:](#page-466-1)

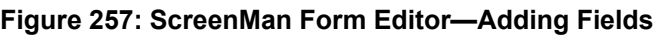

<span id="page-466-1"></span>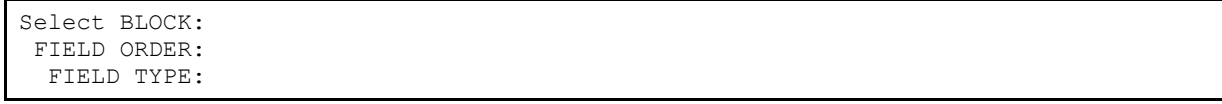

To close this "popup" page and abort adding a new field, press **<PF1>Q**.

You can change any of the default answers the Form Editor provides. The Form Editor asks you to select a block on which to add the new field. You can select only those blocks that are defined on the current page. The Form Editor also asks you for the **[Field Order](#page-439-0)** number and the **[Field](#page-439-6)  [Type](#page-439-6)** of the new field.

Once you have filled in all the information in this "popup" page, press **<PF1>E**. The Form Editor adds the new field to the block and invokes a form where you can edit the properties of the field just created.

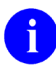

**REF:** See the ["Editing Field Properties"](#page-468-0) section.

# **5.9 Selecting and Moving Screen Elements**

## **5.9.1 Selecting Screen Elements**

The items you see on the Form Editor's [Main Screen](#page-460-1) and [Block Viewer Screen](#page-462-1) are called **screen elements**. They include field captions and data fields shown on the [Main Screen,](#page-460-1) and block names shown on the [Block Viewer Screen:](#page-462-1)

- To select a screen element, press **Spacebar** or **Enter** over the element.
- To deselect an element, press **Spacebar** or **Enter** again.

## **5.9.2 Moving Screen Elements**

To move a screen element, such as a field or block to a new location:

- 1. Position the cursor over the element.
- 2. Select it with **Spacebar** *or* **Enter** keys.
- 3. Use the key sequences in [Table 94](#page-467-0) to move the element.

<span id="page-467-0"></span>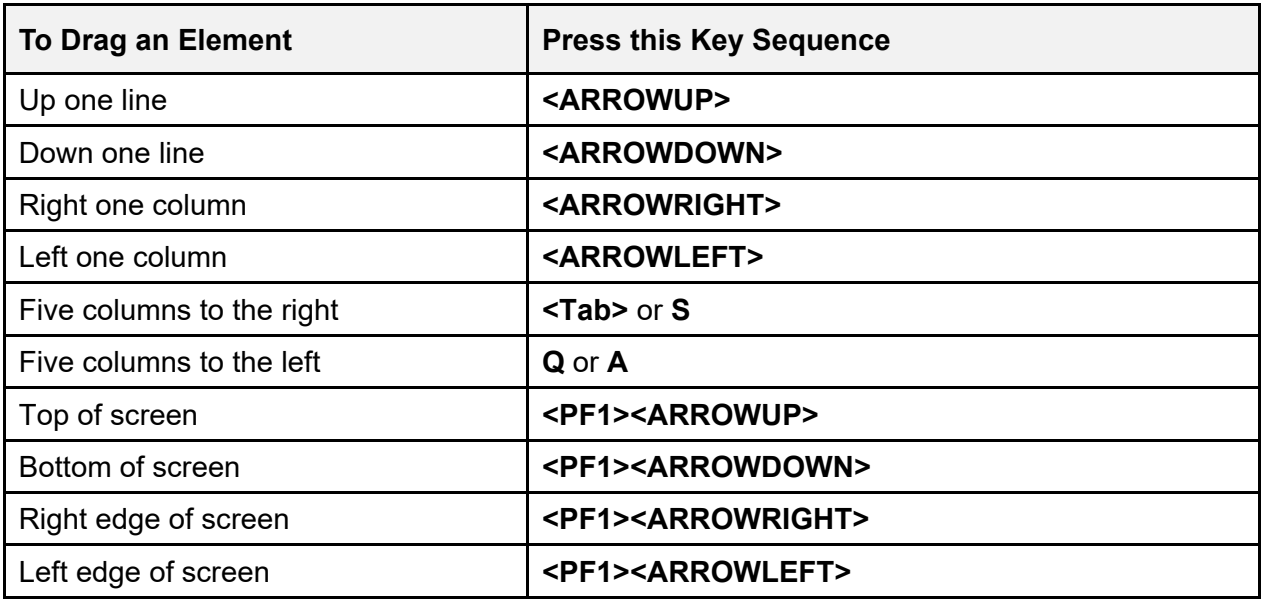

**Table 94: ScreenMan Form Editor—General Key Sequences to: Move Screen Elements**

You can drag a field only within the boundaries of the block on which it is defined, and you can drag a block only within the boundaries of the page on which it is defined.

**NOTE:** No matter where you move a field, it remains associated with the block on which it was originally defined.

If you select the caption of a field, both the caption and data portion of the field, if one exists, are selected and can be dragged as a single unit. If you select the data portion of a field, only the data portion is selected and can be dragged independently of the caption.

If you drag a block name to a new location on the **Block Viewer Screen**, all fields on that block move to a new location.

The **[Block Coordinate](#page-437-0)** of a block defines the upper left boundary of the block. The block boundary extends from that coordinate to the lower right edge of the Display/Edit Area.

Similarly, the **[Page Coordinate](#page-434-2)** of a page defines the upper left boundary of the page. If the page is a regular page, the page boundary extends from that coordinate to the lower right edge of the Display/Edit Area. If the page is a "popup" page, the **[Lower Right Coordinate](#page-434-3)** of the page defines the lower right boundary of the page.

n)
## **5.10 Editing Properties**

## <span id="page-468-1"></span>**5.10.1 Editing Field Properties**

To edit the properties of a field:

- 1. Select the field with **Spacebar** *or* **Enter** keys.
- 2. Press **PF4**.
- 3. The Form Editor invokes a ScreenMan form where the properties of the field can be edited.

The specific form that is invoked depends on the type of the selected field. For example, the form for editing **Data Dictionary** fields looks like [Figure 258:](#page-468-0)

<span id="page-468-0"></span>

|                        | Data Dictionary Field Properties |                               |        |  |
|------------------------|----------------------------------|-------------------------------|--------|--|
|                        |                                  |                               |        |  |
| FIELD ORDER:           |                                  |                               | FIELD: |  |
| ORDER PARAMETERS       |                                  | SUPPRESS COLON AFTER CAPTION? |        |  |
| UNIOUE NAME:           |                                  |                               |        |  |
|                        |                                  |                               |        |  |
| CAPTION:               |                                  |                               |        |  |
| DEFAULT:               |                                  |                               |        |  |
| EXECUTABLE CAPTION:    |                                  |                               |        |  |
| EXECUTABLE DEFAULT:    |                                  |                               |        |  |
|                        |                                  |                               |        |  |
| BRANCHING LOGIC:       |                                  |                               |        |  |
| PRE ACTION:            |                                  |                               |        |  |
| POST ACTION:           |                                  |                               |        |  |
| POST ACTION ON CHANGE: |                                  |                               |        |  |
|                        |                                  |                               |        |  |

**Figure 258: ScreenMan Form Editor—Editing Field Properties** 

When you enter a value at the "FIELD:" prompt for **Data Dictionary** fields, the Form Editor automatically defines the **Caption** as the field's label:

- Multiple field—If the field is a Multiple field, the Form Editor adds the word "**Select**" before the field's label.
- WORD-PROCESSING field—If the field is a WORD-PROCESSING field, the Form Editor adds the characters "**(WP)**" after the field's label.

At the "CAPTION:" prompt, you can:

- Accept the Form Editor's default.
- Enter a new caption.
- Enter one of the captions listed in [Table 95:](#page-469-0)

#### **Table 95: ScreenMan Form Editor—Shortcuts at the CAPTION Prompt**

<span id="page-469-0"></span>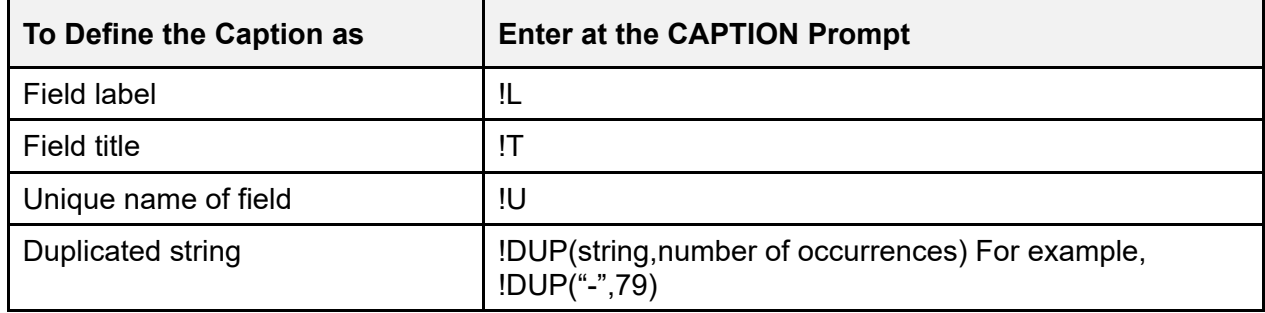

The "OTHER PARAMETERS:" prompt is followed by an ellipsis (**...**) to indicate that this field leads to a new page. To view that page:

- 1. Navigate to the **Other Parameters** field.
- 2. Press the **Enter** key.
- 3. A "popup" window appears where you can edit additional properties of the field.

#### **Figure 259: ScreenMan Form Editor—Other Parameters**

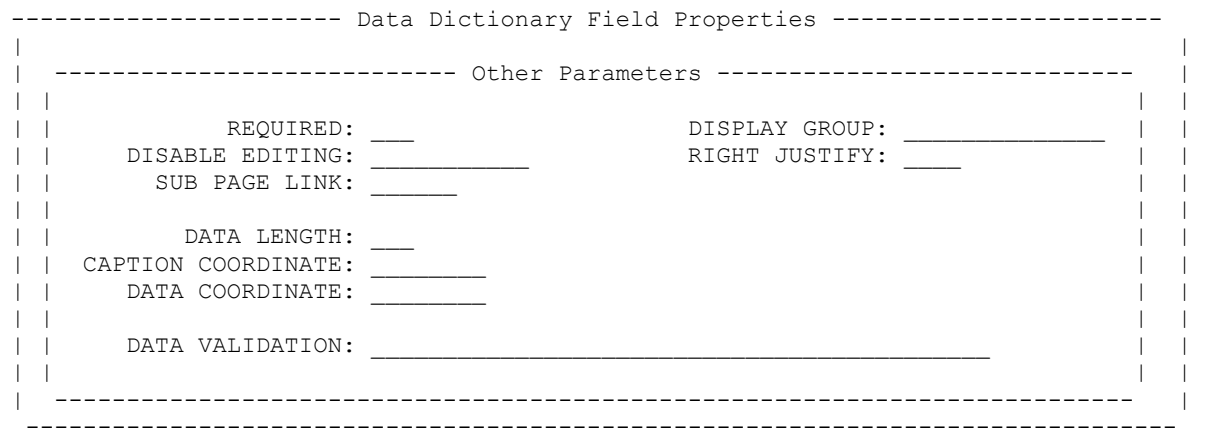

To close the Other Parameters "popup" window, press **<PF1>C**. To return to the Form Editor's [Main Screen,](#page-460-0) press **<PF1>E** to exit and save your changes, or press **<PF1>Q** to quit the form without saving your changes.

## **5.10.1.1 Editing Field Captions and Data Length**

As described in the ["Editing Field Properties"](#page-468-1) section, you can press **PF4** to invoke a ScreenMan form to edit the **[Caption](#page-440-0)** and **[Data Length](#page-441-0)** of fields. You can also edit these properties directly from the Form Editor's [Main Screen.](#page-460-0)

To change the **Caption** of a field:

- 1. Position the cursor over the caption.
- 2. Press **PF3**.
- 3. Edit the caption with the same editing keys available in ScreenMan's Field Editor.
- 4. Press **Enter** when you are finished editing the caption.

To change the **Data Length** of a field:

- 1. Position the cursor over the data portion of the field.
- 2. Press **PF3**.
- 3. Increase and decrease the **Data Length** by pressing **<ARROWRIGHT**> and **<ARROWLEFT>**. An indicator (**L=n**) at the lower right portion of the [Main Screen](#page-460-0) indicates the current **Data Length**.
- 4. Press the **Enter** key when you are finished editing the **Data Length**.

#### **5.10.1.2 Reordering All Fields on a Block**

After creating and arranging all the fields on a block, you can quickly make the **[Field Order](#page-439-0)** of all the fields equivalent to the tab order by doing the following:

- 1. Go to the [Block Viewer Screen](#page-462-0) (**<PF1>V**).
- 2. Select the block (**Spacebar** *or* **Enter** over the block name).
- 3. Press **<PF1>O**.

Remember that the **Field Order** is the order in which the elements on the block are traversed when the user presses **Enter**. The **<PF1>O** key sequence reassigns **Field Order** numbers to all the elements on the block, so that the **Enter** key takes the user from field to field in the same order as the **Tab** key (left to right, top to bottom).

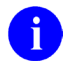

**NOTE:** If you refer to fields by **[Field Order](#page-439-0)** in places, such as **[Branching Logic](#page-445-0)**, **[Pre](#page-445-1) [Action](#page-445-1)**, and **[Post Action](#page-445-2)**, reordering the fields on the block could cause that code to refer to the wrong fields. You *must* then modify the code to either reflect the new **Field Order** numbers or refer to those fields by **[Caption](#page-440-0)** or **[Unique Name](#page-440-1)** instead.

## **5.10.2 Editing Block Properties**

To edit the properties of a block on the current page:

- 1. Press **<PF1>V** to go to the [Block Viewer Screen.](#page-462-0)
- 2. Select the block name with **Spacebar** *or* **Enter** keys.
- 3. Press **PF4**.
- 4. The Form Editor invokes a ScreenMan form where the properties of the block can be edited.

The form for editing block properties looks like [Figure 260:](#page-471-0)

<span id="page-471-0"></span>

|                                                | Block Properties Stored in FORM File ---       |                                          |
|------------------------------------------------|------------------------------------------------|------------------------------------------|
| BLOCK NAME:<br>TYPE OF BLOCK:<br>POINTER LINK: |                                                | BLOCK ORDER:<br>OTHER PARAMETERS         |
| PRE ACTION:<br>POST ACTION:                    |                                                |                                          |
|                                                | Block Properties Stored in BLOCK File -------- |                                          |
| NAME:<br>DD NUMBER:                            |                                                | DESCRIPTION (WP):<br>DISABLE NAVIGATION: |
| PRE ACTION:<br>POST ACTION:                    |                                                |                                          |
|                                                |                                                |                                          |

**Figure 260: ScreenMan Form Editor—Editing Block Properties** 

The fields on the **top** portion of the preceding screen are fields from the FORM (#.403) file. Changes to the values of the fields in this area affect the block only as it is used on this particular form.

The fields on the **bottom** portion of the screen are fields from the BLOCK (#.404) file. Changes to the values of the fields in this area affect the properties of the block itself, and thus, affect any form that uses this block.

When you create a new block, make sure that the **[DD Number](#page-438-0)** is correct. The Form Editor provides a default **DD Number** equal to the Primary file of the form. If you are creating a block that contains fields from a subfile, or from a file to which you are navigating, you *must* change the **DD Number**.

## <span id="page-472-1"></span>**5.10.3 Editing Page Properties**

A

i)

**REF:** For information on how to move from page to page when editing a form, see the ["Going to Another Page"](#page-463-0) section.

To edit the properties of the current page, press **<PF4>P** from the Form Editor's [Main Screen.](#page-460-0) The form for editing page properties looks like **Figure 261:** 

<span id="page-472-0"></span>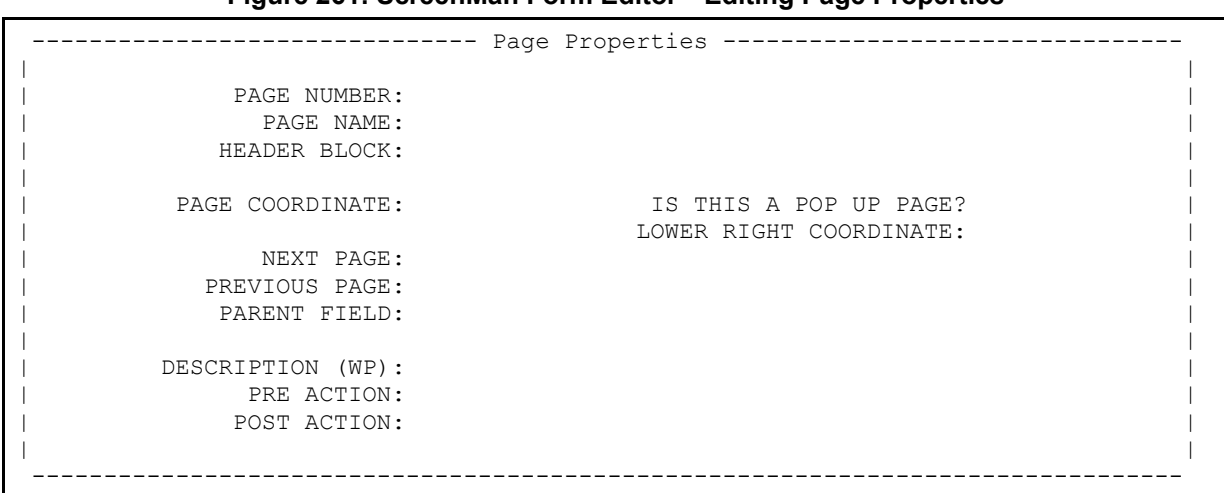

#### **Figure 261: ScreenMan Form Editor—Editing Page Properties**

If you want the page to be a "popup" page (window):

- 1. At the "IS THIS A POP UP PAGE?" prompt, enter **YES**.
- 2. Enter a value for "LOWER RIGHT COORDINATE".

**NOTE**: VA FileMan 22.2 supports screens longer than **24 lines**.

## **5.10.3.1 Editing "Popup" Page Coordinates**

As described in Section [5.10.3,](#page-472-1) ["Editing Page Properties,](#page-472-1)", you can press **<PF4>P** to invoke a ScreenMan form to edit the properties of the current page. You can also change the coordinate of a "popup" page directly from the Form Editor's [Main Screen,](#page-460-0) by selecting and dragging the border of the "popup" page.

[Figure 262](#page-473-0) is an example of the Main Screen of the Form Editor where the current page is a "popup" page.

<span id="page-473-0"></span>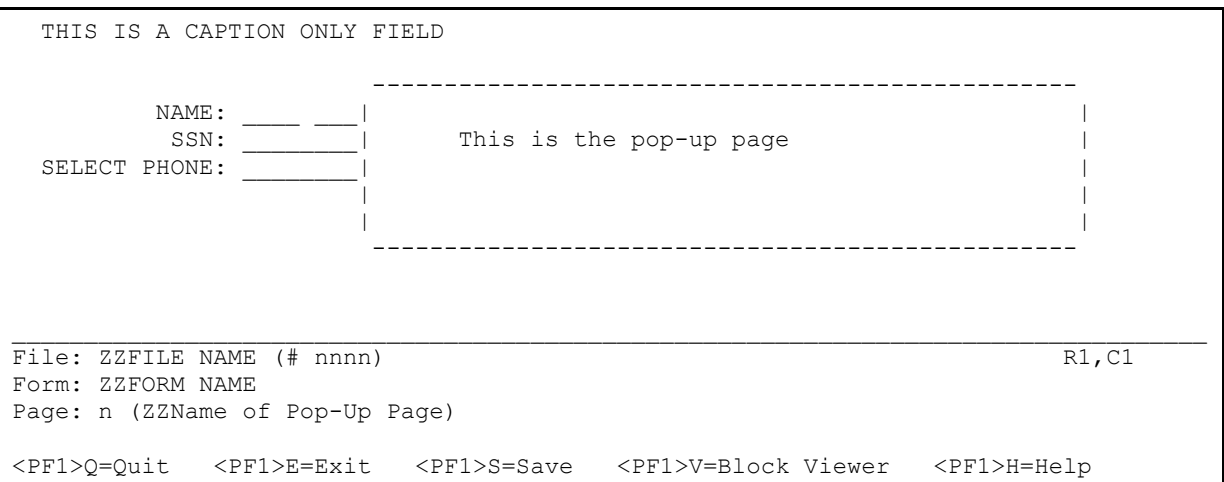

#### **Figure 262: ScreenMan Form Editor—Editing "Popup" Page Coordinates**

To move the entire "popup" page around on the [Main Screen,](#page-460-0) do the following:

- 1. Position the cursor anywhere on the top boundary of the "popup" page.
- 2. Press **Spacebar** *or* **Enter** to select it.
- 3. Use the navigational keys described in the ["Moving Screen Elements"](#page-459-0) section to drag the entire "popup" page to a new location.
- 4. Press **Spacebar** *or* **Enter** again to lock the page in its new position.

To resize the "popup" page (i.e., to change the lower right coordinate of the page), do the following:

- 1. Position the cursor over the lower right corner of the page boundary.
- 2. Press **Spacebar** *or* **Enter** to select it.
- 3. Use the navigational keys to move the corner to a new location.
- 4. Press **Spacebar** *or* **Enter** again when the page is the correct size.

## **5.10.4 Editing Form Properties**

To edit the properties of the form, press **<PF4>M** from the Form Editor's [Main Screen.](#page-460-0) The form for editing form properties looks like [Figure 263:](#page-474-0)

**Figure 263: ScreenMan Form Editor—Editing Form Properties** 

```
--------- Form Properties ---
| | 
| NAME: | 
| TITLE: | 
| | 
| PRE ACTION: | 
  POST ACTION:
 DATA VALIDATION:<br>!POST SAVE
| POST SAVE: | 
| | 
  {\tt DESCRIPTION:} {\tt DESCRIPTION:}| | 
| | 
  READ ACCESS:
 WRITE ACCESS:
| | 
| | 
 --------------------------------------------------------------------------------
```
## **5.11 Choosing Another Form**

You can select another form to edit or create a new form without leaving the Form Editor. Press **<PF1>M** or **<PF2>M** to select another file and form. You see the same prompts described in the section "Invoking the Form Editor":

#### **Figure 264: ScreenMan Form Editor—Choosing Another Form**

EDIT/CREATE FORM FOR WHAT FILE:

And:

#### **Figure 265: ScreenMan Form Editor—Select Form**

Select FORM:

If you select a different form or create a new form, and changes to the previous form (e.g., ZZTEST) have *not* yet been saved, the Form Editor asks:

#### **Figure 266: ScreenMan Form Editor—Save Changes**

Save changes to form ZZTEST? YES//

This gives you the opportunity to save or discard your changes before moving on to the next form.

## **5.12 Deleting Screen Elements (Fields, Blocks, Pages, and Forms)**

In general, to delete a **screen element**:

- 1. Select and edit the properties of the element.
- 2. Enter an at-sign (**@**) at the first field of the ScreenMan form.

## **5.12.1 Deleting Fields**

To delete a **field**, select the field by pressing **Spacebar** *or* **Enter** over the caption of the field, press **PF4** to invoke the form to edit the properties of the field, and then enter an at-sign (**@**) at the "FIELD ORDER:" prompt.

## **5.12.2 Deleting Blocks**

Similarly, to delete a **block**:

- 1. Select the block on the [Block Viewer Screen.](#page-462-0)
- 2. Press **PF4** to invoke the form to edit block properties.
- 3. Enter an at-sign (**@**) at the "BLOCK NAME:" prompt.
- 4. Answer **YES** to the warning that deletions are done immediately.
- 5. If the block is *not* used on any other forms, the Form Editor also asks whether you want to delete the block from the BLOCK (#.404) file.

If you choose *not* to delete the block from the BLOCK (#.404) file, you can subsequently delete the block only by running the ScreenMan **Purge Unused Blocks** [DDS PURGE UNUSED BLOCKS] option.

## **5.12.3 Deleting Pages**

To delete a **page**:

ĥ

- 1. Make that page the current page.
- 2. Press **<PF4>P** to invoke the form to edit page properties.
- 3. Enter an at-sign (**@**) at the "PAGE NUMBER:" prompt.

**REF:** For information on how to move from page to page when editing a form, see the ["Going to Another Page"](#page-463-0) section.

## **5.12.4 Deleting Forms**

You *cannot* delete a **form** from the Form Editor. To delete a form:

- 1. Exit the Form Editor.
- <span id="page-476-0"></span>2. Perform the steps in [Figure 267](#page-476-0) from the **VA FileMan** [DIUSER] menu:

#### **Figure 267: ScreenMan Form Editor—Choosing Another Form**

```
Select VA FileMan Option: OTHER OPTIONS
Select Other Options Option: SCREENMAN
Select ScreenMan Option: ?
 Answer with SCREENMAN OPTION NUMBER, or NAME 
Choose from:<br>1
   1 EDIT/CREATE A FORM<br>2 RUN A FORM
   2 RUN A FORM<br>3 DELETE A FO
   3 DELETE A FORM<br>4 PURGE UNUSED E
                    4 PURGE UNUSED BLOCKS 
Select SCREENMAN OPTION: D <Enter> ELETE A FORM
```
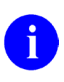

**REF:** For more information on this menu option, see the ["ScreenMan Menu Options"](#page-446-0) section in the ["ScreenMan Forms"](#page-416-0) section.

# **6 ScreenMan API**

## **6.1 Introduction**

VA FileMan's ScreenMan utility provides a screen-oriented interface for editing and displaying data. The APIs described in this section provide entry points for loading a ScreenMan form and entry points you can use at various places within a ScreenMan form.

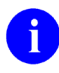

**REF:** See also:

- The ["ScreenMan Forms"](#page-416-0) section.
- The ["ScreenMan Form Editor"](#page-455-0) section.
- The *ScreenMan Tutorial for Developers Manual* located on the [VDL.](http://www.va.gov/vdl/application.asp?appid=5)

## **6.2 ^DDS: Invoke ScreenMan**

## **Reference Type**

Supported

## **Category**

ScreenMan

## **ICR#**

10031

## **Description**

You can call the  $\triangle$ DDS API directly from an M routine to invoke the specified form.

The ^DDS API invokes a ScreenMan form attached to the specified file. ScreenMan automatically uses incremental locks to lock all records accessed during an editing session.

## **Format**

^DDS

## **Input Variables**

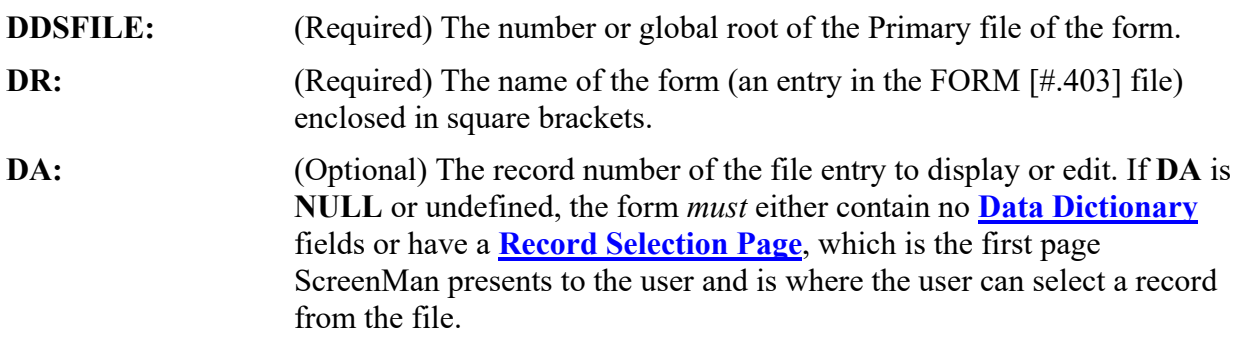

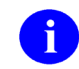

**REF:** See [Example 2](#page-479-0) when a subfile is being accessed directly.

- **DDSPAGE:** (Optional) The **[Page Number](#page-434-0)** of the first page to display to the user. If **`\$G(DDSPAGE)**, a page with a **Page Number** equal to **1** *must* exist on the form and that is the first page ScreenMan presents to the user.
- <span id="page-478-0"></span>**DDSPARM:** (Optional) A string of alphabetic characters that control ScreenMan's behavior are listed below:
	- **C**—Return the variable **DDSCHANG=1** if ScreenMan detects that the user saved a **C**hange to the database.
	- **E**—Return **E**rror messages in **^TMP("DIERR",\$J)** and return **DIERR** if ScreenMan encounters problems when initially trying to load the form. If **DDSPARM** does *not* contain an **E**, ScreenMan prints messages directly on the screen, and returns the **DIMSG** variable equal to **NULL**.
	- **S**—Return the variable **DDSSAVE=1** if the user pressed **<PF1>S** or **<PF1>E** or entered an **Exit** or **Save** command from the command line, whether or *not* any changes were actually made on the form.

If ^DDS is used to display or edit data in a subfile directly, the following variables *must* be set in addition to the variables listed above:

**DDSFILE(1):** (Required) Contains the subfile number or the global root of the subfile. **DA(1) ... DA(***n***):** (Required) The **DA** array, where:

- **DA** is the subrecord number at the deepest level.
- **DA(***n***)** is the record number at the top-level.

All the input variables are returned unchanged by the ^DDS call. **KILL DDSFILE(1)** when the call is complete to avoid conflict with subsequent ^DDS calls.

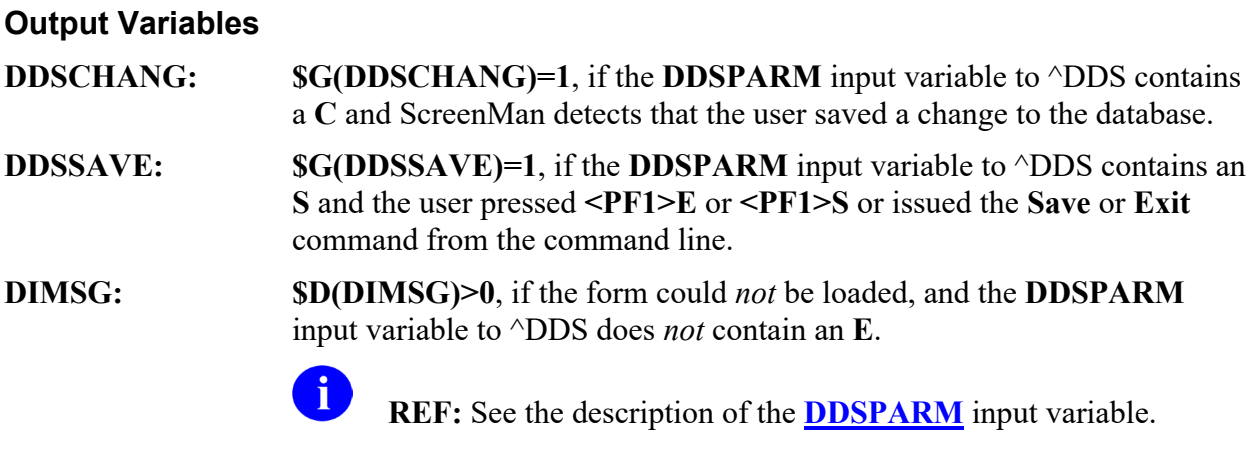

**DTOUT: \$D(DTOUT)>0**, if the user times out during the editing session.

## **6.2.1 DDS Variable**

**\$D(DDS)** can be checked within programming hooks, such as Executable Help and INPUT Transforms to determine whether the hook is being executed from within a ScreenMan form. In that case, **\$D(DDS)** evaluates to **true**.

## **6.2.2 Examples**

## **6.2.2.1 Example 1**

Invoke the form EE FORM1 to edit the 15th entry in (fictitious) File #16500, as shown in [Figure](#page-479-1)  [268:](#page-479-1)

#### **Figure 268: ^DDS API—Example 1: Input**

<span id="page-479-1"></span>>**S DDSFILE=16500,DA=15,DR="[EE FORM1]" D ^DDS**

## <span id="page-479-0"></span>**6.2.2.2 Example 2**

As shown [Figure 269,](#page-479-2) invoke the form EE FORM2 to edit the 31st subentry in (fictitious) Subfile #16100.01, for the 9th entry in (fictitious) File #16100; Page Number 11 is the first page to present to the user; and have ScreenMan return **DDSCHANG** if it detects a change to the database when the user exits:

**Figure 269: ^DDS API—Example 2: Input**

```
>S DDSFILE=16100,DDSFILE(1)=16100.01
>S DA=31,DA(1)=9,DR="[EE FORM2]"
>S DDSPAGE=11,DDSPARM="C"
>D ^DDS
```
## **6.2.3 Error Codes Returned**

[Table 96](#page-480-0) lists the possible error codes returned with the ^DDS API.

**NOTE:** Error codes are returned only if the **DDSPARM** input variable to ^DDS contains an **E**.

<span id="page-480-0"></span>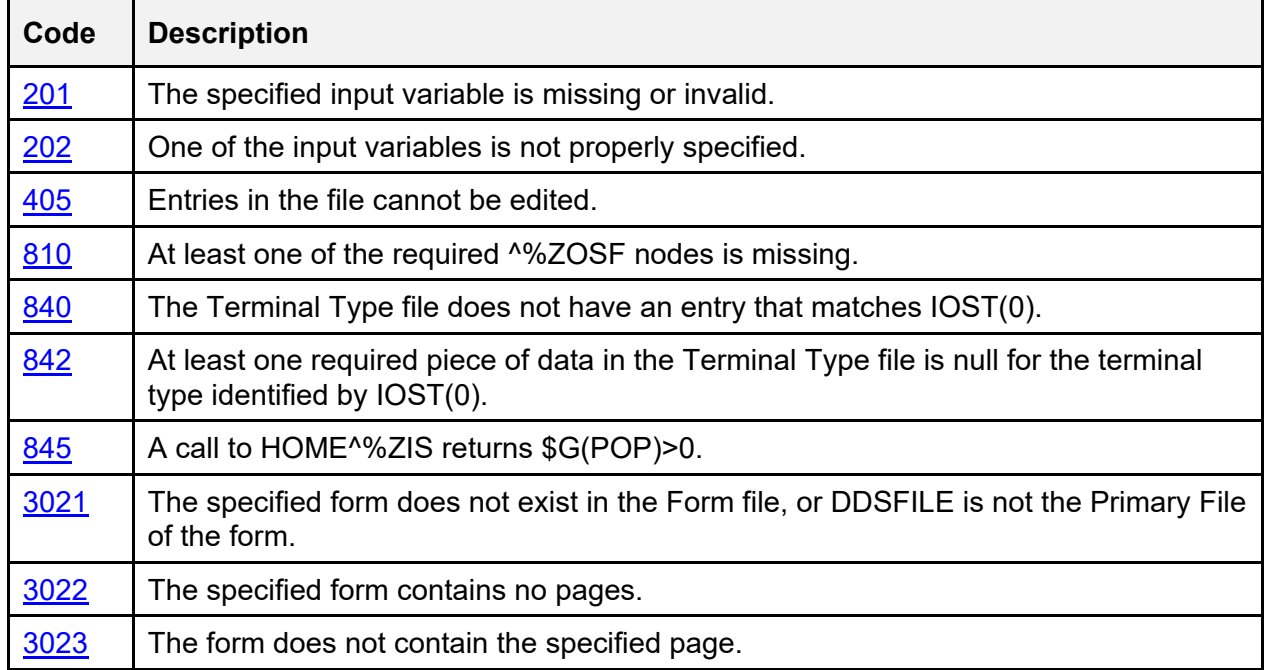

#### **Table 96: ^DDS API—Error Codes Returned**

## **6.3 \$\$GET^DDSVAL(): Retrieve Data from a Data Dictionary Field**

## **Reference Type**

Supported

## **Category**

ScreenMan

#### **ICR#**

 $\mathbf i$ 

10149

## **Description**

You can use the \$\$GET^DDSVAL extrinsic function only within a ScreenMan form, in all places where M code can be placed on the form.

The \$\$GET^DDSVAL extrinsic function retrieves data from a **[Data Dictionary](#page-439-1)** field. If the user has edited the field on the ScreenMan form, or if the form designer has modified the field with a

[PUT^DDSVAL](#page-483-0) call, the function returns the new value, even if the user has *not* yet saved the change to the database. If the field has *not* been edited on the ScreenMan form, the function retrieves the data from the VA FileMan file/global.

For programming hooks at the field level (i.e., **[Branching Logic](#page-445-0)**, **[Post Action](#page-445-2)**, **[Post Action On](#page-445-3)**  [Change](#page-445-3), and **[Data Validation](#page-444-0)**), you can use  $\sqrt{$GET'DDSVAL}$  to obtain values of other fields, but you *cannot* use it to obtain the old and new values of the current field. For the field currently being edited, use the following variables instead:

- **DDSOLD**
- **X**
- **DDSEXT**

Text for a WORD-PROCESSING field is moved into a global array and \$\$GET^DDSVAL returns the closed root of that array. The array has the same format as a VA FileMan WORD-PROCESSING field.

COMPUTED fields in VA FileMan files *cannot* be retrieved. To retrieve the value of a COMPUTED field defined on the form, use the [\\$\\$GET^DDSVALF](#page-485-0) function.

If, while a form is running, a call to \$\$GET^DDSVAL fails, ScreenMan prints an error message in the Command Area.

#### **Format**

\$\$GET^DDSVAL(file,[.]record,field[,.error][,flags])

## **Input Parameters**

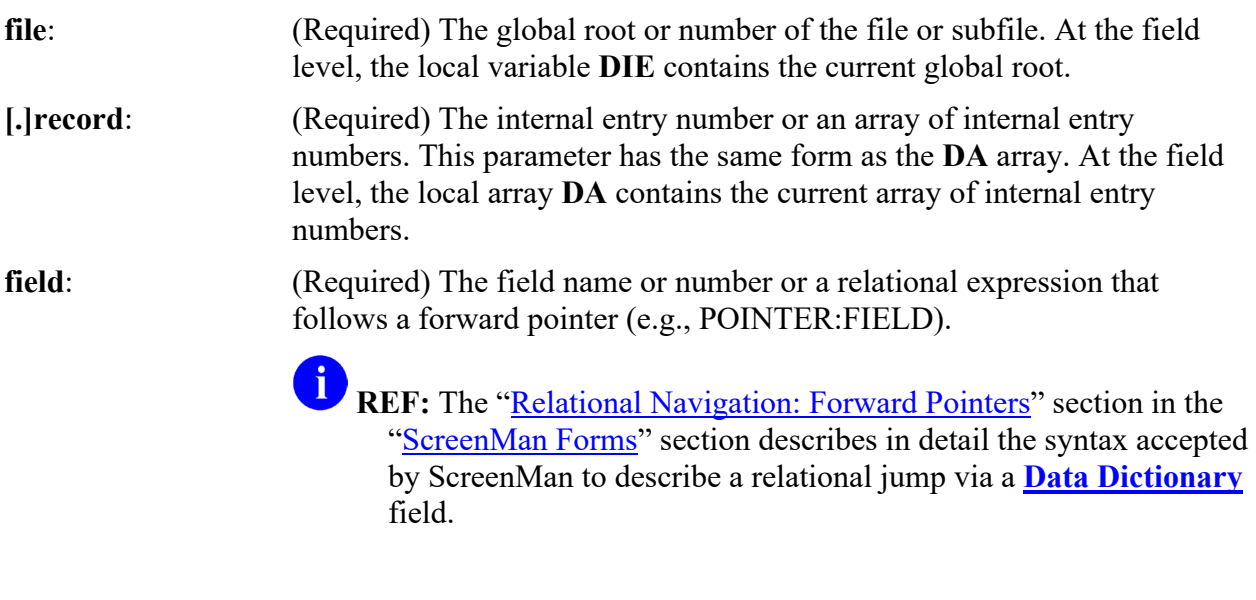

**flags**: (Optional) Controls whether the internal or external form is returned, as shown below (the **I** and **E** flags have no effect if the **field** parameter is a WORD-PROCESSING field):

- **I** (Default)—Return the **I**nternal form of the data.
- **E**—Return the **E**xternal form of the data.

## **6.3.1 Examples**

#### **6.3.1.1 Example 1**

Retrieve the internal form of the **.01** field of the record currently being edited:

#### **Figure 270: \$\$GET^DDSVAL API—Example 1: Input**

**S nmspNAME=\$\$GET^DDSVAL(DIE,.DA,.01)**

#### **6.3.1.2 Example 2**

Retrieve the external form of Field #20, record #362, in (fictitious) File #16000:

#### **Figure 271: \$\$GET^DDSVAL API—Example 2: Input**

**S nmspDATE=\$\$GET^DDSVAL("^DIZ(16000,",362,20,"","E")**

#### **6.3.1.3 Example 3**

Retrieve the text contained in a WORD-PROCESSING field named DESCRIPTION:

#### **Figure 272: \$\$GET^DDSVAL API—Example 3: Input**

**S nmspWP=\$\$GET^DDSVAL(DIE,.DA,"DESCRIPTION")**

The text of the DESCRIPTION field is moved to the array as follows:

#### **Figure 273: \$\$GET^DDSVAL API—Example 3: Output Array**

```
@nmspWP@(0)=Header node of word processing field 
@nmspWP@(1,0)=Line 1 
@nsmpWP@(2,0)=Line 2
     ...etc.
```
## <span id="page-483-0"></span>**6.4 PUT^DDSVAL(): Stuff Data into a Data Dictionary Field**

## **Reference Type**

Supported

## **Category**

ScreenMan

#### **ICR#**

10149

## **Description**

You can use the PUT^DDSVAL API only within a ScreenMan form, in all places where M code can be placed on the form.

The PUT^DDSVAL API stuffs data into a **Data Dictionary** field as part of ScreenMan's transaction. The data passed to this API is filed in the database only when the user explicitly saves changes. Until then, it is stored in a temporary location.

If the specified field is a WORD-PROCESSING field, the value passed to the API is the closed root of the array that contains the text.

If the specified field is a Multiple field, the value passed is the subrecord first displayed to the user as a default at the Multiple field. This value is a default for selection and is *not* actually filed.

Values *cannot* be stuffed into COMPUTED fields.

If, while a form is running, a call to PUT^DDSVAL fails, ScreenMan prints an error message in the Command Area.

#### **Format**

```
PUT^DDSVAL(file,[.]record,field,value[,.error][,flags])
```
## **Input Parameters**

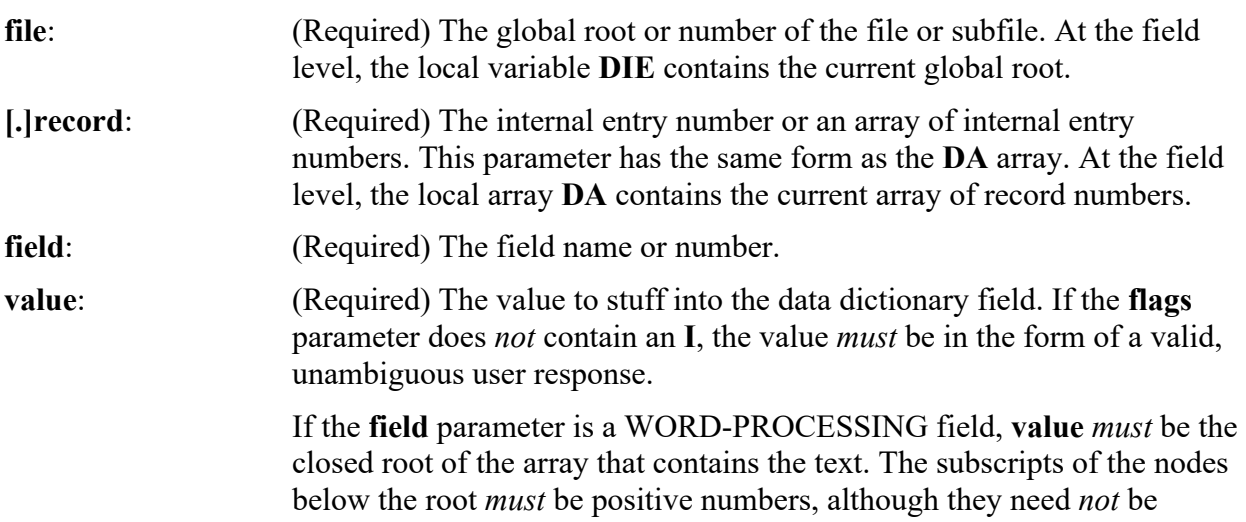

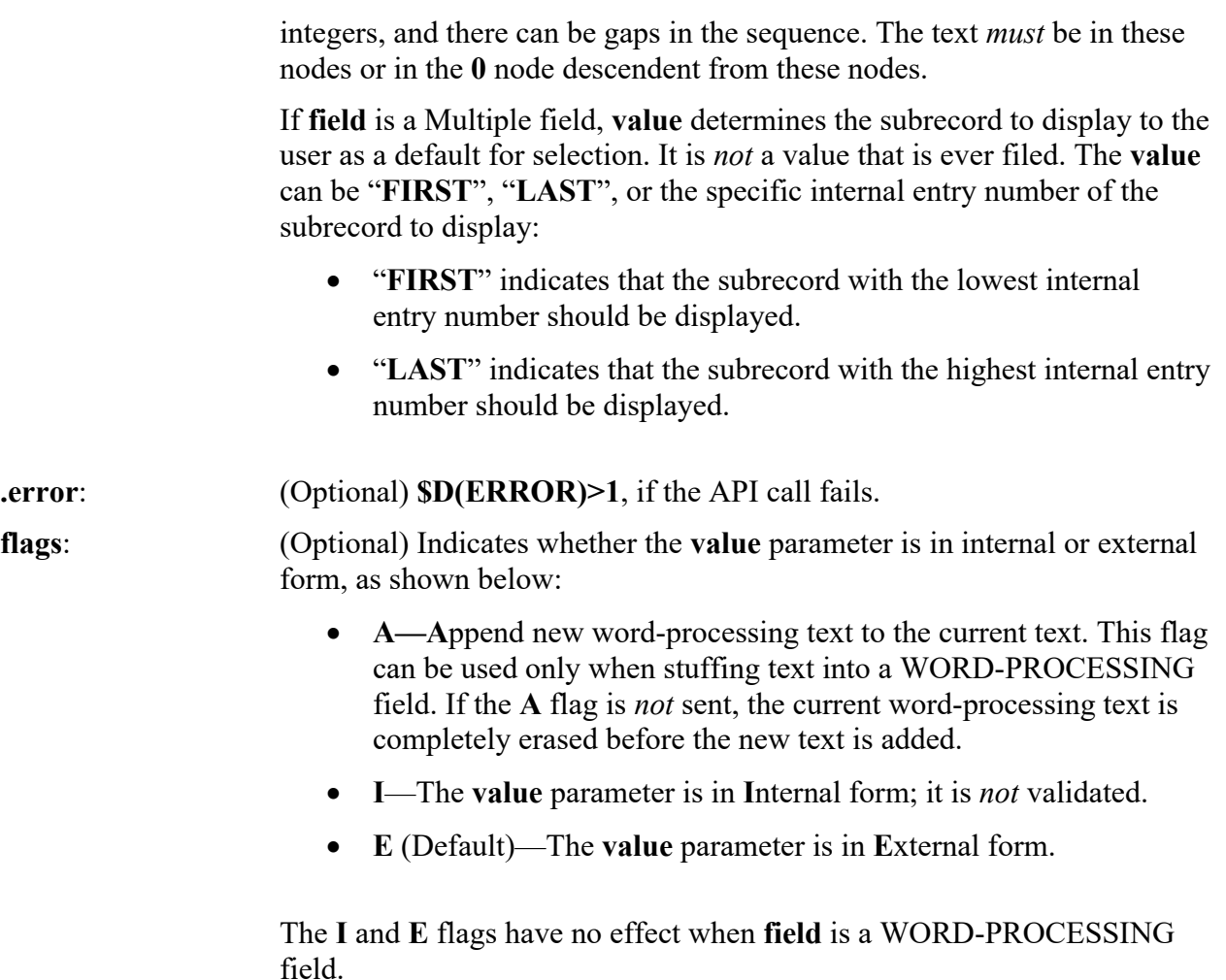

## **6.4.1 Examples**

## **6.4.1.1 Example 1**

Stuff the value **2940801** into a date Field #20. The value passed is in internal form:

#### **Figure 274: PUT^DDSVAL API—Example 1: Input**

```
D PUT^DDSVAL(DIE,.DA,20,2940801,"","I")
```
No data validation is performed.

## **6.4.1.2 Example 2**

Stuff word-processing text from an array into a WORD-PROCESSING field named DESCRIPTION as shown in [Figure 275:](#page-485-1)

#### **Figure 275: PUT^DDSVAL API—Example 2: Input**

<span id="page-485-1"></span>**D PUT^DDSVAL(DIE,.DA,"DESCRIPTION","^nmspWP(""TEXT"")")**

The array that contains the text looks like **Figure 276**:

#### **Figure 276: PUT^DDSVAL API—Example 2: Output Array (1 of 2)**

```
\text{rmspWP}("TEXT", 1, 0)=Line 1
\text{rmspWP}("TEXT", 2,0)=Line 2
      ...etc.
```
Or [Figure 277:](#page-485-3)

#### **Figure 277: PUT^DDSVAL API—Example 2: Output Array (2 of 2)**

```
^nmspWP("TEXT",1)=Line 1 
^nmspWP("TEXT",2)=Line 2 
     ...etc.
```
## <span id="page-485-0"></span>**6.5 \$\$GET^DDSVALF(): Retrieve Data from a Form-only Field**

#### **Reference Type**

Supported

#### **Category**

ScreenMan

#### **ICR#**

2610

#### **Description**

You can use the \$\$GET^DDSVALF extrinsic function only within a ScreenMan form, in all places where M code can be placed on the form.

The \$\$GET^DDSVALF extrinsic function retrieves data from a **[Form-only](#page-439-2)** field or a **[Computed](#page-439-3)** field.

If, while a form is running, a call to \$\$GET^DDSVALF fails, ScreenMan prints an error message in the Command Area.

#### **Format**

\$\$GET^DDSVALF(field,block,page[,flags],iens)

#### **Input Parameters**

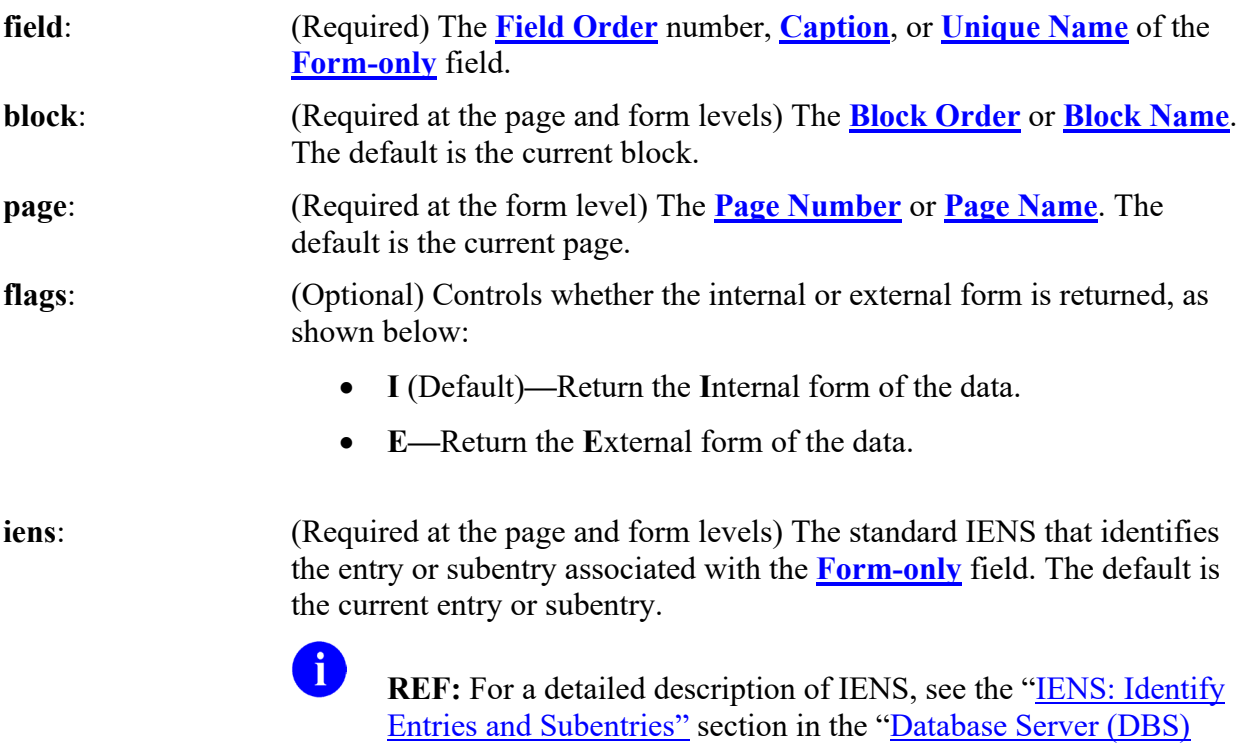

## **6.5.1 Examples**

#### **6.5.1.1 Example 1**

Retrieve the value of a **[Computed](#page-439-3)** field called TOTAL on the current block:

[API"](#page-217-0) section.

#### **Figure 278: \$\$GET^DDSVALF API—Example 1: Input**

>**S nmspTOT=\$\$GET^DDSVALF(TOTAL)**

#### **6.5.1.2 Example 2**

Retrieve the external form of a **[Form-only](#page-439-2)** date field with caption "DATE OF BIRTH" on a block named "ZZBLOCK 1":

#### **Figure 279: \$\$GET^DDSVALF API—Example 2: Input**

>**S nmspDATE=\$\$GET^DDSVALF("DATE OF BIRTH","ZZBLOCK 1","","E")**

## **6.6 PUT^DDSVALF(): Stuff Data into a Form-only Field**

## **Reference Type**

Supported

## **Category**

ScreenMan

## **ICR#**

2610

## **Description**

You can use the PUT^DDSVALF API only within a ScreenMan form, in all places where M code can be placed on the form.

The PUT^DDSVALF API stuffs data into a **[Form-only](#page-439-2)** field.

If, while a form is running, a call to PUT^DDSVALF fails, ScreenMan prints an error message in the Command Area.

## **Format**

PUT^DDSVALF(field,block,page,value[,flags],iens)

## **Input Parameters**

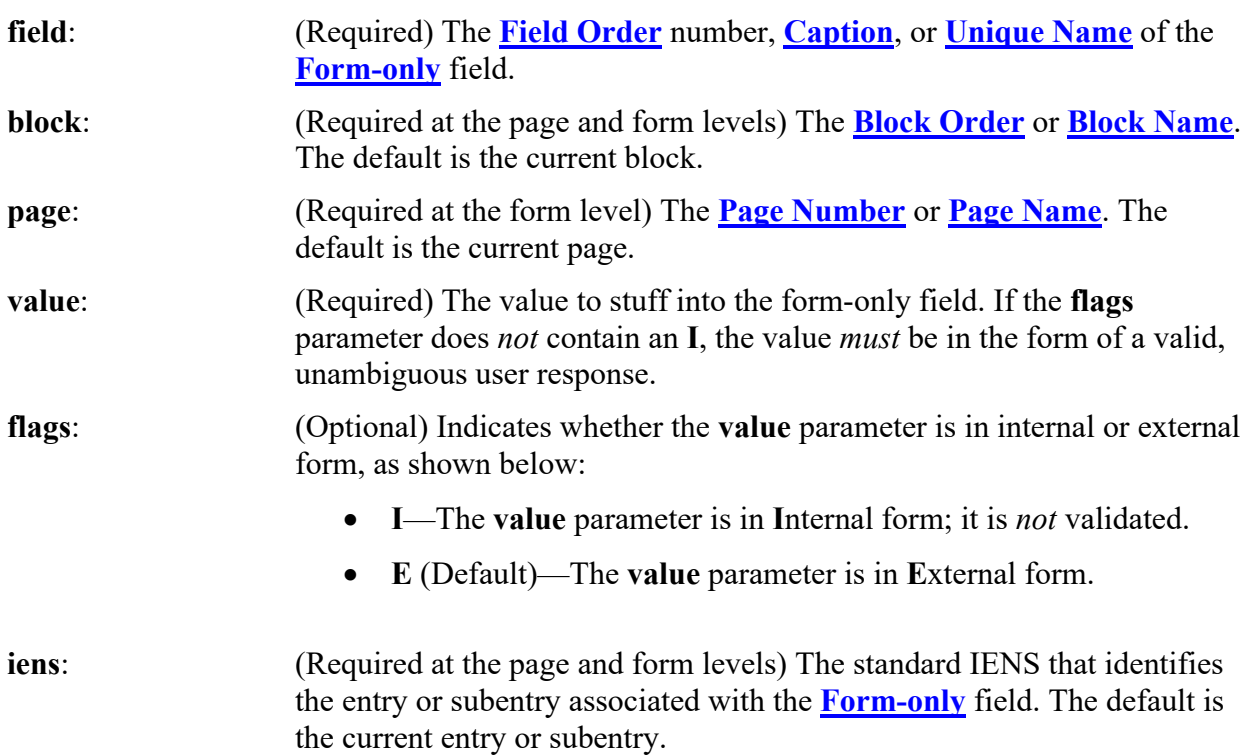

**REF:** For a detailed description of IENS, see the "IENS: Identify [Entries and Subentries"](#page-218-0) section in the ["Database Server \(DBS\)](#page-217-0)  [API"](#page-217-0) section.

## **6.6.1 Example**

Stuff the value **2940801** into a **[Form-only](#page-439-2)** date field with the caption "DATE", as shown in [Figure 280:](#page-488-0)

#### **Figure 280: PUT^DDSVALF API—Example: Input**

```
>D PUT^DDSVALF("DATE","","","AUG 1,1994"
```
 $\mathbf{f}$ 

The value passed is in external form (the default).

## **6.7 HLP^DDSUTL(): Print Help Messages in the Command Area**

## **Reference Type**

Supported

## **Category**

ScreenMan

## **ICR#**

10150

## **Description**

You can use the HLP^DDSUTL API only within a ScreenMan form, at all places where M code can be placed on the form.

The HLP^DDSUTL API prints messages in the Command Area.

If you pass the string "**\$\$EOP**", then ScreenMan issues the prompt "Press RETURN to continue" in the Command Area. This is useful if, for example, you want to print messages as part of the **[Post Action](#page-436-2)** of a page and need to pause to give the user a chance to read the messages before ScreenMan leaves that page.

## **Formats**

- 1. HLP^DDSUTL(string)
- 2. HLP^DDSUTL(.string)

#### **Input Parameters**

**string:** (Required; Format 1) The message to print in the Command Area. **.string**: (Required; Format 2) An array of messages to print in the Command Area.

**STRING(1)**, **STRING(2)**, ..., **STRING(***n***)** each contain a line of text.

## **6.8 MSG^DDSUTL(): Print Data Validation Messages on a Separate Screen**

#### **Reference Type**

Supported

#### **Category**

ScreenMan

#### **ICR#**

10150

#### **Description**

You can call the MSG^DDSUTL API only within a ScreenMan form and only in the form-level **[Data Validation](#page-433-1)**.

The MSG^DDSUTL API prints **[Data Validation](#page-433-1)** messages on a separate screen. These messages are printed after the user issues the **Save** command or attempts to save the form on **Exit**, but *before* ScreenMan actually updates the database.

#### **Formats**

- 1. MSG^DDSUTL(string)
- 2. MSG^DDSUTL(.string)

#### **Input Parameters**

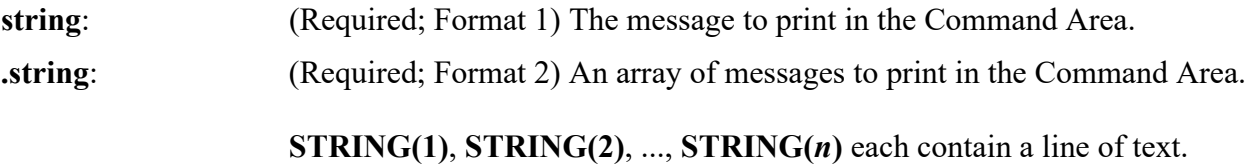

## **6.9 REFRESH^DDSUTL: Refresh Screen**

## **Reference Type**

Supported

## **Category**

ScreenMan

## **ICR#**

10150

## **Description**

The REFRESH^DDSUTL API repaints *all* pages on the screen.

You can use the REFRESH^DDSUTL API only within a ScreenMan form, and only in:

- Field-level **[Pre Action](#page-445-1)**
- Field-level **[Post Action](#page-445-2)**
- Field-level **[Branching Logic](#page-445-0)**
- Field-level **[Data Validation](#page-433-1)**

## **Format**

REFRESH^DDSUTL

## **6.10 REQ^DDSUTL(): Change Required Property of a Field on a Form**

## **Reference Type**

Supported

## **Category**

ScreenMan

## **ICR#**

10150

## **Description**

You can use the REQ^DDSUTL API only within a ScreenMan form, in all places where M code can be placed on the form.

The REQ^DDSUTL API changes the **[Required](#page-442-0)** property of a field on the form.

## **Format**

```
REQ^DDSUTL(field,block,page,value,iens)
```
#### **Input Parameters**

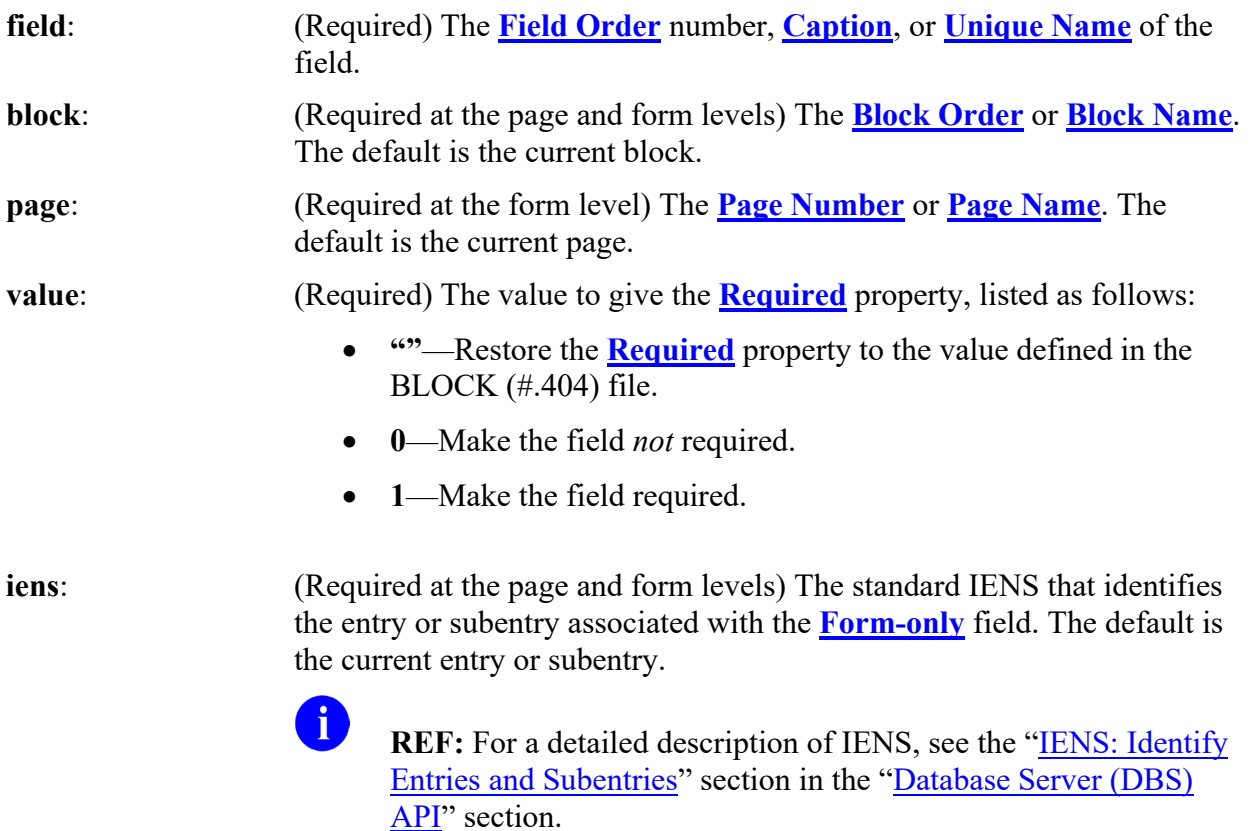

## **6.11 UNED^DDSUTL(): Change Disable Editing Property of a Field on a Form**

#### **Reference Type**

Supported

#### **Category**

ScreenMan

#### **ICR#**

10150

#### **Description**

You can use the UNED^DDSUTL API only within a ScreenMan form, in all places where M code can be placed on the form.

The UNED^DDSUTL API changes the **[Disable Editing](#page-443-0)** property of a field on the form.

#### **Format**

```
UNED^DDSUTL(field,block,page,value,iens)
```
## **Input Parameters**

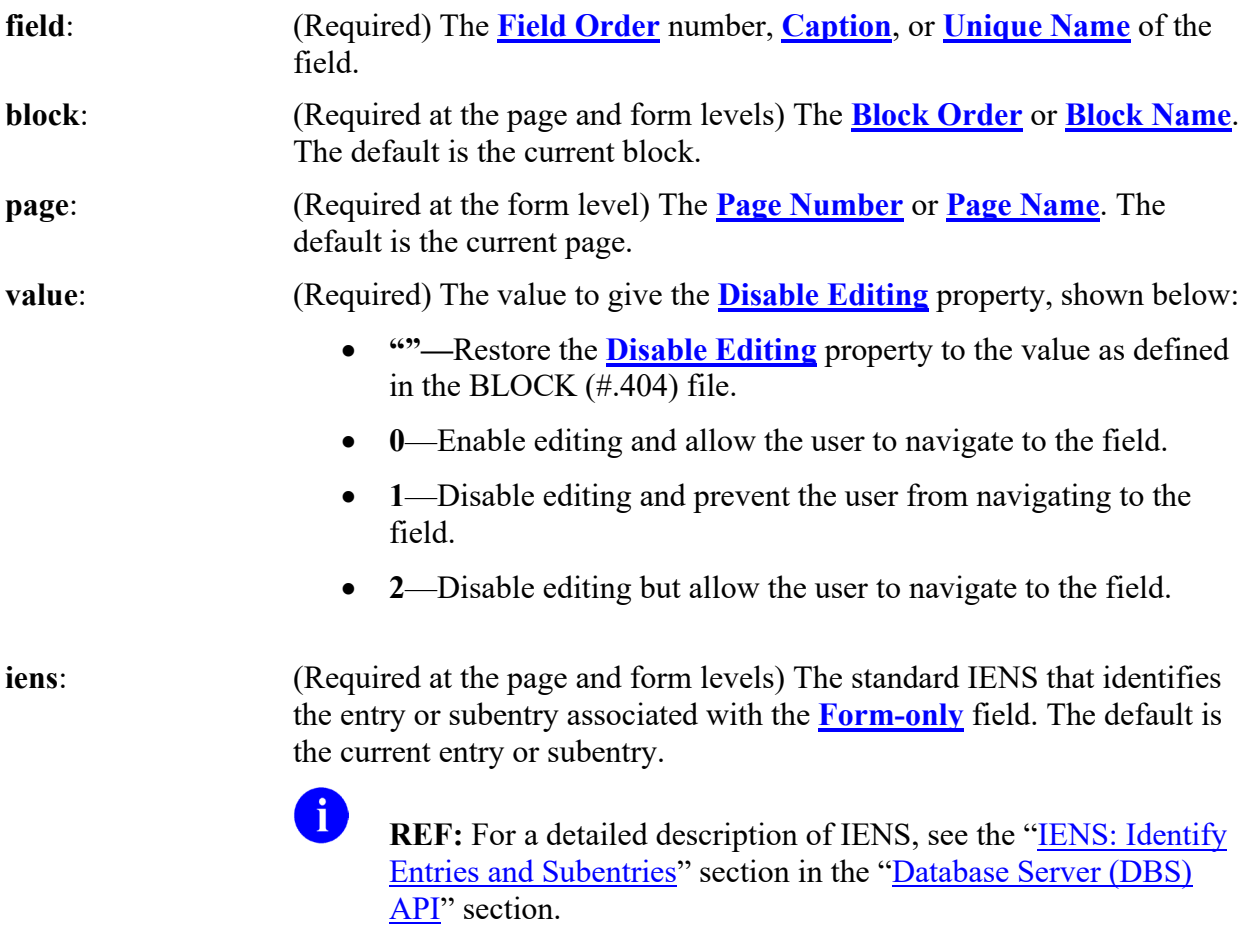

# **III. Other APIs**

# **7 Auditing API**

## **7.1 Introduction**

Auditing allows VA FileMan users and developers to look back through the dimension of time at prior values in any file. Auditing is *not* just a tool that enhances quality control and system security. It also allows the easy retrieval of "old" values (e.g., "address," "maiden name," and so on). Also, for the purpose of synchronizing databases remote from one another, it is particularly valuable to be able to determine, via the audit trail, which entries in which files have been changed within a range of time.

VA FileMan provides a set of APIs, so that you can include auditing functionality in your applications.

**REF:** For more information about Auditing, see the "Auditing" section in the *VA FileMan Advanced User Manual*.

## **7.2 Application Programming Interfaces (APIs)**

## **7.2.1 TURNON^DIAUTL(): Enable/Disable Auditing**

## **Reference Type**

Supported

A

## **Category**

Auditing

## **ICR#**

4397

## **Description**

The TURNON^DIAUTL API turns on (or off) auditing for specified fields in a file (except for COMPUTED and WORD-PROCESSING fields). These changes are recorded in the Data Dictionary audit if the file has Data-Dictionary auditing turned on. Also, input templates containing the changed fields are recompiled.

## **Format**

TURNON^DIAUTL(file,field[,mode])

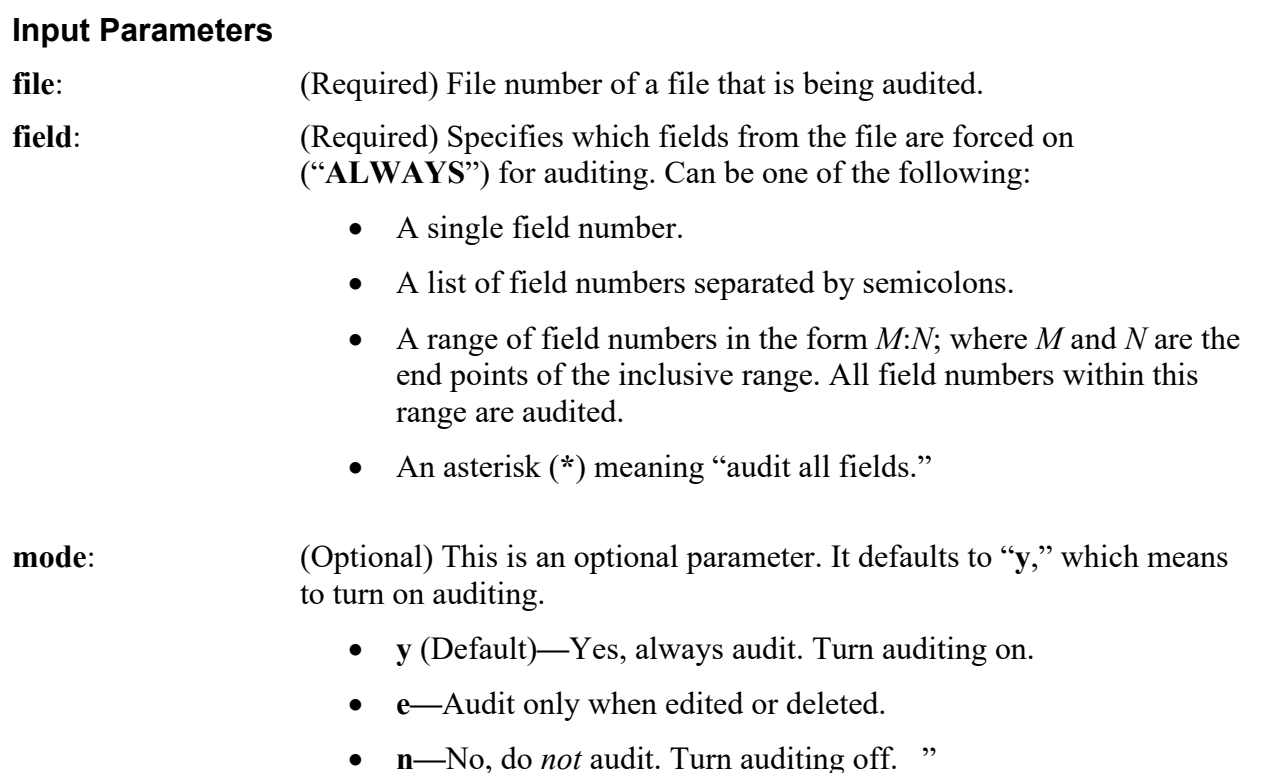

#### **7.2.1.1 Examples**

To turn on auditing for the STOP CODE NUMBER (#8) field in the HOSPITAL LOCATION (#44) file:

## **Figure 281: TURNON^DIAUTL API—Example: Input to Turn On Auditing for a Field in a File (1 of 2)** >**D TURNON^DIAUTL(44,8)**

Or:

## **Figure 282: TURNON^DIAUTL API—Example: Input to Turn On Auditing for a Field in a File (2 of 2)** >**D TURNON^DIAUTL(44,8,"y")**

To turn off auditing for that field:

# **Figure 283: TURNON^DIAUTL API—Example: Input to Turn Off Auditing for a Field in a File**

>**D TURNON^DIAUTL(44,8,"n")** 

## **7.2.2 LAST^DIAUTL(): Retrieve Last Person Who Changed Data**

#### **Reference Type**

Supported

### **Category**

Auditing

#### **ICR#**

4397

## **Description**

The LAST^DIAUTL API uses the audit trail to retrieve the last user who touched a particular field value, and the date/time when this editing occurred.

#### **Format**

```
$$LAST^DIAUTL(file,entry,field)
```
#### **Input Parameters**

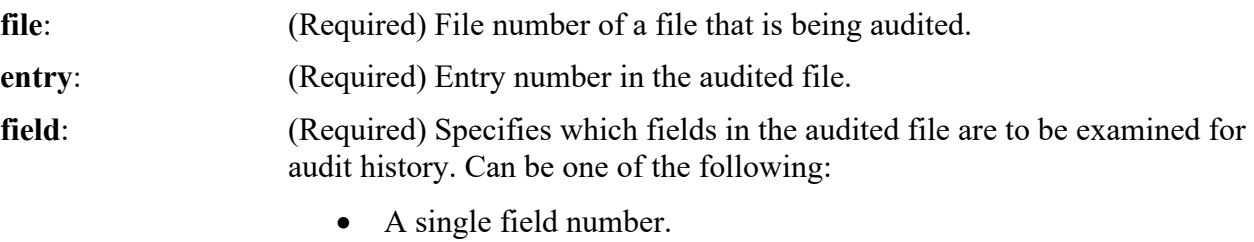

- A list of field numbers separated by semicolons.
- A range of field numbers, in the form *M*:*N*; where *M* and *N* are the end points of the inclusive range. All field numbers within this range are retrieved.
- Asterisk (**\***) for all fields.

## **Output**

Returns a string, delimited by a caret (**^**):

- String is **NULL** if there is no audit history on file for the given fields in the given entry.
- If there is a history:
	- o First caret piece of the returned string is the VA FileMan internal format of the date/time of the most recent audited event.
	- o Second caret piece is the user number (**DUZ**) of the user who made that most recent change.

## **7.2.2.1 Example**

For example, find who last changed demographics of entry number 666 in File #2.

#### **Figure 284: LAST^DIAUTL API—Example: Input and Output**

```
>W $$LAST^DIAUTL(2,666,"0:1")
3000708.103432^78
```
In this example [\(Figure 284\)](#page-496-0), user number **78** was the user who most recently changed any of the audited fields numbered between **0** and **1** in this Entry. This user did so on 8 July, 2000 at 10:34 AM.

## **7.2.3 CHANGED^DIAUTL(): Retrieve Audit History**

#### **Reference Type**

Supported

#### **Category**

Auditing

#### **ICR#**

4397

#### **Description**

The CHANGED^DIAUTL API returns a list of IENs of entries that have had audit events within a specified time period. Optionally, the oldest value of each audited field within that time period is returned with each entry.

#### **Format**

```
CHANGED^DIAUTL(file,fields[,flag],target_root[,start_date][,end_date])
```
#### **Input Parameters**

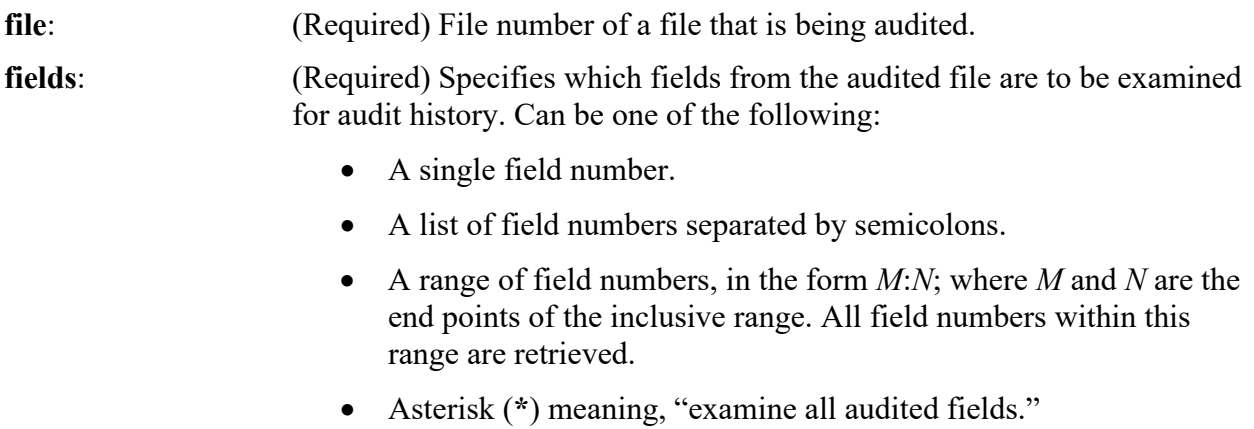

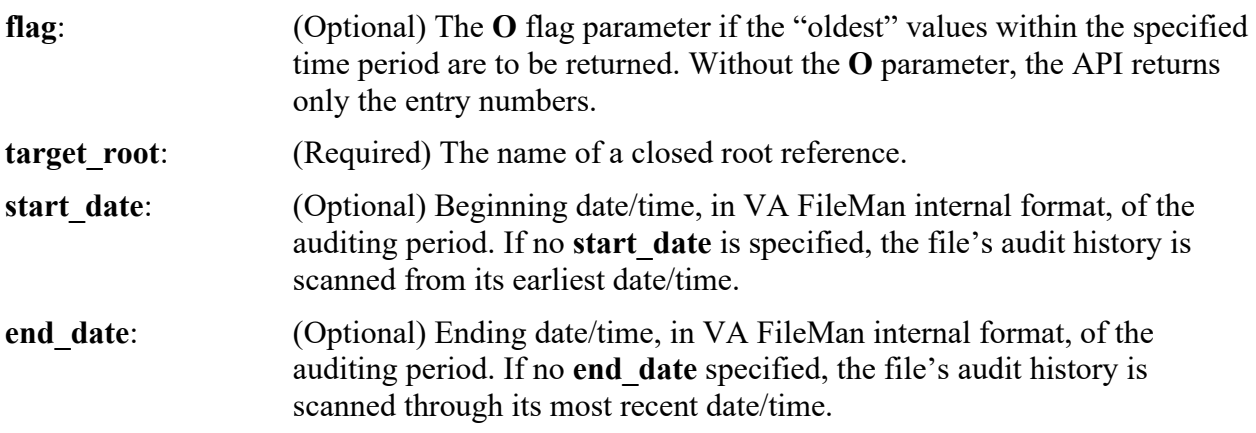

#### **Output Parameter**

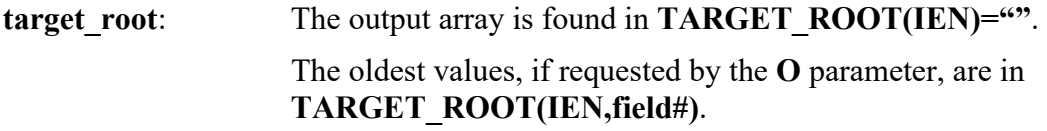

# n

**NOTE:** CHANGED^DIAUTL can only retrieve what is recorded in the VA FileMan AUDIT (#1.1) file, and does *not* look at subfiles (Multiple fields). Data entry events that happen before auditing is turned on for a particular field are *not* recorded.

Also, if the **Purge Data Audits** [DIAUDIT PURGE DATA] option is run, information from the audit trail is removed.

## **7.2.3.1 Examples**

#### **7.2.3.1.1 Example 1**

In this example[\(Figure 285\)](#page-497-0), you want to find which entries in (fictitious) File #999000 have been changed since yesterday.

```
Figure 285: CHANGED^DIAUTL API—Example 1: Input and Output
```

```
>S %DT="",X="T-1" D ^%DT,CHANGED^DIAUTL(999000,"*","","^TMP($J)",Y)
\uparrowTMP(\updownarrowJ, \uparrow) = ""
\text{~TMP}(5J,4878)=""
\uparrowTMP($J,9899)=""
```
From this example, you find that three records have had audited events since yesterday at 12:01 AM.

## **7.2.3.1.2 Example 2**

In this example [\(Figure 286\)](#page-498-0), you want to find which NAMEs in (fictitious) File #999000 have ever been changed and retrieve the original NAMEs.

#### **Figure 286: CHANGED^DIAUTL API—Example 2: Input and Output**

```
>D CHANGED^DIAUTL(999000,.01,"O","ARRAY") ZW ARRAY
ARRAY (344) = ""
ARRAY(344,.01)="DELETED,DAVID" 
ARRAY(477)=""
ARRAY(477,.01)="UNMARRIED,UNA"
```
From this example, you find two records are found, because the audit status of the **.01** field of this file is "EDITED OR DELETED". Entry 344 no longer exists. Entry 477 has a new married name. It is the EXTERNAL version of the old value that is returned. If the name was changed twice in the time period, the oldest value would be returned.

# **8 Browser API**

## **8.1 Browser (DDBR) Introduction**

The Browser displays ASCII text on a terminal that supports a scroll region. It enables a user to view text *but not to edit it*. The text can be in the form of a VA FileMan WORD-PROCESSING field or sequential local or global array. The call allows the user to navigate within the document, displaying desired parts of the text. It enables the user to scroll:

- Up
- Down
- Right
- Left
- Top
- Bottom

It also allows the user to go to various locations in a document:

- line
- Column
- Screen

The user can:

Ħ

- Switch to another document instantaneously
- Find a string and select the search direction
- Split the screen to view separate parts of two documents simultaneously

VA FileMan provides a set of APIs so you can include Browser functionality in your applications.

**REF:** For more information about the Browser interface, see the "Browser" section in the *VA FileMan User Manual*.

## **8.2 Application Programming Interfaces (APIs)**

## **8.2.1 EN^DDBR: Display Word-Processing Fields in Browser**

## **Reference Type**

Supported

## **Category**

Browser

## **ICR#**

2607

## **Description**

The EN^DDBR API is an interactive procedure that asks the user for a file, WORD-PROCESSING field, and entry, and then displays the text using VA FileMan's Browser facility. This API allows the user to navigate within the document, displaying parts of the text.

The Title Bar contains:

- Filename
- Entry or subentry name
- Fieldname

The Status Bar at the bottom displays:

- Leftmost column number
- Line and screen number of the cursor location
- How to exit and to get help

Users can only access WORD-PROCESSING fields in VA FileMan files to which they have Read access.

## **Format**

EN^DDBR

## **Output**

After selecting the desired file, field, and record, the WORD-PROCESSING field text is loaded into the Browser and the Browser screen is displayed on the monitor. The user can then view and navigate through the text.

#### **Details and Features**

### **8.2.1.1 Switch Function**

Switch allows the user to view more than one document. When using the Switch (**<PF1>S**) function in the Browser to select other VA FileMan WORD-PROCESSING fields, it is important to note that browsing is done directly on the actual record text.

## **8.2.2 BROWSE^DDBR(): View and Navigate a Document in an Array Using the Browser**

#### **Reference Type**

Supported

#### **Category**

Browser

#### **ICR#**

2607

#### **Description**

The BROWSE^DDBR API enables the user to use VA FileMan's Browser to view and navigate through a document stored in a sequential local or global array.

#### **Format**

BROWSE^DDBR(source\_array[,flags][,title][,line][,tabs][,top][,bottom])

#### **Input Parameters**

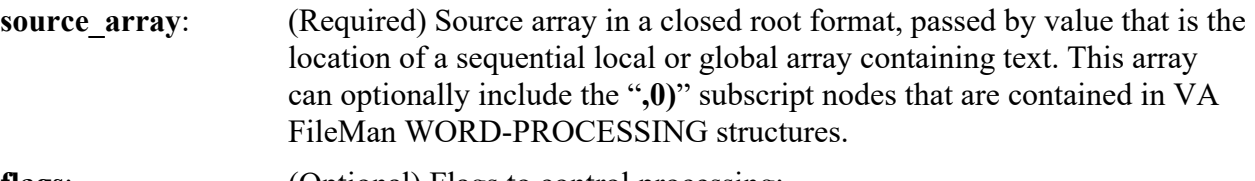

**flags**: (Optional) Flags to control processing:

• **N—No copy of the document is made. The Browser uses the** source document. Useful for long static documents.

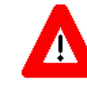

**CAUTION: When the N flag is used, the Browser does** *not* **make a copy of the text; instead, it uses the actual record array to browse through. Thus, it is best used when documents stored in WORD-PROCESSING fields are static and are** *not* **likely to be edited by another user during the browse session. This can be preferable if the source array is a scratch global and is very large. Time and resources are saved by** *not* **having to copy such a structure into ^TMP("DDB",\$J).**

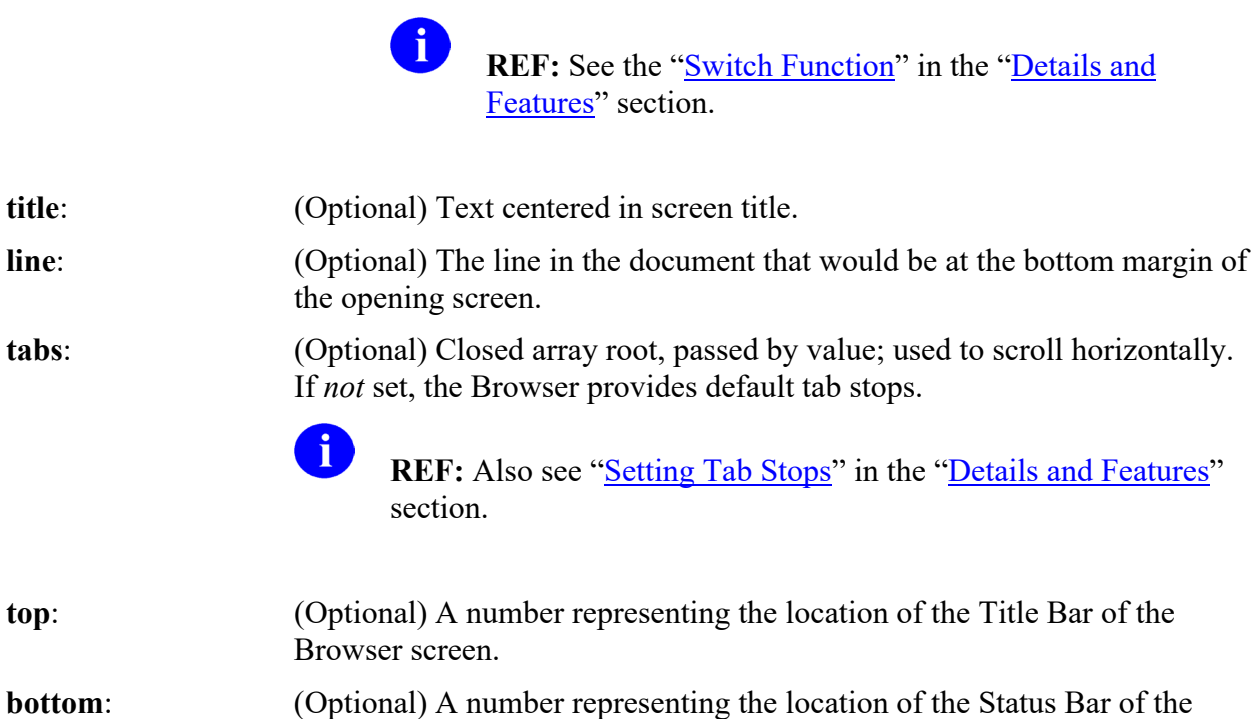

• **R**—Restrict switching.

## **Output**

A successful call enables the user to use the Browser to view and navigate throughout a document stored in a sequential local or global array.

## **8.2.2.1 Example**

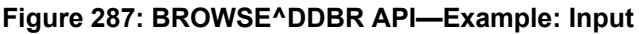

```
>K ^TMP("EXAMPLE",$J)
>N I F I=1:1:300 S ^TMP("EXAMPLE",$J,I)="THIS IS LINE "_I
>D BROWSE^DDBR("^TMP(""EXAMPLE"",$J)","N","Example")
```
Browser screen.

The Browser screen displays as shown in [Figure 288:](#page-503-0)

<span id="page-503-0"></span>

|                 |                                                                                   | Example |             |  |  |
|-----------------|-----------------------------------------------------------------------------------|---------|-------------|--|--|
|                 |                                                                                   |         |             |  |  |
| THIS IS LINE 1  |                                                                                   |         |             |  |  |
| THIS IS LINE 2  |                                                                                   |         |             |  |  |
| THIS IS LINE 3  |                                                                                   |         |             |  |  |
| THIS IS LINE 4  |                                                                                   |         |             |  |  |
| THIS IS LINE 5  |                                                                                   |         |             |  |  |
| THIS IS LINE 6  |                                                                                   |         |             |  |  |
| THIS IS LINE 7  |                                                                                   |         |             |  |  |
| THIS IS LINE 8  |                                                                                   |         |             |  |  |
| THIS IS LINE 9  |                                                                                   |         |             |  |  |
| THIS IS LINE 10 |                                                                                   |         |             |  |  |
| THIS IS LINE 11 |                                                                                   |         |             |  |  |
| THIS IS LINE 12 |                                                                                   |         |             |  |  |
| THIS IS LINE 13 |                                                                                   |         |             |  |  |
| THIS IS LINE 14 |                                                                                   |         |             |  |  |
| THIS IS LINE 15 |                                                                                   |         |             |  |  |
| THIS IS LINE 16 |                                                                                   |         |             |  |  |
| THIS IS LINE 17 |                                                                                   |         |             |  |  |
| THIS IS LINE 18 |                                                                                   |         |             |  |  |
| THIS IS LINE 19 |                                                                                   |         |             |  |  |
| THIS IS LINE 20 |                                                                                   |         |             |  |  |
| THIS IS LINE 21 |                                                                                   |         |             |  |  |
| THIS IS LINE 22 |                                                                                   |         |             |  |  |
|                 | Col> 1 <pf1>H=help <pf1>E=Exit  Line&gt; 22 of 300 Screen&gt; 1 of 14</pf1></pf1> |         | ----------- |  |  |

**Figure 288: BROWSE^DDBR API—Example: Output**

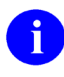

**i** NOTE: Since VA FileMan 22.0, the user is able to change the lines per page length to be more than **25** lines, through the PAGE LENGH property in the TERMINAL TYPE (#3.2) file.

Making this change to the Terminal Type C-VT100 it is possible to see the changes while using the Browser and ScreenMan.
# **8.2.2.2 Error Codes Returned**

[Table 97](#page-504-0) lists the possible error codes returned with the BROWSE^DDBR API:

<span id="page-504-0"></span>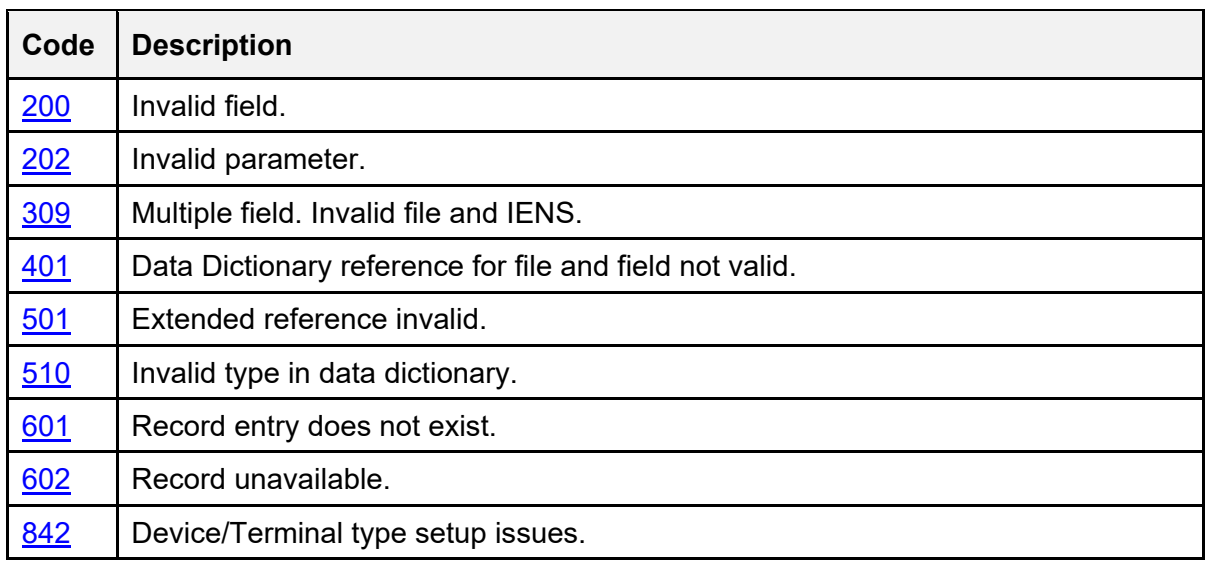

#### **Table 97: BROWSE^DDBR API—Error Codes Returned**

**REF:** For additional information about Browser error messages, see the "How [Information Is Returned"](#page-222-0) and ["Contents of Arrays"](#page-223-0) sections in the ["Database Server](#page-217-0)  [\(DBS\) API"](#page-217-0) section.

# **8.2.2.3 Details and Features**

# **8.2.2.3.1 Switch Function**

8

Switch allows the user to view more than one document. When using the Switch (**<PF1>S**) function in the Browser to select other VA FileMan WORD-PROCESSING fields, it is important to note that browsing is done directly on the actual record text. Users can only access wordprocessing fields in VA FileMan files for which they have Read access.

# **8.2.2.3.2 Setting Tab Stops**

[Figure 289](#page-505-0) shows an example of setting up the **TAB** with stops at every tenth column:

#### **Figure 289: Setting up Tab Stops**

```
F I=10:10:100 S TAB(I)=""
   TAB(10)=""
   TAB(20)=""
   TAB(30)=""
 . 
 . 
 . 
TAB(90) = "TAB(100)=""
```
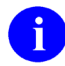

**NOTE:** Browser always begins at Column **1**.

# **8.2.3 WP^DDBR(): Display Word-Processing Field Using the Browser**

#### **Reference Type**

Supported

#### **Category**

Browser

#### **ICR#**

2607

## **Description**

The WP^DDBR API displays WORD-PROCESSING fields, as well as allowing navigation throughout the text, in a VA FileMan -compatible database using VA FileMan's Browser facility.

#### **Format**

```
WP^DDBR(file,iens,field[,flags][,title][,line][,tabs][,top][,bottom])
```
# **Input Parameters**

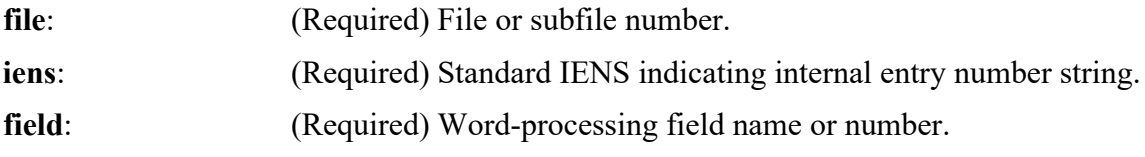

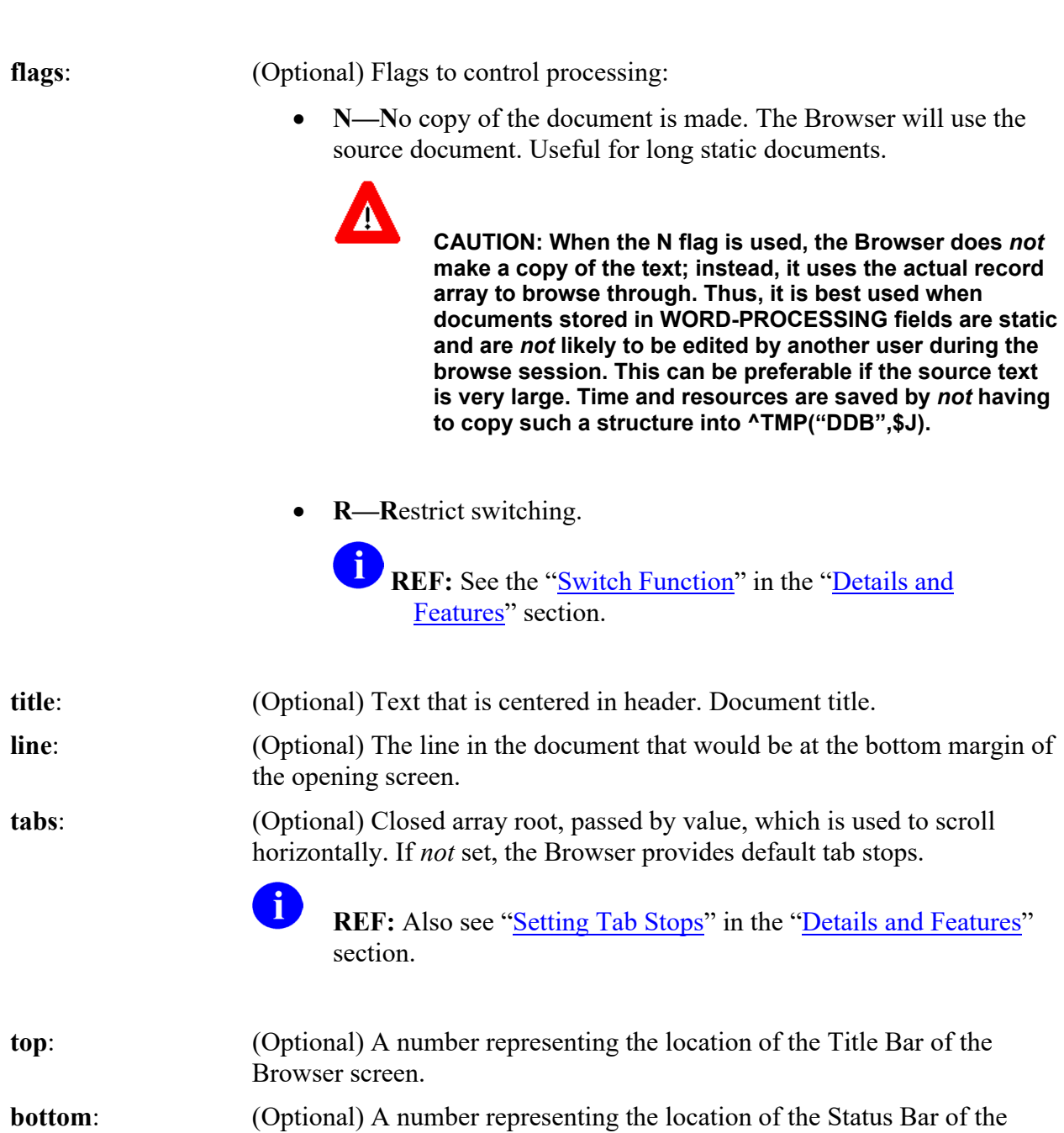

**NOTE:** The **top** and **bottom** parameters define the boundaries of the scroll region.

Browser screen.

# **Output**

A

A successful call results in the Browser screens being displayed and enables the user to use the Browser to view and navigate through WORD-PROCESSING fields in a VA FileMancompatible database.

# **8.2.3.1 Example**

#### **Figure 290: WP^DDBR API—Example: Input**

>**D WP^DDBR(999088,**"**12,",**"**TEXT",**"**N",**"**Programming SAC")**

#### **8.2.3.2 Error Codes Returned**

[Table 98](#page-507-2) lists the possible error codes returned with the WP^DDBR API:

<span id="page-507-2"></span>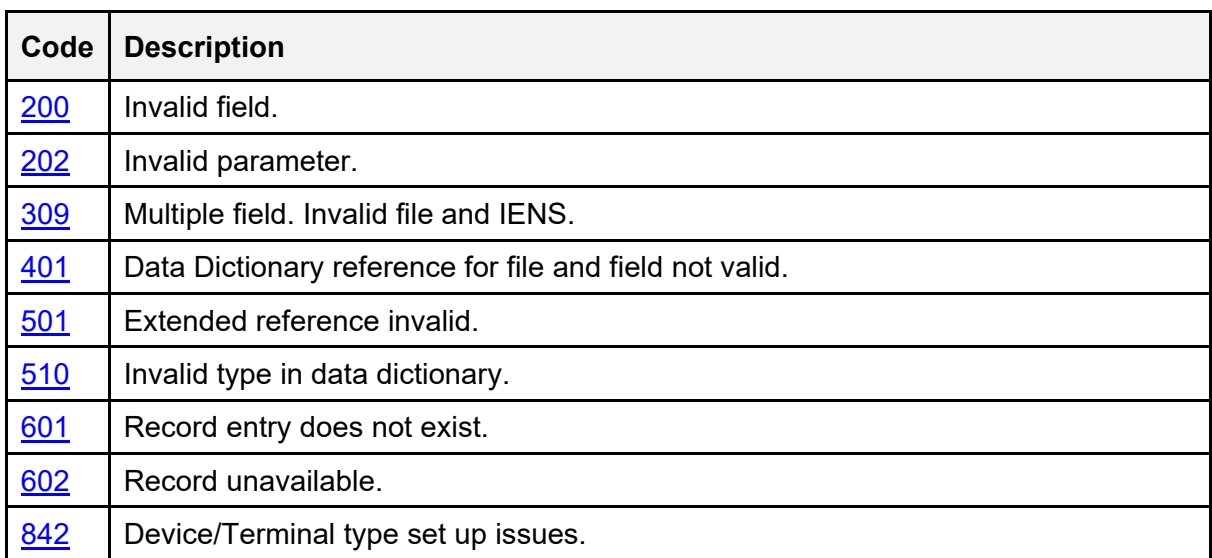

#### **Table 98: WP^DDBR API—Error Codes Returned**

# <span id="page-507-1"></span>**8.2.3.3 Details and Features**

## <span id="page-507-0"></span>**8.2.3.3.1 Switch Function**

Switch allows the user to view more than one document. When using the Switch (**<PF1>S**) function in the Browser to select other VA FileMan WORD-PROCESSING fields, it is important to note that browsing is done directly on the actual record text. Users can only access WORD-PROCESSING fields in VA FileMan files for which they have Read access.

# <span id="page-508-0"></span>**8.2.3.3.2 Setting Tab Stops**

This sets up the **TAB** with stops at every tenth column.

```
 F I=10:10:100 S TAB(I)=""
   TAB(10)=""
   TAB(20)=""
   TAB(30)=""
 . 
 . 
 . 
TAB(90) = "TAB(100)=""
```
# **8.2.3.3.3 Margin Note**

Browser always begins at Column **1**.

**REF:** For additional information about Browser error messages, see the "How" [Information Is Returned"](#page-222-0) and ["Contents of Arrays"](#page-223-0) sections.

# **8.2.4 DOCLIST^DDBR(): View and Navigate Multiple Documents in an Array Using the Browser**

## **Reference Type**

Supported

T

#### **Category**

Browser

## **ICR#**

2607

## **Description**

The DOCLIST^DDBR API allows passing more than one document to the Browser facility. It enables the user to use the Browser to navigate through multiple documents stored in sequential local or global arrays.

A list of documents is passed by value as an array root. The array is subscripted by the document title and *must* be set equal to the document's location, in a closed root format. The Browser automatically builds the "Current List" and displays the first document to the screen. When you select the "**S**"witch function to switch to another document, the rest of the documents are presented as a "Current List." A flag is also available to "**R**"estrict selection to the "Current List" and prevent selecting VA FileMan WORD-PROCESSING fields in other files.

## **Format**

```
DOCLIST^DDBR(source_array[,flags][,top][,bottom])
```
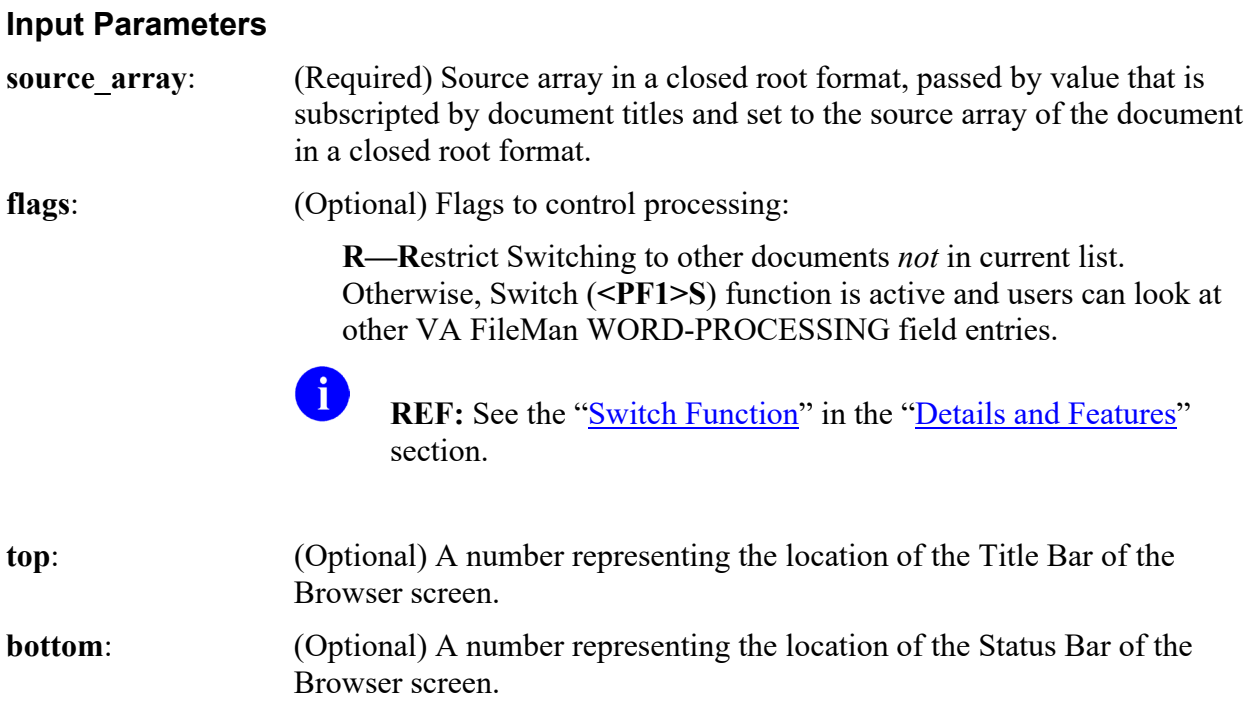

# **Output**

A successful call enables the user to employ VA FileMan's Browser to view and navigate through multiple documents stored in a sequential local or global array.

# **8.2.4.1 Example**

In this example there are three documents.

```
Document 1, in ^TMP($J,"DOC",1), looks like Figure 291:
```
#### **Figure 291: DOCLIST^DDBR API—Example: Sample Document in ^TMP**

```
\text{YMP}(\text{SJ}, \text{YDOC}', 1, 1) = \text{Line } 1 \text{ Document } 1\text{YMP}(5J, \text{YDOC}+, 1, 2) = \text{Line } 2 \text{ Document } 1 . 
 . 
 . 
\text{YMP}(\text{SJ}, \text{YDOC}^\prime, 2, 1) = \text{Line 1 Document 2}^TMP($J,"DOC",2,2)=Line 2 Document 2 
 . 
 . 
 . 
\text{YMP}(\text{SJ}, \text{YDOC}^{\prime\prime}, 3, 1) = \text{Line 1 Document 3}\text{YMP}(\text{SJ}, \text{YDOC}'', 3, 2) = \text{Line } 2 \text{ Document } 3. 
. 
.
```
Building the document list array looks like [Figure 292:](#page-510-0)

#### **Figure 292: DOCLIST^DDBR API—Example: Input to Build the Document List Array**

<span id="page-510-0"></span>>**S ^TMP(\$J,"LIST","DOCUMENT 1")="^TMP(\$J,""DOC"",1)"** >**S ^TMP(\$J,"LIST","DOCUMENT 2")="^TMP(\$J,""DOC"",2)"** >**S ^TMP(\$J,"LIST","DOCUMENT 3")="^TMP(\$J,""DOC"",3)"**

Making a procedure call with switching restricted to only this list looks like [Figure 293:](#page-510-1)

#### <span id="page-510-1"></span>**Figure 293: DOCLIST^DDBR API—Example: Input Making a Procedure Call with Switching Restricted to Only this List**

```
>D DOCLIST^DDBR("^TMP($J,""LIST"")","R")
```
#### **8.2.4.2 Error Codes Returned**

[Table 99](#page-510-2) lists the possible error codes returned with the DOCLIST^DDBR API:

<span id="page-510-2"></span>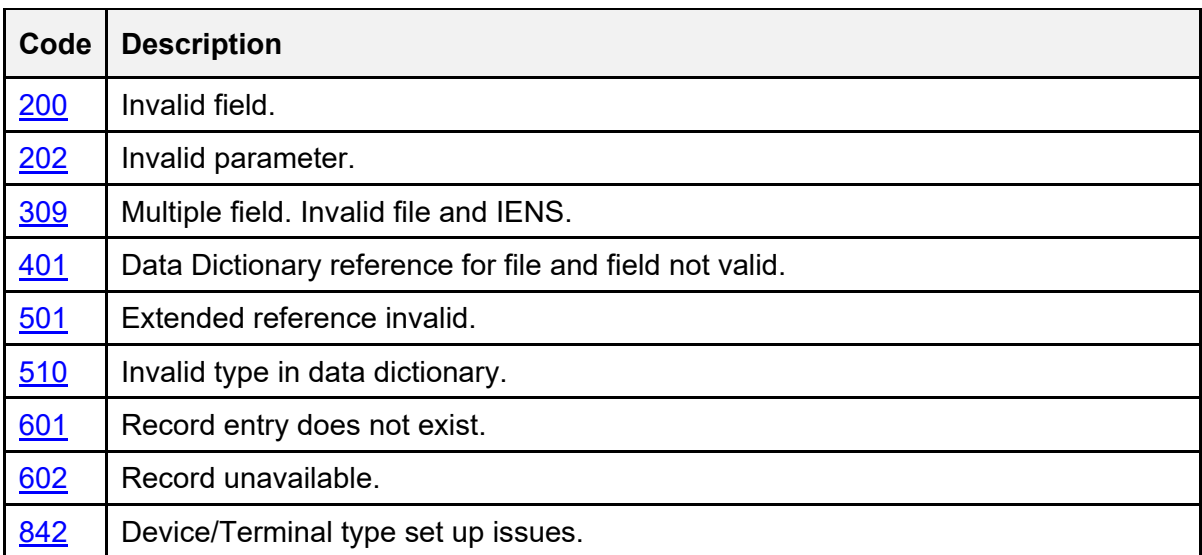

#### **Table 99: DOCLIST^DDBR API—Error Codes Returned**

**REF:** For additional information about Browser error messages, see the "How [Information Is Returned"](#page-222-0) and ["Contents of Arrays"](#page-223-0) sections.

 $\mathbf{i}$ 

# <span id="page-511-1"></span>**8.2.4.3 Details and Features**

# <span id="page-511-0"></span>**8.2.4.3.1 Switch Function**

Switch allows the user to view more than one document. When using the Switch (**<PF1>S**) function in the Browser to select other VA FileMan WORD-PROCESSING fields, it is important to note that browsing is done directly on the actual record text. Users can only access WORD-PROCESSING fields in VA FileMan files to which they have Read access.

# **8.2.5 \$\$TEST^DDBRT: Verify Monitor Supports Browser**

# **Reference Type**

Supported

## **Category**

Browser

#### **ICR#**

2608

# **Description**

The \$\$TEST^DDBRT extrinsic function determines if the monitor being used can support a scroll region and reverse index. The device *must* have scroll region and reverse index capabilities in order to use the Browser. It returns:

- **1 (true)—**Monitor supports the needed functionality to use the Browser.
- **0 (false)—**Monitor does *not* support the needed functionality to use the Browser.

## **Format**

\$\$TEST^DDBRT

## **Input Parameters**

None.

# **Output**

Returns:

- **1 (true)—**Monitor supports the needed functionality to use the Browser.
- **0 (false)—**Monitor does *not* support the needed functionality to use the Browser.

#### **8.2.5.1 Example**

#### **Figure 294: \$\$TEST^DDBRT API—Example: Input and Output**

>**W \$\$TEST^DDBRT** 1

## **8.2.5.2 Error Codes Returned**

None.

# <span id="page-512-0"></span>**8.2.6 CLOSE^DDBRZIS: Rewind File and Copy Text to Global**

## **Reference Type**

Supported

#### **Category**

Browser

## **ICR#**

2609

#### **Description**

The CLOSE^DDBRZIS API executes the Kernel's \$\$REWIND^%ZISC extrinsic function, to rewind the file and copies the text from the host file into a scratch global. It is used when setting up the Browser as a device on a system running Kernel 8.0 or greater. The call is set up in the CLOSE EXECUTE field of the TERMINAL TYPE (#3.2) file.

**REF:** For operating system information, if any, to be included with this call or the \$\$REWIND^%ZISC API, see the *Kernel 8.0 and Kernel Toolkit 7.3 Developer's Guide*.

#### **Format**

 $\mathbf{i}$ 

CLOSE^DDBRZIS

#### **Input Parameters**

None.

## **Output**

None.

# **8.2.6.1 Error Codes Returned**

A message is displayed if the rewinding of the file fails.

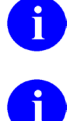

**NOTE:** Kernel 8.0 or greater is required.

**REF:** See also the [OPEN^DDBRZIS](#page-513-0) and [POST^DDBRZIS](#page-514-0) APIs.

# <span id="page-513-0"></span>**8.2.7 OPEN^DDBRZIS: Capture Text in Browser Title**

## **Reference Type**

Supported

# **Category**

Browser

**ICR#**

2609

## **Description**

The OPEN^DDBRZIS API captures the text used in the Browser's title. It is used when setting up the Browser as a device on a system running Kernel 8.0 or greater. The call is set up in the OPEN EXECUTE field of the TERMINAL TYPE (#3.2) file.

 $\mathbf{i}$ 

**REF:** For operating system information, if any, to be included with this call, see the *Kernel 8.0 and Kernel Toolkit 7.3 Developer's Guide*.

# **Format**

OPEN^DDBRZIS

## **Input Parameters**

None.

## **Output**

None.

# **8.2.7.1 Error Codes Returned**

None.

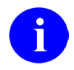

**NOTE:** Kernel 8.0 or greater is required.

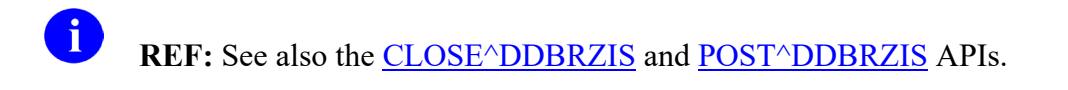

# <span id="page-514-0"></span>**8.2.8 POST^DDBRZIS: Initialize Browser to Display Text**

# **Reference Type**

Supported

# **Category**

Browser

# **ICR#**

2609

# **Description**

The POST^DDBRZIS API initializes the Browser to display the text sent to the device. It is used when setting up the Browser as a device on a system running Kernel 8.0 or greater. The call is set up in the POST-CLOSE EXECUTE field of the DEVICE (#3.5) file.

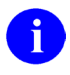

**REF:** For operating system information, if any, to be included with this call, see the *Kernel 8.0 and Kernel Toolkit 7.3 Developer's Guide*.

# **Format**

POST^DDBRZIS

# **Input Parameters**

None.

# **Output**

None.

# **8.2.8.1 Error Codes Returned**

None.

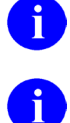

**NOTE:** Kernel 8.0 or greater is required.

**REF:** See also the [OPEN^DDBRZIS](#page-513-0) and [CLOSE^DDBRZIS](#page-512-0) APIs.

# **9 Coordinated Universal Time (UTC) API**

# **9.1 Introduction**

The Coordinated Universal Time (UTC) API converts a VA FileMan date/time into Greenwich Mean Time (GMT) with a time zone offset based on various input values entered by the user or the default institution in the **DUZ(2)** variable.

# **9.2 Application Programming Interfaces (APIs)**

# **9.2.1 \$\$UTC^DIUTC(): Return GMT in VA FileMan Internal Format with Time Zone Offset**

# **Reference Type**

Supported

# **Category**

Coordinated Universal Time (UTC)

# **ICR#**

6445

# **Description**

The \$\$UTC^DIUTC API returns the Greenwich Mean Time (GMT) represented in standard VA FileMan internal date/time format with an internal three-digit time zone offset appended to the end. The calculation for the internal offset is:

- 1. Convert the external offset to minutes.
- 2. Divide value from Step 1 by **5**.
- 3. Add value from Step 2 to 500.

For example:

**-07:00** = **-420** minutes, divided by **5** = **-84**, and added to **500** = **416**

There may be other output variables based on the value of the **extended output flag** input parameter. The details for the other output values are documented in the ["Output"](#page-517-0) section.

To determine the offset, the API needs to have the **timezone** and **country** input parameters. These values are determined using the following algorithm:

- If no optional input parameters are passed in, then the user's **DUZ(2)** variable is used to determine the user's default institution within the INSTITUTION (#4) file; where the TIMEZONE (#801) and COUNTRY (#802) fields are located.
- If only the **institution** input parameter is passed in, the time zone and country are determined by fields in the INSTITUTION (#4) file.

• If the **timezone** and **country** input parameters are passed in, the offset is determined from the WORLD TIMEZONE (#1.71) file.

The following errors are returned based on the evaluation of the input parameters:

- If the **timezone** and **country** parameters *cannot* be determined by any of the methods above, an error message is returned.
- If the **timezone** parameter is passed into the API but the **country** parameter is not, an error message is returned.
- If the **country** parameter is passed into the API but the **timezone** parameter is not, an error message is returned.
- If the **institution** parameter is passed in with either the **timezone** or **country** parameter, or both, an error message is returned.
- Once the **timezone** and **country** input parameters are determined, they are validated for consistency. An error message is returned if they are inconsistent. For example: if the user passes in **timezone** = "Australian Eastern Time" and **country** = "Mexico", the \$\$UTC^DIUTC API returns an error message.

## **Format**

\$\$UTC^DIUTC(fm\_datetime[,timezone][,institution][,country][,extended\_output\_flag])

## **Input Parameters**

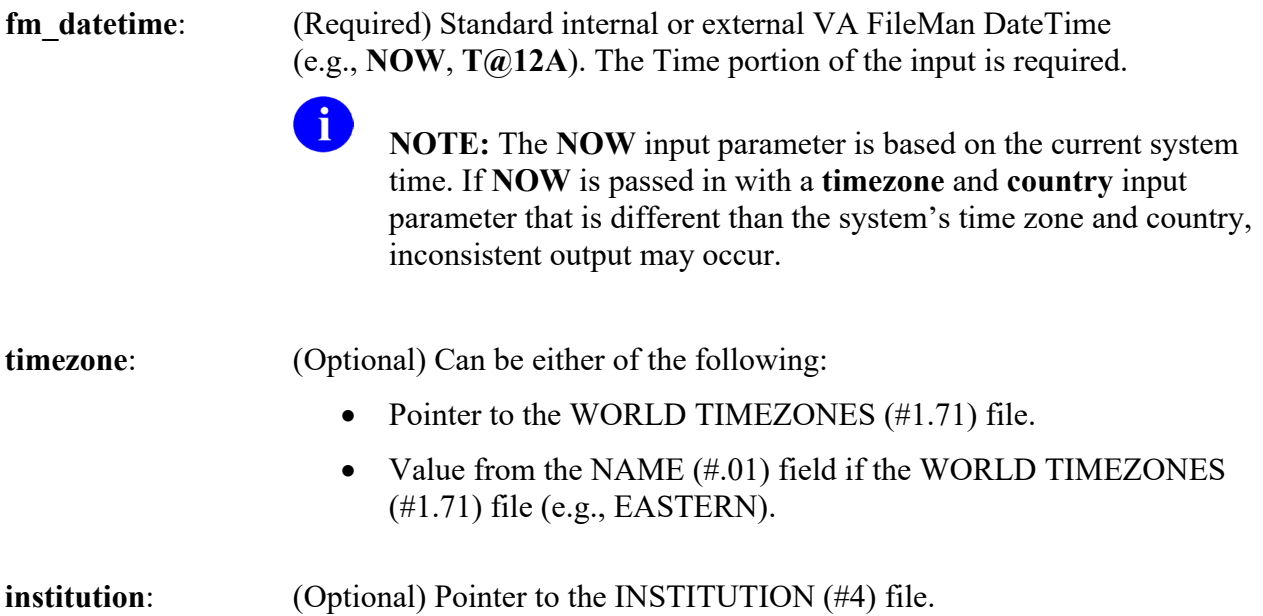

# **country**: (Optional) Can be either of the following: • Pointer to the COUNTRY CODE (#779.004) file. • Valid entry from the uppercase DESCRIPTION (#2) field of the COUNTRY CODE (#779.004) file. **extended output flag**: (Optional) This parameter is an indicator of whether to do either of the following: • Return the default output (GMT+offset in internal format). • Include any extended return values. If the **extended** output flag parameter is set to: • **NULL or Missing—**Only the default value is outputted.

• **1**—Additional values are returned as documented in the ["Output"](#page-517-0) section.

# <span id="page-517-0"></span>**Output**

The function can have two different outputs depending on the value of the **extended input flag** input parameter. If the **extended** output flag is set to:

- **NULL** or **Missing—**Default output (GMT+offset in internal format) is returned.
- **1—**Output is multiple caret- (**^**) delimited pieces:

Piece 1: GMT+offset in internal format (e.g., **3160105.080715416**)

- Piece 2: GMT+offset in external format [e.g., **JAN 5,2016@08:07:15 (UTC-7:00)**]
- Piece 3: Offset in external format (e.g., **-7:00**)
- Piece 4: Time zone (e.g., **EASTERN STANDARD TIME**, **ESTONIA STANDARD TIME**)
- Piece 5: Country Name (e.g., **UNITED STATES**, **FRANCE**)
- Piece 6: Time zone abbreviation (e.g., **EST**, **PST**)
- Piece 7: Timeframe (e.g., **DAYTLIGHT**, **STANDARD**, **SUMMER**)
- Piece 8: Institution Name from the INSTITUTION (#4) file (e.g., **CHEYENNE VAMC**). This piece is set to **NULL** if **timezone** and **country** are passed in as input parameters.

# **9.2.1.1 Examples**

# **9.2.1.1.1 Example 1**

The default output **DUZ(2)** variable is used, as shown in [Figure 295:](#page-518-0)

#### **Figure 295: \$\$UTC^DIUTC API—Example 1: Input and Output**

```
>W $$UTC^DIUTC(3160816.120016)
3160816.160016452
```
# **9.2.1.1.2 Example 2**

The extended output **DUZ(2)** variable is used, as shown in [Figure 296:](#page-518-1)

#### **Figure 296: \$\$UTC^DIUTC API—Example 2: Input and Output**

```
>W $$UTC^DIUTC("T+1@11",,,,1)
3160811.150000452^AUG 11, 2016@15:00:00 (UTC-04:00)^-04:00^EASTERN^UNITED 
STATES^EDT^DAYLIGHT SAVINGS^SOFTWARE SERVICE
```
# **9.2.1.1.3 Example 3**

The time zone and country are passed in, as shown in **Figure 297:** 

#### **Figure 297: \$\$UTC^DIUTC API—Example 3: Input and Output**

```
>W $$UTC^DIUTC("NOW","EASTERN",,"UNITED STATES",1)
3160815.133449452^AUG 15, 2016@13:34:49 (UTC-04:00)^-04:00^EASTERN^UNITED STATES 
^EDT^DAYLIGHT SAVINGS^
```
# **9.2.1.1.4 Example 4**

The time zone and country are passed in and extended output, as shown in [Figure 298:](#page-518-3)

#### **Figure 298: \$\$UTC^DIUTC API—Example 4: Input and Output**

```
>W $$UTC^DIUTC("2/1/16@1500","CENTRAL",,"UNITED STATES",1)
3160201.210000428^FEB 01, 2016@21:00:00 (UTC-06:00)^-06:00^CENTRAL^UNITED STATES 
^CST^STANDARD^
```
# **9.2.1.1.5 Example 5**

The institution is passed in and extended output, as shown in [Figure 299:](#page-519-0)

#### **Figure 299: \$\$UTC^DIUTC API—Example 5: Input and Output**

```
>W $$UTC^DIUTC("Jan 15, 2016@11",,1,,1)
3160115.160000440^JAN 15, 2016@16:00:00 (UTC-05:00)^-05:00^EASTERN^UNITED STATES 
^EST^STANDARD^SOFTWARE SERVICE
```
# **9.2.1.2 Error Messages Returned**

[Table 100](#page-519-1) lists the possible error messages returned with the \$\$UTC^DIUTC API:

#### **Table 100: \$\$UTC^DIUTC API—Error Messages Returned**

<span id="page-519-1"></span>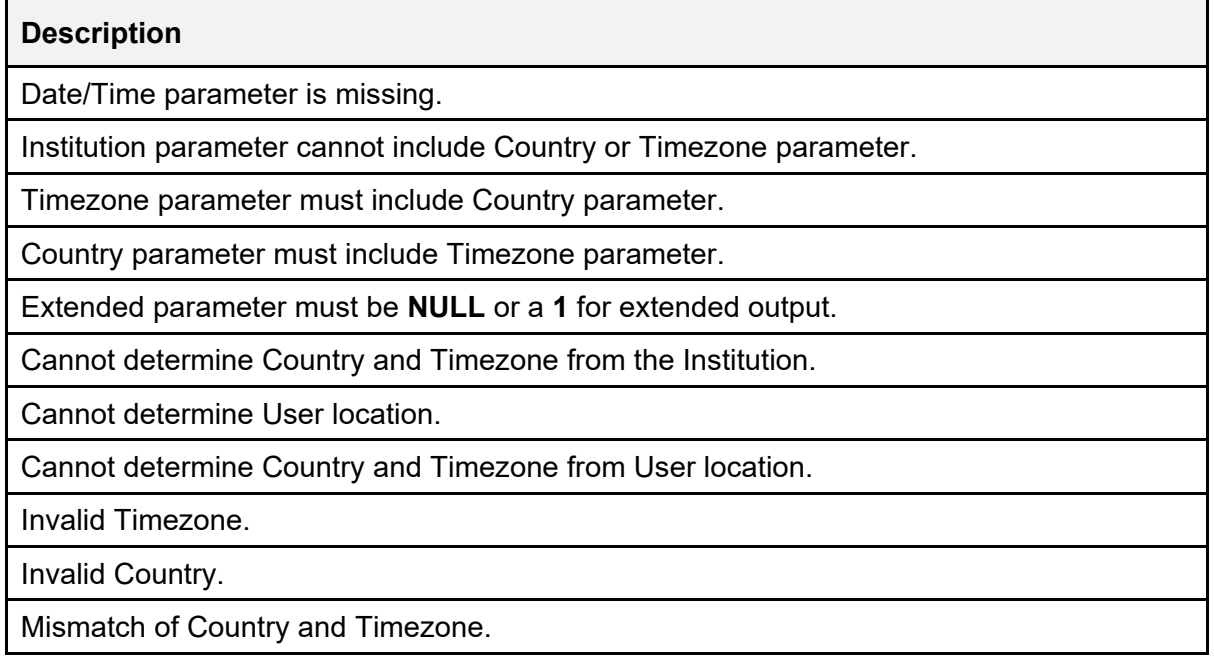

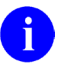

**NOTE:** All of the error messages returned from the \$\$UTC^DIUTC API are preceded by a: **-1^**. For example, "**-1^**Invalid Country".

# **10 Data Access Control (DAC) API**

# **10.1 Introduction**

The Data Access Control (DAC) Utility, released with VA FileMan Patch DI\*22.2\*8, is based upon the XACML (eXtensible Access Control Markup Language) standard, an extension of XML. XACML assumes an attribute-based rule structure that can permit or deny a user access to a resource (e.g., a record in a file). It uses pre-defined target attribute values to match appropriate policies to the action being taken. Policies are made up of rules that can be combined as needed. This allows you to create simple or very complex access policies.

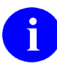

**REF:** For more information on the Data Access Control (DAC) Utility and setting up policies, which *must* be in place before calling the \$\$CANDO^DIAC1 API, see the *VA FileMan 22.2; Patch DI\*22.2\*8 Data Access Control (DAC) User Guide*.

# **10.2 Application Programming Interface (API)**

# **10.2.1 \$\$CANDO^DIAC1(): Policy Evaluation**

# **Reference Type**

Supported

# **Category**

Data Access Control (DAC)

# **ICR#**

TBD

# **Description**

Once a policy has been created and tested, it is ready to be used by the new VA FileMan Web service or within an application's own code. The \$\$CANDO^DIAC1 API evaluates a policy to determine if the action being attempted is permitted.

If a matching entry exists in the APPLICATION ACTION (#1.61) file for the requested action and specified file or sub-file, its policy is evaluated to determine the user's authorization to access the file and/or record. Policy rules are evaluated in sequence, and processing continues until the stop criteria for the policy is met.

# **Format**

\$\$CANDO^DIAC1(file,iens,action[,user][,.value][,.fields][,msg\_root][,err\_root])

# **Input Parameters**

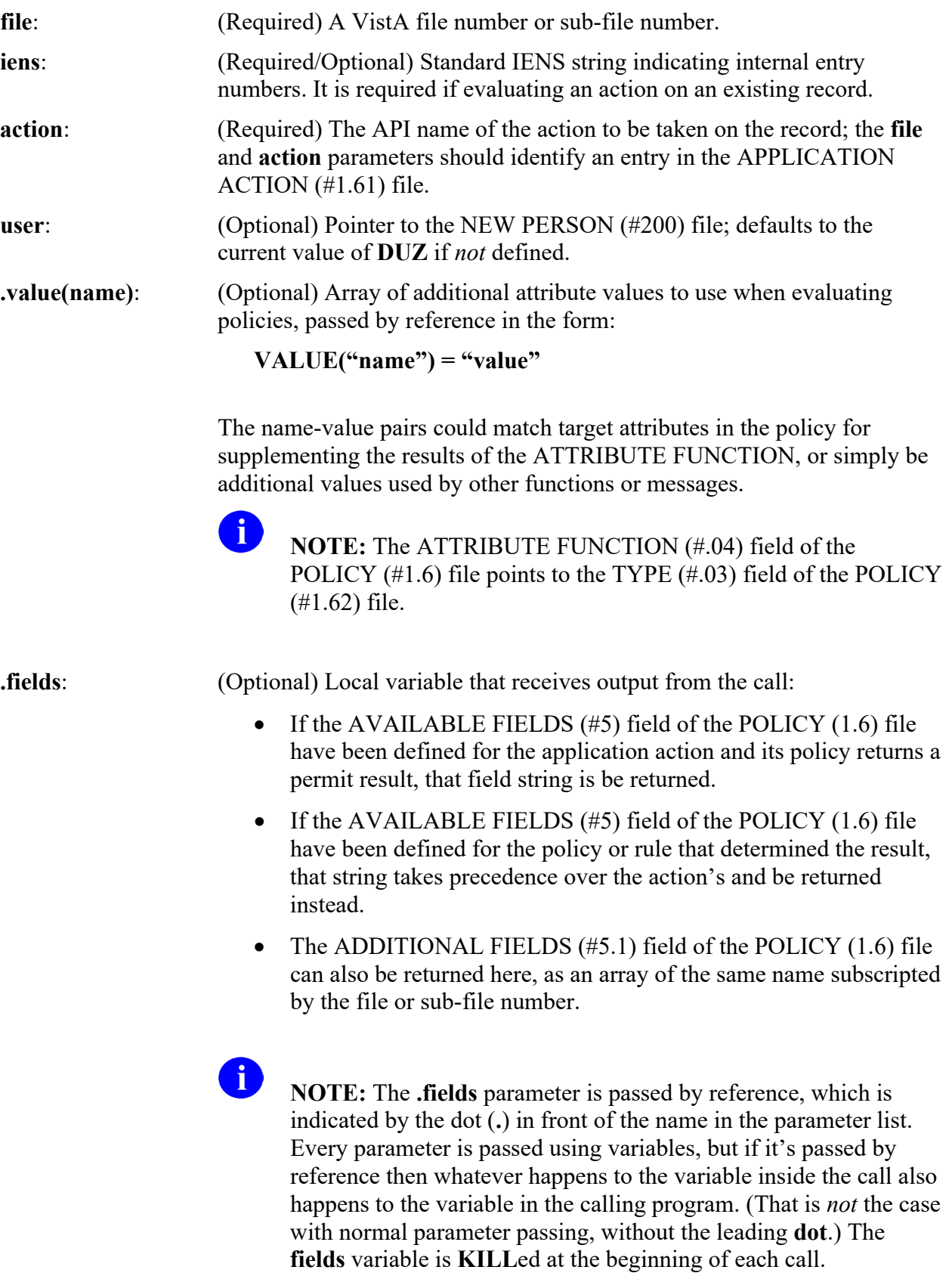

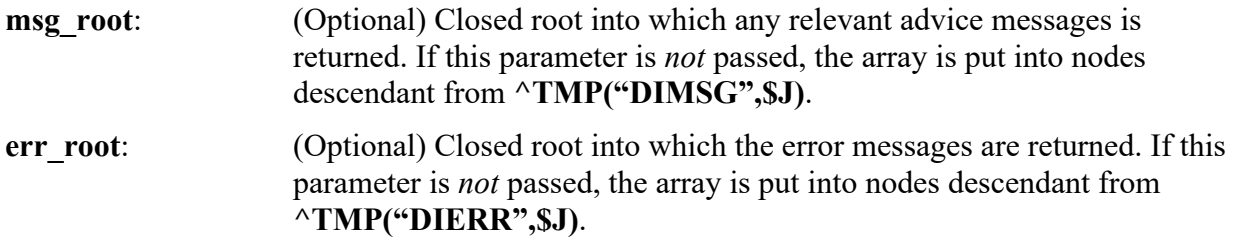

# **Output**

This Boolean extrinsic function returns the following:

- **1—**If authorization is permitted (Permit).
- **0—**If authorization is denied (Deny).
- **NULL—**If authorization *cannot* be determined (i.e., no policies exist in the POLICY [#1.6] file that apply).
- **-1—**Error.

Advice messages can be returned for either a Permit or Deny result. Available Fields are only returned on a Permit.

# **10.2.1.1 Examples**

## **10.2.1.1.1 Example 1**

To check the current user's authorization to view a chemistry result using our sample Lab policy, a simple call could be made to the API, as shown in [Figure 300:](#page-522-0)

#### **Figure 300: \$\$CANDO^DIAC1—Example 1: Input and Output**

```
>S OK=$$CANDO^DIAC1(63.04,"7019779.8679,12345,","read") W !,OK 
1
```
# **10.2.1.1.2 Example 2**

A different user may *not* be permitted to view the result, and the message array can show why, as shown in [Figure 301:](#page-523-0)

**Figure 301: \$\$CANDO^DIAC1—Example 2: Input and Output**

```
>S OK=$$CANDO^DIAC1(63.04,"7019779.8679,12345,","read",1000406,,,"ZZMSG")
>W OK,! ZW ZZMSG
\overline{0}ZZMSG(1)="FMUSER,ONE is not authorized to view preliminary results." 
ZZMSG(2)="Please contact Lab staff."
```
# **10.2.1.1.3 Example 3**

An incomplete call to the API returns an error, as shown in [Figure 302:](#page-523-1)

**Figure 302: \$\$CANDO^DIAC1—Example 3: Input and Output**

```
>S OK=$$CANDO^DIAC1(63.04,"7019779.8679,12345,",,,,,"ZZMSG","ZZERR")
>W OK,! ZW ZZERR
-1 
ZZERR(1)="The input parameter that identifies the ACTION is missing or invalid."
```
# **11 Import and Export Tools APIs**

# **11.1 Introduction**

If you want to use *non*-M applications (e.g., a PC-based application like Microsoft® Excel) to manipulate data stored in a VA FileMan file, then you need a way to exchange VA FileMan data with your application. VA FileMan provides the interactive Import and Export Tools for these purposes. These tools are made available to users through interactive options.

VA FileMan 22.2 provides APIs for both the Import Tool (FILE^DDMP) and the Export Tool (EXPORT^DDXP), so that you can incorporate their functionality into your applications.

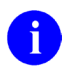

**REF:** For more information about the Import and Export Tools, see the "Import and Export Tools" section in the *VA FileMan Advanced User Manual*.

# **11.2 Application Programming Interfaces (APIs)**

# **11.2.1 FILE^DDMP(): Data Import**

# **Reference Type**

Supported

# **Category**

Import and Export Tools

# **ICR#**

2648

# **Description**

The FILE^DDMP API imports data from ASCII host files into VA FileMan file entries. Each record (line of data) in the host file is stored as a new entry in a specified VA FileMan file.

**F** 

**REF:** For additional information about the Import Tool, see the "Import and Export Tools" section in the *VA FileMan Advanced User Manual*.

# **Format**

FILE^DDMP([file][,[.]fields][,.control],.source,[.]format)

# **Input Parameters**

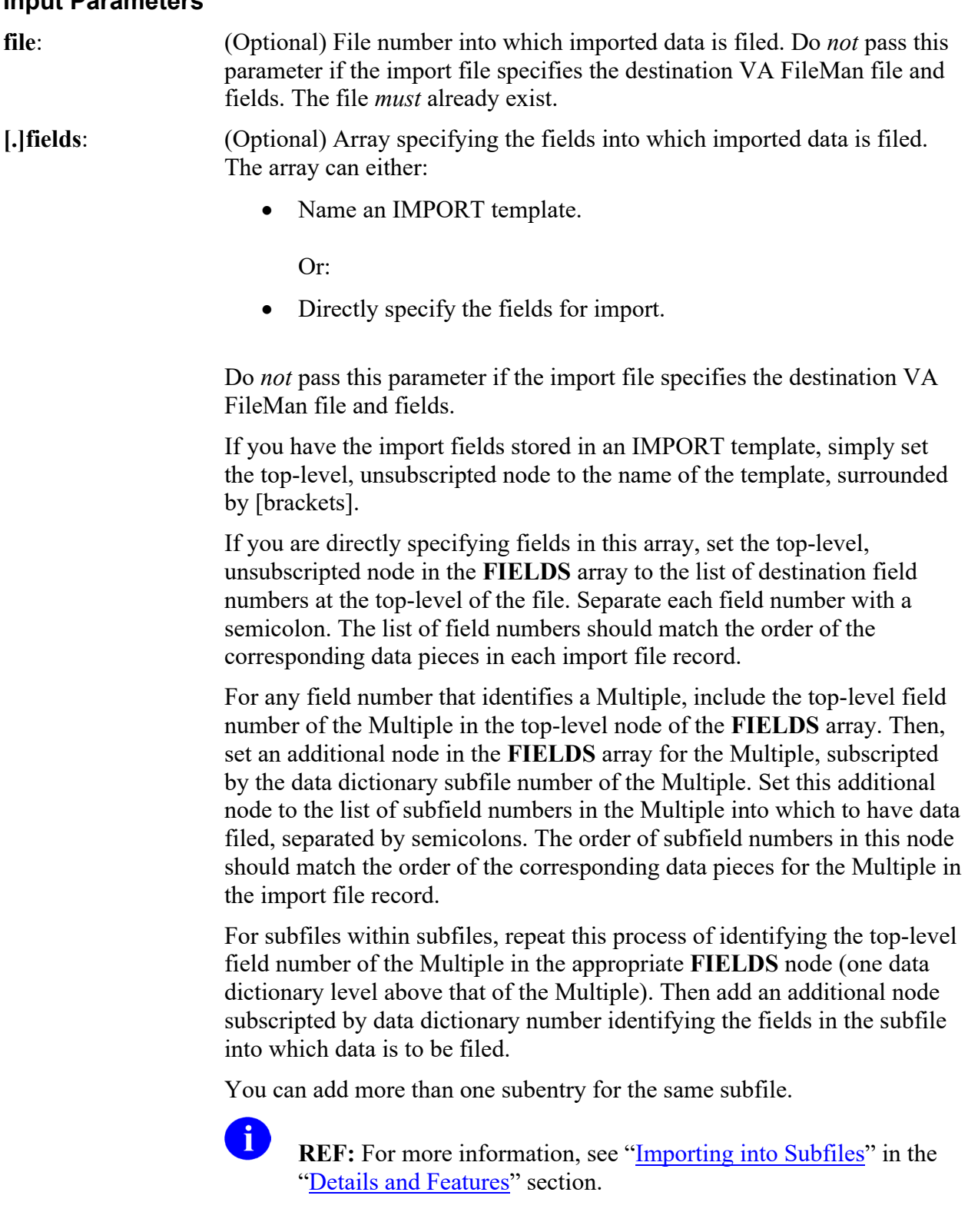

If the import is based on fixed length (rather than character-delimited) data, follow each field's number with the length of the data for that field enclosed in square brackets. For example:

".01[30];.02[30];.03[10]"

#### **.control**: (Optional) Pass this array by reference. You can control the behavior of FILE^DDMP by setting the following nodes in the **CONTROL** array:

- **CONTROL("FLAGS")—**(Optional) Concatenated string of character flags to control processing of the import:
	- o **E—E**xternal values are contained in the import file. Convert the values to VA FileMan internal format and verify during import. If the **E** flag is *not* present, data is assumed to be in VA FileMan internal format and is *not* verified.
	- o **F**—Import **F**ile contains identity of destination VA FileMan file and fields. If the **F** flag is *not* present, the **file** and **fields** parameters are required and *must* contain file and field information.
- **CONTROL("MSGS")—**(Optional) Set to the root of an array (local or global) into which error messages should be returned. If a value is *not* passed, messages are returned in nodes descendent from **^TMP("DIERR",\$J)**.
- **CONTROL**("MAXERR")—(Optional) Set to the number of errors that may be encountered before aborting the import. Default is *not* to abort.
- **CONTROL("IOP")—**(Optional) Set to the name of the device (as stored in the DEVICE [#3.5] file) on which to print the Import Report. This pre-selects the output device. You can also set **CONTROL("IOP")** to match any of the additional formats for the **IOP** input variable recognized by the ^%ZIS API.

**REF:** For more information on ^%ZIS and **IOP**, see the *Kernel 8.0 and Kernel Toolkit 7.3 Systems Management Guide*.

Default is to ask the user for output device.

h)

• **CONTROL("QTIME")—**(Optional) Set to the time for queuing the data filing and subsequent printing of the Import Results report. This pre-selects the time for queuing. The time can be in any format that  $\sqrt{9}$ DT recognizes.

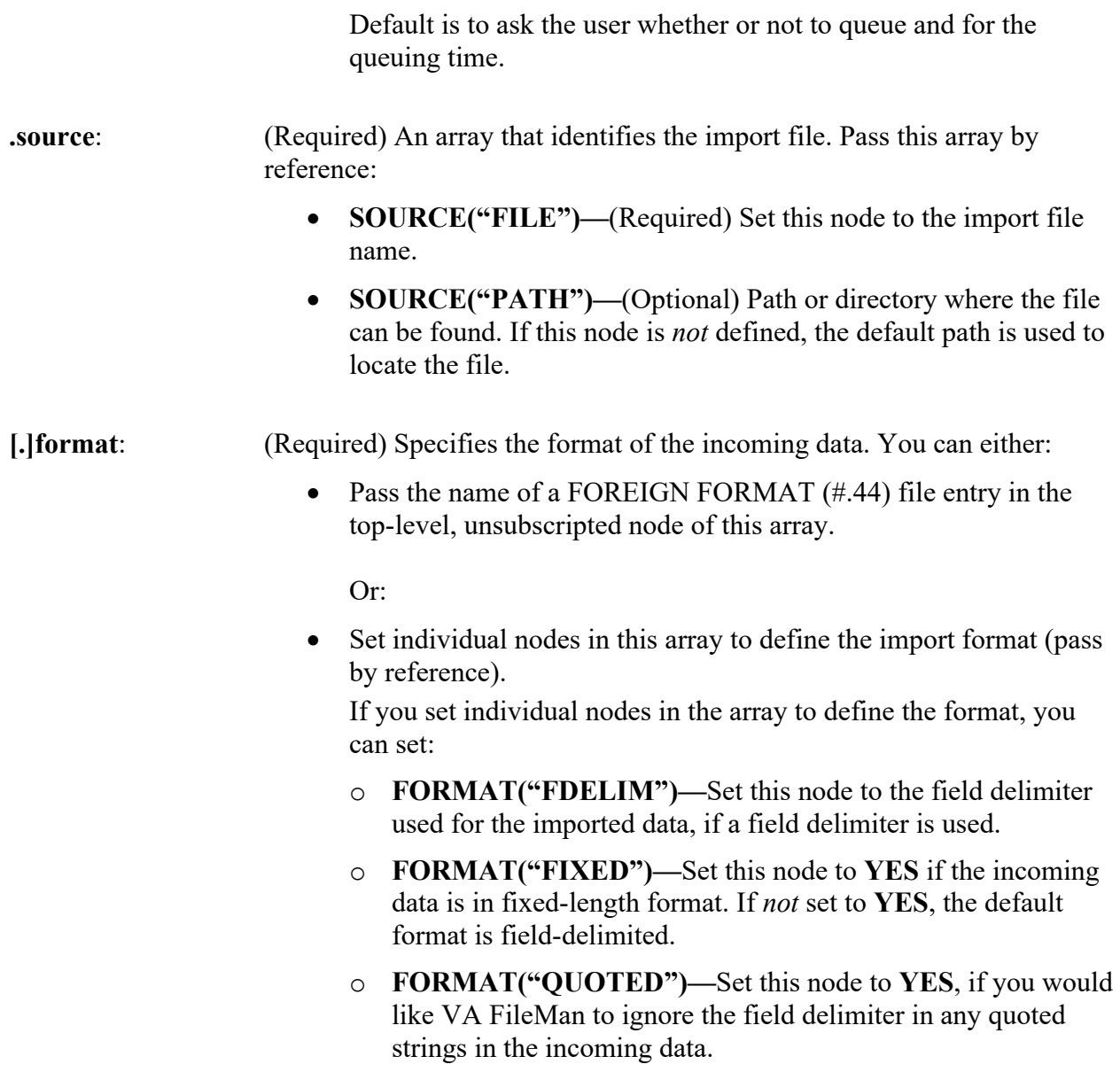

# **Output**

Error messages and information supplied via **EN^DDIOL** are returned in **^TMP** or in the array specified by **MSG\_ROOT**. **DIERR** is defined if there was an error. Error messages are *not* returned for individual records whose import fails, however.

# **11.2.1.1 Example**

In [Figure 303,](#page-528-0) the import file is PEOPLE2.CSV. The import file is in Microsoft<sup>®</sup> Excel (Comma) format, which means the data is comma-delimited. There is a corresponding entry in the FOREIGN FORMAT (#.44) file called "Excel (Comma)" describing the Excel (Comma) format.

The code in [Figure 303](#page-528-0) calls FILE^DDMP to import data from PEOPLE2.CSV:

#### **Figure 303: FILE^DDMP API—Example: Input Code to Import Data**

```
S FILE=16100 
S CONTROL("MSGS")="MYMSGS" 
S CONTROL("FLAGS")="E" 
S FIELDS=".01;14;14" 
S FIELDS(16100.014)=".01;1" 
S SOURCE("FILE")="PEOPLE2.CSV" 
S SOURCE("PATH")="VA6$:[FMPERSON]" 
D FILE^DDMP(FILE,.FIELDS,.CONTROL,.SOURCE,"EXCEL(COMMA)")
```
The import data is in external format, so the call to FILE^DDMP uses the **E** flag. The data in the import file contains records of five comma-delimited values that are to be imported into (fictitious) File #16100, as specified in the FIELDS parameter:

- Data piece **1**: File as the **.01** field of File #16100.
- Data pieces **2** and **3**: File as first entry in Subfile #16100.014 (field #s **.01** and **1**).
- Data pieces **4** and **5**: File as second entry in Subfile #16100.014 (field #s **.01** and **1**).

If the data for this import were in fixed length format, the code to set the **FIELDS** array might look like this:

#### **Figure 304: FILE^DDMP API—Example: Input Code to Set the Array**

```
S FIELDS=".01[30];14;14" 
S FIELDS(16100.014)=".01[30];1[25]"
```
**NOTE:** The field numbers that specify a Multiple at the top-level have no length associated with them.

i.

# **11.2.1.2 Error Codes Returned**

[Table 101](#page-529-1) lists the possible error codes returned with the FILE^DDMP API:

<span id="page-529-1"></span>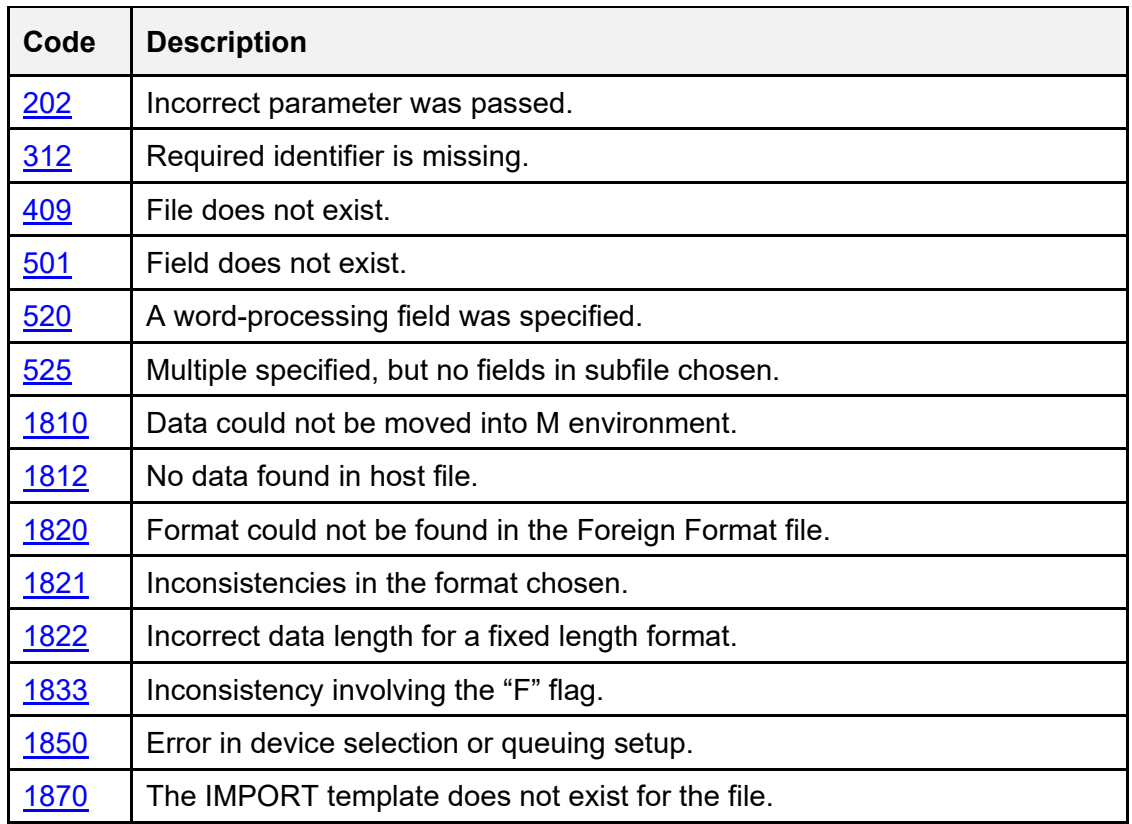

#### **Table 101: FILE^DDMP API—Error Codes Returned**

# <span id="page-529-0"></span>**11.2.1.3 Details and Features**

# **11.2.1.3.1 Data Formats**

Data fields in the import file can be either character-delimited or fixed length. The method used should match the method described in the FOREIGN FORMAT (#.44) file entry whose name is passed to FILE^DDMP. Alternatively, you can specify these values directly in the FORMAT parameter and not reference a FOREIGN FORMAT File entry. The only fields from the FOREIGN FORMAT (#.44) file entry used during import are:

- FIELD DELIMITER
- RECORD LENGTH FIXED?
- QUOTE NON-NUMERIC FIELDS

# **11.2.1.3.2 Required Fields**

All required VA FileMan identifier fields for the destination file *must* have data filed into them from the import record:

- If a field defined as a required identifier is *not* a destination field, the import is *not* performed.
- If a record being filed has a **NULL** value for a required identifier, that record is *not* filed.

# **11.2.1.3.3 Identifying Destination File and Fields in Import File**

You can store the destination VA FileMan file and fields in the import file, rather than passing them to FILE^DDMP in the **file** and **fields** parameters. Use the **F** flag to indicate that file and field information is being sent in the import file.

To specify the file and fields in the import file, the first line of data in the import file *must* be:

FILE=filename

Do *not* leave any spaces between the literal tag "**FILE=**" and the name of the file involved. You can identify the file by file number rather than name, also.

The second line in the import file *must* contain a list of destination field names, in the order of the data pieces in each import file record. You can use field numbers rather than field names to identify the fields. For example, you might want to specify a field by number if its name contains punctuation characters.

If the import is delimited, the names should be separated by whatever the specified delimiter is:

NAME,ADDRESS

If the import is fixed length, the field names should be followed by the field length in [brackets], and then separated by a comma:

```
NAME[25],ADDRESS 1[20]
```
To specify a field in a subfile, show the complete path to the field using the format:

Multiple fieldname:fieldname

Specify as many Multiple field names as necessary (separated by colons) to indicate a complete path to the field being imported.

The third and subsequent lines of the import file should contain the data records to be filed.

[Figure 305](#page-531-1) is a listing of an example import file containing destination field information:

```
Figure 305: Sample Listing of an Import File
```

```
FILE=DA RETURN CODES 
DA RETURN STRING, TERMINAL TYPE STRING
[-7c, C-QVT103][?1;0c,C-WYSE 75 
[?1;2c,C-VT100 
[?1;6c,C-VT100
```
# <span id="page-531-0"></span>**11.2.1.3.4 Importing into Subfiles**

Each record (line of data) from an import file is always stored as a new record at the top-level of the destination VA FileMan file. However, you can populate more than one entry in a subfile descendent from the new entry, from a single import record.

To file more than one entry in a subfile, repeat the subfile's Multiple field number in the field string of the higher-level file or subfile. Each import record *must* add the *same set of fields* to the subfile in question; however, as specified by the set of fields you list in the subfile's **FIELDS(subfile#)** node.

Also, new subentries need to be added to every subfile on a path to the lowest level subfile. Because of this, you *must* include fields for the **.01** field and all the required identifiers for every subfile as well as at the top-level of the file.

# **11.2.2 EXPORT^DDXP(): Data Export**

# **Reference Type**

Supported

# **Category**

Import and Export Tools

# **ICR#**

TBD

j.

# **Description**

The EXPORT^DDXP API exports data from VA FileMan files into ASCII host files. Each entry in a specified VA FileMan file is stored as a line of data in the host file.

**REF:** For additional information about the Export Tool, see the "Import and Export Tools" section in the *VA FileMan Advanced User Manual*.

## **Format**

```
EXPORT^DDXP(file,export template[,delete flag][,sort template][,[.]fr][,[.]to],.dis
][,[.]distop][,iop][,dqtime])
```
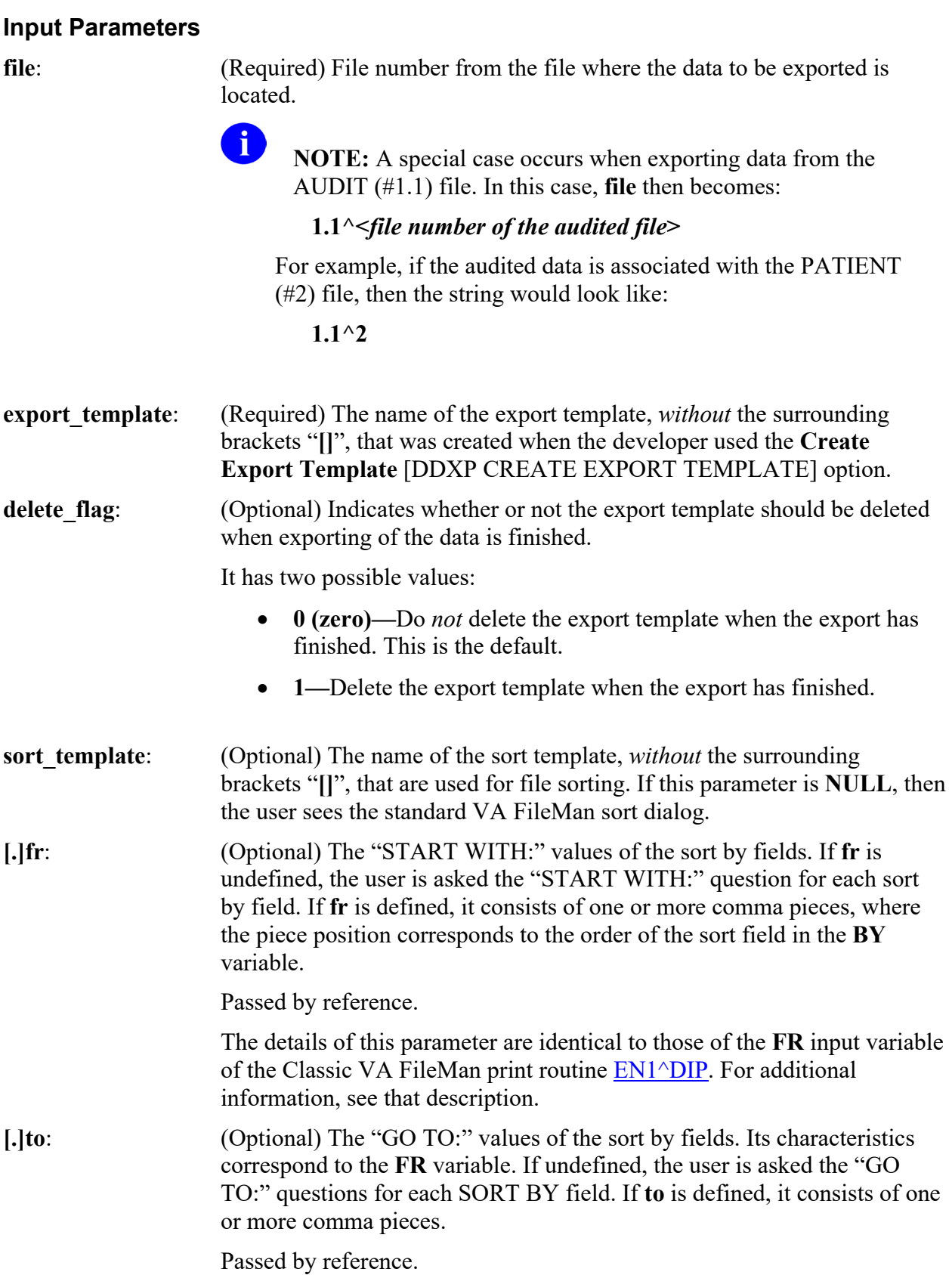

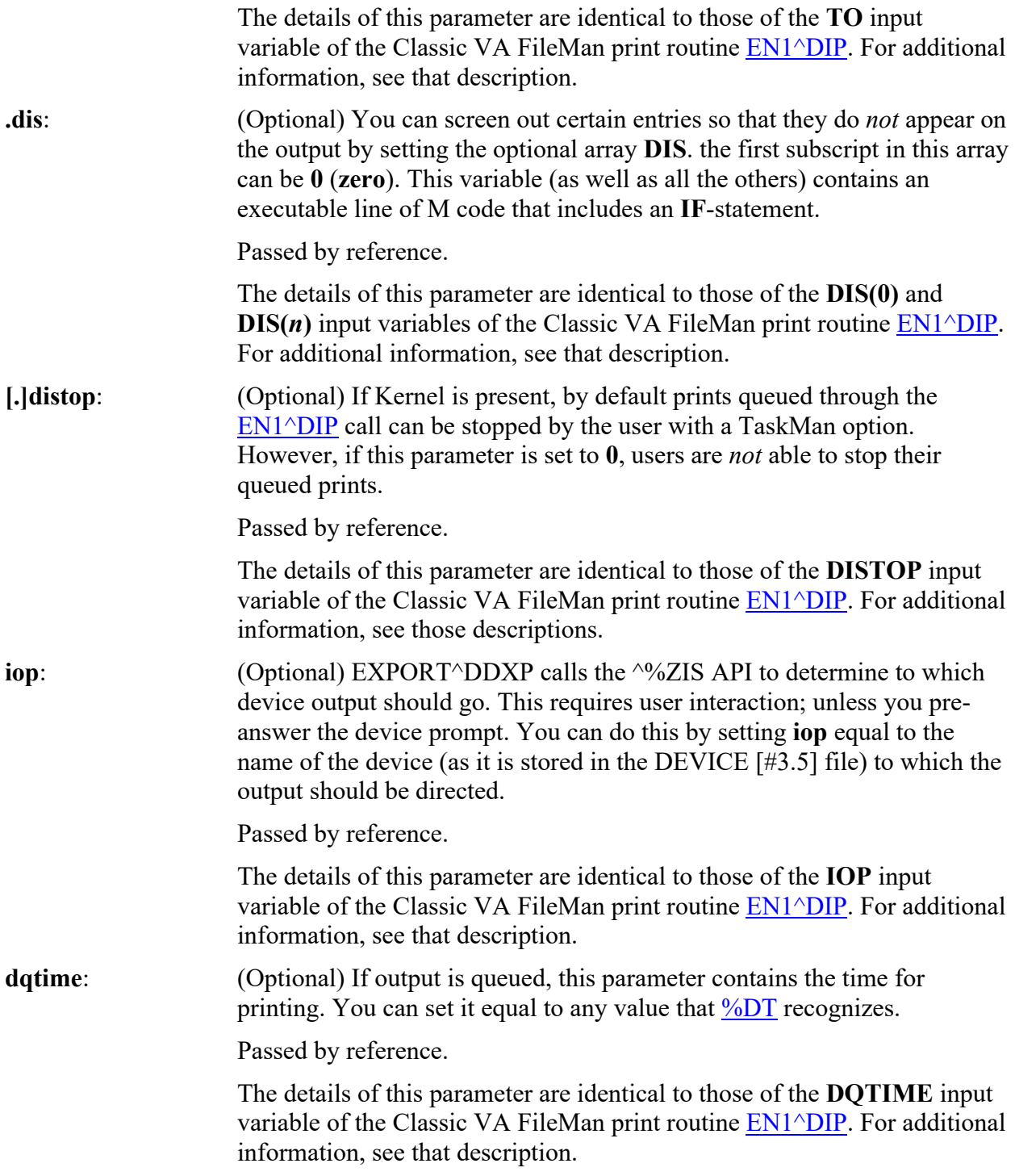

# **Output Parameters**

None.

## **11.2.2.1 Examples**

 $\mathbf i$ 

See examples below for ways to use EXPORT^DDMP.

**NOTE:** In all of these examples, the **delete\_flag** input parameter is **NULL** (i.e., **0** [**zero**]).

#### **11.2.2.1.1 Example 1**

In this example [\(Figure 306\)](#page-534-0), no sort template is provided and the user is asked sort dialog:

**Figure 306: EXPORT^DDXP API—Example 1: Input and Output**

```
>D EXPORT^DDXP(2,"ZZS0 SKIP TEST")
SORT BY: NAME// <Enter>
START WITH NAME: FIRST// <Enter>
DEVICE:
```
## **11.2.2.1.2 Example 2**

In this example [\(Figure 307\)](#page-534-1), a sort template is provided:

```
Figure 307: EXPORT^DDXP API—Example 2: Input and Output
```

```
>D EXPORT^DDXP(2,"ZZS0 SKIP TEST",,"ZZS0 TEXPORT #1")
*Previous selection: DATE ENTERED INTO FILE from Jan 1,1997 to Jun 4,1999 
START WITH DATE ENTERED INTO FILE: FIRST// 1/1/97 <Enter> (JAN 01, 1997) 
GO TO DATE ENTERED INTO FILE: LAST// T <Enter> (JUN 07, 1999) 
DEVICE:
```
# **11.2.2.1.3 Example 3**

In this example [\(Figure 308\)](#page-534-2), a sort template is provided and the **fr** and **to** input parameter values are supplied:

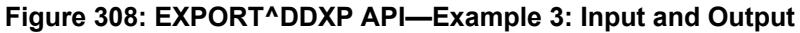

```
S FR="1/1/97" 
S TO=DT 
D EXPORT^DDXP(2,"ZZS0 SKIP TEST",,"ZZS0 TEXPORT #1",FR,TO) 
DEVICE:
```
# **11.2.2.1.4 Example 4**

This example shows the special case of the AUDIT (#1.1) file.

Because users can export information from the AUDIT (#1.1) file, a special case has been created. All parameters that are to be passed remain the same as above, *except* for the **file** parameter. In this special case, the format is as shown in **Figure 309**:

#### <span id="page-535-0"></span>**Figure 309: EXPORT^DDXP API—Example 4: Input for Special Case with the AUDIT (#1.1) File**

FILE "1.1^*<file number of audited file>*"

[Figure 310](#page-535-1) is an example:

#### **Figure 310: EXPORT^DDXP API—Example 1: Input and Output**

<span id="page-535-1"></span>>**D EXPORT^DDXP("1.1^16200","ZZSO",,"ZZS0 AUDIT")** Previous selection: DATE/TIME RECORDED from Jan 1,1997 to Dec 31,1997@24:00 START WITH DATE/TIME RECORDED: FIRST// **1/1/97 <Enter>** (JAN 01, 1997) GO TO DATE/TIME RECORDED: LAST// **12/31/97 <Enter>** (DEC 31, [1997@24:00\)](mailto:1997@24:00) DEVICE:

## **11.2.2.1.5 Example 5**

This example shows a sample sort template, export template, and routine.

In [Figure 311,](#page-536-0) you want to use Microsoft Word Mail Merge to send a brochure to the new patients who visited the Medical Center in the previous month. For purposes of illustration, you are going to assume the month in question was March of 2000.

#### **Figure 311: EXPORT^DDXP API—Example 5: Sample Sort Template Used**

<span id="page-536-0"></span>NAME: ZZSO NEW PATIENTS// **<Enter>** READ ACCESS: @// **<Enter>** WRITE ACCESS: @// **<Enter>** SORT BY: ]NAME// **<Enter>** \* Previous selection: NAME not null START WITH NAME: FIRST// **<Enter>** WITHIN NAME, SORT BY: DATE ENTERED INTO FILE Replace **<Enter>** \* Previous selection: DATE ENTERED INTO FILE from Feb 1, 2000 to Feb 29, 2000 START WITH DATE ENTERED INTO FILE: FIRST// **3/1/00 <Enter>** (MAR 01, 2000) GO TO DATE ENTERED INTO FILE: LAST// **3/31/00 <Enter>** (MAR 31, 2000) WITHIN DATE ENTERED INTO FILE, SORT BY: **<Enter>** STORE IN 'SORT' TEMPLATE: <mark>ZZSO NEW PATIENTS <Enter></mark> (Jun 17, 1999@05:14)<br>User #9152 File #2 SORT User  $#9152$  File  $#2$ DATA ALREADY STORED THERE....OK TO PURGE? NO// **YES** DESCRIPTION: 1>Get previous month's New Patients for mass marketing mailing. EDIT Option: **<Enter>** SHOULD TEMPLATE USER BE ASKED 'FROM'-'TO' RANGE FOR 'DATE ENTERED INTO FILE'? NO// **YES**

# **Figure 312: EXPORT^DDXP API—Example 5: Export Template Used**

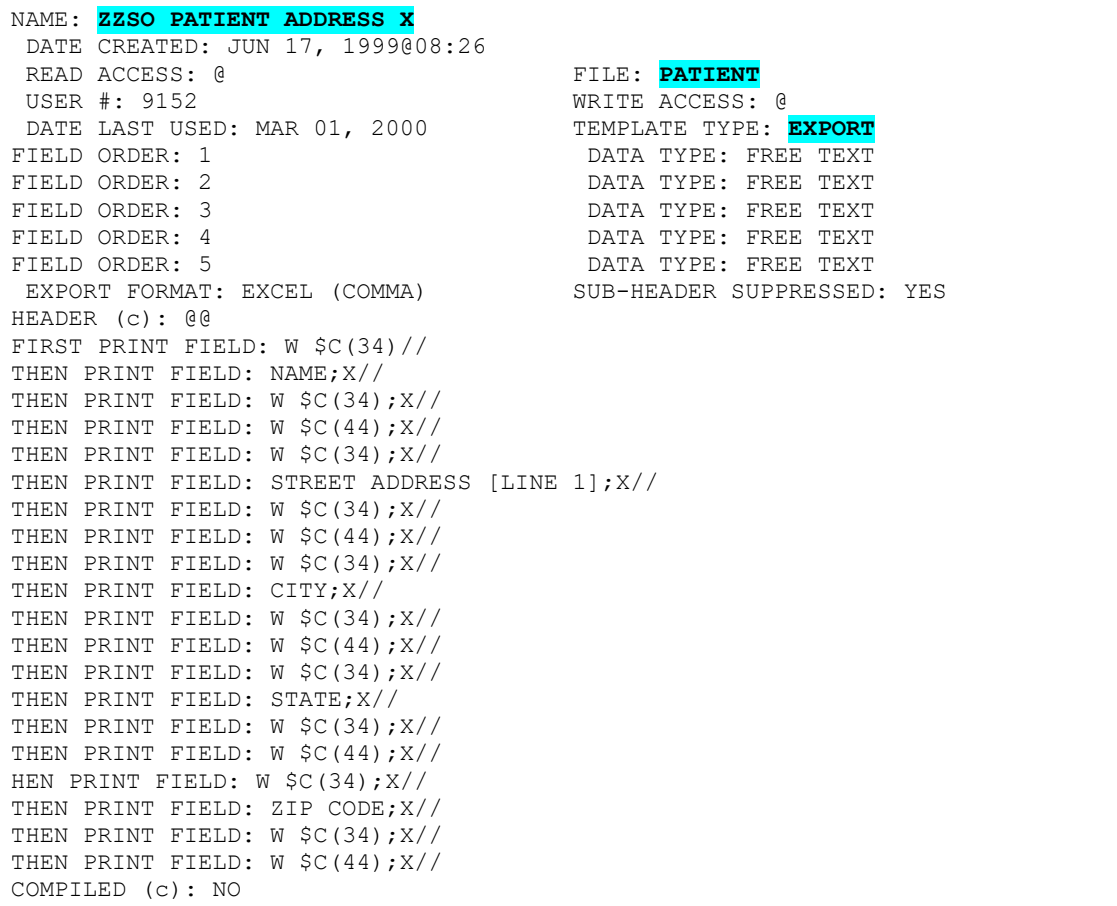

**Figure 313: EXPORT^DDXP API—Example 5: Routine and Output**

```
ZZSONPAD -- 
        ;SFISC/SO-Sample Export API Usage ;7:18 AM 1 APR 2000 
        ;;1.0 
        N %DT 
        S %DT="AEPX" 
        S %DT("A")="Enter Beginning of previous Month: " 
        D ^%DT 
        I Y<1 Q 
       S FR = \sqrt{\gamma} \frac{SP(Y, T', T')}{SP(Y, T')} S %DT="AEPX" 
        S %DT("A")="Enter End of previous Month: " 
        D ^%DT 
        I Y<1 Q 
       S TO="," SP(Y, " "") K %DT 
        D EXPORT^DDXP(2,"ZZSO PATIENT ADDRESS X",,"ZZSO NEW PATIENTS",FR,T 
        O) 
        Q FM22 >D ^ZZSONPAD 
Enter Beginning of previous Month: 3/1/00 <Enter> (MAR 01, 2000) Enter End of 
previous Month: 3/31/00 <Enter> (MAR 31, 2000) DEVICE: <Enter> Telnet terminal 
"FMPATIENT,FIVE","111 FIVE BLVD.","LAS VEGAS","NEVADA","89101", 
"FMPATIENT,FOUR","301 FOUR St.","San Francisco","CALIFORNIA","99999", 
"FMPATIENT,ONE","123 ONE ST.","SAN FRANCISCO","CALIFORNIA","99999", 
"FMPATIENT,SEVEN","234 SEVEN","SAN DIEGO","CALIFORNIA","99999", 
"FMPATIENT,SIX","234 SIX ST.","SAN FRANCISCO","CALIFORNIA","99999", 
"FMPATIENT,THREE","132 THREE ST","SAN FRANCISCO","CALIFORNIA","99999", 
"FMPATIENT,TWO","123 TWO ST","SAN FRANCISCO","CALIFORNIA","99999",
```
# **12 Extract Tool APIs**

# **12.1 Introduction**

The Extract Tool lets you move or copy records from one VA FileMan file to another; a typical use is to archive records. Two APIs are provided:

- [EN^DIAXU: Extract Data](#page-539-0)
- [EXTRACT^DIAXU\(\): Extract Data](#page-542-0) (preferred API to use for extracting data records)

**REF:** The extract tool can also be used interactively from a set of options; this is described in the "Extract Tool" section in the *VA FileMan Advanced User Manual*.

# **12.2 Application Programming Interfaces (APIs)**

# <span id="page-539-0"></span>**12.2.1 EN^DIAXU: Extract Data (Single Entry)**

# **Reference Type**

Supported

# **Category**

Extract Tool

# **ICR#**

 $\mathbf{i}$ 

10151

# **Description**

The EN^DIAXU API extracts data specified in the EXTRACT template for a single entry and moves that data to a destination file. The source entry can be deleted after the extract process is completed.

If you need to extract in batches (more than one entry), you should use the  $\frac{EXTRACT^{\wedge}DIAXU}{ATRACT^{\wedge}DIAXU}$ API instead.

# **Format**

EN^DIAXU

# **Input Variables**

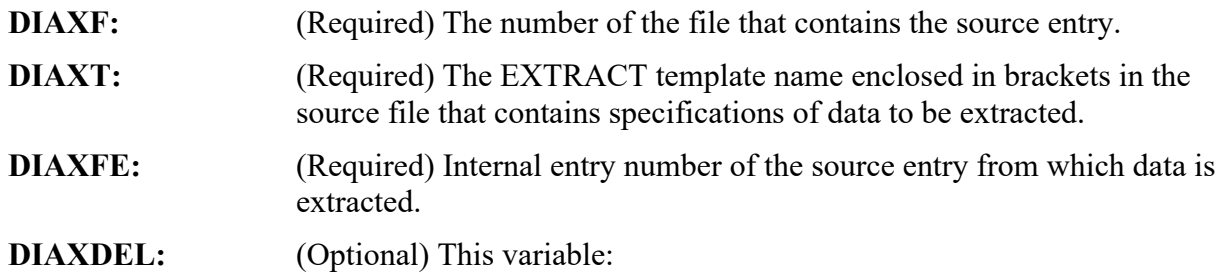
- **Defined—**Tells the program to delete the source entry.
- *Not* **Defined**—The source entry is unchanged.

#### **Output Variables (Successful Extracts)**

If the extract process was completed and the data was *successfully* moved to the destination file, the following variables are returned:

**DIAXDA:** Internal entry number of entry created in the destination file.

In addition to **DIAXDA**, the following is returned:

**^TMP("DIAXU",\$J,"RESULT",DIAXF,DIAXFE)=DIAXDA**

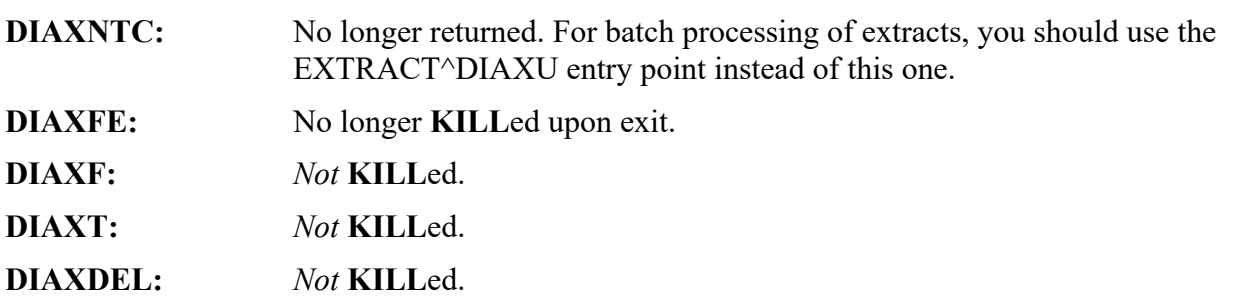

#### **12.2.1.1 Output Variables (If an Error Occurs)**

If an *error* occurs during the extract process, the following variables and global arrays are returned instead:

**DIERR:** Contains the following two  $\lambda$ -pieces of information:

- Number of errors generated during the call.
- Total number of lines of the error messages.

In addition, the following "**RESULT**","**ERR**" node is returned:

**^TMP("DIAXU",\$J,"RESULT","ERR",file#,ien)**

For example:

**^TMP("DIAXU",\$J,"RESULT","ERR",662001,5)**

No longer indicates the total number of errors encountered during the extract process.

**(array in ^TMP):** Error information is returned in **^TMP("DIERR",\$J)**, in the same format that error information is returned for DBS calls.

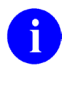

**REF:** For a complete description of this array, see the "Database [Server \(DBS\) API"](#page-217-0) section.

**DIAXDA:** *Not* defined.

**All Input Variables:** Left defined.

#### **12.2.1.2 Error Codes Returned**

The EN^DIAXU API calls the following APIS:

- **SSFIND1^DIC**
- [LIST^DIC](#page-309-0)
- [UPDATE^DIE](#page-354-0)
- **[\\$\\$GET1^DIQ](#page-405-0)**
- [GETS^DIQ](#page-410-0)

Any errors returned by these APIs can also be returned by EN^DIAXU. In addition, [Table 102](#page-541-0) lists the possible error codes that can be returned with the EN^DIAXU API:

#### **Table 102: EN^DIAXU—Error Codes Returned**

<span id="page-541-0"></span>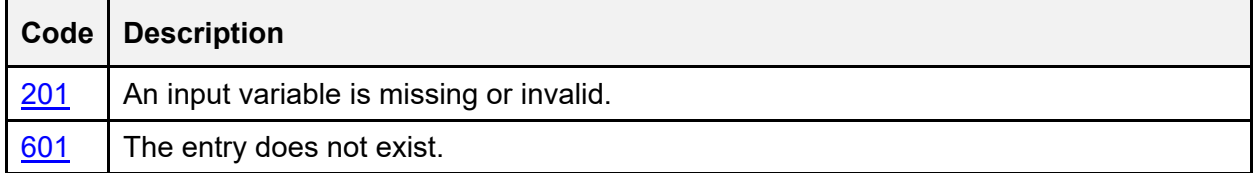

# **12.2.2 EXTRACT^DIAXU(): Extract Data (Multiple Entries)**

#### **Reference Type**

Supported

#### **Category**

Extract Tool

#### **ICR#**

10151

#### **Description**

The EXTRACT^DIAXU API is the preferred API for extracting data records. The principal features of this API for extracting data are:

- More than one record can be extracted in a call.
- Subrecords can be extracted as individual transactions. Previously, an entire record including all subrecords had to be extracted as a single entity.
- DBS-style error reporting is used.

Like the [EN^DIAXU](#page-539-0) API, the EXTRACT^DIAXU API extracts data from the fields specified in the EXTRACT template and places that data in an entry in a destination file. You can optionally delete the source entry after the extract process is completed.

#### **Format**

```
EXTRACT^DIAXU(file,source,extract template,flags][,.screens][,.filing level][,targe
t root][,msg root])
```
#### **Input Parameters**

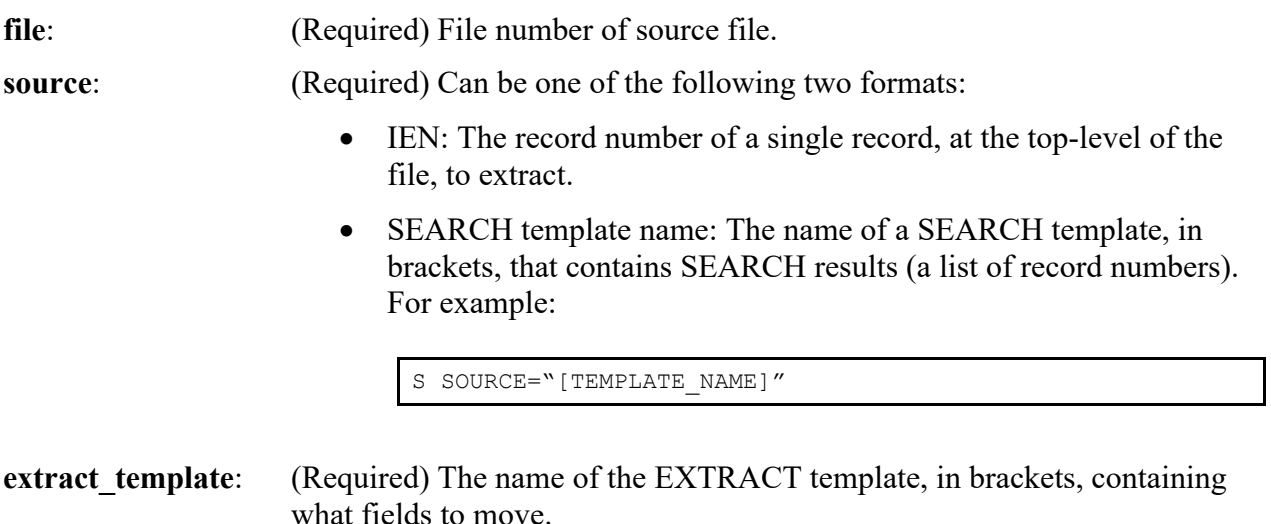

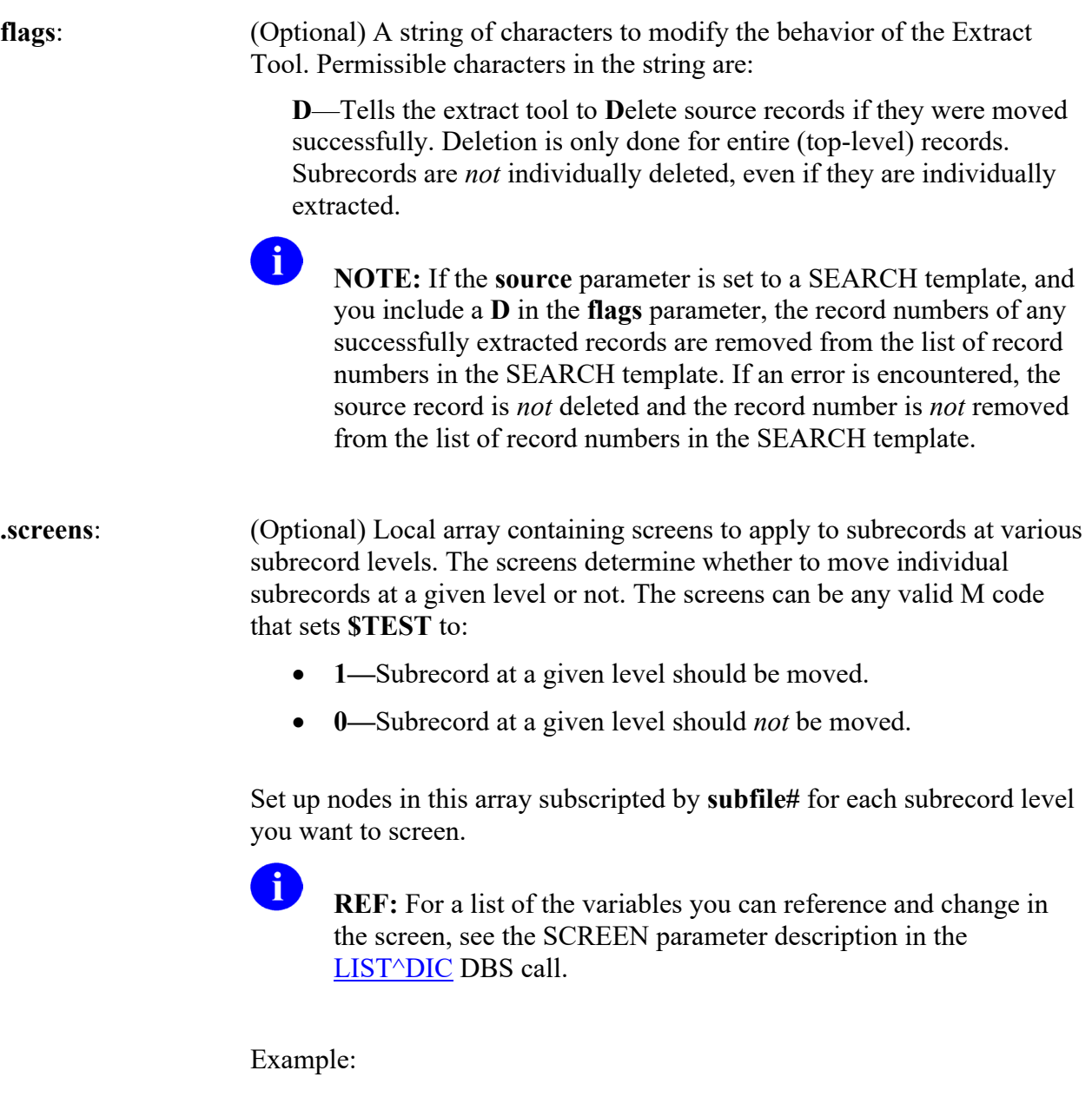

S MYARRAY(999.01)="I  $$P(\uparrow(0),U,2)$ =""Y"""

**.filing\_level**: (Optional) Local array you can use to tell the Extract Tool to file subrecords as *individual* transactions, at one or more subfile levels. The default filing mode is to file an *entire* record, including all subrecords, as a single transaction.

> You should consider using the **filing** level feature when extracting records with *many* subrecords at a given subfile level. This lets you restrict the scope of an extract transaction (every part of the transaction *must* succeed or the entire transaction fails) to individual subrecords rather than to a record *and* all of its subrecords.

For example, suppose the records you are extracting have one Multiple field in particular in which there can be a thousand or more subrecords for every record. The subfile level of this Multiple is a very good candidate to be filed individually:

- *Without* filing individually, failure to successfully extract any *one* of a record's thousand subrecords aborts the extract for the toplevel record and *all* of its subrecords (no changes are filed).
- *With* filing individually, if any data in the subrecord causes an error, the subrecord is *not* extracted, but the extract for the toplevel record and its other subrecords continue.

Another drawback of filing a record and a large number of subrecords as a single transaction is that a very large **FDA** array can be created; this can be resource intensive and could exhaust scratch storage space in **^TEMP**.

To file subrecords at any given subfile level individually, set up an array with a node subscripted by **subfile#** and pass the array by reference as this parameter. You can set more than one subfile level to file individually, by passing one node for each subfile level in the array

Example:

S F ARRAY(999.01)=""

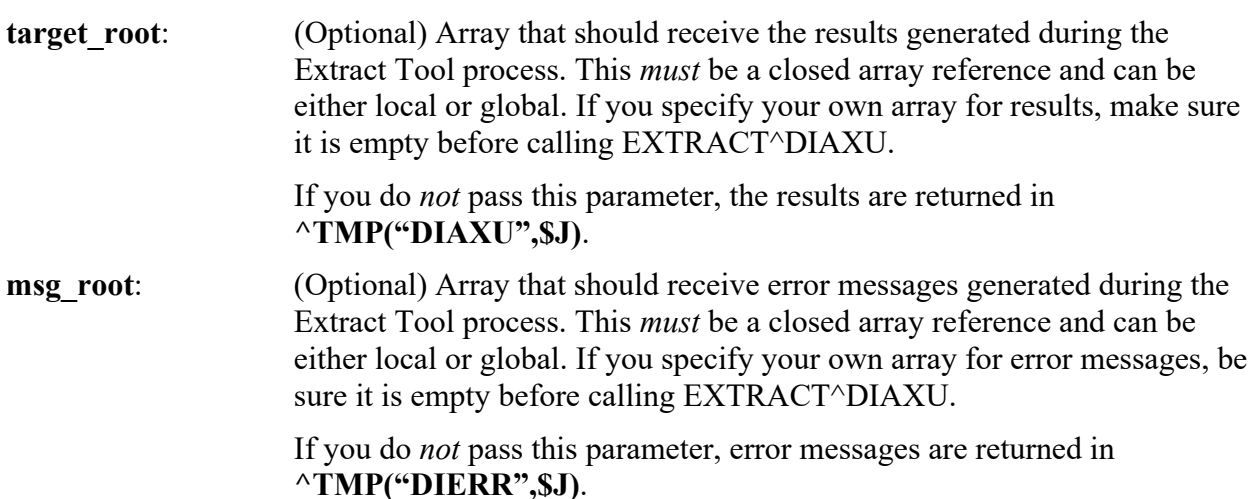

#### **Output Variables and Parameters**

**DIERR:** This variable is returned if an error condition occurred. It contains two ^pieces of information:

- Number of errors generated during the call.
- Total number of lines of the error messages.

Associated error messages are stored, DBS-style, in **msg\_root**.

**target root:** One "**RESULT**" node is returned for each record extracted (or attempted to be extracted).

The format of the "**RESULT**" nodes for a *successful* extract is:

• The **target** root parameter passed:

```
TARGET_ROOT("RESULT", source_file, source_ien) = 
destination file ien
```
• No **target** root parameter passed:

```
^TMP("DIAXU", $J, "RESULT", source_file, source_ien) = 
destination file ien
```
The format of the "**RESULT**" nodes for an *unsuccessful* extract is:

• The **target** root parameter passed:

```
TARGET ROOT("RESULT", "ERR", source file, source ien) =
error list
```
• No **target** root parameter passed:

```
^TMP("DIAXU", $J, "RESULT", "ERR", source_file, 
source ien) = error list
```
The error list for an unsuccessful extract contains the error numbers, each followed by a semicolon. For example, if a "**RESULT**" node is:

```
TARGET ROOT("RESULT", "ERR", 16151, 6)=1;2;
```
This means that errors **1** and **2** are caused by the extract of record **6**. Errors one and two are returned in the **MSG\_ROOT** array.

If the **filing\_level** parameter is being used such that subrecords are being filed individually at some subfile levels, results (successful or unsuccessful) are returned for *each* individual subrecord extracted, in the same format as above, except that:

- "source file" is the subfile number
- "source ien" is the IENS string for the subfile entry
- "destination\_file\_ien" is the IENS string for the destination subfile entry

If one or more subrecords extracted *unsuccessfully* using the **filing\_level** parameter, a single error (**1300**) is returned for the top-level record in a "**RESULT**","**ERR**" node, but this does *not* abort the extract. So, in this case a top-level extracted record can have both a "**RESULT**" node (indicating success at the top-level and the destination file IEN) and a "**RESULT**","**ERR**" node (indicating errors during subfile filing).

If the extract fails for any subrecord at some subfile level *not* filed individually via the **filing\_level** parameter, a "**RESULT**","**ERR**" node is returned for the top-level record, and the extract for the top-level record aborts.

**msg\_root:** Error messages are returned in **MSG\_ROOT("DIERR")** (if the **msg\_root** input parameter is passed) or **^TMP("DIERR",\$J)** (if no array is specified). Errors are returned in DBS-style format.

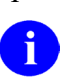

**REF:** For more information on the format of DBS-style error arrays, see the ["DIERR Array"](#page-225-0) section in the ["Contents of Arrays"](#page-223-0) section in the ["How the Database Server \(DBS\) Communicates"](#page-221-0) section.

#### **12.2.2.1 Examples**

#### **12.2.2.1.1 Example 1**

In this example, EXTRACT^DIAXU is called with a SEARCH template containing a list of three record numbers to extract. Two records (#7 and #32) are moved successfully and one record (#34) fails to be moved. As a result of the error, the **DIERR** variable would be returned (set to "**1^1**"). The call might look like:

#### **Figure 314: EXTRACT^DIAXU API—Example 1: Input**

>**D EXTRACT^DIAXU(16151,**"**[EXTRACT SEARCH]",**"**[EXTRACT TEMPLATE]")**

The results messages would be returned as shown in [Figure 315:](#page-547-0)

#### **Figure 315: EXTRACT^DIAXU API—Example 1: Output Results Messages**

```
\text{YMP}("DIAXU",627068728, "RESULT",16151,7) = 1
^TMP("DIAXU",627068728,"RESULT",16151,32) = 13 
^TMP("DIAXU",627068728,"RESULT","ERR",16151,34) = 1;
```
The error messages would be returned as shown in [Figure 316:](#page-547-1)

#### **Figure 316: EXTRACT^DIAXU API—Example 1: Output Error Messages**

```
^TMP("DIERR",627068728,1) = 701 
\text{``TMP("DIERR", 627068728,1,' "PARAM",0) = 3}^{\wedge}TMP("DIERR", 627068728, 1, "PARAM", 3) = NEWONE
\lceil TMP("DIERR", 627068728, 1, "PARAM", "FIELD") = .01
^TMP("DIERR",627068728,1,"PARAM","FILE") = 16299 
\gammaTMP("DIERR",627068728,1,"TEXT",1) = The value 'NEWONE' for field NAME in file
  FTEXT EXTRACT is not valid. 
\text{~TMP}("DIERR", 627068728, "E", 701, 1) =
```
#### **12.2.2.1.2 Example 2**

Suppose that the call to EXTRACT^DIAXU is made using the **FILING\_LEVEL** array. This means that subrecords at some subfile levels are extracted individually. Suppose only one record is being extracted (IEN #5), and two subrecords are extracted individually with the **FILING** LEVEL array. Subrecord #1 extracts successfully, and subrecord #2 fails. The results and error messages would be returned as shown in [Figure 317:](#page-548-0)

**Figure 317: EXTRACT^DIAXU API—Example 2: Output Results and Error Messages**

```
^TMP("DIAXU",541074770,"RESULT",662001,5) = 75 (record #5,
success) and the success of the success of the success of the success of the success of the success of the success of the success of the success of the success of the success of the success of the success of the success of
\text{``TMP("DIAXU", 541074770, \text{``RESULT", 662001.1, \text{``1}, 5, ")} = 1,75, (subrecord #1,
success) and the success of the success of the success of the success of the success of the success of the success of the success of the success of the success of the success of the success of the success of the success of
\text{YMP}(\text{YDIAXU}', 541074770, \text{YRESULT}'', \text{YERR}'', 662001, 5) = 2 (record #5,
                                                                       error 2 from<br>subrecord
 subrecord 
 failure) 
\text{YMP}("DIAXU",541074770, "RESULT", "ERR",662001.1, "2,5,") = 1; (subrecord #2,
 error 1) 
^TMP("DIERR",541074770,1) = 330 (error 1) 
\lceil TMP("DIERR", 541074770, 1, "PARAM", 0) = 2
\text{YM}P("DIERR",541074770,1,"PARAM",1) = 99
^TMP("DIERR",541074770,1,"PARAM",2) = pointer to File #200 
\text{YMP}("DIERR", 541074770, 1, "TEXT", 1) = The value '99' is not
  a valid pointer to File #200. 
^TMP("DIERR",541074770,2) = 1300 (error 2) 
\lceil TMP("DIERR", 541074770, 2, "PARAM", 0) = 1
\text{YMP}("DIERR", 541074770, 2, "PARAM", "IEN") = 5
\text{``TMP("DIERR", 541074770, 2, "TEXT", 1)} = \text{``The entry encountered an error during subfile"}filing." 
\text{~TMP}("DIERR", 541074770, "E", 330, 1) =
\text{~TMP}("DIERR", 541074770, "E", 1300, 2) =
```
## **12.2.2.2 Error Codes Returned**

The EXTRACT^DIAXU API calls the following APIs:

- **[\\$\\$FIND1^DIC](#page-295-0)**
- [LIST^DIC](#page-309-0)
- [UPDATE^DIE](#page-354-0)
- [\\$\\$GET1^DIQ](#page-405-0)
- [GETS^DIQ](#page-410-0)

Any errors returned by these APIs can also be returned by the EXTRACT^DIAXU API. In addition, [Table 103](#page-549-0) lists the possible error codes returned with the EXTRACT^DIAXU API:

<span id="page-549-0"></span>

| Code | <b>Description</b>                                    |
|------|-------------------------------------------------------|
| 202  | An input parameter is missing or not valid.           |
| 601  | The entry does not exist.                             |
| 1300 | The entry encountered an error during subfile filing. |

**Table 103: EXTRACT^DIAXU API—Error Codes Returned**

# **13 Filegrams API**

# **13.1 Introduction**

Filegrams are a feature in VA FileMan intended for use by system managers and application developers.

A Filegram is a process that moves a record (also called an entry) from a file on one computer system to a duplicate file on another *independent* computer system. An independent computer system is defined as a system having its own database. Sending data from the "live" account at a site to the "test" account at the same site is an example of moving a Filegram locally. Sending data from a computer in the San Francisco Medical Center to a computer in the Salt Lake City Medical Center is an example of moving a Filegram remotely.

The Filegram process consists of the following three components:

- Filegram generator (DIFGG routines)
- Filegram installer (DIFG routines)
- FILEGRAM template (stored in the PRINT TEMPLATE [#.4] file)

Although there is a set of options to work with Filegrams, developers find that the only routines necessary to process a Filegram are the installer and the generator routines that are described in the [^DIFG](#page-550-0) and [EN^DIFGG](#page-553-0) sections, respectively.

**REF:** For more information about Filegrams, see the "Filegrams" section in the *VA FileMan Advanced User Manual*.

# **13.2 Application Programming Interfaces (APIs)**

# <span id="page-550-0"></span>**13.2.1 ^DIFG: Filegram Installer**

#### **Reference Type**

Supported

#### **Category**

Filegrams

## **ICR#**

A

10034

#### **Description**

The Filegram process consists of the following three components:

- Filegram generator (DIFGG routines)
- Filegram installer (DIFG routines)
- FILEGRAM template (stored in the P PRINT TEMPLATE [#.4] file)

Developers can find that the only routines necessary to process a Filegram are the installer and the generator routines.

The following key variables *must* be present in addition to the required variables described below:

- **DUZ**
- **DUZ(0)**
- **DT**

Use the ^DIFG API to install Filegrams. The installer part of the Filegram requires the **DIFGLO** variable in addition to the VA FileMan key variables mentioned just above. The other input variables are optional.

**D ^DIFG** installs the Filegram.

#### **Input Variables**

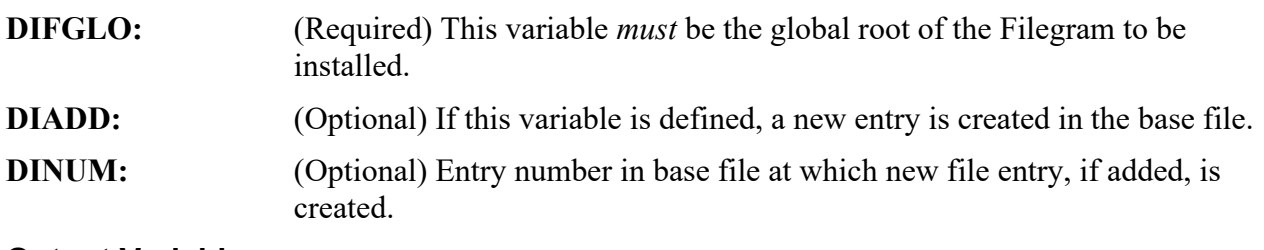

#### **Output Variables**

**DIFGER:** This output variable is defined if an error has occurred.

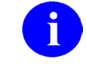

**NOTE:** It is defined even if the install fails after the base file has been processed. Thus, it could exist even if **DIFGY** is *not* equal **-1**.

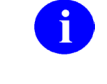

**REF:** For a list of error codes that can be found in **DIFGER**, see the ["Error Codes Returned"](#page-552-0) section.

- **DIFGY:** ^DIFG always returns **DIFGY**. **DIFGY** can have one of the following values:
	- **DIFGY=-1—Indicates that the lookup on the initial file processed** (the base file) was *unsuccessful*.
	- **DIFGY=N^F—Where N** is the internal number of the entry in the base file and **F** is the base file's number.
	- **DIFGY=N^F^1—**Where **N** and **F** are defined as above and **1** indicates that a new entry has been added to the base file.

#### <span id="page-552-0"></span>**13.2.1.1 Error Codes Returned**

If a soft error occurs, the variable **DIFGER** is defined when the Filegram routines are exited. This variable contains information about the problem encountered. It consists of two **^**-pieces:

- First piece indicates the error number.
- Second piece usually contains a line number in the Filegram that indicates where the Filegram process failed.

[Table 104](#page-552-1) lists the error codes found in **DIFGER** along with their specific meanings:

<span id="page-552-1"></span>

| Code                | <b>Description</b>                                                                                                    |
|---------------------|----------------------------------------------------------------------------------------------------|
| $1^0$               | The Filegram global root was not passed in DIFGLO.                                                                                                    |
| $1.25^{0}$          | The Filegram global root format is invalid.                                                                                                    |
| $1.5^{0}$           | The Filegram global root is passed but the global does not exist.                                                                                                    |
| $2^{n}1$            | The first line of the Filegram does not contain a \$DAT.                                                                                                    |
| $3^4$               | A line other than the first line has a \$DAT as its first colon-piece.                                                                                                    |
| $4^4$               | The field does not exist within this file.                                                                                                    |
| $5^{\wedge}\#$      | <b><u>N%DT</u></b> was called and Y was returned equal to -1.                                                                                                    |
| $6^{\text{A}}#$     | Line after a context switch, subfile; and any field that required a lookup was not<br>a <b>BEGIN</b> condition.                                                                                                    |
| $7^4$               | <b>DINUM</b> variable exists, the mode is <b>A</b> or <b>L</b> , and the INPUT transform contains<br>the word DINUM (files or subfiles only).                                                                                                    |
| $8^{\wedge}$ #      | <b>DINUM</b> or <b>DIADD</b> variables exist and the mode is neither A nor L (files or<br>subfiles only).                                                                                                    |
| $9^{\wedge}$ #      | File or subfile lookup failed and mode type does not permit addition of an entry<br>to this file. In other words, the mode type was either D or M.                                                                                                    |
| $10^{4}$            | Lookup failed during a context or subfile shift, the .01 field of the file or subfile is<br>a pointer, and LAYGO to the pointed-to file is not allowed. This code is also<br>generated if lookup failed and LAYGO is not allowed for a pointer that is an<br>identifier or specifier. |
| $11^{4}$            | A lookup for a single valued pointer field fails and LAYGO is not allowed.                                                                                                    |
| $12^{4}$            | A lookup failed for a file or subfile and the mode is M.                                                                                                    |
| $13^{4}$            | There is a key for a given entry and the internal entry number was not found in<br>the cross-reference or the cross-reference did not exist.                                                                                                    |
| $14^{4}$            | <b><u>NDIE</u></b> called for a <b>MODIFY</b> or DELETE Filegram and Y was returned defined.                                                                                                    |
| $15'$ <sup>+#</sup> | <b><u>NDIE</u></b> called for an entry that was an ADD and Y was returned as defined.                                                                                                    |

**Table 104: ^DIFG: Installer—Error Codes Returned**

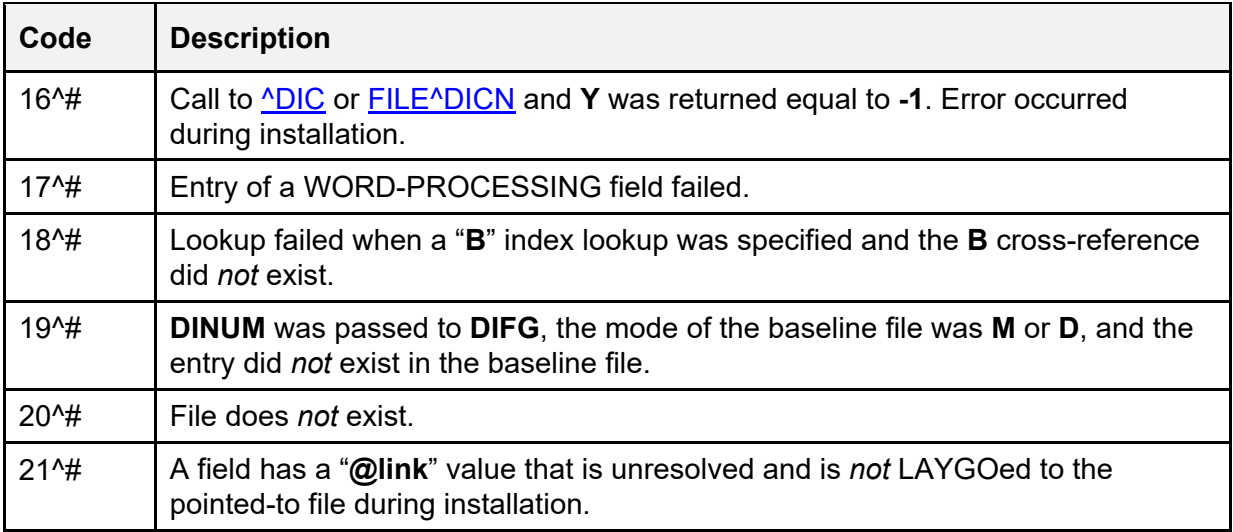

# <span id="page-553-0"></span>**13.2.2 EN^DIFGG: Filegram Generator**

#### **Reference Type**

Supported

## **Category**

Filegrams

#### **ICR#**

10033

## **Description**

The Filegram process consists of the following three components:

- Filegram generator (DIFGG routines)
- Filegram installer (DIFG routines)
- FILEGRAM template (stored in the PRINT TEMPLATE [#.4] file)

Developers can find that the only routines necessary to process a Filegram are the installer and the generator routines.

The following key variables *must* be present in addition to the required variables described below:

- **DUZ**
- **DUZ(0)**
- **DT**

In order to create (or generate) a Filegram, **D EN^DIFGG** with the key variables just above and the required input variables listed below. **DUZ** should refer to a valid user. The optional input variables can be used to customize the Filegram.

#### **Input Variables**

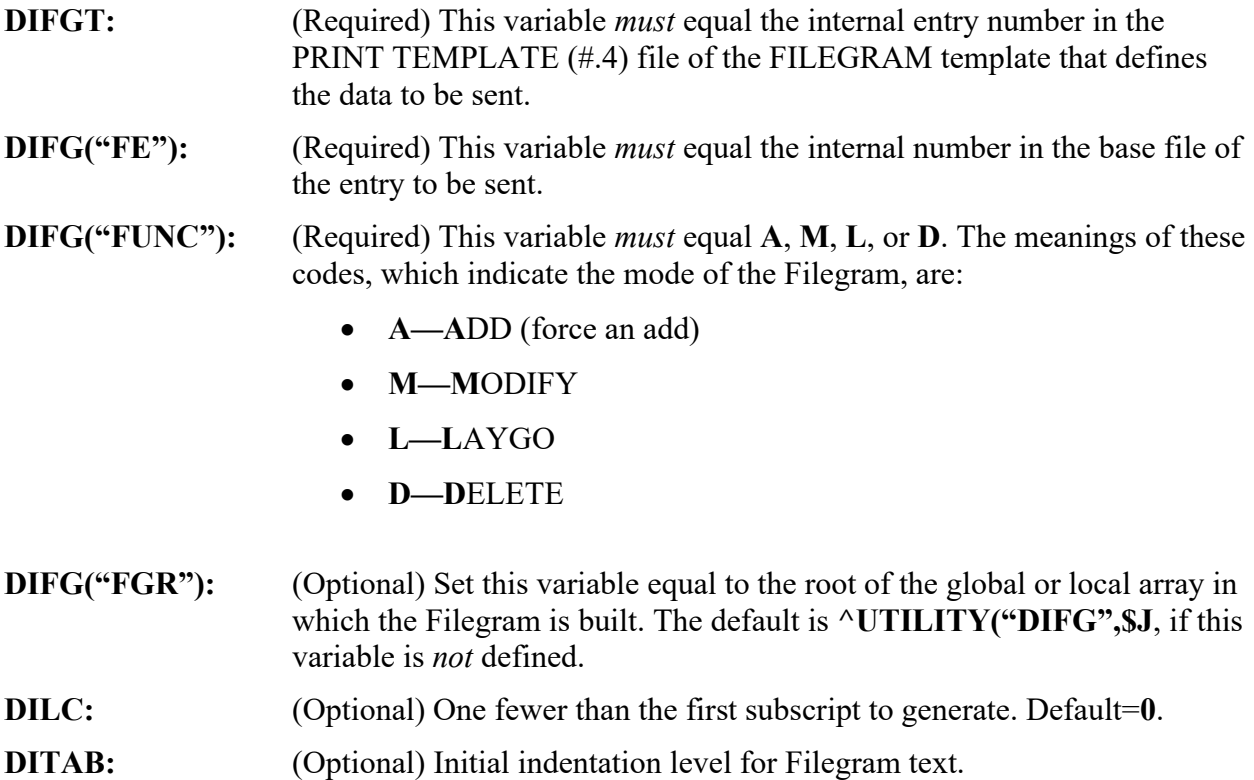

## **Output Variables**

**DIFGER:** This output variable is defined if an error has occurred. The possible values are:

- A required variable was *not* passed.
- A variable's format is invalid.
- A variable's content is invalid.

# **14 Meta Data Dictionary (MDD) API**

# **14.1 Introduction**

The META DATA DICTIONARY (#.9) file is a summary of all the VA FileMan files within a Veterans Health Information Systems and Technology Architecture (VistA) installation. It enables users to quickly identify where information is stored within files and fields throughout the VistA system.

The META DATA DICTIONARY (#.9) file contains the following fields:

- NAME (#.01)—Contains the dictionary name followed by the field name with the underscore ("") connecting the two. If the field is a Multiple, then the Multiple name is included.
- LOOKUP TERM (#.02)—Final field name.
- DATA DICTIONARY NUMBER (#.03)—Internal entry number (IEN) for the dictionary represented.
- FIELD NUMBER (#.04)—Internal entry number (IEN) for the field represented.
- DATA (#.05)—Indicator that the field contains data.
- OBJECT NAME (#.06)—CamelCase representation of the NAME (#.01) field.
- LAST UPDATED (#.07)—Indicates the last date/time this field was last edited.
- DESCRIPTION (#1)—Field description.
- BUILD(S)  $(\text{\#9.6})$ —Displays all of the builds where this field was included.
- TYPE (#25)—Data Type of the field.

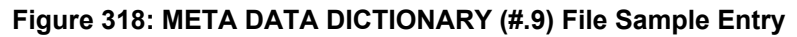

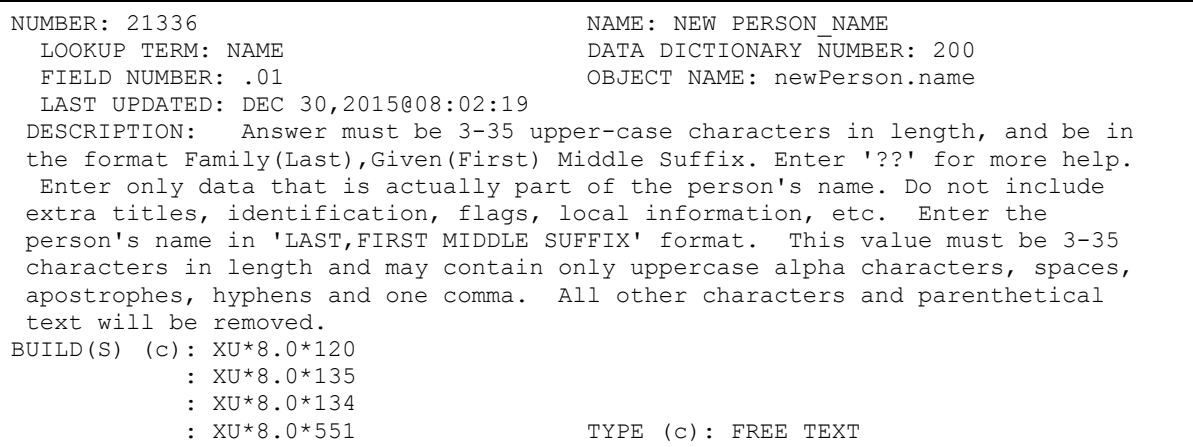

# **14.2 Application Programming Interfaces (APIs)**

# **14.2.1 ^DDD: Build the Meta Data Dictionary**

## **Reference Type**

Supported

## **Category**

Meta Data Dictionary (MDD)

## **ICR#**

TBD

## **Description**

You can build the Meta Data Dictionary (MDD) by directly initiating the DDD routine at the top-level from the M programmer's prompt (e.g., >**D ^DDD**) or by using the **DDU UPDATE META DD** menu option. The ^DDD API removes all current entries and fully reproduces the Meta Data Dictionary.

#### **Format**

^DDD

## **Input Parameters**

None.

## **Output**

Meta Data Dictionary (MDD).

## **14.2.1.1 Example**

>**D ^DDD**

# **14.2.2 FILELIST^DDD(): File List Partial Update**

#### **Reference Type**

Supported

#### **Category**

Meta Data Dictionary (MDD)

#### **ICR#**

TBD

#### **Description**

The FILELIST^DDD API can be run directly from the M programmer's prompt. It requires an array passed by reference that includes files that are to be updated.

#### **Format**

```
FILELIST^DDD(.array)
```
#### **Input Parameter**

**.array**: (Required) A subscripted array of files where the subscript is the file number.

### **Output**

None.

## **14.2.2.1 Example**

For example:

```
S ARRAY(2) = "" ; PATIENT FILE
S ARRAY(200)= "" ;NEW PERSON FILE 
D FILELIST^DDD(.ARRAY)
```
# **14.2.3 PARTIAL1^DDD: Partial Update using ^DIC(DDD,"%MSC")**

#### **Reference Type**

Supported

#### **Category**

Meta Data Dictionary (MDD)

#### **ICR#**

TBD

#### **Description**

The PARTIAL1^DDD API makes use of the Data Dictionary **^DIC(DDD,"%MSC")** variable that includes the date that this file was last updated. The PARTIAL1^DDD API updates all files where the **^DIC(DDD, "%MSC")** variable is greater than the date and time stamp that the Meta Data Dictionary (MDD) was last updated.

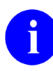

**NOTE:** Currently, the **^DIC(DDD,"%MSC")** variable is *not* updated for field description changes.

#### **Format**

Partial1^DDD

#### **Input Variables**

**^DIC(DDD,"%MSC")**: (Required) Includes the date that this file was last updated.

#### **Output**

Updates all files where the  $\Delta DIC(DDD, \mathcal{L}^*MSC)$  variable is greater than the date and time stamp that the Meta Data Dictionary (MDD) was last updated.

# **14.2.4 PARTIAL2^DDD: Partial Update using ^DD(FILE,FIELD,"DT")**

#### **Reference Type**

Supported

#### **Category**

Meta Data Dictionary (MDD)

#### **ICR#**

TBD

#### **Description**

The PARTIAL2^DDD API makes use of the **^DD(FILE,FIELD,"DT")** variable that includes the date that the field was last updated. The PARTIAL2^DDD API updates all files where there is a field that the **^DD(FILE,FIELD,"DT")** variable is equal to or greater than the date and time stamp that the Meta Data Dictionary (MDD) was last updated.

#### **Format**

Partial2^DDD

#### **Input Variables**

**^DD(FILE,FIELD,"DT")**: (Required) Includes the date that this field was last updated.

## **Output**

Updates all files where there is a field that the **^DD(FILE,FIELD,"DT")** variable is equal to or greater than the date and time stamp that the Meta Data Dictionary (MDD) was last updated.

# **15 Create Sort Templates Silently API**

# **15.1 BUILDNEW^DIBTED(): Sort Template Builder**

#### **Reference Type**

Supported

## **Category**

Create Sort Templates Silently

#### **ICR#**

TBD

#### **Description**

The BUILDNEW^DIBTED API silently creates an entry in the SORT TEMPLATE (#.401) file. SORT templates can be used for any purpose; however, you primarily use them with the [LIST^DIC\(\): Lister](#page-309-0) API. The SORT templates created "on-the-fly" by the BUILDNEW^DIBTED API can be used in the [LIST^DIC\(\): Lister](#page-309-0) API in conjunction with the **X** flag to control the output of that procedure.

#### **Format**

BUILDNEW^DIBTED(.return,file, sort criteria, template name)

#### **Input Parameters**

<span id="page-560-0"></span>**return:** (Required) This parameter is passed by reference. It contains the result of the API call.

Possible returned values are:

- **-1—**Failure; no returned error message.
- **-1^error—**Failure; with a returned error message.
- **Template IEN^Template Name^1—Success; with a** *new* **entry** in the SORT TEMPLATE (#.401) file at **Template\_IEN** and with the name indicated. The name should be the SORT template name passed into the API in the **template** name parameter.
- **Template IEN^Template Name—Success; with an** *existing* entry in the SORT TEMPLATE (#.401) file being overwritten with the new sort criteria. The SORT template name passed into the API already existed in the SORT TEMPLATE (#.401) file.

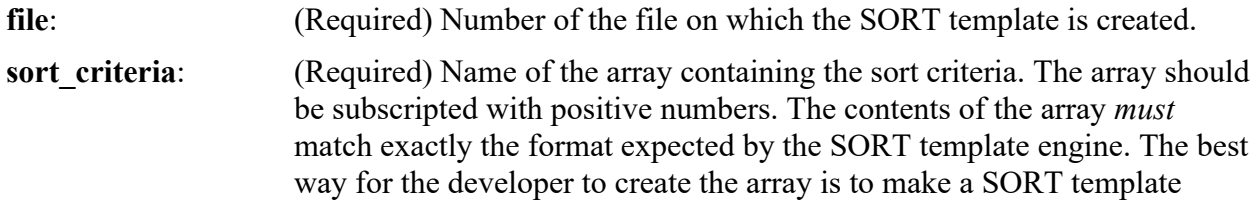

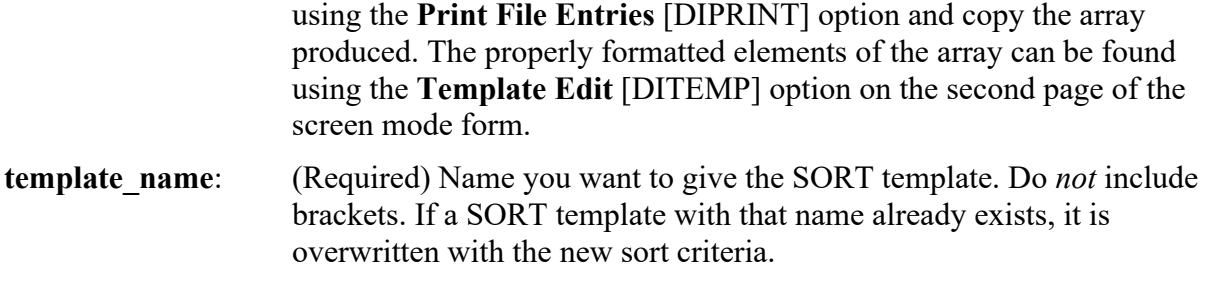

#### **Output**

The primary output is the creation of a new SORT template. A description of the result of the call is returned in the **[.return](#page-560-0)** parameter as described in the "Input Parameters" section.

#### **Example**

i.

[Figure 319](#page-561-0) illustrates the creation of a SORT template using BUILDNEW^DIBTED API. Note the specific spacing in the nodes of SORT().

The **RET** variable returns the IEN of the entry in the SORT TEMPLATE (#.401) file (i.e., **922**) as well as the name of the new SORT template, which is the same name passed into the API.

The "**1**" in the third piece of **RET** indicates that a new template was created. The [LIST^DIC\(\):](#page-309-0)  [Lister](#page-309-0) call makes use of the newly created template.

**NOTE:** Brackets are added to the Template Name for the [LIST^DIC\(\): Lister](#page-309-0) call.

#### **Figure 319: BUILDNEW^DIBTED—Example**

```
>S SORT(1)="SORT BY: -COUNT(COUNTY)"
>S SORT(2)="From:" 
>S SORT(3)="To:" 
>S SORT(4)=" WITHIN COUNT(COUNTY), SORT BY: $E(NAME, 1, 3)=""NEW"""
>S FILE=5
>N RET 
>S TNAME="ZZD STATE SORT 1" 
>D BUILDNEW^DIBTED(.RET,FILE,$NA(SORT),TNAME) 
>W RET 
922^ZZD STATE SORT 1^1 
>D LIST^DIC(FILE,,".01;COUNT(COUNTY)","X",,,,"[ZZD STATE SORT 1]")
```
# **16 File Pointer Maintenance API**

# **16.1 EN^DITP(): Repoint or Delete Existing File Entry Points**

#### **Reference Type**

Supported

#### **Category**

File Pointer Maintenance

#### **ICR#**

6875

#### **Description**

The EN^DITP API processes all files that have fields or subfields pointing to a particular VA FileMan file. It looks for pointers to particular entries in that file and does either of the following:

- Repoints each entry to a different specified entry.
- Deletes the pointers.

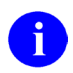

**NOTE:** This API was released with VA FileMan Patch DI\*22.2\*10.

#### **Format**

```
EN^DITP(file,.list)
```
#### **Input Parameters**

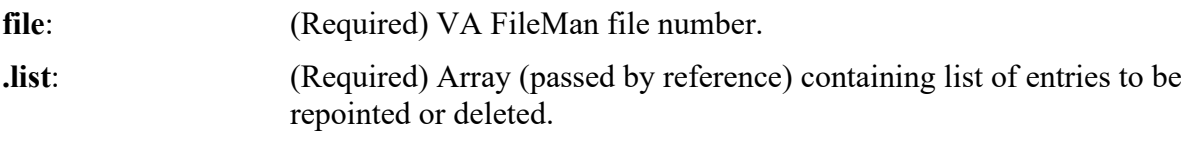

#### **Output**

None.

# **16.1.1 Examples**

#### **16.1.1.1 Example 1**

In [Figure 320,](#page-563-0) you want to *repoint* all pointers to entry **`38** in (fictitious) File #9999999.14 to entry **`103**. **`103** *must* exist.

#### **Figure 320: EN^DITP API—Example 1: Repoint Pointers**

```
>S GFT(1)="38^103" 
>D EN^DITP(9999999.14,.GFT)
```
#### **16.1.1.2 Example 2**

In [Figure 321,](#page-563-1) you want to *delete* all pointers to entries **`38** and **`666** in (fictitious) File #9999999.14.

#### **Figure 321: EN^DITP API—Example 2: Delete Pointers**

```
>S GFT(1)="38^@"
>S GFT(2)="666^@"
>D EN^DITP(9999999.14,.GFT)
```
# **16.2 CHKPT^DIUTL(): Check for Existing File Entry Points**

#### **Reference Type**

Supported

### **Category**

File Pointer Maintenance

#### **ICR #**

6876

#### **Description**

The CHKPT^DIUTL API checks what entries points to a particular record exist in a VA FileMan file. It returns an array of records in one of two formats based on the **flag** parameter:

• **FLAG=0** (default)—text:

 $ARRAY(0)=$ line count

ARRAY(line #)="Entry" record ien "in FILE (" file ") refers to it"

• **FLAG=1—detailed:** Shows data and data dictionary information that points to the record:

 $ARRAY(0)=$ line count

ARRAY(file #, ien, dd/subdd #, field #)=""

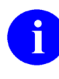

**NOTE:** This API was released with VA FileMan Patch DI\*22.2\*10 and updated with DI\*22.2\*19.

#### **Format**

```
CHKPT^DIUTL(file,ien,msg_root[,flag])
```
#### **Input Parameters**

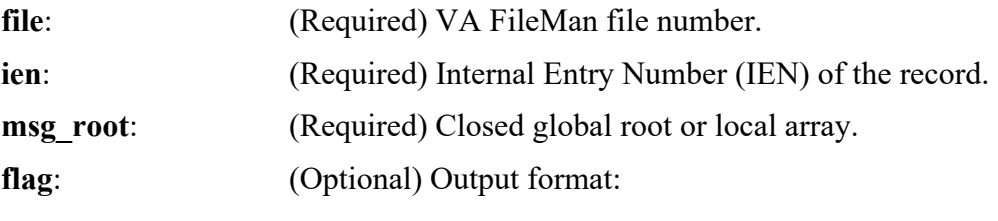

- **0 (default)—**text
- **1—**detailed

#### **Output**

Depending on **flag** parameter, it returns:

- **FLAG=0** (default)—text: ARRAY(0)=line count ARRAY(line #)="Entry" record ien "in FILE (" file ") refers to it"
- **FLAG=1**—detailed: Shows data and data dictionary information that points to the record:

ARRAY(0)=line count ARRAY(file #, ien, dd/subdd #, field #)=""

# **17 Data Mapping Utility**

The VA FileMan Data Mapping Utility (DMU) facilitates mapping Veterans Health Information Systems and Technology Architecture (VistA) to other *data models*. It is comprised of the following components:

- [Entities](#page-566-0)
- [Entity Editor](#page-576-0)
- **[DDE Application Programming Interfaces \(APIs\)](#page-592-0)**

# <span id="page-566-0"></span>**17.1 Entities**

# **17.1.1 Introduction**

An Entity is simply a collection of data elements, similar to a class in an object-oriented system. If a specific data model is being followed, that model determines the tag names and allowable values of each element. The Entity acts as a template, assigning each element to a class property and transforming the data as needed to meet any requirements or constraints of the model.

The ENTITY (#1.5) file supports the Data Mapping Utility. It can map VistA data to any data model, including common standards. For example:

- Health Level Seven (HL7)
- Fast Healthcare Interoperability Resources (FHIR)
- InterSystems Summary Document Architecture (SDA)

The Data Mapping Utility uses the ENTITY (#1.5) file to provide a table-driven mechanism for producing XML or JavaScript Object Notation (JSON) output from VistA data.

# **17.1.2 Structure**

## **17.1.2.1 Data Model**

The target data model should drive the definition of the Entity. The name of the class is the [Display Name](#page-568-1) of the Entity. If SDA or FHIR, entities can be tagged as such and will be indexed for quick access. The primary source of the data in VistA should be defined as the [Default File](#page-568-2)  [Number,](#page-568-2) where most if not all of the desired property values are stored.

Usually, an Entity maps a single record from a VistA file to an instance of a class, accepting a record internal entry number (IEN) as the identifier. Search parameters can be defined to fetch multiple records at a time, using the Entity as a template for producing each result.

## **17.1.2.2 Properties**

The Entity ITEM (#1.51) subfile is a list of property names, each usually linked to a VistA field. Fields are assumed to be from the [Default File Number,](#page-568-2) unless otherwise specified in the Item definition.

Properties are evaluated in sequence as defined. Various attributes for an Item can be defined depending on the Item Type. Simple strings can be returned, such as a fixed string or a single field value, or complex groups of multiple fields or values.

## **17.1.2.3 Supporting Code**

Each Entity can include additional M code fields for setting and killing Entity-wide variables or performing any needed validation or set-up tasks before attempting to fetch any single record.

A flag can be set in any of these code fields to quit if a property or record should *not* be returned.

# **17.1.3 Features**

#### **17.1.3.1 Nested Entities**

Most clinical data models are *not* flat tables, and classes can be nested to accommodate that complexity. The ENTITY (#1.5) file is a self-referring file similar to the OPTION (#19) or PROTOCOL (#101) files. The ITEM (#1.51) subfile can itself point to the ENTITY (#1.5) file, to allow a single property to return multiple related sub-properties. This also allows re-usability of Entities for common data elements.

For example, a Provider Entity can accept a NEW PERSON (#200) file IEN and return a common set of attributes (e.g., code and description, specialty, phone number, etc.). An Entity can accept any string as its input, however. For example, an Entity could also be created to take a standard VistA name string and return its components as separate properties of a Name class.

## **17.1.3.2 Groups of Properties**

Some data models collect properties in a group that are *not* stored together or in the same source file in VistA. The Entity can define a group property and identify the specific fields that should be included in the group. This functionality could also be accomplished using a nested Entity.

A List property is like a group but returns multiple instances of the same source field, such as from a subfile. In XML output, groups and lists look the same, but the tags and brackets are different in JSON.

## **17.1.3.3 Multiple Records**

An Entity maps a single record to an instance of a data model, but it can include code to find multiple records that match the criteria of the model.

The Data Mapping Utility includes application programming interfaces (APIs) to return:

- A single record given an identifier.
- Multiple records using the search parameters of the Entity.

# **17.1.4 Property References**

## **17.1.4.1 Entity Properties**

[Table 105](#page-568-3) lists the ENTITY (#1.5) file fields actively in use:

<span id="page-568-4"></span><span id="page-568-3"></span><span id="page-568-2"></span><span id="page-568-1"></span><span id="page-568-0"></span>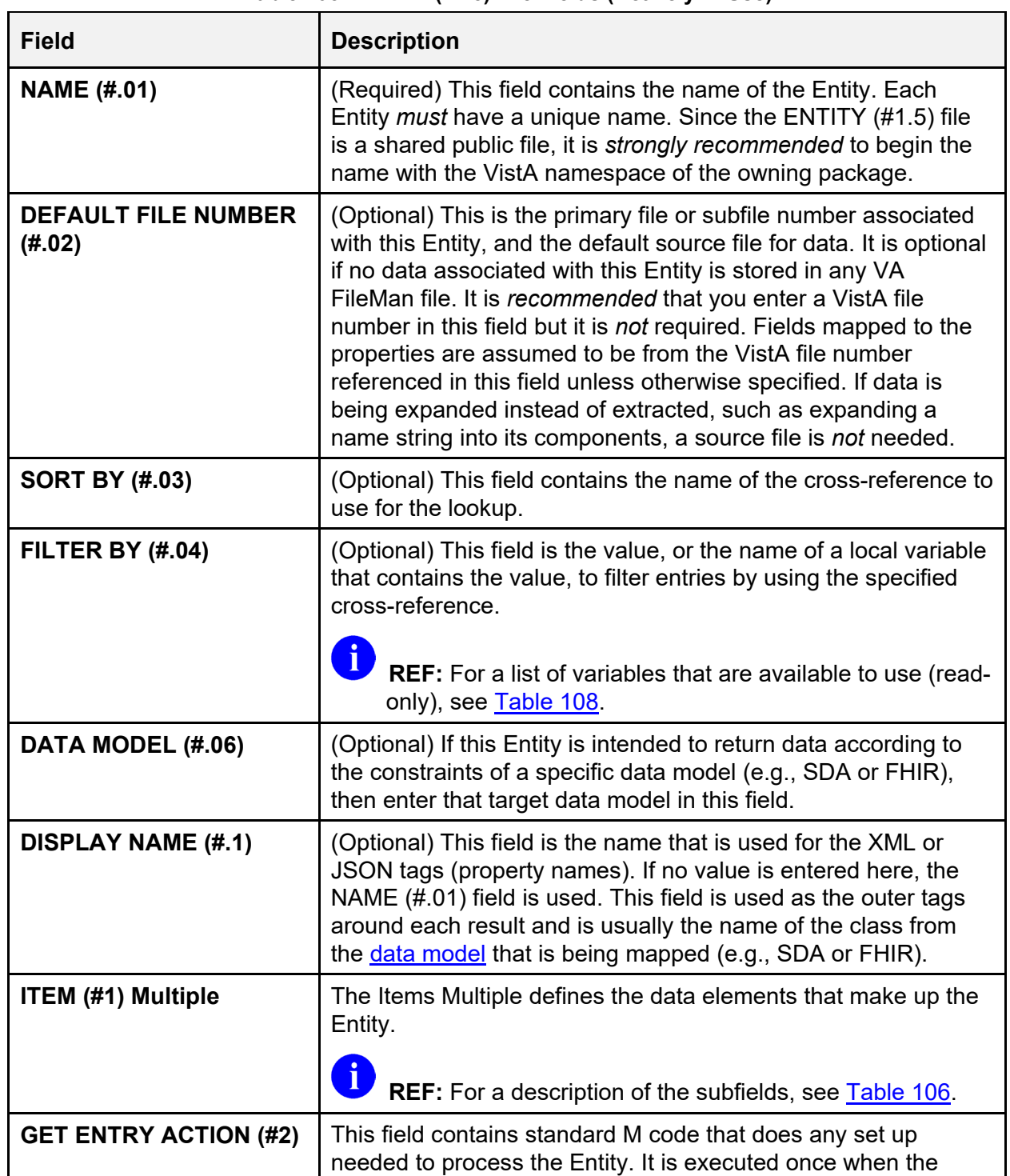

#### **Table 105: ENTITY (#1.5) File Fields (Actively in Use)**

<span id="page-569-1"></span><span id="page-569-0"></span>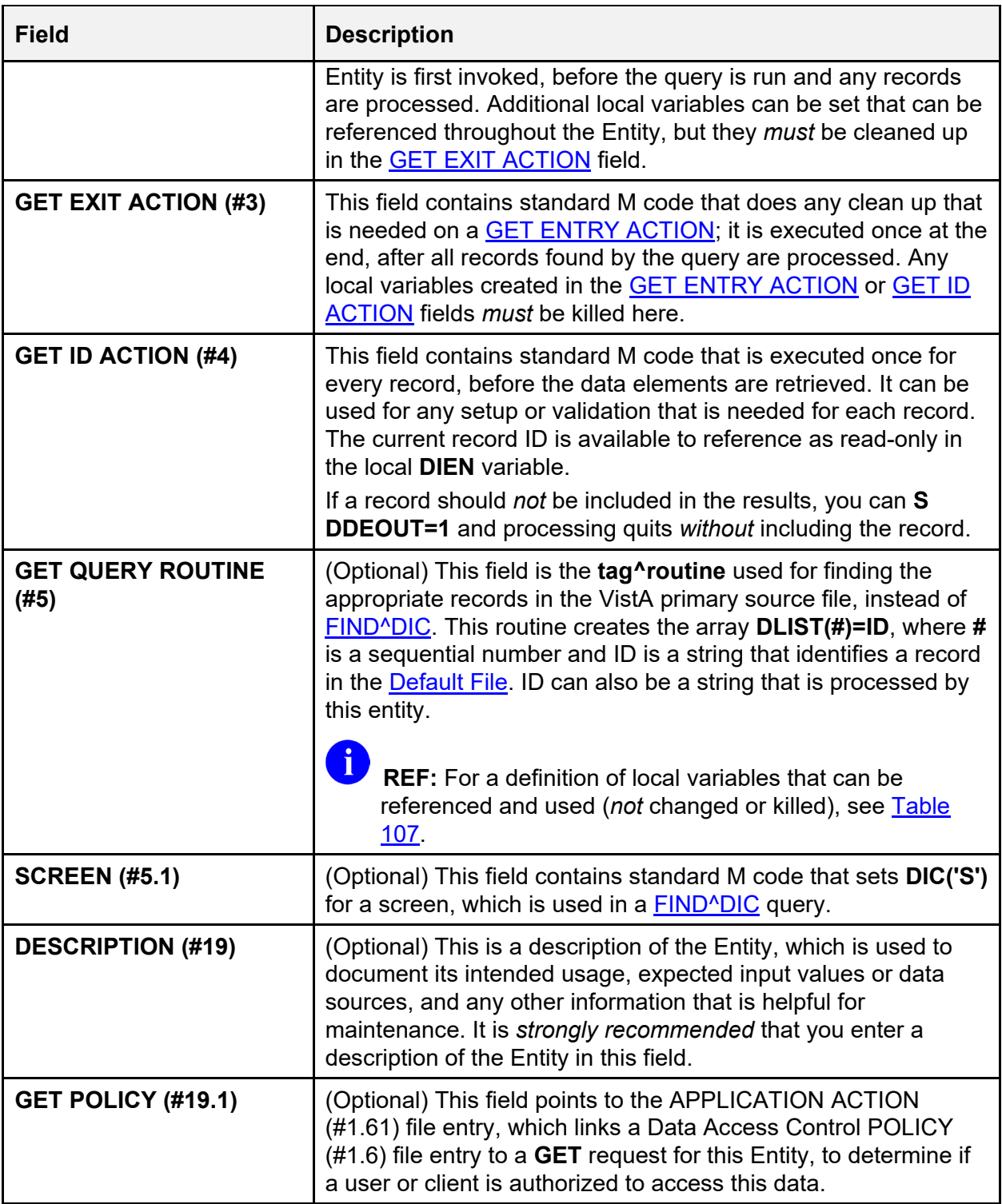

## **17.1.4.2 Item Properties**

[Table 106](#page-570-0) lists the ENTITY (#1.5) file ITEM (#1.51) Multiple subfields:

<span id="page-570-1"></span><span id="page-570-0"></span>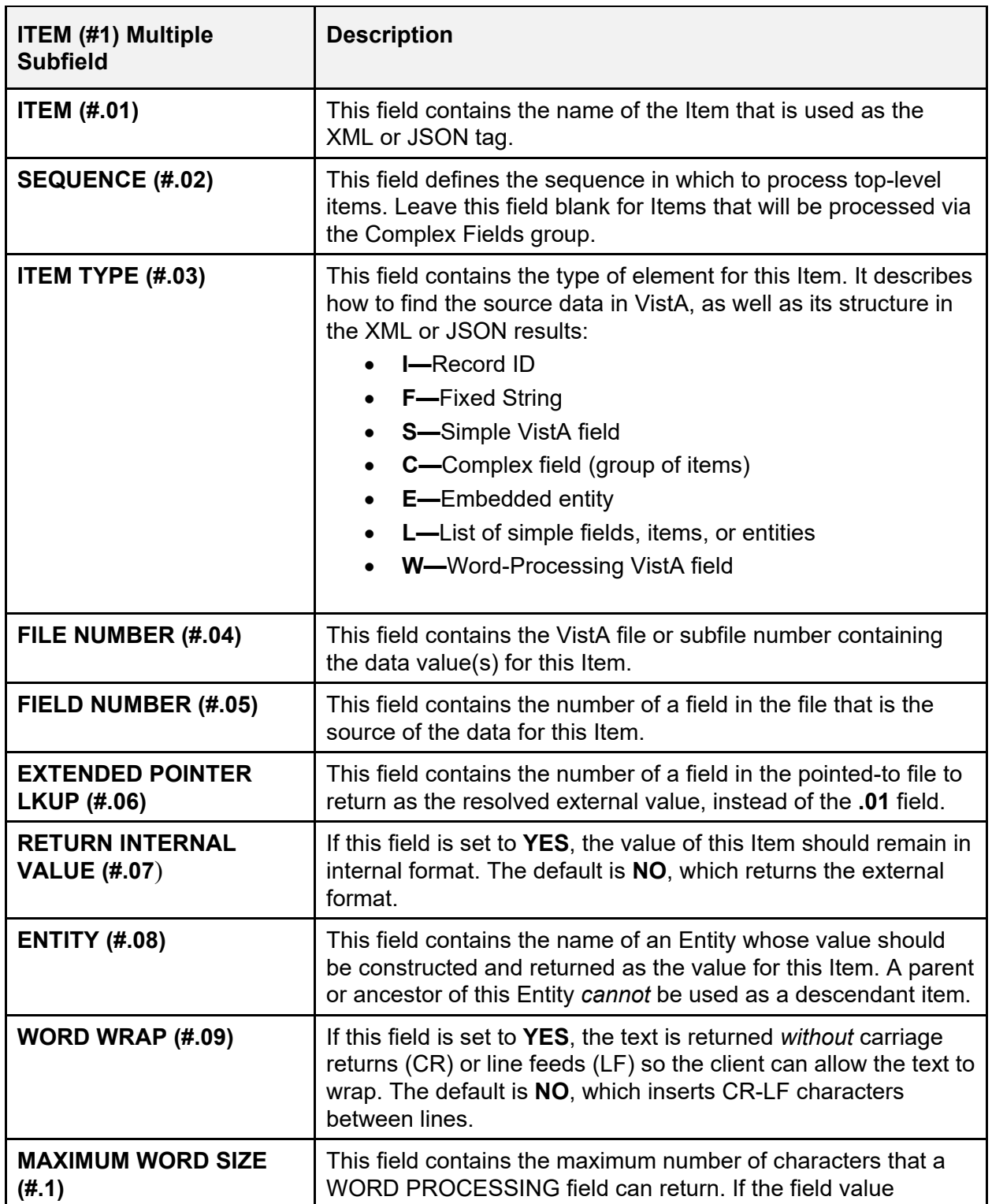

#### **Table 106: ITEM (#1.51) Subfile Fields (Actively in Use)**

<span id="page-571-1"></span><span id="page-571-0"></span>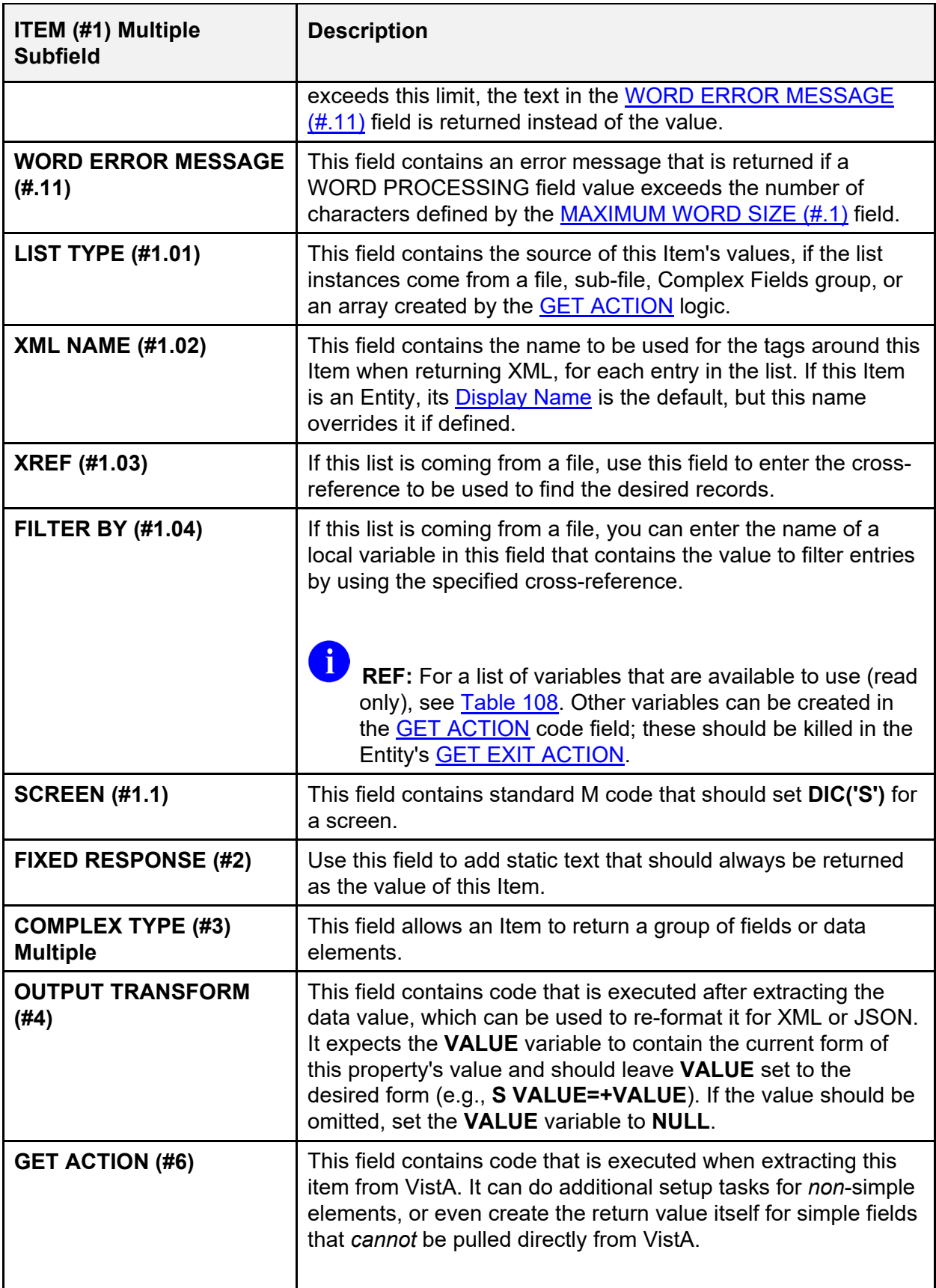

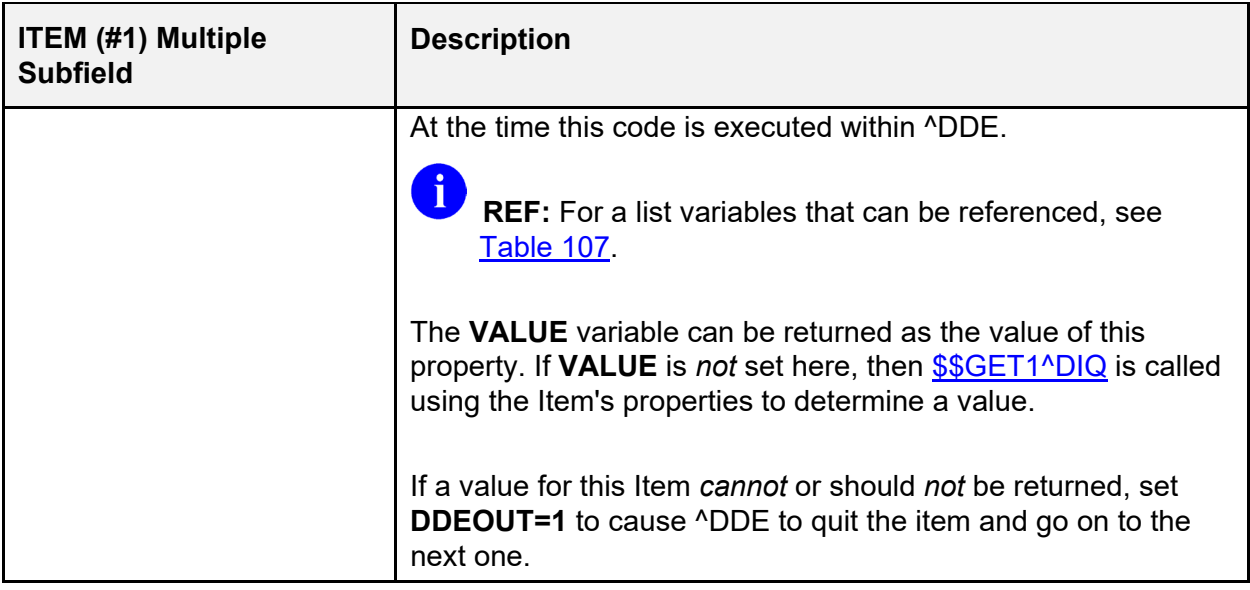

## **17.1.5 Menu Options**

The **Data Mapping** [DDE ENTITY MAPPING] menu is located on a submenu of the **Other Options** [DIOTHER] menu as shown in **Figure** 322:

#### **Figure 322: Data Mapping [DDE ENTITY MAPPING] Menu Options**

```
VA FileMan 22.2 
Select OPTION: OTHER OPTIONS
Select OTHER OPTION: DATA MAPPING
Select DATA MAPPING OPTION: ?
    Answer with DATA MAPPING OPTION NUMBER, or NAME 
    Choose from: 
   1 ENTER/EDIT AN ENTITY<br>2 PRINT AN ENTITY
   2 PRINT AN ENTITY<br>3 GENERATE AN ENTI
                 3 GENERATE AN ENTITY FOR A FILE 
Select DATA MAPPING OPTION:
```
The following sections describe the three **Data Mapping** [DDE ENTITY MAPPING] menu options:

- **[Enter/Edit an Entity Option](#page-573-0)**
- **[Print an Entity Option](#page-573-1)**
- **[Generate an Entity for a File](#page-576-1) Option**

## <span id="page-573-0"></span>**17.1.5.1 Enter/Edit an Entity Option**

Use the **Enter/Edit an Entity** [DDE ENTITY ENTER/EDIT] option on the **Data Mapping** [DDE ENTITY MAPPING] menu to invoke a ScreenMan form for creating and managing Entities.

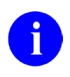

**REF:** Editing an Entity is described in detail in the "*Entity Editor*" section.

### <span id="page-573-1"></span>**17.1.5.2 Print an Entity Option**

Use the **Print an Entity** [DDE ENTITY INQUIRE] option on the **Data Mapping** [DDE ENTITY MAPPING] menu to display an Entity formatted for easier readability. It displays the data in two views:

- **Summary—**Simply lists the Items by property name.
- **Detailed—**Includes all attributes of each Item.

[Figure 323](#page-574-0) is an example of a **Summary** view:

#### <span id="page-574-0"></span>**Figure 323: Print an Entity [DDE ENTITY INQUIRE] Option—System Prompts and User Entries: Summary View**

```
Select DATA MAPPING OPTION: PRINT AN ENTITY
Select ENTITY: ZZPATIENT
Print item summary or details? SUMMARY
DEVICE: HOME// 0;80;99 <Enter> Linux Telnet /SSh 
ENTITY: ZZPATIENT (#281)<br>FILE: PATIENT (#2)
                                          Oct 17, 2021@13:06:01 PAGE 1
 ------------------------------------------------------------------------------- 
 DISPLAY NAME: TestPatient 
SORT BY: B DATA MODEL:
FILTER BY: ZZ READ ONLY: NO
    SCREEN: 
QUERY ROUTINE: 
 ENTRY ACTION: 
   ID ACTION: I '$$TESTPAT^VADPT(DIEN) S DDEOUT=1 
  EXIT ACTION: 
Seq Item Type Field Sub/File Entity 
          ------------------------------------------------------------------------------- 
1 PatientId<br>2 Name
2 Name<br>3 DateEntered
3 DateEntered S .097 2
4 Alias L 2.01 ZZALIAS 
5 Flag F<br>6 WhoEntered E
6 WhoEntered E .096 2 ZZUSER<br>7 Address C
  Address C<br>7 Street S
   Street S .111 2<br>City S .114 2
   City S .114 2<br>State S .115 2
   State S .115 2<br>Zip S .116 2
                              S .116 2
Select DATA MAPPING OPTION:
```
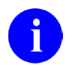

**NOTE:** The READ ONLY field in [Figure 323](#page-574-0) is *not* currently used and displays as **NO**.

[Figure 324](#page-575-0) is an example of a **Detailed** view:

#### <span id="page-575-0"></span>**Figure 324: Print an Entity [DDE ENTITY INQUIRE] Option—System Prompts and User Entries: Detailed View**

Select DATA MAPPING OPTION: **PRINT AN ENTITY**  Select ENTITY: **ZZUSER** Print item summary or details? **DETAILED** DEVICE: HOME// **0;80;99 <Enter>** Linux Telnet /SSh ENTITY: ZZUSER (#284)<br>FILE: NEW PERSON (#200) Oct 17, 2021@13:10:05 PAGE 1 ------------------------------------------------------------------------------- DISPLAY NAME: User SORT BY: DATA MODEL: READ ONLY: NO SCREEN: QUERY ROUTINE: ENTRY ACTION: ID ACTION: EXIT ACTION: Seq Item Number Properties ------ ---------- 1 NAME: Code TYPE: ID 2 NAME: Description TYPE: FIELD FIELD: NAME (#.01) 3 NAME: CodingSystem TYPE: FIXED STRING VALUE: VA200 Select DATA MAPPING OPTION:
### **17.1.5.3 Generate an Entity for a File Option**

Use the **Generate an Entity for a File** [DDE AUTO GEN ENTITY FOR A DD #] option on the **Data Mapping** [DDE ENTITY MAPPING] menu to build a simple Entity from a selected VistA file data dictionary automatically. Select the **Print an Entity** [DDE ENTITY INQUIRE] option to view the results.

**Figure 325: Generate an Entity for a File Option—System Prompts and User Entries**

```
Select DATA MAPPING OPTION: GENERATE AN ENTITY FOR A FILE 
Enter name of ENTITY RESOURCE - use camelCase: ClinicStop
Enter file number to auto map: (1-999999999999): 40.7
Select DATA MAPPING OPTION: PRINT <Enter> AN ENTITY 
Select ENTITY: ClinicStop
Print item summary or details? S <Enter> Summary
DEVICE: HOME// 0;80;99 <Enter> Linux Telnet /SSh 
ENTITY: ClinicStop (#286)<br>FILE: CLINIC STOP (#40.7)
                                        Oct 17, 2021@19:35:50 PAGE 1
                      ------------------------------------------------------------------------------- 
 DISPLAY NAME: 
SORT BY: DATA MODEL:
FILTER BY: READ ONLY: NO
     SCREEN: 
QUERY ROUTINE: 
 ENTRY ACTION: 
   ID ACTION: 
 EXIT ACTION: 
Seq Item Type Field Sub/File Entity 
------------------------------------------------------------------------------- 
1 name S .01 40.7
2 amisReportingStopCode S 1 40.7 
3 inactiveDate S 2 40.7 
4 convertToStopCode S 3 40.7 
5 costDistributionCenter S 4 40.7 
6 restrictionType S 5 40.7 
7 restrictionDate S 6 40.7 
Select DATA MAPPING OPTION:
```
# **17.2 Entity Editor**

# **17.2.1 Introduction**

The basic steps to create an Entity are:

- 1. Identify the source file(s) in VistA for the data model.
- 2. Assign an element tag to each field that will be returned.

3. Write any additional code needed for the Entity or individual elements, to perform specific tasks, such as a special lookup routine or data transformations.

# **17.2.2 Invoking the Editor**

Use the **Enter/Edit an Entity** [DDE ENTITY ENTER/EDIT] option on the **Data Mapping** [DDE ENTITY MAPPING] menu to invoke a ScreenMan form to facilitate the creation or modification of Entities.

#### **Figure 326: Enter/Edit an Entity [DDE ENTITY ENTER/EDIT] Option—System Prompts and User Entries (1 of 2)**

```
VA FileMan 22.2 
Select OPTION: OTHER OPTIONS
Select OTHER OPTION: DATA MAPPING
Select DATA MAPPING OPTION: ENTER/EDIT AN ENTITY
```
You are then asked to select an Entity; you can also create a new one, as shown in [Figure 327:](#page-577-0)

#### <span id="page-577-0"></span>**Figure 327: Enter/Edit an Entity [DDE ENTITY ENTER/EDIT] Option—System Prompts and User Entries (2 of 2)**

```
Select ENTITY: ZZPATIENT
  Are you adding 'ZZPATIENT' as a new ENTITY (the 276TH)? No// Y <Enter> (Yes)
```
The ScreenMan form launches, presenting the following pages and attributes for editing:

- [Basic Information](#page-578-0) (Page 1)
- [Items/Fields](#page-580-0) (Page 2)
- [Additional Processing Code](#page-590-0) (Page 3)

# <span id="page-578-0"></span>**17.2.3 Basic Information**

### **17.2.3.1 Field Definitions**

**F** 

i.

[Figure 328](#page-578-1) shows the first page of the "**Edit Entity**" ScreenMan form, which presents the basic information fields needed to set up and define the Entity.

**REF:** For a description of the fields on this screen see **Table 105** and Section [17.2.3.2,](#page-579-0) ["Search Criteria.](#page-579-0)"

<span id="page-578-1"></span>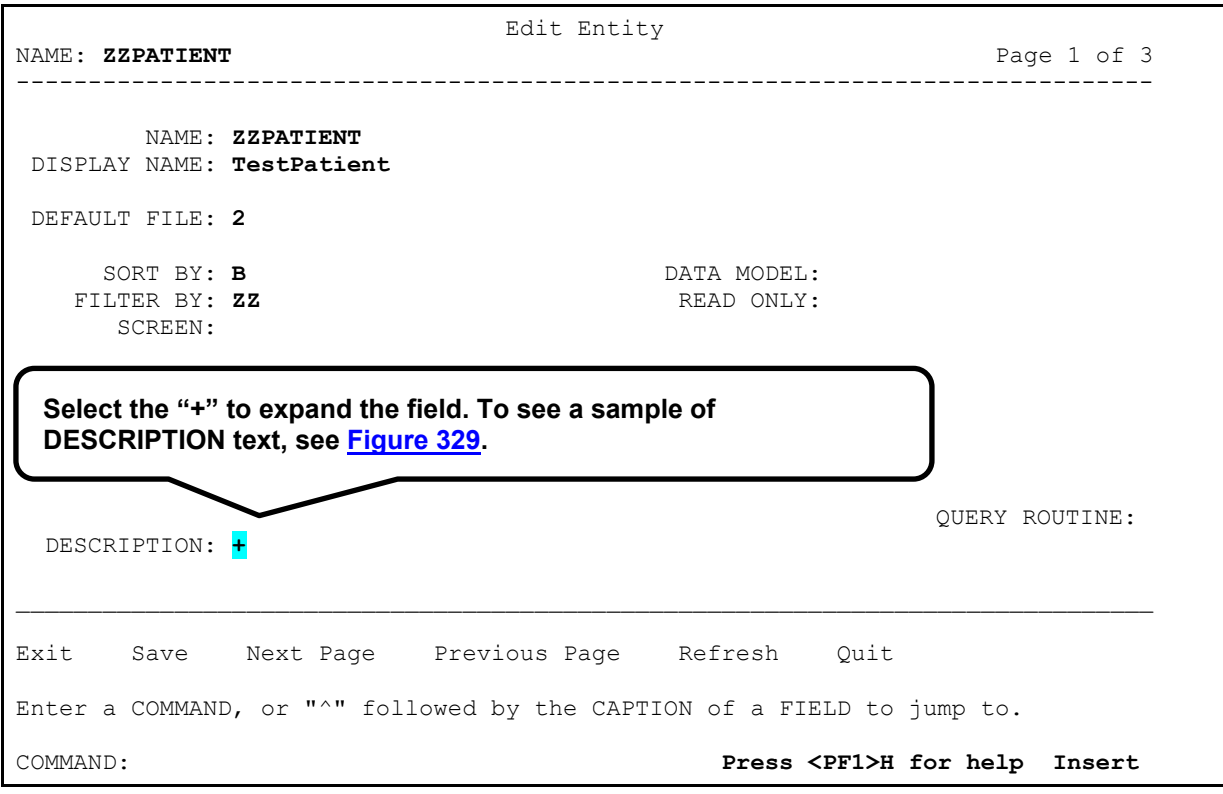

**Figure 328: "Edit Entity" Screen (Page 1): Basic Information**

**NOTE:** The READ ONLY field in [Figure 328](#page-578-1) is *not* currently used.

#### <span id="page-578-2"></span>**Figure 329: "Edit Entity" Screen (Page 1): Basic Information: Sample DESCRIPTION Field Text**

 1>This entity can be used to find test patients, using the B index to find 2>last names that start with "ZZ". The ID Action will quit if the patient 3>is not flagged with the Test Patient Indicator. 4> 5>It returns basic demographic information about each patient. To run it 6>for a single known test patient, pass the PATIENT (#2) file ien as the ID. EDIT Option:

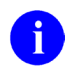

**REF:** For a description of the ENTITY (#1.5) file fields displayed on the "Edit Entity" Screen (Page 1), see [Table 105.](#page-568-0)

### <span id="page-579-0"></span>**17.2.3.2 Search Criteria Fields**

An Entity can be used to return a list of records if the search criteria are defined, highlighted in blue in [Figure 330:](#page-579-1)

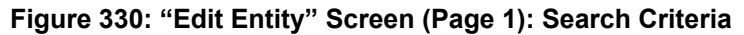

<span id="page-579-1"></span>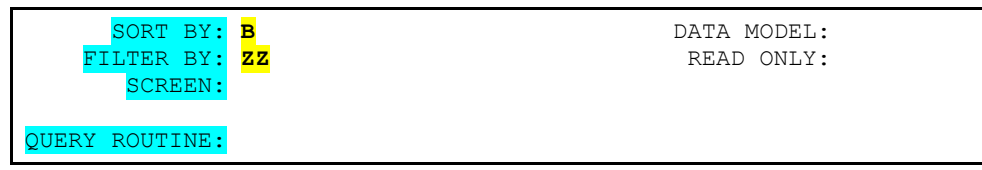

### **17.2.3.2.1 FIND^DIC Parameters**

The following parameters [\(Figure 330\)](#page-579-1) can be defined to support a  $FIND^{\wedge}DIC$  call on the [DEFAULT FILE NUMBER \(#.02\) field:](#page-568-1)

- Set the **[SORT BY](#page-568-2)** parameter to the name of the index.
- Set the **[FILTER BY](#page-568-3)** parameter to the search value.
- Optionally, define the **[SCREEN](#page-569-0)** parameter (M code that sets **\$T**).

In this example, the **ZZPATIENT** Entity searches the PATIENT (#2) file using the **B** index, looking for any name that starts with "**ZZ**".

Advanced: To change the search value at runtime, set **[FILTER BY](#page-568-3)** to the name of a local variable that contains the search value, such as DFN, which holds the current PATIENT (#2) file IEN.

If the search index is compound, then lookup values can also be provided at run time via the [GET^DDE](#page-592-0) API for each subscript using the **QUERY** array.

# **17.2.3.2.2 Query Routine**

Alternatively, you can write a special lookup routine called the [Query Routine](#page-569-1) to perform the search. This routine *must* set the following array:

### **DLIST(***#***)=ID**

Where:

- **#** is a sequential number greater than **zero**.
- **ID** is the record identifier (usually an IEN or IENS string) or input value.

**REF:** [Table 108](#page-591-0) lists the variables that are passed into the **GET**^DDE API or set by VA FileMan and can be referenced as read-only in the [GET QUERY ROUTINE \(#5\) field.](#page-569-1)

# <span id="page-580-0"></span>**17.2.4 Items/Fields**

A

[Figure 331](#page-580-1) shows the second page of the "**Edit Entity**" ScreenMan form, which allows access to create and manage the list of property Items for the Entity.

<span id="page-580-1"></span>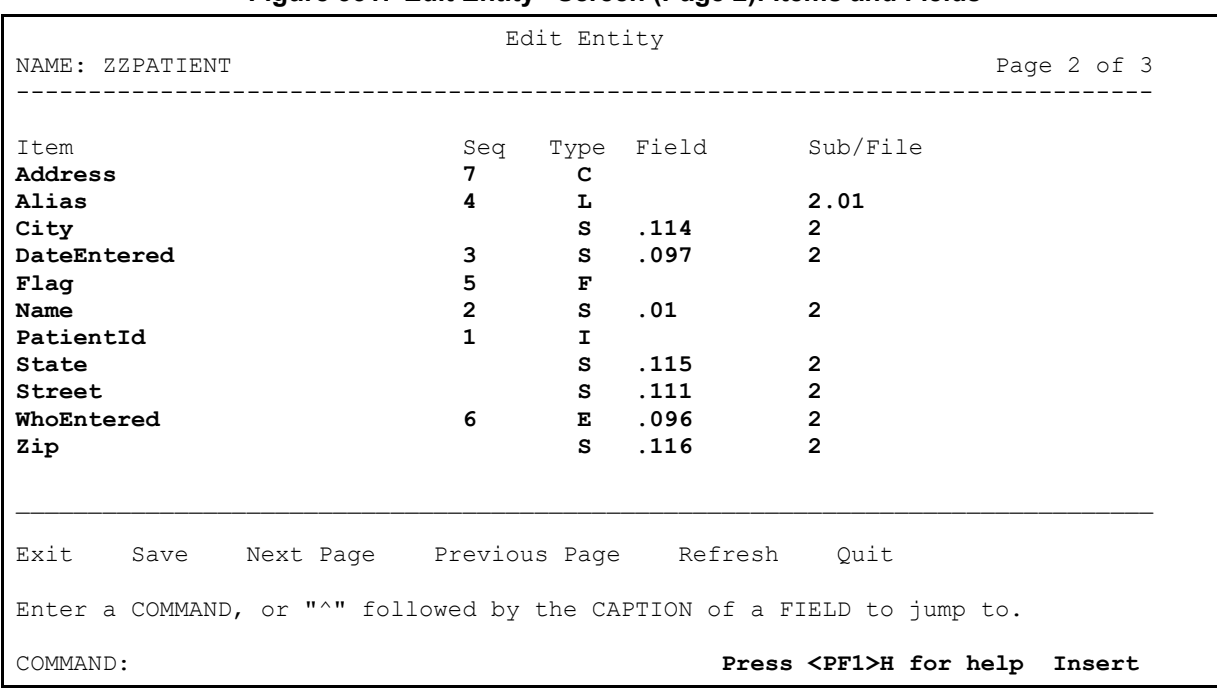

**Figure 331:"Edit Entity" Screen (Page 2): Items and Fields**

A [SEQUENCE](#page-570-0) number ("**Seq**"; processing order) is generally assigned to each Item. If an Item has no [SEQUENCE](#page-570-0) number, then it is skipped in the main processing loop. The result of each Item is returned in the local **VALUE** variable; tags are put around **VALUE** using the property name and added to the final results string of the record.

An element [ITEM TYPE](#page-570-1) (*not* the VA FileMan data type) is assigned to every Item. The ScreenMan editor pops up a dialog with fields appropriate for that **ITEM TYPE**:

- [ID](#page-581-0)
- [Fixed String](#page-581-1)
- [Simple Field](#page-582-0)
- [Word-Processing](#page-583-0)
- [Entity](#page-584-0)
- [Complex Group](#page-585-0)

 $\bullet$  [List](#page-586-0)

#### <span id="page-581-0"></span>**17.2.4.1 ID**

Instead of returning a field value, the **ID** element automatically uses the current record identifier string as the return **VALUE** unless code in the Item's [GET ACTION](#page-571-0) field sets the **VALUE** variable.

#### **Figure 332: Sample GET ACTION Field OUTPUT TRANSFORM Setting VALUE Variable**

```
 GET ACTION:
OUTPUT TRANSFORM: S VALUE=VALUE_";DPT("
 INPUT TRANSFORM:
```
An optional [OUTPUT TRANSFORM](#page-571-1) can be defined to modify **VALUE** if any special formatting is needed.

**NOTE:** The INPUT TRANSFORM field is *not* currently in use.

### <span id="page-581-1"></span>**17.2.4.2 Fixed String**

#### **Figure 333: Sample FIXED RESPONSE Field Value**

```
FIXED RESPONSE: TEST PATIENT 
     GET ACTION:
```
The **Fixed String** element returns either of the following in **VALUE**:

- Static string defined in the [FIXED RESPONSE](#page-571-2) field.
- Dynamic VALUE returned by executing the Item's **GET ACTION** code field.

This [ITEM TYPE](#page-570-1) is useful for returning data that *cannot* be mapped to a single field. For example, a function can be called in [GET ACTION](#page-571-0) that computes a value based on multiple fields or other data.

#### <span id="page-582-0"></span>**17.2.4.3 Simple Field**

The **Simple Field** element uses a [\\$\\$GET1^DIQ](#page-405-0) call to retrieve the specified field in the **VALUE** variable.

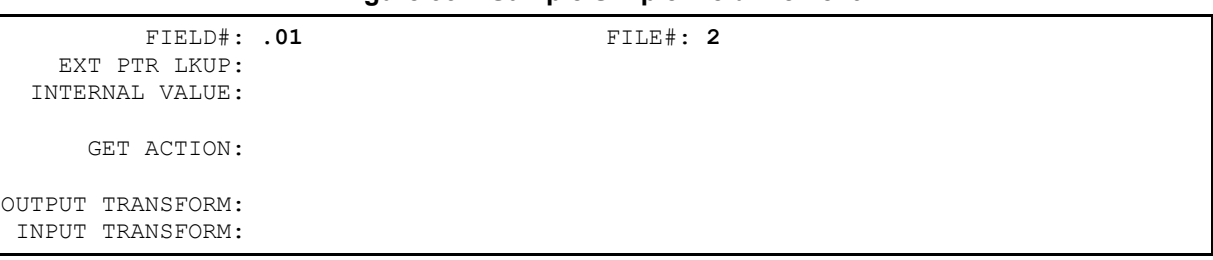

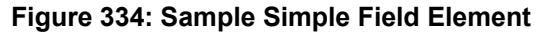

The simplest form requires only a [FILE#](#page-570-2) and [FIELD#,](#page-570-3) returning the external form of the value. Other optional input parameters can be defined to modify the output.

For pointer-type fields, the **EXT PTR LKUP** can contain a field number in the pointed-to file that should be returned instead of the usual [NAME \(#.01\) field.](#page-568-4)

#### **Figure 335: Sample Simple Field Element for an Extended Pointer**

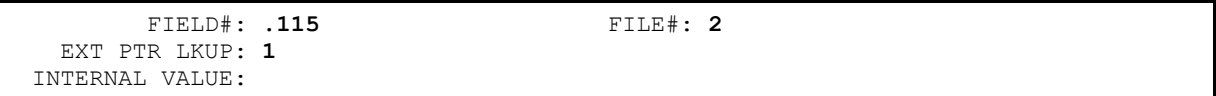

Set the [INTERNAL](#page-570-5) VALUE flag to **YES** to force the internal form of the field value to be returned; this is especially useful when some other transformation must be done to the data.

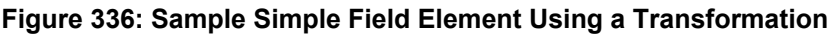

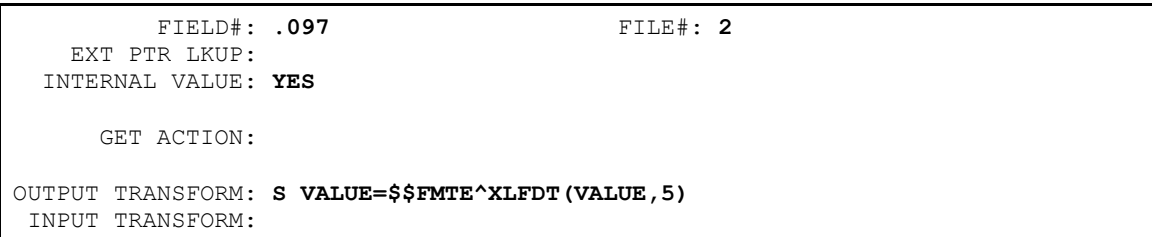

An optional [OUTPUT TRANSFORM](#page-571-1) can be defined to modify **VALUE** (e.g., if the field returns a VA FileMan date it may need to be reformatted).

**NOTE:** The INPUT TRANSFORM field is *not* currently in use.

Alternatively, the [GET ACTION](#page-571-0) field can execute M code that sets **VALUE**, or do any other pre-processing needed for this item. This code is executed first, and if **VALUE** is defined then no [\\$\\$GET1^DIQ](#page-405-0) call is attempted.

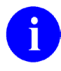

**REF:** For a list of the variables available to reference in the [GET ACTION](#page-571-0) field, see [Table 107.](#page-589-0)

### **17.2.4.3.1 Changing Source File**

If a field from a related file or subfile needs to be retrieved, the [FILE#](#page-570-2) can be changed for an Item. The record identifier will likely need to be changed as well, for that Item only. The [DIEN](#page-589-1) variable holds the identifier for the record and should *not* be changed; the [IEN](#page-589-2) variable is initialized to the value of [DIEN](#page-589-1) and can be changed in the [GET ACTION](#page-571-0) for a single Item.

#### **Figure 337: Sample Simple Field Element Changing the File Number**

```
 FIELD#: .01 FILE#: 2.01
  EXT PTR LKUP: 
 INTERNAL VALUE: 
   GET ACTION: S IEN="1," DIEN
```
#### <span id="page-583-0"></span>**17.2.4.4 Word-Processing**

The **Word-Processing** element returns a field value like a [Simple Field](#page-582-0) but automatically converts the resulting VA FileMan word-processing array to a single return string.

#### **Figure 338: Sample Word-Processing Element**

```
 FIELD#: 2 FILE#: 8925
EXT PTR LKUP:<br>WORD WRAP:
                                       MAXIMUM WORD SIZE:
WP ERROR MSG: 
  GET ACTION: D GET^ZZTEXT
```
If the [GET ACTION](#page-571-0) field [\(Figure 338\)](#page-583-1) is used to execute custom M code to get the value, the text *must* be returned in the following array:

#### **WP(#)=value or WP(#,0)=value**

Where:

- **#** is a sequential number greater than **zero**.
- **value** is a line of text.

The [DDE API](#page-592-1) concatenates the lines of text together into a single long text string.

If the [WORD WRAP](#page-570-6) field [\(Figure 338\)](#page-583-1) is set to:

- **YES**—Text is returned in Word-Wrap Mode *without* embedded carriage returns between lines.
- **NO** or left empty—Carriage returns separate each line.

If the [MAXIMUM WORD SIZE](#page-570-7) field [\(Figure 338\)](#page-583-1):

- Has a value and the length of the resulting string exceeds that value, then the text in the **[WP ERROR MSG](#page-571-3)** field [\(Figure 338\)](#page-583-1) is returned instead of the field value.
- Is *not* defined, then the default upper limit of **three** (**3**) megabytes is enforced and a default error message is returned if the text is longer than **3 million** characters.

### <span id="page-584-0"></span>**17.2.4.5 Entity**

The **Entity** element returns multiple data elements for a single field value. These are especially useful for creating a coded element from a pointer, or for any group of data that will be re-used. Create the Entity to be embedded first, or simply enter its name when editing this Item to create a stub (make sure to finish it later!).

| $FIELD$ #: .096<br>EXT PTR LKUP: | $FILE$ #: 2 |
|----------------------------------|-------------|
| INTERNAL VALUE: YES              |             |
| GET ACTION:                      |             |
| OUTPUT TRANSFORM:                |             |
| INPUT TRANSFORM:                 |             |
|                                  |             |
| ENTITY: ZZUSER                   |             |

**Figure 339: Sample Entity Element**

The field's **VALUE** is first retrieved in the same manner as for a simple field, by executing the Item's [GET ACTION](#page-571-0) code or [\\$\\$GET1^DIQ](#page-405-0) according to the specified input parameters. The same modifications can be made to the **VALUE** for an Entity as with [Simple Fields.](#page-582-0) The **VALUE** is then passed into the Item's [Entity](#page-570-8) as its ID.

Nested Entities are especially useful for pointer-type fields, to return multiple fields from the pointed-to file [e.g., IEN, NAME (#.01) field, etc.]. Set the [INTERNAL VALUE](#page-570-5) flag to **YES** to retain the pointer for passing into the nested [Entity](#page-570-8) as its ID.

#### <span id="page-585-0"></span>**17.2.4.6 Complex Group**

The **Complex Group** element is a set of discrete fields in the [DEFAULT FILE](#page-568-1) (*not* a subfile or separate file) that are returned together as a group.

<span id="page-585-1"></span>To create a group:

- 1. Create an Item for each desired field but omit the processing **Sequence** number; this causes them to be skipped in the main loop.
- 2. Create another Item for the group:
	- a. Assign it a **Sequence** number.
	- b. Editor popup dialog prompts for the Items to return in this group instead of at the top level.
	- c. Select the Items created in  $Step 1$ , assigning a [Sequence](#page-570-0) number for use inside the group.

The [GET ACTION](#page-571-0) code field can be used for any needed pre-processing. For example, fields from the PATIENT (#2) file can be returned together in the Address group. After creating each [Simple Field](#page-582-0) Item, collect the Items under Address in the desired [SEQUENCE:](#page-570-0)

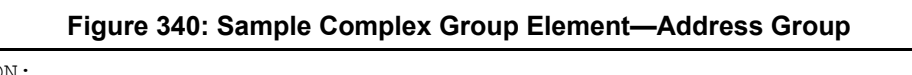

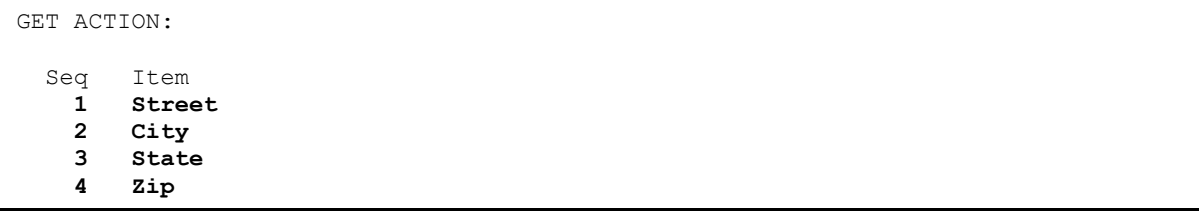

Note that the **Street**, **City**, **State**, and **Zip** Items have no [SEQUENCE](#page-570-0) (**Seq**) value, as shown in [Figure 341:](#page-585-2)

<span id="page-585-2"></span>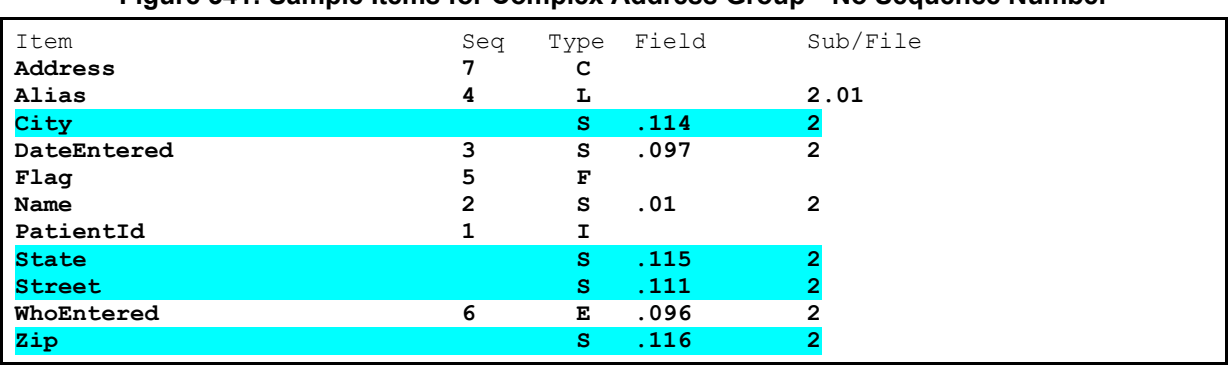

#### **Figure 341: Sample Items for Complex Address Group—No Sequence Number**

#### <span id="page-586-0"></span>**17.2.4.7 List**

The **List** element returns multiple results from a:

- File or Subfile
- List of specific fields
- Custom lists

Each result in the list can be either a single value, or an Entity for complex or coded values.

#### **17.2.4.7.1 Sub/File List**

<span id="page-586-1"></span>[Figure 342](#page-586-1) is an example of editing a Subfile List Item:

```
Figure 342: Sample List Element—Subfile List
```

```
 LIST TYPE: SUBFILE
GET ACTION:
 Select the Entity or Field to be returned for each record:<br>ENTITY: ZZALIAS
    ENTITY: ZZALIAS
                                                     EXT PTR: 
                                                     INT VAL: 
    XML TAG: Name
```
The [GET ACTION](#page-571-0) field can execute M code that does any setup or pre-processing needed for this item.

The format of each result *must* be defined, either as input to a nested Entity or a Field number in the target sub/file; some field attributes can be defined as [Simple Field](#page-582-0) Items.

The [XML TAG](#page-571-4) specifies the tags to be used around each instance in the list when using XML. If this field is *not* defined, the name of the List Item is used. JSON does *not* put tags around each list item, so this value is ignored if using JSON.

Input parameters for a FIND<sup> $\wedge$ DIC lookup can be defined for File lists, in the same way as for the</sup> Entity's [Search Criteria.](#page-579-0) Lookups for subfile lists use [LIST^DIC](#page-309-0) instead, and only support the **Screen**.

The dialog in [Figure 343](#page-586-2) pops up when the **List Type** is selected:

#### **Figure 343: Sample List Element—Defining Sub/File Search Criteria**

```
Define the sub/file search for the desired records:
     FILE#: 2.01
     XREF: 
FILTER BY:
    SCREEN:
```
If each result in the list is returned as an Entity, a query can instead be defined for that Entity to determine the list contents.

### **17.2.4.7.2 Complex Field List**

A Complex Field List is simply a collection of specific field values returned as a list.

```
Figure 344: Sample List Element—Complex Field List
```

```
LIST TYPE: COMPLEX
GET ACTION:
Select the Entity or Field to be returned for each record:<br>ENTITY: FIELD#:
ENTITY: FIELD#:
                                  EXT PTR:<br>INT VAL:
 INT VAL: 
   XML TAG: Address
```
The **GET ACTION** field can execute M code that does any setup or pre-processing needed for this item.

The [XML TAG](#page-571-4) specifies the tags to be used around each instance in the list when using XML. If this field is *not* defined, the name of the List Item is used. JSON does *not* put tags around each list item, so this value is ignored if using JSON.

The contents of the list are created in the same way as for **Complex Groups**.

**NOTE:** The only difference between a complex group and a complex list are the brackets used when returning the results as JSON.

When the **[List Type](#page-571-5)** is selected, the screen dialog in [Figure 345](#page-587-0) pops up allowing other Items from the Entity to be added to the list.

#### **Figure 345: Sample List Element—Selecting Items for the List**

```
Select the Entity Items to return the desired values for this list:
     Seq Item
       1 PermanentAddress
       2 TemporaryAddress
```
Because each Item has its own field definition, the [Entity](#page-570-8) and [Field](#page-570-3) attributes are *not* used for complex lists.

 $\mathbf i$ 

#### **17.2.4.7.3 Custom List**

```
Figure 346: Sample List Element—Custom Array
```

```
LIST TYPE: ARRAY
GET ACTION: N I S I=0 F S I=$O(VAEL(1,I)) Q:I<1 S DLIST(I)=+VAEL(1,I)
 Select the Entity or Field to be returned for each record:
  ENTITY: ZZZELIGIBILITY FIELD#:
                                    EXT PTR:<br>INT VAL:
 INT VAL: 
   XML TAG: Eligibility
```
For Custom Lists, the **GET ACTION** code is used to generate the list instead of defining search criteria and *must* create the following array:

#### **DLIST(***#***)=value**

Where:

- **#** is a sequential number greater than **zero**.
- **value** is the list item.

Each value can be either the actual result for that instance, or a string to pass into the Item's [Entity](#page-570-8) as its identifier. The [Field](#page-570-3) attribute is *not* used for custom lists.

The [XML TAG](#page-571-4) specifies the tags to be used around each instance in the list when using XML. If this field is *not* defined, the name of the List Item is used. JSON does *not* put tags around each list item, so this value is ignored if using JSON.

# **17.2.4.8 Key Item Variables**

[Table 107](#page-589-0) lists the variables that can be referenced in the [GET ACTION](#page-571-0) of a data element Item:

<span id="page-589-3"></span><span id="page-589-2"></span><span id="page-589-1"></span><span id="page-589-0"></span>

| <b>Variable</b> | <b>Description</b>                                                                                                    |  |
|-----------------|----------------------------------------------------------------------------------------------------|--|
| <b>DFN</b>      | PATIENT (#2) file IEN.                                                                                                |  |
| <b>DIEN</b>     | ID (IEN or ID string) of source data record being accessed.                                                           |  |
| <b>FIELD</b>    | Field number of source data in FILE number for current Item.                                                          |  |
| <b>FILE</b>     | File number of source data for current Item (can be different than<br>the <b>Default File Number</b> for the Entity). |  |
| <b>IEN</b>      | Same as <b>DIEN</b> , but can be changed for current Item if <b>FILE</b> is not<br>the Default File Number.           |  |
| <b>ITM</b>      | DA of current Item in ITEM (#1.51) subfile.                                                                           |  |
| <b>ITM0</b>     | <b>Zero</b> node of current Item.                                                                                     |  |
| <b>TAG</b>      | Name of current Item; used for XML or JSON tags.                                                                      |  |
| <b>TYPE</b>     | Item Type name.                                                                                                    |  |
| <b>VALUE</b>    | Value or result of data element.                                                                                      |  |

**Table 107: Variables Referenced in [GET ACTION](#page-571-0) of a Data Element Item**

Set **DDEOUT=1** in **[GET ACTION](#page-571-0)** to exit the Item *without* adding its value to the results.

Set **DDEQUIT=1** in **[GET ACTION](#page-571-0)** to exit the entire record *without* adding anything to the results.

# <span id="page-590-0"></span>**17.2.5 Additional Processing Code**

[Figure 347](#page-590-1) shows the third page of the "**Edit Entity**" ScreenMan form, which provides access to the Entity M code fields.

```
Figure 347: "Edit Entity" Screen (Page 3): Additional Processing Code
                                 Edit Entity 
NAME: ZZPATIENT Page 3 of 3 
------------------------------------------------------------------------------- 
GET ENTRY ACTION: 
 GET EXIT ACTION: 
   GET ID ACTION: I '$$TESTPAT^VADPT(DIEN) S DDEOUT=1 
      GET POLICY: 
PUT ENTRY ACTION: 
 PUT EXIT ACTION: 
   PUT ID ACTION: 
      PUT POLICY: 
________________________________________________________________________________ 
Exit Save Next Page Previous Page Refresh Quit 
Enter a COMMAND, or "^" followed by the CAPTION of a FIELD to jump to. 
COMMAND:
```
# **17.2.5.1 GET ENTRY ACTION**

The [GET ENTRY ACTION](#page-568-5) code does any set up needed to process a **GET** request using the Entity. It is executed once when the Entity is first invoked, before the query is run and any records are processed. Additional local variables can be set that can be referenced throughout the Entity, but they *must* be cleaned up in the [GET EXIT ACTION.](#page-590-2)

# <span id="page-590-2"></span>**17.2.5.2 GET EXIT ACTION**

The [GET EXIT ACTION](#page-569-2) code does any clean up that is needed on a **GET**; it is executed once at the end, after all records found by the query are processed. Any local variables created in the **Entry** or **ID** action fields *must* be killed here.

### **17.2.5.3 GET ID ACTION**

The [GET ID ACTION](#page-569-3) code is executed once for every record, before the data elements are retrieved. It can be used for any set up or validation that is needed for each record. For example, an API can be called to retrieve data from the target file and referenced by the Items.

The current record ID is available to reference as read-only in the local **[DIEN](#page-589-1)** variable.

If a record should not be included in the results, you can **S DDEOUT=1** and processing will quit without including the record.

# **17.2.5.4 Key Entity Variables**

[Table 108](#page-591-0) lists the variables that will be available to reference in any code field throughout the Entity. These values are either passed into the [DDE API](#page-592-1) or set by VA FileMan.

<span id="page-591-0"></span>

| <b>Variable</b> | <b>Description</b>                                                         |  |
|-----------------|----------------------------------------------------------------------------|--|
| <b>DFN</b>      | PATIENT (#2) file IEN.                                                     |  |
| <b>DFORM</b>    | Format of the results:<br>0=JSON<br>$1 =$ $XML$<br>$2 = TEXT$<br>$\bullet$ |  |
| <b>DMAX</b>     | Maximum number (max#) of results to return.                                |  |
| <b>DSTRT</b>    | Start date.time of search range in VA FileMan format.                      |  |
| <b>DSTOP</b>    | Stop date.time of search range in VA FileMan format.                       |  |
| <b>DTYPE</b>    | ENTITY (#1.5) file IEN.                                                    |  |
| FILTER("name")  | Additional search criteria, passed by reference as the Query array.        |  |

**Table 108: Read-Only Variables passed into DDE API or Set by VA FileMan**

To exit and skip the current record, set the local variable **DDEQUIT** to **1** in any code field of the Entity.

# **17.2.5.5 PUT Actions**

Similar fields exist in the ENTITY (#1.5) file to support the other REST actions of **PUT**, **POST**, and **DELETE**.

# A

**NOTE:** The code fields for the **PUT** actions appear on Page 3 of the form but *have not yet been implemented* by the Data Mapping Utility yet.

# **17.2.5.6 Data Access Policies**

The Data Mapping Utility supports the use of the [Data Access Control \(DAC\) Utility](#page-520-0) APIs to grant or deny access to data using an Entity. An appropriate APPLICATION ACTION (#1.61) file entry for a policy can be entered in the y field to control read access to the data, if needed.

# A

**NOTE:** The **PUT** action *has not yet been implemented*, so the PUT POLICY (#19.2) field is *not* currently in use.

# <span id="page-592-1"></span>**17.3 DDE Application Programming Interfaces (APIs)**

The ENTITY (#1.5) file and DDE application programming interfaces (APIs) were originally developed as a Representational State Transfer (REST) service interface to VistA. DDE provides callable routines to support the REST **GET** action, using the Entity as a template to retrieve data from VistA as XML or JSON.

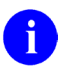

A

**NOTE:** To date, the REST verbs **PUT**, **POST**, and **DELETE** *have not yet been implemented*.

There are two DDE supported application programming interfaces (APIs):

- [GET^DDE—](#page-592-0)Used for processing an Entity to retrieve multiple records.
- **[\\$\\$GET1^DDE—](#page-596-0)Used for processing an Entity to retrieve a single record.**

**NOTE:** The **PUT**, **POST**, and **DEL** APIs are *not* supported.

# <span id="page-592-0"></span>**17.3.1 GET^DDE(): Retrieve Multiple or Single Entity File Records as JSON or XML Array**

#### **Reference Type**

Supported

### **Category**

Data Mapping

#### **ICR #**

7008

### **Description**

The GET^DDE API is the main API for processing an Entity to retrieve VistA data. It can retrieve multiple records using the **query** input array, or a single record using the **id** input parameter. It returns an array containing the data in **msg\_root** formatted in either XML or JSON.

### **Format:**

GET^DDE(entity[,id][,.query][,format][,max][,msg\_root][,error\_root])

#### **Input Parameters**

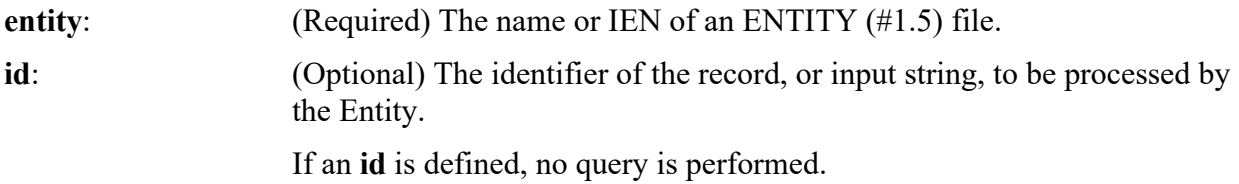

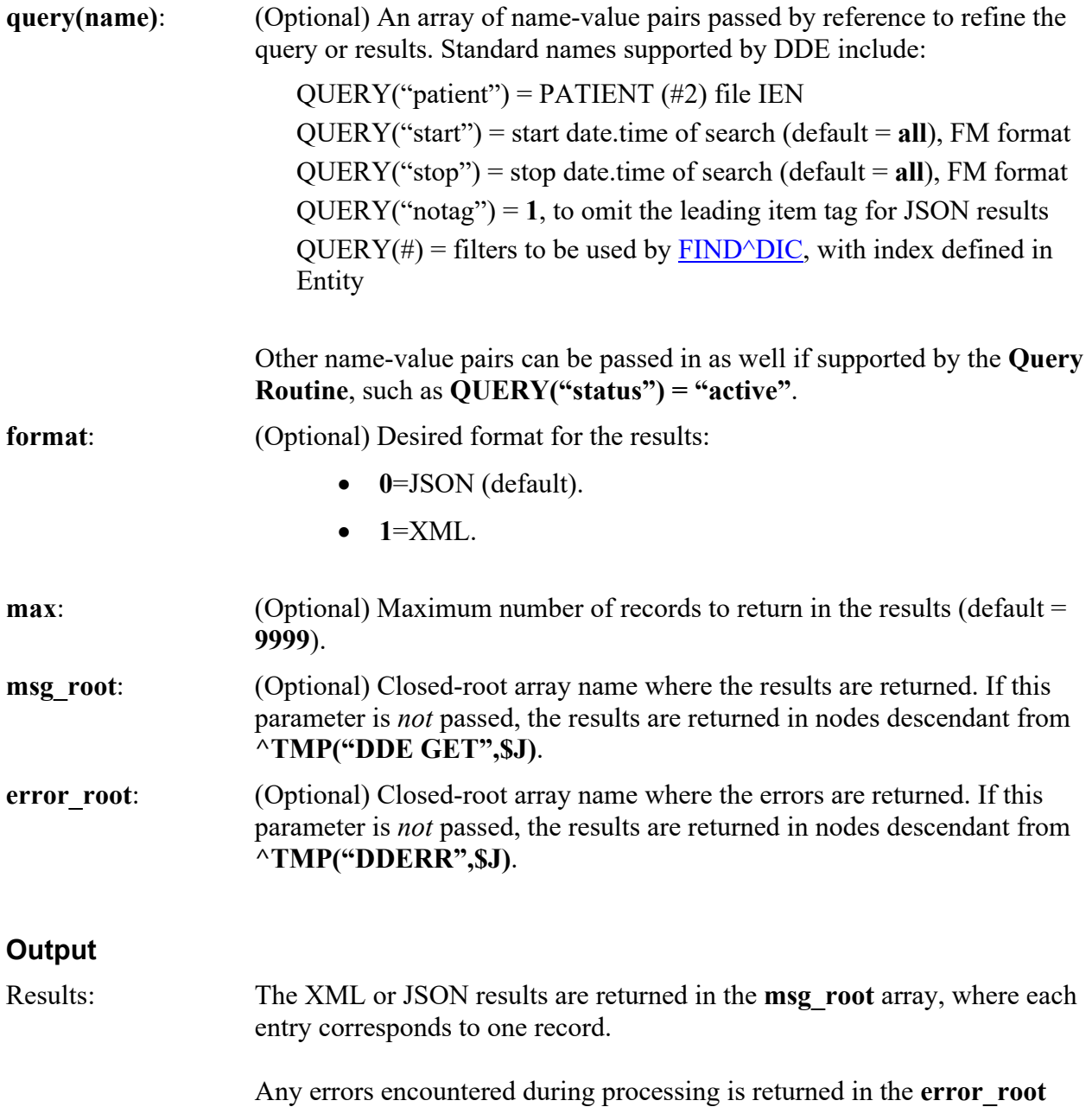

array.

# **17.3.1.1 Examples**

To return the problems for patient **DFN 229** as XML, see [Figure 348:](#page-594-0)

<span id="page-594-0"></span>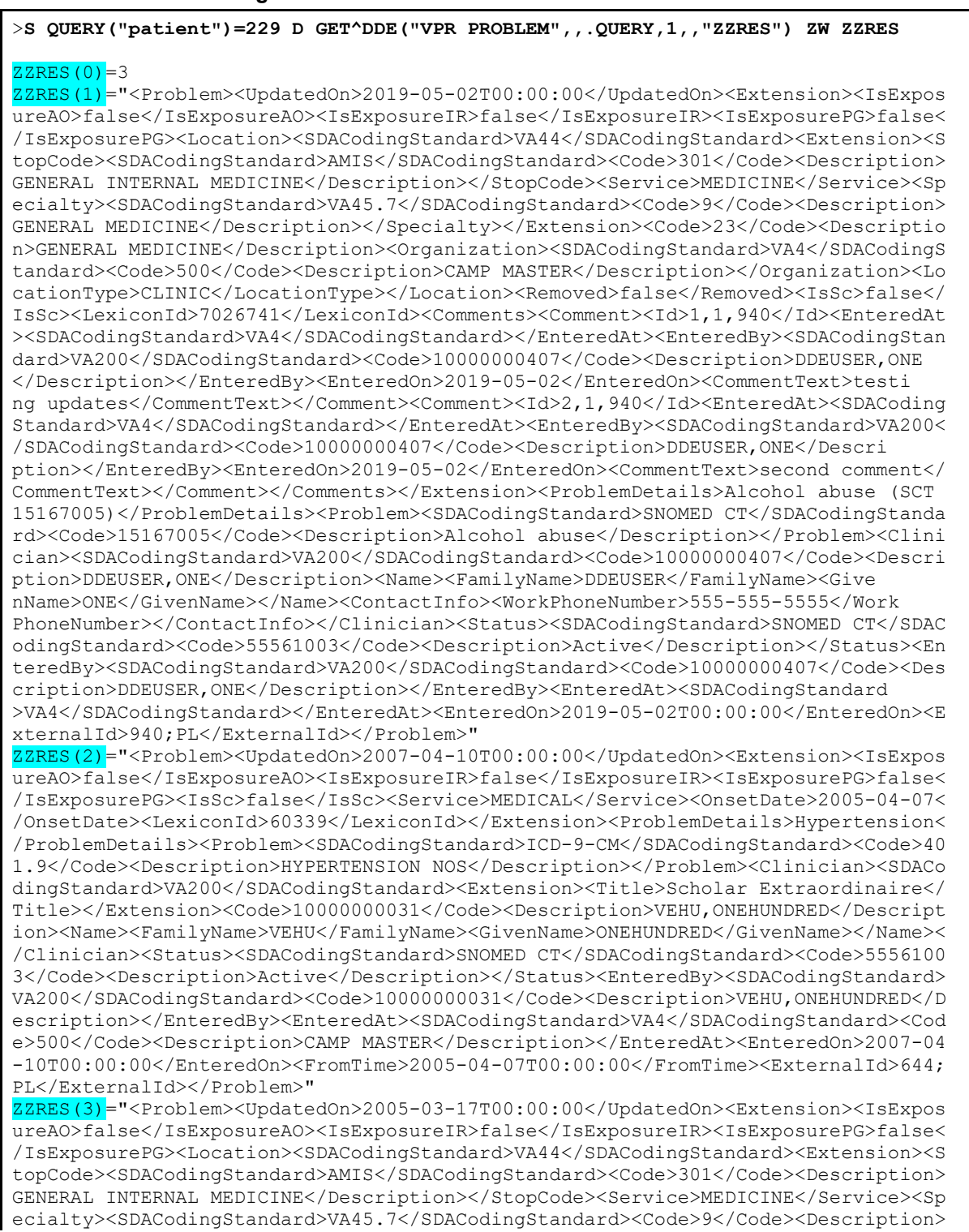

#### **Figure 348: GET^DDE API—Return Results as XML**

GENERAL MEDICINE</Description></Specialty></Extension><Code>23</Code><Descriptio n>GENERAL MEDICINE</Description><Organization><SDACodingStandard>VA4</SDACodingS tandard><Code>500</Code><Description>CAMP MASTER</Description></Organization><Lo cationType>CLINIC</LocationType></Location><Removed>false</Removed><IsSc>false</ IsSc><OnsetDate>2005-03-17</OnsetDate><LexiconId>269673</LexiconId></Extension>< ProblemDetails>Acute myocardial infarction, unspecified site, episode of care un specified</ProblemDetails><Problem><SDACodingStandard>ICD-9-CM</SDACodingStandar d><Code>410.90</Code><Description>AMI NOS, UNSPECIFIED</Description></Problem><C linician><SDACodingStandard>VA200</SDACodingStandard><Extension><Title>Scholar E xtraordinaire</Title></Extension><Code>20005</Code><Description>VEHU,FOUR</Descr iption><Name><FamilyName>VEHU</FamilyName><GivenName>FOUR</GivenName></Name><Car eProviderType><SDACodingStandard>X12</SDACodingStandard><Extension><Classificati on>Physician/Osteopath</Classification></Extension><Code>203B00000N</Code><Descr iption>Physicians (M.D. and D.O.)</Description></CareProviderType></Clinician><S tatus><SDACodingStandard>SNOMED CT</SDACodingStandard><Code>55561003</Code><Desc ription>Active</Description></Status><EnteredBy><SDACodingStandard>VA200</SDACod ingStandard><Code>20005</Code><Description>VEHU,FOUR</Description></EnteredBy><E nteredAt><SDACodingStandard>VA4</SDACodingStandard><Code>500</Code><Description> CAMP MASTER</Description></EnteredAt><EnteredOn>2005-03-17T00:00:00</EnteredOn>< FromTime>2005-03-17T00:00:00</FromTime><ExternalId>495;PL</ExternalId></Problem>"

# <span id="page-596-0"></span>**17.3.2 \$\$GET1^DDE(): Retrieve Single Entity File Record as JSON or XML String**

# **Reference Type**

Supported

### **Category**

Data Mapping

#### **ICR #**

7008

### **Description**

The \$\$GET1^DDE API accepts the many of the same input parameters as the [GET^DDE](#page-592-0) API; however, it expects to receive a value for the **id** parameter to return a single record and returns a string as the results to the function.

#### **Format:**

\$\$GET1^DDE(entity[,id][,.query][,format][,error\_root])

#### **Input Parameters**

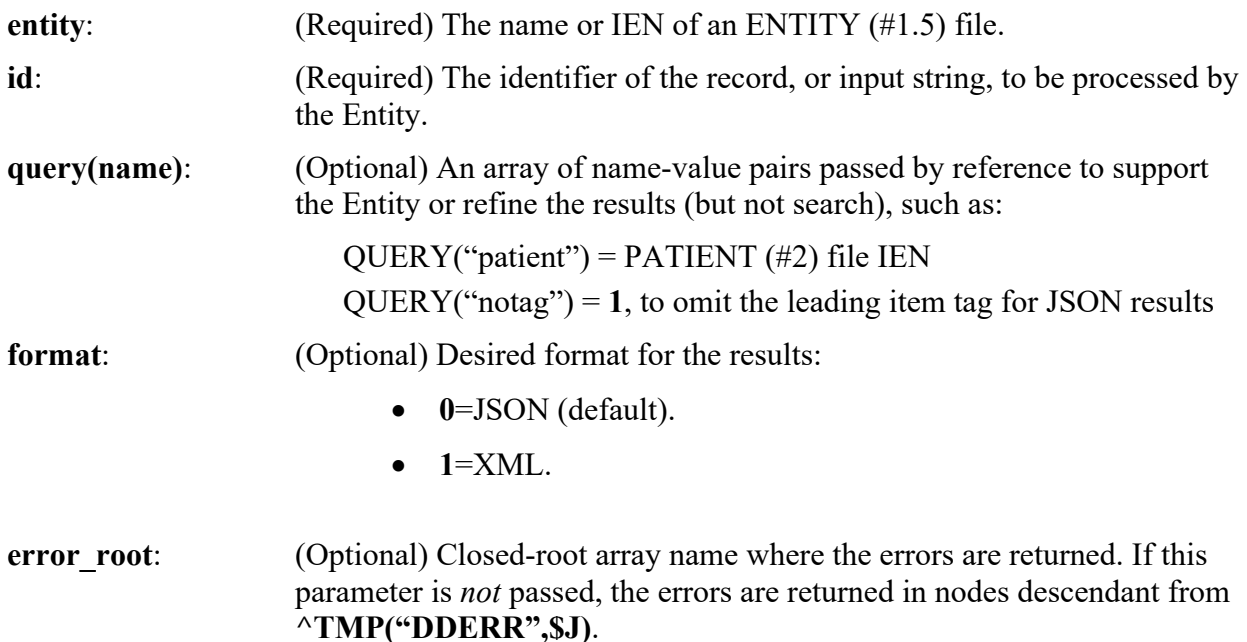

#### **Output**

Results: The XML or JSON results are returned in a string as the results of the function.

> Any errors encountered during processing is returned in the error root array.

#### **17.3.2.1 Examples**

To return problem **IEN=940** as XML, see [Figure 349:](#page-597-0)

#### **Figure 349: \$\$GET1^DDE API—Return Results as XML**

#### <span id="page-597-0"></span>>**W \$\$GET1^DDE("VPR PROBLEM",940,,1)**

<Problem><UpdatedOn>2019-05-02T00:00:00</UpdatedOn><Extension><IsExposureAO>fals e</IsExposureAO><IsExposureIR>false</IsExposureIR><IsExposurePG>false</IsExposur ePG><Location><SDACodingStandard>VA44</SDACodingStandard><Extension><StopCode><S DACodingStandard>AMIS</SDACodingStandard><Code>301</Code><Description>GENERAL IN TERNAL MEDICINE</Description></StopCode><Service>MEDICINE</Service><Specialty><S DACodingStandard>VA45.7</SDACodingStandard><Code>9</Code><Description>GENERAL ME DICINE</Description></Specialty></Extension><Code>23</Code><Description>GENERAL MEDICINE</Description><Organization><SDACodingStandard>VA4</SDACodingStandard><C ode>500</Code><Description>CAMP MASTER</Description></Organization><LocationType >CLINIC</LocationType></Location><Removed>false</Removed><IsSc>false</IsSc><Lexi conId>7026741</LexiconId><Comments><Comment><Id>1,1,940</Id><EnteredAt><SDACodin gStandard>VA4</SDACodingStandard></EnteredAt><EnteredBy><SDACodingStandard>VA200 </SDACodingStandard><Code>10000000407</Code><Description>DDEUSER,ONE</Descr iption></EnteredBy><EnteredOn>2019-05-02</EnteredOn><CommentText>testing updates </CommentText></Comment><Comment><Id>2,1,940</Id><EnteredAt><SDACodingStandard>V A4</SDACodingStandard></EnteredAt><EnteredBy><SDACodingStandard>VA200</SDACoding Standard><Code>10000000407</Code><Description>DDEUSER,ONE</Description></En teredBy><EnteredOn>2019-05-02</EnteredOn><CommentText>second comment</CommentTex t></Comment></Comments></Extension><ProblemDetails>Alcohol abuse (SCT 15167005)< /ProblemDetails><Problem><SDACodingStandard>SNOMED CT</SDACodingStandard><Code>1 5167005</Code><Description>Alcohol abuse</Description></Problem><Clinician><SDAC odingStandard>VA200</SDACodingStandard><Code>10000000407</Code><Description>DDEU SER,ONEi</Description><Name><FamilyName>DDEUSER</FamilyName><GivenName>ONE </GivenName></Name><ContactInfo><WorkPhoneNumber>555-555-5555</WorkPhoneNumbe r></ContactInfo></Clinician><Status><SDACodingStandard>SNOMED CT</SDACodingStand ard><Code>55561003</Code><Description>Active</Description></Status><EnteredBy><S DACodingStandard>VA200</SDACodingStandard><Code>10000000407</Code><Description>D DEUSER,ONE</Description></EnteredBy><EnteredAt><SDACodingStandard>VA4</SDAC odingStandard></EnteredAt><EnteredOn>2019-05-02T00:00:00</EnteredOn><ExternalId> 940;PL</ExternalId></Problem>

To parse and return a VistA standard name as JSON, see **Figure 350**:

#### **Figure 350: \$\$GET1^DDE API—Parse and Return VistA Standard Name as JSON**

<span id="page-598-0"></span>>**W \$\$GET1^DDE("VPR NAME","LNAME,FNAME MI")** 

"Name":{"FamilyName":"LNAME", "GivenName":"FNAME", "MiddleName":"MI"}

# **IV. Developer Tools**

# **18 ^DI: Programmer Access**

Often, VA FileMan's options are accessed through a menu system that calls up the main **VA FileMan** [DIUSER] menu. For example, if Kernel is installed, VA FileMan can be entered from Kernel's menu system if a user has been granted access.

However, the main menu can also be displayed directly from the M command prompt. When you call VA FileMan directly, you are using "programmer mode."

There are four entry points in the **DI** routine that you can use to enter VA FileMan. Each way of calling up the main menu has a different effect upon the local M variables that are defined when you begin your VA FileMan session. They are described in [Table 109:](#page-599-0)

<span id="page-599-0"></span>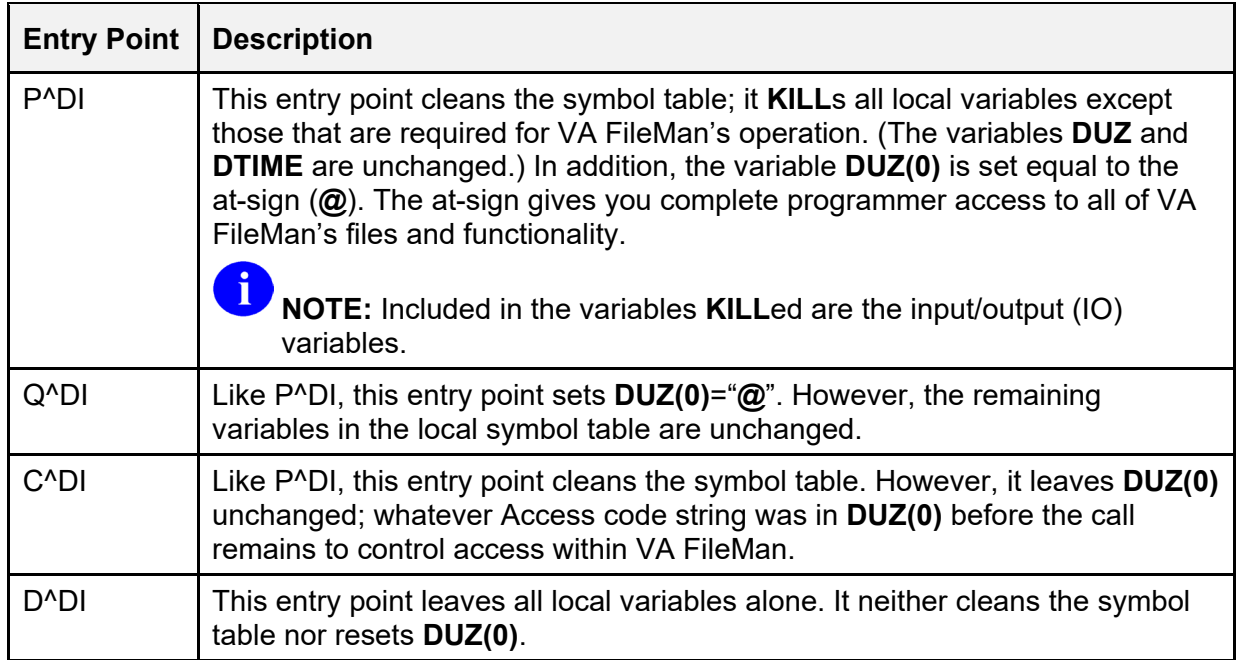

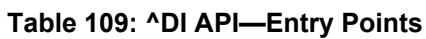

In addition, other necessary variables are set to default values if they are undefined when you start VA FileMan from programmer mode.

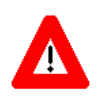

**CAUTION: Programmer access in VistA is defined as DUZ(0)="@". It grants the privilege to become a developer in VistA. Programmer access allows you to work outside many of the security controls enforced by VA FileMan, enables access to all VA FileMan files, access to modify data dictionaries, etc. It is important to** *proceed with caution* **when having access to the system in this way.**

# **19 ^DIKCBLD: Build an M Routine that Makes a Call to CREIXN^DDMOD**

The ^DIKCBLD programmer mode utility creates a routine that makes a call to [CREIXN^DDMOD](#page-231-0) to create a New-Style cross-reference.

# **19.1 Details**

If you use KIDS to transport a field that is a value in a New-Style cross-reference, that crossreference is *automatically* transported and installed at the installing site. In some situations, however, you can create a New-Style cross-reference definition on a target system *without* sending fields or create a New-Style cross-reference on-the-fly on a running system. To do this, you can write an M routine that makes a call to [CREIXN^DDMOD.](#page-231-0)

The input parameters to the [CREIXN^DDMOD](#page-231-0) API are fairly extensive. ^DIKCBLD can be used to facilitate the development of the code that calls [CREIXN^DDMOD.](#page-231-0) It *automatically* builds an M routine that sets up the input parameters and makes the call to [CREIXN^DDMOD.](#page-231-0)

When  $\triangle$ DIKCBLD is run, it asks you for the following information:

- Name of a routine.
- Namespace to use for local variables within that routine.
- New-Style cross-reference that exists in the development account.

The input parameters to the [CREIXN^DDMOD](#page-231-0) call in the generated routine are set based on the selected cross-reference.

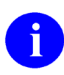

**NOTE:** The routine generated by ^DIKCBLD is a skeleton. You *must* still edit the routine to fill in the missing details on the first and second lines, as well as customize the parameters routine to the [CREIXN^DDMOD](#page-231-0) call.

# **19.2 Example**

#### **Figure 351: ^DIKCBLD API—Sample User Dialog**

```
>D ^DIKCBLD
Routine name: ZZTEST 
  Routine ZZTEST already exists. 
  Do you wish to replace routine ZZTEST? NO// YES
Programmer initials: OX 
Namespace to use for local variables: MY
CROSS-REFERENCE FROM WHAT FILE: 16012 <Enter> ZZMYTESTFILE (1 entry) 
Current Indexes on file #16012: 
         'AD' index
Which Index do you wish to build a routine for? 220 <Enter> AD 
'ZZTEST' ROUTINE FILED. 
  Done! 
   Be sure to edit the routine to fill in the missing details, 
   and to customize the call to CREIXN^DDMOD. 
>ZL ZZTEST ZP
ZZTEST ;xxxx/OX-CREATE NEW-STYLE XREF ;11:06 AM 9 Jul 2002 
         ;;1.0 
\mathcal{L}^{\text{max}}_{\text{max}} N myXR,myRES,myOUT 
         S myXR("FILE")=16012 
        S myXR("NAME") = "AD"S myXR("TYPE") = "MU"S myXR("USE") = "A"S myXR("EXECUITION") = "F" S myXR("SHORT DESCR")="This MUMPS cross-reference updates 
          field #2 when field #1 is deleted." 
         S myXR("DESCR",1)="The kill logic of this cross-reference 
          calls the Filer to stuff today's" 
         S myXR("DESCR",2)="date into field #2 whenever the value 
          of field #1 is deleted." 
        S myXR("DESCR", 3) = " " S myXR("DESCR",4)="The set logic calls the Filer to 
          delete the contents of field #2" 
         S myXR("DESCR",5)="when a value is placed into field #1." 
        S myXR("SET") = "N ZZFDA, ZZMSG, DIERR
         S ZZFDA(16012, DA "", "", 2)=""""
         D FILE^DIE("""", "xZZFDA"", ""ZZMSG"")"
         S myXR("KILL")="N ZZFDA,ZZMSG,DIERR 
         S ZZFDA(16012, DA "", "", 2) = DT
         D FILE^DIE("""", ""ZZFDA"", ""ZZMSG"")"
        S myXR("SET CONDITION") = "S X=X1(1) = """""S myXR("KILL CONDITION") = "S X=X2(1) = """""S myXR("VAL", 1) = 1 D CREIXN^DDMOD(.myXR,"SW",.myRES,"myOUT") 
\overline{Q}
```
# **20 LANG^DIALOGZ(): File Modification for Multiple Languages**

#### **Reference Type**

Supported

### **Category**

Language

#### **ICR#**

TBD

#### **Description**

The LANG^DIALOGZ API is invoked from programmer mode to modify the user dialog to show file components in a language different than the one used to define the file. It is part of the ongoing initiative to internationalize VA FileMan.

Among the items that you can translate are:

- File name
- Field name
- Help text for a field
- External value of SET OF CODES fields

You can see the translated values using the Standard output of the **List File Attributes** [DILIST] option.

### **Format**

LANG^DIALOZ(langnum)

### **Input Parameter**

**langnum:** (Required) The ID NUMBER (#.001) field value from the LANGUAGE (#.85) file of the language you want to translate.

The sample dialog in [Figure 352](#page-603-0) illustrates the addition of French language translations to some items in a file. The examples below do *not* include possible translations of any of the VA FileMan prompts.

During this session, the following fields are translated:

- Name of the file
- Name of two fields
- Help text for one field
- External values of a SET OF CODES for the other field

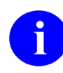

**NOTE:** The syntax for entering the translated SET OF CODES is: the external values in order, separated by a semicolon.

**Figure 352: LANG^DIALOGZ API—Sample User Dialog**

```
>D LANG^DIALOGZ(4) <Enter> ;4 is ID NUMBER of French in Language File (#.85) 
Modify what File: ZZD TEST FILE1 <Enter> (3 entries) 
FRENCH translation of ZZD TEST FILE1: ZZD FICHIER DE TEST
Select FIELD: NAME 
FRENCH translation of NAME: NOM
Current NAME Field Help Prompt: 
  NAME MUST BE 3-30 CHARACTERS, NOT NUMERIC OR STARTING WITH PUNCTUATION 
FRENCH translation of Prompt: NOM EST 3-30 CARACTERES, PAS NUMERIC NI COMMENCEMENT 
AVEC DES SIGNES DE PONCTUATION.
Select FIELD: YES/NO 
FRENCH translation of YES/NO: OUI/NON
Current SET values: Y:Yes;N:No;U:Unknown 
FRENCH translation of SET values: ?
YOU MUST ENTER 3 EXTERNAL VALUES, SEPARATED BY SEMICOLONS(;).
FRENCH translation of SET values: Oui;Non;Inconnu
Select FIELD: <Enter>
```
The user sees the translated values when the value of **DUZ("LANG")** is set and the **ID NUMBER** of a language for which the translations are performed. In the examples in [Figure](#page-604-0)  [353,](#page-604-0) **DUZ("LANG")=4**.

The complete integration of the translated values is a work in progress. The sample dialog in [Figure 353](#page-604-0) shows how the translated values are used. Comments are added in callouts to illustrate interesting aspects of the current state of the translation program.

<span id="page-604-0"></span>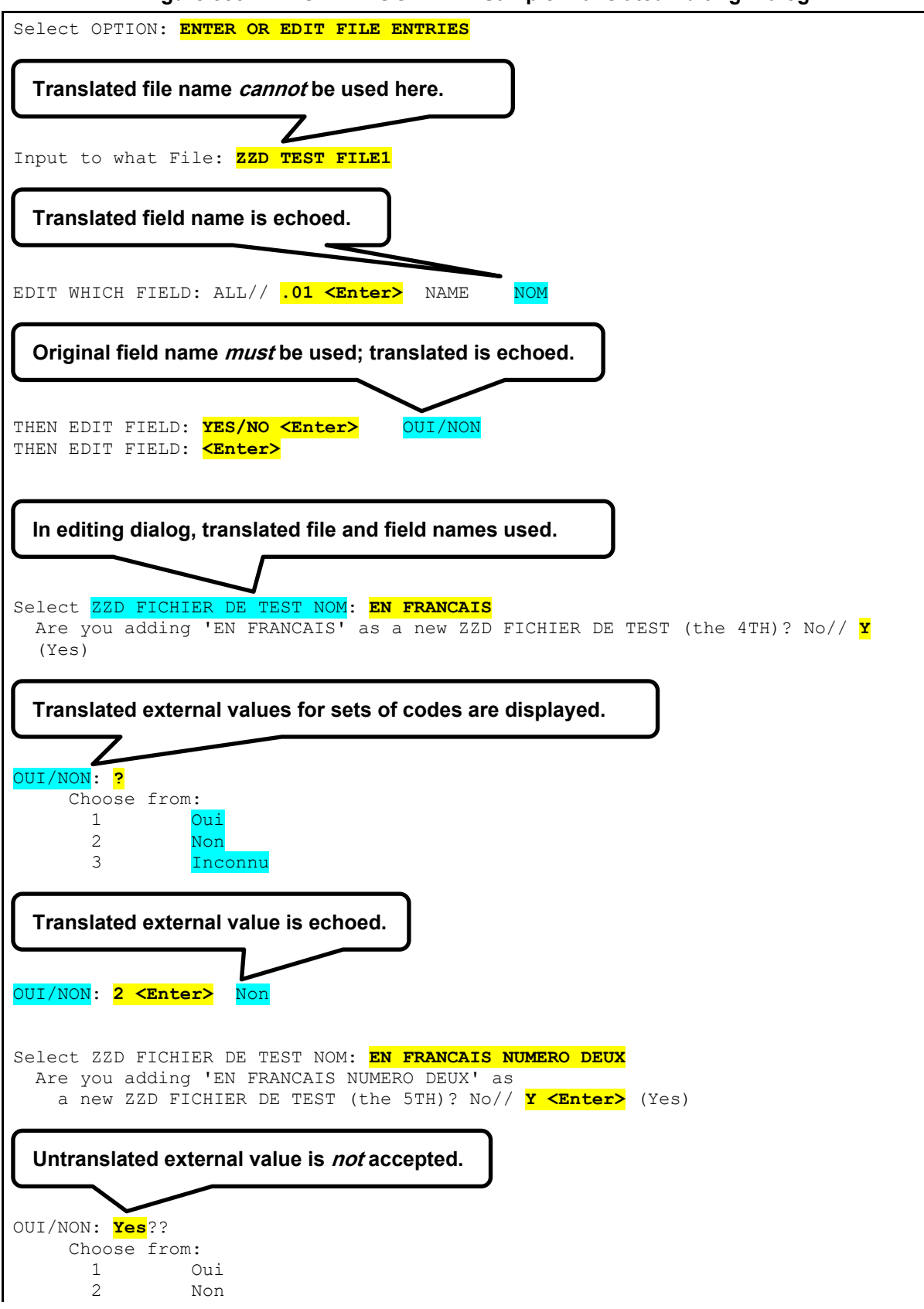

#### **Figure 353: LANG^DIALOGZ API—Sample Translated Editing Dialog**

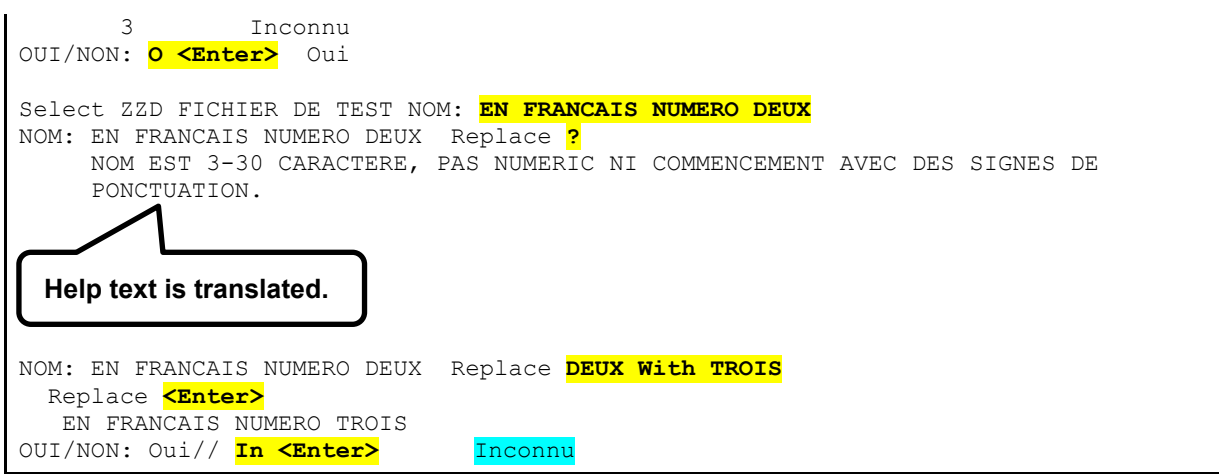

During the Print File Entries dialog, you *must* use the untranslated values for the file and field names. However, the output shows translated file and field names as well as translated external values for the SET OF CODES.

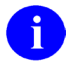

**NOTE:** The internal values of the set of codes field remain as originally defined.

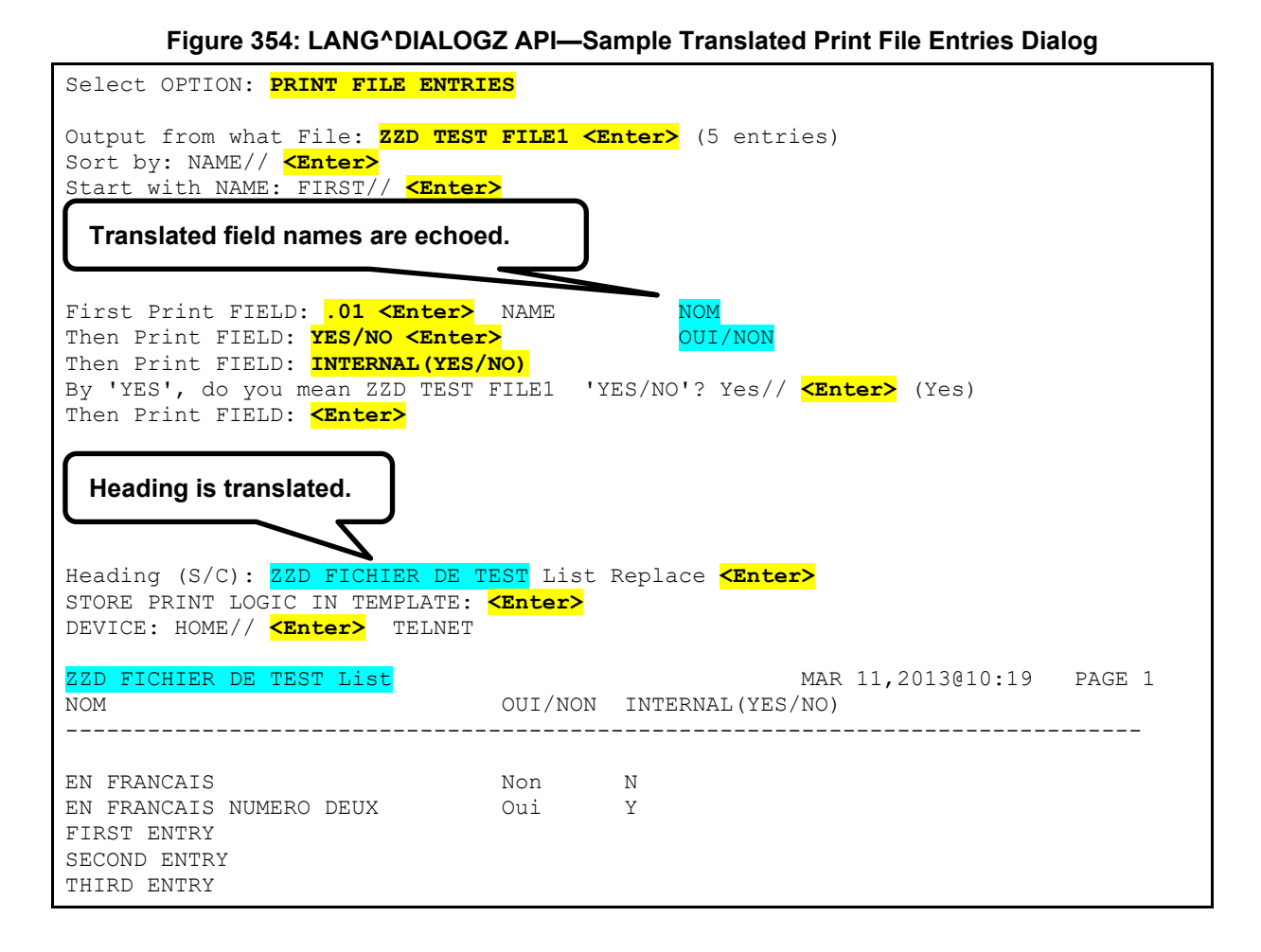

DIALOGZ places the translations as shown in [Figure 355:](#page-606-0)

#### **Figure 355: LANG^DIALOGZ API—Translations**

<span id="page-606-0"></span>^DIC(filenumber,"ALANG",LangNum, -- Contains the Translation of the file name caption for the indicated language. ^DD(filenumber,FieldNum,.008,LangNum -- Contains the Translation of the field name caption for the indicated language.

# **21 Global File Structure**

# **21.1 Introduction**

This section describes the storage of VA FileMan files, including the file structure and the actual file data.

Throughout this section, these basic components of a VA FileMan file are described by way of an example: how the rudiments of a (fictitious) EMPLOYEE file would be mapped into a (fictitious) global called **^EMP** using VA FileMan. File number 3 is assigned to this (fictitious) file in the examples.

Global File Structure includes the following sections:

- [Data Storage Conventions](#page-607-0)
- **[File's Entry in the Dictionary of Files](#page-608-0)**
- [File Header](#page-609-0)
- [File Entries \(Data Storage\)](#page-610-0)
- [Cross-References](#page-611-0)
- [INDEX File](#page-612-0)
- [KEY File](#page-613-0)
- **[Attribute Dictionary:](#page-613-1)** 
	- o [File Characteristics Nodes](#page-613-2)
	- o [Field Definition 0-Node](#page-618-0)
	- o [Other Field Definition Nodes](#page-622-0)
	- o [Reading the Attribute Dictionary—Example](#page-625-0)

# <span id="page-607-0"></span>**21.2 Data Storage Conventions**

VA FileMan stores the data of every file descendent from a single M global array (or from a node of a global array). When the routines, internally and externally, refer to a file in a global notation, VA FileMan expects the following format:

- **^GLOBAL(**—For an entire global
- **^GLOBAL(X,Y,—For a subtree of a global**

**NOTE:** A global notation *must* terminate with an open parenthesis ("**(**") or a comma (**,**). Indirection (**@**) is always used by VA FileMan routines when referring to data files.

 $\mathbf{i}$ 

For the most part, VA FileMan packs data into subscripts using the caret (**^**) character as the **\$PIECE** delimiter. You refer to a data element as being stored in the  $n<sup>th</sup>$  ^-piece of a global node.

# <span id="page-608-0"></span>**21.3 File's Entry in the Dictionary of Files**

All VA FileMan files, regardless of the global used for data storage, have an entry in the Dictionary of Files (i.e., the  $\triangle$ DIC global descendent from the file's DD number).

The **zero** subscript contains the file name and file number.

The global location (**GL**) node descendent from subscript **zero** is set to the root of the global used to store data for this file. So, the (fictitious) EMPLOYEE file example could have the following:

#### **Figure 356: ^DIC Global—Sample File Entry in the Dictionary of Files**

```
\text{^{\prime}DIC}(3,0) = "EMPLOYEE\text{^{\prime}3}"
\text{^{\wedge}DIC}(3,0,''GL'') = \text{^{\wedge} \text{^{\wedge}EMP}}("
```
The **^DIC** global also contains the file's security protection codes, if any, descendent from the **zero** subscript in the following nodes:

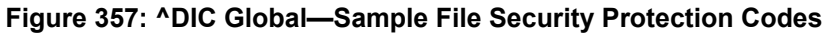

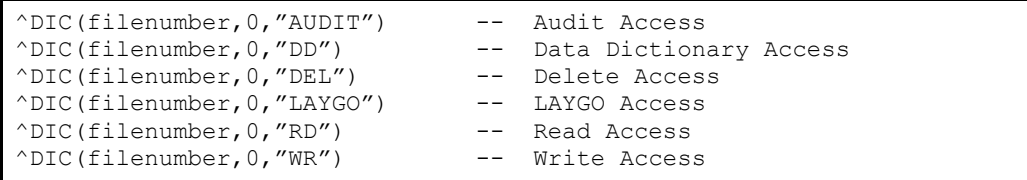

The rest of the **^DIC** global descriptors for a file are listed in [Figure 358:](#page-608-1)

**Figure 358: ^DIC Global—Sample File Descriptors** 

```
\text{^oDIC}(filename, "%", -- At lower subscript levels, contains the applicationgroups.<br>^DIC(filenumber,"%A")
                         -- Creator's DUZ^file creation date. DIFROM does not send
this node.<br>^DIC(filenumber,"%D",
                         -- At lower subscript levels, contains the text of the
  file's DESCRIPTION. 
^DIC(filenumber,"ALANG",LangNum, -- Contains the Translation of the filename 
caption for the indicated language. (Built by DIALOGZ) 
^DIC(filenumber,"%MSC") -- The date/time the Data Dictionary was last edited.
```
# <span id="page-609-0"></span>**21.4 File Header**

A descriptor string is stored in the **zero** subscript of the file's (fictitious) global root-**^EMP(** in the example. This is simply a **^**-piece-delimited string containing the following:

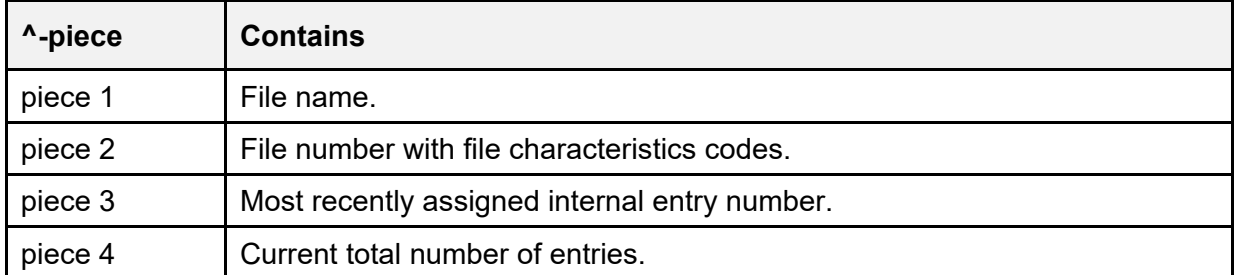

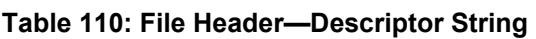

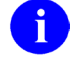

**NOTE:** The most recently assigned number is *not* necessarily the largest entry number. The file number is the record number of the file in the attribute (or data) dictionary that describes the data fields for this file. Thus, if a file has three employees and if the file's most recently added employee was assigned entry number **9**, you have:

 $\text{EMP}(0)$ ="EMPLOYEE^3I^9^3"

The data dictionary number (second **^**-piece) can also be followed by a string of alphabetic characters that are used by VA FileMan as flags to indicate various characteristics of the file. [Table 111](#page-609-1) lists the values this string can contain:

<span id="page-609-1"></span>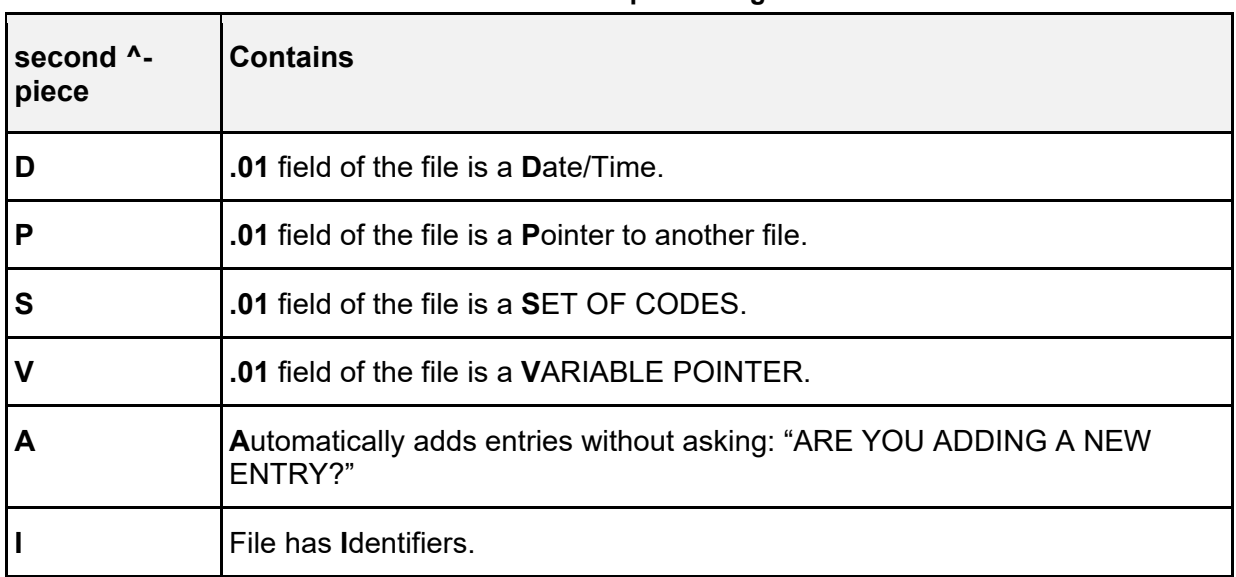

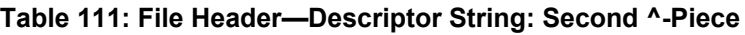

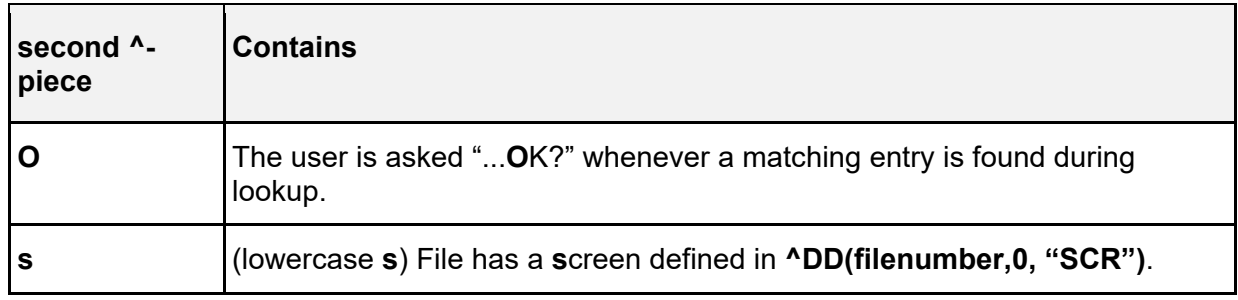

# <span id="page-610-0"></span>**21.5 File Entries (Data Storage)**

Each entry in a file corresponds to a positive-valued key subscript, the internal entry number, of the file global. All data pertaining to an entry is stored in global nodes descendent from that subscript. The value of the **.01** field of an entry is always stored in the first **^**-piece of subscript **zero**, descendent from the internal entry number subscript. Thus, for entry #1, an employee named THREE FMEMPLOYEE, you would have:

#### **Figure 359: File Entries (Data Storage)—Sample File Entry**

 $^{\wedge}$ EMP(1,0)="FMEMPLOYEE, THREE $^{\wedge}$ "

Suppose you want to store the following data:

- Employee's sex in the second **^**-piece of subscript **zero**.
- Date of birth in the third **^**-piece.
- Department in the fourth **^**-piece.

You would have what is shown in [Figure 360:](#page-610-1)

#### **Figure 360: File Entries (Data Storage)—Sample File Entry with Additional Data Fields**

<span id="page-610-1"></span> $\text{EMP}(1,0)$  = "FMEMPLOYEE, THREE $\text{AM}^2341225\text{M}^3$ "

Notice that the entry for the employee's department in this file is a number. This means that the employee's department is internal entry number **3** in the (fictitious) DEPARTMENT file; and to find the employee's department, you would have to consult that file. The **7-digit** number representing the employee's date of birth (e.g., **2341225**) is VA FileMan's way of internally representing **12/25/1934**.

How is Multiple-valued data (e.g., skill stored? There can be one or five or ten skills on file for a given employee and they obviously *cannot* all be stored (in the general case) in a single subscript. VA FileMan's answer is to make the skills list a subfile within the employee entry. This requires adding subscripts beyond the first internal key subscript that are different in value from the **zero** subscript that stores each employee's name, sex, and birth date. For example, if THREE FMEMPLOYEE currently has two (FREE-TEXT) skills on file, you can consider those to be entries #1 and #2 in a two-entry file, which can extend at a lower level from any unused subscript, say from **SX** as shown in [Figure 361:](#page-611-1)

**Figure 361: File Entries (Data Storage)—Sample File Entry with Multiple Data Fields**

```
EMP(0)="EMPLOYEE^3I^9^3"
\text{EMP}(1,0)="FMEMPLOYEE, THREE\text{AM}2341225\text{M}\text{EMP}(1, \text{''SX''}, 0) = \text{``3.01A}^2 \cdot 2 \cdot 2\text{^"EMP}(1, \text{^"SX", 1, 0) = "TYPING"
\text{^"EMP}(1, \text{''SX}'', 2, 0) = \text{^"STENOGRAPHY}''
```
Notice that the (fictitious) data global **^EMP** has **^EMP(1,"SX",0)** for the SKILL Multiple. The **zero** node, except for the first **^**-piece, has the same structure as **^EMP(0)**. The second **^**-piece is the subfile **^DD** number. This tells VA FileMan which subsidiary dictionary to use for the data stored in this node. The actual data (the employee's skills in the example) are stored in the next lower level of subscripting. In the same manner that entries in the (fictitious) EMPLOYEE file have internal entry numbers, entries in the Multiple field also have internal entry numbers in the subfile. In the example above, TYPING is the first entry and STENOGRAPHY the second.

# <span id="page-611-0"></span>**21.6 Cross-References**

The M capabilities of string-valued array subscripting offer a simple, general way to crossreference VA FileMan files. To minimize the number of global names used by the system, VA FileMan stores each cross-reference set as a descendent of an alphanumeric subscript of the file's global. A file, such as a (fictitious) EMPLOYEE file, that should be accessible by name, is set up by the system so that there is a subscript "**B**", which in turn is subscripted by strings corresponding to the first **30** characters from the **.01** field for every entry in the file. For each such string-valued subscript, the next level of subscripting contains the internal entry numbers of the entries that contain the name.

Adding to the previous example (Section  $21.5$ ) a second employee, internal entry number 9, also named THREE FMEMPLOYEE, and a third employee, internal number 7, whose name is ONE FMEMPLOYEE. Then you would have:

#### **Figure 362: Cross-References—Sample File Entry with Multiple Records**

```
\text{EMP}(1,0) = "FMEMPLOYEE, THREE\text{AM}2341225\text{M}"
\text{EMP}(7,0)="FMEMPLOYEE, ONE\text{CM}2231109\text{°2}"
\text{EMP}(9,0) = "FMEMPLOYEE, THREE\text{AM}<sup>2500803^18"</sup>
^{\wedge}EMP("B", "FMEMPLOYEE, THREE", 1)=""
\text{CHP}("B", "FMEMPLOYEE, THREE", 9)=""
^{\wedge}EMP("B", "FMEMPLOYEE, ONE", 7)=""
```
Notice that all the data is in the subscripting and the (fictitious) global nodes under **^EMP("B")** are simply **NULL** strings. VA FileMan allows for these strings to be *non*-**NULL** in the case where a mnemonic cross-reference is set up for the name. Multiple cross-references (**C**, **D**, etc.) are also allowed.

In VA FileMan, cross-references (indexes) can be defined that have more than one data field subscript before the record number. These cross-references can then be used for a lookup and the user is prompted for more than one lookup value, one for each data subscript on the index. Such compound indexes *must* be defined as a New-Style index on the INDEX(#.11) file .

[Figure 363](#page-612-0) is a sample cross-reference entry with the name and the date-of-birth on the data in [Figure 362:](#page-611-0)

### **Figure 363: Cross-References—Sample Entry with Additional Data Fields**

```
^{\wedge}EMP("C", "FMEMPLOYEE, THREE", 2341225, 1)=""
```
# <span id="page-612-1"></span>**21.7 INDEX File**

The **Cross-Reference A Field** [DIXREF] option on the **Utility Functions** [DIUTILITY] menu asks if the developer wants to add/edit a Traditional index or a New-Style index. Use of the INDEX(#.11) file allows for design of more sophisticated indexes, including:

- Compound indexes (i.e., with more than one data field subscript).
- Indexes where transforms are done on fields.
- Indexes with computed subscripts.
- Indexes whose normal collation sequence is backward.
- Indexes whose **SET**/**KILL** logic is executed once per record rather than once per field.

These indexes can then be used by the VA FileMan code for such things as looking up a record on the file. The INDEX  $(\#11)$  file stores all information describing the new indexes. Data is stored descendent from **^DD("IX")**. The INDEX (#.11) file is stored in the **^DD("IX",)** global.

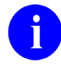

**REF:** See also the ["KEY File"](#page-613-0) section.

# <span id="page-613-0"></span>**21.8 KEY File**

VA FileMan allows you to uniquely identify a record on a file. The developer defines a field or fields as belonging to a KEY. The developer *must* also build an index for those fields. Fields in the Primary KEY are displayed during a Classic VA FileMan lookup [^DIC.](#page-64-0) KEY fields are used to decide whether a record already exists on the target file during transfer or during data Installation using the Kernel Installation and Distribution System (KIDS). The KEY (#.31) file is stored in the **^DD("KEY",)** global.

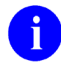

**REF:** See also the ["INDEX File"](#page-612-1) section.

# **21.9 Attribute Dictionary: ^DD(Filenumber**

The attribute dictionary describes the data fields that a file contains within the global **^DD** (the data dictionary). Each attribute dictionary is stored descendent from a positive-valued, first-level subscript of this global. Each attribute dictionary, in itself, is also in the form of a file, and thus, consists of:

- Entries
- Cross-references
- Descriptor
- Reference to the data dictionary of the attribute of attributes  $[\triangle DD(0)]$ .

This section is broken down further into the following subsections:

- [File Characteristics Nodes](#page-613-1)
- [Field Definition 0-Node](#page-618-0)
- [Other Field Definition Nodes](#page-622-0)
- [Reading the Attribute Dictionary—Example](#page-625-0)

## <span id="page-613-1"></span>**21.9.1 File Characteristics Nodes**

Certain file characteristics are kept in the subtree descendent from **^DD(filenumber,0,**. These characteristics with their subscripted location and brief explanation are:

| <b>Global Node</b>              | <b>Meaning</b>        |
|---------------------------------|-----------------------|
| <b>^DD(filenumber,0, "ACT")</b> | Post-Action           |
| <b>^DD(filenumber,0, "DDA")</b> | Data Dictionary Audit |
| <b>^DD(filenumber,0,"DIC")</b>  | Special Lookup        |

**Table 112: Attribute Dictionary—Characteristics, Subscripted Location, and Brief Explanation** 

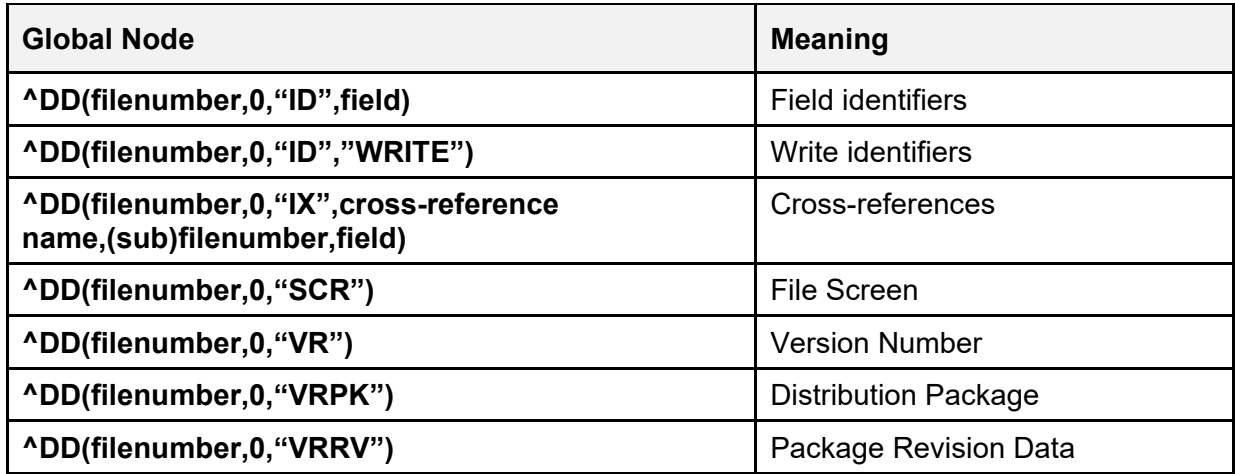

### **21.9.1.1 Post-Action**

### **Figure 364: Attribute Dictionary—File Characteristics Nodes: Post-Action**

^DD(filenumber,0,"ACT")

After an entry has been selected, some action can be taken to examine or verify the selection. This executable code is stored at this global location. If you decide that the entry should *not* be selected, set **Y=-1**.

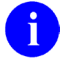

**REF:** See the "*Advanced File Definition*" section.

### **21.9.1.2 Data Dictionary Audit**

#### **Figure 365: Attribute Dictionary—File Characteristics Nodes: Data Dictionary Audit**

^DD(filenumber,0,"DDA")

This node is set to **Y** if auditing is turned on for the data dictionary. The node is nonexistent, **NULL**, or set to **N** if data dictionary auditing is *not* on.

### **21.9.1.3 Special Lookup**

#### **Figure 366: Attribute Dictionary—File Characteristics Nodes: Special Lookup**

^DD(filenumber,0,"DIC")

A special lookup program can be written to facilitate selection from a particular file. If such a program is to be used, its name is stored at this location.

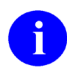

**NOTE:** The lookup program reference *cannot* be a labeled entry point to a routine. The routine's name is stored without the caret (**^**); it *cannot* begin with **DI**.

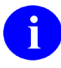

**REF:** See the ["Advanced File Definition"](#page-628-0) section.

### **21.9.1.4 Field Identifiers**

### **Figure 367: Attribute Dictionary—File Characteristics Nodes: Field Identifiers**

^DD(filenumber,0,"ID",field)

Field Identifiers are defined using the **VA FileMan Identifier** [DIIDENT] option. The value at the node is a **WRITE** statement. If the identifier is to be used only to ask fields when a new entry is added, then the statement only writes **NULL**; otherwise, it contains the code to write the external value of the field. An **I** is added to the second piece of the File Header when you add a field identifier, (as described in the ["File Header"](#page-609-0) section).

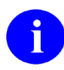

**NOTE: WRITE** statements in the VA FileMan-generated field identifier nodes are *not* executed when VA FileMan is in silent mode. Since FileMan generates the Field Identifier nodes, it knows their format. So, in silent mode, VA FileMan places what would have been written into an array instead for use by DBS calls. So, Field Identifier nodes, although they contain **WRITE** statements, are compatible with GUI applications (in contrast to [Write Identifier Nodes\)](#page-615-0).

### <span id="page-615-0"></span>**21.9.1.5 Write Identifier Nodes**

**Figure 368: Attribute Dictionary—File Characteristics Nodes: Write Identifiers**

```
^DD(filenumber,0,"ID","ASTRING") 
^DD(filenumber,0,"ID","W1") 
^DD(filenumber,0,"ID","W2") 
^DD(filenumber,0,"ID","WRITE1")
```
You can use M code to define additional custom identifier text to be displayed along with field identifiers. To do this, add "**write identifier**" nodes one level descendent from **^DD(filenumber,0,"ID")**. The write identifier nodes you add *must* be subscripted with strings that begin with an *uppercase alphabetic* character.

Set the value of each write identifier node to the M code that produces the desired output. Write out your output using either the [EN^DDIOL](#page-57-0) entry point (*preferred*) or the M **WRITE** command (*not* compatible with access to your file by GUI applications). In your M code for each write identifier node, you can refer to the values in [Table 113](#page-616-0) that are defined at the time the node is executed:

<span id="page-616-0"></span>**Table 113: Attribute Dictionary—Write Identifier Nodes: M code to Produce Desired Output** 

| <b>Write Identifier Node</b> | <b>M</b> Code                         |
|------------------------------|---------------------------------------|
|                              | Current record number                 |
| Naked Reference              | Set to the <b>0-node of the entry</b> |

Write identifiers are displayed after any field identifiers are displayed. If there is more than one write identifier, they are displayed in the collating order of the write identifier subscripts.

Since you *must* hard-set any "**WRITE**" nodes, you *must* also add an **I** (if one is *not* already there) to the second piece of the [File Header.](#page-609-0)

### **21.9.1.6 Cross-References**

### **Figure 369: Attribute Dictionary—File Characteristics Nodes: Cross-References**

^DD(filenumber,0,"IX",cross-reference name,(sub)filenumber,field)

For cross-references, this node is set equal to **NULL**.

The INDEX (#.11) file is an alternate way to define indexes on a file. The information is descendent from **^DD("IX"**.

**REF:** See a description in the "**INDEX File**" section.

### **21.9.1.7 Screens**

 $\mathbf{i}$ 

### **Figure 370: Attribute Dictionary—File Characteristics Nodes: Screens**

^DD(filenumber,0,"SCR")

If you want to screen access to entries in a file, set the screen code into this node. The screen should be written like a screen put into the local variable **DIC**("S") for an <u>^DIC</u> call. The code in this node is executed for each entry in the screened file. If **\$T=0** is returned when the node is executed, the entry being screened is unavailable for:

- Lookups
- Prints
- Inquiries
- **Searches**
- Other actions

In order for the screen in this global to be used, you *must* put a lowercase "**s**" into the second piece of the file's header following the file number (as described in the ["File Header"](#page-609-0) section).

### **21.9.1.8 Version Number**

### **Figure 371: Attribute Dictionary—File Characteristics Nodes: Version Number**

```
^DD(filenumber,0,"VR")
```
This node is created during an INIT built by the VA FileMan package distribution routine (**DIFROM**) or an installation using the Kernel Installation and Distribution System (KIDS). It contains the current version number for the package that distributes this file. This node and the Distribution Package node are updated for any file sent by a KIDS installation. The only time these nodes are *not* updated is when a partial DD is sent.

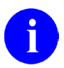

**REF:** For additional information on KIDS, see the "KIDS" section in the *Kernel 8.0 and Kernel Toolkit 7.3 Systems Management Guide* and *Kernel 8.0 and Kernel Toolkit 7.3 Developer's Guide*.

### **21.9.1.9 Distribution Package**

### **Figure 372: Attribute Dictionary—File Characteristics Nodes: Distribution Package**

^DD(filenumber,0,"VRPK")

This node is created during an installation using the Kernel Installation and Distribution System (KIDS). It contains the name of the package that distributes this file. The only time this is *not* updated is when a partial DD is sent.

**REF:** For additional information on KIDS, see the "KIDS" section in the *Kernel 8.0 and Kernel Toolkit 7.3 Systems Management Guide* and *Kernel 8.0 and Kernel Toolkit 7.3 Developer's Guide*.

### **21.9.1.10 Package Revision Data**

### **Figure 373: Attribute Dictionary—File Characteristics Nodes: Package Revision Data**

^DD(filenumber,0,"VRRV")

This optional node, if present, is created during an installation using the Kernel Installation and Distribution System (KIDS). The node is defined by the developer who distributes the package. It can contain patch or other package revision information used to designate the version of the file that is installed at the site. Updating this node is done in the KIDS Post Install Routine (formerly the POST-INIT with DIFROM/INITS) using [PRD^DILFD.](#page-399-0)

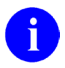

j.

**REF:** For additional information on KIDS, see the "KIDS" section in the *Kernel 8.0 and Kernel Toolkit 7.3 Systems Management Guide* and *Kernel 8.0 and Kernel Toolkit 7.3 Developer's Guide*.

## <span id="page-618-0"></span>**21.9.2 Field Definition 0-Node**

Each entry in the attribute dictionary is a descriptor of one of the data fields in the file. VA FileMan always assigns the internal number **.01** to the NAME field and lets you assign numbers to the other fields. The attribute dictionary stores the definition of each field descendent from the node **^DD(filenumber,fieldnumber)**. Crucial information about the field is stored in:

### **Figure 374: Attribute Dictionary—Field Definition 0-Node: ^DD(filenumber,fieldnumber Node**

^DD(filenumber,fieldnumber,0)

Every field has this **0**-node defined in the attribute dictionary.

In the example, the (fictitious) EMPLOYEE file has four fields in addition to the NAME field:

- SEX
- BIRTHDATE
- DEPARTMENT
- SKILL

SKILL is Multiple-valued. Suppose that the attribute dictionary for this file is stored in:

### **Figure 375: Attribute Dictionary—Field Definition 0-Node: Sample Attribute Dictionary File Storage**   $^{\wedge}$ DD(3)

**Piece 1:** The field's label is always found as the first **^**-piece in subscript **zero**. Thus, for the example, you would have:

**Figure 376: Attribute Dictionary—Field Definition 0-Node: Piece 1 Sample Labels**

```
^{\wedge}DD(3,.01,0)="NAME^{\wedge}"
^{\wedge}DD(3,1,0)="SEX^{\wedge}"
^{\wedge}DD(3,2,0)="DOB^{\wedge}"
^{\wedge}DD(3,3,0)="DEPARTMENT^{\wedge}"
^{\wedge}DD(3,4,0)="SKILL^{\wedge}"
```
Piece 2: A string containing any of the letters and symbols in **Table 114**:

<span id="page-619-0"></span>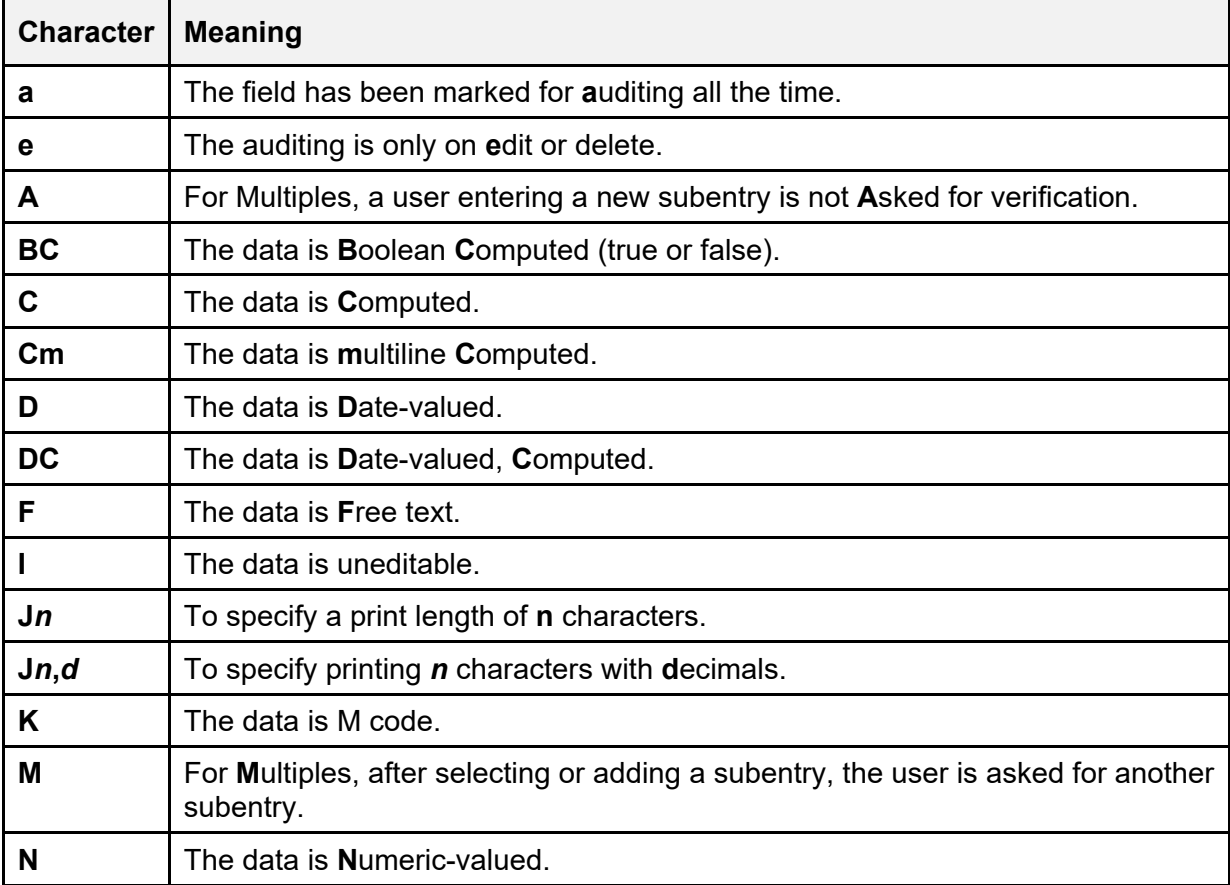

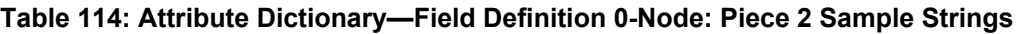

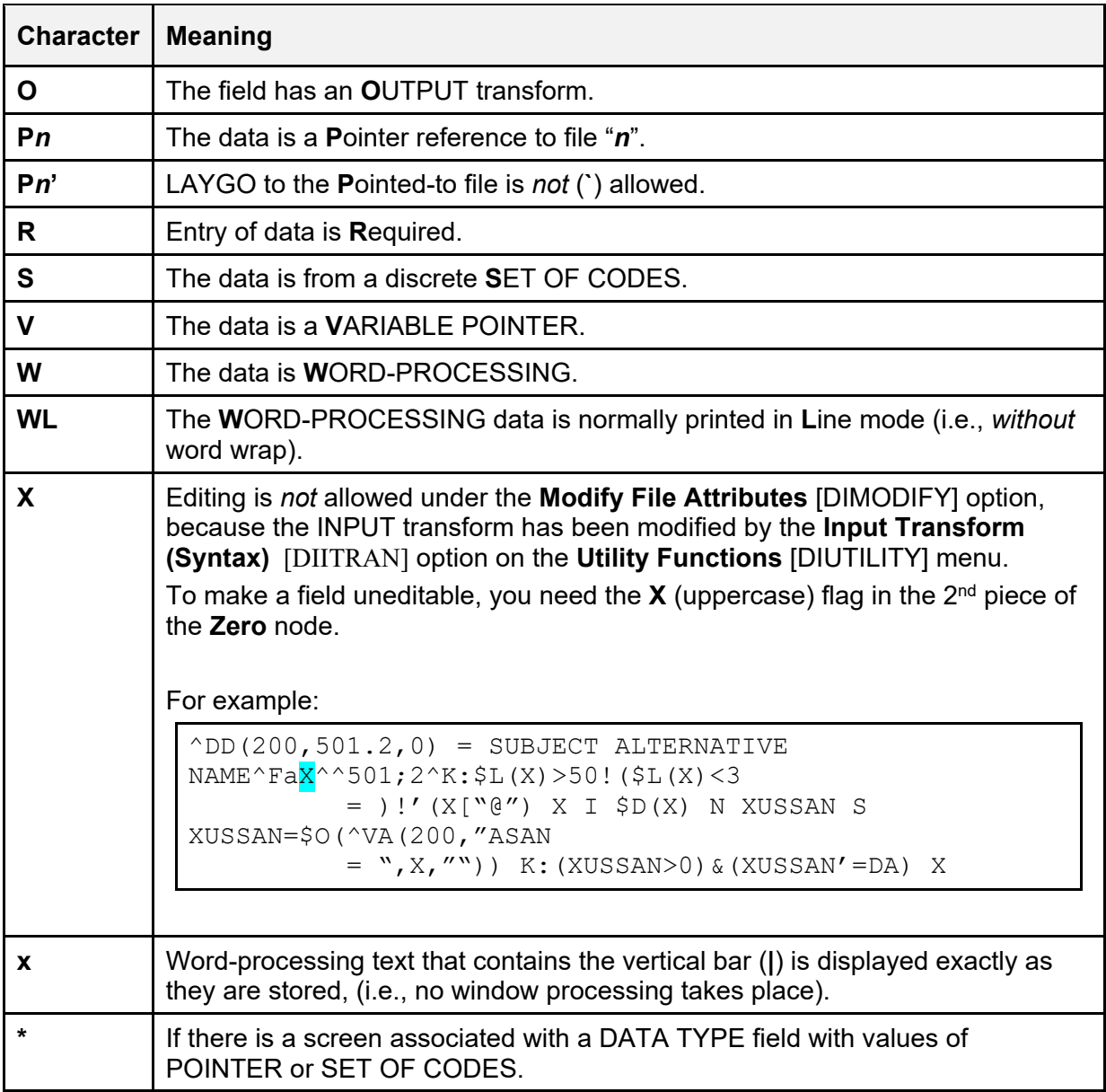

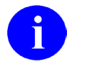

**NOTE:** The second **^**-piece begins with the subfile number if the field is a Multiple.

**Piece 3:** Only contains data for DATA TYPE fields with values of POINTER and SET OF CODES. In those cases, the data is:

| Data Type                     | <b>Description</b>                                        |
|-------------------------------|-----------------------------------------------------------|
| <b>POINTER</b>                | The global root of the pointed-to file.                   |
| <b>SET OF</b><br><b>CODES</b> | The set of codes of allowed responses and their meanings. |

**Table 115: Attribute Dictionary—Field Definition 0-Node: Piece 3 Data Types**

**Piece 4:** One of the following, based on the kind of data storage:

- Subscript location and **^**-piece separated by a semicolon (**;**).
- Subscript location and character-positions, also separated by a semicolon (**;**); where **E***m***,***n* designates character-positions *m* through *n*.
- Subscript location, followed by a semicolon (**;**) followed by **0** (**zero**), to designate multiple-valued data.
- Semicolon preceded and followed by a space (";") to indicate no data storage (i.e., computed fields).

**Piece 5:** M code to check an input in the variable **X**. If the input is invalid, the variable **X** is **KILL**ed by the code. This is the field's INPUT transform. In the case of a computed field, the code creating the variable **X** is stored here. (Pieces following the fifth piece are part of this M code.)

## <span id="page-622-0"></span>**21.9.3 Other Field Definition Nodes**

Every field *must* have a **zero** node. All other nodes describing a field are presented in [Table 116,](#page-622-1) but *none are mandatory*. Each subscript listed is at least the third level. The global reference appears in the following format:

### **^DD(File#,Field#,Subscript)**

<span id="page-622-1"></span>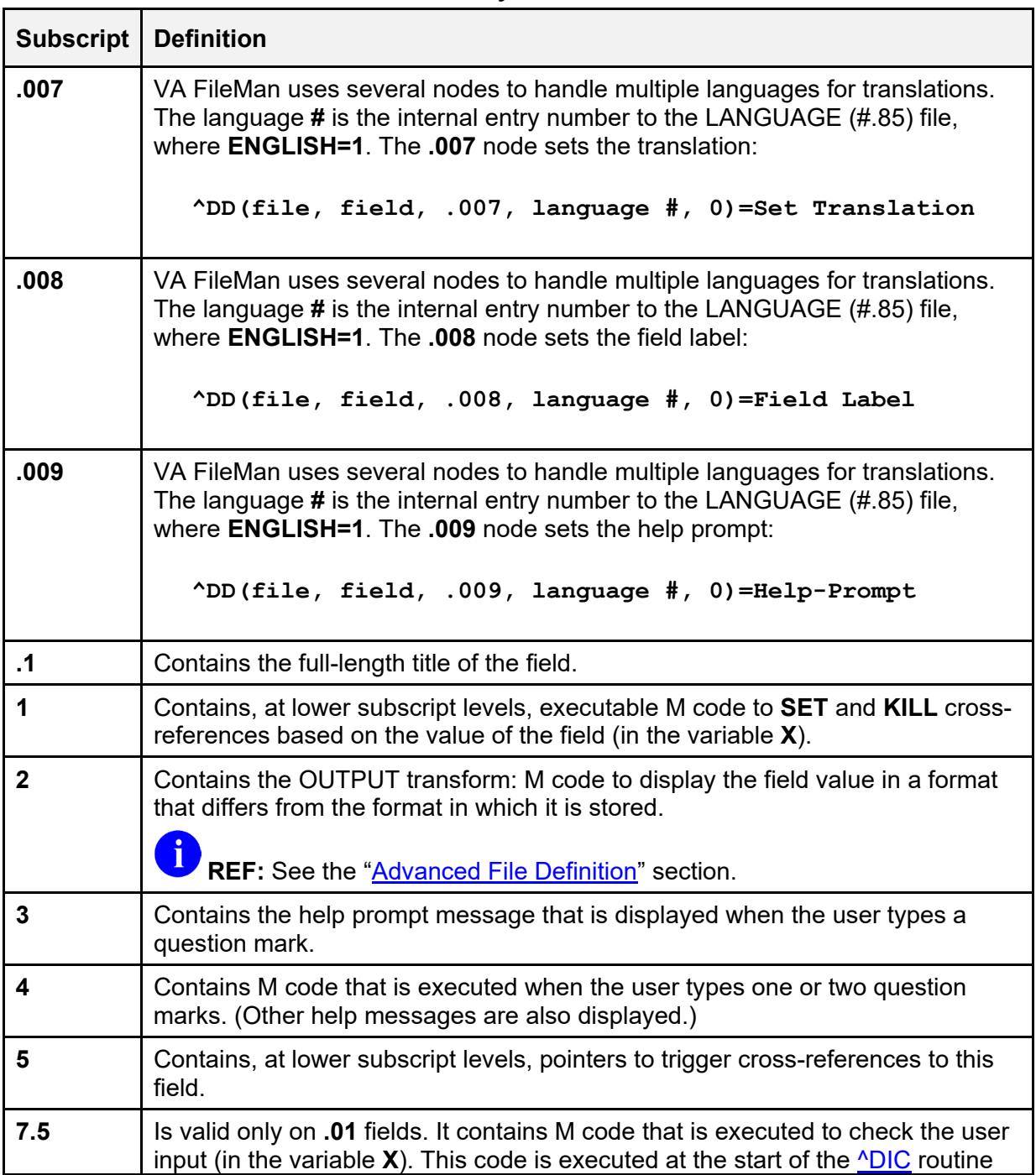

#### **Table 116: Attribute Dictionary—Other Field Definition Nodes**

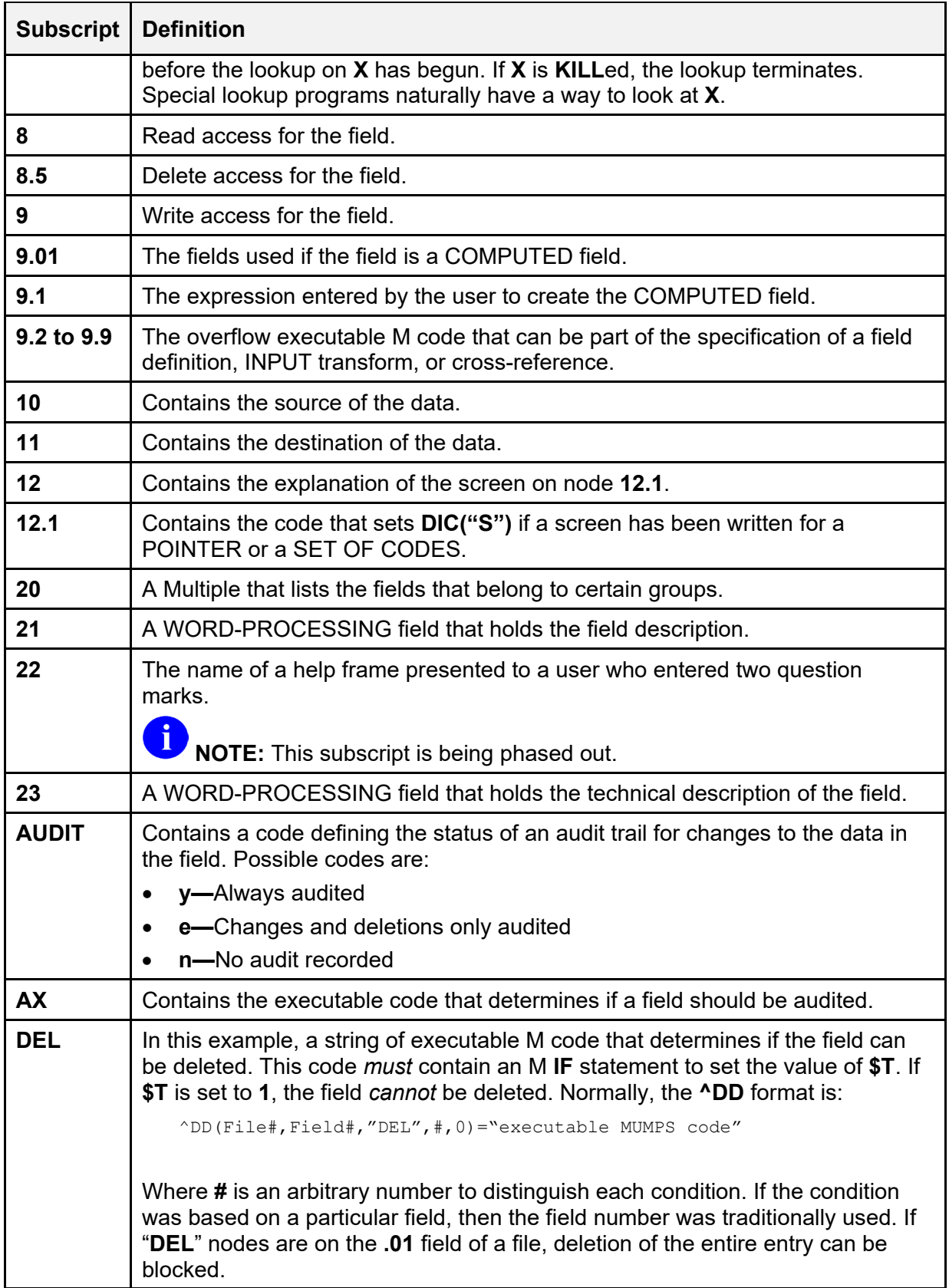

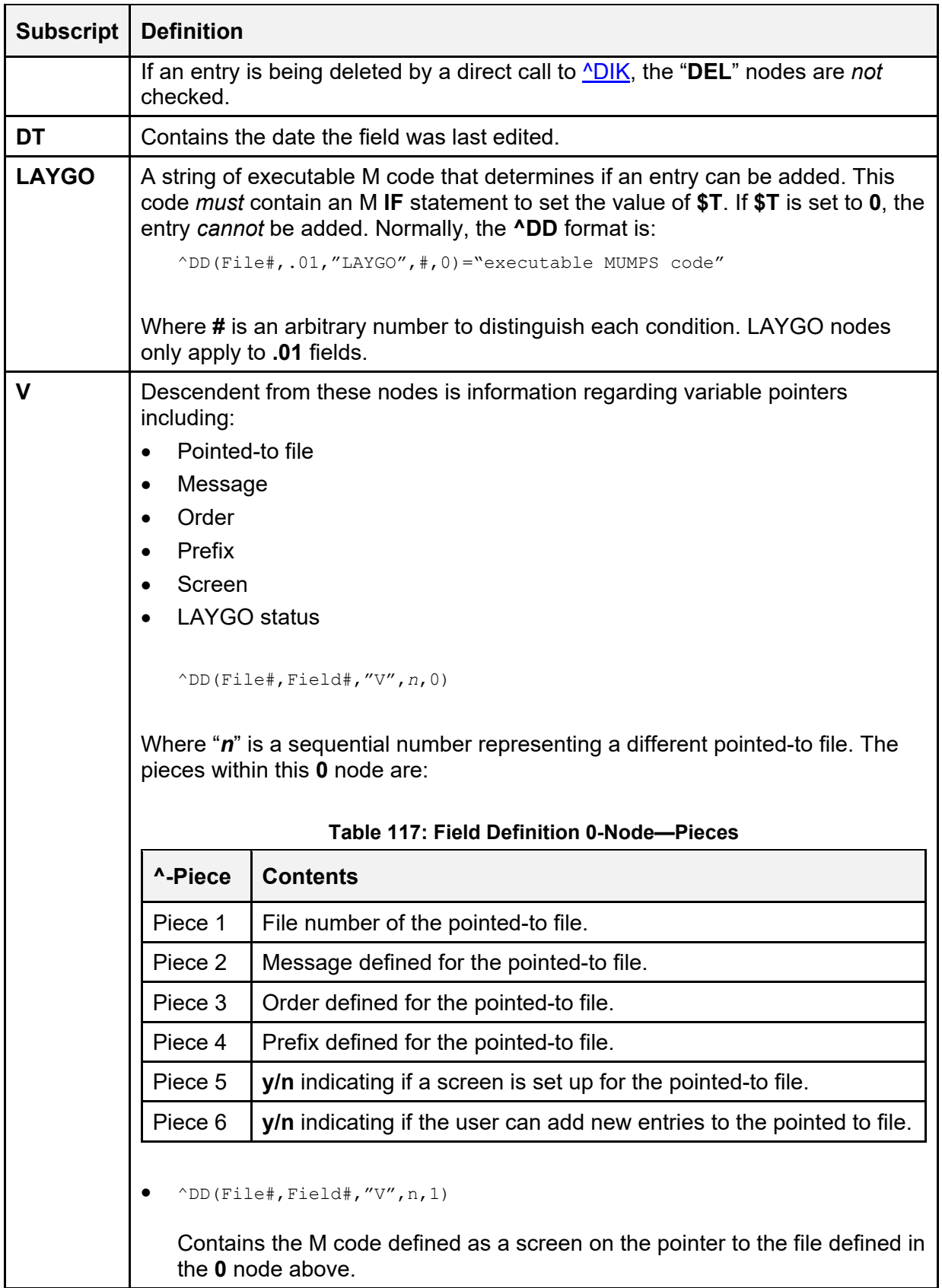

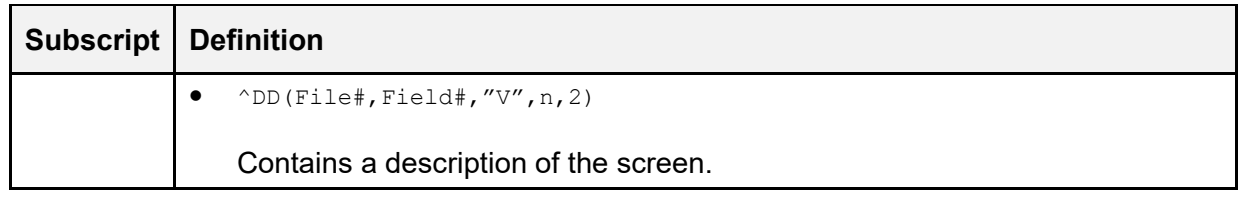

## <span id="page-625-0"></span>**21.9.4 Reading the Attribute Dictionary—Example**

[Figure 377](#page-625-1) shows the **^DD** nodes associated with the sample (fictitious) EMPLOYEE file:

**Figure 377: Attribute Dictionary—Reading the Attribute Dictionary: Sample ^DD Nodes** 

```
\text{^"DD}(3, .01, 0) = "NAME \text{^"FR} \text{^"O}(1, 1 \text{^"L} \text{X}' ?1A.AP1", ".AP K X"
^{\wedge}DD(3,.01,.1)="EMPLOYEE NAME"
\text{^{\wedge}DD}(3, .01,1,0)=\text{``^{\wedge}.1^{\wedge}1^{\wedge}1"^{\wedge}DD(3,.01,1,1,0)="3^B"
\text{^0DD}(3, .01,1,1,1)=``S \text{ ^0EMP}("B", E(X,1,30), DA) ="""
\text{^0DD}(3, .01, 1, 1, 2)="K \text{^0EMP}("B", $E(X, 1,30),DA)"
\text{OD}(3, .01, 3)="NAME MUST BE 3-30 CHARACTERS, IN THE FORMAT LAST, FIRST"
^{\wedge}DD(3,1,0)="SEX^{\wedge}RS^{\wedge}M:MALE;F:FEMALE^{\wedge}0;2^{\wedge}Q"
^DD(3,2,0)="DOB^D^^0;3^S %DT="EX" D ^%DT S X=Y I X<1400000 K X" 
^{\wedge}DD(3,2,.1)=^{\wedge}DATE OF BIRTH"
^{\wedge}DD(3,3,0)="DEPARTMENT^{\wedge}P13'^{\wedge}DIZ(13,^{\wedge}0;4^{\wedge}Q"
```
Their meaning can be translated to:

• The first field is NAME (full title: EMPLOYEE NAME). It is free text data that *must* start with at least one alpha character followed by other alpha and punctuation characters and contains a comma. It is always required from the user and is stored in subscript **0**, **^** piece 1 of each employee's entry. If the user types a question (**?**) when asked for the NAME, the user sees:

### **Figure 378: Attribute Dictionary—Reading the Attribute Dictionary: Sample Translated Meaning**

NAME MUST BE 3-30 CHARACTERS, IN THE FORMAT LAST, FIRST

The (fictitious) EMPLOYEE file is cross-referenced by NAME, so every time a name is changed, the corresponding subscript under (fictitious) **^EMP("B")** is also changed. **DA** is always the internal number of the employee when the cross-referencing code is executed. If a second cross-reference for NAME existed (for example, a trigger), it would be descendent from:

### **Figure 379: Attribute Dictionary—Reading the Attribute Dictionary: Sample DD Descendent Cross-references**

 $^{\wedge}$ DD $(3, .01, 1, 2)$ 

- The second field is SEX. It is stored as either **M** or **F** in the second ^-piece position of subscript **0** of each (fictitious) EMPLOYEE file entry. The user is required to respond and can type **MALE** instead of **M**, and **FEMALE** instead of **F**. The user sees the two choices displayed if a **?** is typed when asked for SEX.
- The third field is DOB (full title: DATE OF BIRTH). It is *not* required. If entered, it *must* be in the format of a date after **1840**. It is stored in the third **^**- piece of subscript **0** of the (fictitious) EMPLOYEE file entry.
- The fourth field is DEPARTMENT; it is *not* required. It is a pointer to file number 13 and adding new entries (LAYGO) to the (fictitious) DEPARTMENT file from the (fictitious) EMPLOYEE file is *not* allowed as indicated by the apostrophe (**'**) after the number 13. It is stored in the fourth *^*-piece of subscript **zero** of the (fictitious) EMPLOYEE file entry. The internal value of the Employee's department in the (fictitious) DEPARTMENT file is stored in this location. The data of the (fictitious) DEPARTMENT file can be found in **^DIZ(13,**.

Suppose there is also a Multiple-valued field, SKILL. A Multiple-valued field is described by a separate data dictionary. VA FileMan creates this new data dictionary descendent from a *non*-integer subscript of **^DD**. In the case of the (fictitious) EMPLOYEE file described by **^DD(3)**, it would store subsidiary data dictionaries in **^DD(3.01)**, **^DD(3.02)**, etc. The subsidiary data dictionary for the Multiple-valued SKILL field could look like this:

**Figure 380: Attribute Dictionary—Reading the Attribute Dictionary: Sample Subsidiary Data Dictionary**

 $^{\wedge}$ DD(3.01,0)="SKILL subfield $^{\wedge}$ 1 $^{\wedge}2"$  $\text{^0DD}(3.01, .01, 0) = \text{``SKILL^M F^00;1^K; $L(X)>30!($L(X)<3)$ X''}$  $^{\wedge}$ DD(3.01,.01,3)="ANSWER MUST BE FROM 3 TO 30 CHARACTERS IN LENGTH"

The only new element here is the **M** in the second **^**-piece of **^DD(3.01,.01,0)**. This is the flag corresponding to the **YES** answer to the question:

**Figure 381: Attribute Dictionary—Reading the Attribute Dictionary: Sample Auxiliary User Prompts** 

HAVING ENTERED OR EDITED ONE SKILL, SHOULD USER BE ASKED ANOTHER?

If you answer **YES** to this question, each time the user enters data, the "Select SKILL:" prompt is repeated until the user enters a **NULL** response. There is also an entry corresponding to SKILL in the principal (fictitious) EMPLOYEE file's data dictionary as follows:

**Figure 382: Attribute Dictionary—Reading the Attribute Dictionary: Updated Data Dictionary for New Data**

 $^{\wedge}$ DD(3,4,0)= $^{\wedge}$ SKILL $^{\wedge}$ 3.01A $^{\wedge}$  $^{\wedge}$ SX;0"

The **3.01** points to the subsidiary data dictionary of that number; it says that, to find the data descriptors of SKILL (and all fields pertaining to SKILL), you *must* look in **^DD(3.01)**. The **A** indicates that every time the user enters a new SKILL, it is *automatically* added to the file and the user is *not* asked:

#### **Figure 383: Attribute Dictionary—Reading the Attribute Dictionary: Sample User Prompt Confirming Data Entry**

ARE YOU ADDING A NEW SKILL?

The **SX;0** in the fourth **^**-piece tells us the entire SKILL Subfile is stored descendent from the **SX** subscript in each employee's record.

# <span id="page-628-0"></span>**22 Advanced File Definition**

# **22.1 Introduction**

When VA FileMan routines are invoked with the local variable **DUZ(0)** set to the at-sign (**@**), the user is understood by VA FileMan to be an M-proficient developer who has "programmer access." Those working with programmer access can control certain file-definition options that are otherwise handled invisibly by VA FileMan. These features are described in this section.

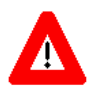

f

**CAUTION: Programmer access in VistA is defined as DUZ(0)="@". It grants the privilege to become a developer in VistA. Programmer access allows you to work outside many of the security controls enforced by VA FileMan, enables access to all VA FileMan files, access to modify data dictionaries, etc.** *It is important to proceed with caution when having access to the system in this way***.** 

**REF:** For a description of the file and field definition options available to everyone, see the "Creating Files and Fields" section in the *VA FileMan Advanced User Manual*.

# **22.2 File Global Storage**

## **22.2.1 Storing Data in a Global other than ^DIZ**

When setting up a new file, (**Modify File Attributes** [DIMODIFY] option), you can instruct VA FileMan to do either of the following:

- Store the new file's data in the default  $\Delta$ DIZ global array, descendent from the file number just assigned.
- Store the new file in another global array.

The dialog looks like [Figure 384:](#page-628-1)

<span id="page-628-1"></span>**Figure 384: File Global Storage—Storing Data in a Global Other than ^DIZ: Sample User Prompts** 

```
MODIFY WHAT FILE: TEST 
ARE YOU ADDING 'TEST' AS A NEW FILE? Y <Enter> (YES) 
FILE NUMBER: 24000// <Enter> 
INTERNAL GLOBAL REFERENCE: ^DIZ(24000,//
```
At this prompt [\(Figure 385\)](#page-629-0), you either press the **Enter** key to choose the default or you type an explicit global reference. This reference is in the following format:

### <span id="page-629-0"></span>**Figure 385: File Global Storage—Storing Data in a Global Other than ^DIZ: Global Reference Format**

^GLOBAL( or ^GLOBAL(subscript1,subscript2,…

The caret (**^**) preceding **GLOBAL(** need *not* be entered. Extended global reference (**[UCI]**) can be entered ahead of the global name. If the subscripted global already exists with data in it, a warning message is displayed.

If the subscripted global is a descendent of a global that stores the data for another file, an error message is displayed. For example, if a file's data is stored at:

#### **Figure 386: File Global Storage—Storing Data in a Global Other than ^DIZ: Sample Global Storage Location of a Subscripted Descendent Global**

^GLOBAL(662001,

You *cannot* define another file that stores its data at:

#### **Figure 387: File Global Storage—Storing Data in a Global Other than ^DIZ: Incorrect Global Storage Location of a Subscripted Descendent Global**

 $^{\wedge}$ GLOBAL(662001,"A",

# **22.3 Field Global Storage**

## **22.3.1 Assigning a Location for Fields Stored within a Global**

When creating a new field, (**Modify File Attributes** [DIMODIFY] option), press the **Enter** key at the "IS THIS FIELD MULTIPLE" window. If you are a developer, you are asked in a "popup" window for the global subscript and **^**-piece position to specify where in each file entry to store the data element being defined. For example, if you were creating a field that you wanted to be stored in the first **^**-piece position of the global subscript **DEMOG** for every entry, you would enter the following:

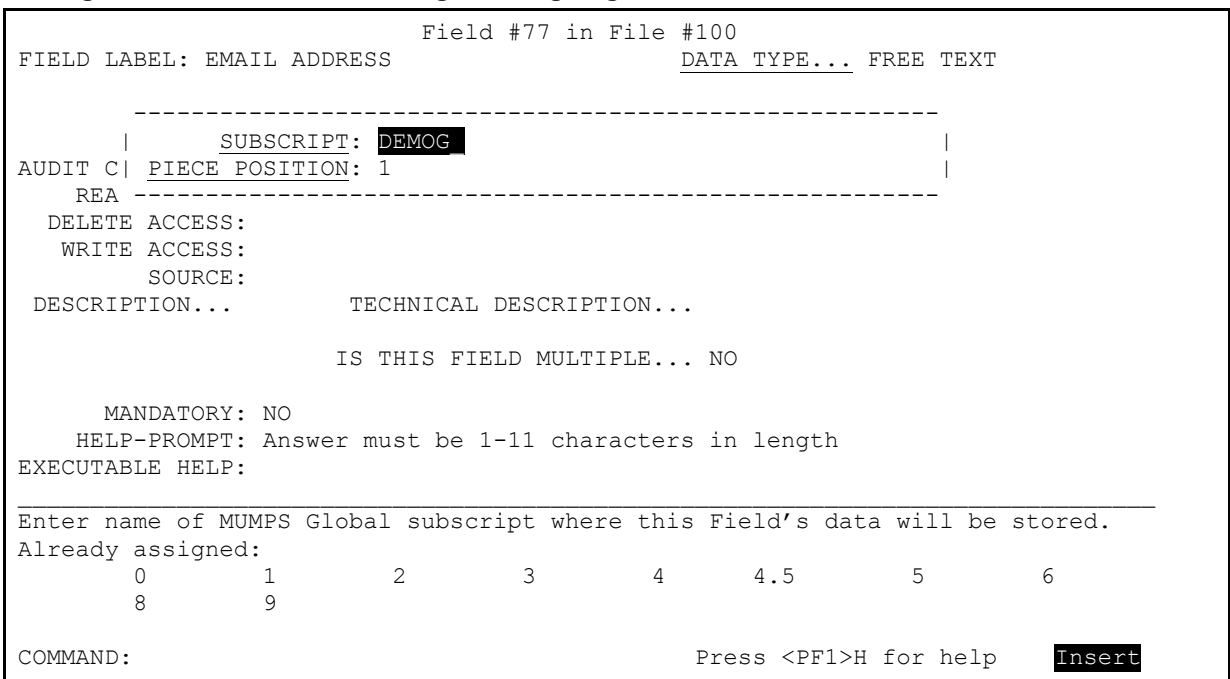

**Figure 388: Field Global Storage—Assigning a Location for Fields Stored within a Global**

To aid in the process, VA FileMan prompts you with the highest subscript previously used for the file, and then, when the subscript has been entered, it prompts the **^**-piece position one past the highest previously assigned for that subscript. VA FileMan allows up to **4094** characters of data and data dictionary construction storage capacity in any single global node and that no two fields are assigned to the same subscript and **^**-piece position.

**NOTE:** At the bottom of the screen, a list of the Global subscripts already in use is displayed.

 $\mathbf{i}$ 

## **22.3.2 Storing Data by Position within a Node**

If you want to store a field's data by character position within the global node, rather than by **^** piece position. This is called extract storage instead of **^**-piece storage. To accomplish this, after specifying a subscript, respond to the **^**-piece prompt with **E***m***,***n*; where *m* is the first character position for data storage and *n* is the last. For example, to store data in character positions 1 to 3 of subscript 20, do the following:

**Figure 389: Field Global Storage—Storing Data by Position within a Node**

| SUBSCRIPT: <mark>20</mark>          |  |
|-------------------------------------|--|
| ^-PIECE POSITION: <mark>E1,3</mark> |  |

One advantage of specifying your field data location using the **E***m***,***n* format is that caret (**^**) can be part of the stored data. It is *recommended* that you do *not* mix extract and **^**-piece storage on the same global node.

# **22.4 Assigning Sub-Dictionary Numbers**

The ["LANG^DIALOGZ\(\): File Modification for Multiple Languages"](#page-602-0) section points out that data specifications for subfields of a Multiple are kept in a subsidiary data dictionary. Such a sub-dictionary is stored in the global  $\triangle$ DD(sub-dictionary number); where subdictionary number is a number with a fractional portion. For example, the specifications for the RESPONSES Multiple in the (fictitious) ORDER (#100) file, are stored in **^DD(100.045)**. Normally, when a new Multiple-valued field is created, VA FileMan automatically assigns the fractional sub-dictionary number. The developer, however, is allowed to choose the desired number.

When creating a new Multiple field, (**Modify File Attributes** [DIMODIFY] option), if you are a developer, you are asked in a "popup" window for the global subscript at which to store the data element being defined. Under this question is the SUB-DICTIONARY question. The RESPONSES Multiple in the (fictitious) ORDER (#100) file would have been defined like [Figure 390.](#page-632-0)

#### <span id="page-632-0"></span>**Figure 390: Assigning Sub-Dictionary Numbers—Sample Dialog Assigning Sub-dictionary Numbers**

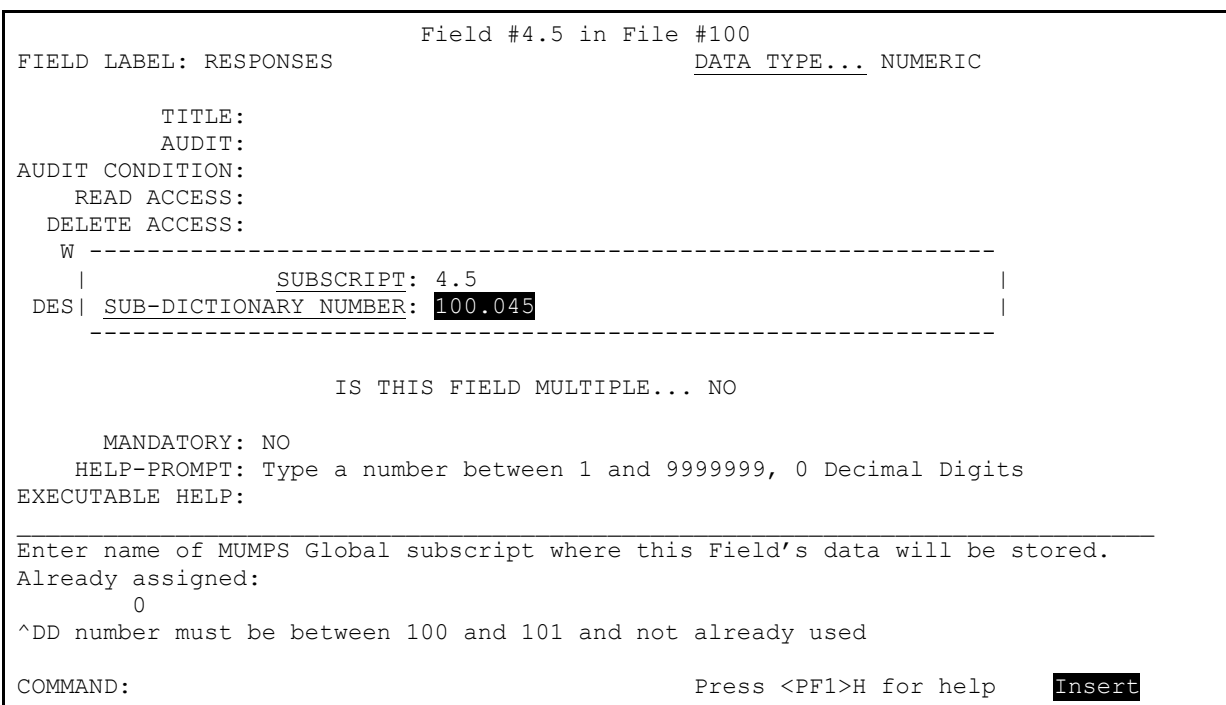

## **22.5 Computed Expressions**

A developer can enter an executable line of M code at any point where one would normally be allowed to use the computed expression syntax.

**REF:** For more information on computed expression syntax, see the "Computed Expressions" section in the *VA FileMan Advanced User Manual*.

The Computed-Expression M code *must* create a variable **X**, which is understood to be the value of its computation.

**NOTE:** Because of concatenation, **IF**, **FOR**, and **QUIT** statements are *not recommended* in M computed expressions.

## **22.5.1 Computed Dates**

 $\mathbf{i}$ 

i.

A Computed Date has **CD** in the Field Specifier. The **X** value created by the code should look like the [numerical internal form of a Date,](http://vista.med.va.gov/fileman/docs/pm/cl_dt.shtml) or a NULL string if the computation results in no legal date.

## **22.5.2 Computed Pointers**

A Computed Pointer has **Cp** in the Field Specifier, followed immediately by the file number of the pointed-to. The **X** value created by the code should look like the numerical internal entry number of an entry in that file, or a **NULL** string if the computation results in no legal pointer value.

## **22.5.3 Computed Multiples**

A Computed Multiple has **Cm** in the Field Specifier. The code should create a value **X** several times, once for each Multiple. Then, in the same loop, it should EXECUTE **DICMX**. **DICMX** exists at the time the code is used. The code should also create a variable **D** each time. Executing **DICMX** can result in **D** being **KILL**ed, in which case the code should quit its loop.

**NOTE:** A M Computed Expression should be written so that more code can be concatenated to the end of it. **IF** statements, **QUIT** commands, and **FOR** loops should *not* appear. For an expression of any complexity, the best form to use is:

- **SET X=\$\$ROUTINE(D0)**
	- Or:

j.

• **DO ^ROUTINE**

**Figure 391: Computed Expressions—Computed Multiples: Sample Dialog Creating a Computed Pointer from File #2 to File #200; Pointing at Last User Who Edited Patient**

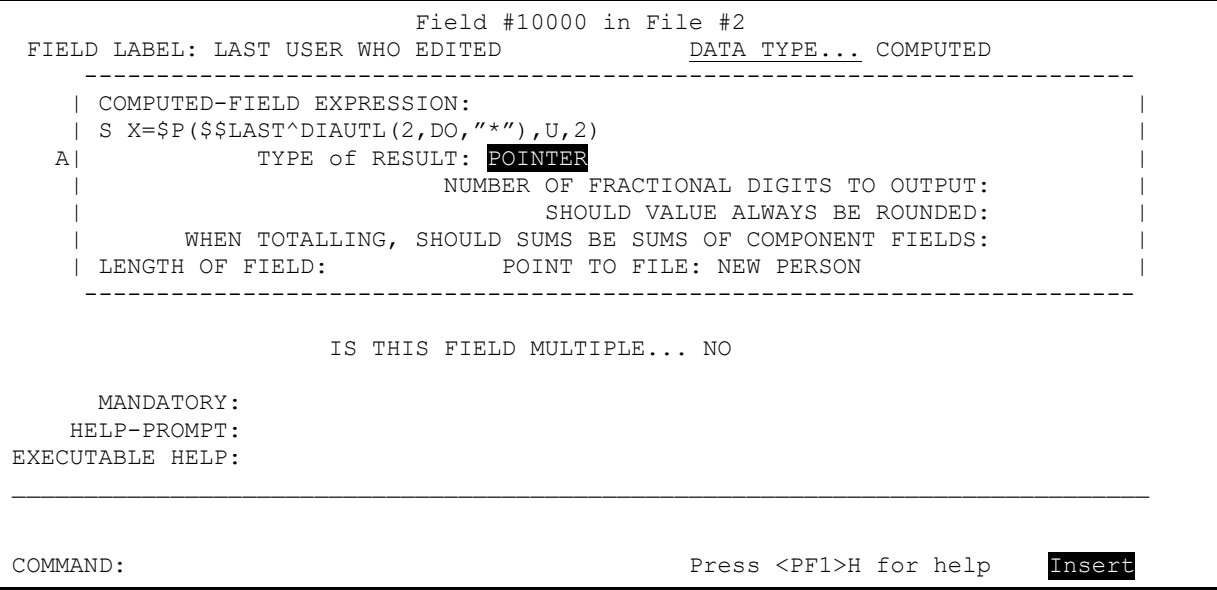

**Figure 392: Computed Expressions—Computed Multiples: Sample Dialog Creating a Computed Date that Gives the Patient's Next Birthday** 

```
Field #662000 in File #2<br>: FIELD LABEL: NEXT BIRTHDAY DATA
                                  DATA TYPE... COMPUTED
 -------------------------------------------------------------------------- 
    | COMPUTED-FIELD EXPRESSION: | 
  | S X=\frac{5E(SP(^{\circ}DPT(DO,0),U,3),4,7) S X=\frac{5S(X:SE(DT,1,3)+(SE(DT,4,7)>X) X,1:''")|}{S(X:SE(DT,1,3)+(SE(DT,4,7))X) Y}TYPE of RESULT: DATE
                   NUMBER OF FRACTIONAL DIGITS TO OUTPUT:
    | SHOULD VALUE ALWAYS BE ROUNDED: | 
    | WHEN TOTALLING, SHOULD SUMS BE SUMS OF COMPONENT FIELDS: | 
    | LENGTH OF FIELD: POINT TO FILE: | 
 -------------------------------------------------------------------------- 
                    IS THIS FIELD MULTIPLE... NO 
     MANDATORY: 
    HELP-PROMPT: 
EXECUTABLE HELP: 
_______________________________________________________________________________ 
COMMAND: Press <PF1>H for help Insert
```
# **22.6 MUMPS Data Type**

A DATA TYPE field with a value of MUMPS is available to those with programmer access. The input to this field is executable M code. Each field of this type is stored on its own global node using the extract format (**E***m***,***n*).

When a MUMPS field type is created, it is automatically given a **WRITE** protection of **@**. Unless this is modified, only those with programmer access can enter data into a MUMPS field type.

Developers are allowed to change the data type of MUMPS to, for example, FREE TEXT. However, the values are still stored in extract format on the subscripted node.

## **22.7 Screened Pointers and Set of Codes**

A developer modifying a DATA TYPE field of POINTER is asked:

**Figure 393: Screened Pointers and Set of Codes—Sample User Prompt** 

SHOULD POINTER ENTRIES BE SCREENED? NO// **Y <Enter>** (YES)

Answering **YES** allows entry of a line of M code. The variable **DIC("S")** is set equal to this code. The code is used in the **DIC** lookup routine to screen out certain entries in the pointed-to file.

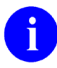

**REF:** For details about the use of **DIC("S")**, especially in regard to the naked indicator, see the description of the [^DIC: Lookup/Add](#page-64-0) API in the "Classic VA [FileMan API"](#page-49-0) section.

For example, the trick in [Figure 394](#page-635-0) could be used to make sure that all providers being pointed to from a SURGERY file had an **S** code in some auxiliary field:

**Figure 394: Screened Pointers and Set of Codes—Sample Screening Code**

<span id="page-635-0"></span>SCREEN: S DIC("S")="I  $$D(^(1))$ ,  $$P(^(1),U,5)]$ ""S"""

Each pointed-to file defined for a VARIABLE POINTER field can be screened in a similar way.

Also, the developer can put a screen on a DATA TYPE field of SET OF CODES. After the set values have been described, the user is asked:

**Figure 395: Screened Pointers and Set of Codes—Sample User Prompt on Screened Data**

SHOULD SET ENTRIES BE SCREENED? NO//

Again, answering **YES** allows entry of a line of M code. This code should set the variable **DIC("S")**, which is applied to the selection of the member of the set. When this **DIC("S")** is executed, the variable **Y** contains the internal value of the member of the set.

## **22.8 LABEL REFERENCE Data Type**

The user is asked an additional input question for the LABEL REFERENCE data type. The user should specify whether parameters are allowed to be included with the LABEL REFERENCE input.

### **Figure 396: Label Reference—Sample User Prompt**

PARAMETERS ALLOWED: **YES**

## **22.9 TIME Data Type**

The user is asked an additional input question for the TIME data type. The user should specify whether seconds are allowed for TIME input.

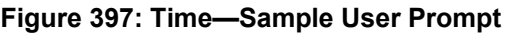

SECONDS ALLOWED: YES// **<Enter>**

## **22.10 YEAR Data Type**

The user is asked an additional input question for the YEAR data type. The user should specify the lowest possible date allowed.

#### **Figure 398: Year—Sample User Prompt**

```
EARLIEST DATE: 1/1/1970
```
## **22.11 FT POINTER Data Type**

The user is asked two additional input questions for the FT POINTER data type:

- POINTER: Enter an open root that is a global root ending in either an open parenthesis or a comma.
- LAYGO: Specify whether adding a new entry is allowed.

#### **Figure 399: FT Pointer—Sample Use Prompts**

```
POINTER: VA(200,
LAYGO: YES// <Enter>
```
## **22.12 FT DATE Data Type**

The user is asked additional input questions for the FT DATE data type. The user should specify the following:

- EARLIEST DATE: The lowest possible date allowed.
- IMPRECISE DATE: Entering **YES** indicates that the date does not require a day of the month.
- TIME OF DAY: Entering **YES** indicates that a Time value can be entered.
- TIME REQUIRED: Entering **YES** indicates that a Time value *must* be entered.
- SECONDS ALLOWED: Entering **YES** indicates that a seconds can be entered with the time value.

#### **Figure 400: FT Date—Sample User Prompts**

```
EARLIEST DATE: 1/1/1970
IMPRECISE DATE: NO// <Enter>
TIME OF DAY: YES// <Enter>
TIME REQUIRED: NO
SECONDS ALLOWED: YES// <Enter>
```
## **22.13 RATIO Data Type**

The user is asked four additional input questions for the RATIO data type. The user should indicate the minimum and maximum values for each portion of the ratio.

**Figure 401: Ratio—Sample User Prompts** 

|  | LEFT SIDE MINIMUM: (0-9999): <mark>1</mark>    |  |
|--|------------------------------------------------|--|
|  | I LEFT SIDE MAXIMUM: (1-9999): <mark>10</mark> |  |
|  | RIGHT SIDE MINIMUM: (1-9999): <mark>1</mark>   |  |
|  | RIGHT SIDE MAXIMUM: (1-9999): <mark>20</mark>  |  |

## **22.14 INPUT Transform**

An INPUT transform is M code for a particular field that is executed to determine if the data for that field is valid.

The M code for some field types' INPUT transforms is automatically generated when you create the field. This is the case for:

- Free Text
- Numeric
- Date/Time
- Computed
- MUMPS
- Screened Pointer field types

The **Input Transform (Syntax)** [DIITRAN] option of the **Utility Functions** [DIUTILITY] menu allows those with programmer access to customize the M code in automatically generated INPUT transforms. It also lets you create INPUT transforms for other field types. In the **Input Transform (Syntax)** [DIITRAN] option, when you select the field, you see an M statement that validates the variable **X** and **KILL**s it if it is invalid. Here, **X** usually contains the user's response that is being validated. If the DATA TYPE field value is VARIABLE POINTER, **X** contains the value in internally stored format (i.e., "record number; storage root").

You can rewrite this line of code to meet individual requirements. If desired, the code can transform **X** by resetting it to another value to be filed. An example would be a name transform that deletes an extraneous space character following a comma as shown in [Figure 402:](#page-637-0)

#### **Figure 402: INPUT Transform—Sample Code**

```
INPUT TRANSFORM: K:$L(X)>30!($L(X)<3) X Replace K 
With S:X[", " X=$P(X,", ")_","_$P(X,",",2) K
Replace <Enter>
S:X['', "X=\$P(X', ", "')_'', "_\$P(X', ", "', 2) K:$L(X)>30!($L(X)<3)$ X
```
Unlike the M code for the [OUTPUT Transform,](#page-640-0) you *can* use the **IF**, **FOR**, and **QUIT** commands in the M code for INPUT transforms.

Once an INPUT transform has been created for a field, the syntax checking that the field performs can no longer be modified using the **Modify File Attributes** [DIMODIFY] option. A data dictionary listing shows *XXXX* for such a field.

For a COMPUTED field, the INPUT transform is simply the M code that is executed whenever the field is computed. Hence, a COMPUTED field calculation can be edited by a developer using this option.

For FREE TEXT fields, you can also indicate the maximum *output* length in the **Input Transform (Syntax)** [DIITRAN] option. The value you enter does *not* affect the length of data that can be entered and stored for the field; that length remains under the control of the INPUT transform code. Only the length output in VA FileMan generated reports is affected. [Figure 403](#page-639-0) shows a field defined with a maximum (input) length of 30, but an output length of only 10. The Print example shows the truncation of the 20 entered characters to 10.

**Figure 403: INPUT Transform—Maximum (Output) Length**

<span id="page-639-0"></span>Select OPTION: **UTILITY FUNCTIONS** Select UTILITY OPTION: **INPUT TRANSFORM (SYNTAX)** Modify what File: ZZD TEST1// **<Enter>** (7 entries) Select FIELD: **SHORTENED TEXT** SHORTENED TEXT INPUT TRANSFORM: K:\$L(X)>30!(\$L(X)<1) X Replace **<Enter>** 'HELP'-PROMPT: Answer must be 1-30 characters in length. Replace **<Enter>** XECUTABLE 'HELP': **<Enter>** MAXIMUM LENGTH OF 'SHORTENED TEXT': (1-250): 30// **?** THIS MAXIMUM WILL BE USED FOR OUTPUT PURPOSES, BUT WILL NOT BE PART OF THE INPUT CHECK FOR THE FIELD. MAXIMUM LENGTH OF 'SHORTENED TEXT': (1-250): 30// **10** Select OPTION: **ENTER OR EDIT FILE ENTRIES** Input to what File: ZZD TEST1// **<Enter>** (7 entries) EDIT WHICH FIELD: **SHORTENED TEXT** THEN EDIT FIELD: **<Enter>** Select ZZD TEST1 NAME: **`5 <Enter>** Second Entry from ScreenMan SHORTENED TEXT: **12345678901234567890** Select OPTION: **PRINT FILE ENTRIES** Output from what File: ZZD TEST1// **<Enter>** (7 entries) Sort by: **<Enter>** First Print FIELD: **.01 <Enter>** NAME Then Print FIELD: **SHORTENED TEXT** Then Print FIELD: **<Enter>** Heading (S/C): ZZD TEST1 List// **<Enter>** DEVICE: **<Enter>** TELNET Right Margin: 80// **<Enter>** ZZD TEST1 List MAR 29,2016@08:58 PAGE 1 SHORTENED<br>NAME TEXT NAME TEXT ---------------------------------------------------------------- Another ScreenMan Entry from ScreenMan First entry ScreenMan #3 Second Entry from ScreenMan 1234567890 Second entry (2) Third entry **MORE** THAN **Data is 20 characters. Output data is 10 characters.**

## **22.14.1 INPUT Transforms and the Verify Fields Option**

INPUT transforms are ordinarily executed before data is filed (in which case the INPUT transform expects data in *external* form, *not yet filed*). But the INPUT transform is also executed by VA FileMan's **Verify Fields** [DIVERIFY] option (in which case the data being checked is in *internal* form, and *already filed*). Some parts of your INPUT transform may *not* be compatible with data in its internal form or when the data is already filed. For example, you can check to make sure a field's value is *not* stored in a cross-reference before you file it; once you file the entry, however, the field value does exist in the cross-reference and the **Verify Fields** [DIVERIFY] option would report the entry as invalid.

To help the **Verify Fields** [DIVERIFY] option report fewer invalid values in this situation, the **Verify Fields** option sets the variable **DIUTIL** to "**VERIFY FIELDS**" when it is running. You can then check for this variable in your custom INPUT transform and skip any checks that would *not* be compatible with data that is in its internal form or already filed.

For example:

### **Figure 404: INPUT Transform—Checking for Variables**

```
I $G(DIUTIL)'="VERIFY FIELDS"
```
The **Verify Fields** [DIVERIFY] option does *not* execute the INPUT transform for the following field types:

- Screened Pointers
- Screened Set of Codes

# <span id="page-640-0"></span>**22.15 OUTPUT Transform**

The developer can write an M OUTPUT transform to convert internal data values to a different external form. Use the variable **Y** (*not* **X**, as used with INPUT transforms).

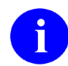

**NOTE:** Due to concatenation, do *not* use **IF**, **FOR**, or **QUIT** statements when defining OUTPUT transforms. Also, any variables you introduce within an OUTPUT transform (but *not* **Y**) should be **NEW**ed.

To reverse the above example, suppose you wanted always to display the name field with a space character following the comma, even though the space is *not* stored. You could do something like this:

### **Figure 405: OUTPUT Transform—Sample Code**

**S Y=\$P(Y,",")\_", "\_\$P(Y,",",2,9)**

In addition to containing M code setting **Y**, OUTPUT transforms can consist of a computed expression. For example, if you wanted always to display the month and year from a date/time field called FOLLOW-UP, you could write:

**Figure 406: OUTPUT Transform—Sample Code with Computed Expression** 

**MONTH(FOLLOW-UP)** 

# **22.16 Special Lookup Programs**

At times you can write a lookup program to respond to unique characteristics of a file. The **Edit File** [DIEDFILE] option on the **Utility Functions** [DIUTILITY] menu allows you to tell VA FileMan what this program is. The information is stored at **^DD(filenumber,0,"DIC")**. The routine's name *cannot* begin with **DI**. These programs *must* respond to all the variables that [^DIC](#page-64-0) does.

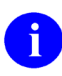

**REF:** For additional information, see the description of  $^{\wedge}$ DIC.

The calls to [DO^DIC1,](#page-85-0) [DQ^DICQ,](#page-94-0) and [FILE^DICN](#page-90-0) can be quite useful to maintain VA FileMan compatibility. You can tell VA FileMan to ignore these special programs by including an **I** in **DIC(0)**.

**NOTE:** Only the [^DIC](#page-64-0) call honors the special lookup routines. Those calls that allow the user to specify the indexes  $(IX^{\wedge}DIC$  and  $MIX^{\wedge}DIC1)$ , and the Database Server calls [FIND^DIC](#page-269-0) and [\\$\\$FIND1^DIC](#page-295-0) ignore the Special Lookup Program. The Database Server calls [FILE^DIE](#page-345-0) and [UPDATE^DIE](#page-354-0) honor the Special Lookup Program if **FLAGS** contains "**E**"; otherwise, they ignore it.

**h** 

j.

**REF:** For assistance with special lookups, contact the VA FileMan developers.

# **22.17 Post-Selection Action**

When it is necessary to examine an entry after it has been selected by DIC, the post-selection action can be invoked. The **Edit File** [DIEDFILE] option on the **Utility Functions** [DIUTILITY] menu allows you to tell VA FileMan what code to execute upon selection. This is stored at **^DD(filenumber,0,"ACT")** and can be any standard line of M code. If you decide that the entry should *not* be selected, the variable **Y** should be set to **-1**.

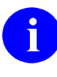

**NOTE:** The Database Server calls [\(FIND^DIC,](#page-269-0) [\\$\\$FIND1^DIC,](#page-295-0) [UPDATE^DIE\)](#page-354-0) all ignore the Post-Selection Action node.

## **22.18 Audit Condition**

You can make a data audit conditional when you define a field as being audited. An audit condition is a line of M code with the characteristics that follow:

- Condition *must* contain an **IF** statement or in some way set **\$T**.
- Audit takes place only if **\$T=1**.
- Variables available to a developer are as follows:

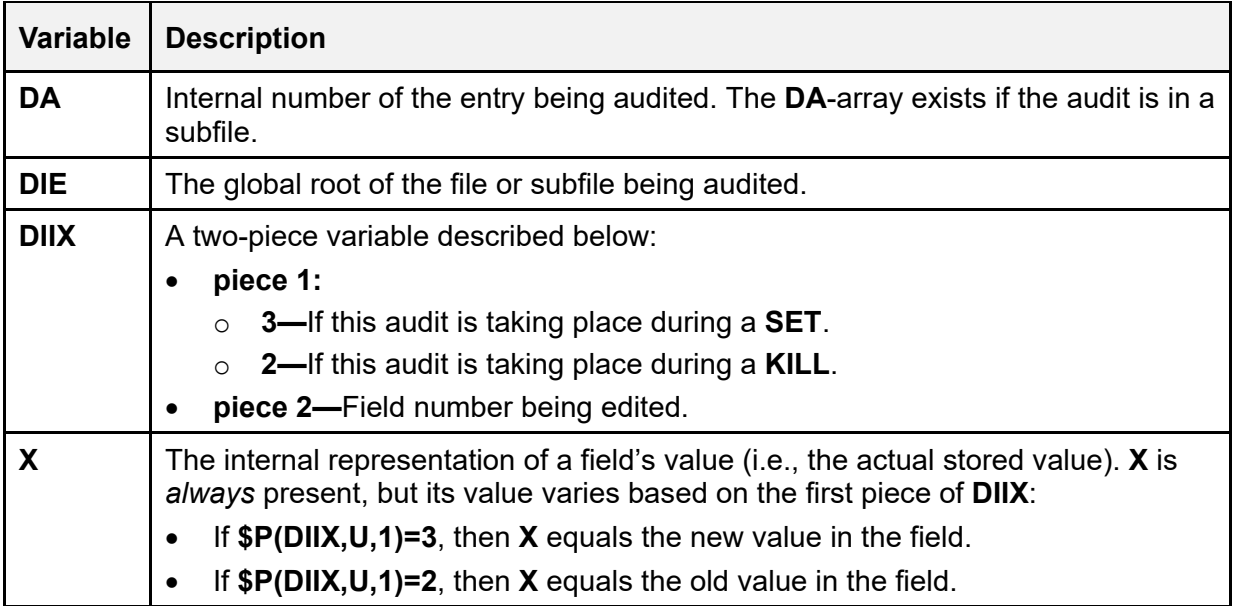

#### **Table 118: Audit Condition—Variables**

If the DATA TYPE field value of the field being audited is a POINTER, VARIABLE POINTER, or SET OF CODES, then the internal value of the field and its data type is stored. The old value is stored on node **2.1** of the entry in the AUDIT (#1.1) file and the new value is stored on node **3.1**.

## **22.19 Editing a Cross-Reference**

A developer can edit the **SET** and **KILL** statements in a MUMPS cross-reference. The logic for other types of cross-reference *cannot* be edited. After selecting a cross-referenced field in the **Cross-Reference A Field** [DIXREF] option on the **Utility Functions** [DIUTILITY] menu, choose the **Edit File** [DIEDFILE] option. You are prompted with the MUMPS cross-reference's current **SET** and **KILL** statements for editing. After you have edited the MUMPS crossreference, you are given the option of running the *old* **KILL** logic and of cross-referencing existing data (i.e., of running the **SET** logic).

For *all* types of cross-references, you can describe the cross-reference in the DESCRIPTION field and enter a free text message in the NO-DELETION field. To make a cross-reference uneditable, enter a message in the NO-DELETION field; it should be a "*do not-delete-me*" type of warning, since the message entered is displayed under the type of cross-reference prompt presented to someone inquiring about deleting or attempting to delete the cross-reference. For example, possible messages could be:

- "*PLEASE DO NOT DELETE THIS*"
- "*This field should not be deleted.*"

The NO-DELETION field *must* be **NULL** *before* the cross-reference can be deleted.

## **22.20 Executable Help**

In addition to placing online help in a field's HELP PROMPT and DESCRIPTION attributes, you can enter EXECUTABLE HELP if you have programmer access. When defining a field's attributes using the **Modify File Attributes** [DIMODIFY] option, you receive the "EXECUTABLE 'HELP':" prompt. Here, you can enter M code that is executed when the user requests help while editing data in the field. If the user enters one question mark, the code is executed *after* the help prompt is displayed. With two question marks, it is executed *before* the field's description is displayed.

# **23 Trigger Cross-References**

# **23.1 Introduction**

A trigger causes something else to happen. In VA FileMan, you can set up a trigger so that the entry of data in one field automatically updates a second field value. Since a trigger is considered a type of cross-reference on the field for which data is entered, a trigger is logically created under the **Cross-Reference A Field**[DIXREF] option located on the **Utility Functions** [DIUTILITY] menu.

To understand how a trigger is set up, you *must* first understand that every cross-reference specification describes both:

- What happens when a new value is entered, either initially or when an existing value is changed (**SET** logic).
- What happens when an old value is changed or deleted (**KILL** logic).

In other words, when patient FMPATIENT,ONE is first entered into a file of patients, a FMPATIENT,ONE regular cross-reference on the name is built (and nothing is deleted). Then, when this name is edited (changed) to be FMPATIENT, TWO Q, the following two things happen:

- The FMPATIENT, ONE regular cross-reference is deleted.
- An FMPATIENT, TWO Q regular cross-reference is created.

Finally, when this patient is deleted from the file, the FMPATIENT,TWO Q cross-reference is deleted (and none is created).

When you are using the **Cross-Reference A Field** [DIXREF] option and you specify a trigger, you *must* identify both what happens when a new field value is entered (either initially or through an edit on an existing value) and when an old value is changed or deleted.

You *must* be careful in setting up any trigger cross-reference, since unexpected effects can sometimes result. At the moment when the trigger actually occurs:

- No validity check is made on the value being forced into the field (in other words, the value does *not* go through the triggered field's INPUT transform).
- Cross-references (if any) do occur on the triggered field (e.g., a triggered field can in turn trigger other fields in a chain reaction!).

## <span id="page-645-0"></span>**23.2 Trigger on the Same File**

Adding a time and date stamp to the file whenever a particular field is updated is a simple example of a trigger. Suppose the PATIENT (#2) file has a date-valued field called DATE NAME CHANGED. The following figures illustrate how you could put the current date and time into this field whenever the patient's NAME is entered or changed:

**Figure 407: Trigger Cross-References—Creating Trigger** 

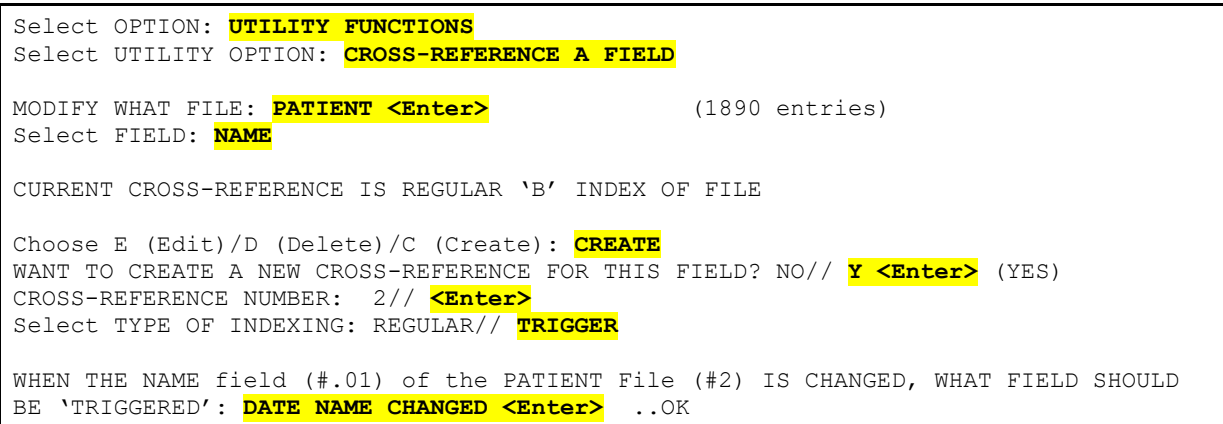

The field to be triggered *must* already exist.

**Figure 408: Trigger Cross-References—SET Logic** 

---- SET LOGIC ----IN ANSWERING THE FOLLOWING QUESTION, 'DATE NAME CHANGED' CAN BE USED TO REFER TO THE EXISTING TRIGGERED FIELD VALUE. PLEASE ENTER AN EXPRESSION WHICH WILL BECOME THE VALUE OF THE DATE NAME CHANGED field (#2) OF THE 'PATIENT' File (#2) WHENEVER 'NAME' FIELD IS ENTERED OR CHANGED: **NOW** DO YOU WANT TO MAKE THE SETTING OF 'DATE NAME CHANGED' CONDITIONAL? NO// **<Enter>** (NO)

If you answer **YES**, you can set conditions for the trigger. You get the following prompt:

**Figure 409: Trigger Cross-References—KILL Logic**

```
ENTER AN EXPRESSION FOR THE CONDITION: <Enter>
--- KILL LOGIC --- 
IN ANSWERING THE FOLLOWING QUESTION, 'DATE NAME CHANGED' 
 CAN BE USED TO REFER TO THE EXISTING TRIGGERED 
 FIELD VALUE. NOTE: 'OLD NAME' CAN BE USED TO REFER TO THE VALUE 
OF THE NAME FIELD BEFORE ITS CHANGE OR DELETION.
PLEASE ENTER AN EXPRESSION WHICH WILL BECOME THE VALUE OF 
THE 'DATE NAME CHANGED' field (#2) OF THE 'PATIENT' File (#2) 
  WHENEVER 'NAME' IS CHANGED OR DELETED: <Enter> NO EFFECT
```
You have specified that the NAME field triggers the DATE NAME CHANGED field (noting that the NAME field is already cross-referenced in the usual way). You have requested that the current date/time (NOW) be stuffed into the triggered field.

Since this triggering occurs whenever NAME is changed, you do *not* have to specify anything else that depends on the pre-existing value of NAME. When the entire patient entry is deleted, the DATE NAME CHANGED is deleted along with the name. Thus, no **KILL** logic is needed. The response to pressing the **Enter** key at that prompt is "NO EFFECT".

Since you always want the trigger to take place when NAME is changed, no condition is placed on the trigger. A trigger can be set up that only occurs under specified circumstances.

**Figure 410: Trigger Cross-References—Conditions** 

WANT TO PROTECT THE 'DATE NAME CHANGED' FIELD, SO THAT IT CAN'T BE CHANGED BY THE 'ENTER & EDIT' ROUTINE? NO// **YES**

You specify that the only way you want the DATE NAME CHANGED field to be updated is via this trigger. No **Enter or Edit File Entries** [DIEDIT] option user (not even one with an at-sign [**@**]) is able to change a patient's DATE NAME CHANGED field directly.

### **Figure 411: Trigger Cross-References—Deletion Restrictions**

NO-DELETION MESSAGE: **<Enter>**

If you enter a free text message at this prompt, this cross-reference *cannot* be deleted.

```
Figure 412: Trigger Cross-References—Description
```

```
DESCRIPTION: 
1>The DATE NAME CHANGED field is triggered whenever the 
2>NAME field is entered or updated. The triggered value is 
3>NOW. This field cannot be edited. 
4><Enter>
```
The description appears in a standard DD listing.

### **Figure 413: Trigger Cross-References—Confirmation**

```
...CROSS-REFERENCE IS SET 
DO YOU WANT TO RUN THE CROSS-REFERENCE FOR EXISTING 
ENTRIES NOW? NO// <Enter>
```
Finally, you have the option of using the new trigger to update the file. In this case, it would *not* be useful to put the current date and time into the DATE NAME CHANGED field for every existing entry. Thus, the **NO** default is accepted.

# **23.3 Triggers for Different Files**

A trigger can also update a field in a file different than the one in which the edited field exists. To illustrate this, the previous example from the "*Trigger on the Same File*" section is extended to show how a separate (fictitious) MONITOR file could be updated whenever a patient name is added or changed.

First of all, define this (fictitious) MONITOR file using the **Modify File Attributes** [DIMODIFY] option. The (fictitious) MONITOR file's NAME field contains the same value as the NAME field in the PATIENT (#2) file. A TIME field should be defined as a DATA TYPE field of DATE/TIME; this field contains the time the NAME field in the PATIENT (#2) file was added or changed. Use the **Cross-Reference A Field** [DIXREF] option on the **Utility Functions** [DIUTILITY] menu to set up the trigger:
<span id="page-648-0"></span>**Figure 414: Trigger Cross-References—Sample Dialog to Create a Trigger Cross-reference on a Field**

Select UTILITY OPTION: **CROSS-REFERENCE A FIELD**  MODIFY WHAT FILE: **PATIENT**  Select FIELD: **NAME**  CURRENT CROSS-REFERENCES: 1 REGULAR 'B' INDEX OF FILE<br>2 TRIGGER OF THE 'DATE NAME TRIGGER OF THE 'DATE NAME CHANGED' FIELD OF THE PATIENT FILE Choose E (Edit)/D (Delete)/C (Create): **CREATE**  WANT TO CREATE A NEW CROSS-REFERENCE FOR THIS FIELD? NO// **YES** CROSS-REFERENCE NUMBER: 3// **<Enter>** Select TYPE OF INDEXING: REGULAR// **TRIGGER** WHEN THE 'NAME' field (#.01) OF THE 'PATIENT' File (#2) IS CHANGED, WHAT FIELD SHOULD BE 'TRIGGERED: **NAME:MONITOR:TIME**  DO YOU WANT TO PERMIT ADDING A NEW 'MONITOR' ENTRY? NO// **Y <Enter>** (YES) WELL THEN, DO YOU WANT TO \*\*FORCE\*\* ADDING A NEW ENTRY EVERY TIME? NO// **Y <Enter>** (YES) ...OK  $---$  SET LOGIC  $---$ IN ANSWERING THE FOLLOWING QUESTION, 'TIME' CAN BE USED TO REFER TO THE EXISTING TRIGGERED FIELD VALUE. PLEASE ENTER AN EXPRESSION WHICH WILL BECOME THE VALUE OF THE 'TIME' field (#1 ) OF THE 'MONITOR' File (#16001) WHENEVER 'NAME' IS ENTERED OR CHANGED: **NOW**  DO YOU WANT TO MAKE THE SETTING OF 'TIME' CONDITIONAL? NO// **<Enter>** (NO) --- KILL LOGIC --- IN ANSWERING THE FOLLOWING QUESTION, 'TIME' CAN BE USED TO REFER TO THE EXISTING TRIGGERED FIELD VALUE. NOTE: 'OLD NAME' CAN BE USED TO REFER TO THE VALUE OF THE NAME FIELD BEFORE ITS CHANGE OR DELETION. PLEASE ENTER AN EXPRESSION WHICH WILL BECOME THE VALUE OF THE 'TIME' field (#1) OF THE 'MONITOR' File (#16001) WHENEVER 'NAME' IS CHANGED OR DELETED: **@** ARE YOU SURE YOU WANT TO 'ADD A NEW ENTRY' WHEN THIS KILL LOGIC OCCURS? NO// **Y <Enter>** (YES) DO YOU WANT TO MAKE THE DELETING OF 'TIME' CONDITIONAL? NO// **<Enter>** (NO) WANT TO PROTECT THE 'TIME' FIELD, SO THAT IT CAN'T BE CHANGED BY THE 'ENTER & EDIT' ROUTINE? NO// **<Enter>** (NO) NO-DELETION MESSAGE: **<Enter>** DESCRIPTION: 1>**The TIME field of the Monitor file is triggered whenever** 2>**the NAME field of the Patient file is entered or changed. The** 3>**new value=NOW. A new entry in the Monitor file is created**  4>**at the same time. If the NAME field in the Patient file is**  5>**deleted, TIME is deleted.** 6>**<Enter>** ...CROSS-REFERENCE IS SET DO YOU WANT TO RUN THE CROSS-REFERENCE FOR EXISTING ENTRIES NOW? NO// **<Enter>** (NO)

This example [\(Figure 414\)](#page-648-0) shows the *extended pointer syntax* used to specify a field in another file. The patient's NAME is used as a lookup value in the (fictitious) MONITOR file. A new (fictitious) MONITOR file entry is created by the trigger. In a sense, this trigger really updates two fields in the (fictitious) MONITOR file, NAME, and TIME.

An alternative extended pointer syntax is **NAME IN MONITOR FILE:TIME**. This syntax is exactly equivalent to **NAME:MONITOR:TIME** and can better express the meaning of the extended syntax if you are a new user.

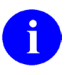

**NOTE:** The at-sign (**@**) indicates that a field is to be deleted by the trigger.

# **24 DIALOG File**

# **24.1 DIALOG File: User Messages**

### **24.1.1 Introduction**

The VA FileMan DIALOG (#.84) file is used to store dialog that would normally appear on a screen during interaction with a user. This dialog can include error messages, user help, and other types of prompts. VA FileMan distributes a set of entries in the DIALOG (#.84) file.

The VA FileMan **BLD^DIALOG** or **\$\$EZBLD^DIALOG** APIs are used to move text from the DIALOG (#.84) file into arrays. The text can then be displayed using the display mode of choice.

Developers can add entries to the DIALOG (#.84) file. Entries such as error messages, help messages, and other general prompts can be placed in the file. The DIALOG (#.84) file should *not* be used for storing alternate synonyms either for data or for fields in the data dictionary, such as field labels or descriptions.

 $\mathbf i$ 

**NOTE:** To add entries to the DIALOG (#.84) file, you *must* use a numberspace assigned by the Database Administrator.

Advantages of the DIALOG (#.84) file for user interaction are:

- User interaction can be easily separated from the other program functionality, a necessary step in creating alternate interfaces to roll-and-scroll, such as GUI.
- Text stored in the DIALOG (#.84) file can be re-used.
- Package error lists can be identified and listed by error number in documentation.
- Text can be returned in multiple languages *without* changes to developers' code.

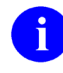

**REF:** For details, see the ["Internationalization and the DIALOG File"](#page-653-0) section.

## **24.1.2 Use of the DIALOG File**

VA FileMan controls and distributes entries in the DIALOG (#.84) file in the number range **0** through **10000**. These entries should *not* be edited by other package developers, with the exception of adding foreign language equivalents for text.

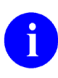

**REF:** For details, see the ["Internationalization and the DIALOG File"](#page-653-0) section.

Some of the VA FileMan error messages are available for retrieval by other package developers, using the VA FileMan program calls. These messages are listed in ["Appendix A—VA FileMan](#page-687-0)  [Error Codes.](#page-687-0)" Entries within the VA FileMan number range that are *not* in the Error Codes listing should *not* be used, as they are subject to change.

Other packages can make entries in the DIALOG (#.84) file for their own use. The Database Administrator (DBA) assigns number ranges to a subscribing package.

If your package or site already has a file numberspace assigned by the DBA, you can use that number (or numbers) multiplied by **10000** (plus any decimal value between **.001** and **.999**) for adding entries to the DIALOG (#.84) file. For example:

- Kernel owns the NEW PERSON (#200) file, so it can use numbers 2000000 through 2000000.999 in the DIALOG (#.84) file.
- Site 665 owns numberspace 665000 for files, so you can use 6,650,000,000 through 6,650,000,000.999 in the DIALOG (#.84) file.

If developers do *not* follow these guidelines, their DIALOG (#.84) file entries can be overwritten when new packages are installed.

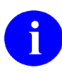

**NOTE:** An entry number does *not* have to be an integer; up to **3** decimal places can be used to identify an entry.

## **24.1.3 Creating DIALOG File Entries**

Developers can enter or edit entries to the DIALOG (#.84) file using the VA FileMan **Enter or Edit File Entries** [DIEDIT] option. The only required fields are:

- DIALOG NUMBER, which uniquely identifies the entry
- TYPE (Error, Help, or General Message)
- TEXT

The dialog text can contain parameter windows delimited by vertical bars (**||**). Within a pair of vertical bars, the developer puts a value that corresponds to a subscript in a parameter list. This subscript does *not* need to be numeric, but can be meaningful alpha characters, such as "FIELD". When the dialog text with windows is retrieved using a call to either the **BLD**^DIALOG or [\\$\\$EZBLD^DIALOG](#page-262-0) APIs, a subscripted parameter list is input to the call. The parameters are matched by subscript to the windows in the text, and the values from the parameter list are inserted into the corresponding windows in the text. If parameters are included in the text, the INTERNAL PARAMETERS NEEDED field should be set to **YES**. The PARAMETER Multiple field is used in documenting these parameters.

For error messages only, a list of output parameters can also be passed to the [BLD^DIALOG](#page-255-0) or [\\$\\$EZBLD^DIALOG](#page-262-0) APIs. This list is returned by the routine in a standard format. Output parameters might be, for example, file or field numbers that the calling routine can then use to decide. Output parameters should also be documented in the PARAMETER Multiple.

Another important optional field is the POST-MESSAGE ACTION field. If the developer wishes to perform some special action whenever a message is retrieved, M code is simply inserted into this field. The code is then executed whenever the associated message is retrieved with a call to the [BLD^DIALOG](#page-255-0) or [\\$\\$EZBLD^DIALOG](#page-262-0) APIs.

The TRANSLATION (LANGUAGE) Multiple in the DIALOG (#.84) file allows a developer to enter text in a language other than English.

**REF:** For additional information on this feature, see the ["Internationalization and the](#page-653-0)  [DIALOG File"](#page-653-0) section.

Finally, there is a place to enter documentation for the ROUTINE names and LINE TAGs that use the dialog entries. This is optional internal documentation for use by developers only.

[Figure 415](#page-652-0) is an example creating a new entry in the DIALOG (#.84) file:

#### **Figure 415: DIALOG File—Sample Dialog Creating a New Entry in the DIALOG (#.84) File**

```
Select DIALOG: 10001 
  Are you adding '10001' as a new DIALOG (the 239TH)? Y <Enter> (YES) 
TYPE: ? <Enter> 
      Enter code that reflects how this dialog is used when talking to the users. 
     Choose from:<br>\frac{1}{F}1 ERROR<br>2 GENERZ
       2 GENERAL MESSAGE<br>3 HELP
              3 HELP 
TYPE: 3 <Enter> HELP 
PACKAGE: VA FILEMAN <Enter> DI 
DESCRIPTION: 
  1>Here you enter a description of the help message itself. This 
  2>description is for our own documentation. 
  3><Enter>
EDIT Option: <Enter> 
INTERNAL PARAMETERS NEEDED: Y <Enter> YES 
TEXT: 
   1>Here you enter the actual text of the help messages, with 
   2>parameters designated by vertical bars |1| as shown. 
   3><Enter>
EDIT Option: <Enter> 
Select PARAMETER SUBSCRIPT: 1
  Are you adding '1' as a new PARAMETER SUBSCRIPT (the 1ST for this DIALOG)? Y 
<Enter> (YES) 
  PARAMETER DESCRIPTION: Brief description of parameter 1 goes here. For 
  documentation only. 
Select PARAMETER SUBSCRIPT: <Enter>
POST MESSAGE ACTION: ? < Enter> This is Standard MUMPS code. This code will be
executed whenever this message is retrieved through a call to BLD^DIALOG or 
$$EZBLD^DIALOG 
POST MESSAGE ACTION: S MYVAR="HELP #10001 WAS REQUESTED"
Select LANGUAGE: <Enter> 
Select ROUTINE NAME: DIKZ// <Enter>
ROUTINE NAME: DIKZ// <Enter>
LINE TAG: // <Enter>
```
f

# <span id="page-653-0"></span>**24.2 Internationalization and the DIALOG File**

# **24.2.1 Role of the VA FileMan DIALOG File in Internationalization**

The VA FileMan DIALOG (#.84) file is used to store dialog that would normally appear on a screen during interaction with a user. The DIALOG (#.84) file becomes especially important in assisting developer support for *non*-English speaking users, because it allows easy entry and retrieval of *non*-English dialog *without* making any changes to code that is already using the DIALOG (#.84) file.

## **24.2.2 Use of the DIALOG File in Internationalization**

A system variable, **DUZ(LANG)**, identifies to VA FileMan the language currently in use. This system variable is set equal to a number that corresponds to the ID NUMBER of an entry in the LANGUAGE (#.85) file.

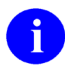

**REF:** For more information, see the ["VA FileMan LANGUAGE File"](#page-654-0) section.

This number is also used as a subscript for the TRANSLATION (LANGUAGE) Multiple in which *non*-English text can be stored.

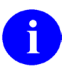

**NOTE:** For users running Kernel 8.0 or later, this variable is set automatically during signon.

For every entry needing translation in the DIALOG (#.84) file, the developer should populate the FOREIGN TEXT field for the desired language. When either of the text retrieval routines, [BLD^DIALOG](#page-255-0) or [\\$\\$EZBLD^DIALOG,](#page-262-0) is called, if **DUZ("LANG")** is greater than one (**1**), VA FileMan looks at the language location specified by **DUZ("LANG")** to find the text. If text *cannot* be found at that location, VA FileMan defaults to use the English equivalent from the TEXT field. As with English text, parameters to be inserted into the text can be passed to the call.

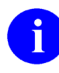

**REF:** See also the [BLD^DIALOG\(\): DIALOG Extractor](#page-255-0) and [\\$\\$EZBLD^DIALOG\(\):](#page-262-0)  [DIALOG Extractor \(Single Line\)](#page-262-0) APIs.

## **24.2.3 Creating Non-English Text in the DIALOG File**

Once an entry exists in the DIALOG (#.84) file, developers can enter or edit *non*-English equivalents for the TEXT field, using VA FileMan's **Enter or Edit File Entries** [DIEDIT] option.

**Figure 416: DIALOG File—Sample Dialog to Create Non-English Text in the DIALOG (#.84) File**

```
Select DIALOG: 10001 <Enter> This is English text for a test message.
. 
. 
. 
Select LANGUAGE: ? 
 Answer with TRANSLATION LANGUAGE 
     You may enter a new TRANSLATION, if you wish
     Enter the number or name for a non-English language. 
     English language cannot be selected. 
 Answer with LANGUAGE ID NUMBER, or NAME 
Choose from:<br>2<br>\frac{1}{2}2 GERMAN<br>3 SPANISE
   3 SPANISH<br>4 FRENCH
   4 FRENCH<br>5 FINNISE
   5 FINNISH<br>6 ITALIAN
   6 ITALIAN<br>10 ARABIC
   10 ARABIC<br>11 RUSSIA
         RUSSIAN
Select LANGUAGE: 2 <Enter> GERMAN 
 Are you adding '2' as a new TRANSLATION (the 1ST for this DIALOG)? Y <Enter>
(Yes) 
FOREIGN TEXT: 
 1>Here is where you enter the non-English text.
```
# <span id="page-654-0"></span>**24.3 VA FileMan LANGUAGE File**

#### **24.3.1 Introduction**

Certain types of data (e.g., dates and numbers) should be formatted differently for display depending on the language of the end user. The VA FileMan LANGUAGE (#.85) file is designed to help solve this problem for users of interactive VA FileMan. The LANGUAGE (#.85) file stores M code used to perform language-specific conversions on such data. A system variable identifies to VA FileMan the language currently in use. The LANGUAGE (#.85) file can store **2**, **3**, and **4**-character abbreviations for the language.

At this time, VA FileMan distributes in the LANGUAGE (#.85) file only in the English equivalent of language-specific data conversions specified in [Table 119.](#page-655-0)

## **24.3.2 Use of the LANGUAGE File**

A system variable, **DUZ("LANG")**, identifies to VA FileMan the language currently in use. This system variable is set equal to a number that corresponds to the ID NUMBER of an entry in the LANGUAGE (#.85) file. It tells VA FileMan where to find the appropriate data conversion code from the LANGUAGE (#.85) file at the time the code needs to be executed (e.g., when printing a date).

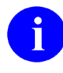

**NOTE:** For users running Kernel 8.0 or later, this variable is set automatically during signon.

Developers can enter or create their own entries in the LANGUAGE (#.85) file. The Database Administrator assigns an ID NUMBER for each unique language entry in the LANGUAGE (#.85) file. If developers do *not* follow these guidelines, their language entry may be overwritten when VA FileMan is installed.

[Table 119](#page-655-0) lists the LANGUAGE (#.85) file entries that have been assigned and are distributed with VA FileMan:

<span id="page-655-0"></span>

| Entry#         | <b>Value</b> |
|----------------|--------------|
| 1              | English      |
| $\overline{2}$ | German       |
| 3              | Spanish      |
| 4              | French       |
| 5              | Finnish      |
| $\,6$          | Italian      |
| 10             | Arabic       |
| 11             | Russian      |

**Table 119: LANGUAGE (#.85) File—Language Entries** 

When installing VA FileMan via a KIDS build, the LANGUAGE (#.85) file is updated to include entries for all **ISO 639-2:1998** (as revised 11/21/2012) languages.

## **24.3.3 Creating LANGUAGE File Entries**

Developers can enter or edit entries in the LANGUAGE (#.85) file using VA FileMan's **Enter or Edit File Entries** [DIEDIT] option. The only required fields are:

- ID NUMBER that uniquely identifies a language.
- NAME of the language.

If M code is *not* found within the current language for a specific conversion, VA FileMan defaults to use the English equivalent.

The other fields that can be entered for any LANGUAGE (#.85) file entry are described in Table [120.](#page-656-0) At the time the code in any of these fields is executed, the data to be converted is in the local variable **Y**. The M code in the field should put the transformed output back into **Y**, without altering any other local variables.

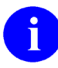

**NOTE:** More detail can be found in the field description for each field. Looking at the English equivalent in entry number **1** can also be helpful.

<span id="page-656-0"></span>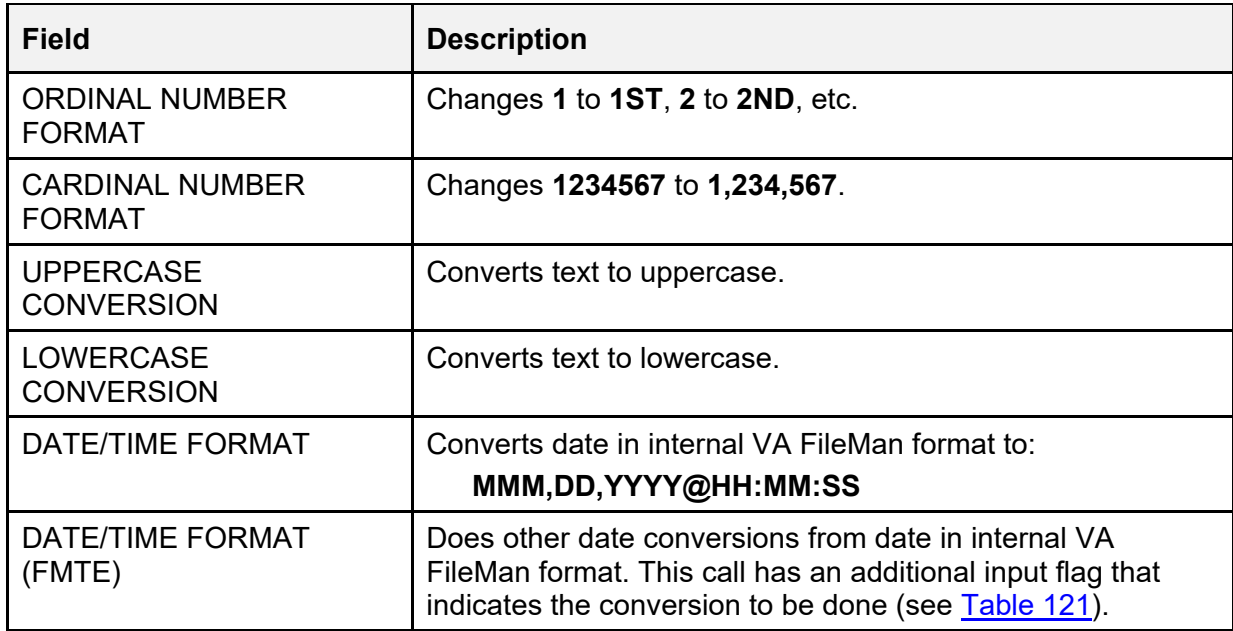

#### **Table 120: LANGUAGE (#.85) File—Other Fields**

[Table 121](#page-656-1) lists the Date/Time flags:

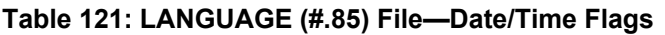

<span id="page-656-1"></span>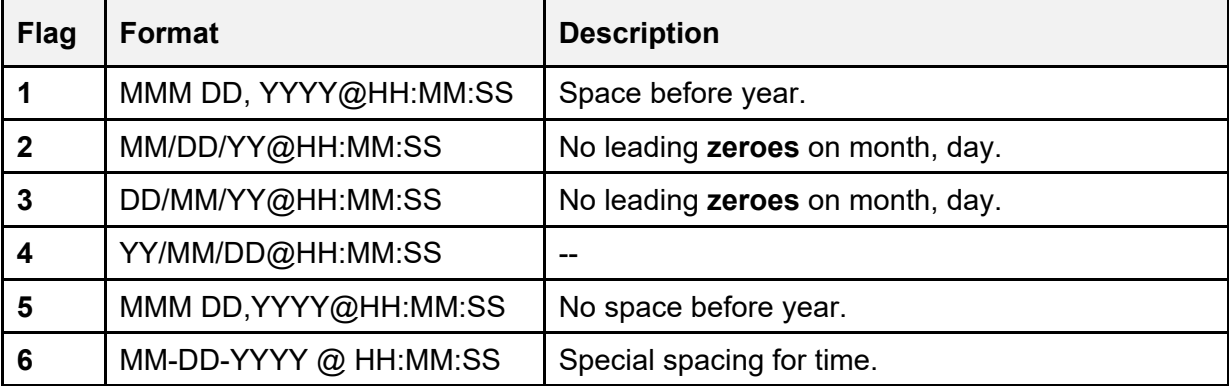

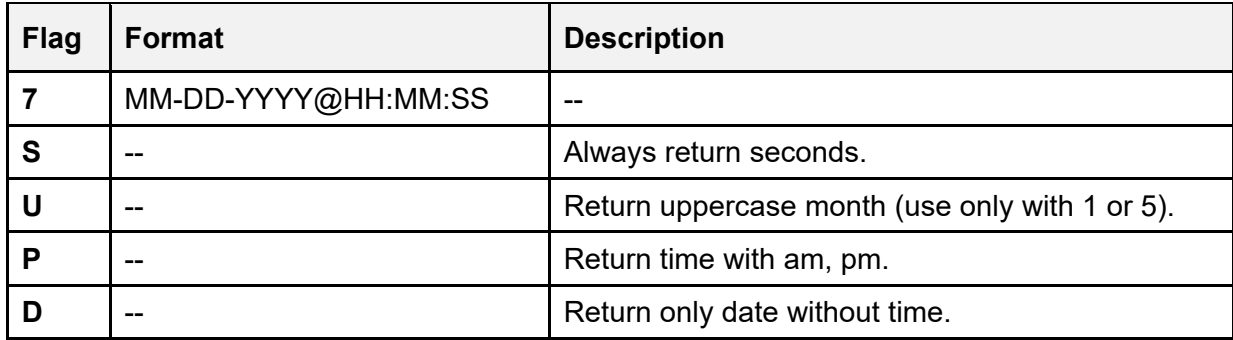

# **25 VA FileMan Functions (Creating)**

# **25.1 Introduction**

As mentioned in the "VA FileMan Functions" section in the *VA FileMan Advanced User Manual*, as a developer in VA FileMan you can create your own computed-expression functions. In some ways, a function can be thought of as an OUTPUT transform that can work on any field. For example, you may prefer seeing many dates displayed as 20-7-69, rather than the JUL 20,1969 format that VA FileMan typically produces. Since this date is internally stored in the form 2690720 (see the description of  $\%DT$ ), you could write a line of code that took the internally stored format in the variable **X** and transformed it using:

#### **Figure 417: VA FileMan Functions—Sample Code that Takes an Internally Stored Format in a Variable and Transforms It**

 $+$ \$E(X,6,7)  $"$ -"  $+$ \$E(X,4,5)  $"$ -" \$E(X,2,3)

# **25.2 Function File Entries**

This is exactly what you are allowed to do when you edit the FUNCTION (#.5) file using the **Enter or Edit File Entries** option.

To continue the above example, you could create a DASHDATE function, which could then be used by any user to display date-valued fields and expressions in the DAY-MONTH-YEAR format as follows:

#### **Figure 418: VA FileMan Functions—Sample Displaying Date-Valued Fields and Expressions in the DAY-MONTH-YEAR Format**

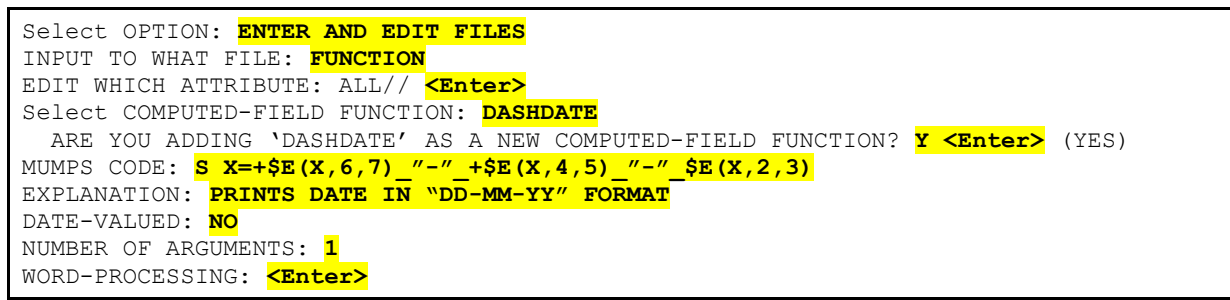

Notice that the MUMPS CODE field contains code to transform the variable **X** (the argument of the function) into a different **X**. If two arguments were required for the function, the first would be found in the variable **X1** and the second in **X**. Although the new function being created here takes a date-valued argument, it is *not* itself considered to be date-valued since it does *not* produce values that look like the standard VA FileMan internal representation of a date. If this function was only meaningful in a word-processing context, you would put a **W** at the "WORD-PROCESSING:" prompt.

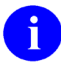

**NOTE:** If there is an output transform on a field, the function code is applied to the field after it has been transformed. In most cases, if a field has an OUTPUT transform, you should therefore use the following syntax:

FUNCTION\_NAME(INTERNAL(FIELD\_NAME))

#### Rather than:

FUNCTION\_NAME(FIELD\_NAME).

A function can also be defined as taking no arguments. This is very similar to the special variables in M like **\$I** and **\$H**. For example, you could define a function like BELL as follows:

**Figure 419: VA FileMan Functions—Sample Function without Arguments** 

```
Select COMPUTED-FIELD FUNCTION: BELL
    ARE YOU ADDING A NEW COMPUTED-FIELD FUNCTION? Y <Enter> (YES) 
MUMPS CODE: SET X=$C(7) <Enter>
EXPLANATION: CAUSES A 'BEEP' TO OCCUR ON OUTPUT <Enter> 
DATE-VALUED: NO 
NUMBER OF ARGUMENTS: 0
WORD-PROCESSING: <Enter>
```
Users could then embed "beeps" in output templates by entering:

FIRST PRINT FIELD: **BELL** 

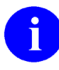

**NOTE:** No parentheses are shown for a function that has no arguments.

You can delete a function in the usual way by deleting the NAME of the function. Such deletions do *not* harm any computed fields that already have been created using the function. However, you *cannot* edit the computed field unless you remove reference to the deleted function.

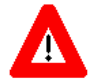

j.

**CAUTION: Due to concatenation, do** *not* **use IF, FOR, or QUIT statements when defining functions. Also, any variables you introduce within a function's code (but** *not* **X, X1, etc.) should be NEWed.**

The FUNCTION (#.5) file already contains several functions.

**REF:** For a description of the functions exported with VA FileMan, see the "VA FileMan Functions" section in the *VA FileMan Advanced User Manual*.

# **26 DIFROM**

# **26.1 Introduction**

DIFROM is the mechanism that was used *in the past* to transfer software packages from one VA FileMan environment to another.

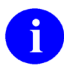

f

**NOTE:** DIFROM has been *superseded* by the Kernel Installation and Distribution System (KIDS) for this function, starting with Kernel 8.0. DIFROM can still be used, for the time being, for the purpose of package export between VA FileMan systems where Kernel has *not* been installed. DIFROM is *not* supported for use within the VA.

Package transfer is a two-stage process:

- 1. DIFROM is run on the source system. It is a *non*destructive process that uses the **^UTILITY** global to build data structures and store information about the package.
- 2. DIFROM creates init routines. Later, on the target system, the init routines are run to recreate each component of the package and put them into place according to the installer's instructions.

Another component of the package export process is the PACKAGE (#9.4) file.

**NOTE:** The PACKAGE (#9.4) file inits, **DIKPI\***, are *not* included in the VA FileMan 22.2 KIDS distribution.

A PACKAGE (#9.4) file entry contains information about the components of a package. It also indicates how the installation will proceed on the target system. The PACKAGE (#9.4) file also has fields that document the package production and installation process. PACKAGE (#9.4) file entries can be created using the standard VA FileMan editing options.

# <span id="page-660-0"></span>**26.2 Exporting Data**

#### **26.2.1 Preparing To Run DIFROM**

DIFROM simply creates routines, "init routines." DIFROM names routines by appending **INI\*** or **I###** to the package namespace (e.g., nmspI005 or nmspINI1). It overwrites any like-named routines. Except for replacing routines with the same name, DIFROM is *non*destructive, and unlike the init installation process, neither changes nor destroys data. The DIFROM user should ensure that there is sufficient disk space to hold the init routines DIFROM creates.

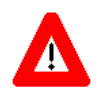

**CAUTION: As of Kernel 8.0, DIFROM has been** *superseded* **by the Kernel Installation and Distribution System (KIDS) for the function of transferring software packages from one VA FileMan environment to another. DIFROM can still be used for the time being for the purpose of package export between VA FileMan systems where Kernel has** *not* **been installed.**

# **26.2.2 PACKAGE File and DIFROM**

The PACKAGE (#9.4) file is used both to document a software package and to aid in exporting the package. A PACKAGE (#9.4) file entry is *not* required to build inits; inits can be built onthe-fly. Some of the fields are used for documentation only and some for both the export process and documentation. Whenever you build an init using an entry in the PACKAGE (#9.4) file, that entry is also put into the PACKAGE (#9.4) file of the target system when the init is run. Thus, a copy of the documentation for the package is on both the source and target systems.

The fields that DIFROM uses during the package export process are described in [Table 122.](#page-661-0) All fields not noted below are used for documentation only:

- [NAME](#page-661-1)
- [PREFIX](#page-661-2)
- [Template Multiples](#page-662-0)
- [EXCLUDED NAME SPACE](#page-662-1)
- [ENVIRONMENT CHECK ROUTINE](#page-662-2)
- [PRE-INIT AFTER USER COMMIT](#page-662-3)
- [POST-INITIALIZATION ROUTINE](#page-662-4)
- [FILE](#page-663-0)
- [Other PACKAGE File Fields](#page-666-0)

#### **Table 122: DIFROM—Fields Used during the Package Export Process**

<span id="page-661-2"></span><span id="page-661-1"></span><span id="page-661-0"></span>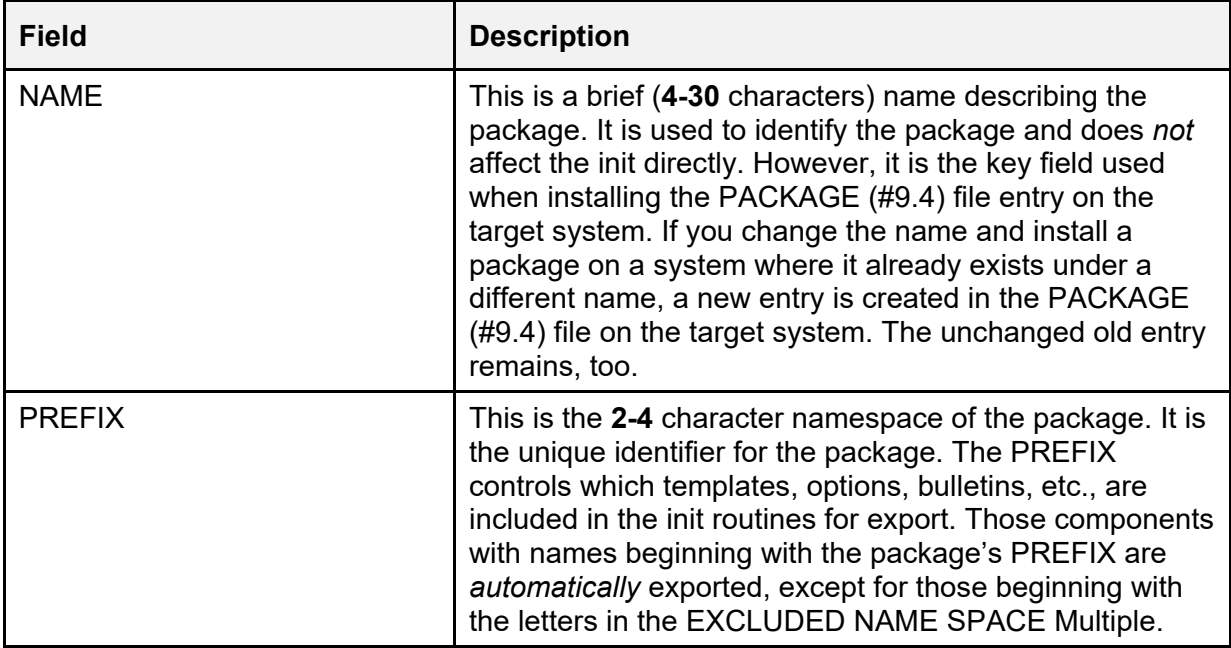

<span id="page-662-4"></span><span id="page-662-3"></span><span id="page-662-2"></span><span id="page-662-1"></span><span id="page-662-0"></span>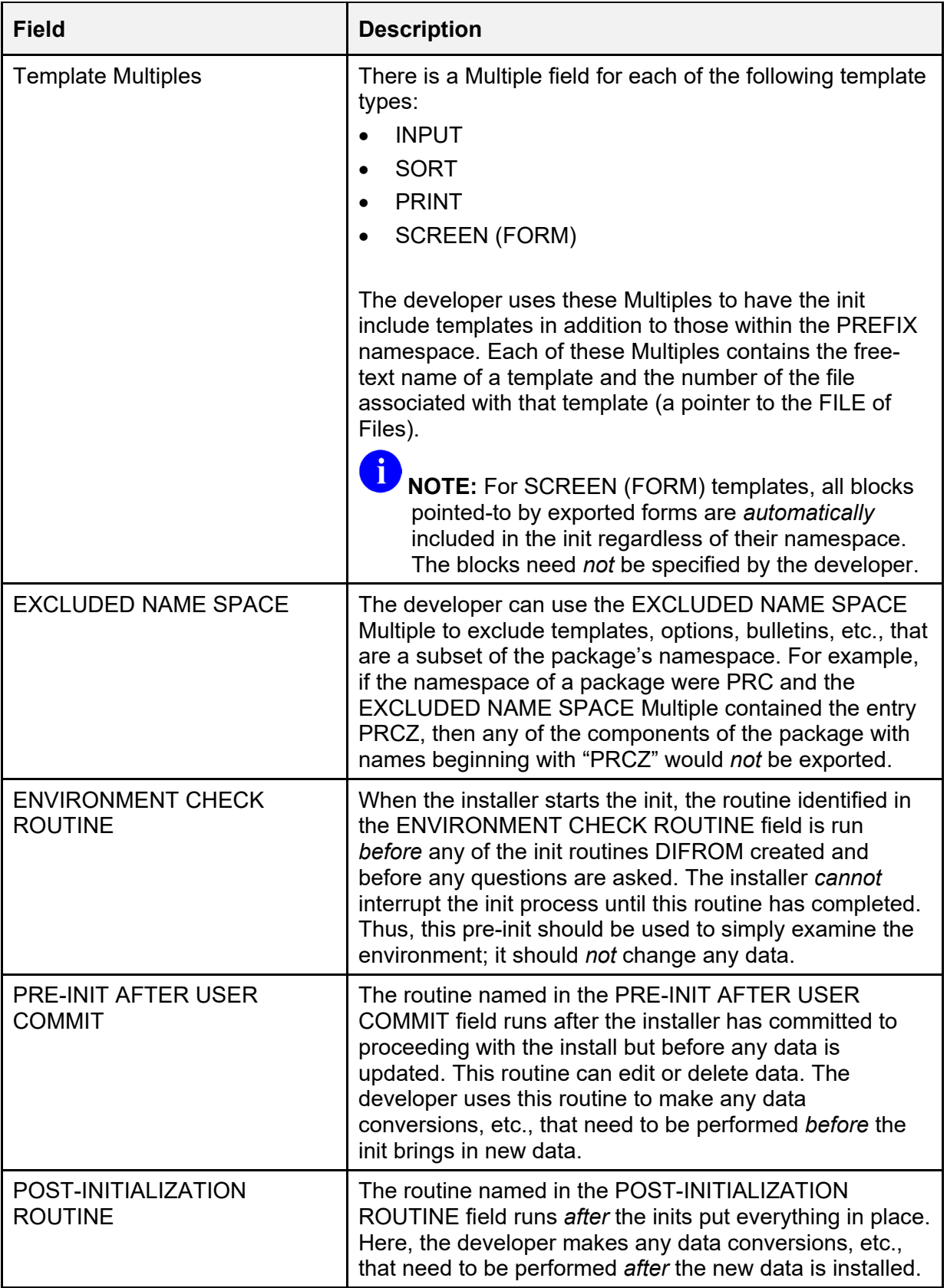

<span id="page-663-0"></span>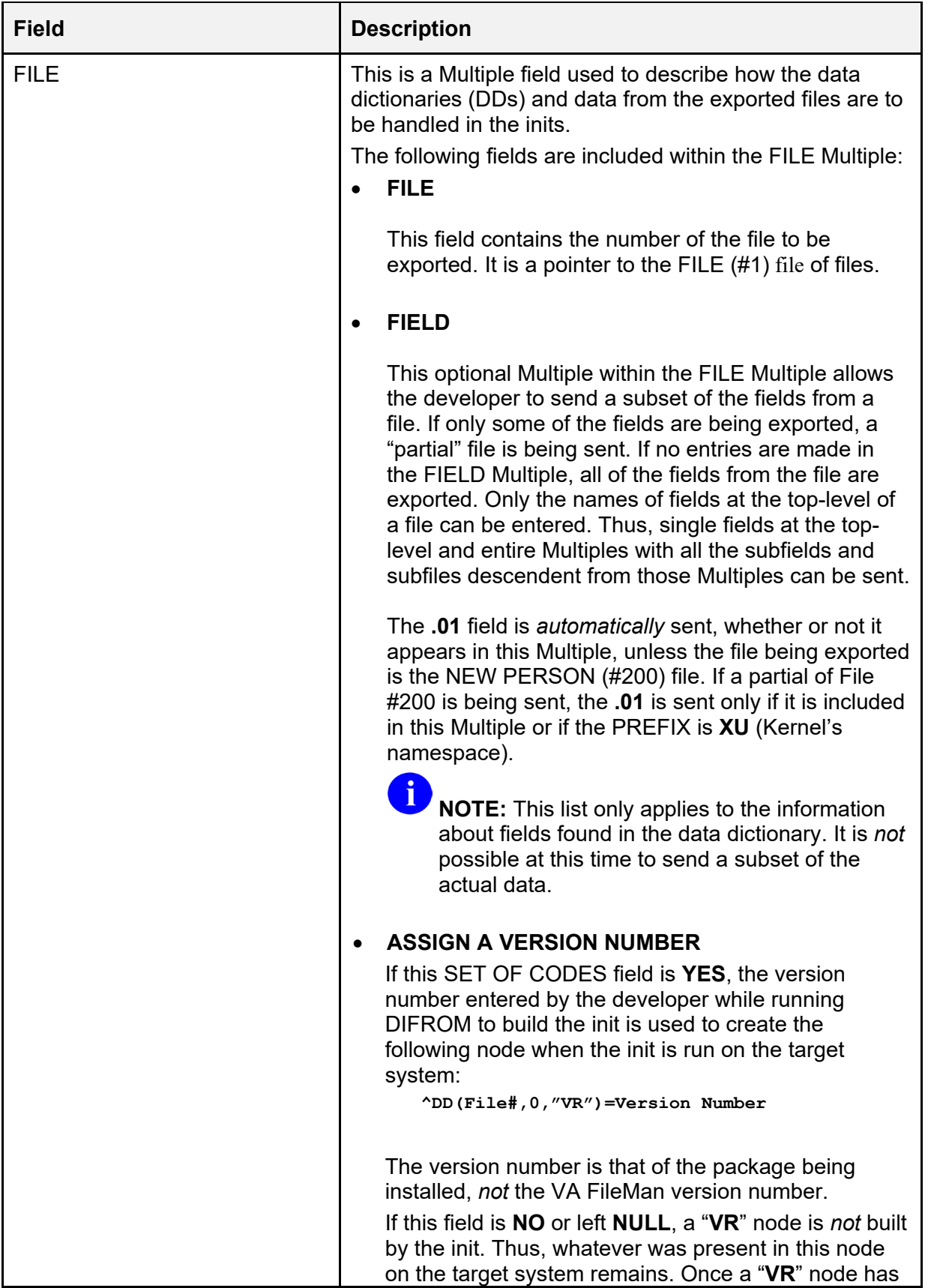

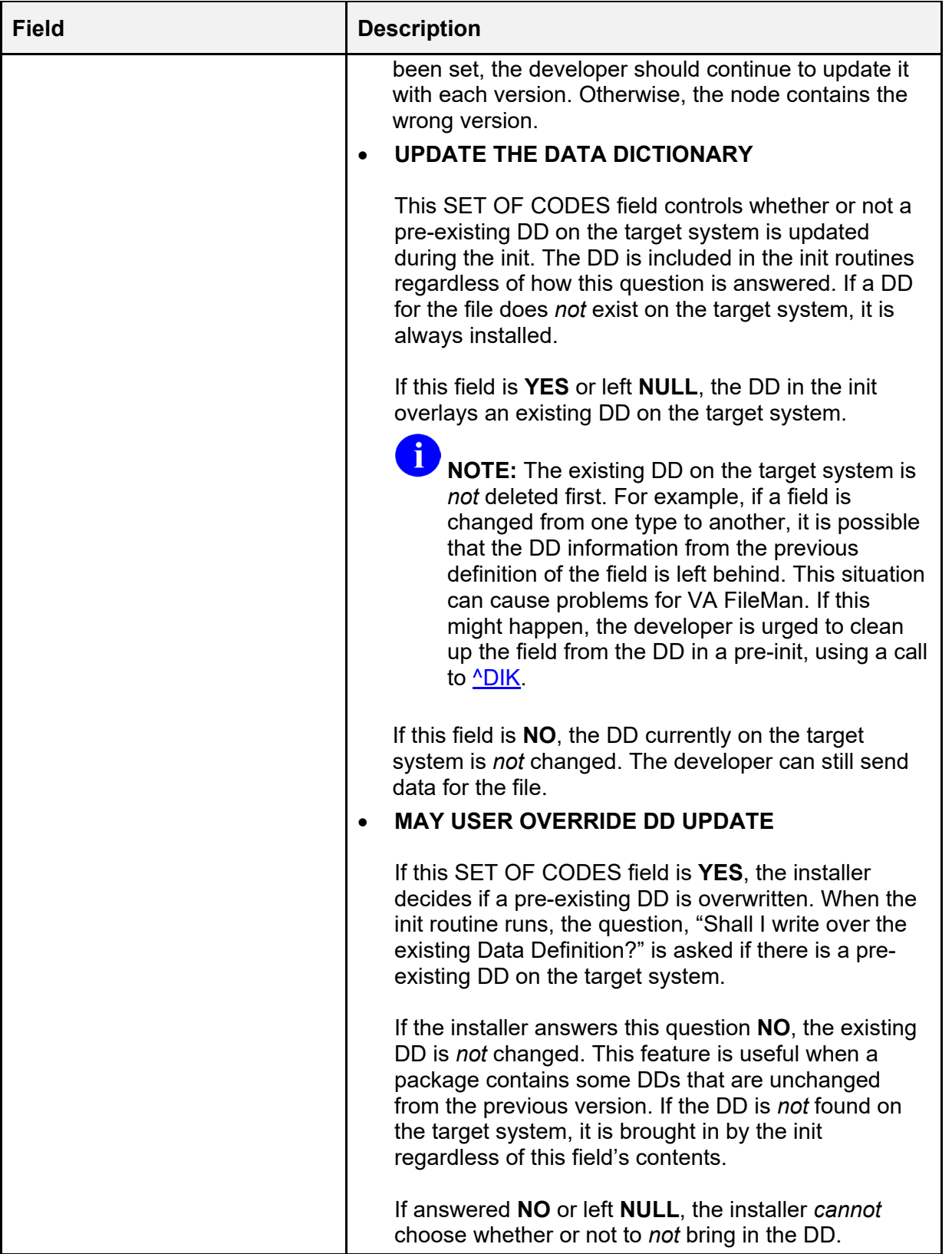

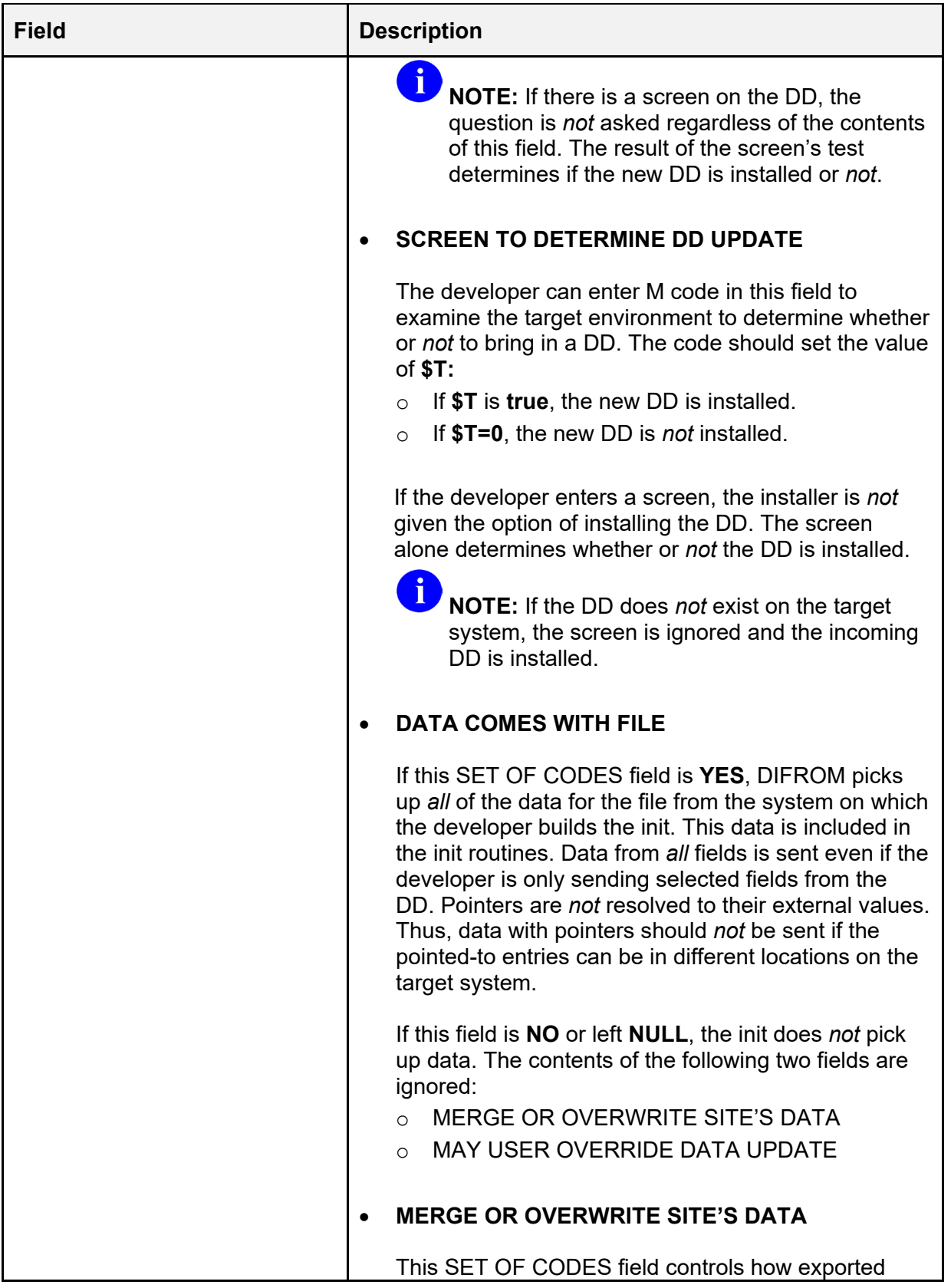

<span id="page-666-0"></span>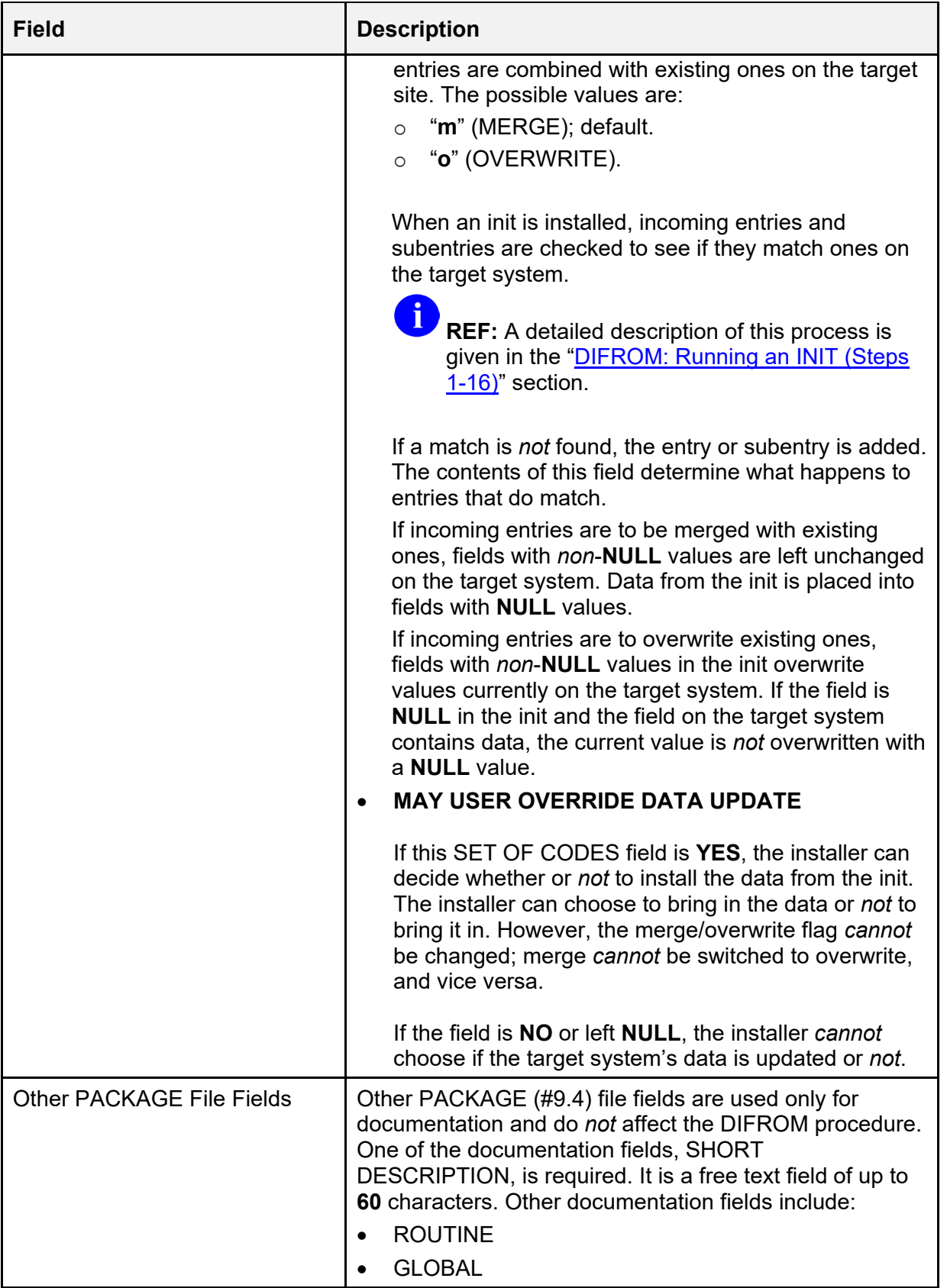

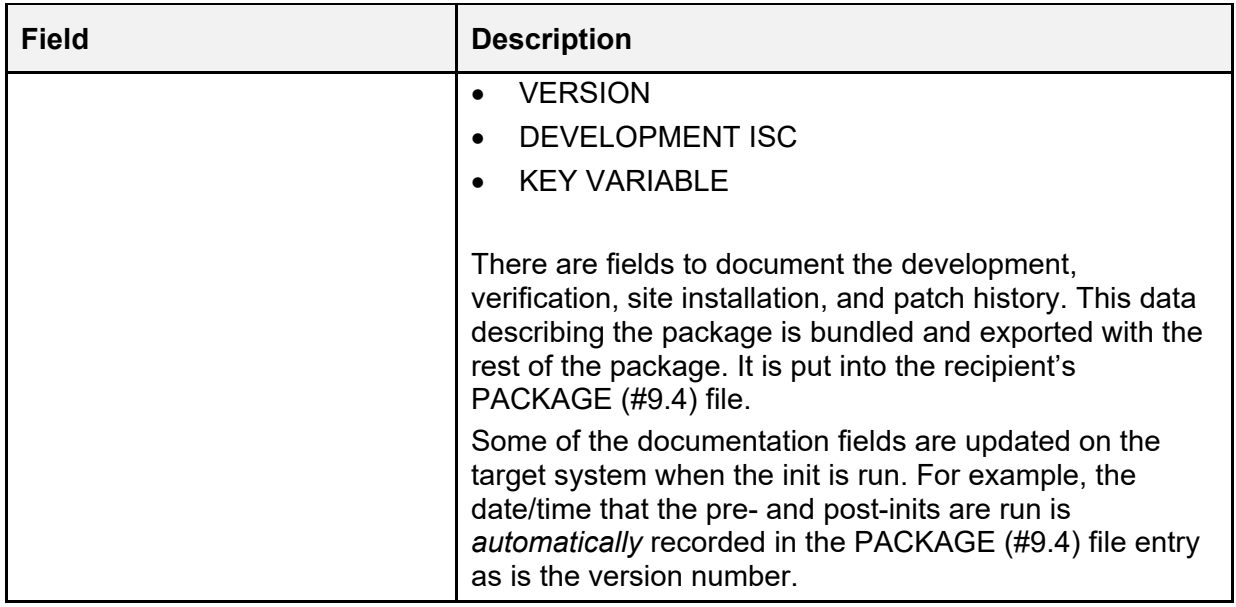

# **26.3 Order Entry and DIFROM**

DIFROM for VA FileMan was customized to support Order Entry. Order Entry inits *must* export records from the PROTOCOL (#101) file. This file contains pointers back to itself, similar to the OPTION (#19) file. Since DIFROM does *not* currently resolve these pointers, a joint effort was made by Order Entry and VA FileMan developers to support Order Entry inits that correctly install the protocols.

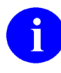

**REF:** For details, see Order Entry documentation.

Basically, the process involves the creation of a second set of routines, similar to init routines, to export the Order Entry protocols and to resolve the pointers in the PROTOCOL (#101) file. An Order Entry routine, **ORVOM**, is run to create these routines. The resulting routines are named *nmsp***ONI\***, the **ONIT** routines. These routine are run at the target site after the init routines to install the protocols.

The following considerations pertain to the creation of Order Entry inits:

- Like regular inits, Order Entry inits can be created either based on an entry in the PACKAGE (#9.4) file or on-the-fly.
- Order Entry's file Order Parameters contains the PACKAGE PARAMETERS Multiple. This Multiple controls the export and installation of entries from the PROTOCOL (#101) file. Thus, it is used like the PACKAGE (#9.4) file. To export entries from the PROTOCOL (#101) file in a sophisticated way, use the PACKAGE PARAMETERS instead of building the export on-the-fly.

If the developer is going to use the PACKAGE PARAMETERS, there *must* be a PACKAGE (#9.4) file entry. Then, create an entry in the PACKAGE PARAMETERS

Multiple within the ORDER PARAMETERS (#100.99) file. The **.01** field of this Multiple is a DINUMed pointer to the PACKAGE (#9.4) file entry. This implies that the namespace *must* be the same as that used for the init.

- Whether the Order Entry init is built from the PACKAGE PARAMETERS or on-the-fly, next run the **ORVOM** routine. The **ORVOM** routines look at the PACKAGE PARAMETERS (if they exist) or prompt the developer for the names of protocols to be sent. They build **ONIT** routines that are similar to inits but contain only PROTOCOL (#101) file entries. The code generated in these routines installs and resolves pointers on the P ROTOCOL (#101) file entries. (The **ORVOM** routines are part of the Order Entry package and are maintained by the Order Entry developers. They were reviewed by the VA FileMan developers.)
- If the init is being built from an entry in the PACKAGE (#9.4) file, enter the namespaced **ONIT** routine into the POST-INITIALIZATION ROUTINE field in the PACKAGE (#9.4) file entry. It is run *automatically* as a post-init.

If the init is *not* being built from the PACKAGE (#9.4) file, the developer *must* tell the installers to run the **ONIT** routines *manually after* they run the init routines.

• Now, build the actual init using DIFROM in a normal way as described in the "Exporting" [Data"](#page-660-0) section.

DIFROM has been modified for Order Entry to *automatically* pick up the entry from the PACKAGE PARAMETERS Multiple of the ORDER PARAMETERS (#100.99) file. When the init is run any pointers back to the PROTOCOL (#101) file that are contained in this entry are resolved.

ĥ

**REF:** For more information about resolving pointers during package installation, see the documentation on ["DIFROM: Running an INIT \(Steps 1-16\).](#page-676-0)"

# **26.4 Running DIFROM (Steps 1-17)**

Running DIFROM is an interactive process. Prompts are presented to which the developer responds. The dialog is described in the topics that follow. In addition, the internal workings of the DIFROM process are detailed. The different parts of running DIFROM are shown in the order in which they occur:

- 1. [Starting DIFROM](#page-669-0)
- 2. [Preliminary Validations](#page-669-1)
- 3. [Package Identification](#page-669-2)
- 4. [Identifying Init Routines](#page-670-0)
- 5. [Specifications for Exported Files](#page-670-1)
- 6. [Entering Current Version Information](#page-671-0)
- 7. [Including Templates \(No Package File Entry\)](#page-671-1)
- 8. [Including Other Package Components](#page-672-0)
- 9. [Exporting File Security](#page-672-1)
- 10. [Specifying Routine Size](#page-672-2)
- 11. [DIFROM Gathers Miscellaneous Package Components](#page-672-3)
- 12. [DIFROM Builds Routines Containing Data Dictionaries](#page-673-0)
- 13. [DIFROM Builds Routines Containing Data Values](#page-674-0)
- 14. [DIFROM Builds Routines Containing Security Access Codes](#page-674-1)
- 15. [DIFROM Gathers Templates and Forms](#page-675-0)
- 16. [DIFROM Completes Building Routines of Package Components](#page-675-1)
- 17. [DIFROM Completes the Code that Runs the Init](#page-675-2)

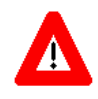

**CAUTION: DIFROM is** *not* **to be used by VA developers. DIFROM has been replaced by the Kernel Installation and Distribution system (KIDS).**

## <span id="page-669-0"></span>**26.4.1 Starting DIFROM**

In order to run DIFROM, the developer *must* have programmer access [i.e., **DUZ(0)** contains **@**]. There is no menu option for running DIFROM. It *must* be run by using the following M command from programmer mode:

#### **D ^DIFROM**

## <span id="page-669-1"></span>**26.4.2 Preliminary Validations**

DIFROM compares the version number from the second line of the DIFROM routine with the VA FileMan version node from the MUMPS OPERATING SYSTEM (#.7) file. This node is **^DD("VERSION")**. If the version numbers do *not* match, an error message is displayed and the program exits.

DIFROM then makes sure **DUZ(0)["@"**. If *not*, the developer sees an error message and the program exits.

#### <span id="page-669-2"></span>**26.4.3 Package Identification**

DIFROM prompts the developer for the **2-4** character package name (namespace). DIFROM uses these characters to do a lookup for a matching PREFIX on the PACKAGE (#9.4) file. If a match is found, DIFROM uses information from the PACKAGE (#9.4) file entry when building the init.

Even if no matching entry is found, the process continues. In that situation, DIFROM prompts the developer for the necessary information that is otherwise stored in the PACKAGE (#9.4) file. In this way, an init can be built on-the-fly.

### <span id="page-670-0"></span>**26.4.4 Identifying Init Routines**

 $\mathbf i$ 

8

DIFROM creates a routine name by appending the suffix **INIT** to the package's namespace. The developer is informed of the name. DIFROM determines whether a routine called *nmsp***INIT** is already on the system. If one exists, DIFROM prints a warning. The developer decides whether or *not* to continue.

**NOTE:** DIFROM has been superseded by the Kernel Installation and Distribution System (KIDS) for this function, starting with Kernel 8.0. DIFROM can still be used, for the time being, for the purpose of package export between VA FileMan systems where Kernel has *not* been installed.

**NOTE:** The **INI\*** routines that DIFROM creates overlay any **INI\*** routines with the same name that exists on the system. This situation does *not* cause problems when running inits. However, to avoid confusion for the user, it is suggested that previous init routines under the same namespace be deleted before rebuilding the init.

## <span id="page-670-1"></span>**26.4.5 Specifications for Exported Files**

DIFROM asks the developer whether any data dictionaries (DDs) are included with the init. The developer *must* answer **YES** in order to include either DDs or file data.

If the init is being built from a PACKAGE (#9.4) file entry, the developer is given the option to display online the information in the FILE Multiple from the relevant PACKAGE (#9.4) file entry. If the FILE Multiple has no entries or if the developer is building an init without the PACKAGE (#9.4) file, the developer is prompted for a list of files to be included in the init.

If the developer does *not* want to accept the PACKAGE (#9.4) file information as shown or if the init is being built on-the-fly, DIFROM allows the developer to enter or edit the FILE Multiple's data. This data specifies how to include the files in the init and what installation options the installer has at the time the init is run on the target system. The documentation describing the FILE Multiple of the PACKAGE (#9.4) file details the questions the developer sees and the significance of the answers.

A developer can send only some of the fields from a file (i.e., send a partial file). The FIELDS Multiple contains a list of exported fields when a partial file is being exported. Normally, the **.01** field of a file is automatically exported even if it is *not* specified in the FIELDS Multiple. However, the developer has the option of sending or *not* sending the **.01** field of NEW PERSON (#200) file. If a partial of File #200 is being sent and the package does *not* have Kernel's namespace (**XU**), the **.01** field is sent only if it is specified for export.

If the init is being built from a PACKAGE (#9.4) file entry, DIFROM next loops through each of the template Multiples. It builds a list of the templates to be included in the init. There are Multiples for the following templates:

- INPUT
- PRINT
- SORT
- SCREEN (FORM)

The developer uses these Multiples to send templates that are *not* within the package's namespace.

#### <span id="page-671-0"></span>**26.4.6 Entering Current Version Information**

DIFROM prompts for information that is required by the VA Programming Standards and Conventions (SAC) to appear on the second line of all routines. The developer *must* enter the following:

- Package name (if it *cannot* be picked up from the PACKAGE [#9.4] file)
- Version number
- Date distributed

The existing PACKAGE (#9.4) file entry is updated with this information. The version number entered at this step is used to build target system nodes that look like the following line of code in [Figure 420:](#page-671-2)

#### **Figure 420: DIFROM—Entering Current Version Information: Sample Code**

<span id="page-671-2"></span>^DD(File#,0,"VR")=Version Number

# <span id="page-671-1"></span>**26.4.7 Including Templates (No Package File Entry)**

DIFROM asks the developer "Do you want to include all the templates?", if the init is *not* being built from a PACKAGE (#9.4) file entry:

- Answer **YES**—The init includes *all* templates associated with the files being sent, regardless of their namespace.
- Answer **NO**—Only namespaced templates are included.

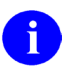

**NOTE:** If there is a PACKAGE (#9.4) file entry, namespaced templates and templates in the template Multiples are *automatically* sent.

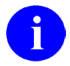

**REF:** For details, see the "**DIFROM Gathers Templates and Forms**" section.

# <span id="page-672-0"></span>**26.4.8 Including Other Package Components**

DIFROM asks the developer if the following should be included in the init:

- OPTIONS
- BULLETINS
- **SECURITY KEYS**
- FUNCTIONS
- HELP FRAMES

Whereas templates are always sent with the init, the developer *must* specifically ask that these other components be included. The developer's choices are saved in a list. Only components in the package's namespace are included. There is currently no way to send items that are *not* namespaced. Also, if their namespace appears in the EXCLUDED NAME SPACE Multiple in the PACKAGE (#9.4) file, they are *not* sent.

## <span id="page-672-1"></span>**26.4.9 Exporting File Security**

DIFROM asks the developer whether security codes (e.g., **READ**, **WRITE**, and **LAYGO** access) should be sent with the DDs.

## <span id="page-672-2"></span>**26.4.10 Specifying Routine Size**

DIFROM prompts the developer for maximum routine size. This size determines how large the init routines that contain the data is going to be. The routines that contain the code that is executed to install the data are of fixed size. DIFROM obtains the default value for maximum routine size from **^DD("ROU")**. The size of the init routines *cannot* be less than **2000** characters. The upper limit should be set in accordance with current portability standards.

## <span id="page-672-3"></span>**26.4.11 DIFROM Gathers Miscellaneous Package Components**

At this point, the interactive part of building the init is complete. DIFROM now uses the information provided by the developer along with data stored in the PACKAGE (#9.4) file entry (if one exists) to build the init routines.

DIFROM first checks the developer's answers to the questions about sending OPTIONS, BULLETINS, SECURITY KEYS, FUNCTIONS, and HELP FRAMES. For each one that the developer elected to send, DIFROM reads through entries in the associated file and picks up those entries in the package's namespace. For each one, DIFROM makes sure that the name is *not* included in one of the entries from the EXCLUDED NAME SPACE Multiple. For example, if an OPTION's name is PRCZ TEST OPTION and the namespace of the init is PRC, the OPTION is a candidate for export. However, if PRCZ is entered in the EXCLUDED NAME SPACE Multiple of the PACKAGE (#9.4) file entry, the OPTION is *not* sent. The data for each component to be included in the init routines is loaded into the **^UTILITY** global.

Namespaced bulletins can be sent. However, data in the MAIL GROUP Multiple, a pointer to the MAIL GROUP (#3.8) file, is *not* sent. On the target system, the installer is reminded that mail groups can be added to bulletins.

### <span id="page-673-0"></span>**26.4.12 DIFROM Builds Routines Containing Data Dictionaries**

DIFROM builds the routines containing the DDs, data, and file security. To save space in the init routines, cross-references are *not* sent. They are rebuilt when the inits are run on the target system. DDs are turned into routines that hold parts of each data dictionary node on separate lines. The global reference is listed on one line; its value is recorded on the next line. Thus, for each node in the data dictionary there are two corresponding lines in the init routine.

The routine lines that hold data dictionary information begin with two semicolons. This format conforms to the VA programming standard for using **\$TEXT** to reference routine lines. When the data dictionaries are put into place during the init process, the lines are referenced using indirection as shown in [Figure 421:](#page-673-1)

#### <span id="page-673-1"></span>**Figure 421: DIFROM—Using Indirection to Reference DDs Put into Place during the Init Process: Sample Code**

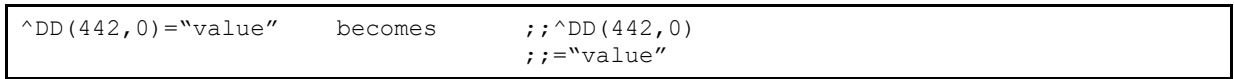

If the "value" is too long to fit on a single line, it is divided between two lines. The first "value" line starts with a tilde (**~**) and the second with an equal sign (**=**).

If the installer chooses to update the data dictionaries, data dictionary nodes on the target system are overwritten. This brings in newly-defined fields, including specifications for cross-references or triggers. It also replaces existing field definitions (data dictionary nodes) with incoming definitions. Thus, revisions of existing fields can occur. However, the process does *not* alter nodes that exist on the target system but that are *not* in the incoming data dictionary. For example, if a field has been deleted from the source system's data dictionary, that field is *not* deleted on the recipient's system. Instead, a pre-init program can be used to delete obsolete fields and obsolete data dictionary nodes.

If auditing is turned on at the sending site, the DD node indicating that auditing should occur is sent. In this situation, auditing is turned on at the installing site if the data dictionaries are updated.

#### <span id="page-674-0"></span>**26.4.13 DIFROM Builds Routines Containing Data Values**

DIFROM stores data values differently than it stores data dictionary information. The recipient's data dictionaries can be updated directly, node by node, but data *must* first be evaluated for a match of entries. As described in the ["DIFROM: Running an INIT \(Steps 1-16\)"](#page-676-0) section, updating of the target system's data is done only after checking for matches. For this reason, the init routines first store data values in a **^UTILITY** global structure that is rebuilt on disk on the target system. This allows the existing and incoming values to be compared.

The routines that DIFROM creates to transport data are similar in structure to the ones created to transport data dictionaries. The nodal address and associated values are maintained on separate program lines. The structure as it appears on the target system and as it is contained in the init routines is:

**Figure 422: DIFROM—Routines Data Transport Structure: Sample Code** 

```
^UTILITY(U,$J,file#,entry#,node)="value" 
             transported as \qquad ; ; ^UTILITY (U, $J, file#, entry#, node)
                                   ;;="value"
```
#### <span id="page-674-1"></span>**26.4.14 DIFROM Builds Routines Containing Security Access Codes**

DIFROM creates a separate global array for storage of security Access codes if the developer indicates that they should be sent with the package. Security codes are extracted from the data dictionaries and saved in another routine. The nodes containing security information, such as write protection on a field, are *not* in the same routine as the data definition of the field.

When the package is installed, the recipient is asked whether security codes should be updated. A positive response invokes a special program that puts the nodes containing security information back in the DD structures. For example:

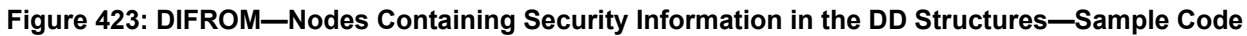

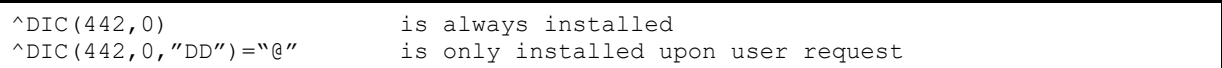

DIFROM sends most file security codes only if the developer has answered **YES** to the question about sending security. However, the following two kinds of field level security codes are always sent:

- **Write Access**—If set to the **^** (a write-protected field) or the **@** (programmer access required), or if the field is a MUMPS-type field.
- **Delete Access**—If set to the **@** (programmer access required) or if the field is a MUMPS-type field.

### <span id="page-675-0"></span>**26.4.15 DIFROM Gathers Templates and Forms**

Next, DIFROM puts INPUT, PRINT, and SORT templates into **^UTILITY**. It then puts FORMS (SCREEN TEMPLATES) into **^UTILITY** along with any BLOCKS that are pointed-to by the FORMS being included. DIFROM uses the list compiled during the interactive dialog with the developer to select templates. Namespaced templates, with the exception of any in the EXCLUDED NAME SPACE Multiple of the PACKAGE (#9.4) file entry, are always included. In addition, any templates in the template Multiples are also included. If the init being built does *not* have a corresponding PACKAGE (#9.4) file entry and the developer asked to send *all* templates, *all* templates associated with the files being sent in the init are selected regardless of their namespace.

FILEGRAM and EXTRACT templates are sent along with the other entries in the PRINT TEMPLATE (#.4) file. However, the templates used by the Export Tool (Selected Fields for Export and Export) are *never* included by DIFROM when a package's components are assembled. These templates *must* be created at the local site.

#### <span id="page-675-1"></span>**26.4.16 DIFROM Completes Building Routines of Package Components**

DIFROM reads through everything it stored in the **^UTILITY** global and builds init routines containing the information. This information includes:

- TEMPLATES
- OPTIONS
- BULLETINS
- SECURITY KEYS
- FUNCTIONS

 $\mathbf{i}$ 

• HELP FRAMES

**NOTE:** Except for TEMPLATES, only those components in the package's namespace can be sent.

The PACKAGE (#9.4) file entry, if any, is *automatically* included with the init. This entry is added to the target system when the init is run. It completely replaces an entry with the same name at the target site. This entry is a record of what was included with the init.

## <span id="page-675-2"></span>**26.4.17 DIFROM Completes the Code that Runs the Init**

DIFROM's final step is to build those routines that contain the code that is executed when the init is run. The code retrieves and installs all of the data components that are being sent. The code that goes into the *nmsp***INI0**, *nmsp***INI1**, *nmsp***INI2**, *nmsp***INI3**, *nmsp***INI4** and *nmsp***INIT** routines is nearly identical for all regular inits. (If the package's namespace is less than **4** characters, the routines are named *nms***INIT0** to *nmsp***INIT4**.)

# **26.5 Importing Data**

# <span id="page-676-0"></span>**26.6 DIFROM: Running an INIT (Steps 1-16)**

A package is installed on the target system by "running the init" for the package. Here, the process for installing a package from inits is described in the order in which it occurs.

- 1. [Preliminary Steps](#page-676-1)
- 2. [Check of Version Number](#page-677-0)
- 3. [Running Environment Check Routine \(DIFROM and DIFQ Variables\)](#page-677-1)
- 4. [Determining Install Status of DDs and Data](#page-677-2)
- 5. [Determining Install Status of Security Codes](#page-679-0)
- 6. [Determining Install Status of other Package Components](#page-679-1)
- 7. [Starting the Update](#page-680-0)
- 8. [Running the Pre-Init after User Commit Routine](#page-680-1)
- 9. [Installing Data Dictionaries](#page-680-2)
- 10. [Installing Data](#page-680-3)
- 11. [Reindexing Files](#page-682-0)
- 12. [Installing Other Package Components](#page-682-1)
- 13. [General Processing](#page-683-0)
- 14. [Special Processing](#page-684-0)
- 15. [Running the Post-Initialization Routine](#page-686-0)
- 16. [Recording the Install on the Target System](#page-686-1)

## <span id="page-676-1"></span>**26.6.1 Preliminary Steps**

As a safeguard, the target system should always be backed up before running an init. This allows the system to be restored should an error, possibly corrupting the database, occur when the init is run.

To ensure that the installer has complete access to all files being installed during an init, the installer should have programmer access when running the init.

Init routines *must* be run from programmer mode after the routines have been loaded onto the target system. For example, to run an init with the package namespace of ZZTK, do the following:

#### **Figure 424: DIFROM—Running an Init: Sample Code**

>**D ^ZZTKINIT** 

## <span id="page-677-0"></span>**26.6.2 Check of Version Number**

When an init is built, the VA FileMan version number of the source system is put into the init routine. When the init is run, that version number is compared to the version number of the target system that is stored in the MUMPS OPERATING SYSTEM (#.7) file node,

**^DD("VERSION")**. If the init was built using a version of VA FileMan later than the one on the target system, an error message is displayed and the installer is *not* allowed to continue running the init.

This precaution is necessary because a newer version of VA FileMan may contain features and DD structures that are *not* recognized by previous versions. Trying to use the new features or to install the new structures on an older system could cause the installation to fail or to produce undesirable results.

#### <span id="page-677-1"></span>**26.6.3 Running Environment Check Routine (DIFROM and DIFQ Variables)**

The ENVIRONMENT CHECK ROUTINE is a field in the PACKAGE (#9.4) file that can indicate a routine to run as part of the init process. If the developer has included a routine name in the ENVIRONMENT CHECK ROUTINE field, this routine is run next. The routine is written by package developers to provide capabilities *not* possible from the init routines alone.

The developer's Environment Check routine can be used to explore the current system and halt the init process under certain conditions. For example, if a prior version of the package *must* be initialized before this one, a warning message might be displayed and the process halted.

The **DIFQ** variable is used to stop the init process. Within the Environment Check routine, the developer may **KILL DIFQ** if conditions warrant the stopping of the init process.

The **DIFROM** variable is defined throughout the init process. It contains the version number of the incoming package. The developer can use it for checking in any pre- or post-init routines.

# <span id="page-677-2"></span>**26.6.4 Determining Install Status of DDs and Data**

The init determines which file's data dictionaries and data values are installed on the target system. Based on the parameters the developer included in the init in combination with the environment encountered at the target site, the installer is asked a series of questions for each file.

h

**NOTE:** With the one exception mentioned below, no changes are made on the target system at this time. The answers obtained are saved to be used later in the installation process when the target system is updated.

The exported files are checked one-by-one. What happens to each file is described in the list that follows:

- The name of the file is displayed to the installer whether or not a partial DD is being sent and whether or not data is coming with the file. If there is *not* a file with the same file number on the target system, the DD is installed and the installer is next presented with the questions concerning the installation of the data.
- If there is already a file under that number and the names are the same, the init tells the installer:

You already have the "*file name*" File.

- If there is a file with that number, but the file names do *not* match, the installer is asked if the name should be replaced. The default response is **NO**. In the event of miss matched file names, the following instructions are provided:
	- $\circ$  If the installer is sure that the files are really the same and that just the name has been changed, this question should be answered **YES**. In this case, the init does a [DIE](#page-97-0) call to change the name of the file on the target system. (This is the only situation in which the target system is altered during this phase of the install.) The init then continues with the dialog as if the file names had matched in the first place.
	- o If the installer determines that the files are *not* the same and answers **NO**, then the init asks if the incoming file should replace the file currently on the system. If the installer answers **NO** to this question, the current file is left unchanged. However, this choice results in the installation of an incomplete package. Therefore, if this happens, the installation should probably be stopped and the package developer consulted.
	- o If the installer chooses to replace the file on the target system, the init asks if the current file's data and templates should be kept. Based on the answers to these questions, the current DD (and optionally the data and templates) is deleted, before the new DD is brought in. A call to DIU is set up to do the DD deletion and also to delete the data and templates if the installer so instructs.

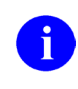

**REF:** For additional information, see the description of [EN^DIU2.](#page-188-0)

- If to this point the DD is installed, the init checks if the developer defined a screen to determine whether or not to install the DD. The existence of a developer-defined screen overrides the installer's ability to decide if the DD should be installed. If the screen exists and its conditions are *not* met, the DD is *not* installed but the init continues. The package developer should indicate what to do when the screen stops the DD from installing.
- If the developer decided to let the installer determine if the DD is installed, the init asks if an existing DD should be overwritten. If the installer answers **NO**, the existing DD is unchanged. Package developers should indicate when it is okay to answer this question **NO**.
- If data is being brought with the DD and the package developer decided to ask the question, the installer is asked whether to overwrite the target system data or merge it with the incoming data. The package developer determines whether data merges or overwrites; the installer can decide if the data is installed, *not* how it is installed. The developer should advise the installer on how to answer this question.
- If the developer did *not* give the installer the option of installing the data or not, the init just indicates whether the data merges with or overwrites the current data.

## <span id="page-679-0"></span>**26.6.5 Determining Install Status of Security Codes**

If the developer sent file security Access codes with the file, the init asks if security codes present on the target system should be overwritten. In most cases, file security is built into files by the developer. However, if there are local security codes that need to be preserved, the installer should answer this question **NO**.

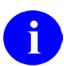

**NOTE:** Even if the installer says *not* to bring in security codes, the init installs the following field security:

- **Write Access—**If set to the **^** (a write-protected field) or the **@** (programmer access required), or the field is a MUMPS-type field, Write Access security is installed.
- **Delete Access—If** set to an  $\hat{\boldsymbol{a}}$  (programmer access required) or the field is a MUMPS-type field, Delete Access security is installed.

#### <span id="page-679-1"></span>**26.6.6 Determining Install Status of other Package Components**

The installer is notified of the kinds of components included in the init. The init asks whether or not to overwrite existing components with the same name. The possible components are:

- INPUT TEMPLATES
- SORT TEMPLATES
- PRINT TEMPLATES, SCREEN TEMPLATES (FORMS)
- OPTIONS
- FUNCTIONS
- BULLETINS
- SECURITY KEYS
- HELP FRAMES

The developer should instruct the installer if it is all right *not* to install any of the components included in the init.

### <span id="page-680-0"></span>**26.6.7 Starting the Update**

Finally, the init asks "ARE YOU SURE EVERYTHING'S OK?" To this point, there are many chances to stop the init with no changes having been made to the target system. However, if the installer answers:

- **YES—**Init proceeds to install the package.
- **NO**—Init process is safely halted.

## <span id="page-680-1"></span>**26.6.8 Running the Pre-Init after User Commit Routine**

First, the init runs the PRE-INIT AFTER USER COMMIT routine if the developer included a routine name in the PRE-INIT AFTER USER COMMIT field in the PACKAGE (#9.4) file.

The developer's PRE-INIT AFTER USER COMMIT routine does things that are *not* possible with the init routines alone. Often, it cleans up DDs or data on the target system *before* the init routines bring in any of the new DDs or data. For example, obsolete fields or parts of field definitions can be removed from data dictionaries.

#### <span id="page-680-2"></span>**26.6.9 Installing Data Dictionaries**

The init installs the data dictionaries for files sent with the init. The data dictionaries are then reindexed.

Data dictionaries are set in place node-by-node, integrating with what already exists. In other words, if a node is brought in by the DD that exists on the target system, the existing node is replaced. However, if a node that is *not* included in the init exists on the target system, the init does *not* delete that node. This feature allows users to create local fields and cross-references.

However, this does mean that the developer *must* carefully consider what the target system's data dictionary looks like after installation. For example, if the developer in the account used to build the init changes the definition of a field or removes a cross-reference, the field or cross-reference *must* be deleted, or otherwise cleaned up on the target account by the PRE-INIT AFTER USER COMMIT routine. This cleanup ensures that the data dictionary does *not* end up with an inconsistent structure after the init.

Further, each line of a WORD-PROCESSING field resides on a separate node. Thus, a change in one of the field attributes that is a WORD-PROCESSING field (e.g., field description or technical description) *cannot* completely overwrite a pre-existing attribute. If the incoming value has fewer lines than the pre-existing one, the install does *not* delete the surplus lines automatically.

## <span id="page-680-3"></span>**26.6.10 Installing Data**

The init brings in data that was sent with the files.

Depending on the developer's specifications, incoming data either overwrites or merges with data existing on the target system. In either case, if an incoming entry or subentry does *not* exist on the current system, one is added. If an existing entry or subentry is found and if data is to be overwritten, each field's value is replaced with *non*-**NULL** incoming values. **NULL** values do *not* overwrite existing values. If data is to be merged, only those fields with **NULL** values are

updated with incoming values. Hence, when merging, new values are added without altering any pre-existing ones.

Since the installation of data is dependent on whether or not an incoming entry or subentry already exists on the target system, the init *must* determine if they are the same. The process, described as follows, is repeated for each incoming entry or subentry:

#### • **Checking the B Cross-reference or Zero Node**

The **B** cross-reference holds the entry's name (**.01** field) along with the internal entry number. If a **B** cross-reference exists for the file, it is searched for an existing value that matches the incoming one. (The **B** cross-reference holds the name as a subscript.) The maximum length of subscripts is defined for each operating system and is stored in the MUMPS OPERATING SYSTEM (#.7) file. The init uses this length, for example, 63 (default) or 99 as the limit of characters to compare.

Files occasionally lack a **B** cross-reference. In this case, the init examines the actual data (first piece of the entry's **zero** node) for a match of values.

If a match (either of the **B** cross-reference or of the first piece of the **zero** node) is *not* found, the incoming entry is considered new and is added to the file. If a match is found, additional checks (discussed below) are made to determine whether the entries can be associated.

#### • **Using the Internal Entry Number to Verify a Match**

Once a match of the **.01** fields of the incoming and existing entries is found, the init determines whether the internal entry numbers of the two entries are related. If the file has a defined **.001** field, internal entry number is a meaningful attribute of an entry. In this situation, when the name and internal entry numbers match, identifiers are checked to verify the match.

If the INPUT transform of the **.01** field contains **DINUM**, it operates in the same way as a **.001** field. In this case, the **.01** field and the internal entry number *must* match for the entries to be considered the same.

After a match is established based on the **.001** field (or DINUMed **.01** field), the identifiers are checked. If the identifiers for the two entries are the same, the entries are considered the same. If the identifiers do *not* match, the new entry is *not* installed at all.

#### • **Using Identifiers to Verify a Match**

If the file is *not* referenced by number (i.e., **.001** field does *not* exist) and there are duplicate **B** cross-references or entries in the file with duplicate **.01** fields, the init *cannot* resolve the ambiguity without identifiers. A well-designed file uses one or more identifiers so that each entry is unique with respect to name and identifiers. If the file lacks identifiers and a **.001** field, the init associates the incoming entry with the first existing entry with a matching name.

If identifiers exist, the init gets the global location of the identifier (piece position) from the data dictionary and uses indirection to retrieve the identifier's value from the **^UTILITY** storage global. This value is then compared with the existing entry's identifier value for a match. Only identifiers that have valid field numbers are used in this process.

The init matches identifiers in the same way it matches **.01** fields. If the values of all the incoming identifiers match the existing ones, the two entries are considered to be the same. If the values do *not* match, the possibility of identity is rejected and the search continues. If none of the values for existing entries matches the incoming entry, the incoming entry is considered new and is added to the file. However, as mentioned above, if a .001 field exists or the **.01** field is DINUMed, the entry is *not* installed if the identifiers differ.

Once the internal entry number on the target system for matching entries is found, it is used to place the incoming data, either by merging with or overwriting existing values.

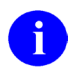

**NOTE:** No audit trail is kept of data brought in by an init even if the audit flag is on for a field receiving data.

### <span id="page-682-0"></span>**26.6.11 Reindexing Files**

Once all the new data has been integrated, the files are reindexed. If any of the files have compiled cross-references, the compiled cross-reference routines are rebuilt. Then, if any data was sent for a file, the init reindexes *all* cross-references for *all* records in the file. Only the **SET** logic is executed.

#### <span id="page-682-1"></span>**26.6.12 Installing Other Package Components**

The init brings in the remaining components built into the init. They are installed in the following order:

- 1. Help Frames
- 2. Bulletins
- 3. PACKAGE (#9.4) file entry for the package being installed
- 4. PACKAGE PARAMETER Multiple from the ORDER PARAMETERS (#100.99) file (an Order Entry file)
- 5. Options
- 6. Security Keys
- 7. Functions
- 8. Print Templates
- 9. Sort Templates
- 10. Input Templates
- 11. Blocks associated with Screen Templates (Forms)
- 12. Screen Templates (Forms) themselves

The init might contain some or all of these components. They consist of entries that are placed into pre-existing files. Many of them are prefixed with the package namespace.

There is special coding in DIFROM to bundle and install data sent from files, such as:

- $\bullet$  HELP FRAME (#9.2)
- $\bullet$  BULLETIN (#3.6)
- OPTION  $(\#19)$
- INPUT TEMPLATE (#.402)

For example, DIFROM resolves pointers for these files. It does *not* resolve pointers for data sent for other files in an init. To resolve pointers, DIFROM replaces, in the init routines, a pointer to another file with the pointer's external value. When the data is installed at the target site, the init routines use this external value for a lookup in the **B** cross-reference of the pointed-to file. When the corresponding entry number is found, the external value is replaced with this entry number as the new pointer value. Thus, the values of pointer fields are correct for the data brought in by the init.

#### <span id="page-683-0"></span>**26.6.13 General Processing**

The general process used for installing each of the package components is described in this section. Component-specific special processing is described in the ["Special Processing"](#page-684-0) section.

The init reads the name of the incoming entry from the **^UTILITY** global and searches for a matching name in the relevant file's **B** cross-reference. The cross-reference for the HELP FRAME (#9.2) file, for example, looks like this:

#### **Figure 425: DIFROM—Sample HELP FRAME (#9.2) File Cross-Reference**

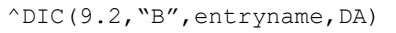

If an exact match is *not* found, the incoming entry is considered new and is added as a new file entry. If an exact match is found, [Special Processing](#page-684-0) is done. Each different type of entry has its own special processing. Unless noted in the ["Special Processing"](#page-684-0) section, the entire matching old entry is deleted from the target system *before* the new entry is installed.

For either new or replaced entries, other [Special Processing,](#page-684-0) such as resolving pointers, is done for each different type of entry. This processing is also described in detail below.

Finally, all cross-references on the new or replaced entry are reindexed (**SET** logic only).

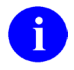

**NOTE:** *Not* all files are reindexed.
## **26.6.14 Special Processing**

[Table 123](#page-684-0) lists the component-specific special processing with DIFROM.

<span id="page-684-0"></span>

| <b>Process</b>                                                                                 | <b>Description</b>                                                                                                    |
|------------------------------------------------------------------------------------------------|----------------------------------------------------------------------------------------------------|
| <b>HELP FRAMES</b>                                                                             | If an exact match is found for a HELP FRAME entry, only<br>the existing WORD-PROCESSING field TEXT and the<br>Multiple fields RELATED FRAME and INVOKED BY<br>ROUTINE are deleted from the existing entry. Then, the<br>new entry is brought in on top of the old one.<br>For all entries brought in by the init, the init loops through<br>the RELATED FRAME Multiple and resolves the POINTER<br>field RELATED FRAME, which is a pointer back to the<br>HELP FRAME (#9.2) file.                                                                                       |
| <b>BULLETINS</b>                                                                               | If a matching entry is found, the old entry in the BULLETIN<br>(#3.6) file is deleted. However, entries in the bulletin's MAIL<br>GROUP Multiple (which identify recipients of the bulletin)<br>present on the target system before the install remains<br>associated with the bulletin after the incoming bulletin is<br>installed.<br>The init displays each bulletin brought in by the init and<br>reminds the installer to "Remember to add mail groups for<br>new bulletins."                                                                                      |
| <b>PACKAGE FILE ENTRIES</b>                                                                    | The current date/time is stuffed into the field DATE<br>INSTALLED AT THIS SITE field, within the VERSION<br>Multiple for the current version of the package.<br>The POINTER field PRIMARY HELP FRAME is resolved.                                                                                                    |
| PACKAGE PARAMETERS<br>entry in the ORDER<br>PARAMETERS (#100.99)<br>file (an Order Entry file) | The following POINTER fields are resolved:<br><b>DISPLAY GROUP DEFAULT</b><br>$\bullet$<br>PROTOCOL TO EXPORT<br><b>DEFAULT PROTOCOL</b><br>$\bullet$<br><b>MENU</b><br>If pointers to the PROTOCOL (#101) file cannot be<br>resolved because the pointed-to protocol cannot be found,<br>the init routines add a new entry to the PROTOCOL (#101)<br>file (with just a .01 field) in order to resolve the pointer. This<br>is done because PROTOCOLS are exported in a special<br>set of routines (called ONIT routines) that are normally<br>executed as a post-init. |
| <b>OPTIONS</b>                                                                                 | If a matching entry is found, the entire old entry is not<br>deleted. Only the DESCRIPTION field (a WORD-<br>PROCESSING field) and the ITEMS Multiple (containing                                                                                                    |

**Table 123: DIFROM—Special Processing**

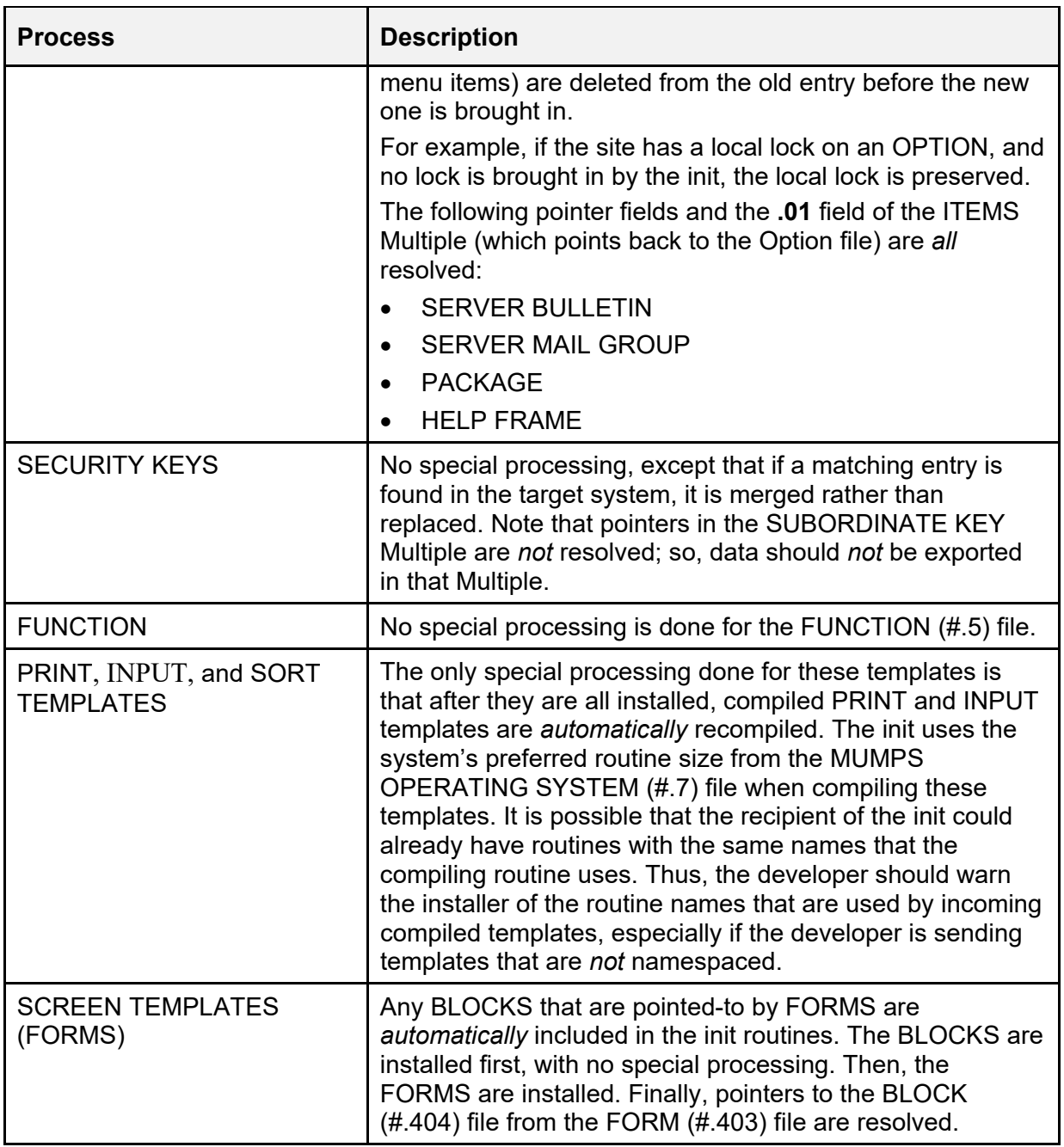

## **26.6.15 Running the Post-Initialization Routine**

At the developer's discretion, there can be a routine identified in the POST-INITIALIZATION ROUTINE field in the PACKAGE (#9.4) file. This routine is written by the package developers and provides added capability that is *not* possible within the init routines alone.

If the developer has included a POST-INITIALIZATION ROUTINE in the init, it is run now.

The POST-INITIALIZATION ROUTINE can be used to do cleanup after all of the other components contained in the init have been installed. For example, it might:

- Delete obsolete options and update OPTION (#19) file pointers.
- Check the status of such things as file protection.
- Issue some additional information to the installer.
- Perform some sort of data conversion. For example, the routine might move some old data to a new location in a file to match a changed data dictionary.

## **26.6.16 Recording the Install on the Target System**

If pre- or post-init routines were included, the PACKAGE (#9.4) file fields that track the date and time that those routines were run are updated with the current date and time. If any new files were added to the target system, the record count of the FILE (#1) file is updated to reflect the new files.

Then, the init routines update any VERSION number nodes on the files that have been specified by the Package developer.

Finally, the VERSION number node is set in the PACKAGE (#9.4) file entry (if any).

The init is now complete.

# **27 Appendix A—VA FileMan Error Codes**

# **27.1 Introduction**

This section describes the error codes returned by VA FileMan's Database Server (DBS) Application Programming Interfaces (APIs). When an error condition is recognized, the following are returned to the client application:

- An error code
- The text of the error
- When appropriate, one or more parameters

The ["How the Database Server \(DBS\) Communicates"](#page-221-0) section describes in detail the array structure in which this information about the error is returned.

Section [27.2,](#page-688-0) ["Error Codes,](#page-688-0)" lists error codes that are ordered by error code number. Each error code includes the following components:

- Error Number.
- **Description—**The condition that produced the error.
- **Text—**The text of the error message. Within the text, information that is inserted into the message at the time it is created is represented by a parameter name surrounded by vertical bars ("**|**"). For example, in the text of [Error 201,](#page-689-0) you see "**|1|**". Parameter **1** represents the variable name that is missing or invalid. When the message is created, the name of the variable causing the error is substituted into the text for the **|1|**.
- **Parameters—**The parameters associated with the error message. Each parameter is followed by a short description. The names of the parameters identify both the place within the text of a message into which they are inserted and the subscript in the **PARAM** array that identifies them. Some parameter names are constant in all appropriate error messages:
	- o **FILE—**Representing file number.
	- o **FIELD—**Representing field number.
	- o **IENS—**Representing the Internal Entry Number String (IENS).

If you need to identify in your application code the file, field, or entry that caused an error, check these subscripts of the **PARAM** array. Of course, if no parameters are listed, this indicates that there are none associated with the particular error condition.

# <span id="page-688-0"></span>**27.2 Error Codes**

## **Error 101**

### DESCRIPTION:

The option or function can only be done if  $DUZ(0) = \mathcal{L}(a)$ , designating the user as having programmer access.

TEXT:

Only those with programmer access can perform this function.

PARAMETERS:

None.

# **Error 110**

### DESCRIPTION:

An attempt to get a lock timed out. The record is locked and the desired action *cannot* be taken until the lock is released.

### TEXT:

The record is currently locked.

PARAMETERS:

- **"FILE"—**File or subfile number.
- **"IENS"—**Internal Entry Number String (IENS) of entry numbers.

# **Error 111**

### DESCRIPTION:

An attempt to get a lock timed out. The File Header Node is locked, and the desired action *cannot* be taken until the lock is released.

TEXT:

The File Header Node is currently locked.

PARAMETERS:

**"FILE"—**File number.

### DESCRIPTION:

An error occurred during the execution of a VA FileMan hook (e.g., an INPUT transform, DIC screen). The type of hook in which the error occurred is identified in the text. When relevant, the file, field, and IENS for which the hook was being executed are identified in the **PARAM** nodes. The substance of the error is usually identified by a separate error message generated during the execution of the hook itself. That error is usually the one preceding this one in the **DIERR** array.

#### TEXT:

The previous error occurred when performing an action specified in a **|1|**.

#### PARAMETERS:

- **"1"—**Type of VA FileMan executable code.
- **"FILE"—**File number.
- **"FIELD"—**Field number.
- **"IENS"—**Internal Entry Number String (IENS).

### **Error 200**

#### DESCRIPTION:

There is an error in one of the variables passed to a VA FileMan call or in one of the parameters passed in the actual parameter list.

TEXT:

An input variable or parameter is missing or invalid.

#### PARAMETERS:

None.

### <span id="page-689-0"></span>**Error 201**

#### DESCRIPTION:

The specified input variable is either:

- Required but *not* defined
- *Not* valid.

#### TEXT:

The input variable **|1|** is missing or invalid.

PARAMETERS:

**"1"—**Variable name.

DESCRIPTION:

The specified parameter is either required but missing or invalid.

TEXT:

The input parameter that identifies the **|1|** is missing or invalid.

PARAMETERS:

**"1"—**Parameter as identified in the VA FileMan documentation.

# **Error 203**

DESCRIPTION:

An incorrect subscript is present in an array that is passed to VA FileMan. For example, one of the subscripts in the **FDA** that identifies **FILE**, **IENS**, or **FIELD** is incorrectly formatted.

TEXT:

The subscript that identifies the **|1|** is missing or invalid.

PARAMETERS:

**"1"—**The data element incorrectly specified by a subscript.

# **Error 204**

DESCRIPTION:

Control characters are *not* permitted in the database.

TEXT:

The input value contains control characters.

PARAMETERS:

**"1"—**Input value.

### DESCRIPTION:

Error message output when a file or subfile number and its associated IEN string are *not* in sync (i.e., the number of comma pieces represented by the IEN string do *not* match the file/subfile level according to the "**UP**" nodes).

### TEXT:

File# **|1|** and IEN string **|IENS|** represent different subfile levels.

PARAMETERS:

- **"1"—**File or subfile number.
- **"IENS"—**Internal Entry Number String (IENS).

## **Error 206**

DESCRIPTION:

VA FileMan is trying to pack fields onto a single node for a record, and the data does *not* fit. The application has asked for too many fields back for this record.

TEXT:

The data requested for record **|1|** is too long to pack together.

PARAMETERS:

**"1"—**Record number.

## **Error 207**

DESCRIPTION:

The library function [\\$\\$HTML^DILF](#page-384-0) can encode or decode a string to and from HTML, used within VA FileMan to pack a value containing embedded **^**s into a **^**-delimited string. Encoding increases the length of the string. If encoding would cause the length to exceed the portable string length limit,  $$HHML^DILLF$  instead returns this error.

TEXT:

The value **|1|** is too long to encode into HTML.

PARAMETERS:

**"1"—**Value.

DESCRIPTION:

A lookup that was restricted to finding a single entry found more than one.

TEXT:

More than one entry matches the value '**|1|**'.

PARAMETERS:

- **"1"—**Lookup value.
- **"FILE"—**File number.
- **"IENS"—**Internal Entry Number String (IENS).

# **Error 301**

DESCRIPTION:

Flags passed in a variable [e.g., **DIC(0)**] or in a parameter are incorrect.

TEXT:

The passed flag(s) '**|1|**' are unknown or inconsistent.

PARAMETERS:

**"1"—**Letters from flag.

## **Error 302**

DESCRIPTION:

The calling application has asked the system to add a new record, and has supplied a record number, but a record already exists at that number.

TEXT:

Entry '**|IENS|**' already exists.

- **"FILE"—**File number.
- **"IENS"—**Internal Entry Number String (IENS).

DESCRIPTION:

The problem with this IEN string is that it lacks the final "**,**". This is a common mistake for beginners.

TEXT: The IENS '|**IENS|**' lacks a final comma. PARAMETERS:

**"IENS"—**Internal Entry Number String (IENS).

## **Error 305**

DESCRIPTION:

A root is used to identify an input array, but the array is empty.

TEXT:

The array with a root of '**|1|**' has no data associated with it.

PARAMETERS:

**"1"—**Passed root.

## **Error 306**

#### DESCRIPTION:

When an IENS is used to explicitly identify a subfile, *not* a subfile entry, then the first commapiece should be empty. This one was *not*.

TEXT:

The first comma-piece of IENS '**|IENS|**' should be empty.

PARAMETERS:

**"IENS"—**Internal Entry Number String (IENS).

## **Error 307**

DESCRIPTION:

One of the IENs in the IENS has been left out, leaving an empty comma-piece.

TEXT:

The IENS '**|IENS|**' has an empty comma-piece.

PARAMETERS:

**"IENS"—**Internal Entry Number String (IENS).

DESCRIPTION:

The syntax of this IENS is incorrect. For example, a record number may be illegal, or a subfile may be specified as already existing, but have a parent that is just now being added.

TEXT:

The IENS '**|IENS|**' is syntactically incorrect.

PARAMETERS:

**"IENS"—**Internal Entry Number String (IENS).

## **Error 309**

DESCRIPTION:

A Multiple field is involved. Either the root of the Multiple or the necessary entry numbers are missing.

TEXT:

There is insufficient information to identify an entry in a subfile.

PARAMETERS:

None.

## **Error 310**

DESCRIPTION:

Some of the IENS subscripts in this **FDA** conflict with each other. For example, one IENS may use the sequence number **?1** while another uses **+1**. This would be illegal, because the sequence number **1** is being used to represent two different operations.

Consult your documentation for an explanation of the various conflicts possible.

The IENS returned with this error happens to be one of the IENS values in conflict.

TEXT:

The IENS '**|IENS|**' conflicts with the rest of the FDA.

PARAMETERS:

**"IENS"—**Internal Entry Number String (IENS).

### DESCRIPTION:

Adding an entry to a file without including all required identifiers violates database integrity. The entry identified by this IENS lacks some of its required identifiers in the passed-in **FDA**.

### TEXT:

The new record '**|IENS|**' lacks some required identifiers.

### PARAMETERS:

**"IENS"—**Internal Entry Number String (IENS).

# **Error 312**

DESCRIPTION:

All required identifiers *must* be present for a new entry to be filed. One or more of those fields is missing for the (sub)file.

### TEXT:

The list of fields is missing a required identifier for File #**|FILE|**.

PARAMETERS:

**"FILE"—**File or subfile number.

## **Error 330**

### DESCRIPTION:

The value passed by the calling application should be a certain data type, but according to the checks it is *not*.

### TEXT:

The value '**|1|**' is not a valid **|2|**.

- **"1"—**Passed value.
- **"2"—**Data type.

### DESCRIPTION:

The calling application passed a VARIABLE POINTER value. That value points to a file that does *not* exist or that lacks a Header Node.

### TEXT:

The passed value '**|1|**' points to a file that does not exist or lacks a Header Node.

### PARAMETERS:

**"1"—**Passed value.

## **Error 351**

DESCRIPTION:

When passing an **FDA** to the [Updater,](#page-354-0) any entries intended as **Finding** or **LAYGO Finding** nodes *must* include a **.01** node that has the lookup value. This value need *not* be a legitimate **.01** field value but it *must* be a valid and unambiguous lookup value for the file.

TEXT:

FDA nodes for lookup '**|IENS|**' omit a .01 node with a lookup value.

PARAMETERS:

- **"FILE"—**File number.
- **"IENS"—**IENS subscript for **Finding** or **LAYGO Finding** node.

## **Error 352**

### DESCRIPTION:

When passing an **FDA** to the [Updater,](#page-354-0) any entries intended as **LAYGO** or **LAYGO Findings** nodes *must* include **.01** node. Every new entry *must* have a value for the **.01** field.

TEXT:

The new record '**|IENS|**' for file #**|FILE|** lacks a .01 field.

- **"FILE"—**File number.
- **"IENS"—**IENS subscript for **Finding** or **LAYGO Finding** node.

DESCRIPTION:

The specified file or subfile does *not* exist; it is *not* present in the data dictionary.

TEXT:

File #**|FILE|** does not exist. PARAMETERS: **"FILE"—**File number.

# **Error 402**

DESCRIPTION:

The specified file or subfile lacks a valid global root; the global root is missing or is syntactically *not* valid.

TEXT:

The global root of file #**|FILE|** is missing or not valid.

PARAMETERS:

- **"FILE"—**File number.
- **"ROOT"—**File root.
- **"IENS"—**Internal Entry Number String (IENS).

# **Error 403**

### DESCRIPTION:

The File Header Node, the top-level of the data file as described in this manual, *must* be present for VA FileMan to determine certain kinds of information about a file.

TEXT:

File #**|FILE|** lacks a Header Node.

PARAMETERS:

**"FILE"—**File number.

### DESCRIPTION:

You have identified a file by the global node of its data file and found its Header Node. You needed to use the Header Node to identify the number of the file, but that piece of information is missing from the Header Node.

TEXT:

The File Header node of the file stored at **|1|** lacks a file number.

PARAMETERS:

**"1"—**File root.

## **Error 405**

DESCRIPTION:

The NO EDIT flag is set for the file. No instruction to override that flag is present.

TEXT:

Entries in file **|1|** cannot be edited.

PARAMETERS:

- **"1"—**File name.
- **"FILE"—**File number.

## **Error 406**

DESCRIPTION:

The data definition for a **.01** field for the specified file is missing. This file is therefore *not* valid for most database operations.

TEXT:

File #**|FILE|** has no .01 field definition.

PARAMETERS:

**"FILE"—**File number.

#### DESCRIPTION:

The subfile number of a WORD-PROCESSING field has been passed in the place of a file parameter. This is *not* acceptable. Although the system implements WORD-PROCESSING fields as independent files, it does *not* allow them to be treated as files for purposes of most database activities.

TEXT:

A word-processing field is not a file.

PARAMETERS:

"**FILE"—**Subfile number of WORD-PROCESSING field.

## **Error 408**

DESCRIPTION:

The file lacks a name. For subfiles, **\$P(^DD(file#,0),U)** is **NULL**. For root files, **\$O(^DD(file#,0,"NM",""))=""**.

TEXT:

File# **|FILE|** lacks a name.

PARAMETERS:

**"FILE"—**File number.

## **Error 409**

DESCRIPTION: The indicated file does *not* exist in the VA FileMan database. TEXT: File '**|1|**' could not be found. PARAMETERS:

**"1"—**File name or number.

DESCRIPTION:

A cross-reference was specified for a lookup, but that cross-reference does *not* exist on the file. The file has entries, but the index does *not*. This error implies nothing about whether the index is defined in the file's data dictionary (DD).

TEXT:

There is no **|1|** index for File #**|FILE|**.

PARAMETERS:

- **"1"—**Cross-reference name.
- **"FILE"—**File number.

## **Error 501**

DESCRIPTION:

A search of the data dictionary reveals that the field name or number passed does *not* exist in the specified file.

TEXT:

File #**|FILE|** does not contain a field **|1|**.

PARAMETERS:

- **"1"—**Field name or number.
- **"FILE"—**File number.
- **"FIELD"—**Field number.

## **Error 502**

DESCRIPTION:

The field has been identified, but some key part of its definition is missing or corrupted. **^DD(file#,field#,0)** may *not* be defined. Some key piece of that node may be missing.

TEXT:

Field# **|FIELD|** in file# **|FILE|** has a corrupted definition.

- **"FILE"—**File number.
- **"FIELD"—**Field number.

DESCRIPTION:

The field name passed is ambiguous. It *cannot* be determined to which field in the file it refers. TEXT:

There is more than one field named '**|1|**' in File #**|FILE|**.

PARAMETERS:

- **"1"—**Field name.
- **"FILE"—**File number.

# **Error 510**

DESCRIPTION:

For some reason, the data type for the specified field *cannot* be determined. This can mean that the data dictionary is corrupted.

TEXT:

The data type for Field #**|FIELD|** in File #**|FILE|** cannot be determined.

### PARAMETERS:

- **"FIELD"—**Field number.
- **"FILE"—**File number.

# **Error 520**

DESCRIPTION:

An incorrect kind of field is being processed. For example, filing is being attempted for a COMPUTED field or validation for a WORD-PROCESSING field.

TEXT:

A **|1|** field cannot be processed by this utility.

- **"1"—**Data type or other field characteristic (e.g., **.001**, DINUMed).
- **"FILE"—**File number.
- **"FIELD"—**Field number.

DESCRIPTION:

It is indicated that a subfile is involved (e.g., by choosing a Multiple field's field number), but no fields from the subfile are chosen.

TEXT:

No fields are specified for subfile #**|FILE|**.

PARAMETERS:

**"FILE"—**Subfile number.

# **Error 537**

DESCRIPTION:

This error means that a certain field in a certain file has a data type of POINTER, but something is wrong with the rest of the data dictionary (DD) information needed to make that pointer work. For example, perhaps the number of the pointed-to file, which should follow the **P** in the second **^**-piece of the field descriptor node, is missing.

Another problem would be if the global root of the pointed-to file were missing from the field's definition; that should be found in the third **^**-piece of the field descriptor.

TEXT:

Field #**|FIELD|** in File #**|FILE|** has a corrupted pointer definition.

PARAMETERS:

- **"FILE"—**File number.
- **"FIELD"—**Field number.

# **Error 601**

DESCRIPTION:

The entry identified by **FILE** and **IENS** does *not* exist in the database.

TEXT:

The entry does not exist.

- **"FILE"—**File or subfile number (*external only*).
- **"IENS"—**Internal Entry Number String (IENS) (*external only*).

DESCRIPTION:

There is a **-9** node for the entry; therefore, the entry *cannot* be accessed.

TEXT:

The entry is not available for editing.

PARAMETERS:

- **"FILE"—**File or subfile number (*external only*).
- **"IENS"—**Internal Entry Number String (IENS) (*external only*).

## **Error 603**

DESCRIPTION:

A specific entry in a specific file lacks a value for a required field. This error message returns the name of the field that is missing.

TEXT:

Entry #**|1|** in File #**|FILE|** lacks the required Field #**|FIELD|**.

PARAMETERS:

- **"1"—**Entry number.
- **"FILE"—**File number.
- **"FIELD"—**Field number.

# **Error 630**

### DESCRIPTION:

The database is corrupted. The value for a specific field in one entry should be a certain data type, but it is *not*.

TEXT:

In Entry # **|1|** of File #**|FILE|**, the value '**|2|**' for Field #**|FIELD|** is not a valid '**|3|**'.

- **"1"—**Entry number.
- **"2"—**Field value.
- **"3"—**Data type.
- **"FILE"—**File number.
- **"FIELD"—**Field number.

### DESCRIPTION:

The database is corrupted. In a specific VARIABLE POINTER field of a certain entry, the field's value points to a file that either does *not* exist or that lacks a Header Node.

#### TEXT:

In Entry #**|1|** of File #**|FILE|**, the value '**|2|**' for Field #**|FIELD|** points to a file that does not exist or lacks a Header Node.

#### PARAMETERS:

- **"1"—**Entry number.
- **"2"—**Field value.
- **"FILE"—**File number.
- **"FIELD"—**Field number.

## **Error 701**

#### DESCRIPTION:

The value is invalid. Possible causes include:

- Value did *not* pass INPUT transform.
- Value for a POINTER or VARIABLE POINTER field *cannot* be found in the pointed-to file.
- A screen was *not* passed.

### TEXT:

The value '**|3|**' for field **|1|** in file **|2|** is not valid.

- **"1"—**Field name.
- **"2"—**File name.
- **"3"—**Value that was found to be invalid.
- **"FIELD"—**Field number (*external only*).
- **"FILE"—**File number (*external only*).
- **"IENS"—**Internal Entry Number String (IENS) identifying entry with invalid value (*external only*, sometimes returned).

DESCRIPTION:

The value passed *cannot* be found in the indicated file using **\$\$FIND1**^DIC.

TEXT:

The value '**|1|**' cannot be found in file #**|FILE|**.

PARAMETERS:

- **"1"—**Lookup value.
- **"FILE"—**File number.
- **"IENS"—**Internal Entry Number String (IENS).

# **Error 710**

### DESCRIPTION:

The data dictionary specifies that the field is uneditable. Data already exists in the field. It *cannot* be changed.

TEXT:

Data in Field #**|FIELD|** in File #**|FILE|** cannot be edited.

PARAMETERS:

- **"FIELD"—**Field number.
- **"FILE"—**File number.

# **Error 712**

### DESCRIPTION:

The value of a field *cannot* be deleted either for any of the following reasons:

- It is a required field.
- It is the **.01** of a file.
- Test in the "**DEL**" node was *not* passed.

### TEXT:

The value of field **|1|** in file **|2|** cannot be deleted.

PARAMETERS:

- **"1"—**Field name.
- **"2"—**File name.
- **"FIELD"—**Field number (*external only*).
- **"FILE"—**File number (*external only*).

## **Error 714**

DESCRIPTION:

The field uses **\$Piece** storage and the data contains a caret (**^**). The data *cannot* be filed.

TEXT:

Data for Field **|1|** in File **|2|** contains an '**^**'.

PARAMETERS:

- **"1"—**Field name.
- **"2"—**File name.
- **"FILE"—**File number (*external only*).
- **"FIELD"—**Field number (*external only*).

## **Error 716**

### DESCRIPTION:

Data being filed is too long for the field. Specifically, this occurs when data of the wrong length is being filed in a **\$Extract (E***m***,***n***)** field.

TEXT:

Data for field **|1|** in file **|2|** is too long.

- **"1"—**Field name.
- "**2"—**File name.
- **"FIELD"—**Field number (*external only*).
- **"FILE"—**File number (*external only*).

DESCRIPTION:

The lookup for a pointer fails. This is an error only when LAYGO is *not* allowed.

TEXT:

The value cannot be found in the pointed-to file.

PARAMETERS:

- **"FILE"—**File number; the number of the file in which the POINTER field exists.
- **"FIELD"—**Field number of the POINTER field.

## **Error 726**

DESCRIPTION:

There is an attempt to take an action with word-processing data, but the specified field is *not* a WORD-PROCESSING field.

TEXT:

Field #**|FIELD|** in File #**|FILE|** is not a word-processing field.

PARAMETERS:

- **"FIELD"—**Field number.
- **"FILE"—**File number.

## **Error 730**

### DESCRIPTION:

Based on how the data type is defined by a specific field in a specific file, the passed value is *not* valid.

TEXT:

The value '**|1|**' is not a valid **|2|** according to the definition in Field #**|FIELD|** of File #**|FILE|**.

- **"1"—**Passed value.
- **"2"—**Data type.
- **"FIELD"—**Field number.
- **"FILE"—**File number.

### DESCRIPTION:

When one or more fields are declared as a key for a file, there *cannot* be duplicate values in those fields for entries in the file. The values being passed for validation, when combined with values for unchanging fields in the entry if necessary, create a duplicate key. The changes destroy the integrity of the key; therefore, they are *invalid*.

#### TEXT:

New values are invalid because they create a duplicate Key '**|1|**' for the **|2|** file.

#### PARAMETERS:

- **"1"—**Name of key.
- **"2"—**Name of affected file.

## **Error 742**

#### DESCRIPTION:

Every field in a key *must* have a value. The incoming data *cannot* delete the value for any field in a key.

#### TEXT:

The value of field **|1|** in the **|2|** file cannot be deleted because that field is part of the '**|3|**' key.

- **"1"—**Field name.
- **"2"—**File name.
- **"3"—**Key name.
- **"FILE"—**File number.
- **"FIELD"—**Field number.

DESCRIPTION:

Every field that is in a key *must* have a value. No value for this field exists. TEXT:

Field **|1|** is part of Key '**|2|**', but the field has not been assigned a value.

PARAMETERS:

- **"1"—**Field name.
- **"2"—**Key name.
- **"FIELD"—**Field number.
- **"FILE"—**File number.

# **Error 746**

### DESCRIPTION:

A lookup node is present in the **FDA**, but no Primary Key fields are provided.

The **K** flag was used, but no Primary Key fields were provided in the **FDA** for **Finding** and **LAYGO Finding** nodes.

TEXT:

No fields in Primary Key '**|1|**' have been provided in the FDA to look up '|**IENS|**' in the **|2|** file.

PARAMETERS:

- **"1"—**Key name.
- **"2"—**File name.
- **''IENS"—**Internal Entry Number String (IENS) of lookup node (*external only*).
- **"KEY"—**Key number (*external only*).
- **"FILE"—**File number (*external only*).

# **Error 810**

### DESCRIPTION:

A **%ZOSF** node required to perform a function does *not* exist. The *Kernel 8.0 and Kernel Toolkit 7.3 Developer's Guide* contains a complete list of **%ZOSF** nodes.

### TEXT:

A necessary %ZOSF node does not exist on your system.

### PARAMETERS:

None.

### DESCRIPTION:

The ZSAVE CODE (#2619) field in the MUMPS OPERATING SYSTEM (#.7) file is empty for the operating system being used. It is impossible to perform functions, such as compiling templates or cross-references.

TEXT:

There is no way to save routines on the system.

PARAMETERS:

None.

## **Error 840**

DESCRIPTION:

The TERMINAL TYPE (#3.2) file does *not* have an entry that matches **IOST(0)**.

TEXT:

Terminal type '**|1|**' cannot be found in the Terminal Type file.

PARAMETERS:

**"1"—**Terminal type as identified by **IOST(0)**.

## **Error 842**

DESCRIPTION:

The field in the TERMINAL TYPE (#3.2) file that contains the specified characteristic of the terminal is **NULL**.

TEXT:

**|1|** cannot be found for Terminal Type **|2|**.

- **"1"—**Terminal type characteristic.
- **"2"—**Terminal type.

DESCRIPTION: A Kernel %ZIS call with **IOP** set to "**HOME**" returns **POP**. TEXT: The characteristics for the HOME device cannot be obtained.

PARAMETERS:

None.

## **Error 1300**

DESCRIPTION: The entry encountered an error during subfile filing. TEXT:

The entry encountered an error during subfile filing.

PARAMETERS:

**"IEN"—**Internal entry number.

## **Error 1500**

DESCRIPTION:

Error given for unsuccessful lookup of SEARCH template in **BY(0)** input variable.

TEXT:

SEARCH template **|1|** in BY(0) variable cannot be found, is for the wrong file, or has no list of search results.

PARAMETERS:

**"1"—**Name of SEARCH template in input variable **BY(0)**.

## **Error 1501**

DESCRIPTION:

Error message shown to user when no code was generated during compilation of SORT TEMPLATES.

TEXT:

There is no code to save for this compiled Sort Template routine.

PARAMETERS:

None.

### DESCRIPTION:

Error message notifying the user that there are no more available routine numbers for compiled Sort Template routines. This should never happen, since routine numbers are re-used.

### TEXT:

All available routine numbers for compilation are in use.

IRM needs to run ENRLS^DIOZ to release the routine numbers.

PARAMETERS:

None.

## **Error 1503**

#### DESCRIPTION:

Warn user to shorten compiled cross-reference routine name.

TEXT:

Routine name is too long. Compilation has been aborted.

PARAMETERS:

None.

## **Error 1504**

#### DESCRIPTION:

If doing transfer/merge of a single record from one file to another and the **.01** field names do *not* match, you *cannot* do the transfer/merge.

TEXT:

No matching .01 field names found. Transfer/Merge cannot be done.

#### PARAMETERS:

None.

### DESCRIPTION:

A question mark or, in the case of a variable pointer field, a *<something>***.?** was passed to the Validator. The Validator does *not* process help requests.

### TEXT:

Help is being requested from the Validator utility.

### PARAMETERS:

- **"FILE"—**File number.
- **"FIELD"—**Field number.

## **Error 1700**

DESCRIPTION:

Generic message for Silent DIFROM.

TEXT:

Error: **|1|**.

PARAMETERS:

**"1"—**Generic message.

## **Error 1701**

### DESCRIPTION:

Transport structure does *not* contain SPECIFIC ELEMENT.

TEXT:

Transport structure does not contain **|1|**.

PARAMETERS:

**"1"—**Describes missing element in transport structure.

### DESCRIPTION:

For some reason a record or a field in a record could *not* be filed. The cause of the error should be present in another message.

TEXT:

An error occurred during the actual filing of data into the FileMan database.

PARAMETERS:

None.

## **Error 1810**

DESCRIPTION:

The attempt to move data from a host file into the M environment failed. A possible cause is that the host file does *not* exist in the path specified.

TEXT:

The data from host file '**|1|**' could not be moved into a FileMan file.

PARAMETERS:

**"1"—**Host file name.

## **Error 1812**

#### DESCRIPTION:

A host file was located; however, no data was present in it. This error also occurs if the only "data" is the designation of file and fields with no actual data present to file.

TEXT:

The host file, **|1|**, contains no data to import.

### PARAMETERS:

**"1"—**Host file name.

### DESCRIPTION:

The foreign format name that was passed could *not* be found in the FOREIGN FORMAT (#.44) file.

### TEXT:

There is no Foreign Format named '**|1|**'.

### PARAMETERS:

**"1"—**Foreign format.

# **Error 1821**

DESCRIPTION:

The format of the imported data *must* either be delimited by a specified character or be fixed length. The format being specified is neither.

TEXT:

If no record delimiter is specified, the foreign format *must* be fixed length.

PARAMETERS:

None.

## **Error 1822**

### DESCRIPTION:

For a fixed length import, the length data for a field is impossible. For example, the length is zero or the start position is larger than the end position.

TEXT:

The length of a field is incorrectly specified.

### PARAMETERS:

None.

### DESCRIPTION:

The **F** flag for the import call means that the file and field information is in the host file. However, the file and/or fields parameter contained data. This conflicts with the **F** flag.

### TEXT:

The F flag conflicts with the File or Fields parameter.

#### PARAMETERS:

None.

## **Error 1850**

DESCRIPTION:

The device for printing the import report was *not* properly specified. This could be caused either by a user's response or by the device specifications passed to the [FILE^DDMP](#page-524-0) call. The problem could involve either device or queuing instructions.

TEXT:

There is an error in device selection or queuing setup.

PARAMETERS:

None.

## **Error 1870**

#### DESCRIPTION:

A requested IMPORT template does *not* exist in the IMPORT TEMPLATE (#.46) file for the file being imported into.

TEXT:

IMPORT template **|1|** does not exist for File #**|FILE|**.

- **"1"—**Template name.
- **"FILE"—**File number.

DESCRIPTION: A lookup in to the FORM (#.403) file for the given form failed. TEXT: Form **|1|** does not exist in the Form file, or DDSFILE is not the Primary File of the form.

PARAMETERS:

**"1"—**Form name.

## **Error 3022**

DESCRIPTION: There are no pages defined in the PAGE Multiple of the given form. TEXT: Form **|1|** contains no pages. PARAMETERS: **"1"—**Form name.

## **Error 3023**

DESCRIPTION: The given page was *not* found on the form. TEXT: The form does not contain a page **|1|**. PARAMETERS:

**"1"—**Page name or number.

## **Error 8090**

### DESCRIPTION:

Used in displaying an error message when the lookup value *X* does *not* pass the pre-lookup transform code ( $\triangle$ DD(File#,.01,7.5)node) during  $\triangle$ DIC or [Finder](#page-269-0) lookups.

TEXT:

Pre-lookup transform (7.5 node).

PARAMETERS:

None.

### DESCRIPTION:

In calls to the **Finder**, IX<sup>^</sup>DIC, or MIX<sup>^</sup>DIC1, if either the first index passed or the default index is a compound index, then only one index can be passed, so neither **DIC(0)** nor flags can contain "**M**".

TEXT:

First lookup index is compound, so "M"ultiple index lookups not allowed.

PARAMETERS:

None.

# **Glossary**

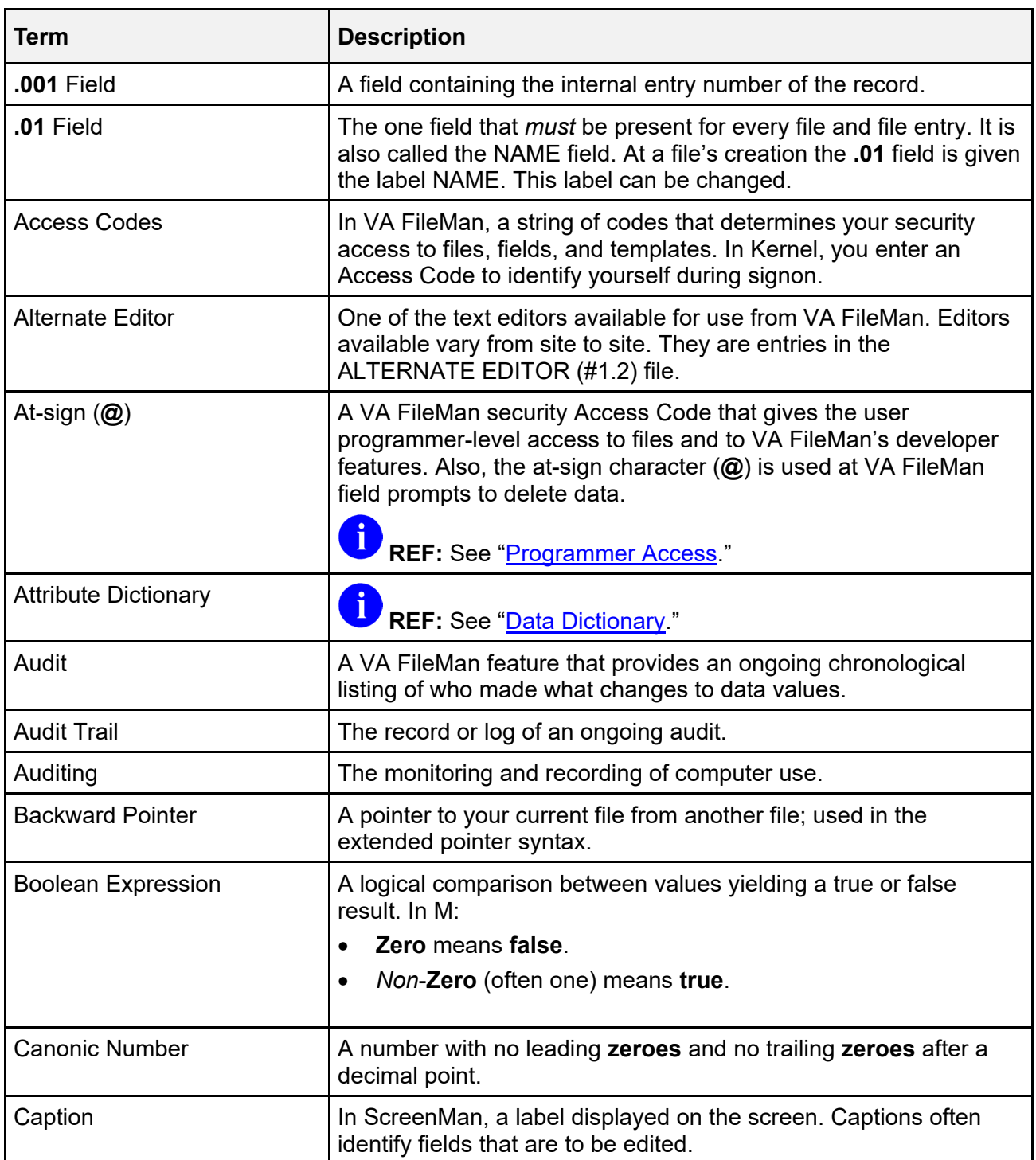
<span id="page-720-1"></span><span id="page-720-0"></span>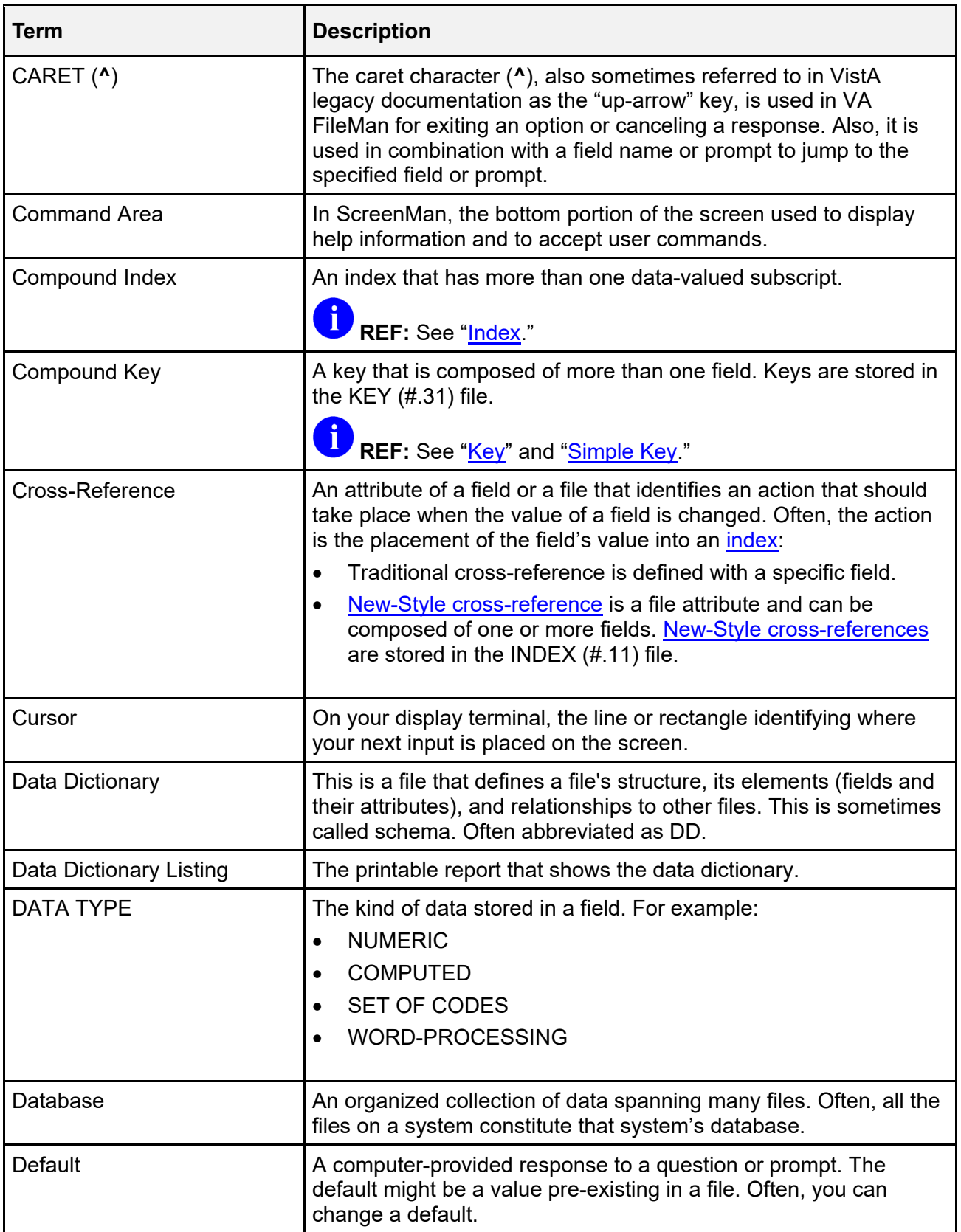

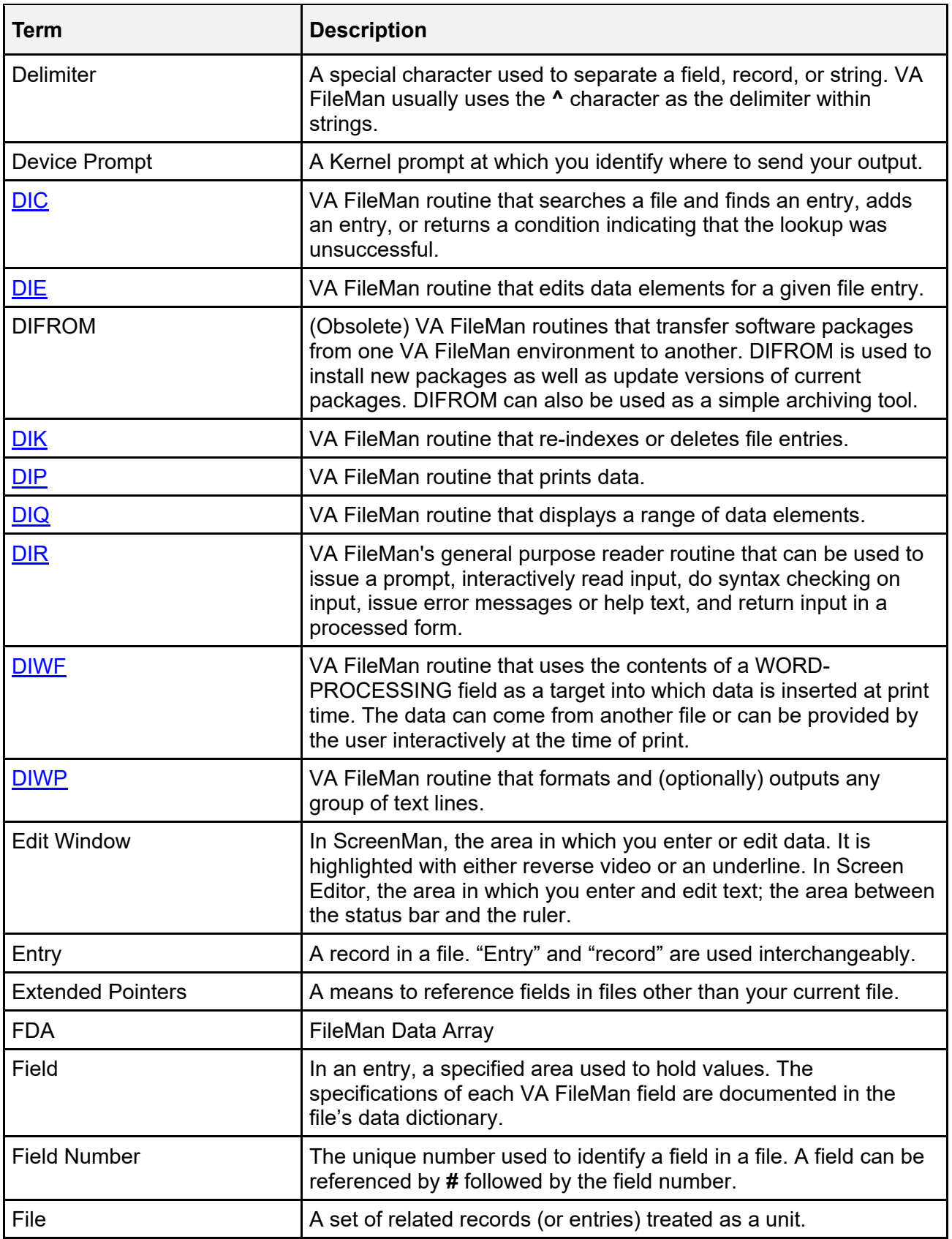

<span id="page-722-2"></span><span id="page-722-1"></span><span id="page-722-0"></span>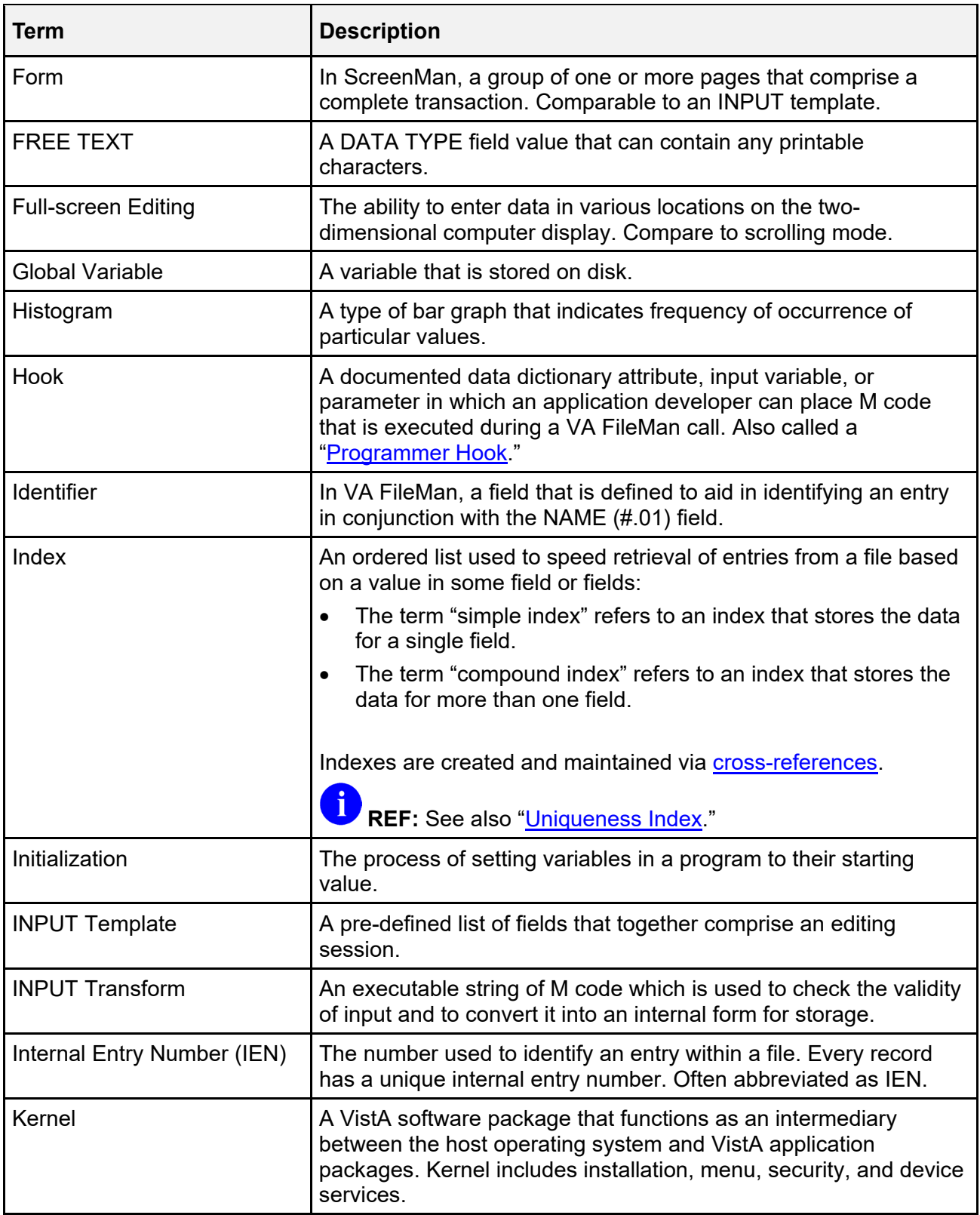

<span id="page-723-1"></span><span id="page-723-0"></span>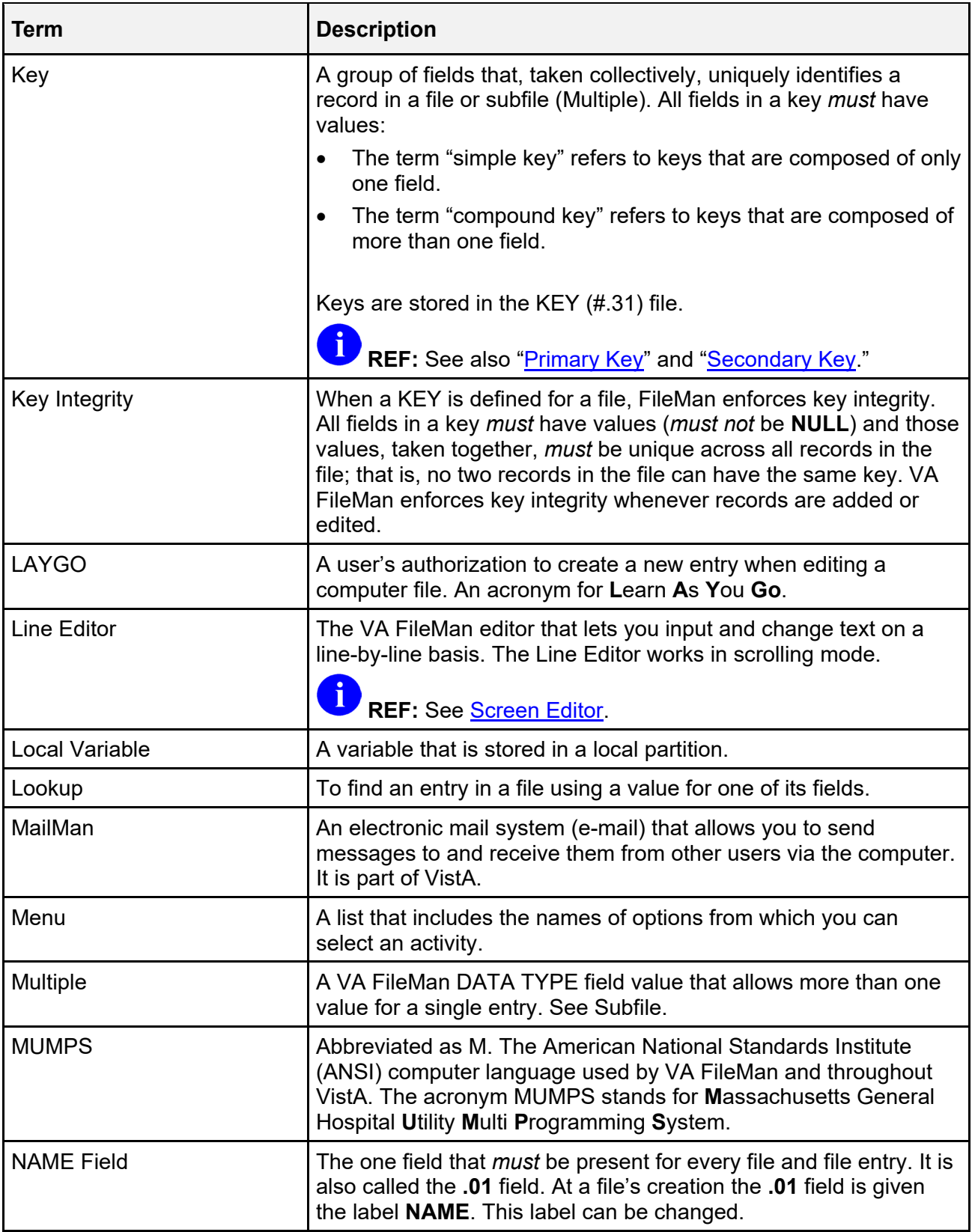

<span id="page-724-0"></span>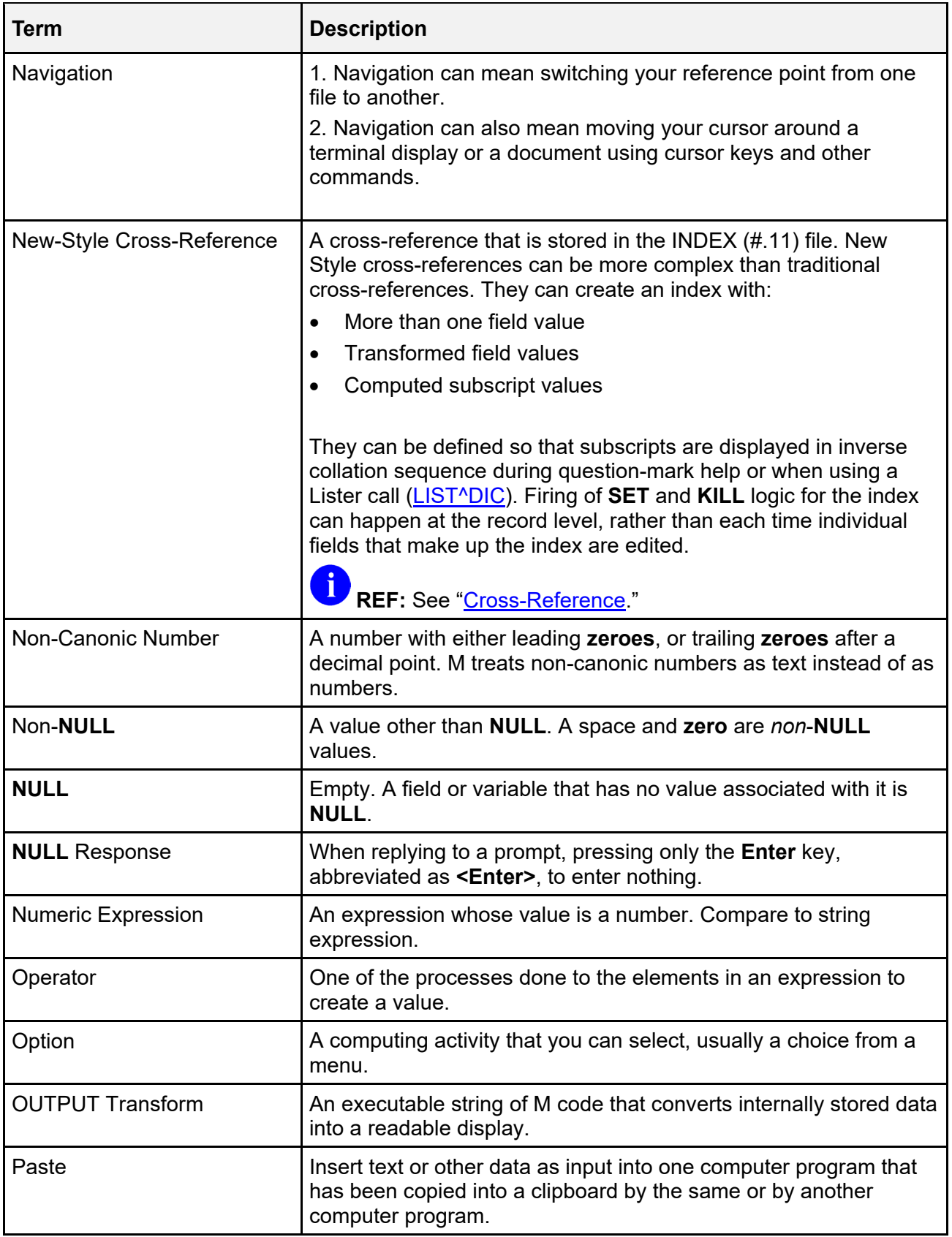

<span id="page-725-1"></span><span id="page-725-0"></span>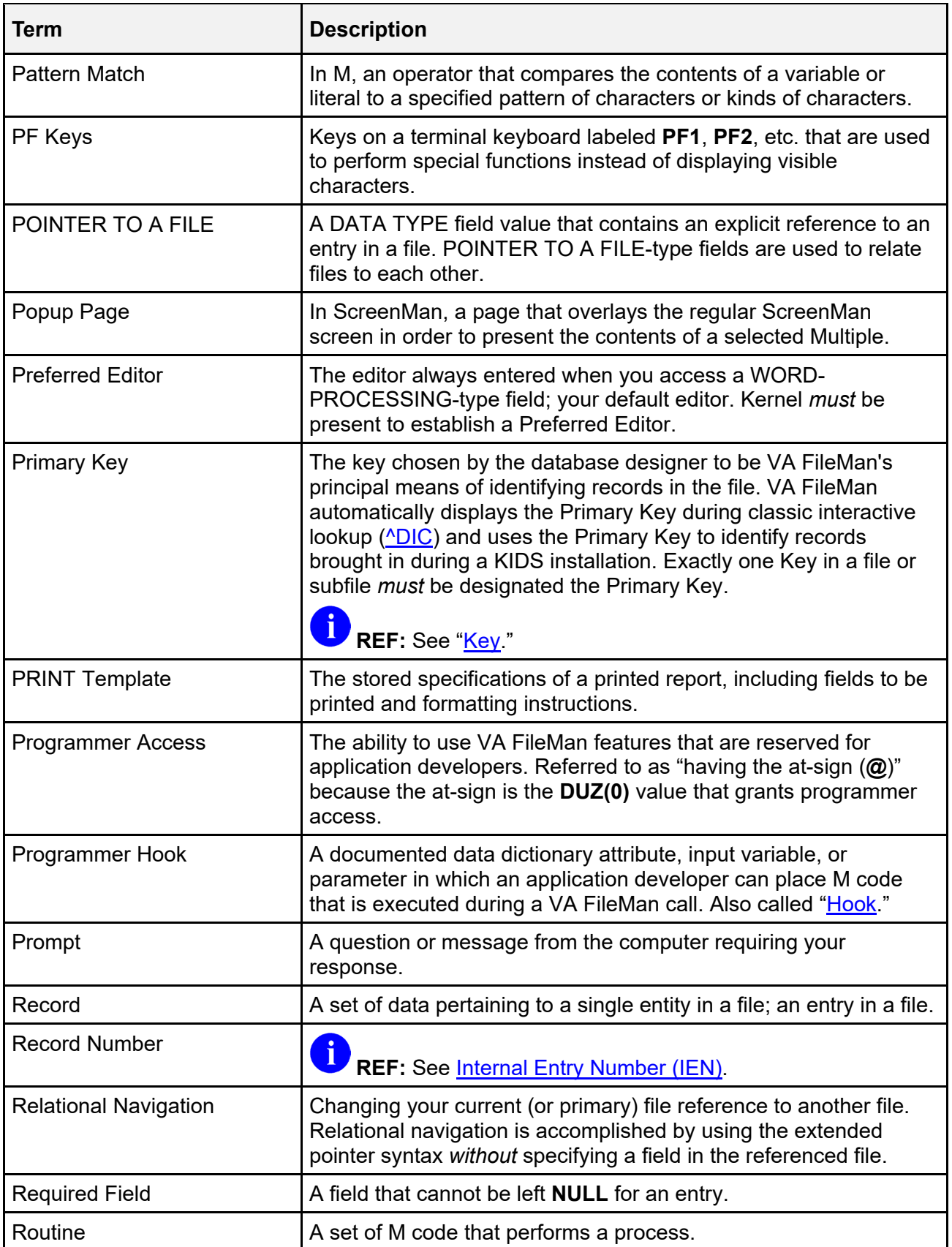

<span id="page-726-4"></span><span id="page-726-3"></span><span id="page-726-2"></span><span id="page-726-1"></span><span id="page-726-0"></span>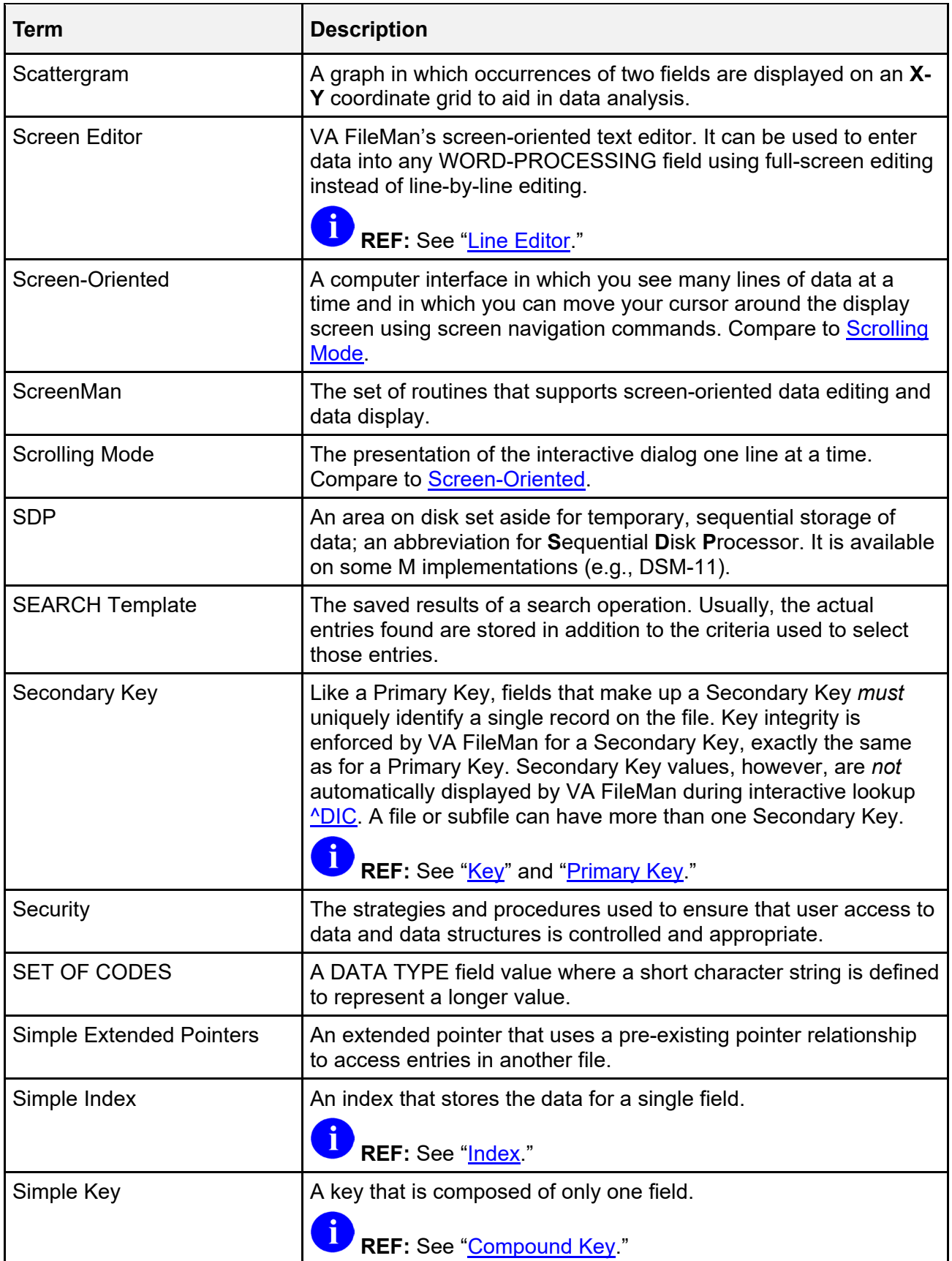

<span id="page-727-0"></span>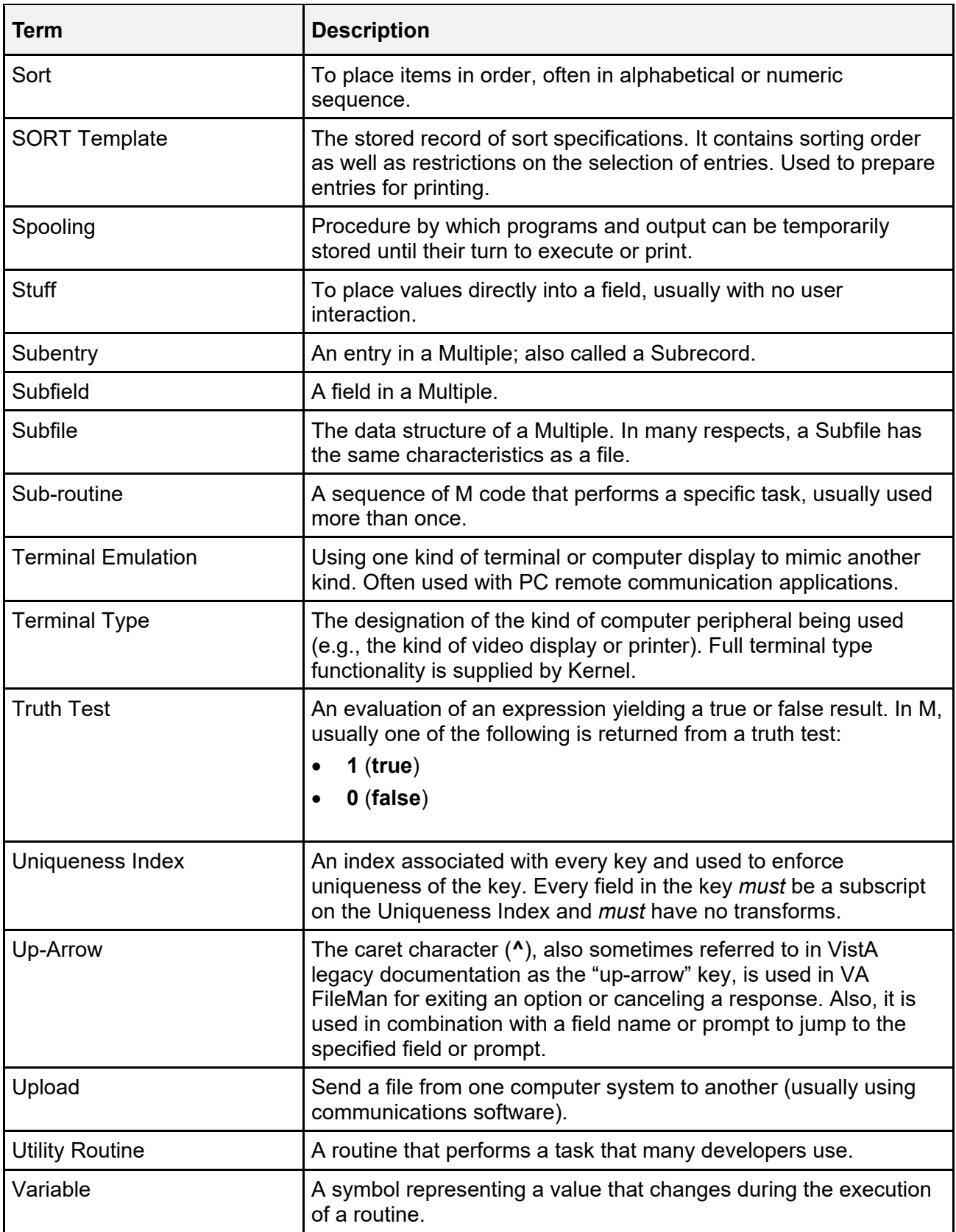

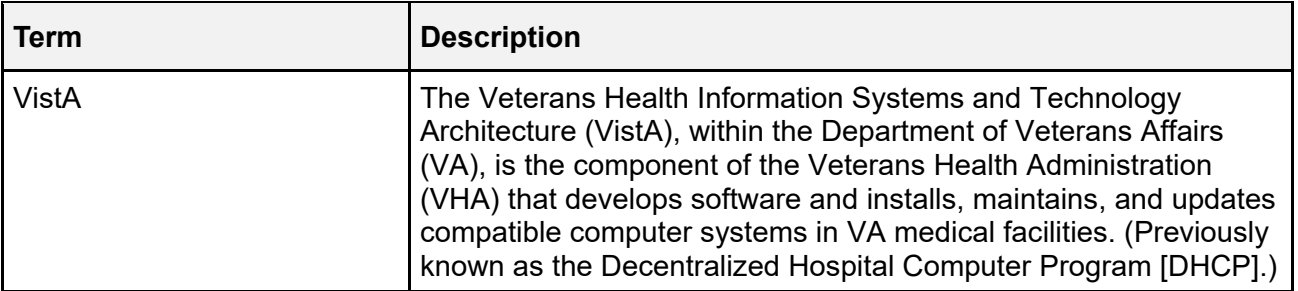

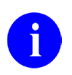

**REF:** For a list of commonly used acronyms, terms, and definitions, see the VA OIT Glossary Intranet site.

## **Index**

**\$**

\$\$CANDO^DIAC1, 476 \$\$CREF^DILF, 331 \$\$EXTERNAL^DILFD, 346 \$\$EZBLD^DIALOG, 217 \$\$FIND1^DIC, 250 \$\$FLDNUM^DILFD, 352 \$\$GET^DDSVAL, 435 \$\$GET^DDSVALF, 440 \$\$GET1^DDE, 552 \$\$GET1^DID, 294 \$\$GET1^DIQ, 360 \$\$HTML^DILF, 339 \$\$IENS^DILF, 340 \$\$KEYVAL^DIE, 307 \$\$OREF^DILF, 342 \$\$ROOT^DILFD, 356 \$\$ROUSIZE^DILF, 89 \$\$TEST^DDBRT, 466 \$\$UTC^DIUTC, 471 \$\$VALUE1^DILF, 343 \$\$VFIELD^DILFD, 358 \$\$VFILE^DILFD, 359 **%** %DT  $^{\wedge 0}$ DT, 156 DD^%DT, 161 %DTC  $^{\wedge}\%$ DTC, 162 C^%DTC, 162 %RCR **^**  $^{\wedge}\%$ DT, 156 ^DDD, 512 ^DDS, 432  $\triangle$ DI  $\triangle$ DIAC, 16  $\triangle$ DIC, 19  $\triangle$ DIE, 52  $\triangle$ DIEZ, 64  $\triangle$ DIFG, 506  $\triangle$ DIK, 65  $\triangle$ DIKZ, 88  $\triangle$ DIM, 90  $\triangle$ DIOZ, 92  $\triangle$ DIPT, 112  $\triangle$ DIPZ, 113

COMMA^%DTC, 163 DW^%DTC, 165 H^%DTC, 166 HELP^%DTC, 167 NOW^%DTC, 167 S^%DTC, 168 YMD^%DTC, 169 YX^%DTC, 169 %XY^%RCR, 170 %XY^%RCR, 170  $^{\wedge}\%$ DTC, 162 ^DDGF, 405 Programmer Access, 555  $\triangle$ DIR, 123  $\triangle$ DIWF, 148  $\triangle$ DIWP, 153  $\triangle$ DIWW, 155 **A** Actions GET ENTRY ACTION, 546 GET EXIT ACTION, 546 GET ID ACTION, 546 Post-Selection Action Advanced File Definition, 597 PUT, 547 Adding (ScreenMan Form Editor) Blocks, 420 Fields, 421 Pages:, 419 Adding, Selecting, and Editing ScreenMan Form Editor, 414 ADDITIONAL FIELDS (#5.1) Field, 477 Additional Processing Code, 546 Adds New Entry to File FILE^DICN, 45 Adds/Subtracts Days and Returns VA FileMan Date and \$H Format C^%DTC, 162 Advanced File Definition, 584 Assigning a Location for Fields Stored within a Global, 586 Assigning Sub-Dictionary Numbers, 587 Audit Condition, 598 Computed Dates, 588 Computed Expressions, 588 Computed Multiples, 589

Computed Pointers, 589 Editing a Cross-reference, 599 Executable Help, 599 Field Global Storage, 586 File Global Storage, 584 INPUT Transform, 593 INPUT Transforms and the Verify Fields Option, 596 Introduction, 584 MUMPS Data Type, 590 OUTPUT Transform, 596 Post-Selection Action, 597 Screened Pointers and Set of Codes, 590 Special Lookup Programs, 597 Storing Data by Position within a Node, 587 Storing Data in a Global other than ^DIZ, 584 APIs \$\$CANDO^DIAC1, 476 \$\$CREF^DILF, 331 \$\$EXTERNAL^DILFD, 346 \$\$EZBLD^DIALOG, 217 \$\$FIND1^DIC, 250 \$\$FLDNUM^DILFD, 352 \$\$GET^DDSVAL, 435 \$\$GET^DDSVALF, 440 \$\$GET1^DDE, 552

\$\$GET1^DID, 294 \$\$GET1^DIQ, 360

\$\$HTML^DILF, 339

\$\$IENS^DILF, 340

\$\$KEYVAL^DIE, 307

\$\$OREF^DILF, 342 \$\$ROOT^DILFD, 356 \$\$ROUSIZE^DILF, 89 \$\$TEST^DDBRT, 466 \$\$UTC^DIUTC, 471 \$\$VALUE1^DILF, 343 \$\$VFIELD^DILFD, 358 \$\$VFILE^DILFD, 359 %XY^%RCR, 170  $^{\wedge}\%$ DT, 156  $^{\wedge}\%$ DTC, 162  $\triangle$ DDD, 512  $\triangle$ DDS, 432  $\triangle$ DIAC, 16  $\triangle$ DIC, 19  $\triangle$ DIE, 52  $\triangle$ DIEZ, 64  $\triangle$ DIFG, 506  $\triangle$ DIK, 65  $\triangle$ DIKZ, 88  $\triangle$ DIM, 90  $\triangle$ DIOZ, 92  $\triangle$ DIPT, 112  $\triangle$ DIPZ, 113  $\triangle$ DIR, 123  $\triangle$ DIWF, 148  $\triangle$ DIWP, 153  $\triangle$ DIWW, 155 Auditing, 448 BLD^DIALOG, 210 BROWSE^DDBR, 456 Browser, 454 BUILDNEW^DIBTED, 516

C^%DTC, 162 CHANGED^DIAUTL, 451 CHK^DIE, 297 CHKPT^DIUTL, 520 Classic VA FileMan, 4 CLEAN^DILF, 330 CLOSE^DDBRZIS, 467 COMMA^%DTC, 163 CREIXN^DDMOD, 186 D^DIQ, 115 DA^DILF, 332 Database Server (DBS) Calls, 172 DD^%DT, 161 DDE, 548 DELIX^DDMOD, 200 DELIXN^DDMOD, 203 DIBT^DIPT, 112 DO^DIC1, 40 DOCLIST^DDBR, 463 DQ^DICQ, 49 DT^DICRW, 50 DT^DILF, 333 DT^DIO2, 91 DT^DIQ, 116 DW^%DTC, 165 EN^DDBR, 455 EN^DDIOL, 12 EN^DIAXU, 495 EN^DIB, 17 EN^DID, 51 EN^DIEZ, 65 EN^DIFGG, 509 EN^DIK, 69

EN^DIKZ, 89 EN^DIPZ, 114 EN^DIQ, 116 EN^DIQ1, 119 EN^DIS, 142 EN^DITP, 518 EN^DIU2, 143 EN^DIWE, 145 EN1^DIK, 71 EN1^DIP, 93 EN1^DIWF, 150 EN2^DIK, 73 EN2^DIWF, 152 ENALL^DIK, 75 ENALL2^DIK, 77 EXPORT^DDXP, 487 EXTRACT^DIAXU, 498 FDA^DILF, 336 FIELD^DID, 287 FIELDLST^DID, 290 FILE^DDMP, 480 FILE^DICN, 45 FILE^DID, 291 FILE^DIE, 300 Filegrams, 506 FILELIST^DDD, 513 FILELST^DID, 293 FILESEC^DDMOD, 207 FIND^DIC, 224 GET^DDE, 548 GETS^DIQ, 365 H^%DTC, 166 HELP^%DTC, 167

HELP^DIE, 304 HLP^DDSUTL, 443 Import Tool, 480  $IX^{\wedge}DIC$ , 37 IX $\triangle$ DIK, 79 IX1 $\triangle$ DIK, 81 IX2^DIK, 82 IXALL^DIK, 84 IXALL2^DIK, 86 LANG^DIALOGZ, 558 LAST^DIAUTL, 450 LIST^DIC, 264 LOCK^DILF, 341 MIX^DIC1, 42 MSG^DDSUTL, 444 MSG^DIALOG, 219 NOW^%DTC, 167 OPEN^DDBRZIS, 468 Other, 448 PARTIAL1^DDD, 514 PARTIAL2^DDD, 515 POST^DDBRZIS, 469 PRD^DILFD, 354 PUT^DDSVAL, 438 PUT^DDSVALF, 442 RECALL^DILFD, 355 REFRESH^DDSUTL, 445 REQ^DDSUTL, 445 S^%DTC, 168 ScreenMan, 432 ScreenMan Introduction, 432 TURNON^DIAUTL, 448 UNED^DDSUTL, 446

UPDATE^DIE, 309 VAL^DIE, 319 VALS^DIE, 324 VALUES^DILF, 344 WAIT<sup>^</sup>DICD, 45 WP^DDBR?, 460 WP^DIE, 328  $X^{\wedge}DD(, 11)$  $X \triangle D D(DD)$ , 9 Y^DIQ, 118 YMD^%DTC, 169 YN^DICN, 48 YX^%DTC, 169 Appendix A—VA FileMan Error Codes, 643 Introduction, 643 APPLICATION ACTION (#1.61) File, 547 Array and Variable Clean-up CLEAN^DILF, 330 ASSIGN A VERSION NUMBER, 619 Assigning A Location for Fields Stored within a Global Advanced File Definition, 586 Sub-Dictionary Numbers Advanced File Definition, 587 Assumptions, xlv Attribute **Dictionary** Global File Structure, 569 Retriever \$\$GET1^DID, 294 ATTRIBUTE FUNCTION (#.04) Field, 477

AUDIT (#1.1) File, 452, 488, 491, 598 Audit Condition Advanced File Definition, 598 Auditing APIs, 448 Calls CHANGED^DIAUTL, 451 LAST^DIAUTL, 450 TURNON^DIAUTL, 448 Auditing APIs CHANGED^DIAUTL, 451 LAST^DIAUTL, 450 TURNON^DIAUTL, 448 AVAILABLE FIELDS (#5) Field, 477 **B** B Cross-reference Checking, 637 Backward Pointers Relational Navigation ScreenMan Forms, 381 Basic Information Field Definitions Entity, 534 BLD^DIALOG, 210 **Block** Properties ScreenMan Forms, 391, 394 Apply Only to Repeating Blocks, 376 Coordinate, 392 DD Number, 393 Disable Navigation, 393 Disallow LAYGO, 393

Field for Selection, 393 Index, 393 Initial Position, 393 Name, 391, 393 Order, 391 Pointer Link, 392 Post Action, 392 Pre Action, 392 Replication, 393 Stored in the BLOCK File, 393 FORM (#.403) File, 391 Type of Block, 392 ScreenMan Forms) Post Action, 394 Pre Action, 394 BLOCK (#.404) File, 372, 391, 393, 394, 402, 403, 404, 420, 426, 430, 446, 447, 641 Block Viewer Screen ScreenMan Form Editor, 417 **Blocks** Adding Blocks with ScreenMan Form Editor, 420 Header Blocks with ScreenMan Form Editor, 420 Branching Logic ScreenMan Forms Field Properties, 400 BROWSE^DDBR, 456 Browser APIs, 454 Calls \$\$TEST^DDBRT, 466

BROWSE^DDBR, 456 CLOSE^DDBRZIS, 467 DOCLIST^DDBR, 463 EN^DDBR, 455 OPEN^DDBRZIS, 468 POST^DDBRZIS, 469 WP^DDBR, 460 Browser APIs \$\$TEST^DDBRT, 466 BROWSE^DDBR, 456 CLOSE^DDBRZIS, 467 DOCLIST^DDBR, 463 EN^DDBR, 455 OPEN^DDBRZIS, 468 POST^DDBRZIS, 469 WP^DDBR, 460 Build the Meta Data Dictionary  $\triangle$ DDD, 512 BUILD(S) (#9.6) Field, 511 BUILDNEW^DIBTED, 516 Builds Routines Containing Data Dictionaries DIFROM, 629 Data Values DIFROM, 630 Security Access Codes DIFROM, 630 BULLETIN (#3.6) File, 639, 640 BULLETINS, 628, 631, 635, 640 **C** C^%DTC, 162 Callable Routines ScreenMan Forms, 405

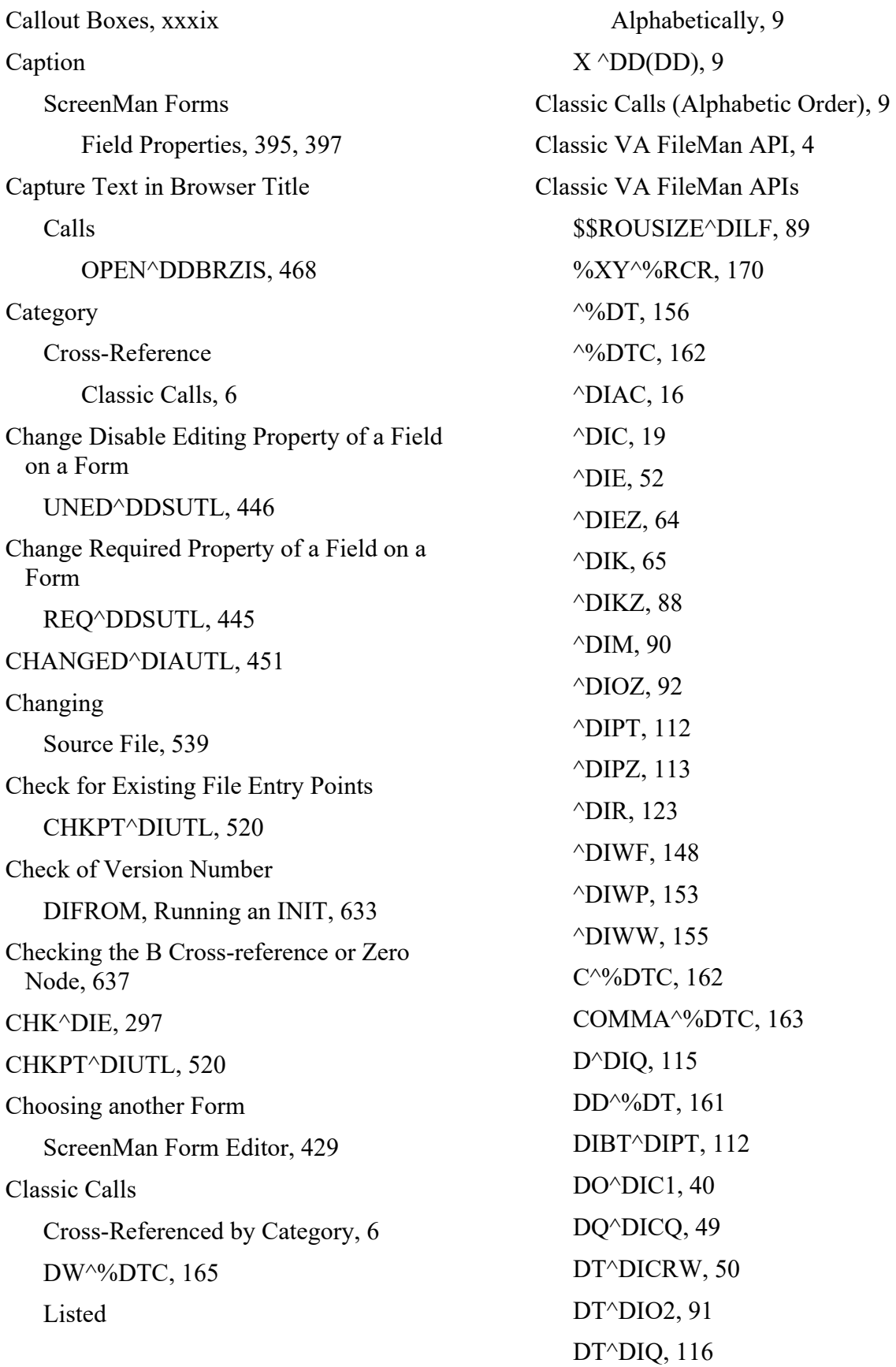

DW^%DTC, 165 EN^DDIOL, 12 EN^DIB, 17 EN^DID, 51 EN^DIEZ, 65 EN^DIK, 69 EN^DIKZ, 89 EN^DIPZ, 114 EN^DIQ, 116 EN^DIQ1, 119 EN^DIS, 142 EN^DIU2, 143 EN^DIWE, 145 EN1^DIK, 71  $EN1^{\wedge}DIP$ , 93 EN1^DIWF, 150 EN2^DIK, 73 EN2^DIWF, 152 ENALL^DIK, 75 ENALL2^DIK, 77 FILE^DICN, 45 H^%DTC, 166 HELP^%DTC, 167  $IX^{\wedge}DIC$ , 37 IX^DIK, 79 IX1^DIK, 81 IX2^DIK, 82 IXALL^DIK, 84 IXALL2^DIK, 86 MIX^DIC1, 42 NOW^%DTC, 167 S^%DTC, 168 WAIT^DICD, 45

 $X^{\wedge}DD(, 11)$ Y^DIQ, 118 YMD^%DTC, 169 YN^DICN, 48 YX^%DTC, 169 CLEAN^DILF, 330 Cleaning Up the Output Arrays DBS Calls, 183 CLONE^DDS, 406 CLOSE^DDBRZIS, 467 COMMA^%DTC, 163 Command Summary ScreenMan Form Editor, 412 COMPILED ROUTINE (#.83) File, 92 Compiles Cross-References into M Routines  $\triangle$ DIKZ, 88 Completes Building Routines of Package Components DIFROM, 631 Completes the Code that Runs the Init DIFROM, 631 Complex Field List, 543 Complex Group Element, 541 COMPLEX TYPE (#3) Multiple Field, 527 Computed **Dates** Advanced File Definition, 588 Expressions Advanced File Definition, 588 Fields ScreenMan Forms, 382 Multiples Advanced File Definition, 589

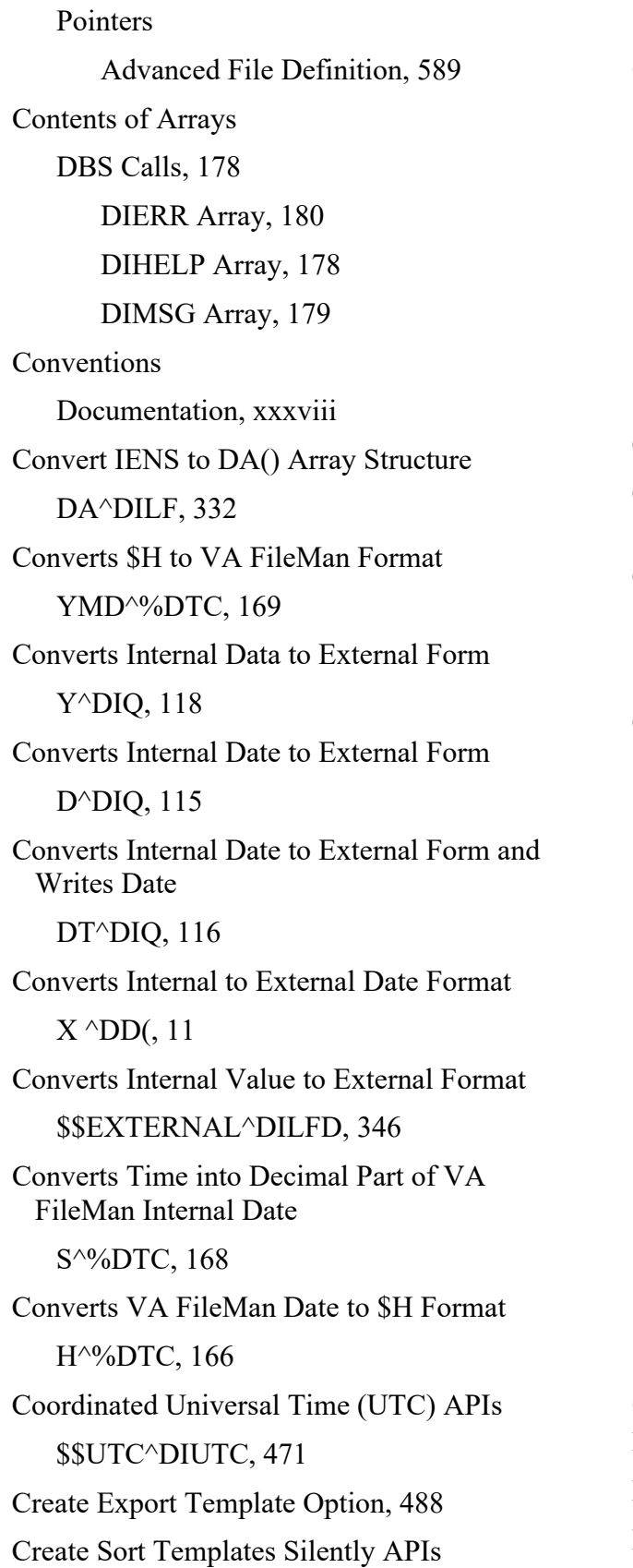

BUILDNEW^DIBTED, 516 Creating DIALOG File Entries, 607 LANGUAGE File Entries, 611 Non-English Text in the DIALOG (#.84) File, 610 VA FileMan Functions, 613 Function File Entries, 614 Introduction, 613 CREIXN^DDMOD, 186 Cross-Reference A Field Option, 568, 599, 600, 603 Cross-references Global File Structure, 567, 572 Trigger, 600 Cross-References  $\triangle$ DIK, 65  $\triangle$ DIKZ, 88 2X1^DIK, 82 EN^DIK, 69 EN^DIKZ, 89 EN1^DIK, 71 EN2^DIK, 73 ENALL^DIK, 75 ENALL2^DIK, 77 IX $\triangle$ DIK, 79 IX1 $\triangle$ DIK, 81 IXALL^DIK, 84 IXALL2^DIK, 86 Custom List, 544 **D** D^DIQ, 115 DA^DILF, 332

DAC

Calls \$\$CANDO^DIAC1, 476 Data Editing DBS Calls \$\$KEYVAL^DIE, 307 CHK^DIE, 297 FILE^DIE, 300 HELP^DIE, 304 RECALL^DILFD, 355 UPDATE^DIE, 309 VAL^DIE, 319 VALS^DIE, 324 WP^DIE, 328 Export EXPORT^DDMP, 487 Filing ScreenMan Forms, 387 Import FILE^DDMP, 480 Length ScreenMan Forms Field Properties, 396 Retrieval DBS Calls \$\$GET1^DIQ, 360 GETS^DIQ, 365 EN^DIQ1, 119 GETS^DIQ, 365 Storage Conventions Global File Structure, 563 Validation ScreenMan Forms

Field Properties, 399 ScreenMan Forms Form Properties, 388 DATA (#.05) Field, 511 Data Access Control (DAC) APIs \$\$CANDO^DIAC1, 476 Data Access Policies, 547 Data Checker CHK^DIE, 297 DATA COMES WITH FILE, 621 Data Coordinates ScreenMan Forms Field Properties, 397 Data Dictionary Audit Global File Structure, 570 Data Dictionary Utilities Menu, xlv DBS Calls \$\$FLDNUM^DILFD, 352 \$\$GET1^DID, 294 \$\$ROOT^DILFD, 356 \$\$VFIELD^DILFD, 358 \$\$VFILE^DILFD, 359 FIELD^DID, 287 FIELDLST^DID, 290 FILE^DID, 291 FILELST^DID, 293 PRD^DILFD, 354 Listings, xlv Modification DBS Calls DELIX^DDMOD, 200 DELIXN^DDMOD, 203 FILESEC^DDMOD, 207

DATA DICTIONARY NUMBER (#.03) Field, 511 Data Input Edit of a File, 52  $\triangle$ DIE, 52 Data Mapping APIs \$\$GET1^DDE, 552 GET^DDE, 548 Data Mapping Menu, 528, 529, 532, 533 Data Mapping Utility, 522 Data Model Entity, 522 DATA MODEL (#.06) Field, 524 Data Retriever (Single Field) \$\$GET1^DIQ, 360 Data Types MUMPS Data Type Advanced File Definition, 590 Set of Codes Data Type Advanced File Definition, 590 Database Server (DBS) API, 172 Calls Alphabetic Order, 186 Cross-referenced by Category, 185 Database Server (DBS) APIs \$\$CREF^DILF, 331 \$\$EXTERNAL^DILFD, 346 \$\$EZBLD^DIALOG, 217 \$\$FIND1^DIC, 250 \$\$FLDNUM^DILFD, 352 \$\$GET1^DID, 294 \$\$GET1^DIQ, 360 \$\$HTML^DILF, 339

\$\$IENS^DILF, 340 \$\$KEYVAL^DIE, 307 \$\$OREF^DILF, 342 \$\$ROOT^DILFD, 356 \$\$VALUE1^DILF, 343 \$\$VFIELD^DILFD, 358 \$\$VFILE^DILFD, 359 BLD^DIALOG, 210 CHK^DIE, 297 CLEAN^DILF, 330 CREIXN^DDMOD, 186 DA^DILF, 332 DELIX^DDMOD, 200 DELIXN^DDMOD, 203 DT^DILF, 333 FDA^DILF, 336 FIELD^DID, 287 FIELDLST^DID, 290 FILE^DID, 291 FILE^DIE, 300 FILELST^DID, 293 FILESEC^DDMOD, 207 FIND^DIC, 224 GETS^DIQ, 365 HELP^DIE, 304 LIST^DIC, 264 LOCK^DILF, 341 MSG^DIALOG, 219 PRD^DILFD, 354 RECALL^DILFD, 355 UPDATE^DIE, 309 VAL^DIE, 319 VALS^DIE, 324

VALUES^DILF, 344 WP^DIE, 328 Date Converter DT^DILF, 333 DATE DELETED (#2) Field, 198 Date/Time %DT, 156, 161 Formats, Introduction %DT, 156, 161 **Utilities** %DT, 156, 161  $^{\wedge 0}$ <sup> $\wedge$ </sup>DTC, 162 C^%DTC, 162 DT^DIO2, 91 DW^%DTC, 165 H^%DTC, 166 NOW^%DTC, 167 S^%DTC, 168  $X \triangle D D(DD)$ , 9 YMD^%DTC, 169 YX^%DTC, 169 DBS Calls, 172 By Category, 185 Cleaning Up the Output Arrays, 183 Contents of Arrays, 178 DIERR Array, 180 DIHELP Array, 178 DIMSG Array, 179 Documentation Conventions, 176 Example of Call to VA FileMan DBS, 183 FDA

Format of Data Passed to and from VA FileMan, 174 Format and Conventions, 173 How Information Is Returned, 177 How the Database Server (DBS) communicates, 176 How to Use, 173 **IENS** Identify Entries and Subentries, 173 Introduction, 172 Listed Alphabetically, 186 By Category, 186 Obtaining Formatted Text From The Arrays, 182 Overview, 176 DD  $X^{\wedge}DD(, 11)$ DD AUDIT (#.6) File, 201, 202 DD Deletion EN^DIU2, 143 DD Field List Retriever FIELDLST^DID, 290 DD Field Retriever FIELD^DID, 287 DD File List Retriever FILELST^DID, 293 DD File Retriever FILE^DID, 291 DD Number ScreenMan Forms Block Properties, 393 DD^%DT, 161

DDBR, 454 BROWSE^DDBR, 456 DOCLIST^DDBR, 463 EN^DDBR, 455 WP^DDBR, 460 DDBRT \$\$TEST^DDBRT, 466 DDBRZIS CLOSE^DDBRZIS, 467 OPEN^DDBRZIS, 468 POST^DDBRZIS, 469 DDD  $\triangle$ DDD, 512 FILELIST^DDD, 513 PARTIAL1^DDD, 514 PARTIAL2^DDD, 515 DDE \$\$GET1^DDE, 552 GET^DDE, 548 DDE Application Programming Interfaces (APIs), 548 DDE AUTO GEN ENTITY FOR A DD # Option, 532 DDE ENTITY ENTER/EDIT Option, 529, 533 DDE ENTITY INQUIRE Option, 529, 532 DDE ENTITY MAPPING Menu, 528, 529, 532, 533 DDIOL EN^DDIOL, 12 DDMOD CREIXN^DDMOD, 186 DELIX^DDMOD, 200 DELIXN^DDMOD, 203

FILESEC^DDMOD, 207 DDMP FILE^DDMP, 480 DDS  $\triangle$ DDS, 432 DDS DELETE A FORM Option, 402 DDS EDIT/CREATE A FORM Option, 401, 405, 411 DDS PURGE UNUSED BLOCKS Option, 403, 404, 430 DDS RUN A FORM Option, 401, 402 DDS SCREEN MENU, 401, 402, 404, 405, 410 DDS Variable, 434 DDSBR Variable ScreenMan Forms, 385 DDSSTACK Variable ScreenMan Forms, 386 DDSUTL HLP^DDSUTL, 443 MSG^DDSUTL, 444 REFRESH^DDSUTL, 445 REQ^DDSUTL, 445 UNED^DDSUTL, 446 DDSVAL \$\$GET^DDSVAL, 435 PUT^DDSVAL, 438 DDSVALF \$\$GET^DDSVALF, 440 PUT^DDSVALF, 442 DDXP EXPORT^DDXP, 487 DDXP CREATE EXPORT TEMPLATE Option, 488

Default ScreenMan Forms Field Properties, 396 DEFAULT FILE NUMBER (#.02) Field, 524 DEFAULT PROTOCOL Field, 640 Definitions Field Entity, 534 Delete a Form Option, 402 Delete a Form ScreenMan Forms Option, 402 Delete Data Dictionary EN^DIU2, 143 Delete Entries  $\triangle$ DIK, 65 Deleting Screen Elements ScreenMan Form Editor, 430 DELIX^DDMOD, 200 DELIXN^DDMOD, 203 DESCRIPTION (#1) Field, 511 DESCRIPTION (#19) Field, 525 Determining Install Status of DDs and Data DIFROM, Running an INIT, 633 Other Package Components DIFROM, Running an INIT, 635 Security Codes DIFROM, Running an INIT, 635 Developer Tools, 555 DEVICE (#3.5) file, 489 DEVICE (#3.5) File, 99, 362, 469, 482 DI DDU Menu, xlv

DIAC  $\triangle$ DIAC, 16 DIAC1 \$\$CANDO^DIAC1, 476 DIALOG \$\$EZBLD^DIALOG, 217 BLD^DIALOG, 210 MSG^DIALOG, 219 DIALOG (#.84) File, 178, 181, 210, 212, 213, 217, 218, 221, 606, 607, 608, 609, 610 Creating DIALOG File Entries, 607 Creating Non-English Text in the DIALOG (#.84) File, 610 Internationalization, 609 Introduction, 606 LANGUAGE (#.85) File, 610 Creating LANGUAGE File Entries, 611 Use of the LANGUAGE File, 611 LANGUAGE File Introduction, 610 Role of the VA FileMan DIALOG File in Internationalization, 609 Use of the DIALOG (#.84) File, 606 Internationalization, 609 User Messages, 606 DIALOG Extractor BLD^DIALOG, 210 DIALOG Extractor (Single Line) \$\$EZBLD^DIALOG, 217 DIALOG(#.84) File, 212, 213, 217 DIAOGZ LANG^DIALOGZ, 558

DIAUDIT PURGE DATA Option, 452 DIAUTL CHANGED^DIAUTL, 451 LAST^DIAUTL, 450 TURNON^DIAUTL, 448 DIAXU EN^DIAXU, 495 EXTRACT^DIAXU, 498 DIB EN^DIB, 17 DIBT DIBT^DIPT, 112 DIBT^DIPT, 112 DIBTED BUILDNEW^DIBTED, 516 DIC \$\$FIND1^DIC, 250  $\triangle$ DIC, 19 FIND^DIC, 224  $IX^{\wedge}DIC$ , 37 LIST^DIC, 264 DIC1 DO^DIC1, 40 MIX^DIC1, 42 DICD WAIT<sup>^</sup>DICD, 45 DICN FILE^DICN, 45 YN<sup>^</sup>DICN, 48 DICQ DQ^DICQ, 49 DICRW DT^DICRW, 50

Dictionary of Files, 564 DID \$\$GET1^DID, 294 EN^DID, 51 FIELD^DID, 287 FIELDLST^DID, 290 FILE^DID, 291 FILELST^DID, 293 DIE \$\$KEYVAL^DIE, 307  $\triangle$ DIE, 52 CHK^DIE, 297 FILE^DIE, 300 HELP^DIE, 304 UPDATE^DIE, 309 VAL^DIE, 319 VALS^DIE, 324 WP^DIE, 328 DIEDFILE Option, 30, 33, 597, 599 DIEDIT Option, 17, 64, 602, 607, 610, 611, 614 DIERR Array, 180 DIEZ  $\triangle$ DIEZ, 64 EN^DIEZ, 65 DIFG ^DIFG, 506 DIFG Option, 282 DIFGG EN^DIFGG, 509 DIFQ Variables DIFROM, 633 DIFROM, 616

Exporting Data, 616 Importing Data, 632 Introduction, 616 Order Entry and DIFROM, 623 PACKAGE (#9.4) File, 617 PACKAGE File and DIFROM ENVIRONMENT CHECK ROUTINE, 618 EXCLUDED NAME SPACE, 618 FILE, 619 NAME, 617 Other PACKAGE File Fields, 622 POST-INITIALIZATION ROUTINE, 618 PREFIX, 617 PRE-INIT AFTER USER COMMIT, 618 Template Multiples, 618 Preparing To Run DIFROM, 616 Running DIFROM Builds Routines Containing Data Dictionaries, 629 Data Values, 630 Security Access Codes, 630 Completes Building Routines of Package Components, 631 Completes the Code that Runs the Init, 631 Entering Current Version Information, 627 Exporting File Security, 628 Gathers Miscellaneous Package Components, 628 Gathers Templates and Forms, 631

Identifying the Init Routines, 626 Including Other Package Components, 628 Including Templates (No Package File Entry), 627 Package Identification, 625 Preliminary Validations, 625 Specifications for Exported Files, 626 Specifying Routine Size, 628 Starting DIFROM, 625 Steps, 624 INIT Check of Version Number, 633 Determining Install Status of DDs and Data, 633 Other Package Components, 635 Security Codes, 635 DIFQ Variables, 633 General Processing, 639 Installing Data, 636 Data Dictionaries, 636 Other Package Components, 638 Pre-init After User Commit Routine, 636 Preliminary Steps, 632 Recording the Install on the Target System, 642 Reindexing the Files, 638 Running Environment Check Routine, 633 Running the Post-Initialization Routine, 642 Starting the Update, 636

Steps, 632 DIHELP Array, 178 DIIDENT Option, 571 DIINQUIRE Option, 116 DIITRAN Option, 576, 593, 594 DIK  $\triangle$ DIK, 65 EN^DIK, 69 EN1^DIK, 71 EN2^DIK, 73 ENALL^DIK, 75 ENALL2^DIK, 77 IX $\triangle$ DIK, 79 IX1^DIK, 81 IX2^DIK, 82 IXALL^DIK, 84 IXALL2^DIK, 86 DIKZ  $\triangle$ DIKZ, 88 EN^DIKZ, 89 DILF \$\$CREF^DILF, 331 \$\$HTML^DILF, 339 \$\$IENS^DILF, 340 \$\$OREF^DILF, 342 \$\$ROUSIZE^DILF, 89 \$\$VALUE1^DILF, 343 CLEAN^DILF, 330 DA^DILF, 332 DT^DILF, 333 FDA^DILF, 336 LOCK^DILF, 341 VALUES^DILF, 344

DILFD \$\$EXTERNAL^DILFD, 346 \$\$FLDNUM^DILFD, 352 \$\$ROOT^DILFD, 356 \$\$VFIELD^DILFD, 358 \$\$VFILE^DILFD, 359 PRD^DILFD, 354 RECALL^DILFD, 355 DILIST Option, xlv, 51, 558 DIM  $\triangle$ DIM, 90 DIMODIFY Option, 65, 576, 584, 586, 587, 594, 599, 603 DIMSG Array, 179 DIO2 DT^DIO2, 91 DIOTHER Menu, 401, 405, 410, 528 DIOZ  $\triangle$ DIOZ, 92 DIP EN1^DIP, 93 DIPRINT Option, 114, 517 DIPT ^DIPT, 112 DIPZ  $\triangle$ DIPZ, 113 EN^DIPZ, 114 DIQ \$\$GET1^DIQ, 360 D^DIQ, 115 DT^DIQ, 116 EN^DIQ, 116 GETS^DIQ, 365

Y^DIQ, 118 DIQ1 EN^DIQ1, 119 DIR  $\triangle$ DIR, 123 DIRDEX Option, 76, 78, 85, 87, 189 DIS EN^DIS, 142 Disable Disallow LAYGO ScreenMan Forms Field Properties, 398 Editing ScreenMan Forms Field Properties, 398 Navigation ScreenMan Forms Block Properties, 393 Disallow LAYGO ScreenMan Forms Block Properties, 393 Disclaimers, xxxvii Software, xxxvii DISEARCH Option, 114, 142 Display D^DIQ, 115 Display Group ScreenMan Forms Field Properties, 398 DISPLAY GROUP DEFAULT Field, 640 Display Help Prompt Based on Date HELP^%DTC, 167 DISPLAY NAME (#.1) Field, 524

Display Word-Processing Field Using the Browser Calls WP^DDBR, 460 Display Word-Processing Fields in Browser Calls EN^DDBR, 455 Displaying Multiples in Repeating Blocks ScreenMan Forms, 374 Displays Captioned Range of Data EN^DIQ, 116 Distribution Package Global File Structure, 574 DITEMP Option, 517 DITP EN^DITP, 518 DIU2 EN^DIU2, 143 DIUSER Menu, 142, 405, 410, 431, 555 DIUTC \$\$UTC^DIUTC, 471 DIUTILITY Menu, 30, 65, 76, 78, 85, 87, 189, 568, 576, 593, 597, 599, 600, 603 DIUTILITY Menus, 33 DIUTL CHKPT^DIUTL, 520 DIVERIFY Option, 596 DIWE EN^DIWE, 145 DIWF  $\triangle$ DIWF, 148 EN1^DIWF, 150 EN2^DIWF, 152

DIWP ^DIWP, 153 DIWW  $\triangle$ DIWW, 155 DIXREF Option, 568, 599, 600, 603 DO^DIC1, 40 DOCLIST^DDBR, 463 Documentation Conventions, xxxviii DBS Calls, 176 Navigation, xli Symbols, xxxviii DQ^DICQ, 49 DT^DICRW, 50 DT^DILF, 333 DT^DIO2, 91 DT^DIQ, 116 DW^%DTC, 165 **E** Edit File Option, 30, 33, 597, 599 Edit/Create a Form Option, 401, 405, 411 Edit/Create a Form ScreenMan Option, 401 Editing Cross-reference Advanced File Definition, 599 ScreenMan Form Editor Field Properties, 423 Block Properties, 426 Field Captions and Data Length, 425 Form Properties, 429 Page Properties, 427 Popup Page Coordinates, 428 Editing, Adding, and Selecting

ScreenMan Form Editor, 414 **Editors** Entity Editor, 532 ScreenMan Form Editor, 410 Elements Complex Group, 541 Entity, 540 Fixed String, 537 ID, 537 List, 542 Moving Screen Elements with ScreenMan Form Editor, 421 Selecting Screen Elements with ScreenMan Form Editor, 421 Simple Field, 538 Word-Processing, 539 EN^DDBR, 455 EN^DDIOL, 12 EN^DIAXU, 495 EN^DIB, 17 EN^DID, 51 EN^DIEZ, 65 EN^DIFGG, 509 EN^DIK, 69 EN^DIKZ, 89 EN^DIPZ, 114 EN^DIQ, 116 EN^DIQ1, 119 EN^DIS, 142 EN^DITP, 518 EN^DIU2, 143

EN^DIWE, 145

EN1^DIK, 71 EN1^DIP, 93 EN1^DIWF, 150 EN2^DIK, 73 EN2^DIWF, 152 Enable/Disable Auditing TURNON^DIAUTL, 448 ENALL^DIK, 75 ENALL2^DIK, 77 Enter or Edit File Entries Option, 17, 64, 602, 607, 610, 611, 614 Enter/Edit an Entity Option, 529, 533 Entering Current Version Information DIFROM, 627 Entities, 522 Entity Data Model, 522 Entity Properties, 524 Features, 523 FIND^DIC Parameters, 535 Groups of Properties, 523 Introduction, 522 Item Properties, 526 Menu Options, 528 Multiple Records, 523 Nested Entities, 523 Properties, 523 Property References, 524 Structure, 522 Supporting Code, 523 ENTITY (#.08) Field, 526 ENTITY (#1.5) File, 522, 523, 524, 526, 535, 547, 548, 552

Fields, 524 Entity Editor, 532 Entity Element, 540 Entity Properties Entity, 524 Entry Display for Lookups DQ^DICQ, 49 Entry Editing  $\triangle$ DIE, 52 EN^DIB, 17 EN^DIQ1, 119 EN^DIWE, 145 ENVIRONMENT CHECK ROUTINE PACKAGE File and DIFROM, 618 Error Codes, 643, 644 101, 644 110, 644 111, 644 120, 645 1300, 667 1500, 667 1501, 667 1502, 668 1503, 668 1504, 668 1610, 669 1700, 669 1701, 669 1805, 670 1810, 670 1812, 670 1820, 671

1821, 671

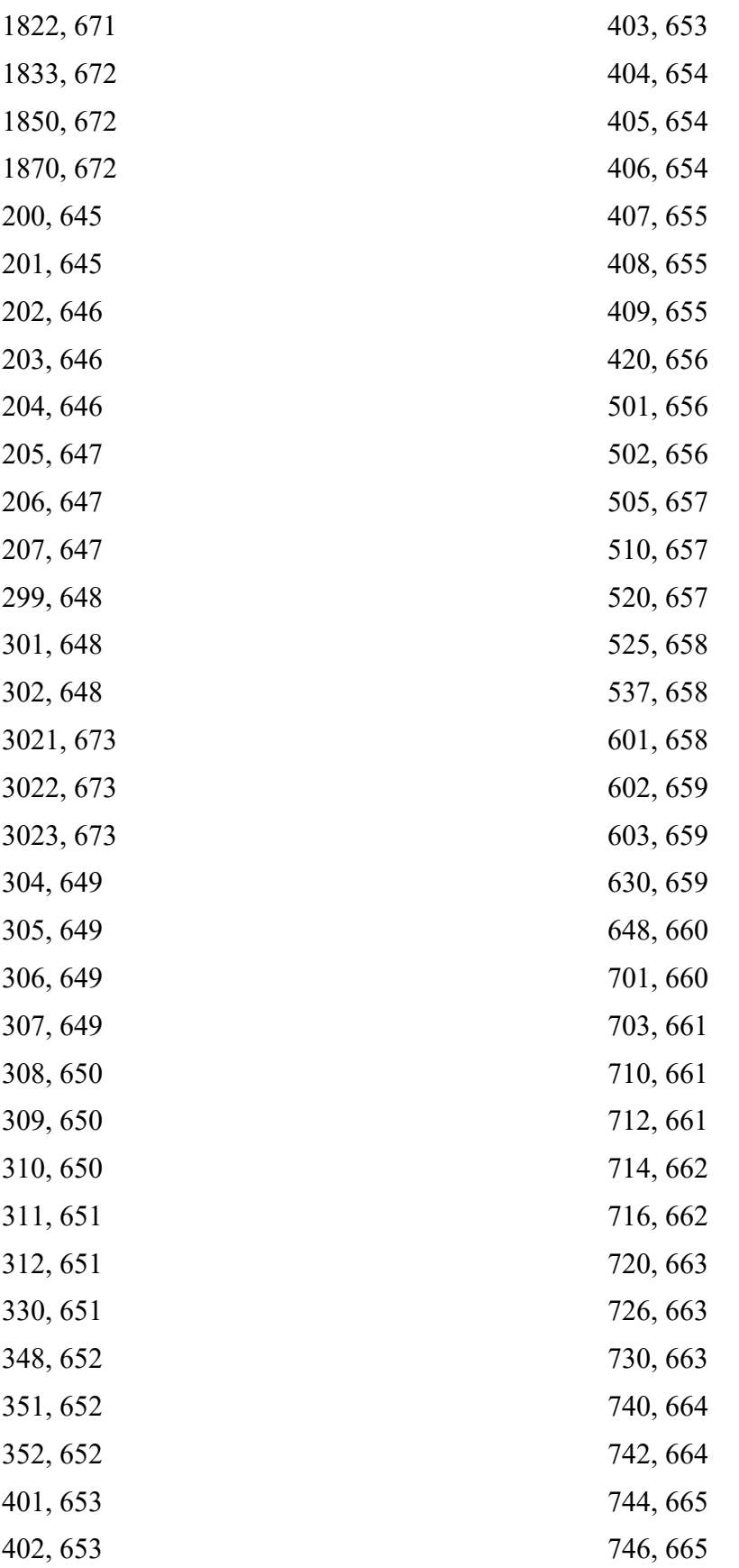

8090, 673 8095, 674 810, 665 820, 666 840, 666 842, 666 845, 667 Introduction, 643 Examples Call to VA FileMan DBS, 183 EXCLUDED NAME SPACE PACKAGE File and DIFROM, 618 Executable Caption ScreenMan Forms Field Properties, 395 Executable Default ScreenMan Forms Field Properties, 396 Executable Help, 178 Advanced File Definition, 599 EXecutable Help, 179 Executes KILL Logic for All File Entries IXALL2^DIK, 86 Executes KILL Logic for One or More Field Cross-References for All File Entries ENALL2^DIK, 77 Executes KILL Logic for One or More Field Cross-References for One File Entry EN2^DIK, 73 Executes KILL Logic of All Cross-References at File Level Specified IX2^DIK, 82 Exiting, Quitting, Saving, and Obtaining Help

ScreenMan Form Editor, 416 Export Tool API Calls EXPORT^DDMP, 487 EXPORT^DDXP, 487 Exporting Data DIFROM, 616 File Security DIFROM, 628 EXTENDED POINTER LKUP (#.06) Field, 526 Extract Data (Multiple Entries) EXTRACT^DIAXU, 498 Extract Data (Single Entry) EN^DIAXU, 495 Extract Tool, 495 Calls EN^DIAXU, 495 EXTRACT^DIAXU, 498 Introduction, 495 Extract Tool APIs EN^DIAXU, 495 EXTRACT^DIAXU, 498 EXTRACT^DIAXU, 498 **F** FDA Format of Data Passed to and from VA FileMan, 174 Loader FDA^DILF, 336 Value Retriever (Single) \$\$VALUE1^DILF, 343

Values Retriever VALUES^DILF, 344 FDA^DILF, 336 Features Entity, 523 ScreenMan Forms, 374 Field Definition 0-Node Global File Structure, 574 Global Storage Advanced File Definition, 586 **Identifiers** Global File Structure, 571 Number Retriever \$\$FLDNUM^DILFD, 352 Order ScreenMan Forms Field Properties, 394 Properties ScreenMan Forms Branching Logic,, 400 Caption, 395, 397 Data Coordinates, 397 Data Length, 396 Data Validation, 399 Default, 396 Disable Editing, 398 Disallow LAYGO, 398 Display Group, 398 Executable Caption, 395 Executable Default, 396 Field, 394 Field Order, 394

Field Type, 394 Post Action, 400 Post Action on Change, 400 Pre Action, 400 Required, 397 Right Justify, 397 Subpage Link, 399 Suppress Colon After Caption, 395 Unique Name, 395 ScreenMan Forms Field Properties, 394 Type ScreenMan Forms Field Properties, 394 Verifier \$\$VFIELD^DILFD, 358 FIELD, 619 Field Definitions Entity, 534 Field for Selection ScreenMan Forms Block Properties, 393 FIELD NUMBER (#.04) Field, 511 FIELD NUMBER (#.05) Field, 526 FIELD^DID, 287 FIELDLST^DID, 290 Fields Adding Fields with ScreenMan Form Editor, 421 ADDITIONAL FIELDS (#5.1), 477 ATTRIBUTE FUNCTION (#.04), 477 AVAILABLE FIELDS (#5), 477 BUILD(S) (#9.6), 511 COMPLEX TYPE (#3) Multiple, 527

DATA (#.05), 511 DATA DICTIONARY NUMBER  $(\text{\#}.03)$ , 511 DATA MODEL (#.06), 524 DATE DELETED (#2), 198 DEFAULT FILE NUMBER (#.02), 524 DESCRIPTION (#1), 511 DESCRIPTION (#19), 525 DISPLAY NAME (#.1), 524 ENTITY (#.08), 526 EXTENDED POINTER LKUP (#.06), 526 FIELD NUMBER (#.04), 511 FIELD NUMBER (#.05), 526 FILE NUMBER (#.04), 526 FILTER BY (#.04), 524 FILTER BY (#1.04), 527 FIXED RESPONSE (#2), 527 GET ACTION (#6), 527 GET ENTRY ACTION (#2), 524 GET EXIT ACTION (#3), 525 GET ID ACTION (#4), 525 GET POLICY (#19.1), 525 GET QUERY ROUTINE (#5), 525 ID NUMBER (#.001), 558 ITEM (#.01), 526 ITEM (#1) Multiple, 524 ITEM (#1.51) Multiple, 523, 526, 545 ITEM TYPE (#.03), 526 LAST UPDATED (#.07), 511 LIST TYPE (#1.01), 527 LOOKUP TERM (#.02), 511 MAXIMUM WORD SIZE (#.1), 526

NAME (#.01) ENTITY (#1.5) File, 524 META DATA DICTIONARY (#.9) File, 511 OBJECT NAME (#.06), 511 OUTPUT TRANSFORM (#4), 527 PUT POLICY (#19.2), 547 RETURN INTERNAL VALUE (#.07), 526 SCREEN (#1.1), 527 SCREEN (#5.1), 525 Search Criteria Entity, 535 SEQUENCE (#.02), 526 SORT BY (#.03), 524 STOP CODE NUMBER (#8), 449 TYPE (#.03), 477 TYPE (#25), 511 Validator VALS^DIE, 324 WORD ERROR MESSAGE (#.11), 527 WORD WRAP (#.09), 526 XML NAME (#1.02), 527 XREF (#1.03), 527 ZSAVE CODE (#2619), 666 Fields/Items Entity, 536 FILE, 619 PACKAGE File and DIFROM, 619 FILE (#1) File, 619, 642 File Access Determination  $\triangle$ DIAC, 16 File Characteristics Nodes

Global File Structure, 569 File Entries (Data Storage) Global File Structure, 566 File Global Storage Advanced File Definition, 584 File Header Global File Structure, 565 File Information Setup DO^DIC1, 40 File List Partial Update FILELIST^DDD, 513 FILE NUMBER (#.04) Field, 526 File Pointer Maintenance APIs CHKPT^DIUTL, 520 EN^DITP, 518 File Root Resolver \$\$ROOT^DILFD, 356 File Verifier \$\$VFILE^DILFD, 359 FILE^DDMP, 480 FILE^DICN, 45 FILE^DID, 291 FILE^DIE, 300 Filegram Generator EN^DIFGG, 509 Filegram Installer  $^{\wedge}$ DIFG, 506 Filegrams API, 506 Calls  $\triangle$ DIFG, 506 EN^DIFGG, 509 Introduction, 506

Option, 282 Filegrams APIs  $\triangle$ DIFG, 506 EN^DIFGG, 509 FILELIST^DDD, 513 FILELST^DID, 293 FileMan Error Codes, 643 Introduction, 643 Functions Creating, 613 FileMan UTILITY Functions menu, 33 Filer FILE^DIE, 300 Files Advanced File Definition, 584 APPLICATION ACTION (#1.61), 547 AUDIT (#1.1), 452, 488, 491, 598 BLOCK (#.404), 372, 391, 393, 394, 402, 403, 404, 420, 426, 430, 446, 447, 641 BULLETIN (#3.6), 639, 640 COMPILED ROUTINE (#.83), 92 DD AUDIT (#.6), 201, 202 DEVICE (#3.5), 99, 362, 469, 482, 489 DIALOG (#.84), 178, 181, 210, 212, 213, 217, 218, 221, 606, 607, 608, 609, 610 DIALOG(#.84), 212, 213, 217 ENTITY (#1.5), 522, 523, 524, 526, 535, 547, 548, 552 Fields, 524 Entry in the Dictionary of Files Global File Structure, 564

- FILE (#1), 619, 642
- FOREIGN FORMAT (#.44), 483
- FOREIGN FORMAT (#.44), 484
- FOREIGN FORMAT (#.44), 485
- FOREIGN FORMAT (#.44), 485
- FOREIGN FORMAT (#.44), 671
- FORM (#.403), 372, 388, 391, 392, 402, 403, 426, 432, 641, 673
- FUNCTION (#.5), 614, 615, 641
- Global File Structure, 563
- HELP FRAME (#9.2), 639, 640
- HOSPITAL LOCATION (#44), 449
- IMPORT TEMPLATE (#.46), 672
- INDEX (#.11), 22, 103, 108, 186, 192, 194, 196, 198, 203, 230, 246, 248, 252, 261, 263, 568, 572
- INPUT TEMPLATE (#.402), 639
- KEY (#.31), 47, 63, 230, 252, 307, 569
- LANGUAGE (#.85), 558, 578, 609, 610, 611, 612
- MAIL GROUP (#3.8), 628
- META DATA DICTIONARY (#.9), 511
	- BUILD(S) (#9.6) Field, 511
	- DATA (#.05) Field, 511
	- DATA DICTIONARY NUMBER (#.03) Field, 511
	- DESCRIPTION (#1) Field, 511
	- FIELD NUMBER (#.04) Field, 511
	- LAST UPDATED (#.07) Field, 511
	- LOOKUP TERM (#.02) Field, 511
	- NAME (#.01) Field, 511
	- OBJECT NAME (#.06) Field, 511
	- TYPE (#25) Field, 511

MUMPS OPERATING SYSTEM (#.7), xli, 90, 625, 633, 637, 641, 666 NEW PERSON (#200), 3, 23, 35, 56, 57, 234, 244, 245, 256, 314, 406, 477, 626 OPTION (#19), 639, 642 OPTION (#19), 241, 242, 259, 273, 281, 317, 623 ORDER PARAMETERS (#100.99), 624, 638, 640 PACKAGE (#9.4), 616, 617, 622, 623, 624, 625, 626, 627, 628, 631, 633, 636, 638, 642 PATIENT (#2), 488, 535, 541, 545, 547, 549, 552, 601, 603 POLICY (1.6), 477 PRINT TEMPLATE (#.4), 112, 113, 115, 506, 509, 510, 631 PROTOCOL (#101), 623, 624, 640 SORT TEMPLATE (#.401), 112, 113, 516, 517 STATE (#5), 233, 249, 255, 264, 272, 273, 351, 352 TERMINAL TYPE (#3.2), 362, 458, 467, 468, 666 FILESEC^DDMOD, 207 FILTER BY (#.04) Field, 524 FILTER BY (#1.04) Field, 527 FIND^DIC, 224 FIND^DIC Parameters, 535 Finder FIND^DIC, 224 Finder (Single Record) \$\$FIND1^DIC, 250

- FIXED RESPONSE (#2) Field, 527
- Fixed String Element, 537

FM Variable Setup DT^DICRW, 50 FOREIGN FORMAT (#.44) File, 483, 484, 485, 671 FORM (#.403) File, 372, 388, 391, 392, 402, 403, 426, 432, 641, 673 Form (ScreenMan Forms) Layout: Forms and Pages, 372 Properties, 388 Data Validation, 388 Form Name, 388 Post Action, 388 Post Save, 388 Pre Action, 388 Record Selection Page, 388 Title, 388 Structure, 372 Form Document Print ^DIWF, 148 Form Document Print with Known Document EN1^DIWF, 150 Form Document Print with Known Document and Entry EN2^DIWF, 152 Form Editor ScreenMan, 410 Adding Blocks, 420 Adding Fields, 421 Adding Pages, 419 Adding, Selecting, and Editing, 414 Block Viewer Screen, 417 Choosing another Form, 429 Command Summary, 412

Deleting Screen Elements, 430 Editing Block Properties, 426 Editing Field Captions and Data Length, 425 Editing Field Properties, 423 Editing Form Properties, 429 Editing Page Properties, 427 Editing Pop-p Page Coordinates, 428 Exiting, Quitting, Saving, and Obtaining Help, 416 Going to Another Page, 418 Header Blocks, 420 Introduction, 410 Invoking, 410 Main Screen, 415 Moving Screen Elements, 414, 421 Navigating on the Form Editor Screens, 418 Navigating on the Main Screen and Block Viewer Screen, 412 Quick Page Navigation, 413 Reordering All Fields on a Block, 425 Selecting Screen Elements, 421 Format and Conventions DBS Calls, 173 Formats and Outputs Text Lines ^DIWP, 153 Formats Number to String with Commas COMMA^%DTC, 163 Formatter ^DIWP, 153 Form-Only Fields ScreenMan Forms, 376
Forms and Pages ScreenMan Forms: Form Layout, 372 Forms in ScreenMan, 371 Forward Pointers Relational Navigation ScreenMan Forms, 378 FUNCTION, 641 FUNCTION (#.5) File, 614, 615, 641 Function File Entries VA FileMan Functions (Creating), 614 Functional Description, 1 Functions Creating VA FileMan Functions, 613 FUNCTIONS, 628, 631, 635 **G** Gathers Miscellaneous Package Components DIFROM, 628 Templates and Forms DIFROM, 631 General Processing DIFROM, Running an INIT, 639 Generate an Entity for a File Option, 532 GET ACTION (#6) Field, 527 GET ENTRY ACTION, 546 GET ENTRY ACTION (#2) Field, 524 GET EXIT ACTION, 546 GET EXIT ACTION (#3) Field, 525 GET ID ACTION, 546 GET ID ACTION (#4) Field, 525 GET POLICY (#19.1) Field, 525 GET QUERY ROUTINE (#5) Field, 525 GET^DDE, 548

GETS^DIQ, 365 Global File Structure, 563 Attribute Dictionary, 569 Cross-references, 567, 572 Data Dictionary Audit, 570 Data Storage Conventions, 563 Distribution Package, 574 Field Definition 0-Node, 574 Field Identifiers, 571 File Characteristics Nodes, 569 File Entries (Data Storage), 566 File Header, 565 File's Entry in the Dictionary of Files, 564 INDEX File, 568 Introduction, 563 KEY File, 569 Other Field Definition Nodes, 578 Package Revision Data, 574 Post-Action, 570 Reading the Attribute Dictionary: An Example, 581 Screens, 573 Special Lookup, 571 Version Number, 573 Write Identifiers, 571 Glossary, 675 Going to Another Page ScreenMan Form Editor, 418 Groups of Properties Entity, 523 **H** H^%DTC, 166

Header Blocks ScreenMan Form Editor, 420 ScreenMan Forms Page Property, 390 Help At Prompts, xlv Online, xlv Question Marks, xlv HELP FRAME (#9.2) File, 639, 640 HELP FRAMES, 628, 631, 635, 640 HELP^%DTC, 167 HELP^DIE, 304 Helper HELP^DIE, 304 HLP^DDSUTL, 443 Home Pages Adobe Website, xlvi VA Software Document Library (VDL) Website, xlvi HOSPITAL LOCATION (#44) File, 449 How Information Is Returned DBS Calls, 177 How the Database Server (DBS) communicates, 176 How to Obtain Technical Information Online, xliv Read the Attribute Dictionary: An Example Global File Structure, 581 Use the DBS calls, 173 Use this Manual, xxxv HTML Encoder/Decoder \$\$HTML^DILF, 339 HTML Manuals, xxxvi

## **I**

ID Element, 537 ID NUMBER (#.001) Field, 558 Identifier Option, 571 Identifying the Init Routines DIFROM, 626 IENS Identify Entries and Subentries, 173 Return from a DA() Array Structure \$\$IENS^DILF, 340 Import and Export Tools APIs EXPORT^DDXP, 487 FILE^DDMP, 480 IMPORT TEMPLATE (#.46) File, 672 Import Tool API, 480 Calls FILE^DDMP, 480 Introduction, 480 Importing Data DIFROM, 632 Including Other Package Components DIFROM, 628 Templates (No Package File Entry) DIFROM, 627 Index ScreenMan Forms Block Properties, 393 INDEX (#.11) File, 22, 103, 108, 186, 192, 194, 196, 198, 203, 230, 246, 248, 252, 261, 263, 568, 572 Global File Structure, 568 Information Basic Information

Field Definitions Entity, 534 Initial Position ScreenMan Forms Block Properties, 393 Initialize Browser to Display Text Calls POST^DDBRZIS, 469 INPUT Template, 641 INPUT TEMPLATE (#.402) File, 639 INPUT Template Compile No User Interaction EN^DIEZ, 65 User Interactive  $\triangle$ DIEZ, 64 INPUT TEMPLATES, 635 INPUT Transform Advanced File Definition, 593 Input Transform (Syntax) Option, 576, 593 INPUT Transforms and the Verify Fields Option Advanced File Definition, 596 Inquire to Entity File Option, 532 Inquiry to File Entries Option, 116 Installing Data DIFROM, Running an INIT, 636 Data Dictionaries DIFROM, Running an INIT, 636 Other Package Components DIFROM, Running an INIT, 638 Intended Audience, xxxvi Internationalization

Creating Non-English Text in the DIALOG (#.84) File, 610 DIALOG (#.84) File, 609 LANGUAGE (#.85) File, 610 Role of the DIALOG (#.84) File, 609 Use of the DIALOG (#.84) File, 609 Introduction, 1 Advanced File Definition, 584 DBS Calls, 172 DIALOG (#.84) File, 606 DIFROM, 616 Entity, 522 Extract Tool, 495 Filegrams API, 506 Global File Structure, 563 Import Tool API, 480 LANGUAGE (#.85) File, 610 ScreenMan Form Editor, 410 ScreenMan Forms, 371 Trigger Cross-references, 600 VA FileMan Functions Creating, 613 Invoke ScreenMan  $\triangle$ DDS, 432 Invoking the ScreenMan Form Editor, 410 Is This a Pop-Up Page? ScreenMan Forms Page Property, 390 ITEM (#.01) Field, 526 ITEM (#1) Multiple Field, 524 ITEM (#1.51) Multiple Field, 523, 526, 545 Item Properties Entity, 526

ITEM TYPE (#.03) Field, 526 Items/Fields Entity, 536  $IX^{\wedge}DIC$ , 37 IX $\triangle$ DIK, 79 IX1^DIK, 81 IX2^DIK, 82 IXALL^DIK, 84 IXALL2^DIK, 86 **K** KEY (#.31) File, 47, 63, 230, 252, 307, 569 Global File Structure, 569 Key Entity Variables, 547 Key Validator \$\$KEYVAL^DIE, 307 **L** LANG^DIALOGZ, 558 LANGUAGE (#.85) File, 558, 578, 609, 610, 611, 612 Creating LANGUAGE File Entries, 611 Introduction, 610 Use of the LANGUAGE (#.85) File, 611 Language APIs LANG^DIALOGZ, 558 LAST UPDATED (#.07) Field, 511 LAST^DIAUTL, 450 LAYGO ScreenMan Forms Field Properties, 398 Linking Pages of a Form ScreenMan Forms, 372 List Element, 542 List File Attributes Option, xlv, 51, 558 LIST TYPE (#1.01) Field, 527

LIST^DIC, 264 Lister LIST^DIC, 264 Lock Global Reference LOCK^DILF, 341 LOCK^DILF, 341 Lookup Adding Entries  $\triangle$ DIAC, 16  $\triangle$ DIC, 19  $IX^{\wedge}DIC$ , 37 DBS Calls \$\$FIND1^DIC, 250 FIND^DIC, 224 LIST^DIC, 264 Special Lookup Programs Advanced File Definition, 597 LOOKUP TERM (#.02) Field, 511 Lookup/Add Using User-Specified Cross-Reference  $IX^{\wedge}DIC$ , 37 Lookup/Add Using User-Specified Set of Cross-References MIX^DIC1, 42 Lookup/Add with, 19 Lower Right Coordinate ScreenMan Forms Page Property, 389 **M** MAIL GROUP (#3.8) File, 628 Main Screen ScreenMan Form Editor, 415 Major APIs, 4 Manuals

In HTML, xxxvi Reference, xlv MAXIMUM WORD SIZE (#.1) Field, 526 MAY USER OVERRIDE DATA UPDATE, 622 MAY USER OVERRIDE DD UPDATE, 620 MDD Calls  $\triangle$ DDD, 512 FILELIST^DDD, 513 PARTIAL1^DDD, 514 PARTIAL2^DDD, 515 MENU Field, 640 Menu Options Entity, 528 Menus Data Dictionary Utilities, xlv Data Mapping, 528, 529, 532, 533 DDE ENTITY MAPPING, 528, 529, 532, 533 DDS SCREEN MENU, 401, 402, 404, 405, 410 DI DDU, xlv DIOTHER, 401, 405, 410, 528 DIUSER, 142, 405, 410, 431, 555 DIUTILITY, 30, 33, 65, 76, 78, 85, 87, 189, 568, 576, 593, 597, 599, 600, 603 FileMan UTILITY Functions, 33 Other Options, 401, 405, 410, 528 ScreenMan, 401, 402, 404, 405, 410 Utility Functions, 30, 65, 76, 78, 85, 87, 189, 568, 576, 593, 597, 599, 600, 603 VA FileMan, 142, 405, 410, 431, 555

MERGE OR OVERWRITE SITE'S DATA, 621 Message Loader EN^DDIOL, 12 META DATA DICTIONARY (#.9) File, 511 BUILD(S) (#9.6) Field, 511 DATA (#.05) Field, 511 DATA DICTIONARY NUMBER (#.03) Field, 511 DESCRIPTION (#1) Field, 511 FIELD NUMBER (#.04) Field, 511 LAST UPDATED (#.07) Field, 511 LOOKUP TERM (#.02) Field, 511 NAME (#.01) Field, 511 OBJECT NAME (#.06) Field, 511 TYPE (#25) Field, 511 Meta Data Dictionary (MDD) APIs  $\triangle$ DDD, 512 FILELIST^DDD, 513 PARTIAL1^DDD, 514 PARTIAL2^DDD, 515 MIX^DIC1, 42 Modify File Attributes Option, 65, 576, 584, 586, 587, 594, 599, 603 Moves Arrays between Locations %XY^%RCR, 170 Moving Screen Elements ScreenMan Form Editor, 414, 421 MSG^DDSUTL, 444 MSG^DIALOG, 219 Multiple Records Entity, 523 MUMPS Data Type

Advanced File Definition, 590 MUMPS OPERATING SYSTEM (#.7) File, xli, 90, 625, 633, 637, 641, 666 **N** Name ScreenMan Forms Block Properties, 393 ScreenMan Forms Page Property, 389 NAME PACKAGE File and DIFROM, 617 NAME (#.01) Field ENTITY (#1.5) File, 524 META DATA DICTIONARY (#.9) File, 511 Navigating Form Editor Screens ScreenMan Form Editor, 418 On the Form Editor Screens ScreenMan Form Editor, 418 Quick Page Navigation ScreenMan Form Editor, 413 ScreenMan Form Editor on the Main Screen and Block Viewer Screen, 412 Via DD Fields—Syntax for Pointer Link ScreenMan Forms, 379 Via Form Only Fields—Syntax for Pointer Link ScreenMan Forms, 380 Nested Entities Entity, 523 NEW PERSON (#200) File, 3, 23, 35, 56, 57, 234, 244, 245, 256, 314, 406, 477, 626 New-Style Cross-Reference Creator CREIXN^DDMOD, 186 New-Style Index Delete

DELIXN^DDMOD, 203 Next Page ScreenMan Forms Page Property, 390 NOW^%DTC, 167 Number ScreenMan Forms Page Property, 389 **O** OBJECT NAME (#.06) Field, 511 Obtaining Formatted Text From The Arrays DBS Calls, 182 Obtaining, Exiting, Saving, and Quitting Help ScreenMan Form Editor, 416 Online Documentation, xlv Technical Information, How to Obtain, xliv OPEN^DDBRZIS, 468 OPTION (#19) File, 241, 242, 259, 273, 281, 317, 623, 639, 642 **Options** Create Export Template, 488 Cross-Reference A Field, 568, 599, 600, 603 Data Dictionary Utilities, xlv Data Mapping, 528, 529, 532, 533 DDE AUTO GEN ENTITY FOR A DD #, 532 DDE ENTITY ENTER/EDIT, 529, 533 DDE ENTITY INQUIRE, 529, 532 DDE ENTITY MAPPING, 528, 529, 532, 533 DDS DELETE A FORM, 402 DDS EDIT/CREATE A FORM, 401, 405, 411

DDS PURGE UNUSED BLOCKS, 403, 404, 430 DDS RUN A FORM, 401, 402 DDS SCREEN MENU, 401, 402, 404, 405, 410 DDXP CREATE EXPORT TEMPLATE, 488 Delete a Form, 402 DI DDU, xlv DIAUDIT PURGE DATA, 452 DIEDFILE, 30, 33, 597, 599 DIEDIT, 17, 64, 602, 607, 610, 611, 614 DIFG, 282 DIIDENT, 571 DIINQUIRE, 116 DIITRAN, 576, 593, 594 DILIST, xlv, 51, 558 DIMODIFY, 65, 576, 584, 586, 587, 594, 599, 603 DIOTHER, 401, 405, 410, 528 DIPRINT, 114, 517 DIRDEX, 76, 78, 85, 87, 189 DISEARCH, 114, 142 DITEMP, 517 DIUSER, 142, 405, 410, 431, 555 DIUTILITY, 30, 33, 65, 76, 78, 85, 87, 189, 568, 576, 593, 597, 599, 600, 603 DIVERIFY, 596 DIXREF, 568, 599, 600, 603 Edit File, 30, 33, 597, 599 Edit/Create a Form, 401, 405, 411 Enter or Edit File Entries, 17, 64, 602, 607, 610, 611, 614 Enter/Edit an Entity, 529, 533

Filegrams, 282 FileMan UTILITY Functions, 33 Generate an Entity for a File, 532 Identifier, 571 Input Transform (Syntax), 576, 593 Inquire to Entity File, 532 Inquiry to File Entries, 116 List File Attributes, xlv, 51, 558 Modify File Attributes, 65, 576, 584, 586, 587, 594, 599, 603 Other Options, 401, 405, 410, 528 Print an Entity, 529 Print File Entries, 114, 517 Purge Data Audits option, 452 Purge Unused Blocks, 403, 404, 430 Re-Index File, 76, 78, 85, 87, 189 Run A Form, 401, 402 ScreenMan, 401, 402, 404, 405, 410 ScreenMan Forms Delete a Form, 402 Edit/Create a Form, 401 Purge Unused Blocks, 404 Run a Form, 401 Search File Entries, 114, 142 Template Edit, 517 Utility Functions, 30, 65, 76, 78, 85, 87, 189, 568, 576, 593, 597, 599, 600, 603 VA FileMan, 142, 405, 410, 431, 555 Verify Fields, 596 Advanced File Definition, 596 OPTIONS, 628, 631, 635, 640 Order Entry and DIFROM, 623

ORDER PARAMETERS (#100.99) File, 624, 638, 640 Orientation, xxxv **Other** APIs, 448 Field Definition Nodes Global File Structure, 578 PACKAGE File Fields PACKAGE File and DIFROM, 622 Other Options Menu, 401, 405, 410, 528 Output Generator MSG^DIALOG, 219 Output Remaining Text in ^UTILITY(\$J,"W") by ^DIWP  $\triangle$ DIWW, 155 OUTPUT Transform Advanced File Definition, 596 OUTPUT TRANSFORM (#4) Field, 527 **Overview** DBS Calls, 176 **P** PACKAGE (#9.4) File, 616, 617, 622, 623, 624, 625, 626, 627, 628, 631, 633, 636, 638, 642 DIFROM, 617 ENVIRONMENT CHECK ROUTINE, 618 EXCLUDED NAME SPACE, 618 FILE, 619 NAME, 617 Other PACKAGE File Fields, 622 POST-INITIALIZATION ROUTINE, 618 PREFIX, 617

PRE-INIT AFTER USER COMMIT, 618 Template Multiples, 618 PACKAGE (#9.4)File, 628 PACKAGE FILE ENTRIES, 640 Package Identification DIFROM, 625 PACKAGE PARAMETERS, 640 Package Revision Data Global File Structure, 574 Initializer PRD^DILFD, 354 Page Coordinate ScreenMan Forms Page Property, 389 Pages Adding Blocks with ScreenMan Form Editor, 419 ScreenMan Forms Properties, 389 Header Block, 390 Is This a Pop-Up Page?, 390 Lower Right Coordinate, 389 Name, 389 Next Page, 390 Number, 389 Page Coordinate, 389 Parent Field, 391 Post Action, 391 Pre Action, 391 Previous Page, 390 Parameters FIND^DIC Parameters Entity, 535

Parent Field ScreenMan Forms Page Property, 391 Partial Update using ^DD(FILE,FIELD,"DT") PARTIAL2^DDD, 515 Partial Update using  $\Delta DIC(DDD, \degree\degree\degree\degree MSC)$ PARTIAL1^DDD, 514 PARTIAL1^DDD, 514 PARTIAL2^DDD, 515 PATIENT (#2) File, 488, 535, 541, 545, 547, 549, 552, 601, 603 Pointer Link ScreenMan Forms Block Properties, 392 Policies Data Access, 547 POLICY (1.6) File, 477 Policy Evaluation \$\$CANDO^DIAC1, 476 Post Action ScreenMan Forms Block Properties, 394 Field Properties, 400 ScreenMan Forms Block Properties, 392 ScreenMan Forms Form Properties, 388 ScreenMan Forms Page Property, 391 Post Save ScreenMan Forms Form Properties, 388 POST^DDBRZIS, 469 Post-Action Global File Structure, 570 POST-INITIALIZATION ROUTINE PACKAGE File and DIFROM, 618 Post-Selection Action

Advanced File Definition, 597 PRD^DILFD, 354 Pre Action ScreenMan Forms Block Properties, 394 Field Properties, 400 ScreenMan Forms Block Properties, 392 ScreenMan Forms Form Properties, 388 ScreenMan Forms Page Property, 391 PREFIX PACKAGE File and DIFROM, 617 PRE-INIT AFTER USER COMMIT PACKAGE File and DIFROM, 618 Pre-init After User Commit Routine DIFROM, Running an INIT, 636 Preliminary Steps DIFROM, Running an INIT, 632 Validations DIFROM, 625 Preparing To Run DIFROM, 616 Previous Page ScreenMan Forms Page Property, 390 Print an Entity Option, 529 Print Data Validation Messages on a Separate Screen MSG^DDSUTL, 444 Print File Entries Option, 114, 517 Print Help Messages in the Command Area HLP^DDSUTL, 443 PRINT Template, 641 PRINT TEMPLATE (#.4) File, 112, 113, 115, 506, 509, 510

PRINT TEMPLATE (#.4)File, 631 PRINT Template Compile No User Interaction EN^DIPZ, 114 PRINT Template Compile for Code Generation User Interactive  $\triangle$ DIPZ, 113 PRINT Template Display ^DIPT, 112 PRINT TEMPLATES, 635 Print/Display Data Dictionary Listing EN^DID, 51 PRINT^DDS, 408 Printing ^DIWF, 148  $\triangle$ DIWP, 153  $\triangle$ DIWW, 155 DT^DIQ, 116 EN^DIQ, 116 EN^DIS, 142 EN1^DIWF, 150 EN2^DIWF, 152 Y^DIQ, 118 Programmer Access  $\triangle$ DI, 555 Programmer Mode Utilities  $\triangle$ DDGF, 405 CLONE^DDS, 406 PRINT^DDS, 408 RESET^DDS, 409 ScreenMan Forms, 405 Programmer Tools, 555

Prompting/Messages  $\triangle$ DIR, 123 HELP^%DTC, 167 Properties Block Coordinate ScreenMan Forms, 392 Block Name ScreenMan Forms, 391 Block Order ScreenMan Forms, 391 Block Properties Stored in the BLOCK File ScreenMan Forms, 393 Block Properties Stored in the FORM File ScreenMan Forms, 391 Branching Logic ScreenMan Forms, 400 Caption ScreenMan Forms, 395, 397 Data Coordinates ScreenMan Forms, 397 Data Length ScreenMan Forms, 396 Data Validation ScreenMan Forms, 388, 399 DD Number ScreenMan Forms, 393 Default ScreenMan Forms, 396 Disable Editing ScreenMan Forms, 398 Disable Navigation

ScreenMan Forms, 393 Disallow LAYGO ScreenMan Forms, 393, 398 Display Group ScreenMan Forms, 398 Editing Block Properties with ScreenMan Form Editor, 426 Editing Field Properties with ScreenMan Form Editor, 423 Editing Form Properties with ScreenMan Form Editor, 429 Editing Page Properties with ScreenMan Form Editor, 427 Entity, 523 Executable Caption ScreenMan Forms, 395 Executable Default ScreenMan Forms, 396 Field ScreenMan Forms, 394 Field for Selection ScreenMan Forms, 393 Field Order ScreenMan Forms, 394 Field Type ScreenMan Forms, 394 Form Name ScreenMan Forms, 388 Header Blocks ScreenMan Forms, 390 Index ScreenMan Forms, 393 Initial Position ScreenMan Forms, 393

Is This a Pop-Up Page? ScreenMan Forms, 390 Lower Right Coordinate ScreenMan Forms, 389 Name ScreenMan Forms, 393 Next Page ScreenMan Forms, 390 Page Coordinate ScreenMan Forms, 389 Page Name ScreenMan Forms, 389 Page Number ScreenMan Forms, 389 Parent Field ScreenMan Forms, 391 Pointer Link ScreenMan Forms, 392 Post Action ScreenMan Forms, 388, 391, 392, 394, 400 Post Action on Change ScreenMan Forms, 400 Post Save ScreenMan Forms, 388 Pre Action ScreenMan Forms, 388, 391, 392, 394, 400 Previous Page ScreenMan Forms, 390 Record Selection Page ScreenMan Forms, 388 Replication

ScreenMan Forms, 393 Required ScreenMan Forms, 397 Right Justify ScreenMan Forms, 397 Subpage Link ScreenMan Forms, 399 Suppress Colon After Caption ScreenMan Forms, 395 Title ScreenMan Forms, 388 Type of Block ScreenMan Forms, 392 Unique Name ScreenMan Forms, 395 Properties of Form-Only Fields ScreenMan Forms, 377 Property References Entity, 524 PROTOCOL (#101) File, 623, 624, 640 PROTOCOL TO EXPORT Field, 640 PS Anonymous Directories, xlvi Purge Data Audits Option, 452 Purge Unused Blocks Option, 403, 404, 430 Purge Unused Blocks ScreenMan Forms Option, 404 PUT Actions, 547 PUT POLICY (#19.2) Field, 547 PUT^DDSVAL, 438 PUT^DDSVALF, 442 **Q** Query Routine Entity, 535

Question Mark Help, xlv Quick Page Navigation ScreenMan Form Editor, 413 Quitting, Exiting, Saving, and Obtaining Help ScreenMan Form Editor, 416 **R** Reader  $\triangle$ DIR, 123 Reader for a Yes/No Response YN^DICN, 48 Recall Record Number RECALL^DILFD, 355 RECALL^DILFD, 355 Recompiles a File's Cross-References No User Intervention EN^DIKZ, 89 Record Selection Page ScreenMan Forms Form Properties, 388 Recording the Install on the Target System DIFROM, Running an INIT, 642 Reference Materials, xlv Reference Type Supported \$\$CANDO^DIAC1, 476 \$\$CREF^DILF, 331 \$\$EXTERNAL^DILFD, 346 \$\$EZBLD^DIALOG, 217 \$\$FIND1^DIC, 250 \$\$FLDNUM^DILFD, 352 \$\$GET^DDSVAL, 435 \$\$GET^DDSVALF, 440 \$\$GET1^DDE, 552

\$\$GET1^DID, 294 \$\$GET1^DIQ, 360 \$\$HTML^DILF, 339 \$\$IENS^DILF, 340 \$\$KEYVAL^DIE, 307 \$\$OREF^DILF, 342 \$\$ROOT^DILFD, 356 \$\$ROUSIZE^DILF, 89 \$\$TEST^DDBRT, 466 \$\$UTC^DIUTC, 471 \$\$VALUE1^DILF, 343 \$\$VFIELD^DILFD, 358 \$\$VFILE^DILFD, 359 %XY^%RCR, 170  $^{\wedge}\%$ DT, 156  $^{\wedge}\%$ DTC, 162  $\triangle$ DDD, 512  $\triangle$ DDS, 432  $\triangle$ DIAC, 16  $\triangle$ DIC, 19  $\triangle$ DIE, 52  $\triangle$ DIEZ, 64  $\triangle$ DIFG, 506  $\triangle$ DIK, 65  $\triangle$ DIKZ, 88  $\triangle$ DIM, 90  $\triangle$ DIOZ, 92  $\triangle$ DIPT, 112  $\triangle$ DIPZ, 113  $\triangle$ DIR, 123  $\triangle$ DIWF, 148  $\triangle$ DIWP, 153

BLD^DIALOG, 210 BROWSE^DDBR, 456 BUILDNEW^DIBTED, 516 C^%DTC, 162 CHANGED^DIAUTL, 451 CHK^DIE, 297 CHKPT^DIUTL, 520 CLEAN^DILF, 330 CLOSE^DDBRZIS, 467 COMMA^%DTC, 163 CREIXN^DDMOD, 186 D^DIQ, 115 DA^DILF, 332 DD^%DT, 161 DELIX^DDMOD, 200 DELIXN^DDMOD, 203 DIBT^DIPT, 112 DO^DIC1, 40 DOCLIST^DDBR, 463 DQ^DICQ, 49 DT^DICRW, 50 DT^DILF, 333 DT^DIO2, 91 DT^DIQ, 116 DW^%DTC, 165 EN^DDBR, 455 EN^DDIOL, 12 EN^DIAXU, 495 EN^DIB, 17 EN^DID, 51 EN^DIEZ, 65 EN^DIFGG, 509 EN^DIK, 69

 $\triangle$ DIWW, 155

EN^DIKZ, 89 EN^DIPZ, 114 EN^DIQ, 116 EN^DIQ1, 119 EN^DIS, 142 EN^DITP, 518 EN^DIU2, 143 EN^DIWE, 145 EN1^DIK, 71 EN1^DIP, 93 EN1^DIWF, 150 EN2^DIK, 73 EN2^DIWF, 152 ENALL^DIK, 75 ENALL2^DIK, 77 EXPORT^DDXP, 487 EXTRACT^DIAXU, 498 FDA^DILF, 336 FIELD^DID, 287 FIELDLST^DID, 290 FILE^DDMP, 480 FILE^DICN, 45 FILE^DID, 291 FILE^DIE, 300 FILELIST^DDD, 513 FILELST^DID, 293 FILESEC^DDMOD, 207 FIND^DIC, 224 GET^DDE, 548 GETS^DIQ, 365 H^%DTC, 166 HELP^%DTC, 167 HELP^DIE, 304

HLP^DDSUTL, 443 IX^DIC, 37 IX $\triangle$ DIK, 79 IX1^DIK, 81 IX2^DIK, 82 IXALL^DIK, 84 IXALL2^DIK, 86 LANG^DIALOGZ, 558 LAST^DIAUTL, 450 LIST^DIC, 264 LOCK^DILF, 341 MIX^DIC1, 42 MSG^DDSUTL, 444 MSG^DIALOG, 219 NOW^%DTC, 167 OPEN^DDBRZIS, 468 PARTIAL1^DDD, 514 PARTIAL2^DDD, 515 POST^DDBRZIS, 469 PRD^DILFD, 354 PUT^DDSVAL, 438 PUT^DDSVALF, 442 RECALL^DILFD, 355 REFRESH^DDSUTL, 445 REQ^DDSUTL, 445 S^%DTC, 168 TURNON^DIAUTL, 448 UNED^DDSUTL, 446 UPDATE^DIE, 309 VAL^DIE, 319 VALS^DIE, 324 VALUES^DILF, 344 WAIT^DICD, 45

WP^DDBR, 460 WP^DIE, 328  $X^{\wedge}DD(, 11)$ Y^DIQ, 118 YMD^%DTC, 169 YN^DICN, 48 YX<sup>^%</sup>DTC, 169 Referencing Data Dictionary Fields ScreenMan Forms, 382 Form-Only and Computed Fields ScreenMan Forms, 383 Refresh Screen REFRESH^DDSUTL, 445 REFRESH^DDSUTL, 445 Reindex All File Cross-References for One File Entry KILL and SET Logic IX $\triangle$ DIK, 79 SET Logic IX1^DIK, 81 Reindex All File Entries for Specific Field Cross-References SET Logic ENALL^DIK, 75 Reindex Field Cross-References for One File Entry KILL and SET Logic EN^DIK, 69 SET Logic EN1^DIK, 71 Re-Index File Option, 76, 78, 85, 87, 189 Reindexes All Cross-References for All File Entries

SET Logic IXALL^DIK, 84 Reindexing the Files DIFROM, Running an INIT, 638 Relational Navigation (ScreenMan Forms) Backward Pointers, 381 Forward Pointers, 378 Reordering All Fields on a Block ScreenMan Form Editor, 425 Replication ScreenMan Forms Block Properties, 393 Repoint or Delete Existing File Entry Points EN^DITP, 518 REQ^DDSUTL, 445 Required ScreenMan Forms Field Properties, 397 RESET^DDS, 409 Response Reader  $\triangle$ DIR, 123 Retrieve Audit History CHANGED^DIAUTL, 451 Retrieve Data from a Data Dictionary Field \$\$GET^DDSVAL, 435 Retrieve Data from a Form-only Field \$\$GET^DDSVALF, 440 Retrieve Last Person Who Changed Data LAST^DIAUTL, 450 Retrieve Multiple or Single Entity File Records as JSON or XML Array GET^DDE, 548 Retrieve Single Entity File Records as JSON or XML String, 552

Return GMT in VA FileMan Internal Format with Time Zone Offset \$\$UTC^DIUTC, 471 Return IENS from a DA() Array Structure \$\$IENS^DILF, 340 RETURN INTERNAL VALUE (#.07) Field, 526 Returns Current Date/Time in VA FileMan and \$H Formats NOW^%DTC, 167 Returns Maximum Routine Size \$\$ROUSIZE^DILF, 89 Returns Number of Days between Two **Dates**  $^{\wedge}\%$ DTC, 162 Returns Printable and VA FileMan Internal Formats from \$H YX<sup>^%</sup>DTC, 169 Rewind File and Copy Text to Global Calls CLOSE^DDBRZIS, 467 Right Justify ScreenMan Forms Field Properties, 397 Role of the VA FileMan DIALOG (#.84) File in Internationalization, 609 Root Converter Closed to Open Format \$\$OREF^DILF, 342 Open to Closed Format \$\$CREF^DILF, 331 Routines Query Routine Entity, 535

Run A Form Option, 401, 402 Run a Form ScreenMan Forms Option, 401 Running An INIT (Steps), 632 DIFROM (Steps), 624 Environment Check Routine DIFROM, Running an INIT, 633 Post-Initialization Routine DIFROM, Running an INIT, 642 **S** S^%DTC, 168 SCREEN (#1.1) Field, 527 SCREEN (#5.1) Field, 525 Screen Elements Moving with ScreenMan Form Editor, 414 SCREEN TEMPLATES, 631 SCREEN TEMPLATES (FORMS), 635, 641 SCREEN TO DETERMINE DD UPDATE, 621 Screened Pointers and Set of Codes Advanced File Definition, 590 ScreenMan, 371 API, 432 Introduction, 432 Calls HLP^DDSUTL, 443 MSG^DDSUTL, 444 PUT^DDSVALF, 442 REFRESH^DDSUTL, 445 REQ^DDSUTL, 445 UNED^DDSUTL, 446

Change Disable Editing Property of a Field on a Form UNED^DDSUTL, 446 Change Required Property of a Field on a Form, 445 Form Editor, 410 Adding Blocks, 420 Adding Fields, 421 Adding Pages, 419 Adding, Selecting, and Editing, 414 Block Viewer Screen, 417 Choosing another Form, 429 Command Summary, 412 Deleting Screen Elements, 430 Editing Block Properties, 426 Editing Field Captions and Data Length, 425 Editing Field Properties, 423 Editing Form Properties, 429 Editing Page Properties, 427 Editing Popup Page Coordinates, 428 Exiting, Quitting, Saving, and Obtaining Help, 416 Going to Another Page, 418 Header Blocks, 420 Introduction, 410 Invoking, 410 Main Screen, 415 Moving Screen Elements, 414, 421 Navigating on the Form Editor Screens, 418 Navigating on the Main Screen and Block Viewer Screen, 412 Quick Page Navigation, 413

Reordering All Fields on a Block, 425 Selecting Screen Elements, 421 Forms, 371 Backward Pointers Relational Navigation, 381 Block Properties, 391, 394 Callable Routines, 405 Computed Fields, 382 Data Filing, 387 DDSBR Variable, 385 DDSSTACK Variable, 386 Displaying Multiples in Repeating Blocks, 374 Features, 374 Form Layout: Forms and Pages, 372 Form Properties, 388 Form Name, 388 Form Structure, 372 Form-Only Fields, 376 Forward Pointers Relational Navigation, 378 Introduction, 371 Linking Pages of a Form, 372 Navigating Via DD Fields—Syntax for Pointer Link, 379 Navigating Via Form Only Fields— Syntax for Pointer Link, 380 Options, 401 Delete a Form, 402 Edit/Create a Form, 401 Purge Unused Blocks, 404 Run a Form, 401 Page Properties, 389

Programmer Mode Utilities, 405 Properties Block Coordinate, 392 Block Name, 391 Block Order, 391 Block Properties Stored in the BLOCK File, 393 Block Properties Stored in the FORM File, 391 Branching Logic, 400 Caption, 395, 397 Data Coordinates, 397 Data Length, 396 Data Validation, 388, 399 DD Number, 393 Default, 396 Disable Editing, 398 Disable Navigation, 393 Disallow LAYGO, 393, 398 Display Group, 398 Executable Caption, 395 Executable Default, 396 Field, 394 Field for Selection, 393 Field Order, 394 Field Type, 394 Header Block, 390 Index, 393 Initial Position, 393 Is This a Pop-Up Page?, 390 Lower Right Coordinate, 389 Name, 393 Next Page, 390

Page Coordinate, 389 Page Name, 389 Page Number, 389 Parent Field, 391 Pointer Link, 392 Post Action, 388, 391, 392, 394, 400 Post Action on Change, 400 Post Save, 388 Pre Action, 388, 391, 392, 394, 400 Previous Page, 390 Record Selection Page, 388 Replication, 393 Required, 397 Right Justify, 397 Subpage Link, 399 Suppress Colon After Caption, 395 Title, 388 Type of Block, 392 Unique Name, 395 Properties of Form-Only Fields, 377 Referencing Data Dictionary Fields, 382 Form-Only and Computed Fields, 383 Relational Navigation Backward Pointers, 381 Forward Pointers, 378 Syntax for Pointer Link—Navigating Via DD Fields, 379 Form Only Fields, 380 Variables Available in Repeating Blocks, 375

Print Data Validation Messages on a Separate Screen MSG^DDSUTL, 444 Print Help Messages in the Command Area HLP^DDSUTL, 443 Programmer Mode Utilities  $\triangle$ DDGF, 405 CLONE^DDS, 406 PRINT^DDS, 408 RESET^DDS, 409 Refresh Screen REFRESH^DDSUTL, 445 Retrieve Data from a Data Dictionary Field \$\$GET^DDSVAL, 435 Retrieve Data from a Form-only Field \$\$GET^DDSVALF, 440 Stuff Data into a Data Dictionary Field PUT^DDSVAL, 438 Stuff Data into a Form-only Field PUT^DDSVALF, 442 ScreenMan APIs \$\$GET^DDSVAL, 435 \$\$GET^DDSVALF, 440  $\triangle$ DDS, 432 HLP^DDSUTL, 443 MSG^DDSUTL, 444 PUT^DDSVAL, 438 PUT^DDSVALF, 442 REFRESH^DDSUTL, 445 REQ^DDSUTL, 445 UNED^DDSUTL, 446

ScreenMan Calls \$\$GET^DDSVALF, 440 ScreenMan Forms Block Properties that Apply Only to Repeating Blocks, 376 ScreenMan Menu, 401, 402, 404, 405, 410 **Screens** Global File Structure, 573 Search Criteria Fields Entity, 535 Search File Entries EN^DIS, 142 Search File Entries Option, 114, 142 Security Keys XUSCREENMAN, 401, 410 SECURITY KEYS, 628, 631, 635, 641 Selecting Screen Elements ScreenMan Form Editor, 421 Selecting, Adding, and Editing ScreenMan Form Editor, 414 SEQUENCE (#.02) Field, 526 Set File Protection Security Codes FILESEC^DDMOD, 207 Simple Field Element, 538 Software Disclaimer, xxxvii SORT BY (#.03) Field, 524 SORT Template, 641 SORT TEMPLATE (#.401) File, 112, 113, 516, 517 Sort Template Builder BUILDNEW^DIBTED, 516 SORT Template Compile  $\triangle$ DIOZ, 92

SORT Template Display DIBT^DIPT, 112 SORT TEMPLATES, 635, 667 Source Changing the Source File, 539 Special Lookup Global File Structure, 571 Programs Advanced File Definition, 597 Specifications for Exported Files DIFROM, 626 Specifying Routine Size DIFROM, 628 Standalone VA FileMan, 3 Starting DIFROM, 625 The Update DIFROM, Running an INIT, 636 STATE (#5) File, 233, 249, 255, 264, 272, 273, 351, 352 STOP CODE NUMBER (#8) Field, 449 Storing Data By Position within a Node Advanced File Definition, 587 In a Global other than ^DIZ Advanced File Definition, 584 Structure Entity, 522 Stuff Data into a Data Dictionary Field PUT^DDSVAL, 438 Stuff Data into a Form-only Field PUT^DDSVALF, 442 Sub/File List, 542

SUBORDINATE KEY Multiple Field, 641 Subpage Link ScreenMan Forms Field Properties, 399 Supporting Code Entity, 523 Suppress Colon After Caption ScreenMan Forms Field Properties, 395 Symbols Found in the Documentation, xxxviii Syntax for Pointer Link—Navigating Via DD Fields ScreenMan Forms, 379 Form Only Fields ScreenMan Forms, 380 **T** Template Compilation  $\triangle$ DIEZ, 64 Template Edit Option, 517 Template Multiples PACKAGE File and DIFROM, 618 Templates  $\triangle$ DIEZ, 64  $\triangle$ DIOZ, 92 ^DIPT, 112  $\triangle$ DIPZ, 113 DIBT^DIPT, 112 EN^DIEZ, 65 EN^DIPZ, 114 TEMPLATES, 631 TERMINAL TYPE (#3.2) File, 362, 458, 467, 468, 666

Text Editing EN^DIWE, 145 Title ScreenMan Forms Form Properties, 388 Tools Extract, 495 For Developers, 555 Import Tool API, 480 Traditional Cross-Reference Delete DELIX^DDMOD, 200 Transforms INPUT Transform Advanced File Definition, 593 OUTPUT Transform Advanced File Definition, 596 Triggers Cross-references, 600 Different Files, 603 Introduction, 600 Same File, 601 Different Files Cross-references, 603 Same File Cross-references, 601 TURNON^DIAUTL, 448 TYPE (#.03) Field, 477 TYPE (#25) Field, 511 Type of Block ScreenMan Forms Block Properties, 392 **U** UNED^DDSUTL, 446 Unique Name ScreenMan Forms

Field Properties, 395 UPDATE THE DATA DICTIONARY, 620 UPDATE^DIE, 309 Updater UPDATE^DIE, 309 URLs Adobe Website, xlvi VA Software Document Library (VDL) Website, xlvi Use of the DIALOG (#.84) File, 606 Internationalization, 609 LANGUAGE (#.85) File, 611 User Controlled Editing EN^DIB, 17 User Dialog DBS Calls \$\$EZBLD^DIALOG, 217 BLD^DIALOG, 210 MSG^DIALOG, 219 User Messages DIALOG (#.84) File, 606 Using Identifiers to Verify a Match, 637 Internal Entry Number to Verify a Match, 637 UTC Calls \$\$UTC^DIUTC, 471 **Utilities** \$\$ROUSIZE^DILF, 89 %XY^%RCR, 170  $\triangle$ DIM, 90 COMMA^%DTC, 163

Data Mapping Utility, 522 DO^DIC1, 40 DT^DICRW, 50 EN^DID, 51 EN^DIU2, 143 Utility DBS Calls \$\$CREF^DILF, 331 \$\$EXTERNAL^DILFD, 346 \$\$HTML^DILF, 339 \$\$IENS^DILF, 340 \$\$OREF^DILF, 342 \$\$VALUE1^DILF, 343 CLEAN^DILF, 330 DA^DILF, 332 DT^DILF, 333 FDA^DILF, 336 LOCK^DILF, 341 VALUES^DILF, 344 Utility Functions Menu, 30, 65, 76, 78, 85, 87, 189, 568, 576, 593, 597, 599, 600, 603 **V** VA FileMan Error Codes, 643 Introduction, 643 Functional Description, 1 Functions (Creating), 613 Function File Entries, 614 Introduction, 613 Standalone, 3 VA FileMan Menu, 142, 405, 410, 431, 555 VA Software Document Library (VDL) Website, xlvi VAL^DIE, 319

Validates Date/Time Input and Converts to Internal Format  $^{\wedge}\%$ DT, 156 Validates M Code  $\triangle$ DIM, 90 Validator VAL^DIE, 319 VALS^DIE, 324 VALUES^DILF, 344 Variables Key Entity, 547 Variables Available in Repeating Blocks ScreenMan Forms, 375 Verify Fields Option, 596 Verify Monitor Supports Browser Calls \$\$TEST^DDBRT, 466 Version Number Global File Structure, 573 View and Navigate a Document in an Array Using the Browser Calls BROWSE^DDBR, 456 View and Navigate Multiple Documents in an Array Using the Browser Calls DOCLIST^DDBR, 463 **W** Wait Messages WAIT^DICD, 45 WAIT^DICD, 45 Websites Adobe Website, xlvi

VA Software Document Library (VDL), xlvi WORD ERROR MESSAGE (#.11) Field, 527 WORD WRAP (#.09) Field, 526 Word-Processing Element, 539 Word-Processing Filer WP^DIE, 328 Word-processing Print ^DIWP, 153 WP Print ^DIWP, 153  $\triangle$ DIWW, 155 WP^DDBR, 460 WP^DIE, 328 Write Identifiers Global File Structure, 571 Writes External Date from Internal DT^DIO2, 91 **X**  $X^{\wedge}DD(, 11)$  $X^{\wedge}DD(DD), 9$ XML NAME (#1.02) Field, 527 XREF (#1.03) Field, 527 XUSCREENMAN Security Key, 401, 410 **Y** Y^DIQ, 118 YMD^%DTC, 169 YN^DICN, 48 YX<sup>^0</sup>%DTC, 169 **Z** Zero Node Checking, 637 ZSAVE CODE (#2619) Field, 666